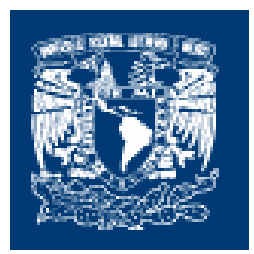

# **UNIVERSIDAD NACIONAL AUTONOMA DE MEXICO**

# **FACULTAD DE ESTUDIOS SUPERIORES CUAUTITLAN.**

# "ELABORACIÓN DE UN MANUAL DE POLÍTICAS Y PROCEDIMIENTOS DE UN SISTEMA AUTOMATIZADO DE DISPENSACIÓN DE MEDICAMENTOS "PYXIS MEDSTATION 2000" IMPLEMENTADO EN UN HOSPITAL PRIVADO".

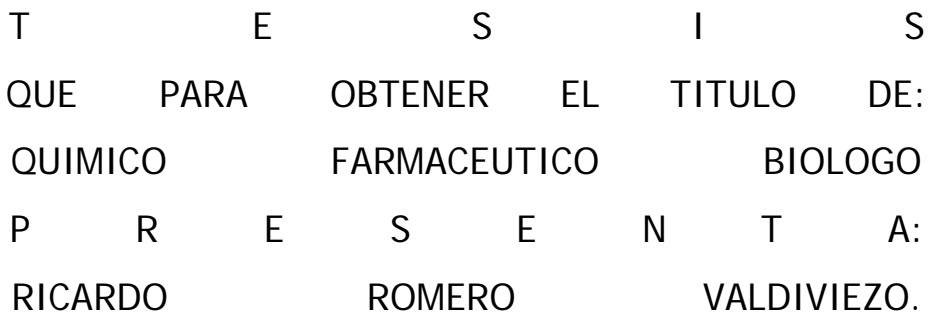

ASESOR: M. en F. C. RICARDO OROPEZA CORNEJO.

CUAUTITLAN IZCALLI, EDO. DE MEXICO 2007

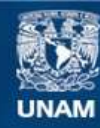

Universidad Nacional Autónoma de México

**UNAM – Dirección General de Bibliotecas Tesis Digitales Restricciones de uso**

### **DERECHOS RESERVADOS © PROHIBIDA SU REPRODUCCIÓN TOTAL O PARCIAL**

Todo el material contenido en esta tesis esta protegido por la Ley Federal del Derecho de Autor (LFDA) de los Estados Unidos Mexicanos (México).

**Biblioteca Central** 

Dirección General de Bibliotecas de la UNAM

El uso de imágenes, fragmentos de videos, y demás material que sea objeto de protección de los derechos de autor, será exclusivamente para fines educativos e informativos y deberá citar la fuente donde la obtuvo mencionando el autor o autores. Cualquier uso distinto como el lucro, reproducción, edición o modificación, será perseguido y sancionado por el respectivo titular de los Derechos de Autor.

Agradecimientos.

Dedico este trabajo a:

Mis padres: Elva Valdivieso y Luis V. Romero.

Mis hermanos: Ronay, Luis, Saúl y Roberto.

Mi cuñada y mis sobrinos: Rosa Isela, Luis Fernando y "Santi".

> Mi mejor amiga: Belem Rivera R.

Gracias por todo…

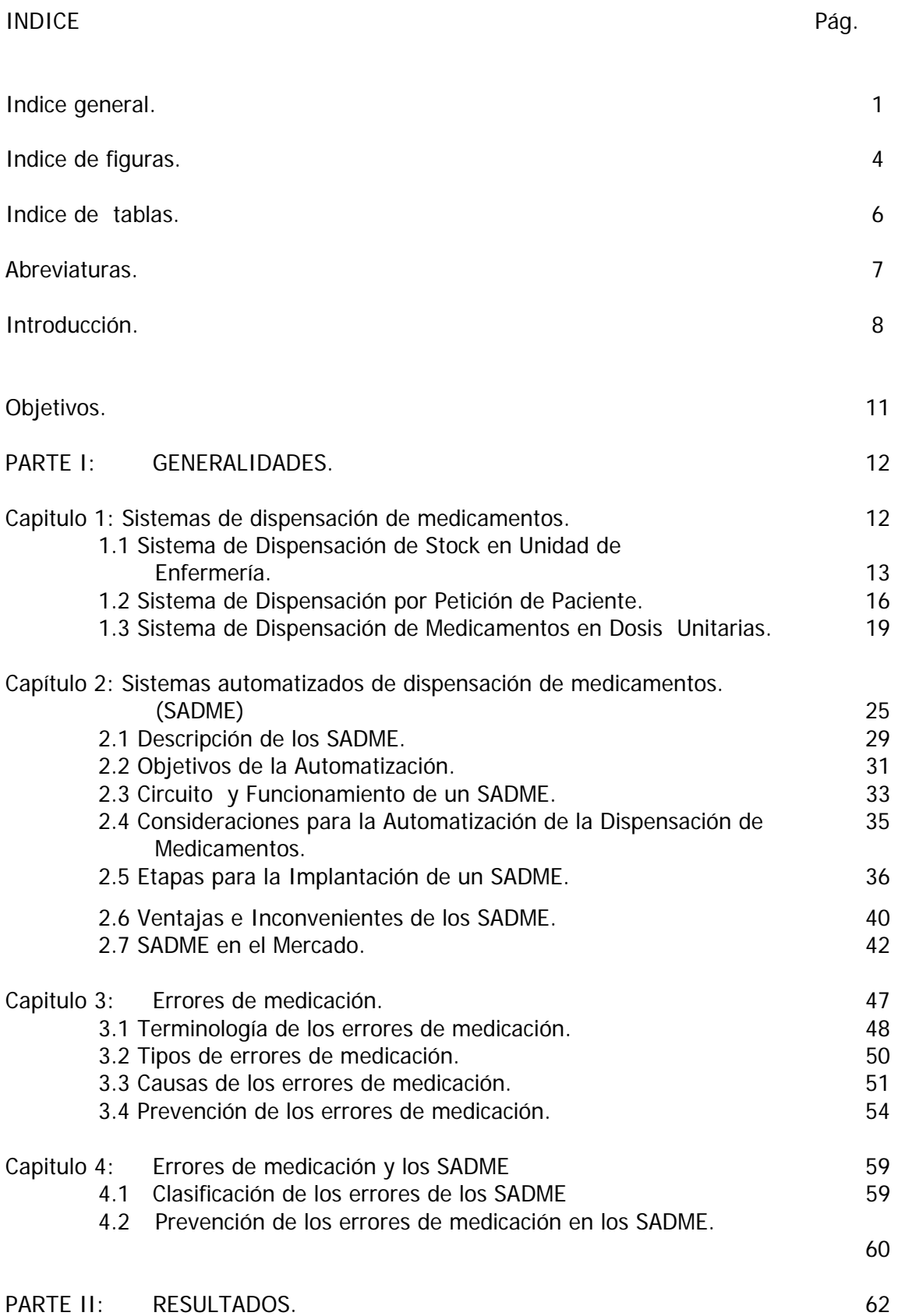

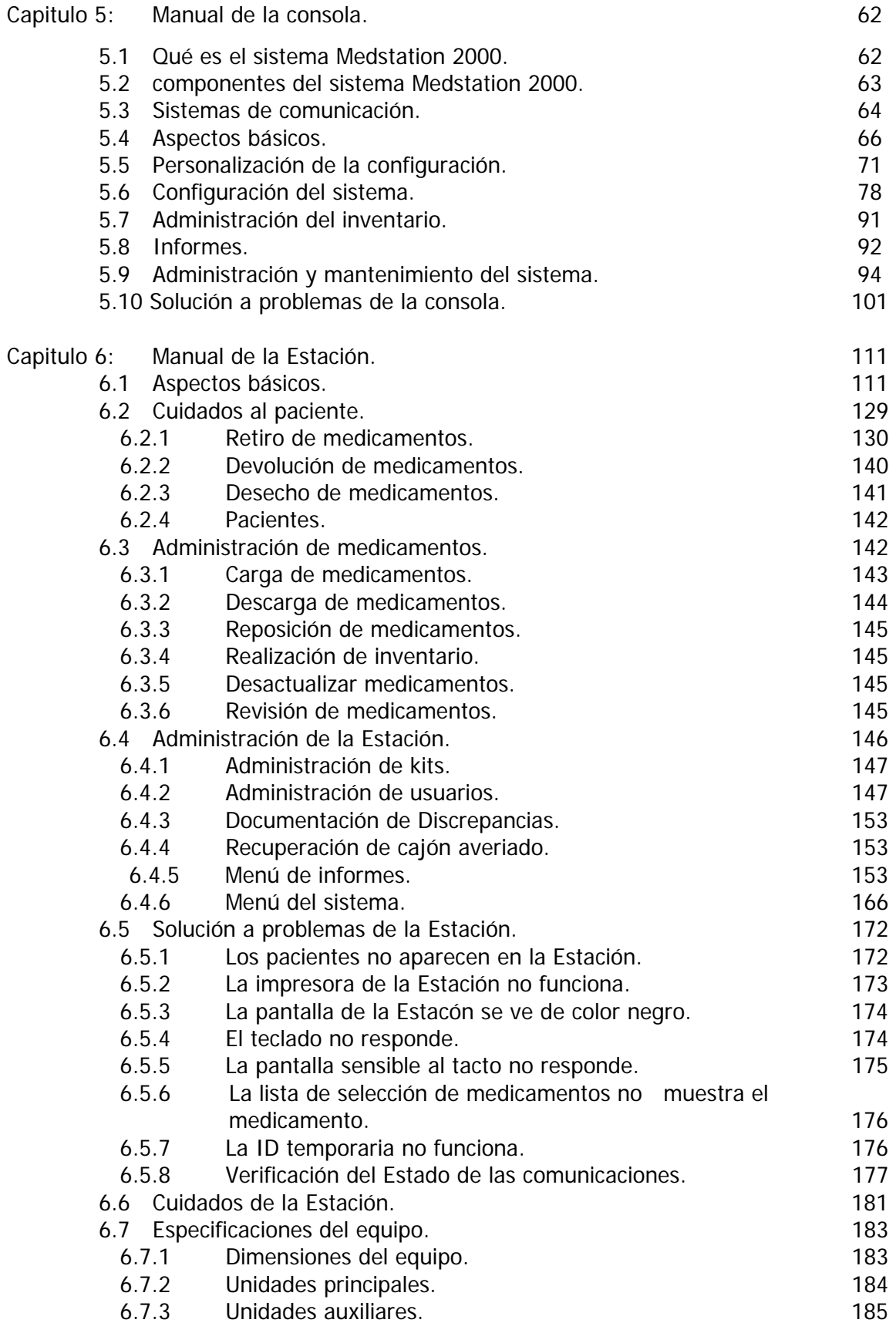

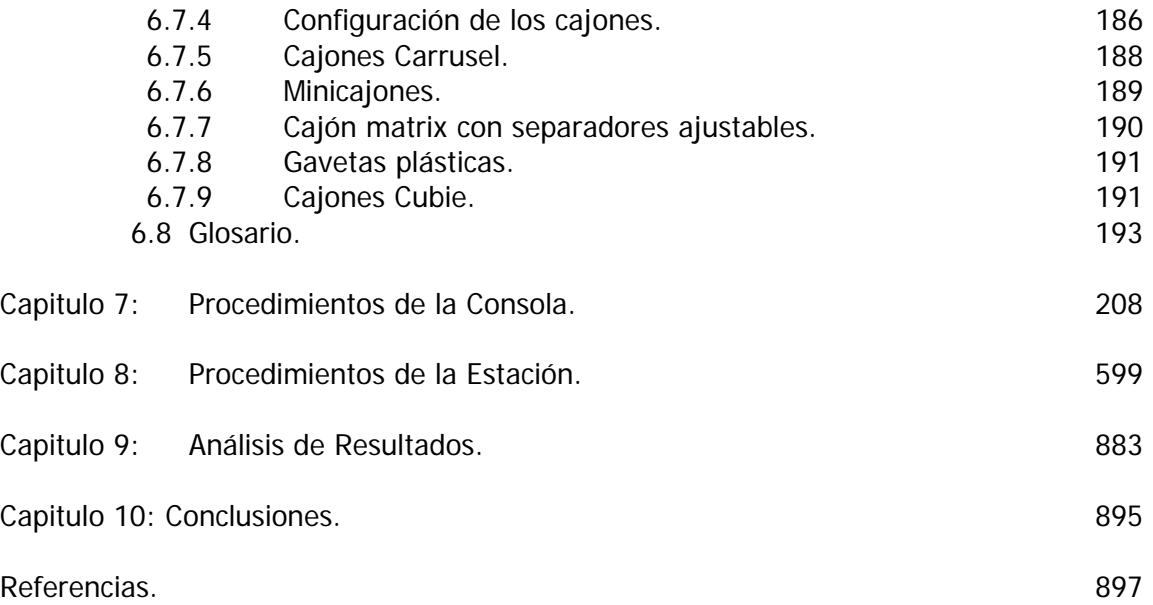

INDICE DE FIGURAS.

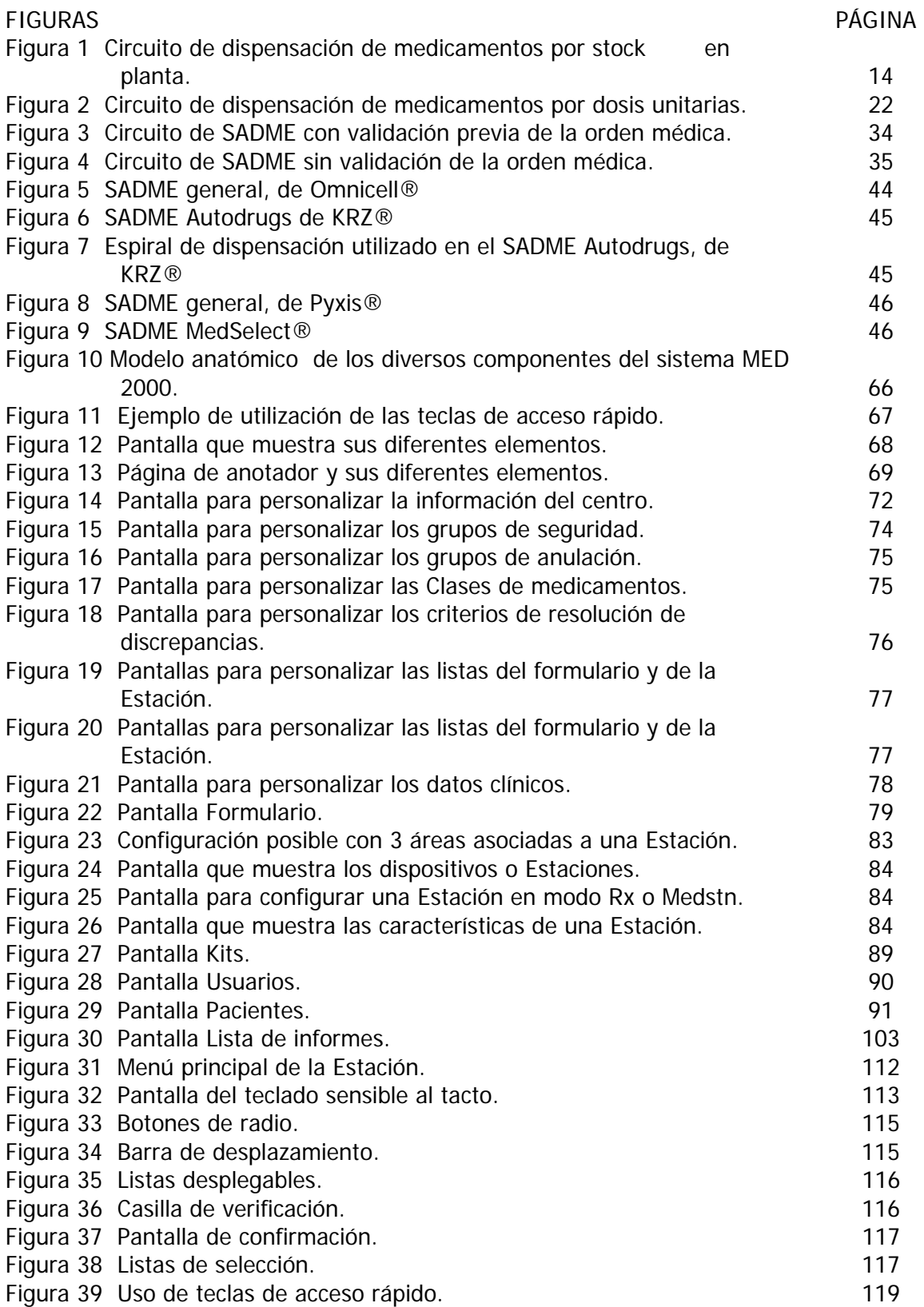

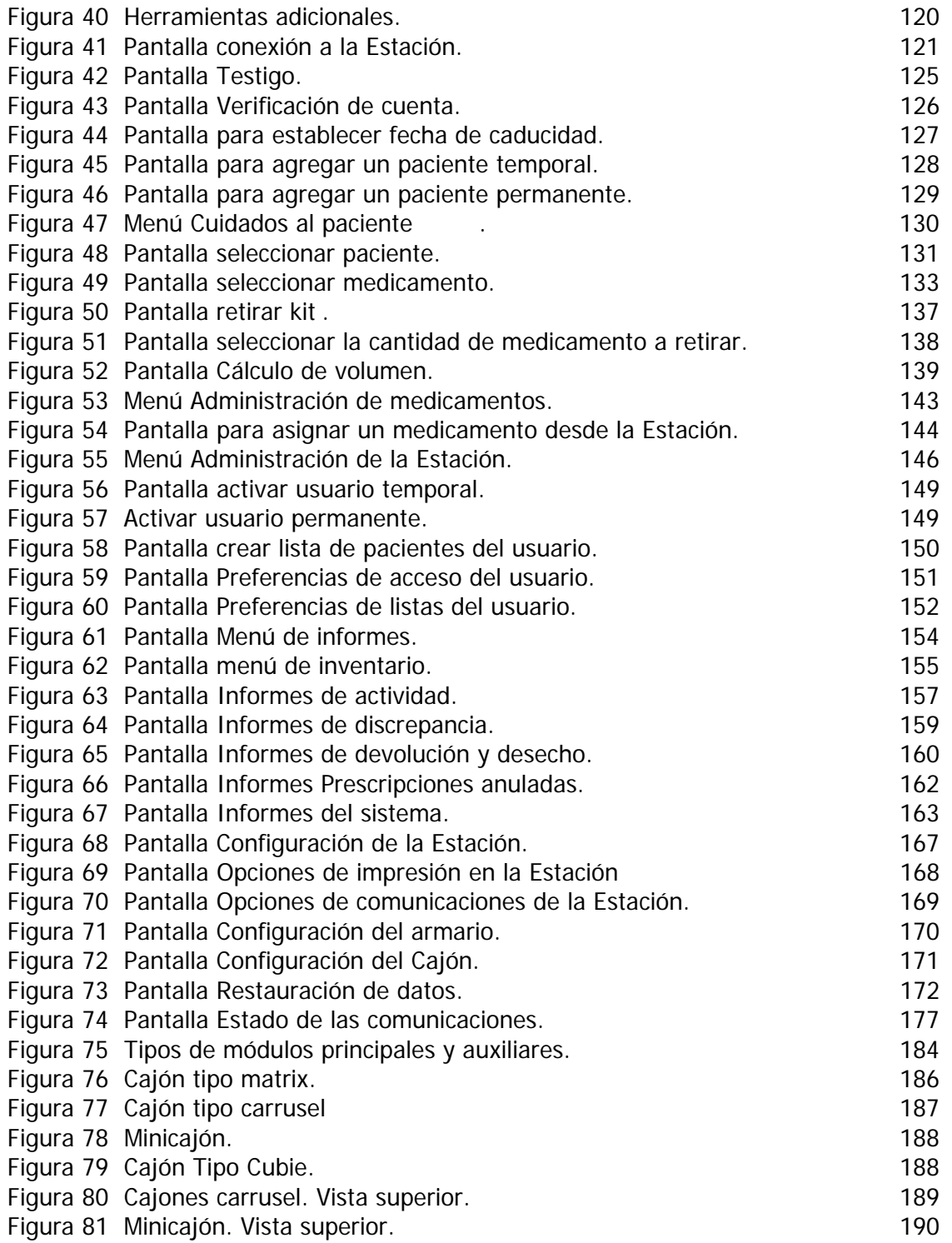

## INDICE DE TABLAS

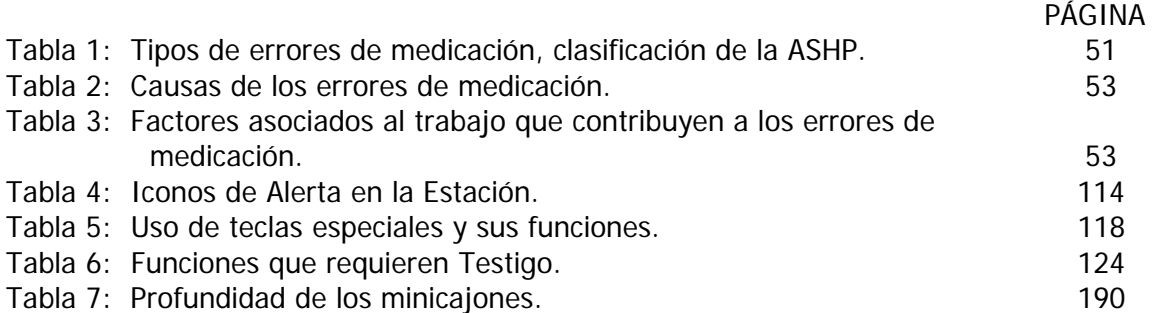

## ABREVIATURAS.

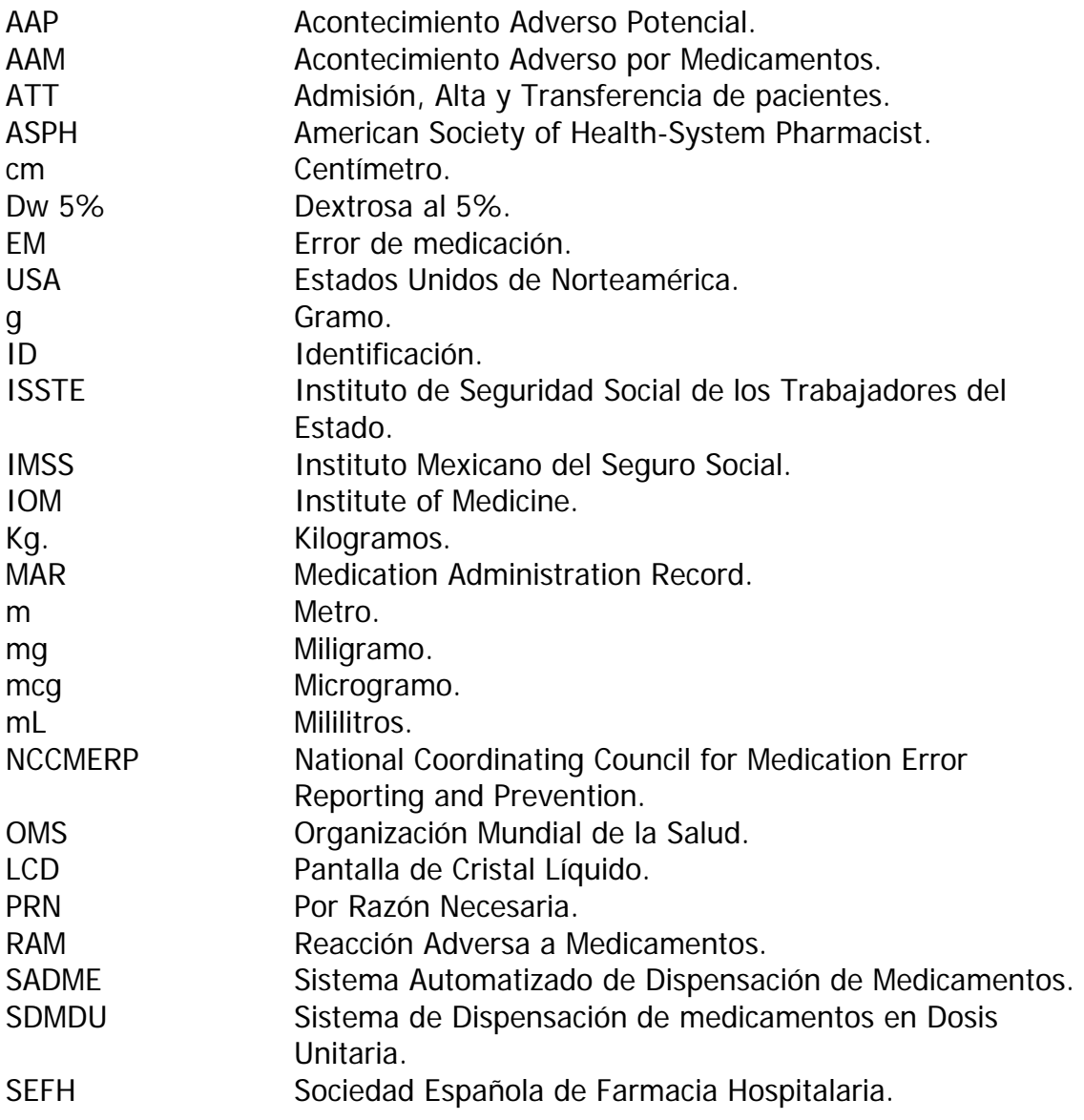

#### **INTRODUCCION.**

Una de las funciones y quizá la más importante del Farmacéutico en los hospitales corresponde a la dispensación y distribución de medicamentos, siendo una función básica para hacer llegar al paciente el medicamento en la dosis y en el tiempo correcto, por lo tanto se dice que la dispensación es el pilar que sostiene la estructura de la Farmacia Hospitalaria en el mundo.

Aunque el concepto es simple, un sistema de distribución de medicamentos eficiente requiere considerable planteamiento, organización y recursos. A medida que las instituciones crecen y se diversifican, la distribución de medicamentos se torna más compleja.<sup>5</sup>

Los sistemas de distribución de medicamentos comprenden el curso que sigue el medicamento desde que entra en la farmacia hasta que se le administra al paciente. Por lo tanto cualquier sistema debe dar las pautas sobre cómo se maneja el medicamento dentro de la farmacia, cómo se distribuye a todas las áreas del hospital donde están los pacientes y cómo se administra al paciente. Un sistema de distribución debe proporcionar un programa de inocuidad y de control de calidad para salvaguardar la distribución y el control de los medicamentos en todas las áreas dentro de la institución. Hoy en día no existen dudas razonables de que el sistema más adecuado es la dispensación de medicamentos en dosis unitaria.<sup>2</sup>

El sistema de dispensación de medicamentos mediante dosis unitaria surge en la década de los sesentas como un mecanismo efectivo para la disminución de los errores existentes en la prescripción, preparación y administración de medicamentos.<sup>1</sup> La mayoría de los estudios de errores de medicación y de la dispensación en dosis unitaria, se llevaron a cabo en el periodo comprendido de 1970 a 1976. <sup>4</sup> Actualmente la dispensación en dosis unitaria es una práctica común en la mayoría de los hospitales de USA.

No obstante, aún existen muchos problemas relacionados con la distribución de medicamentos: retraso en la llegada de las prescripciones médicas, lentitud en el tiempo para dar respuesta a la necesidad generada por una nueva prescripción, cambios frecuentes en las prescripciones que obligan a repetir la carga de trabajo, cambios en la localización de pacientes, dosis pérdidas, aumento en los sub-almacenes de medicamentos, problemas de comunicación entre unidades de enfermería y los servicios de farmacia entre otros.<sup>1</sup>

La integración de la tecnología en el proceso del uso de los medicamentos, ha tenido en forma general un impacto positivo en la calidad de los servicios farmacéuticos. <sup>8</sup> Desde su aparición en los 80's los aparatos de dispensación automatizados, trajeron la esperanza de reducir aún más los errores de medicación, incrementar la eficiencia del personal de farmacia y de enfermería, y el de mejorar el inventario de la farmacia y los procesos de facturación del hospital.<sup>6</sup>

La dispensación automatizada de medicamentos surge en los hospitales ante la necesidad de mejorar la eficiencia y aumentar el ámbito de los servicios que ofrecen los farmacéuticos y especialmente, en las unidades de hospitalización donde no ha sido posible la implantación del sistema de dispensación en dosis unitarias. 7

Los sistemas de dispensación automatizados son gabinetes de almacenamiento, que dispensan de forma electrónica los medicamentos y registran el uso de éstos. La principal ventaja de los sistemas de dispensación automatizados, es que permite tener disponible los medicamentos en el punto de uso, o sea en el área de cuidado al paciente.

El sistema implementado en un hospital privado es el Medstation 2000 de pyxis, éste sistema consiste en un armario con cajones que se abren a través de una pantalla táctil que hay sobre un gabinete, en la que la enfermera o farmacéutico debe identificarse con un código de acceso, seleccionar al paciente y el medicamento con el fin de realizar diferentes transacciones. Se trata de un sistema modular, por lo que puede configurarse en función de las necesidades del hospital, añadiendo distintos módulos auxiliares a la unidad principal. Estas unidades situadas en las áreas de hospitalización, están conectadas a una consola central, ubicada en el servicio de farmacia, mediante el cual se gobiernan todas las unidades periféricas, de modo que es posible conocer al instante las existencias y el uso de los medicamentos en cada unidad.

A pesar de que el empleo de éste sistema automatizado está reconocido como un medio que mejora el proceso de dispensación, distribución y administración de los medicamentos, su mal uso podría tener efectos adversos significativos en el cuidado de la salud del paciente. Para asegurar el uso adecuado de esta tecnología, debemos establecer y estandarizar los procesos que en ella se realizan; para ello se debe elaborar un Manual de Políticas y Procedimientos, el cual tiene por objeto apoyar y guiar al usuario, ya sea enfermera o farmacéutico, para un adecuado y correcto uso del sistema, disminuyendo de esta forma los posibles errores que pudieran cometerse e incrementar la seguridad del paciente relacionada con la terapia farmacológica.

### **OBJETIVO GENERAL:**

Elaborar un Manual de Políticas y Procedimientos de un sistema automatizado de dispensación de medicamentos Medstation 2000 de Pyxis en un hospital privado, mediante la descripción detallada de cada uno de ellos para establecer un control en el manejo de los medicamentos.

## **OBJETIVOS PARTICULARES:**

- Describir cada una de las secciones que conforman los manuales de la Consola y de la Estación.
- Clasificar los procedimientos de la Consola y de la Estación de acuerdo a las funciones que en ella realizan los usuarios.
- Describir la importancia que tiene el elaborar el manual de políticas y procedimientos para el sistema Medstation 2000 de Pyxis.
- Describir la importancia que tiene para el QFB el elaborar y emplear los manuales de políticas y procedimientos en el ámbito laboral.

### **PARTE I: GENERALIDADES.**

### **Capitulo 1: SISTEMAS DE DISPENSACION DE MEDICAMENTOS.**

El servicio de Farmacia tiene la responsabilidad y la misión, a través de su sistema de Dispensación de medicamentos, de asegurar que los medicamentos sean suministrados eficientemente y usados de forma segura y efectiva. Esto implica asumir la responsabilidad de la selección, adquisición, conservación, preparación para la administración, dispensación y distribución a los pacientes de los medicamentos correctos prescritos. 3,9

Respecto a la distribución de medicamentos, el servicio de Farmacia debe establecer un sistema eficaz y seguro. Los objetivos a perseguir a través del sistema de distribución de medicamentos ideal son: 3

- Racionalizar la distribución de medicamentos.
- Garantizar el cumplimiento de la prescripción médica las 24 horas del día.
- Procurar la correcta administración de los medicamentos al paciente.
- Disminuir los errores de medicación
- Establecer un seguimiento de los tratamientos farmacológicos.
- Potenciar el papel del farmacéutico en el equipo asistencial.
- Reducir el tiempo de enfermería dedicado a tareas administrativas y de manipulación de medicamentos.
- Evitar costos por deterioros y caducidad de los medicamentos.
- Conocer el costo por proceso.

Los sistemas de dispensación de medicamentos más conocidos e implementados actualmente en los hospitales son:

- Sistema de dispensación por stock en unidad de enfermería.
- Sistema de dispensación por reposición y paciente.
- Sistema de dispensación de medicamentos en dosis unitaria (SDMDU).

Cada uno de estos sistemas se ha ido desarrollando para perfeccionar al anterior. De ellos, el SDMDU es el único que permite conseguir los objetivos anteriormente expuestos y está reconocido como el más idóneo. Los sistemas de dispensación por stock en unidad de enfermería y por reposición de paciente, donde la posibilidad de la intervención farmacéutica es posterior a la dispensación del medicamento, presentan limitaciones e inconvenientes, como se verá más adelante, para conseguir los objetivos que se persiguen con un sistema de dispensación ideal. Ambos sistemas, normalmente se han venido implantando en unidades de cuidados intensivos, urgencias, quirófanos, es decir, en unidades donde la urgencia y variabilidad de los tratamientos dificulta la implantación y funcionamiento del SDMDU.

### **1.1 Sistema de Dispensación de Stock en Unidad de Enfermería.**

Este es uno de los primeros sistemas de distribución que se implantó en los hospitales como los del IMSS, ISSTE y hospitales privados. Este sistema se conoce como sistema "tradicional", y consiste en establecer en la unidad de enfermería correspondiente depósitos de medicamentos controlados por el personal de enfermería, con cantidades pactadas de las especialidades farmacéuticas que cubren las necesidades habituales de los pacientes a los que atiende. 3, 5, 10 Fig. 1.

• Circuito.

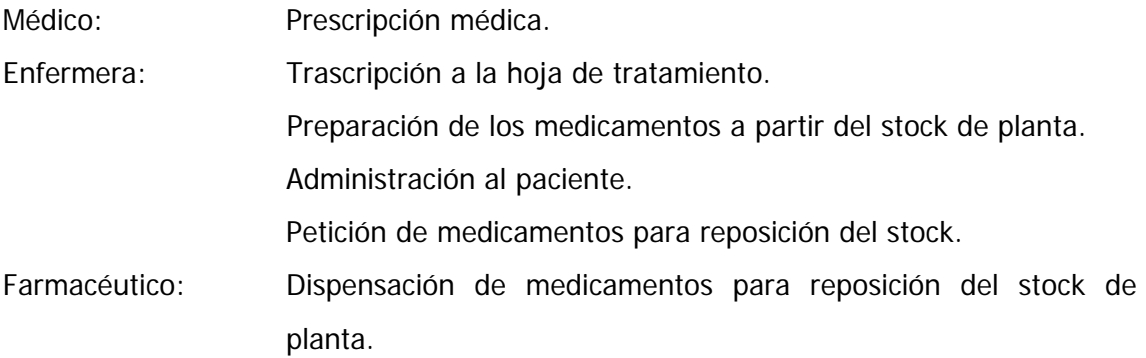

# Distribución Hospitalaria de Medicamentos Inventario en planta

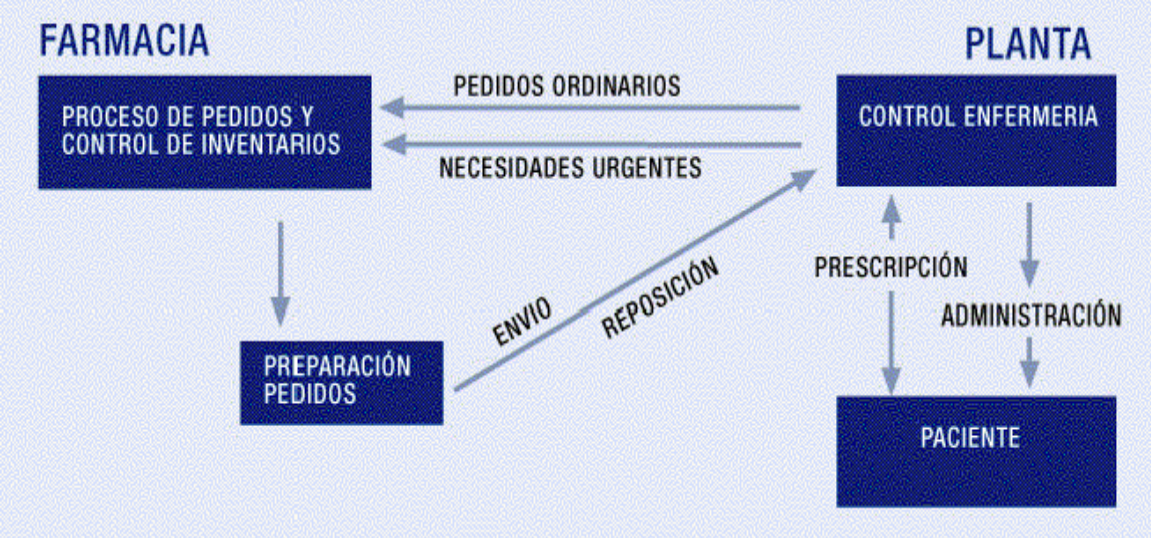

Fig. 1 Circuito de dispensación de medicamentos por stock en planta.

• Implantación.

Este sistema sólo se recomienda en unidades en las que no son operativos otros sistemas de dispensación como la dosis unitaria, pero no se recomienda en unidades de hospitalización, ni en aquellas que coexistan distintos servicios médicos, por dificultar la contabilidad analítica.

A la hora de su implantación, habrá que considerar previamente el papel que ha de asumir cada uno de los eslabones implicados en el sistema, así como la disponibilidad y horarios del personal, de manera que la eficiencia sea óptima. Para ello será necesario:

- o Establecer un stock fijo en cada unidad de enfermería de acuerdo a las necesidades pactadas entre el servicio de Farmacia y la unidad de enfermería correspondiente, según las características particulares de los pacientes atendidos en dicha unidad.
- o Establecer la frecuencia óptima y el circuito de reposición de los medicamentos consumidos.
- o Nombrar un responsable del stock en cada unidad.
	- Ventajas.
- o La mayoría de los medicamentos están a disposición de las enfermeras y de los médicos en la unidad de enfermería.
- o Baja inversión de recursos materiales para su implantación.
- o Poco tiempo de dedicación del personal del servicio de Farmacia.
- o Sistema sencillo para atender la demanda de medicamentos.
	- Inconvenientes.
- o Numerosas oportunidades de error relacionadas con la medicación: la enfermera debe interpretar y transcribir la orden médica, preparar la medicación para el paciente, sin la intervención ni la validación del farmacéutico de la utilización segura y eficiente de los medicamentos.
- o Mucho tiempo del personal de enfermería de planta dedicado a labores burocráticas, en detrimento del tiempo dedicado a la atención al paciente.
- o Elevado costo de medicamentos por altos inventarios en el stock, lo que aumenta el riesgo de caducidades, deterioro por mala conservación y pérdida de los medicamentos.
- o Pérdida económica por la apropiación indebida de medicamentos por parte del personal hospitalario y porque se administran los medicamentos a los pacientes antes de cobrarlos.
- o Imposibilidad de conocer la pauta de medicación que reciben los pacientes, con el consiguiente perjuicio de no poder intervenir en la terapia medicamentosa.
- o Permite conocer únicamente el consumo de medicamentos por unidad de enfermería, pero no la asignación de costos por paciente.
- o Difícil integración del farmacéutico en el equipo asistencial, impidiendo el desarrollo de la atención farmacéutica.
- o La reposición del mismo se hace por criterio de la enfermera responsable.
	- Intervención Farmacéutica.

Dadas las características de este sistema, la intervención del farmacéutico es limitada, si bien debe ir dirigida a mejorar la seguridad y eficiencia del sistema de dispensación.

- o Pactar con el personal médico y de enfermería la composición del stock, y valorarla periódicamente por si fuera necesario eliminar o incluir nuevas especialidades.
- o Adoptar medidas que contribuyan a la mejor identificación y menor manipulación de los fármacos por el personal de enfermería previa a la administración, como la dispensación de los medicamentos envasados en dosis unitaria y las mezclas intravenosas preparadas en el servicio de Farmacia.
- o Revisar periódicamente los stocks, para evitar la acumulación, asegurar la ausencia de medicamentos caducados o deteriorados, así como detectar y corregir condiciones de almacenamiento que puedan inducir a error a la mala conservación.
- o Promover y participar en la protocolización de los tratamientos habituales de la unidad, con el fin de reducir al máximo las especialidades del stock y facilitar al personal de enfermería el conocimiento de los medicamentos que maneja.
- o Acudir a las unidades coincidiendo con la visita médica y/o los horarios de administración, para asesorar en la prescripción y administración y, si es preciso, proporcionar medicación adicional no disponible en el stock.

### **1.2 Sistema de Dispensación por Petición de Paciente.**

Es un sistema más avanzado que el anterior y consiste en que la enfermera pida los medicamentos de un paciente mediante la copia de la prescripción médica o de una receta para reabastecer la reserva de medicamentos del paciente y la disponga en la unidad de enfermería de forma individual para cada paciente. 3, 5, 10

Al realizarse la petición por paciente, el farmacéutico puede conocer los medicamentos que toma cada uno de ellos.

• Circuito.

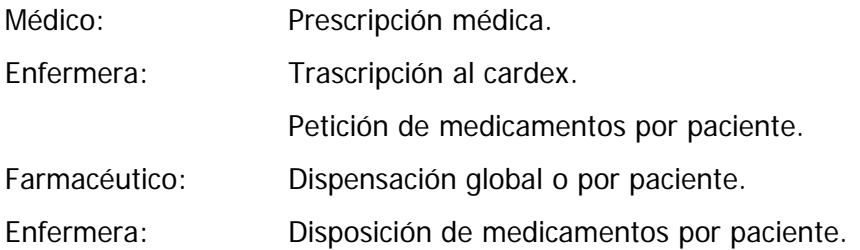

 Preparación de los medicamentos. Administración al paciente.

Aunque estrictamente este es el circuito para un sistema de reposición por paciente con intervención del Farmacéutico posterior a la dispensación, en algunos hospitales se han desarrollado variantes del sistema, en los cuales la solicitud de los medicamentos al servicio de Farmacia y la dispensación por parte de éste se realiza previamente a la administración al paciente. Esto permite reducir el stock de medicamentos disponible en la unidad, y facilita, al menos parcialmente, la intervención del Farmacéutico previa a la administración de los medicamentos.

• Funcionamiento.

Una vez que el médico elabora la prescripción, la enfermera responsable transcribe el tratamiento a su hoja de control de administración de medicamentos (MAR por sus siglas en inglés: Medication Administration Record). Al mismo tiempo y en un talonario especial, hace la petición de los medicamentos que precisará para cubrir el tiempo que ella estime oportuno. Los talonarios se reciben en el servicio de Farmacia, éste prepara los medicamentos de forma global para cada una de las unidades de enfermería que posteriormente se colocarán por paciente en los cubículos destinados al efecto.

Previamente a la administración, la enfermera debe preparar la medicación para administrarla a los pacientes, labor que habitualmente realiza de manera global, con el posible riesgo de errores o contaminación.

• Implantación.

Este sistema supone un avance respecto al stock en la unidad de enfermería. Puede utilizarse como complemento al sistema de stock de planta, para la dispensación de medicamentos que requieran un control especial por su indicación o elevado costo.

Pasos previos a la implantación:

o Establecer stocks controlados que permitan la administración de medicamentos con anterioridad a la dispensación por paciente.

- o Establecer horario y circuito de reposición diaria, y dispensación global o por paciente.
- o Nombrar un responsable del stock en cada unidad.
	- Ventajas.
- o Baja inversión de recursos materiales para su implantación.
- o Menor acumulación de medicamentos en el stock.
- o Permite realizar la asignación de costos de forma individualizada, si se crea una base de datos del perfil farmacológico del paciente.
- o Permite conocer el historial farmacológico de los pacientes, con mayor posibilidad de intervención del Farmacéutico que en el sistema de stock de planta.
	- Inconvenientes.
- o El farmacéutico no interpreta la orden médica.
- o Posibles errores de trascripción de la orden médica, por parte de la enfermera.
- o Posibles errores de la enfermera en la administración de medicamentos.
- o Difícil integración del farmacéutico en el equipo asistencial.
- o La petición de medicamentos se hace según el criterio de la enfermera.
- o No existe ningún control en la administración de medicamentos.
- o Dificulta la integración del Farmacéutico en el equipo asistencial.
	- Intervención Farmacéutica.

La intervención del farmacéutico debe ir dirigida a diseñar el circuito y establecer las normas de funcionamiento del sistema, así como llevar a cabo el seguimiento, la detección de posibles problemas y las propuestas de soluciones:

o Aportar medidas que contribuyan a una mejor identificación y menor manipulación de los medicamentos en la unidad de enfermería, como dispensación de medicamentos envasados en dosis unitarias, preparación de mezclas intravenosas en el servicio de Farmacia, etc.

- o Elaborar información dirigida al personal de enfermería de las unidades clínicas sobre aspectos prácticos del medicamento, como conservación, guías de preparación y administración, etc.
- o Implementar el perfil farmacológico de los pacientes, como herramienta para la detección de problemas relacionados con la medicación e imputación de costos.
- o Promover y participar en la protocolización de los tratamientos habituales de la unidad, con el fin de reducir al máximo las especialidades de stock y facilitar al personal de enfermería el conocimiento de los medicamentos que maneja.
- o Acudir a las unidades coincidiendo con la visita médica y/o horarios de administración, para asesorar en la prescripción y administración y, si es preciso, proporcionar medicamentos que no están disponibles en el stock.

#### **1.3 Sistema de Dispensación de Medicamentos en Dosis Unitarias.**

En 1962, Barrer y col.<sup>5</sup>, examinaron los errores de medicación que se daba en los hospitales. Los resultados de estos estudios permitieron ver un alto grado de errores de medicación en los hospitales verdaderamente alarmante. Posteriormente, asociaron estos errores con el sistema de distribución de medicamentos empleado. Barrer y McConnell encontraron que un sistema, relativamente nuevo, tenía la menor cantidad de errores de todos los que se habían evaluado, lo cual indujo a establecer el sistema de distribución en dosis unitarias. <sup>5</sup> Fig. 2.

Cuando hablamos de Dosis Unitarias queremos decir "la dosis concreta que un paciente recibe en el momento de la administración" es importante distinguir esta idea de la del envase o empaque unitario, como es el caso de un envase con un comprimido o incluso un envase que contenga una jeringa que frecuentemente corresponde a una dosis estándar, aunque en ocasiones no es la dosis exacta que se ha prescrito al paciente.<sup>12</sup>

La dispensación de medicamentos es el acto farmacéutico asociado a la entrega y distribución de medicamentos con las consecuentes prestaciones específicas; entre ellas: el análisis de la orden médica, la información sobre el medicamento, la preparación de las dosis a administrar y, en algunos casos, también se incluye la aplicación del medicamento al paciente hospitalizado. El sistema de dispensación de medicamentos en dosis unitarias es un método de dispensación y control de los medicamentos en servicios de salud organizados y coordinados por la farmacia.  $^{11}$ 

El objetivo que impulso la implantación del SDMDU inicialmente fue la seguridad del paciente, y para justificar su implantación, se basaron en la disminución de errores que se producían al utilizar el SDMDU frente a los sistemas mencionados anteriormente.<sup>5,</sup> 11, 12

En general, debe reconocerse que los principios del SDMDU son más importantes que los procedimientos; estos principios han sido recogidos por la Sociedad Americana de Farmacéuticos de Hospitales (ASPH) en los boletines publicados en 1980 y 1989, y que podemos resumir en 6 principios: <sup>12</sup>

- o Los medicamentos deben ser identificados siempre hasta el momento de su administración, ya que los medicamentos sin etiquetar representan un peligro potencial para el paciente.
- o El servicio de Farmacia tiene la responsabilidad de reenvasar y etiquetar todas las dosis de medicamentos que se usen en el hospital y esto deberá hacerse en el servicio de Farmacia y bajo supervisión del Farmacéutico.
- o Lo ideal es que se dispense en cada ocasión la medicación para un solo horario, pero en la práctica y debido a los circuitos de visita de los médicos a los pacientes, esta dispensación se realiza en la mayoría de los hospitales para 24 hr. Siempre teniendo en cuenta que esto puede generar errores y deben establecerse procedimientos que minimicen esta posibilidad.
- o El Farmacéutico debe recibir la prescripción original o en su defecto una copia exacta de la misma.
- o Los medicamentos no se deben dispensar hasta que el Farmacéutico haya validado la prescripción médica.
- o Tanto el personal de enfermería como el de farmacia, debe recibir directamente la orden médica a partir de la cual las enfermeras preparan el plan de medicación a administrar y farmacia la dispensación a realizar. La enfermera al recibir los medicamentos enviados por farmacia, comprobará la concordancia con la suya propia. Si encuentra alguna discrepancia, será porque uno de los dos ha interpretado de forma distinta la prescripción, por lo que será preciso

aclararlo con el médico. De esta forma muchos errores se detectarán y se evitarán.

• Circuito.

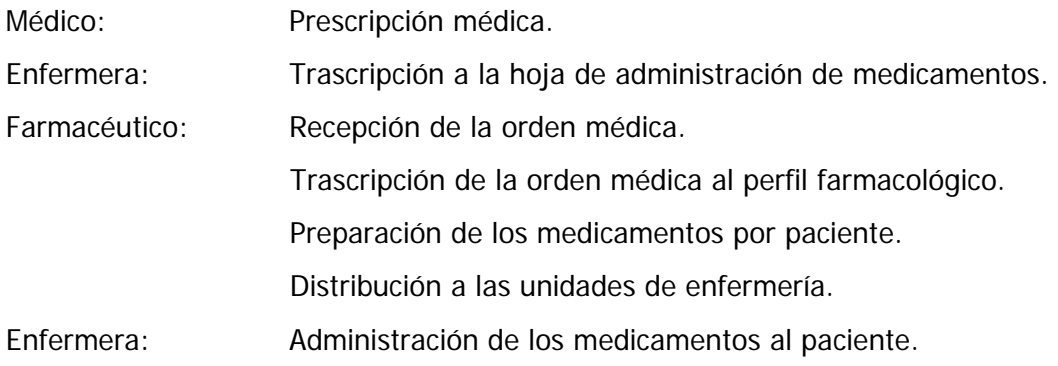

• Funcionamiento.

El circuito se inicia con la prescripción médica Fig. 2, que consta de original y una copia. Copia que recibirá la farmacia y con ella confeccionará el perfil farmacológico. Hoja donde se registra toda la medicación que toma un paciente desde que ingresa hasta que es dado de alta. El perfil farmacológico permite al farmacéutico realizar una revisión bibliográfica para detectar posibles interacciones, reacciones adversas, alergias, dosificaciones incorrectas, etc.

# Distribución Hospitalaria de Medicamentos Control de prescripción

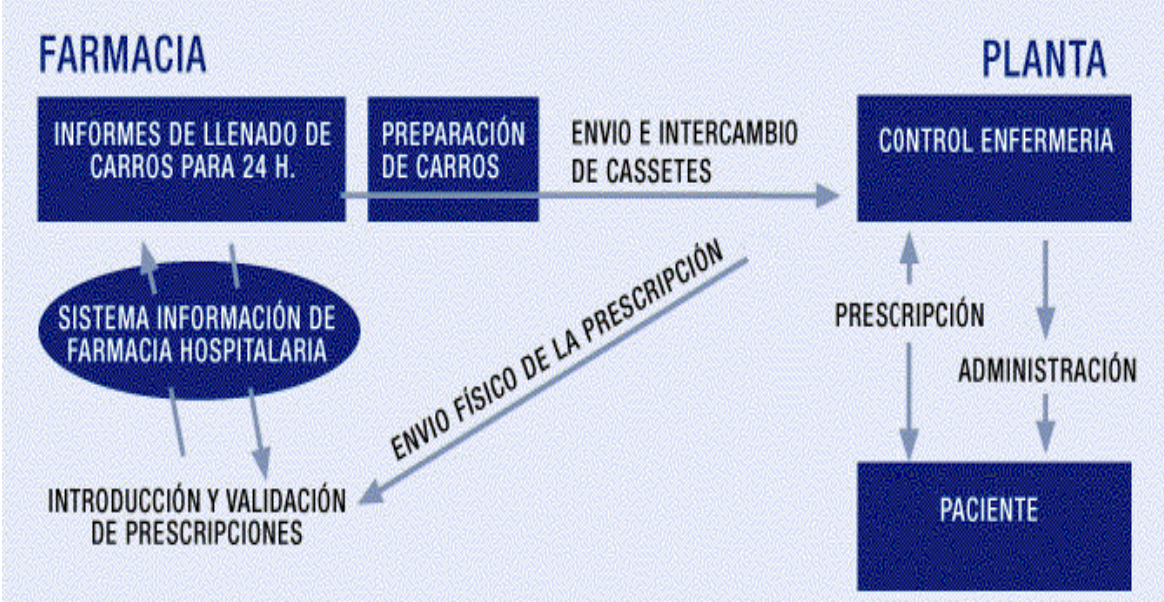

Fig. 2 Circuito de dispensación de medicamentos por dosis unitarias.

A partir del perfil farmacológico, el auxiliar de farmacia prepara los medicamentos de forma individual y para cada paciente en los contenedores destinados al efecto.

Paralelamente a ello la enfermera transcribe la orden médica a su hoja de control de administración de medicamentos, donde anota la medicación que debe recibir el paciente.

Una vez que el auxiliar ha preparado los medicamentos, el farmacéutico responsable valida la preparación del mismo para su envío a la unidad. Cuando los medicamentos llegan a la unidad se colocan en el carro específico y desde allí a las horas establecidas, la enfermera procede a la administración de los medicamentos.

El sistema ofrece al farmacéutico la oportunidad de intervenir en la farmacoterapia. Al recibir la orden médica puede comentar con el médico o la enfermera cualquier incidente sobre la medicación prescrita.

En la actualidad existen programas informáticos, que agilizan la parte mecánica del sistema, e incluso pueden ofrecer información suplementaria sobre interacciones, incompatibilidades, dosificaciones máximas, formas de administración, etc., lo que representa un gran avance en calidad asistencial.

- Ventajas.
- o El farmacéutico interpreta la copia de la orden médica.
- o Se preparan las dosis exactas de cada medicamento para cada paciente.
- o Disminuye el número de errores de medicación.
- o La enfermera no tiene que hacer petición, ni preparar la medicación que debe administrar a los pacientes.
- o La enfermera se siente apoyada por el servicio de farmacia y puede dedicar más tiempo a los pacientes.
- o El farmacéutico se integra en el equipo asistencial, consiguiendo de esta forma la posibilidad de incidir en la racionalización del uso de los medicamentos.
- o Mayor conocimiento del costo de la medicación por paciente.
- o Aumenta la seguridad y calidad terapéutica del paciente.
	- Inconvenientes.
- o Mayor costo del servicio de farmacia.
- o Aumento de los recursos humanos.
- o Necesidades de equipos para el reenvasado y distribución de los medicamentos.
	- Dosis faltantes.

El sistema de dispensación en dosis unitarias, se ha convertido en el estandarte en la práctica de la farmacia hospitalaria. <sup>13</sup> Mucho del éxito del SDMDU se debe a su completa eficiencia, la disminución de los errores potenciales de medicación y el incremento en la cantidad de medicamentos dispensados y administrados. Sin embargo, como resultado de este aumento y de los suministros limitados de medicamentos, el problema de "dosis faltante" se ha convertido en un problema más que evidente. 14, 16

La mayoría de los servicios de farmacia hospitalaria, reciben diariamente quejas por parte del personal de enfermería acerca de medicamentos que deberían estar disponibles a través de los canales de distribución de medicamentos. 15 Entendiendo por "dosis faltante" cualquier medicamento con horario y que no se encontraba disponible para ser administrado. <sup>14</sup>

Algunos estudios indican que el porcentaje de "dosis faltante" va desde 0.33% al 3.5% de las dosis dispensadas. 16 Por lo cual se recomienda establecer un procedimiento que identifique y asegure el control de calidad en la dispensación de medicamentos a través del SDMDU.15

# **Capitulo 2: SISTEMAS AUTOMATIZADOS DE DISPENSACIÓN DE MEDICAMENTOS.**

Actualmente se considera a la dispensación en dosis unitaria como el estandarte de los sistemas de distribución de medicamentos en la mayoría de los hospitales de USA. Sin embargo, hoy resulta dudoso a cerca de todos los beneficios que se le imputan a la dispensación en dosis unitaria. <sup>24</sup> Los problemas más frecuentes que se le atribuyen son los siguientes:

- Retrasos frecuentes en la entrega de las "primeras dosis" de las nuevas ordenes médicas.
- Se dispensan más dosis de las que son necesarias para una administración, dando como resultado errores potenciales de medicación en la frecuencia de administración.
- No todas las dosis se dispensan en dosis unitarias; lo que requiere de una mayor manipulación antes de su administración.
- En casos de medicamentos "prn", se dispensan más dosis de las que son necesarias, dando como resultado un incremento en el inventario.
- Cuando los pacientes son transferidos de una unidad a otra, hay una interrupción en la terapia debido al retraso del cambio de los medicamentos de la última a la nueva unidad donde se ubica el paciente.
- Las enfermeras frecuentemente toman una dosis de un paciente para otro.
- Las órdenes médicas cambian frecuentemente, y los medicamentos suspendidos no son removidos de los cassettes de intercambio, convirtiéndose en un potencial error de medicación para el paciente.

La creciente complejidad de los problemas relacionados con la medicación en los pacientes, crea la necesidad de reorientar las actividades farmacéuticas hacia la provisión individualizada de una farmacoterapia segura y eficiente, de forma corresponsable con los demás miembros del equipo de salud. Actualmente, con el desarrollo de la informática y la potenciación del trabajo en equipo, algunos de los problemas que emergen durante las

diferentes fases de la utilización de medicamentos (prescripción, transcripción, dispensación y administración), se evidencian y resuelven con mayor rapidez. 7, 19

Así, desde la filosofía que soporta la atención farmacéutica centrada en el paciente, el farmacéutico, debe propiciar la simplificación de los procesos implicados en la disponibilidad de medicamentos bajo su responsabilidad directa. De este modo, los sistemas automatizados de dispensación individualizada de medicamentos deben ser capaces de disponer de la cantidad necesaria de medicamentos en cada momento para atender a los pacientes, en un espacio que permita su ubicación individual. Asimismo, deben facilitar un registro informático de la terapéutica utilizada en cada paciente en tiempo real, que facilite la integración y participación activa del farmacéutico en el equipo multidisciplinario. Además, debe posibilitar la incorporación de indicadores que permitan el estudio de utilización de medicamentos en términos farmacoterapéuticos y farmacoeconómicos de forma individualizada (por paciente), global (población). De esta forma, la automatización en la dispensación de medicamentos debe facilitar el acceso del farmacéutico a otros campos dentro del entorno clínico de la terapia del paciente, y participar activamente en la prevención, identificación, y resolución de problemas relacionados con los medicamentos, tomando parte en la mejora de los procesos implicados en su utilización.

Por automatización debemos entender la aplicación de dispositivos electromecánicos que realizan actividades relacionadas con el sistema de medicación del hospital y las controlan y registran de forma automática y permanente. Reemplazan trabajos realizados por humanos y precisan para poder ser implantados que se realicen cambios en los procesos en funcionamiento. Pueden estar autogobernados o estar conectados al sistema de información que controla la gestión de medicamentos de la farmacia, al sistema que controla el proceso de dispensación de medicamentos en dosis unitarias o a otros sistemas de información del hospital. La interconexión con sistemas de información aumenta la potencia y el ámbito de aplicación de los dispositivos para la automatización. Los sistemas automáticos pueden funcionar mejor que los humanos en trabajos que sean repetitivos y tediosos, que requieran movimientos pesados, gran concentración, memoria intensiva o registros escritos meticulosos. Estas características las tienen en gran medida la dispensación de medicamentos en dosis unitarias. 6, 12

Desde su aparición en la década de los 80's en USA de los sistemas automatizados de almacenamiento y distribución de medicamentos, existe un progresivo interés en el conocimiento y aplicación de dispositivos automáticos para el almacenamiento y dispensación de medicamentos, que se fundamenta en la necesidad de disminuir costos operativos y en la creencia de que pueden liberar tiempo de dedicación del farmacéutico a tareas relacionadas con la dispensación y facilitar la transición a la atención farmacéutica. 17, 18 De esta forma la automatización y la informatización están comenzando a ser el estándar de la Farmacia práctica, de hecho estos sistemas no constituyen un fin, sino un medio para mejorar la práctica farmacéutica y la atención al paciente. No consiste en incorporar las nuevas tecnologías, por estar a la "moda". La automatización y la informatización son herramientas que sólo aportan valor al sistema si cuando se usan, se determina la extensión del potencial que uno es capaz de realizar y el grado en que se puede alcanzar el objetivo de una mejor práctica farmacéutica. Y este hecho es clave para comprometer la automatización al proceso de atención farmacéutica. Así, al adoptar la atención farmacéutica como una filosofía de práctica, los farmacéuticos y sus organizaciones han aceptado la responsabilidad social de reducir la morbilidad y mortalidad evitable relacionada con los fármacos. La farmacia se ha comprometido a una re-profesionalización y ha aceptado el mandato social de asegurar una terapia segura y efectiva de fármacos del paciente individual, y en este marco la automatización debe ser un catalizador del proceso.

Para automatizar algo, el primer paso es examinar qué se esta haciendo para que el sistema se adapte eficientemente a las propias necesidades. Si el sistema es efectivo, la automatización proporcionará una mejor eficiencia. La forma en que se puede planear el uso de la automatización para asegurar esta efectividad depende de la buena planificación y de la comprensión de que la automatización es realmente una mejora. En pocas palabras, para poder recuperar nuestra responsabilidad profesional: el cuidado directo del paciente. Existen muchas funciones que apartan al farmacéutico de esta responsabilidad primaria, como un sistema de distribución que se va incrementado en complejidad, y exige

2

cada vez mayores recursos para mantenerlo. La distribución de hecho, se ha convertido, probablemente, en un dictador para la farmacia.

En la mayoría de los hospitales donde se están utilizando los SADME, se emplean como complemento al sistema de dispensación de medicamentos mediante dosis unitaria, bajo el concepto de stock en planta, o bien están sustituyendo definitivamente al modelo tradicional de dispensación mediante dosis unitaria.

Otras áreas en la que se han instalado los SADME son las unidades donde es muy difícil instaurar un sistema de dispensación individualizado por paciente, por ejemplo: urgencias, quirófano, radiología, hemodinamia, consulta externa, etc. En estos casos, el sistema no se configura con validación farmacéutica previa a la retirada del medicamento, por cuanto la necesidad inmediata de los medicamentos en la misma invalida un sistema de control previo.

Los sistemas automatizados pueden reducir los errores de medicación, mejorar la documentación, incrementar la facilidad de acceso a los medicamentos, a la información y aumentar la seguridad. También facilita la rotación del personal sanitario y lo libera de trabajos rutinarios. En resumen, se incrementa la productividad, la exactitud y el control de la utilización de los medicamentos, todo lo cual mejora la asistencia sanitaria al paciente.

El objetivo y desarrollo de estos sistemas se ha dirigido a aumentar la eficiencia del proceso de dispensación de medicamentos, mejorar la gestión de la información y asignar costos por proceso. La reducción del número de errores de medicación, disminución de las cargas de trabajo del farmacéutico relacionado con la distribución de medicamentos, garantizar la disponibilidad inmediata de los medicamentos en las unidades de enfermería y mejorar el control de inventario, son las ventajas de los sistemas automatizados, respecto a los stock de planta e inclusive sobre el sistema de dispensación dosis unitaria, defendidas por distintos trabajos.

Los sistemas automatizados de dispensación de medicamentos, de acuerdo a su ubicación y prestaciones, pueden ser:

- o Centralizados: Ubicados en el servicio de farmacia. Son sistemas de almacenaje semiautomático, diseñados para facilitar y mejorar el llenado manual de los carros de dosis unitaria. La aplicación informática del servicio de Farmacia se conecta con el sistema para transferir los perfiles farmacológicos de cada paciente.
- o Descentralizados: Ubicados en las unidades de enfermería. Son los sistemas automáticos de dispensación, propiamente dichos. A su vez pueden funcionar, de acuerdo a su configuración, como: sistemas automáticos de dispensación individualizada con o sin validación previa por el farmacéutico de la orden médica.

## **2.1 Descripción de los Sistemas Automatizados de Dispensación de Medicamentos. (SADME)**

Los sistemas automatizados de dispensación de medicamentos (SADME) se pueden definir como un conjunto de armarios controlados electrónicamente, gestionados por un software e interconectados con las aplicaciones informáticas de los servicios de Admisión y de Farmacia como mínimo. Los armarios situados en las unidades de enfermería contienen los medicamentos listos para su uso, en cajones de distintos niveles de control y acceso. El armario principal, dispone de un teclado y pantalla táctil para la realización de todas las funciones: identificación del usuario, selección del paciente, retiro, reposición, inventario de medicamentos, etc. Estos armarios están conectados a una consola central, ubicada en el servicio de Farmacia, a través de la cual se gestionan todas las unidades periféricas.

Un SADME consta de tres elementos básicos:

- a) Armario para el almacenamiento y dispensación de los medicamentos.
- b) Software para la gestión de los armarios.

c) Sistema de interconexión con el resto de sistemas de información del hospital.

### a) Armario para el almacenamiento y dispensación de los medicamentos.

El armario principal en la unidad de enfermería está provisto de una computadora para el registro de los movimientos realizados con los medicamentos. Tanto el armario principal como los adicionales están divididos en una serie de cajones que pueden tener distintas configuraciones en función del nivel de control que se quiera establecer.

- o Cajones divididos en contenedores abiertos (tipo matrix). El sistema da acceso a todos los medicamentos contenidos en el cajón.
- o Cajones divididos en contenedores de abertura controlada. El sistema da acceso a un subcajón pero no a todo su contenido.
- o Minicajones de apertura progresiva a medida que se retiran dosis. El sistema da acceso únicamente a las dosis a administrar de un medicamento.

Algunos sistemas disponen de luces guía para indicar la ubicación de la división que contiene el medicamento a retirar.

El número de armarios en una unidad de enfermería y su configuración vienen determinados fundamentalmente por el tipo de unidad donde se implanta el SADME, el número de pacientes atendidos, el sistema de dispensación y distribución que se pretende reemplazar o complementar, la periodicidad de reposición de stock de los medicamentos y el nivel de control de acceso a los medicamentos (a mayor control, menor capacidad en número de especialidades y cantidad de las mismas).

### b) Software para la gestión de armarios.

El programa informático de gestión de armarios tiene dos usuarios principalmente:

- o La unidad de enfermería, la computadora del armario principal donde se registran los movimientos de medicamentos realizados por paciente.
- o El Servicio de Farmacia en la consola central, donde se controlan todos los armarios de las unidades de enfermería donde se ha instaurado el sistema. En éste, se realiza la configuración del sistema y se obtienen los informes de utilización de medicamentos y los listados para reposición y control de los stocks de cada uno de los armarios.

El SADME dispone de dos configuraciones:

- Con intervención del farmacéutico previa a la dispensación. La enfermera sólo puede acceder a los medicamentos prescritos por el médico y validados por farmacia para cada paciente.
- Con intervención del farmacéutico posterior a la dispensación. La enfermera puede acceder a todos los medicamentos contenidos en el armario.
- c) Sistema de interconexión con el resto de sistemas de información del hospital.

Las conexiones básicas para un buen funcionamiento del SADME son:

- o Con el censo actualizado de pacientes de la unidad de admisión del hospital. Permite la asignación de consumos de medicamentos a un paciente.
- o Con el programa de gestión de stock del servicio de Farmacia. Permite un control rápido y eficaz del inventario de los medicamentos.
- o Con el sistema de facturación del hospital.

Si el SADME va a funcionar como sistema de dispensación dosis unitaria, también es imprescindible la conexión con el programa de dispensación en dosis unitaria del servicio de Farmacia, o bien, con la historia clínica si se dispone de esta aplicación.

### **2.2 Objetivos de la Automatización.**

El sistema de dispensación de medicamentos en dosis unitarias que opera actualmente en la mayoría de los hospitales en USA y otros países, comenzó a implantarse en la década de los 60's y su estructura en torno al intercambio de cassettes individuales que contienen las dosis de medicamentos necesarias para cubrir un periodo de tiempo concreto, generalmente 24 horas. Las publicaciones realizadas desde entonces en congresos y revistas indican que se hace lo que se debe hacer, pero con dificultades y con una utilización intensiva de personal. Además el sistema no es completo, coexisten zonas del hospital en las que no se aplica o es difícil su aplicación (áreas de urgencias, de terapia intensiva, quirófanos) y medicamentos que precisan de controles y registros más específicos (estupefacientes).

La automatización nace en los hospitales de USA por la constatación de la ineficiencia del sistema de intercambio de cassettes y por su elevado costo. Fundamentalmente se le reprocha el retraso para el cumplimiento de una nueva orden médica, retraso para dispensar las dosis que faltan, el exceso de trabajo derivado de los frecuentes cambios en las ordenes médicas, también por los cambios de ubicación de pacientes, el desorden que implica que las enfermeras tomen las dosis de otros enfermos cuando no las encuentran en el cassette de intercambio del paciente. La soluciones a estas incidencias consumen mucho tiempo a todos lo profesionales involucrados, introducen dificultades para el control y seguimiento del proceso de medicación y crean trabajos paralelos que hacen al sistema ser muy ineficiente.

El objetivo final del uso de los SADME, en el proceso asistencial de prescripción – dispensación - administración de medicamentos, es mejorar la atención del paciente y racionalizar la utilización de los recursos.  $12, 20$  Los objetivos específicos para conseguir los objetivos finales, son:

- o Minimizar el riesgo de errores de medicación y que éstos puedan ser identificados, documentados y subsanados.
- o Facilitar al Farmacéutico las tareas de dispensación/distribución de medicamentos y potenciar la atención farmacéutica.
- o Facilitar la disponibilidad de la medicación para cubrir las necesidades terapéuticas del paciente a través de un acceso seguro, rápido y controlado a los medicamentos.
- o Garantizar la distribución continua de medicamentos en las unidades de enfermería.
- o Integración del Farmacéutico en el equipo asistencial e involucrar a médicos y enfermeras para que el proceso de utilización de medicamentos sea seguro, correcto y eficiente.
- o Mejorar la gestión de la información sobre utilización de recursos y costos.
- o Satisfacer al paciente con el tipo y calidad de la asistencia.

### **2.3 Circuito y Funcionamiento de un SADME.**

Una vez efectuada la prescripción médica, podemos tener dos circuitos de funcionamiento, en función de la configuración del SADME:

• Con validación previa de la orden médica por parte del farmacéutico.

La orden médica puede ser introducida en el sistema informático directamente por el médico o bien por la Farmacia, pero siempre se requiere la validación previa por parte del Farmacéutico.

La enfermera introduce su código de acceso en la unidad principal del armario de la unidad de enfermería y aparece en la pantalla el listado de pacientes admitidos en la unidad de hospitalización. Al seleccionar el paciente, aparece en pantalla el perfil farmacológico elaborado por el farmacéutico con indicaciones sobre dosis, pautas, horario y recomendaciones en la administración. Selecciona el medicamento a administrar y el armario abre el cajón que contiene ese medicamento, indicando en la pantalla, o con luces guía, la ubicación y la cantidad a retirar.

Este movimiento queda registrado en el sistema y se envía electrónicamente a la consola central de farmacia, lo que permite conocer en todo momento el inventario disponible en
los armarios de las unidades de enfermería, así como, los medicamentos administrados por paciente.

Para cubrir la necesidad de una primera dosis (inicio o cambio de tratamiento), una urgencia o un PRN, se ha de configurar el sistema de manera que pueda accederse a determinados contenedores sin validación previa por parte de la farmacia.

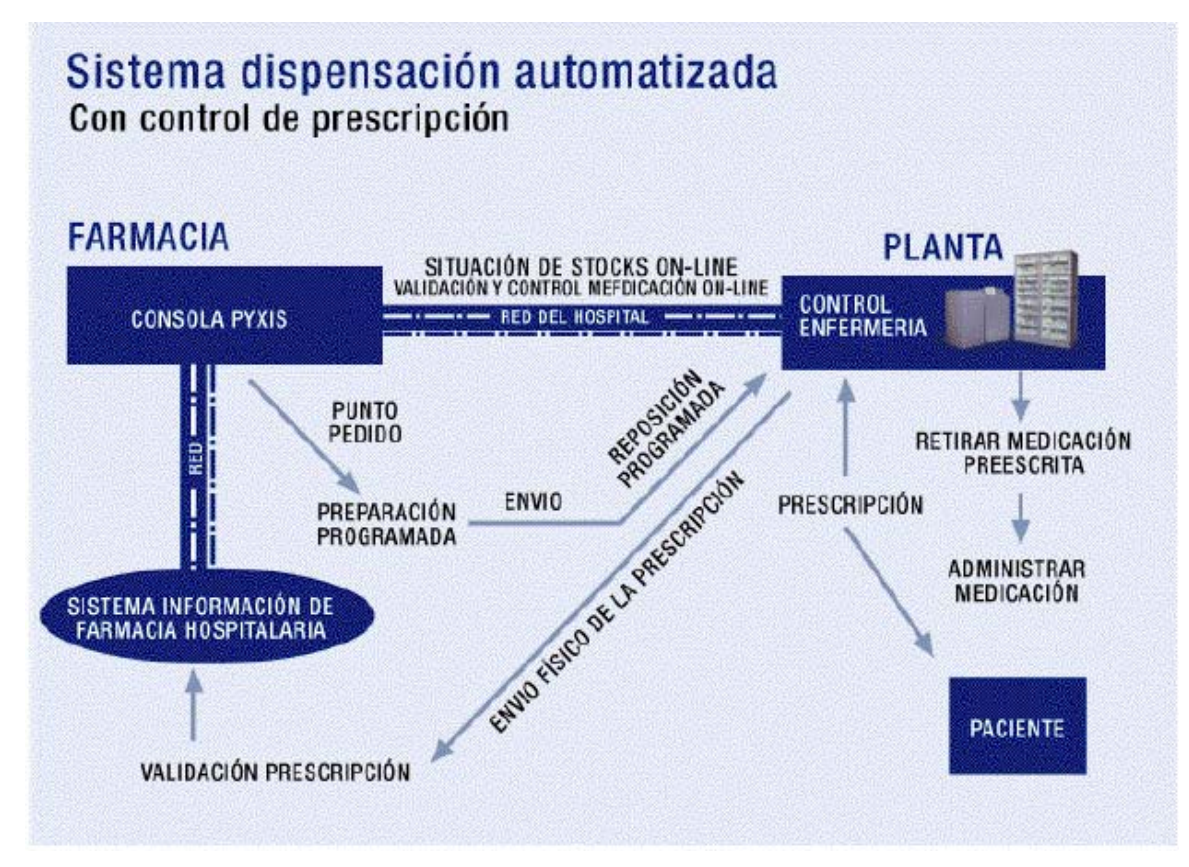

Fig. 3 Circuito de dispensación automatizado de medicamentos con validación previa de la orden médica.

• Sin validación previa de la orden médica por parte del farmacéutico.

A diferencia del anterior, al seleccionar el paciente, aparecen en pantalla todos los medicamentos contenidos en el armario. La enfermera selecciona el medicamento a administrar y el armario abre el cajón que contiene ese medicamento, indicando en pantalla la ubicación o con luces guía la división correspondiente. La enfermera introduce el número de las unidades a retirar. Al igual que en el caso anterior, se envía electrónicamente los movimientos registrados por paciente a la consola central de Farmacia.

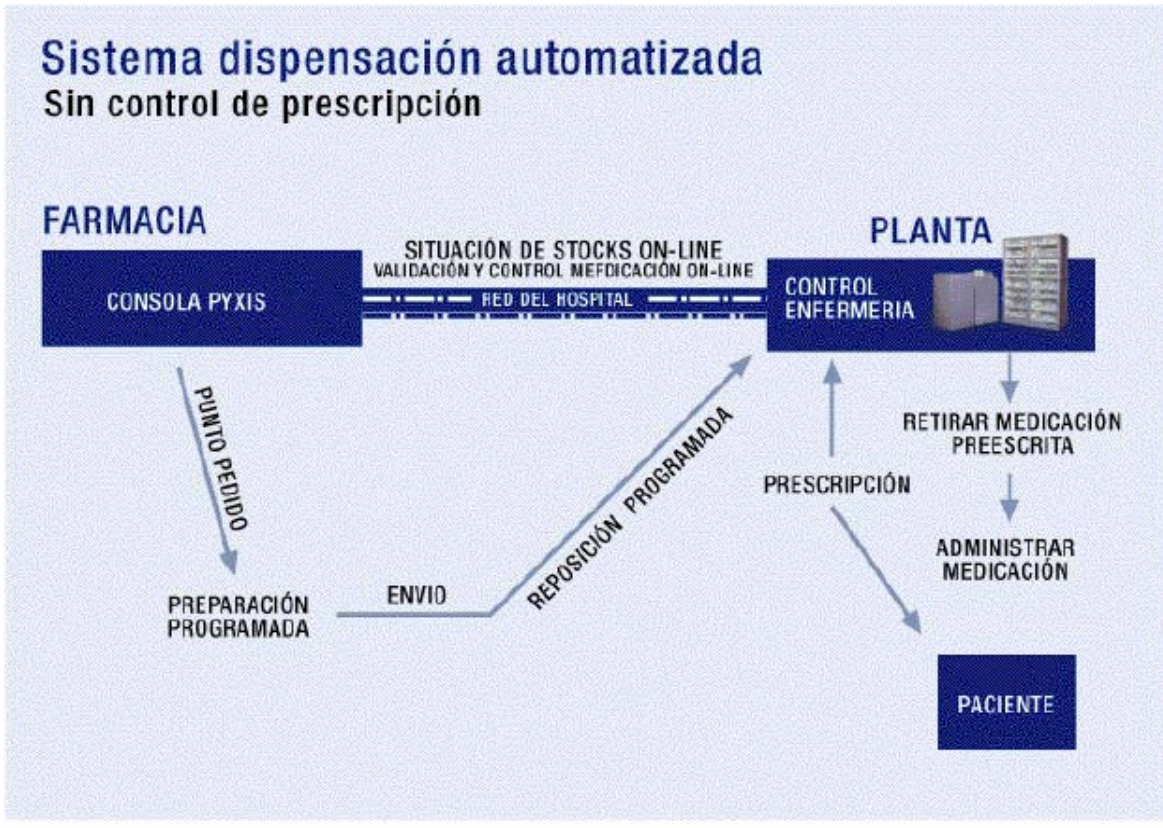

Fig. 4 Circuito de dispensación de medicamentos sin validación de la orden médica.

En ambos circuitos de funcionamiento y de acuerdo a la periodicidad establecida para la reposición, el servicio de farmacia extrae los listados de medicamentos que han alcanzado un nivel crítico (stock mínimo) y el número de unidades de medicamentos a reponer en los armarios.

# **2.4 Consideraciones para la Automatización de la Dispensación de Medicamentos.**

Los SADME son una herramienta para mejorar el proceso asistencial de utilización de medicamentos (prescripción-dispensación-distribución-administración) y no una solución a los problemas inherentes del proceso. La elección del tipo de SADME dependerá de la finalidad y los objetivos de uso, así como, de un análisis de la fuerza y debilidad y

oportunidades que ofrecen los diferentes tipos de SADME que se encuentran en el mercado.  $1, 8$  Las consideraciones específicas a tener en cuenta son:

- Incorporar la utilización del sistema automatizado dentro de la planificación estratégica del hospital. Asegurar que la automatización es compatible con la visión y misión del hospital.
- Consensuar con el personal sanitario implicado en la elección del tipo de SADME y módulos auxiliares en función de las características cualitativas y cuantitativas de la terapéutica de la unidad de enfermería, nivel de información y control de uso de los medicamentos.
- Valorar la integración del SADME con otros sistemas y procesos, manual y automatizado.
- Garantizar la compatibilidad del SADME con el sistema informático del servicio de farmacia y el servicio de admisión de pacientes.
- Establecer las responsabilidades del proveedor del SADME con el hospital respecto a la instalación, mantenimiento, formación y funcionamiento.
- Garantizar la formación del personal del hospital que utilizará el SADME y definir responsabilidades.
- Definir estándares de resultados para la seguridad, precisión (incluyendo tasas de error de medicamentos), tiempo hasta la disponibilidad del medicamento y costos
- Elaborar un manual de procedimientos que recoja los procedimientos normalizados de trabajo para cada estamento del equipo de salud.

### **2.5 Etapas para la Implantación de un SADME.**

El farmacéutico, como profesional y responsable de la seguridad e integridad de todo el proceso de utilización de medicamentos en el hospital, debe liderar la implantación, desarrollo y cumplimiento de los procedimientos que garanticen la seguridad en la utilización del SADME.

Una vez tomada la decisión de instalar un SADME, se debe constituir un equipo multidisciplinario que represente al personal implicado en la utilización y funcionamiento del sistema. Serán miembros ineludibles del equipo: farmacéuticos, médicos, supervisora de enfermería de la unidad de hospitalización usuaria, y un miembro del departamento informático del hospital. Este equipo junto con los técnicos de la empresa proveedora planificará, además de las fechas de entrega e instalación de máquinas, todo el proceso de implantación, que constará de las siguientes etapas:

### a) Preparativos iniciales:

El coordinador del proyecto debe revisar la unidad de enfermería para determinar la mejor ubicación del SADME. Ésta debe reunir una serie de características:

- Una localización central que permita un fácil acceso.
- Espacio suficientemente amplio para todo el equipamiento.
- Líneas de comunicación apropiadas, es decir, acceso telefónico que facilite la resolución de problemas que se puedan plantear.
- El sistema debe estar conectado a un suministro eléctrico de emergencia.
- Debe estar próximo a otros medicamentos o materiales sanitarios, no apartados.

#### b) Formación:

Todo el personal implicado en la utilización del SADME debe recibir formación sobre el funcionamiento del sistema en función de su nivel de acceso al mismo. Se comenzará con sesiones generales en las unidades implicadas, después se procederá a la formación específica de los miembros del equipo multidisciplinar, responsabilizándose éstos de la formación del resto de los miembros de su unidad. Para el servicio de farmacia la formación abarcará todo el proceso de utilización de medicamentos a través del SADME, conocerá las funciones de cada miembro de la unidad clínica y será capaz de resolver cuestiones básicas de funcionamiento.

### c) Parámetros y Configuración del Sistema.

Es, quizá el paso más importante en toda la implantación del SADME, así algunas de las actividades que podríamos citar serían:

- Definir las unidades de enfermería.
- Definir los diferentes grupos de medicamentos.
- Seleccionar los medicamentos a almacenar y establecer el inventario en base a estudios cuantitativos y cualitativos de consumo de medicamentos en la unidad. Los medicamentos de uso más frecuente deben ser colocados en los cajones o subcajones de más fácil acceso, tanto a la hora de retirarlos como para la reposición de los mismos.
- Definir los criterios de inclusión y exclusión de los medicamentos a almacenar. De entrada, los medicamentos de corta caducidad, los que requieran condiciones especiales de conservación y manipulación, los de alto riesgo para el manipulador, son considerados medicamentos poco apropiados para almacenar en los SADME. Los medicamentos se almacenarán acondicionados en empaque unitario y listos para ser administrados, sin manipulaciones previas, siempre que sea posible.
- Establecer el stock máximo y mínimo para cada especialidad y la periodicidad de reposición. Dependerá de la capacidad del SADME, frecuencia de consumo y nivel de control de acceso (a mayor control, menor capacidad).
- Establecer la ubicación y nivel de control de acceso a los medicamentos almacenados. Las ubicaciones de máximo acceso y mínimo control (alta capacidad de almacenaje) son adecuados para medicamentos de alto consumo, sin restricciones de uso y/o para medicamentos de prescripción a demanda. Las ubicaciones de mínimo acceso y máximo control (baja capacidad de almacenaje) se reservarán para medicamentos de uso restringido por cuestiones de eficacia, seguridad o costo.
- Definir usuarios, niveles de acceso al sistema y claves.
- Establecer el nivel de intervención del farmacéutico (con intervención previa o posterior a la dispensación), de acuerdo al circuito de funcionamiento que sea más adecuado a implantar.

• Establecer cuando se puede acceder a la medicación: antes o sólo después de la validación del farmacéutico, sólo a la hora de administración, en cualquier momento para los medicamentos de extrema urgencia, etc.

## d) Asignación de Responsabilidades.

- Definir las actividades a desarrollar por cada miembro del equipo en las distintas unidades implicadas.
- Definir las responsabilidades de cada nivel de acceso.
- Elaborar un manual de procedimientos que recoja los procedimientos normalizados de trabajo para cada estamento del equipo de salud.
- Garantizar la formación continua para todos los miembros del equipo.

## e) Monitorización y Seguimiento del Proceso.

- En los dos primeros meses de funcionamiento se realizará una prueba piloto, con los siguientes objetivos: entrenar al personal de enfermería, detectar errores y realizar los cambios de configuración y funcionamiento necesarios (claves de acceso no cargadas, medicamentos candidatos a incluir o excluir, reposiciones inadecuadas, redistribución de la ubicación de medicamentos, deficiencias en la formación del personal, etc.).
- Definir los parámetros para monitorizar el funcionamiento y uso de los medicamentos:
	- $\checkmark$  Monitorización del inventario para identificar las posibles discrepancias entre las existencias reales y teóricas.
	- $\checkmark$  Monitorización de stock máximos y mínimos para garantizar la cobertura de necesidades y evitar pérdidas por caducidad.
	- $\checkmark$  Monitorización de la información sobre asignación de consumos por paciente, procesos, servicio médico o unidad de enfermería.
	- $\checkmark$  Monitorizar el cumplimiento de protocolos, indicaciones o restricciones de uso de medicamentos.
- Problemas técnicos. Además del seguimiento y resolución de eventualidades técnicas que se presenten, es necesario de disponer de un sistema alternativo de dispensación de medicamentos en caso de averías, al menos, para los medicamentos de extrema urgencia.
- Reuniones periódicas del equipo multidisciplinar para evaluar las deficiencias y tomar medidas correctoras.
- Programa de control de calidad con definición de indicadores y estándares de seguridad, cobertura de necesidades, utilización de medicamentos e información.
	- f) Sistema de evaluación.

Para evaluar estos SADME se han establecido una serie de criterios basados en los establecidos por la ASHP sobre los Sistemas de Distribución de Medicamentos en Dosis Unitarias (1987). Estos criterios son: <sup>1</sup>

- Reducción de los errores de medicación.
- Reducción de los costos relacionados con los medicamentos.
- Mejora de la eficiencia del personal de enfermería y de farmacia, permitiendo una mayor atención directa al paciente.
- Mejora en el control de los medicamentos.
- Conocimiento con exactitud del costo por paciente.
- Reducción de los inventarios de los medicamentos en las unidades clínicas.

# **2.6 Ventajas e Inconvenientes de los Sistemas Automatizados de Dispensación de Medicamentos.**

Es indudable que un SADME puede aportar al sistema logístico de distribución de medicamentos en el hospital los beneficios propios de la automatización e información de procesos. En general, éstos se pueden resumir en los siguientes:

- a) Ventajas para enfermería:
	- Optimización del tiempo.
- Se reducen las labores burocráticas y se permite una mayor dedicación del personal de enfermería a la atención y cuidado de los pacientes. No se pierde tiempo en la búsqueda de medicamentos en la unidad clínica o en desplazamientos al servicio de Farmacia.
- Omisión de la gestión de stock en la unidad de hospitalización. Se eliminan los depósitos de medicamentos y sus problemas derivados (roturas, pérdidas, caducidades, etc.).
- Disponibilidad de medicamentos en la unidad las 24 horas del día: "la medicación que se necesita, cuando se necesita".
- Acceso controlado sólo a personal autorizado. Registro electrónico de movimientos y posibilidad de restricción de acceso en función de la actividad del profesional.

## b) Ventajas para la Farmacia.

- Facilita el análisis de la farmacoterapia del paciente, debido a que se registra los procesos en tiempo real y se dispone de un registro informático que posibilita la revisión y participación activa del farmacéutico en el equipo de salud.
- Se elimina la urgencia que determina la no disponibilidad de medicamentos de inventario en la unidad de hospitalización.
- Información del inventario contable, puesto que el servicio de farmacia controla en todo momento el inventario en valor contable que hay en los armarios.
- Estrategia completa de gestión de medicamentos: un proceso único incluye los cargos a paciente, ajuste de inventario, etc.
- Posibilidad de incorporar indicadores que permitan el estudio global de la utilización de medicamentos, tanto en términos farmacoterapéuticos como farmacoeconómicos, al minimizar los costos de las medidas farmacológicas por el equipo de salud.

### c) Ventajas para el Hospital.

- Reducción del subalmacen de medicamentos en la Unidad de hospitalización.
- Control de costo por paciente.
- Mayor control sobre los cobros.
- Mayor rapidez en la facturación a los pacientes.
- Acceso directo a la información en línea.

### d) Inconvenientes.

- Importante inversión.
- Rechazo y desconfianza del personal del equipo de salud.
- Riesgo potencial de un fallo del sistema informático, que puede ocasionar situaciones de riesgo si no se dispone de un plan de emergencia que incluya la atención farmacéutica continúa.

#### **2.7 SADME en el Mercado.**

Sistemas Automatizados de Dispensación para Farmacias Centralizadas:

¾ Sistema de dispensación ATC-212 de Baxter: Éste sistema emplea una computadora que se encuentra en la farmacia y que reenvasa tabletas y cápsulas para la administración oral. Los medicamentos se almacenan en canastillas calibradas y se le asigna un número a cada canastilla para cada medicamento con el fin de minimizar errores en la fase de dispensación. Cuando una orden se envía a través de la computadora, una tableta o cápsula se dispensa desde una canastilla en particular y se expulsa hacia el equipo que lo empaca, lo etiqueta y lo sella herméticamente. <sup>22</sup> Este sistema ha demostrado ser más adecuado para el llenado de casetes en comparación con el llenado manual por parte de los técnicos. 23

 $\triangleright$  McKesson RobotRx: Este equipo, al igual que el anterior, es un sistema que permite llenar los casetes de intercambio de los carros con mayor exactitud; se introduce la orden medica al sistema y el robot llena el cassette del paciente en cuestión, identificando cada medicamento por medio de un código de barras, se realiza una revisión del casete antes de colocarlo en el carro y subirlo a la unidad de enfermería.

Sistemas Automatizados de Dispensación para Farmacias descentralizadas:

- ¾ Telepharmacy de ADDS INC.: Son máquinas de dispensación a distancia para clínicas pequeñas donde no se puede tener un Farmacéutico a la mano: estas máquinas de dispensación a distancia están conectadas a una Universidad desde donde un farmacéutico puede hablar por teléfono o video con los pacientes.
- ¾ Diebold: Es fabricante de cajas fuertes y sistemas de seguridad a veces llamado "el pyxis pobre" porque es una máquina muy sencilla.
- ¾ Sistema de dispensación de McLaughlin: Éste es un dispensador que se encuentra dentro de la habitación del paciente, consta de una tarjeta magnética programable y de una computadora que se encuentra en la farmacia. El dispensador es un sistema cerrado y se encuentra cargado con los medicamentos prescritos para el paciente. En el tiempo apropiado, el dispensador se abre de forma automática, permitiendo retirar la dosis de ese momento y administrarlo al paciente. Se enciende una luz arriba de la puerta de la habitación del paciente, indicándole a la enfermera que es el momento de retirar y administrar la dosis al paciente. En este sistema sólo se pueden almacenar ciertos medicamentos tales como: tabletas, cápsulas, pequeñas jeringa pre-llenadas, gotas, etc.
- ¾ Omnicell: Es uno de los fabricantes que utilizan compartimientos por cajones con diferentes posibilidades de acceso. (Fig. 5)
- ¾ KRZ: En su modelo autodrugs ha optado por un sistema de dispensación que utiliza un muelle a modo de serpentín continuo por lo que no existe nunca acceso del usuario al interior de la máquina. (Fig. 6 y 7)
- ¾ Sistema Medstation de Pyxis: Estos sistemas a menudo se comparan con los cajeros automáticos; el sistema consta de uno o varias Estaciones. Las Estaciones

son gabinetes de almacenamiento de medicamentos que se localizan en las áreas de atención al paciente y desde donde los usuarios autorizados pueden retirar medicamentos para un paciente, realizar inventario, reponer el stock de uno o varios medicamentos, descargar o incluir un medicamento, etc. Además consta de una *Consola* que se encuentra en el servicio de farmacia, y donde se registra y almacena toda la información de todas las operaciones realizadas en las diferentes Estaciones, de esta forma la farmacia puede generar diferentes informes y monitorear el uso de los medicamentos en los diferentes servicios. (Fig. 8)

¾ MedSelect: De la compañía AmerisourceBergen Technology group, es un sistema que cuenta con los mismos principios de Pyxis. (Fig. 9)

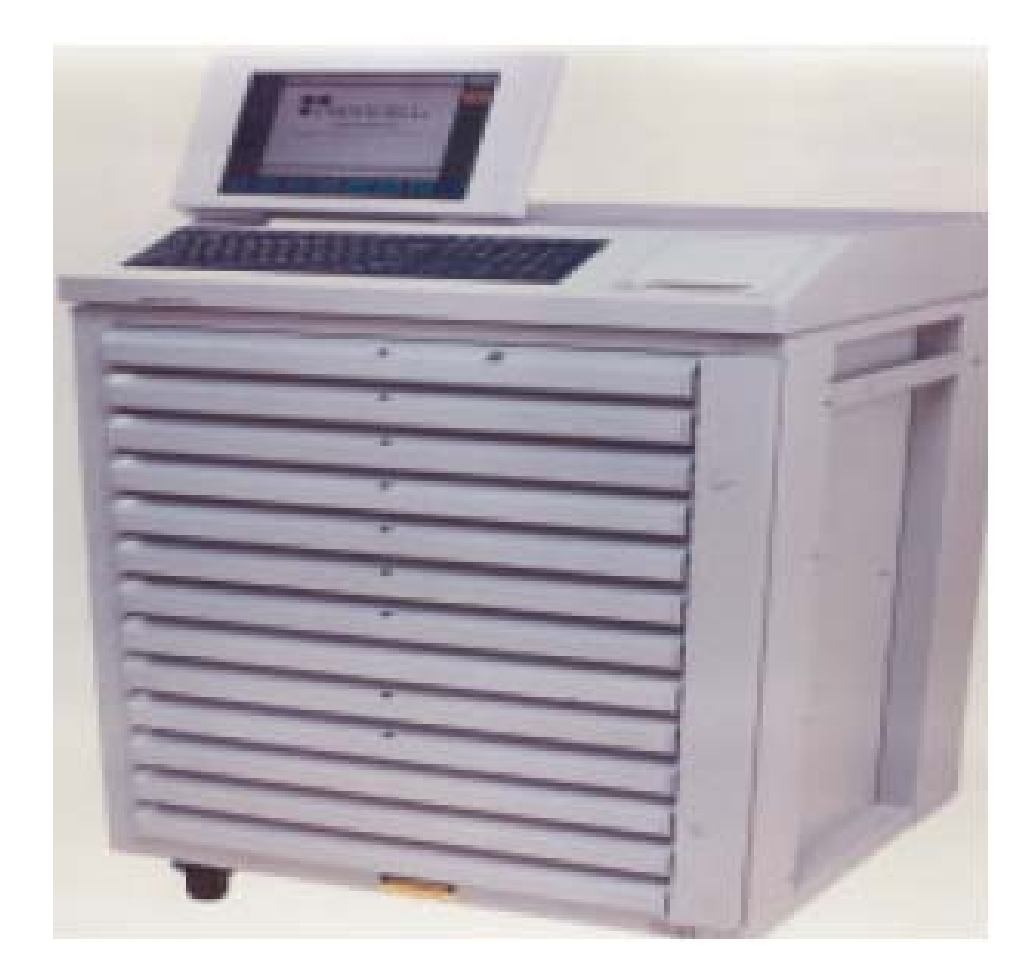

Fig.5 SADME general, de Omnicell®

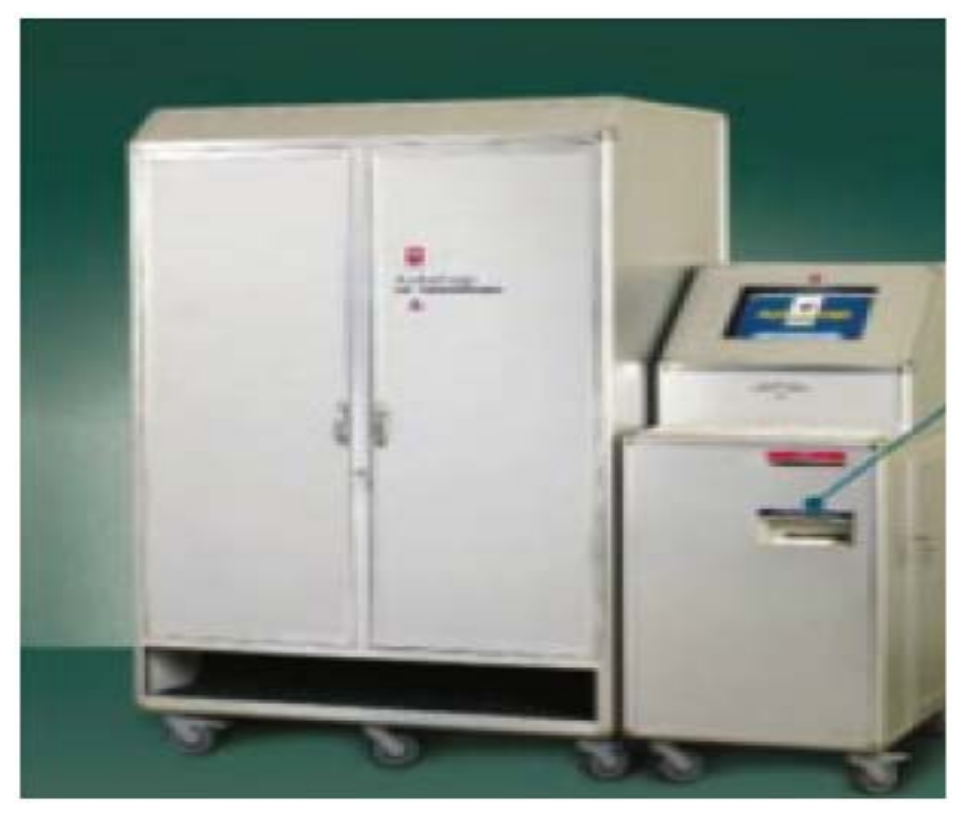

Fig. 6 SADME Autodrugs de KRZ®

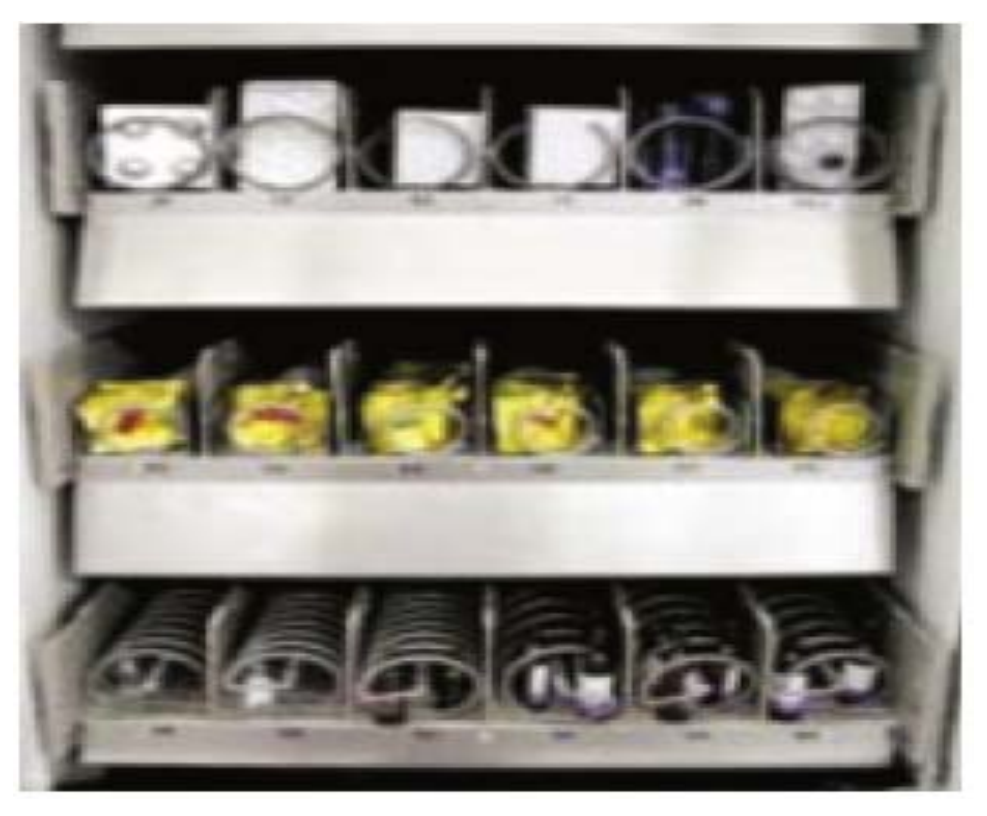

Fig. 7 Espiral de dispensación utilizado en el SADME Autodrugs, de KRZ®

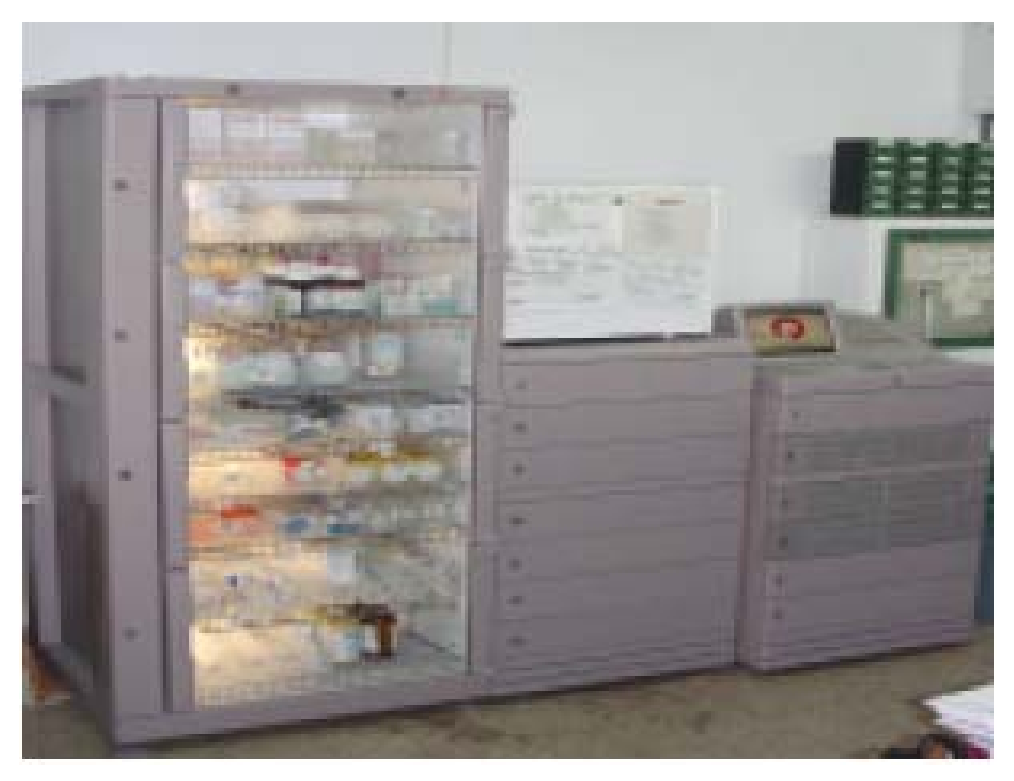

Figura 8. SADME general, de Pyxis®

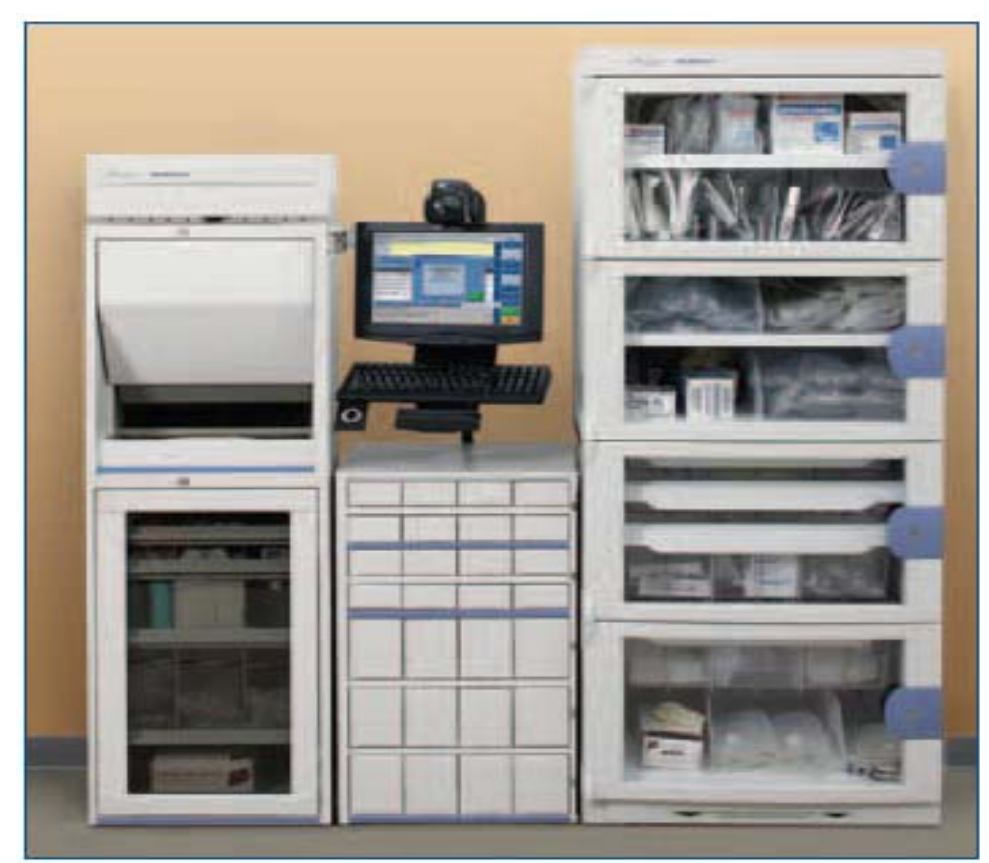

Fig. 9: SADME MedSelect

#### **Capitulo 3: ERRORES DE MEDICACIÓN.**

En los últimos años el problema de la seguridad de los pacientes y de la calidad de la asistencia sanitaria ha acaparado la atención de profesionales, organizaciones y autoridades sanitarias. Este interés ha sido motivado en gran medida por la publicación de dos importantes informes elaborados por el: *Institute of Medicine (IOM)* en USA: To err is human: Building a safer health system y Crossing the quality chasm: a new health system for the 21<sup>st</sup> century <sup>56</sup>

El concepto de seguridad de los medicamentos ha experimentado cambios importantes en los últimos años. Diversos estudios han puesto de manifiesto que la morbilidad y la mortalidad producidas por los medicamentos son muy elevadas y, lo que es más alarmante, que este problema se debe en gran medida a fallos o errores que se producen durante su utilización clínica. La complejidad del denominado "sistema de utilización de los medicamentos", que incluye los procesos de selección, prescripción, validación, dispensación, administración y seguimiento, es cada vez mayor, lo que conlleva un mayor riesgo de que se produzcan errores y de que éstos, a su vez, causen efectos adversos a los pacientes.

Como consecuencia, la finalidad de este complejo y frágil sistema de utilización de los medicamentos, que no es otra que "proporcionar una terapéutica segura, apropiada y eficiente a los pacientes", no siempre se consigue. Los fallos que se producen en sus procesos no permiten alcanzar las cinco "cés": la dosis correcta del medicamento correcto, administrada al paciente correcto, a través de la vía correcta, en el momento correcto. Por ello, actualmente se considera que para mejorar la seguridad de la terapéutica, no sólo es necesario desarrollar medicamentos seguros, sino también crear sistemas de utilización a prueba de errores, provistos de las medidas y dispositivos de seguridad necesarios para reducir al máximo los errores en sus procesos o garantizar que, si éstos ocurren, no alcancen y lleguen a tener consecuencias negativas en los pacientes. El problema de la seguridad de la asistencia sanitaria en general o de los errores de medicación en particular es uno de los problemas prioritarios que tienen planteado en el momento actual las autoridades sanitarias de algunos países desarrollados, sobre todo de USA y Australia y más recientemente de Gran Bretaña y Canadá.

En noviembre de 1999 el problema de la seguridad de la asistencia sanitaria trascendió a los medios de comunicación y a la opinión pública americana con la publicación del informe realizado por el Comité on Quality of Health Care in America del Institute of Medicine (IOM), lo que hizo que las autoridades sanitarias se implicaran en la búsqueda de medidas para reducir este problema. Este informe señala que los errores asistenciales ocasionan entre 44 000 y 98 000 muertes al año en USA., una mortalidad mayor que la causada por los accidentes de tráfico, el cáncer de mama o el sida. El documento trata en extensión de los errores de medicación, por considerar que son los de mayor magnitud y los más conocidos, y destaca que ocasionan más de 7 000 muertes anuales, superando a las causadas por los accidentes de trabajo, y que son responsables de una de cada 854 muertes en pacientes hospitalizados y de una de cada 131 muertes en pacientes no hospitalizados. Recoge también los datos mencionados anteriormente del ADE Prevention Study referentes al ámbito hospitalario. Finalmente, indica que los acontecimientos adversos derivados de los errores en la prescripción, administración o falta de cumplimiento probablemente sean más numerosos en el medio ambulatorio.

#### **3.1 Terminología de los Errores de Medicación.**

Existe una cierta confusión sobre los términos utilizados para denominar los distintos efectos negativos producidos por los medicamentos, lo cual dificulta enormemente el conocimiento de la incidencia real de dichos efectos y la comparación de los resultados obtenidos en los diferentes estudios. Por ello, conviene aclarar los siguientes términos, aunque es preciso aclarar que no hay un consenso al respecto.

• Error de Medicación (EM): "Cualquier incidente prevenible que puede causar daño al paciente o dar lugar a una utilización inapropiada de los medicamentos, cuando éstos están bajo el control de los profesionales sanitarios o del paciente".

Algunas definiciones anteriores consideraban sólo como EM a las desviaciones o diferencias entre la orden médica y la medicación recibida realmente por el paciente y se centraban principalmente en la trascripción, dispensación y administración. Sin embargo, la definición actual incluye los errores de prescripción y seguimiento, puesto que estos suponen aproximadamente la

mitad de los errores que se detectan y son los responsables de los acontecimientos adversos de mayor gravedad para los pacientes.

- Acontecimiento adverso potencial (AAP): Es un EM grave que podría haber causado un daño, pero que no lo llegó a causar, bien por suerte o bien porque fue detectado antes de que llegará al paciente.
- Acontecimiento adverso por medicamentos (AAM): Se define como cualquier daño grave o leve, causado por el uso (incluyendo la falta de uso) de un medicamento.

Las AAM a su vez, pueden clasificarse en dos tipos:

- o AAM prevenibles: Son aquellos AAM causados por EM. Suponen, por tanto, daño y error.
- o AAM no prevenibles: Son aquellos que se producen a pesar del uso apropiado de los medicamentos (daño sin error) y se corresponden con las denominadas reacciones adversas a medicamentos (RAM).
- Reacción adversa a medicamentos (RAM): Se define por la OMS como "todo efecto perjudicial y no deseado que se presenta después de la administración de un medicamento a la dosis normalmente utilizadas en el hombre para la profilaxis, diagnóstico o tratamiento de una enfermedad o con objeto de modificar una función biológica".

Como se ha mencionado anteriormente se considera que las RAM no suponen un mal uso de los medicamentos, es decir, que no se producen por un error. No obstante con frecuencia se ha empleado y se sigue empleando éste término como sinónimo de AAM, lo cual da lugar a equívocos y no permite delimitar claramente las diferencias que existen entre ambos términos en lo que se refiere a las posibilidades de prevención. Los EM son frecuentes, sin embargo, es importante destacar que la mayoría de ellos son triviales y no causan daños a los pacientes, aunque sea un indicador de una baja calidad de la asistencia sanitaria. No se dispone de estudios que evalúen la proporción relativa de EM y AAM, pero se acepta que de 1 a un 5% de los EM son capaces de causar daño. $57$ 

#### **3.2 Tipos de Errores de Medicación.**

Los EM se clasifican en distintos tipos según la naturaleza de los mismos. En 1993 la American Society of Health-System Pharmacist (ASHP) publicó las directrices para la prevención de errores de medicación en los hospitales, en las que incluyo 11 tipos de EM (Tabla 1). Este documento consideró los tipos de errores de prescripción y de seguimiento, no tenidos en cuenta hasta el momento por otros autores.

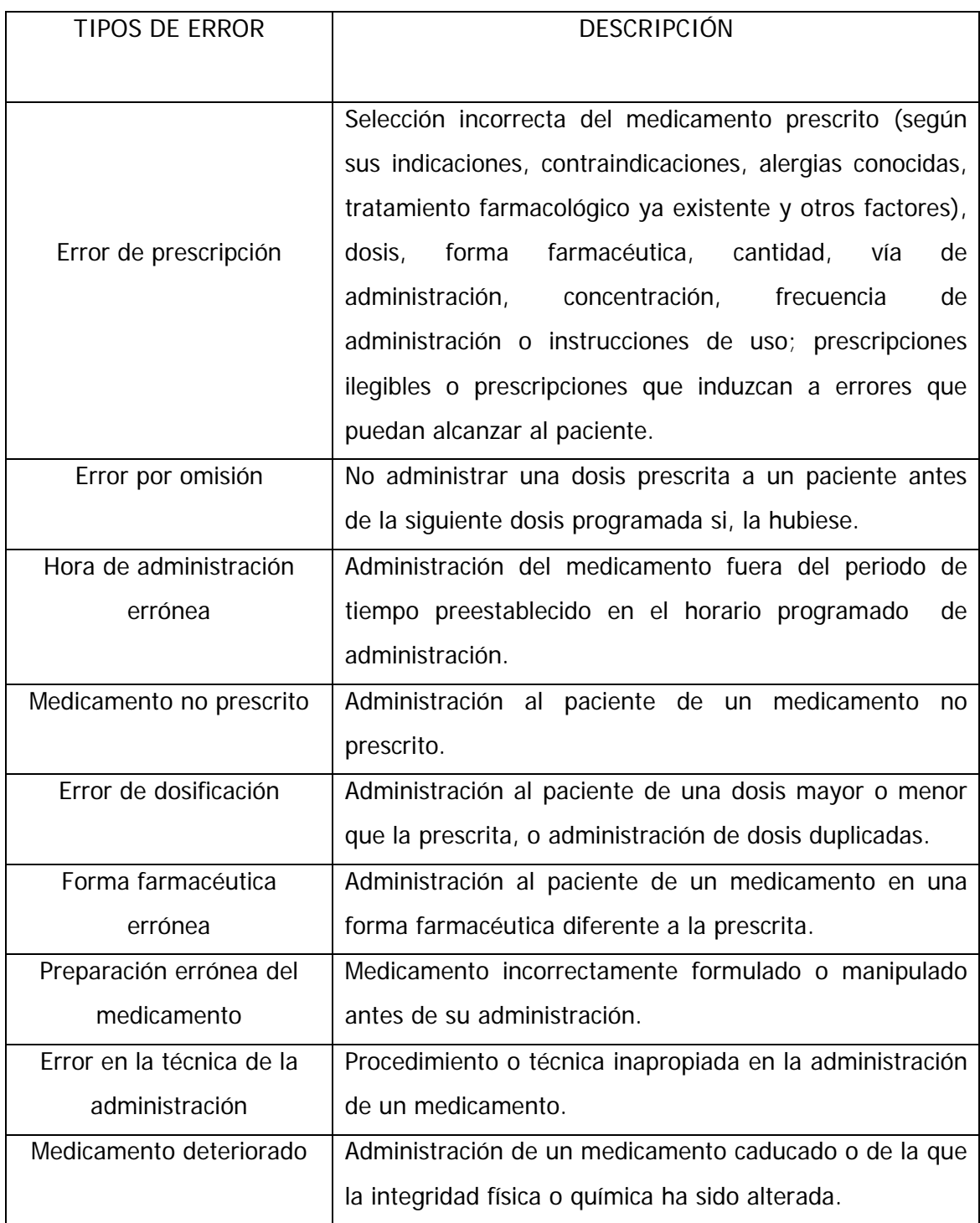

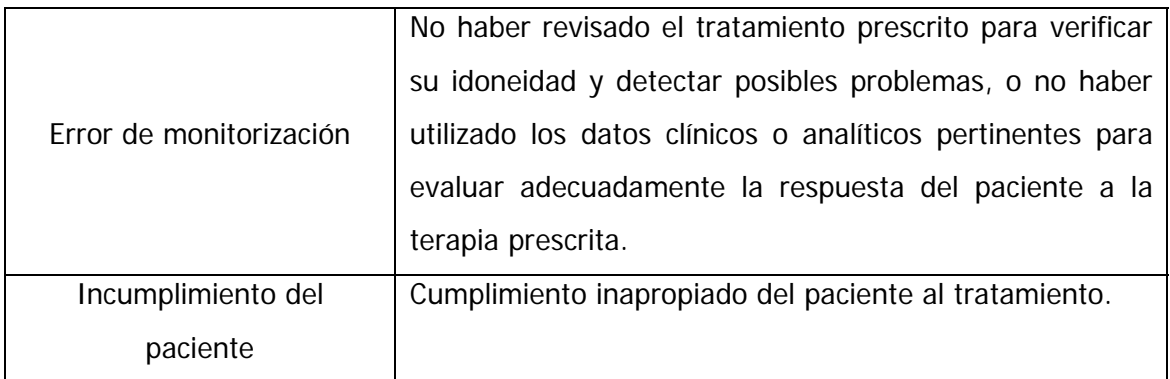

Tabla 1: Tipos de errores de medicación, clasificación de la ASHP.<sup>58</sup>

#### **3.3 Causas de los Errores de Medicación.**

El análisis de los EM permite documentar aspectos básicos de los mismos, como son: el tipo de problemas que han sucedido, el momento de proceso de utilización de los medicamentos en el que se han producido y los daños que han causado a los pacientes. Aunque esta información es útil para caracterizar los EM, el aspecto más importante es conocer por qué ocurrieron dichos errores, es decir, identificar las causas que la originaron. El análisis de las acusas de los EM detectados en cada centro hospitalario es fundamental para determinar cuáles son los punto débiles del sistema y desarrollar medidas para subsanarlos.

Las causas de los EM son muy complejas. En la mayoría de los casos los errores son multifactoriales, debido a que resultan de múltiples factores o fallos, presentes tanto en el sistema, relacionados con la organización, procedimientos de trabajo, medios técnicos, condiciones de trabajo, etc., como relacionados con los profesionales que están en contacto directo con los procesos. Además, los EM son multidiciplinarios, pues afectan a varios procesos y por lo tanto, a diferentes profesionales implicados en la cadena terapéutica. La relación entre tipos y causas de EM es igualmente compleja. Así, un tipo de error de medicación puede atribuirse a varias causa diferentes y, al contrario, una causa puede estar involucrada en varios tipos de EM diferentes.

Se han publicado distintas clasificaciones sobre las causa de los EM, si bien la diferencia principal reside en los términos utilizados o los procesos en los que se centran. La clasificación más utilizada actualmente es la taxonomía del Nacional Coordinating Council for Medication Error Reporting and Prevention (NCCMERP). En ella se clasifican las causas de los EM en cinco categorías y se definen 13 factores contribuyentes relacionados con el sistema. La adaptación española de la taxonomía

del NCCMERP agrupa las causas en seis categorías y especifica 10 factores contribuyentes principales. (Tabla 2 Y 3)

- 1. Problemas de interpretación de las prescripciones.
	- 1.1. Comunicación verbal incorrecta/incompleta/ambigua.
	- 1.2. Comunicación escrita incorrecta/incompleta/ambigua.
	- 1.3. Interpretación incorrecta de la prescripción médica.
- 2. Confusión en el nombre/apellidos de los pacientes.
- 3. Confusión en los nombres de los medicamentos.
	- 3.1. Similitud fonética.
	- 3.2. Similitud ortográfica.
- 4. Problemas de etiquetado/envaso/diseño.
	- 4.1. Forma de dosificación (comprimido/cápsula): apariencia similar a otros productos en color, forma o tamaño.
	- 4.2. Acondicionamiento primario: información incompleta, apariencia que induzca a error, etc.
	- 4.3. Embalaje exterior: información incompleta, apariencia que induzca a error.
	- 4.4. prospecto incompleto o que induzca a error.
	- 4.5. Ficha técnica incompleta o que induzca a error
	- 4.6. Material informativo o publicitario incompleto o que induzca a error.
- 5. Problemas en los equipos o dispositivos de dispensación/preparación/ administración.
	- 5.1. Equipo/material defectuoso.
	- 5.2. Fallos en el sistema automático de dispensación.
	- 5.3. Error en la selección del equipo/dispositivo/ necesario para la administración del medicamento.
	- 5.4. Fallo del sistema/bomba de infusión.
	- 5.5. Error en el dispositivo de dosificación.
	- 5.6. otros.
- 6. Factores humanos.
	- 6.1. Falta de conocimiento/formación sobre el medicamento.
	- 6.2. Falta de conocimiento/información sobre el paciente.
	- 6.3. Lapsus/despistes.
	- 6.4. Falta de cumplimiento de las normas/procedimientos de trabajos establecidos.
	- 6.5. Almacenamiento incorrecto del medicamento.
	- 6.6. Error de cálculo de la dosis o velocidad de infusión.
	- 6.7. Preparación incorrecta del medicamento.

Tabla 2: Causas de los EM adaptación española de la clasificación de la NCCMERP.

- 1. Falta de normalización de procedimientos.
- 2. Sistemas de comunicación/información deficientes.
- 3. Rotura de stock/desabastecimiento.
- 4. Sistemas de preparación/dispensación de medicamentos deficientes.
- 5. Personal.
- 6. Falta de información a los pacientes sobre los medicamentos.
- 7. Falta de programas de asistencia para pacientes ambulatorios.
- 8. Situación de emergencia.
- 9. Factores ambientales.
- 10. inercia del sistema.

Tabla 3: Factores contribuyentes asociados a los sistemas de trabajo. Adaptación española de la clasificación del NCCMERP

#### **3.4 Prevención de los Errores de Medicación.**

La Sociedad Española de Farmacia Hospitalaria (SEFH) asegura que los EM son incidentes que pueden prevenirse mediante sistemas de detección y control; y en relación con este tema realiza las siguientes recomendaciones a todas las áreas involucradas al cuidado de la salud:

- A las autoridades sanitarias.
	- o Registro de nuevos medicamentos: No permitir el registro de formas farmacéuticas con envases o etiquetas similares, nombres comerciales homófonos o similares en estructura, ya sea fabricadas por el mismo laboratorio o por otro diferente.
	- o Centros regionales y nacionales de registro de EM: Estimular su creación para analizar los EM, proponer y aplicar medidas correctoras. Con una

función de formación y educación tanto a centros de salud, colegios profesionales y al paciente.

- o Creación de un comité nacional de EM: Con función de asesoramiento en la prevención de errores.
- o Difundir información: Edición y distribución de boletines informativos a los profesionales sanitarios sobre el tema (tipo de hoja amarilla para reacciones adversas a medicamentos) y facilitar la educación a la población en general.
- o Información de medicamentos al paciente: Solicitar a la industria farmacéutica el diseño de instructivos de más fácil comprensión para los pacientes; y revisión previa de los mismos para clasificar las instrucciones de uso, evitando así expresiones ambiguas.
- A la industria Farmacéutica.
	- o Envases seguros: Tapones con cierre de seguridad.
	- o Diseño del etiquetado adecuado: No debe tener prioridad la imagen de la marca o laboratorio sobre la seguridad del paciente. Así, debe diferenciarse con distinto color o distinto diseño de envase.
	- o Concentración: En formas farmacéuticas líquidas debe expresarse la concentración en unidades de peso por unidad de volumen de forma clara, el volumen total del envase debe indicarse en otro espacio de la etiqueta.
	- o Envasado en dosis unitarias de todos los medicamentos: Realizarlo en todas las formas farmacéuticas para evitar errores de medicación.
	- o Diseño de folletos informativos: Los folletos informativos sobre el uso del medicamento que acompañan a los envases deben ser más sencillos para los pacientes.
- A los centros de salud y hospitales.
	- o Facilitar la prescripción por medio de un sistema de cómputo: Poniendo a disposición de los profesionales los medios necesarios.
	- o Estimular la creación de grupos de trabajo: Cuya función sea detectar punto críticos en el proceso de utilización de medicamentos para proponer mejoras y ayudar aplicarlas.
- o Evitar el empleo de medidas punitivas: Garantizar el acceso a una información adecuada de los EM que se producen en la institución para evitarlos en el futuro, facilitando medios y aplicación de medidas para mejorar.
- o Adecuar las áreas de trabajo: Evitando que sean ruidosas, que estén suficientemente iluminadas sobre todo aquellas en las que se trabaja con medicamentos. Realizar una planificación de trabajo con el fin de evitar las sobrecargas o la falta de personal para realizarlo.
- o Facilitar la divulgación del registro de errores: Es importante la transparencia informativa de los EM entre los profesionales sanitarios porque de ésta manera se ayuda a impedir que se produzcan errores en el futuro. Promover la cultura de la comunicación del error.
- o Supervisar adecuadamente la información: Establecer un programa de formación adecuadamente tutelado de los estudiantes de farmacia, medicina, enfermería y otros profesionales en prácticas en hospitales y otros centros de salud.
- A los médicos.
	- o Evitar prescripciones manuales: En cualquier situación facilitar la lectura de las prescripciones, evitando su ilegibilidad. No utilizar correcciones difíciles de leer para farmacéuticos y enfermeras.
	- o Promocionar y estimular la prescripción por medio de un sistema de cómputo: Medio más claro y seguro que la orden escrita a mano.
	- o Evitar órdenes verbales: Sólo estarían justificadas en caso de extrema urgencia. Prohibidas en caso de prescripción de estupefacientes, antineoplásicos y medicamentos intravenosos de alto riesgo.
	- o Actualización constante: En los nuevos avances terapéuticos y evaluar la evidencia científica antes de aplicarlos.
	- o Mantener una constante supervisión del especialista en formación y de los alumnos en periodo de prácticas tuteladas. Requerir la firma del adjunto.
	- o Promocionar el uso de medicamentos genéricos.
- A los farmacéuticos.
- o Obligar al etiquetado correcto de los medicamentos.
- o Dispensar el medicamento con la orden médica, y ante una prescripción dudosa consultar directamente con el médico.
- o Evitar el envasado de medicamentos en multidosis.
- o Utilizar etiquetas adicionales: Uso externo, consérvese en refrigeración, etc.
- o Actualización constante: En los nuevos avances terapéuticos y evaluar la evidencia científica antes de aplicarlos.
- o Facilitar el servicio de 24 horas con farmacéutico.
- o Utilizar nombres genéricos.
- o Implantar controles de calidad tanto en la preparación de formulas magistrales como oficiales.
- o Promover la revisión de todas las dispensaciones por un farmacéutico (tanto las dispensaciones contenidas en los carros de dosis unitarias, como las dispensaciones urgentes)
- o Realizar la correcta preparación de los medicamentos.
	- $\checkmark$  Revisar la etiqueta.
	- $\checkmark$  No usar varios viales al mismo tiempo, ya que se pueden cometer errores si estos no se encuentran rotulados.
	- $\checkmark$  Evitar áreas ruidosas que impidan la concentración.
- o Preparar sólo las fórmulas magistrales necesarias.
- o Facilitar la información individualizada escrita a los pacientes: Sobre el esquema de su tratamiento farmacológico y sobre los medicamentos. Esto es especialmente importantes para pacientes con problemas sociales, ancianos y citostáticos, etc.
- A las enfermeras.
	- o Estimular la formación sobre las formas más adecuadas de administración de los medicamentos.
	- o Comprobar siempre la orden médica original con la hoja de administración de medicamentos.
	- o Estimular la creación de informes de registro de la administración de medicamentos.
	- o Registrar la administración de medicamentos inmediatamente después de hacerla.
- o Evitar la administración de varias unidades del medicamento sin estar completamente seguras de que la dosis es correcta.
- o Preparar correctamente el medicamento antes de administrarlo.
- o Realizar el control por dos personas capacitadas del cálculo de la dosis y de la velocidad de infusión de medicamentos intravenosos.
- A los pacientes y familiares.
	- o Comprobar que el medicamento y la dosis de su tratamiento habitual sean los correctos.
	- o Preguntar al médico o farmacéutico las dudas a cerca de las terapias medicamentosas que se han prescrito.
	- o Solicitar información verbal o por escrito sobre el tratamiento siempre que se necesiten aclaraciones.
	- o Participar de forma responsable y activa en el tratamiento farmacológico que se le ha prescrito.

### **Capitulo 4: ERRORES DE MEDICACIÓN Y LOS SADME.**

El empleo de sistemas automatizados de dispensación en los sistemas de salud, se ha ido incrementado en los últimos años, al mismo tiempo numerosos estudios han demostrado que la distribución automatizada reduce el riego de los errores de dispensación y el tiempo necesario para la administración de los medicamentos.

### **4.1 Clasificación de los Errores de los SADME.**

Los errores propios de los SADME pueden ser específicamente de dos tipos: los debidos a la estructura y/o funcionamiento de la máquina, y los de manejo del usuario.

#### a) Estructura y Funcionamiento.

- Fallo del suministro eléctrico: al ser un sistema electromecánico, necesita estar conectado a la corriente eléctrica para poder realizar todas las operaciones necesarias, así como poder mantener la configuración e información de la base de datos que integran el sistema.
- Fallo en el sistema informático: la conexión entre el SADME y el resto de las aplicaciones informáticas necesitan de una aplicación que los ayude a comunicarse, si esta conexión falla, se pierde parte de la información necesaria para su funcionamiento.
- Fallo en la estructura mecánica: pueden estropearse los sistemas de apertura de cajones, por lo que el usuario no podrá obtener los medicamentos que contengan dichos cajones.
	- b) Manejo del Usuario.
- Errores en el llenado: existen posibilidades de errores en la ubicación de los medicamentos durante la fase de reposición.
- Errores por omisión: los SADME, como cualquier sistema de almacenamiento puede sufrir en un determinado momento una rotura de existencias y quedar el sistema sin disponibilidad de medicamentos.
- Conservación: el servicio de Farmacia debe responsabilizarse de la revisión periódica de las caducidades de los medicamentos incluidos en los SADME. Es necesario establecer mecanismos de control que garanticen en todo momento el buen estado de los mismos.

• Errores de extracción: es posible que a la hora de retirar un medicamento, este se encuentre mal ubicado en el cajón, o bien que el usuario retire un medicamento de una división errónea, especialmente cuando el armario esta configurado para contener dentro del mismo cajón múltiples subdivisiones que contienen a su vez, diferentes especialidades farmacéuticas.

#### **4.2 Prevención de los Errores de Medicación en los SADME.**

El establecimiento de medidas que prevengan la aparición de errores dependerá de la política global de incluya todos y cada uno de los aspectos propios del SADME empleado. A continuación, se proponen una serie de recomendaciones dirigidas a prevenir los errores:

- Elaborar un manual de procedimientos donde se explique con suficiente claridad el funcionamiento de cada una de las operaciones que realizar en estos SADME, los niveles de acceso y el nivel de responsabilidad de cada uno de los colectivos integrantes en el proceso.
- Especificar un mecanismo de control y reajuste periódico del contenido del armario en función del consumo y las necesidades del usuario, de forma que se puedan evitar al máximo las roturas de existencias.
- Establecer mecanismos de control que garanticen la correcta reposición de medicamentos en los cajones y subdivisiones correspondientes.
- Instaurar un mecanismo de control de identificación, conservación y caducidad de los medicamentos.
- Crear un libro de registros de incidencias, donde se anoten todos los fallos del armario. Esto nos permite conocer la prevalencia de cada uno de los errores detectados en el proceso y corregir las posibles desviaciones que se detecten.
- Por último, es importante nombrar un responsable del propio servicio de Farmacia que supervise el funcionamiento de la máquina en cada uno de los aspectos mencionados.

## **PARTE II: RESULTADOS**

## **Capitulo 5: MANUAL DE LA CONSOLA.**

#### **5.1 Que es el Sistema Medstation 2000.**

El Sistema Medstation 2000 de Pyxis es un sistema avanzado de punto de uso que automatiza la distribución, administración y control de medicamentos. Consta de dos partes fundamentales, la primera es la *Consola* y esta se ubica generalmente en el servicio de Farmacia del hospital, para que sea administrada por los farmacéuticos y técnicos de farmacia. La otra parte es la *Estación*, el cual es un armario con cajones los cuales almacenan los medicamentos de forma segura y esta ubicada en las unidades de enfermería del hospital. La Estación registra toda actividad que se realiza en ella, una vez que el usuario ingresa al sistema mediante un ID único y por el registro de su huella digital. De esta forma el sistema emplea un hardware que almacena de forma segura los medicamentos y un software mediante el cual la Farmacia puede administrar la información que se genera de pacientes, medicamentos y controlar de forma óptima el inventario en cada Estación.

Se puede crear un enlace entre el sistema Medstation con el sistema de la Farmacia que almacena los perfiles de medicamentos del paciente, de esta forma cuando un usuario necesita retirar medicamentos en la Estación, selecciona el paciente y el sistema sólo le permite retirar aquellos medicamentos que aparecen indicados en el perfil, el cual ha sido previamente revisado y aprobado por el Farmacéutico; de esta forma el sistema de dispensación en Dosis unitaria queda completamente automatizado; esta configuración se conoce como: Modo Rx.

Lo que diferencia el sistema MED 2000 de los demás sistemas de dispensación, es que permite a la farmacia hacer uso de tecnología de eficacia demostrada, para almacenar y llevar el seguimiento del espectro total de medicamentos y elementos del stock de planta. Según las necesidades específicas, el sistema puede ocuparse de:

- Medicamentos Controlados.
- Stock planta.
- Medicamentos PRN. (Modo Rx)
- Primeras dosis.(Modo Rx)
- Soluciones y equipos intravenosos.
- Hasta un 95% de los medicamentos utilizados en la unidad de enfermería.

La capacidad real de almacenamiento depende de la configuración de la Estación y de otros factores, la ventaja evidente es que el sistema se adapta a las necesidades y requisitos de cada unidad de enfermería e incluso de cada centro hospitalario.

### **5.2 Componentes del Sistema Medstation 2000.**

No existe una configuración estándar de los componentes de hardware que forman parte del sistema. El equipo se configura de forma personalizada de acuerdo a las necesidades de cada centro hospitalario.

### a) La Consola.

Pieza central del sistema, se encarga de las siguientes funciones:

- Dirige a las Estaciones.
- Comunica los datos y actualiza la información de actividad de todas las Estaciones.
- Almacena la información relativa a pacientes, usuarios, formulario y actividades para crear los informes de la farmacia.
- Permite la comunicación entre el sistema de admisión de pacientes del hospital y las Estaciones, actualizando la información de Ingresos, altas o cambios de habitación o de unidad de los pacientes.
- Permite la comunicación entre las Estaciones y el sistema de facturación del hospital, automatizando los cargos de medicamentos que se estén administrando con el sistema Med 2000.
- Permite el enlace entre el sistema de almacenamiento de perfiles de medicamentos de pacientes de la farmacia y las Estaciones para poder llevar acabo un sistema de dispensación con validación previa de la orden médica antes de la administración de medicamentos.
- $(b)$ La Estación.

La estación proporciona almacenamiento seguro y confiable para todo tipo de medicamentos. Se comunica con la Consola recibiendo información de pacientes, prescripciones (Modo Rx) y de inventario, e informa permanentemente de todas las transacciones de medicamentos. Las Estaciones del sistema están disponibles en distintas configuraciones; se ofrece una amplia variedad de cajones y puertas que pueden configurarse de acuerdo a las necesidades de las distintas áreas del hospital.

#### c) La impresora

A fin de proporcionar informes impresos, la Consola incluye una impresora láser de alta velocidad, tal como la HP Laserjet 4, con el correspondiente hardware para comunicaciones.

### **5.3 Sistemas de Comunicación.**

Existen diversas formas de implementar un sistema de comunicaciones, que permiten lograr que el sistema de adapte de manera óptima a las necesidades y a la disposición del hospital. Los dos enlaces de comunicaciones requeridos en la instalación de un sistema Medstation 2000 son los siguientes:

- Una computadora ProCar que actúe como interfaz entre la consola y la computadora del hospital, para transmitir información de admisión, alta, y transferencia (AAT) de pacientes, facturación y perfil de pacientes.
- Comunicaciones que enlacen la Consola con la red de Estaciones del sistema Med 2000.

### a) Opciones de Interfaz.

Aunque el sistema Medstation 2000 se puede operar como un sistema autónomo, también es posible incrementar el valor del sistema y su eficiencia operativa utilizando diversas interfases con los sistemas existentes del hospital.

Las opciones básicas son:

- Interfaz de admisiones, altas y transferencia (AAT): Aunque esta información se puede actualizar en forma manual, el gran volumen de la información de AAT exige el uso de una interfaz electrónica. La interfase de AAT entre la Consola de la farmacia y el sistema de información del hospital es una fuente de información unidireccional. Una vez que la Consola recibe información de AAT, la envía a las Estaciones que corresponden.
- Interfase con el Sistema de Facturación: Una interfaz de facturación elimina la necesidad de ingresar manualmente las transacciones de facturación individuales, tales como los retiros de medicamentos en el sistema de facturación del establecimiento. Pyxis puede crear una interfaz que le permita dar formato y enviar dichas transacciones directamente al sistema de facturación del hospital para que sean procesadas.
- Interfase con el Sistema de Perfil de Pacientes de la Farmacia: El sistema Med 2000 ofrece una interfaz con el sistema de computación de la farmacia y proporciona acceso inmediato en los puntos de uso a los medicamentos de cada paciente a través de su perfil de medicamentos.

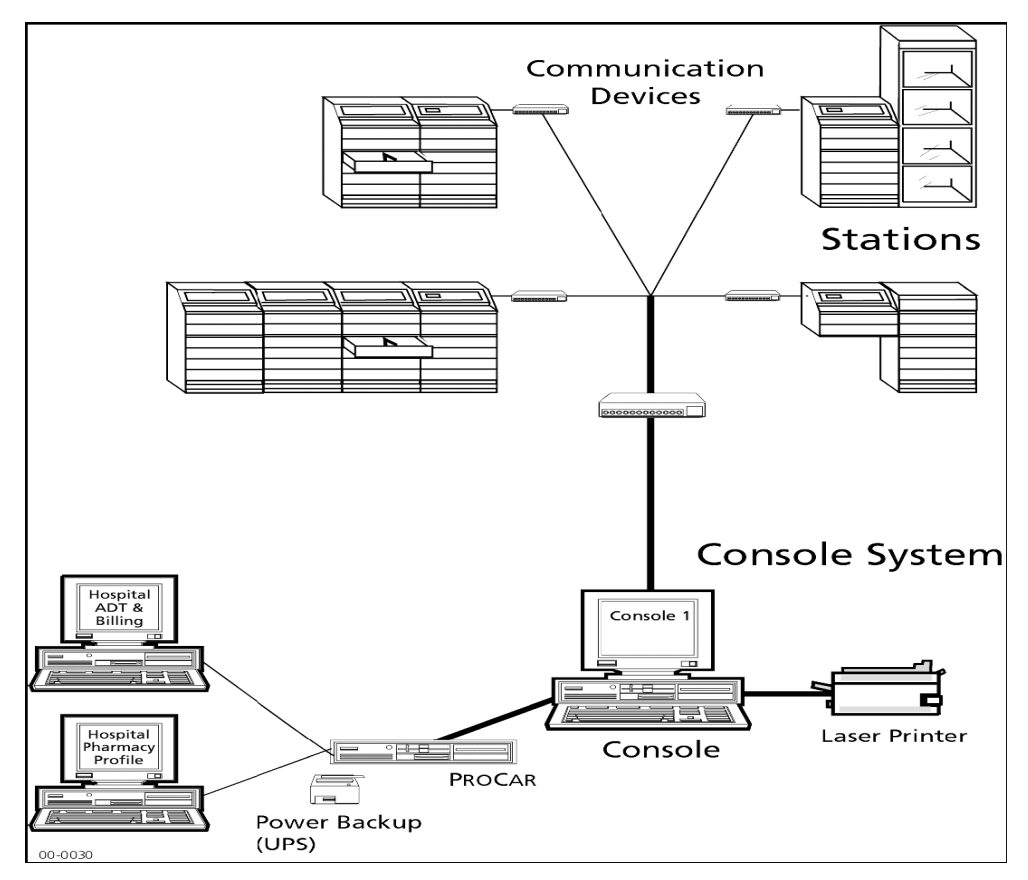

Figura 10 Modelo anatómico simplificado de los diversos componentes del sistema MED 2000 y la forma en que se interrelacionan.

### **5.4 Aspectos Básicos.**

#### a) Utilización del Mouse.

Puede utilizar el mouse para acceder a los menús y sus diversas opciones. A medida que arrastra el mouse sobre la almohadilla, el cursor se mueve en la pantalla permitiéndole seleccionar menús, opciones de menús y campos.

El mouse tiene dos botones: uno izquierdo y otro derecho. A menos que se indique lo contrario, cuando se le solicite que presione un botón, presione el botón izquierdo.

- Presionar el botón del mouse significa realizar una leve presión sobre el botón izquierdo.
- Hacer doble clic con el mouse significa presionar el botón izquierdo dos veces en sucesión rápida.

#### b) Utilización de las teclas de acceso rápido.

Además de utilizar el Mouse para acceder a los menús, el sistema Medstation 2000 cuenta con las teclas de acceso rápido que permiten acceder a menús, opciones de menús, botones de pantalla, para ello debe utilizar la tecla ALT, la primera letra del nombre del menú y luego la primera letra de la opción del menú (o la letra que esté subrayada en el nombre).

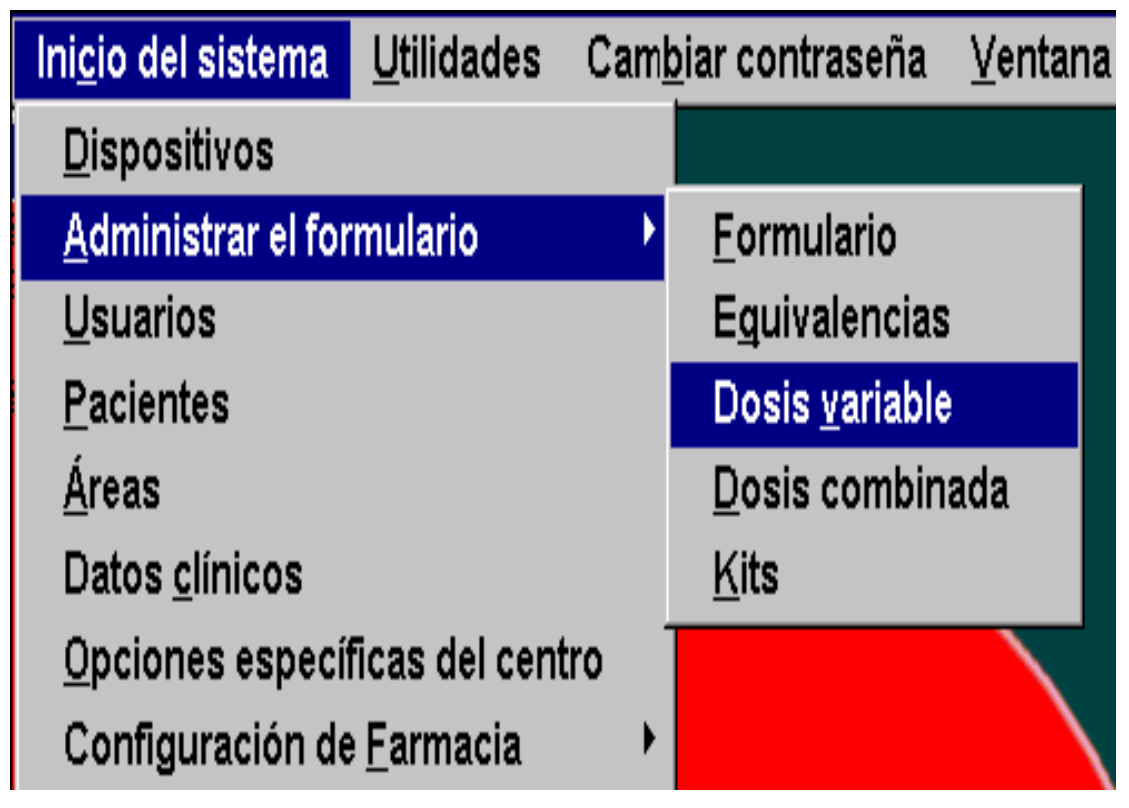

Figura 11 Ejemplo de utilización de las teclas de acceso rápido. Presione ALT +  $c$ , ALT +  $A$ , ALT +  $y$  para acceder a las dosis variables

c) Utilización de la pantalla.

Para interaccionar con la Consola, debe comenzar por seleccionar una opción de la barra de menús. A continuación, la Consola muestra una o más pantallas en las que usted puede ver, agregar o editar información en los campos de esas pantallas de acuerdo a las necesidades de su tarea y según lo autorice su nivel de seguridad.

Utilice el Mouse o la tecla TABULACION para avanzar de un campo a otro.

Presione la tecla ESC para salir de la pantalla y regresar a la pantalla o menú anterior. Ésta tecla anula todas las acciones o entradas que estuvieran llevándose a cabo.

d) Elementos de las pantallas y de las páginas de anotador.

La siguiente figura muestra una pantalla y sus elementos característicos:

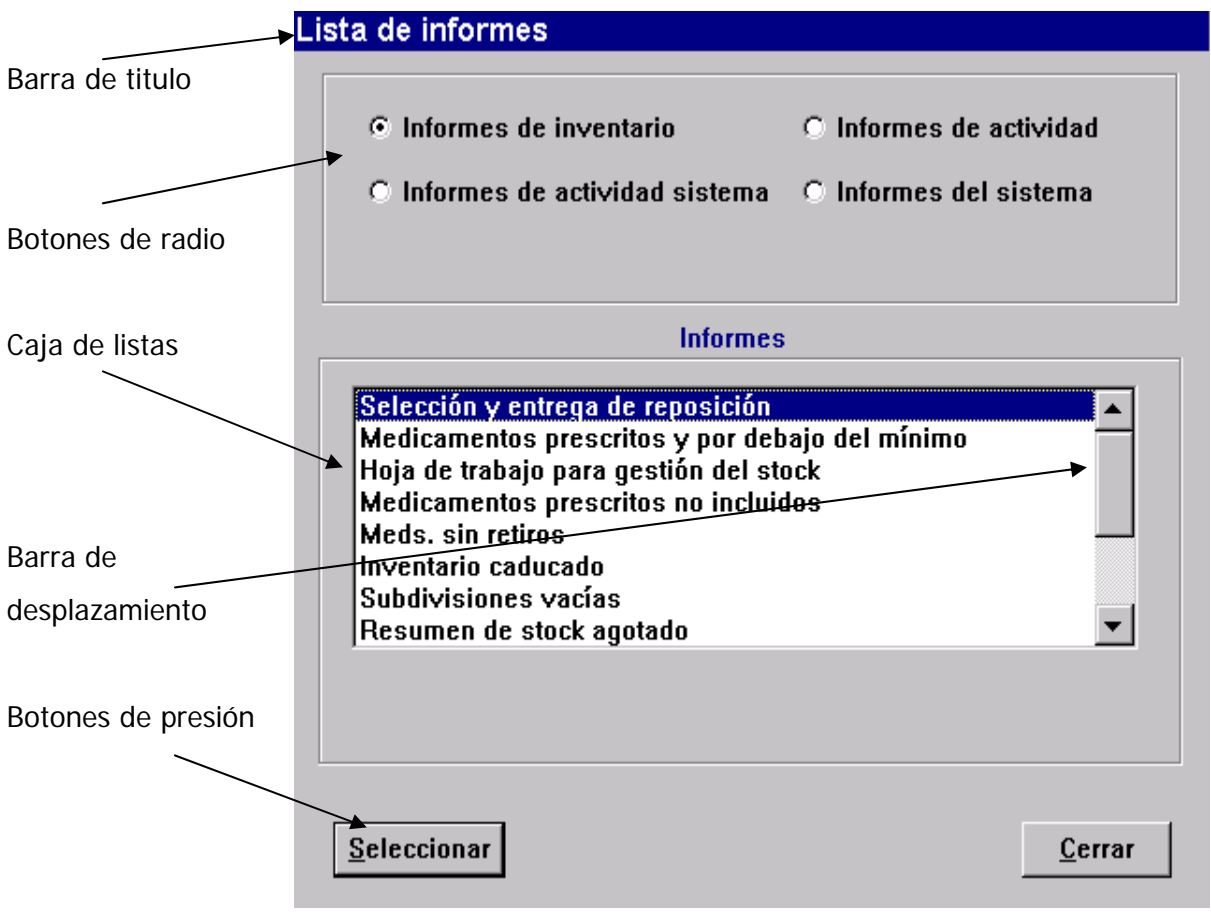

Figura 12: Pantalla que muestra sus diferentes elementos.

La siguiente figura muestra una página de anotador y sus elementos característicos:

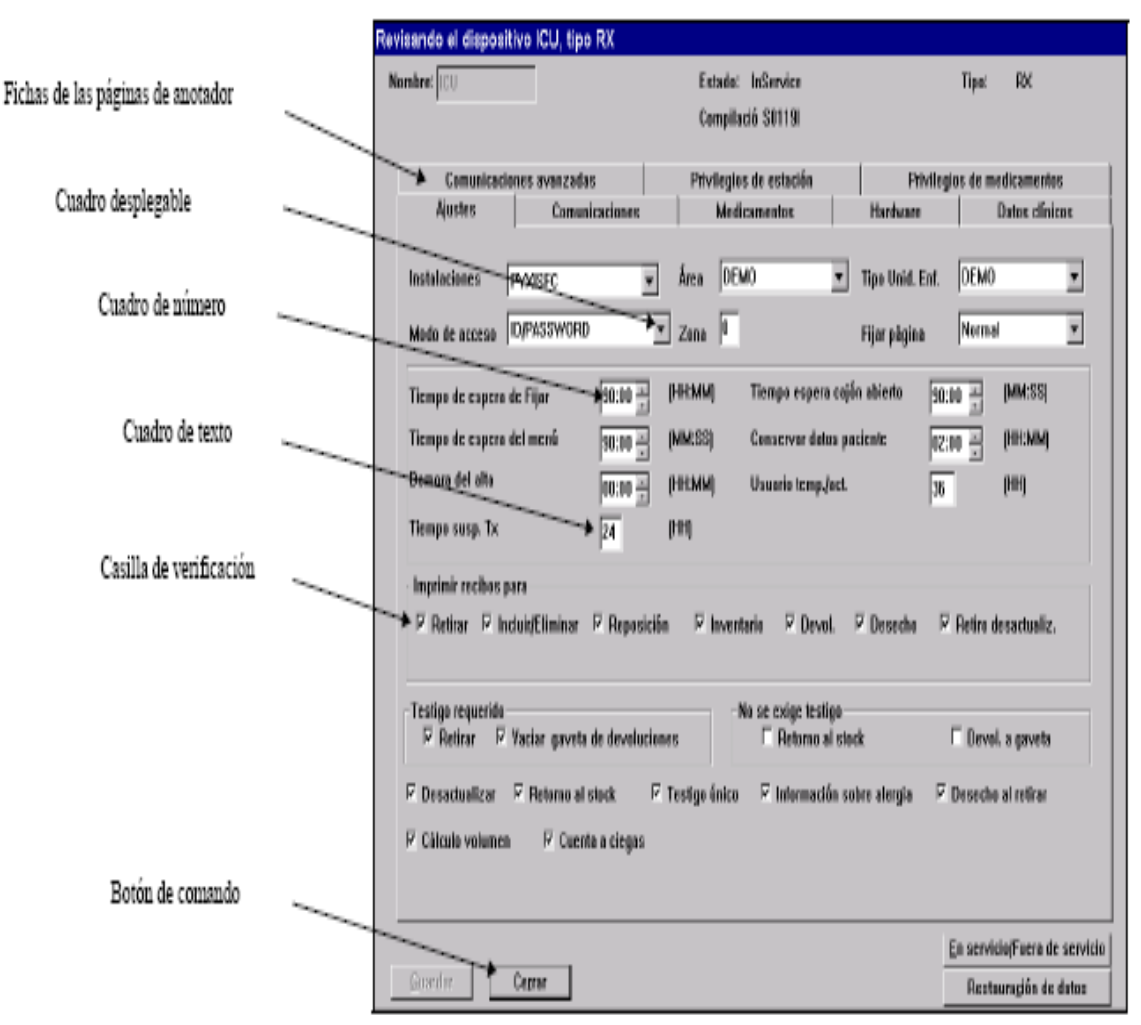

Figura 13: Página de anotador y sus diferentes elementos.

- Botones de radio: Permiten seleccionar opciones que se excluyen mutuamente. Si un botón de radio ha sido seleccionado se verá de color negro.
- Casillas de verificación: Junto a cada opción aparece una casilla de verificación que permite activar o desactivar la opción de que se trate. Si en una pantalla aparece más de una casilla de verificación, significa que no se excluyen entre sí, de modo que podrá seleccionar más de una. Cuando se activa una casilla de verificación, aparece un tilde en la casilla.
- Listas de selección y barra de desplazamiento: Las listas de selección son lista de elementos que usted puede seleccionar, haciendo un click en él. Para seleccionar más de uno, haga click en cada uno de ellos. Recorra la lista con la ayuda de la barra de desplazamiento situada a la derecha de la lista.
- Cuadros de búsqueda: Utilice los cuadros de búsqueda para encontrar un texto determinado en una lista de selección. Los cuadros de búsqueda están

etiquetados para indicar el campo de la lista de selección en el que se lleva a cabo la búsqueda. Para buscar un elemento en una lista de selección, coloque el cursor en el cuadro de búsqueda correspondiente y escriba la primera o primeras letras del elemento buscado. Esto hace que el cursor se desplace en el cuadro de la lista hasta el primer elemento que coincide con ellas. Si no hay elementos que coincidan, el cursor se mueve hasta el que más se asemeje al indicado.

- Botones de comando: Los botones de comando realizan acciones tales como guardar, cancelar un cambio o cerrar una pantalla o página de anotador.
- Cuadro desplegable: Es un tipo de lista de selección.
- Cuadro de números: Funcionan como contadores; se puede aumentar el valor del campo haciendo click en la flecha ascendente y disminuirlo haciendo click en la flecha descendente. También se puede resaltar el valor del campo y escribir un nuevo valor.
- Cuadros de número para fecha y hora: Funcionan al igual que los cuadros de números.

### e) Descripción general del menú principal.

El menú principal está constituido por las siguientes opciones que se describen en detalle más adelante en éste manual.

- Inventario: Utilice esta opción cuando se disponga a asignar por primera vez los medicamentos para las subdivisiones de una Estación, para realizar tareas de mantenimiento o bien para identificar ciertas subdivisiones como no disponibles.
- Informes: Permite generar los informes de inventario, actividad, actividad del sistema y sistema. También permite agregar elementos o editar la lista de los informes de las listas de programación.
- Configuración del sistema: Permite personalizar la información sobre el centro y las listas de selección, y también, configurar todos los componentes del sistema, entre ellos, el formulario, los dispositivos, usuarios, áreas y pacientes.
- Utilidades: Permite realizar correcciones globales de los datos del formulario, de los dispositivos, usuarios y de los archivos.
- Cambio de contraseña: Permite cambiar la contraseña.
- Ventana: Permite activar y desactivar alternativamente las ventanas visor XQ y Estado del proceso.
- EstadoCom: Permite consultar el estado de las comunicaciones entre todos los dispositivos que no forman parte de la Consola.
- Desconexión: Permite desconectarse de la Consola.
- Ayuda: Esta opción de menú permite el acceso a varias características de la Ayuda en línea.

### **5.5 Personalización de la Configuración.**

Cuando se configura el sistema Medstation 2000, es necesario suministrar información exclusiva del hospital, tal como nombres, opciones, usuarios, pacientes y formulario. Parte de esta información puede seleccionarse a partir de las listas de opciones personalizadas.

Antes de configurar el sistema se debe personalizar o preconfigurar estas listas para que tengan la información más adecuada para su hospital. Aunque se puede personalizar esta información después de haber comenzado a configurar el sistema, es mejor hacerlo previamente para evitar posteriores modificaciones importantes del formulario, la Estación o las definiciones de los usuarios.

### a) Personalización de la información del centro.

El sistema Med 2000 le permite definir información relacionada con los datos demográficos del hospital, opciones del sistema, mantenimiento de base de datos y de informes. El sistema utiliza esta información para los encabezados de los informes y para diferentes opciones del sistema y valores predeterminados.

del centro, hay seis páginas de anotador o fichas asociadas con esta opción: Fig. 14. En el menú principal seleccione configuración del sistema, luego opciones específicas

1. Datos demográficos: Este paso requiere que se ingrese al sistema información tal como: nombre, dirección y teléfono del hospital e incluir otro número de teléfono para diagnóstico con fines de identificación tanto como para los informes como para la solución de problemas.
Información del centro

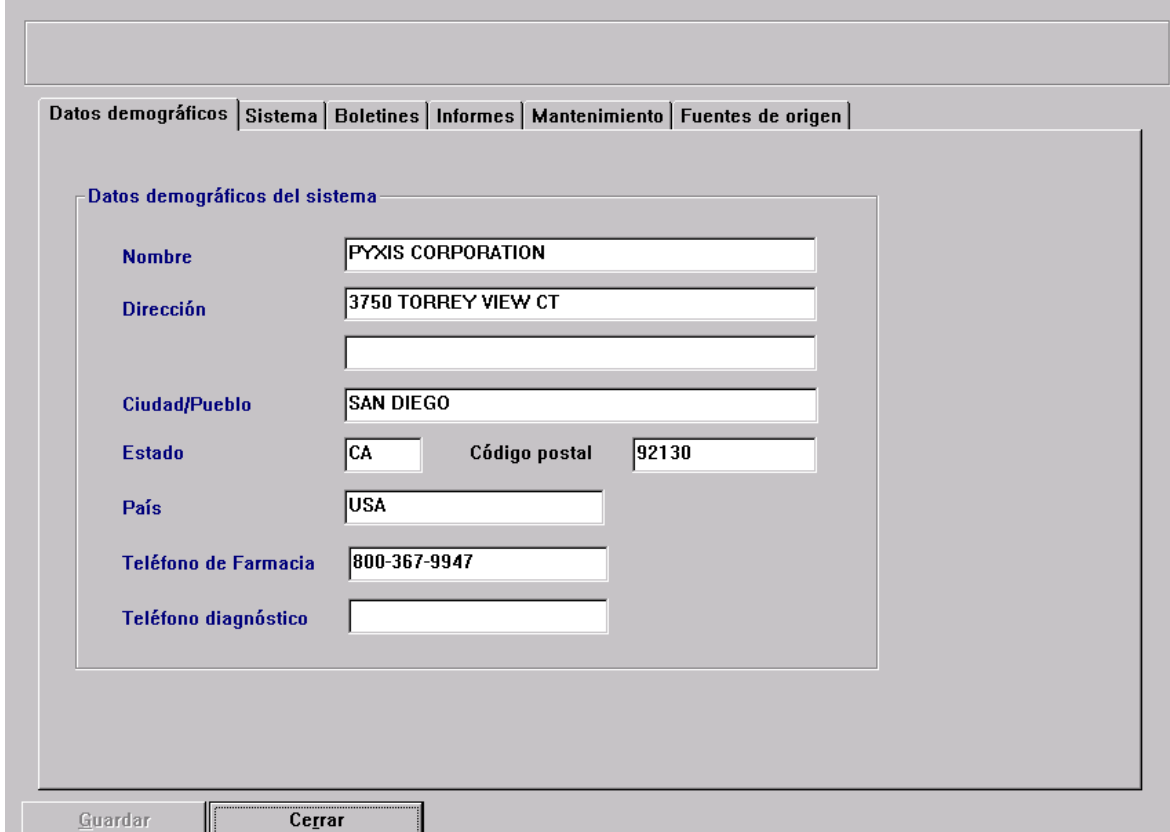

Figura 14: Muestra las diferentes fichas que deben ser llenados para personalizar la información del centro

- 2. Sistema: Esta etapa requiere que se ingrese las diferentes opciones que se han de utilizar en el sistema, tal como: identificador de archivación, longitud mínima de contraseña y formato del ID del paciente.
- 3. Boletines: Los avisos o boletines constituyen una forma rápida de obtener información crítica. Por ejemplo, si se agotará el stock en una Estación de un medicamento en particular, es necesario reponerlo lo antes posible. Estos avisos le informan de una situación crítica sin necesidad de estar conectado a la Consola. Es recomendable asignar una persona que controle la pantalla de la Consola periódicamente.
- 4. Informes: Esta opción le permite seleccionar las opciones que se incluirán en los informes, tales como incluir ID de usuarios, pacientes, medicamentos, etc.
- 5. Mantenimiento: Permite especificar el periodo de los datos disponibles para los informes de la Consola y el programa para cada una de las tareas de mantenimiento. También la puede usar para comenzar a ejecutar el mantenimiento en cualquier momento, incluso si no está programado.

Las tareas de mantenimiento realizadas por el sistema Incluyen:

- Usuarios: Elimina los usuarios vencidos del sistema.
- *Pacientes:* Busca en la base de datos los pacientes que no han realizados ninguna transacción durante un período mayor al especificado en el campo Dar de alta si está inactivo por que se describe más adelante. Esta tarea también elimina los pacientes dados de alta que han permanecido en la base de datos por un tiempo superior que el tiempo de suspensión.
- *Prescripciones:* Sólo en Modo Rx.
- Actividades: Se eliminan del sistema las actividades de transacciones que han permanecido en la base de datos por un tiempo superior al tiempo de suspensión.
- Mensajes de servicio: Se eliminan del sistema los mensajes de lo servicio que han permanecido en la base de datos por un tiempo superior al tiempo de suspensión.
- Archivación: Genera nuevas archivaciones, suprime las antiguas del disco duro y actualiza el campo *fecha de la archivación* en la pantalla Archivación.
- 6. Fuentes de origen: Permite darle otro nombre o alias a la Consola, este nombre aparecerá en las listas de selección y en los informes.

## b) Personalización de las listas de selección.

Es posible personalizar el contenido de algunas de las listas de selección de las cuales se seleccionan los datos ya sea en la Consola o en la Estación. De este modo, se puede usar terminología conocida y usada habitualmente en el hospital o farmacia o bien, información basada sobre políticas y procedimientos específicos del hospital.

• Personalización de los nombres de grupos de seguridad.

Cada elemento del formulario definido en el sistema Medstation 2000 debe tener asociado uno de los ocho grupos de seguridad.

El mencionado grupo de seguridad es una herramienta que, una vez asignado a los distintos usuarios, le permitirá controlar a que medicamentos pueden acceder. El sistema viene instalado con nombres de grupos de seguridad predeterminados, los cuales pueden cambiarse para personalizarlos. Fig. 15

Configuración de Formacia - Nambres de grupos de seguridad

| 0000000000 | <b>RESPIRATORY</b><br>C II NARCOTICS<br><b>RECALL MEDS</b><br>C III-V NARCOTICS<br>Non-controlled<br>Unused A<br><b>Unused B</b><br><b>SUPPLIES</b><br>AS-1<br>$AS-2$ | juuringurauluri de Harmaula - Numbres de grupus de segundad.<br>[Test. obligatorio para Pérdida al retirar, Desechar, Devol] |        |
|------------|----------------------------------------------------------------------------------------------------|----------------------------------------------------------------------------------------------------|--------|
|            | Editar                                                                                                    | Testigos Sí/No                                                                                                    | Cerrar |

Fig. 15: Pantalla para personalizar los grupos de seguridad.

• Personalización de los nombres de grupos de anulación. (Sólo Modo Rx) Se asigna un grupo de anulación a los medicamentos del formulario, agrupándolos a fin de impedir el acceso a los mismos. También se puede asignar grupos de anulación a las Estaciones, subdivisiones y usuario. El sistema viene instalado con nombres de grupos de seguridad predeterminados, los cuales pueden cambiarse para personalizarlos. Fig. 16.

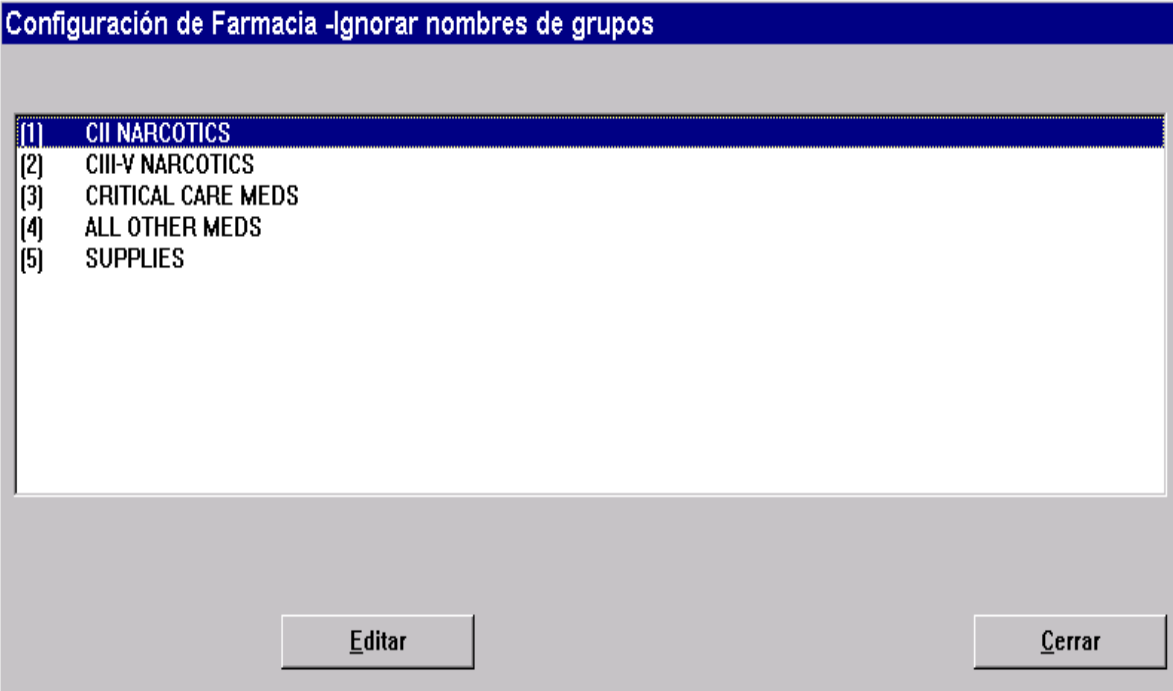

Fig. 16: Pantalla para personalizar los grupos de anulación.

• Personalización de los nombres de clases de medicamentos.

En el sistema viene configurado con ocho nombres de clasificación de medicamentos, que se pueden cambiar para personalizar el sistema. Fig. 17.

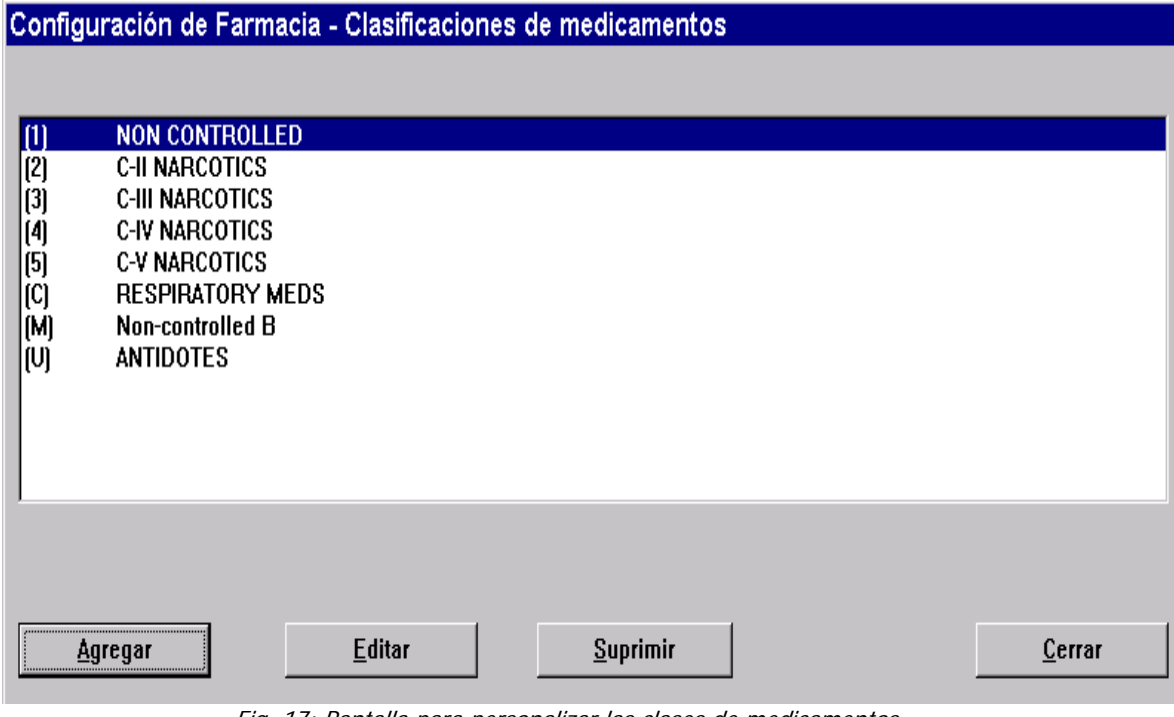

Fig. 17: Pantalla para personalizar las clases de medicamentos.

• Personalización de los criterios de resolución de discrepancias.

El sistema cuenta con criterios para la resolución de discrepancias predeterminados, estos criterios pueden modificarse e incluso agregarse nuevos de a cuerdo a las necesidades y políticas del hospital. Fig. 18.

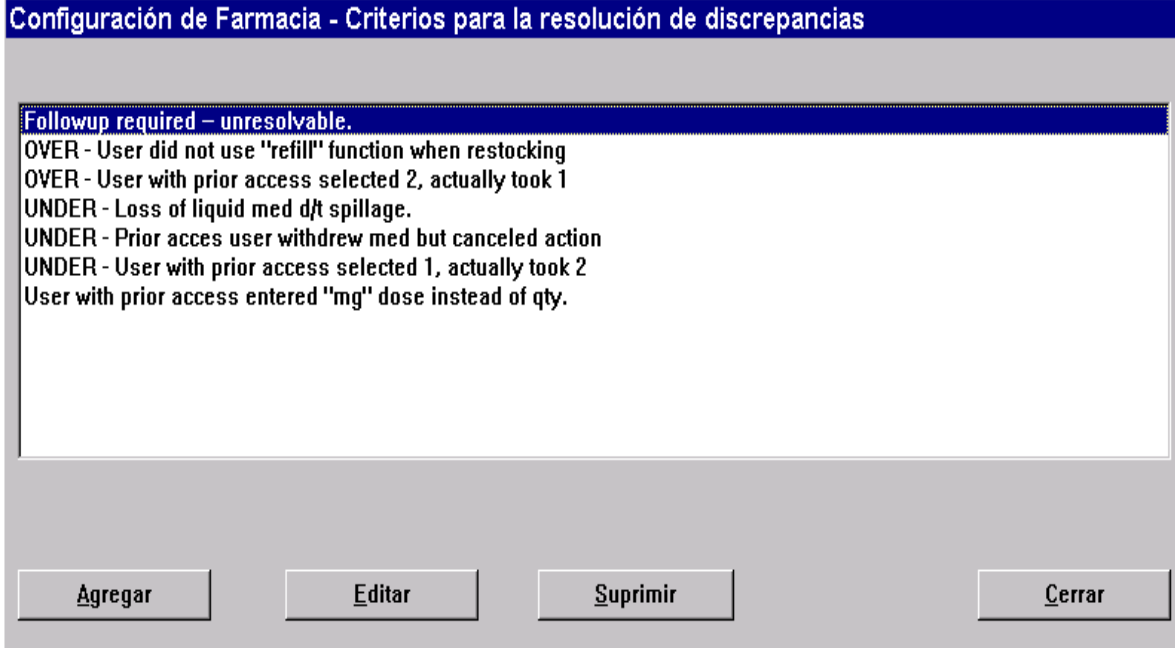

Fig. 18: Pantalla para personalizar los criterios de resolución de discrepancias.

• Personalización de las listas de formulario y Estación.

Cuando se define o modifica un elemento del formulario o Estación, algunos campos requieren que se haga una selección a partir de una lista de opciones. El sistema le permite personalizar el contenido de la lista a partir de las cuales se hacen tales selecciones. Fig. 19 y 20.

Como ejemplos de listas personalizadas se pueden citar: unidades de concentración, de volumen, fabricantes de medicamentos, tipo de unidades de enfermería, áreas de preparación y clases terapéuticas.

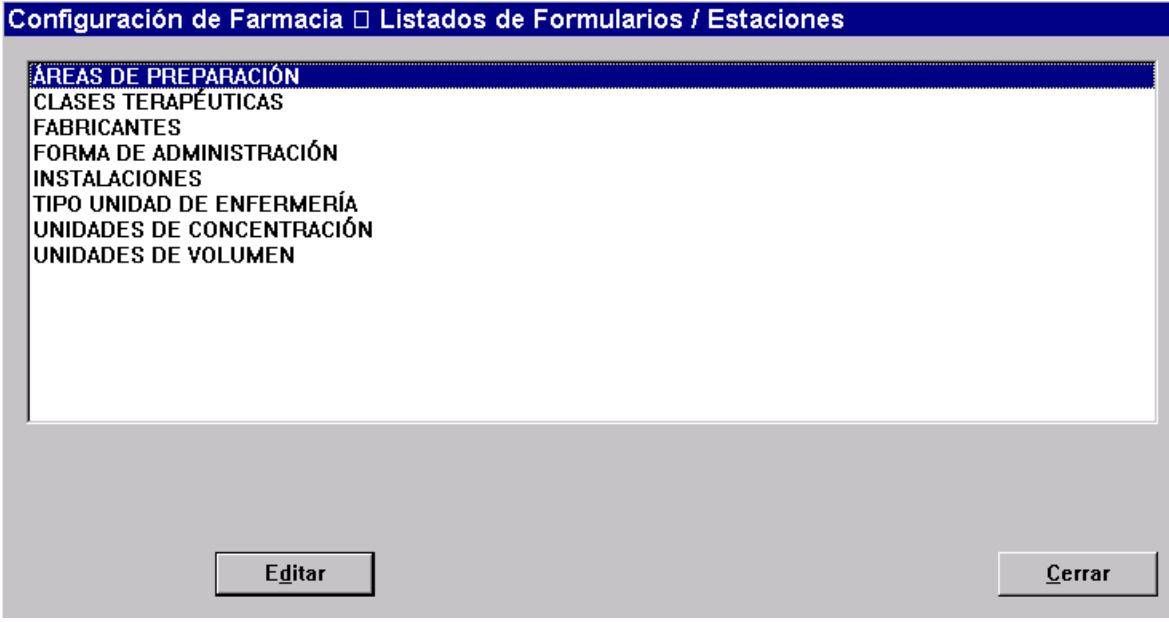

Fig. 19: Pantalla para personalizar las listas del formulario y de la Estación.

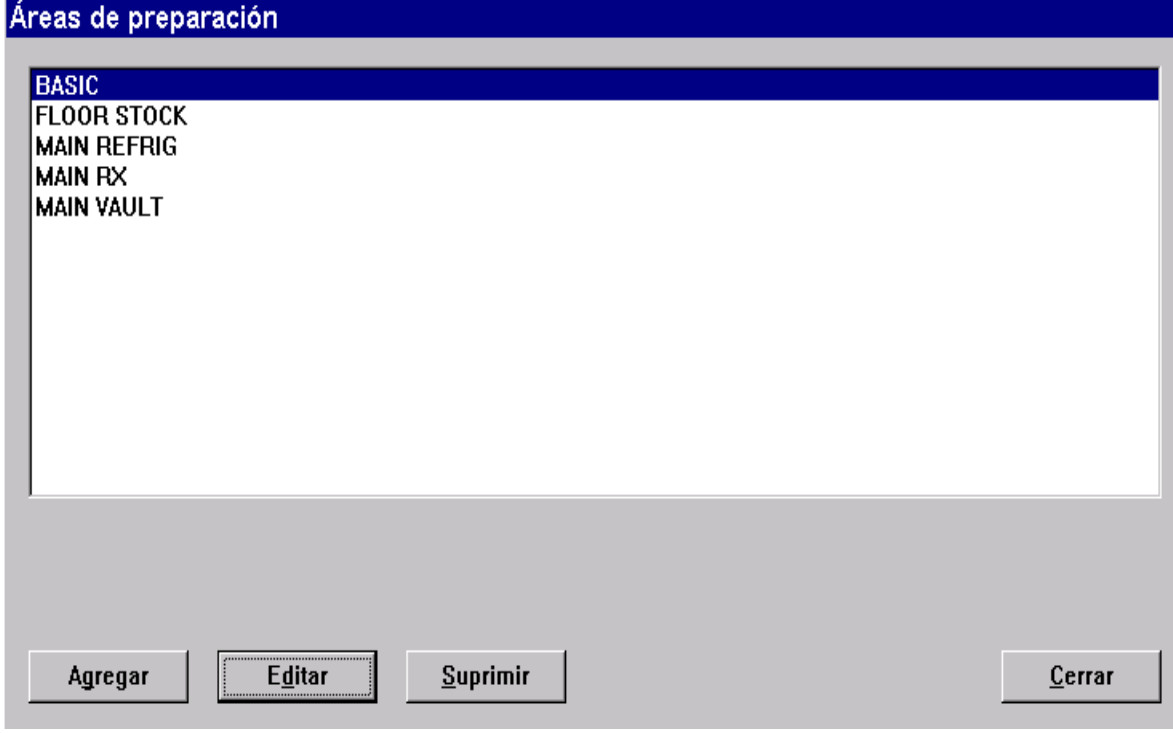

Fig. 20: Pantalla para personalizar las listas del formulario y de la Estación.

• Definición de categorías de datos clínicos. (Sólo Modo Rx)

Se puede configurar los elementos del formulario en la Consola para requerirle al usuario que escriba los datos clínicos como: tipo de inyección, observaciones y datos de evaluación, de un medicamento cuando lo retira. El sistema muestra una lista de selecciones de datos clínicos de la cual el usuario puede seleccionar una o más

respuestas, según como este definida la categoría. Alternativamente el sistema puede mostrar un campo de texto para que el usuario pueda escribir una respuesta. Fig. 21.

| Datos clínicos              |                                  |          |                 |         |               |
|-----------------------------|----------------------------------|----------|-----------------|---------|---------------|
| Datos clínicos              | Única<br><b>Multi</b><br>Escrib. | Obligat. | Sólo<br>ignorar | Una vez | <b>Listas</b> |
| <b>INJECTION SITE</b>       | <b>Unica</b>                     |          |                 |         |               |
| <b>Observations</b>         | Multi                            |          |                 |         |               |
| <b>INVESTIGATIONAL DRUG</b> | Única                            | sí       |                 |         | 3             |
| <b>Blood K+ Level</b>       | <b>Escribir</b>                  | sí       |                 |         |               |
| <b>Pain Scale</b>           | Única                            | sí       |                 |         |               |
| NO ANTACIDS OR CA++         | Única                            |          |                 |         |               |
| <b>Blood OSM Level</b>      | <b>Escribir</b>                  | sí       | sí              |         |               |
| POTASSIUM WARNING           | Única                            |          |                 | sí      |               |
| LOT NUMBER                  | <b>Escribir</b>                  | sí       |                 |         |               |
| <b>DIASTOLIC BP</b>         | <b>Escribir</b>                  | sí       |                 |         |               |
| PATIENT'S INR LEVEL         | Escribir                         | sí       |                 |         |               |
| ADR                         | Única                            | sí       |                 |         |               |
| PATIENT SPECIFIC MED        | Única                            | sí       |                 |         |               |
| <b>APICAL PULSE</b>         | <b>Escribir</b>                  | sí       |                 |         |               |
| <b>WASTE LOCATION</b>       | <b>Escribir</b>                  | sí       |                 |         |               |
|                             |                                  |          |                 |         |               |
| Revisar                     |                                  |          |                 |         | Cerrar        |

Fig. 21: Pantalla para personalizar los datos clínicos.

## **5.6 Configuración del Sistema.**

La configuración del sistema Medstation 2000 exige que se configure cada uno de los componentes del sistema para el hospital de que se trate. Específicamente debe definir: El formulario del hospital, las relaciones entre las unidades de enfermería y las áreas, sus dispositivos (Estaciones), kits, los usuarios del sistema y la información de pacientes.

## a) Definición del formulario.

Para ingresar y revisar el formulario del hospital, utilice la opción Formulario del menú de configuración del sistema. Además de ayudarlo a hacer el seguimiento de información de elementos de formulario individuales tales como nombre genérico, ID del medicamento, concentración, forma de administración, fabricante, el sistema le

permite definir diferentes grados de control y seguridad relacionados con cada elemento del formulario.

El formulario puede contener entre unos cientos y miles de partidas, según el alcance del uso que haya planeado para el sistema. Si el formulario consta de pocos elementos podrá ingresarlos en forma manual o puede ser cargado a través de una interfaz desde el sistema de computación de la farmacia.

El sistema le permite agregar, modificar o eliminar un elemento del formulario en cualquier momento. Fig. 22.

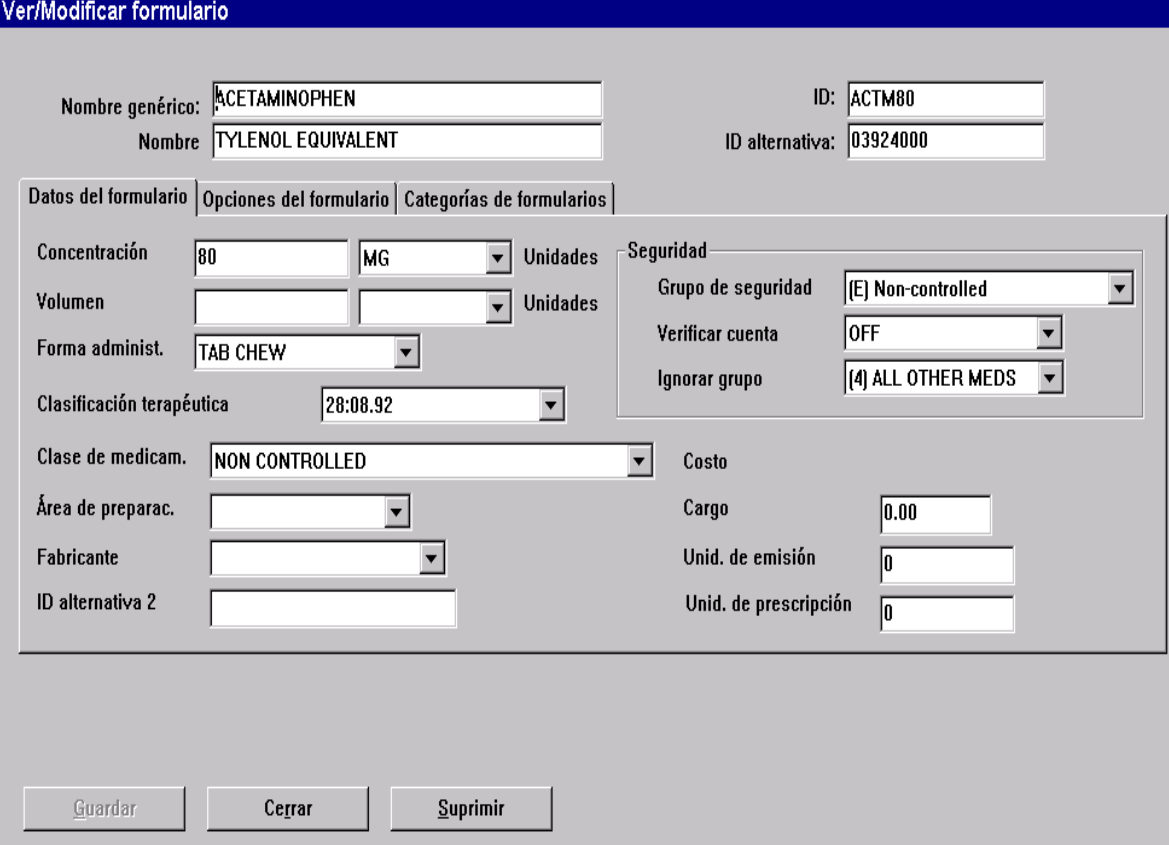

#### Fig. 22: Pantalla Formulario.

Los campos ubicados en la parte superior de la pantalla, que se describen a continuación, permanecen visibles independientemente de la ficha de página que se seleccione. Estos campos se pueden ver o cambiar siempre que se desee.

Campos visibles: Nombre genérico, comercial, ID y ID alternativa.

• Datos del formulario.

Permite configurar los datos exclusivos del medicamento que se agregará al formulario, estos dato son: nombre genérico, comercial, ID, concentración, volumen, forma farmacéutica, clasificación terapéutica, clase de medicamento, grupo de seguridad, etc.

## • Opciones del formulario.

Definen cuales son las opciones que se encuentran a disposición del usuario cuando accede a este medicamento. Determina por ejemplo si puede devolver al stock, o si se puede desechar el medicamento en forma parcial cuando son retirados en la Estación, si requiere de testigo, etc.

## • Categorías del formulario.

Permite asignar hasta cuatro categorías de datos clínicos para que se muestren cuando se retira o desecha el medicamento de la Estación. Esta categoría es optativa.

## b) Manejo de medicamentos a granel.

A veces resulta conveniente permitir que un medicamento a granel se utilice como stock unitario para más de un paciente. La insulina es un ejemplo de este tipo de medicamentos. El sistema Med 2000 puede administrar estos medicamentos con facilidad, pero exige una configuración y un manejo especiales. Si están correctamente configurados en el sistema:

- El usuario podrá retirar la cantidad necesaria del envase y regresar el resto del medicamento a la subdivisión.
- El inventario de la subdivisión será rastreado como corresponde.
- Se le facturará al paciente solamente la cantidad utilizada.

## c) Definición de equivalencias del formulario. (Modo Rx)

Las equivalencias le permiten al farmacéutico definir un cierto grado de concentración de un elemento del formulario como equivalente a múltiplos de otra concentración del mismo elemento genérico. Las equivalencias cumplen dos objetivos:

- Le permiten al usuario retirar una dosis para un paciente, aun cuando la concentración prescrita no se encuentra cargada.
- Hacen innecesario mantener en stock una concentración de uso esporádico.

#### d) Expansión de una equivalencia. (Modo Rx)

La característica de expandir equivalencia permite que el sistema cree en forma automática equivalencias adicionales entre los elementos seleccionados dentro de la misma equivalencia. Por ejemplo si creo dos equivalencias para Ramipril en cápsulas de 10 mg (dos de 5 mg y cuatro de 2.5 mg), la opción expandir equivalencias configura automáticamente una equivalencia para que Ramipril de 5 mg sea equivalente a dos cápsulas de 2.5 mg. Sin embargo en este ejemplo la cápsula de 1.25 mg no está definida como integrante de la equivalencia original, no se generarán equivalencias relacionadas con la cápsula de 1.25 mg.

#### e) Definición de dosis variable. (Modo Rx)

Esta característica permite al farmacéutico abordar el tema de la dosis definiendo las elecciones de dosis para el usuario sobre la base de una sola prescripción. Por ejemplo, para cumplir una prescripción de sulfato de morfina 4-10 mg inyectable, el usuario debe seleccionar entre jeringa de 4, 8 y 10 mg según la intensidad del dolor del paciente, la creación de una dosis variable le permite al usuario retirar cualquiera de los tamaños definidos que se encuentran en el stock de la Estación.

Para lograr esto se debe crear una partida del formulario ficticia en ambas computadoras, tanto en el sistema de computación de la farmacia como en la Consola.

#### f) Definición de dosis combinada. (Modo Rx)

Las dosis combinadas permiten al farmacéutico definir casos en los que se puede obtener más de un elemento de la Estación para cumplir con una prescripción de dosis única. Para ello se debe crear una partida del formulario ficticia tanto en el sistema de computación de la farmacia como en la Consola.

Por ejemplo, el farmacéutico debe definir tabletas de Prednisona de 35 mg, una concentración que no produce el fabricante, como equivalente a tres tabletas de Prednisona de 5, 10 y 20 mg cada una. En este caso cuando se prescribe una tableta de Prednisona de 35 mg, las tres concentraciones necesarias deben encontrarse disponibles en la Estación para que el usuario pueda obtener la dosis correcta.

La dosis combinadas también son útiles con medicamentos y las bolsas de soluciones intravenosas. Por ejemplo, el farmacéutico puede definir el ID del medicamento para Ceftriaxona 1g en 50 mL Dw 5% como una dosis combinada que consiste en 1 g de Ceftriaxona y la mini bolsa de Dw 5% de 50 mL.

#### g) Relaciones entre las áreas y unidades de enfermería.

Cada Estación definida en el sistema Medstation 2000 debe estar asignada a un área, se puede emplear las áreas para definir ubicaciones geográficas asociadas con Estaciones y usuarios.

La figura 23, representa una configuración posible en un hospital que cuenta con tres alas. En este ejemplo hay cuatro áreas definidas, un área para cada ala y la cuarta área ubicada en el centro para incluir todas las alas.

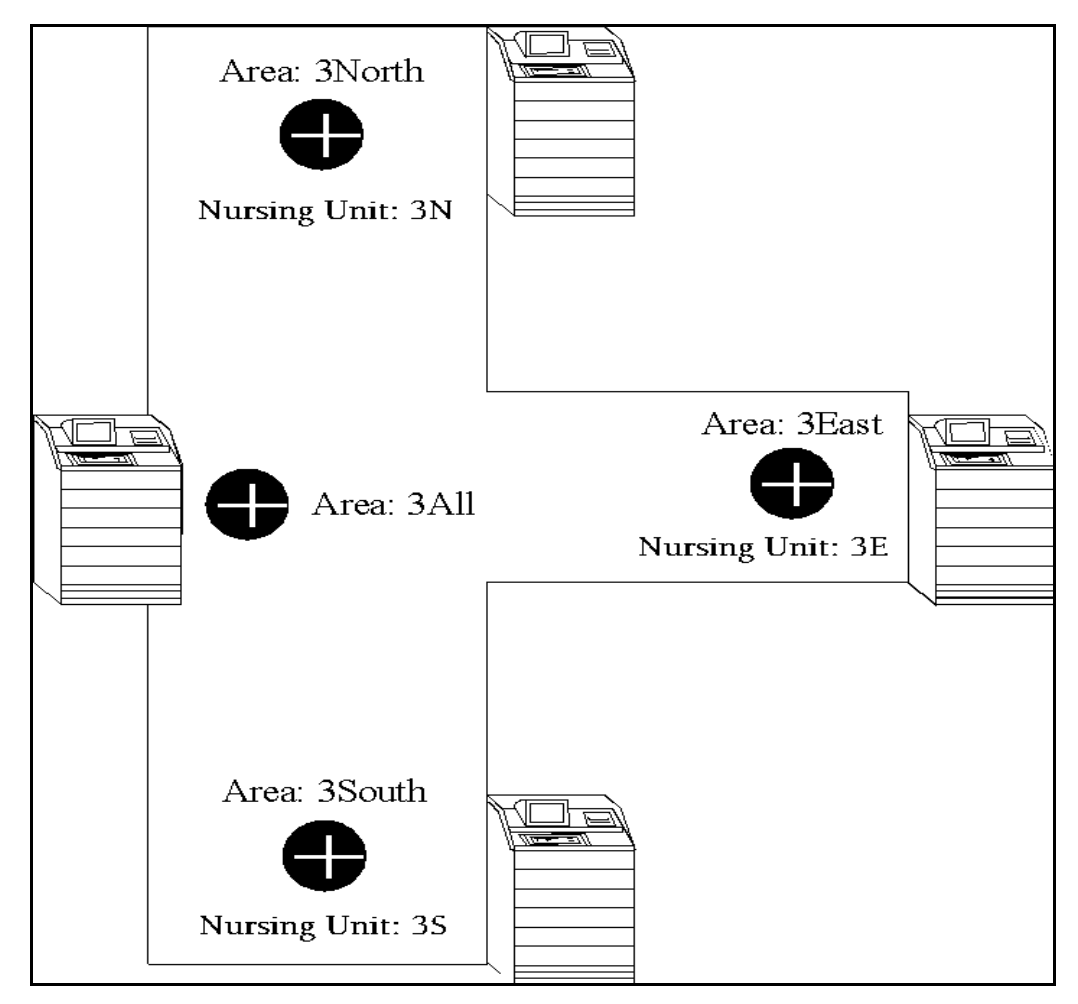

Fig. 23: Configuración posible con 3 áreas asociadas a una Estación cada una y un área en el centro que incluye las demás áreas.

Esta configuración permite que se pueda acceder a un paciente en la unidad de enfermería 3E (área 3 Este) y desde la Estación con el área 3 Todas. También se puede acceder a los pacientes de las unidades 3N y 3S desde la Estación con el área 3 Todas.

Los nombres de las Estaciones son sólo designaciones para ayudar a identificar físicamente su ubicación; por otra parte, los nombres de áreas son fundamentales para garantizar a las unidades de enfermería una información de ATT correcta. Si es posible, utilice nombres de Estaciones que sean similares a las áreas, de forma tal que se tenga una relación lógica.

## h) Definición de dispositivos. (Estaciones)

Todas las Estaciones del hospital se deben definir en la Consola. Puede definir muchas opciones distintas para una Estación, como por ejemplo, cuando se deberían imprimir los recibos de transacciones de forma automática, cuánto tiempo debe transcurrir antes de que suene la alarma del cajón para indicar que se cumplió el tiempo de espera y que categoría de datos clínicos debe mostrar.

• Definición MEDSTN o Modo Rx.

En esta parte debe configurar si la Estación debe funcionar como stock en planta (MEDSTN) o en el Modo Rx con la opción de perfiles activada. Fig. 24 y 25

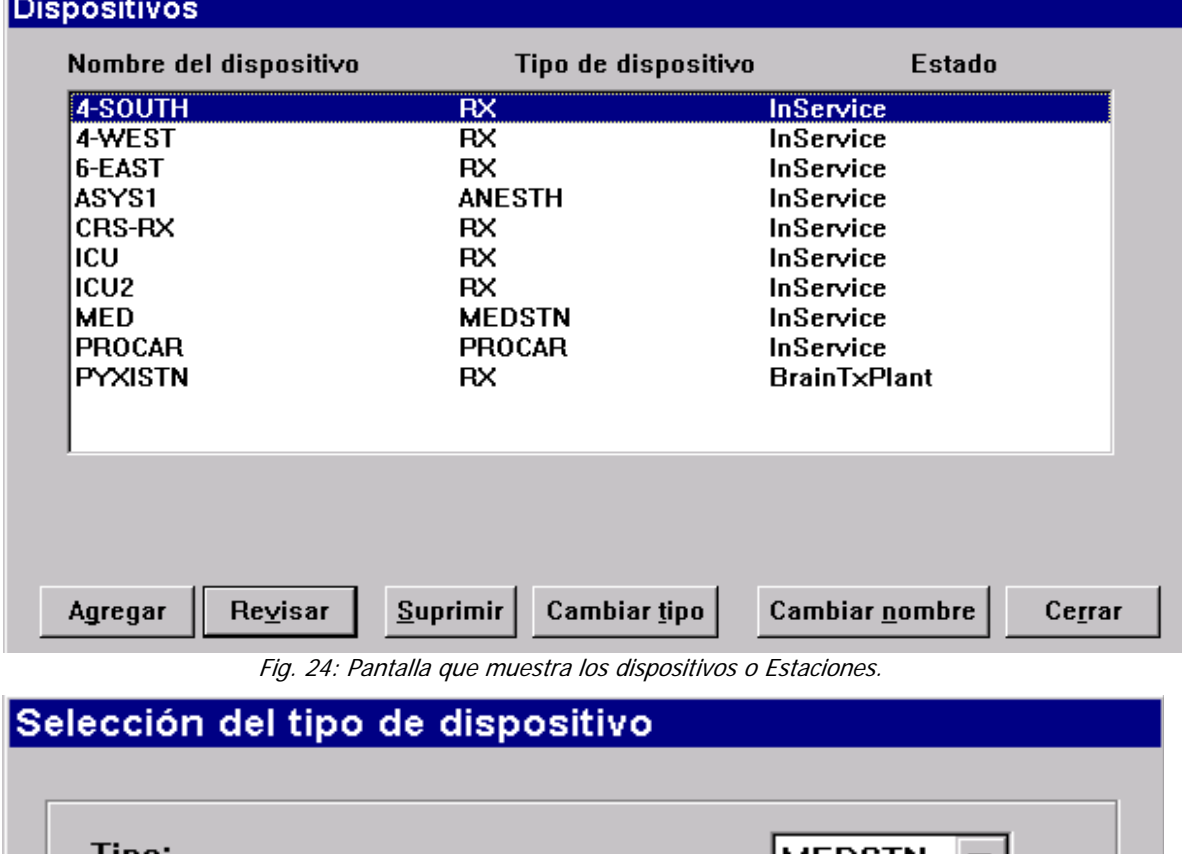

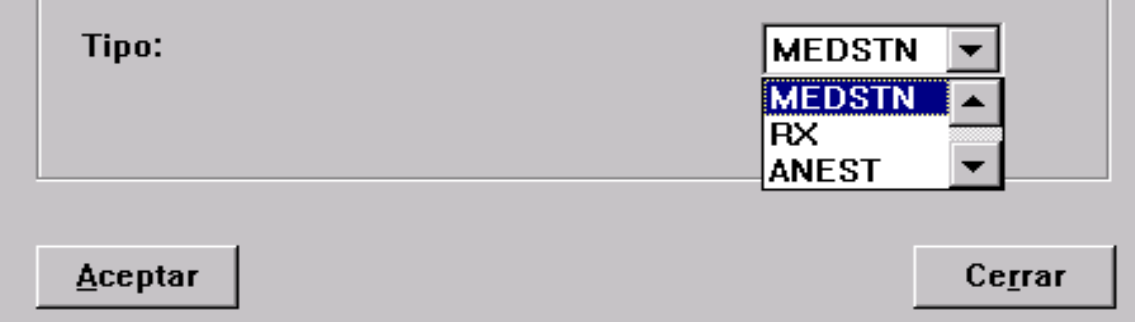

Fig. 25: Pantalla para configurar una Estación en modo Rx o Medstn.

• Definición de las características de la Estación.

Para definir las características de una Estación, el sistema muestra la siguiente pantalla: Fig. 26.

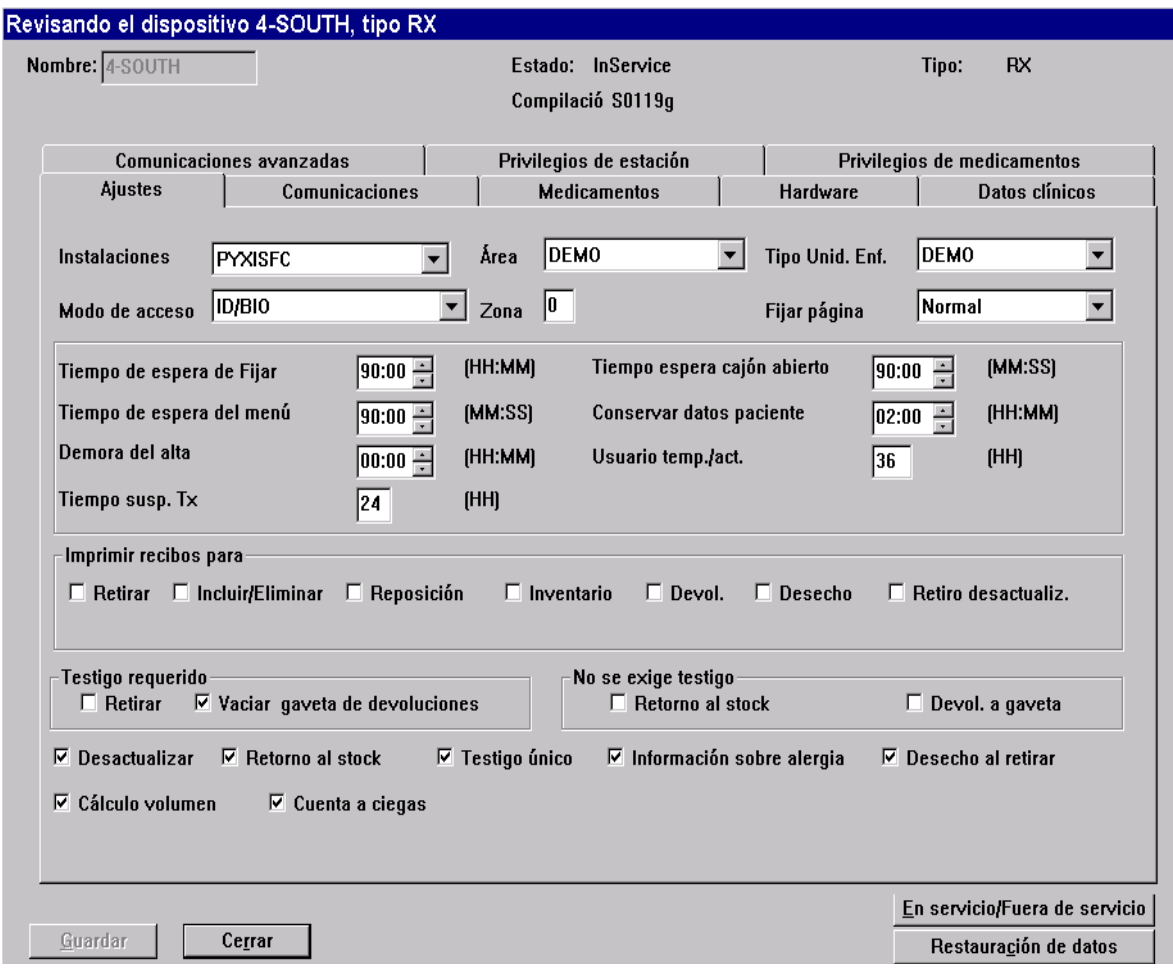

Fig. 26: Pantalla que muestra las características de una Estación.

Los campos en la parte superior de la pantalla están siempre visibles independientemente de la ficha seleccionada. Estos campos no se pueden modificar a menos que este creando una nueva Estación, deberá ingresar el nombre de la Estación en el campo Nombre, pero si esta visualizando o modificando una Estación ya existente no podrá introducir cambios en este campo.

o Definición de ajustes.

Esta parte le permite definir la zona, área, tipo de unidad y el modo de acceso a la Estación. También le permite seleccionar de transacciones que de recibos deben imprimirse automáticamente.

Debe definir en que casos la Estación debe exigir testigo para las siguientes transacciones: retirar, vaciar gaveta de devoluciones, retorno al stock y devolución a gaveta.

Es importante que defina también los tiempos de espera, que son una característica de seguridad del sistema y que desconectan al usuario después de un lapso de tiempo predeterminado. Los tiempos de espera sirven como medida adicional de seguridad para que, en caso de que un usuario olvide desconectarse, ningún individuo sin autorización pueda hacer uso del sistema.

Otros tipos de tiempo de espera permiten configurar cuánto tiempo la información permanece en la Estación, como por ejemplo, la validez de ID-contraseña de un usuario temporal.

o Definición de la información de comunicaciones de la Estación.

Esta ficha le permite definir el método de conexión o comunicación entre la Estación y la Consola:

- $> MO$  MODEM.
- ¾ FA Conexión directa de 9600 baudios.
- ¾ DA Conexión directa de 1200 baudios.
- $\triangleright$  RS RS485 2400 baudios.
- $\triangleright$  NS RS485 9600 baudios.
- $\triangleright$  VS RS485 19200 baudios.
- $\triangleright$  XT TCP-IP
- $\triangleright$  UA Definido por el usuario.

También debe definir los parámetros del método de comunicaciones seleccionado en los campos Señal 1 y de ser necesario los campos Señal 2 y 3.

La Consola lleva a cabo un proceso de Consulta, en la que pregunta a la Estación si tiene transacciones o actividades para informar, a su vez la Consola pasa información a la Estación y continúa con la siguiente Estación. Este ciclo de consulta es continuo a menos que se desactive.

Una vez activado la Consulta, es necesario especificar el tiempo en que se deberá realizar cada ciclo o si hubo algún error en alguna consulta, deberá ingresar el tiempo en que deberá llevarse la próxima consulta para corregir dicho error.

#### o Definición de Medicamentos. (Modo Rx)

Si la Estación esta configurado como Modo Rx, le aparecerá esta ficha que le permitirá configurar todo lo relacionado a la prescripción, tales como: Tiempo de adelanto de la prescripción, tiempo de retraso de la prescripción, anulación crítica habilitada, grupos de anulación, etc.

#### o Definición del Hardware.

Esta ficha le permite definir los tipos de cajones y las subdivisiones con los que se configurará la Estación.

o Activación de las categorías de datos clínicos de la Estación. (Modo Rx) Se pueden activar hasta 15 categorías de datos clínicos por Estación. Sin embargo, un medicamento sólo puede tener un máximo de cuatro categorías asignadas por transacción de retiro, devolución o pérdida.

Si una categoría de datos clínicos tiene definidas varias listas, debe seleccionar la lista que se activará en la Estación. Esta fiche le permite activar una categoría de datos clínicos.

o Definición de comunicaciones avanzadas.

Generalmente sólo se accede o modifica esta ficha en circunstancias excepcionales, y bajo la dirección de un representante de Pyxis. Si alguno de estos valores no están definidos en forma correcta, el procesamiento de comunicaciones y mensajes de la Estación pueden resultar afectados.

#### o Definición de privilegios de Estación.

Los privilegios de Estación son aquellos relacionados con los usuarios que se agregan a la Estación. Todos los privilegios tienen propiedades únicas y son excluyentes entre sí, con la excepción del privilegio Capac. acceso-testigo Estación. Si se le otorgo al usuario cualquier otro privilegio, recibirá automáticamente el privilegio Capac. accesotestigo Estación. Todos los demás privilegios deberán asignarse en forma individual.

o Definición de privilegios de Medicamentos.

Los privilegios de medicamentos son aquellos relacionados con los usuarios que se agregan a la Estación. Durante el proceso de configuración del formulario, se especificó un grupo de seguridad para cada medicamento.

Esta ficha le permite definir los privilegios de medicamentos para grupos de seguridad específicos para esta Estación. La ficha contiene una lista de todas las funciones que se pueden llevar a cabo, si un usuario tiene el privilegio de realizar una acción con un grupo de seguridad determinado, para que la función se encuentre disponible para dicho usuario, la Estación debe tener activada la función para ese grupo de seguridad.

## i) Transferencia de datos.

Remítase a transplante de datos en la sección 5.9 inciso f.

## j) En servicio – Fuera de servicio.

Puede modificar el estado de las comunicaciones de la Estación presionando En servicio – Fuera de servicio. (Ver Fig.26) Si la Estación se encuentra fuera de servicio se interrumpirán todas las comunicaciones entre la Consola y la Estación.

## k) Definición de Kits.

Un kit es un grupo de medicamentos que se suelen utilizar en conjunto para tratar un paciente y que, generalmente están asociados con un procedimiento o tratamiento determinado.

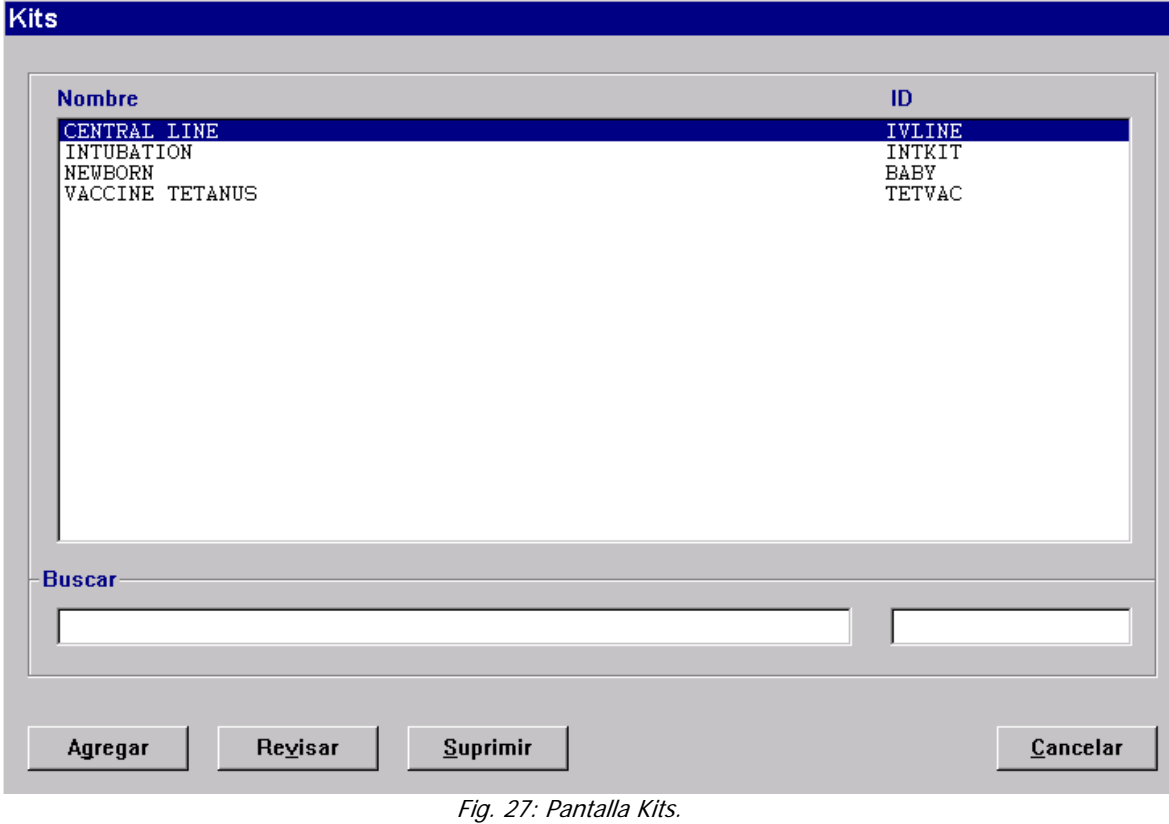

Esta pantalla en la Fig. 27, le permite definir un kit en la Consola y asignarlo a un área. Todas las Estaciones en el área a las que el kit haya asignado mostrarán el kit.

# l) Definición de usuarios.

Un usuario es aquel que tiene acceso ya sea a la Consola o a la Estación. Si posee el privilegio de Consola Administrador del sistema, el usuario podrá crear o suprimir otros usuarios, así como modificar sus privilegios, incluidas las áreas de unidades de enfermería a las que tenga acceso. Fig. 28

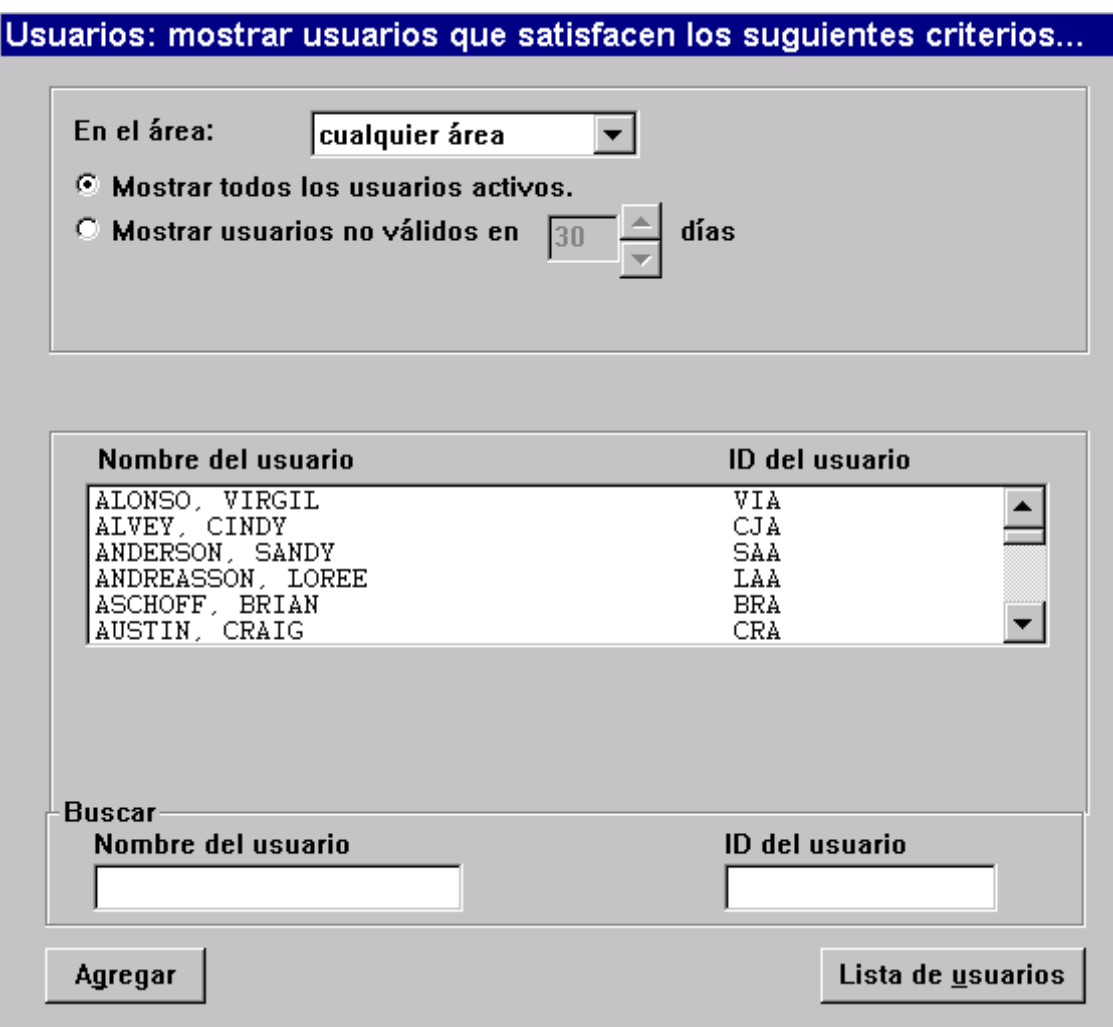

Fig. 28: Pantalla Usuarios.

m) Definición de pacientes.

Generalmente, la incorporación y la revisión de pacientes llegan a través de la interfaz de computadora AAT del hospital o de la interfaz de perfil de la farmacia (Modo Rx). No obstante esta pantalla en la Fig. 29, le permite agregar, revisar o suprimir un paciente.

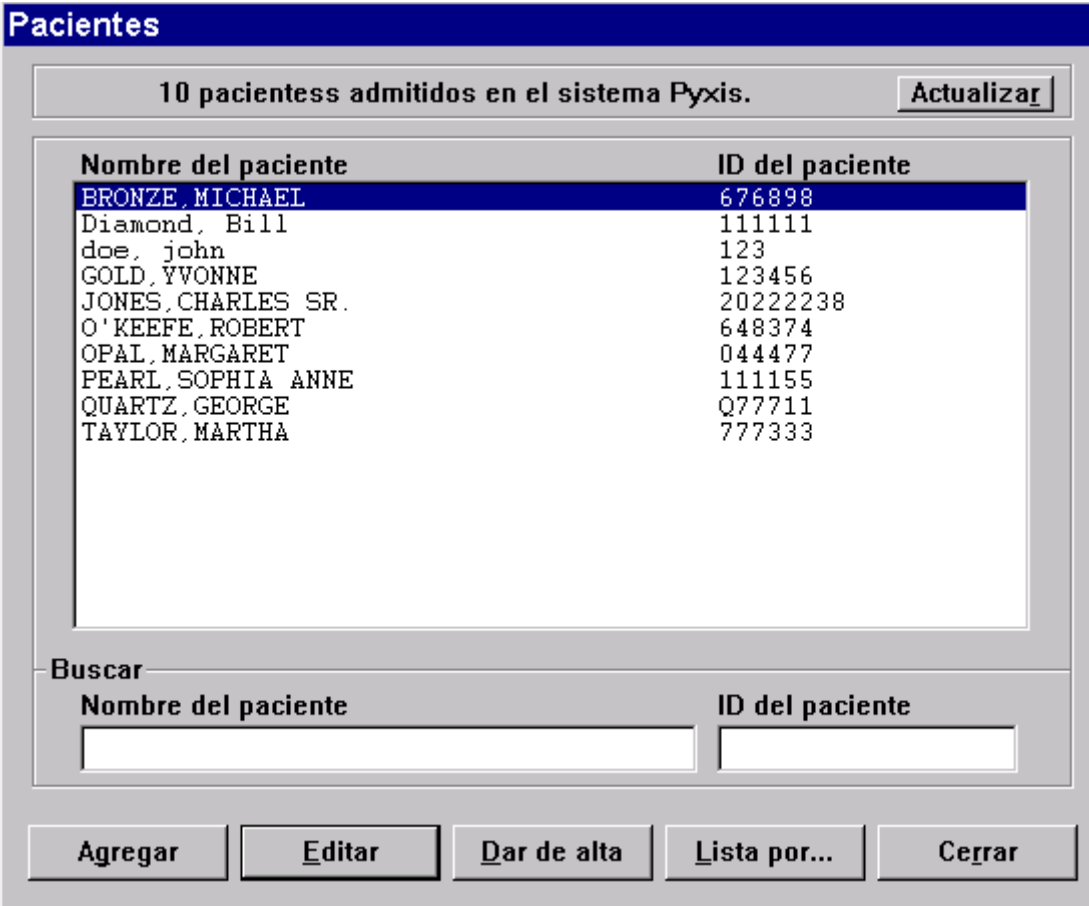

Fig. 29: Pantalla Pacientes.

# **5.7 Administración del Inventario.**

La Consola proporciona la función Inventario para ayudar a administrar el inventario del hospital durante los movimientos de los medicamentos de la farmacia a las distintas Estaciones. Esta sección describe como asignar medicamentos a las subdivisiones de la Estación y como administrar los medicamentos ya cargados.

# a) Asignar un medicamento a una subdivisión vacía.

En primer término usted configura el inventario asignando elementos del formulario a determinadas subdivisiones y Estaciones. También configura las cuentas de inventario planificadas y las opciones de las distintas subdivisiones.

## b) Reemplazar un medicamento cargado.

Le permite sustituir un medicamento cargado debido a las siguientes razones:

• No se utiliza con frecuencia.

- No existen prescripciones que justifiquen su presencia.
- Pudo haberse cargado por error.

## c) Editar las cuentas o las opciones de una subdivisión.

Le permite visualizar o modificar los niveles máximo y mínimo para la subdivisión o visualizar o modificar ciertas opciones tales como Estándar o seguimiento desactualizado.

## d) Borrar una carga pendiente.

Le permite cancelar la asignación de un medicamento que aún no ha sido físicamente cargado en una Estación.

## e) Modificar la disponibilidad de una subdivisión.

Le permite definir la disponibilidad de una o más subdivisiones. Esto resulta de especial utilidad en aquellas subdivisiones que han dejado de existir en cajones matrix.

## **5.8 Informes.**

El sistema Medstation 2000 suministra numerosos informes que le ayudarán a administrar y controlar el sistema. Fig. 30

## a) Informes de inventario.

Los informes de inventario constituyen una fuente de información muy valiosa para mantenerlo actualizado acerca del estado del inventario de la Estación en todo el sistema.

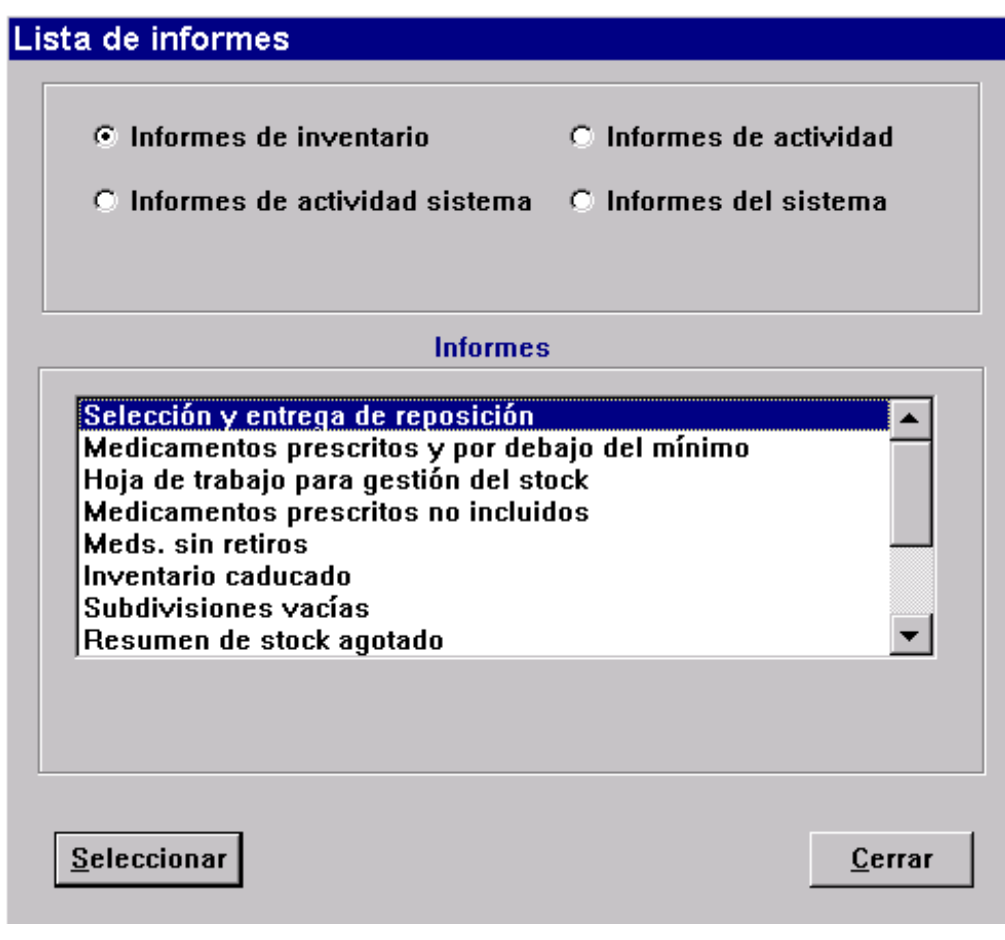

Fig. 30: Pantalla Lista de informes.

## b) Informes de actividad.

Los informes de actividad constituyen un vasto grupo de registros que detallan las interacciones del usuario con el sistema. Se puede tener información altamente específica de todos los accesos, cargos, créditos, carga y descarga, discrepancias, actividades de reposición y mensajes de servicio. Ofrecen una visión global del funcionamiento del sistema en particular y como se puede mejorar su uso.

## c) Informes de actividad del sistema.

Los informes de actividad del sistema controlan y realizan el seguimiento de la actividad de todo el sistema en la Consola y las Estaciones. Con estos informes se puede:

- Determinar que usuarios han sido modificados y por quién.
- Conciliar la información ATT de pacientes por Estación.

• Realizar un seguimiento de los accesos al sistema desde la Consola.

## d) Informes del sistema.

Los informes del sistema le permiten obtener una visión mas global del sistema. Por ejemplo, ¿qué formulario está cargado en el sistema? ¿Cuántos usuarios y pacientes están en el sistema?

Estos informes además, ayudan a comprender algunas de las opciones que afectan a todo el hospital y también a ciertas Estaciones que se han activado.

## e) Informes de programación.

Los informes de programación permiten especificar que los informes se impriman a intervalos periódicos o en una fecha y hora determinadas. Por ejemplo, quizás prefiera que el informe de Selección y entrega se ejecute diariamente a las 5:00 AM para que la reposición de la Estación se efectúe con mayor rapidez.

## **5.9 Administración y Mantenimiento del Sistema.**

Esta sección trata sobre las funciones de administración del sistema tales como la compresión y archivación de los datos, la edición global de la configuración del sistema, la configuración de los avisos de atención, la ejecución del mantenimiento de la base de datos, la restauración de datos y la verificación de las comunicaciones de la Consola.

En algunas funciones, tales como la archivación de datos y la verificación de las comunicaciones de la Consola, cualquier usuario puede tener acceso a ellas. Otras funciones requieren que el usuario tenga un nivel de acceso de seguridad más alto.

## a) Archivar datos.

El sistema Medstation 2000 le permite archivar hasta 31 días de datos de actividades de transacciones en incrementos de 24 horas en disquetes flexibles o cartuchos Jaz. Los datos se almacenan en un formato de texto delimitado por comas, con los campos de caracteres encerrados entre comillas. Puede especificar tanto el tipo de archivación que desee crear como los campos de transacciones para archivar.

Aunque puede programar el mantenimiento de las archivaciones de la Consola para almacenar hasta 31 días de datos de transacciones, a partir de los cuales se generan los informes de la Consola, también puede importar los datos archivados en una hoja de cálculo, una base de datos relacional u otro tipo de software. Esto brinda la posibilidad de tener informes de más de 31 días.

La función de archivar puede crear seis tipos de archivos en el disco para cada día que se recolecta la información:

- Un archivo de encabezado. (sufijo HDR)
- Transacciones de acceso a subdivisiones (sufijo PYX)
- Transacciones de modificación de usuarios. (sufijo UTX)
- Archivo de discrepancias resueltas (sufijo DTX)
- Archivo de respuestas de datos clínicos (sufijo CDC)
- Archivo de leyenda de códigos (sufijo KEY)

## b) Edición global de la configuración.

Puede ocurrir que durante la instalación del sistema Medstation 2000 o después de ella, decida modificar uno o más campos en todos o sólo un subconjunto de los medicamentos o Estaciones. La edición global de los campos ahorra tiempo que le llevaría editar cada medicamento o Estación en forma manual y por separado.

## c) Avisos de atención. (Boletines)

Los avisos de atención, también conocidos como boletines, son una forma rápida de obtener información importante. Por ejemplo, si se agotará el stock en una Estación de un medicamento en particular, es necesario reponerlo lo antes posible. El boletín de stock agotado le informa que se ha agotado el medicamento sin necesidad de estar conectado en la Consola.

Los avisos de atención están precedidos por un signo (+) o un signo (-). Los que están precedidos por un signo más tienen sub-entradas. Presione el signo más para visualizar las subintradas. El numero que aparece a la derecha del aviso de atención indica la cantidad de avisos de este tipo.

## d) Ejecución del mantenimiento de la base de datos.

El mantenimiento de la base de datos se ejecuta por la noche para purgar los datos obsoletos (pacientes dados de alta, usuarios caducados y transacciones de más de 31 días de antigüedad) de la base de datos.

El mantenimiento de la base de datos ayuda a mejorar el rendimiento de la consola reduciendo al mínimo la cantidad de datos en el sistema.

## . e) Verificación de las comunicaciones de la Consola

9El menú Estado de las comunicaciones (EstadoCom) le permite ver la información sobre las comunicaciones entre la Consola y los dispositivos. Esta característica es utilizada principalmente por los representantes Pyxis para la resolución de problemas; sin embargo, debe saber cómo acceder a esta opción si se le solicita por teléfono que lo haga.

• Botón dispositivos.

Para obtener una lista de los dispositivos que se están comunicando con la Consola, presione el botón Dispositivos. Un dispositivo es un equipo que se comunica directamente con la Consola. A continuación se describen los campos que se observan en esta lista:

- o Nombre del dispositivo: Identifica un dispositivo.
- o MD: El método de comunicación del dispositivo.
- o P/Pd: Este campo indica dos valores. S o N indican si la consulta esta activada o desactivada. El valor numérico es el número de segundos entre la última consulta y la siguiente.
- o Ultima consulta: La fecha y hora en que la Consola consultó por ultima vez el dispositivo.
- o Demora: El tiempo que demora la Consola en consultar un dispositivo determinado.
- o Ultimo enlace: La fecha y hora en que el dispositivo realizó un enlace con la Consola.
- o FCt: Cuenta de fallas; el número de veces consecutivas en que falló la comunicación entre el dispositivo y la Consola. Un número elevado indica algo más que una falla de comunicaciones ocasional o accidental y es necesario que le preste atención inmediatamente.
- o dMsg: La cola de mensajes en disco es la cantidad de mensajes que la Consola almacenó temporalmente en disco para transmitir al dispositivo. Normalmente, este número es cero, pero puede ser mayor si el tráfico general es alto o si las Estaciones están fuera de línea.
- o FS: El estado final representa cómo terminó la sesión de comunicaciones entre la Consola y el dispositivo. Algunos de los códigos que pueden aparecer en esta lista son:
	- $\checkmark$  OK: Dispositivo/Consola comunicados.
	- $\checkmark$  HT: Tiempo de espera de respuesta agotado. La Consola intentó la consulta pero no obtuvo respuesta del dispositivo. Esto llevará a una cuenta de fallas y la línea del dispositivo se resaltará en rojo.
	- $\checkmark$  ST: Tiempo de espera de envío agotado. La Consola estableció un enlace con el dispositivo pero no pudo enviar datos. Esto llevará a una cuenta de fallas y la línea del dispositivo se resaltará en rojo.
	- $\checkmark$  TT: Tiempo de espera de ida y vuelta agotado. La Consola estableció un enlace con el dispositivo, envió datos, pero no recibió confirmación del dispositivo. Esto llevará a una cuenta de fallas y la línea del dispositivo se resaltará en rojo.
	- $\checkmark$  RT: Tiempo de espera de recepción agotado. El dispositivo recibió los datos de la Consola pero la consola no completo su transmisión a la Consola. Esto llevará a una cuenta de fallas y la línea del dispositivo se resaltará en rojo.
	- $\checkmark$  LS: Proporciona información acerca de la sesión de comunicaciones, que puede ser solicitada por un representante pyxis. Algunos de los códigos que pueden aparecer en la lista son:
- $\triangleright$  F: Falla de enlace.
- $\triangleright$  T: Transmisión.
- ¾ R: Recepción.
- ¾ B: Transmisión/recepción.
- ¾ O: Ni envío ni recepción.
- Botón Métodos.

Presione el botón métodos para averiguar el estado de los métodos de comunicaciones en uso.

A continuación se presenta una descripción de los campos de esta pantalla:

- Método: Tipo de método.
- PriChan: Canal principal para las comunicaciones para este método, como el puerto de comunicaciones (COM) o el número del adaptador de red.
- SecChan: Canal secundario para las comunicaciones con este método y, en esta versión del sistema no se le brinda soporte.
- MaxSess: Cantidad máxima de sesiones permitidas para este método.
- CurSess: Cantidad de sesiones activas en el momento.
- CommBox: Específica a través de qué puerto de comunicaciones el dispositivo está configurado para comunicarse.
- Botón sesiones.

Para ver el estado de las sesiones para todos los métodos, presione el botón sesiones.

A continuación se presenta una descripción de los campos de esta pantalla.

- Método: Tipo de método.
- Estado de sesión/protocolo: La etapa actual de la sesión o protocolo para este dispositivo.
- Nombre del dispositivo: Identifica un dispositivo.
- Seq#: Cantidad de mensajes que se han transmitido durante la sesión actual de comunicaciones.
- Reintentar: El número de reintentos que fueron necesarios para enviar un mensaje.
- Reintentar: El número de reintentos que tuvieron lugar durante la sesión de comunicaciones actual.
- Mensaje: Los primeros caracteres del mensaje.
- Botón protocolo.

Presione el botón protocolo para ver las comunicaciones de red.

Presione el botón dentro del cuadro de velocidades de actualización para un ajuste adecuado.

## f) Transplante de datos.

La restauración de los datos es un procedimiento muy importante que recupera la base de datos de una Estación que se encuentra en un estado de error, como un archivo dañado, que impide el funcionamiento correcto de la Estación. La restauración de datos es el proceso de copia y reconstrucción de la base de datos exclusiva de la Estación desde la Consola, donde se han actualizado y guardado continuamente todas las consultas de la Estación. Sólo la restauración de datos completa implica que se ponga a la Estación fuera de servicio durante un cierto periodo de tiempo. Según la base de datos y el método de comunicación de la Estación, esta operación puede demorar 15 minutos o incluso, dos horas o más.

Cualquier condición de error en la Estación puede indicar la necesidad de una restauración de datos, pero siempre debe consultar un representante de pyxis antes de iniciarla. Algunos errores pueden ser el resultado de algo menos serio y quizás pueda corregirse con medios menos drásticos que poner la Estación fuera de servicio.

Si el tiempo y las circunstancias no le permiten contar con un representante de pyxis en el sitio para llevar a cabo la restauración de datos, y si ya conversó acercar de la situación de éste, se le puede sugerir que comience el procedimiento en ausencia del representante.

Para restaurar los datos verifique las comunicaciones de la Consola en EstadoCom, revise si la columna FCt muestra un valor distinto de cero, entonces existe un problema de comunicación entre la Consola y la Estación.

Cuando el valor FCt es cero y los de última consulta y último enlace se encuentran a pocos segundos de la hora actual, se puede restaurar los datos de la Estación.

Cuando la pérdida de datos de la Estación no fue muy grave, existen opciones de restauración de datos que recuperarán los datos perdidos de una tabla en particular que pueda tener datos perdidos.

#### **5.10 Solución a Problemas de la Consola.**

La Consola es el sistema nervioso central del sistema Medstation 2000, por lo cual, la causa de sus problemas puede ser muy variada: errores de ingreso de datos por parte del usuario, problemas de comunicación, falta de suministro de energía, archivos o datos dañados, etc.

Esta sección ofrece soluciones a posibles problemas relacionados con la Consola y sus componentes.

#### a) Avisos y boletines.

Los avisos aparecen en pantalla de la Consola cuando el sistema detecta ciertos tipos de problemas. Los boletines son la versión impresa de los avisos que el sistema genera si la función Opciones específicas del centro fue configurada para realizar esta tarea.

• Aviso imposible de transmitir.

Si su pantalla muestra un aviso que indica que la Consola no ha podido comunicarse con una Estación, aquí encontrará algunas soluciones posibles. Antes de intentar resolver el problema, determine si su sistema de comunicación está utilizando RS/NS/VS, SPX, TCP/IP o Módem. (RS/NS/VS son los protocolos más utilizados, por lo tanto, esta sección se centra en ellos. Si su sistema utiliza otro método, tome esta sección como guía de las partes del sistema en que deberá determinar si hay problemas.)

Determine cuál es su método de comunicación:

En el menú EstadoCom en la Consola, observe si: (RS), (NS), (VS), (XT) o (MO) acompañan al nombre de la Estación.

(RS), (NS) o (VS) significan que el sistema de comunicación es RS, NS o VS RS 485.

(XS) significa que el sistema de comunicación es una red en anillo o Ethernet IPX/SPX.

(XT) significa que el sistema de comunicación es una red en anillo o Ethernet TCP/IP.

(MO) hace referencia a un módem.

Espere 30 min. para ver si desaparece el mensaje. Si continúa, cerciorese si se trata de la misma Estación o de otra.

Si el problema se comunicación se registra en una Estación:

- o Familiarícese con el dispositivo de comunicaciones (RS/NS/VS, SPX, TCP/IP o Módem) que se encuentra junto a la Consola. El módem en uso es una caja blanca (con el rótulo Practical Peripherals impreso al frente), el dispositivo RS/NS/VS es una caja negra) en cuyo frente se puede leer LD485-MP). Los métodos XS y XT emplean tarjetas internas instaladas en el interior de la caja de la Consola.
- o Solicite la colaboración de un usuario que se encuentre en la Estación, pídale que verifique si el reloj de la esquina superior derecha funciona correctamente. Si está detenido deberá desconectar la Estación y reiniciarla.
- o Asegúrese que el dispositivo de comunicación esté conectado a la corriente. Verifique detrás de la Estación al menos una luz roja está encendida en la parte frontal del dispositivo. Si ninguna luz está encendida, es probable que se haya desconectado el cable de alimentación. Vuelva a conectar el cable.
	- RS/NS/VS asegúrese de que un extremo del cable de alimentación de color negro esté conectado a la corriente y que el otro extremo esté conectado al dispositivo. A diferencia del módem los dispositivos RS/NS/VS no tienen interruptores de encendido que se deban verificar.
- o Asegúrese de que la línea telefónica esté conectada.
- RS/NS/VS verifique que el cable de la línea telefónica esté conectado. Si hay más de un conector, asegúrese de que el cable esté conectado en el de pyxis. El otro debe estar conectado en la caja RS485.
- o ¿Logró restablecerse la comunicación? Diríjase nuevamente a la pantalla EstadoCom. Busque a la Estación que dio origen al aviso en Dispositivo. Revise si FCt está definido en cero o adopta ese valor después de la consulta, significa que se ha restablecido la comunicación. Si el valor aumenta en una unidad y no vuelve a cero, continúe con lo siguiente.
- o Desconecte la Estación y verifique si las luces de la caja RS o del módem también se apagaron. (Al restaurar el dispositivo la caja RS o módem deben estar desconectados). Espere por lo menos 3 minutos y vuelva a conectarlo. Quizá deba ingresar la fecha y hora.
- o Asegúrese de que la línea telefónica esté funcionando. RS/NS/VS llame el técnico de comunicaciones y averigüe si es posible que alguien haya desconectado la línea accidentalmente en la central telefónica. Si el técnico cree que la línea esta dañada y que es necesario reinstalar y probar odas las líneas, comuníquese al centro de atención al cliente de pyxis, un representante de pyxis se pondrá en contacto con el técnico antes de realizar estos cambios.
- o Vuelva a consultar la pantalla EstadoCom, si el valor FCt sigue aumentando y no vuelve a cero, comuníquese con el centro de atención al cliente de pyxis.
- o Si el sistema utiliza el método de comunicaciones de red XS o XT procure que el departamento de sistemas verifique la conexión de red de la Estación lo antes posible.

Si el problema de comunicación se registra en varias Estaciones, es probable que el problema este relacionado con la Consola. También puede tratarse de un problema de RS en una Estación.

- o Asegúrese que el dispositivo de comunicaciones esté conectado. Consulte la sección anterior para obtener más información sobre como verificar todas las conexiones.
- o RS/NS/VS ¿La luz del CD está encendida y no parpadea? Si es así, es posible que esté utilizando un método de comunicaciones incorrecto en la Estación, que se haya presionado un botón DLB en la caja RS o que haya problemas en la línea.
- o Asegúrese que la línea telefónica este conectada. Verifique la conexión entre el dispositivo de comunicaciones y el conector de la pared, desconecte y vuelva a conectar las conexiones en ambos extremos del cable.
- o Asegúrese que el cable de datos esté conectado correctamente. El cable de datos conecta el dispositivo de comunicaciones con la Consola. Con cuidado, mueva hacia los costados cada extremo de la línea haciendo presión hacia el interior del conector.
- o Asegúrese de que la línea telefónica y sus extensiones estén funcionando. RS/NS/VS- revise la caja que se encuentra detrás de la Consola. Asegúrese de que todas las líneas telefónicas estén conectadas. No importa en qué conectores estén conectadas. Si la luz del CD está encendida, desconecte las líneas de a una hasta que la luz se apague para determinar que Estación es la causante del problema.
- o Verifique si se han restablecido los enlaces de comunicaciones, como se describió en la sección anterior.
- o Si usted utiliza el modo de comunicaciones de red XS o XT, procure que el departamento de Sistemas verifique la conexión de red de la Estación lo antes posible.

## b) Problemas de comunicaciones: Computadora ProCar.

Con algunos protocolos de interfaz la computadora ProCar interrumpe las comunicaciones con la Consola durante un período específico. En este caso, las comunicaciones se restablecen cuando se completa el protocolo. Si se detecta algún tipo de anomalía durante el proceso, no dude en comunicarse con el centro de atención al cliente de pyxis.

- ¿La computadora ProCar está conectada? Verifique si el verificador de encendido (que se encuentra al frente de la computadora ProCar) está iluminado; si la luz está encendida, diríjase al siguiente paso; de lo contrario, proceda de la siguiente forma:
	- o Presione el botón de Encendido. Pudo haberse desactivado accidentalmente.
- o Controle el cable de alimentación de la computadora ProCar. ¿Está conectado a la corriente y a la parte posterior de la computadora ProCar? Si es así, intente conectar el cable en otro toma corriente.
- o Si aún así no enciende, comuníquese con el centro de atención al cliente de pyxis.
- Si se enciende, verifique el estado de las comunicaciones entre la Consola y la computadora ProCar. En EstadoCom verifique el dispositivo ProCar. Si el número FCt sigue aumentando de a uno cada vez que el dispositivo es consultado, el problema de comunicación no ha sido resuelto aún. Continúe con el siguiente paso.
- Apague la computadora ProCar y espere 30 segundos para volverla a encender.
- Vuelva a consultar el estado de las comunicaciones.
	- o Si el valor FCt vuelve a cero ha podido establecer la comunicación y debería funcionar correctamente.
	- o Si el valor FCt no vuelve a cero, comuníquese con el centro de atención al cliente de pyxis.

## c) Problemas de comunicaciones de AAT.

Si una unidad de enfermería le comunica que el nombre de un paciente no aparece en la Estación:

- ¿El paciente fue admitido o transferido a esa unidad recientemente? En tal caso, es posible que la información del paciente sea enviada a la Estación a la brevedad. Solicite al usuario el número de identificación del paciente como referencia. El usuario puede ingresar la información del paciente en la Estación mediante la función Agregar paciente.
- ¿El paciente aparece en la Consola?
	- o Si los datos del paciente están en la Consola (con la unidad de enfermería correcta), pero no han aparecido aún en la Estación, es probable que se trate de un problema de comunicaciones.
	- o Si no pudo encontrar la información del paciente, presione Lista por y seleccione Dado de alta. Escriba el nombre del paciente en el cuadro de búsqueda para localizar la información del paciente.
	- o Si el paciente no se encuentra en la Consola y sospecha que el problema se encuentra en la interfaz de AAT, lea la siguiente sección.

#### d) Los pacientes o sus prescripciones no aparecen en la Consola.

Si no aparecen los datos del paciente, es posible que se trate de un problema de comunicaciones de la computadora ProCar.

- ¿La interfaz sufra una demora? Los avisos de la Consola o el mensaje La interfaz está fuera de servicio de la Estación indican está situación. Espere unos minutos. Si la interfaz sólo está algo lenta y atrasada, pero no fuera de servicio, por ejemplo, debido a que el sistema principal está ocupado realizando una copia de respaldo; el paciente y las prescripciones aparecerán a la brevedad.
- Consulta el estado de las comunicaciones y verifique el dispositivo ProCar. Si el valor FCt es mayor a cero, es posible que el enlace entre la computadora ProCar y la Consola no funcionen correctamente.
- Comuníquese con el departamento de sistemas del hospital para averiguar si ha habido algún desperfecto en el sistema principal. Explíqueles que usted cree que no se ha inicializado el enlace de la interfaz AAT entre el sistema Med 2000 y el sistema principal. Solicite que restauren el puerto del sistema Med 2000 para iniciar la interfaz una vez que se reanuden las operaciones normales
- Si cuenta con un recurso especial que traduce los datos del sistema principal, como por ejemplo, Malibu o PQ-6 Black Box, verifique si el cable de alimentación de encendido está iluminado.
- Apague la computadora ProCar, espere 30 segundos y vuelva a encenderla. Solicite a sistemas que restaure el puerto.
- Si aún así el paciente no aparece en la Consola, comuníquese con el centro de atención al cliente de pyxis.

## . e) Problemas de la información de facturación de pacientes

Realice todos los pasos de la sección anterior. Si no detecta ningún problema póngase en contacto con el departamento de atención al cliente de pyxis.

## . f) Restauración de datos de la Consola

Existen varias condiciones de error en la Estación que podrían indicar la necesidad de realizar una restauración de datos; sin embargo, antes de iniciar este procedimiento consulte con el centro de atención al cliente de pyxis puesto que algunas condiciones de error se producen por cuestiones menos graves y se pueden resolver con medidas menos extremas.

La recuperación de la base de datos de la Estación es un proceso sencillo:

- Verifique el estado de las comunicaciones de la Estación, si la columna F1 muestra un valor distinto de cero, existe un problema de comunicaciones entre la Consola y la Estación. Comuníquese el centro de atención al cliente de pyxis.
- Si la columna F1 es cero y los valores de la Última consulta y Ultimo enlace difieren en pocos segundos de la hora actual, es posible que deba restaurar los datos de la Estación. Si la pérdida de datos de la Estación no fue muy grave, existen opciones de restauración de datos que permiten recuperar los datos de una tabla en particular. Existen otras opciones de restauración de datos:
	- o Todos los pacientes.
	- o Todos los usuarios.
	- o Todos los medicamentos.
	- o Todas las discrepancias.
	- o Todas las subdivisiones.
	- o Todos los datos clínicos.
	- o Todos los kits.
	- o Configuración de la Estación.
	- o Configuración de la Farmacia.
	- o Tx de todos los pacientes.

En algunos casos es posible que se le sugiera alguna de estas opciones adicionales para actualizar o corregir un sector determinado de la base de datos o bien, si la pérdida de datos es más importante, es posible que se le aconseje realizar una restauración completa.

#### g) Restauración de datos iniciada por la Estación.

La Estación puede solicitar una restauración de datos desde la Consola. Si se han perdido datos en la base de datos y usted cuenta con privilegios de Administrador de Estación.

Para poder restaurar los datos desde la Estación es necesario que cuente con un código de seguridad (Call acces). Este código se puede solicitar al centro de atención al cliente de pyxis.

# h) Los informes presentan datos incorrectos.

Verifique en el encabezado del informe los parámetros seleccionados para su creación. Asegúrese de que todos los parámetros correspondan al conjunto de datos de su interés. Si el informe no incluye los datos correspondientes a las últimas horas, cambie el parámetro de tiempo A por Ahora. Como consecuencia de ello, se adoptará la hora actual como selección de tiempo y se imprimirá el conjunto de datos más reciente.

Si faltan datos de cierto dispositivo (Estación), asegúrese de que se hayan establecido las comunicaciones con esa Estación aplicando el procedimiento de solución de problemas de comunicaciones descrito en Aviso imposible de transmitir.

## i) Interrupción del suministro de energía en el hospital.

Dado el caso poco probable de que se produzca un corte de energía que afecte incluso al generador de emergencia del hospital, el dispositivo UPS instalado en la Consola suministra energía necesaria para completar de inmediato las tareas de procesamiento y cerrar la Consola de forma correcta.

- Nunca conecte la impresora de la Consola en la UPS. Si esto sucede, apague la impresora de inmediato y desconéctela, cuando se restablezca el suministro de energía conecte la impresora al tomacorriente de la pared.
- Si no dispone de una fuente de alimentación adicional de inmediato, no inicie ninguna tarea nueva en la Consola.

# j) La impresora de la Consola no funciona.

Es posible que los problemas de la impresora se produzcan por las siguientes causas:
- Verifique si el cable de alimentación de la impresora está conectado en ambos extremos. Si se trata de una impresora Laserjet, el panel LED de la parte superior debe indicar READY.
- Verifique si la impresora tiene papel.
- En el panel frontal presione On-line o el botón Select (según el modelo) para poner en línea la impresora.
- Asegúrese que todas las cubiertas estén colocadas en su sitio.
- Apague la impresora y vuélvala a encender.
- Reemplace el cartucho de tinta e intente ejecutar el informe nuevamente.
- Verifique la línea de comunicación entre la impresora y la Consola. Mueva suavemente el cable de comunicación hacia los costados haciendo presión hacia el interior del conector de la impresora y de la Consola. Intente ejecutar el informe nuevamente.
- Consulte el visor de la cola de informes y tome nota del nombre de los trabajos de impresión. Vuelva a ejecutar los trabajos de la cola de impresión, si fuera necesario. Seleccione los trabajos en el visor y presione el botón Suprimir. De este modo se despeja la cola de impresión. Intente ejecutar el informe nuevamente.
- Si después de haber realizado los pasos anteriores no se resolvió el problema, comuníquese con el centro de atención al cliente de pyxis.

## k) Diagnóstico remoto.

En muy pocas ocasiones, se producen problemas que no tienen explicación aparente y de los cuales los procedimientos de solución de problemas comunes o extraordinarios no pueden determinar que la causan o la solución. En algunos casos, la mejor manera, o la más directa de resolver un problema es recurrir al diagnóstico remoto, un procedimiento mediante el cual un representante técnico se conecta con la computadora de la Consola desde la cede central de pyxis en San Diego, California.

Esta forma de acceder a la Consola ofrece dos ventajas para obtener una copia de respaldo de datos y poner en funcionamiento el sistema Med 2000 rápidamente.

• El representante técnico de pyxis tiene acceso al nivel del sistema operativo donde puede realizar pruebas con herramientas de software complejas.

• Además dispone de complejas herramientas de diagnóstico de software y opciones de reparación, y cuenta, si fuera necesario, con el respaldo de la experiencia y los conocimientos del personal de soporte técnico y atención al cliente.

Si el centro de atención al cliente de pyxis determina que es necesario realizar el diagnóstico remoto es posible que se requiera su colaboración al comienzo del proceso. De ser así, debe estar frente a la Consola con un aparato telefónico a la mano. El representante del centro de soporte técnico recorre los pasos necesarios para preparar la Consola o la computadora ProCar a fin de acceder a ellas a distancia. Se le solicitará que se conecte a la Consola, que seleccione el menú Utilidades y luego, Acceso al servicio técnico.

## l) El usuario no puede acceder a un medicamento.

Quizá reciba un llamado de un usuario de la Estación informándole que no tiene acceso a un medicamento cargado en la Estación. Los grupos de seguridad son un factor clave para controlar a qué medicamento tendrá acceso cada usuario. La asignación de grupos de seguridad se lleva a cabo durante la definición del formulario y del usuario. A fin de que un usuario tenga acceso a un medicamento en una Estación, el usuario deberá estar asignado al mismo grupo de seguridad que el medicamento.

### **Capitulo 6: MANUAL DE LA ESTACION.**

#### **6.1 Aspectos Básicos.**

La Estación consiste en un armario de almacenamiento seguro de medicamos. Este armario puede ser configurado con diferentes tipos y tamaños de cajones, estos cajones están diseñados para albergar diferentes medicamentos tanto en tamaño y forma e importancia, por ejemplo, medicamentos que sean controlados o medicamentos que tengan un alto costo.

Encima de la pieza central del armario se encuentra la computadora junto con el teclado; a través de la computadora y el teclado los usuarios autorizados pueden realizar diferentes transacciones, las cuales pueden estar relacionadas directamente con los pacientes del servicio o actividades relacionadas con la administración del sistema. El usuario autorizado una vez conectado al sistema puede observar el menú principal, éste menú puede variar de un usuario u otro de acuerdo a los privilegios que se le hallan otorgado al activarse en el sistema. El menú completo presenta 3 submenús o secciones diferentes como se puede observar en la Fig.31:

- Cuidados al paciente.
- Administración de medicamentos.
- Administración de la Estación

A través de estos submenús los usuarios autorizados: Enfermeras, Supervisores y Farmacéuticos, pueden realizar diferentes transacciones, por ejemplo, retirar medicamentos para un paciente, reponer el stock de algún medicamento, desactualizar medicamentos próximos a caducar, realizar inventario de algún medicamento, generar informes de actividades relacionadas con algún paciente, medicamento o usuario, etc.

Estas operaciones las realiza el usuario utilizando alternamente la pantalla sensible al tacto y el teclado de la computadora. En las secciones siguientes se describe como utilizar el teclado y la pantalla sensible al tacto, el uso de las herramientas adicionales, de cómo conectarse al sistema y de algunas funciones básicas que son comunes a los distintos tipos de transacciones, entre ellas podemos mencionar: oficiar de testigo de alguna transacción, agregar a un paciente a la Estación, verificar cuenta de medicamento.

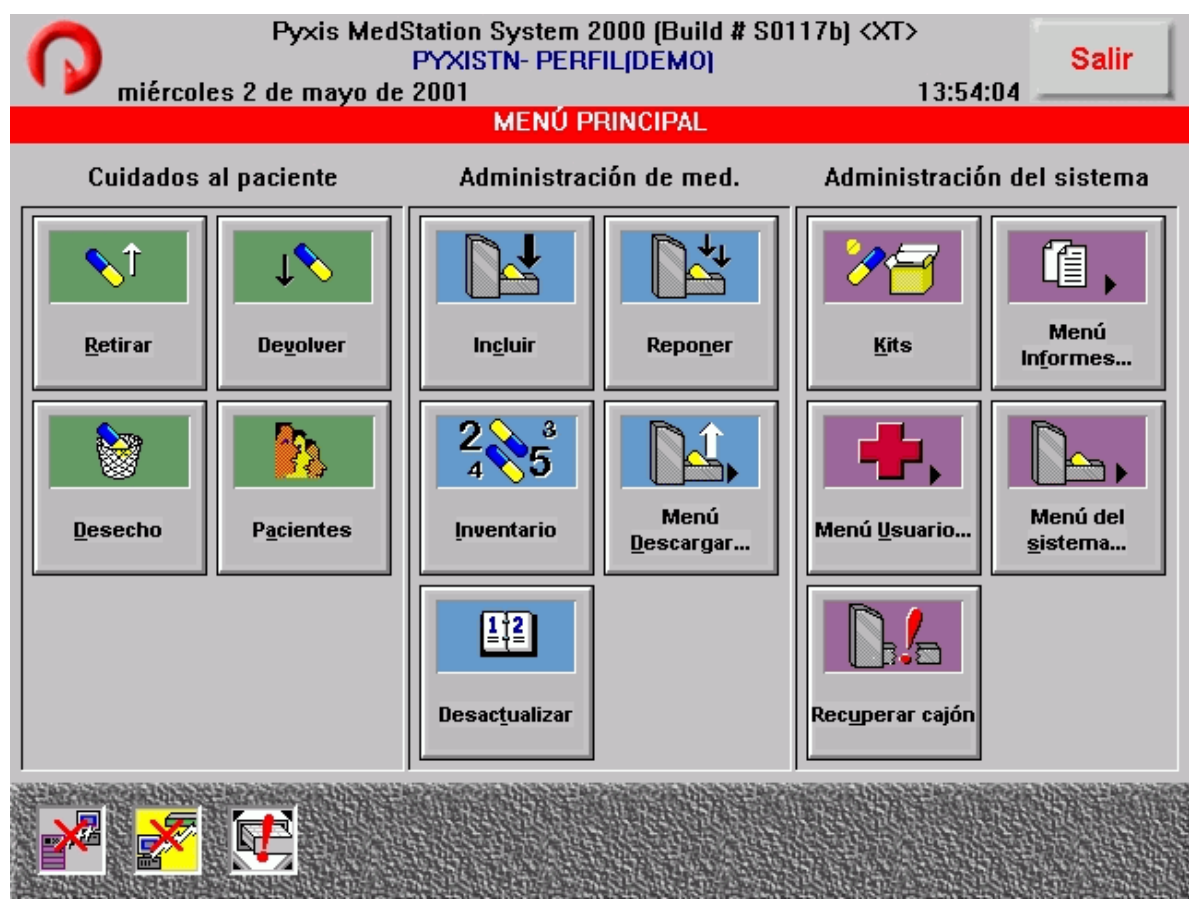

Fig. 31: Menú principal de la Estación.

## a) Uso de la pantalla sensible al tacto.

Las teclas que aparecen en la pantalla son sensibles al tacto, basta con tocarlas suavemente. Pueden utilizarse en lugar del teclado, o bien, se pueden utilizar alternadamente las teclas de la pantalla y del teclado.

En la pantalla de la Estación, puede realizar selecciones, presionar botones de acción o ubicar el cursor dentro de los campos de entrada de datos mediante el toque de la selección, botón, o campo en la pantalla. Las funciones que requieren la introducción de números, tal como introducir una cuenta cuando se retira un medicamento, presenta además una barra de números sensibles al tacto donde usted puede tocar el número en la pantalla para introducirlo, en lugar de recurrir al teclado.

Si tiene que modificar o suprimir cierto texto ingresado en un campo, resalte el texto tocando dos veces el campo o deslizando el dedo por el texto. Luego podrá volver a escribir los datos correctos o presionar SUPRIMIR en el teclado.

### b) Uso del teclado sensible al tacto.

Para presentar el teclado sensible al tacto: Toque el icono del teclado en la esquina inferior izquierda de la pantalla Conexión para que aparezca el teclado de tamaño completo como se ilustra en la Figura 32.

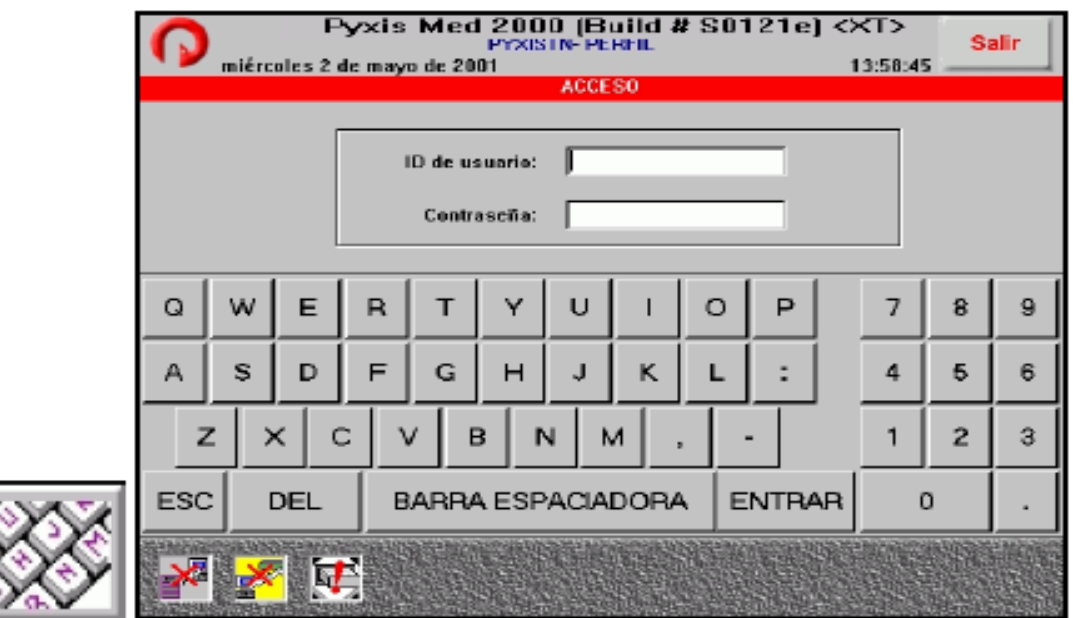

Fig. 32: Pantalla del teclado sensible al tacto.

c) Uso de las funciones de ventanas y pantallas.

Las funciones descritas en esta sección le ayudarán a navegar por las pantallas de la Estación.

Iconos de Alerta.

Los iconos de alerta aparecen en la parte inferior izquierda del Menú principal para notificarle acerca de las siguientes situaciones:

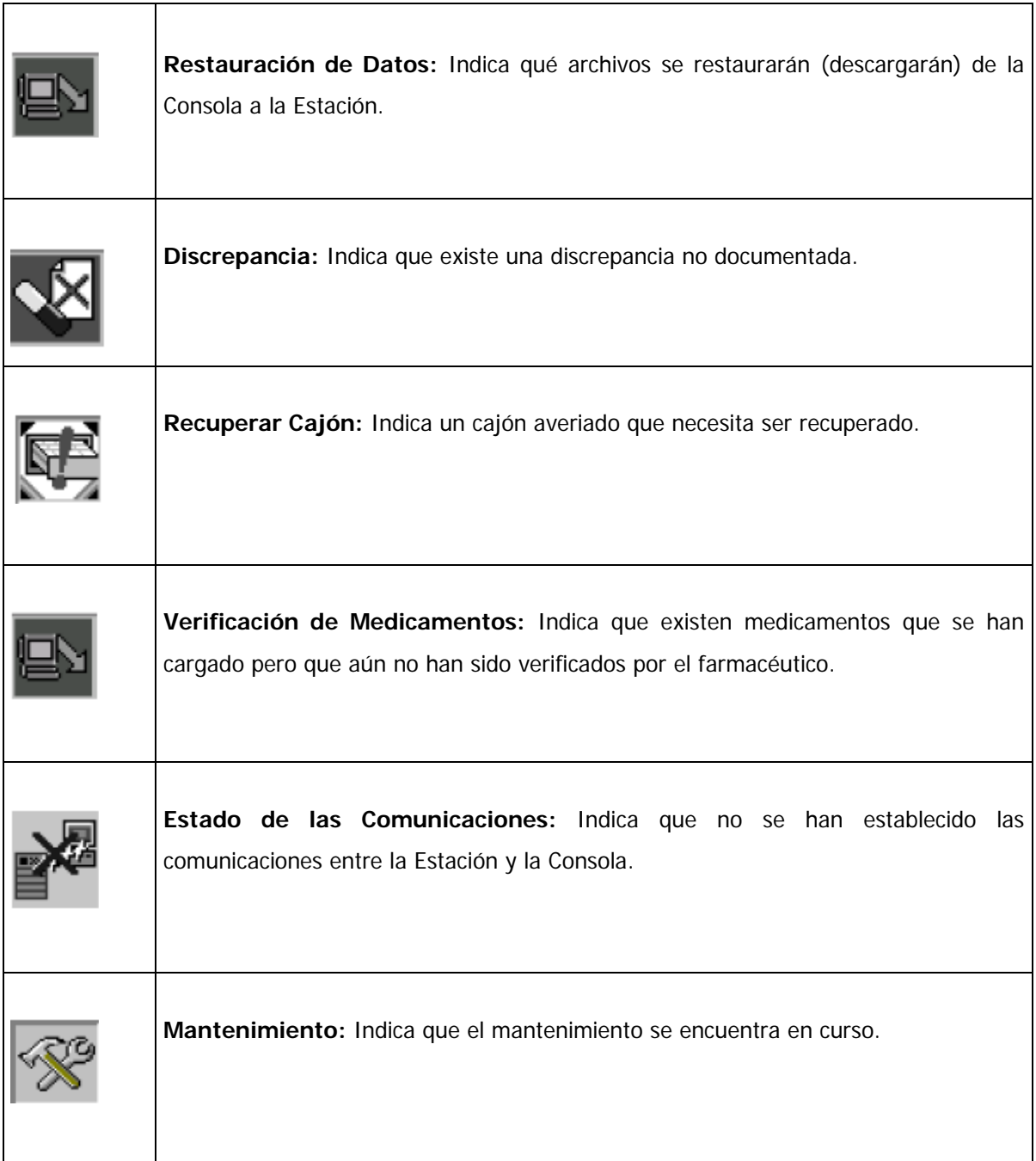

Tabla 4: Iconos de Alerta en la Estación.

# Botones de Comando.

Los botones de comando le permiten aceptar o cancelar cambios y ejecutar una opción seleccionada.

- Aceptar: Presione este botón para aceptar entradas, guardar cambios y completar una actividad. En algunas pantallas, este botón también las cierra. En otras, es preciso que presione **Cancelar** para cerrar la ventana después de presionar el botón **Aceptar** para guardar las entradas o modificaciones.
- **Cancelar:** Al presionar este botón se cancelan las entradas y la operación en curso. En otras, el presionar **Cancelar** el sistema lo lleva de regreso a la pantalla anterior a presionar **Aceptar** para completar la actividad.
- **Cerrar:** Presione este botón para cerrar la pantalla.
- **Continuar:** Presione este botón para retornar al punto en que usted dejó el procedimiento en curso.
- **Saltear:** Presione este botón para dirigirse a la pantalla siguiente.

#### Botones de Radio.

Los botones de radio se utilizan para ordenar información en una lista de selección de acuerdo con una categoría determinada. Para cambiar el orden de una lista, presione el botón de radio tocando el botón o texto adyacente. El botón seleccionado se vuelve verde y el texto asociado se resalta. Fig. 33

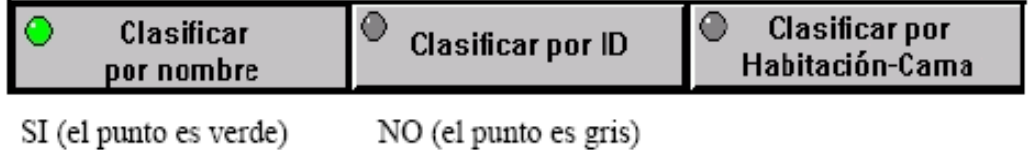

Fig. 33: Botones de radio.

Barra de Desplazamiento.

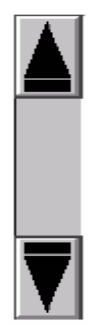

Las flechas de la barra de desplazamiento se utilizan para desplazarse a través de listas. Toque las flechas arriba o hacia abajo para desplazarse página por página, o bien utilice las flechas arriba o abajo del teclado de la computadora para desplazarse de un elemento por vez. Fig. 34

Fig. 34: Barra de desplazamiento.

Listas desplegables.

Seleccione una flecha para presentar una lista de opciones. Para seleccionar una opción, resalte la opción de la lista. Fig. 35

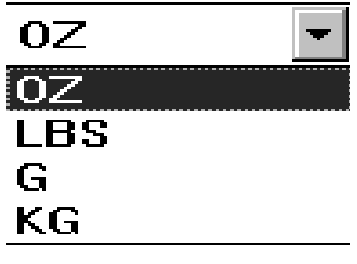

Fig. 35: Listas desplegables.

Casillas de verificación.

Las casillas de verificación se utilizan para seleccionar varias opciones. Puede seleccionar una, algunas o todas las opciones enumeradas. Cuando la opción está seleccionada, aparece una X dentro de la casilla. Fig.36

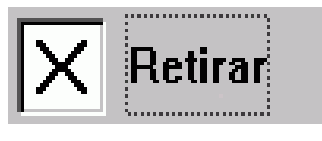

Fig. 36: Casilla de verificación.

### Pantallas de confirmación.

Puede aparecer una pantalla de confirmación luego de seleccionar una opción. La figura 37 muestra una pantalla de confirmación que solicita una verificación antes de llevar a cabo una acción.

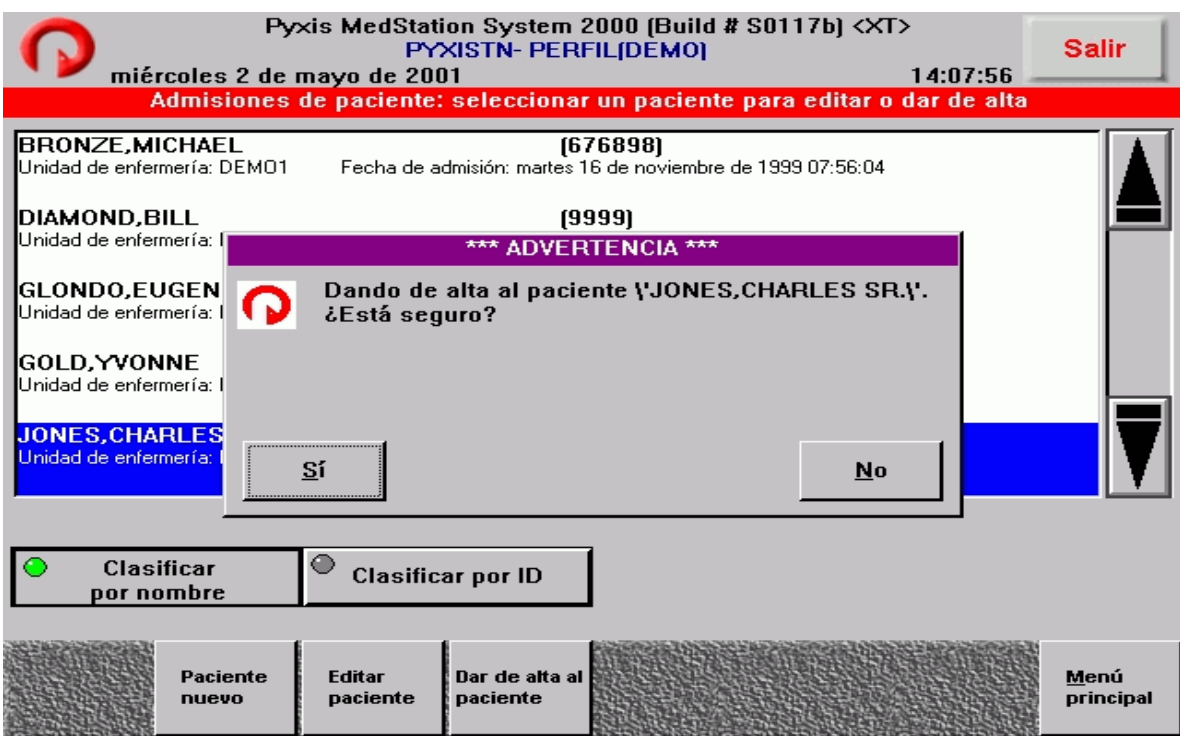

Fig. 37: Pantalla de confirmación.

### Lista de selección.

Las listas de selección son listas de elementos para que usted seleccione lo que quiera. Para seleccionar un elemento résaltelo, para seleccionar varios elementos resalte cada uno de ellos de forma consecutiva (Fig. 38). Puede presionar el botón Lista de selecciones para ver una lista de todo lo seleccionado antes de dar por completada la transacción.

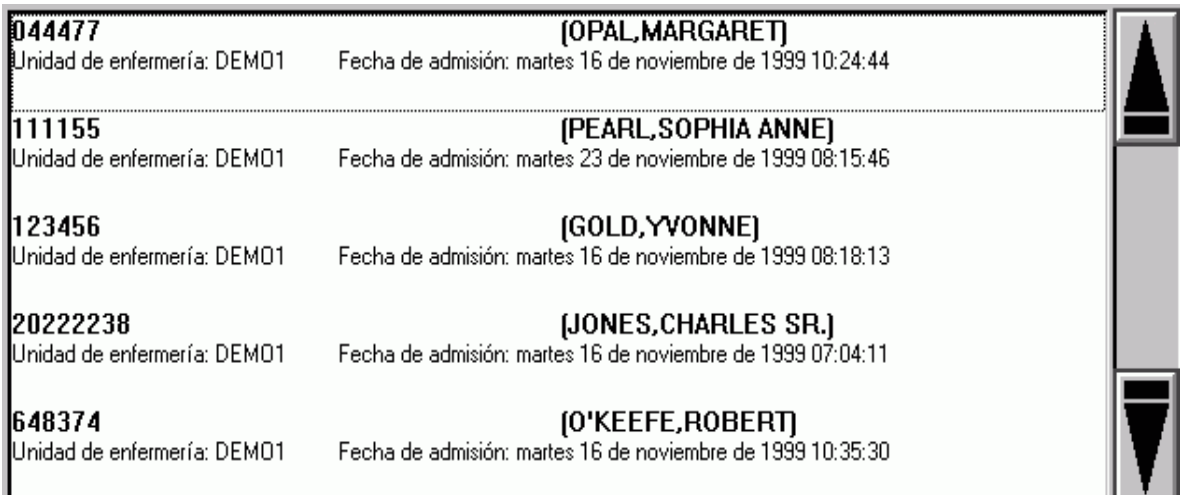

Fig. 38: Listas de selección.

d) Uso del Teclado de la Computadora.

Para acceder a cualquier función usted puede usar el teclado de la computadora. Las flechas de arriba y hacia abajo le permitan desplazarse rápidamente a través de las listas.

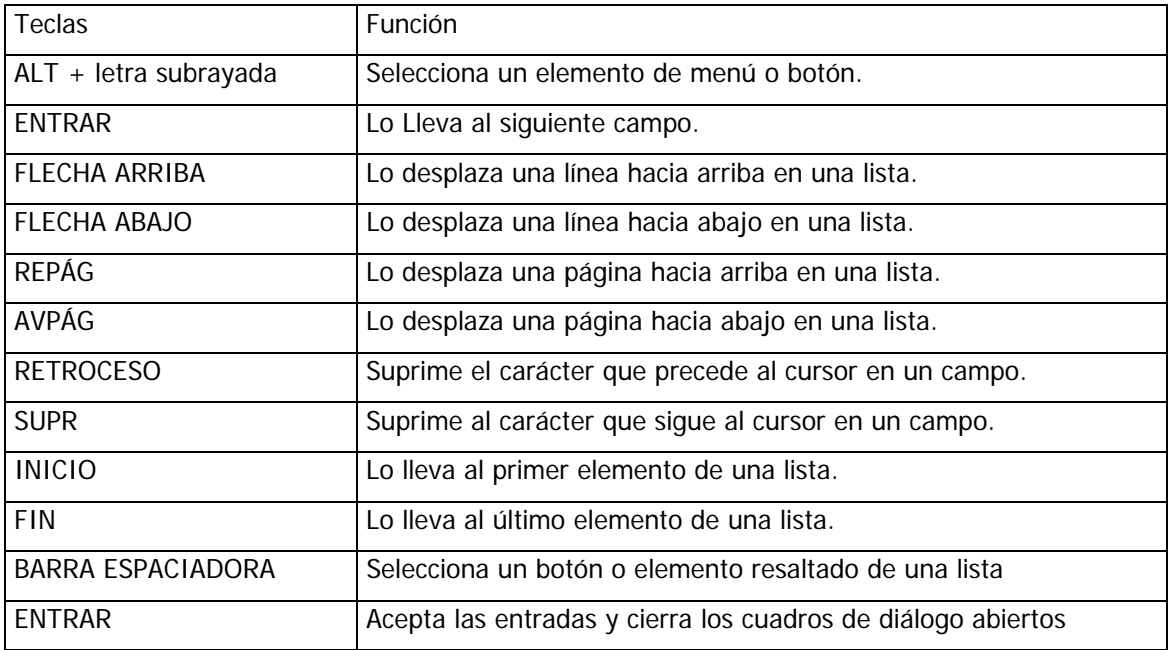

La tabla 5 enumera las teclas del teclado y sus respectivas funciones:

Tabla 5: Uso de teclas especiales y sus funciones.

### Teclas de acceso Rápido

Es posible seleccionar un menú o un botón presionando la tecla ALT y la tecla correspondiente a la letra subrayada.

Por ejemplo, desde la pantalla devolver medicamentos ilustrada en la figura 39, puede usar las secuencias de teclas para llevar a cabo las siguientes acciones.

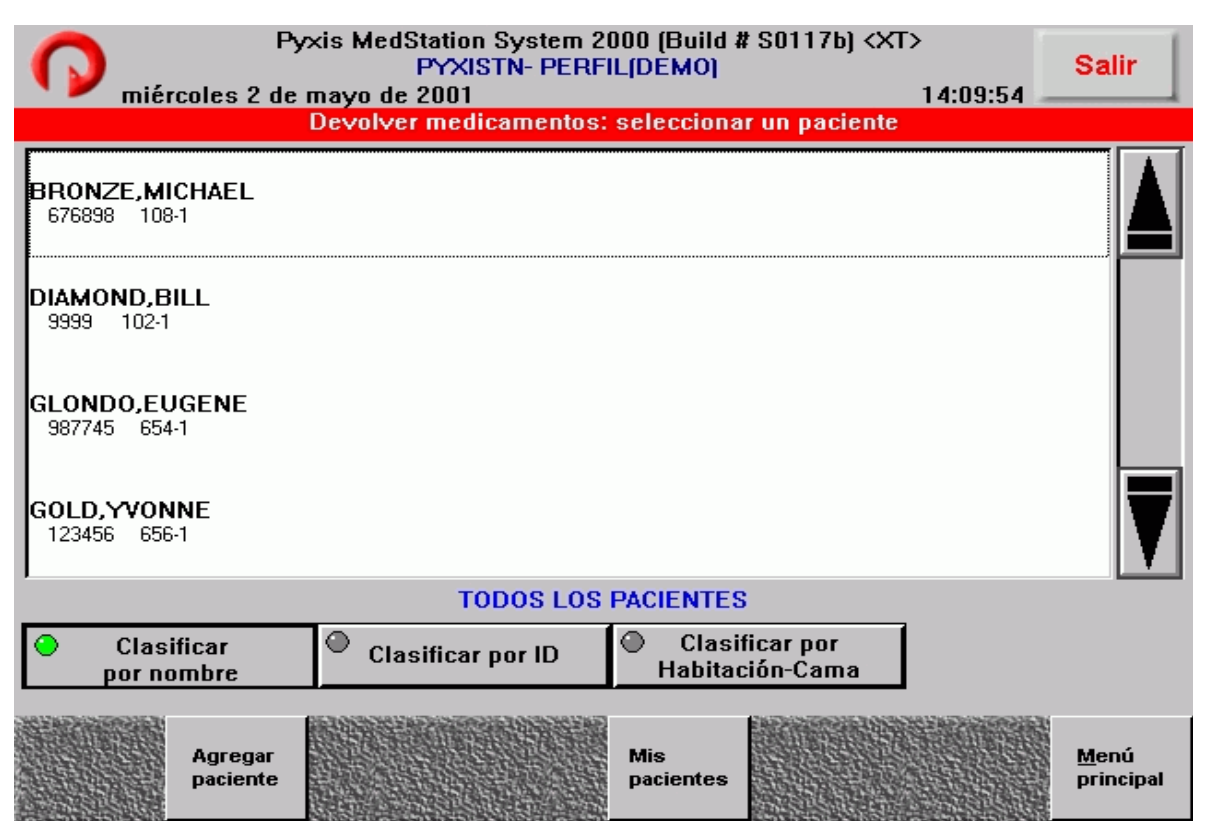

Fig. 39: Uso de teclas de acceso rápido.

Para ordenar los pacientes por nombre:

o Presione ALT + N.

Para ordenar los pacientes por ID:

o Presione ALT + I.

Para agregar un Nuevo paciente:

o Presione ALT + A.

Para volver al menú principal:

 $\circ$  Presione ALT + M.

e) Uso de herramientas adicionales.

Al seleccionar el logotipo de Pyxis, que aparece en la esquina superior izquierda de la pantalla, se presentan los siguientes iconos: Fig. 40

- **Estado de las comunicaciones:** Presenta el estado de las comunicaciones entre la Estación y la Consola.
- **Imprimir pantalla:** Imprime la pantalla en uso (actual)
- **Limpiar:** Impide el acceso a la Estación de forma temporal. Se restablece el acceso presionando las teclas CRTL-ALT-F10.
- **Lexi-comp:** Permite buscar información sobre los medicamentos.
- **Acerca de:** Brinda información sobre la versión y los derechos de copyright del sistema Medstation 2000.
- **Guía de aprendizaje:** Permite acceder a la guía de aprendizaje que explica los pasos básicos para ejecutar las tareas principales de la Estación. No se puede ejecutar la guía de aprendizaje estando conectado a la estación.

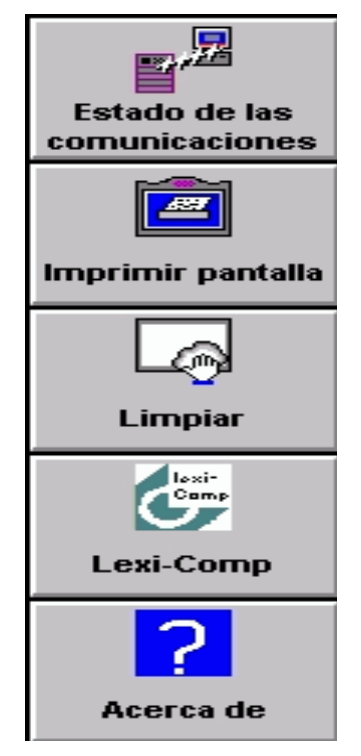

Fig. 40: Herramientas adicionales.

# f) Conexión a la Estación.

Sólo los usuarios autorizados tienen acceso a la Estación. El administrador puede asignar a la estación uno de los siguientes modos de acceso:

- Acceso mediante ID de usuario y uso de huella digital como contraseña (ID biométrica).
- Acceso mediante ID de usuario y contraseña privada.
- Acceso mediante ID de usuario, uso de huella digital y contraseña privada.

• Acceso mediante ID solamente

Para comenzar a utilizar el sistema, primero deberá conectarse. La conexión con el sistema verifica la identidad del usuario antes de que pueda acceder a él y permite realizar un seguimiento de las transacciones.

Para poder conectarse, deberá proporcionar su ID de usuario y su contraseña exclusivas (Fig. 41). Si la estación está configurada para utilizar la característica de ID Biométrica, se le solicitará su huella digital que será escaneada y verificada por el sistema antes de autorizar su acceso. El escaneo de la huella digital se puede utilizar como complemento o reemplazo de la contraseña, según la configuración del sistema.

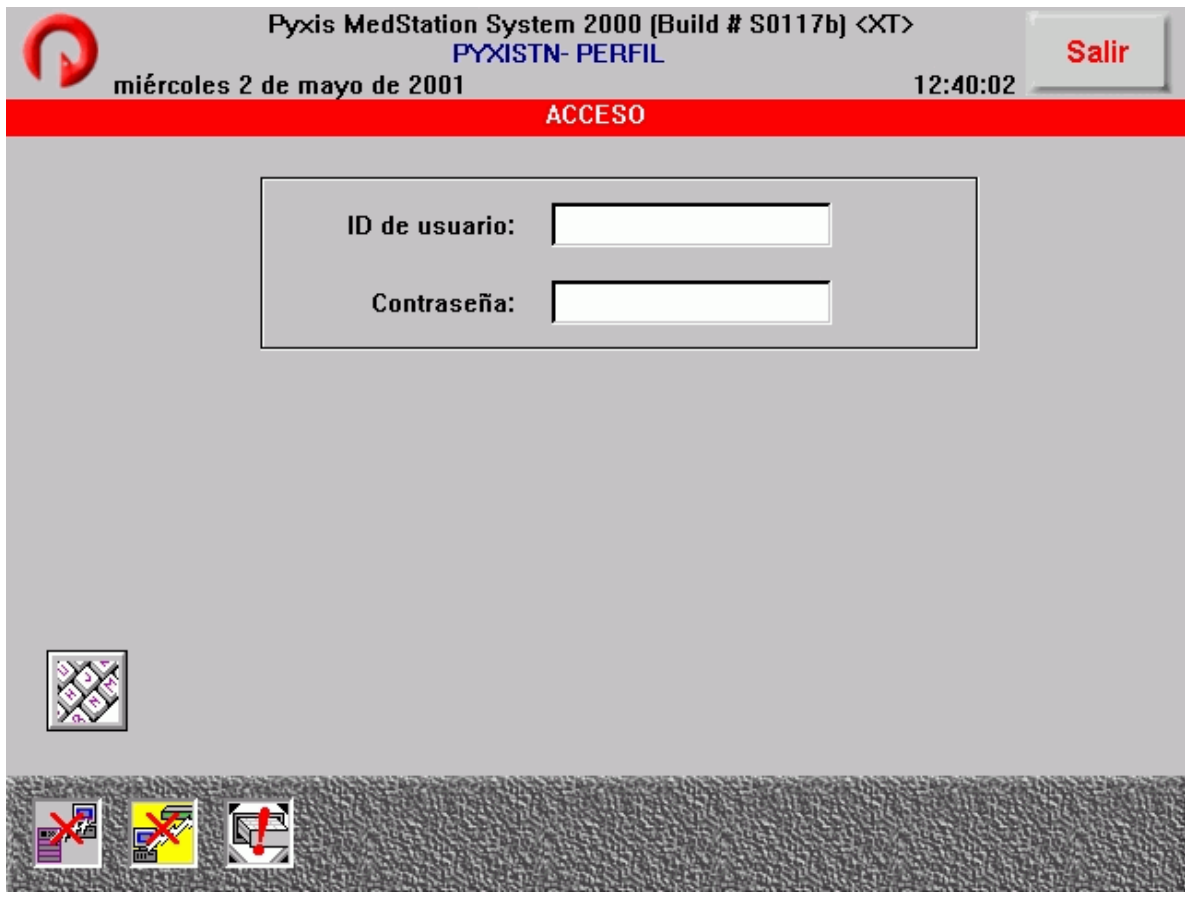

Fig. 41: Pantalla conexión a la Estación.

g) ID Biométrica.

La ID Biométrica permite acceder rápidamente a la Estación mediante la lectura de la huella digital y su comparación con la imagen registrada en el sistema.

Después de haber activado la característica ID Biométrica en la Consola para una Estación determinada, el sistema le solicita al usuario de la Estación que complete el proceso de registro la primera vez que se conecta al sistema. Se trata de un proceso de un solo paso durante el cual el usuario registra sus datos biométricos en el sistema.

El proceso de registro consiste en el escaneo de cuatro imágenes de la huella digital del usuario por parte del escáner de ID Biométrica. El sistema compara las cuatro imágenes y selecciona las dos mejores y les asigna una puntuación de 1 a 100. El valor mínimo de la puntuación de registro para que una imagen sea aceptada es de 36. El sistema almacena las dos imágenes como plantillas y cuando el usuario se conecta con una estación, compara su huella digital con la plantilla de la imagen de registro.

### h) Uso del Menú Principal.

Todas las actividades de la Estación se inician desde el Menú principal. Éste aparece de forma predeterminada según sus privilegios de usuario, inmediatamente después de la conexión con el sistema.

Cuidados al paciente. Permite acceder a las funciones retirar, Devolver, Desechar y Pacientes en la Estación.

Administración de Medicamentos. Permite acceder a las funciones Cargar, Reponer, Inventario, Descargar, Verificación de medicamentos y Desactualizar.

Administración de la Estación. Permite el acceso a las funciones de Kits, Menú de informes, Menú del usuario, Menú del sistema, Documentar discrepancia y Recuperar cajón.

i) Uso de los Procedimientos Básicos.

Cada vez que se realiza una actividad en la Estación, el sistema lo registra como una transacción. Los registros de transacciones incluyen información sobre el usuario que la realizó, el paciente relacionado con ellas y el elemento y la cantidad correspondientes. La información de la transacción se envía de la Estación a la Consola y se almacena en una base de datos desde la cual se pueden generar varios informes. El sistema también utiliza los datos de las transacciones para efectuar el seguimiento de los niveles de inventario y generar pedidos de reposición de stock de los medicamentos.

En esta sección se describen algunos procedimientos básicos y cotidianos comunes a los distintos tipos de transacciones. Entre ellos podemos mencionar: Oficiar de testigo de una transacción, agregar un paciente, verificar la cuenta de medicamentos y comprobar que los medicamentos no estén caducos.

### Función de Testigo.

Existen algunas transacciones que requieren de la verificación de un testigo. Cualquier usuario del sistema puede fungir como testigo.

Por lo general, las transacciones que requieren un testigo se asignan ha un grupo de seguridad que requiera testigo. La tabla siguiente enumera los tipos de transacciones de la Estación y sus requisitos en materia de testigos tal como se definen en la Consola.

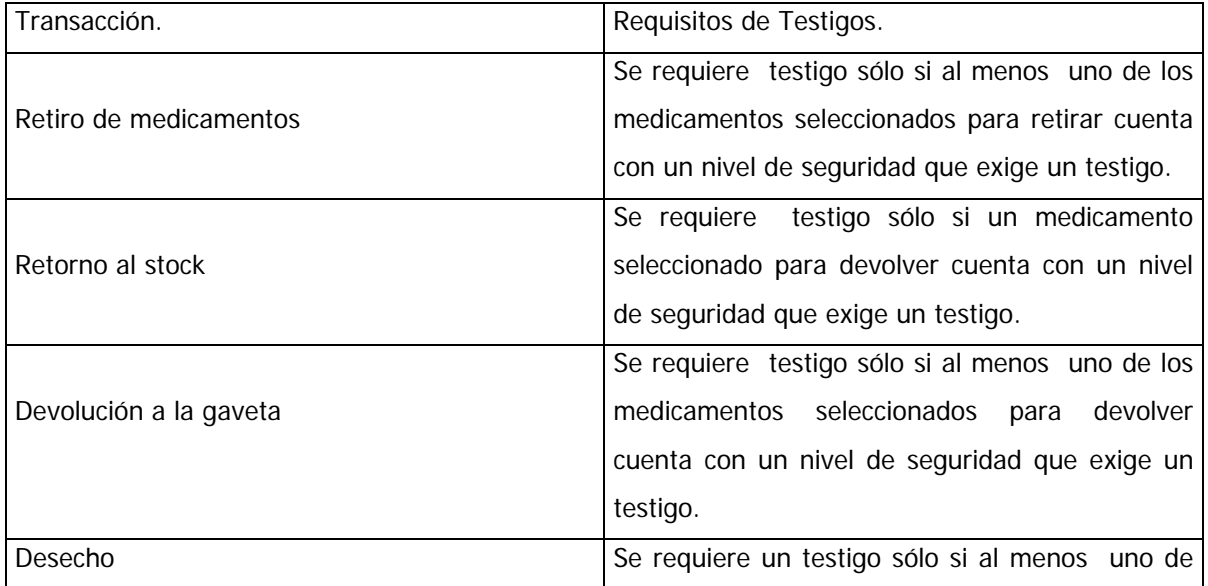

|                                        | los medicamentos seleccionados para desechar        |
|----------------------------------------|-----------------------------------------------------|
|                                        | cuenta con un nivel de seguridad que exige un       |
|                                        | testigo.                                            |
| Carga                                  | No se requiere ningún testigo.                      |
| Descarga                               | No se requiere ningún testigo.                      |
| Reposición                             | No se requiere ningún testigo.                      |
|                                        | No se requiere testigo si usted tiene<br>el         |
|                                        | privilegio Cuenta de inventario independiente.      |
|                                        |                                                     |
| Inventario                             |                                                     |
|                                        | No se requiere testigo si usted tiene el privilegio |
|                                        | Cuenta de inventario independiente.                 |
|                                        |                                                     |
| Recuperación de cajón                  |                                                     |
| Retiro de medicamentos desactualizados | No se requiere ningún testigo.                      |
| Revisión de medicamentos               | No se requiere ningún testigo.                      |
|                                        | Se requiere testigo solamente cuando la opción      |
|                                        | Vaciado de gaveta para devoluciones requiere        |
|                                        | testigo, está definida para la Estación desde la    |
| Vaciado de la gaveta de devoluciones   | Consola. No se requiere testigo si usted tiene el   |
|                                        | privilegio Cuenta de inventario independiente.      |
|                                        | Se requiere un testigo para cada discrepancia       |
|                                        | que exija ser documentada. No se requiere           |
| Documentación de discrepancias         | testigo si usted tiene el privilegio Documentación  |
|                                        | de discrepancias independiente.                     |
| Anulación                              | Se requiere testigo para cada medicamento que       |
|                                        | tenga el indicador Ignorar testigo.                 |

Tabla 6: Funciones que requieren Testigo.

### Cómo oficiar de testigo de una transacción.

En su calidad de testigo, usted confirma y verifica una transacción. Cuando la transacción requiere un testigo, la pantalla testigo aparece automáticamente.

Según el nivel de privilegio asignado al usuario y el nivel de seguridad asignado al medicamento en la Consola, quizás se requiera un testigo para ciertas transacciones tales como el retiro de medicamentos controlados. Si se requiere un testigo para el medicamento que se desea retirar, aparece la pantalla Testigo: Fig. 42

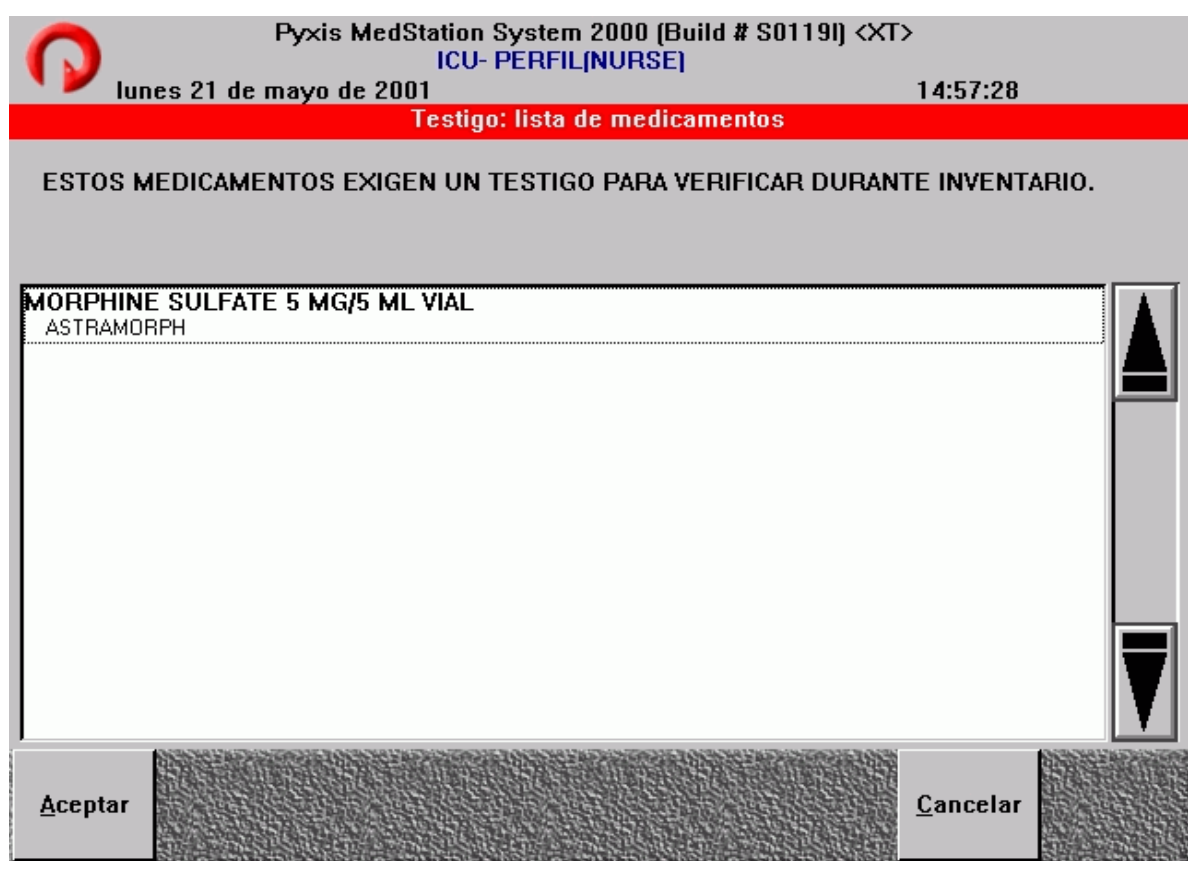

Fig. 42: Pantalla Testigo.

En esta pantalla el testigo presiona el botón aceptar, enseguida escribe su ID de Usuario y coloca su dedo en el escáner o escribe su contraseña e inmediatamente se inicia la transacción en cuestión.

### Verificación de la cuenta de medicamentos.

Cuando se retiran, devuelven o reponen medicamentos, puede aparecer la pantalla Verificar cuenta de medicamentos (Fig. 43), según los ajustes definidos en la consola. Esta opción, lo obliga a contar los medicamentos cargados en la subdivisión y confirmar sus niveles de inventario. Al verificar la cuenta de un medicamento, el sistema muestra al usuario la cuenta inicial esperada del medicamento en la subdivisión y se le permite dos intentos de introducir la cuenta inicial, antes de generar una discrepancia. Es necesario que el usuario verifique el nombre y la cuenta del medicamento que aparece en la pantalla y que coincida con la cantidad y nombre del medicamento cargado en la subdivisión.

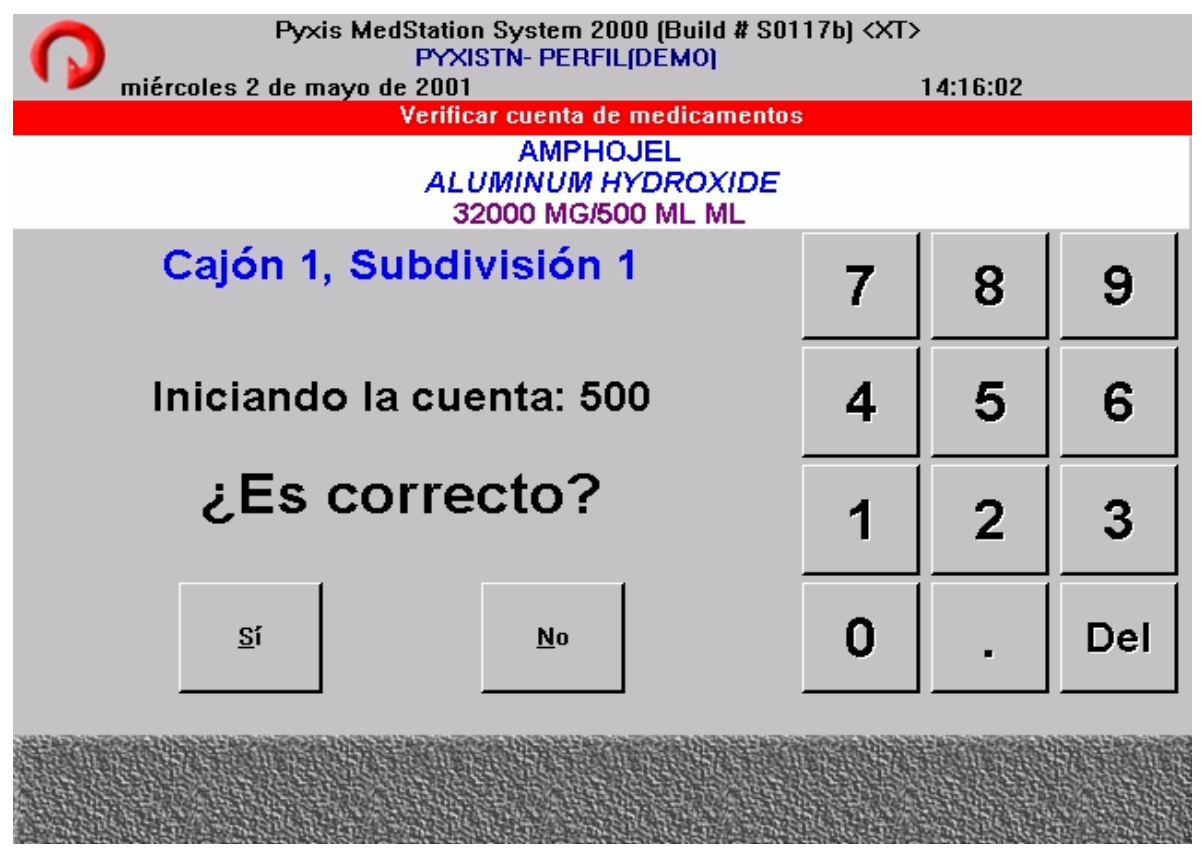

Fig. 43. Pantalla Verificación de cuenta.

### Cuenta a ciegas.

Durante la configuración del sistema se determina la cuenta a ciegas para el formulario y los dispositivos. Si esta opción está activada en lugar del método común, el sistema no muestra la cuenta inicial esperada de un medicamento en una subdivisión, sino se observa un campo donde el usuario debe ingresar la cantidad del medicamento encontrada en la subdivisión, si se introduce una cantidad incorrecta en el primer intento el sistema le solicita al usuario volver a verificar la cuenta, durante el segundo intento, si la cuenta no coincide con la cuenta inicial esperada por el sistema, se muestra un aviso que advierte al usuario que se creado una nueva discrepancia.

### Verificación de medicamentos caducados.

Esta opción de la Consola ayuda a los farmacéuticos a realizar un seguimiento estrecho de los medicamentos caducados. Cuando se accede a una subdivisión que tiene un medicamento caducado (sea durante el retiro, devolución o reposición), el icono Medicamento desactualizado le informa que un medicamento de la subdivisión puede estar caduco. Al retirar el medicamento verifique que la fecha de caducidad no haya pasado. Para definir una nueva fecha de caducidad para los medicamentos que permanecen en la subdivisión: el Farmacéutico revisa los medicamentos de la subdivisión para hallar aquél que tenga la fecha de caducidad más temprana e ingresa la fecha de caducidad de este medicamento en los campos Mes, Día y Año. Fig. 44

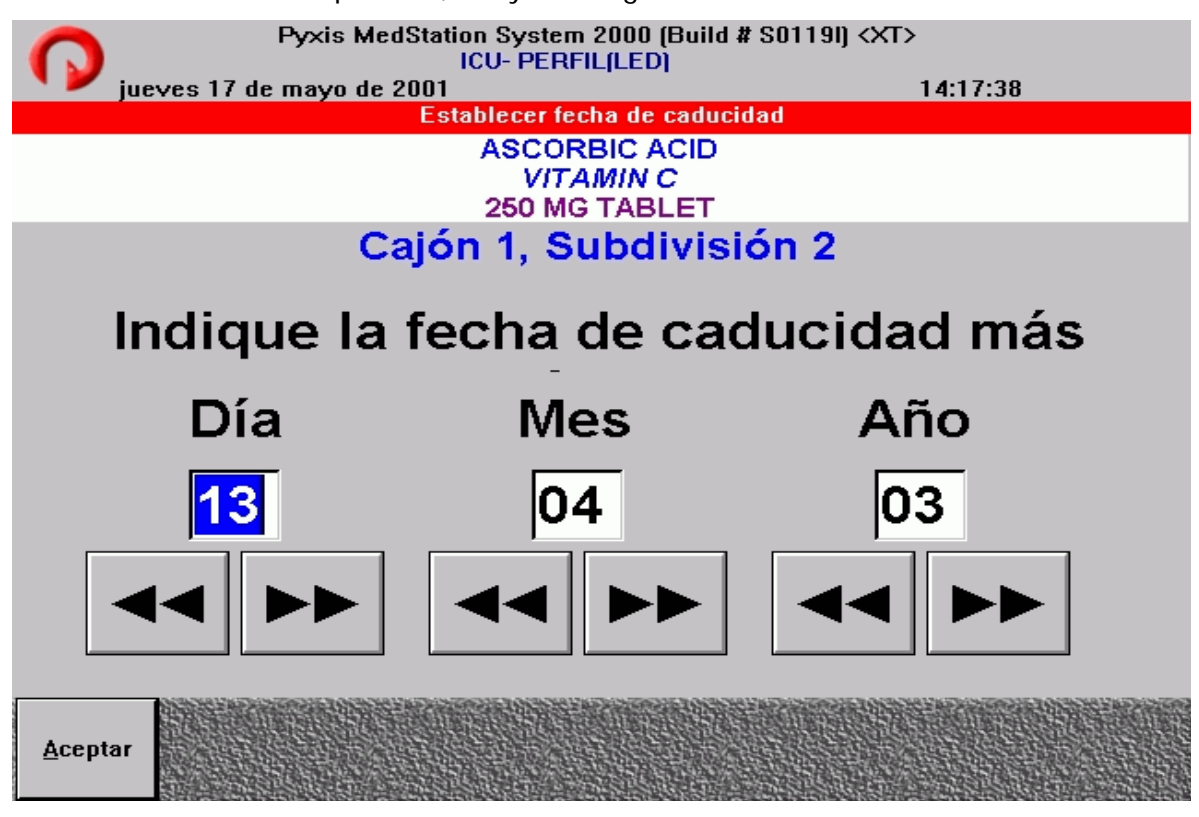

Fig. 44: Pantalla para establecer fecha de caducidad.

### Agregar un paciente.

El sistema Med 2000 tiene una base de datos con todos los pacientes admitidos en el Hospital. Dicha base de datos se utiliza para mostrar la lista de pacientes durante una transacción en la Estación. En el caso de un paciente que aún no ha sido ingresado en el sistema, el usuario puede agregar a un paciente temporal a la Estación durante un procedimiento de retiro; sin embargo, existe un procedimiento más preciso y detallado para agregar datos de admisión de un paciente permanente en la Estación. Ambos se describen a continuación.

#### • Adición de un Paciente Temporal.

La opción de agregar un paciente temporal en la Estación aparece en las pantallas Retirar, Devolver o Desechar medicamentos. Al apretar el botón Agregar paciente, se muestra una pantalla con varios campos para ser llenados, los campos nombre y apellido del paciente son obligatorios, los demás campos son optativos. Fig. 45

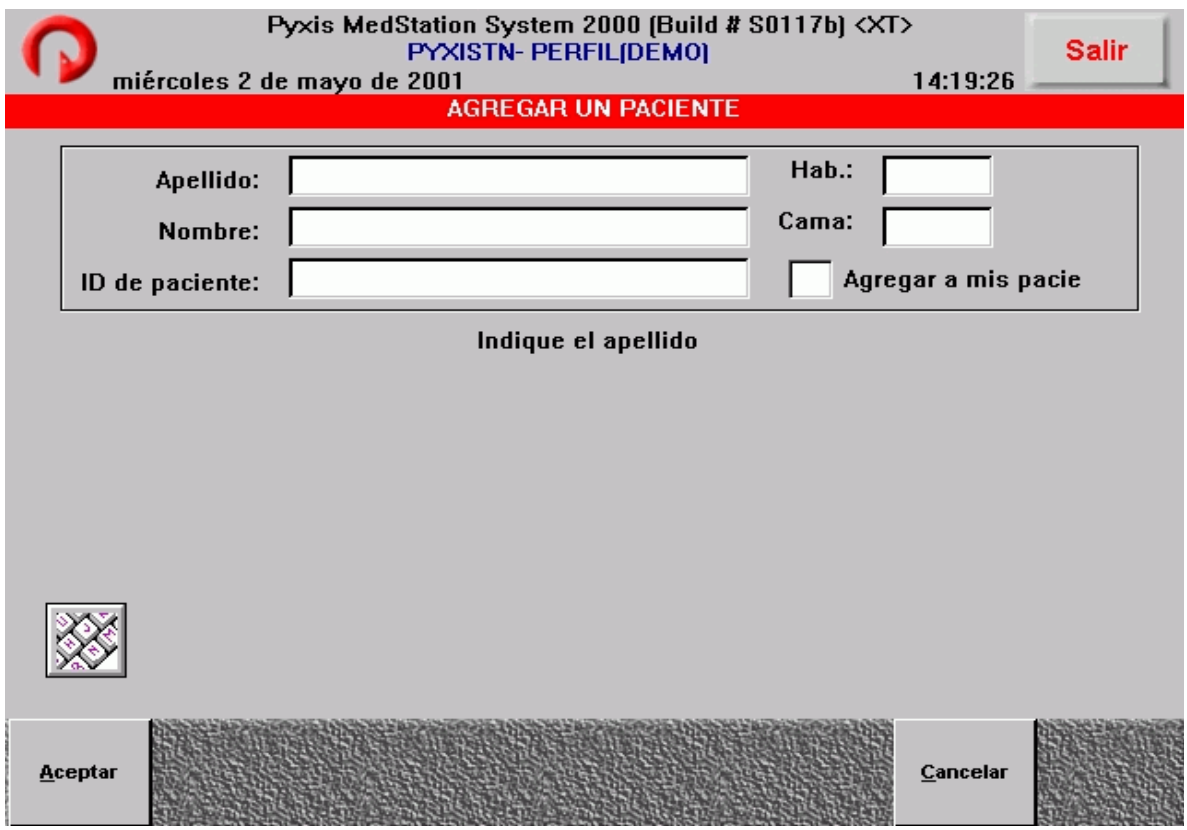

Fig. 45: Pantalla para agregar un paciente temporal.

• Agregar un Paciente Permanente.

Para agregar un paciente permanente, en el menú principal presione ALT + A, en la pantalla que se muestra seleccione la opción paciente nuevo, a continuación se observan varias fichas, de las cuales los campos de nombre, apellido y ID del paciente para la ficha General son obligatorios, las demás fichas y sus campos no son obligatorios de ser llenados. Fig. 46

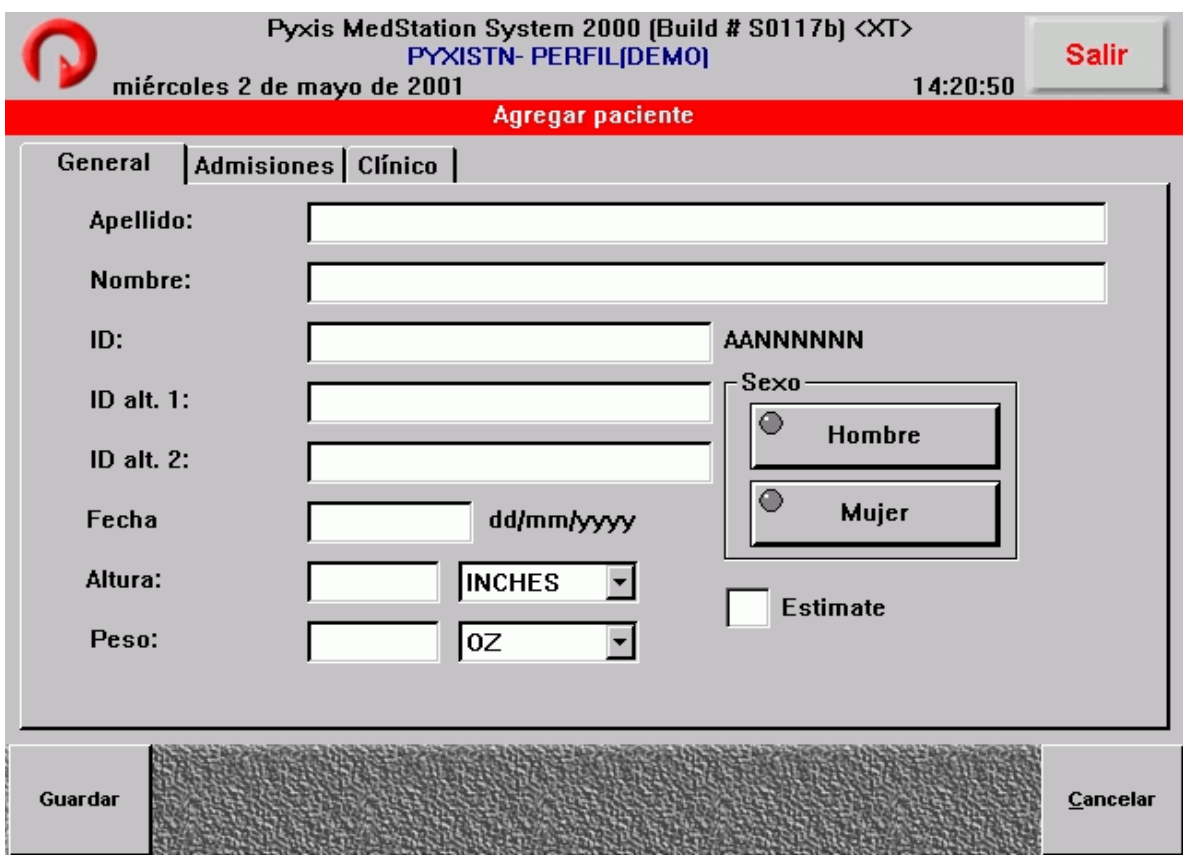

Fig. 46: Pantalla para agregar un paciente permanente.

## **6.2 Cuidados al Paciente.**

Esta sección trata sobre las funciones de Cuidados al paciente, a las que se tiene acceso desde el Menú principal (Fig. 47). Estás Funciones son:

**Retirar:** Se utiliza para retirar medicamentos para un paciente.

**Devolver:** Se utiliza para devolver un medicamento previamente retirado para un paciente.

- **Desechar:** Se utiliza para desechar un medicamento previamente retirado para un paciente.
- **Pacientes:** Se utiliza para agregar un paciente en la Estación y también para suprimir o modificar datos de un paciente que ya fue definido en ella.

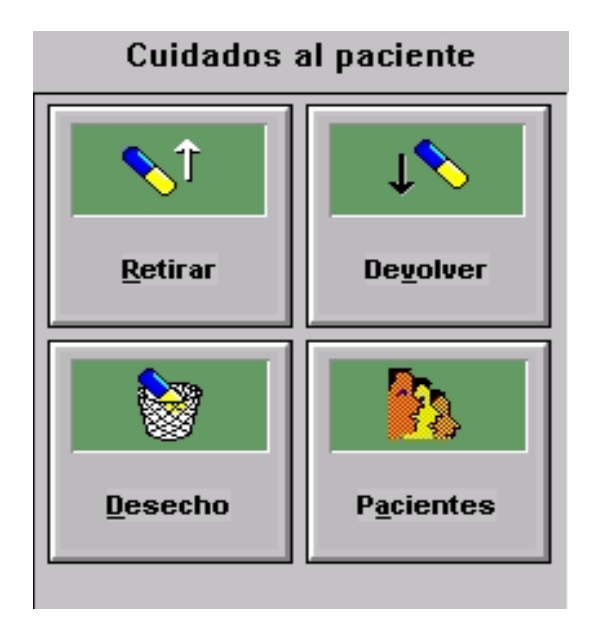

Fig. 47: Menú Cuidados al paciente

Los íconos o botones de las transacciones de Cuidados al Paciente se encuentran en la pantalla del menú principal. El usuario sólo tiene que presionar el botón correspondiente al tipo de transacción que quiera realizar, seleccionar al paciente relacionado con la transacción y seleccionar él o los medicamentos correspondientes.

### 6.2.1 Retiro de medicamentos.

El sistema Med 2000 esta diseñado para que el usuario pueda realizar devoluciones de medicamentos, desechar alguna fracción del medicamento que se está retirando de acuerdo a la dosis indicada por el médico y principalmente a retirar medicamentos del armario para un paciente específico con cargo a su cuenta.

El retiro de un medicamento para un paciente exige que se completen algunos o todos los pasos que se indican a continuación, según las opciones que se hayan definido desde la Consola.

- Seleccionar un paciente.
- Buscar y seleccionar un Medicamento, prescripción o kit.
- Seleccionar la cantidad que habrá de retirar.
- Hacer que un usuario oficie de testigo.
- Introducir datos clínicos.
- Desechar la totalidad del medicamento o sólo parte de él.
- Comprobar si existe una alerta de revisión de medicamentos.
- Completar el procedimiento de retiro
- Verificar cálculos.

### a) Selección de un paciente.

Para retirar un medicamento para un paciente es necesario seleccionar la opción **Retirar** del menú principal. El usuario puede observar la pantalla: Retirar medicamentos: seleccionar un paciente, en la cual se muestra la lista completa de pacientes que se encuentran actualmente en la Estación, está lista de pacientes se encuentra ordenado por nombre, empezando por al primer apellido del paciente. Fig. 48

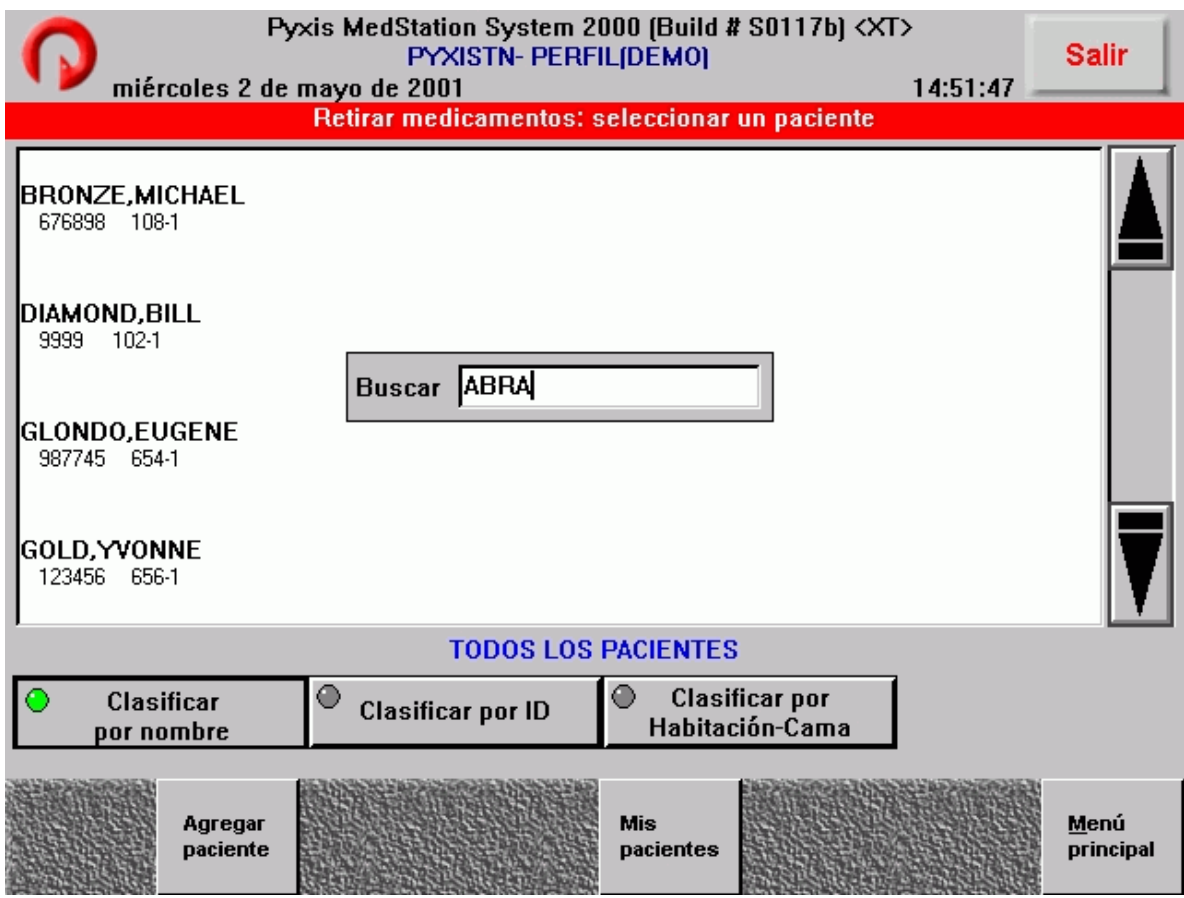

Fig. 48: Pantalla seleccionar paciente.

La lista puede ser ordenada por el usuario, ya sea por:

- Nombre del paciente.
- Habitación /cama.
- por número de Identificación del paciente ó ID.

Estos botones de radio se encuentran en la parte inferior izquierda de la pantalla. Por debajo de éstos botones el usuario puede ver las opciones Agregar paciente, Mis pacientes y Menú principal.

Con la opción *Agregar paciente*, el usuario podrá agregar un paciente a la Estación en caso de que éste no se encuentre en la Lista de pacientes. El usuario también tiene la opción de hacer una lista que contenga únicamente a los pacientes que se encuentran a su cuidado o cargo. Para poder agregar un paciente a Mis pacientes, remítase a la sección 6.4.2 Administración de usuarios para mayor información.

Al presionar el botón **Mis pacientes** y **Todos los pacientes** se presentarán alternativamente sus pacientes y lista de todos los pacientes en la Estación.

Una vez que el usuario ha ordenado la lista de pacientes (Todos los pacientes o Mis pacientes) ya sea por nombre, cama o ID, si el paciente para el que desea retirar medicamentos no se encuentra en la pantalla actual, lo puede buscar escribiendo las letras del primer apellido, escribiendo la cama o ID del paciente, de acuerdo a como se encuentre ordenado la lista. Se puede observar un cuadro de búsqueda con las letras o números escritos y en pantalla se ve en nombre del paciente o la cama que más se asemeja a esas letras.

Otra forma de buscar un paciente, es utilizando las flechas del teclado de la computadora para recorrer de a uno por uno los pacientes de la lista o recorrer de a una página por vez mediante las flechas de la barra de desplazamiento de la pantalla o las teclas REPÁG y AVPÁG del teclado de la computadora.

Si el usuario desea volver al Menú principal y cancelar la operación puede presionar el botón **Menú principal** en la parte inferior derecha o presionar **SALIR** en la parte superior izquierda de la pantalla para desconectarse del sistema.

22

### b) Búsqueda del medicamento.

Seleccionado al paciente, en la pantalla se muestra una lista de todos los medicamentos cargados en la Estación o bien, de todos los medicamentos prescritos para el paciente si se trata de una Estación de tipo Rx. Fig. 49

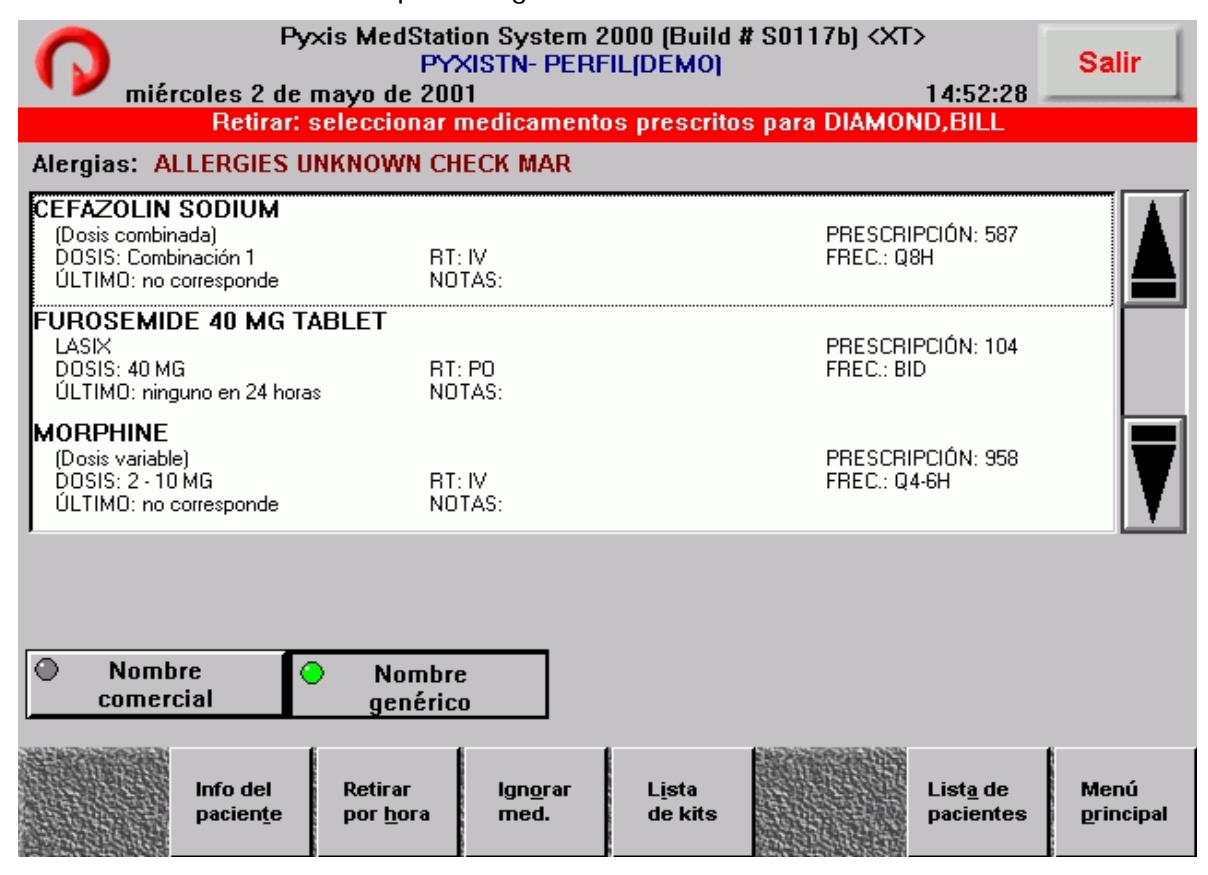

Fig. 49: Pantalla seleccionar medicamento.

La lista de medicamentos se puede ordenar por Nombre comercial o por Nombre genérico de acuerdo a las preferencias del usuario. En la parte inferior de la pantalla se puede observar las opciones: Info de paciente, Retirar ahora, lista de kits, Lista de pacientes y Menú principal.

Si se selecciona **Info del paciente**, el usuario podrá ver fichas que contienen información relacionada con el paciente, como son datos generales, datos de admisión y datos clínicos. En esta pantalla es necesario oprimir **Continuar**, para regresar a la pantalla anterior y continuar con la operación.

Una vez que el usuario ha ordenado la lista de medicamentos por Nombre comercial o por Nombre genérico y si el medicamento que busca no aparece en pantalla actual, podrá buscarlo aplicando alguno de estos métodos:

- Escribiendo las primeras letras del nombre del medicamento. La pantalla se desplaza al primer medicamento de la lista cuyo nombre más se asemeje a esas letras.
- Recorriendo las páginas una por una utilizando las flechas de la barra de desplazamiento o las teclas REPÁG y AVPÁG del teclado de la computadora.
- Recorriendo los medicamentos uno por uno utilizando las flechas del teclado de la computadora.

### c) Selección del medicamento.

El siguiente paso consiste en seleccionar el medicamento que se habrá de retirar. Las pantallas que aparezcan dependerán de las opciones activadas en la Estación o del medicamento seleccionado. En las secciones siguientes aparecerán las pantallas que podrían aparecer durante el proceso de retiro.

- función de retiro de medicamentos prescritos. • Retiro de medicamentos del Perfil: Si las Estación está definida en el modo de Perfil, consulte las secciones que siguen donde se describen las *opciones de la*
- Prescripción de varios medicamentos: Si se selecciona en la Estación una prescripción de varios medicamentos o combinada, todos los elementos prescritos se seleccionan automáticamente para su retiro.
- Retiro de varios medicamentos o prescripciones: Una vez seleccionado el paciente, puede seleccionar más de un medicamento o prescripción de las lista de medicamentos.
- Retiro de un Kit: Para retirar un Kit, remítase a la sección Retiro de un Kit en la página 89.
	- I. Retiro de un medicamento del Perfil.

Los medicamentos del perfil son aquellos que fueron prescritos al paciente sobre la base de su perfil. El perfil de medicamentos del paciente es una lista de medicamentos aprobados bajo la supervisión de la Farmacia. Cuando se muestra el perfil, se indica el medicamento, la dosis prescrita, la cantidad, la frecuencia y la vía de administración.

El sistema de computación de la Farmacia asigna a todas las prescripciones una hora de inicio y otra de finalización. En general un medicamento prescrito está disponible en la Estación a partir de la hora de inicio y deja de estarlo una vez cumplido el horario de finalización; no obstante también se pueden definir tiempos de adelanto y de retraso en cada Estación. El tiempo de adelanto permite acceder al medicamento antes de que se cumpla la hora de inicio.

 $\checkmark$  Retiro según el horario de administración.

Si se usa el modo perfil y aparece la lista de prescripciones del paciente, el usuario tiene la posibilidad de retirar medicamentos según el horario de administración. Esta opción permite retirar medicamentos cuya administración está prevista dentro de un período determinado. Por ejemplo, puede retirar al mismo tiempo todos los medicamentos cuya administración está programada para un horario determinado durante el periodo que el usuario especifique.

 $\checkmark$  Retiro de dosis equivalentes.

La Farmacia define las equivalencias y se utilizan al efectuar la entrada de prescripciones en el sistema de computación. Éstas permiten a los Farmacéuticos definir un cierto grado de concentración de un elemento del formulario como equivalente a múltiplos de otra concentración del mismo genérico. Esto significa que si los medicamentos prescritos no fueron cargados o no están disponibles en la Estación, el usuario podrá retirar dosis equivalentes. Por ejemplo, una tableta de 250 mcg de Lanoxin se puede definir como equivalente a dos tabletas de 125 mcg del mismo genérico. La cantidad a retirar de la dosis equivalente se determina de forma automática a partir de la dosis prescrita. Aparece el icono **Medicamento equivalente** que indica que se está utilizando una equivalencia.

 $\checkmark$  Retiro de dosis variables.

Una prescripción de dosis variable, permite al personal de enfermería elegir la concentración adecuada del medicamento prescrito entre los medicamentos cargados en la Estación. Por ejemplo, para una prescripción de Sulfato de Morfina, el personal podrá seleccionar entre jeringas de 2, 4, 8 y 10 mg.

Al seleccionar un paciente, aparece el perfil de los medicamentos prescritos, entre estos medicamentos se puede observar los medicamentos prescritos que se indican que se dispone de dosis variables, en este ejemplo para el Sulfato de Morfina. Se selecciona Sulfato de Morfina y se observa la pantalla Retirar: Seleccionar medicamentos con dosis variables. Aparece una lista con las dosis disponibles entre los rangos de la prescripción, 2, 4, 8, y 10 mg de Sulfato de Morfina. El usuario selecciona la dosis adecuada entre los rangos disponibles y a continuación ingresa la cantidad apropiada para retirar.

 $\checkmark$  Retiro de dosis combinadas.

Las dosis combinadas son dos o más elementos definidos como equivalentes al elemento prescrito. Por ejemplo, el farmacéutico puede definir que se necesita una ampolleta de Cefotaxima de 1 g y 50 mL de Dx 5% para una prescripción de Cefotaxima de 1 g en una solución parenteral. Para poder retirar la dosis, la Estación debe contar con todos los elementos de la dosis combinada.

 $\checkmark$  Anulación del perfil.

Si se presiona *Ignorar medicamentos* aparece una lista de los medicamentos en stock en la Estación a los que se puede tener acceso sin una prescripción vigente. Según la política del hospital, es posible que sea necesaria la presencia de un testigo para anular un perfil de paciente, en el informe se registrará que el medicamento fue retirado mediante la característica de anulación.

### II. Retiro de un kit.

Los Kits constituyen una forma sencilla de seleccionar un grupo de medicamentos, en lugar de seleccionarlos individualmente (Fig. 50). El usuario sólo podrá retirar los medicamentos del kit si cuenta con los privilegios de acceso correspondientes a los medicamentos incluidos en el kit y si estos medicamentos están cargados en la Estación. Los Kits se crean en la Consola y en la Estación.

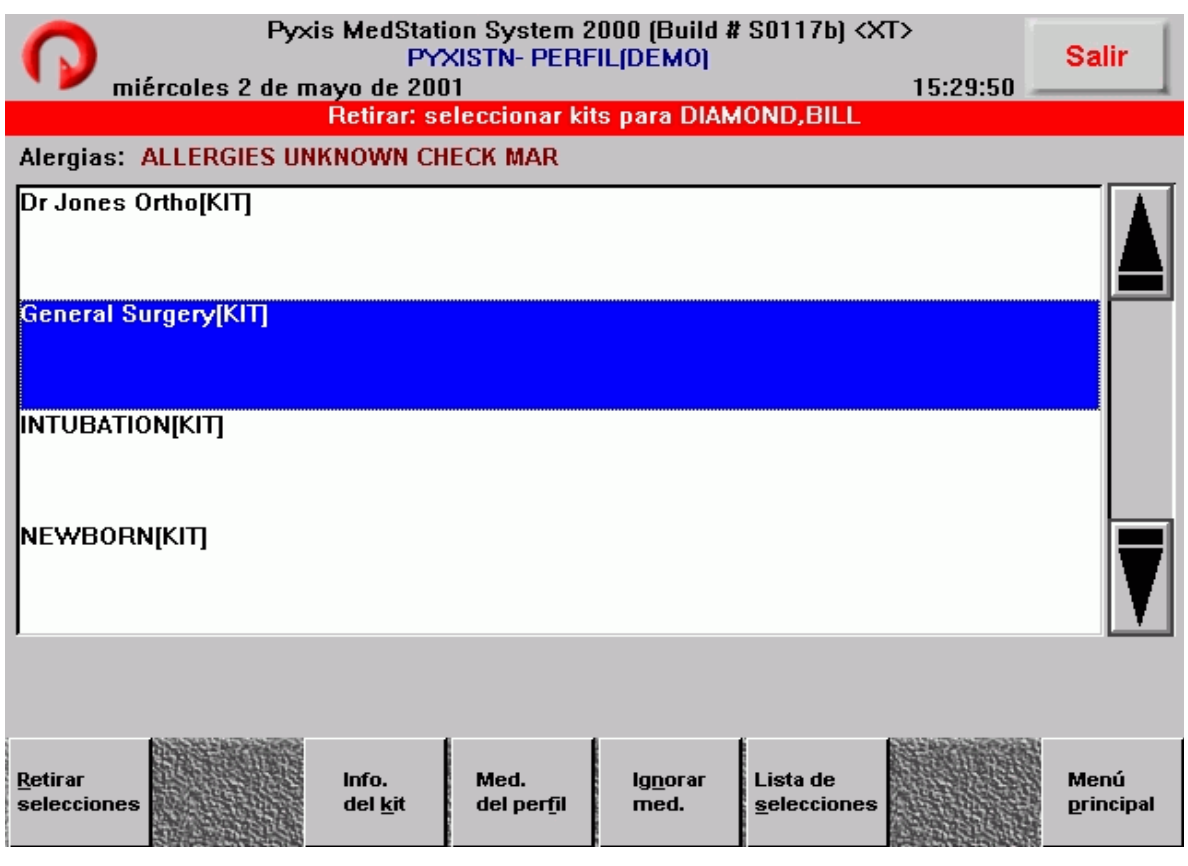

Fig. 50: Pantalla retirar Kit.

d) Selección de la cantidad que se habrá de retirar.

Una vez que se selecciona un medicamento para retirar, se muestra la pantalla Retirar medicamentos (Fig. 51), en está pantalla el usuario ingresa la cantidad de medicamentos que se desea retirar (a menos que se haya especificado la cantidad prescrita).

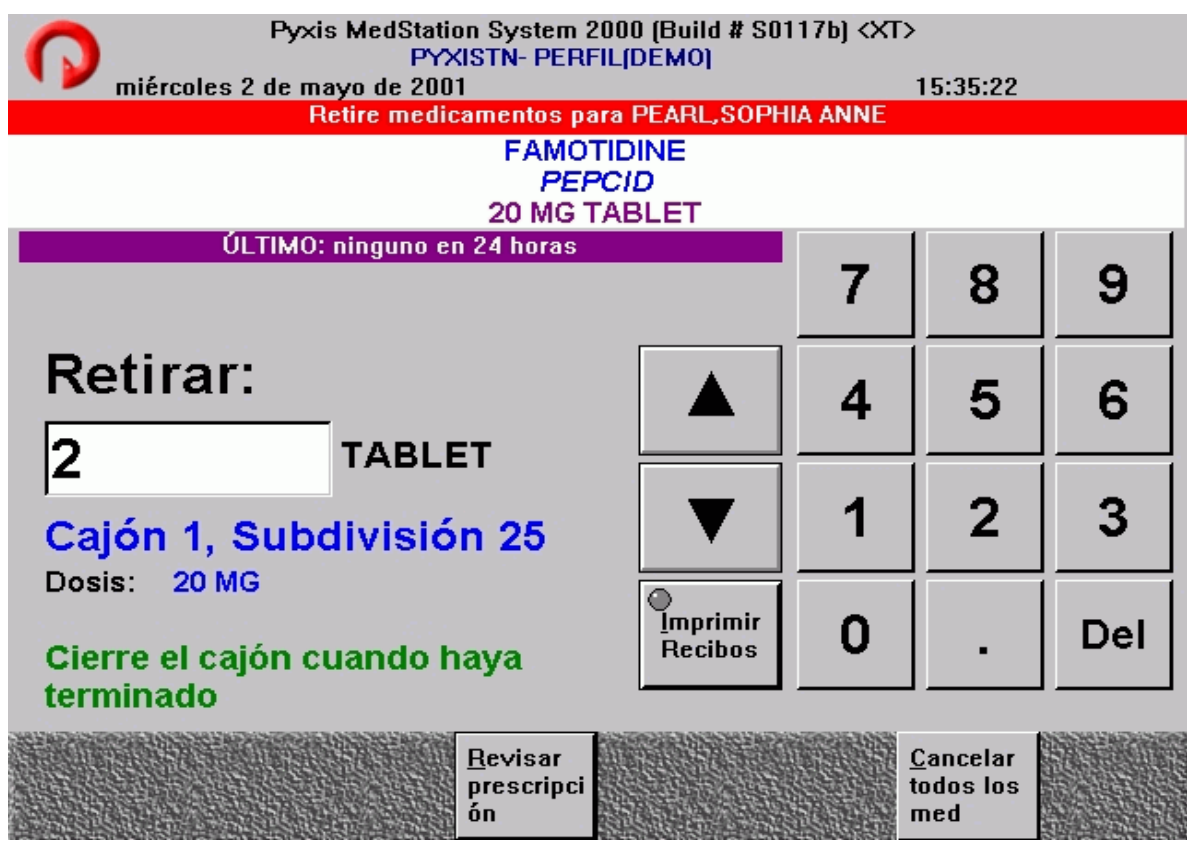

Fig. 51: Pantalla seleccionar la cantidad de medicamento a retirar.

## e) Finalización del proceso de retiro.

La última pantalla del proceso de retiro muestra el nombre del paciente, la cantidad especificada para retirar, el nombre del medicamento, el cajón y subdivisión, y la fecha y hora del último retiro. Es importante que el usuario verifique estos datos para asegurarse que es el paciente y medicamento correctos, después puede oprimir el botón retirar selecciones los cajones se abren de forma automática y secuencial, el usuario retira los medicamentos de la subdivisión y cierra los cajones correspondientes, al finalizar la transacción, el usuario debe oprimir la opción **salir** que se encuentra en la parte superior izquierda para desconectarse del sistema.

### f) Verificación de los cálculos.

Si la opción *Cálculo de volumen* está definida en la Consola para un formulario determinado, el botón verificar cálculo aparece al pie de la pantalla retirar. Si se presiona el botón verificar cálculo, podrá calcular automáticamente la concentración o volumen correctos. Fig. 52

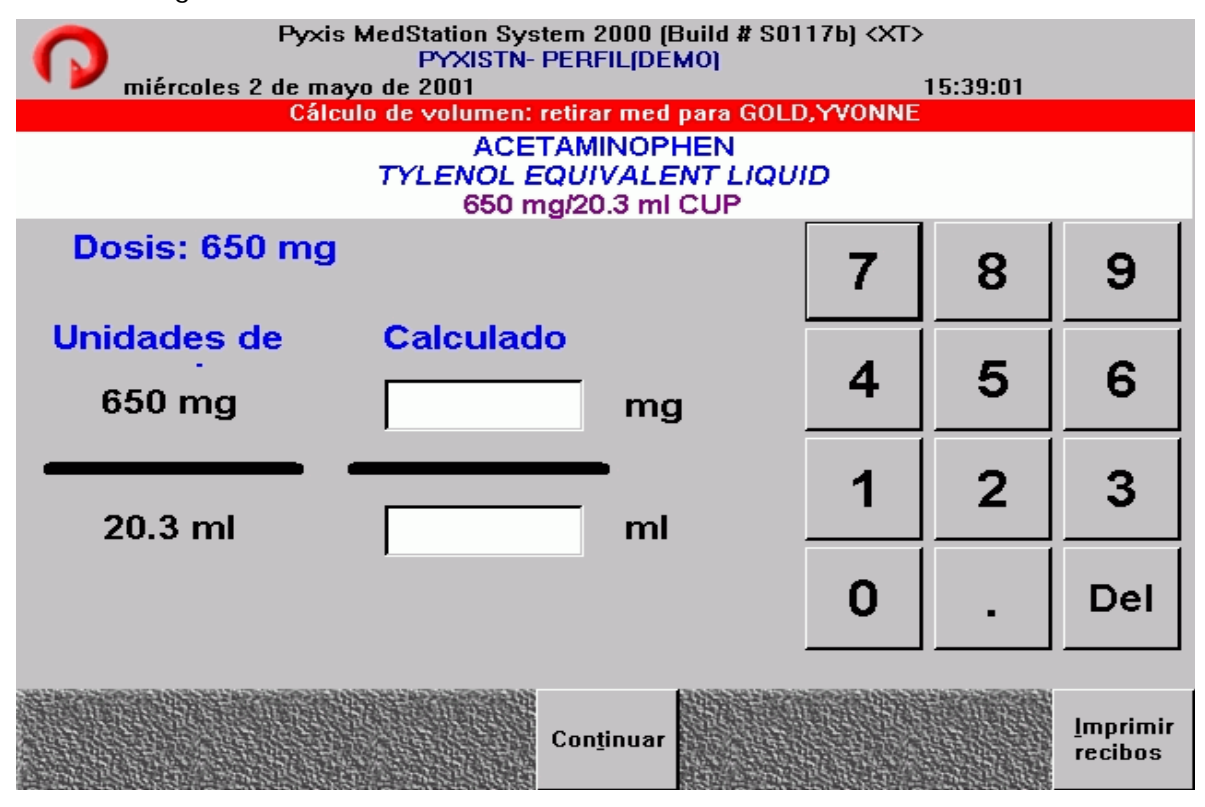

Fig. 52: Pantalla Cálculo de volumen.

### g) Desperdicio durante el proceso de retiro.

Si la opción pérdida al retirar está habilitada en la Consola para la Estación y el medicamento que se dispone a retirar, aparece un mensaje que le pregunta si pretende administrar la dosis completa. Es posible que al intentar desechar algún medicamento se le exija un testigo, para lo cual debe solicitar algún usuario que oficie de testigo.

h) Lista de selecciones y revisión de detalles de prescripciones para retirar.

Para obtener una lista de los elementos seleccionados para retirar, presione Lista de selecciones. También puede ver o imprimir detalles de las prescripciones seleccionadas para retirar presionando Revisar prescripción.

Los botones **Revisar prescripción** y **Lista de selecciones** aparecen en la pantalla Retirar medicamentos después de haber elegido los elementos que habrá de retirar.

## i) Revisar medicamento.

Si aparece el botón **Revisar medicamento** al retirar uno, significa que se han cargado o repuesto recientemente medicamentos en la subdivisión que no han sido verificados aún por el farmacéutico. Aún así, puede retirar el medicamento. Para mayor seguridad, compare el nombre del medicamento que retira con el que aparece en la pantalla.

## **No se pueden retirar medicamentos.**

Es posible que los medicamentos que se presentan en pantalla en color gris, no se puedan retirar debido a alguno de los siguientes motivos:

- La prescripción está suspendida.
- La prescripción caduca llegada la hora de finalización.
- El medicamento está agotado.
- Su nivel de seguridad no le permite acceder a los medicamentos de la prescripción
- No se ha alcanzado aún el horario de inicio.
- Los medicamentos no están cargados en la Estación.
- La cantidad cargada no es suficiente para la prescripción.
- Los medicamentos prescritos están en un cajón atascado.
- La prescripción ya no tiene vigencia.

### 6.2.2 Devolución de Medicamentos.

La función *Devolver* se utiliza para devolver elementos al sistema y asentar el crédito correspondiente en la cuenta del paciente. Quizá deba devolver algunos elementos si, por ejemplo, ha retirado el elemento equivocado o el médico cancelo la prescripción. Todo elemento devuelto debe conservarse en su envase original contra adulteraciones. Los medicamentos se devuelven a una gaveta para devoluciones, o bien a la subdivisión original si la opción *Retorno al stock* de la configuración de la Estación está definida para la Estación y se ha asignado a dicho elemento el privilegio de transacción de subdivisión Retorno al stock.

La opción **Retorno al stock** puede estar:

- Activada o desactivada para un medicamento en particular.
- Activada o desactivada para una Estación.
	- o Si la opción **Retorno al stock** está activada para la Estación, podrá devolver los medicamentos que estén definidos en el formulario.
	- o Si la opción **Retorno al stock** está desactivada para la Estación, no podrá devolver al stock ningún medicamento. Sino que deberá devolverlos a la gaveta de devoluciones interna o externa designada.

La ubicación física de la gaveta se determina con anterioridad a la entrega del sistema y depende de la estructura de la Estación. Por lo general, hay una gaveta para devoluciones por Estación, designada como un cajón o estante determinado. Si la Estación no cuenta con una gaveta para devoluciones, el administrador del sistema puede designar un área de almacenamiento segura, tal como un armario cajón u otra área apropiada para los elementos devueltos.

### Devoluciones que exigen testigo.

La pantalla Testigo aparece si se cumplen las siguientes condiciones:

- Si el medicamento seleccionado fue definido en la Consola con un nivel de seguridad que exige la presencia de un testigo.
- La Estación exige un testigo para devolver al stock o a la gaveta.
- El usuario no cuenta con el privilegio de Estación "No se requiere testigo".
- 6.2.3 Desecho de medicamentos.

Esta función documenta las operaciones de desecho. De esta forma permite:

- Crear un registro de auditoria para el desecho total o parcial de medicamentos ya retirados para un paciente determinado.
- Se puede utilizar en caso de que no esté seguro de cuánto fue el desperdicio en el momento en que retiró el medicamento.
- Se utiliza especialmente con sustancias controladas, aunque también se le puede emplear para medicamentos contaminados.

## 6.2.4 Pacientes.

La función Pacientes permite agregar un paciente permanente, editar la información de un paciente o dar de alta a un paciente si cuenta con el privilegio adecuado.

También podrá agregar pacientes temporales durante los procesos de retiro, devolución y desecho; sin embargo, éste proceso más detallado le brinda la posibilidad de agregar fechas de admisión determinadas y algunos otros datos.

### **6.3 Administración de medicamentos.**

Esta sección trata sobre las funciones de administración de medicamentos. Las funciones a las que se tengan acceso dependen de los privilegios asignados. Fig. 53

- Carga: Se utiliza para cargar nuevos medicamentos a la Estación.
- Descargar: Se utiliza para descargar físicamente medicamentos de la Estación.
- Reponer: Se utiliza para reabastecer de medicamentos a la Estación.
- Inventario: Se emplea para contar y verificar los medicamentos.
- Desactualizar: Se emplea para retirar medicamentos caducos de la Estación.
- Revisión de medicamentos: Se utiliza para verificar que los medicamentos apropiados fueron colocados en los cajones correctos durante los procedimientos de carga y reposición.

Los botones para acceder a las transacciones de Administración de medicamentos se encuentran en la pantalla del menú principal.

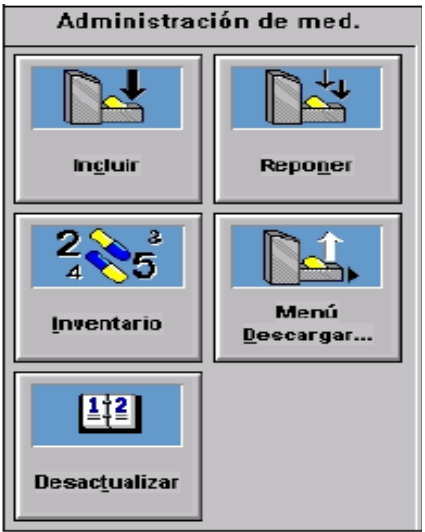

Fig. 53: Menú Administración de medicamentos.

### 6.3.1 Carga de medicamentos.

Los medicamentos pueden ser asignados a una Estación desde la Consola y se les considera pendientes cuando una vez asignados no han sido cargados físicamente. Los medicamentos también pueden ser asignados y cargados desde la Estación, mediante la función Asignar y cargar descrita más adelante en esta sección.

Al cargar los medicamentos, la pantalla muestra la cuenta esperada cuando se abre el cajón. Ésta es la cantidad que fue asignada desde la Consola si por algún motivo la cuenta es incorrecta, introduzca la cantidad correcta en el campo correspondiente. Si el medicamento requiere verificación, aparece el icono Revisión de medicamentos y el medicamento en cuestión debe ser verificado por otro usuario.

### Asignación y carga de medicamentos desde la estación.

Para utilizar esta función, el usuario debe contar con el privilegio correspondiente, además sólo podrá cargar aquellos medicamentos a los que puede acceder, de acuerdo a sus privilegios de seguridad.

Para acceder a esta función oprima el icono *Incluir* o Cargar, en la parte inferior de la pantalla se encuentra la opción Asignar/Cargar. Fig. 54

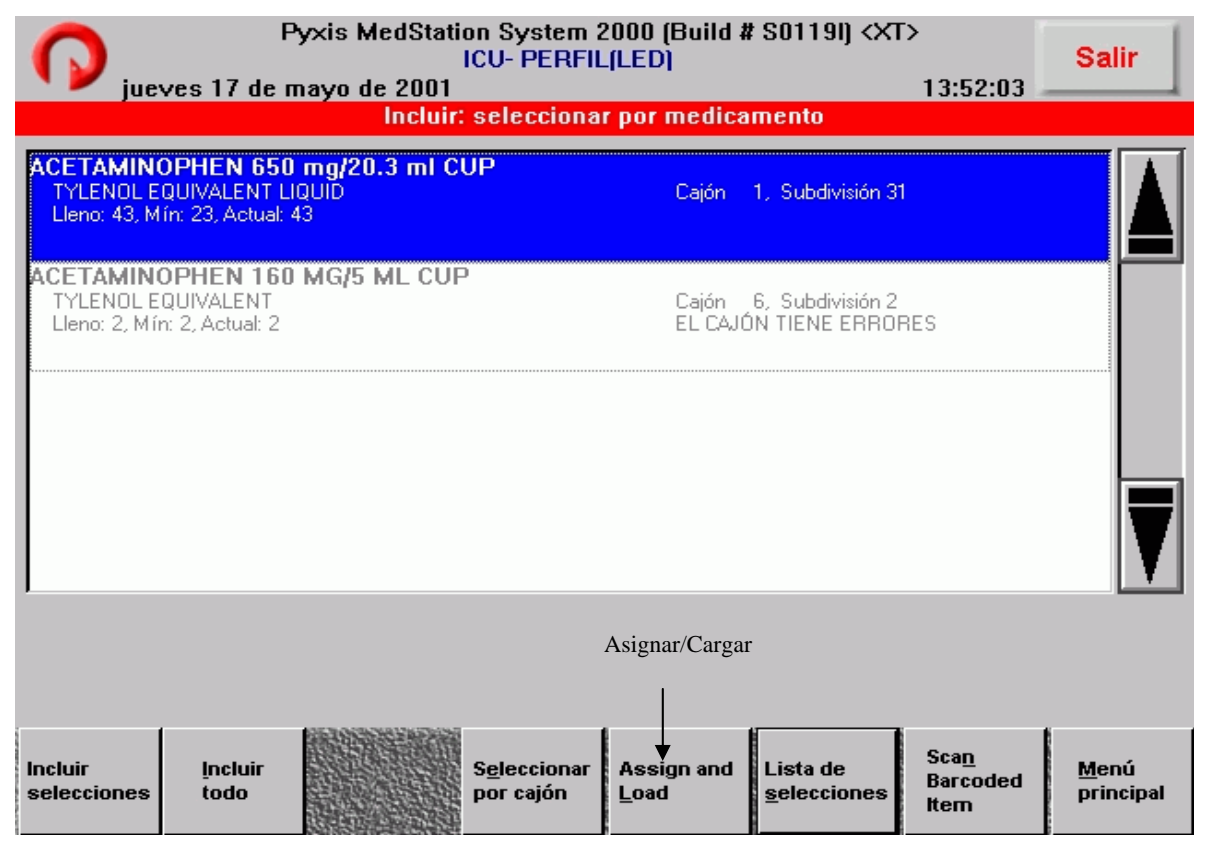

Fig. 54: Pantalla para asignar un medicamento desde la Estación.

### 6.3.2 Descarga de medicamentos.

Esta función le permite descargar físicamente medicamentos de la Estación, debido a que: se caduco, no se desplaza adecuadamente, ocupa mucho espacio o desea agregar otro elemento en esa subdivisión.

Para ello deberá contar con el privilegio de Descargar y además sólo podrá descargar aquellos medicamentos a los que puede acceder de acuerdo a sus privilegios de seguridad.

### Vaciado de la gaveta de devoluciones.

La ubicación física de la gaveta para devoluciones depende de la configuración de la Estación. Por lo general, hay una gaveta para devoluciones por Estación, designada como un cajón o estante determinado. Si la Estación no cuenta con una gaveta, el administrador
del sistema podrá designar un área de almacenamiento segura. La frecuencia con que se vacía la gaveta para devoluciones depende del procedimiento del hospital y de la farmacia.

Para acceder a esta función, oprima el icono Descargar, en la parte inferior de la pantalla se encuentra la opción Vaciar gaveta de devoluciones.

6.3.3 Reposición de medicamentos.

Las solicitudes de reposición de medicamentos se generan automáticamente cuando se retira un elemento de la Estación y la cantidad de elementos que quedan es menor que el nivel de de reposición definido en la Consola.

Utilice la función Reponer para reabastecer medicamentos en la Estación. Puede seleccionar los medicamentos a reponer ya sea por medicamento o por cajón.

6.3.4 Realización de inventario.

La función Inventario le permite contar, verificar y desactualizar medicamentos (si la función Desactualizar está activada en la Consola) de un cajón. Puede realizar el inventario por cajón o por medicamentos.

6.3.5 Desactualizar medicamentos.

La función Desactualizar le permite retirar medicamentos caducos de una Estación o para verificar las fechas de caducidad en la Estación (para aquellos que tengan la opción Desactualizar activada). La opción Desactualizar se activa en la Consola en el momento en que un medicamento se asigna a una subdivisión.

6.3.6 Revisión de medicamentos.

La función Revisión de medicamentos es una herramienta de auditoria que asegura que los medicamentos correctos se han cargado y repuesto en la subdivisión apropiada. El usuario que tenga el privilegio audita los medicamentos cargados y repuestos por otro usuario.

## **6.4 Administración de la Estación.**

Esta sección consta de las siguientes funciones: Fig. 55

- Kits: Le permite crear, suprimir y modificar kits.
- Menú informes: Le permite generar informes de inventario, actividad, discrepancias y del sistema.
- Menú usuario: Utilice esta función para realizar funciones de mantenimiento como por ejemplo: cambio de contraseñas, creación de usuarios temporales o permanentes.
- Menú sistema: Le permite definir las preferencias de la Estación, como por ejemplo, determinar si la gaveta de devoluciones será interna o externa y que recibos de transacción se imprimen.
- Documentar discrepancias: Función que se muestra únicamente cuando hay una discrepancia por documentar.
- Recuperar Cajón: Cuando un cajón se atasca, aparece este icono, que le permite recuperar el cajón.

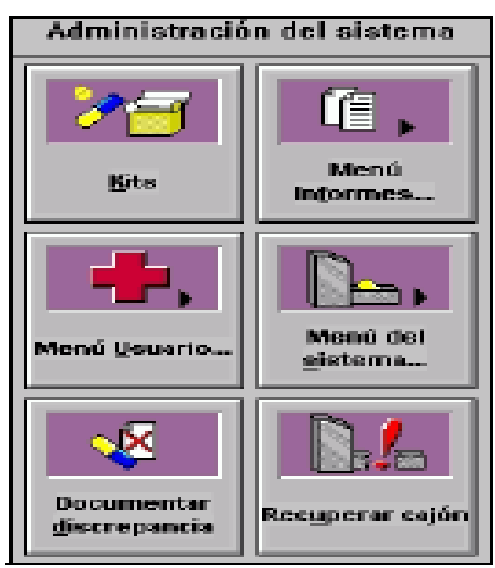

Fig. 55: Menú Administración de la Estación.

#### 6.4.1 Administración de Kits.

Kit es un grupo de medicamentos que se administran habitualmente al mismo tiempo. La creación de kits permite seleccionar un solo elemento, el kit, en lugar de varios elementos, aunque en la operación de retiro y reposición deberá manipular cada elemento individualmente.

Esta característica resulta útil en áreas tales como salas de operaciones y entornos clínicos, en los cuales los medicamentos se suelen administrar en combinación.

## 6.4.2 Administración de usuarios.

Esta función le permite llevar a cabo diferentes funciones desde el menú de mantenimiento del usuario en la Estación.

## Cambio de contraseña.

Si la ID de usuario está definida en la Consola en Vencimiento de contraseña inicial, se le solicitará que cambie la contraseña cuando se conecte por primera vez. También podrá cambiar la contraseña en cualquier momento como medida de seguridad o cuando el sistema le notifique que esta próxima a su vencimiento.

## Cambio de datos biométricos.

Si el usuario tiene algún problema de conexión con su actual huella digital, la función Cambiar BioID le permite registrar otra huella digital, para lo cual el sistema le solicitará su contraseña para poder escanear su nueva huella.

#### Activar usuario.

Si cuenta con los privilegios del sistema apropiados, podrá agregar un usuario temporal o permanente a la Estación o bien, activar uno existente con sus privilegios actuales en la Estación.

a) Activación de usuarios existentes como visitantes en otra estación.

Suele ocurrir que un usuario que trabaja en una unidad del hospital, necesite trabajar en otra unidad. De ser así, podrá signarlo como visitante, conservando los privilegios asignados en la Consola.

Para acceder a esta función, presione Menú del usuario, luego presione Activar usuario, se observa una lista de todos los usuarios de todas las unidades, busque y seleccione al usuario que desea activar como visitante, en la parte inferior aparece la opción Activar, presione Activar.

b) Creación de usuario temporal.

Es posible que alguna vez tenga que agregar un usuario en calidad de temporal (Fig. 56). Sólo podrán agregar usuarios temporales en la Estación aquellos usuarios que cuentan con el privilegio correspondiente. Los privilegios de usuario temporal de definen en la Consola al crear un Dispositivo (Estación). Los usuarios temporales pueden cambiar su contraseña y oficiar de testigo de transacciones en caso de ser necesario. La ID del usuario temporal caduca automáticamente una vez transcurrido el período designado en la Consola.

c) Creación de un usuario permanente.

Los usuarios creados en una Estación se asignan automáticamente al área atendida por esa Estación y no se pueden asignar a ninguna otra Estación, podrá asignar privilegios de Estación pero no privilegios de Consola. Fig. 57

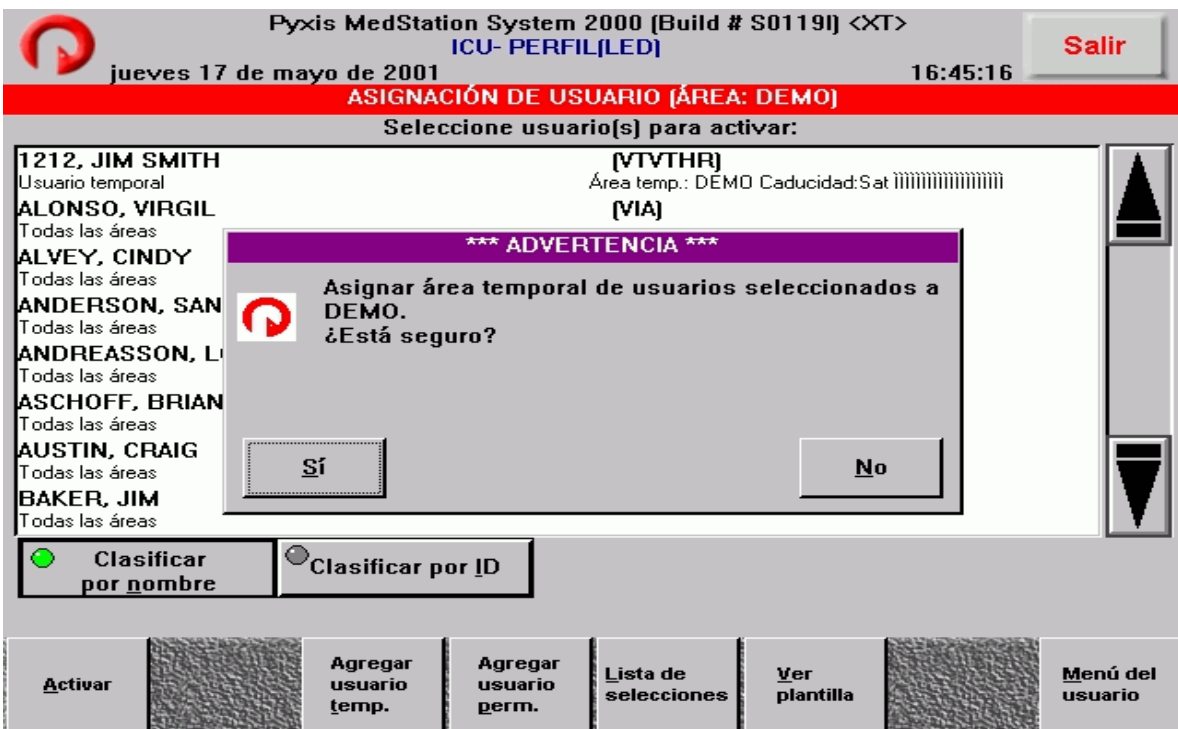

Fig. 56: Pantalla activar usuario temporal.

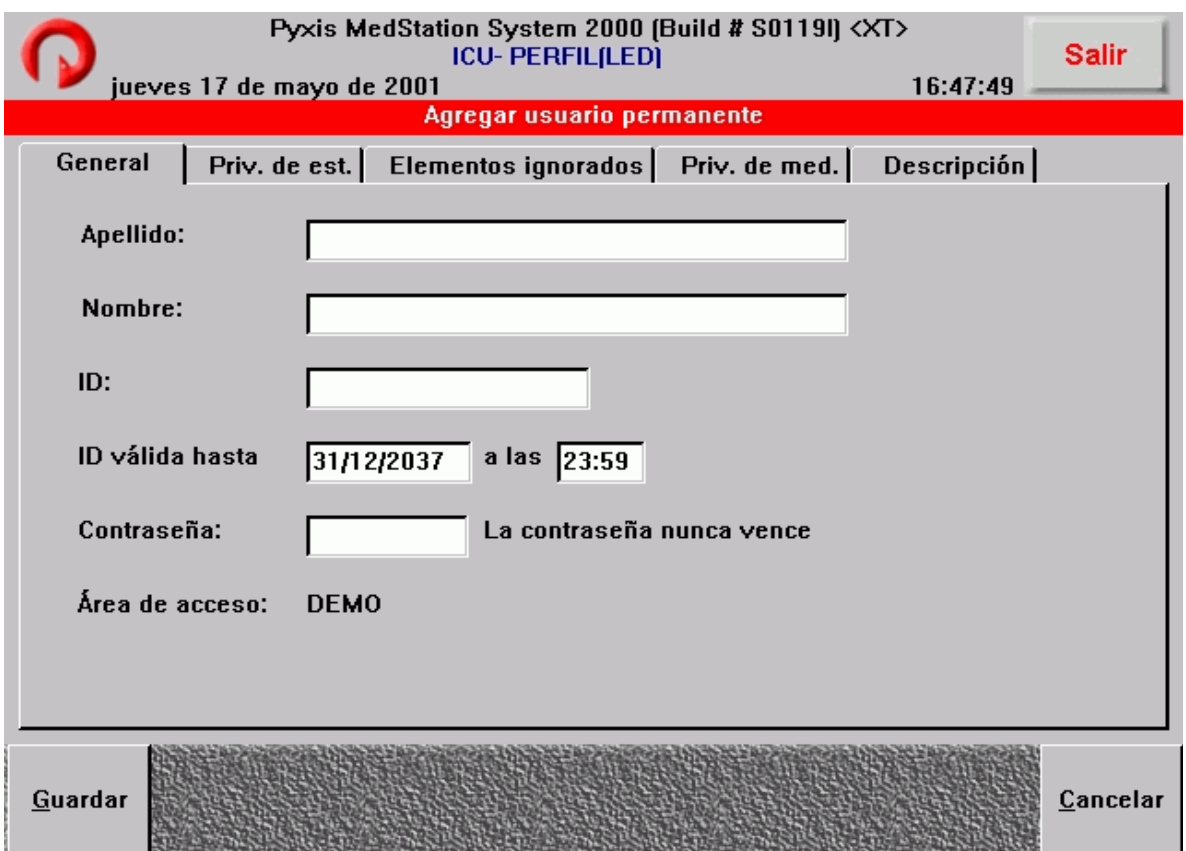

Fig. 57: Activar usuario permanente.

## Personalización de la lista de pacientes.

Esta opción permite ver únicamente los pacientes con los que estuvo en contacto durante el día. Si utiliza Mis pacientes sólo tendrá acceso a los pacientes que haya seleccionado mediante esta función.

Para acceder a esta función, presione Menú del usuario en el menú principal, luego presione Mis pacientes, seleccione sus pacientes de la lista de la derecha e incorpórelos a la lista de la izquierda (Fig. 58), al final presione Aceptar.

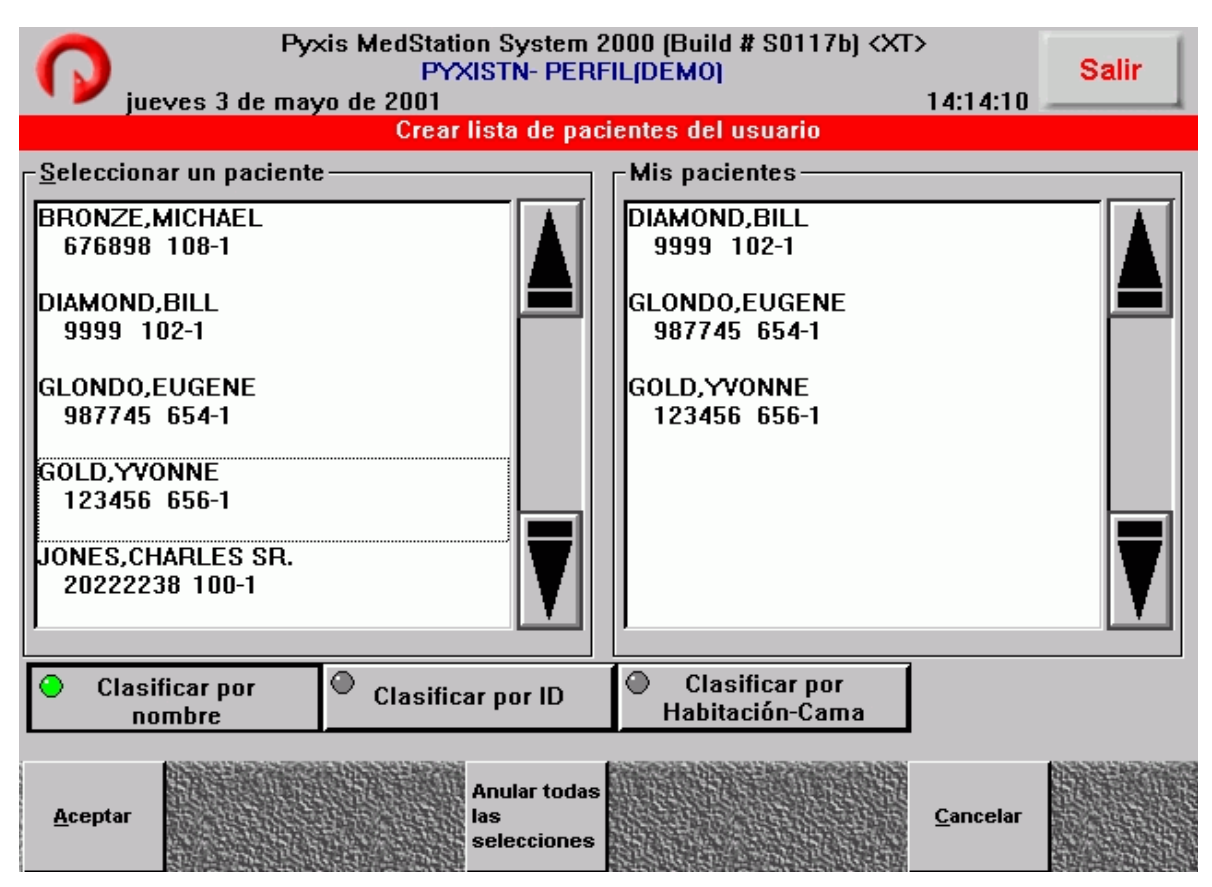

Fig. 58: Pantalla crear lista de pacientes del usuario.

## Definición de las preferencias del usuario.

Esta sección explica cómo elegir las Preferencias de usuario. Podrá elegir el procedimiento o menú que se visualizará al conectarse y cómo se ordenará la información. Si se seleccionan determinadas opciones para que se presenten primero, no significa que las demás no se puedan usar. Puede probar distintas preferencias en la Estación para averiguar cuáles son las más convenientes y luego realizar las modificaciones del caso. Las

preferencias del usuario se definen para la ID de usuario que se utilizó para seleccionarlas. Una vez seleccionadas las preferencias, éstas se activaran para todas las Estaciones a las que se tenga acceso.

Para acceder a esta función, presione Menú del usuario en el menú principal, luego presione Preferencias de usuario.

a) Preferencia de acceso. Para definir la pantalla que aparecerá al conectarse, presione Preferencias de acceso, seleccione una de las opciones que desee aparezca al momento de conectarse a la Estación. Fig. 59

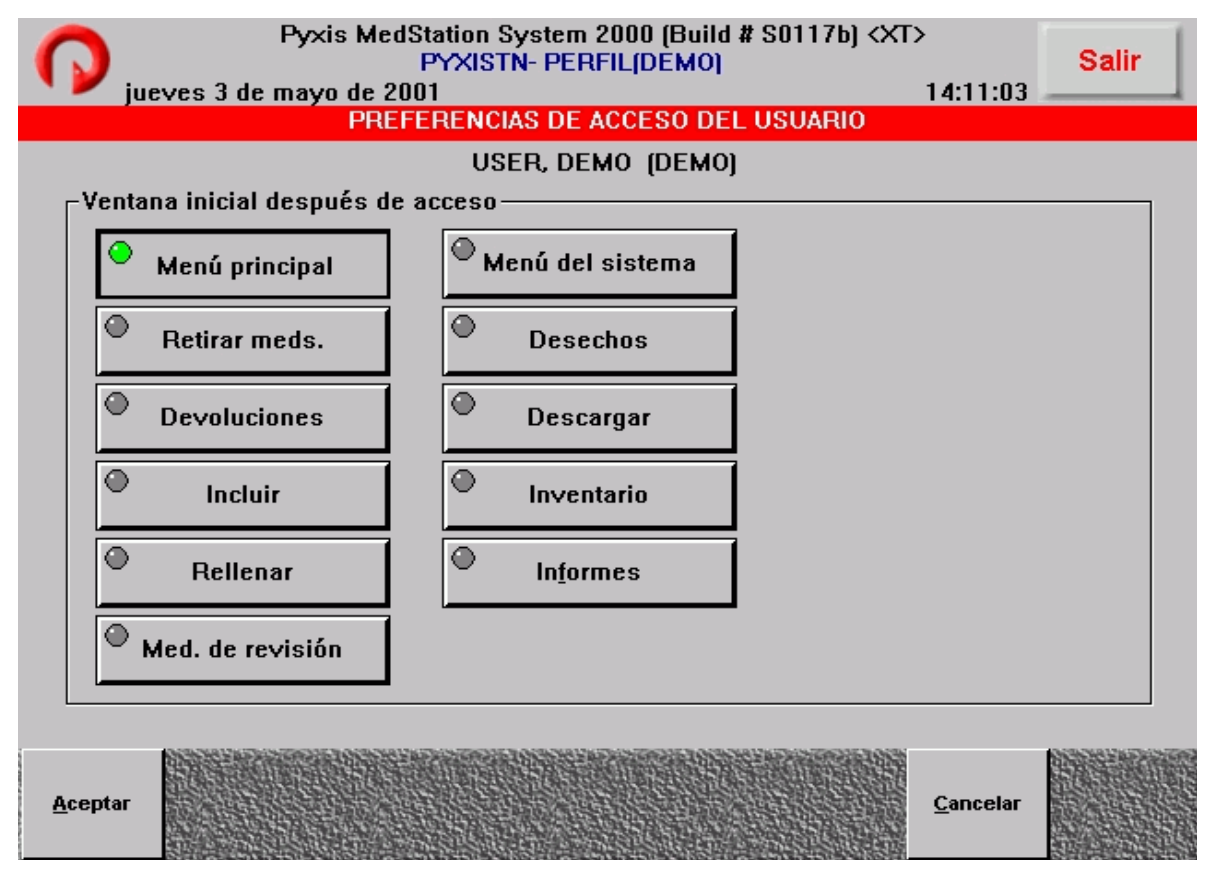

Fig. 59: Pantalla Preferencias de acceso del usuario.

b) Lista de preferencias. Para definir los ajustes predeterminados para ordenar las listas, presione Lista de preferencias. Fig. 60

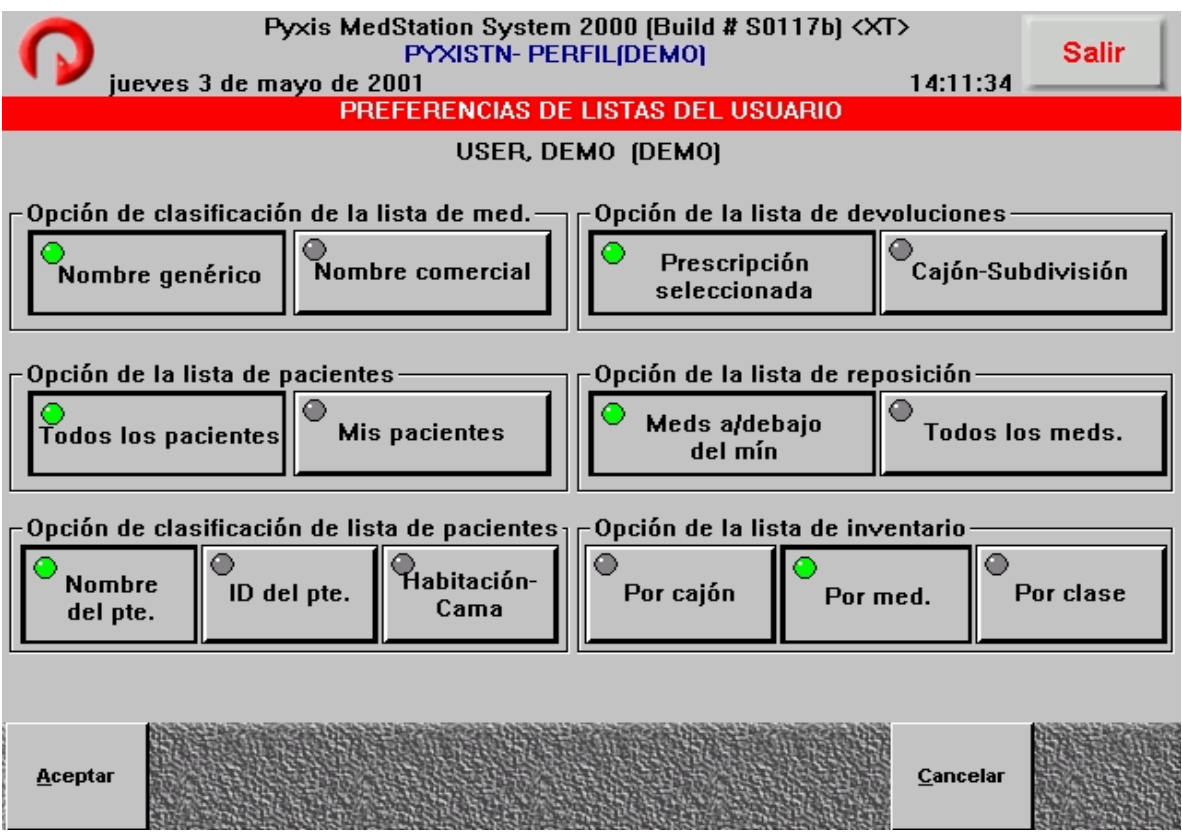

Fig. 60: Pantalla Preferencias de listas del usuario.

- Opción de clasificación de medicamentos: Permite elegir entre nombre genérico y comercial, el valor predeterminado es el nombre genérico.
- Opción de la lista de devoluciones: Permite elegir entre el orden en que los medicamentos fueron seleccionados, o bien, por orden de cajón o de subdivisión. El valor predeterminado es el orden en que los medicamentos fueron seleccionados.
- Opción lista de pacientes: Si presiona el botón Mis pacientes, se visualizará la lista de pacientes que creó. El valor predeterminado es Todos los pacientes.
- Opción lista de reposición: Permite elegir la lista de reposiciones que se visualizará inicialmente. El valor predeterminado es Med en/debajo mínimo.
- Opción de clasificación de la lista de pacientes: Permite cambiar el valor predeterminado de nombre del paciente a ID de paciente O Habitacióncama.

#### 6.4.3 Documentación de discrepancias.

Se produce una discrepancia cuando el sistema le solicita que cuente los medicamentos de una subdivisión y esta cantidad obtenida e ingresada no concuerda con la esperada por el sistema. Cuando se produce una discrepancia, aparecen el icono de alerta Documentar discrepancia al pie de la pantalla y el botón Documentar discrepancia en la sección Administración de la Estación del menú principal. Este botón abre la pantalla documentar discrepancia en la cual se pueden documentar las discrepancias.

### 6.4.4 Recuperación de un cajón averiado.

Si el cajón ha permanecido abierto demasiado tiempo, un paquete sobresale por encima del cajón e impide que se cierre la puerta o si existe un desperfecto mecánico, se considera que el cajón está averiado.

Si esto sucede, ocurrirán tres cosas:

- Aparecerá el icono de alerta de Cajón averiado al pie de la pantalla y un aviso en la Consola.
- En ciertas actividades de la Estación, como por ejemplo, retirar y realizar inventario, los elementos del cajón averiado se verán en color rojo en la pantalla.
- En la sección Administración de la Estación del menú principal aparecerá el botón Recuperar cajón.

La función Recuperar cajón le permite recuperar el cajón averiado.

#### 6.4.5 Menú de informes.

Esta opción permite generar diversos informes, entre los que se encuentran: Inventario, Reposición, Actividad, Discrepancias, Devolución/desecho, Anulación y del Sistema (Fig. 61). Los datos para estos informes provienen de las transacciones almacenadas en la Estación por un máximo de 36 horas, la información de discrepancias abiertas, almacenadas en la Estación por 7 días y los datos de discrepancias resueltas, almacenadas en la Estación por el período de suspensión definido en la Consola.

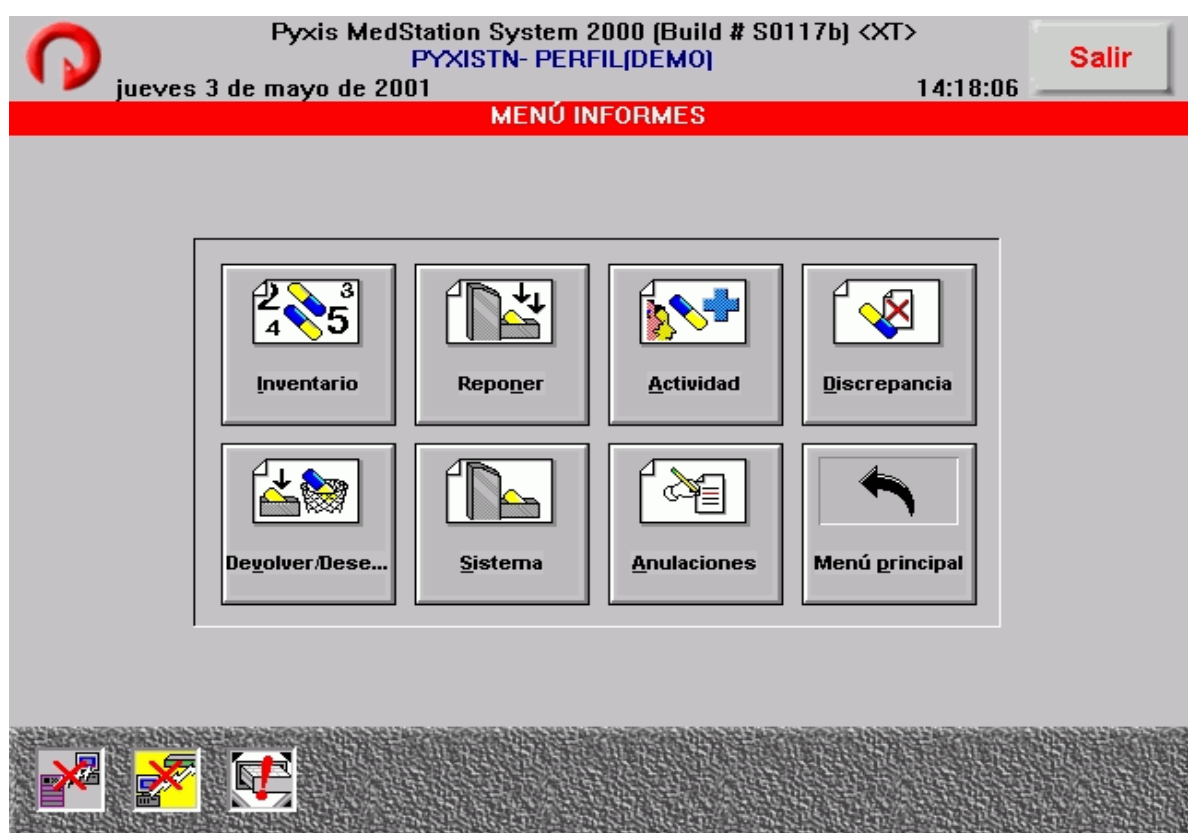

Fig. 61: Pantalla Menú de informes.

La mayoría de los informes pueden visualizarse presionando Ver e imprimirse presionando Imprimir desde cualquiera de los informes a los que puede accederse.

## Informes de inventario.

Los informes de inventario indican las cuentas, ubicaciones y otro tipo de información sobre los medicamentos almacenados en la Estación (Fig. 62). Estos informes pueden ordenarse según sus necesidades.

a) Inventario por todos los medicamentos: Este informe indica el cajón, la subdivisión, el nombre genérico del medicamento y la cuenta máxima, mínima y actual de todos los medicamentos cargados en la Estación.

b) Inventario por medicamentos seleccionados: Este informe enumera los medicamentos seleccionados. Indica el nombre genérico del medicamento, el cajón, la subdivisión, la cuenta máxima, mínima y actual.

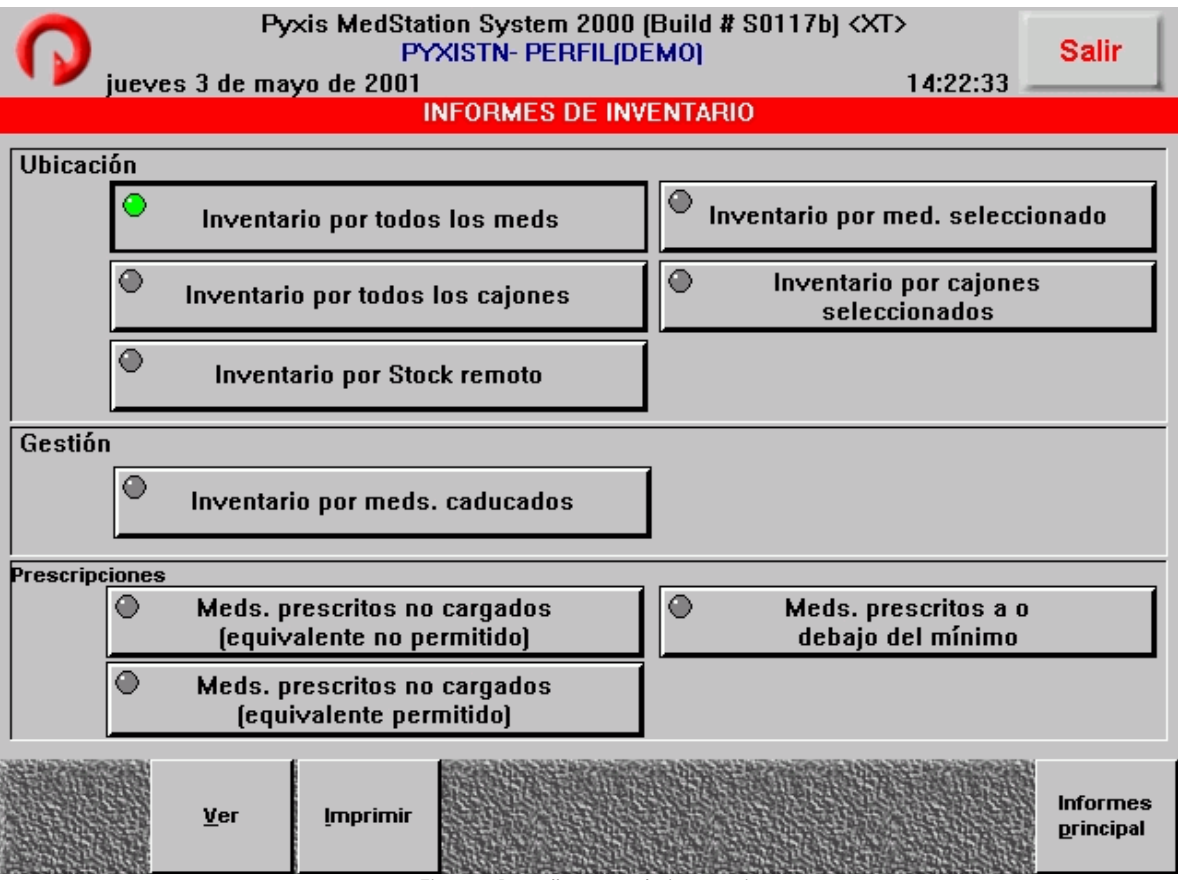

Fig. 62: Pantalla menú de inventario.

- c) Inventario por todos los cajones: Indica el número de cajón y todos los medicamentos que contiene. Este informe indica el cajón, subdivisión, nombre genérico del medicamento, cuenta máxima, mínima y actual.
- d) Inventario por cajones seleccionados: Este informe enumera los medicamentos de los cajones seleccionados, indica cajón, subdivisión, nombre genérico del medicamento, cuenta máxima, mínima y actual.
- e) Inventario por stock remoto:Muestra todos los medicamentos relacionados con esta Estación que se encuentran almacenados en una ubicación externa, indica la ubicación, nombre genérico del medicamento, cuenta máxima, mínima y actual.
- f) Inventario por medicamentos desactualizados: Este informe enumera los medicamentos de la Estación que vencerán en el mes actual. Indica número de

cajón, subdivisión, nombre genérico del medicamento, ID del medicamento, cuenta de inventario y fecha de caducidad del medicamento. Este informe sólo esta disponible si se activa la función Desactualizar en la Consola.

- g) Medicamentos prescritos no cargados: Enumera todos los medicamentos prescritos que aún no han sido cargados en la Estación. Este informe incluye el nombre genérico del medicamento, ID del medicamento, nombre del paciente, ID del paciente, número de habitación, cama e información sobre la prescripción tal como el número, cantidad de dosis, concentración, volumen, hora de inicio y finalización y comentarios.
- h) Medicamentos en o por debajo del mínimo: Este informe identifica los medicamentos prescritos de la Estación que deben ser repuestos. Indica el cajón, subdivisión cuenta máxima, mínima y actual o cantidad agregada.

### Informe de reposición.

El informe de reposición enumera los medicamentos que deben ser repuestos en la Estación, es decir, aquellos que han alcanzado el nivel mínimo o por debajo de él.

Este informe indica el cajón y la subdivisión de cada medicamento que debe ser repuesto. El informe se ordena por cajón, indicando la subdivisión, nombre genérico del medicamento, cuenta máxima, mínima y actual, junto con la cantidad a reponer.

#### Informes de actividad.

Los informes de activad pueden servir como herramienta para crear listas y supervisar las transacciones de la Estación. Fig. 63

- a) Actividad por usuario actual: Este informe enumera las transacciones por fecha y hora de todas o ciertas clasificaciones de medicamentos para el usuario que está conectado a la Estación. Indica nombre del usuario, ID de usuario, actividad nombre genérico del medicamento, cantidad, cajón, subdivisión, fecha/hora, ID del medicamento, nombre y ID del paciente.
- b) Actividad por todos los usuarios: Este informe enumera las transacciones por fecha y hora de todas o algunas clasificaciones de medicamentos para todos los

usuarios de la Estación. Indica nombre del usuario, ID de usuario, actividad, nombre genérico del medicamento, cantidad, cajón, subdivisión, fecha/hora, ID del medicamento, nombre y ID del paciente.

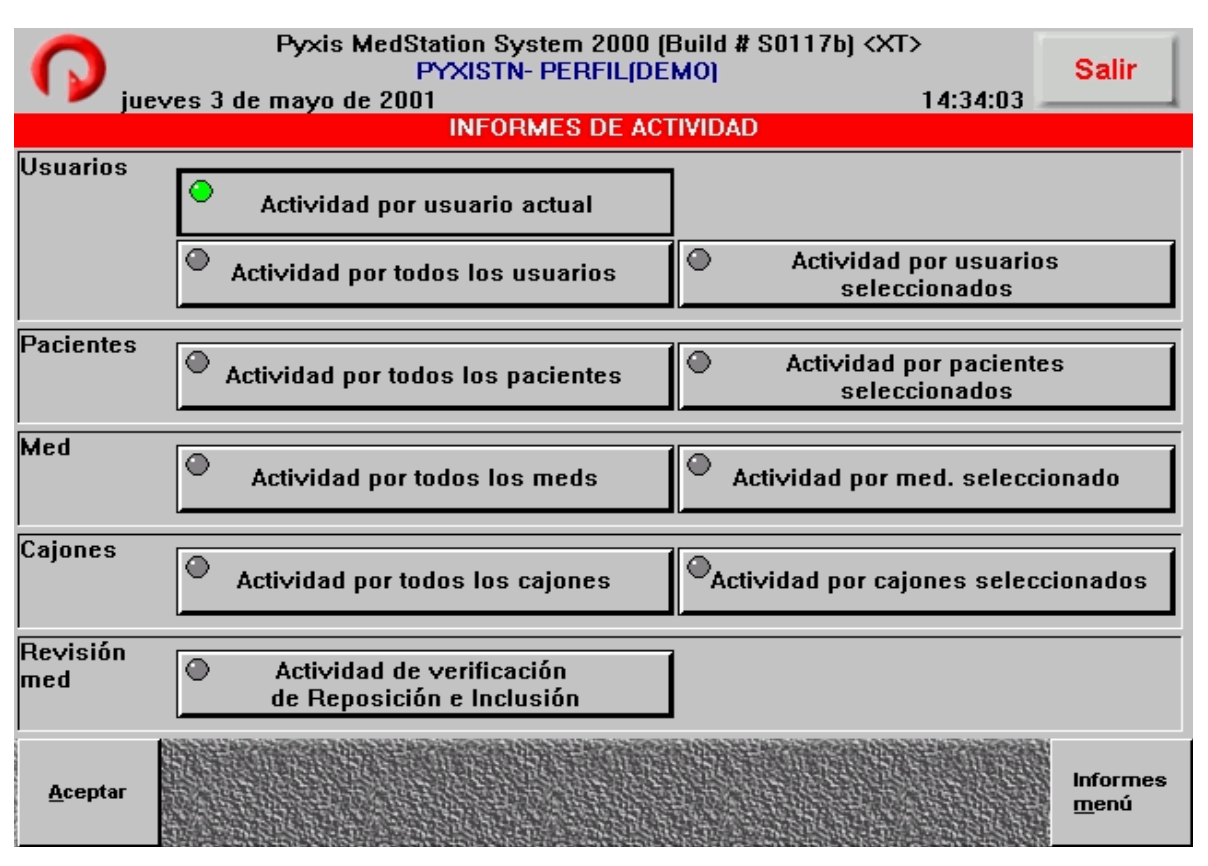

Fig. 63: Pantalla Informes de actividad.

- c) Actividad por usuarios seleccionados: Este informe presenta en forma cronológica la actividad de la Estación, que incluye nombre e ID de usuario, actividad, nombre genérico e ID del medicamento, clase de medicamento, cajón, subdivisión, fecha/hora, nombre e ID del paciente.
- d) Actividad por todos los pacientes: Este informe genera una lista concisa de todas las transacciones de pacientes en la Estación, ordena cronológicamente y proporciona información sobre toda la actividad del paciente, incluye nombre y ID del paciente, actividad, nombre genérico, ID y clase de medicamento, cantidad, cajón, subdivisión, fecha/hora nombre y ID de usuario y nombre de la Estación.
- e) Actividad por pacientes seleccionados: Este informe genera una lista concisa de todas las transacciones de los pacientes seleccionados en la Estación, ordena

cronológicamente y proporciona información sobre toda la actividad del paciente seleccionado, incluye nombre y ID del paciente, actividad, nombre genérico, ID y clase de medicamento, cantidad, cajón, subdivisión, fecha/hora nombre y ID de usuario y nombre de la Estación.

- f) Actividad por todos los medicamentos: Este informe enumera la actividad realizada en la Estación por pacientes y los que no lo son en relación con todos los medicamentos e indica el nombre genérico e ID del medicamento, la actividad, nombre e ID de usuario, fecha/hora, cajón, subdivisión, nombre e ID del paciente y nombre de la Estación.
- g) Actividad por medicamentos seleccionados: Este informe enumera la actividad de medicamentos en la Estación, indica la actividad de medicamentos seleccionados, nombre genérico e ID del medicamento, nombre e ID de usuario, fecha/hora, cajón, subdivisión, nombre e ID del paciente y nombre de la Estación.
- h) Actividad por todos los cajones: Este informe genera una lista de actividades de todos los medicamentos alojados en todos los cajones de la Estación, ordenados por cajón e indica además, la subdivisión, nombre genérico, comercial e ID del medicamento, cantidad, actividad, nombre e ID de usuario, fecha/hora, nombre e ID del paciente.
- i) Actividad por cajones seleccionados: Este informe enumera la actividad de los medicamentos alojados en ciertos cajones de la Estación. Proporciona información sobre el cajón, subdivisión, nombre genérico e ID del medicamento, cantidad, actividad, nombre e ID de usuario, fecha/hora, nombre e ID del paciente.
- j) Actividad de verificación de reposición y carga: Este informe enumera los medicamentos que fueron repuestos o cargados en la Estación y que exigen la verificación del farmacéutico. El informe indica nombre de la Estación, nombre genérico y ID del medicamento, cajón, subdivisión, la cantidad cargada o verificada, nombre y ID de usuario, fecha/hora. El informe rastrea la actividad de los medicamentos por cajón e indica si esta pendiente, verificado y si el medicamento o el número son incorrectos.

Informes de discrepancias.

El informe de discrepancia ayuda al usuario a resolver discrepancias puesto que le suministra información sobre los accesos actuales y anteriores. El informe enumera las discrepancias producidas en la Estación durante el periodo cubierto por el informe (definido en la pantalla Configuración de la Estación en la Consola). Fig. 64

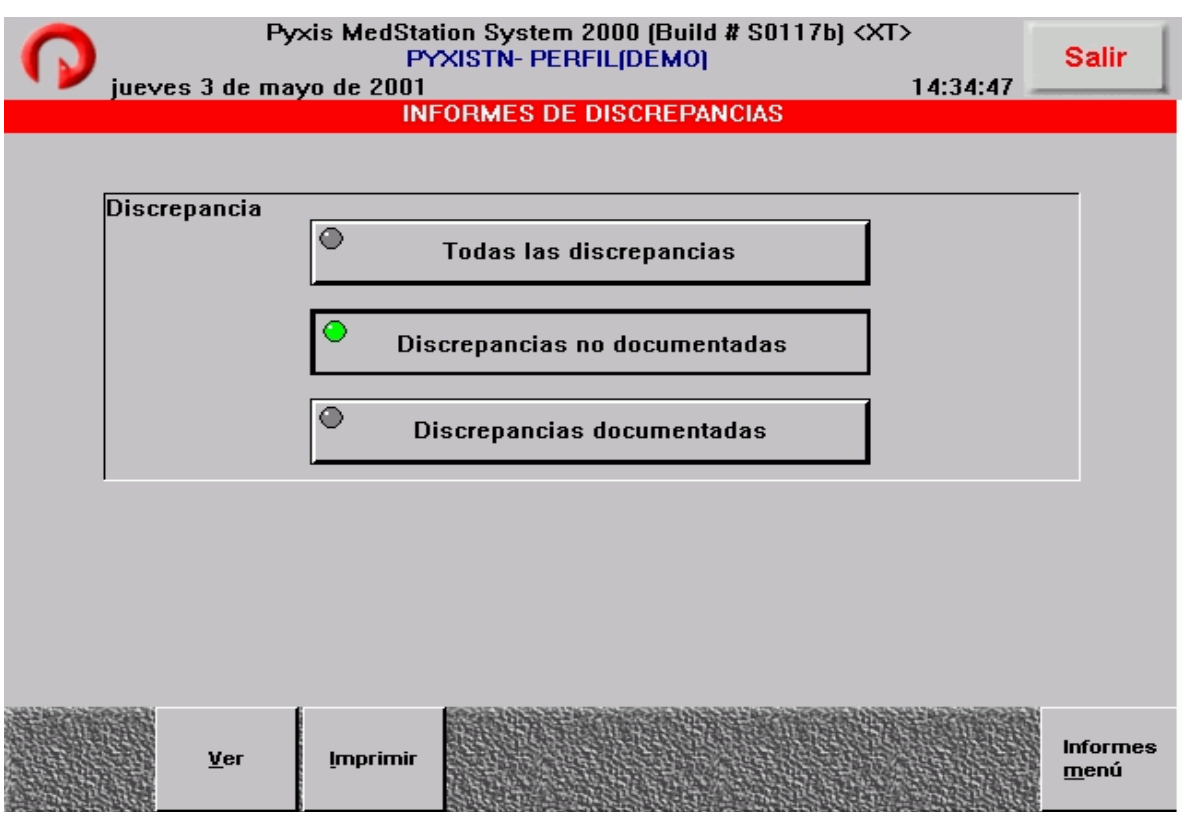

Fig. 64: Pantalla Informes de discrepancia.

Las discrepancias se consideran documentadas cuando se proporciona una explicación o solución a la discrepancia.

- a) Todas las Discrepancias. Este informe enumera todas las discrepancias documentadas y sin documentar producidas durante el periodo del informe definido en la Consola. Las discrepancias están ordenadas por cajón. El informe incluye el nombre del medicamento, cajón, subdivisión, el acceso a la discrepancia (cantidad esperada, encontrada), acceso anterior (actividad, cantidad inicial y final) e información de solución.
- b) Discrepancias sin documentar. Este informe enumera todas las discrepancias sin documentar por un periodo de 7 días como máximo. Las discrepancias se

enumeran alfabéticamente por medicamento, indica el nombre genérico del medicamento, cajón, subdivisión, el acceso a la discrepancia (cantidad esperada, encontrada), acceso anterior (actividad, cantidad inicial y final).

c) Discrepancias documentadas. El informe enumera todas las discrepancias que fueron documentadas durante el periodo del tiempo de suspensión definido en la Consola. Las discrepancias están ordenadas por cajón. El informe incluye nombre genérico del medicamento, cajón subdivisión, el acceso en que se produjo la discrepancia, el acceso anterior y la información de resolución.

## Informe de devolución y desecho.

El informe de devolución y desecho rastrea los medicamentos que fueron devueltos a la Estación o desechados en ella. El informe se basa en el tiempo de suspensión definido en la Consola. Fig. 65

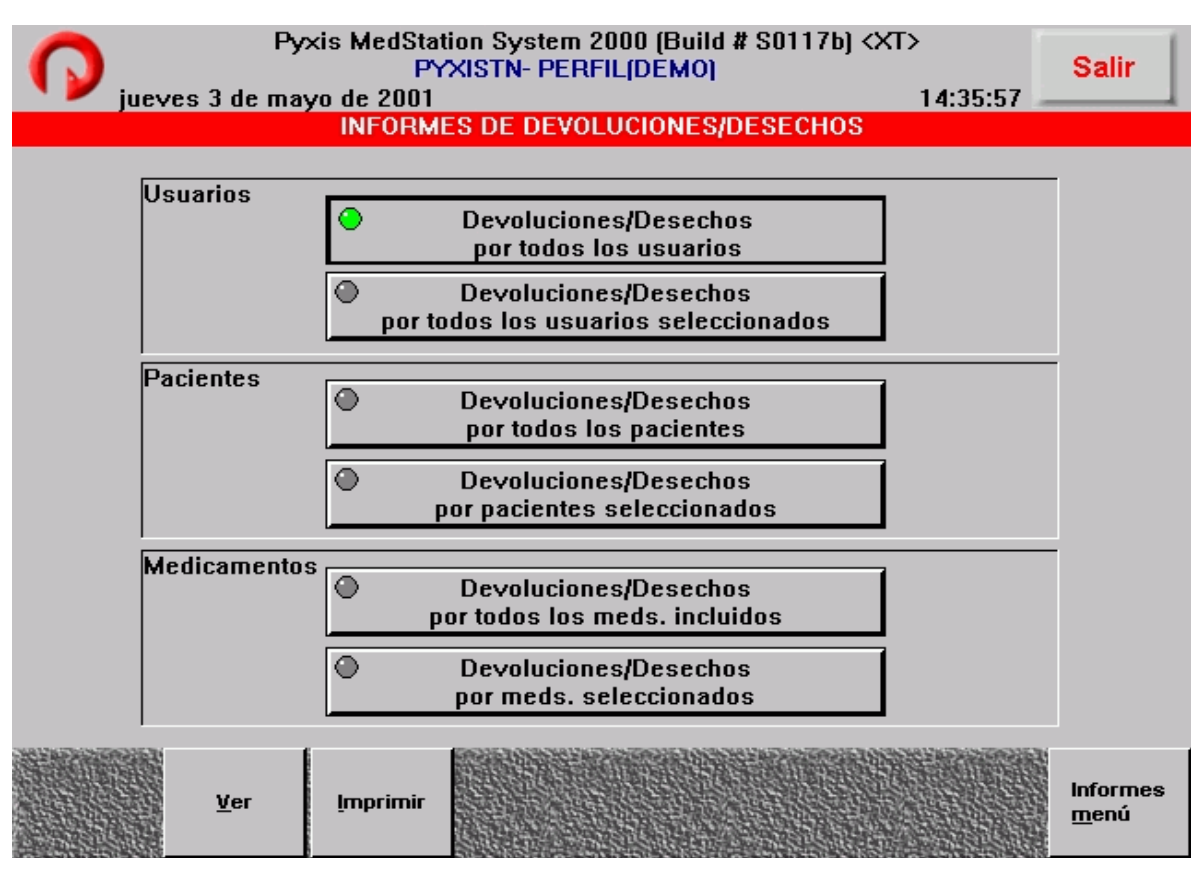

Fig. 65: Pantalla Informes de devolución y desecho.

- a) Devolución/desecho por todos los usuarios.Este informe enumera todas las operaciones de devolución y de desecho para todos los usuarios en la Estación e incluye nombre e ID de usuario, devolución o desecho, nombre genérico e ID del medicamento, fecha/hora, nombre e ID del paciente, cantidad devuelta o desechada por retiro.
- b) Devolución/desecho por usuarios seleccionados. Este informe enumera todas las operaciones de devolución y de desecho para los usuarios seleccionados e incluye nombre e ID de usuario, devolución o desecho, nombre genérico e ID del medicamento, fecha/hora, nombre e ID del paciente, cantidad devuelta o desechada por retiro.
- c) Devolución/desecho por todos los pacientes. Este informe enumera todas las operaciones de devolución y de desecho para todos los pacientes en la Estación e incluye nombre e ID del paciente, devolución o desecho, nombre genérico e ID del medicamento, fecha/hora, nombre e ID de usuario, cantidad devuelta o desechada por retiro.
- d) Devolución/desecho por paciente seleccionado. Este informe enumera todas las operaciones de devolución y de desecho para los pacientes seleccionados e incluye nombre e ID del paciente, devolución o desecho, nombre genérico e ID del medicamento, fecha/hora, nombre e ID de usuario, cantidad devuelta o desechada por retiro.
- e) Devolución/desecho por todos los medicamentos cargados. Este informe enumera todas las operaciones de devolución y de desecho para todos los medicamentos en la Estación, incluye nombre e ID del paciente, devolución o desecho, nombre genérico e ID del medicamento, fecha/hora, nombre e ID de usuario, cantidad devuelta o desechada por retiro, el cajón, subdivisión.
- f) Devolución/desecho por medicamento seleccionado. Si está realizando un seguimiento de las operaciones de devolución y desecho para cierto medicamento,

seleccione este informe. El informe incluye nombre e ID del paciente, devolución o desecho, nombre genérico e ID del medicamento, fecha/hora, nombre e ID de usuario, cantidad devuelta o desechada por retiro, el cajón, subdivisión.

#### Informes de Anulación.

Utilice los informes de anulación para ver las actividades de anulación relacionadas con los usuarios, medicamentos y pacientes. Fig. 66

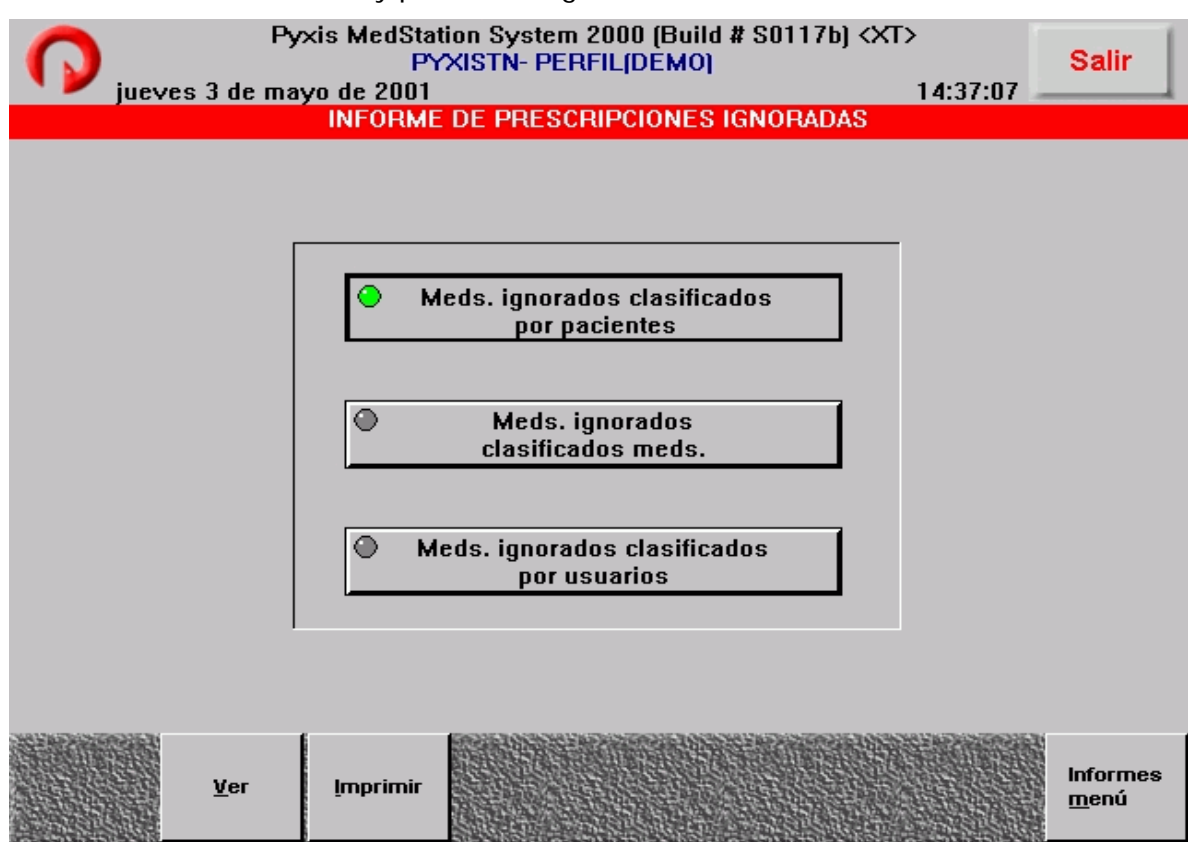

Fig. 66: Pantalla Informes Prescripciones anuladas.

- a) Medicamentos anulados ordenados por paciente. El informe enumera las actividades de anulación de perfil de la Estación ordenadas por paciente e incluye el nombre e ID del paciente, la actividad de anulación de perfil, el nombre genérico e ID del medicamento, la cantidad, el cajón, subdivisión, fecha/hora, nombre e ID de usuario y el área.
- b) Medicamentos anulados ordenados por medicamentos. El informe enumera las actividades de anulación de perfil de la Estación ordenadas por medicamento e

incluye el nombre e ID del paciente, la actividad de anulación de perfil, el nombre genérico e ID del medicamento, la cantidad, el cajón, subdivisión, fecha/hora, nombre e ID de usuario y el área.

c) Medicamentos anulados ordenados por usuarios. El informe enumera las actividades de anulación de perfil de la Estación ordenadas por usuario, e incluye nombre e ID de usuario, la cantidad, la actividad y el nombre genérico del medicamento.

## Informes del sistema.

Los informes del sistema permiten obtener una lista de todos los pacientes, subdivisiones, usuarios e información del formulario del hospital para cada Estación y supervisa la información de la Estación de distintas formas. Fig. 67

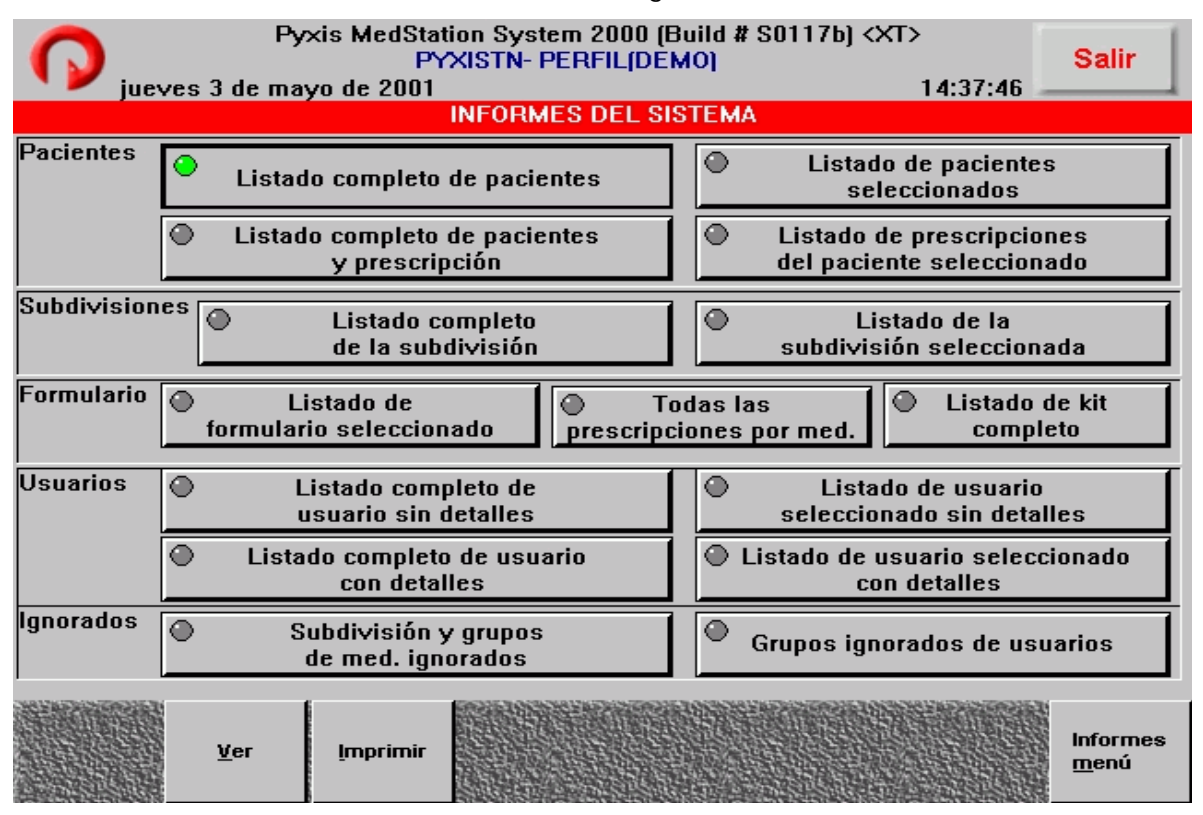

Fig. 67: Pantalla Informes del sistema.

a) Listado completo de pacientes. Este informe identifica a todos los pacientes de la Estación. Proporciona información sobre nombre, ID del paciente, habitación, cama y la fecha de suspensión para cada paciente.

- b) Listado de pacientes seleccionados. Este informe identifica a todos los pacientes seleccionados en la Estación enumerados alfabéticamente por nombre de paciente. Proporciona información sobre nombre, ID del paciente, habitación, cama y la fecha de suspensión para cada paciente.
- c) Listado completo de pacientes y prescripciones. Este informe enumera todos los pacientes y la información sobre su prescripción. Los informes indican la unidad de enfermería, el paciente y su ID, comentarios, el número de prescripción, el nombre del medicamento, la fecha, la hora de inicio y de finalización, identifica si se trata de un medicamento que se administra una sola vez, una prescripción suspendida, la cantidad prescrita y la dosis, también indica la vía de administración, la frecuencia y el horario.
- d) Listado de prescripciones de pacientes seleccionados. Este informe enumera los pacientes seleccionados y la información sobre su prescripción. Los informes incluyen el área, nombre y ID del paciente, fecha y hora de alta, los comentarios, el número de prescripción, el nombre del medicamento, la fecha de inicio y de finalización.
- e) Listado completo de subdivisiones. Con este informe, se puede obtener una lista del estado de los medicamentos por subdivisión. El informe identifica el estado del medicamento (cargado o pendiente) por cajón y subdivisión, e indica el nombre genérico del medicamento y las cantidades mínima, máxima y actual.
- f) Listado de subdivisiones seleccionados. Este informe indica el estado de los medicamentos por subdivisión e incluye el cajón, la subdivisión, el estado del medicamento (cargado o pendiente), el nombre genérico del medicamento, la cuenta de las cantidades mínima, máxima y actual de las subdivisiones de la Estación.
- g) Listado de formularios seleccionados. Este informe presenta un listado de los medicamentos seleccionados del formulario del hospital e incluye el medicamento y su ID, la ID alternativa, el grupo de seguridad, la clase, cajón, la subdivisión, el estado y las cantidades máxima, mínima y actual.
- h) Todas las prescripciones por medicamento. El informe muestra el medicamento y su ID, el grupo de seguridad del medicamento y la clase de medicamento acompañado por la información sobre todas las prescripciones existentes, que incluye el nombre del paciente, el número de la prescripción, la cantidad de la dosis, habitación, cama, las fechas de inicio y de finalización de la prescripción, el nombre del médico y las notas.
- i) Listado completo de kits. Este informe enumera el nombre del kit y su ID, área, nombre del creador del kit, las cantidades del kit, y las cantidades cargadas en la Estación.
- j) Listado completo de usuarios sin detalle. Este informe presenta los nombres de todos los usuarios en la Estación. Identifica a todos los usuarios alfabéticamente por nombre, ID de usuario e indica los privilegios de la Estación y la fecha y hora de vencimiento.
- k) Listado completo de usuarios con detalle. El informe enumera todos los usuarios de la Estación junto con información detallada sobre el usuario, como por ejemplo, ID de usuario, fecha y hora de vencimiento y áreas de acceso, privilegios de acceso a los medicamentos y de la Estación, y anulación de medicamentos.
- l) Listado de usuarios seleccionados sin detalle. Este informe identifica a usuarios seleccionados de la Estación, indica nombre y ID de usuario, feche y hora de vencimiento, y suministra información sobre los privilegios de la Estación y sobre los privilegios de acceso a los medicamentos.
- m) Listado de usuarios seleccionados con detalle. El informe enumera los usuarios seleccionados de la Estación e incluye información de tallada, nombre y ID de usuario, fecha y hora de vencimiento, áreas de acceso, privilegios de acceso a medicamentos, Estación y anulación de medicamentos.
- n) Grupos de anulación de subdivisión y de medicamentos. Este informe enumera las asignaciones de grupos de anulación para cada medicamento y subdivisión, la información se presenta ordenada por cajón y subdivisión. El informe indica la Estación, el cajón, la subdivisión, el medicamento y su ID, el grupo de anulación de medicamentos y el grupo de anulación de la subdivisión.
- o) Grupos de anulación de usuario. Este informe indica todos los usuarios y los grupos de anulación asignados a ellos; indica la Estación, nombre y ID de usuario y los grupos de anulación de usuarios.

6.4.6 Menú del sistema.

El icono del menú del sistema, le permite acceder a las siguientes funciones: Configuración de la Estación, Definición de las opciones de Estación, Definición de las opciones de comunicación de la Estación y Restauración de datos.

Muchas de estas funciones deben ser realizadas por el representante técnico de pyxis o con su asesoramiento.

#### Configuración de la Estación.

Esta opción consta de varios ajustes de la Estación, como por ejemplo, su ubicación, los modos en que opera, los valores de los tiempos de espera y la calibración de la pantalla sensible al tacto. Fig. 68

| Pyxis MedStation System 2000 [Build # S0117b] <xt><br/>PYXISTN- PERFIL(DEMO)<br/>jueves 3 de mayo de 2001<br/>Configuración de la estación</xt> |                                                                                    |                      |                             |                 | 14:40:38 | <b>Salir</b> |
|----------------------------------------------------------------------------------------------------|------------------------------------------------------------------------------------|----------------------|-----------------------------|-----------------|----------|--------------|
|                                                                                                    | Nombre estación PYXISTN                                                            |                      |                             |                 |          |              |
|                                                                                                    | <b>Nombre de la consola: console</b>                                               |                      |                             |                 |          |              |
|                                                                                                    | <b>Gaveta para devoluciones: EXT</b><br><b>Configuración de las comunicaciones</b> |                      |                             |                 |          |              |
|                                                                                                    | Método de conexión                                                                 |                      |                             | XТ              |          |              |
| ltoken 1                                                                                                    |                                                                                    |                      |                             | 192.9.200.101   |          |              |
| ltoken2                                                                                                    |                                                                                    |                      |                             | $<$ NINGUNO $>$ |          |              |
| token3                                                                                                    |                                                                                    |                      |                             |                 |          |              |
| Consulta                                                                                                    |                                                                                    |                      |                             | NO.             |          |              |
| <b>Período de consulta (Datos)</b>                                                                                                    |                                                                                    |                      | $00:14$ mm:ss               |                 |          |              |
| Período de consulta (Error)                                                                                                    |                                                                                    |                      | $01:00$ mm:ss               |                 |          |              |
|                                                                                                    | <b>Período de consulta (Sin datos)</b>                                             |                      |                             | $01:00$ mm:ss   |          |              |
|                                                                                                    | <b>Cuadro de comunicaciones</b>                                                    |                      |                             | NT2000SRV       |          |              |
|                                                                                                    |                                                                                    |                      |                             |                 |          |              |
| <b>Imprimir</b>                                                                                                    | <b>Imprimir</b><br>estadísticas<br>BD                                              | Calibrar<br>pantalla | <b>Texto</b><br>del boletín |                 | Cancelar |              |

Fig. 68: Pantalla Configuración de la Estación.

## Definición de las opciones de Estación.

Permite configurar la impresión de los recibos de transacción y habilitar la función de anulación crítica mediante la cual todos los usuarios pueden anular accesos y prescripciones de medicamentos. Fig. 69

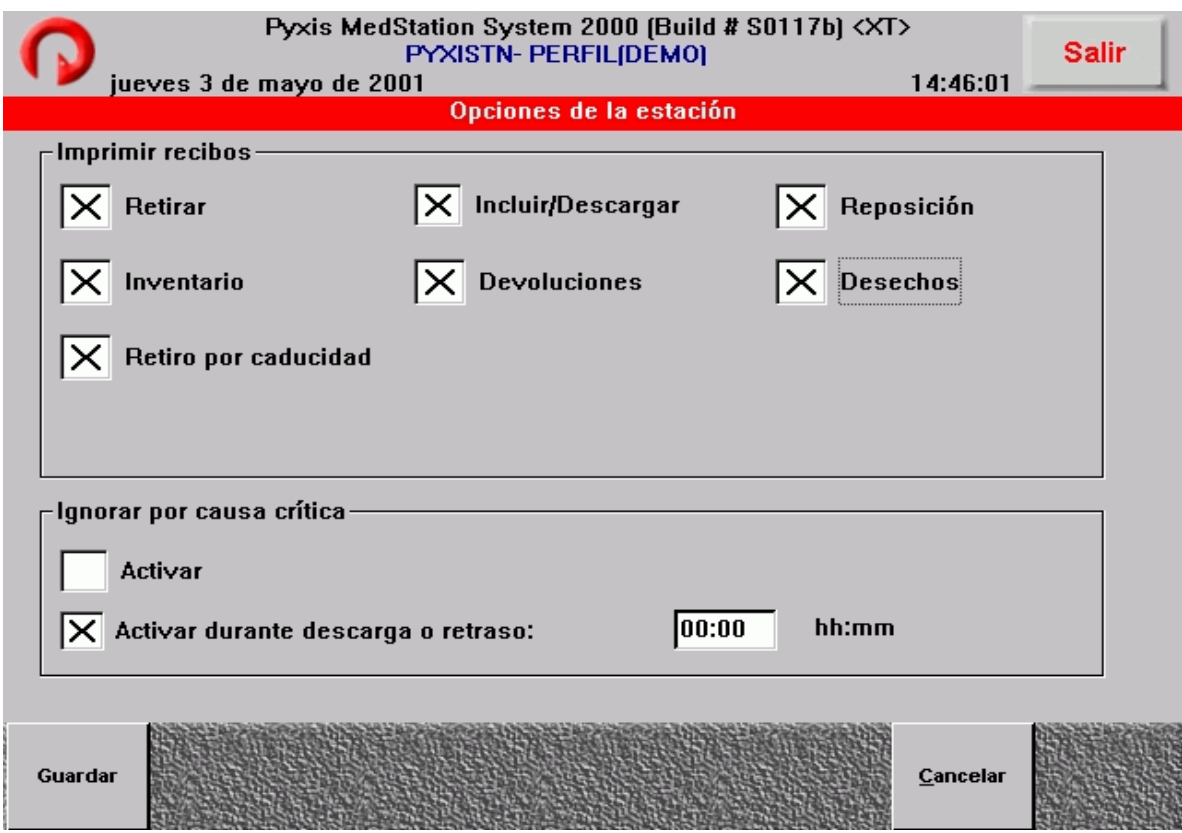

Fig. 69: Pantalla Opciones de impresión en la Estación

Definición de los parámetros de comunicación de la Estación.

La configuración del método de comunicación de la Estación esta a cargo de representante técnico de pyxis. Fig. 70

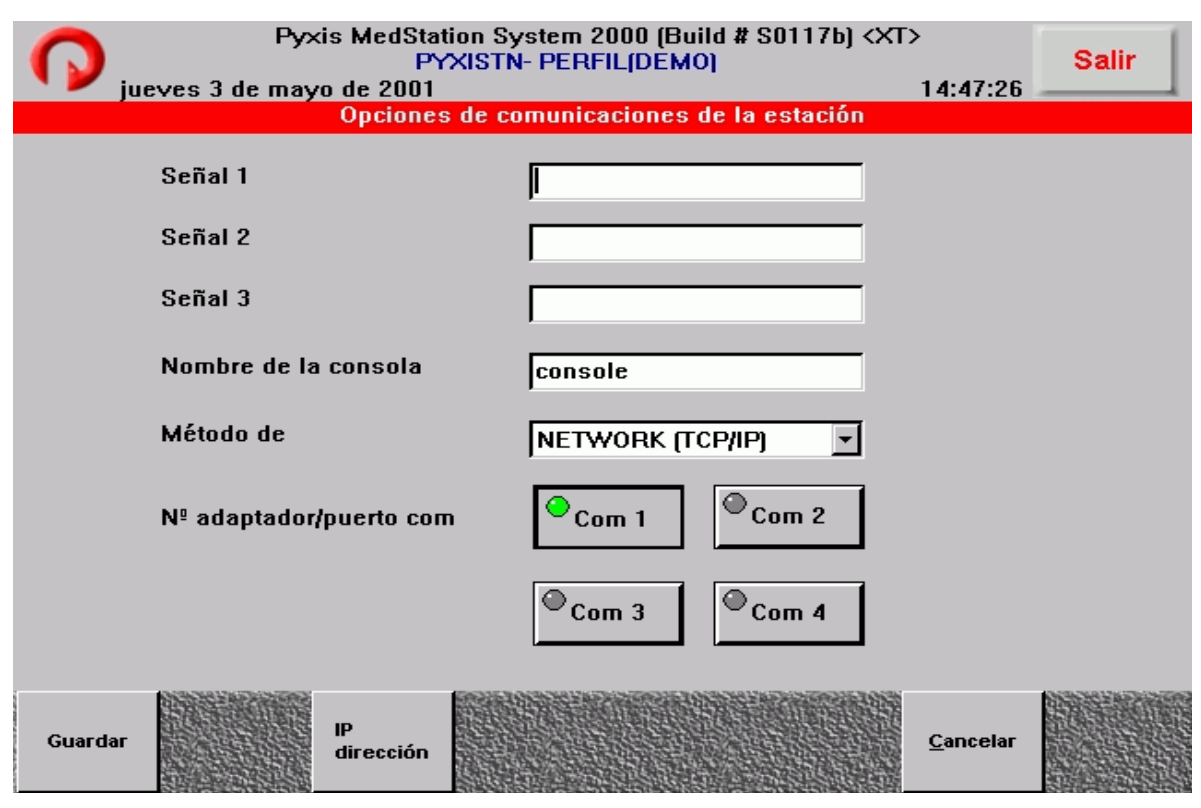

Fig. 70: Pantalla Opciones de comunicaciones de la Estación.

# Especificación de la configuración del gabinete.

Esta función esta a cargo del representante técnico de pyxis y se utiliza para registrar los números de serie de los gabinetes. Fig. 71

| Pyxis MedStation System 2000 [Build # S0117b] <xt><br/>PYXISTN- PERFIL(DEMO)</xt> |                |       |             |          |  |
|-----------------------------------------------------------------------------------|----------------|-------|-------------|----------|--|
| jueves 3 de mayo de 2001<br>14:48:04<br>Configuración del armario                 |                |       |             |          |  |
|                                                                                   |                | Nº de | <b>Tipo</b> |          |  |
|                                                                                   | Principal:     |       | None        |          |  |
|                                                                                   | Au $\times$ 1: |       | None        |          |  |
|                                                                                   | Au $\times$ 2: |       | None        |          |  |
|                                                                                   | Au $\times$ 3: |       | None        |          |  |
|                                                                                   | Au $\times$ 4: |       | None        |          |  |
|                                                                                   | Au $\times$ 5: |       | None        |          |  |
|                                                                                   | Au $\times$ 6: |       | None        |          |  |
|                                                                                   | <b>Aux 7:</b>  |       | None        |          |  |
| Guardar                                                                           |                |       |             | Cancelar |  |

Fig. 71: Pantalla Configuración del armario.

## Configuración de cajones.

Es posible configurar una Estación con una gran variedad de cajones de acuerdo al nivel de demanda, los medicamentos y los requisitos de almacenamiento. Esta opción le permite agregar, suprimir o editar cajones en la Estación. Fig. 72

| Pyxis MedStation System 2000 [Build # S0117b] <xt><br/>PYXISTN- PERFILIDEMOI<br/>jueves 3 de mayo de 2001<br/>Configuración del cajón: seleccionar un cajón</xt> |                               |                        |                          |                                      |                         | 14:49:18        | <b>Salir</b> |
|----------------------------------------------------------------------------------------------------|-------------------------------|------------------------|--------------------------|--------------------------------------|-------------------------|-----------------|--------------|
| Cajón                                                                                                    | <b>Medcart</b>                | Direc.                 | <b>Tipo</b>              |                                      | Subdiv.                 | Estado          |              |
|                                                                                                    | Ø                             | Ø                      | Matrix                   |                                      | 40                      | <b>CORRECTO</b> |              |
| $2 - 2$                                                                                                    | Ø                             | ø                      |                          | CUBIE de media altura                | 30                      | <b>CORRECTO</b> |              |
| $3 - 1$                                                                                                    | Ä                             | $\overline{2}$         |                          | Mini Solenoid M-18S                  | $\overline{\mathbf{3}}$ | <b>CORRECTO</b> |              |
| $3 - 2$<br>Tipo de uso: Matrix                                                                                                    | Tipo de uso: Dosis única<br>A | $\overline{2}$         |                          | Mini Solenoid M-18S                  | $\overline{\mathbf{3}}$ | <b>CORRECTO</b> |              |
| $3 - 3$                                                                                                    | Й                             | $\mathbf{2}$           |                          | Mini Solenoid M-18S                  | 4                       | <b>CORRECTO</b> |              |
| Tipo de uso: Matrix<br>$3 - h$<br>Tipo de uso: Matrix                                                                                                    | А                             | $\overline{2}$         |                          | Mini Solenoid M-18S                  | 4                       | <b>CORRECTO</b> |              |
| $3 - 5$                                                                                                    | Й                             | $\overline{2}$         |                          | Mini Solenoid M-18S                  | 6                       | <b>CORRECTO</b> |              |
| Tipo de uso: Matrix<br>Gaveta                                                                                                    |                               | <b>EXTERNA</b>         |                          |                                      |                         |                 |              |
|                                                                                                    | Agregar<br>cajón              | <b>Editar</b><br>cajón | <b>Suprimir</b><br>cajón | <b>Editar</b><br>devolver<br>gavetas |                         | Cancelar        |              |

Fig. 72: Pantalla Configuración del Cajón.

## Restauración de datos de la Estación a partir de copias de respaldo.

La función de restauración de datos restaura la copia de respaldo de la configuración y la base de datos de la Estación. Si bien se trata de un método seguro y confiable para restaurar la entidad de la Estación o reparar una base de datos dañada, este proceso puede causar resultados inesperados si se le utiliza en forma indiscriminada. Una restauración parcial puede ser suficiente para resolver algunos problemas.

Para poder restaurar datos desde la Estación, el usuario debe contar con un código de seguridad proporcionado por pyxis world wide service center, de lo contrario solo se podrá hacer la restauración desde la Consola. Fig. 73

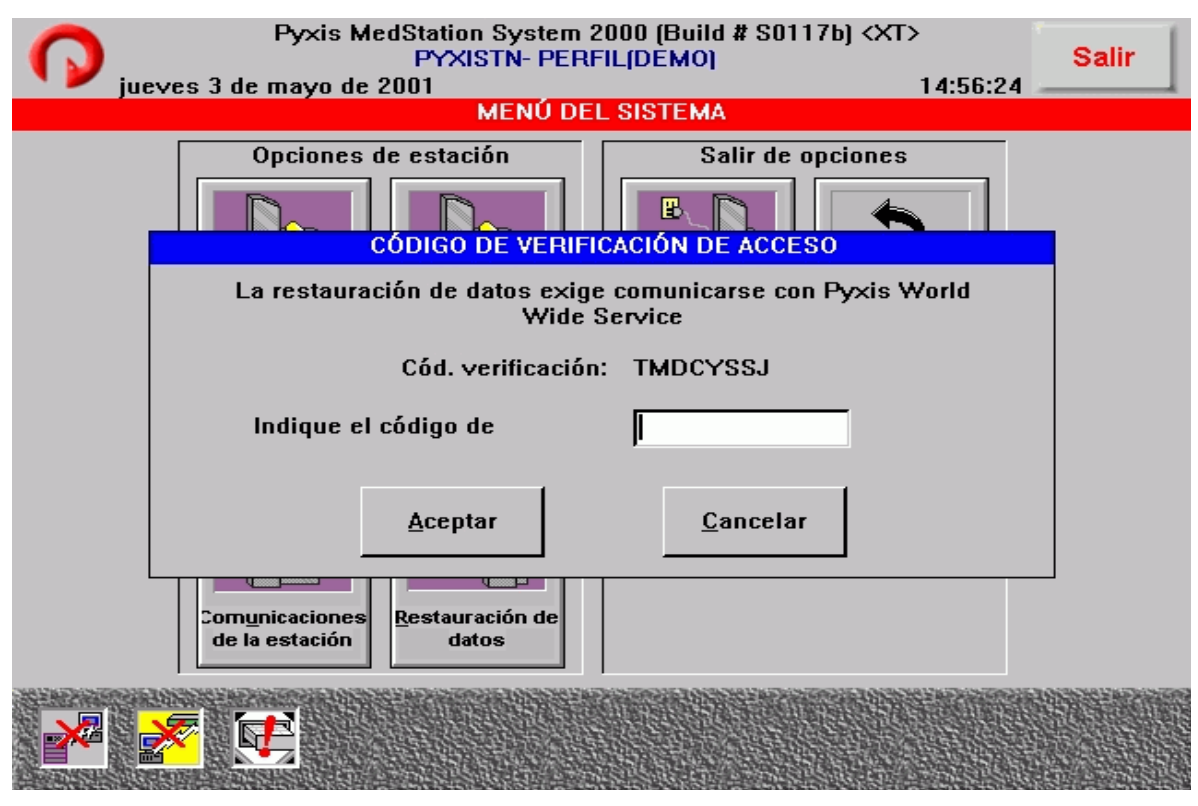

Fig. 73 Pantalla Restauración de datos.

# **6.5 Solución de problemas de la estación.**

Este capitulo tiene como finalidad detallar los problemas que pueden surgir en el sistema y proporcionar las soluciones posibles.

Si se considera que se trata de un problema específico de la Consola, remítase a Solución de problemas de la Consola en el manual del usuario de la Consola.

6.5.1 Pacientes que no aparecen en la estación.

Si los datos de un paciente no aparecen en la Estación, podría tratarse de un problema de comunicación o bien, que los datos del paciente no fueron recibidos a través de la interfaz desde el sistema principal. También puede ser que el tráfico de datos sea muy intenso dentro del sistema y que los datos tarden algunos minutos en llegar al destino. Si embargo, si los datos del paciente siguen sin aparecer, considere estas posibilidades:

- a) ¿El paciente fue admitido recientemente en el hospital o transferido a esta unidad desde otro sector del hospital? Si la respuesta es afirmativa, es posible que los datos aparezcan en unos minutos.
- b) ¿El paciente fue ingresado en el sistema de admisión? Consulte la terminal en la Estación de enfermería y verifique en la Consola la existencia del paciente.
- c) Es posible que exista un problema de interfaz entre la Consola y la Estación.
- d) Consulte la pantalla Estado de las comunicaciones en la Estación. Si la columna identificada como L muestra un valor distinto de cero, existe un problema de comunicaciones entre la Consola y la Estación. Póngase en contacto con el departamento de atención al cliente de pyxis.
- e) Es posible que exista un problema de comunicaciones entre el sistema AAT y la Consola.
- f) Ingrese los datos del paciente de forma manual en la Estación mediante el botón **Agregar paciente** de la pantalla Retirar medicamentos de la Estación. si los datos de más de un paciente del sistema de admisiones no llegan a la Estación, póngase en contacto con el administrador del sistema pyxis.

6.5.2 La impresora de la estación no funciona.

Si la impresora de la Estación deja de funcionar, verifique las siguientes posibilidades.

- a) ¿Tiene papel la impresora? Levante la cubierta del papel y verifique si hay papel. Si se acabo el papel, repóngalo.
- b) ¿Está la palanca negra de la impresora hacia atrás, es decir lejos de usted? La impresora no funciona si la palanca está en esa posición.
- c) ¿Se acaba de cambiar el papel? De ser así, es posible que no se le haya colocado correctamente. Vuelva a colocarlo.
- d) ¿Al pulsar el botón de Avance del papel, situado sobre el lado derecho de la Estación, a la izquierda de la impresora, avanza el papel? Si el botón funciona, es probable que el problema sea la forma en que se cargo el papel. Retire el papel y vuelva a insertarlo en la ranura superior.
- e) Si al pulsar el botón Avance del papel, el papel no avanza, es posible que la impresora se haya puesto fuera de servicio automáticamente. Tendrá que restaurar la impresora.
	- Primero, lleve hacia delante y luego hacia atrás la palanca negra de la impresora (el papel debería moverse un poco hacia arriba cuando se lleva la palanca hacia atrás).
	- Intente volver a ejecutar el informe. Si el informe no se imprime, retire el papel y vuelva a cargarlo. De este modo se restaura la impresora.
- f) Si aún así la impresora no funciona, solicite al administrador del sistema que cierre y apague la Estación. espere un minuto por lo menos para encenderlo.
- g) Intente imprimir el informe una vez más; si la impresora no funciona póngase en contacto con el departamento de atención al cliente de pyxis.

6.5.3 La pantalla de la Estación se ve de color negro.

- a) Si la LCD de la Estación se ve de color negro, verifique si la Estación está conectada al tomacorriente.
- b) Toque la pantalla de la Estación y preste atención a si escucha el clic de una tecla; si no escucha nada, es posible que la Estación no se haya iniciado correctamente después de una interrupción del suministro eléctrico o por alguna otra causa.
- c) Si la pantalla continúa en negro, coloque el interruptor de encendido (situado en la parte posterior derecha de la Estación) en la posición de apagado y espere un minuto por lo menos para colocarlo en posición de encendido.
- d) Si aún así no funciona, póngase en contacto con el departamento de atención al cliente de pyxis.

#### 6.5.4 El teclado no responde.

En algunas ocasiones el teclado de la Estación parece no responder debido a que la computadora está procesando otra transacción. Espere unos segundos y vuelva a intentar. Todas las funciones del sistema de la Estación se pueden ejecutar sin problemas a través del teclado sensible al tacto; por consiguiente, si el teclado de la computadora dejara de funcionar, el sistema se podría seguir utilizando hasta que se repare el teclado.

- a) Si el sistema muestra la pantalla *espera i* aparece algún carácter en el campo ID? De ser así presione Suprimir para eliminarlos e ingrese su ID y contraseña.
- b) ¿El reloj registra el paso del tiempo? Si el reloj no funciona, la Estación tampoco, comuníquese con el departamento de atención al cliente de pyxis.
- c) Si el teclado sigue sin responder, coloque el interruptor de encendido (situado en la parte posterior derecha de la Estación) en la posición de apagado y espere un minuto por lo menos para encenderlo. Intente utilizar el teclado nuevamente; si no funciona, comuníquese con el departamento de atención al cliente de pyxis.
- d) Si el sistema muestra una pantalla distinta de la de *Espera*, aguarde unos minutos para averiguar si pasado el tiempo de espera la Estación la Estación vuelve a mostrar la pantalla Espera. Si al transcurrir dicho tiempo de espera no aparece la pantalla Espera, póngase en contacto con el departamento de atención al cliente de pyxis.

#### 6.5.5 La pantalla sensible al tacto no responde.

En algunas ocasiones la pantalla sensible al tacto de la Estación parece no responder debido a que la computadora está procesando otra transacción. Espere unos segundos y vuelva a intentar. Todas las funciones del sistema de la Estación se pueden ejecutar sin problemas mediante el teclado con las teclas de acceso directo de la pantalla. Por consiguiente en caso de que no funcione la pantalla sensible al tacto el sistema podrá seguir operando correctamente hasta que se repare la pantalla.

- a) Si está en pantalla de *Espera*, toque la pantalla y espere hasta que se produzca el sonido corto que se emite cuando la pantalla se activa. Si no se oye ningún sonido corto, es posible que la Estación esté fuera de servicio, comuníquese con el departamento de servicio al cliente de pyxis.
- b) ¿El reloj registra el paso del tiempo? Si el reloj no funciona, la Estación tampoco, comuníquese con el departamento de atención al cliente de pyxis.
- c) Si la pantalla sensible al tacto sigue sin responder, coloque el interruptor de encendido (situado en la parte posterior derecha de la Estación) en la posición de apagado y espere tres minutos por lo menos para encenderlo. Toque la pantalla nuevamente; si no funciona, comuníquese con el departamento de atención al cliente de pyxis.
- d) Si el sistema muestra una pantalla distinta de la de  $Espera$ , aguarde unos minutos para averiguar si pasado el tiempo de espera la Estación la Estación vuelve a mostrar la pantalla Espera. Si al transcurrir dicho tiempo de espera no aparece la pantalla Espera, póngase en contacto con el departamento de atención al cliente de pyxis.

6.5.6 La lista de selección de medicamentos no muestra el medicamento.

Si un medicamento no aparece en la lista de selección, es posible que este no haya sido cargado en la Estación o bien, que haya sido descargado.

- a) Averigüe si el usuario cuenta con los privilegios de acceso necesarios (grupo de seguridad y/o grupo de anulación) para el medicamento.
- b) Dado que los medicamentos se cargan tanto con el nombre comercial como el genérico, presione la opción alternativa en la pantalla Retirar medicamentos y busque el medicamento.
- c) Consulte o imprima un informe de actividades que indique todas las transacciones correspondientes a ese medicamento. Este informe indicará si fue cargado y por quién. Si piensa que fue descargado más de 36 horas atrás, deberá ponerse en contacto con el administrador del sistema para obtener ese informe.

6.5.7 La ID temporaria no funciona.

Si no logra tener acceso a la Estación mediante la contraseña y la ID temporaria, averigüe si la contraseña fue modificada y proceda de la siguiente forma:

- a) La primera vez que se utiliza una ID de usuario temporaria, la Estación exige que el usuario introduzca una contraseña nueva.
- b) Es posible que no se haya concretado la creación original de la ID y la contraseña temporarias. Deberá crear una contraseña e ID nuevas.
- c) Si ha olvidado la nueva contraseña, cree una nueva ID de usuario temporaria.
- d) Si no se ha logrado tener acceso aún, emita una nueva ID de usuario temporaria y una contraseña Nuevas y determine si la nueva ID funciona. De no ser así, póngase en contacto con el administrador del sistema para configurar el usuario desde la Consola y comuníquese con el centro de servicio al cliente de pyxis.

## 6.5.8 Verificación de los Estados de las comunicaciones.

Si se interrumpen las comunicaciones entre la Estación y la Consola, aparece el icono de alerta Estado de las comunicaciones en la parte inferior izquierda de la pantalla en el menú principal. Los usuarios más avanzados podrán presionar el botón Estado de las comunicaciones para obtener más detalles sobre el problema de comunicación. A continuación se describen las columnas de la pantalla. Fig. 74

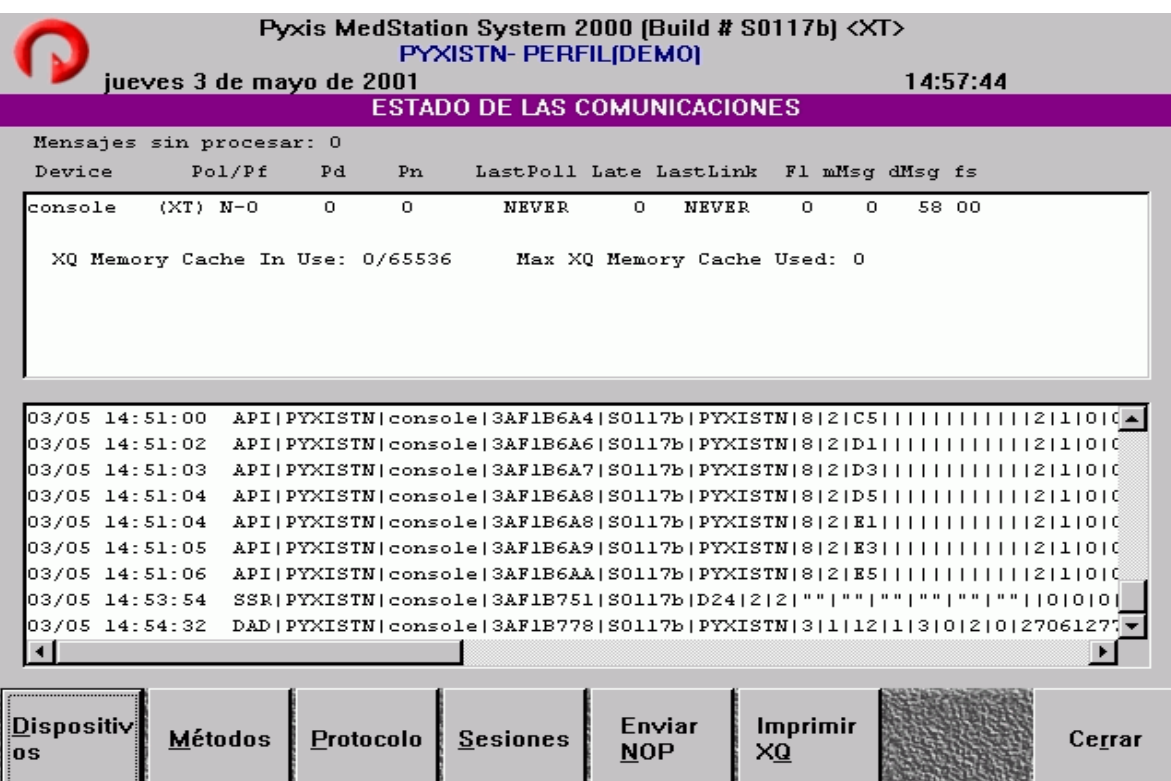

Fig. 74: Pantalla Estado de las comunicaciones.

- a) Dispositivo: El nombre del dispositivo seguido del nombre del método de comunicación aparece entre paréntesis. Un dispositivo es un equipo que se comunica directamente con la Estación, por ejemplo, la Consola.
- b) Pol/pf: Indica si el dispositivo está configurado para consultar a otro  $(Pol: S)$ indica que sí, N indica que no). Pf: indica el tiempo que se debe esperar (segundos), para realizar otra consulta si no se ha podido establecer el enlace.
- c) Pd: Indica el tiempo que se debe esperar (segundos), para realizar otra consulta después de haber recibido o enviado datos.
- d) Pn: Indica el tiempo que se debe esperar (segundos), para realizar otra consulta después de haber recibido o enviado datos.
- e) Última consulta: La fecha y hora en que el dispositivo fue consultado por última vez por la Consola. Cuando la Estación se comunica correctamente, en las columnas última consulta y último enlace aparecerá la misma hora.
- f) Demora: Demora de la consulta expresada en segundos, por ejemplo, si la consulta estaba definida para 20 segundos y tomó 30 segundos, la consulta demoró 10 segundos.
- g) Último enlace: La fecha y hora en que se estableció el último enlace entre el dispositivo y la Estación.
- h) F1(FCNT): Cuenta de fallas. Cantidad sucesiva de veces en que se produjeron los errores de comunicación entre el dispositivo y la Estación. Un número elevado indica algo más que una falla ocasional de comunicación y es necesario se le preste atención inmediata. Cero indica una comunicación con éxito.
- i) mMsg: Cola de mensajes de memoria; es decir, la cantidad de mensajes que se encuentran en la memoria de la Estación para ser transmitidos a la Consola. Esta cifra normalmente se reduce con cada consulta exitosa del dispositivo.
- j) dMsg: Cola de mensajes de disco; es decir, la cantidad de mensajes que se encuentran en el disco de la Estación para ser transmitidos al dispositivo. Normalmente, este número es cero, pero puede ser mayor si el tráfico en general es alto y se reducen los recursos de memoria o si la Estación está fuera de línea. Cuando se dispone de memoria suficiente, el valor dMsg se reduce rápidamente a cero dado que los mensajes se envían a la cola en memoria.
- k) fs: Estado finalizado/falla; indica el estado finalizado o con fallas de un intento de comunicación. Algunos de los códigos que pueden aparecer en esta columna son:
	- OK: Dispositivo/Consola comunicados.
	- HT: Tiempo de espera de respuesta agotado. La Consola intentó realizar una consulta pero no obtuvo respuesta del dispositivo. Esto llevará a una cuanta de fallas y la línea del dispositivo aparecerá resaltada en rojo.

## Verificación del estado del método.

La pantalla *Estado del método* muestra el método en uso, si éste admite varias sesiones indica cuál está activa.

- a) Método No: El número del método al que se hace referencia en las pantallas Estado del protocolo de comunicaciones y Estado de la sesión de comunicaciones.
- b) Método: Tipo de conexión utilizada para las comunicaciones.
- c) PriChan/SeChan: Los canales primario y secundario para las comunicaciones por este método, como por ejemplo, un puerto de comunicaciones (COM).
- d) MaxSess/CurSess: La cantidad máxima de sesiones que admite este método y la sesión activa en uso.
- e) RX: Se corresponde con el indicador luminoso del módem e indica que están recibiendo datos.
- f) TX: Se corresponde con el indicador luminoso del módem e indica que se están transmitiendo datos.
- g) RTS: Se corresponden con el indicador luminoso del módem e indica que existe una petición para enviar.
- h) CD: Se corresponde con el indicador luminoso del módem e indica que se ha detectado una portadora.

## Verificación del estado del protocolo.

El protocolo es una secuencia formalizada de pasos que aseguran que las comunicaciones se establezcan correctamente, que los mensajes se intercambien de forma ordenada y que la comunicación concluya correctamente.

A continuación se describen las columnas de la pantalla.

- a) Xid: Nombre del dispositivo consulado. Aparecerá en blanco a menos que exista alguna comunicación en curso.
- b) Rid: Nombre del dispositivo que inicia la consulta. Aparecerá en blanco a menos que exista alguna comunicación en curso.
- c) Modo: El paso actual del protocolo.
- d) Método: El método empleado se corresponde con el Método No que aparece en la pantalla Estado de las comunicaciones (consulte la información correspondiente en esa sección).
- e) Mp: Los primeros caracteres del mensaje que se habrá de enviar.
- f) Pseq: La secuencia de paquetes, la cantidad de mensajes transmitidos durante esta sesión.
- g) C1/C2: Contadores de reintentos de transmisión cuya cuenta aumenta con cada paquete recibido con errores probables.
- h) r: Dirección de transmisión; t: indica comunicaciones *hacia* el dispositivo consultado (sin respuesta aún) y f: indica comunicaciones desde el dispositivo.
- i) Fs: El estado finalizado; representa cómo finalizó la sesión de comunicaciones entre la Estación y el dispositivo indicado en el campo Dispositivo.

#### Verificación del estado de las sesiones.

Una sesión es la transacción de comunicaciones completa, desde la condición de espera para la consulta inicial, pasando por el reconocimiento y el protocolo, la transmisión de mensajes y la finalización de la llamada.

- a) Sess #: Número de la sesión.
- b) Método: Número de método utilizado y, entre paréntesis, el tipo del método. Se corresponde con el Método No que aparece en la pantalla Estado de las comunicaciones (consulte la información en la sección correspondiente).
- c) SessStatus: Etapa actual de la sesión correspondiente al dispositivo.
- d) Dispositivo enlazado: Nombre del dispositivo enlazado.
# Enviar NOP.

Al presionar el botón Enviar NOP se envía un mensaje; resulta útil para verificar el estado de las comunicaciones con una Estación nueva.

Si todo funciona correctamente, al seleccionar este botón aumenta el valor de la columna DMsg.

### Imprimir XQ.

Para imprimir los datos que se presentan en el cuadro inferior de la pantalla Estado de la Comunicaciones.

Los datos de este informe representan los mensajes a la espera de ser enviados a la consola.

# **6.6 Cuidados de la Estación.**

En esta sección encontrará sugerencias sobre el mantenimiento de rutina necesarios para que la Estación funcione correctamente.

# Limpieza de los gabinetes de la estación.

Si bien la Estación es un equipo resistente, es común que se produzcan derrames y se acumule polvo y suciedad. Cuando sea necesario, limpie la parte externa del gabinete con un paño apenas húmedo, asegúrese que no se escurra líquido por aberturas. Se puede utilizar un producto de limpieza no abrasivo muy de vez en cuando, en esos casos elimine todo residuo con un paño húmedo y limpio.

Las mismas precauciones rigen para el interior de los cajones: utilice un paño apenas húmedo y tenga cuidado de que no quede húmeda ninguna superficie donde se acumule polvo.

Presencia de líquidos en la parte superior de la estación.

Si llegará a producirse un derrame en la parte superior de la Estación, límpielo de inmediato evitando que el líquido se escurra por las aberturas.

# Sugerencias de seguridad.

La Estación ha sido diseñada para afrontar los rigores de uso hospitalario, pero contiene componentes mecánicos que pueden causar lesiones si no se les manipula con cuidado. Tome en cuenta las siguientes precauciones:

- a) No toque ningún componente electrónico ni mecánico interno mientras esté conectado el suministro eléctrico al dispositivo. No basta con apagar el dispositivo, se le debe cerrar de acuerdo a las instrucciones y se deben desconectar todas las conexiones eléctricas.
- b) No intente abrir por la fuera un cajón atascado. Si sigue las instrucciones para destrabar un cajón atascado y éste no se abre, póngase en contacto con el departamento de servicio al cliente de pyxis.
- c) No sobrecargue los cajones. La capacidad máxima de cada cajón es de 9.5 Kg aproximadamente.
- d) Las Estaciones son muy pesadas, de modo que, si es necesario trasladar una Estación más de unos pocos metros, asegúrese de contar con la ayuda adecuada para impedir que se caiga o ruede. Las unidades auxiliares grandes son muy pesadas y deben moverse con especial cuidado si están cargadas.

Antes de mover una Estación o una unidad auxiliar, asegúrese de que las patas niveladoras estén atornilladas hacia arriba. En la nueva ubicación, extienda las patas de la Estación y nivele la unidad. Asegúrese de extender los niveladores para que la unidad quede bien estable y las ruedas no se muevan.

- e) Solicite siempre la ayuda de una persona más, como mínimo, cuando tenga que subir o bajar la Estación del ascensor haciéndola rodar sobre las ruedas.
- f) Transporte siempre las unidades de dos cajones en una carretilla grande para distribuir mejor el peso.
- g) No coloque nada sobre la Estación cuando lo transporte.

Precauciones relativa al suministro eléctrico.

Respete las precauciones en todo momento al operar el sistema Med 2000.

- a) No abra ningún sector que lleve la etiqueta de PRECAUCION ya que ésta indica la presencia de alta tensión en el equipo. En el interior no existen piezas que exijan servicio. Póngase en contacto con el representante de pyxis para solicitar servicio técnico.
- b) No opere en el mismo circuito ningún dispositivo eléctrico que demande altas cargas inductivas, tales como, lustradoras de pisos, taladros y otros equipos a motor por el estilo.

Estos dispositivos pueden provocar tensiones transitorias de línea inaceptables y problemas de funcionamiento con los equipos asociados.

- c) Compruebe que el circuito en el cual se ha instalado la Estación no esté sobrecargado con otros equipos.
- d) Tenga en cuenta que durante los meses más calurosos, los circuitos se pueden sobrecargar por el uso de equipos de aire acondicionado.
- e) No encienda y apague las computadoras de la Consola o las Estaciones indiscriminadamente.
- f) No instale la Estación en un lugar donde el cable de alimentación se pueda retirar accidentalmente del tomacorriente sin que se apague correctamente la Estación.

### Cierre de estación

Seleccione esta opción para cerrar la Estación antes de apagarla, la Estación guarda los datos y recibe instrucciones para y de parte de la Consola.

### **6.7 Especificaciones del Equipo.**

6.7.1 Dimensiones del equipo.

La Estación admite varios tipos de configuraciones para responder, del mejor modo posible, a sus necesidades específicas (Fig. 75). Como es posible que nuevos tipos y tamaños se encuentren en etapa de desarrollo, se recomienda consultar a su representante de Pyxis para conocer la lista de productos. Las dimensiones y especificaciones actuales de las unidades de Estación y Auxiliar se proporcionan en este apéndice.

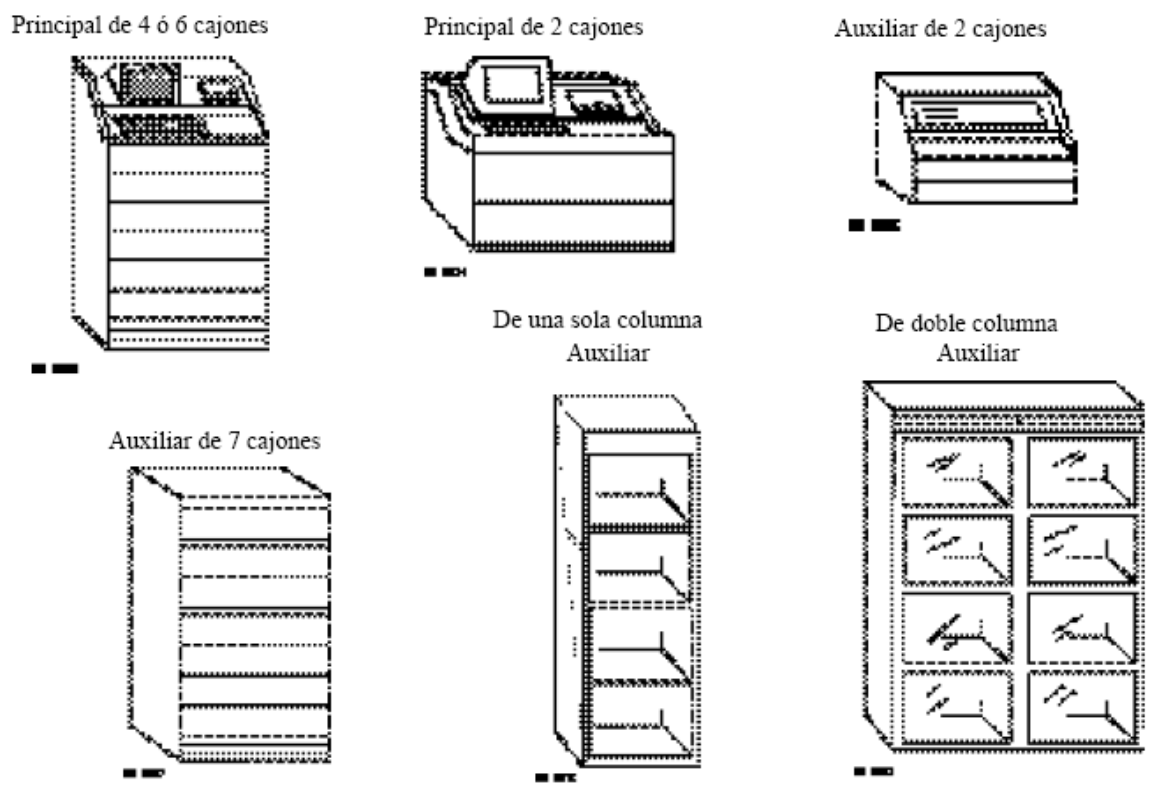

Fig. 75 Posibles configuraciones de los módulos principales y auxiliares.

6.7.2 Unidades principales.

Pantalla sensible al tacto: Integral con visualización de gráficos, tecnología de resistencia de alta resolución.

Pantalla: Pantalla de cristal líquido (LCD) TFT de 26,4 cm. (diagonal), con capacidad para gráficos de colores.

Teclado: PC estándar, móvil y de tamaño reducido. Teclado alfabético completo con teclas numéricas y de control más 10 teclas de función seleccionables por el usuario.

Impresora. Impresora térmica integrada de alta velocidad, 80 columnas, resolución de 150 ppp con puerta de acceso.

Papel para impresora. Rollo de papel térmico de 7,5 cm. de ancho y 30 m de longitud. Dimensiones: Las unidades principales miden 57,91 cm. de ancho y 69,34 cm. de profundidad. Las unidades de 4 y 6 cajones miden 128,27 cm. de alto y la unidad de 2 cajones 59,94 cm.

Acceso a los componentes electrónicos: Una llave permite levantar la cubierta superior abisagrada y brinda acceso al compartimiento desde la parte frontal de la unidad.

Electricidad. 100–250 CA, 0,9 amperios, 50–60 hertzios.

Generación de calor: La unidad principal de 6 cajones genera aproximadamente 250 BTU/h.

Panel posterior desmontable: Para Estaciones y Auxiliares con cajones, el acceso de emergencia a las trabas mecánicas de cajones requiere de dos llaves distintas. En la unidad Auxiliar grande, una llave abre el panel de acceso y deja al descubierto una traba que libera la puerta.

Acceso del cable de seguridad: Se proporciona un orificio de 2,5 cm. de diámetro en la base del equipo para el cable de seguridad.

Ruedas: Dos fijas y dos pivotantes.

Niveladores: Cuatro.

Peso (Kg., aprox.) Principal de 2-cajones, 81,7 Kg. Principal de 4-cajones, 100 Kg. Principal de 6-cajones, 144 Kg.

6.7.3 Unidades auxiliares.

Dimensiones. Todas las unidades auxiliares miden 61 cm. de ancho y 69,34 cm. de profundidad. Las unidades de 6 y 7 cajones miden 119,12 cm. de alto, la unidad de 2 cajones 61 cm. y la Auxiliar grande mide 200 cm. de alto.

Electricidad. Enchufe a la conexión del cable de control de Pyxis.

Peso. (Kg., aprox.) De una sola columna y Auxiliares de 7-cajones, 157,5 Auxiliar de 6cajones, 121,5 Auxiliar de 2-cajones, 67,5

Generación de calor. Auxiliar de 6 cajones, despreciable.

# 6.7.4 Configuraciones de los cajones.

Pyxis utiliza un diseño modular que permite una gran variedad de opciones de dispensación. Estas opciones pueden configurarse por Estación y varían de acuerdo con el nivel de control deseado, las tareas de reposición a cargo de la farmacia, la cantidad de partidas de medicamentos y la cantidad de cada medicamento que necesite. Existen tres diseños básicos de cajones:

• **Cajones Matrix:** Se utilizan para artículos de bajo costo y gran volumen con un nivel mínimo de control (Fig. 76). Los cajones matrix se pueden dividir en 48 subdivisiones de 5 x 5 cm. para medicamentos. Como algunos artículos pueden ocupar más de una subdivisión (según el tamaño y la cantidad deseada), un cajón Matrix contiene en general de 30 a 40 partidas distintas de medicamentos.

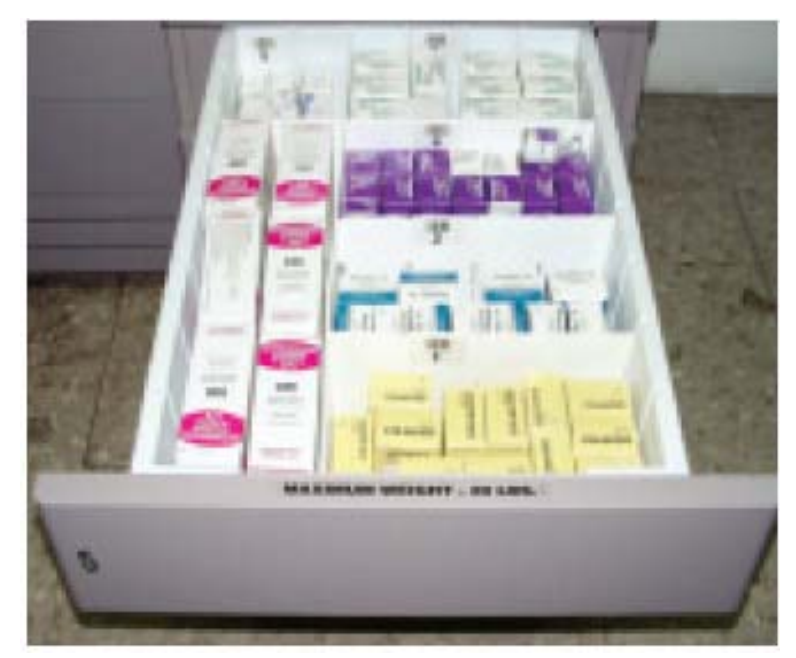

Fig. 76: Cajón tipo matrix.

• **Cajones de Carrusel:** Se usan para cantidades mayores y con un nivel de control más estricto de cada medicamento en cada subdivisión (Fig. 77). Los usuarios deben verificar la cuenta de cada elemento cuando acceden a las subdivisiones. Los cajones de carrusel están disponibles con 2 subdivisiones, 4 subdivisiones, 8 subdivisiones o 12 subdivisiones (para almacenar cajas o planchas de narcóticos o carpujects con menos de 15 unidades).

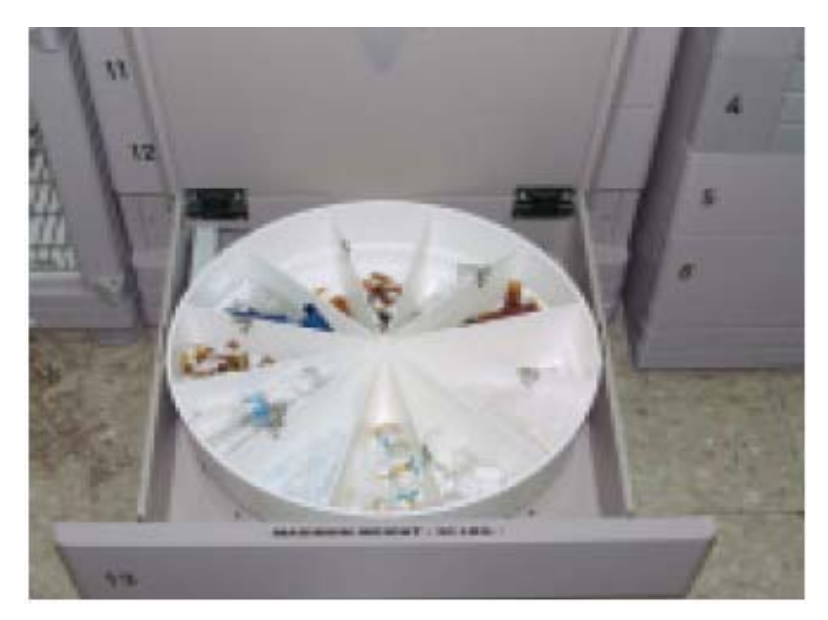

Fig. 77: Cajón tipo Carrusel.

• **Minicajones:** Se usan para: Medicamentos de alto costo y dimensiones reducidas (Fig. 78). Se trata de dosis unitarias dispensadas cuya cuenta no exige verificación por parte del usuario. Medicamentos que exigen un nivel medio de control o para las cuales se necesitan cantidades limitadas. Éstos deben configurarse en el modo de separadores Matrix. Grandes cantidades de un medicamento que se configuran en un modo de vaciado en secuencia. Para los narcóticos, el usuario sólo debería contar cantidades limitadas en cada retiro.

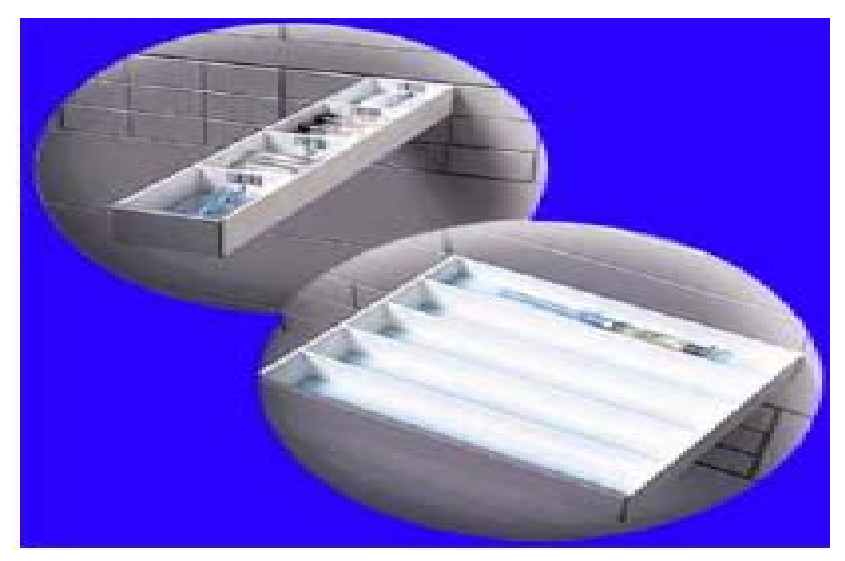

Fig.78: Minicajón.

• **Cajones CUBIE:** Se utilizan para: Fig. 79

- Medicamentos que exigen un nivel bajo, medio o alto de control o para las cuales se necesitan cantidades limitadas.
- Acceso a un solo medicamento
- Subdivisión portátil con diseño de tapa para evitar adulteraciones.
- La capacidad máxima de partidas es de 60 por juego de cajones CUBIE.

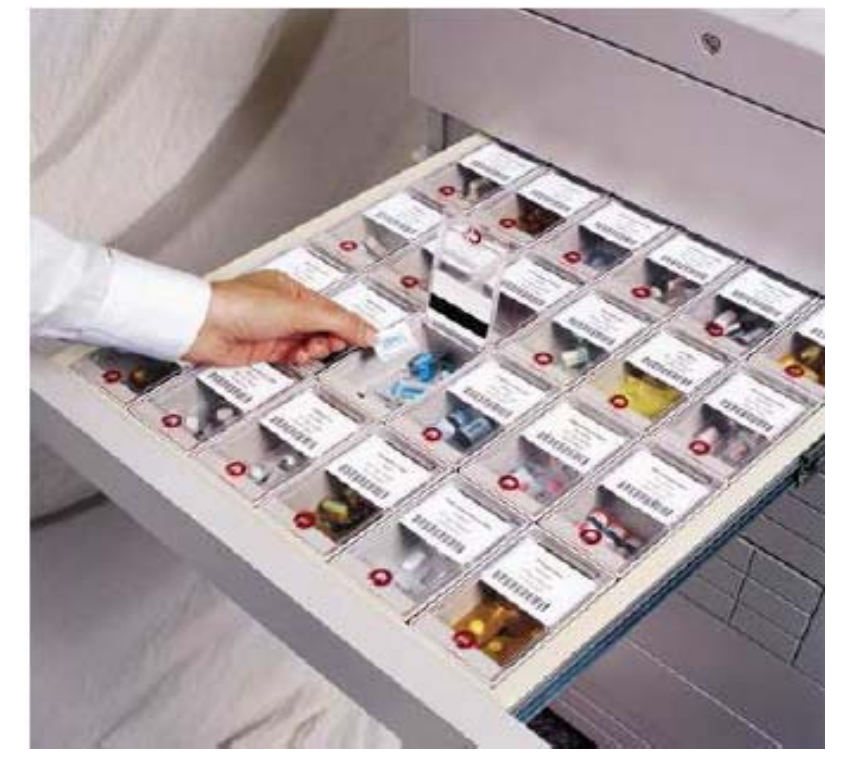

Fig. 79: Cajón Tipo Cubie.

Es posible configurar una Estación principal o Unidad auxiliar con una gran variedad de cajones de acuerdo con el nivel de demanda, los medicamentos y los requisitos de almacenamiento.

Los nuevos modelos de cajón son modulares e intercambiables.

6.7.5 Cajones de carrusel. Fig. 80

Fig. 80: Cajones carrusel. Vista superior.

El cajón de carrusel es el cajón estándar de seguridad para sustancias controladas dado que el usuario sólo accede a la subdivisión que contiene el medicamento solicitado.

• **Carrusel de dos subdivisiones:** el carrusel tiene un diámetro de 40,9 cm., una altura de 11,11 cm. y cabe en una ranura para cajón. Se utiliza para almacenar artículos de gran tamaño: hasta 12 jeringas PCA (50 cc), 10 PCA de tipo Abbott, etc.

• **Carrusel de cuatro subdivisiones:** este carrusel tiene un diámetro de 40,9 cm., una altura de 11,11 cm. y cabe en una ranura para cajón. Se usa para almacenar grandes cantidades:

60 tubex/carpujects, 250 comprimidos de administración oral tales como Percocet, etc.

• **Carrusel de ocho subdivisiones:** este carrusel tiene un diámetro de 40,9 cm., una altura de 11,11 cm. y cabe en una ranura para cajón. Se usa para almacenar artículos más pequeños: hasta 20 tubex/carpujects, 75 comprimidos de administración oral, tales como Percocet, ampollas de 2 cc, etc.

• **Carrusel de doce subdivisiones:** este carrusel tiene un diámetro de 40,9 cm., una altura de 11,11 cm. y cabe en una ranura para cajón. Se usa para almacenar pequeñas cantidades: 10 tubex/carpujects, 25 comprimidos de administración oral, tales como Percocet, etc.

# 6.7.6 Minicajones. Fig. 81

Se dispone de dos configuraciones de Minicajón, que ocupan una ranura para cajón. El Minicajón de 6 bandejas tiene las dimensiones básicas de una subdivisión de 20,24 cm. de ancho por 3,45 cm. de alto. El Minicajón de 18 bandejas tiene las dimensiones básicas de una subdivisión de 6,22 cm. de ancho por 3,45 cm. de alto. El ancho de todos los Minicajones es de 39,85 cm. Las siguientes configuraciones de subdivisiones están disponibles en los Minicajones de 6 y 18 bandejas.

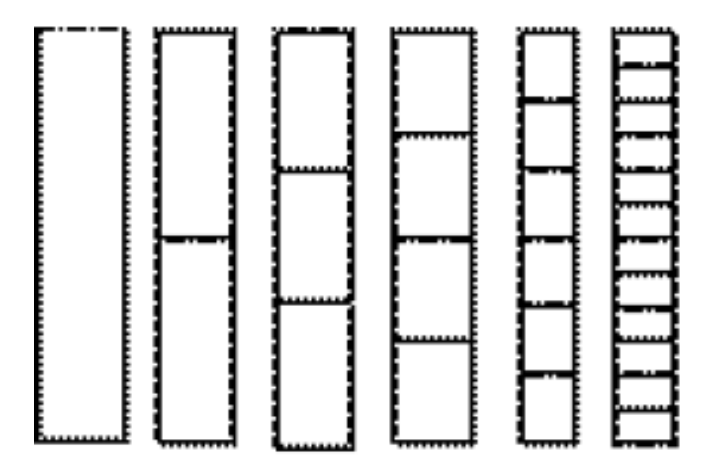

Fig. 81: Minicajón. Vista superior.

| Cantidad de<br>subdivisiones | Profundidad de cada<br>subdivisión<br>(De adelante hacia<br>atrás) |
|------------------------------|--------------------------------------------------------------------|
|                              | 39,85 cm                                                           |
| 2                            | 19,81 cm                                                           |
| 3                            | 13.13 cm                                                           |
|                              | 9.78 cm                                                            |
| 6                            | 6,48 cm                                                            |
| 12                           | 3.12 cm                                                            |

Tabla 7: Profundidad de los minicajones, de acuerdo a los diferentes tipos de configuración.

6.7.7 Cajón con matrix de separadores ajustables.

Unidades de una sola columna y de doble columna

Este cajón con separadores matrix tiene un ancho de 51,44 cm., una profundidad de 56,83 cm., una altura de 13,02 cm. y cabe en una ranura para cajón. Puede crear un máximo de 56 subdivisiones físicas de acuerdo con sus necesidades. La subdivisión más pequeña es de 7,30 cm. por 7,30 cm. Utilícelo para almacenar el stock de planta (es ideal para artículos de tamaño mediano) y otros elementos. Si bien admite un máximo de 56 subdivisiones físicas, se pueden incluir hasta 99 nombres de medicamentos si decide subdividir aún más el cajón.

#### Unidades principales de 4 a 6 cajones y unidades auxiliares de 7 cajones

Este cajón con separadores matrix tiene un ancho de 40,64 cm., una profundidad de 54,61 cm., una altura de 11,43 cm. y cabe en una ranura para cajón. Puede crear un máximo de 48 subdivisiones físicas de acuerdo con sus necesidades. La subdivisión más pequeña es de 7,30 cm. por 7,30 cm. Utilícelo para almacenar el stock de planta (es ideal para artículos de tamaño mediano) y otros elementos. Si bien admite un máximo de 48 subdivisiones físicas, se pueden incluir hasta 99 nombres de medicamentos si decide subdividir aún más el cajón.

#### Cajón de doble profundidad

Este cajón tiene un ancho de 41,91 cm., una profundidad de 54,61 cm., una altura de 21,29 cm. y cabe en dos ranuras para cajón. Puede crear un máximo de 12 subdivisiones según sus necesidades. Utilícelo para almacenar stock de planta, como por ejemplo, 2 bolsas IV de 1 litro y otros elementos, con un máximo de 99 nombres de medicamentos.

#### 6.7.8 Gavetas plásticas.

Gavetas plásticas resistentes y semiflexibles que se utilizan en la unidad Auxiliar Grande para separar y gestionar las provisiones: estas unidades pueden contener un máximo de doce estantes. Se dispone de separadores especiales que dividen las gavetas plásticas en varias subdivisiones. Las gavetas plásticas tienen la misma altura y profundidad y están disponibles en una variedad de anchos para que se adapten a sus necesidades.

# 6.7.9 Cajones CUBIE.

A continuación se detallan las dimensiones interiores del cajón CUBIE:

• Subdivisión inteligente de 2,54 cm. x 2,54 cm**.**: 3,94 cm. de alto x 17,91 cm. de ancho x 8,59 cm. de longitud.

• Subdivisión de 5,08 cm. x 2,54 cm.: 3,94 cm. de alto x 11,40 cm. de ancho x 8,59 cm. de longitud.

• Subdivisión de 7,62 cm. x 2,54 cm.: 3,94 cm. de alto x 17,60 cm. de ancho x 8,59 cm. de longitud.

### **6.8 Glosario**

Muchos de los términos referidos al sistema MED 2000 pueden tener distintos significados según el lector. Si tiene alguna duda, consulte este glosario para conocer el significado de cada término.

**AAT** Esta abreviatura está compuesta por las iniciales de **a**dmisión, **a**lta y t**r**ansferencia de registros de un paciente o grupo de pacientes. La información de AAT se envía desde el sistema de computación del hospital a la Consola a través de la interfaz de conversión de la computadora PROCAR de Pyxis.

**Acceso para servicio** Este proceso se inicia desde la Consola a fin de que el departamento de Atención al cliente de Pyxis pueda acceder de forma remota al sistema operativo de la Consola para realizar diagnósticos y reparaciones avanzadas.

**Adelanto en el acceso** (Sólo en el Modo Rx o SN) Cuando se genera una prescripción para un paciente, ésta lleva asociados una fecha y hora de inicio y una fecha y hora de finalización que determinan el período de vigencia de la prescripción. Los tiempos de adelanto y retraso prolongan el período durante el cual la prescripción se encuentra vigente. El adelanto en el acceso es la cantidad de horas (de 0 a 24) con anterioridad a la hora de inicio durante la cual la prescripción estará vigente. (Remítase a *hora de* inicio y hora de finalización.)

**Administrador a cargo del sistema** Administrador del sistema, profesional de enfermería o farmacéutico que ha participado en un curso de entrenamiento intensivo dictado por Pyxis, responsable de configurar el sistema MED 2000 a fin de que satisfaga los requisitos y objetivos del hospital.

**Administrador del sistema** Se trata de una persona clave, en general, el administrador de la farmacia, que es el responsable máximo del sistema MED 2000.

**Anular** (Sólo en el Modo Rx o SN) Proceso mediante el cual el profesional de enfermería retira de la Estación un medicamento para un paciente, pero que no forma parte del perfil del paciente. Para ello, se utiliza el botón **Ignorar** en la Estación y se supone que la opción **Anulación de perfil** está activada en la Estación. Cada vez que se ignora el perfil del paciente, se deja constancia de ello en el comprobante de la transacción y en diversos informes. En algunos casos para ignorar un perfil es necesaria la presencia de un testigo.

**Asignación y carga** Proceso de asignar y cargar un medicamento en una Estación desde la Estación misma sin cambiar a pendiente el estado del medicamento en la Consola.

**Bandeja** Uno de los componentes del MINICAJÓN compuesto por subdivisiones. (Remítase también a Sólo en el Modo Rx o SN.

**Cajón carrusel** Cajón de diseño circular que cuenta con 2, 4, 6, 8 ó 12 subdivisiones en forma de pastel. Estos cajones se emplean para proteger las sustancias controladas debido a que al abrir el cajón sólo queda expuesta la subdivisión que contiene el medicamento seleccionado.

**Cajón con matriz de separadores** Remítase a cajón con matriz de separadores ajustables.

**Cajón con matriz de separadores ajustables** Se trata de un cajón sin tapa de la Estación con separadores de subdivisión ajustables que permiten modificar el tamaño de las subdivisiones una vez que la Estación se encuentra en el centro. Estos cajones se suelen utilizar para sustancias del stock, PRN o no controladas.

**Cajón CUBIE** Este cajón está dividido en dos cajones con la mitad de la altura que ocupan el lugar de un cajón común. Los cajones CUBIE están disponibles en tres tamaños de subdivisiones que pueden ser configurados por el cliente. Estos cajones son ideales para cualquier tipo de medicamento, controlado o no controlado, y permite acceder a una sola droga.

**Cajón de gaveta** Este cajón con separadores ajustables tiene el doble de profundidad que un cajón sencillo y se puede configurar como una gaveta grande. Este tipo de cajón resulta útil para guardar artículos de gran tamaño, como por ejemplo, las bolsas de administración endovenosas.

**Cálculo de volumen** Si la opción Cálculo de volumen está definida en la Consola para un formulario determinado, el botón **Verificar cálculo** aparece al pie de la pantalla Retirar. Si presiona el botón **Verificar cálculo** y sigue los pasos siguiente, podrá calcular automáticamente la concentración y el volumen correctos. Por ejemplo, si el Tylenol con codeína se presenta en 120 mg por 10 al, ¿cuánto líquido se debe inyectar para una prescripción de 15 mg? Presione el botón **Verificar cálculo** y cuando aparezca la pantalla Cálculo de volumen introduzca la cantidad prescrita expresada en mg. El sistema calcula de forma dinámica el volumen calculado, 1,25 en este ejemplo, que aparece en pantalla. Después de presionar el botón **Continuar**, el valor calculado aparece en la pantalla *Retirar* y en el recibo impreso. Los resultados calculados no presentan ceros de cola (pero sí un cero a la izquierda si el valor calculado es < 1). La presentación estándar muestra tres lugares decimales.

**Call 4 Access** Este proceso se inicia desde la Consola a fin de que el departamento de Atención al cliente de Pyxis pueda acceder de forma remota al sistema operativo en disco de la Consola para realizar diagnósticos y reparaciones avanzadas. El proceso Call 4 Access es necesario para activar una transferencia de datos en la Estación.

**Carga de medicamentos** Proceso de carga de medicamentos en la Estación que se lleva a cabo después de haber configurado o modificado el inventario. (Remítase a reposición.)

**Categorías de datos clínicos** Se pueden configurar los elementos de formulario en la Consola de modo que el profesional de enfermería deba ingresar los datos clínicos (como por ejemplo, vía de administración, observaciones y datos de evaluación) de un medicamento cuando lo retira, devuelve o desecha.

**Centro** La pantalla de Configuración de la Estación permite ingresar un código de centro en la Consola para identificar distintos centros en las operaciones de facturación.

85

**Cola de transacciones** Acumulación de mensajes que se deben transmitir a la Consola, la Estación o la computadora PROCAR.

**Computadora PROCAR** La computadora PROCAR es una PC conectada a la Consola. Es responsable de las comunicaciones de las interfaces, que incluyen el enlace del sistema de software de farmacia (prescripciones de pacientes y otra información del perfil de la farmacia), admisiones, altas y transferencias e información sobre facturación. El software de comunicaciones de las interfaces está completamente desarrollado, y configurado en el momento en que los técnicos de Pyxis instalan el sistema MED 2000.

**Consulta** Se refiere a la comunicación continua entre la Consola y la Estación. La Consola sondea todas las Estaciones por turno, suministrando información actualizada a la Estación apropiada y recabando información de la Estación, a medida que se realizan acciones, como por ejemplo, retirar medicamentos.

**Cuenta a ciegas** Es una opción de Dispositivo y de Formulario que exige al usuario que confirme las cuentas de inventario. El usuario no recibe información sobre el nivel actual del inventario.

**Datos clínicos** Los datos clínicos quizá sean necesarios al retirar un medicamento, por ejemplo, para conocer la ubicación de un paciente o el nivel de azúcar en la sangre. Esta opción está definida en la Consola para ciertos medicamentos.

**Desactualización** Desactualizar es el proceso de eliminar los medicamentos vencidos mediante la característica Desactualización.

**Desecho** El proceso para descartar un medicamento exige la presencia de un profesional de enfermería como testigo en el caso de sustancias controladas. (Remítase también a Desecho y Desecho al retirar)

**Desecho al retirar** Esta opción, definida en la Consola por el Administrador del sistema para cada medicamento, permite que los medicamentos sean desechados de forma parcial o total al retirarlos. (Remítase también a *Desecho y Desecho retroactivo*)

86

**Desecho retroactivo** Proceso para acceder a la Estación con el fin de documentar medicamentos descartados *después* de que fueron retirados. (Remítase también a Desechos y Desecho al retirar.)

**Devolución** Este procedimiento permite devolver un medicamento y asentar el cargo como crédito para el paciente. Las devoluciones se colocan en una gaveta para devoluciones y no se pueden volver a dispensar. La devolución de sustancias controladas suele exigir la presencia de un testigo.

**Diagnóstico remoto** Proceso durante el cual se otorga acceso al sistema operativo en disco a los técnicos de Atención al cliente de Pyxis a fin de que empleen las técnicas avanzadas de diagnóstico y resolución de problemas. (Remítase a *Call 4 Access.*)

**Discrepancia** Se produce una discrepancia cuando el monto real difiere del esperado por el sistema durante una verificación de cuenta de medicamentos.

**Documentar discrepancia Documentar discrepancia** es una característica que se presenta en el Menú principal en forma de botón en caso de que haya una discrepancia para documentar.

**Dosis combinada** (Sólo en el Modo Rx o SN) Las dosis combinadas exigen el retiro de más de un artículo para completar la prescripción del medicamento. Por ejemplo, Cefotaxima 1g Add-Vantage y la minibolsa D-5-W 50 al Add-Vantage.

**Desecho** El proceso para descartar un medicamento exige la presencia de un profesional de enfermería como testigo en el caso de sustancias controladas. (Remítase también a Desecho y Desecho al retirar)

forma parcial o total al retirarlos. (Remítase también a *Desecho y Desecho retroactivo*) **Desecho al retirar** Esta opción, definida en la Consola por el Administrador del sistema para cada medicamento, permite que los medicamentos sean desechados de

**Desecho retroactivo** Proceso para acceder a la Estación con el fin de documentar medicamentos descartados *después* de que fueron retirados. (Remítase también a Desechos y Desecho al retirar.)

87

**Devolución** Este procedimiento permite devolver un medicamento y asentar el cargo como crédito para el paciente. Las devoluciones se colocan en una gaveta para devoluciones y no se pueden volver a dispensar. La devolución de sustancias controladas suele exigir la presencia de un testigo.

**Diagnóstico remoto** Proceso durante el cual se otorga acceso al sistema operativo en disco a los técnicos de Atención al cliente de Pyxis a fin de que empleen las técnicas avanzadas de diagnóstico y resolución de problemas. (Remítase a Call 4 Access.)

**Discrepancia** Se produce una discrepancia cuando el monto real difiere del esperado por el sistema durante una verificación de cuenta de medicamentos.

**Documentar discrepancia Documentar discrepancia** es una característica que se presenta en el Menú principal en forma de botón en caso de que haya una discrepancia para documentar.

**Dosis combinada** (Sólo en el Modo Rx o SN) Las dosis combinadas exigen el retiro de más de un artículo para completar la prescripción del medicamento. Por ejemplo, Cefotaxima 1g Add-Vantage y la minibolsa D-5-W 50 mL Add-Vantage.

**Dosis variable** (Sólo en el Modo Rx o SN) La característica de dosis variable permite al farmacéutico ocuparse del tema de los rangos de las dosis, para definir las elecciones de dosis para el profesional de enfermería basándose en una sola prescripción. Por ejemplo, para dar cumplimiento a una prescripción de Sulfato de morfina 4-10 mgIny, el profesional de enfermería debe seleccionar entre las jeringas de 4 mg, 8 mg o 10 mg según el grado de dolor del paciente. Una dosis variable de Sulfato de morfina 4-10 mg Iny permite al profesional de enfermería seleccionar cualquiera de los tamaños definidos que se encuentran en el stock de la Estación.

**Equivalencia o dosis equivalente** (Sólo en el Modo Rx o SN) Cierta concentración de un artículo del formulario definida por el farmacéutico como equivalente a múltiplos de otra concentración del mismo artículo genérico. Por ejemplo, dos tabletas de 40 mg de Furosemida se pueden definir como equivalentes a una tableta de 80 mg de Furosemida.

**Escala variable** (Sólo en el Modo Rx o SN) Remítase a dosis variable.

**ESP E**xpanded **S**oftware **P**latform (Plataforma de software ampliada): esta opción de instalación realiza un seguimiento de los medicamentos, generalmente de aquéllos que se dispensan a granel y de forma no programada, que se encuentran físicamente *fuera* de la Estación. También recibe el nombre de *Stock remoto*.

**Estación** Gabinete en el cual se almacenan medicamentos y suministros y que también permite retirar tales elementos mediante el uso de un sistema computarizado de AAT y de inventario. Está conectada con la Consola mediante un enlace de comunicaciones.

**Estación de trabajo de Consola** Esta unidad de control de proceso ofrece un segundo punto de acceso a las bases de datos que residen en el servidor de la Consola. Cuentan con un teclado y un monitor y, en algunos casos, con una impresora y una UPS.

**Estante** Estructura de alambre ajustable y muy resistente que se utiliza en la unidad Auxiliar grande. En la unidad Auxiliar grande se pueden configurar hasta doce estantes.

**Expansión** Se refiere a la instalación de unidades adicionales del sistema MED 2000 en un hospital donde ya funciona dicho sistema.

**Experto en sistemas** Profesional de enfermería que después de haber sido capacitado por un especialista en aplicaciones de Pyxis y un administrador del sistema es responsable de la capacitación del personal, colabora en la Puesta en marcha y asesora a los demás profesionales de atención médica.

**Formulario** Base de datos de todos los productos farmacéuticos utilizados por el hospital en cualquier sistema MED 2000. El personal de la farmacia debe generar y mantener el formulario para que se pueda proceder a cargar y reponer medicamentos en las Estaciones.

**Frecuencia** Intervalo prescrito para el medicamento tal como fue recibido del sistema de farmacia del sistema principal.

**Gavetas** Las gavetas son bandejas sin tapa de 10,16 cm. de alto y 58,42 cm. de profundidad con distintos anchos que se utilizan para organizar y controlar el almacenamiento en una estación Auxiliar grande.

**Gaveta externa** Gaveta para devoluciones instalada fuera de la Estación donde se colocan las devoluciones y los desechos cuando la Estación así lo solicita.

**Gaveta interna** Gaveta para devoluciones alojada en un cajón de la Estación. Las devoluciones y los desechos se colocan allí cuando la Estación lo solicita.

**Gaveta para devoluciones** Se trata de una subdivisión reservada en un cajón con una puerta que se abre en una sola dirección y sirve para guardar medicamentos devueltos no utilizados.

**Grupo de seguridad** Cada elemento del formulario definido en el sistema MED 2000 debe estar asociado a uno de los ocho grupos de seguridad. El grupo de seguridad es una herramienta que, una vez asignados los privilegios de grupo de seguridad a los usuarios, permite controlar a qué medicamentos tiene acceso cada usuario.

**Hora de finalización** (Sólo en el Modo Rx o SN) Cuando se crea una prescripción para un paciente, se le adjudica una hora de inicio y otra de finalización. Estos horarios controlan cuándo se visualiza el medicamento prescrito en el perfil del paciente en la Estación (cuándo está *activa*) y cuándo se lo suprime del perfil del paciente en la Estación. La hora de finalización controla cuándo se visualiza el medicamento prescrito en el perfil del paciente en la Estación (cuándo la prescripción deja de estar activa).

**Hora de inicio** (Sólo en el Modo Rx o SN) Cuando se crea una prescripción para un paciente, ésta lleva asociadas una hora de inicio y otra de finalización. Estos horarios controlan cuándo se visualiza el medicamento prescrito en el perfil del paciente en la Estación (cuándo está *activa*) y cuándo se le elimina del perfil del paciente en la Estación. La hora de inicio controla cuándo se visualiza el medicamento prescrito en el perfil del paciente en la Estación (cuando la prescripción está activa).

**ID biométrica** Función que confirma la identidad de los usuarios individuales mediante la ID de conexión y la huella digital del usuario. Esta verificación física del usuario hace innecesario el uso de contraseñas o tarjetas magnéticas que se pueden extraviar, ser robadas o compartir con personas no autorizadas.

**Interfaz** Se refiere a la traducción de la información de un sistema de computadora del hospital al sistema MED 2000. La información obtenida a través de la interfaz abarca admisiones, altas y transferencias de pacientes, datos de facturación y perfiles de farmacia.

**Interfaz con el sistema principal** Programa de interfaz instalado por el sistema principal (hospital y/o farmacia) para enviar y recibir mensajes de datos desde el sistema PROCAR de Pyxis.

**Intervalos** (Sólo en el Modo Rx o SN) Horarios de administración definidos por el sistema de farmacia del sistema principal mediante la designación de un horario para la primera dosis y un intervalo expresado en horas para las siguientes.

**Inventario** El inventario incluye los medicamentos que fueron seleccionados para ser cargados en una Estación desde el formulario maestro o el de la Consola. El proceso de inventario se utiliza para contar y verificar los medicamentos existentes.

**Kit** Grupo detallado de medicamentos definido por Pyxis que se suelen utilizar en conjunto para tratar a un paciente y que, generalmente, están asociados con un procedimiento o tratamiento determinado. También se refiere a la característica kit que se emplea para crear y revisar kits en la Consola o en la Estación.

**Lexi-Comp** La característica Lexi-Comp se encuentra debajo del logotipo de Pyxis de la Estación y sirve para efectuar búsquedas o referencias cruzadas entre medicamentos por nombre comercial y genérico.

**Mantenimiento** Este proceso se realiza cada 24 horas, en general por las noches, para eliminar datos innecesarios de las bases de datos de la Consola.

**Medicamentos pendientes** Medicamentos que fueron asignados en la Consola a las subdivisiones de la Estación, pero aún no fueron cargados físicamente.

**Minicajón** Se dispone de dos configuraciones de minicajón, que ocupan una ranura para cajón. El minicajón de seis bandejas (1-6) tiene las dimensiones básicas de subdivisión de 20,32 cm. de ancho por 3,38 cm. de alto. El minicajón de dieciocho bandejas (1-18) tiene las dimensiones básicas de subdivisión de 6,30 cm. de ancho por 3,38 cm. de alto. Las subdivisiones de los minicajones de seis y dieciocho bandejas se presentan en distintas configuraciones. Los medicamentos se pueden dispensar de tres formas: dosis única, multidosis y matriz.

**Modo de dosis única (minicajón)** Uno de los tres modos para dispensar medicamentos que admite la configuración de un minicajón. Todas las subdivisiones del cajón se deben asignar al mismo medicamento y sólo puede haber en ellas un medicamento. Este tipo se utiliza para que sólo se pueda acceder a la cantidad de dosis solicitada.

**Modo matrix (minicajón)** Se lo considera como un cajón con matriz de separadores normal: a cada una de las subdivisiones se le puede asignar un medicamento. Este modo minimiza la diversidad de medicamentos que se almacenan en el cajón.

**Modo multidosis (minicajón)** Todas las subdivisiones del cajón deben estar asignadas al mismo medicamento y cada una de ellas puede contener distintas cantidades del medicamento. De este modo, se reduce la cantidad de medicamentos que debe contar el profesional de enfermería. Cuando una subdivisión se vacía, el cajón abre la siguiente subdivisión.

**Modo Rx** El Modo Rx, u opción Perfil, está disponible en el sistema Pyxis MED 2000. El perfil de medicamentos obtenido a través de la interfaz con el sistema de farmacia del sistema principal muestra los medicamentos prescritos para el paciente tanto en la Estación como en la Consola. El perfil que se exhibe en la Estación cuenta con una lista de selección que enumera los medicamentos aprobados y asegura que sólo se pueda acceder a los medicamentos bajo la supervisión de la farmacia.

**Nivel mínimo** El nivel mínimo, un número disparador importante, es el nivel de stock óptimo designado para indicar cuándo es necesario reponer cierto medicamento. Si el

medicamento alcanza este nivel o uno inferior, aparecerá en los informes de la farmacia para indicar que es necesario reponerlo. Estos niveles se pueden ajustar para reflejar cambios en los patrones de uso y de demanda.

**Notas sobre la prescripción** (Sólo en el Modo Rx o SN) Las notas sobre la prescripción son detalles o instrucciones adicionales enviadas por el sistema de farmacia del sistema principal.

**NR** Sigla que compuesta por las iniciales de Norma Recomendada que hace referencia al método de comunicación para establecer un enlace entre la Consola y las Estaciones remotas.

**Opción de Perfil** (Sólo en el Modo Rx o SN) La opción Perfil está disponible en el sistema MED 2000. El perfil de medicamentos del paciente es una fuente de información para farmacéuticos y profesionales de atención médica que consolida toda la información relativa a las terapias con drogas correspondiente a un paciente. Con la ayuda del perfil, el farmacéutico puede supervisar la distribución de las drogas, evitar posibles interacciones entre ellas, y facturar los cargos por medicamentos. Los profesionales de atención médica también pueden utilizar el perfil para programar la administración de los medicamentos. (Remítase a Modo Rx.)

### **Perfil de paciente** Remítase a opción de Perfil.

**Planilla de medicamentos automatizada** La información de la planilla de medicamentos se recaba sistemáticamente cuando se retiran medicamentos de la Estación. El sistema puede transferir electrónicamente esta información a los sistemas automatizados de planillas de enfermería. Estos campos incluyen lugares de inyección, observaciones y otros datos específicos del medicamento.

(Remítase a datos clínicos.)

**Prescripción** (Sólo en el Modo Rx o SN) Medicamento prescrito por un médico y aprobado por la farmacia para un paciente determinado. También suele significar que la prescripción fue ingresada en la Consola de la farmacia o en el sistema del perfil de farmacia del hospital y que aparecerá en la Estación apropiada a la hora de inicio o con anterioridad a ella. (Remítase a *hora de inicio y adelanto en el acceso*.)

**Prescripción de varios elementos** (Sólo en el Modo Rx o SN) Prescripción de medicamentos que incluye más de un elemento. Todos los elementos necesarios de la prescripción han sido configurados en la Consola.

**Prescripción suspendida** (Sólo en el Modo Rx o SN) Prescripción que se visualiza en color gris en la Estación y que si bien está vigente no está disponible por el momento.

**Profesional de enfermería facilitador** Profesional capacitado por un representante de Pyxis que colabora en la Puesta en marcha y asesora a los demás profesionales de atención médica.

**Puesta en marcha** Puesta en marcha hace referencia a la fecha en que una unidad de enfermería comienza a utilizar una Estación para dispensar medicamentos en reemplazo del sistema manual existente. Esto significa que el sistema MED 2000 está en funcionamiento, totalmente configurado y, por lo menos, una Estación está lista para ser utilizada.

Reposición El término *reposición* se refiere a un procedimiento diseñado para reponer en las Estaciones el inventario cargado. (Remítase a carga de medicamentos.)

**Restauración de datos** Procedimiento que consiste en utilizar la información más reciente de la Consola para restaurar o corregir una base de datos única de la Estación. Sólo en el Modo Rx o SN **Retirar por horario** Esta función permite que el profesional de enfermería retire los medicamentos según los horarios de administración programados. Depende de los horarios de administración proporcionados por la interfaz con el sistema de farmacia del sistema principal.

**Retorno al stock** Esta opción, definida en la Consola por el Administrador del sistema para cada medicamento, permite que el medicamentos sea devuelto a la subdivisión de origen. **Retorno al stock** se puede activar o desactivar por Estación.

**Retraso en el acceso** (Sólo en el Modo Rx o SN) Cuando se genera una prescripción para un paciente, ésta lleva asociados una fecha y hora de inicio y una fecha y hora de finalización que determinan el período de vigencia de la prescripción. Los tiempos de adelanto y retraso prolongan el período durante el cual la prescripción se encuentra

vigente. El retraso en el acceso es la cantidad de horas (de 0 a 24) con posterioridad a la hora de finalización durante las cuales la prescripción continuará vigente. (Remítase a hora de inicio y hora de finalización.)

**Revisión de medicamentos** Proceso que consiste en revisar los medicamentos repuestos y recientemente cargados en la Estación. La revisión está a cargo de un farmacéutico u otra persona que se designe.

**Revisión global** Característica de la Consola que permite modificar varias Estaciones o elementos del formulario al mismo tiempo.

**Servidor de Consola** Esta unidad central de proceso (CPU), instalada generalmente en la farmacia, controla y supervisa las Estaciones detodo el hospital. En la Consola se encuentran los dispositivos auxiliares que dan soporte a esta función: dispositivos de comunicaciones, una impresora, el sistema PROCAR, un monitor, un teclado y una fuente de alimentación ininterrumpida (UPS).

**Stock estándar** Se trata de medicamentos estándar que se utilizan con frecuencia según el enfoque clínico con el que opera la Estación, por lo tanto, la Estación siempre está provista de este medicamento.

**Stock remoto** Se trata de elementos que si bien son administrados por el sistema MED 2000 se encuentran fuera de la Estación. Remítase a ESP.

**Subdivisión** La subdivisión, unidad básica de almacenamiento para los cajones de carrusel y con matriz de separadores, es un espacio dentro un cajón que contiene un medicamento. Los cajones de carrusel pueden tener 2, 4, 6, 8 ó 12 subdivisiones. En los cajones con matriz de separadores se pueden definir hasta 99 subdivisiones.

**Teclas de acceso rápido** Son secuencias de pulsación de teclas, como por ejemplo, ALT-M que vuelve a mostrar el Menú principal. Utilice ALT junto con la letra subrayada. **Testigo** Las discrepancias en la Estación y ciertos tipos de acceso (por ejemplo, para anular el perfil de un paciente) exigen la presencia de un testigo durante su ejecución. Cualquier usuario que esté autorizado a acceder a la Estación podrá actuar como testigo. Algunos privilegios de acceso permiten resolver discrepancias sin la presencia de un testigo.

**Unidad Auxiliar** Este sistema MED 2000 de estructura modular está conectado con una Estación, de modo que se le podría considerar una extensión física de la Estación. Las unidades auxiliares carecen de pantalla, impresora o unidad de disco, y su función consiste en almacenar medicamentos adicionales y, según el modelo, admiten el almacenamiento de medicamentos voluminosos.

**Unidad Auxiliar grande** Es equivalente en ancho y profundidad a la Estación pero tiene casi dos metros de altura y cuatro puertas transparentes. Todas sus puertas, o dos o tres de ellas, pueden estar conectadas entre sí de modo que funcionen como una sola para facilitar el almacenamiento y el acceso a suministros voluminosos o a todos los artículos. Se le puede agregar, por ejemplo, un gabinete para catéteres para almacenar catéteres largos.

**UPS (Fuente de alimentación ininterrumpida)** Dispositivo de almacenamiento de energía conectado entre la Consola y el tomacorriente de la pared. Detecta la interrupción del suministro en el tomacorriente y, de inmediato, alimenta a la Consola durante unos 15 minutos. La UPS emite un sonido corto de forma continua para advertir sobre la interrupción del suministro.

**Usuario temporario** Privilegio de acceso definido en la Estación vigente por un período de doce horas. Resulta útil cuando no se pueden definir de inmediato privilegios permanentes en la Consola o cuando no se desea otorgar acceso permanente.

**Verificar cuenta** Opción de dispositivo o de formulario que exige que el usuario confirme los niveles de inventario de los medicamentos identificados.

**Vía de administración** Método de administración (PO, por boca; IM intramuscular; TOP, tópico) de un medicamento prescrito según la información recibida del sistema de farmacia del sistema principal.

**XQ** Remítase a cola de transacciones.

Procedimientos de la Consola.

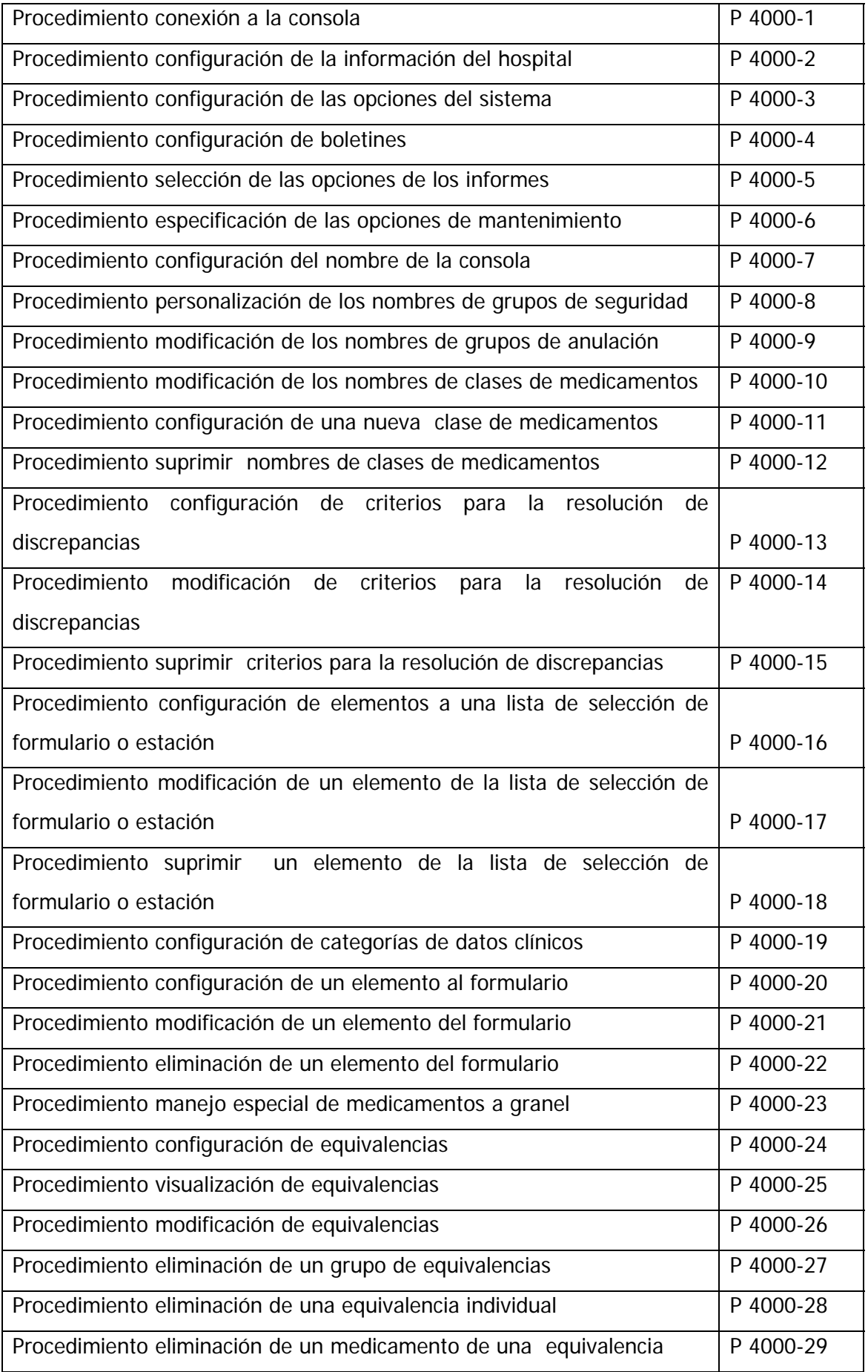

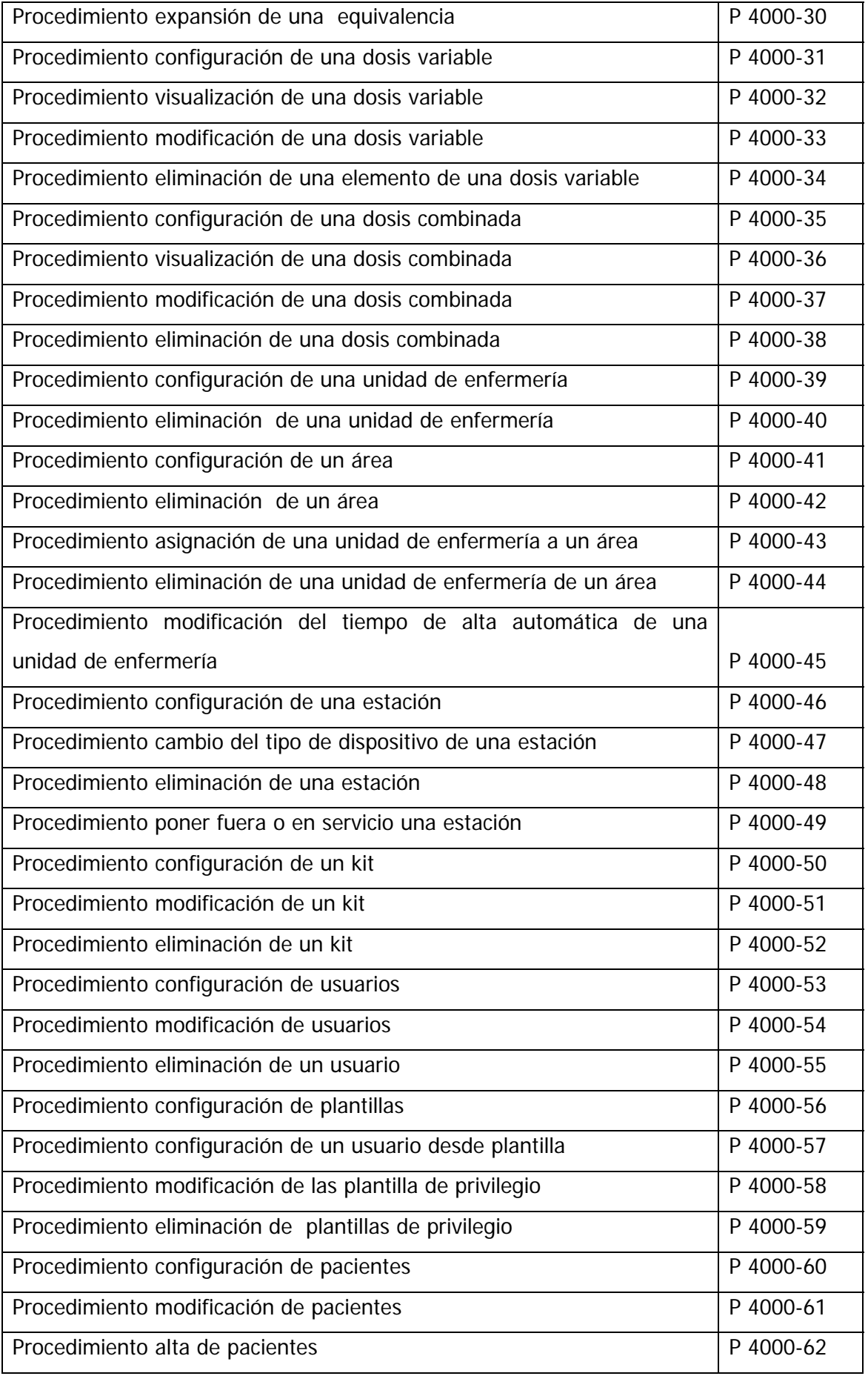

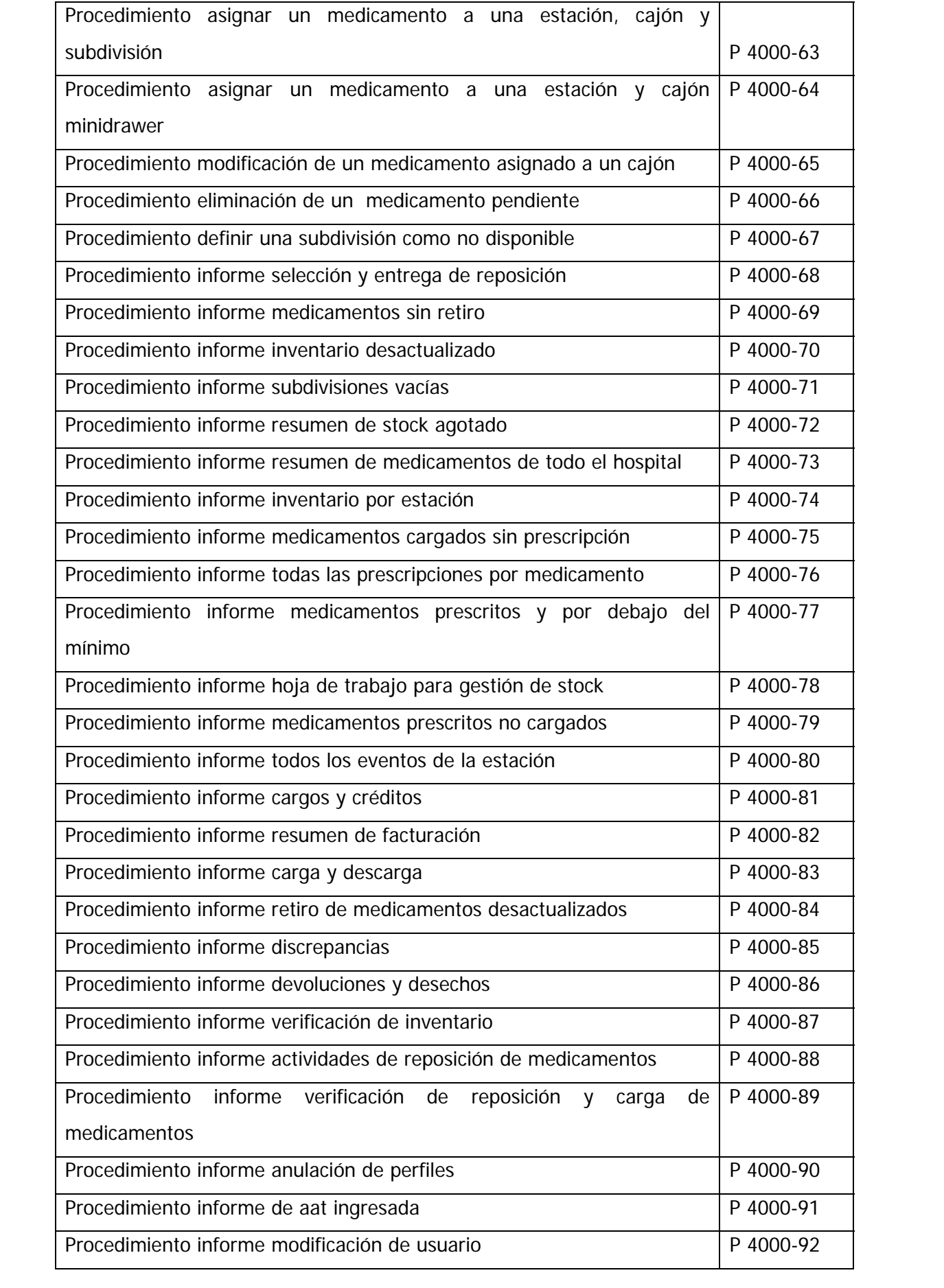

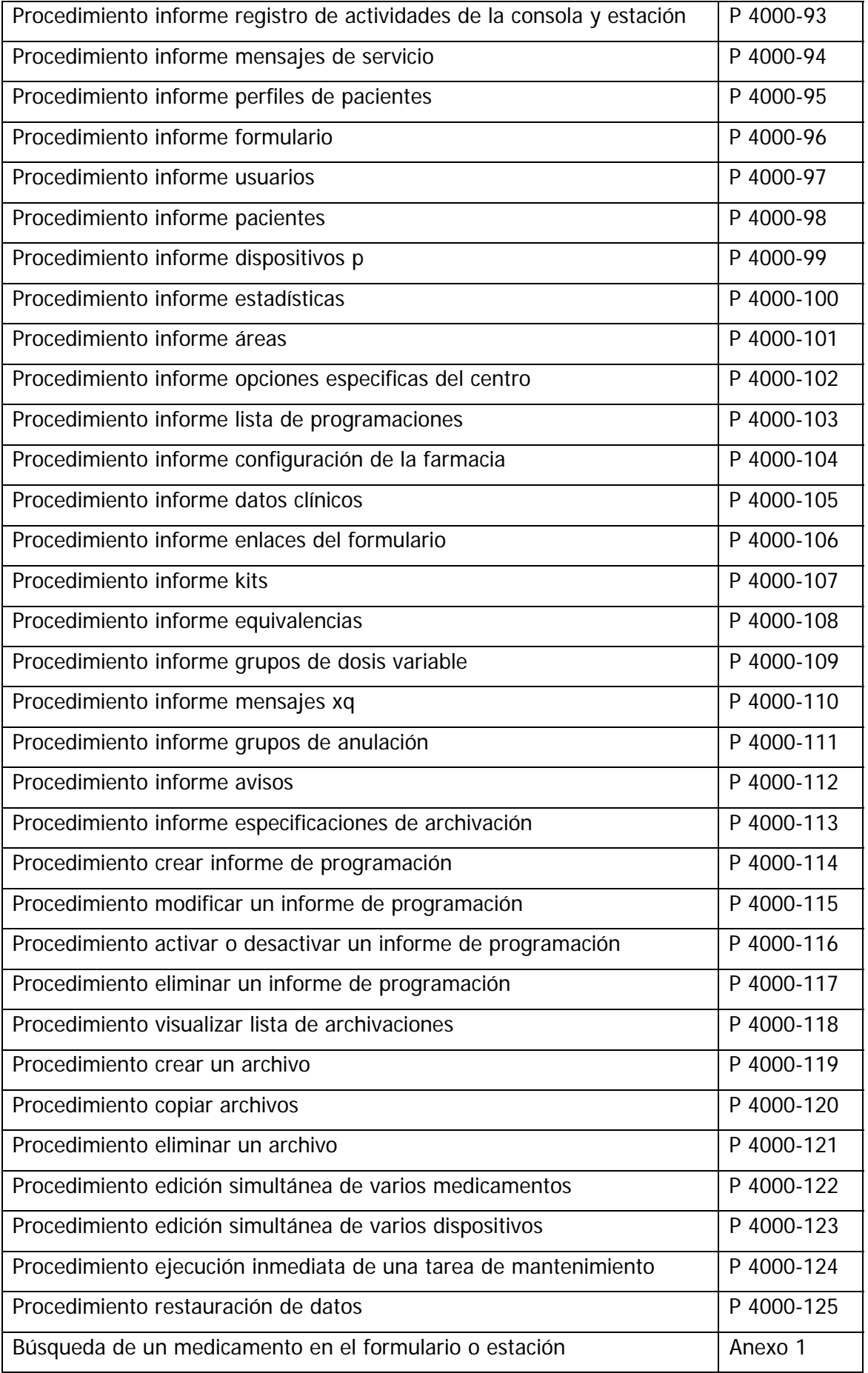

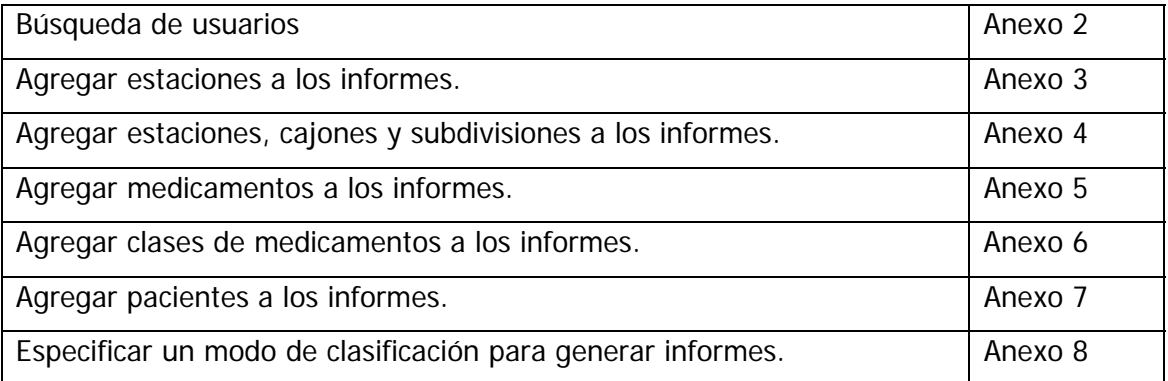

**Clave:** P 4000-1

### **MANUAL DE PROCEDIMIENTOS**

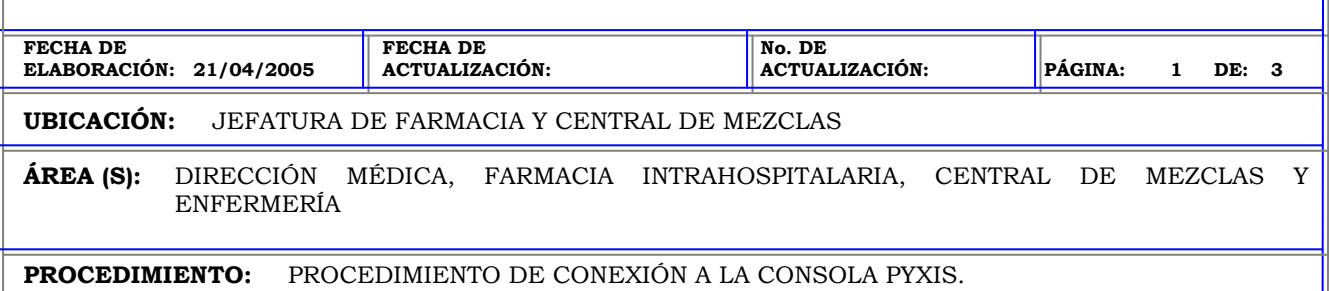

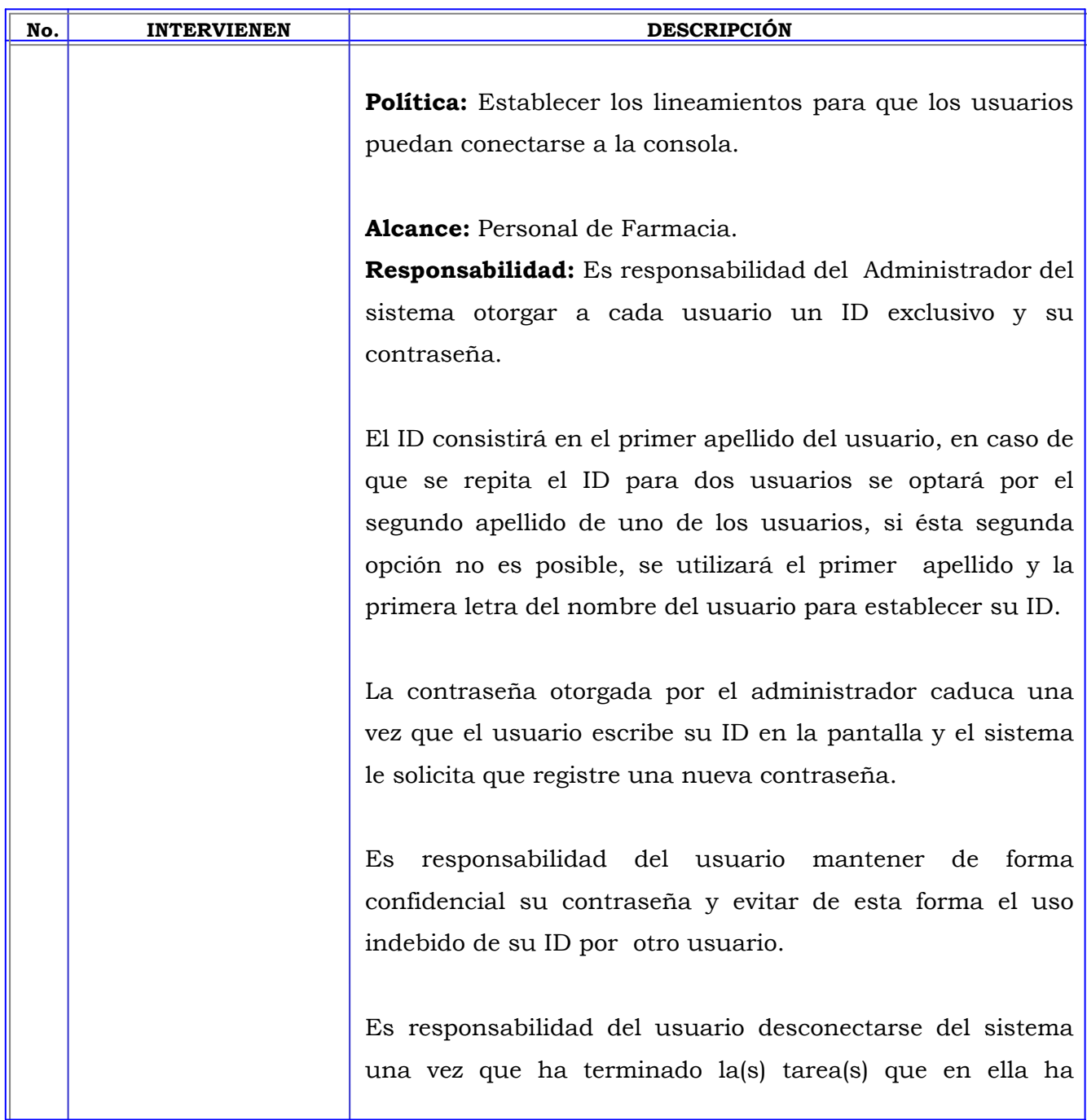

**Clave:** P 4000-1

### **MANUAL DE PROCEDIMIENTOS**

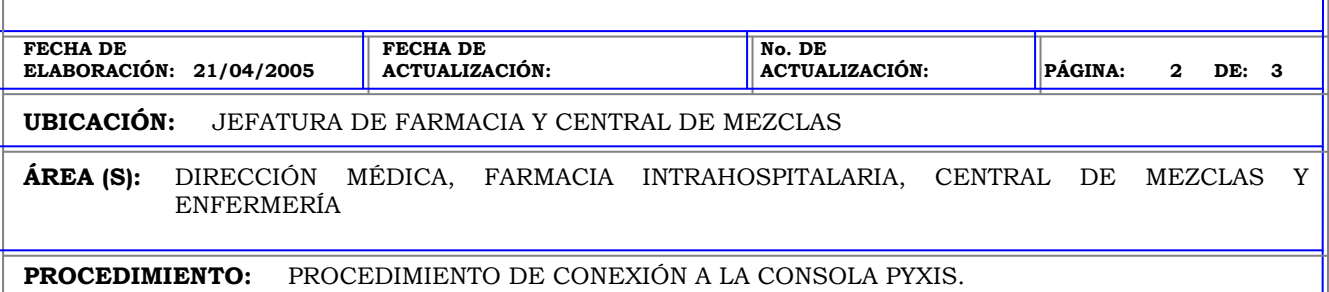

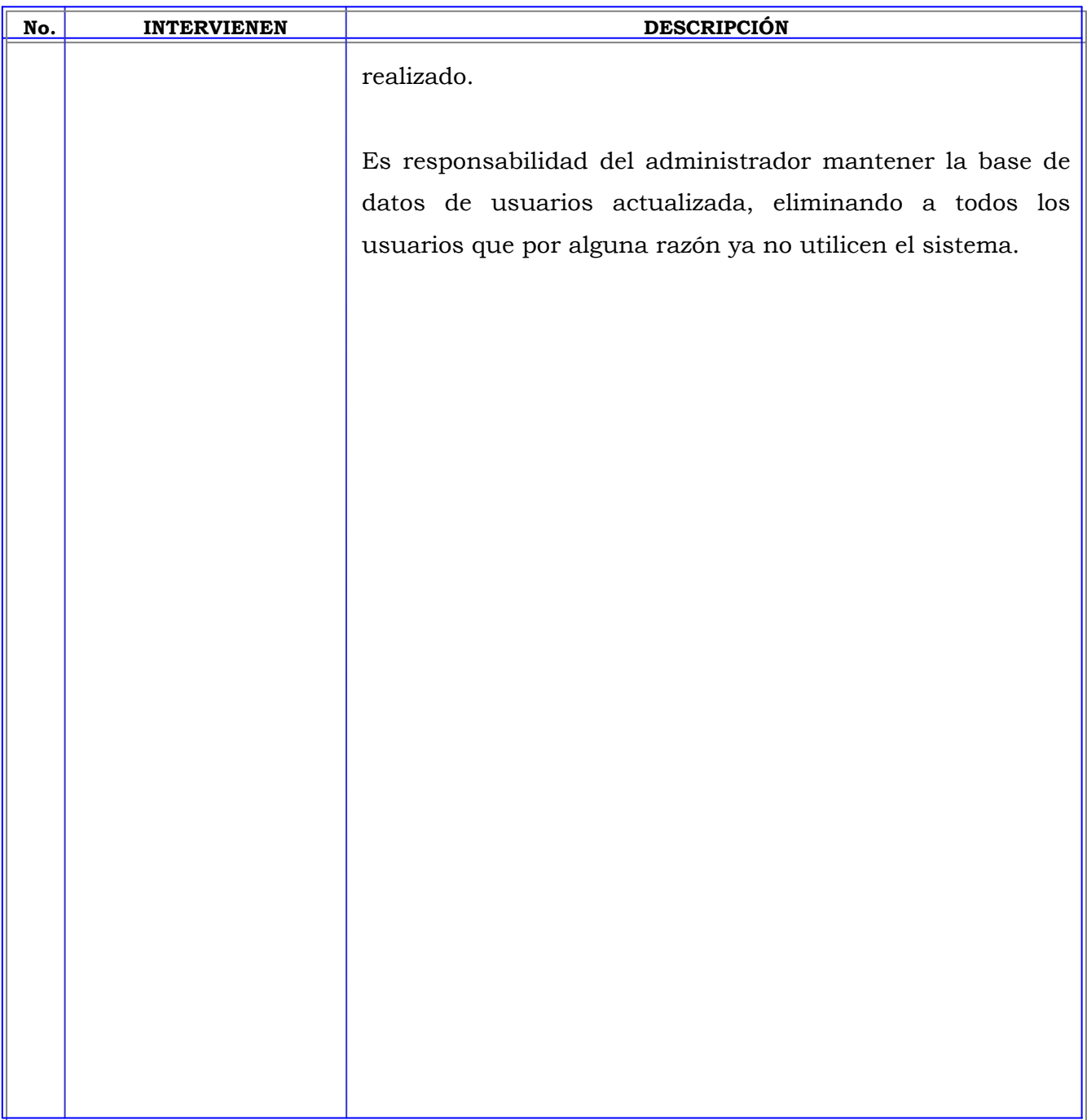

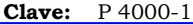

#### **MANUAL DE PROCEDIMIENTOS**

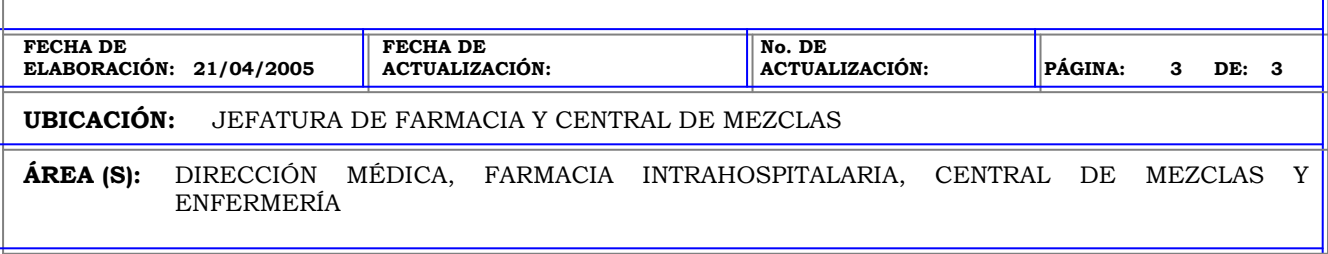

**PROCEDIMIENTO:** PROCEDIMIENTO DE CONEXIÓN A LA CONSOLA PYXIS.

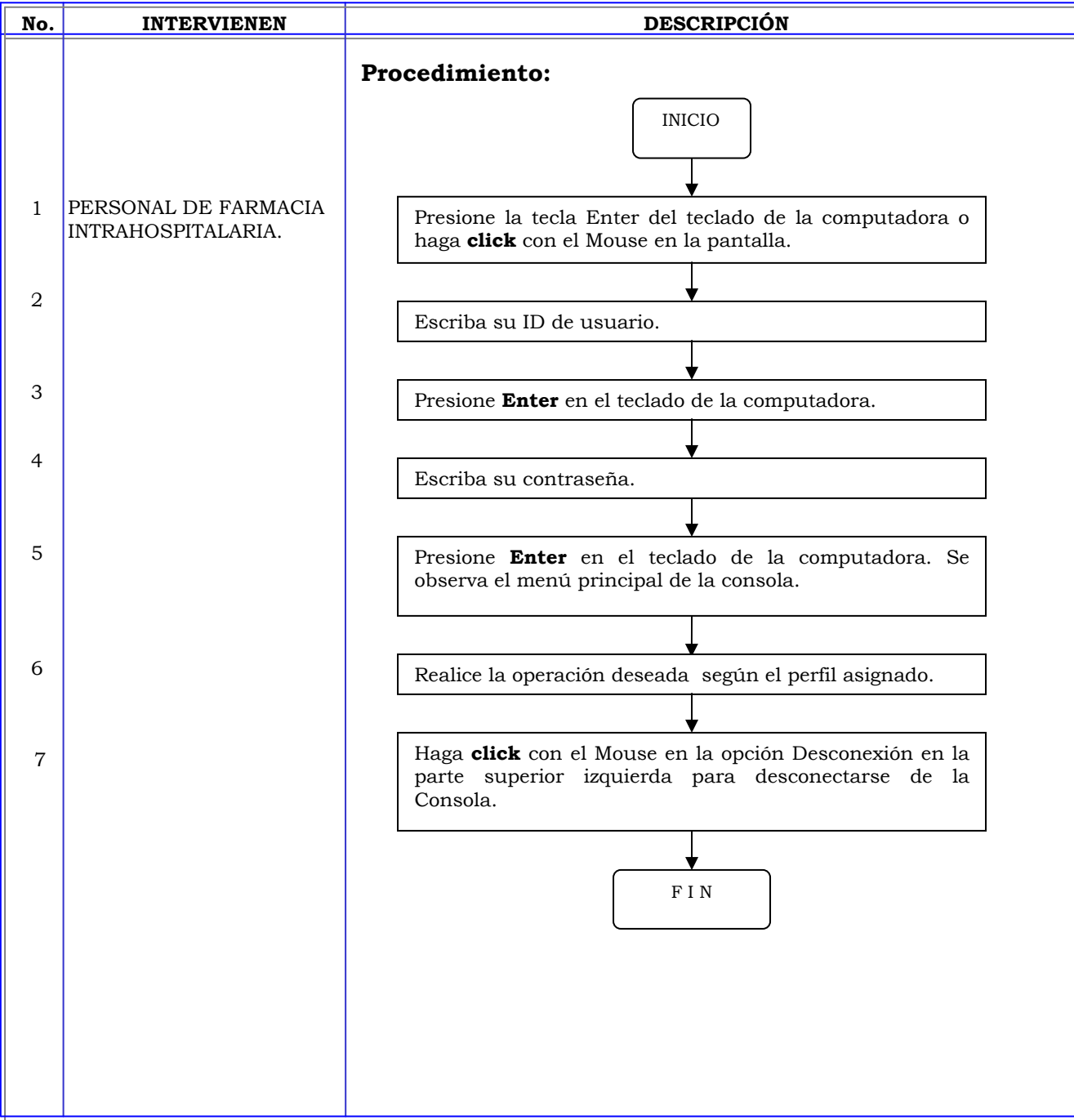

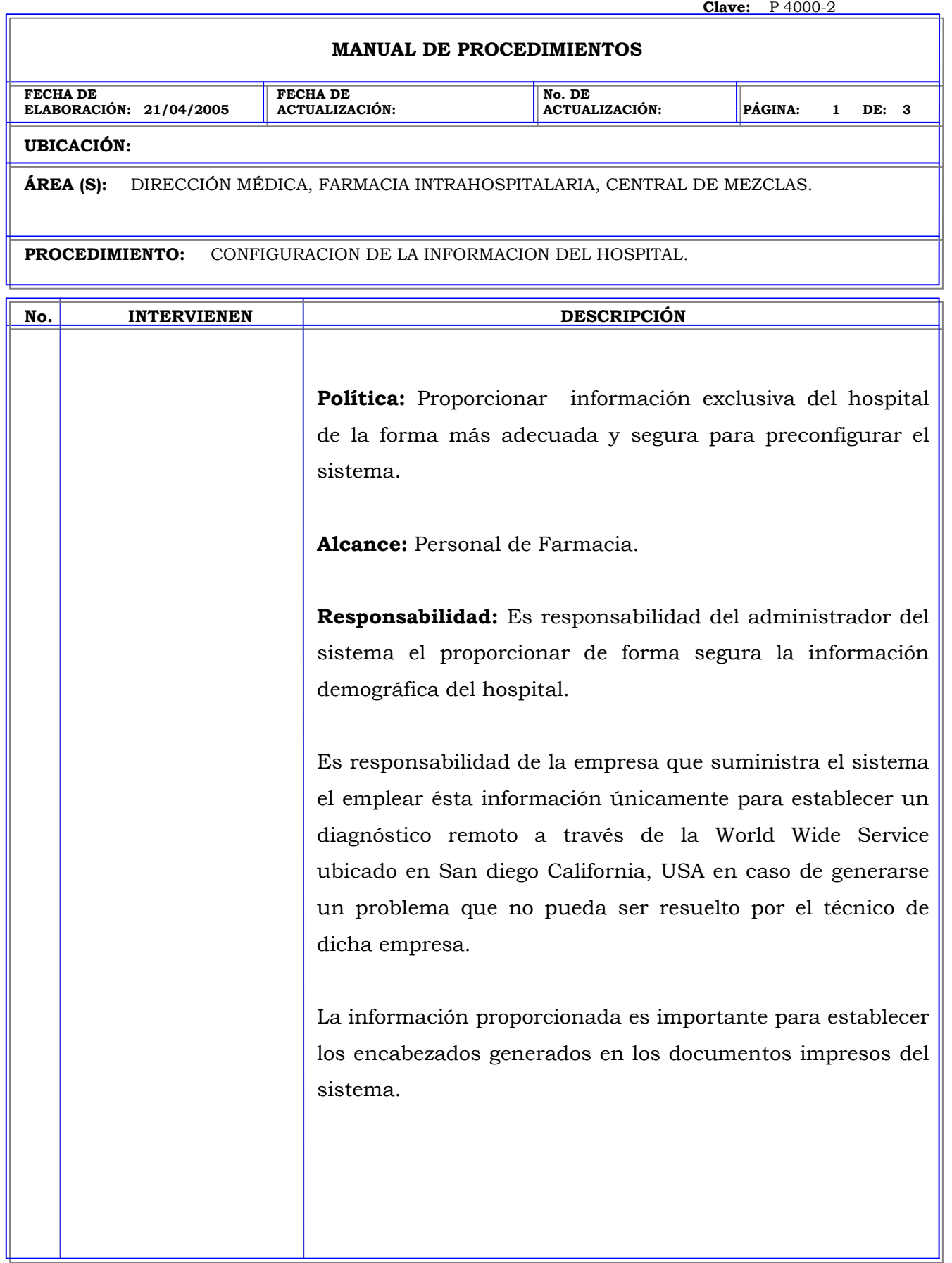
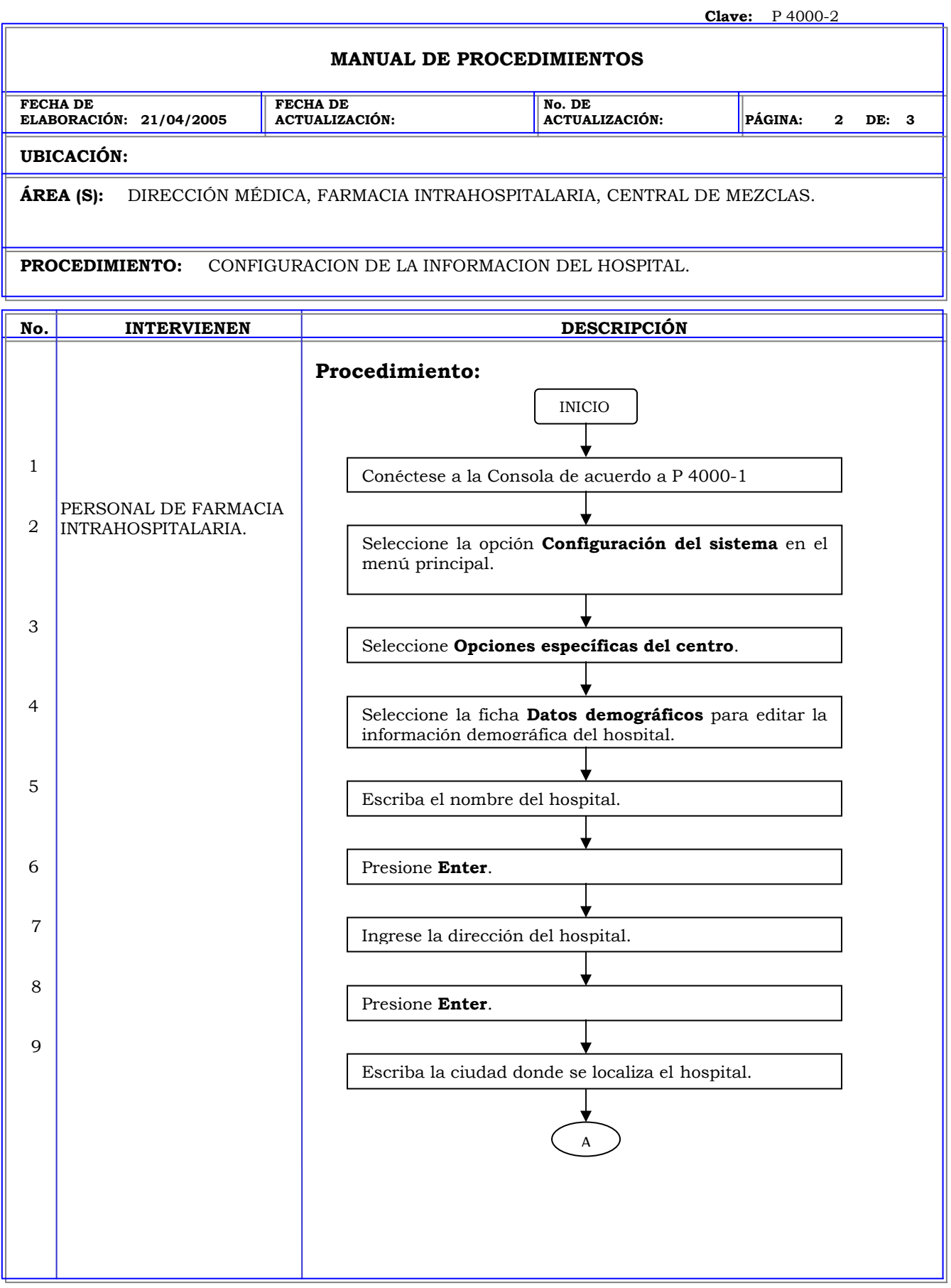

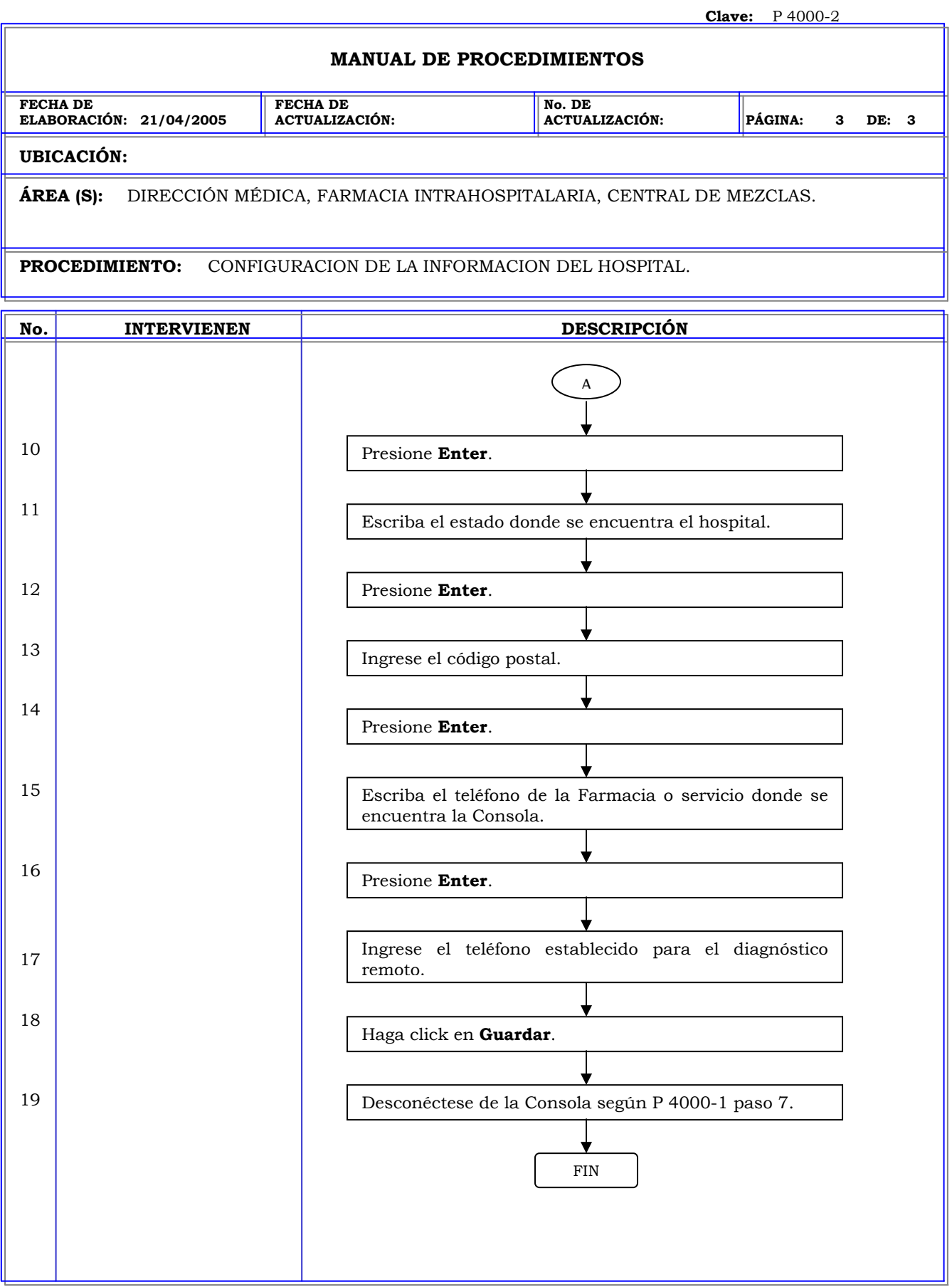

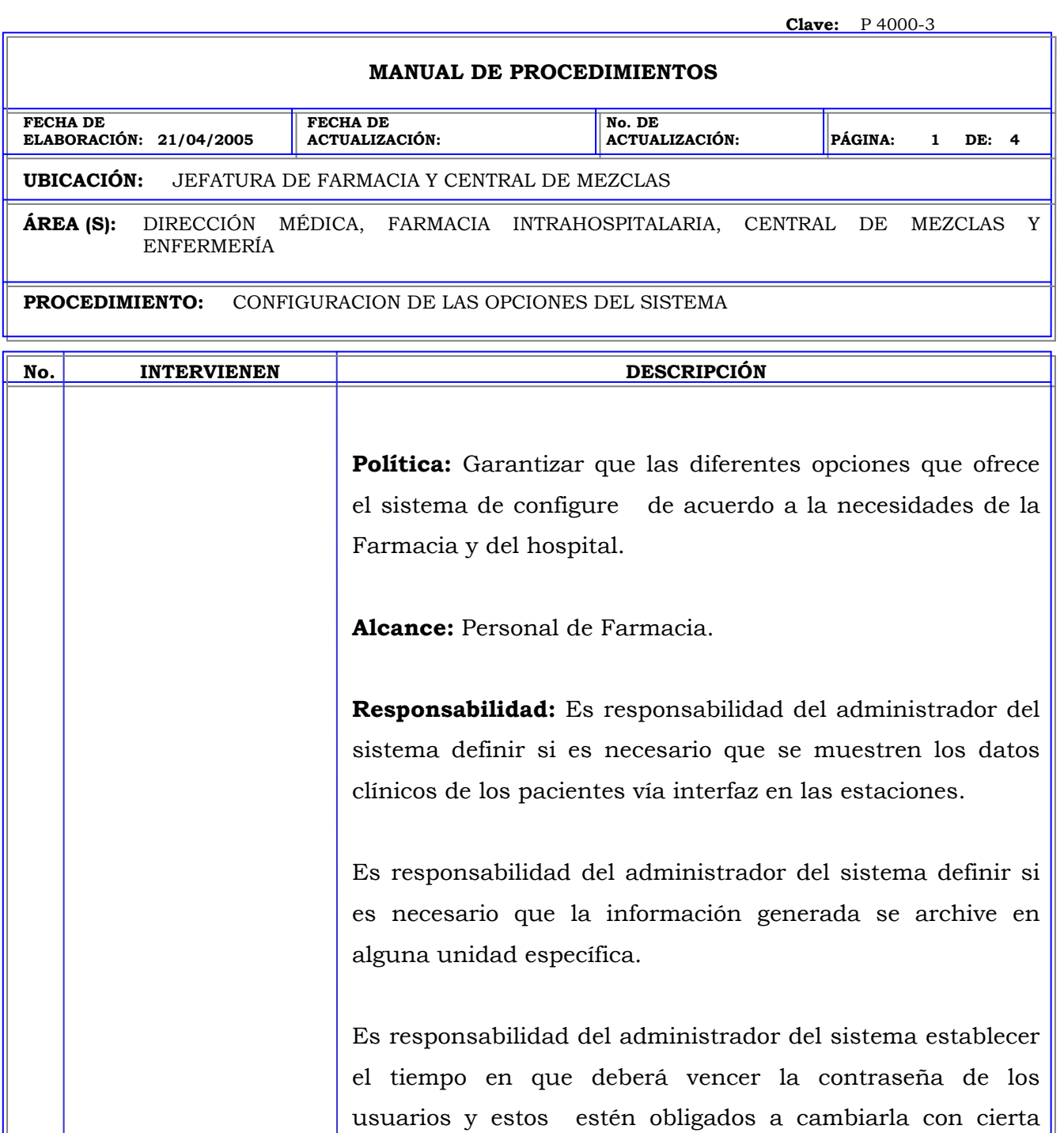

Es responsabilidad del administrador del sistema establecer el formato de ID del paciente de acuerdo al formato utilizado por el hospital.

periodicidad.

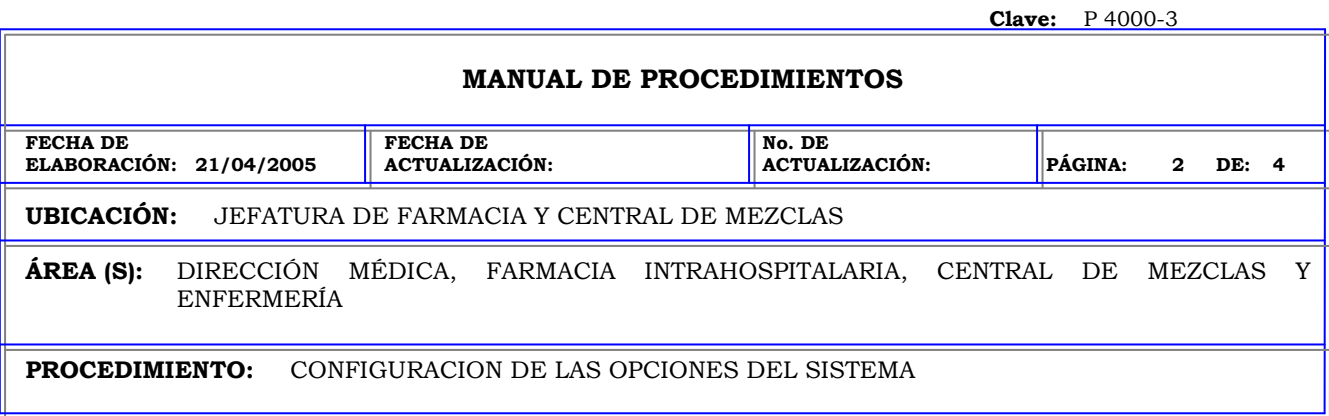

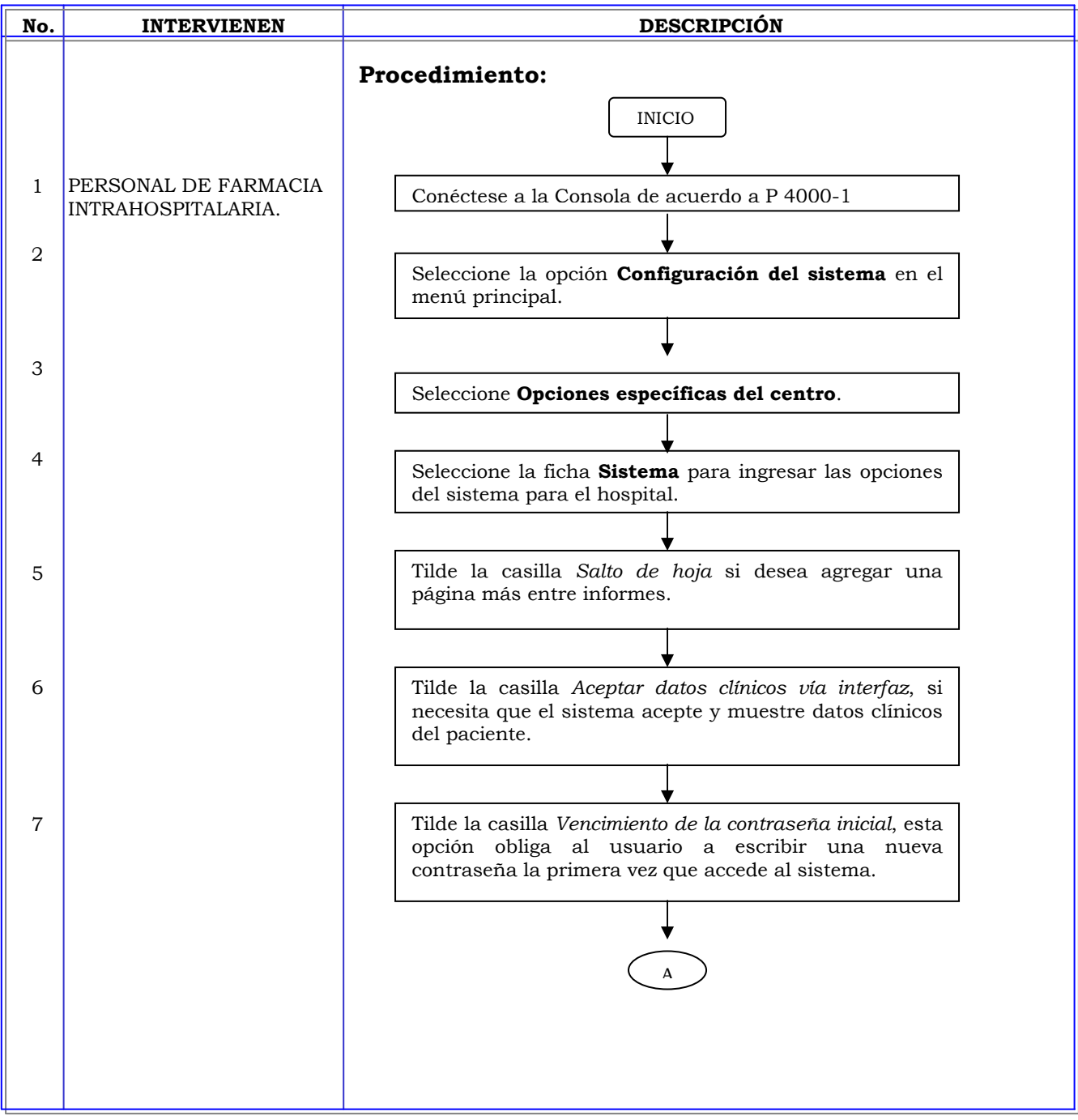

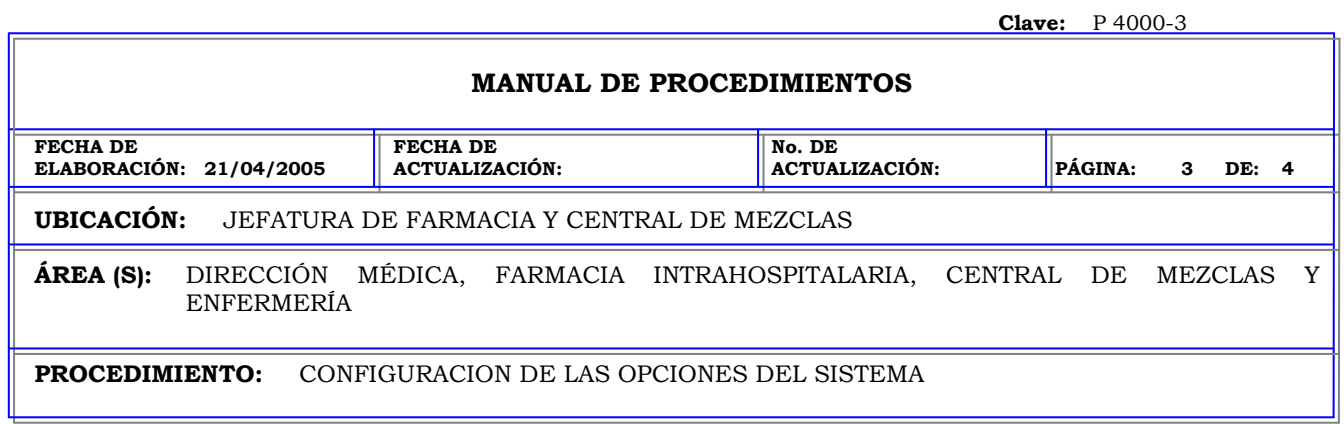

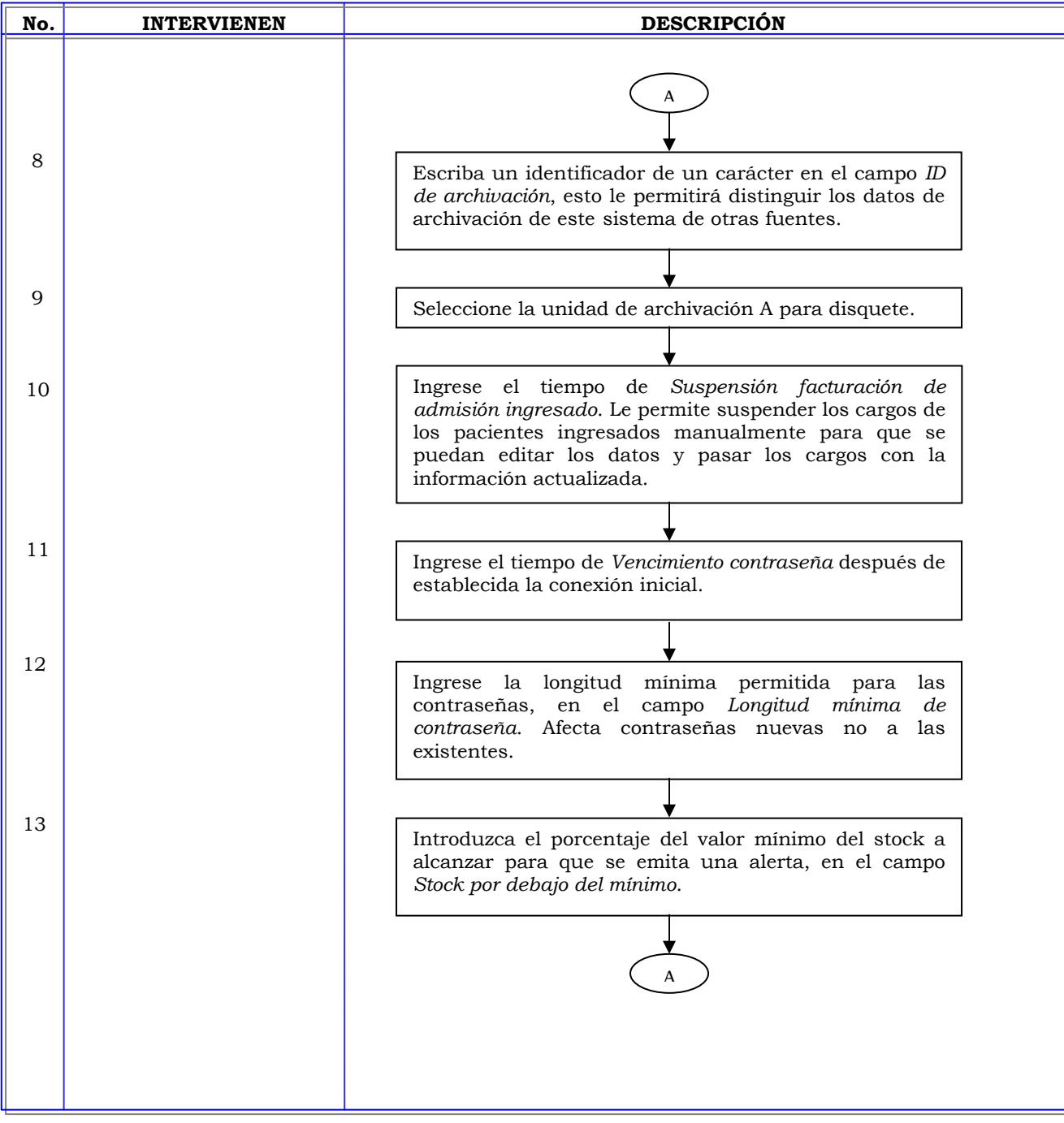

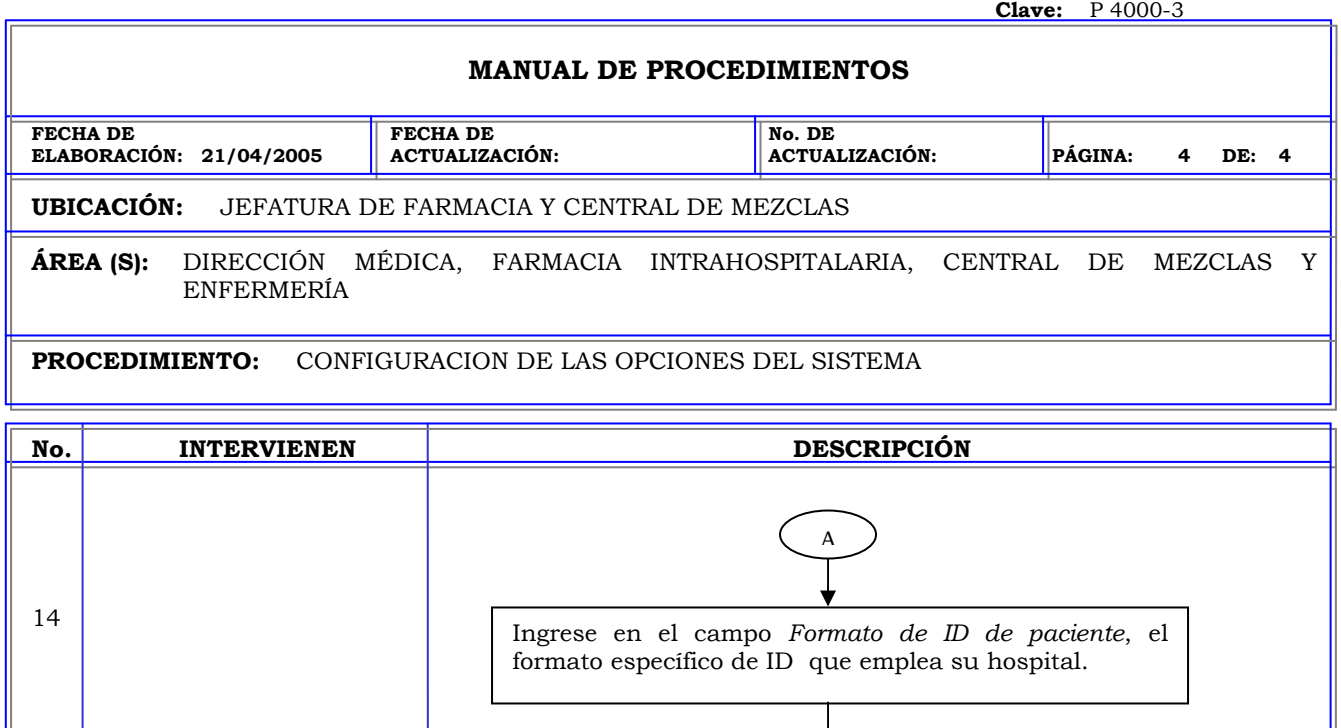

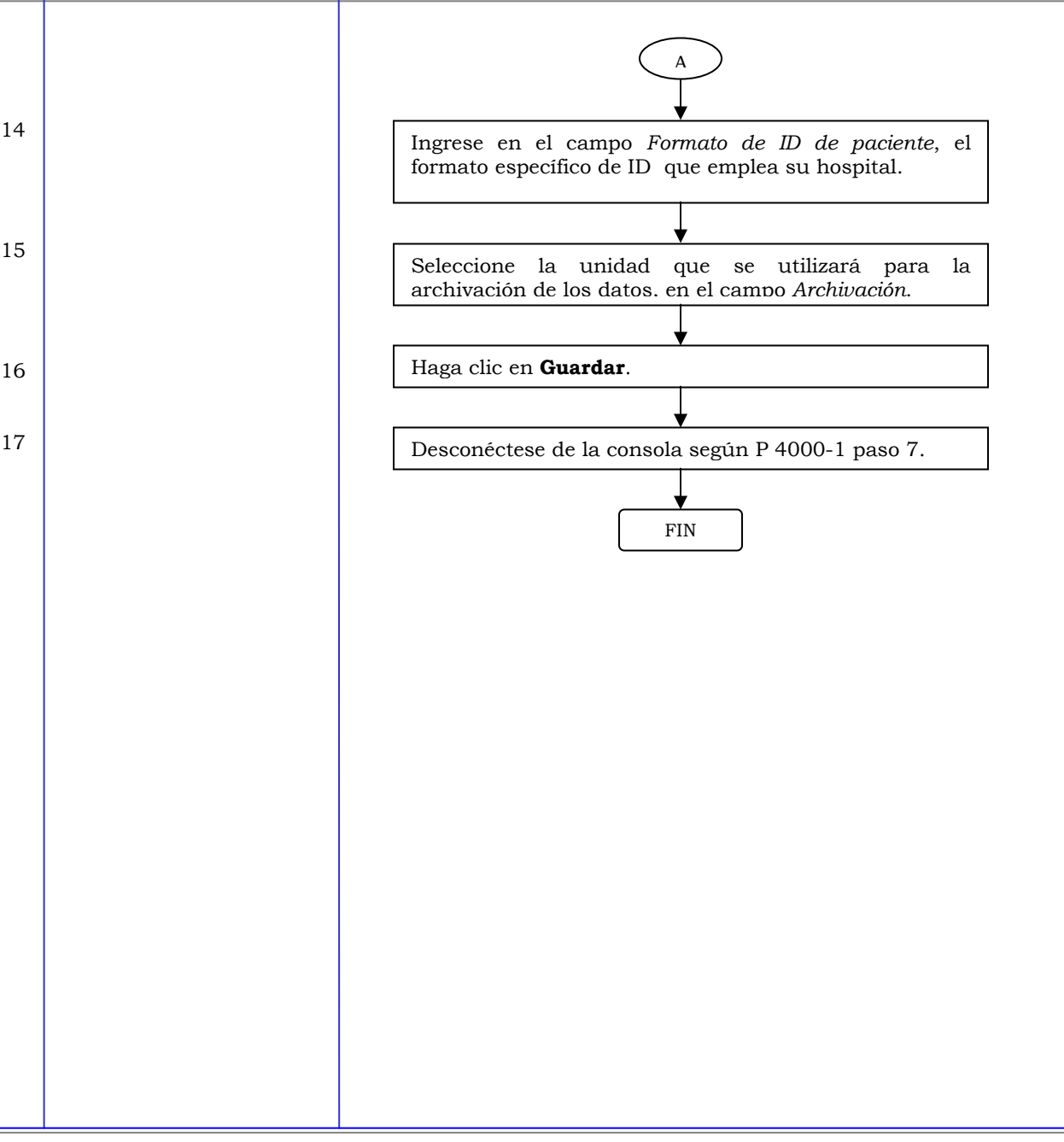

#### **MANUAL DE PROCEDIMIENTOS**

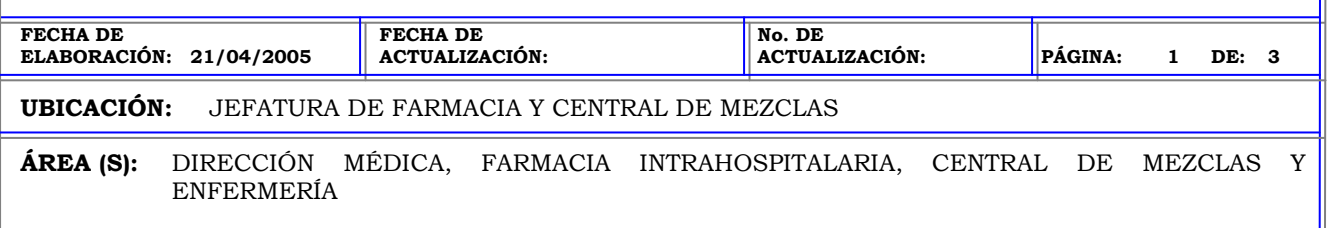

**PROCEDIMIENTO:** ACTIVACIÓN DE BOLETINES.

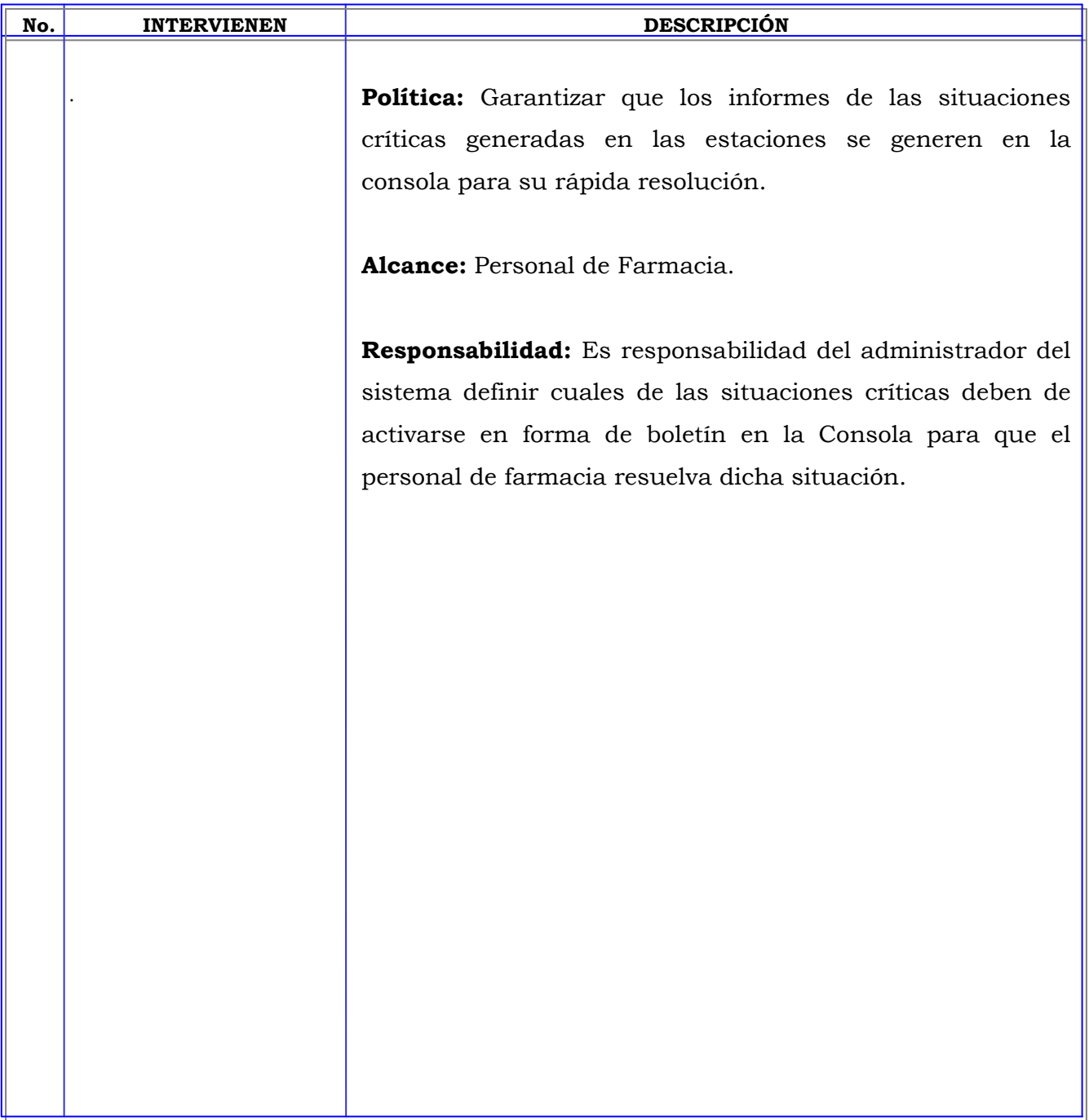

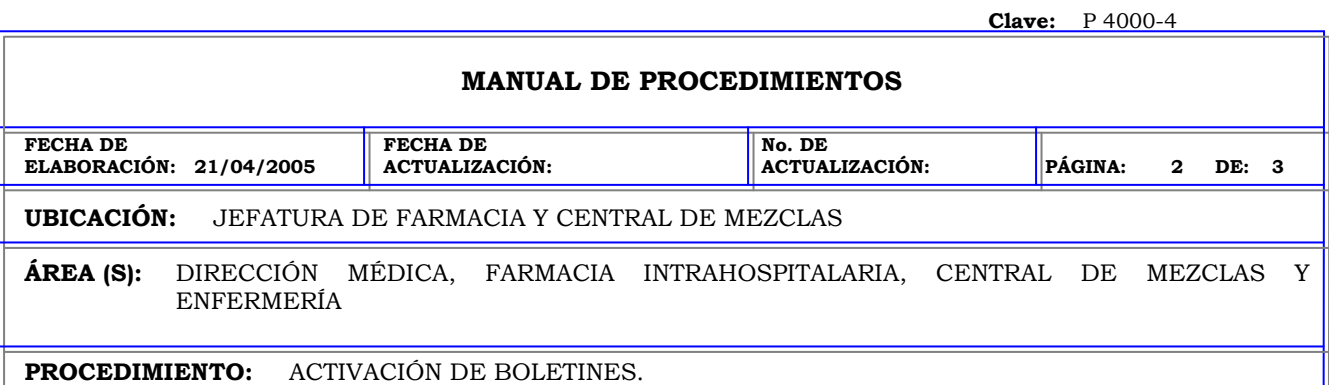

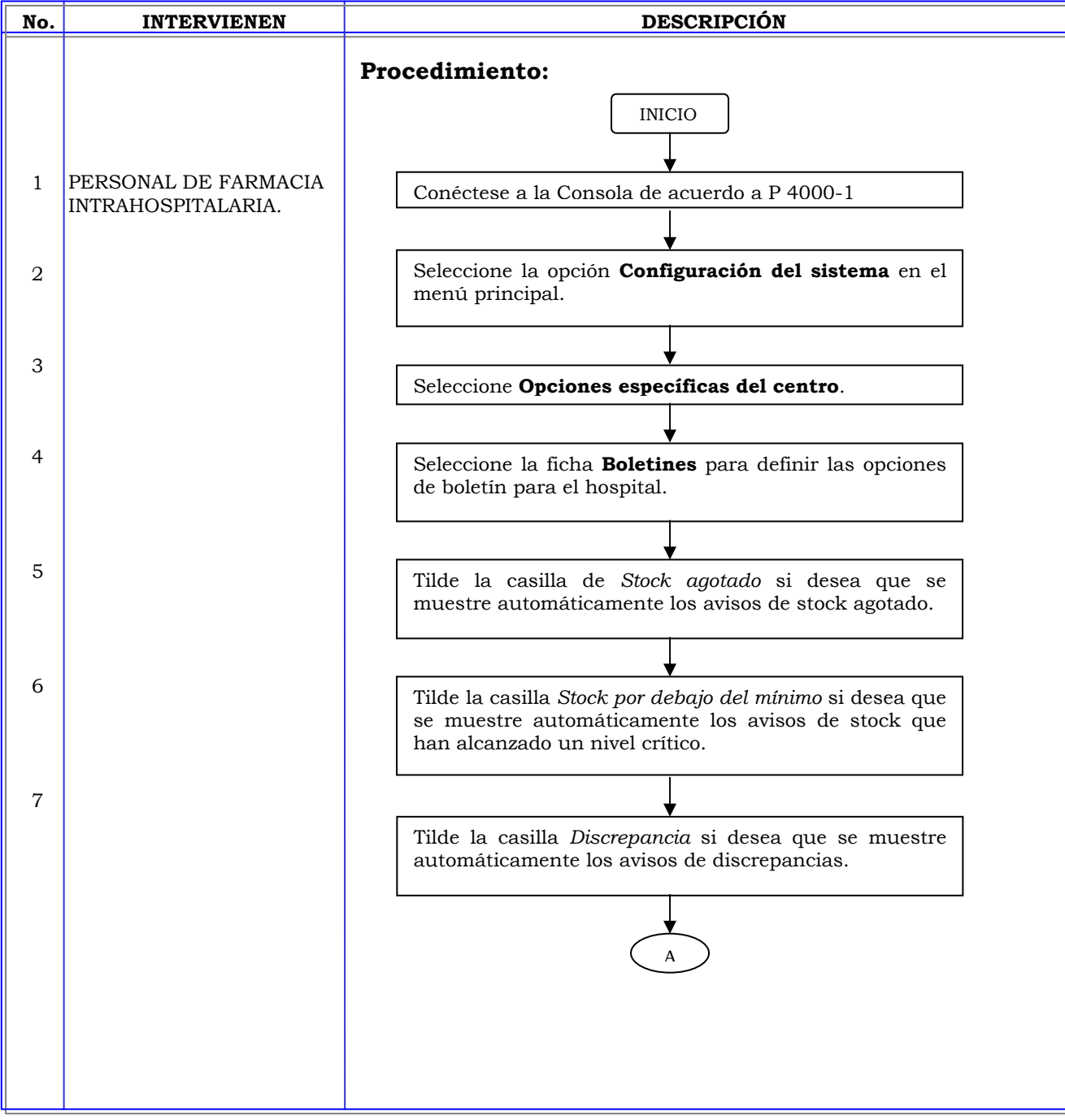

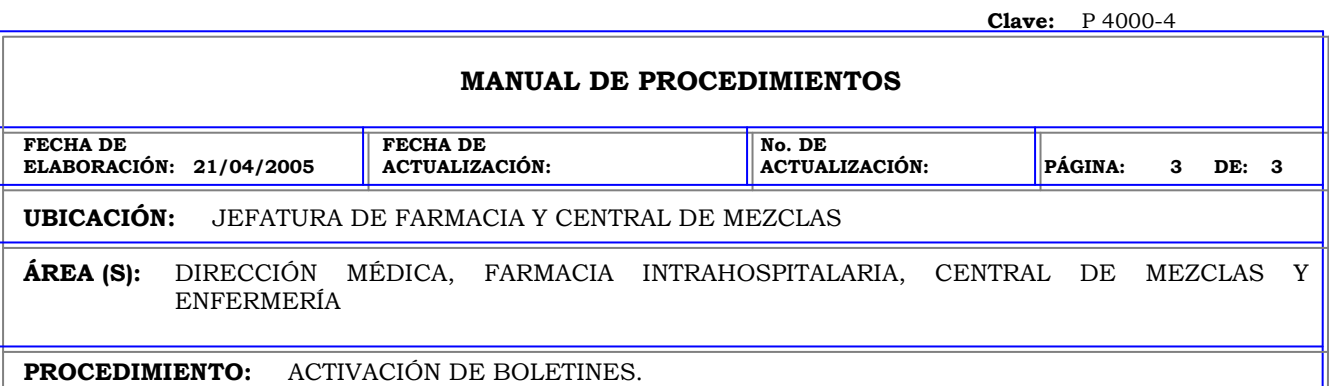

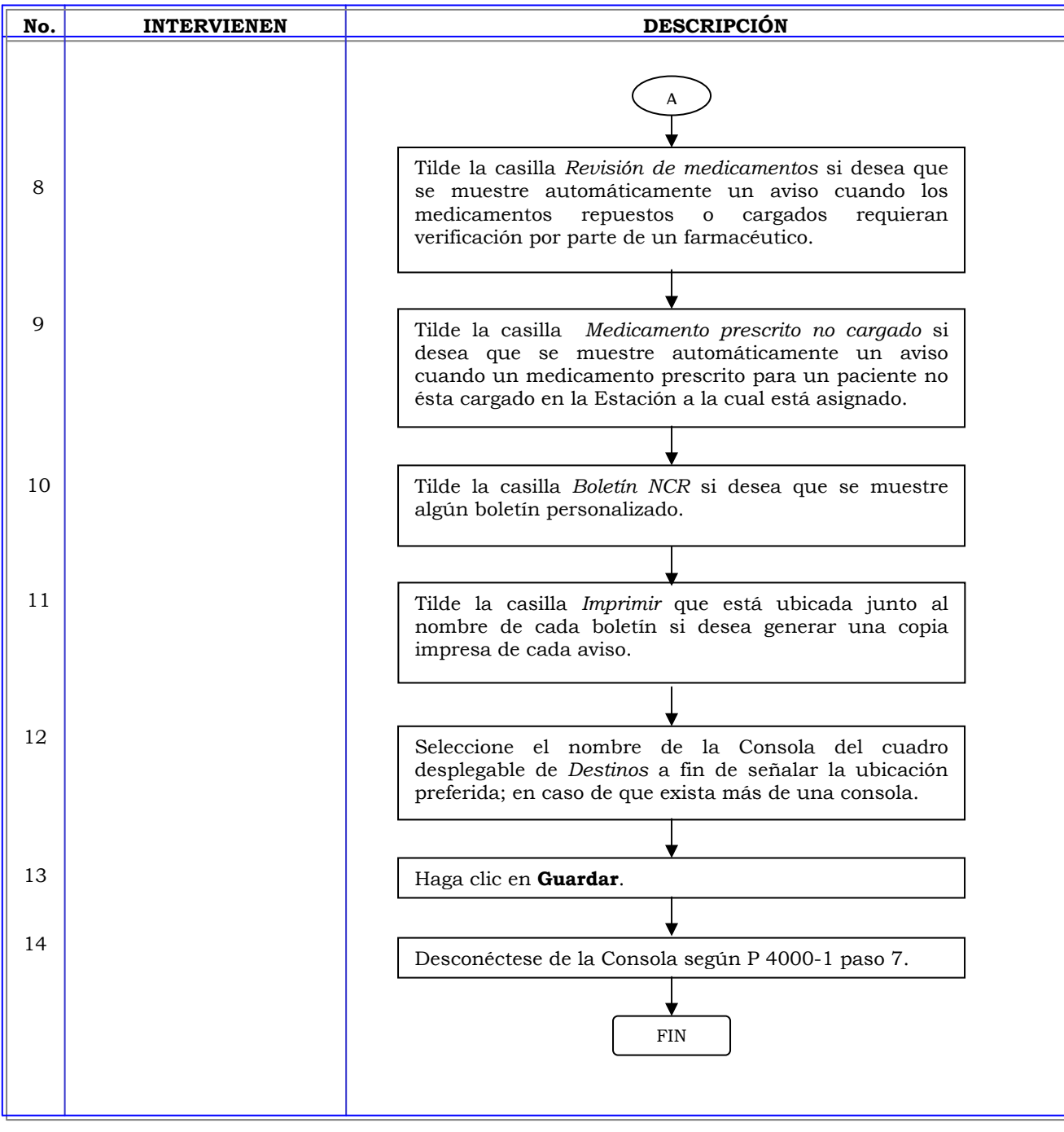

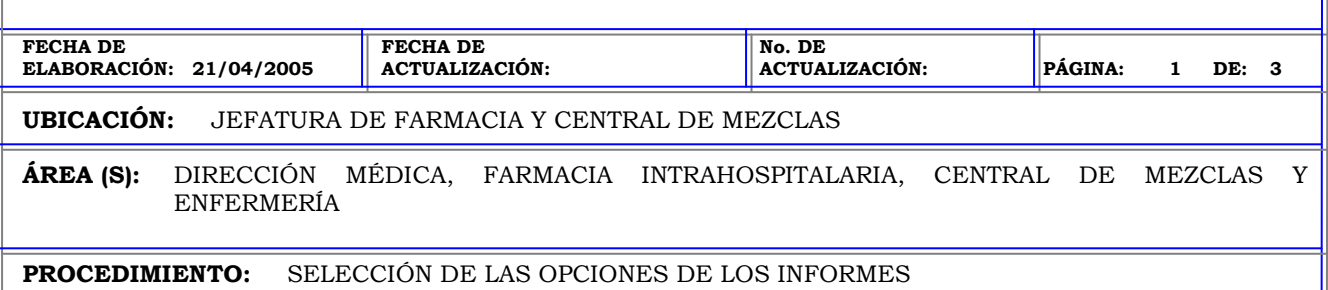

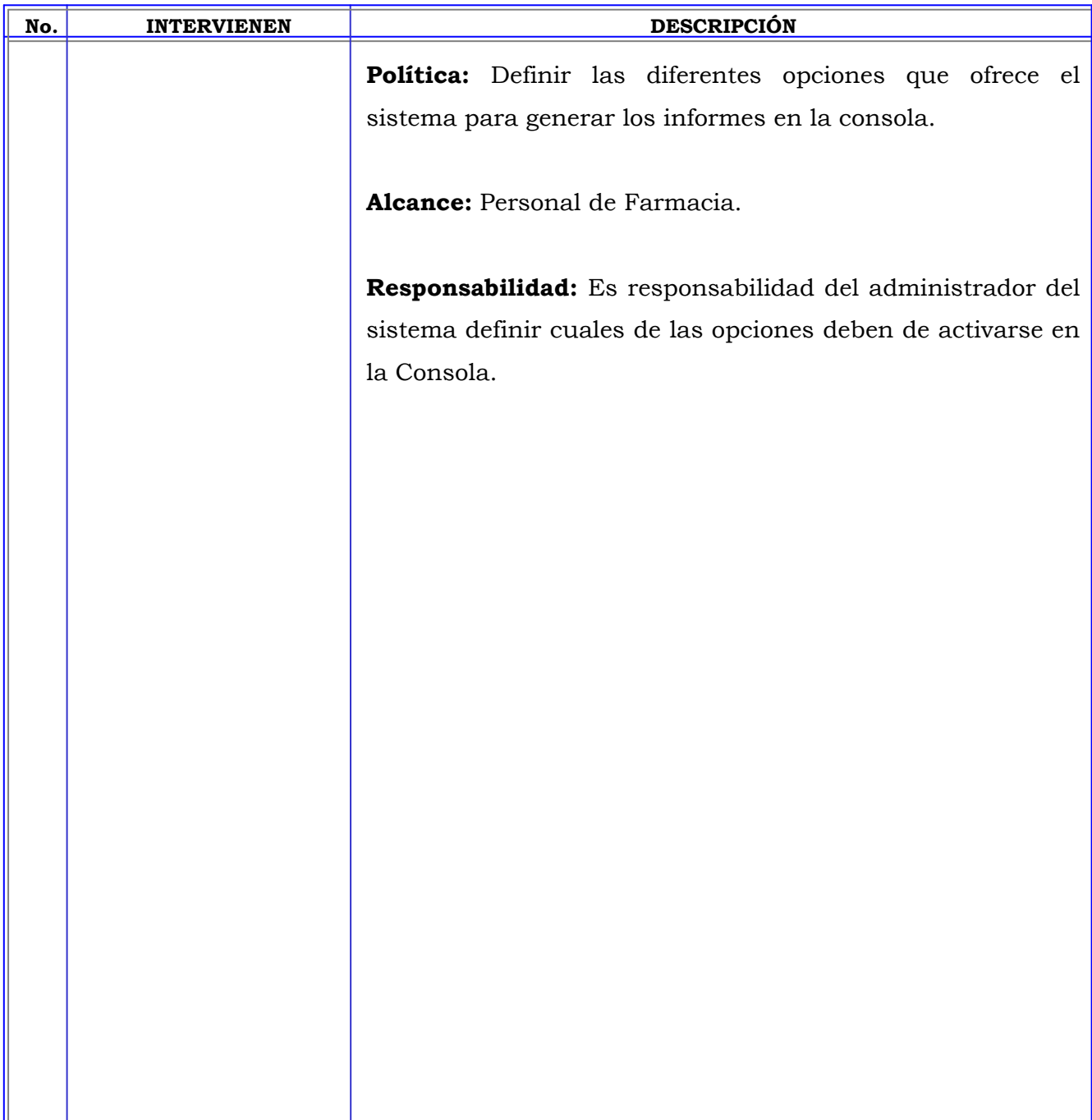

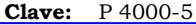

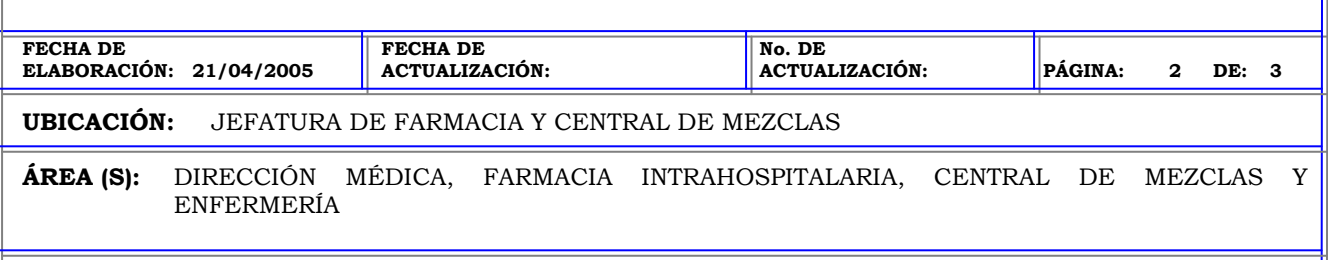

**PROCEDIMIENTO:** SELECCIÓN DE LAS OPCIONES DE LOS INFORMES

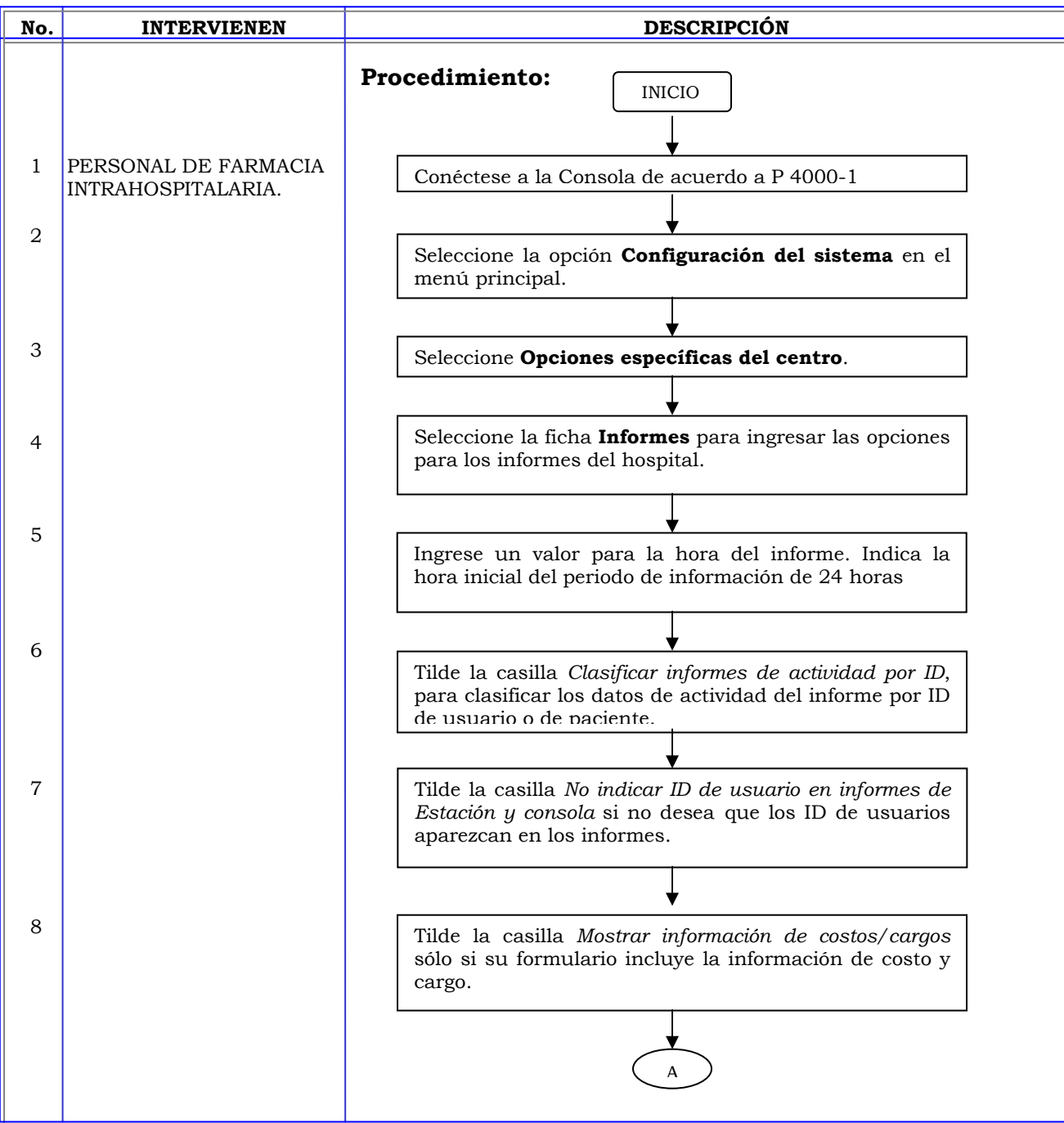

#### **MANUAL DE PROCEDIMIENTOS**

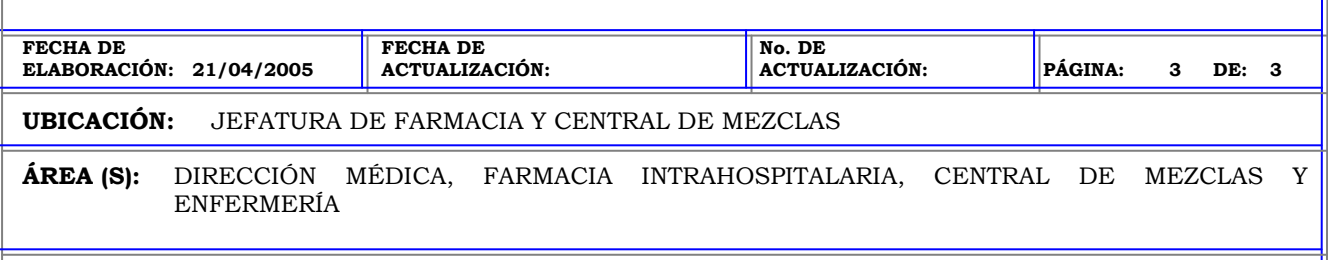

**PROCEDIMIENTO:** SELECCIÓN DE LAS OPCIONES DE LOS INFORMES

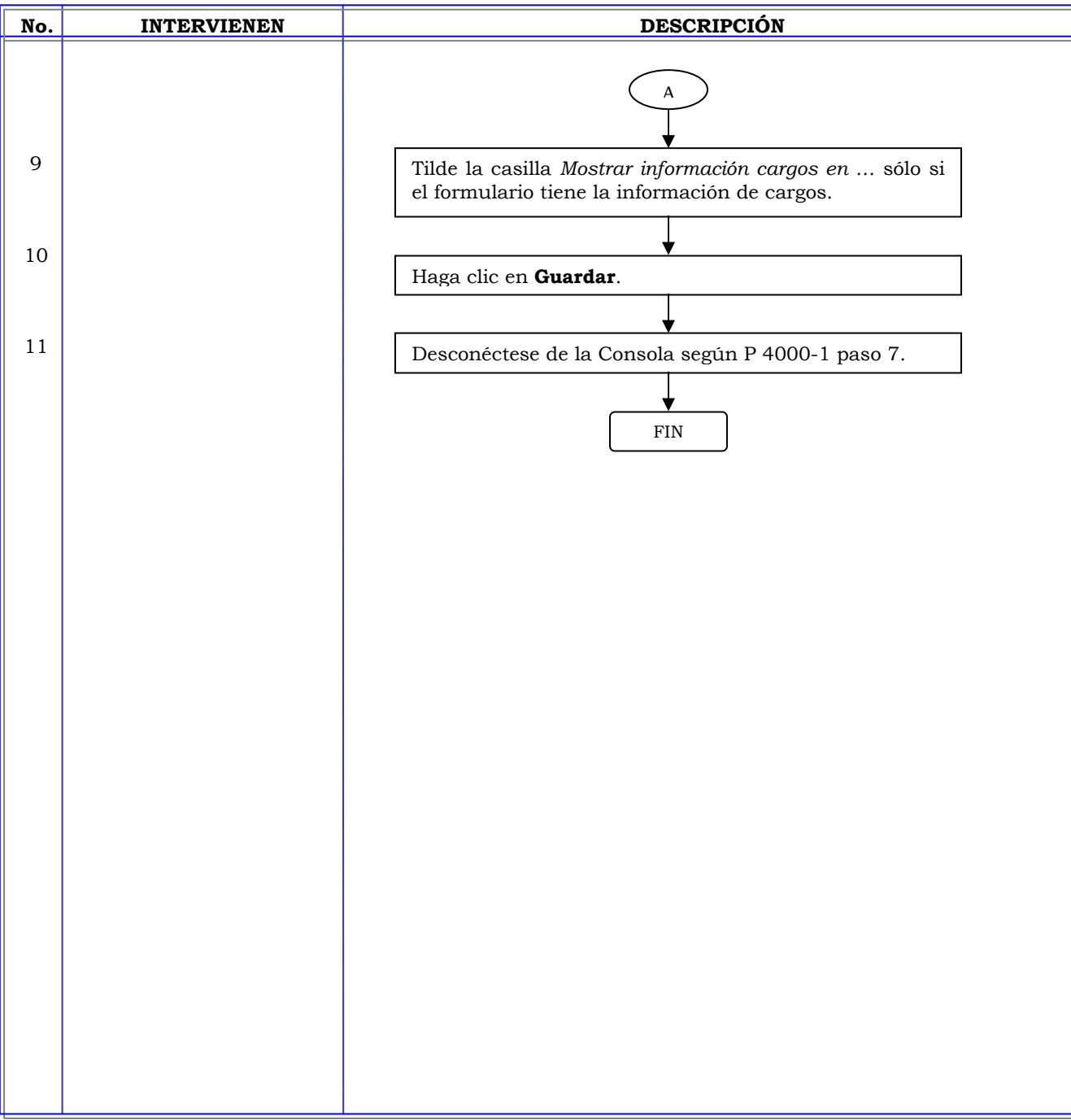

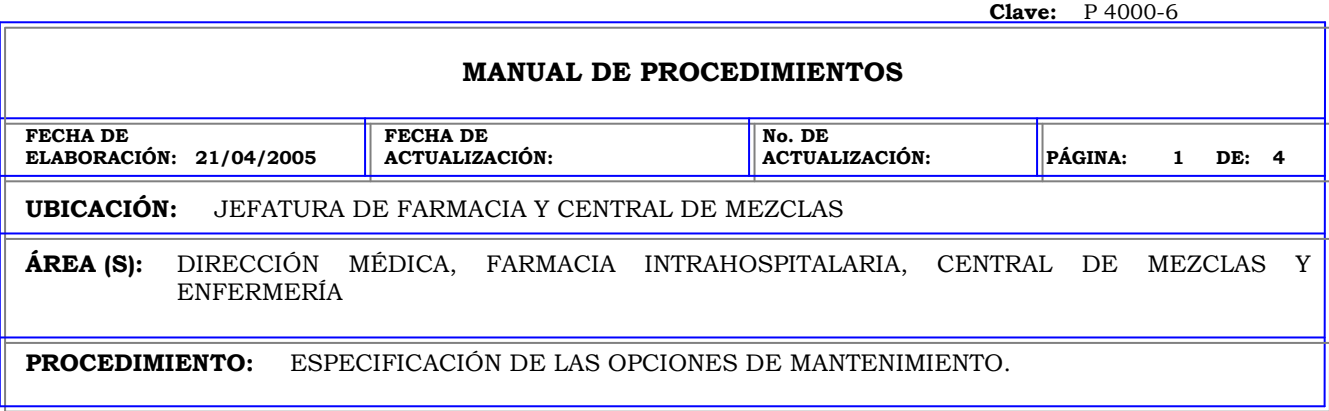

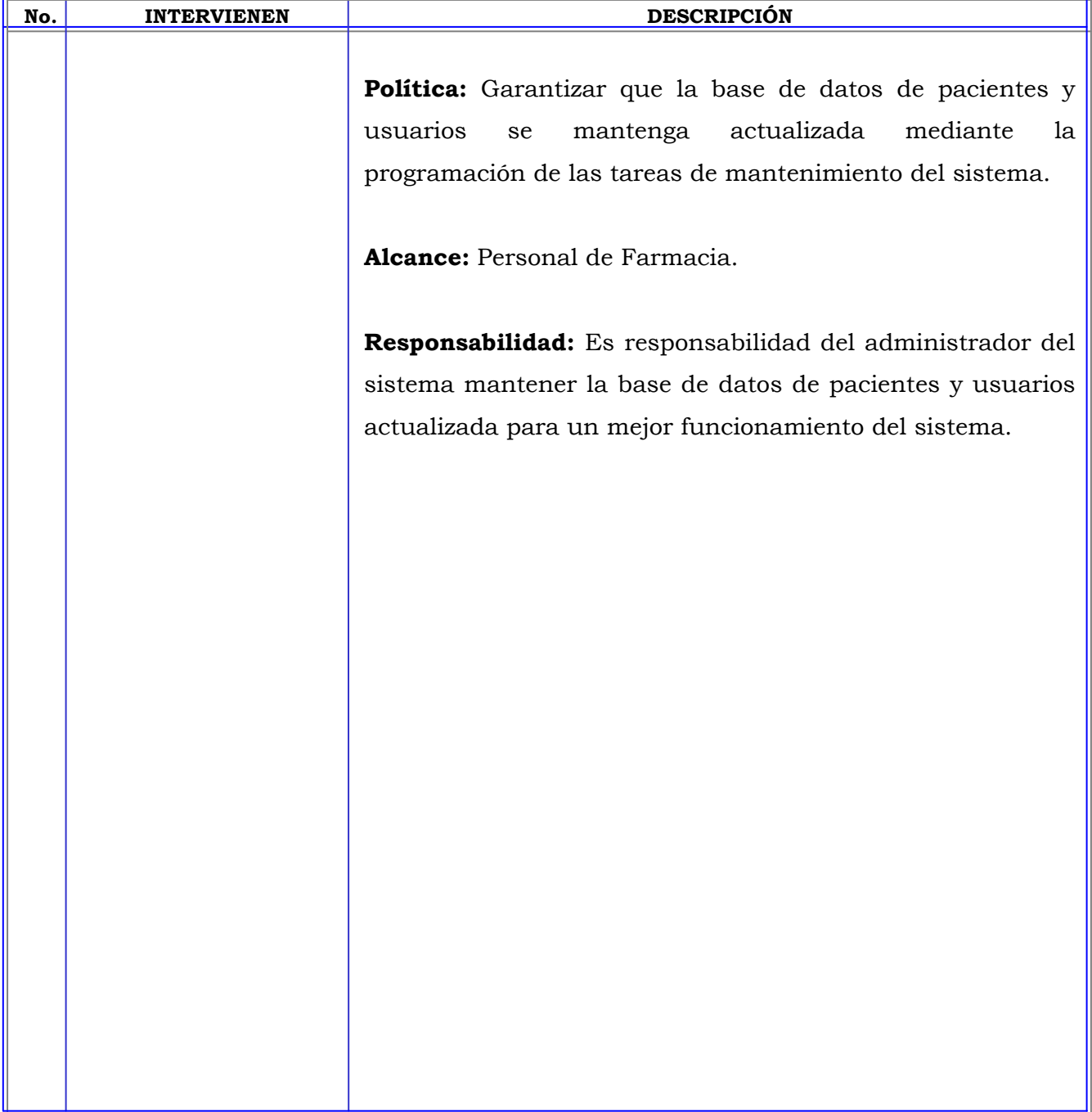

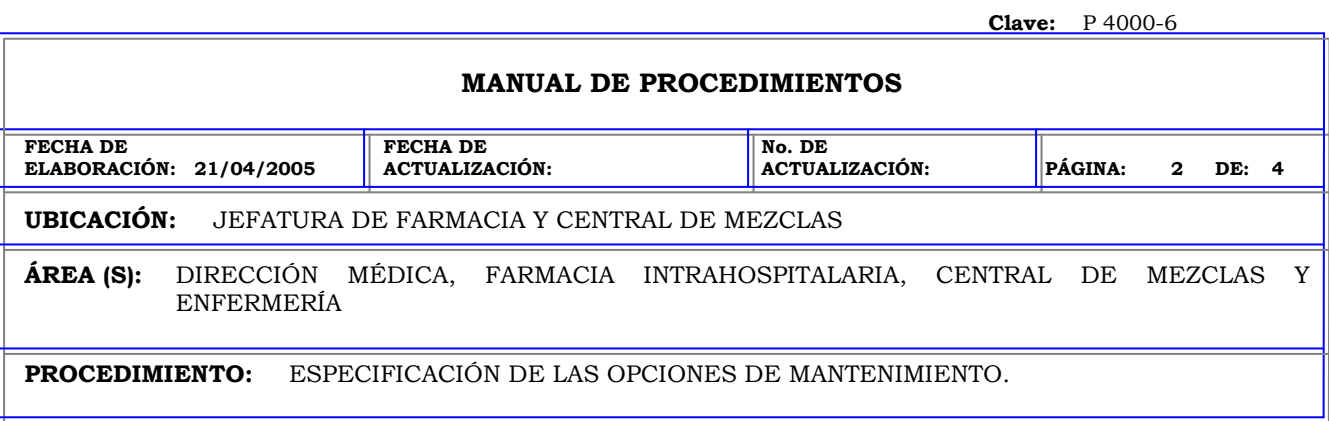

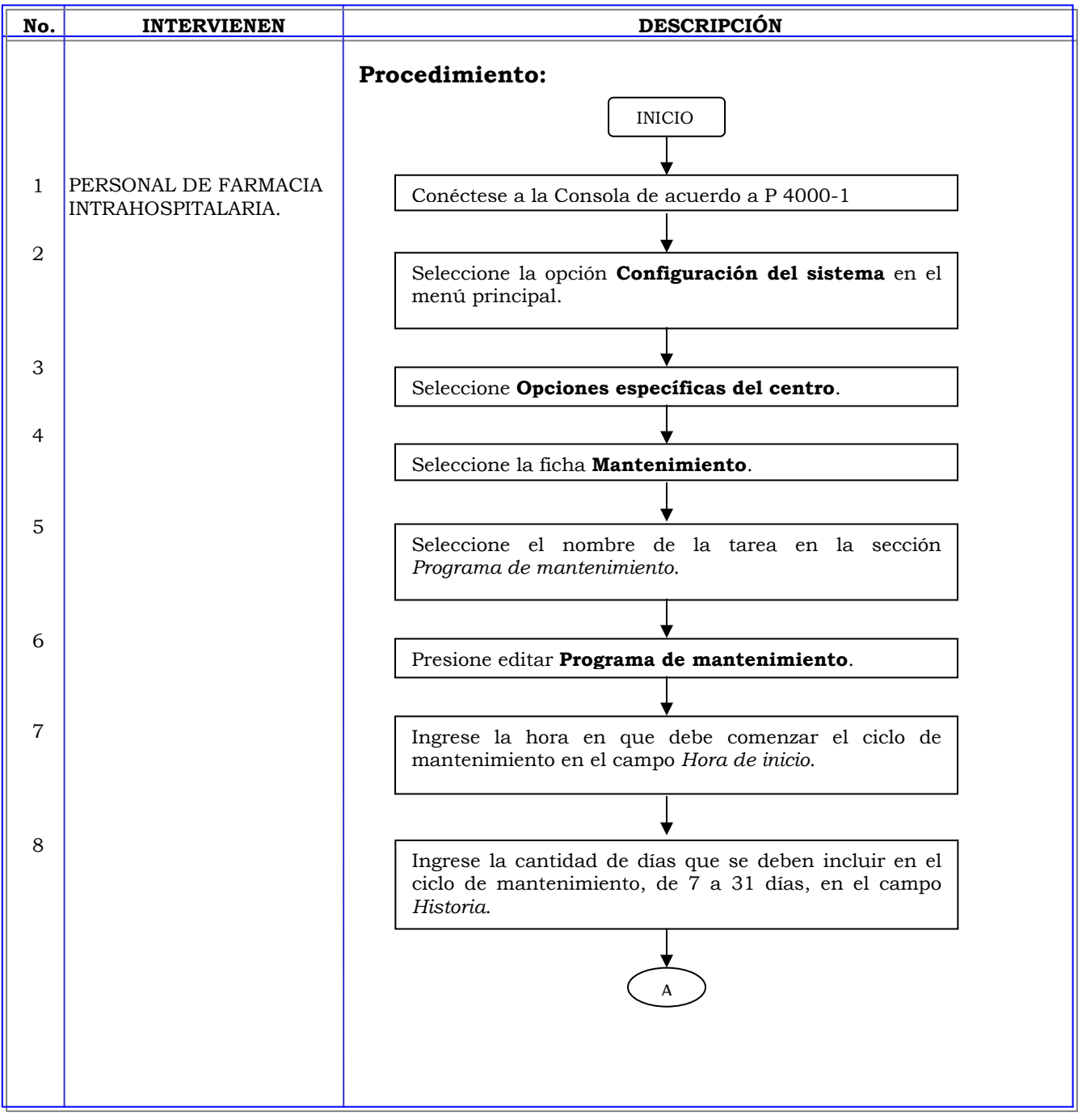

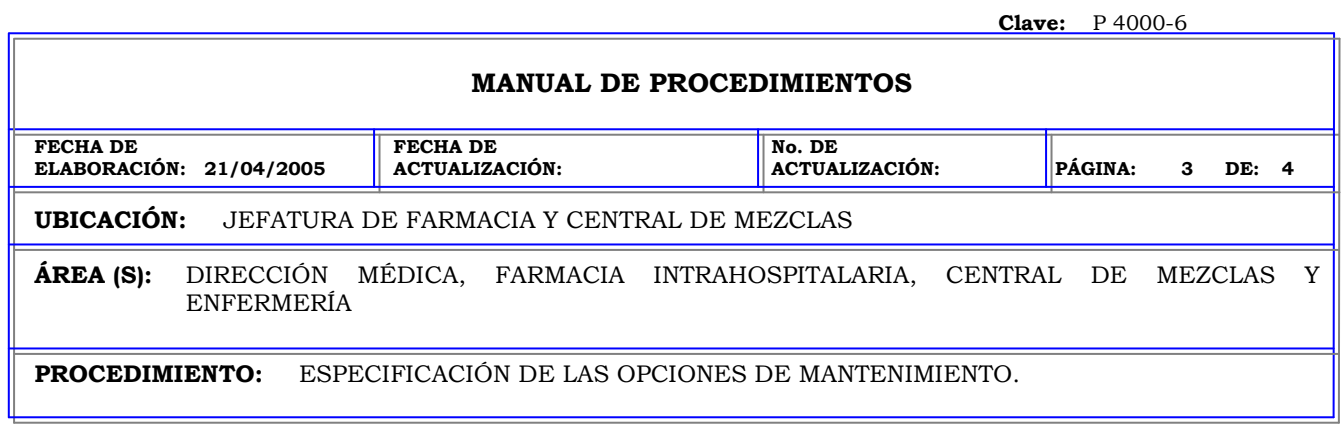

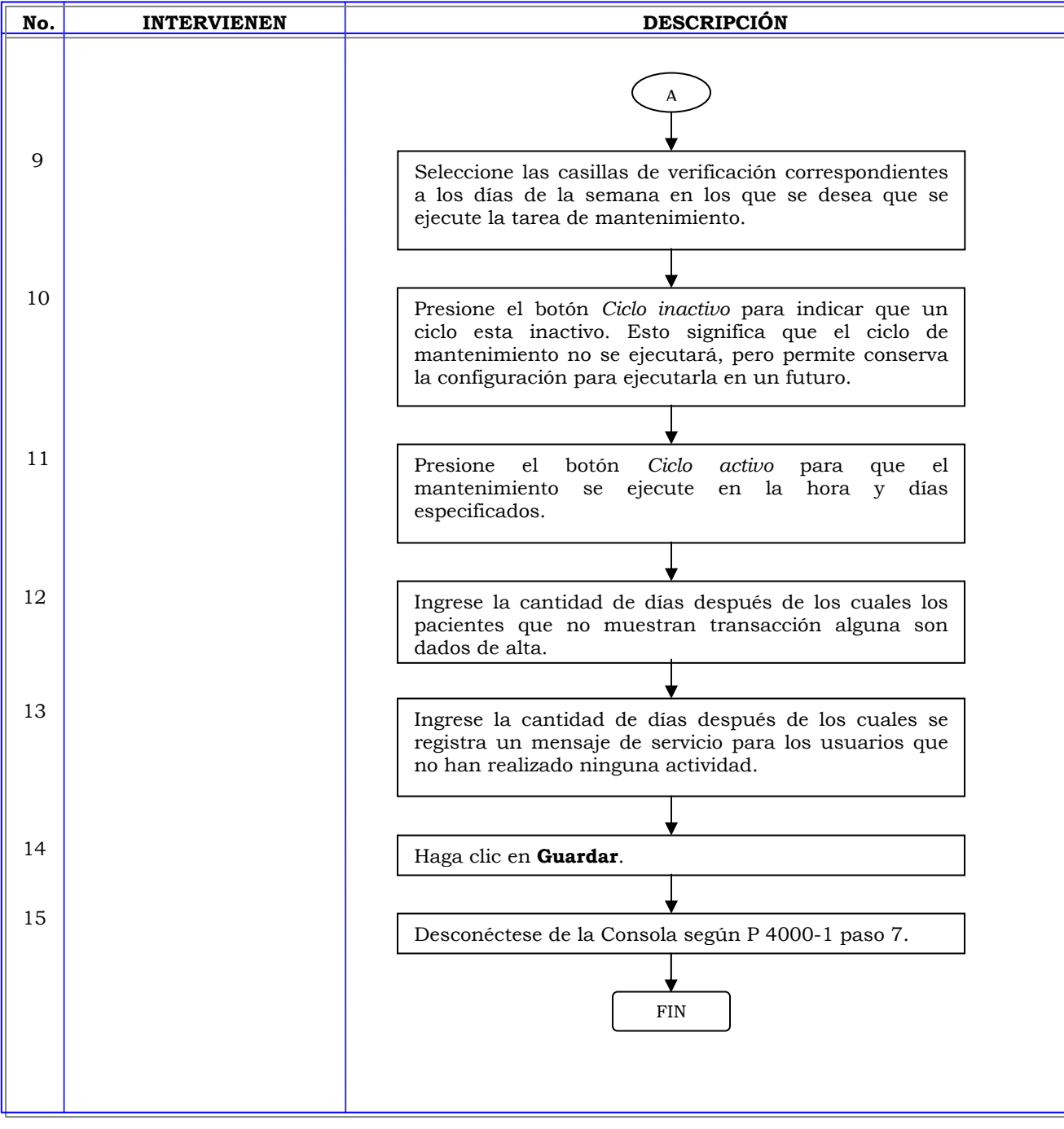

#### **MANUAL DE PROCEDIMIENTOS**

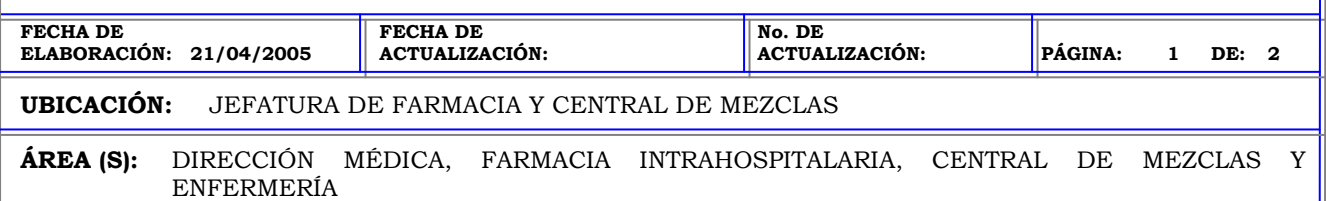

**PROCEDIMIENTO:** CONFIGURACION DEL NOMBRE DE LA CONSOLA.

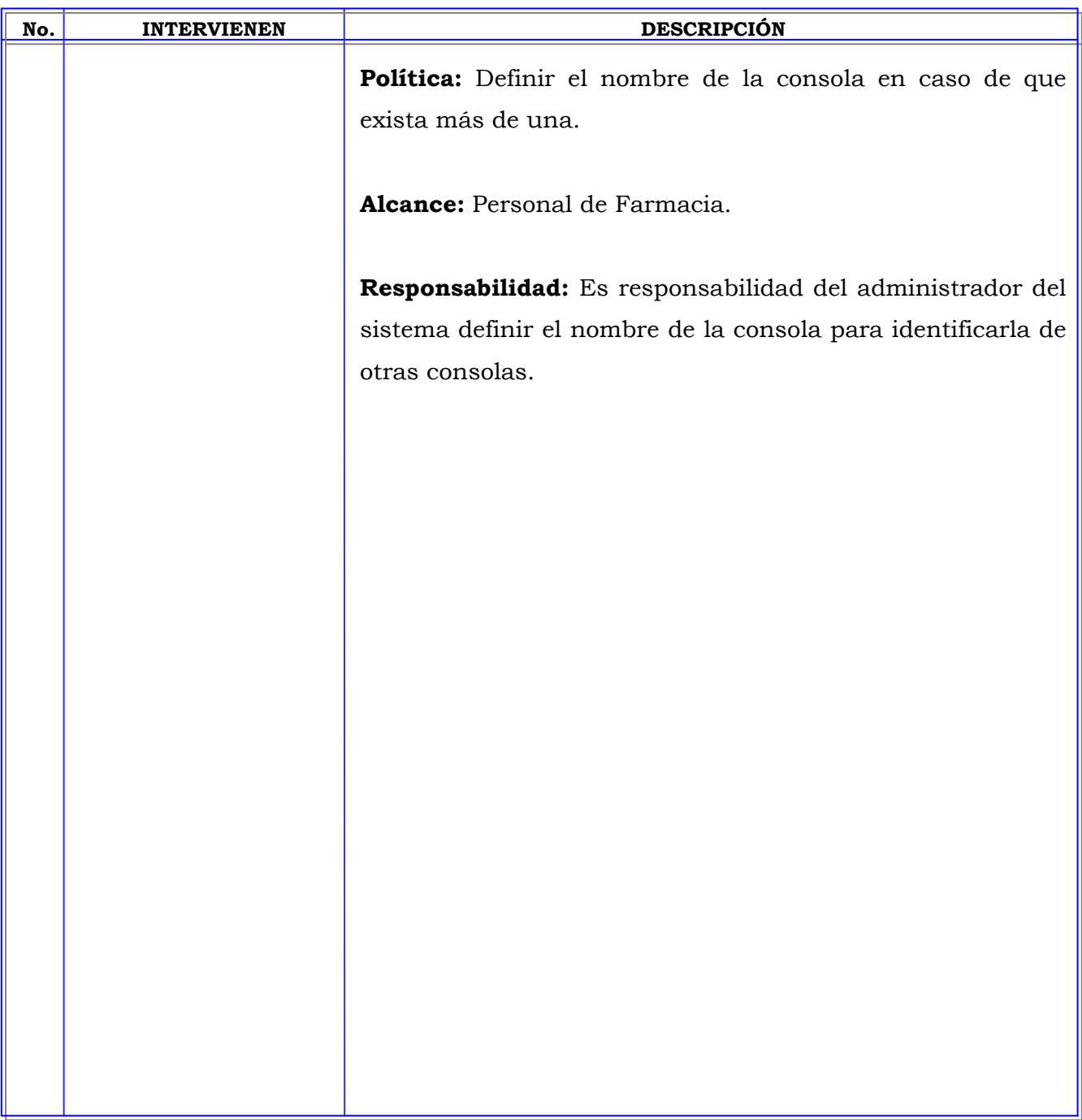

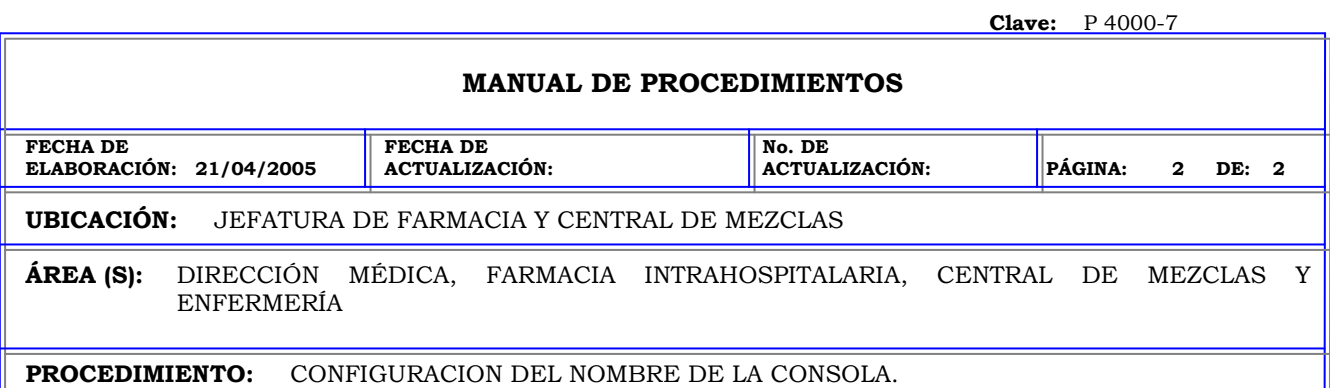

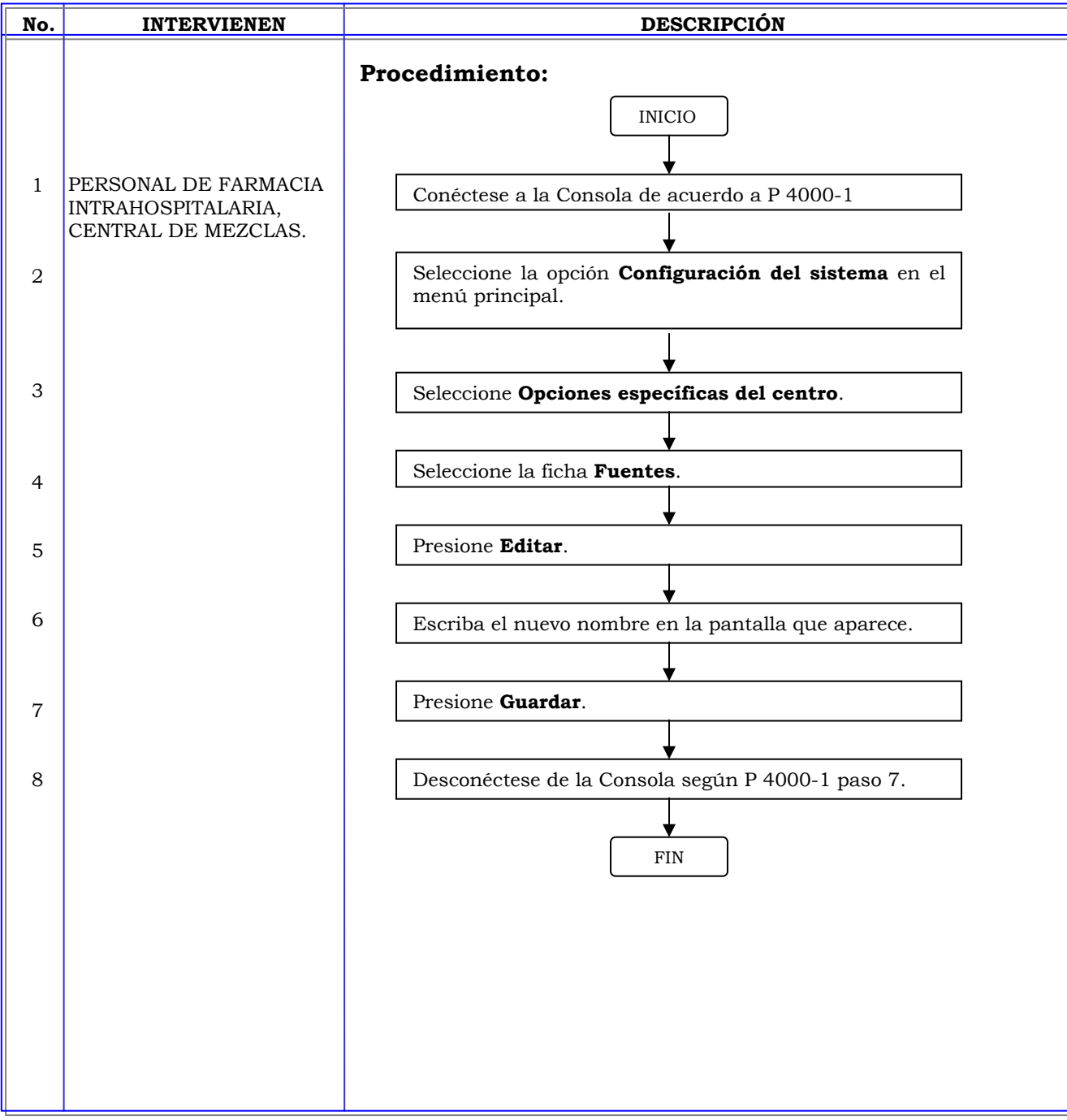

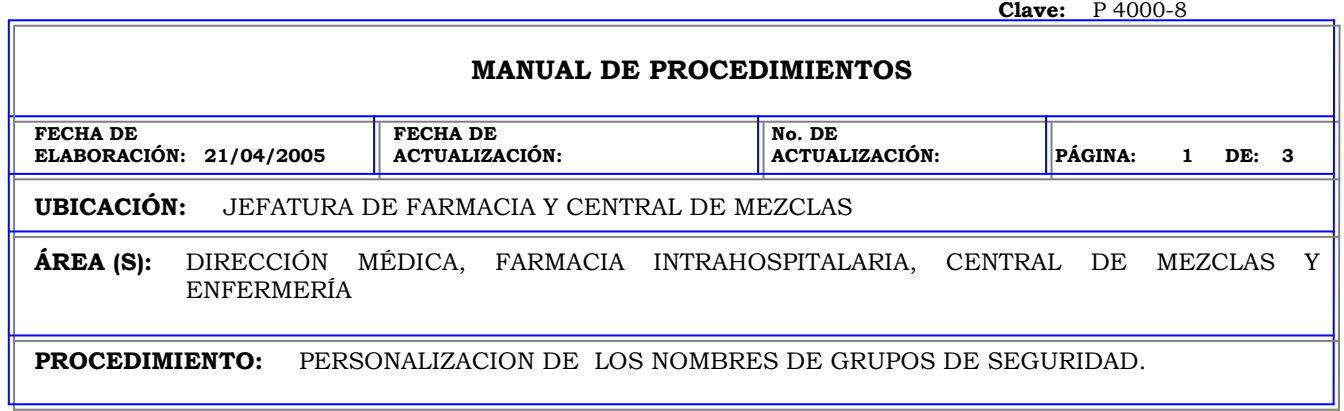

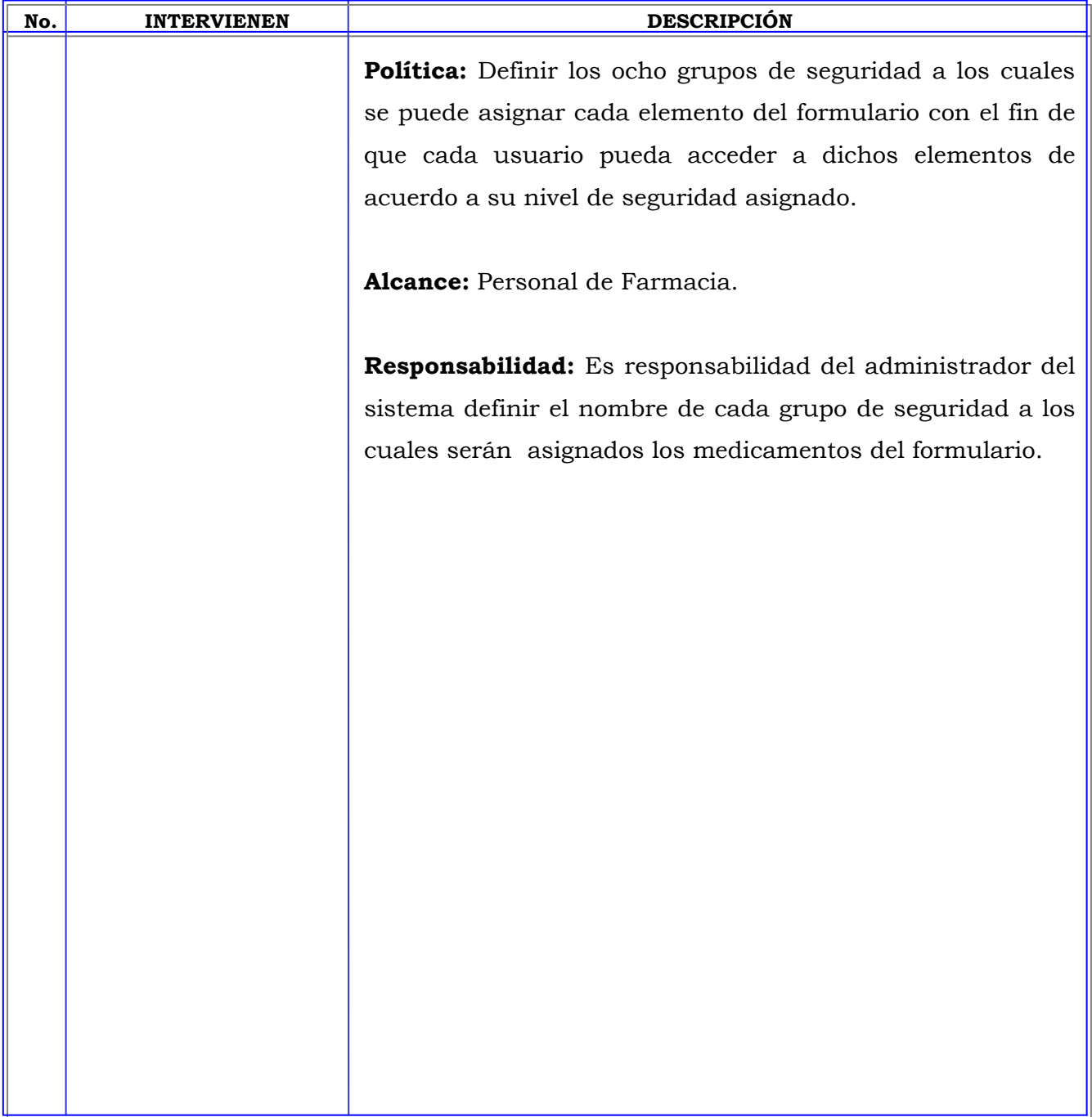

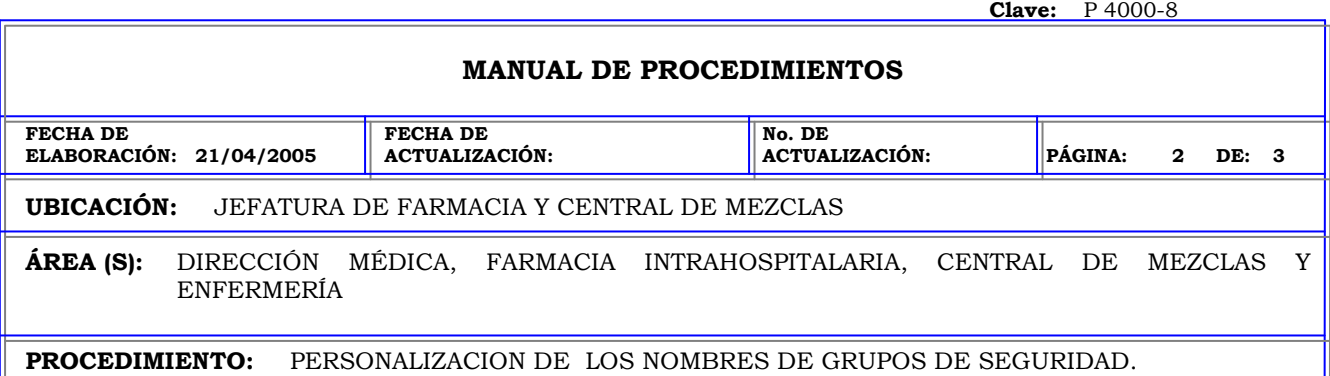

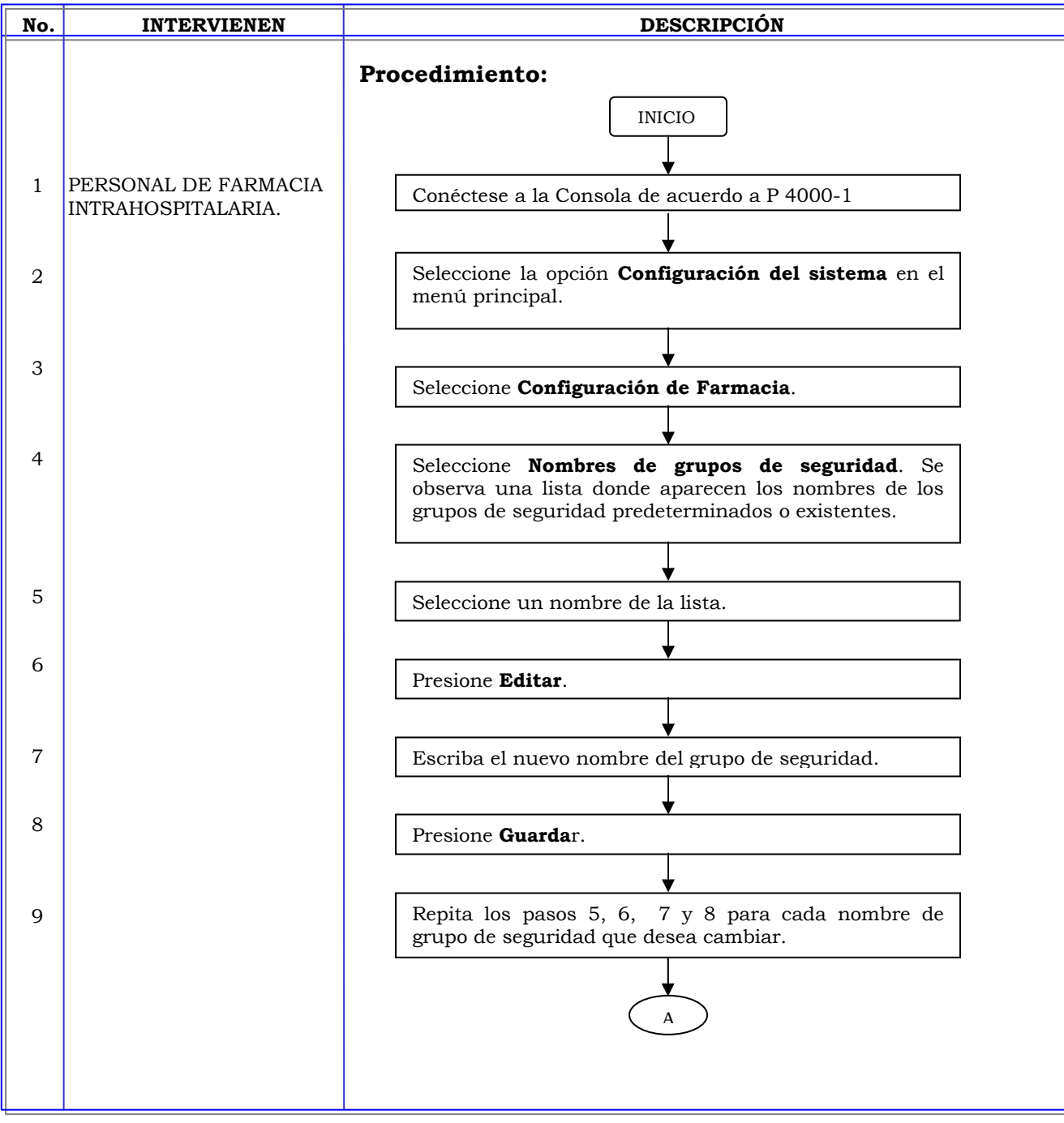

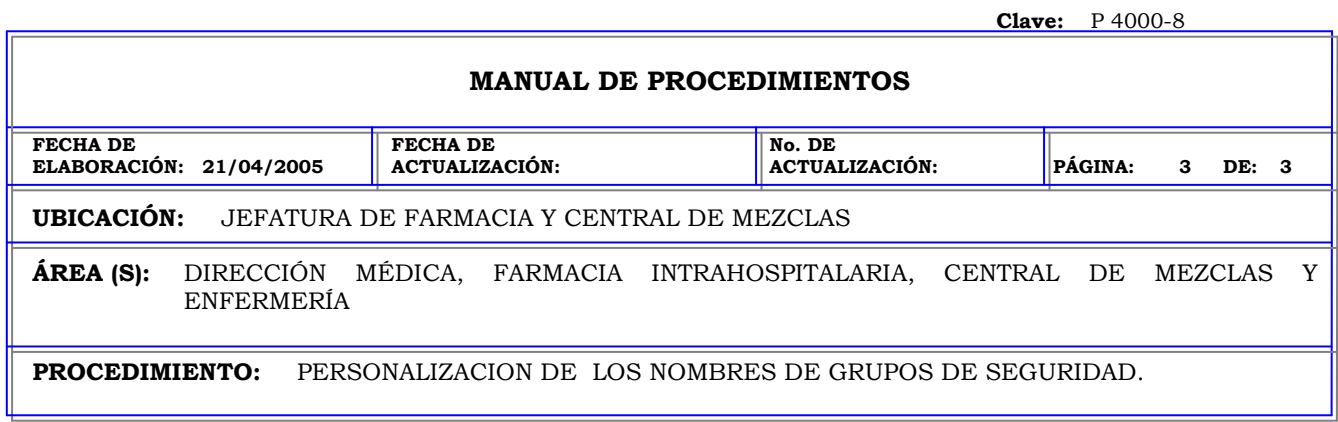

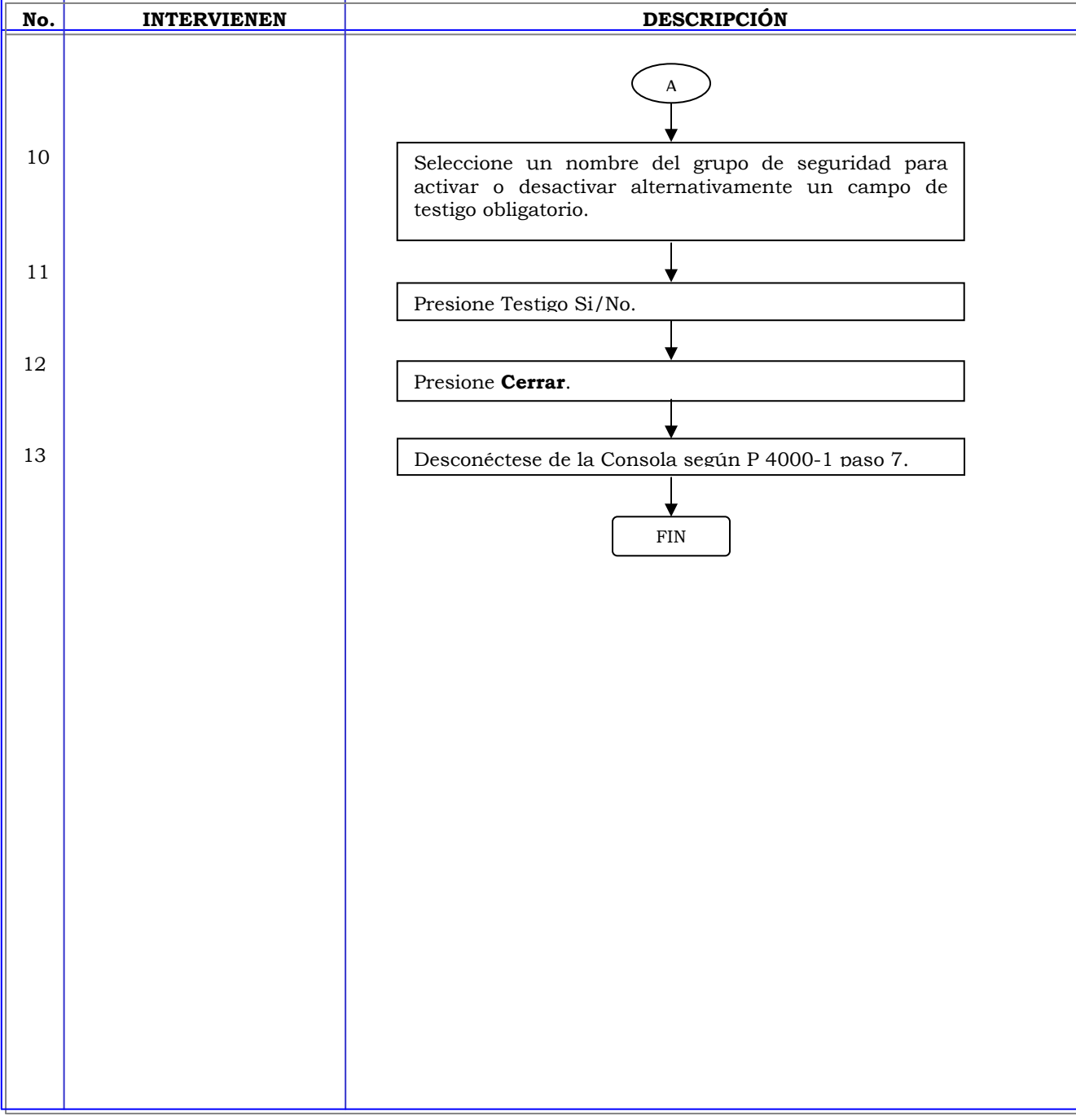

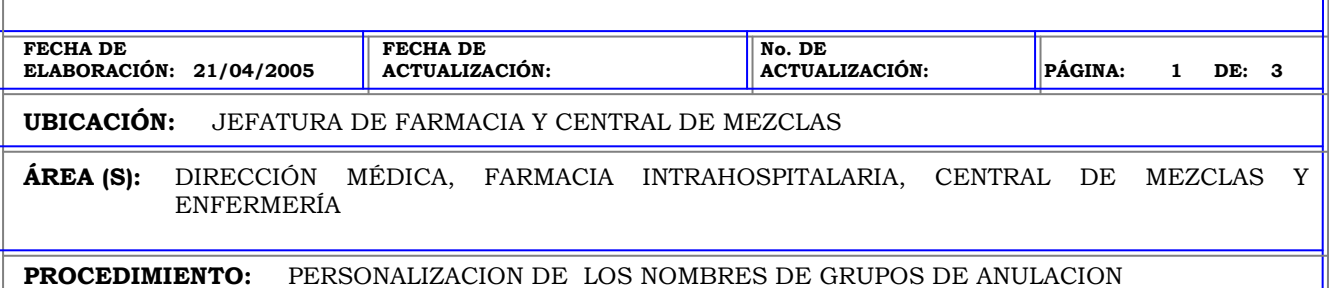

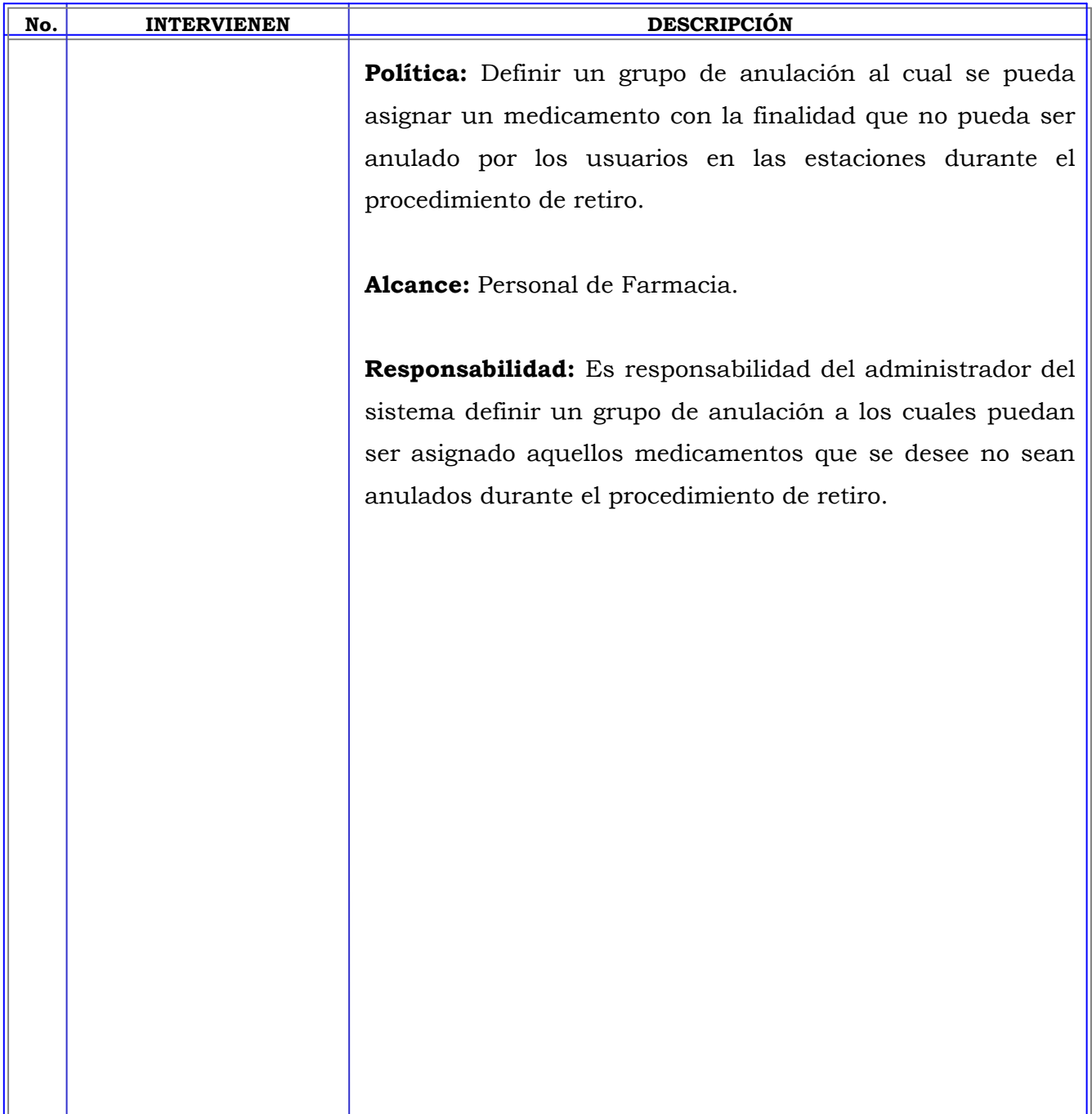

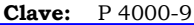

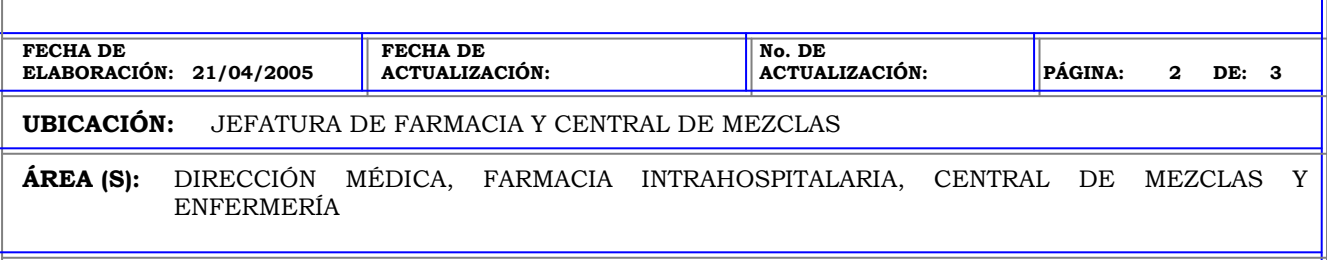

**PROCEDIMIENTO:** PERSONALIZACION DE LOS NOMBRES DE GRUPOS DE ANULACION

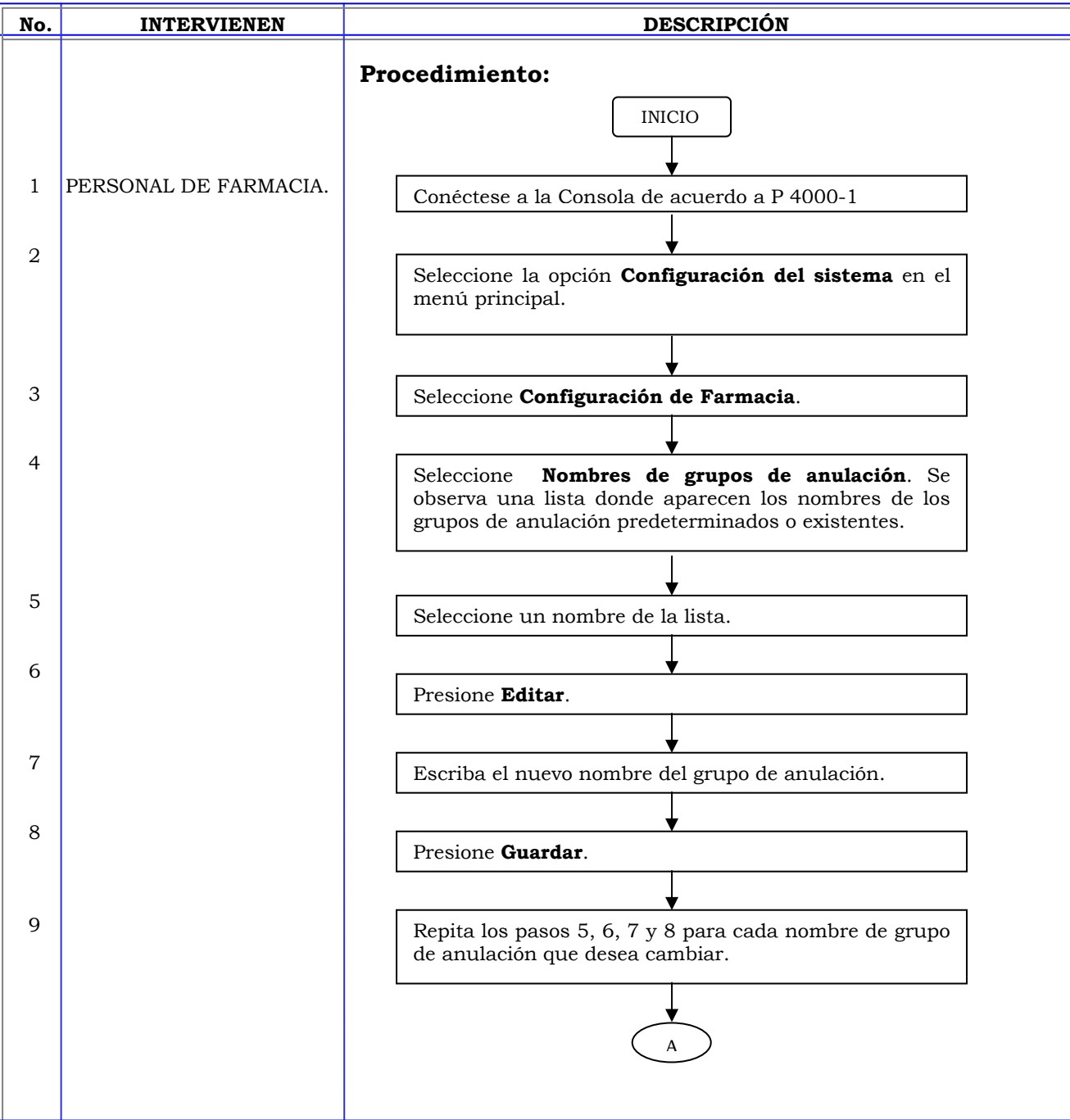

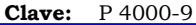

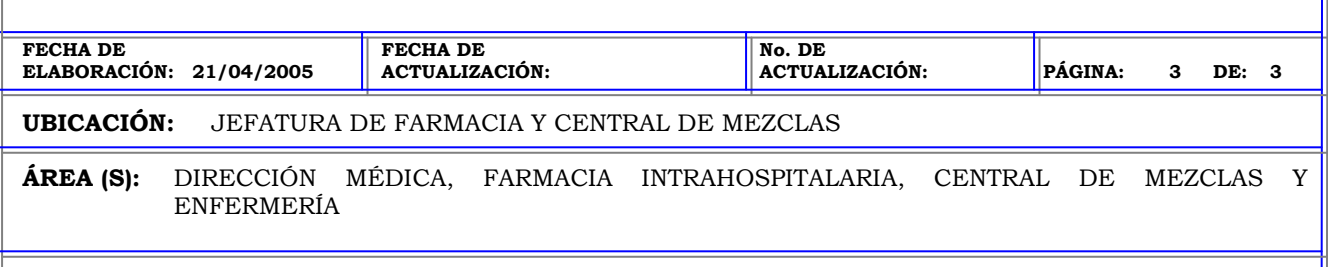

**PROCEDIMIENTO:** PERSONALIZACION DE LOS NOMBRES DE GRUPOS DE ANULACION

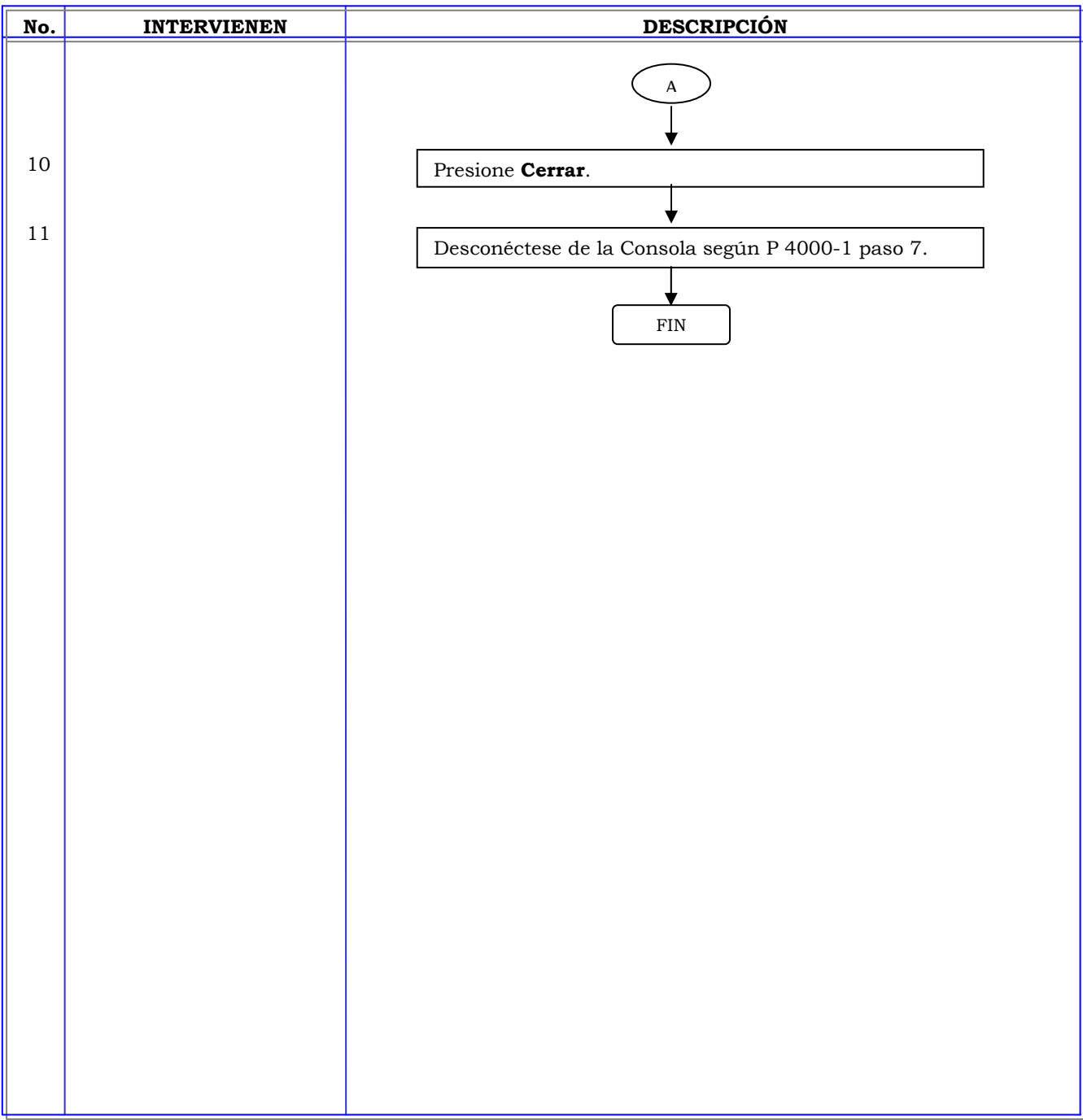

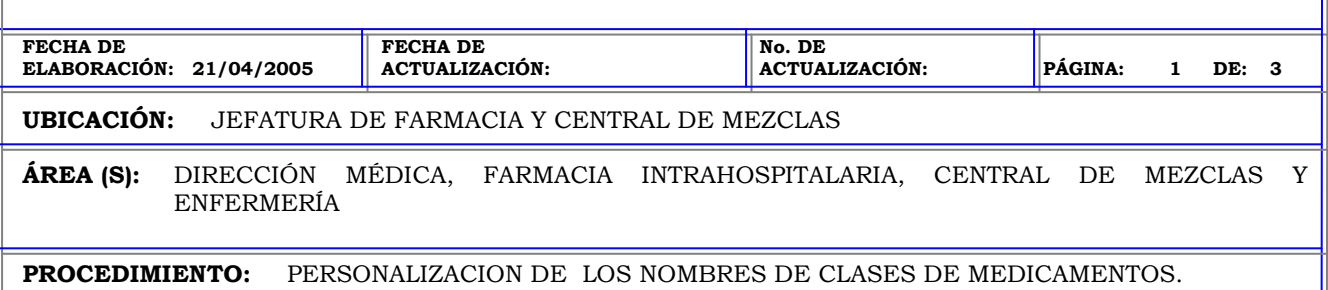

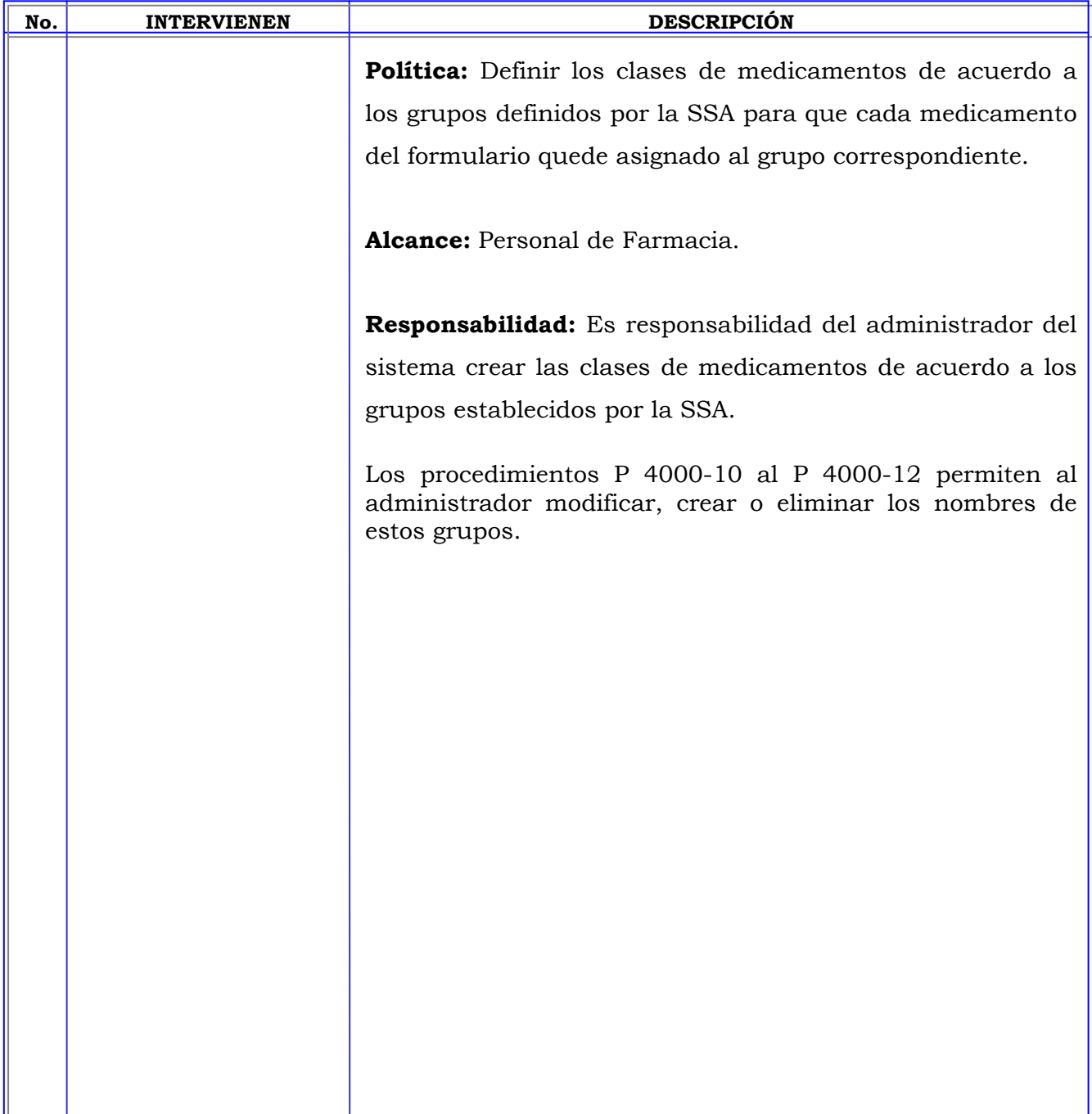

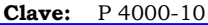

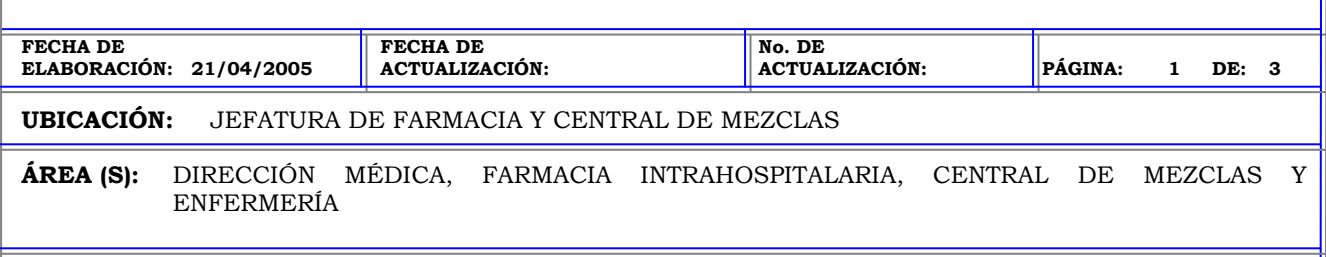

**PROCEDIMIENTO:** PERSONALIZACION DE LOS NOMBRES DE CLASES DE MEDICAMENTOS.

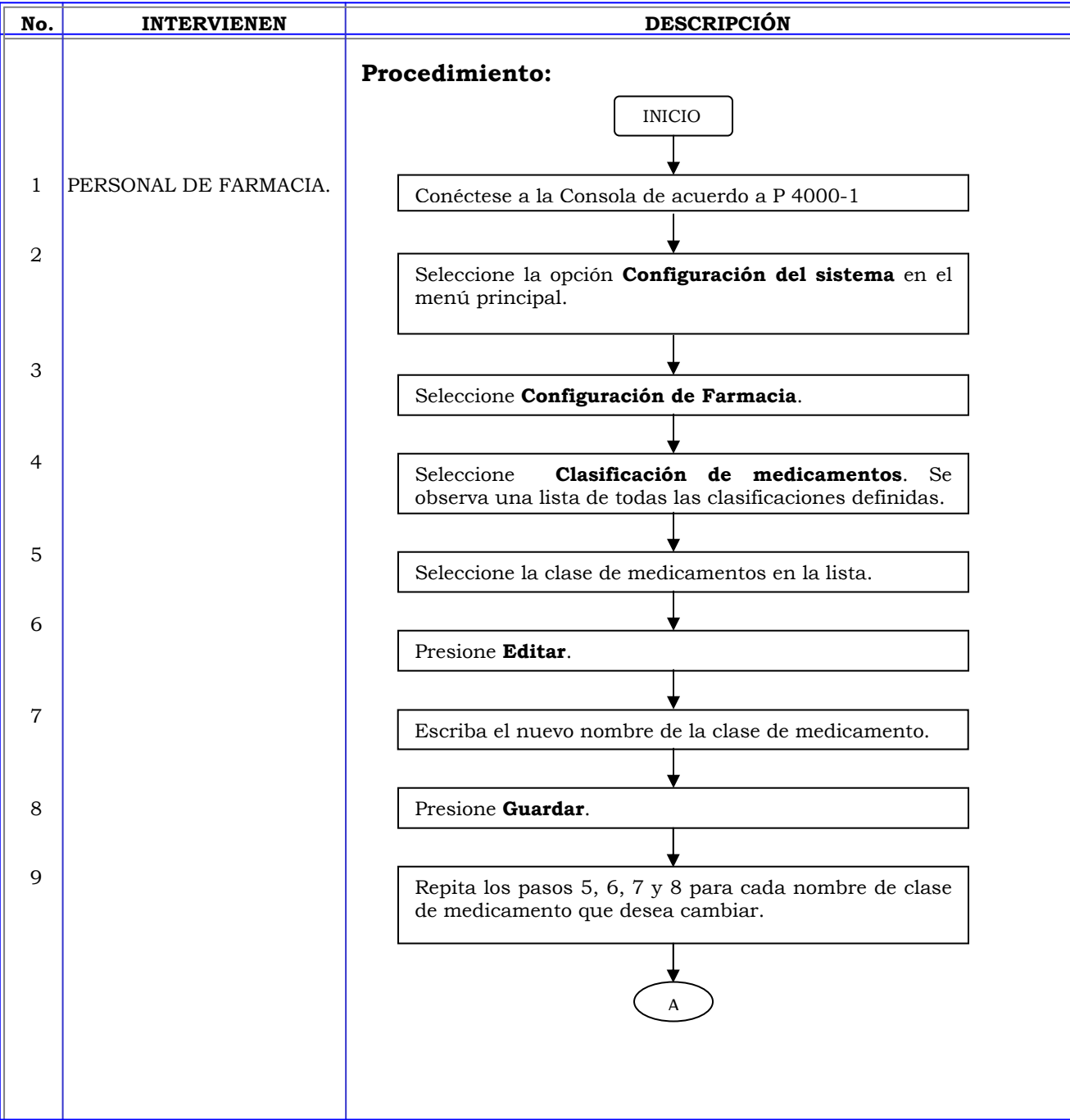

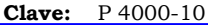

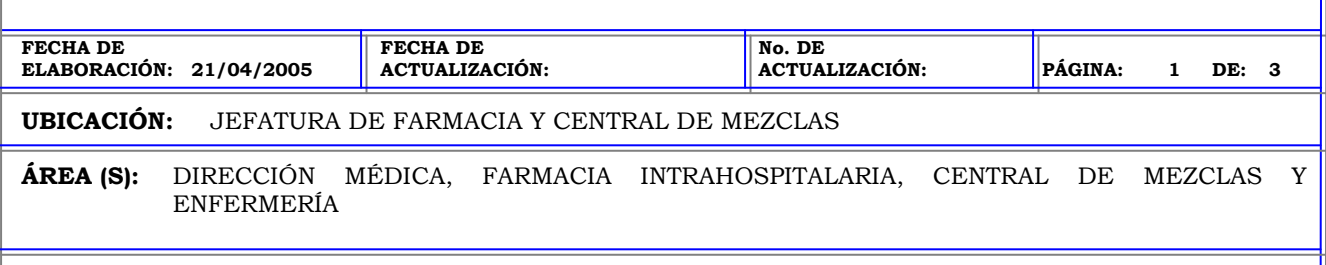

**PROCEDIMIENTO:** PERSONALIZACION DE LOS NOMBRES DE CLASES DE MEDICAMENTOS.

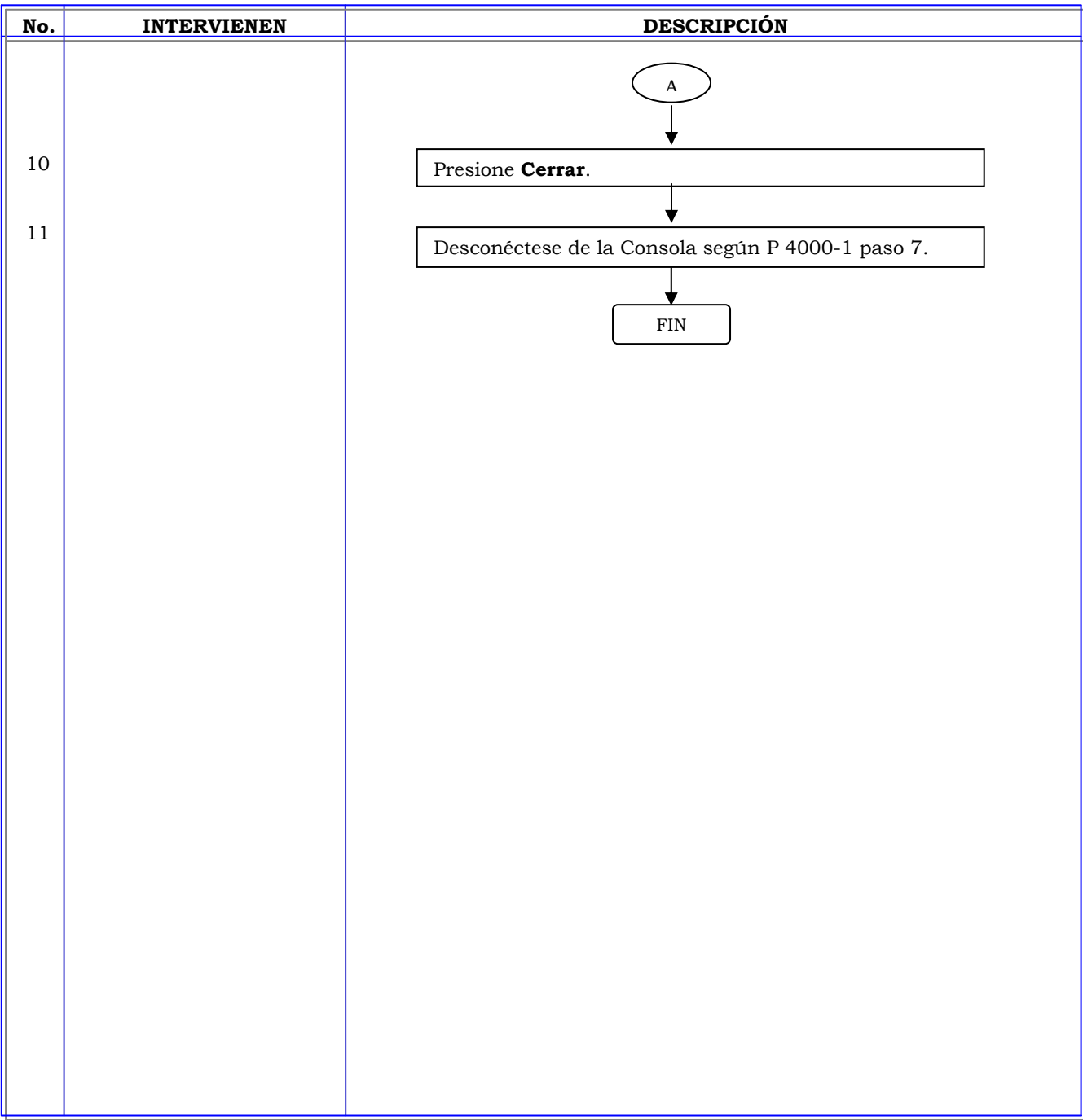

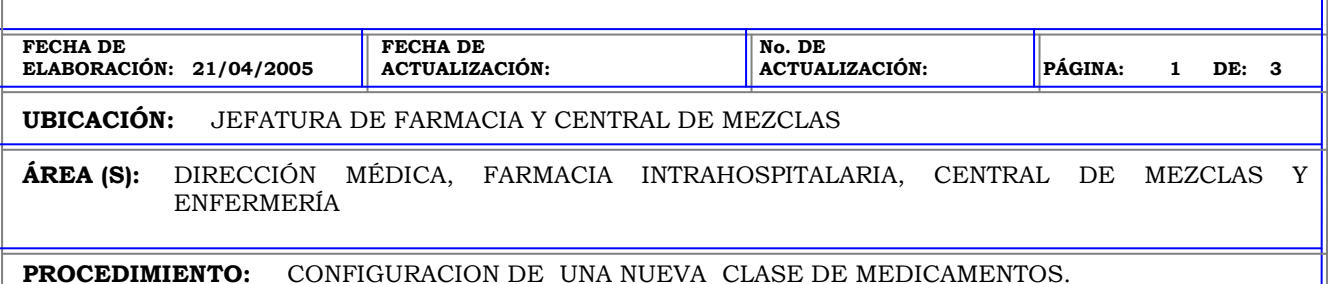

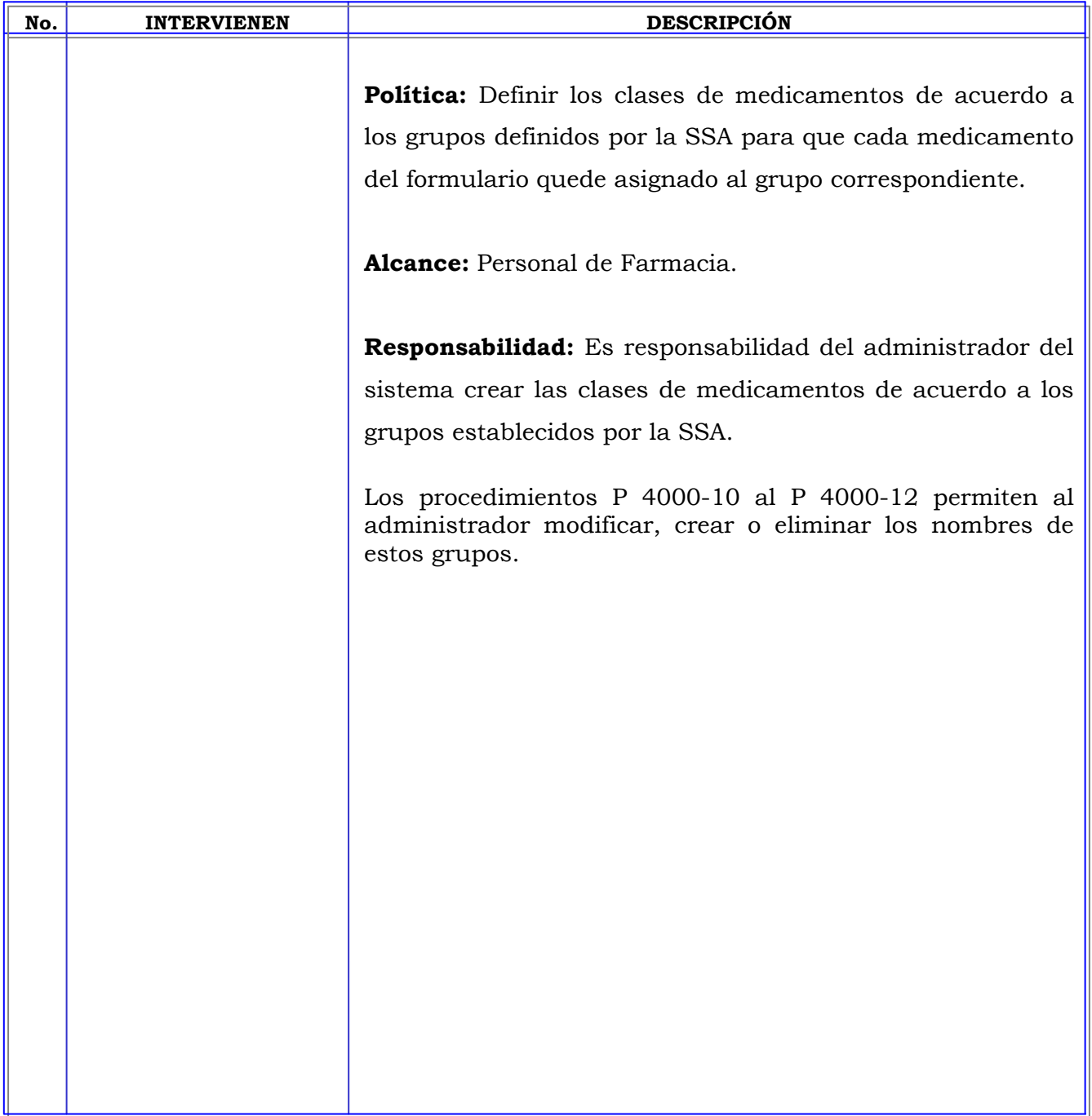

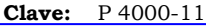

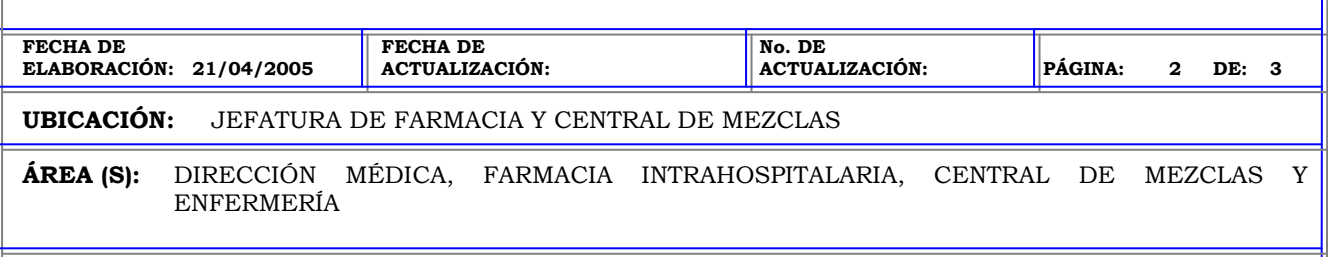

**PROCEDIMIENTO:** CONFIGURACION DE UNA NUEVA CLASE DE MEDICAMENTOS.

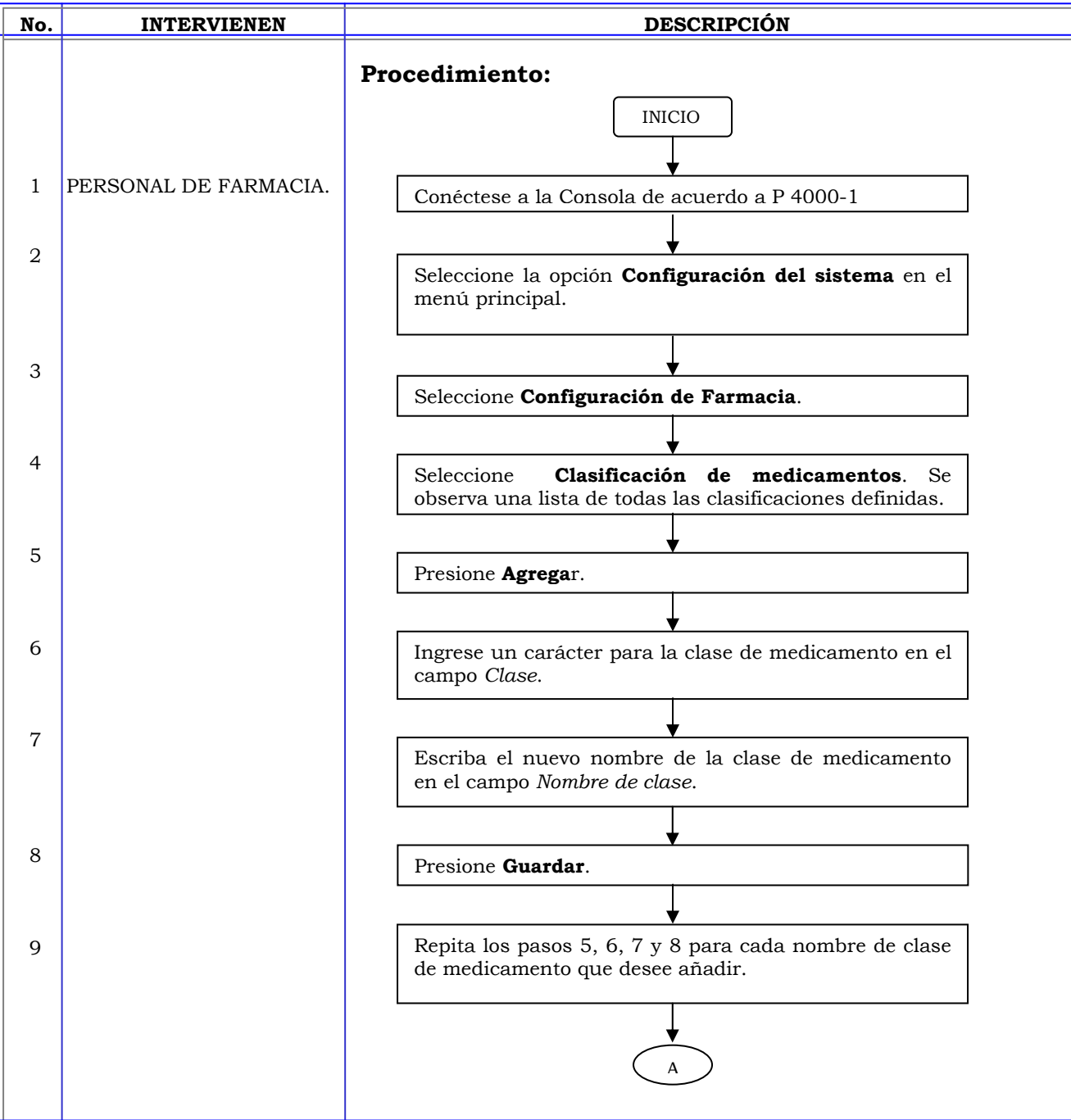

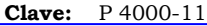

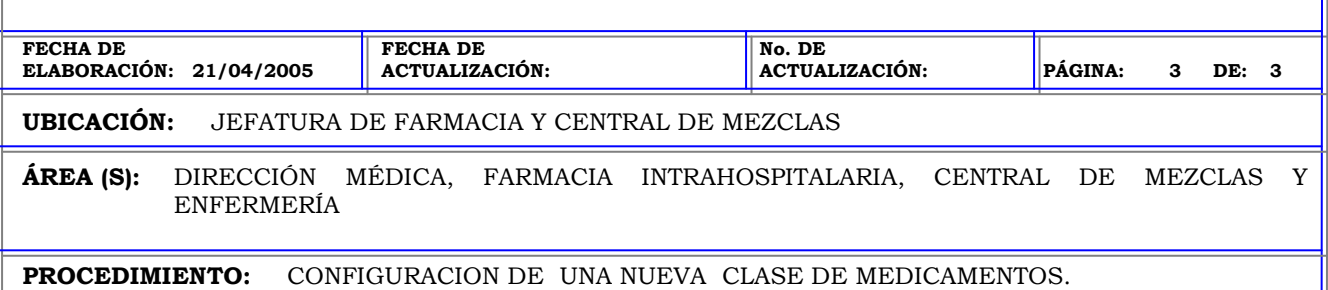

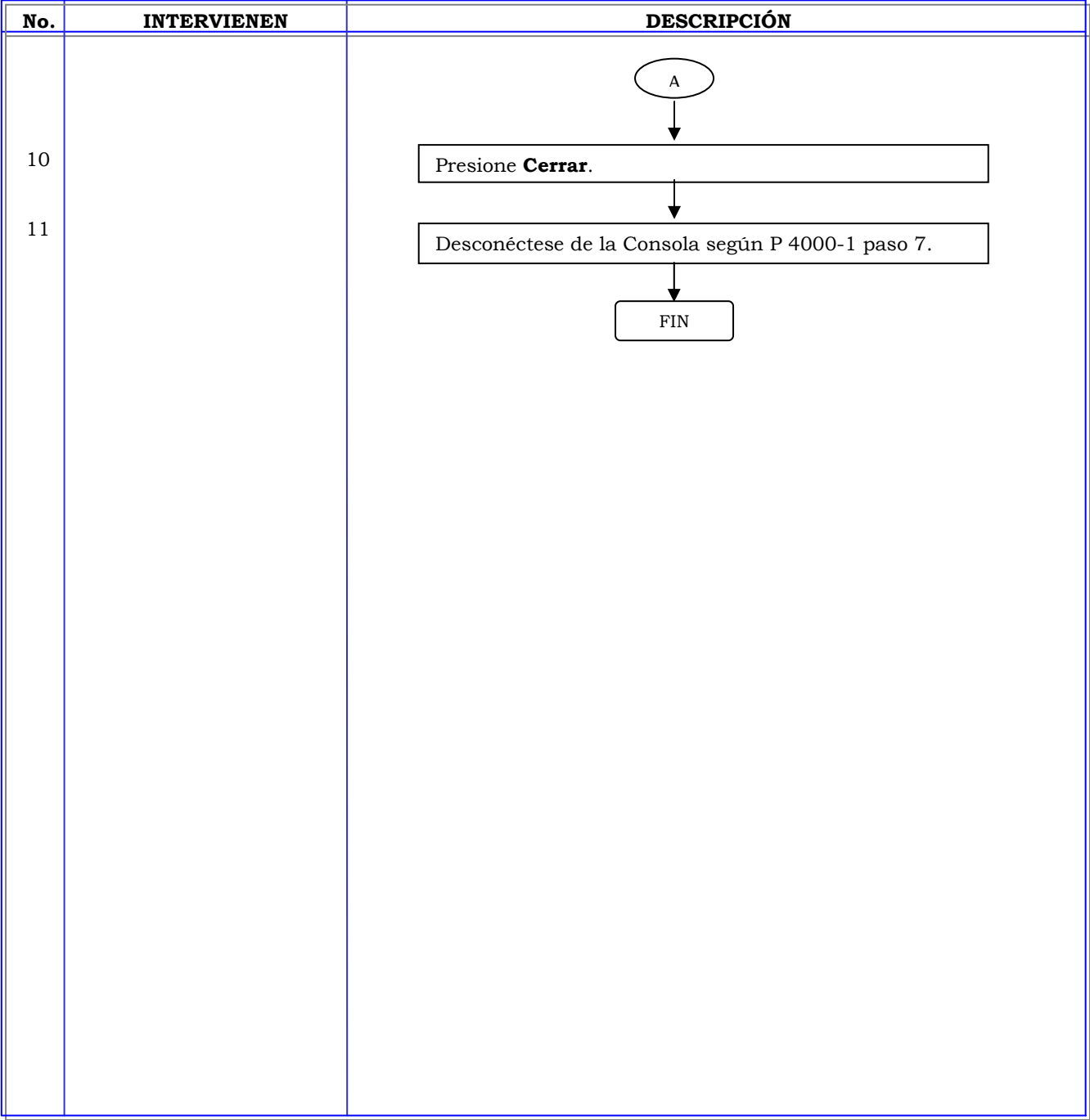

#### **MANUAL DE PROCEDIMIENTOS**

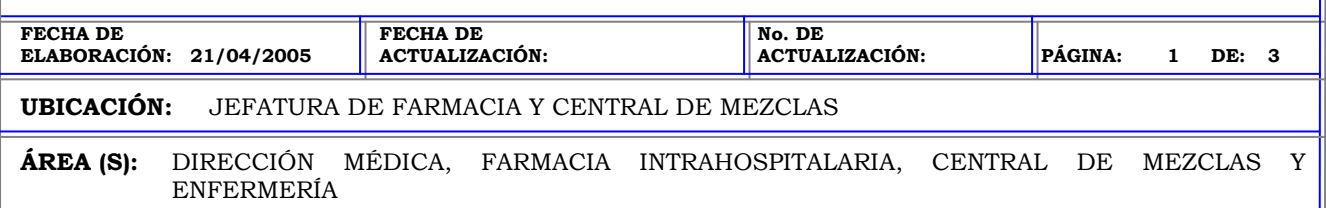

**PROCEDIMIENTO:** SUPRIMIR NOMBRE DE CLASES DE MEDICAMENTOS.

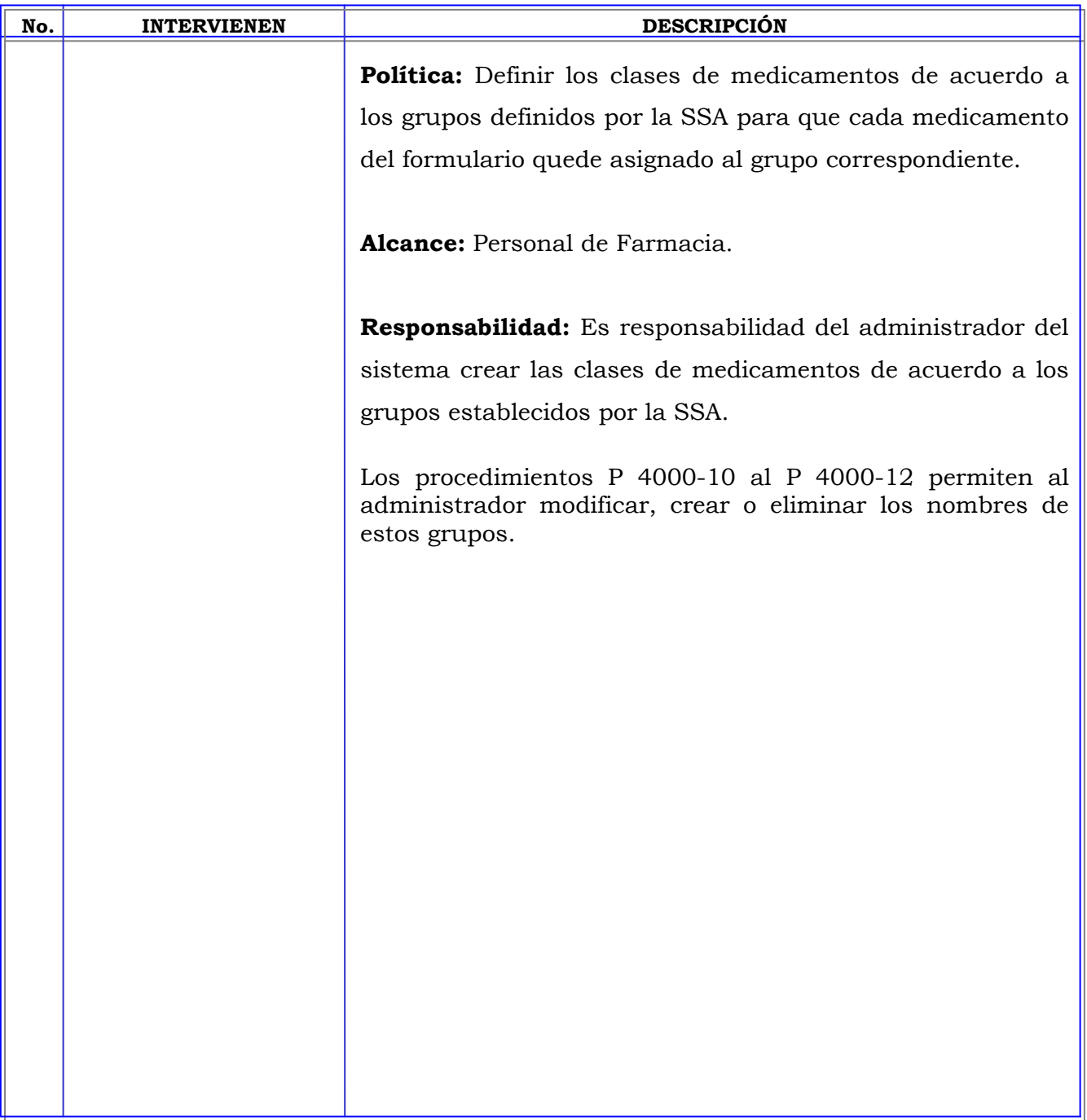

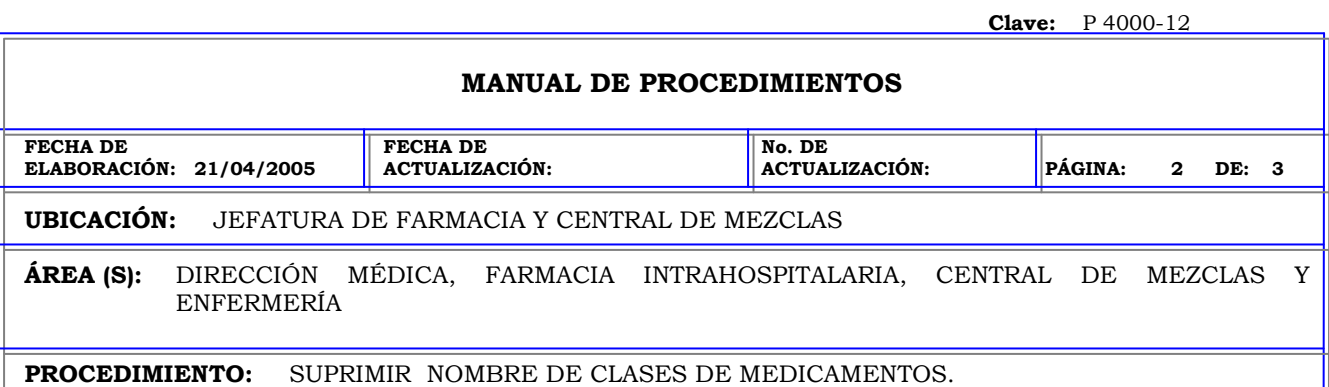

ı

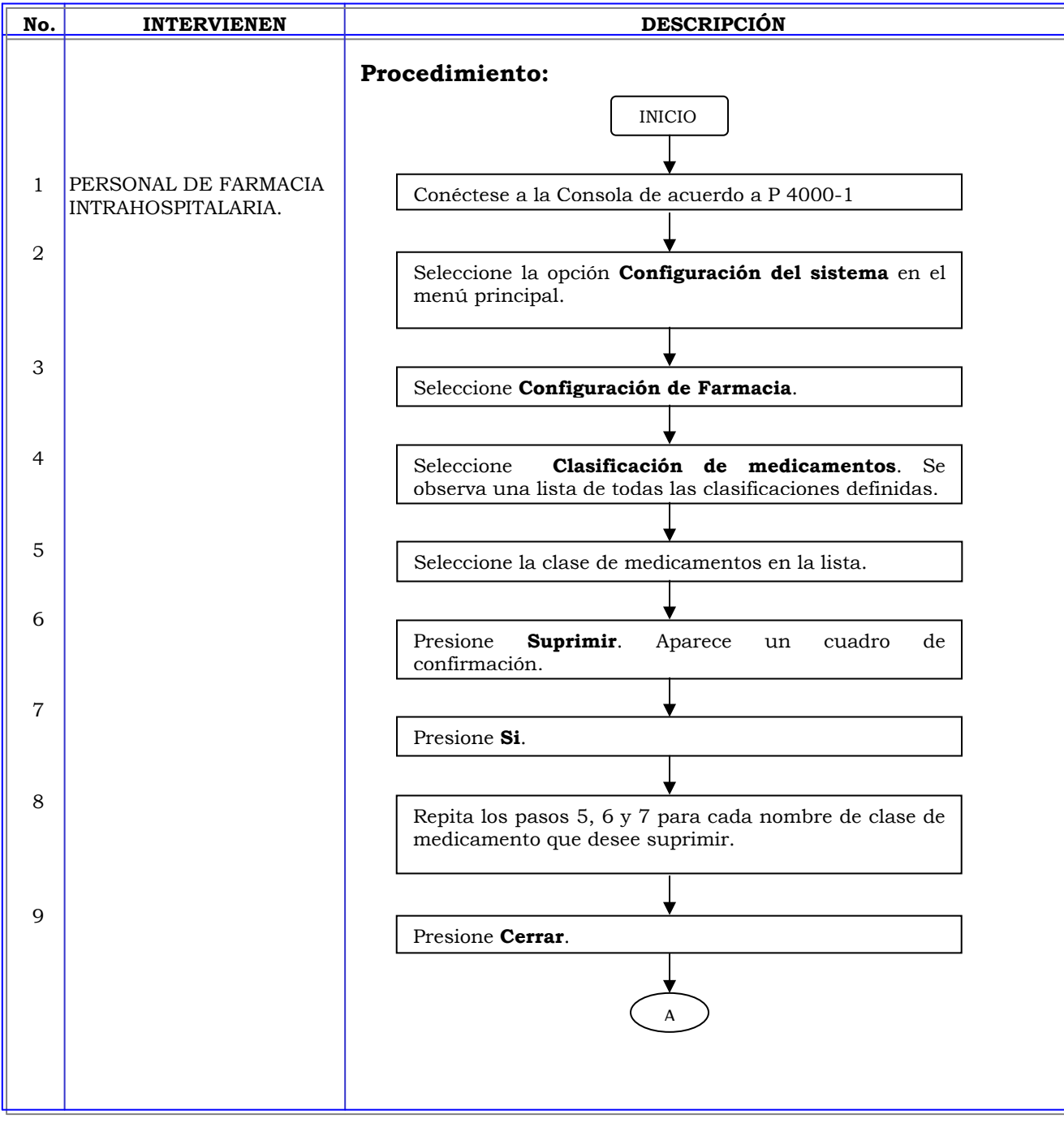

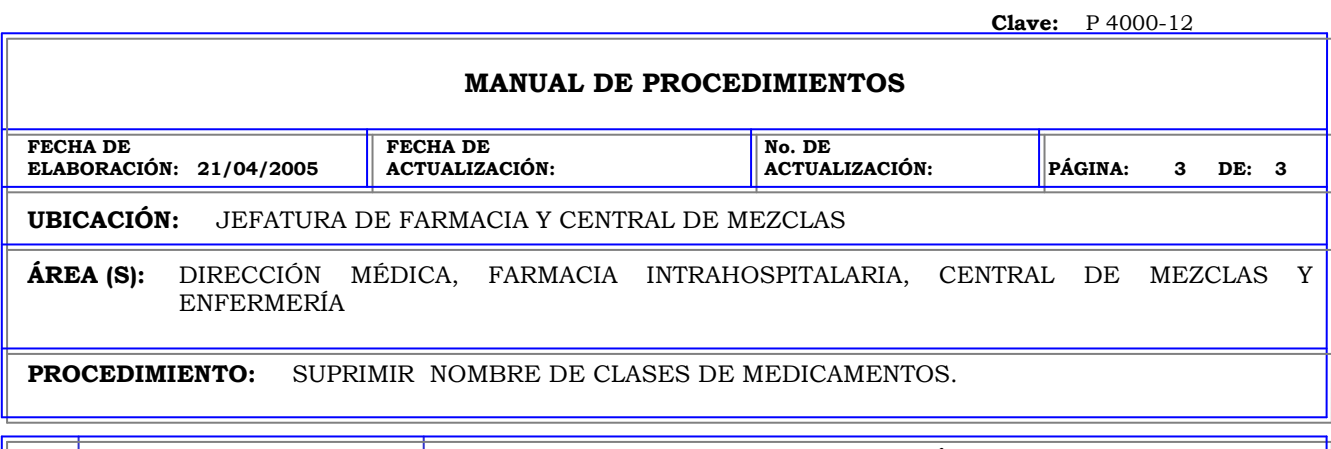

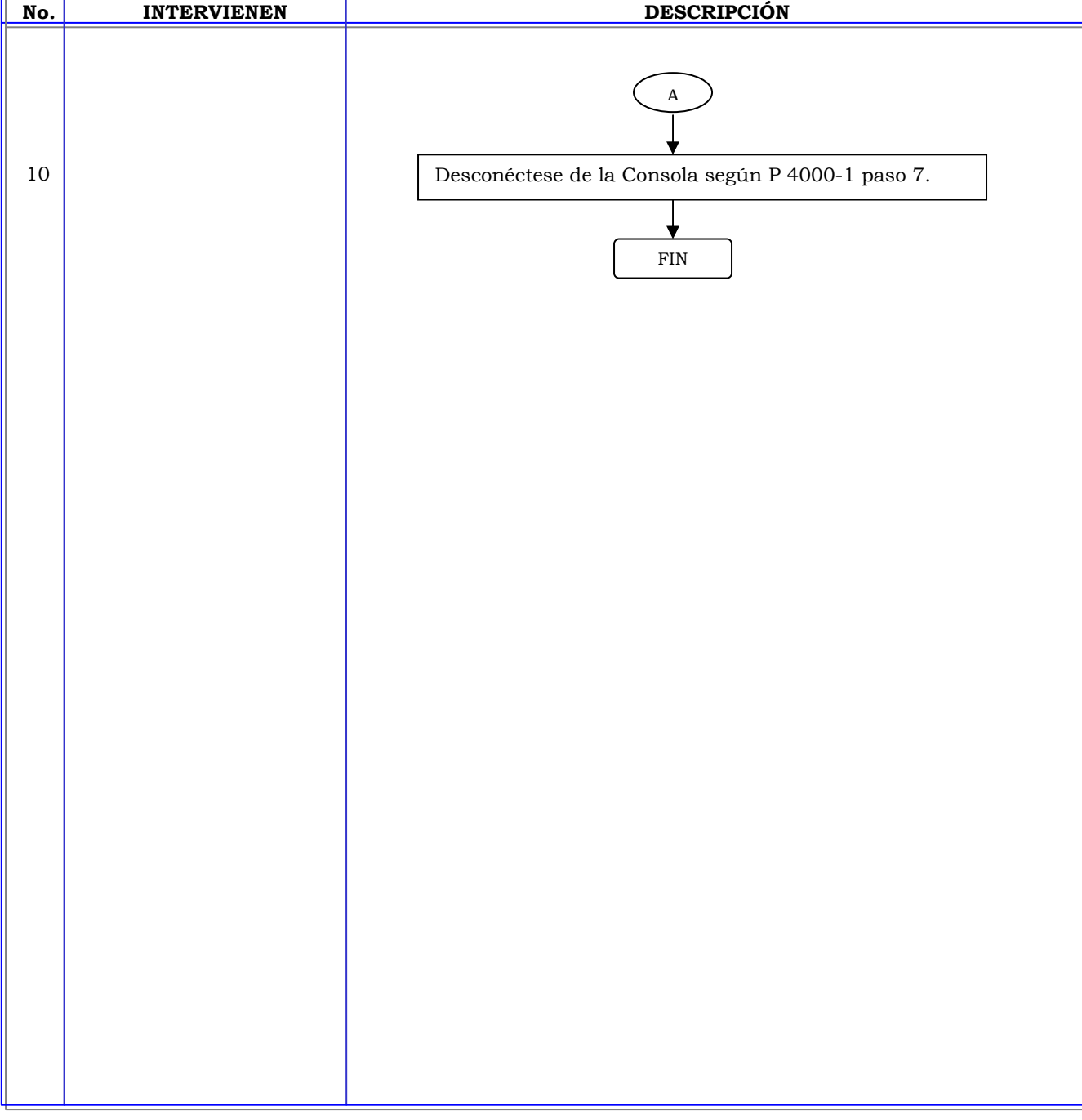

#### **MANUAL DE PROCEDIMIENTOS**

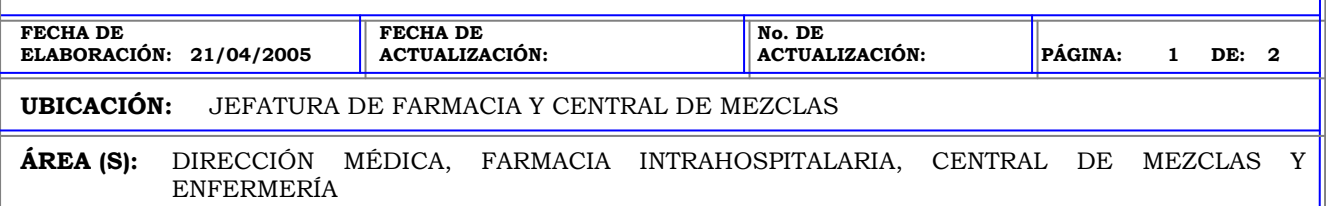

**PROCEDIMIENTO:** ADICION DE DECRITERIOS PARA RESOLUCION DE DISCREPANCIAS.

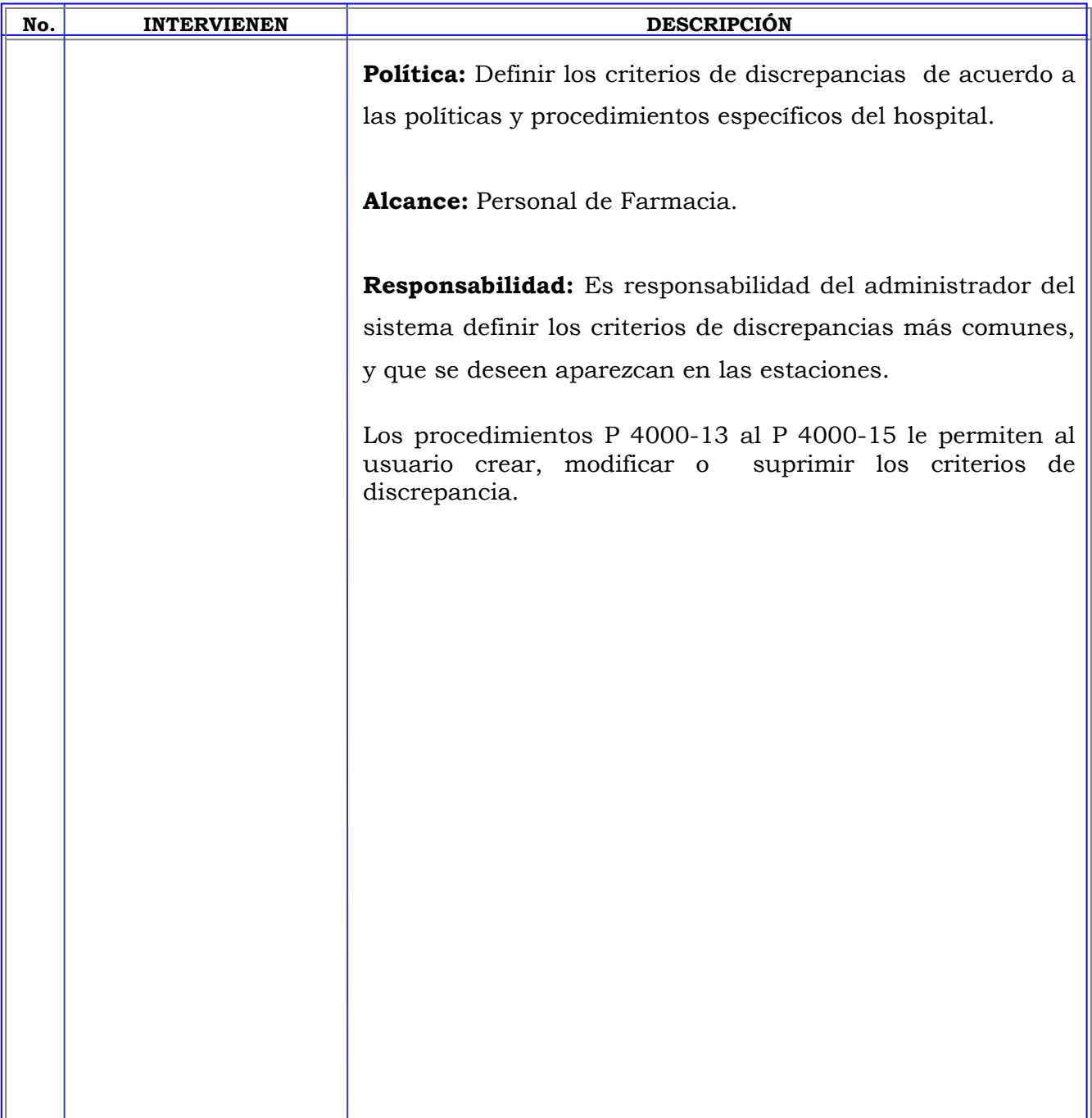

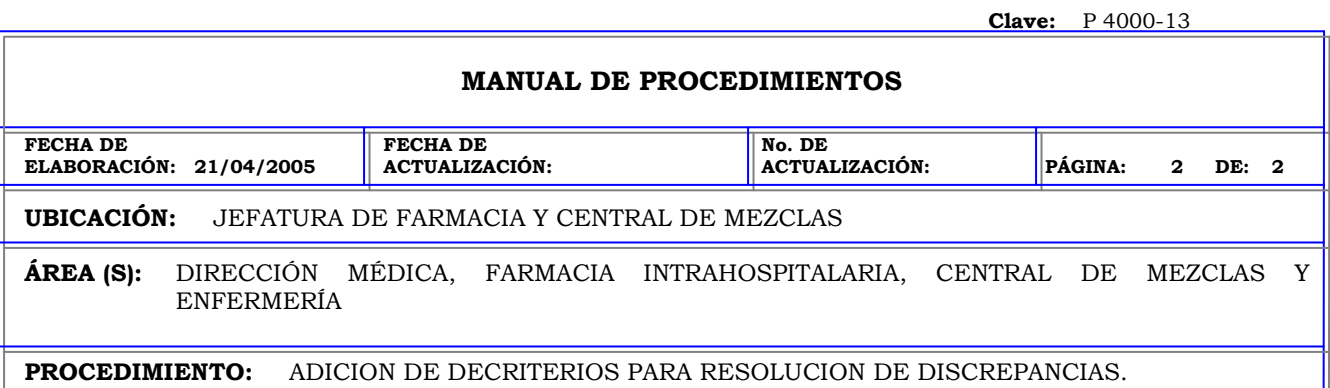

Ш

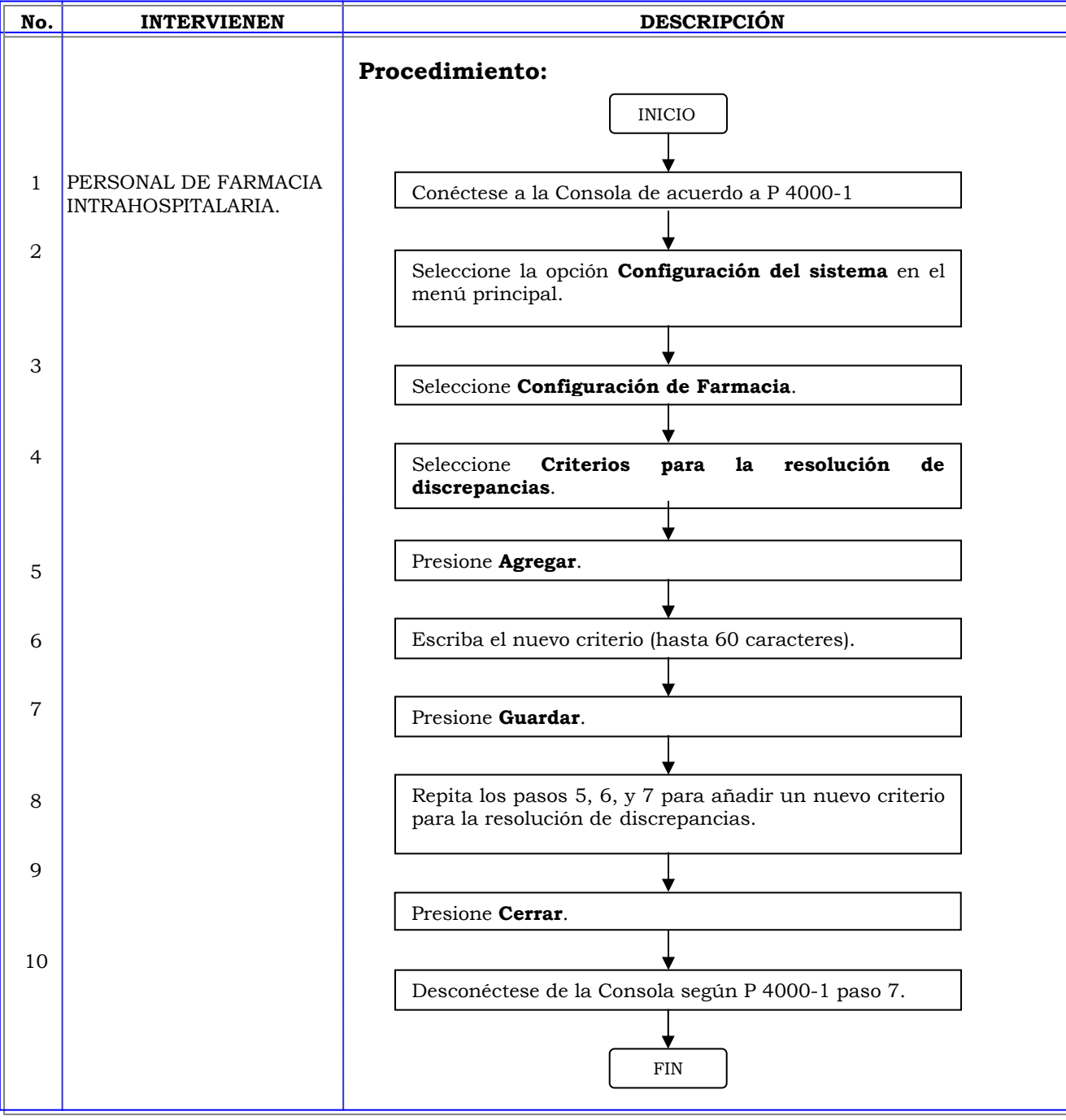

#### **MANUAL DE PROCEDIMIENTOS**

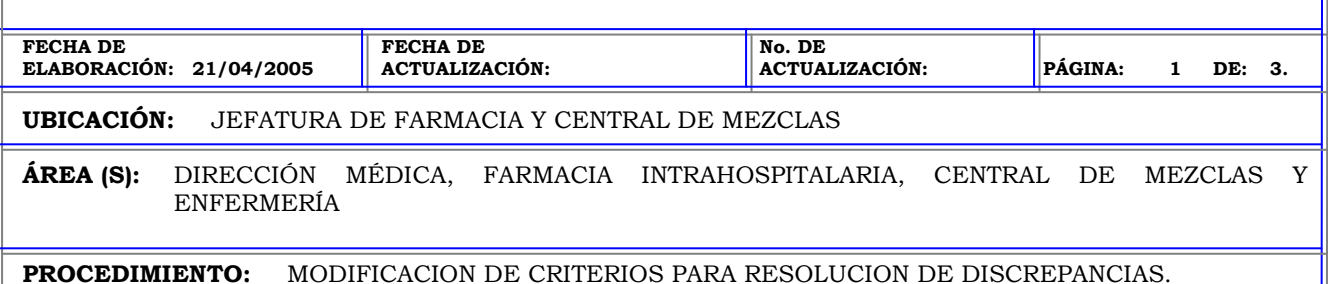

**No. | INTERVIENEN | DESCRIPCIÓN Política:** Definir los criterios de discrepancias de acuerdo a las políticas y procedimientos específicos del hospital. **Alcance:** Personal de Farmacia. **Responsabilidad:** Es responsabilidad del administrador del sistema definir los criterios de discrepancias más comunes, y que se deseen aparezcan en las estaciones. Los procedimientos P 4000-13 al P 4000-15 le permiten al usuario crear, modificar o suprimir los criterios de discrepancia.

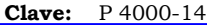

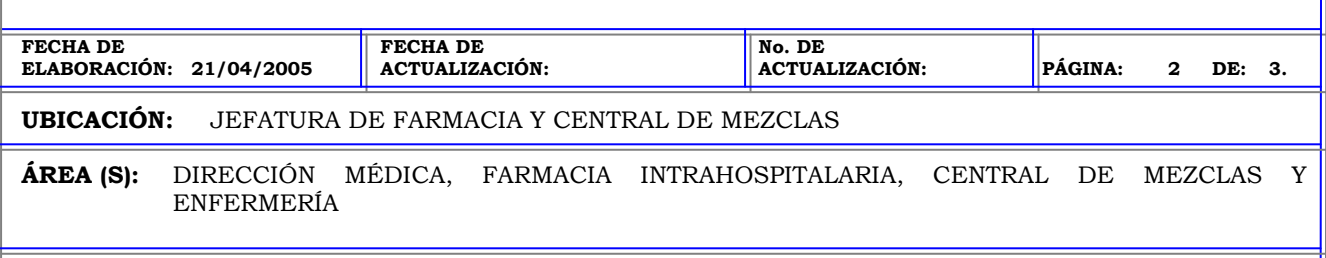

**PROCEDIMIENTO:** MODIFICACION DE CRITERIOS PARA RESOLUCION DE DISCREPANCIAS.

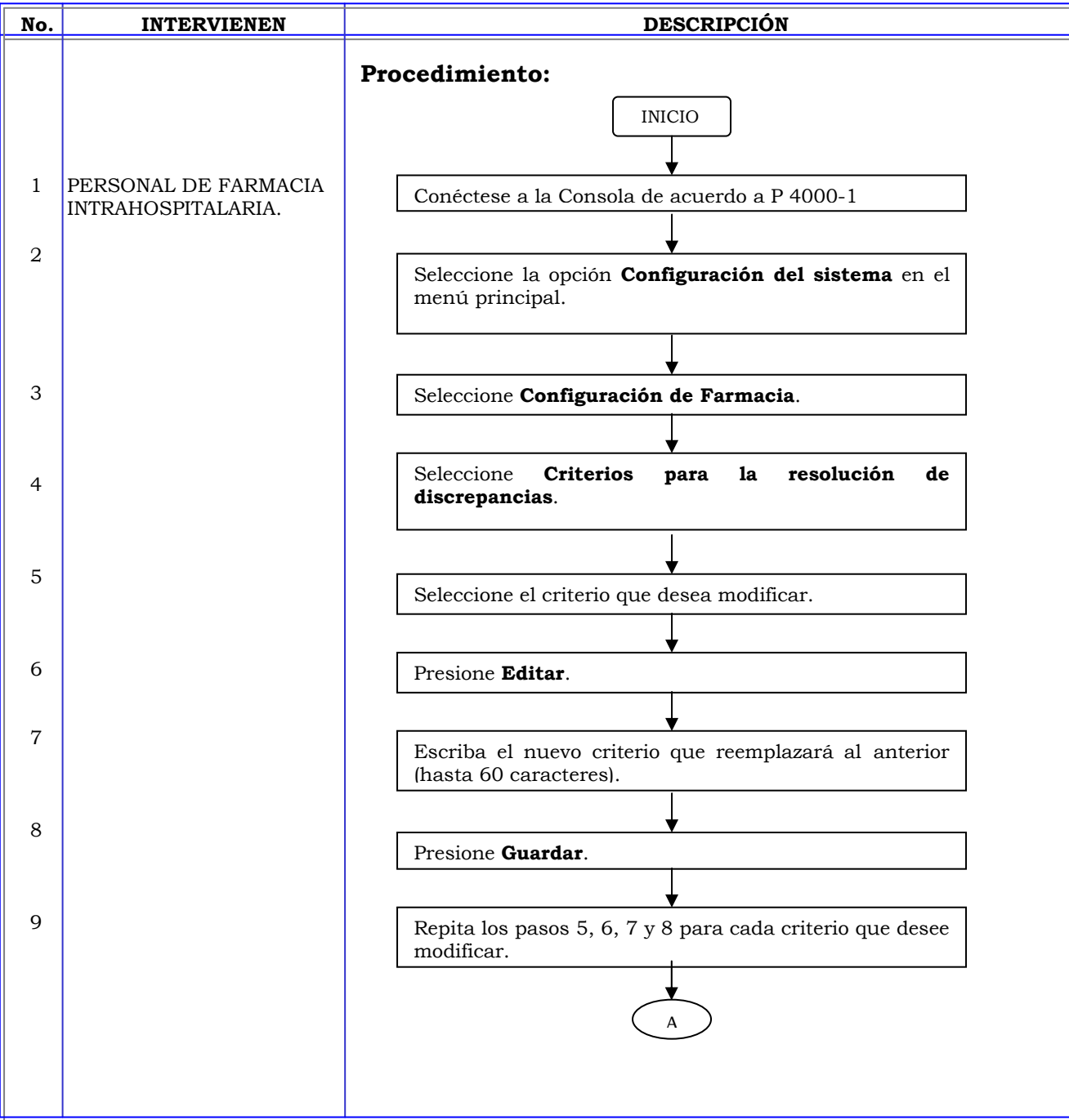
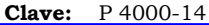

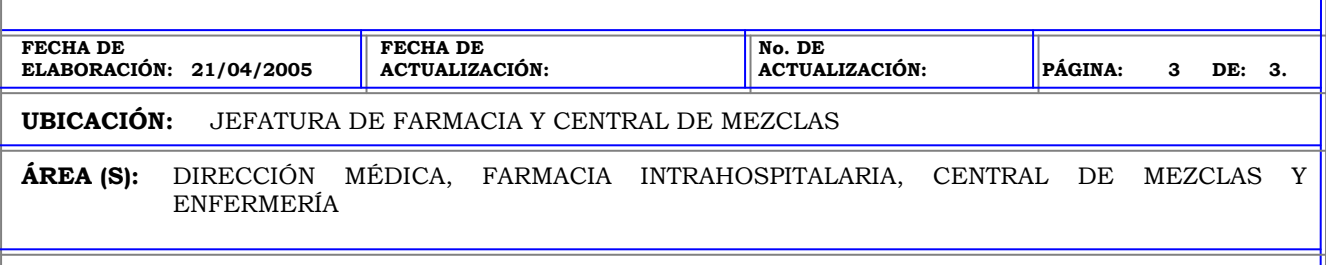

**PROCEDIMIENTO:** MODIFICACION DE CRITERIOS PARA RESOLUCION DE DISCREPANCIAS.

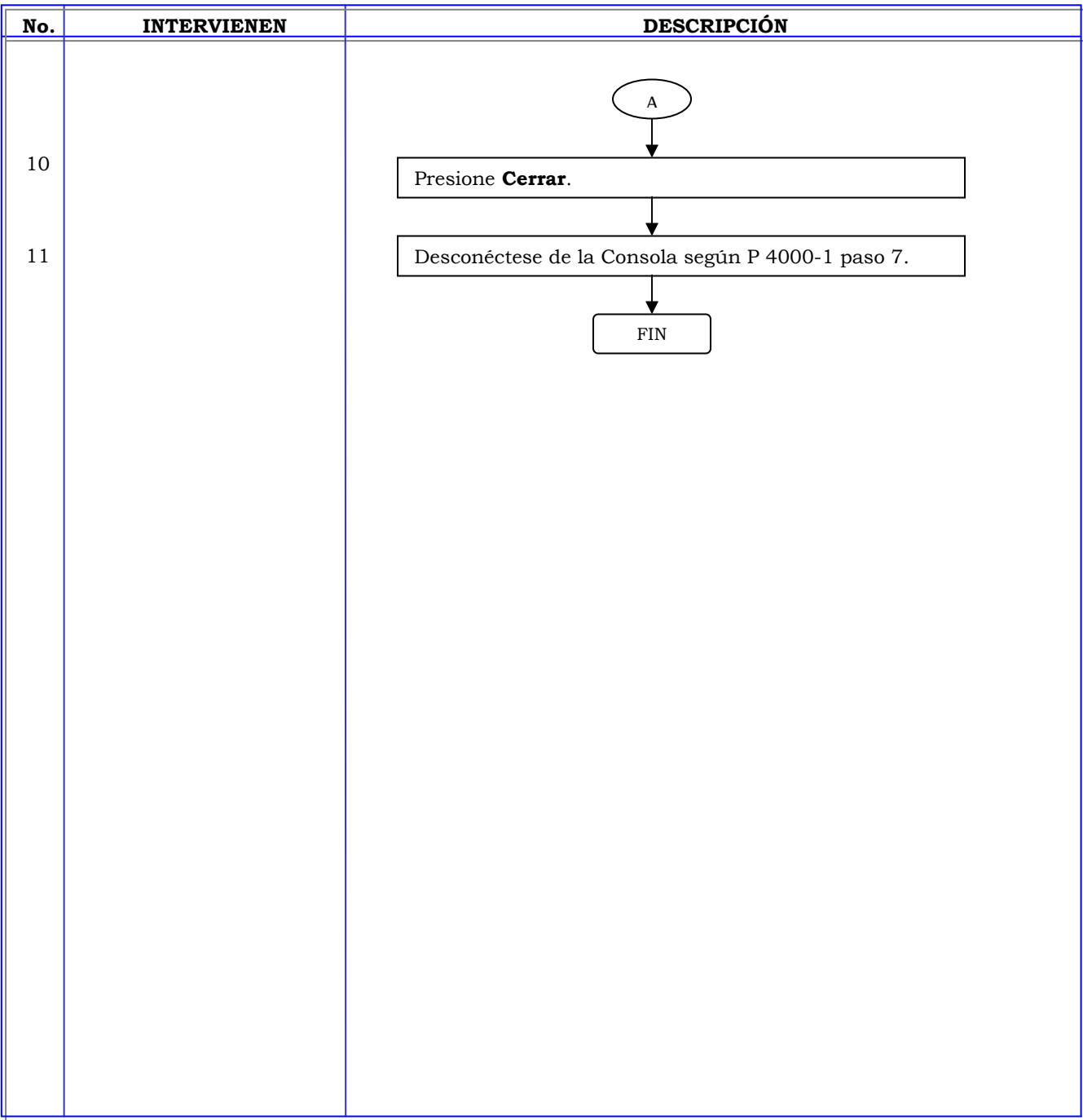

**Clave:** P 4000-15

## **MANUAL DE PROCEDIMIENTOS**

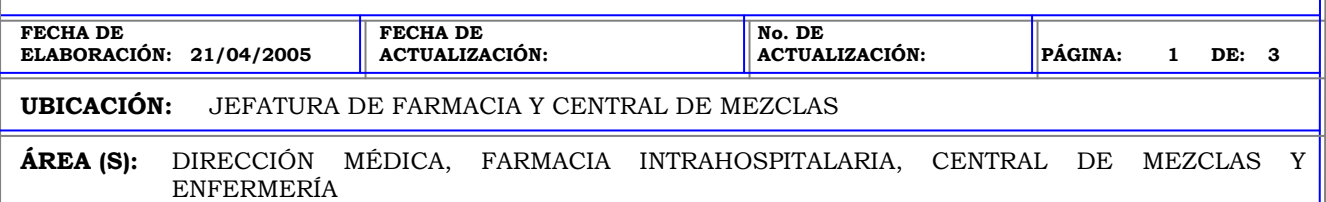

**PROCEDIMIENTO:** SUPRIMIR CRITERIOS PARA LA RESOLUCION DE DISCREPANCIAS.

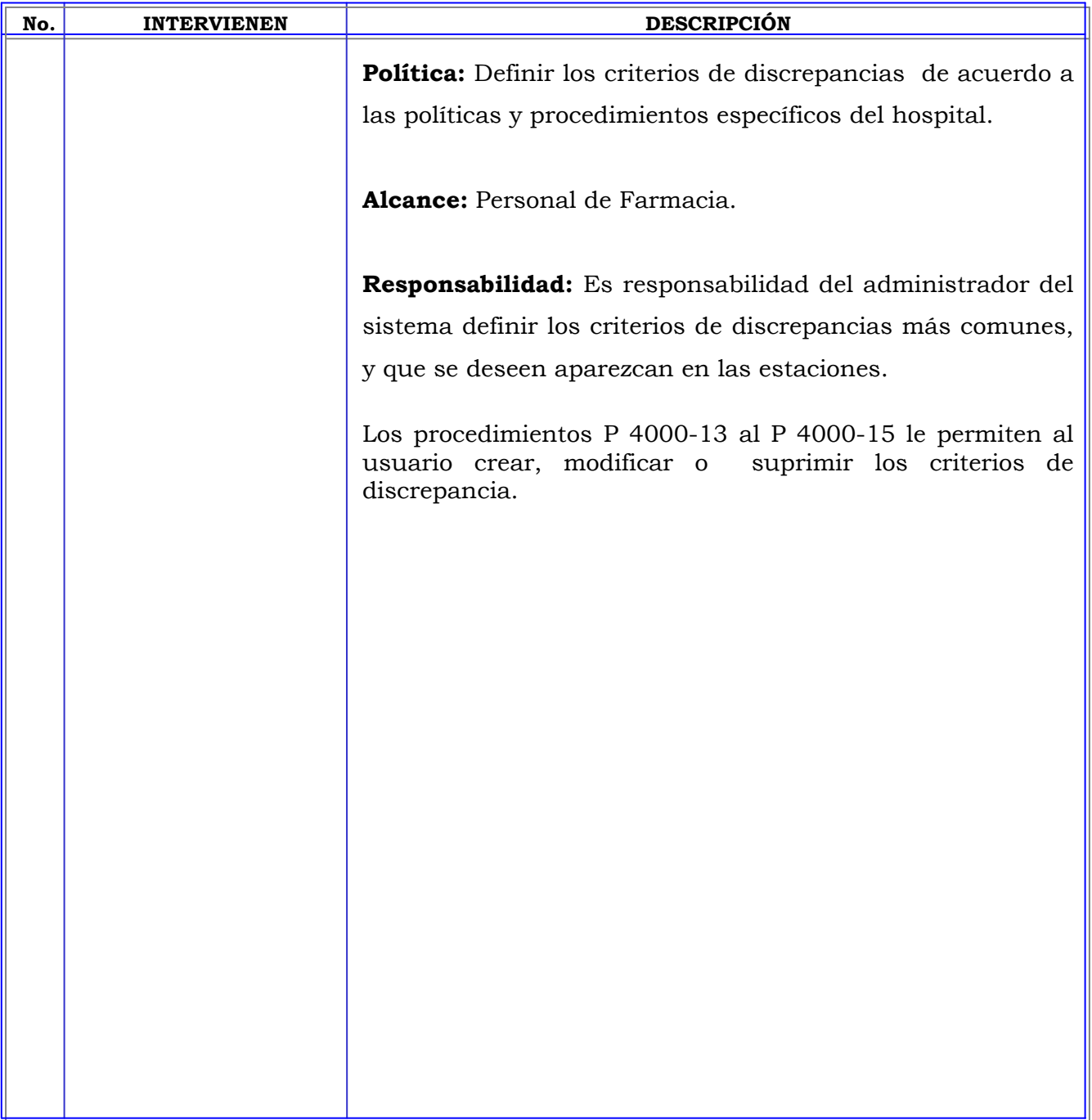

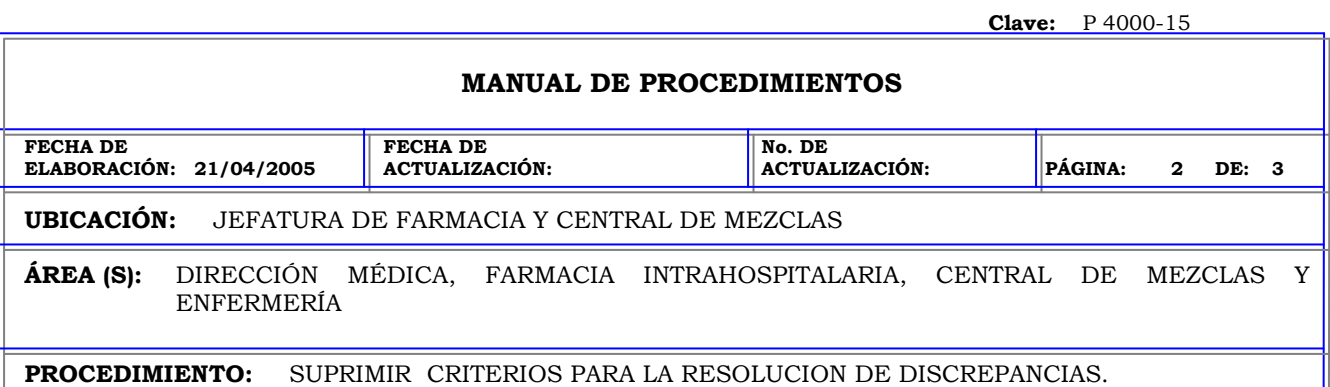

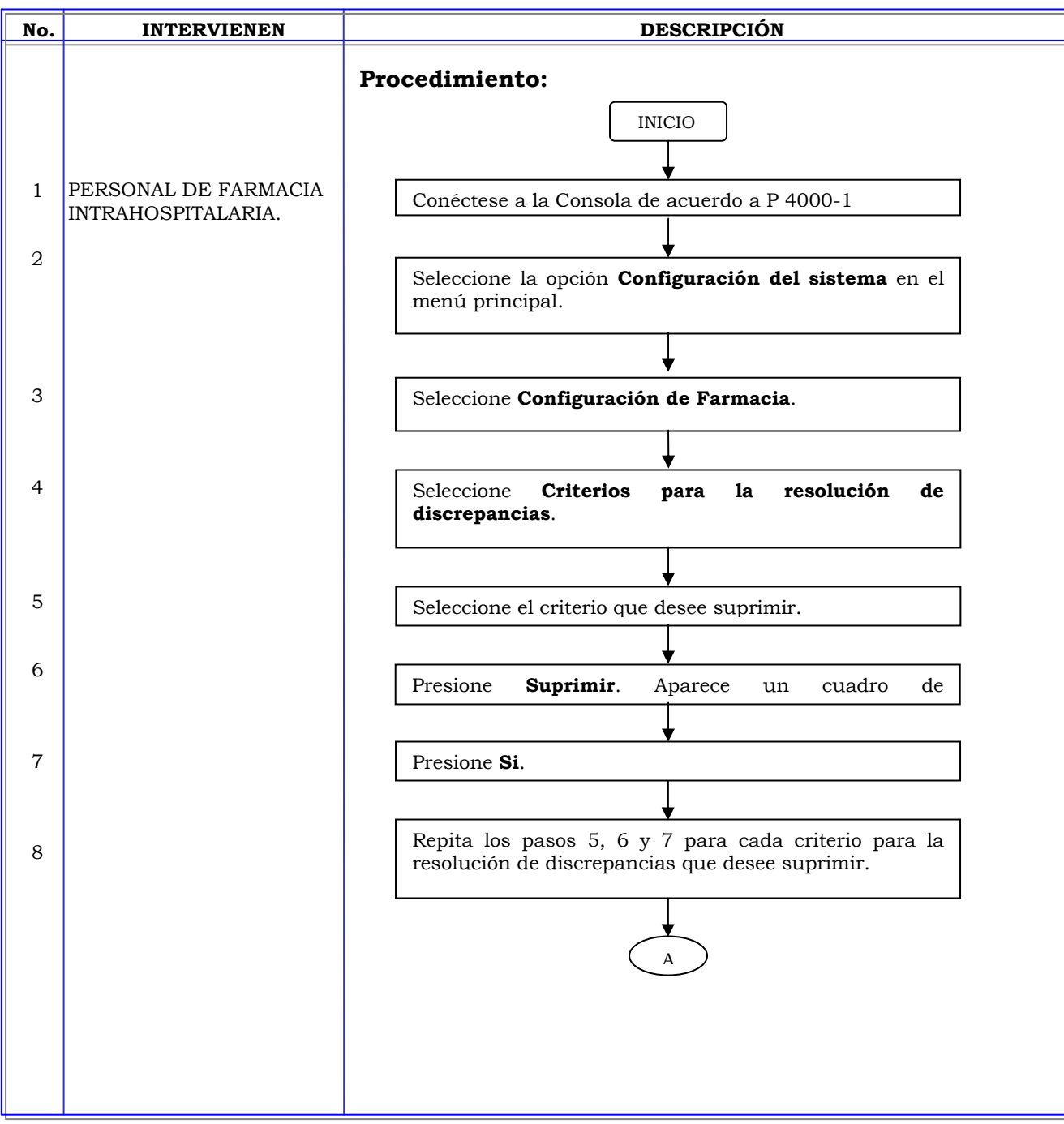

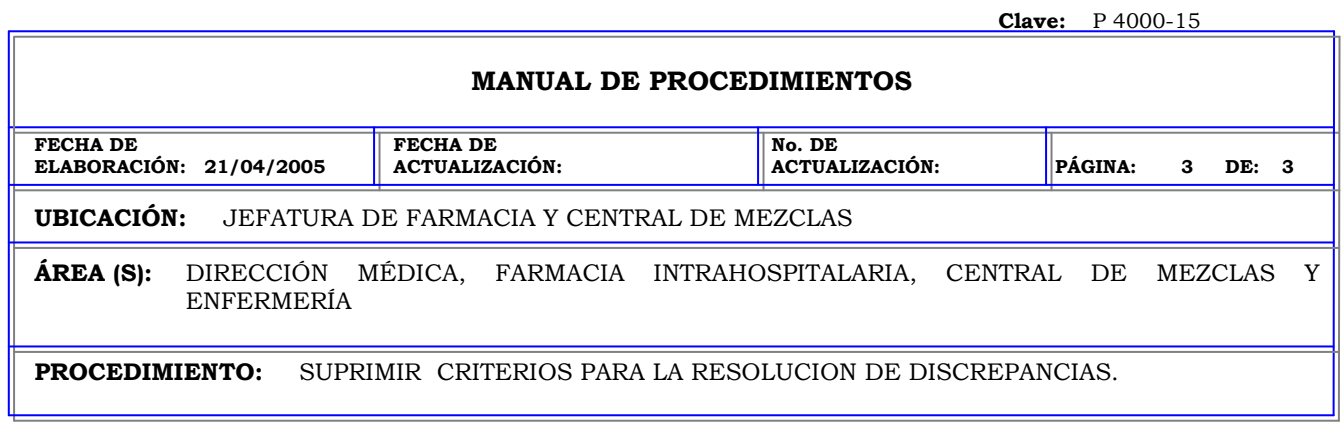

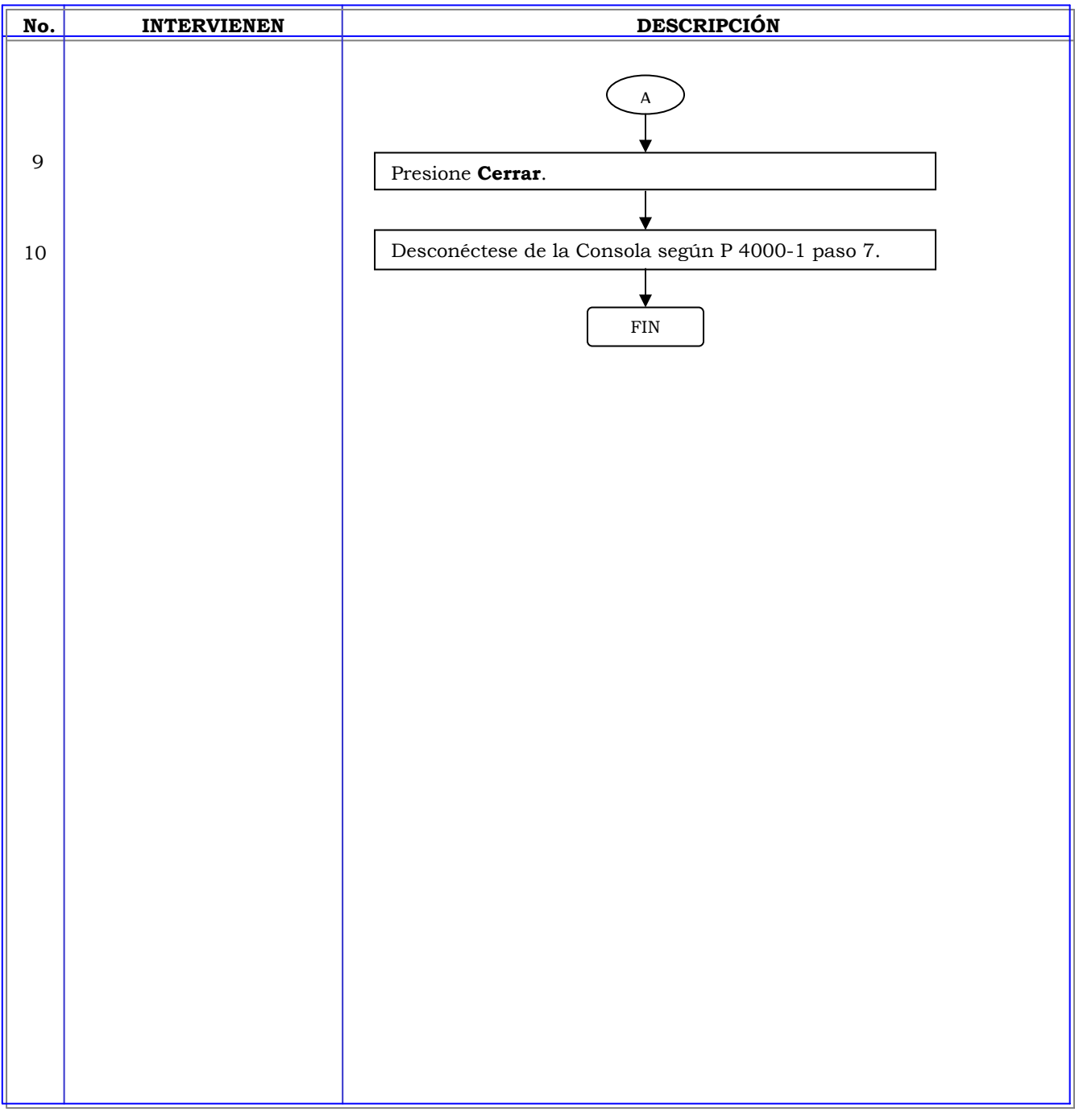

**Clave:** P 4000-16

ą,

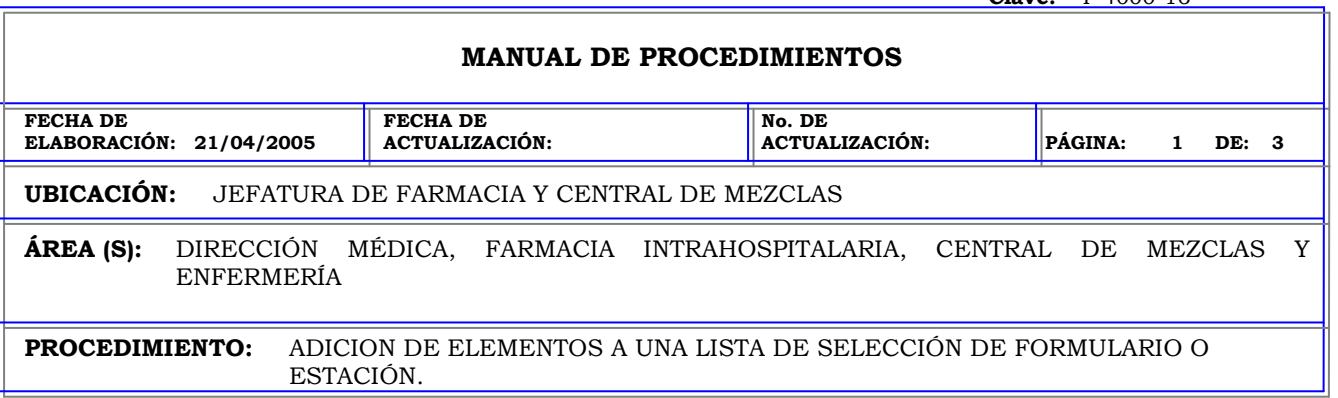

F

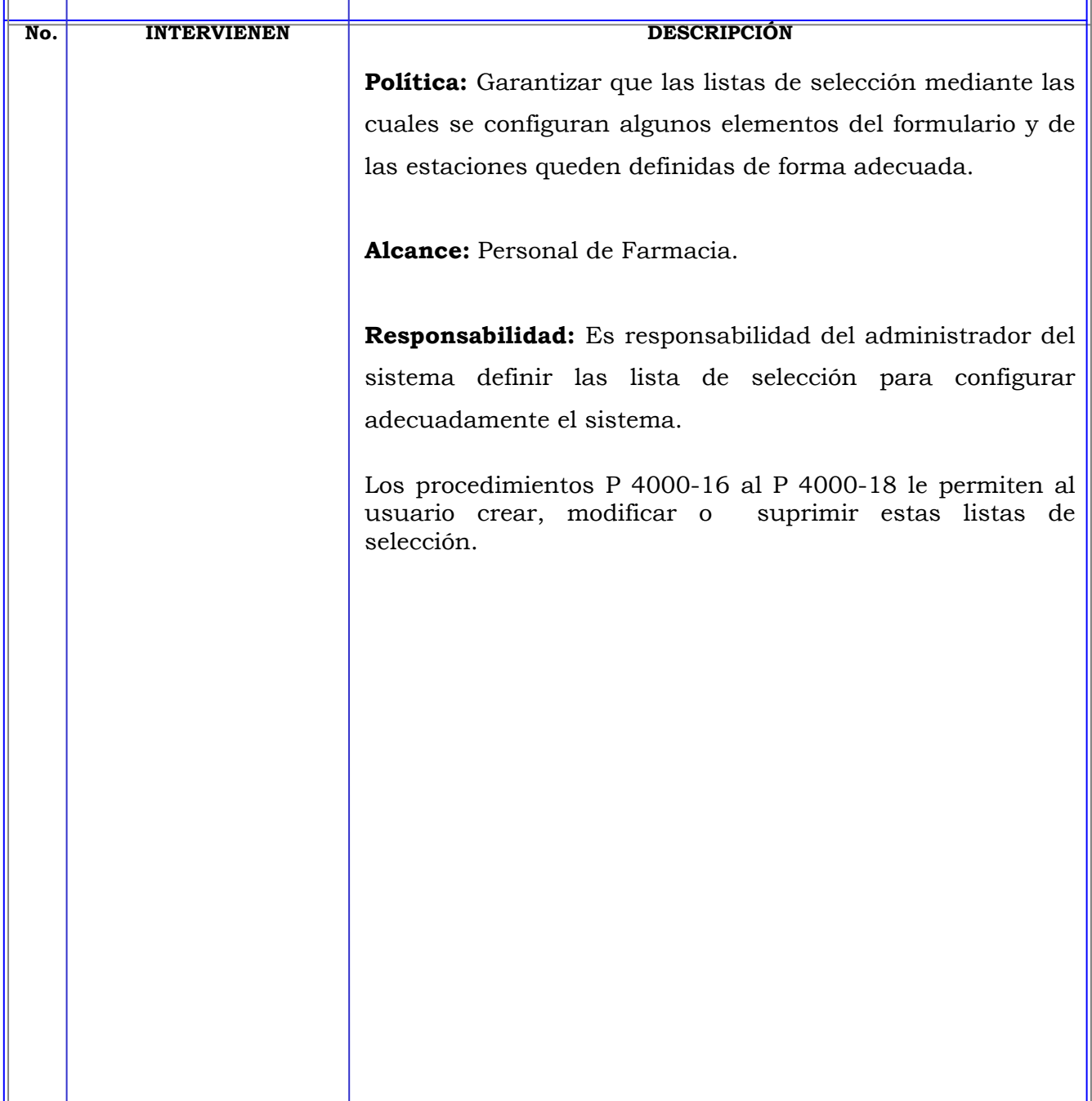

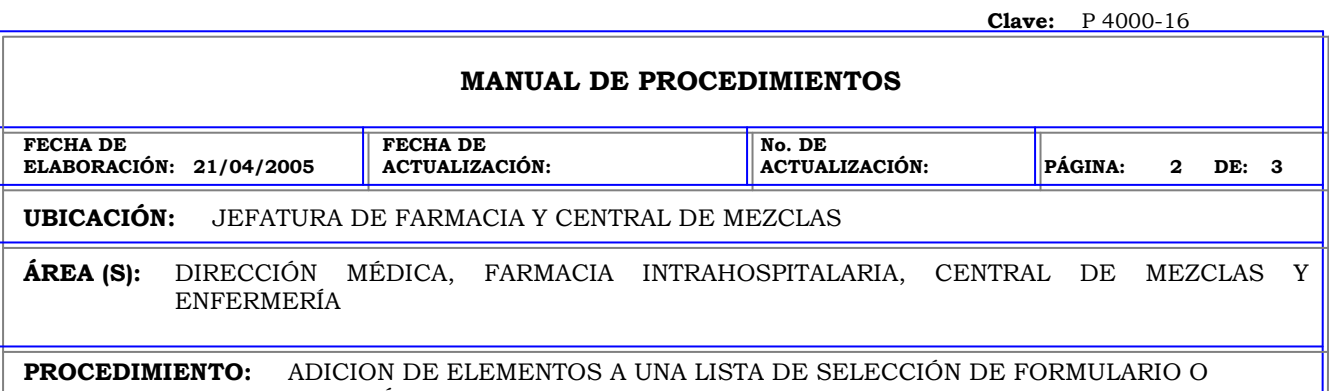

ESTACIÓN.

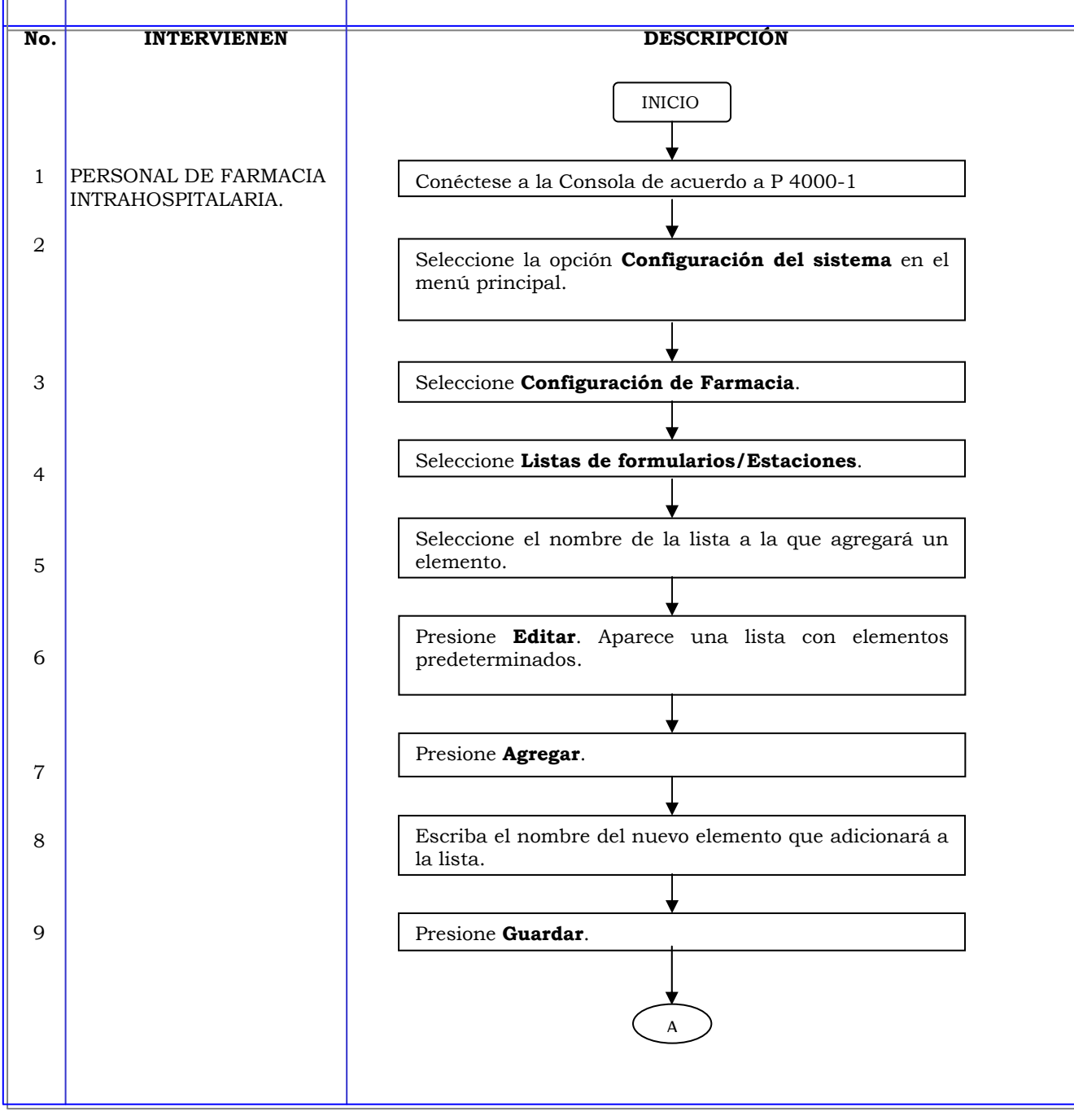

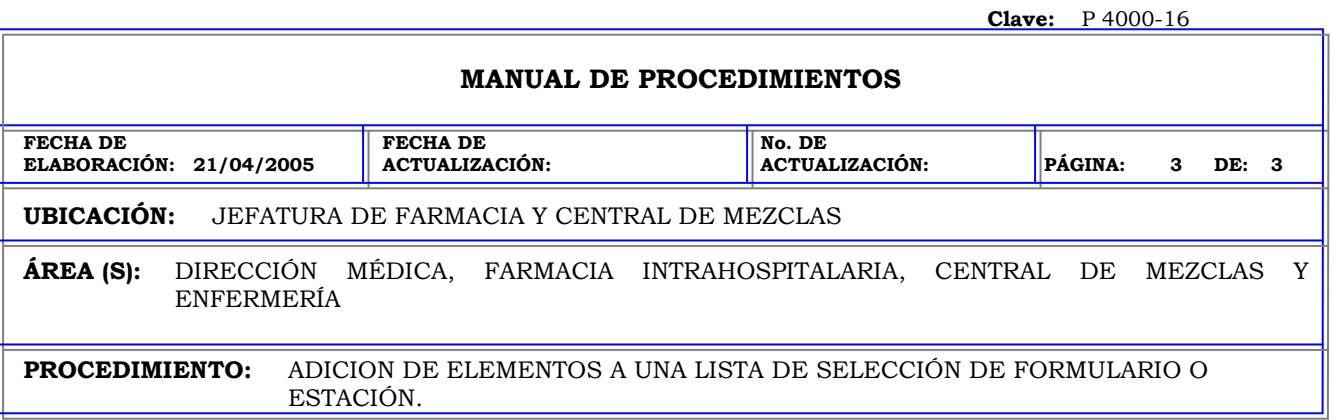

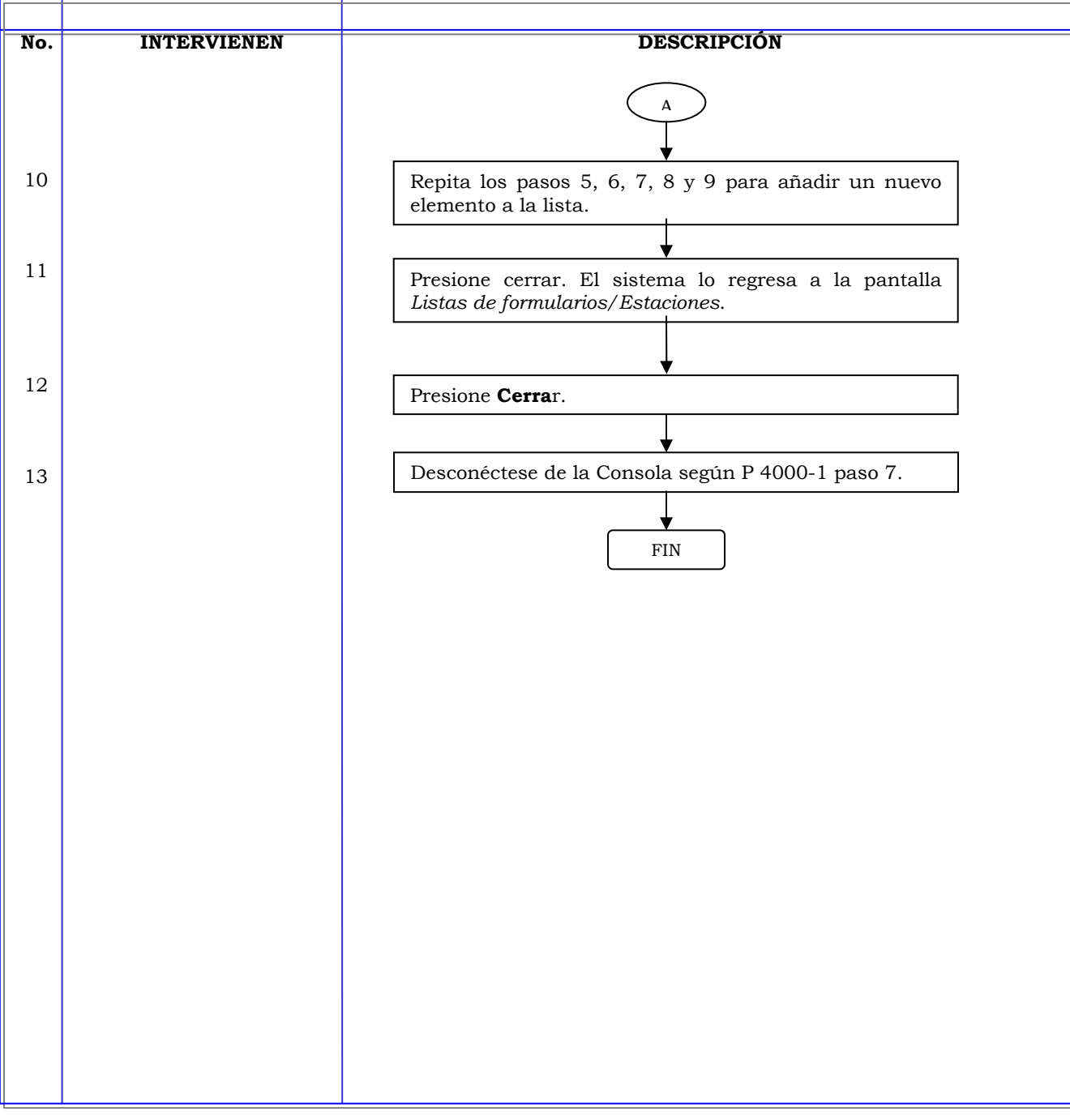

**Clave:** P 4000-17

ą,

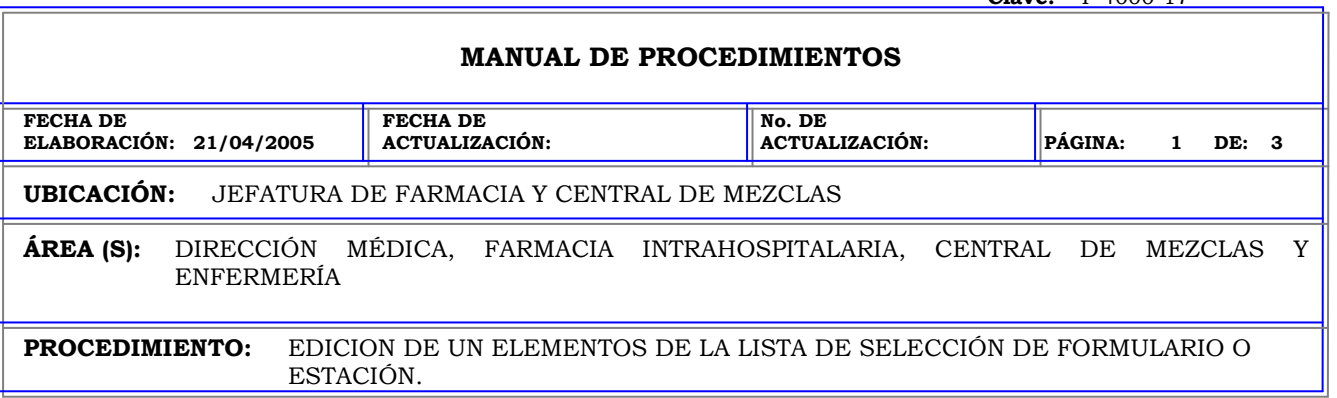

F

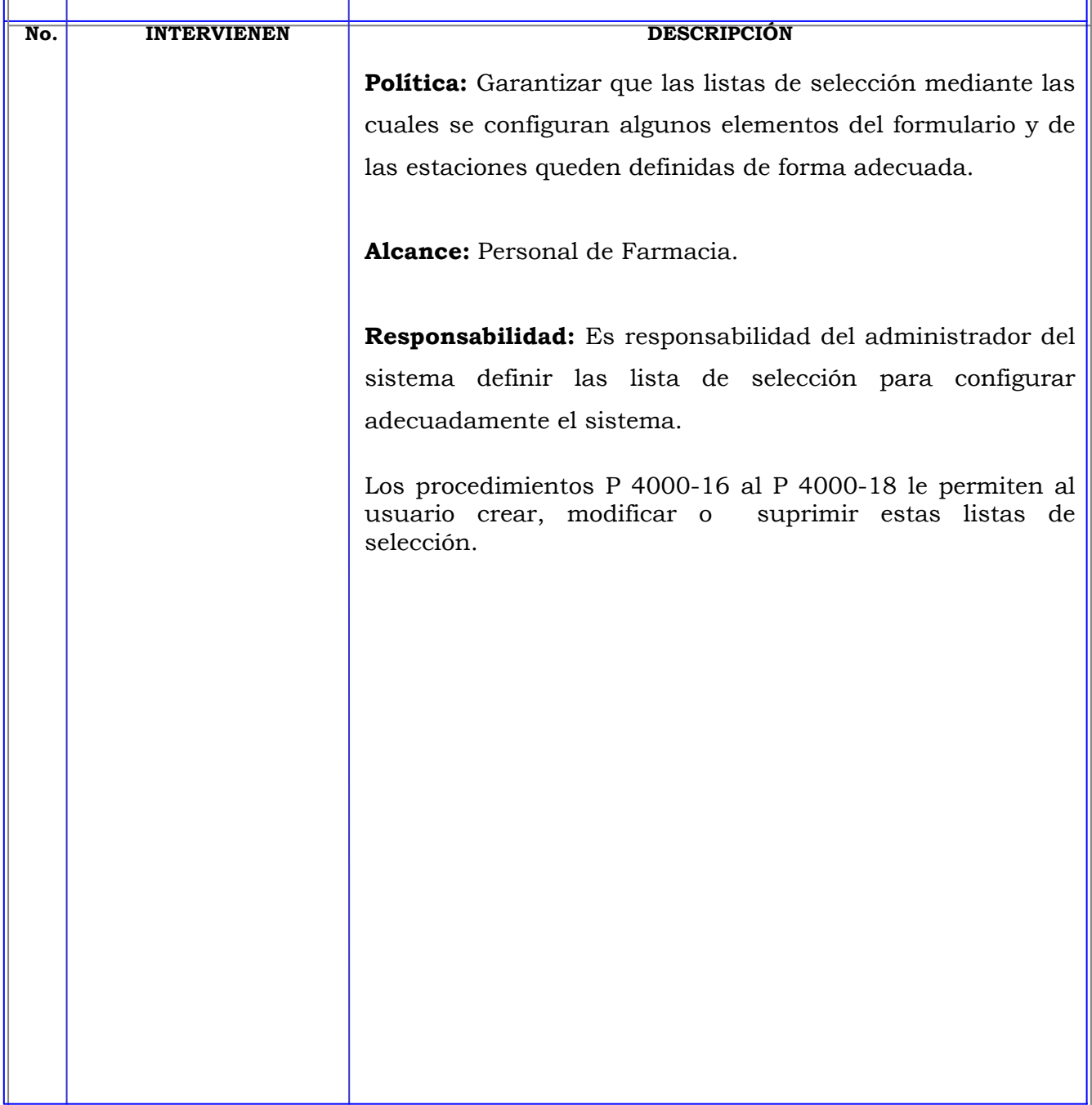

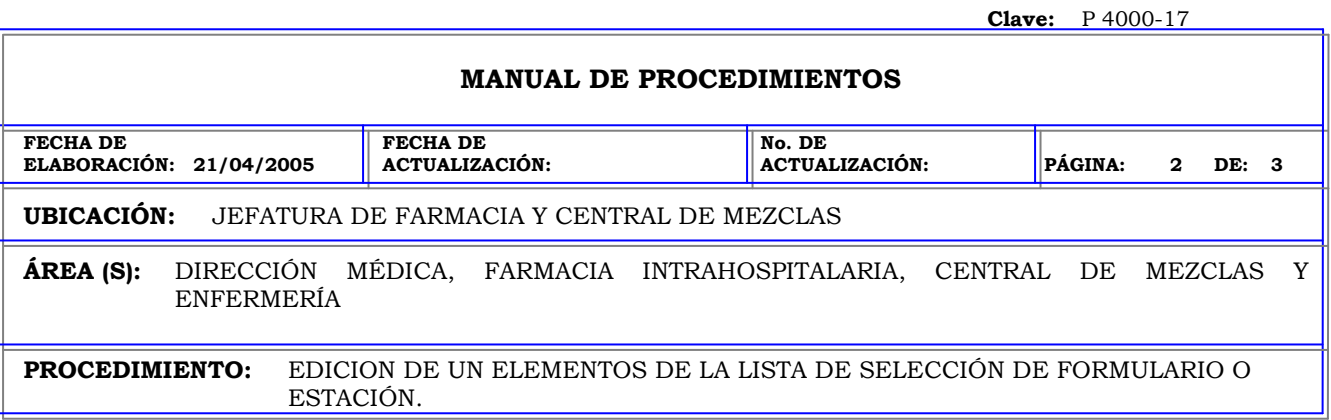

ESTACIÓN.

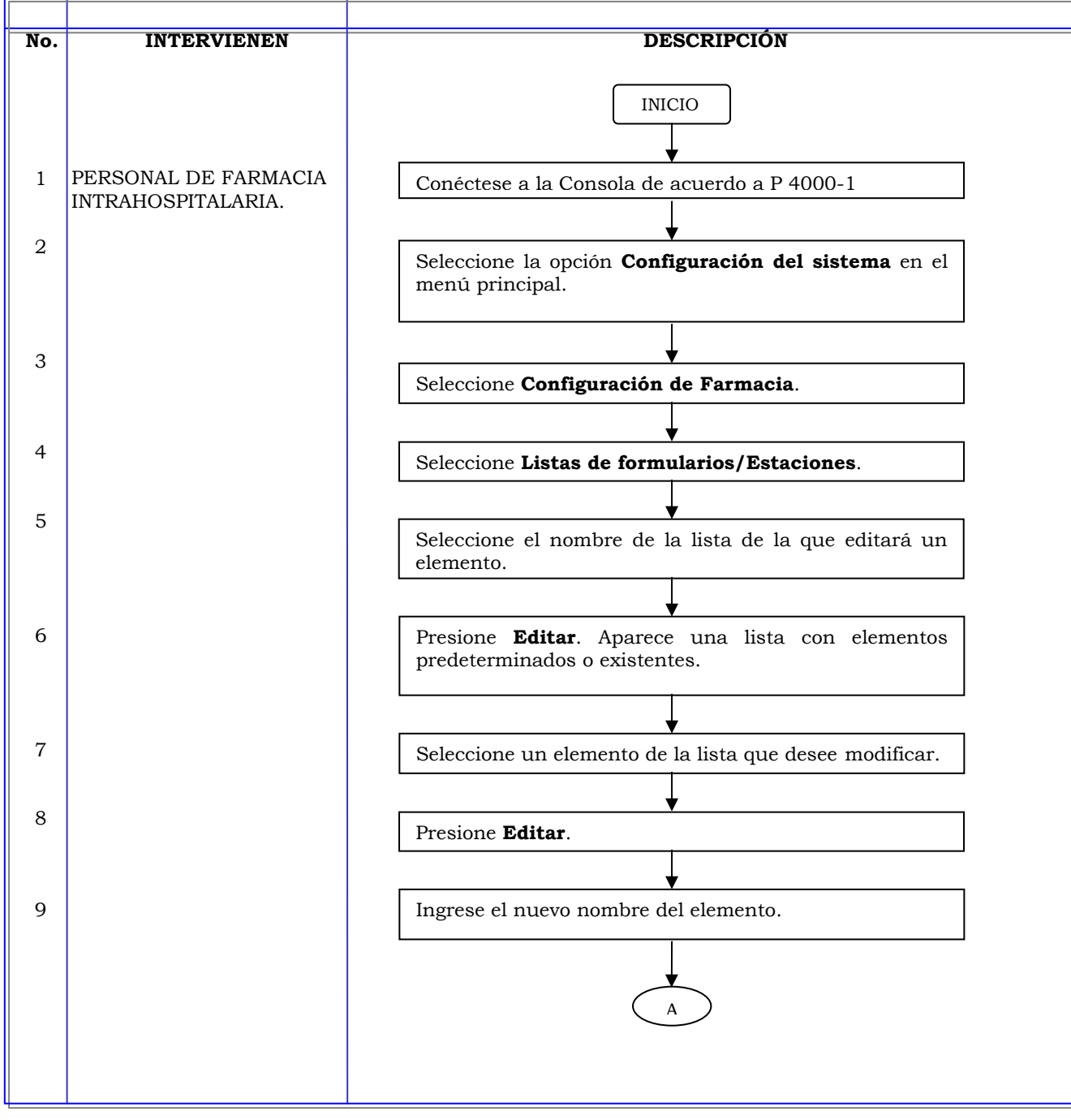

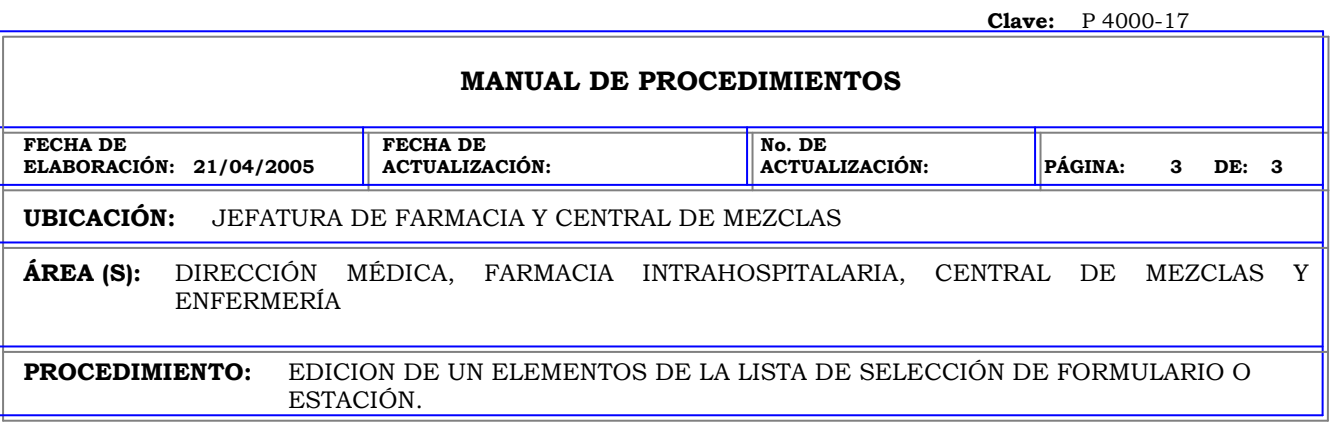

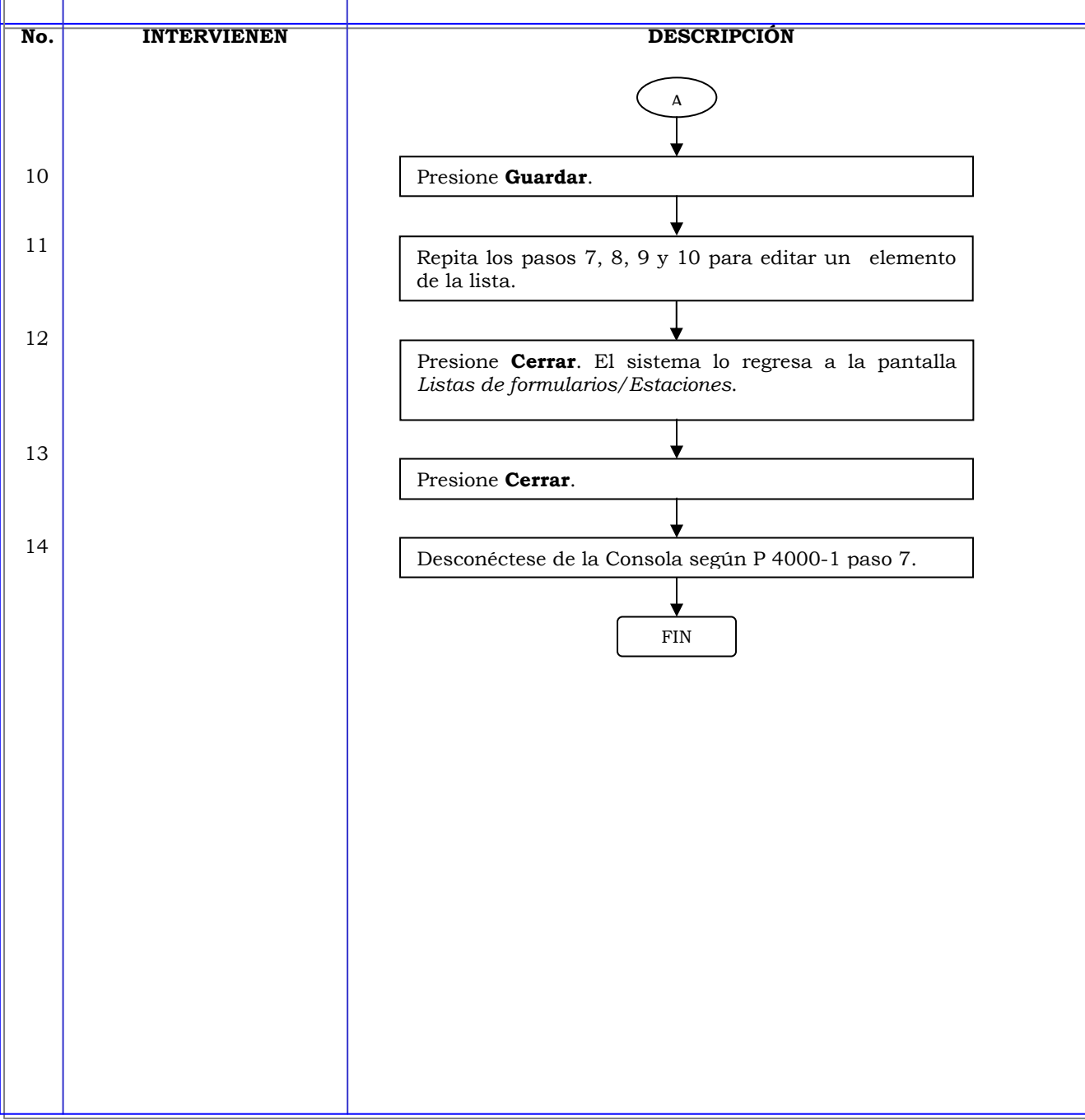

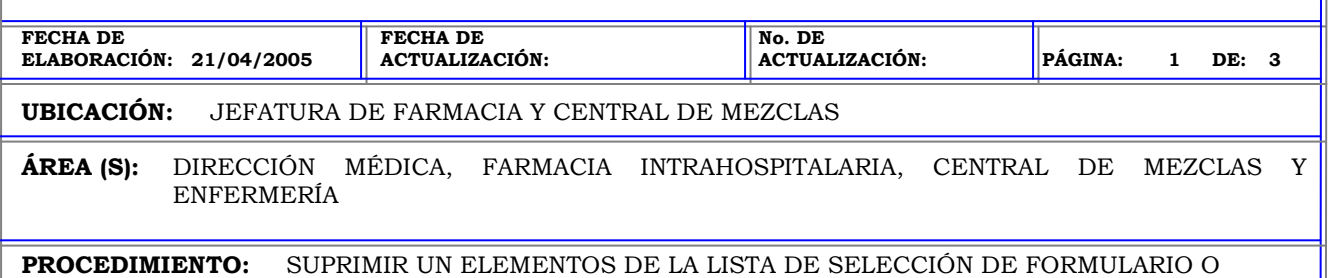

ESTACIÓN.

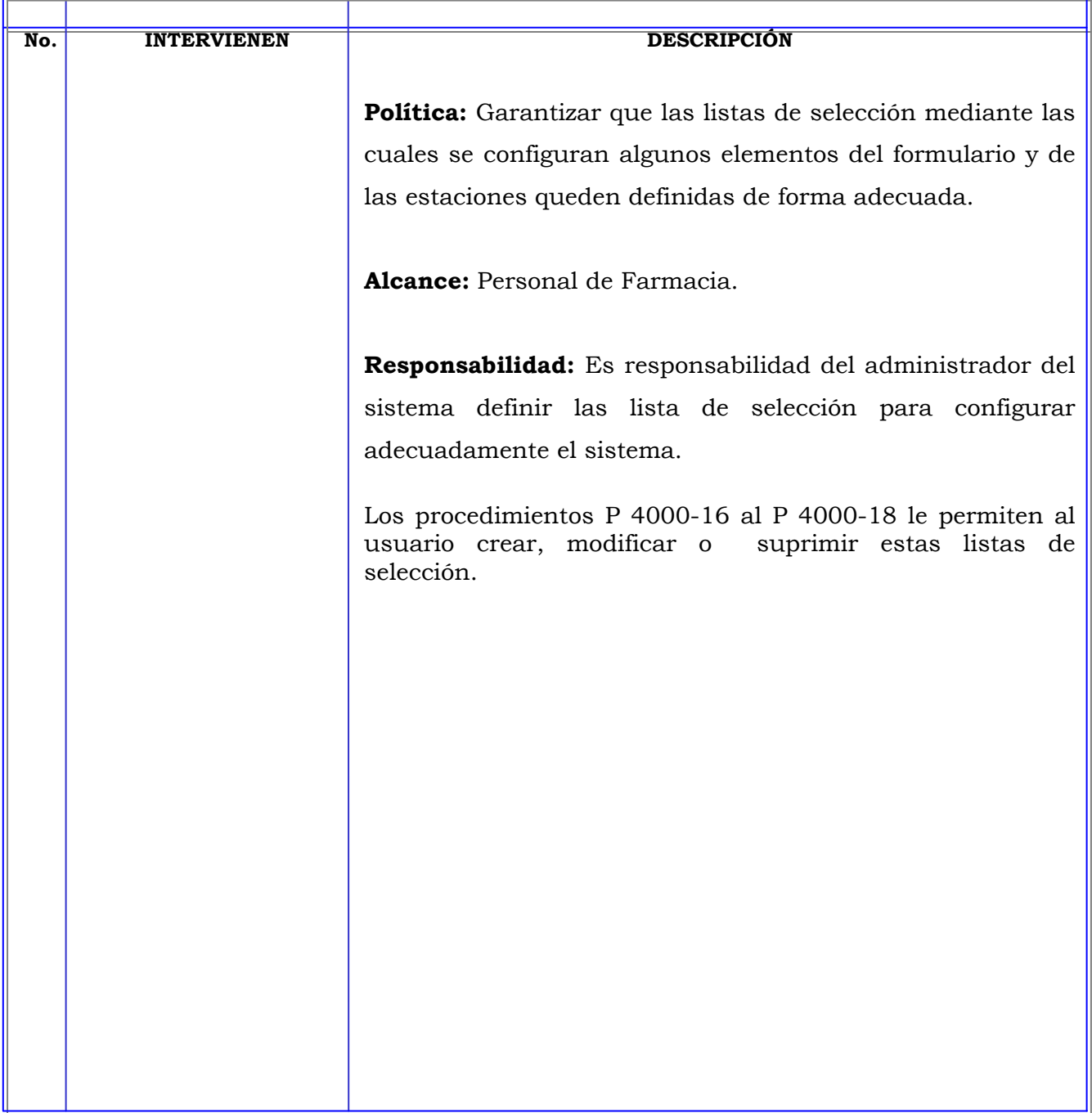

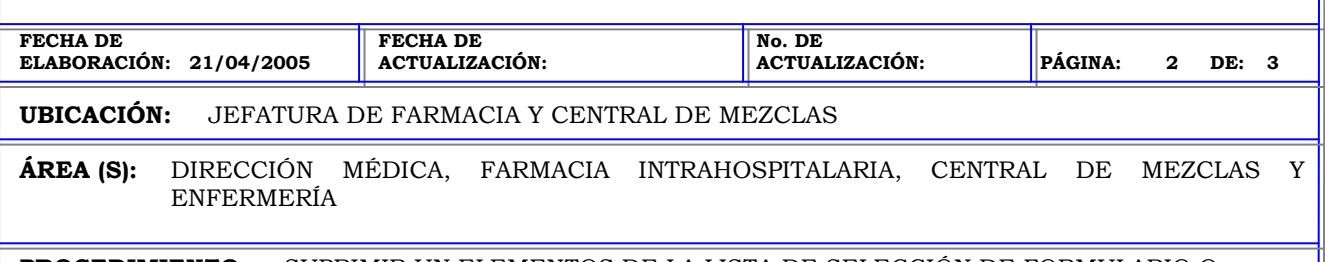

**PROCEDIMIENTO:** SUPRIMIR UN ELEMENTOS DE LA LISTA DE SELECCIÓN DE FORMULARIO O ESTACIÓN.

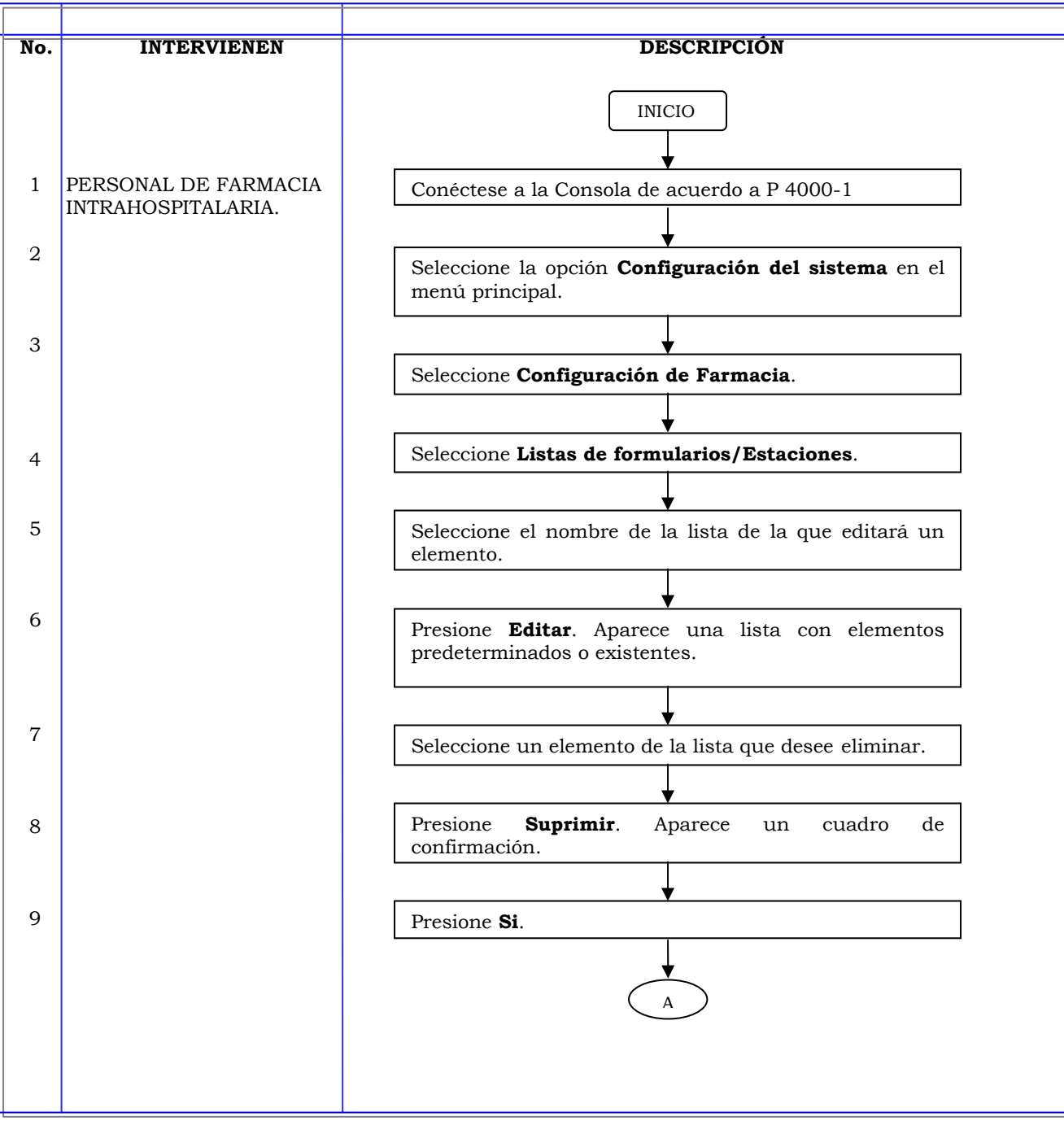

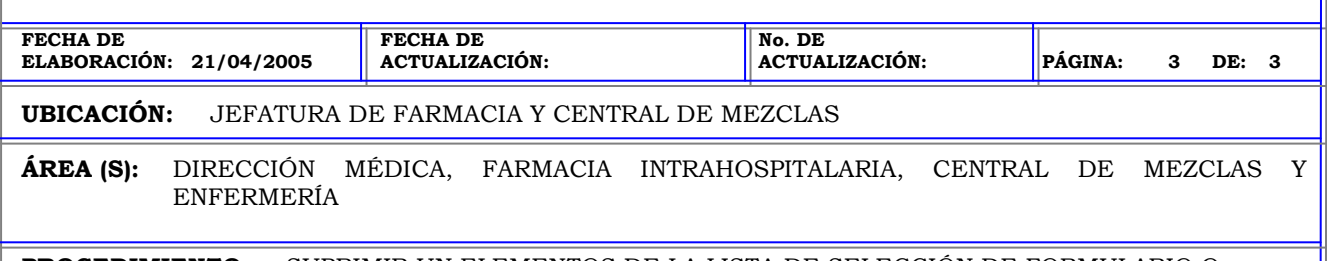

**PROCEDIMIENTO:** SUPRIMIR UN ELEMENTOS DE LA LISTA DE SELECCIÓN DE FORMULARIO O ESTACIÓN.

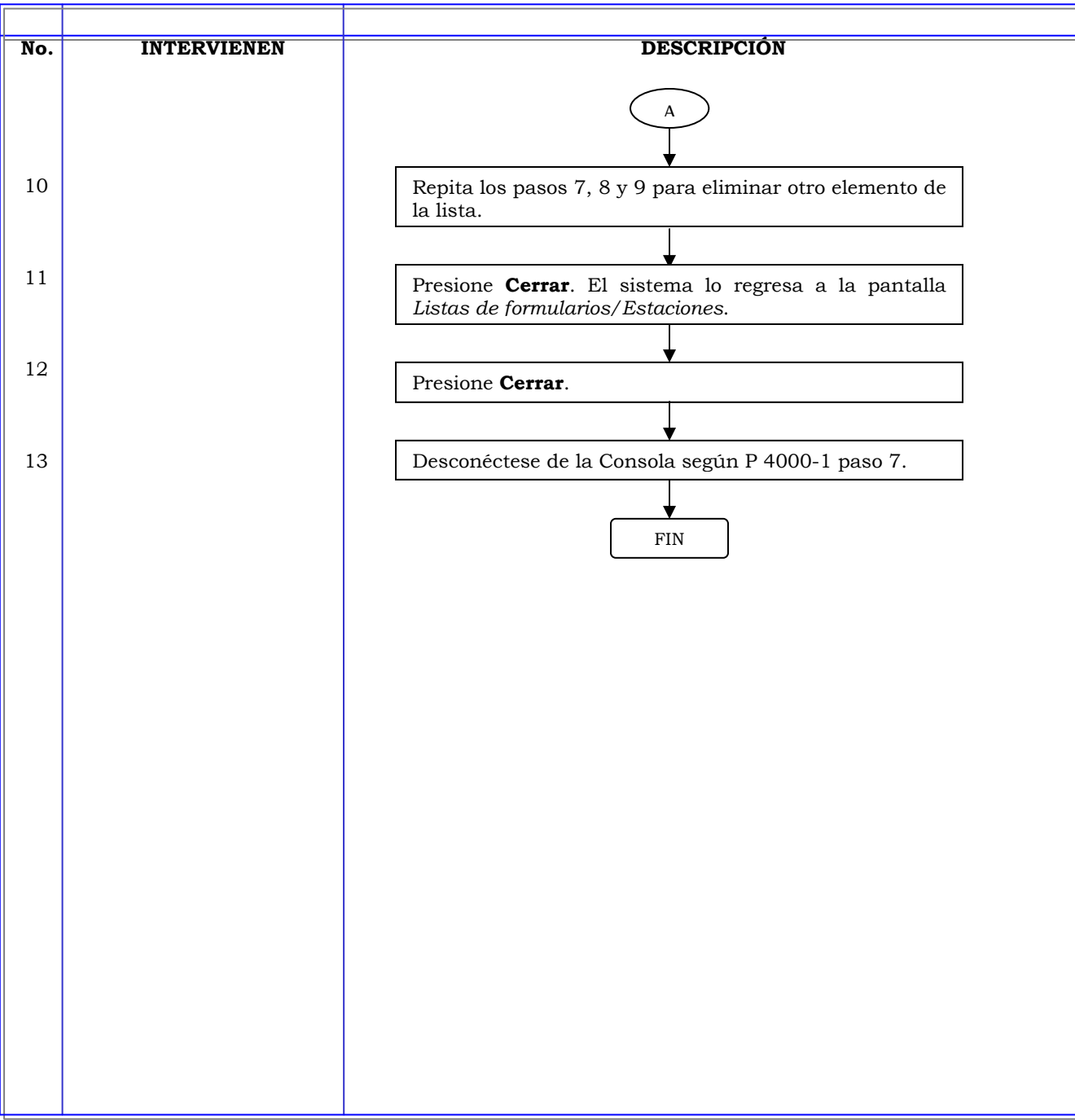

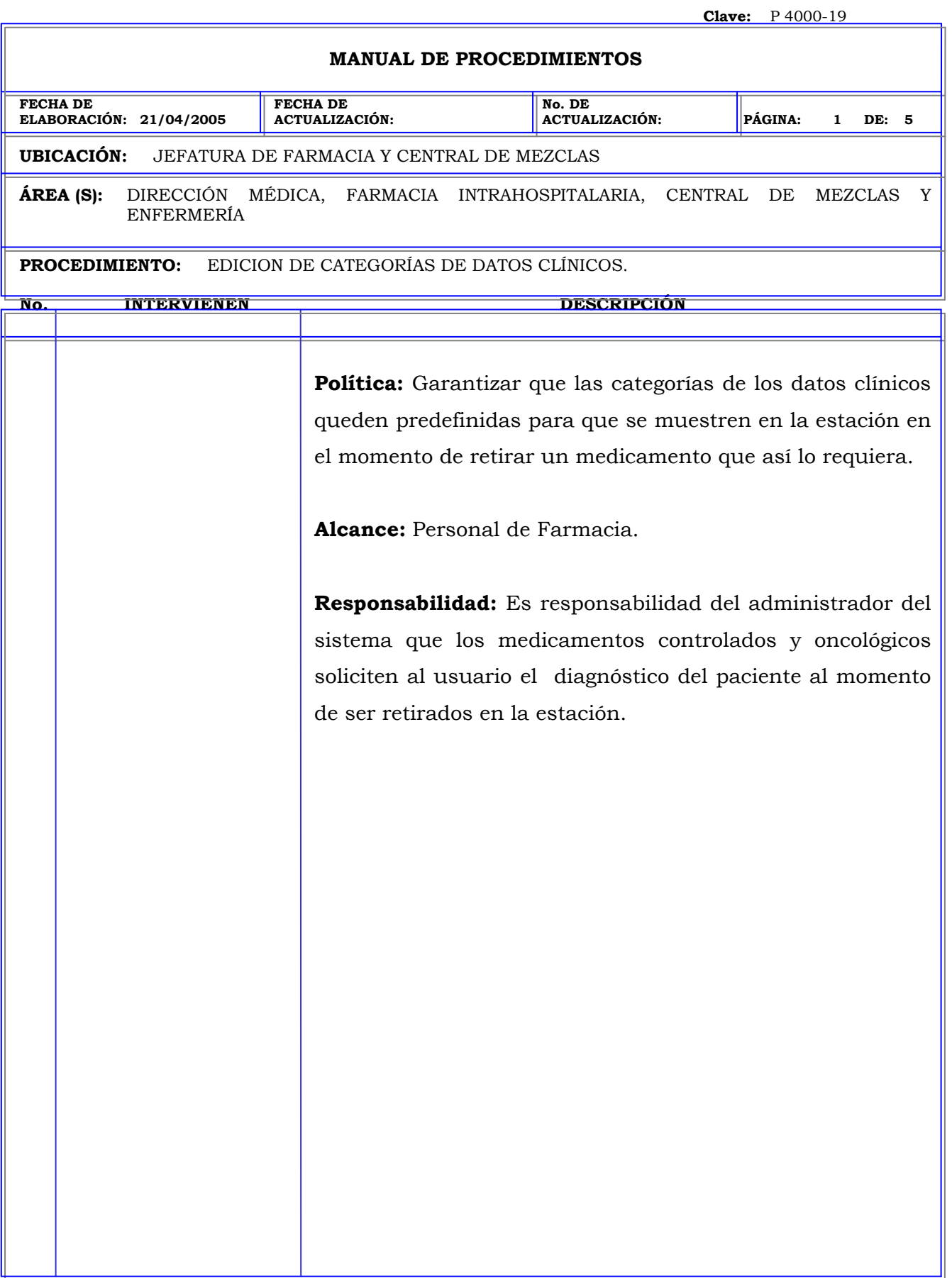

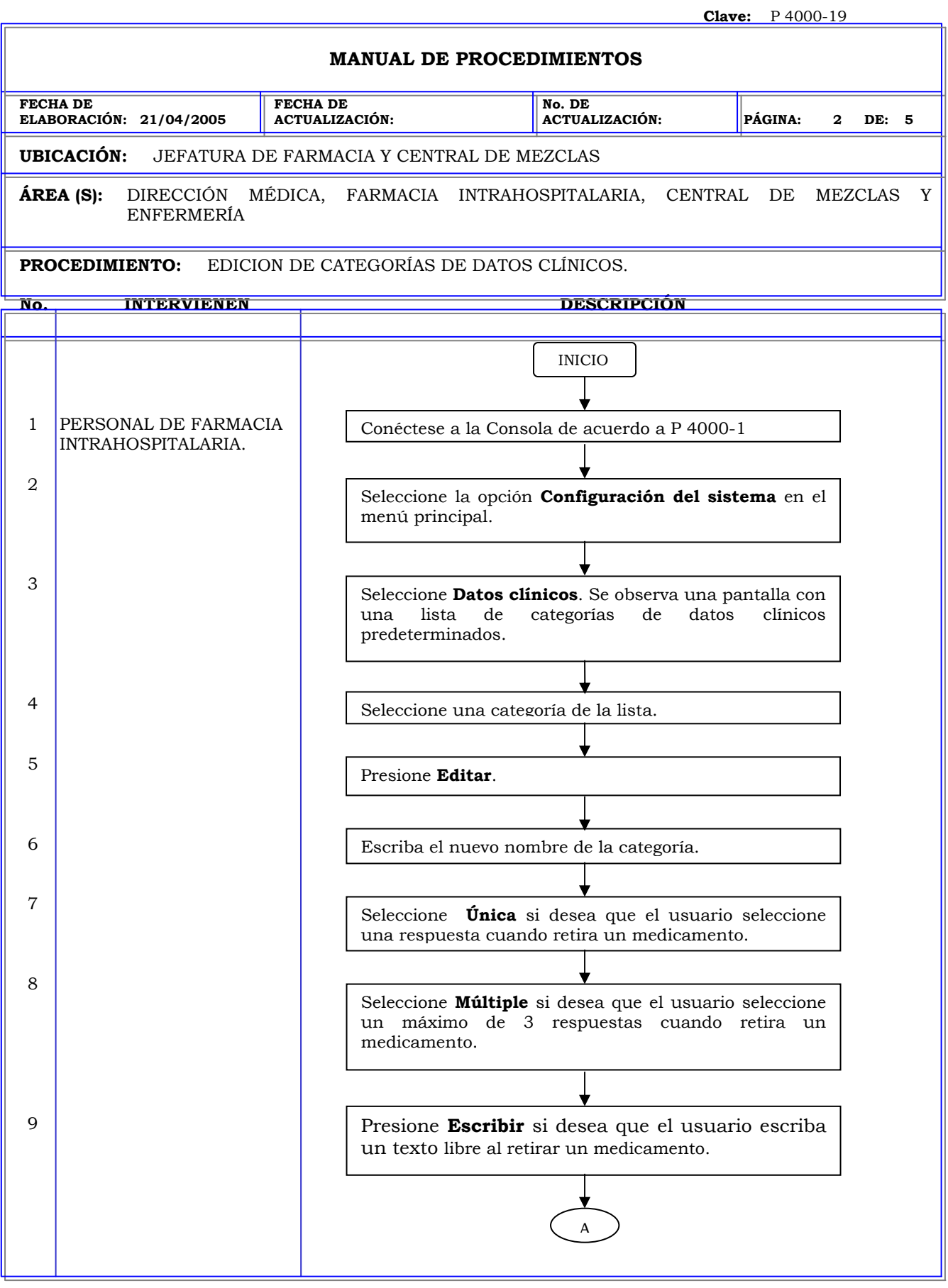

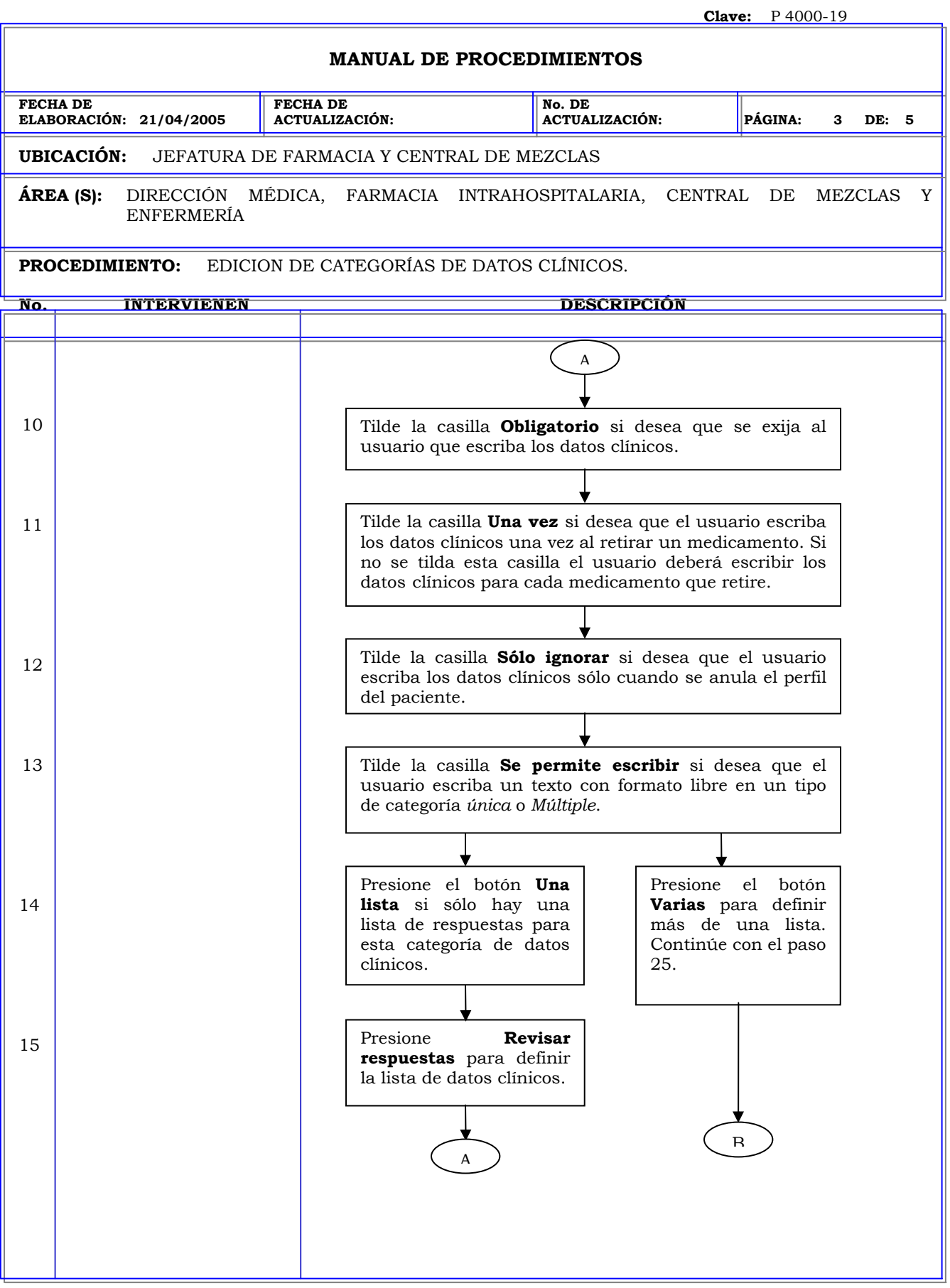

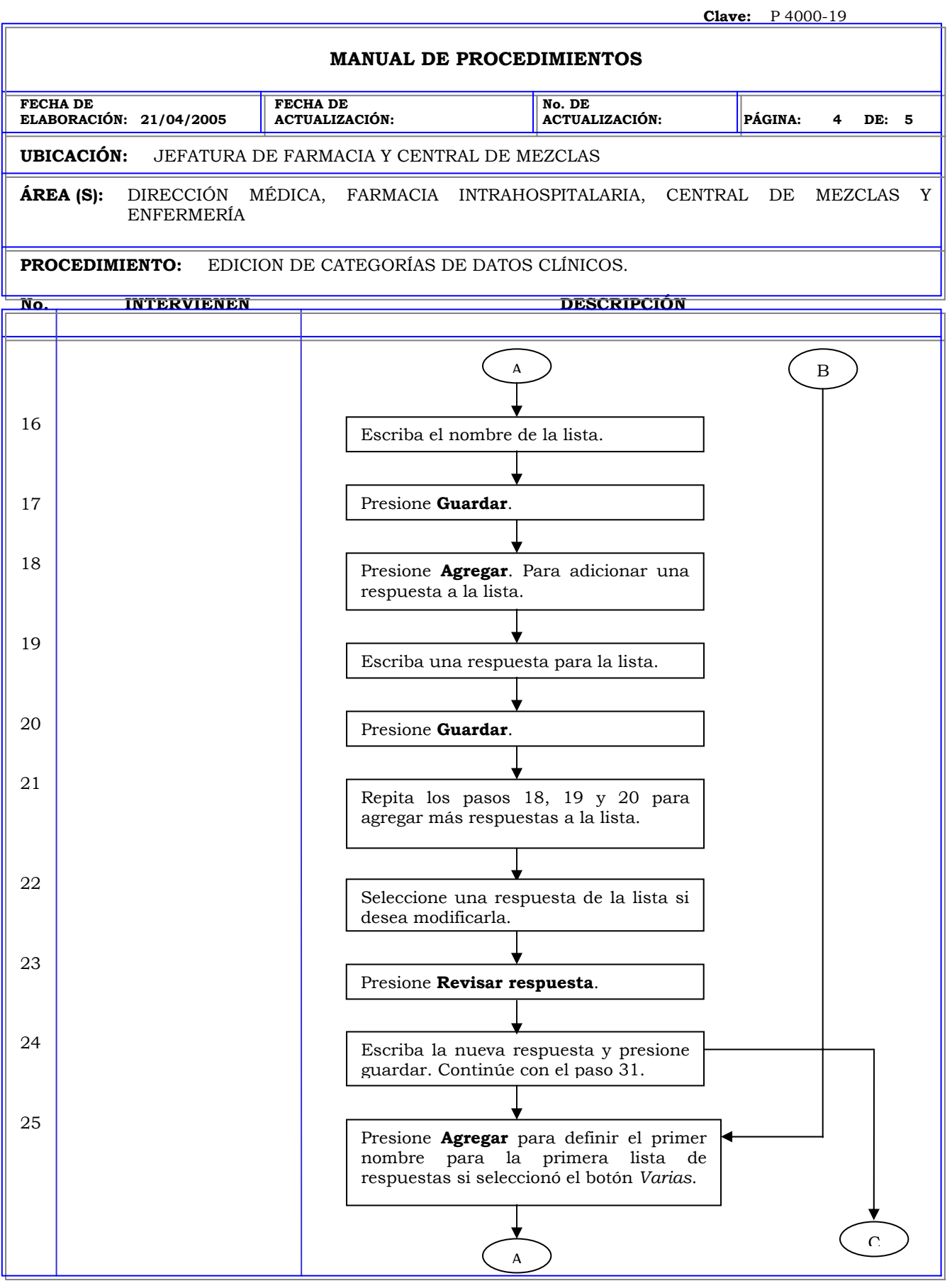

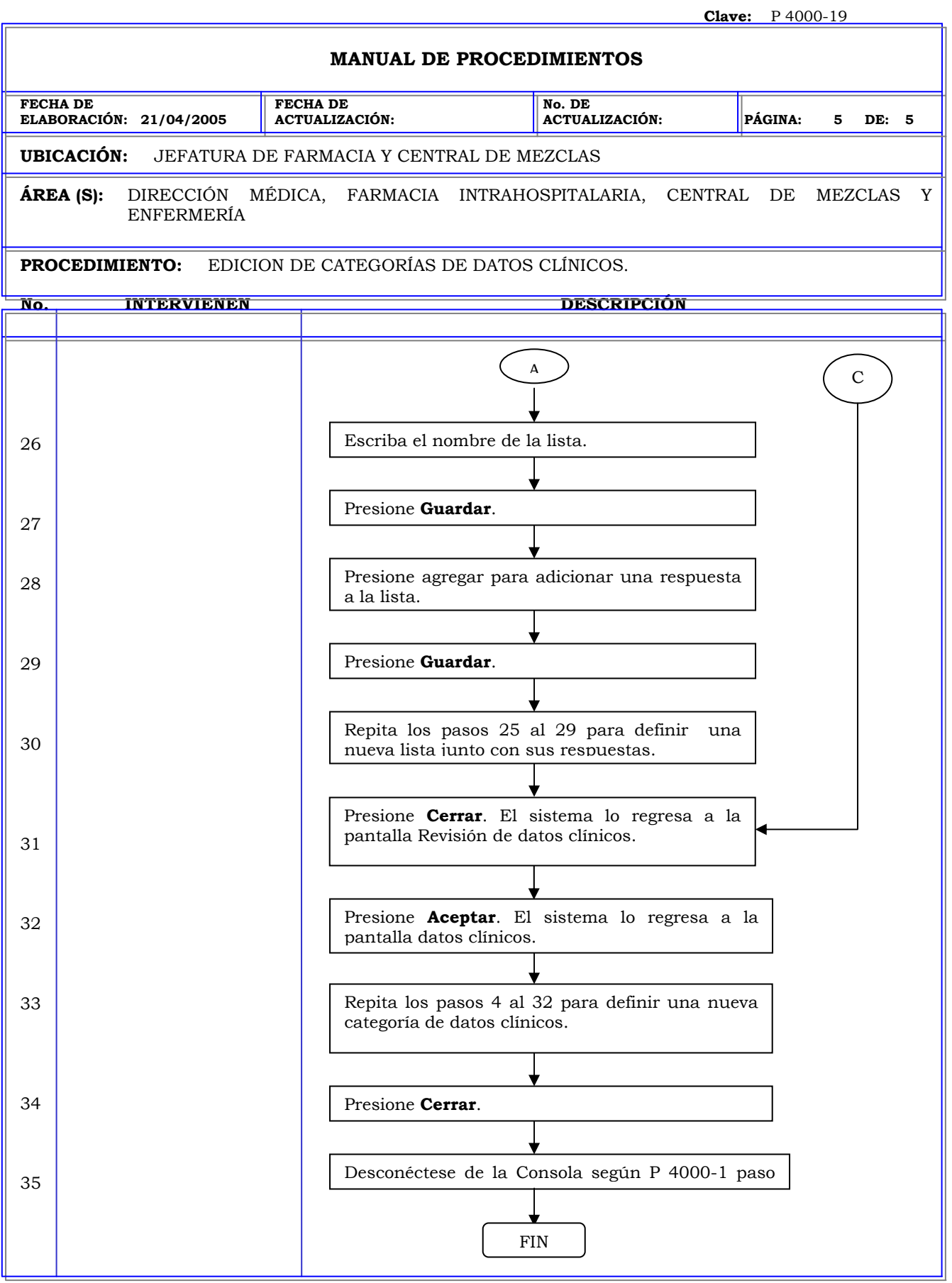

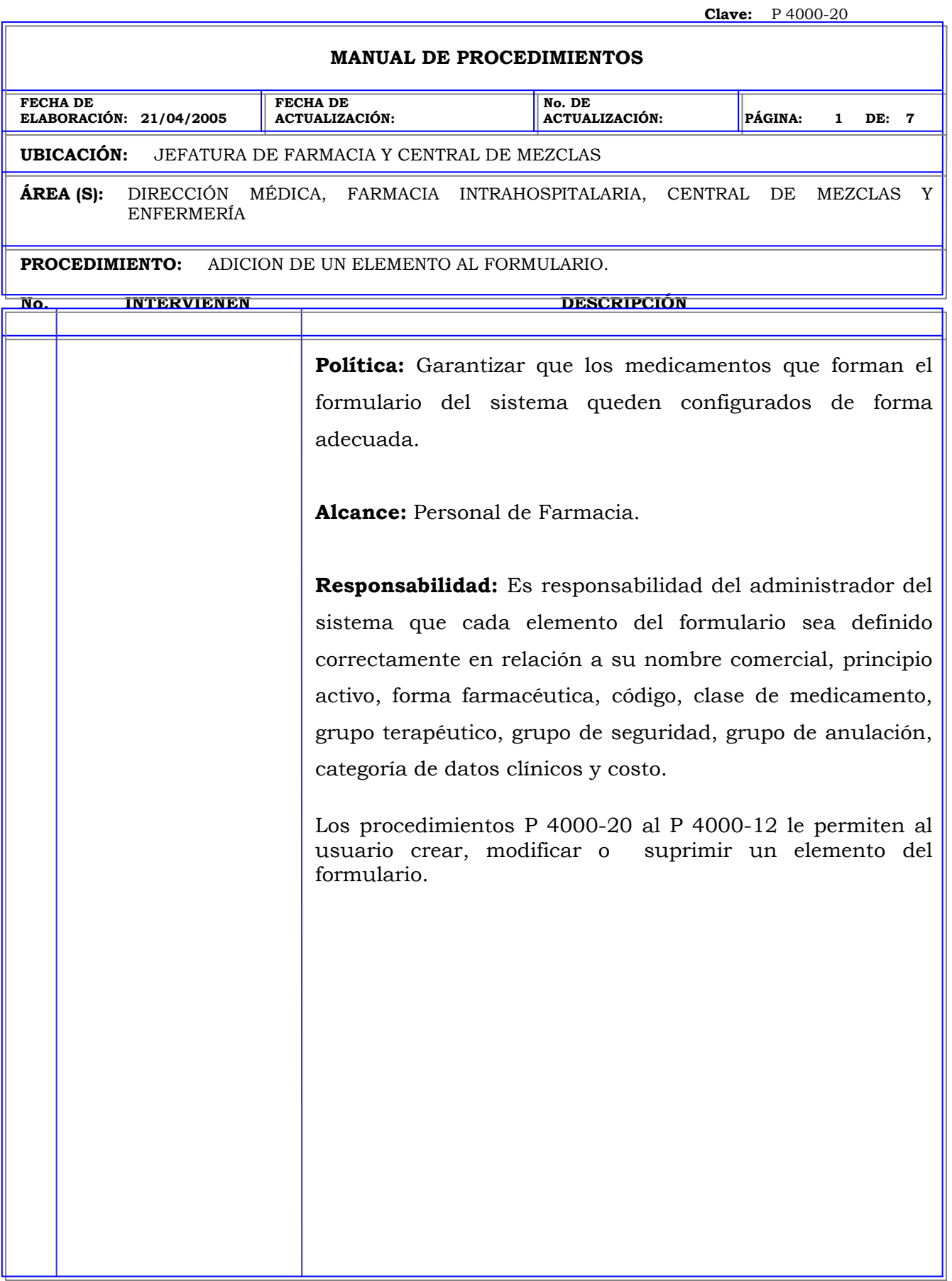

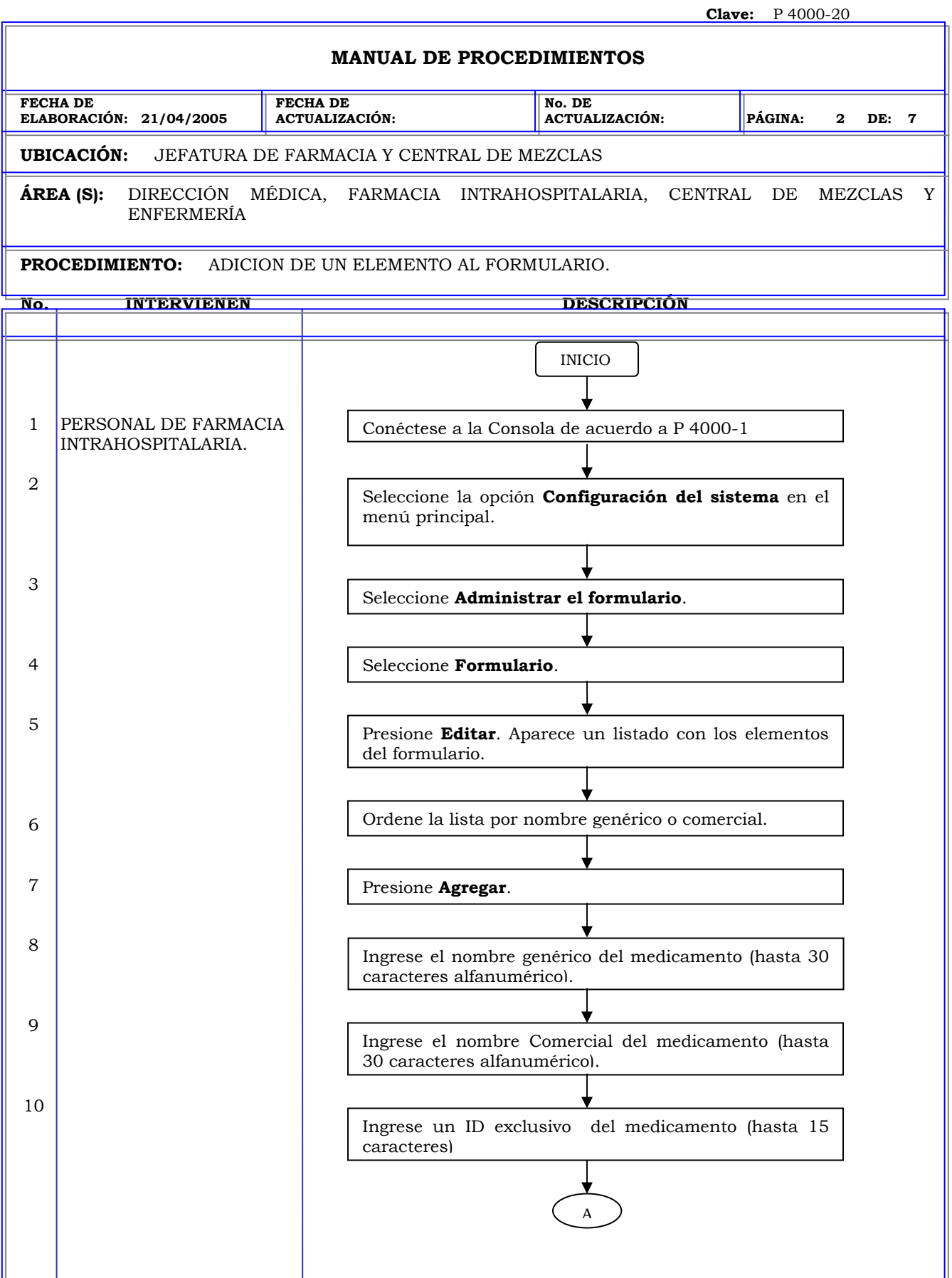

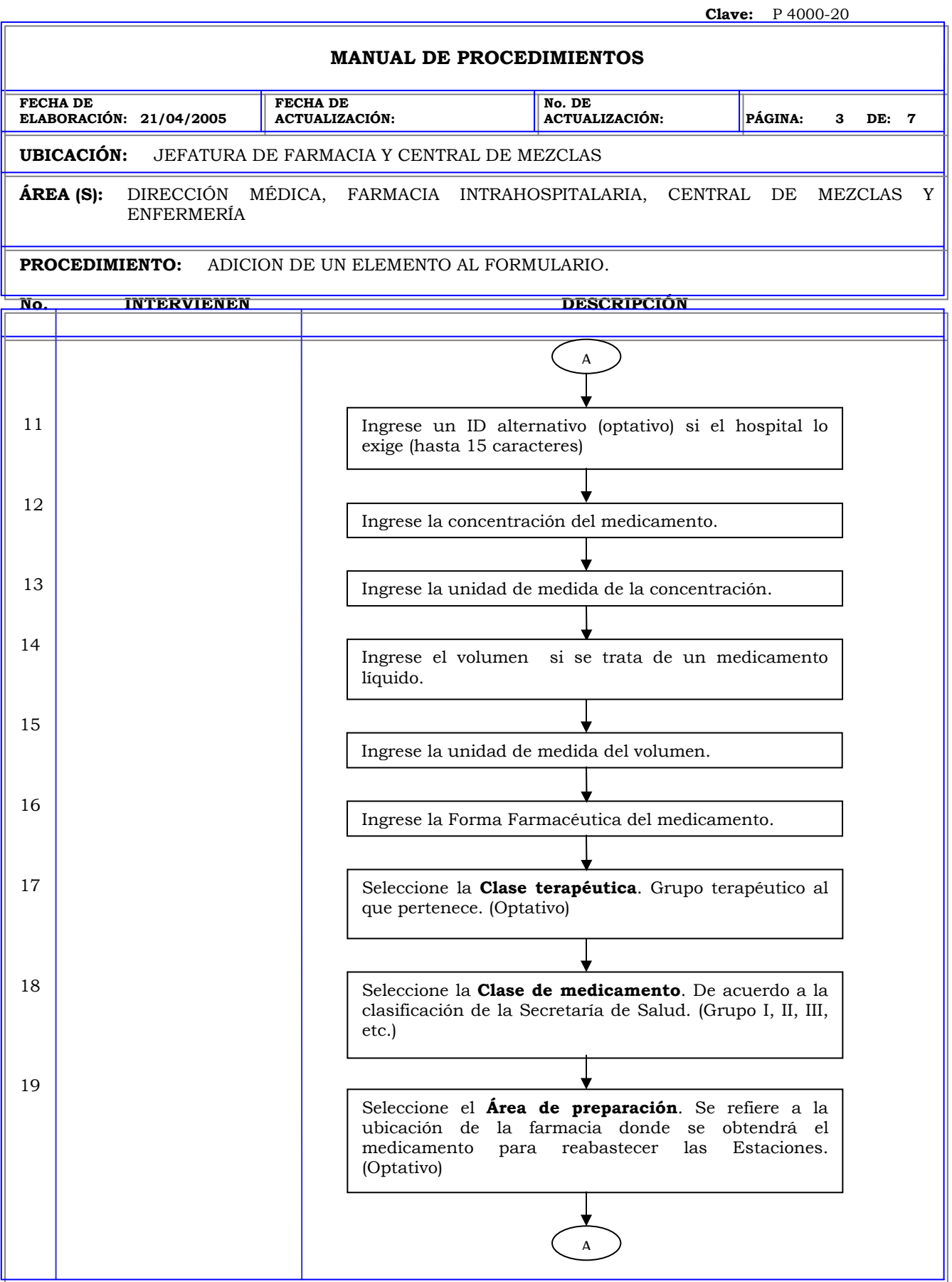

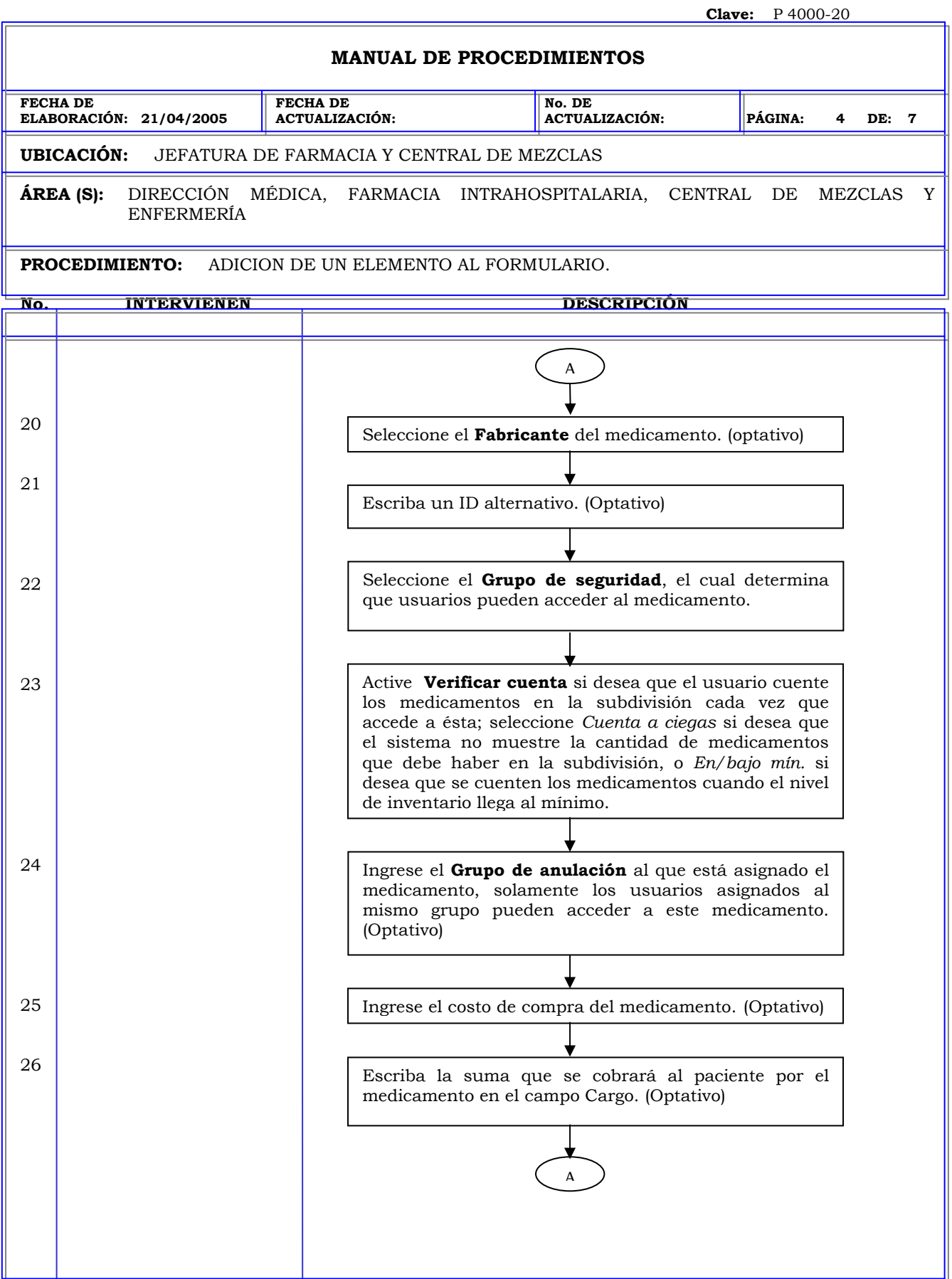

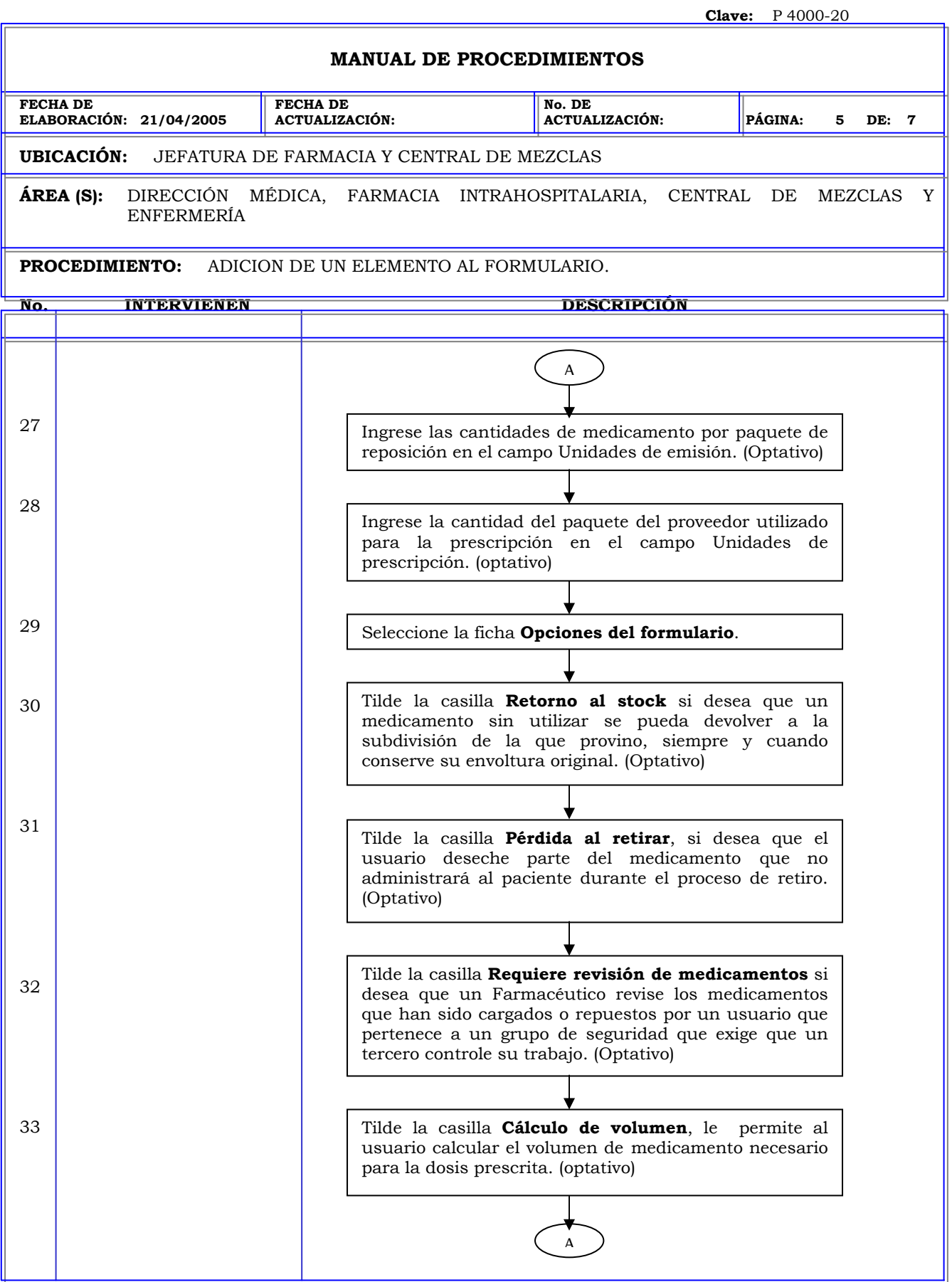

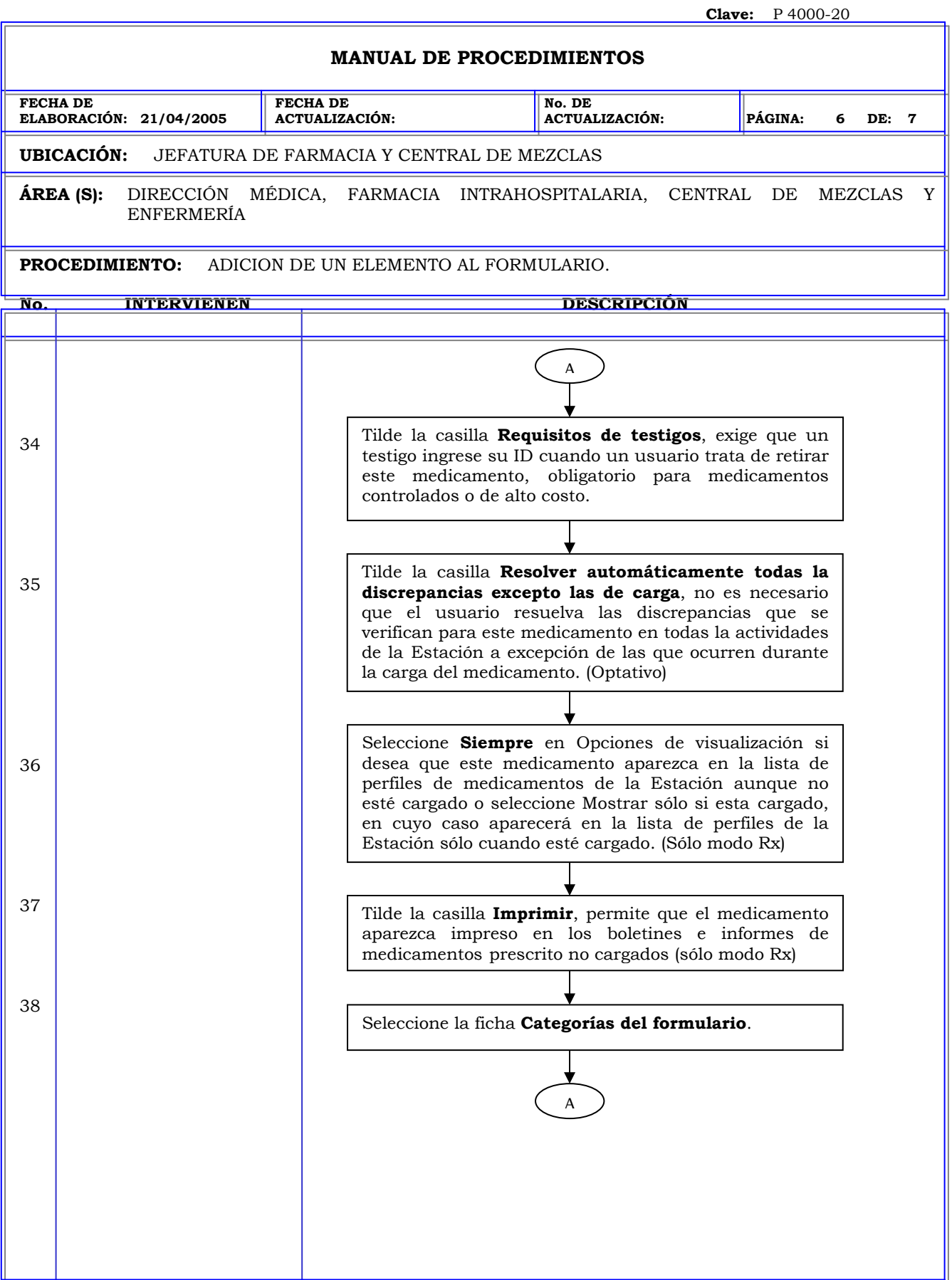

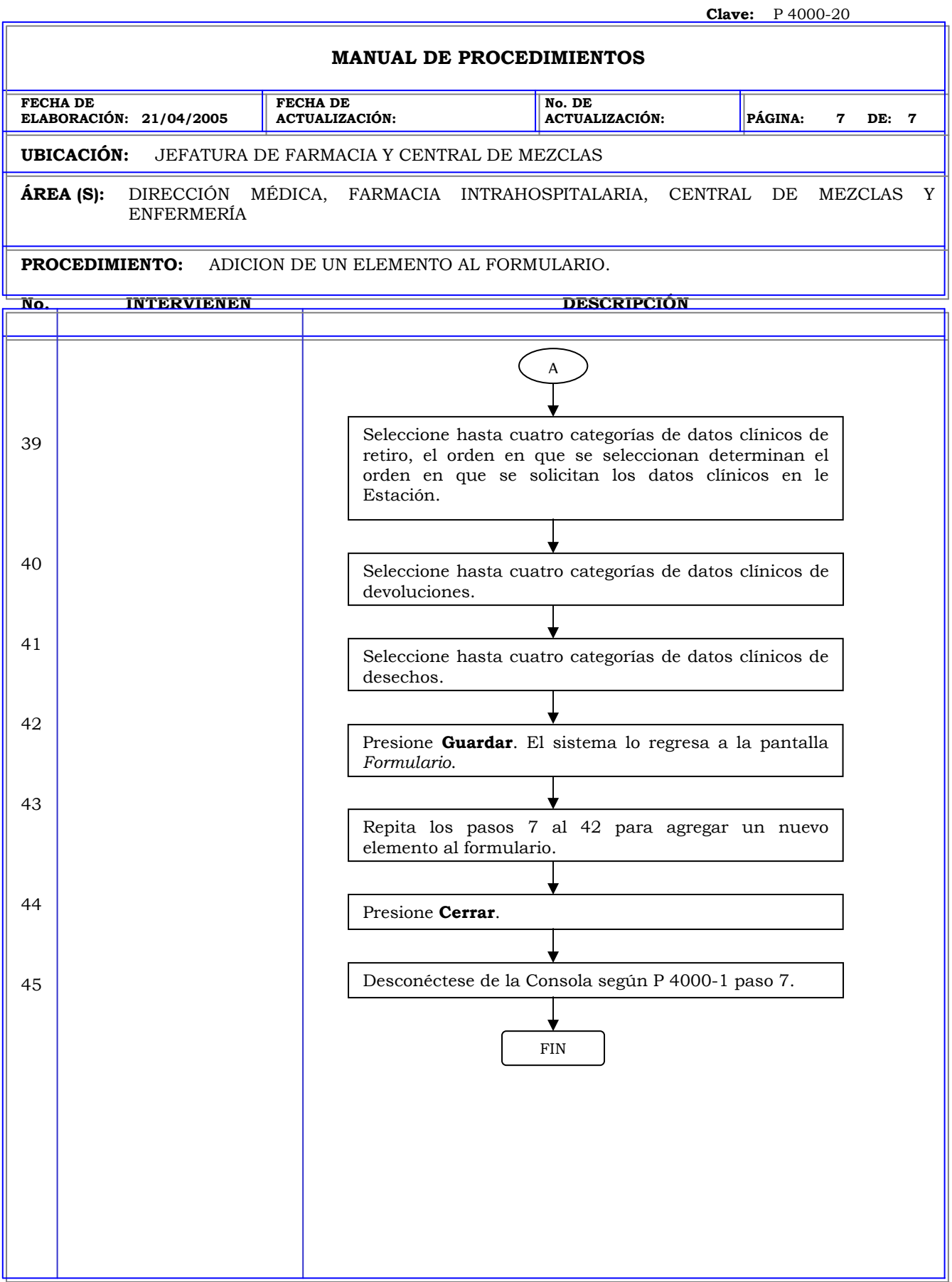

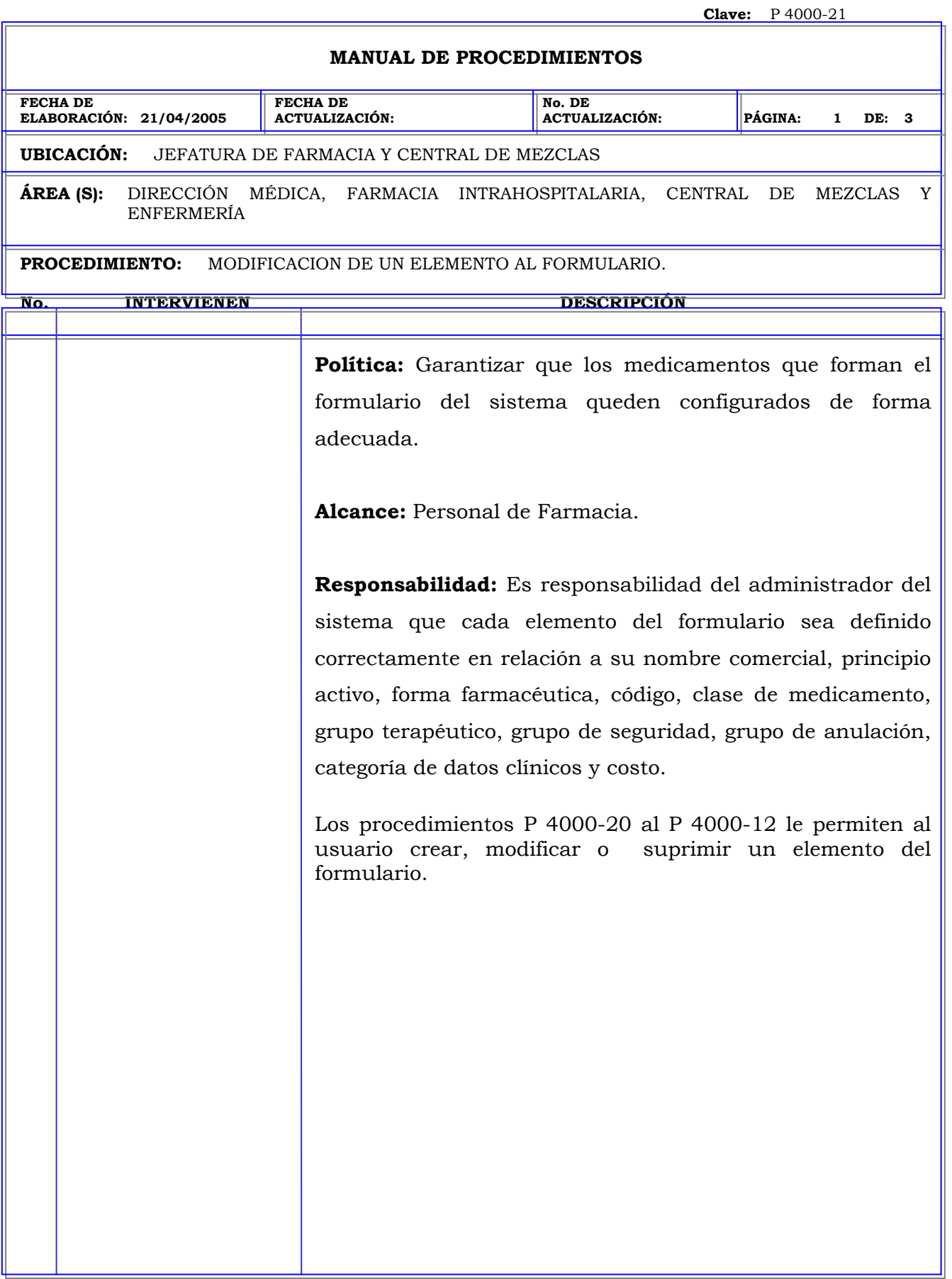

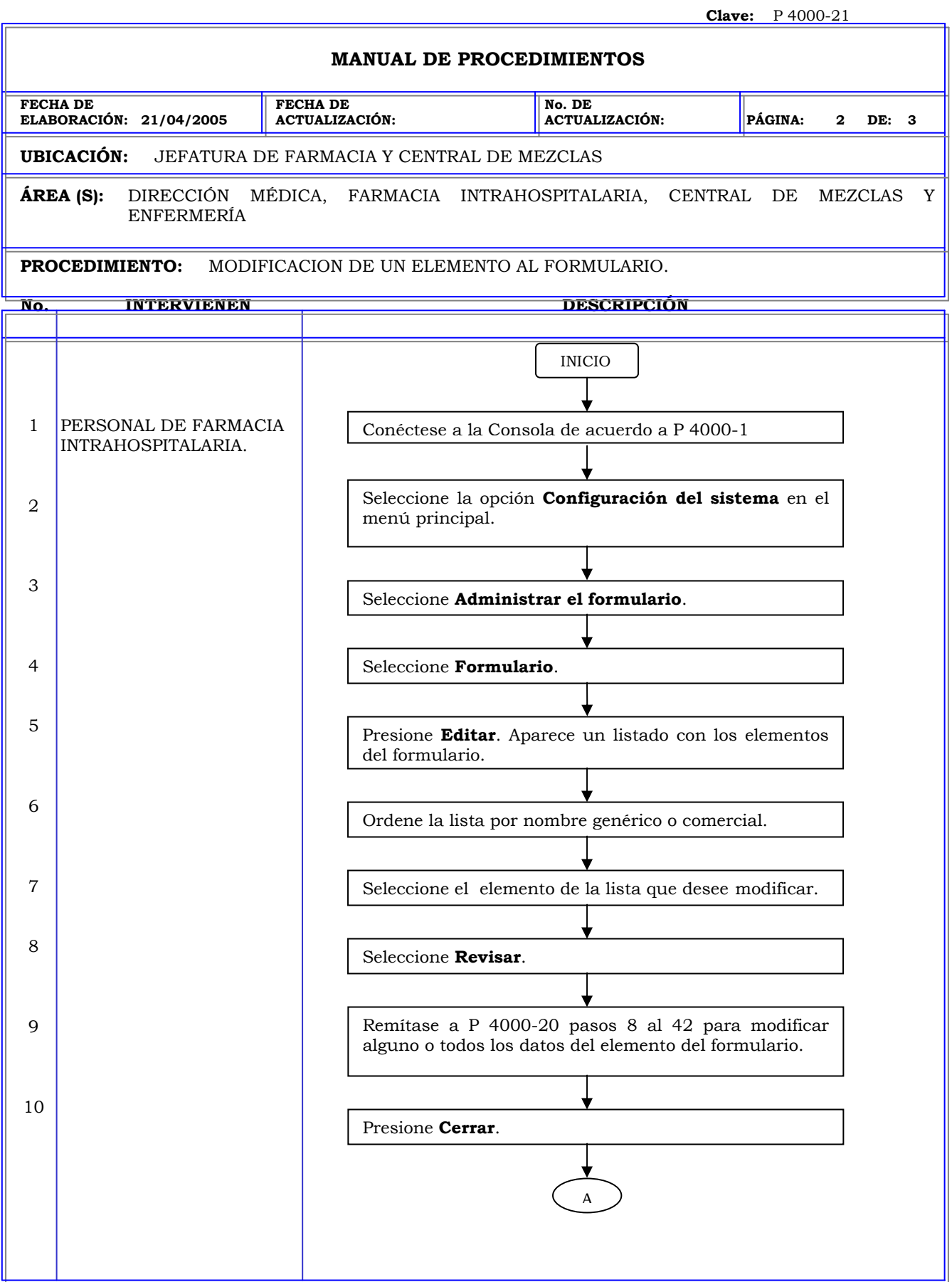

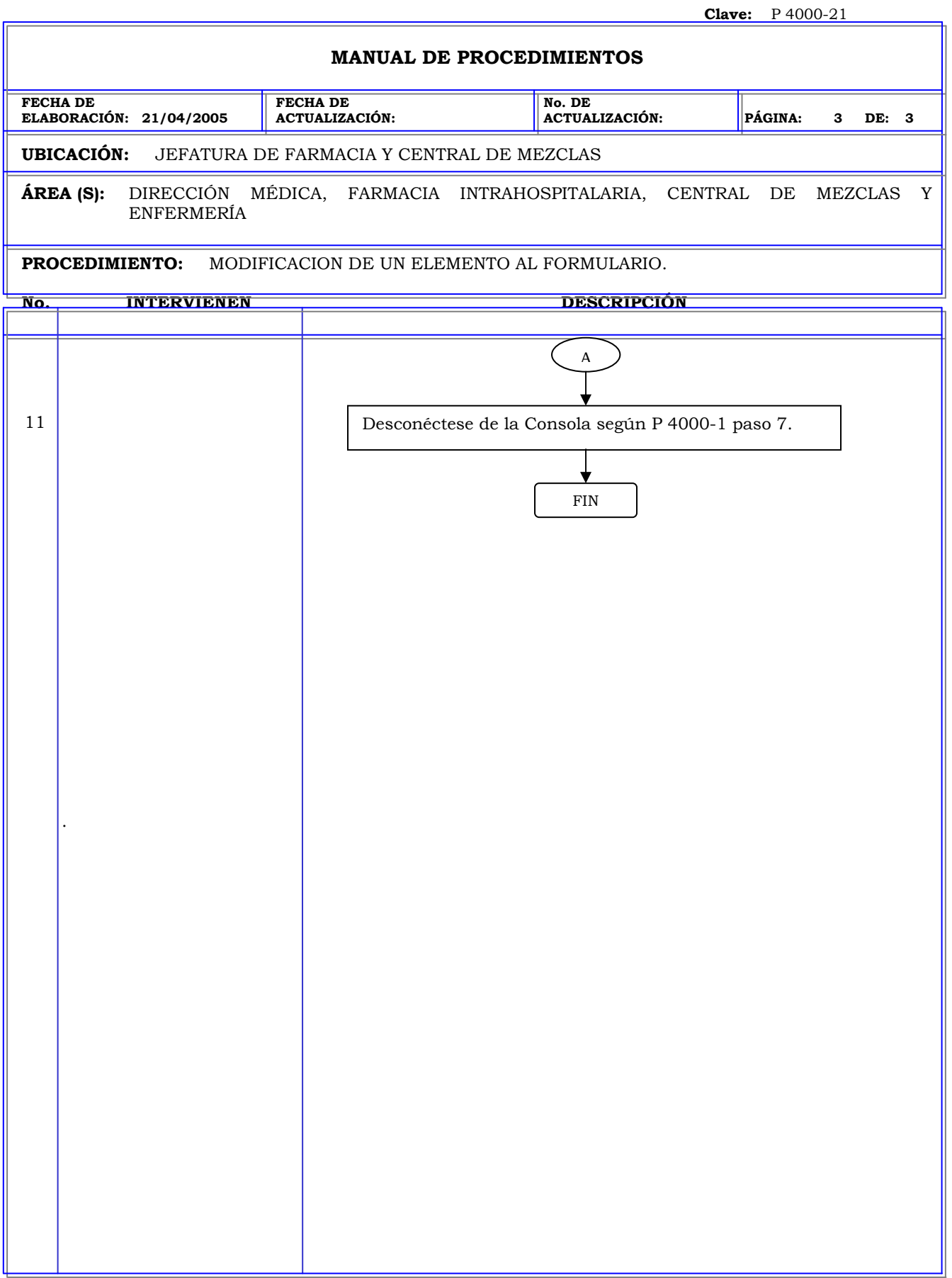

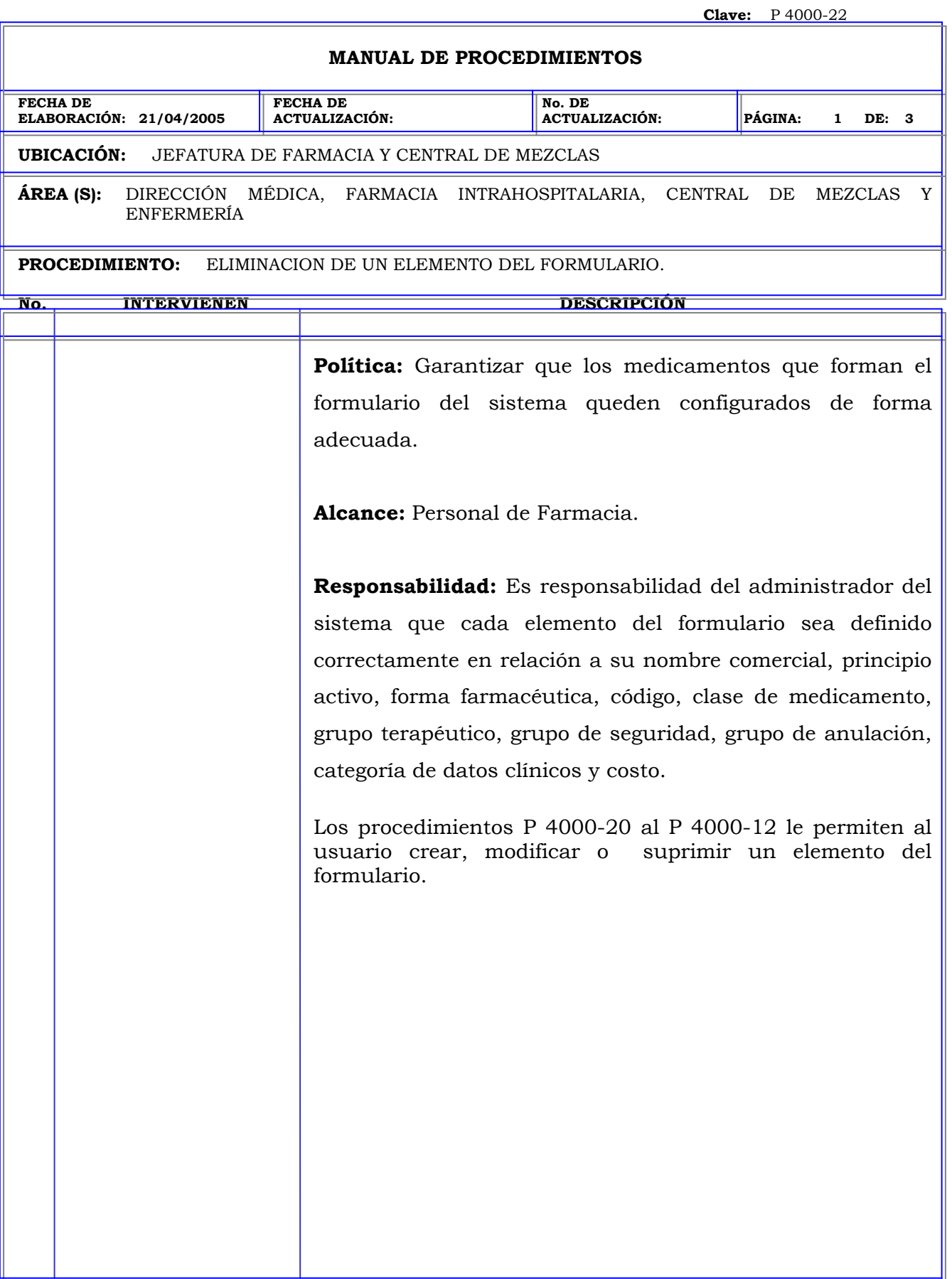

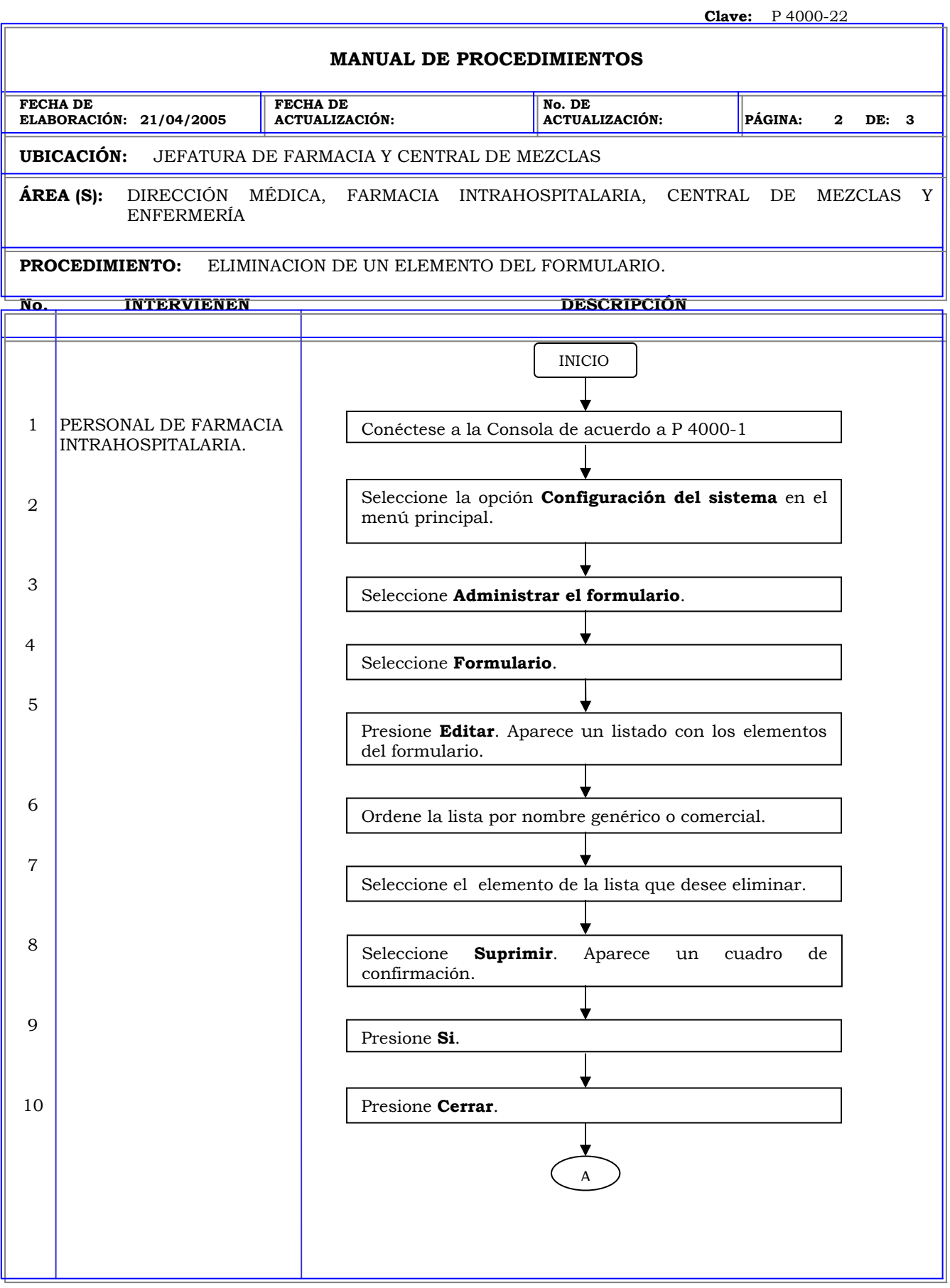

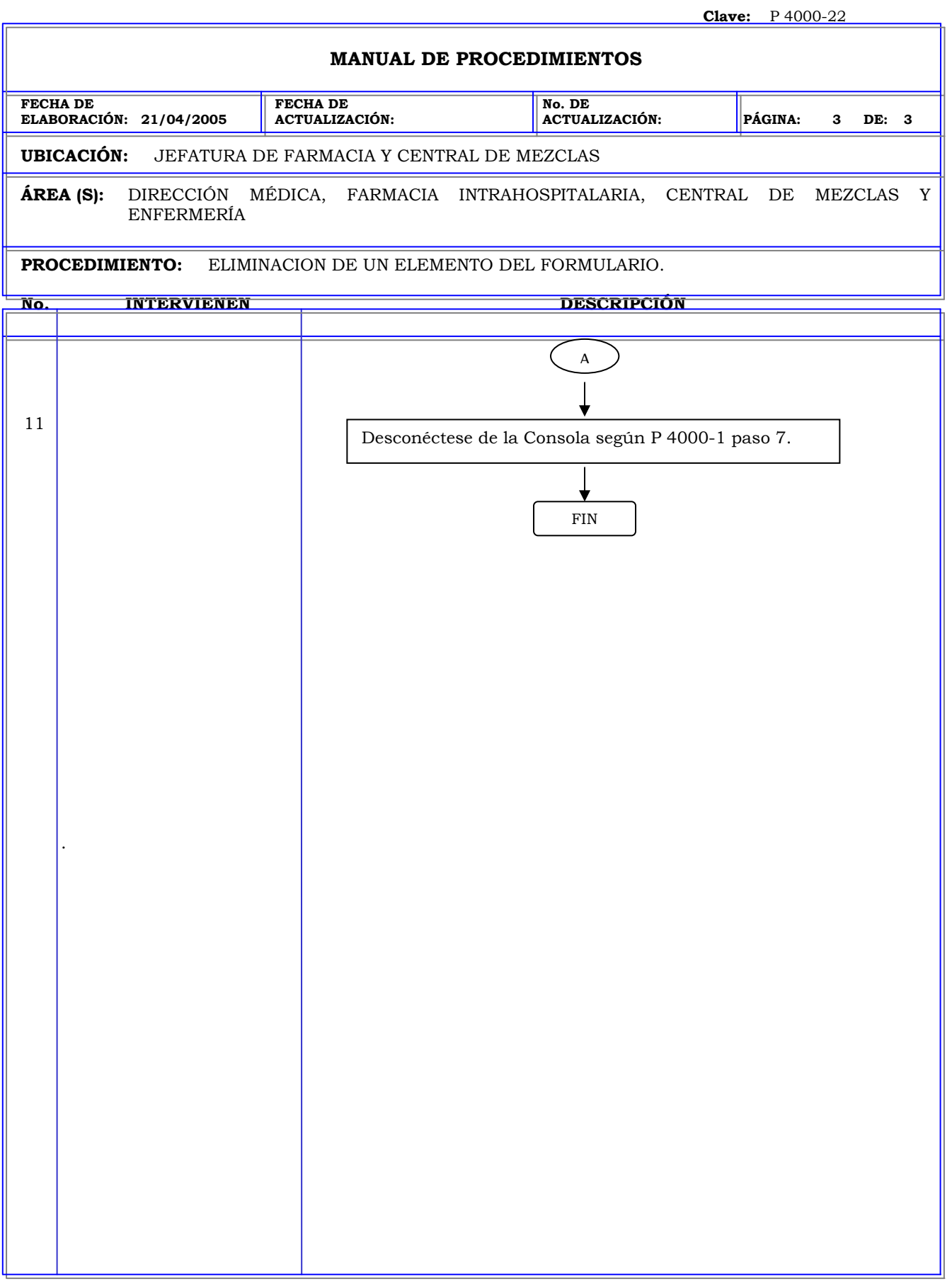

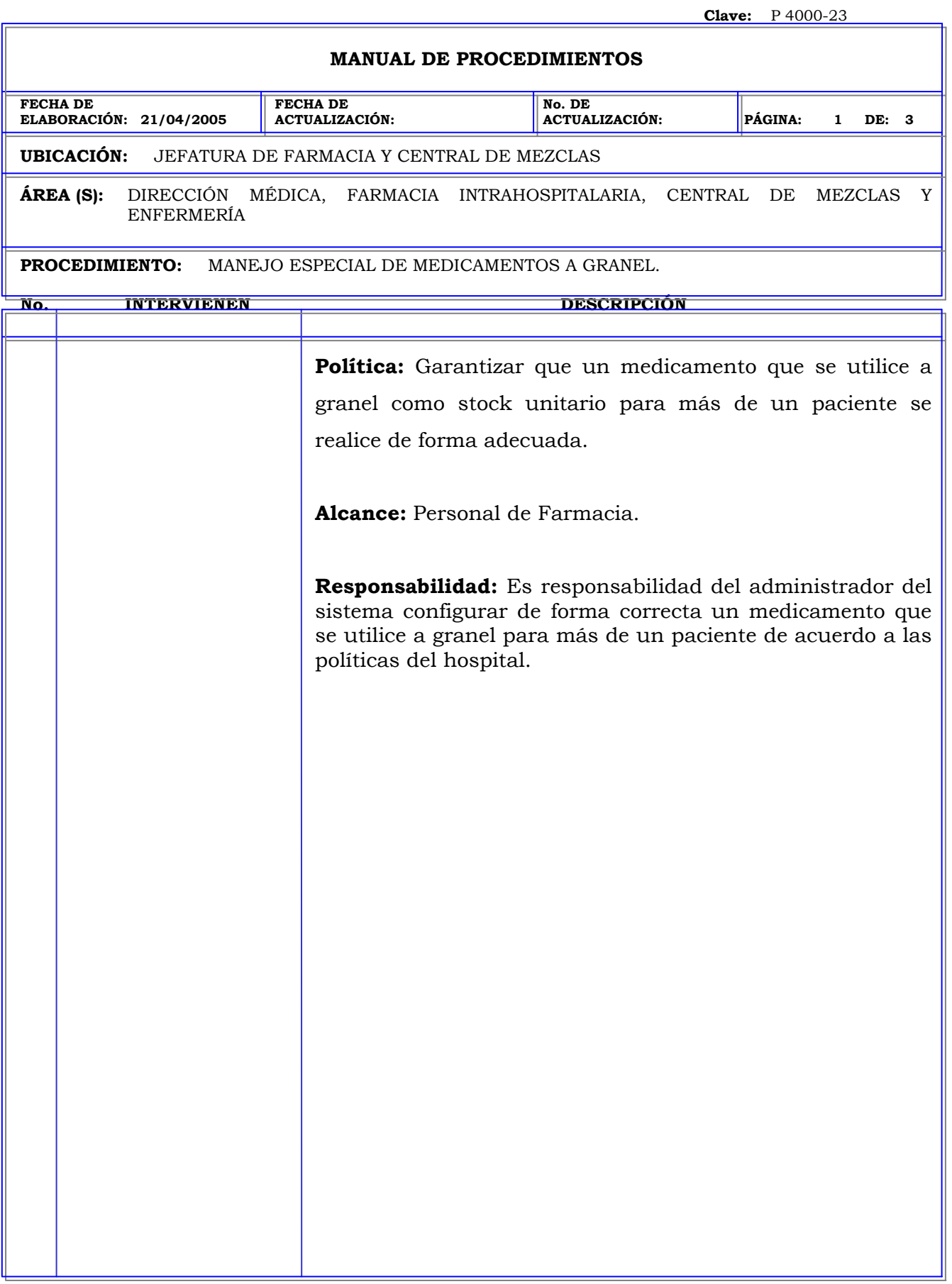

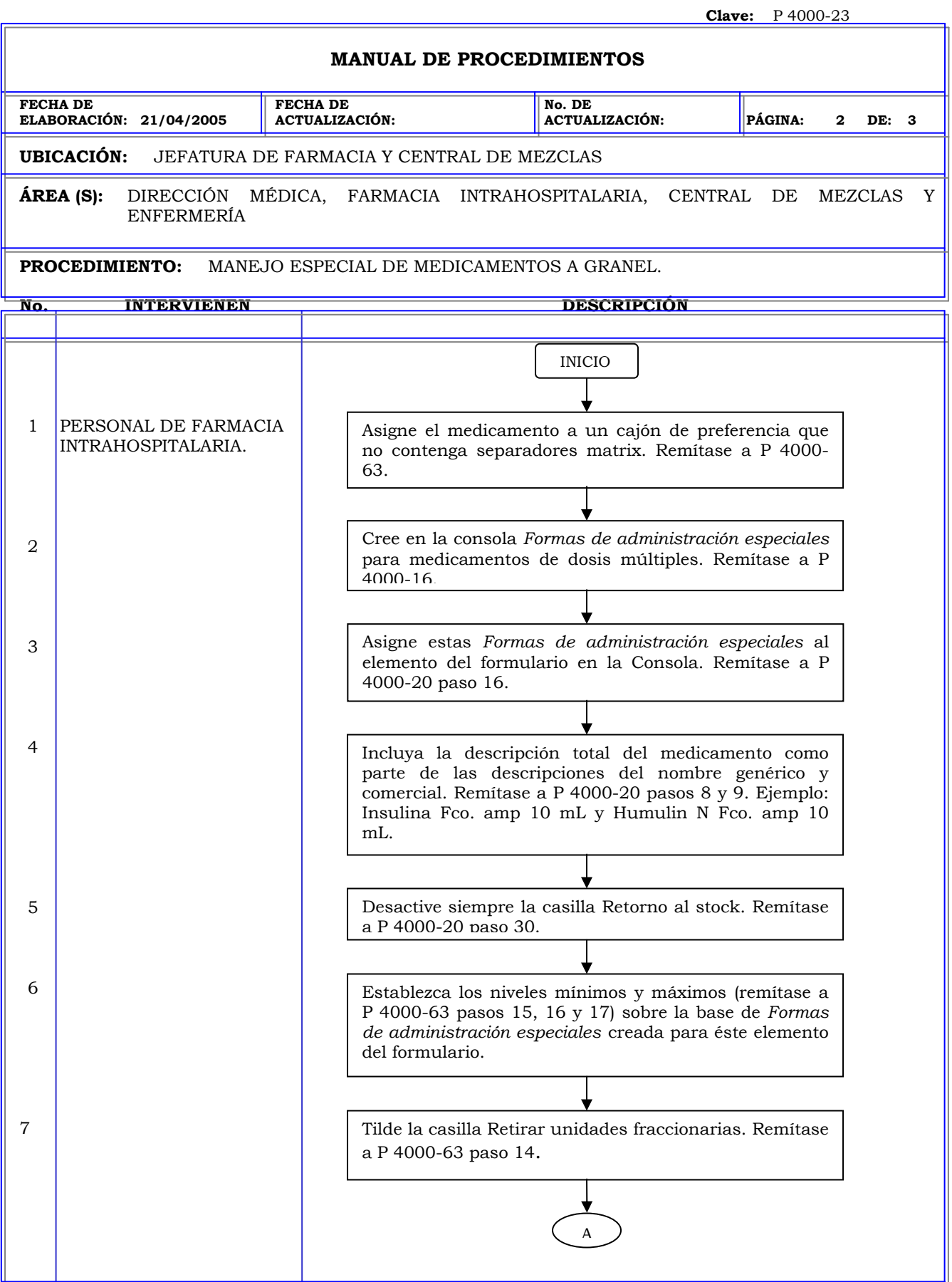

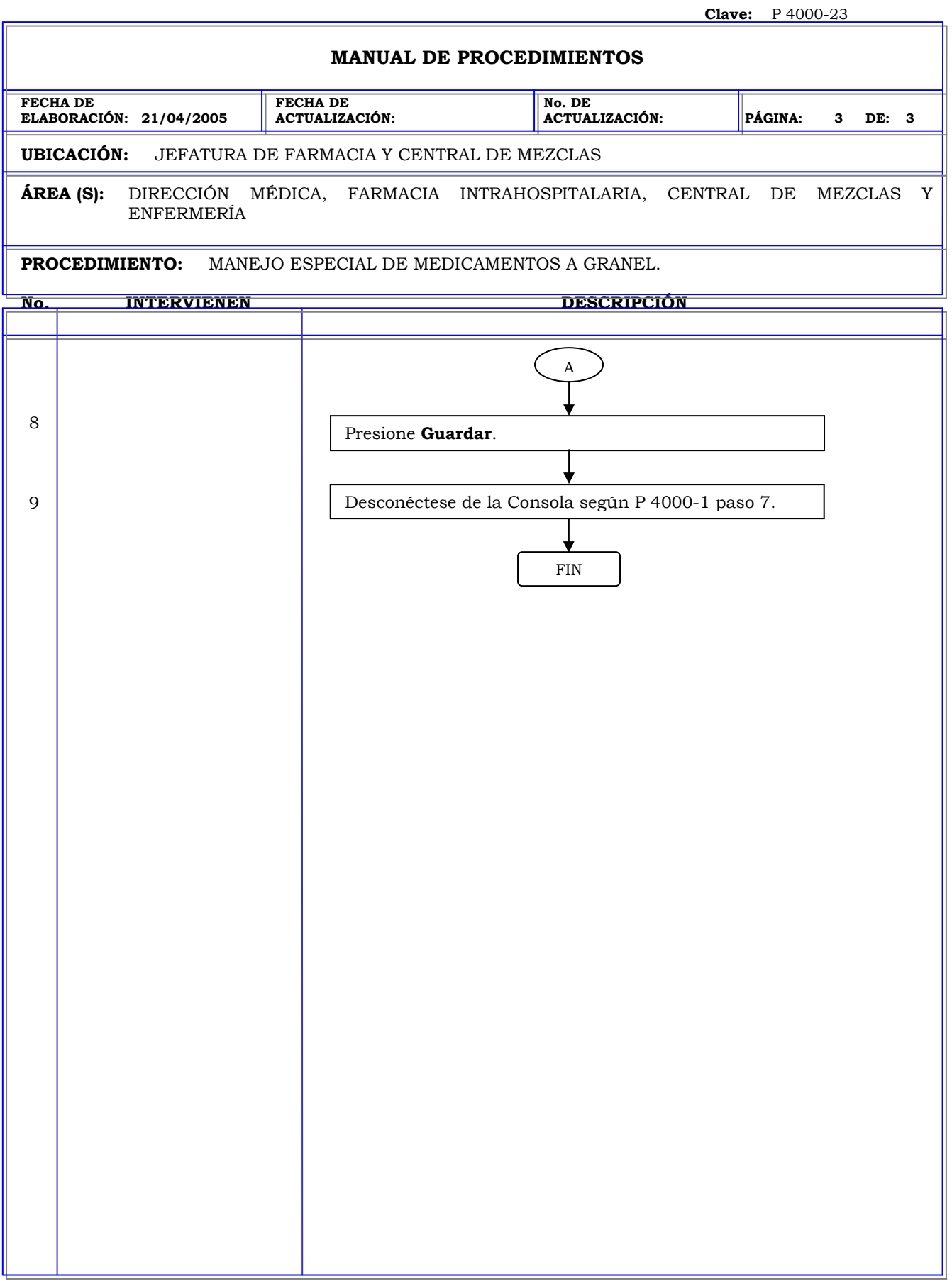

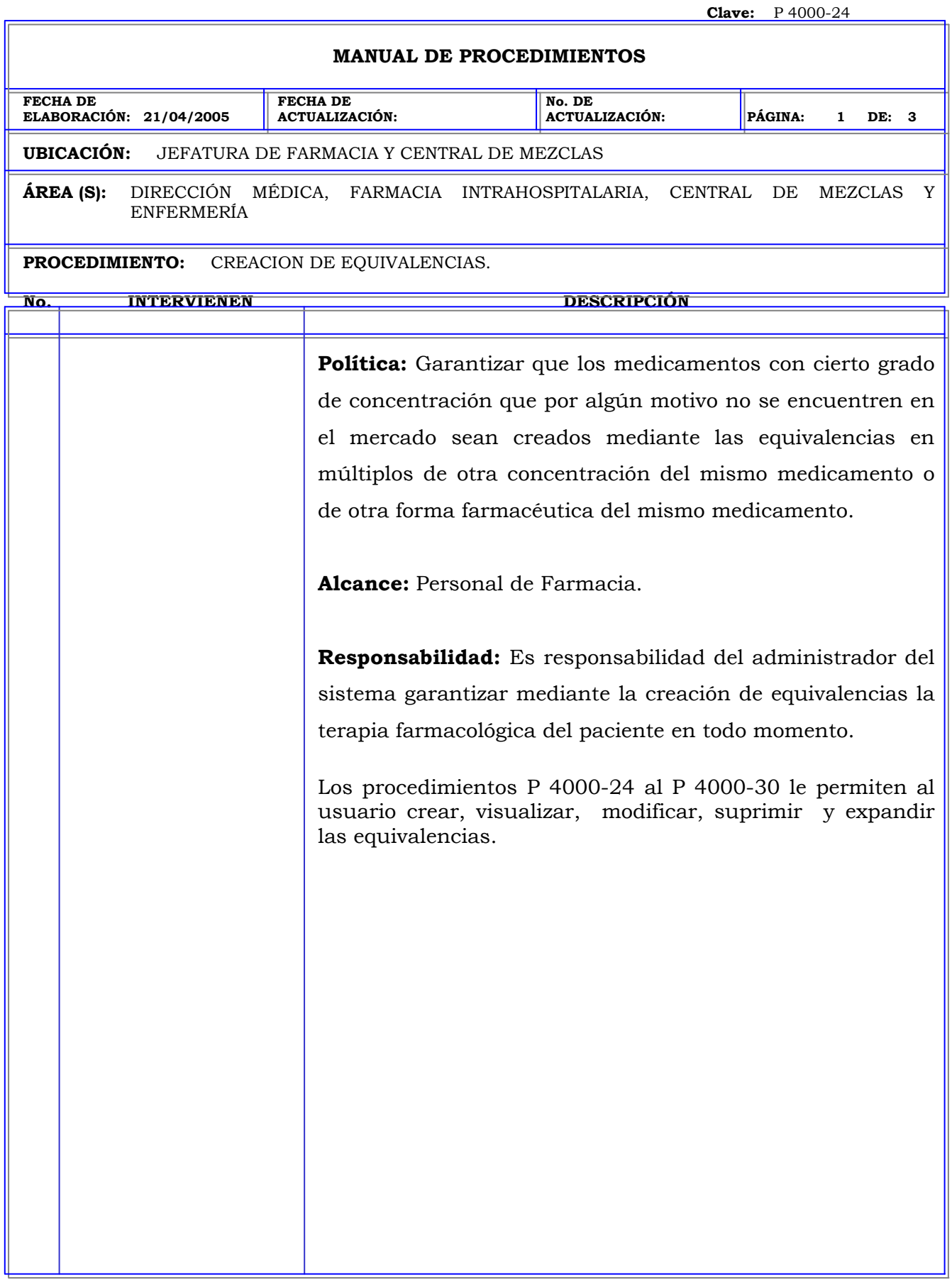

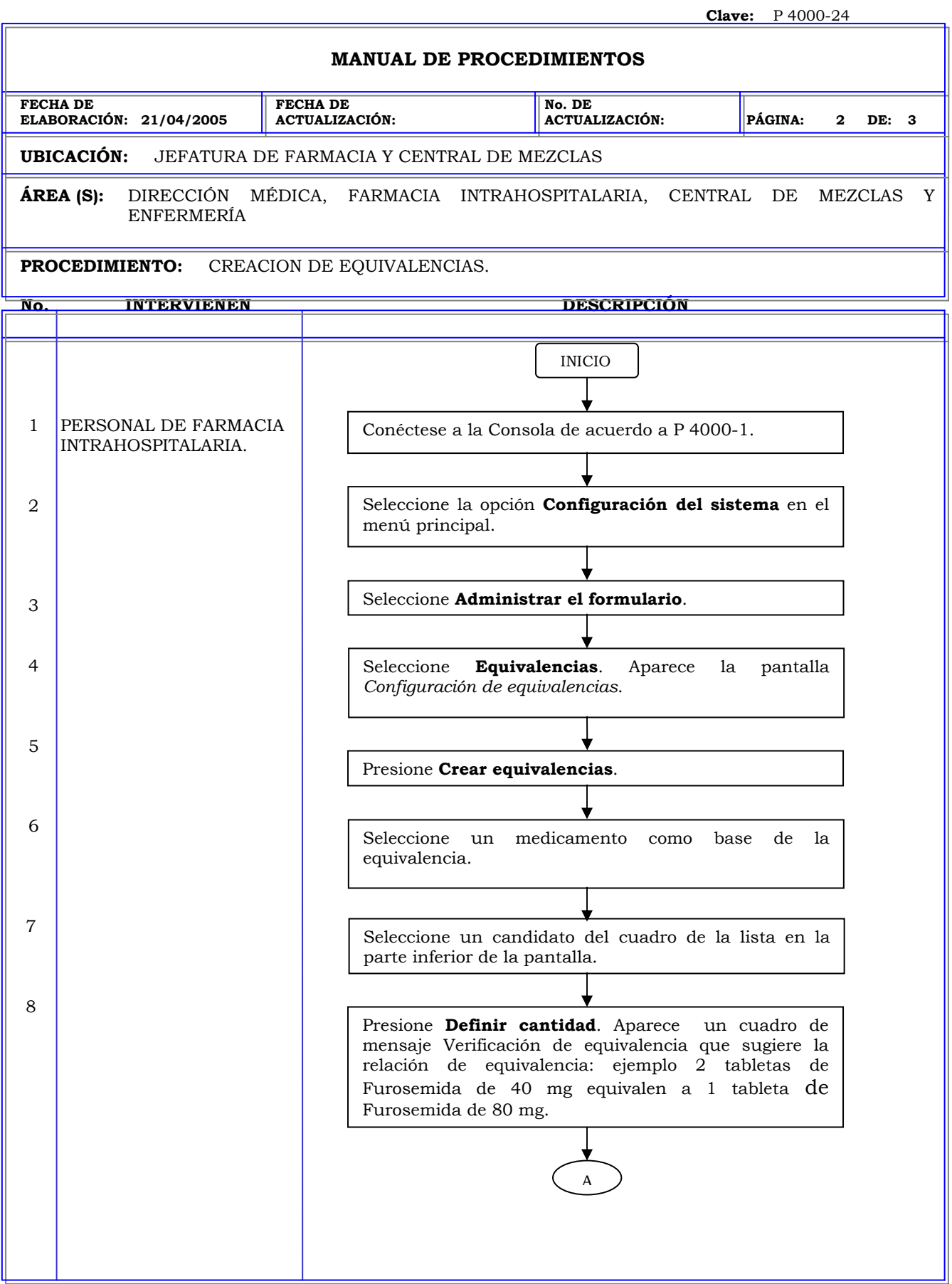
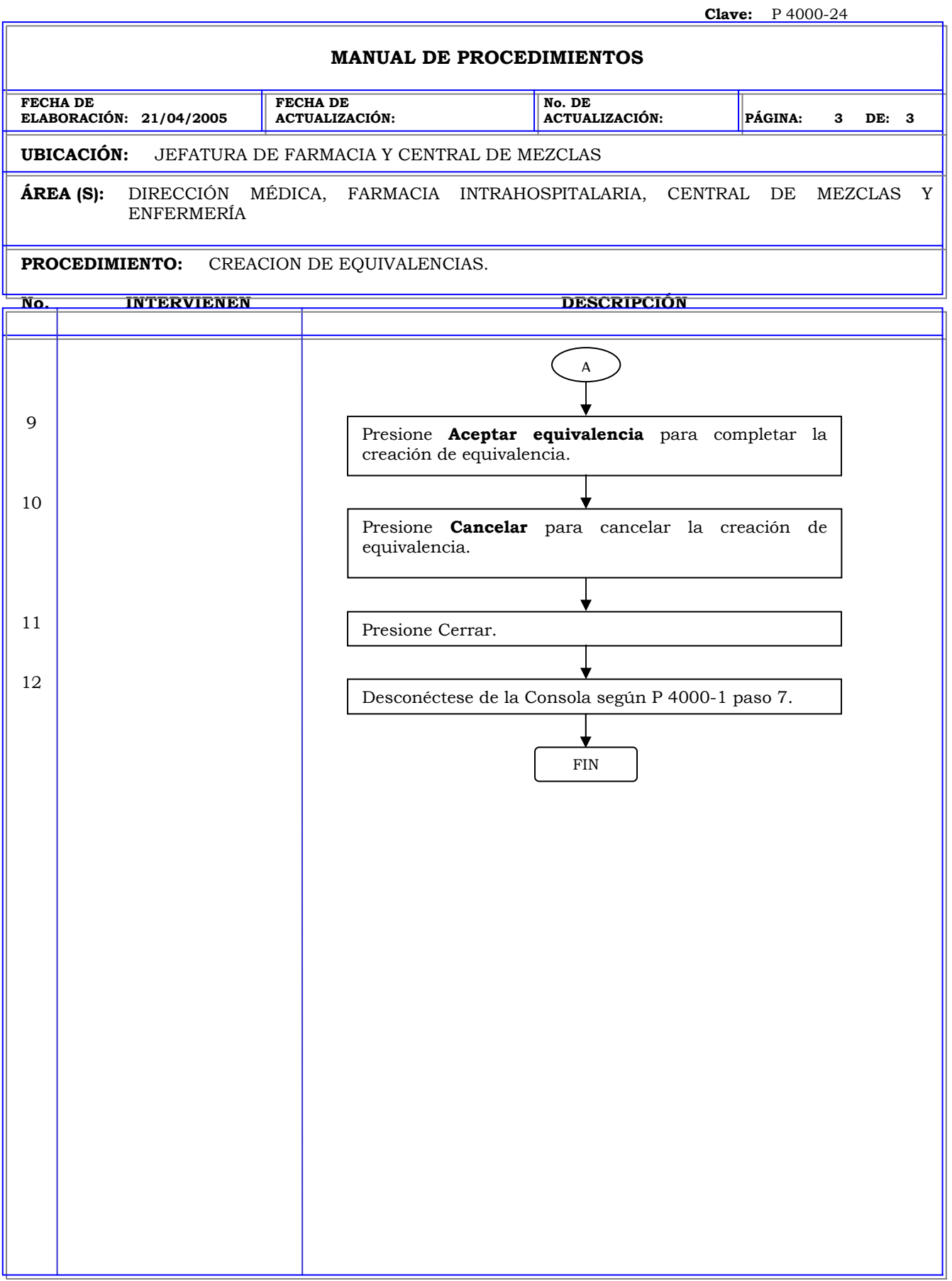

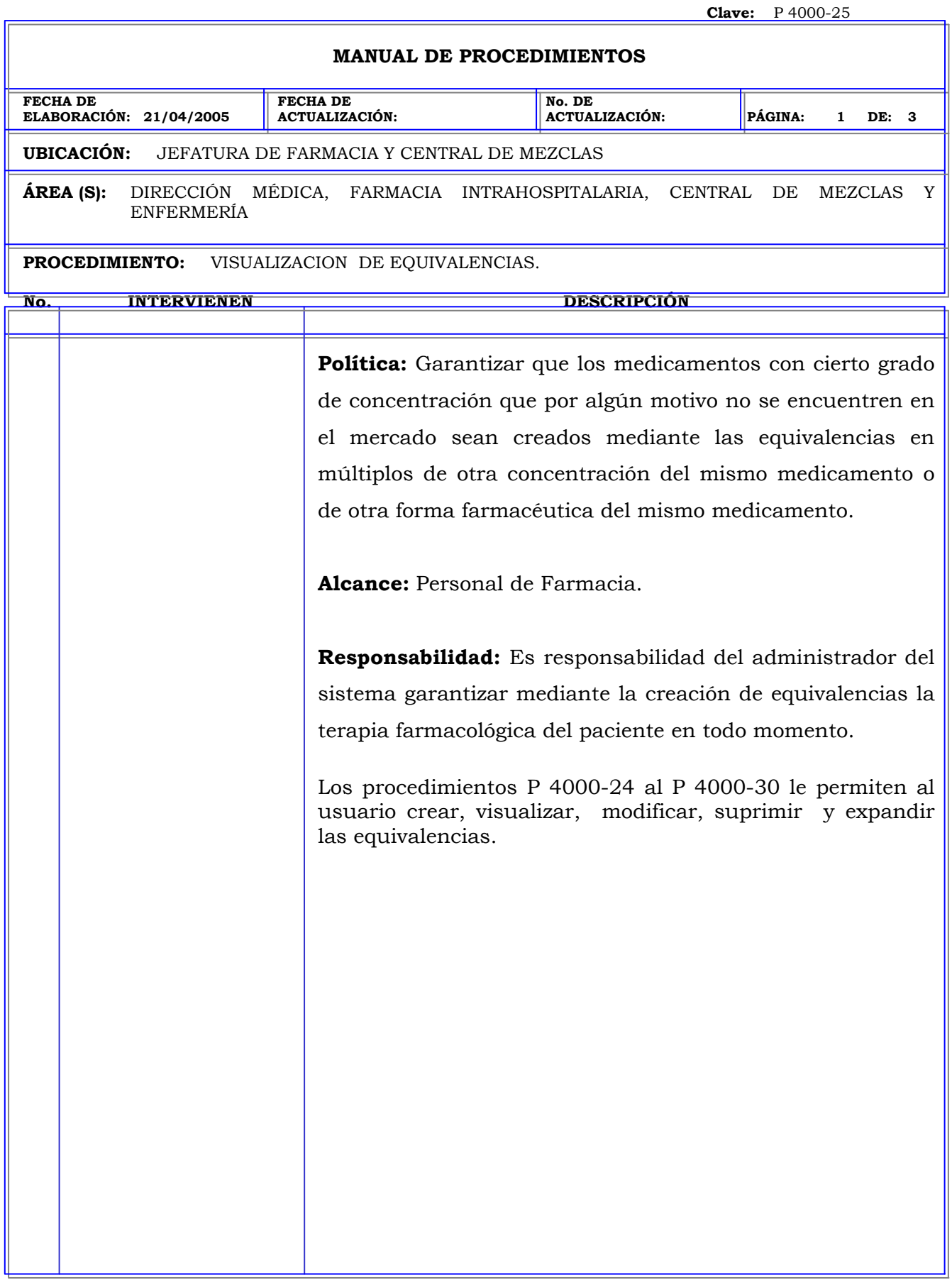

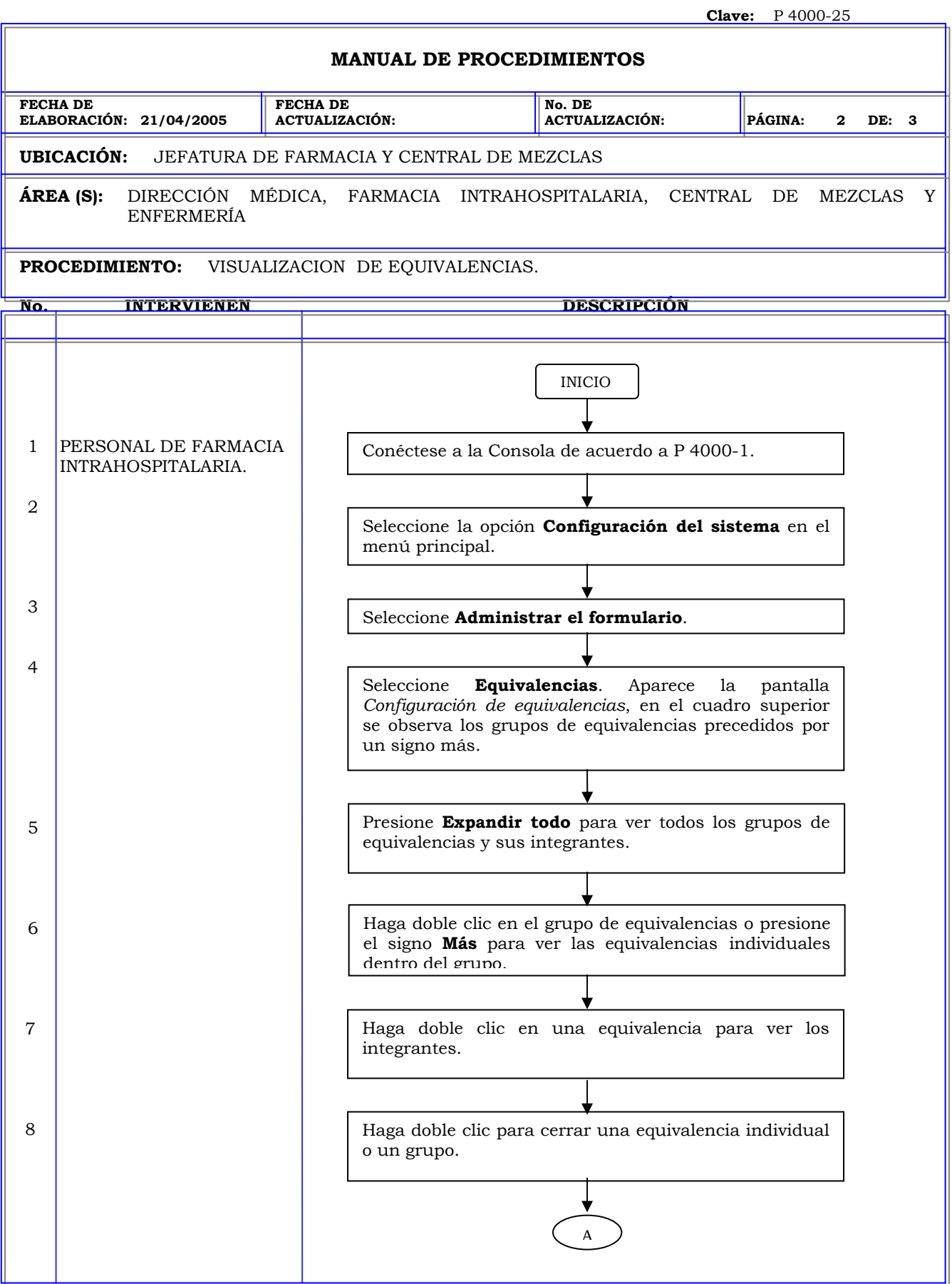

### **MANUAL DE PROCEDIMIENTOS**

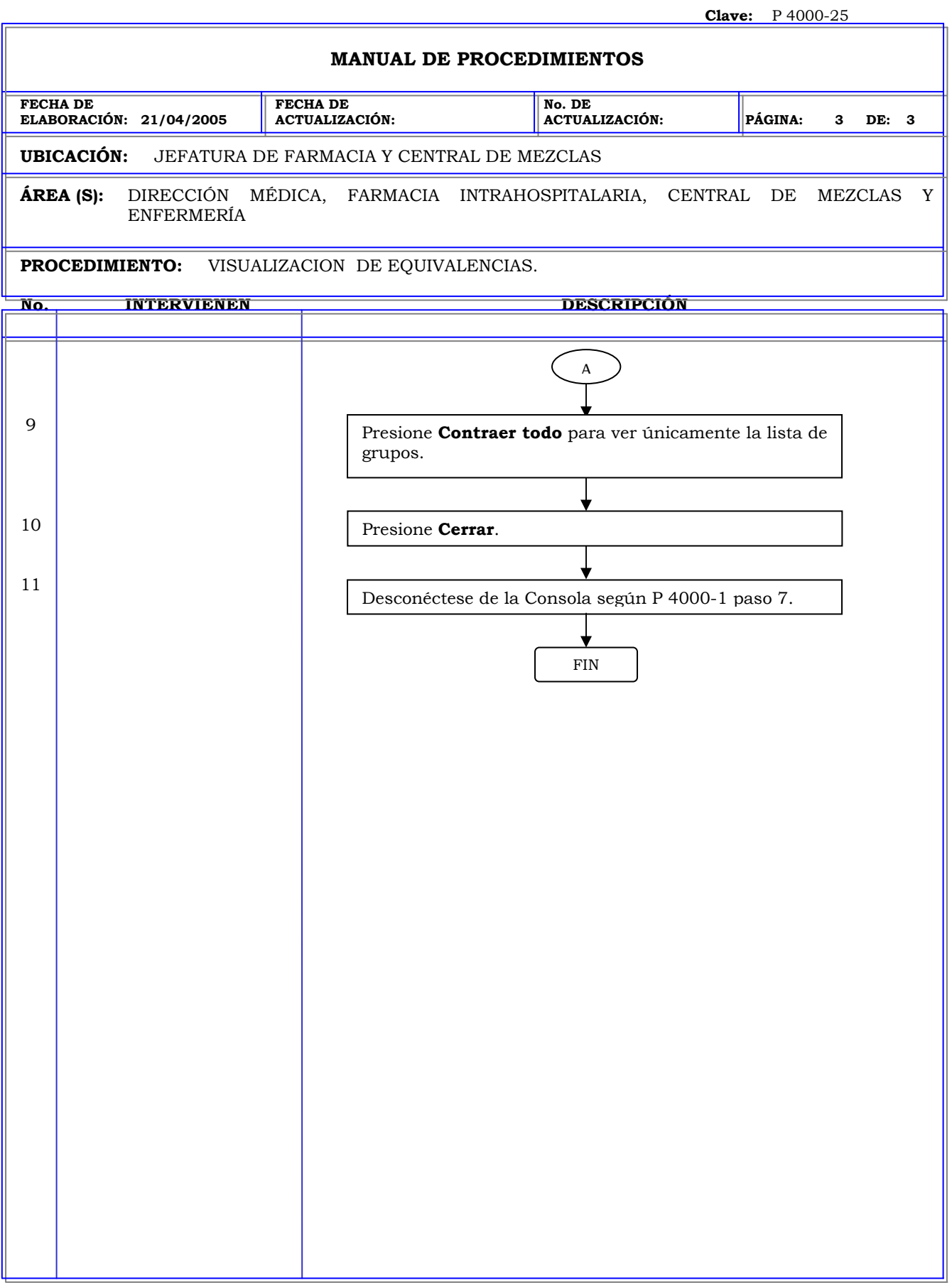

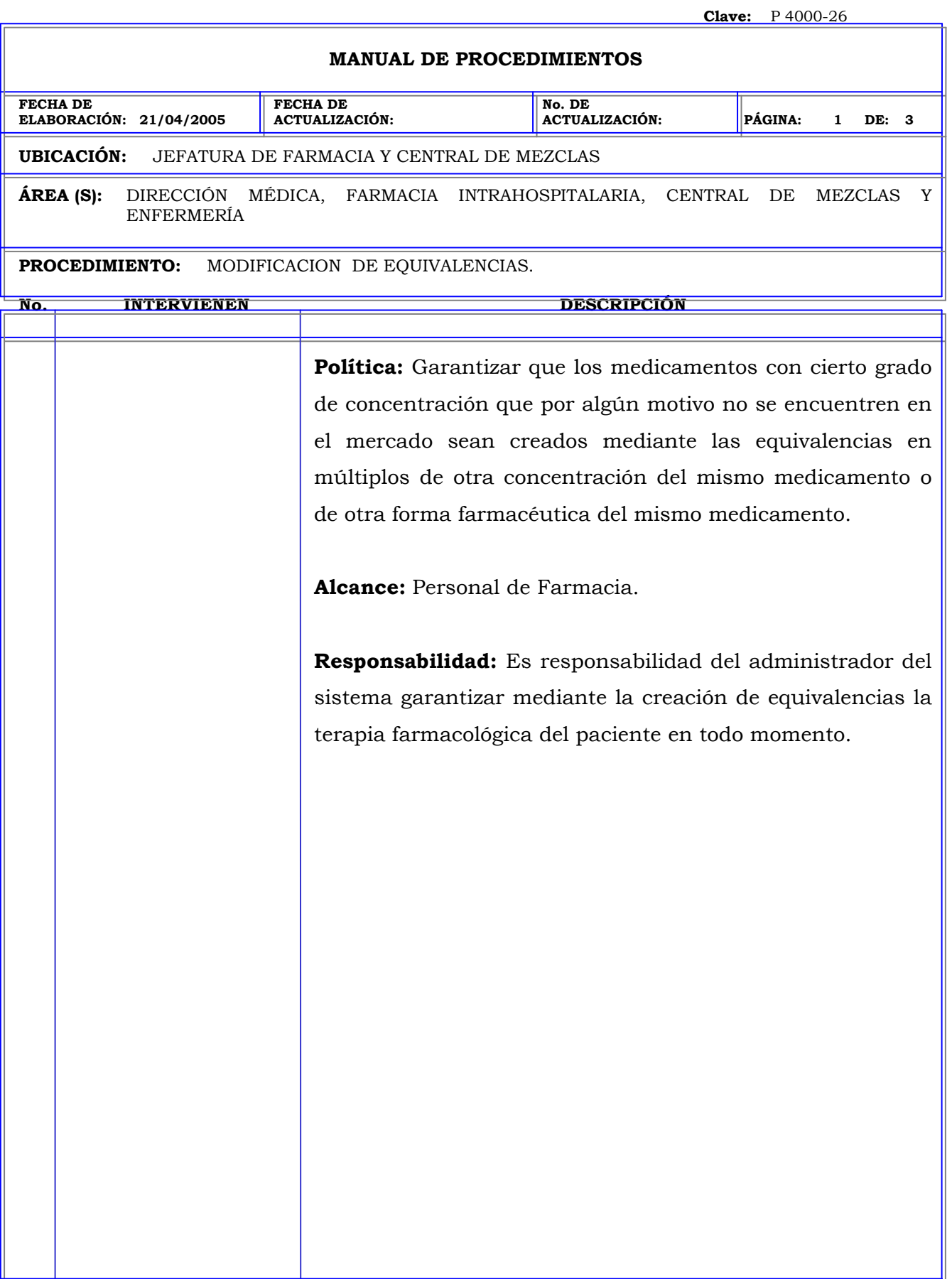

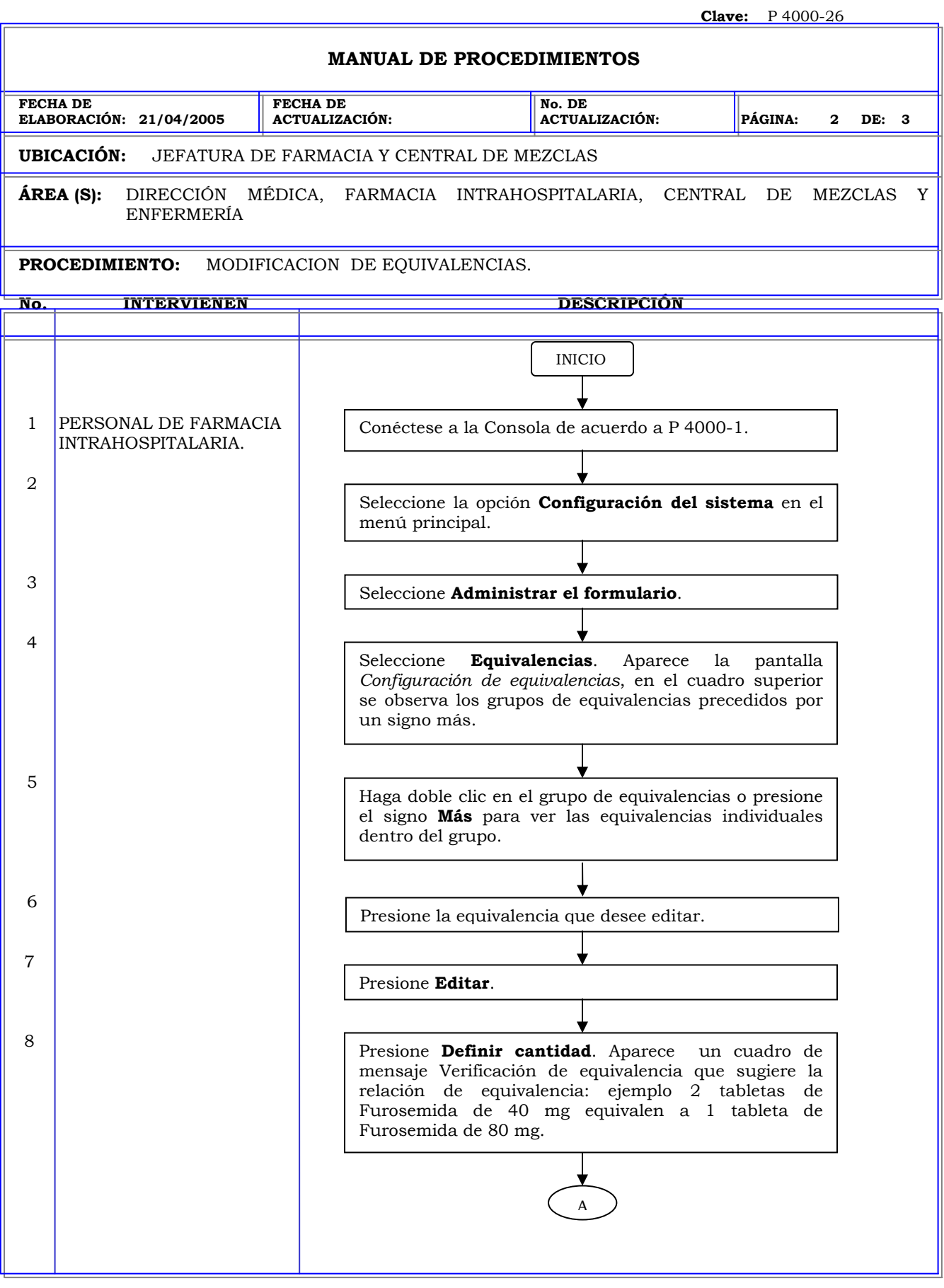

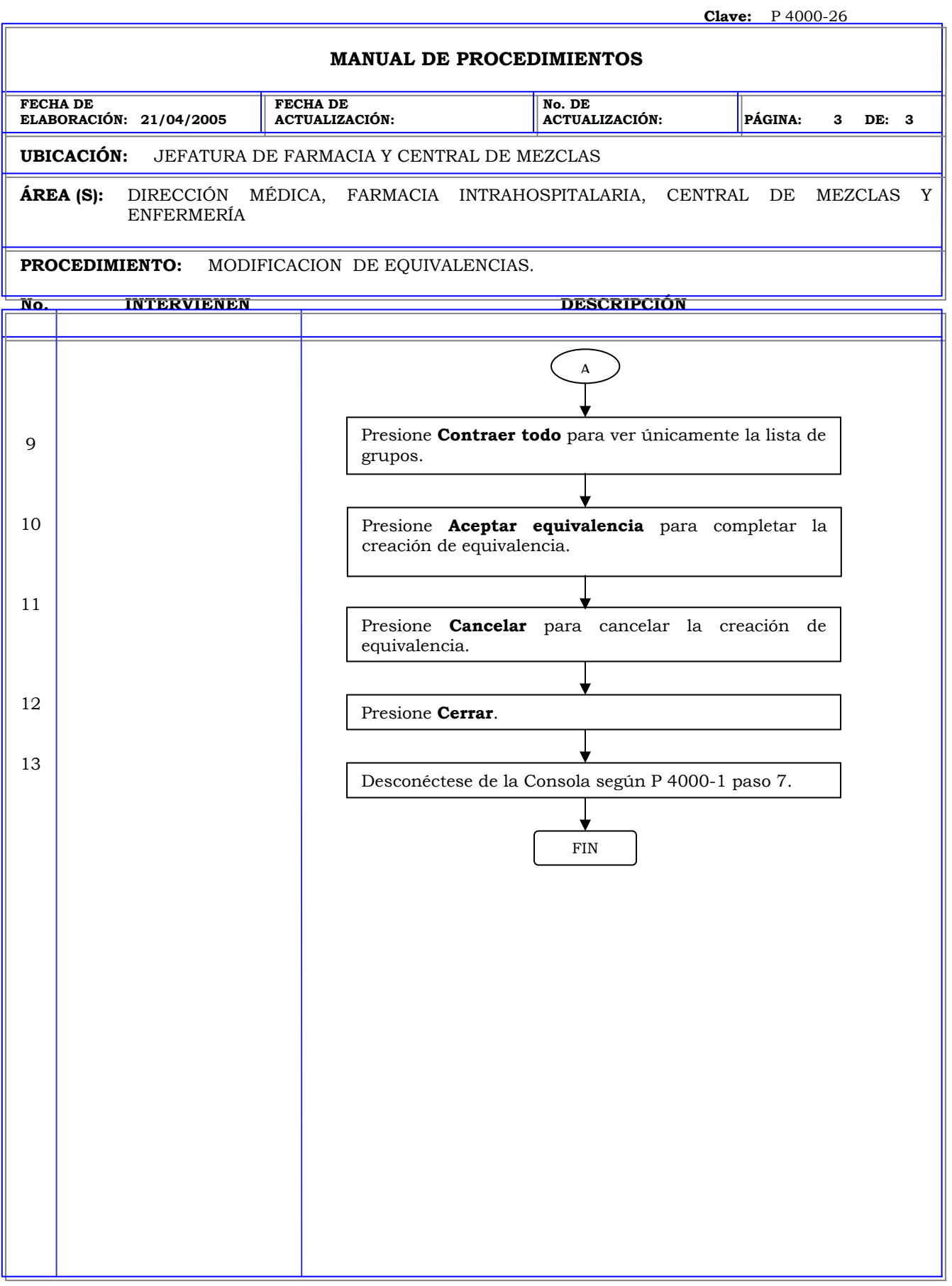

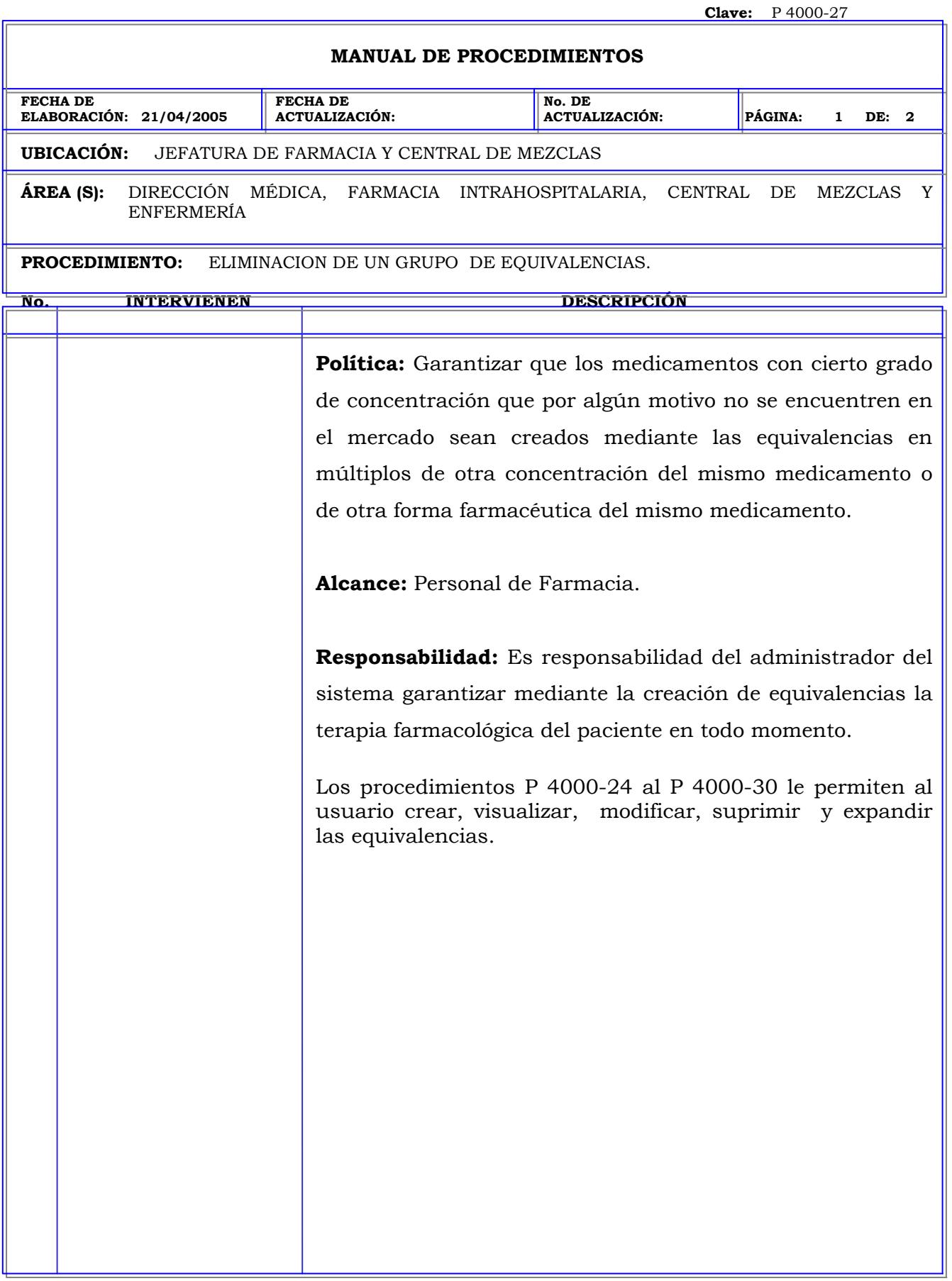

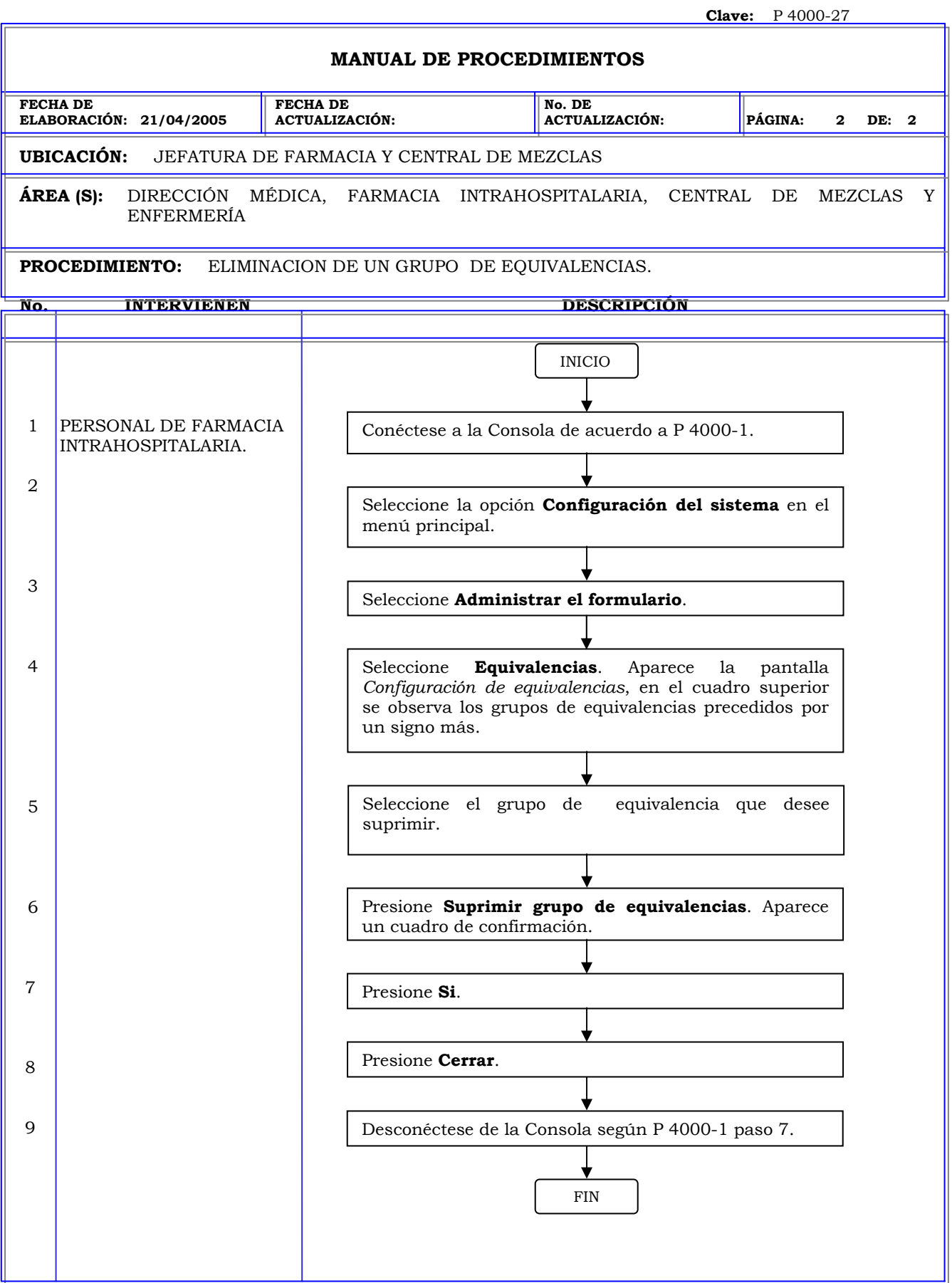

### **MANUAL DE PROCEDIMIENTOS**

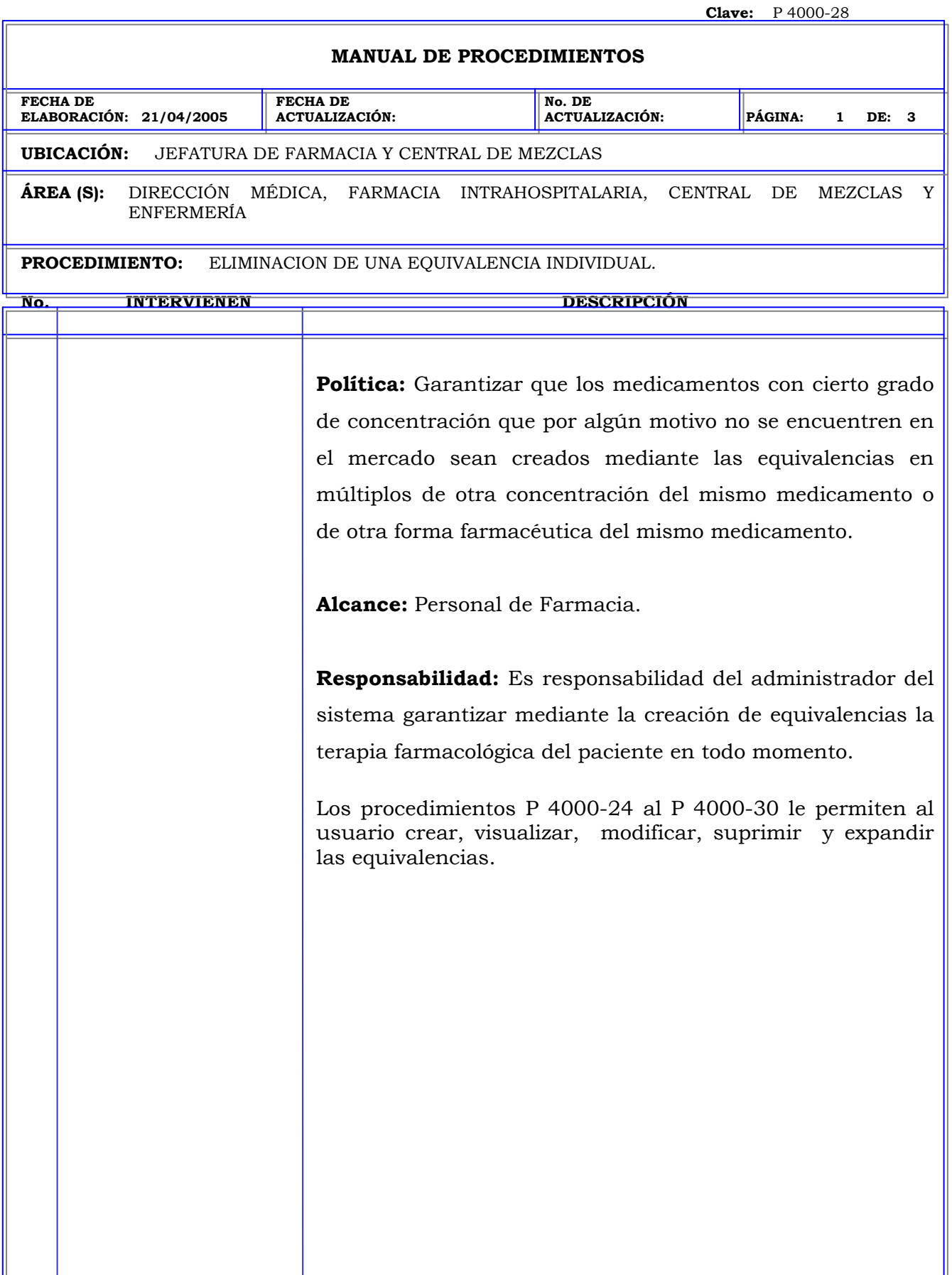

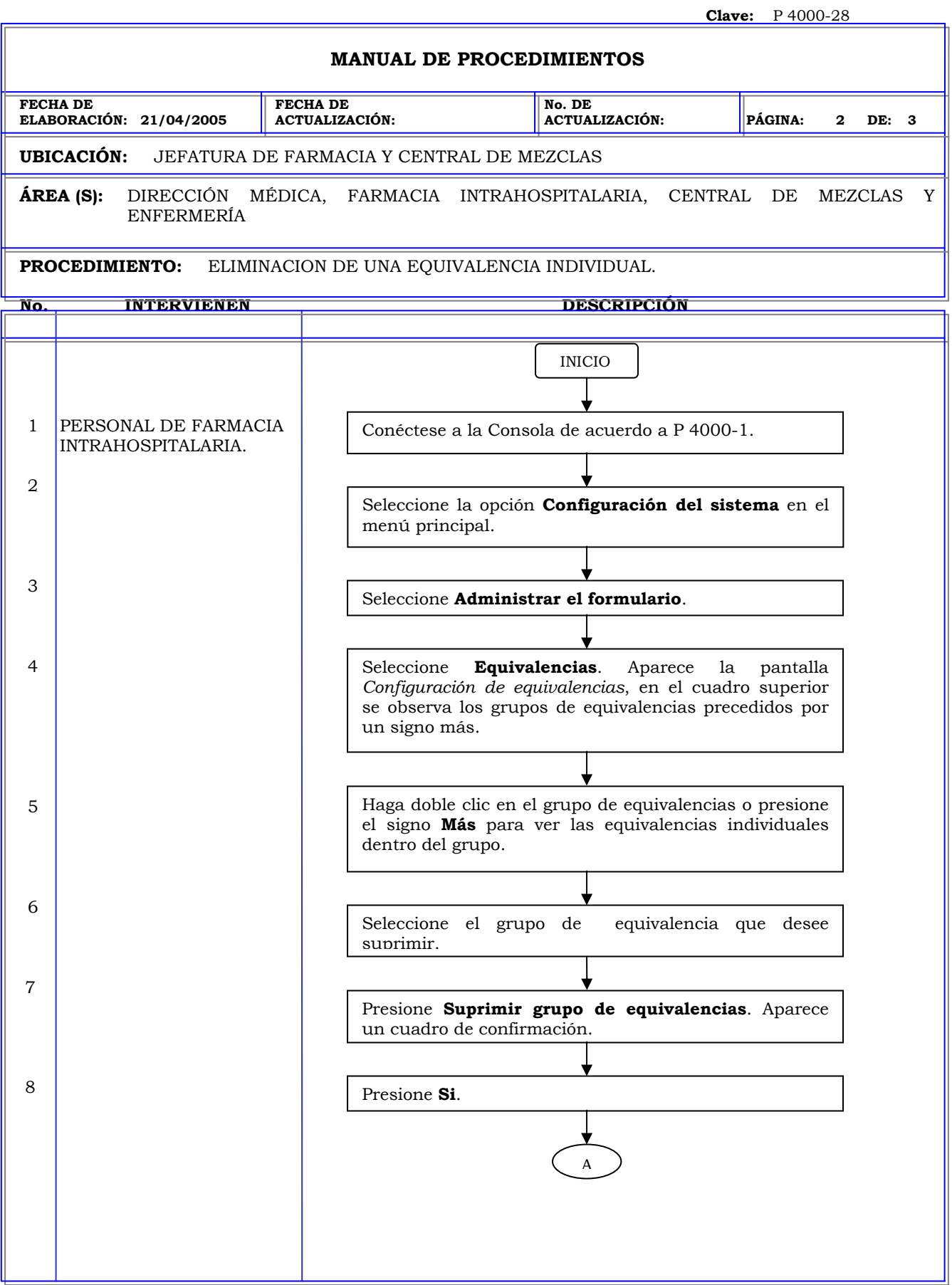

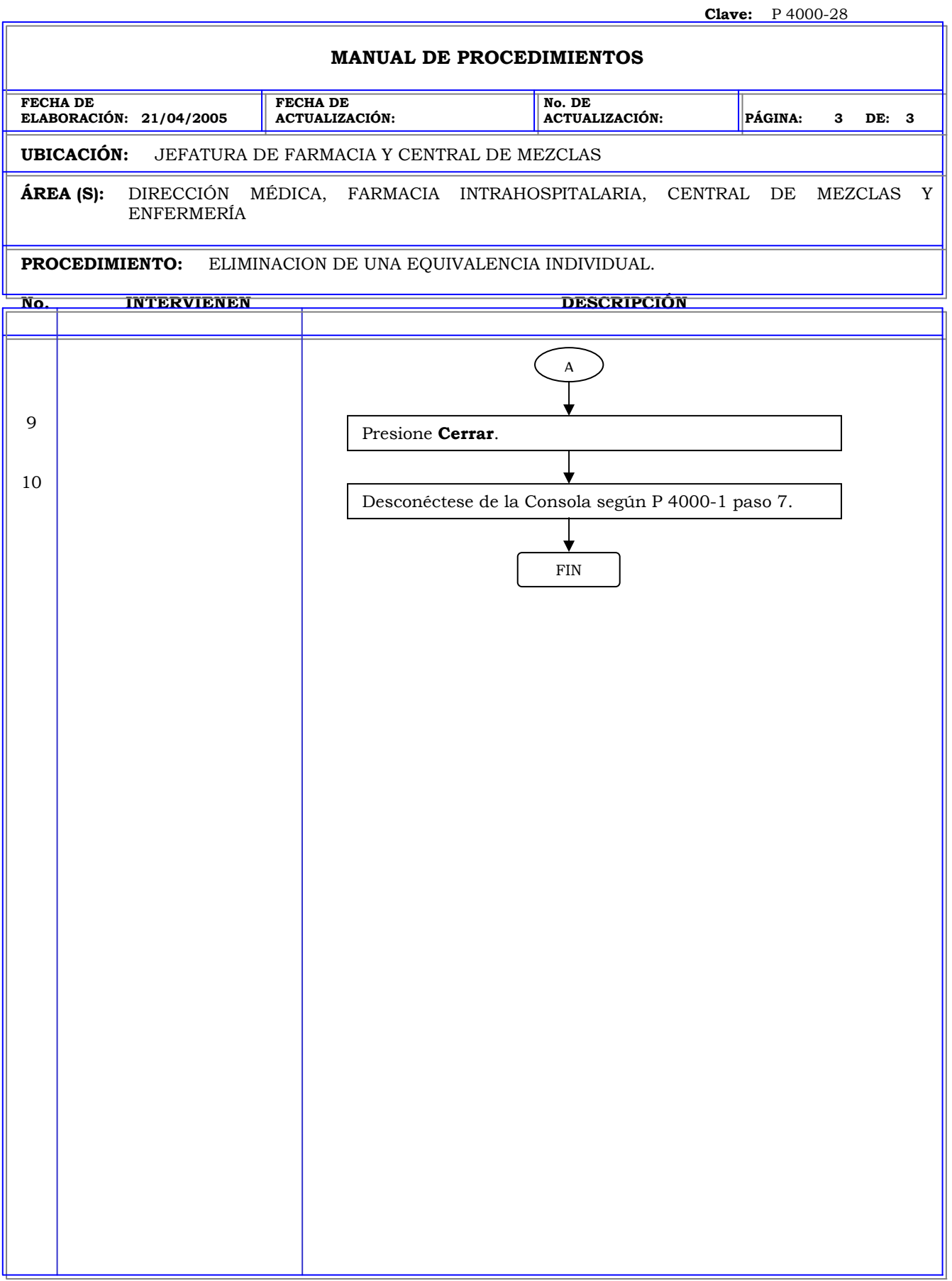

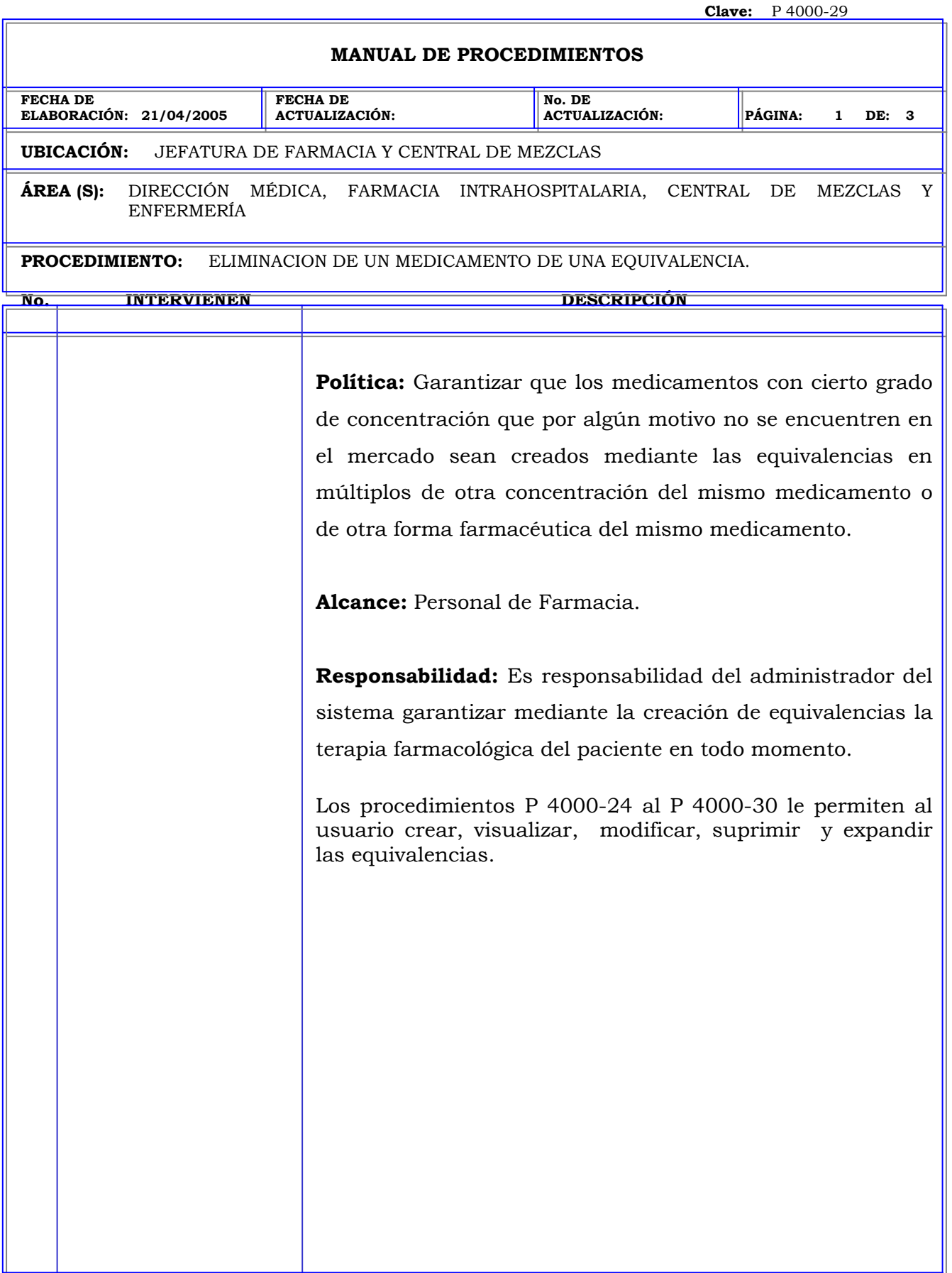

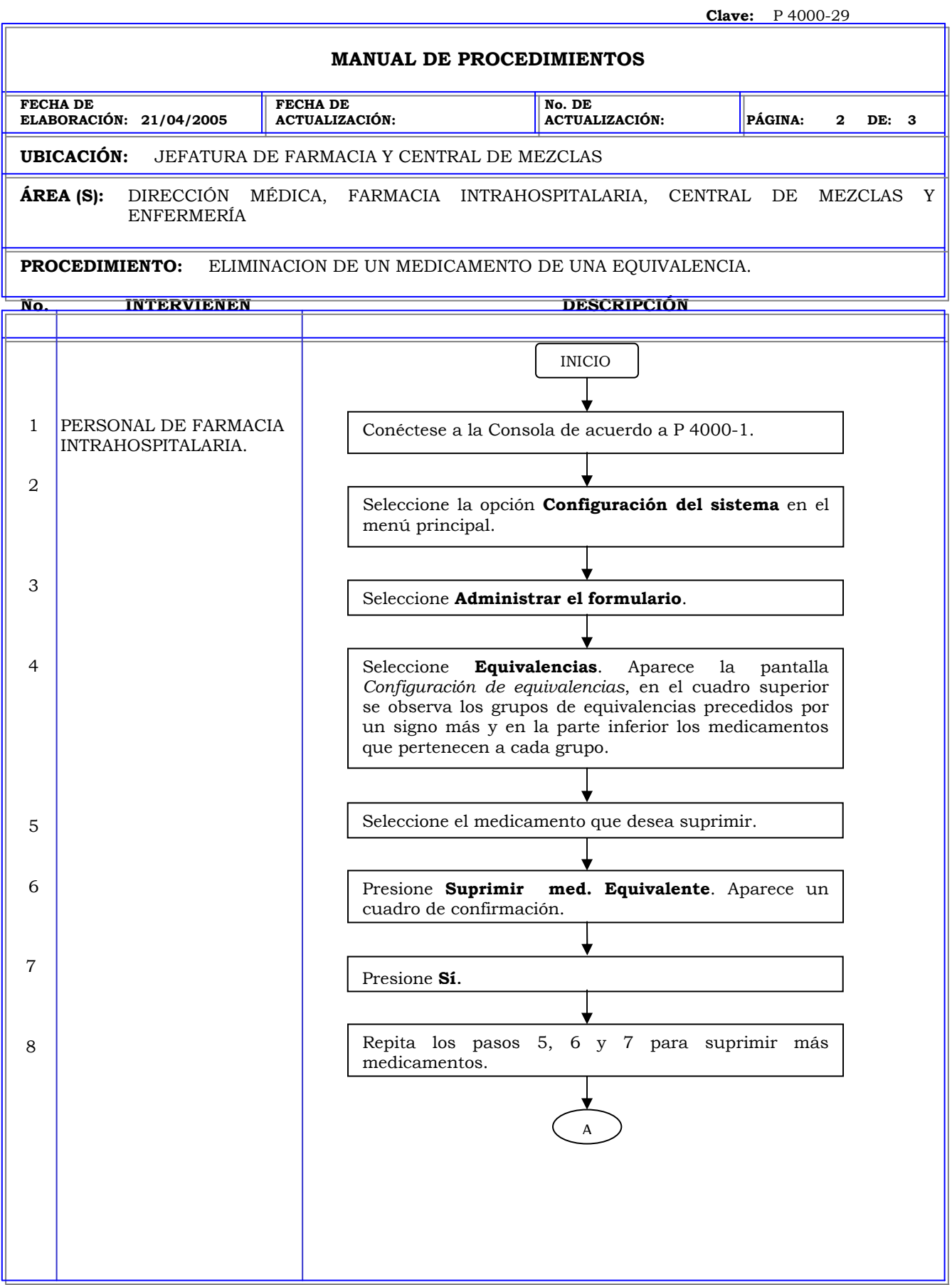

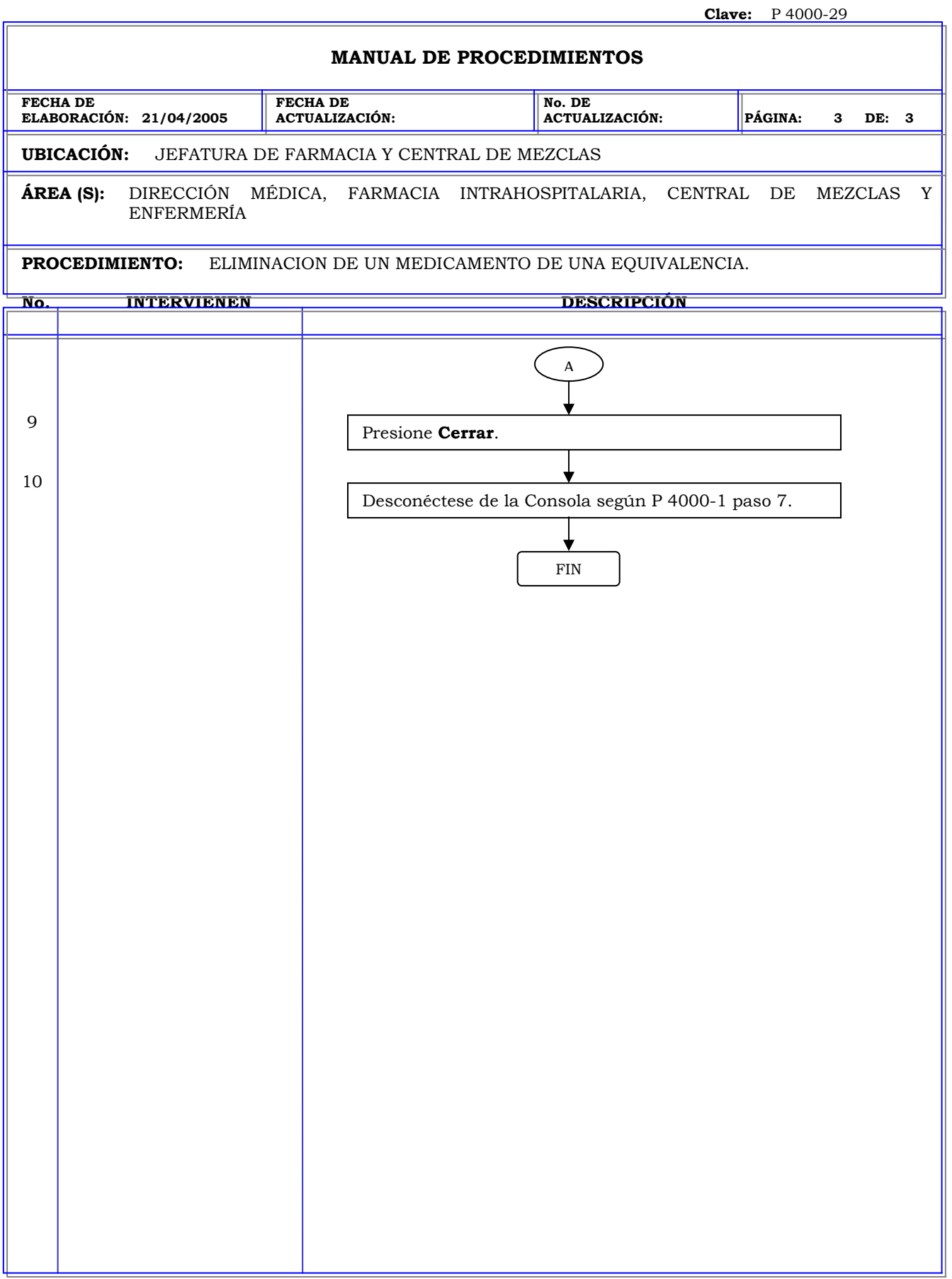

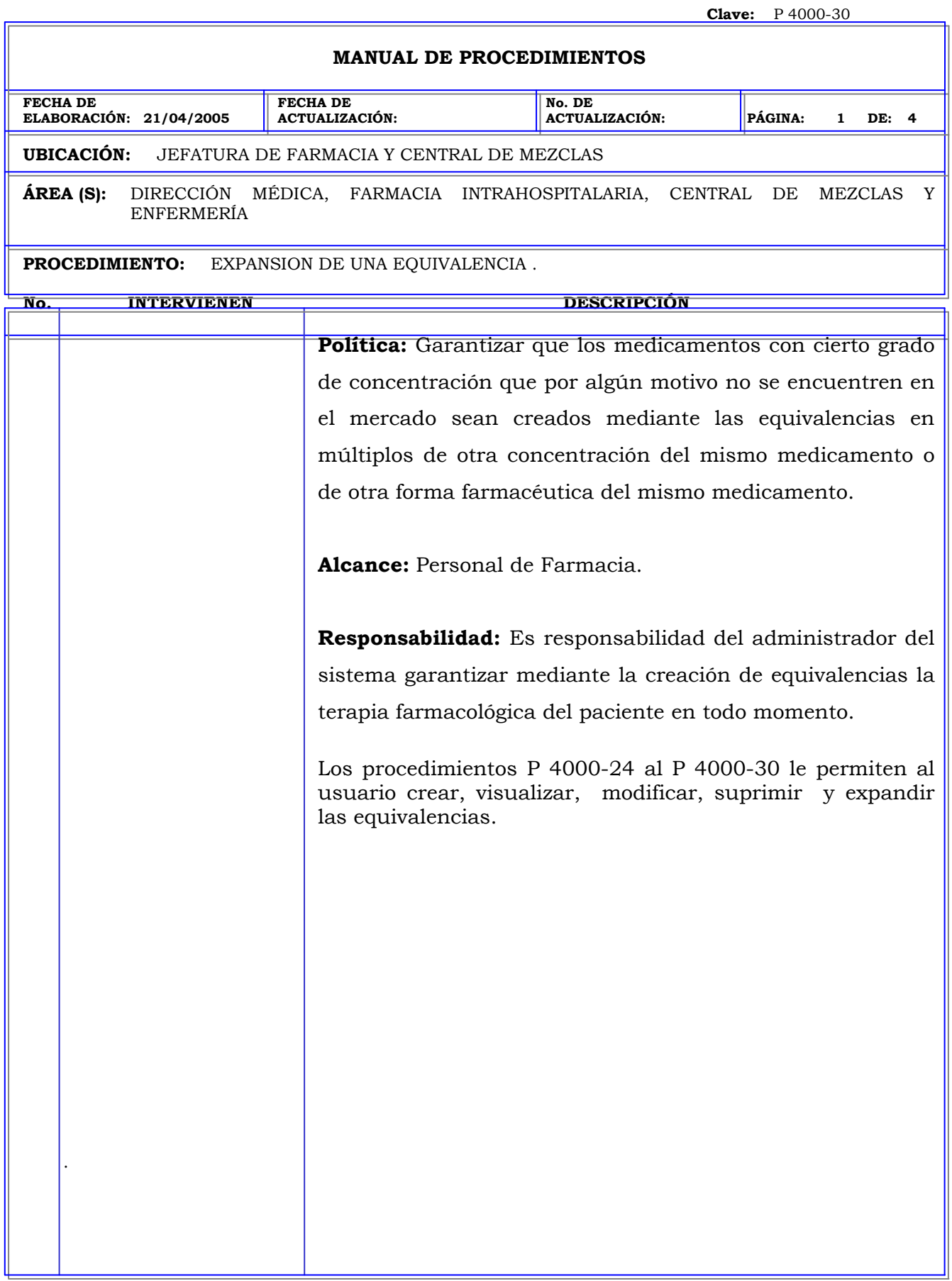

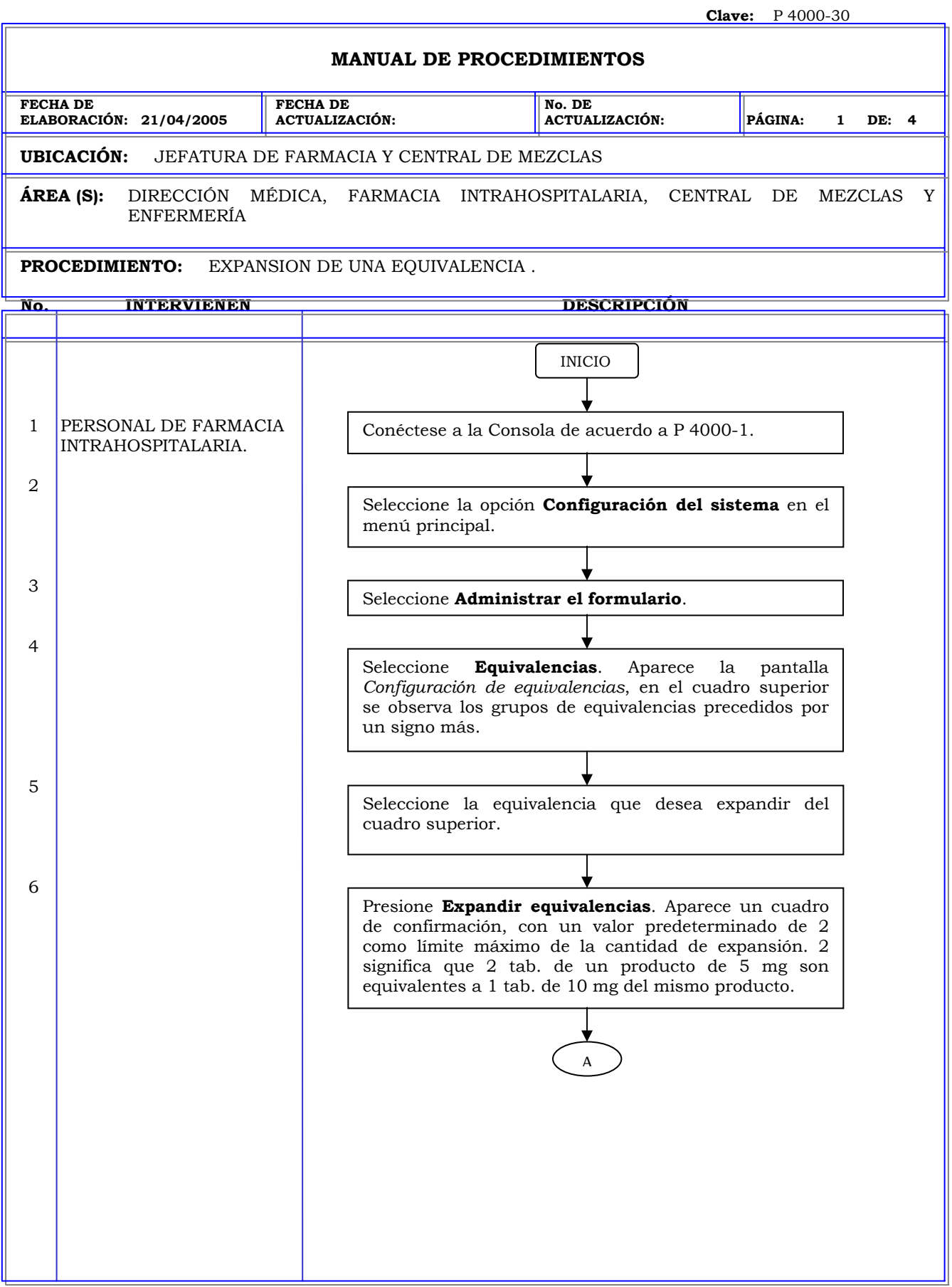

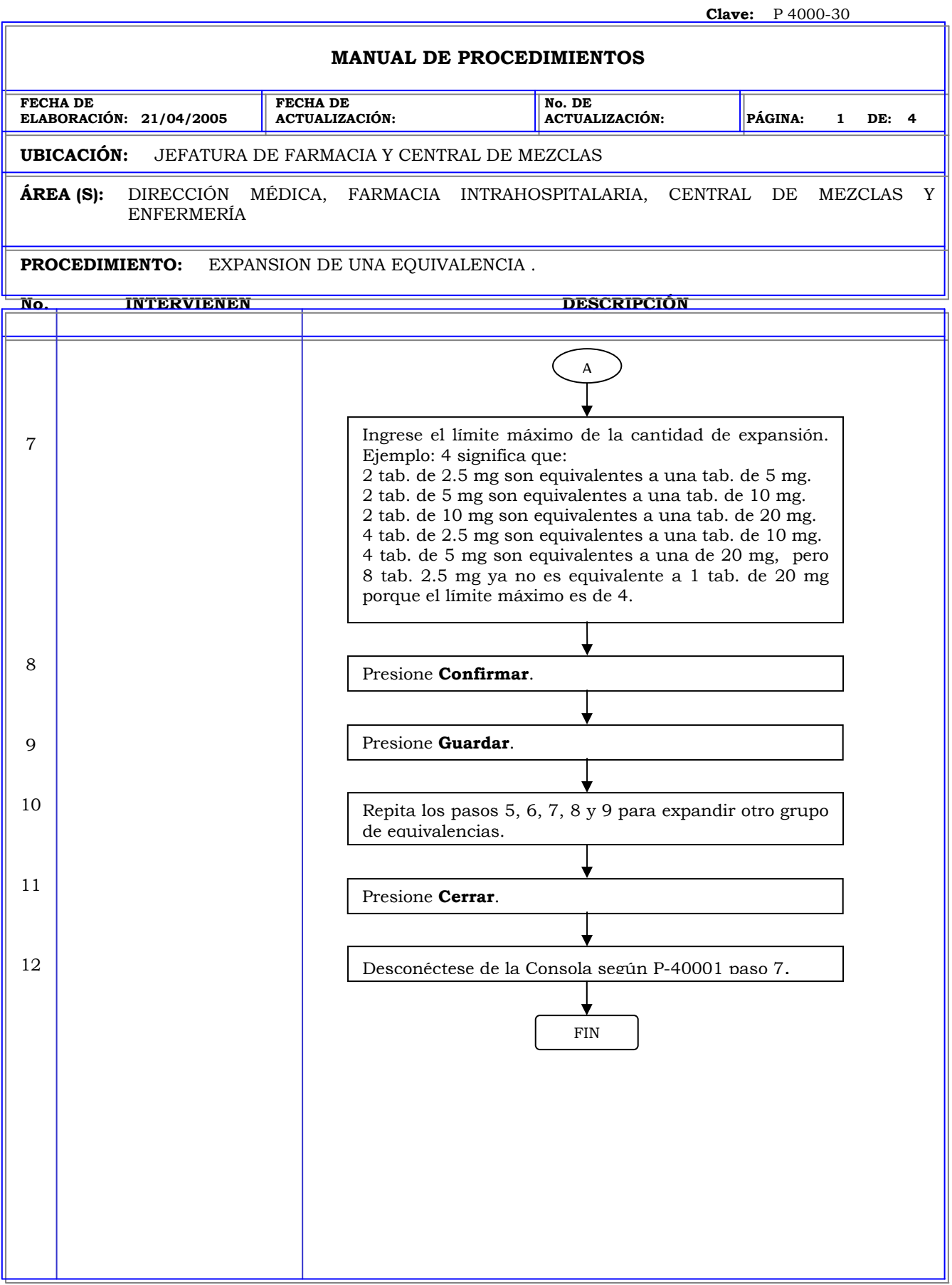

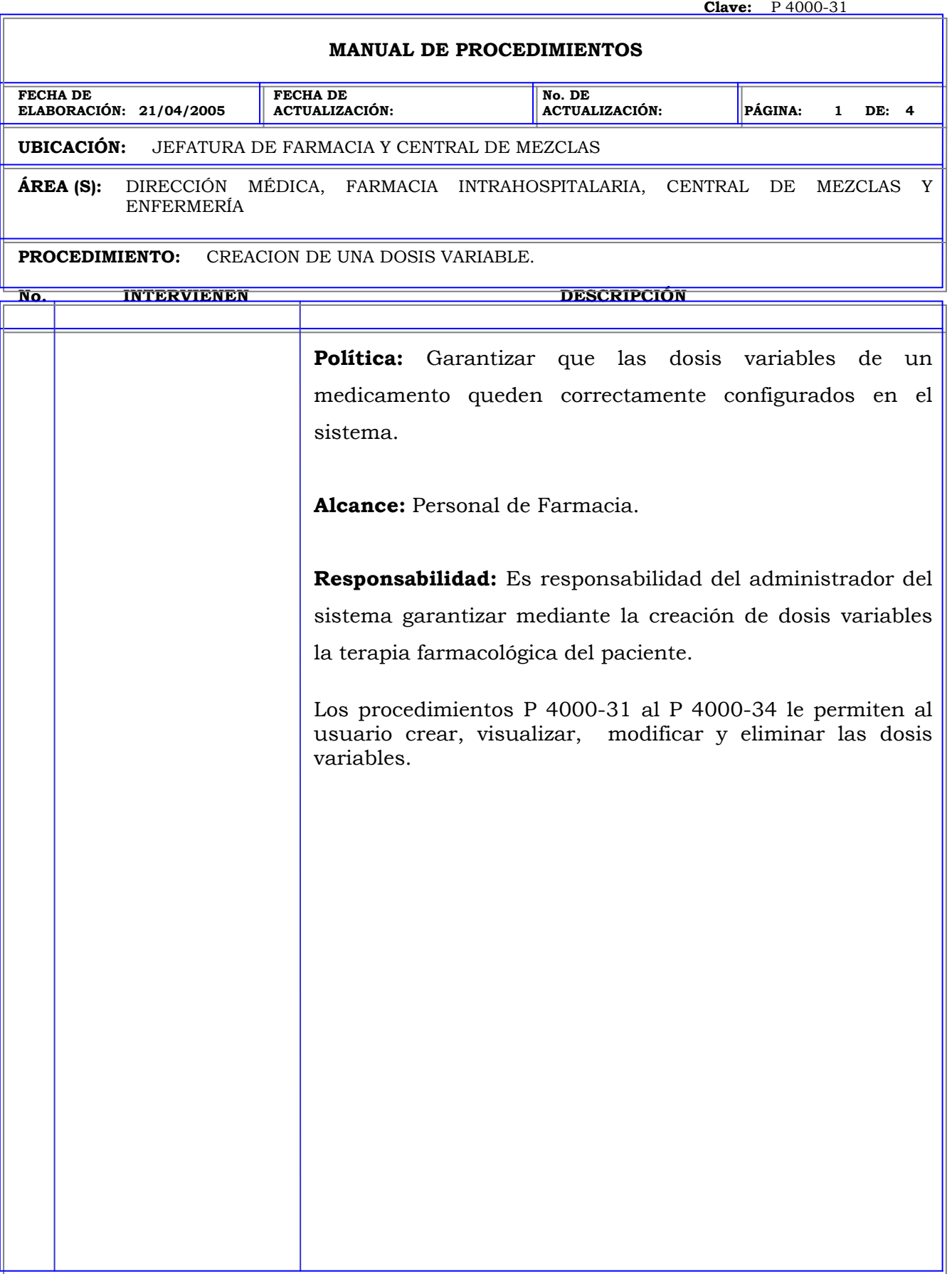

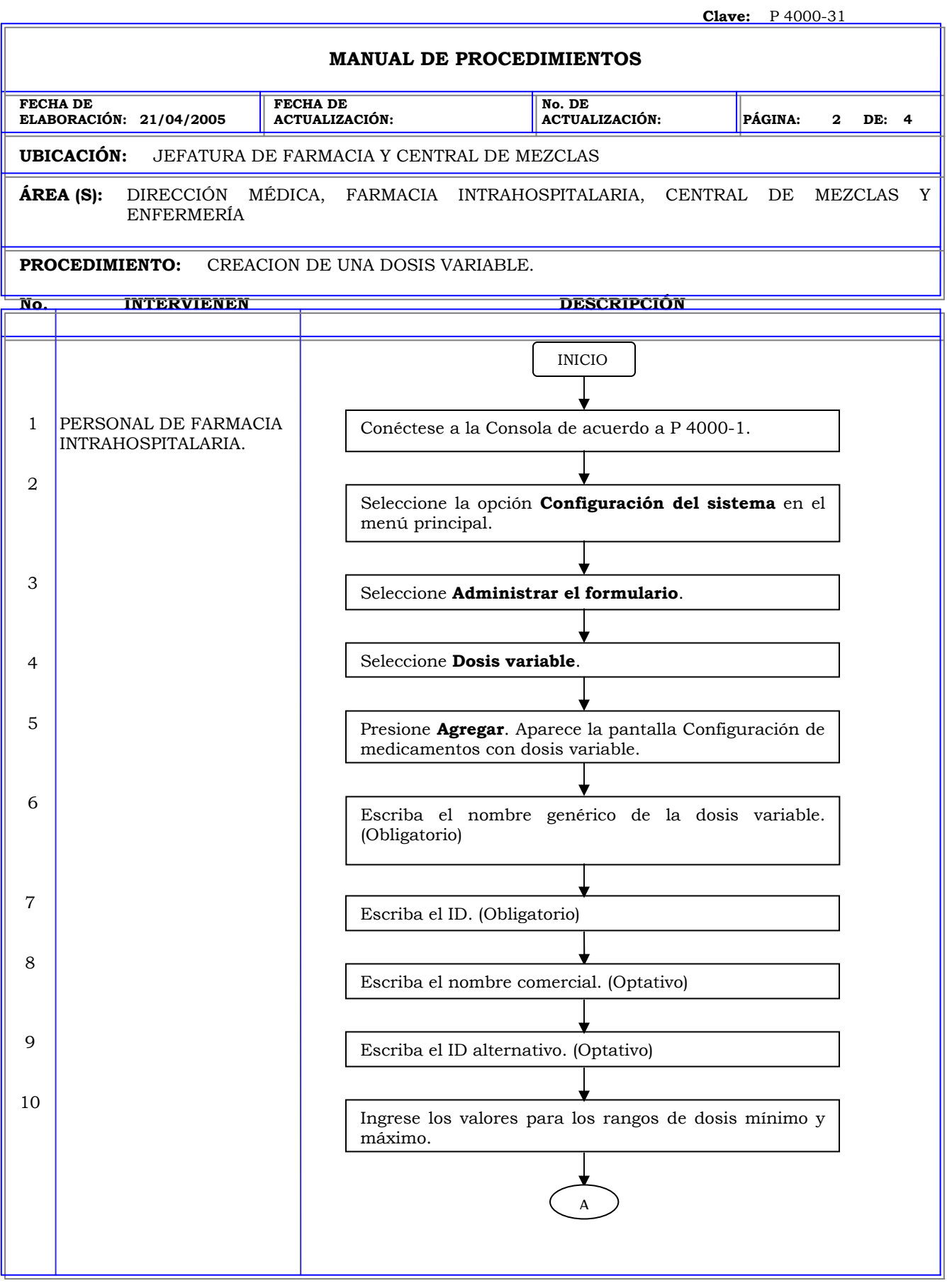

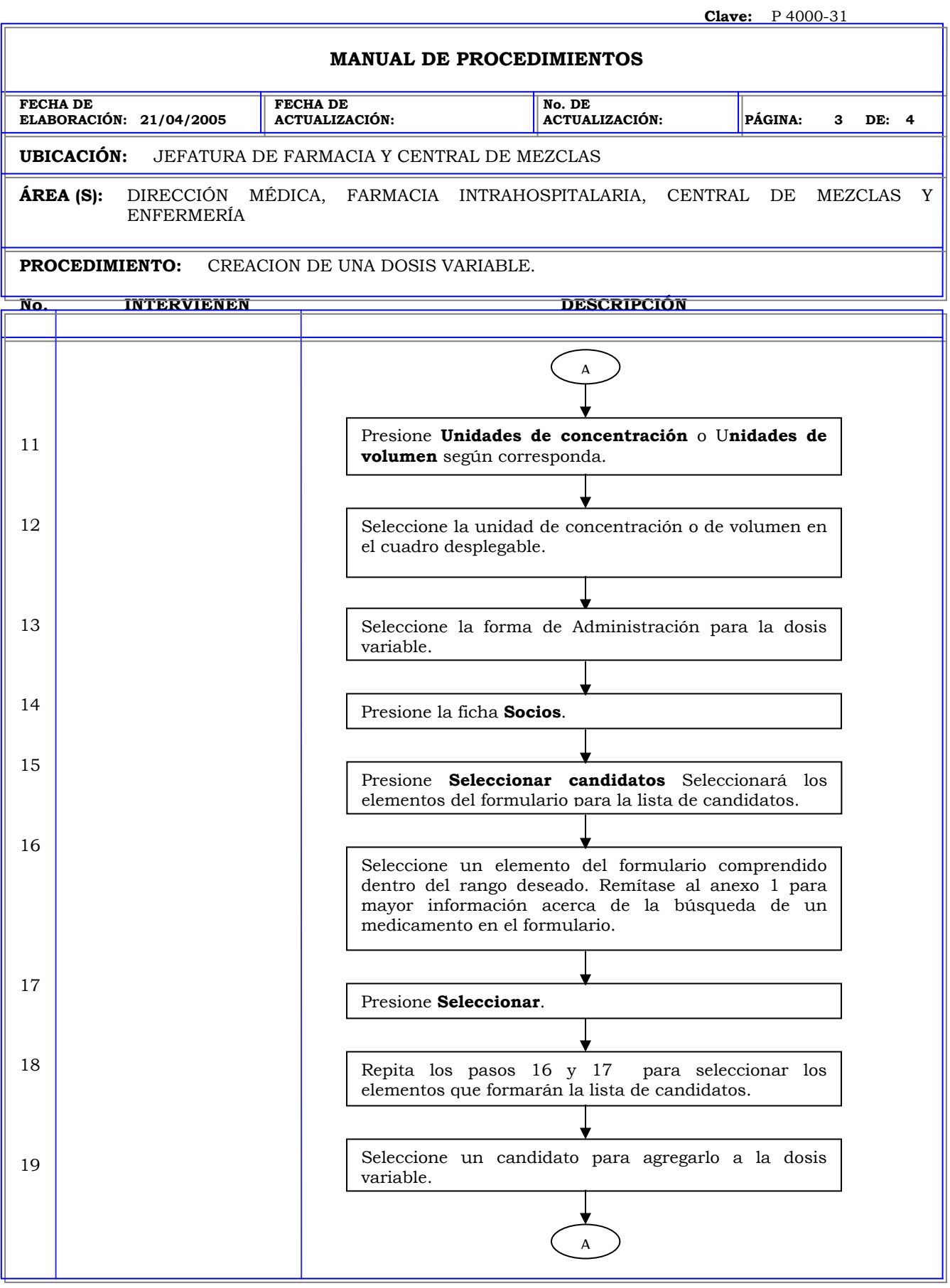

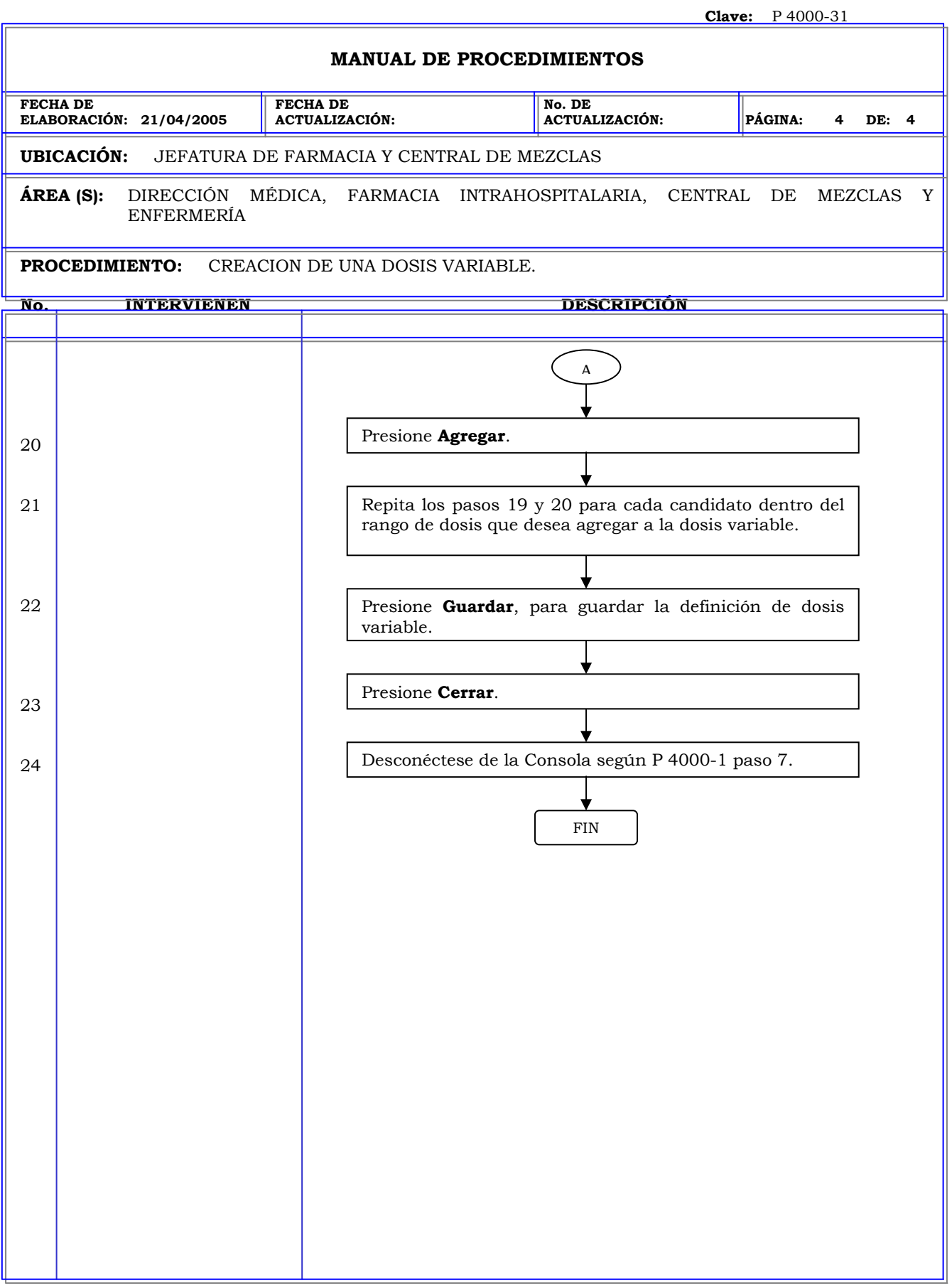

### **Clave:** P 4000-32 **MANUAL DE PROCEDIMIENTOS FECHA DE ELABORACIÓN: 21/04/2005 FECHA DE ACTUALIZACIÓN: No. DE ACTUALIZACIÓN: PÁGINA: 1 DE: 2 UBICACIÓN:** JEFATURA DE FARMACIA Y CENTRAL DE MEZCLAS **ÁREA (S):** DIRECCIÓN MÉDICA, FARMACIA INTRAHOSPITALARIA, CENTRAL DE MEZCLAS Y ENFERMERÍA **PROCEDIMIENTO:** VISUALIZACIÓN DE UNA DOSIS VARIABLE. **No. INTERVIENEN DESCRIPCIÓN Política:** Garantizar que las dosis variables de un medicamento queden correctamente configurados en el sistema. **Alcance:** Personal de Farmacia. **Responsabilidad:** Es responsabilidad del administrador del sistema garantizar mediante la creación de dosis variables la terapia farmacológica del paciente. Los procedimientos P 4000-31 al P 4000-34 le permiten al usuario crear, visualizar, modificar y eliminar las dosis variables.

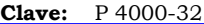

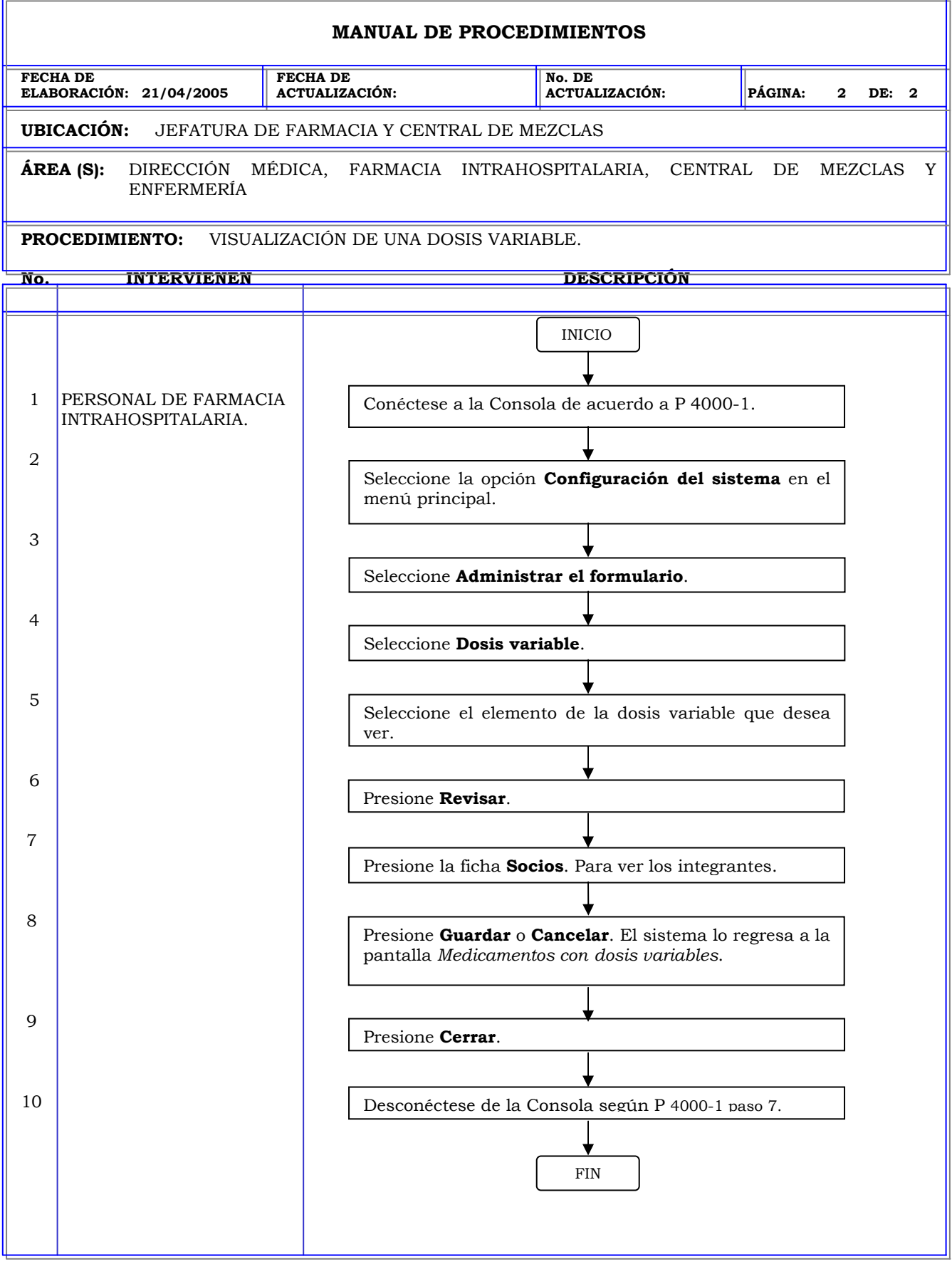

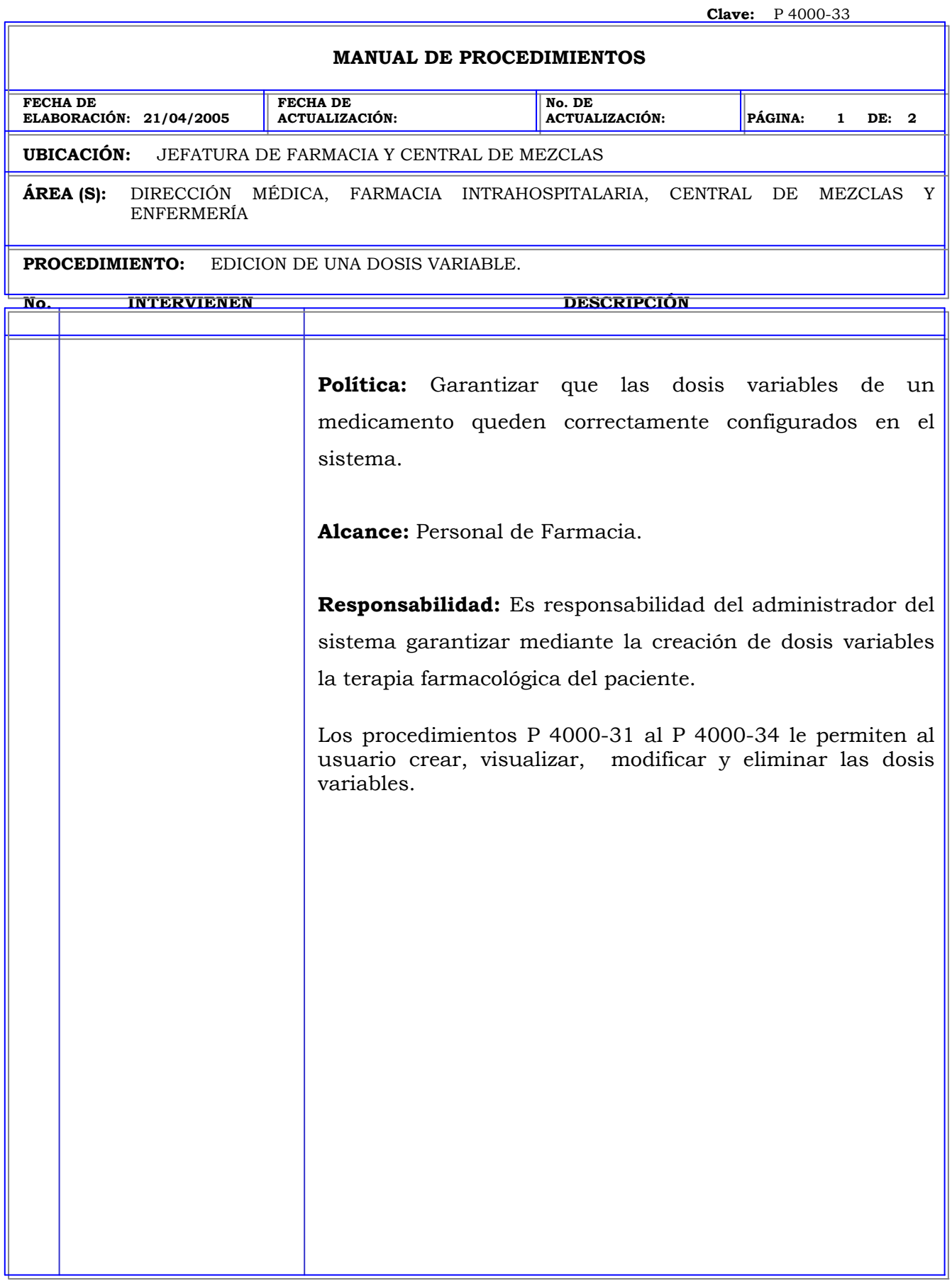

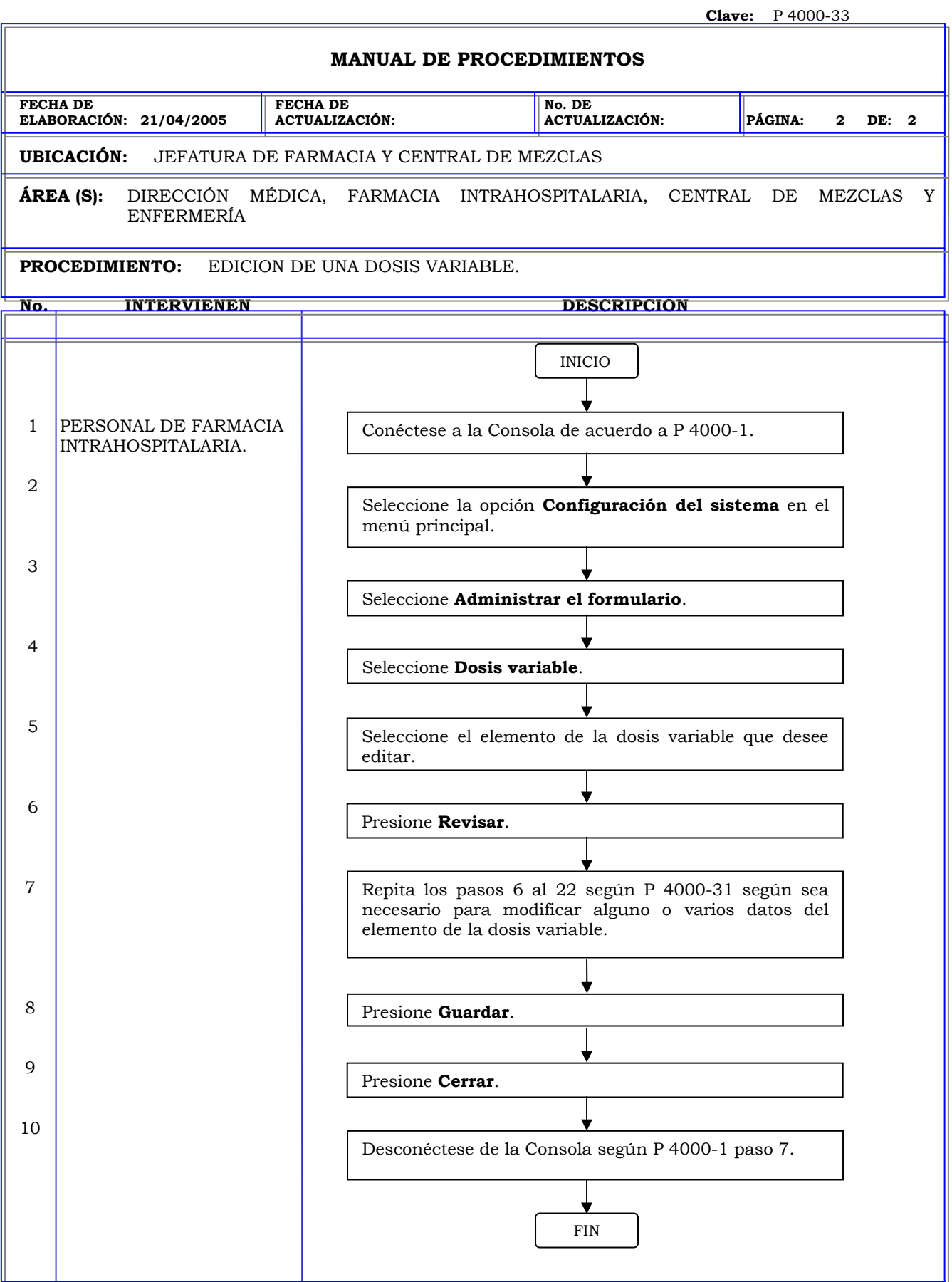

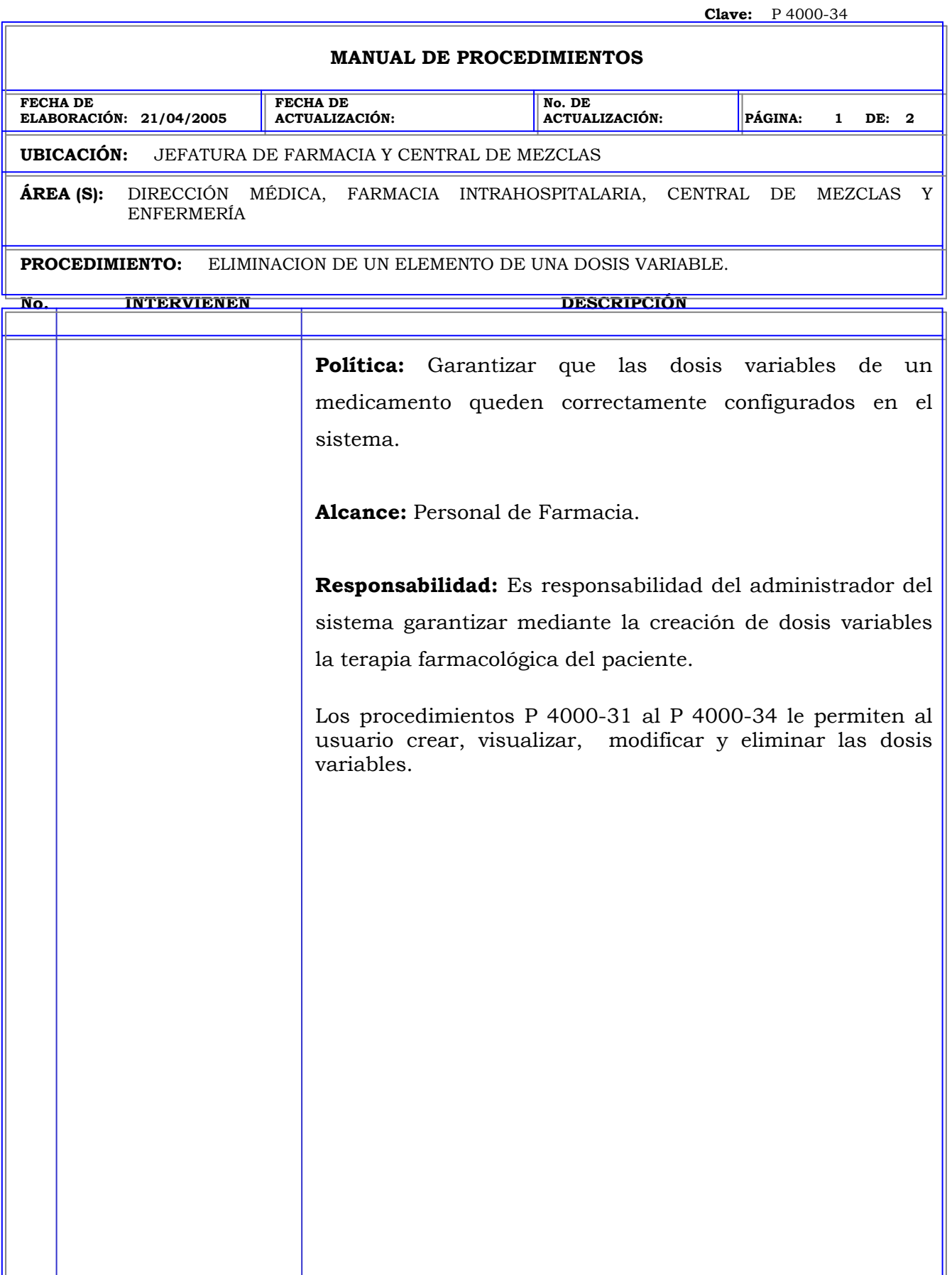

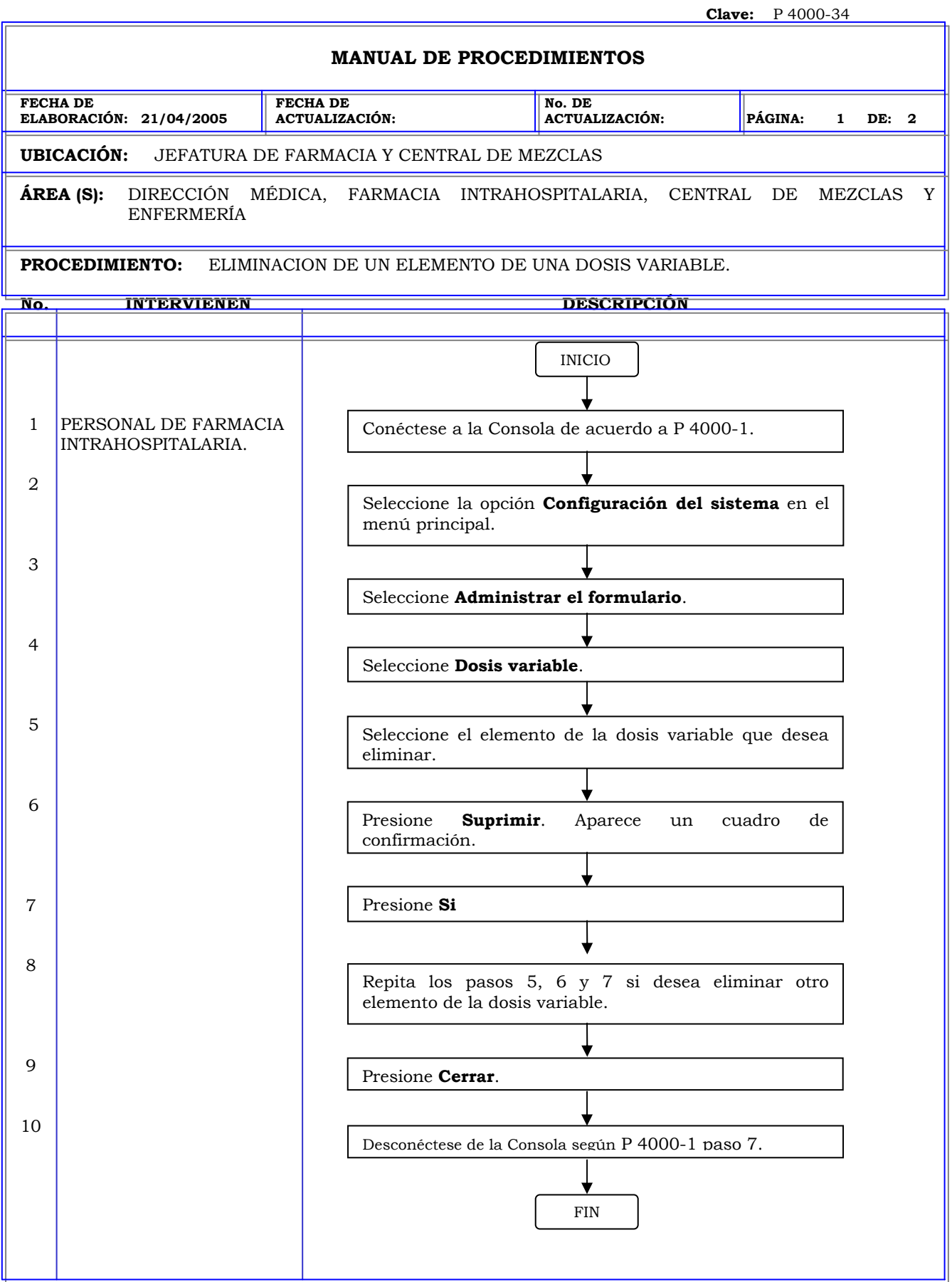

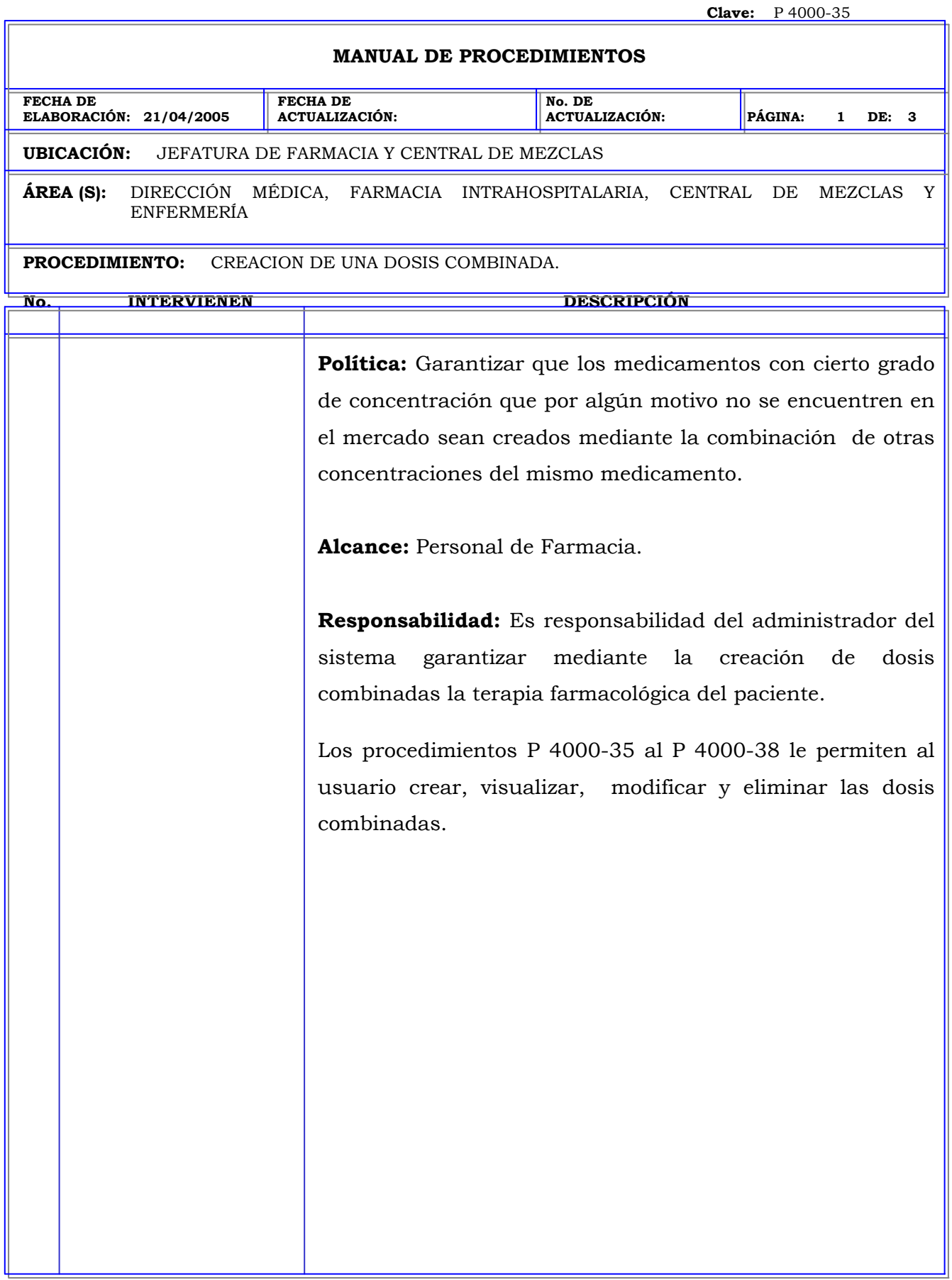

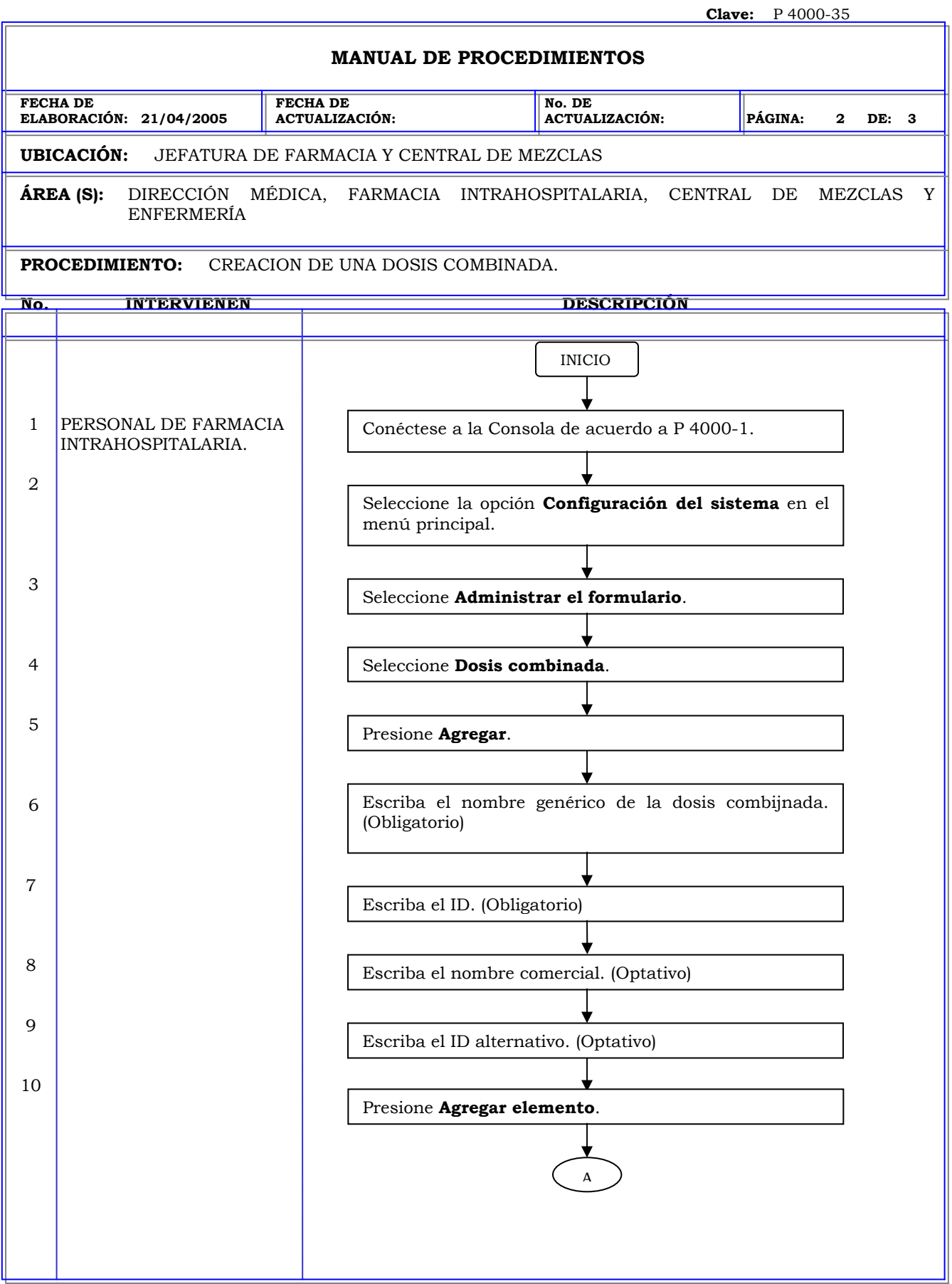

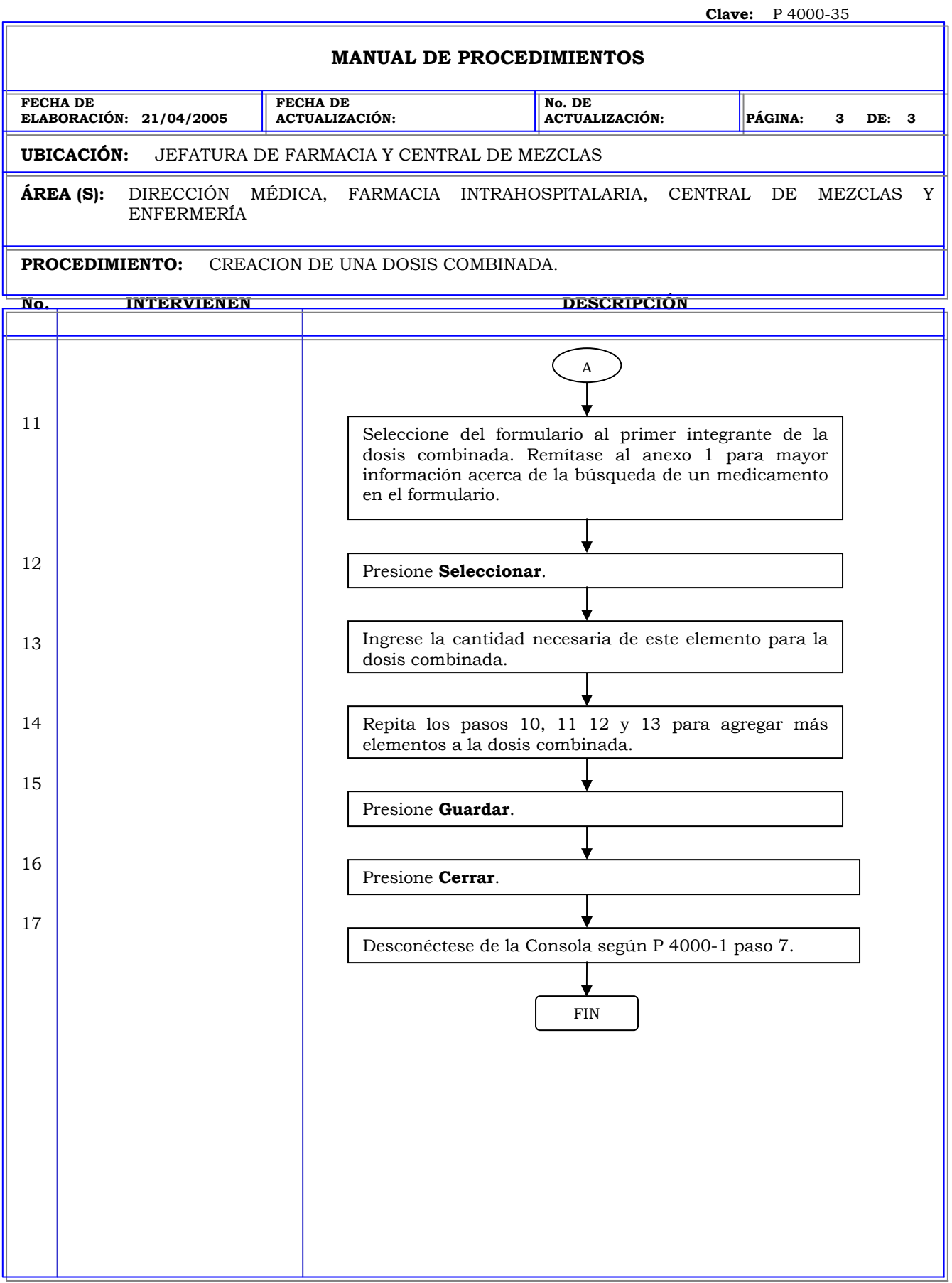

# **MANUAL DE PROCEDIMIENTOS FECHA DE ELABORACIÓN: 21/04/2004 FECHA DE ACTUALIZACIÓN: No. DE ACTUALIZACIÓN: PÁGINA: 1 DE: 2 UBICACIÓN:** JEFATURA DE FARMACIA Y CENTRAL DE MEZCLAS **ÁREA (S):** DIRECCIÓN MÉDICA, FARMACIA INTRAHOSPITALARIA, CENTRAL DE MEZCLAS Y ENFERMERÍA **PROCEDIMIENTO:** VISUALIZACIÓN DE UNA DOSIS COMBINADA. **No. INTERVIENEN DESCRIPCIÓN Política:** Garantizar que los medicamentos con cierto grado de concentración que por algún motivo no se encuentren en el mercado sean creados mediante la combinación de otras concentraciones del mismo medicamento. **Alcance:** Personal de Farmacia. **Responsabilidad:** Es responsabilidad del administrador del sistema garantizar mediante la creación de dosis combinadas la terapia farmacológica del paciente. Los procedimientos P 4000-35 al P 4000-38 le permiten al usuario crear, visualizar, modificar y eliminar las dosis combinadas.

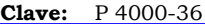

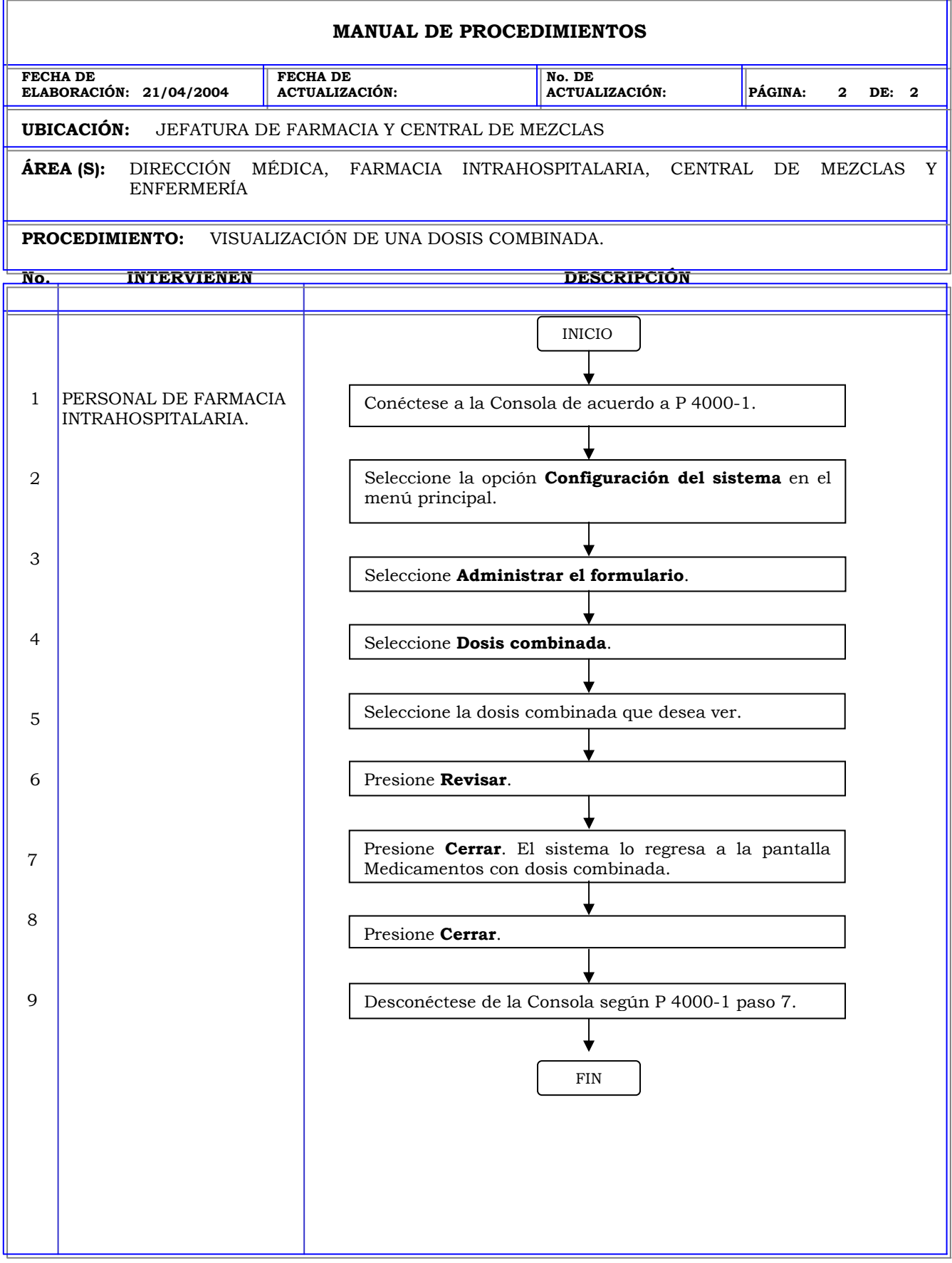

## **MANUAL DE PROCEDIMIENTOS FECHA DE ELABORACIÓN: 21/04/2005 FECHA DE ACTUALIZACIÓN: No. DE ACTUALIZACIÓN: PÁGINA: 1 DE: 2 UBICACIÓN:** JEFATURA DE FARMACIA Y CENTRAL DE MEZCLAS **ÁREA (S):** DIRECCIÓN MÉDICA, FARMACIA INTRAHOSPITALARIA, CENTRAL DE MEZCLAS Y ENFERMERÍA **PROCEDIMIENTO:** EDICION DE UNA DOSIS COMBINADA. **No. INTERVIENEN DESCRIPCIÓN Política:** Garantizar que los medicamentos con cierto grado de concentración que por algún motivo no se encuentren en el mercado sean creados mediante la combinación de otras concentraciones del mismo medicamento. **Alcance:** Personal de Farmacia. **Responsabilidad:** Es responsabilidad del administrador del sistema garantizar mediante la creación de dosis combinadas la terapia farmacológica del paciente. Los procedimientos P 4000-35 al P 4000-38 le permiten al usuario crear, visualizar, modificar y eliminar las dosis combinadas.

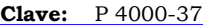

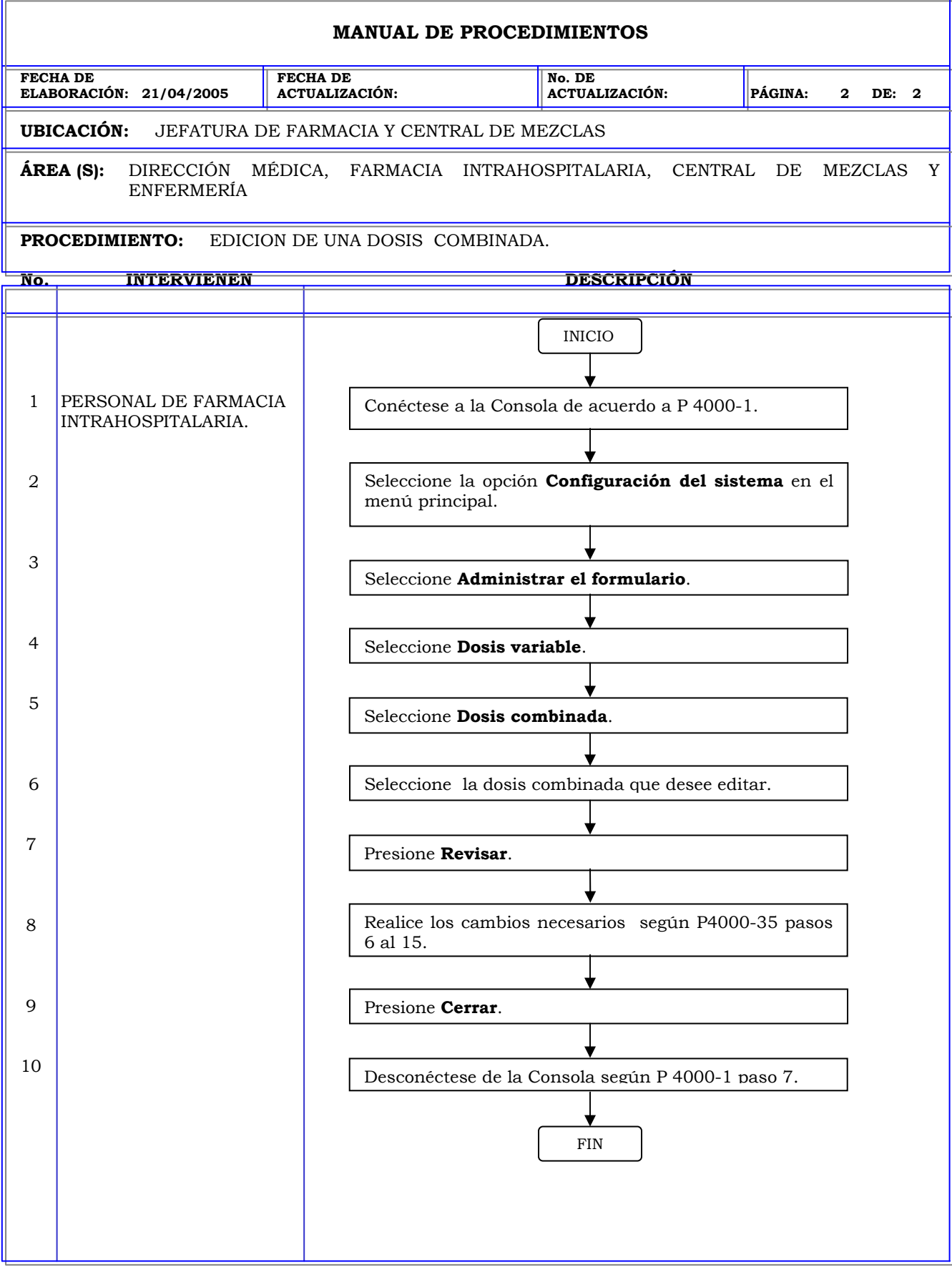

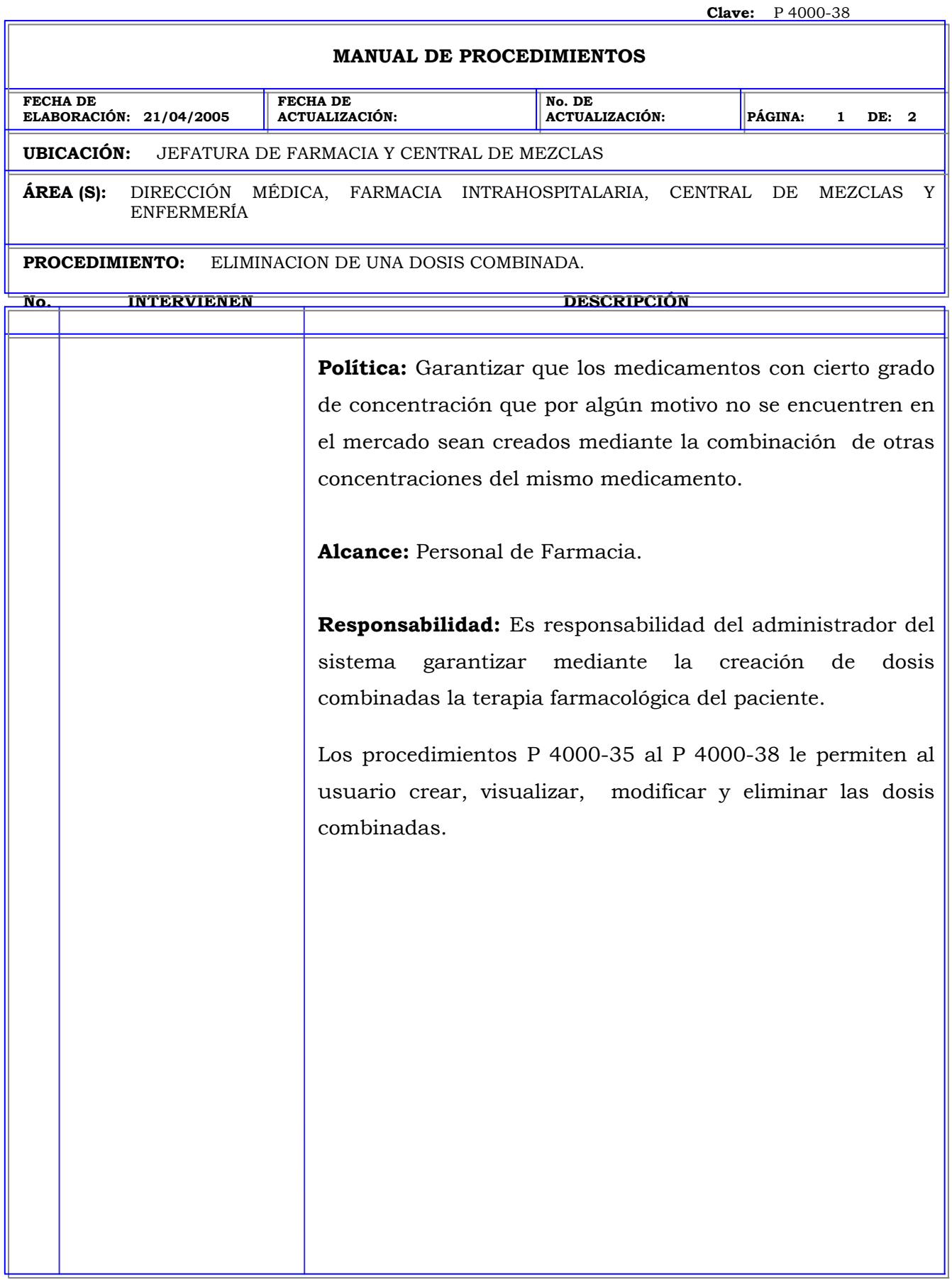
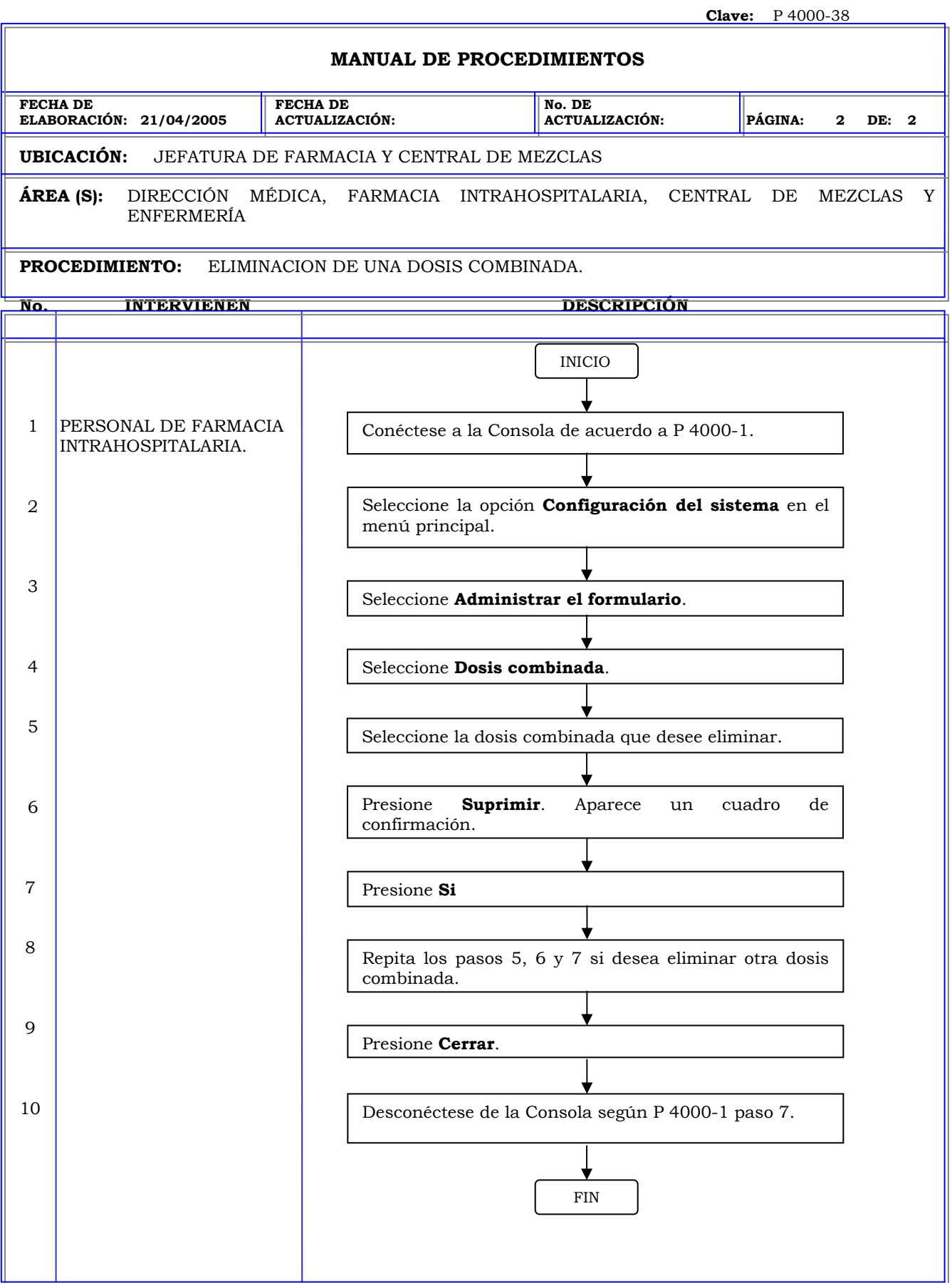

**Clave:** P 4000-39

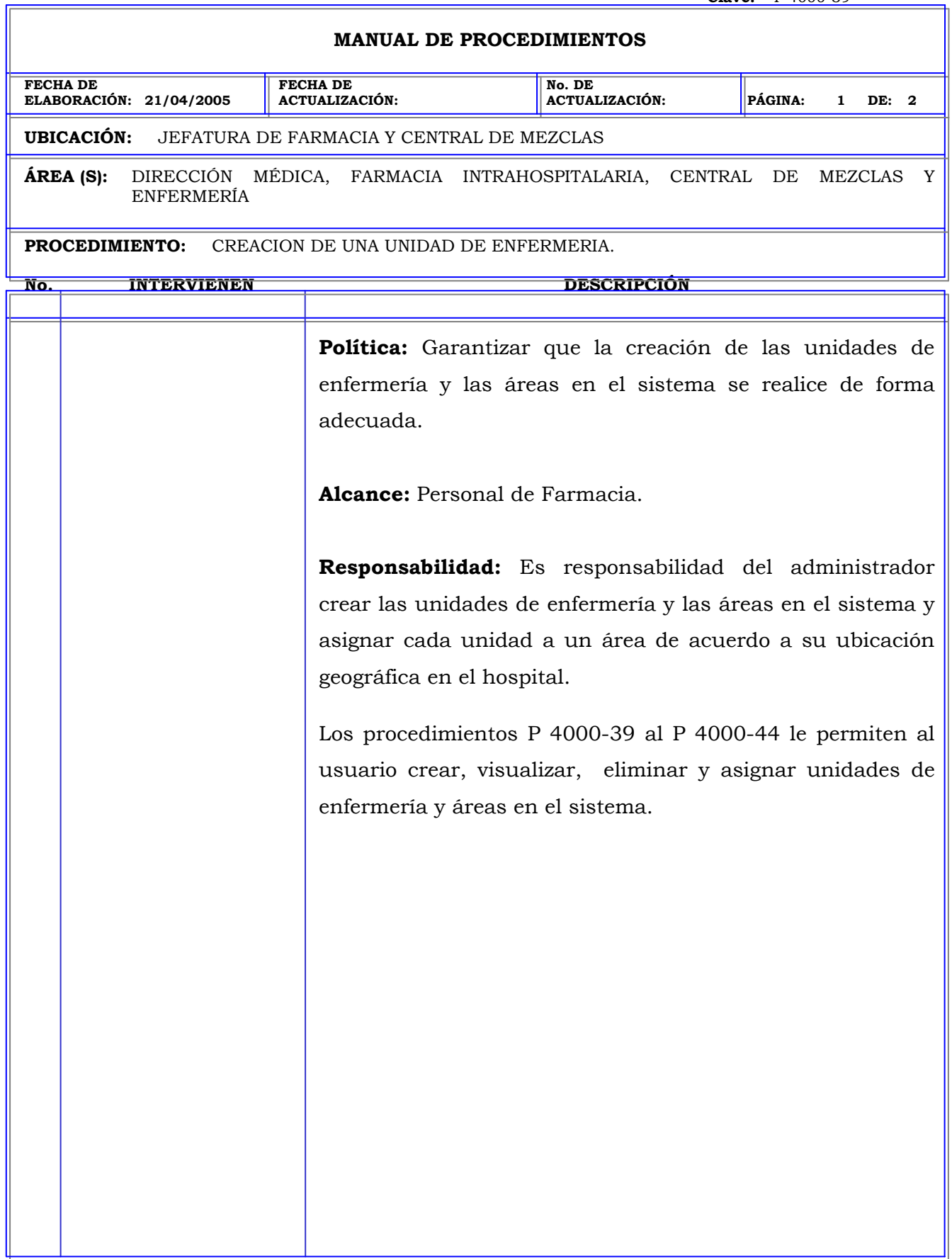

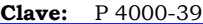

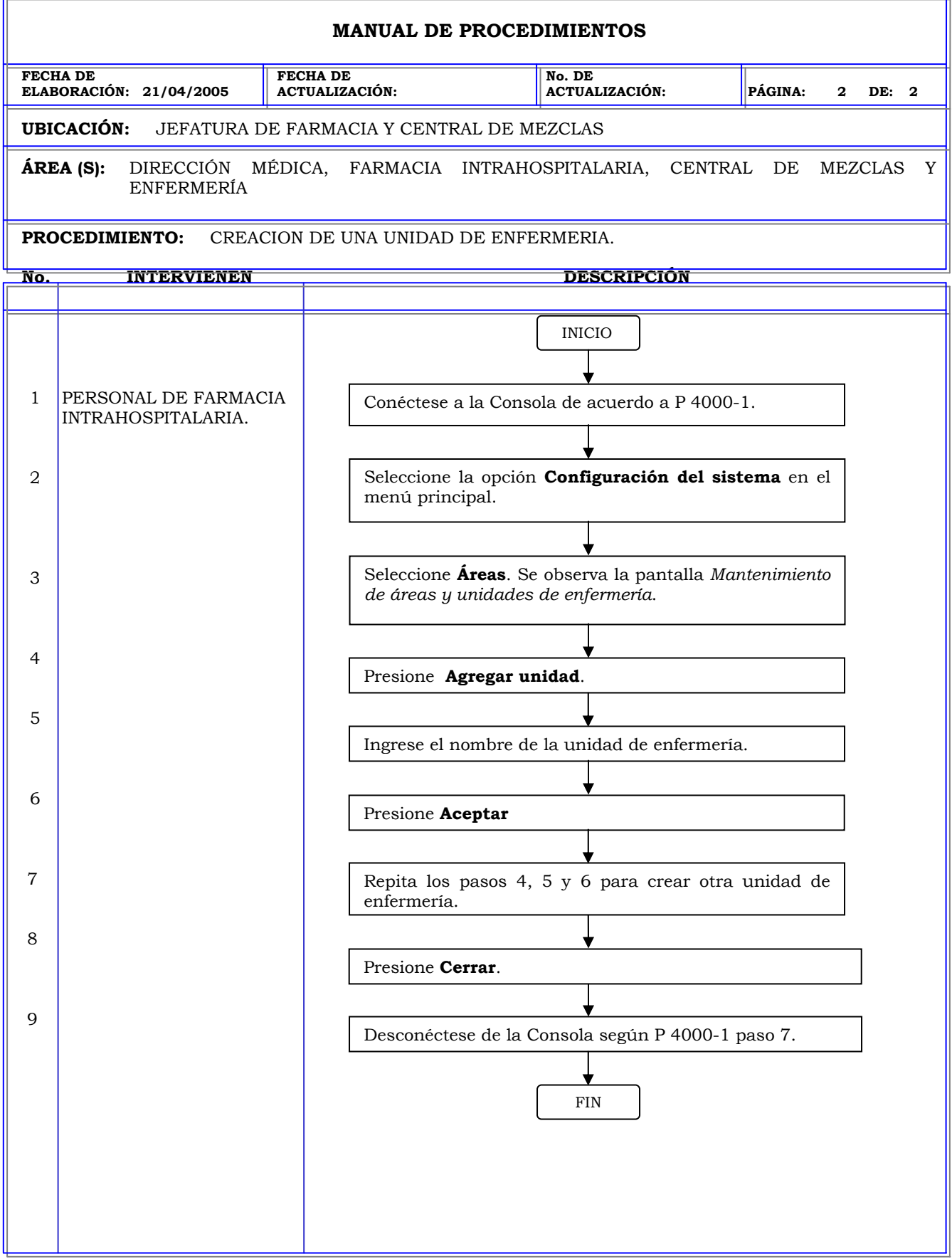

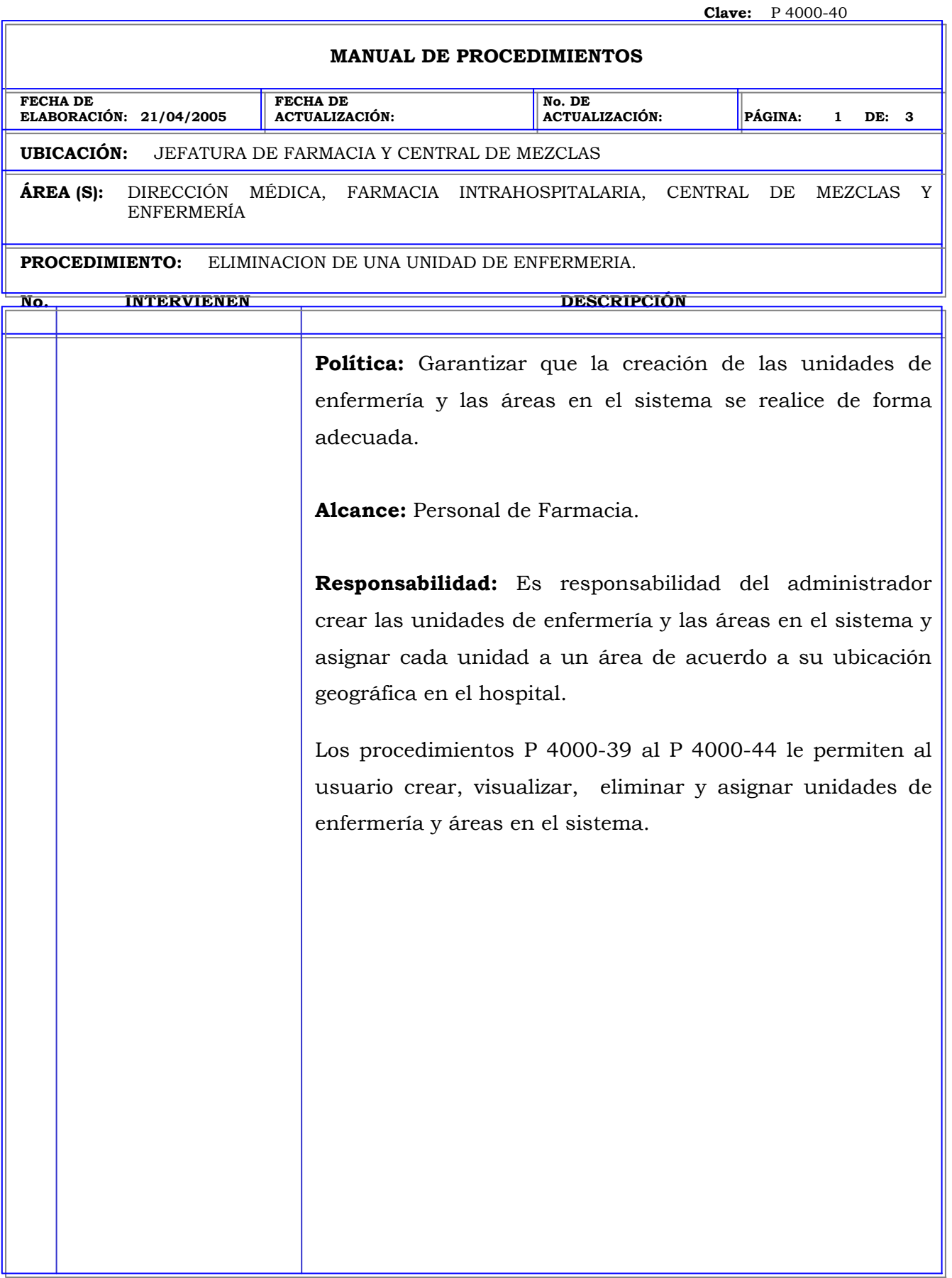

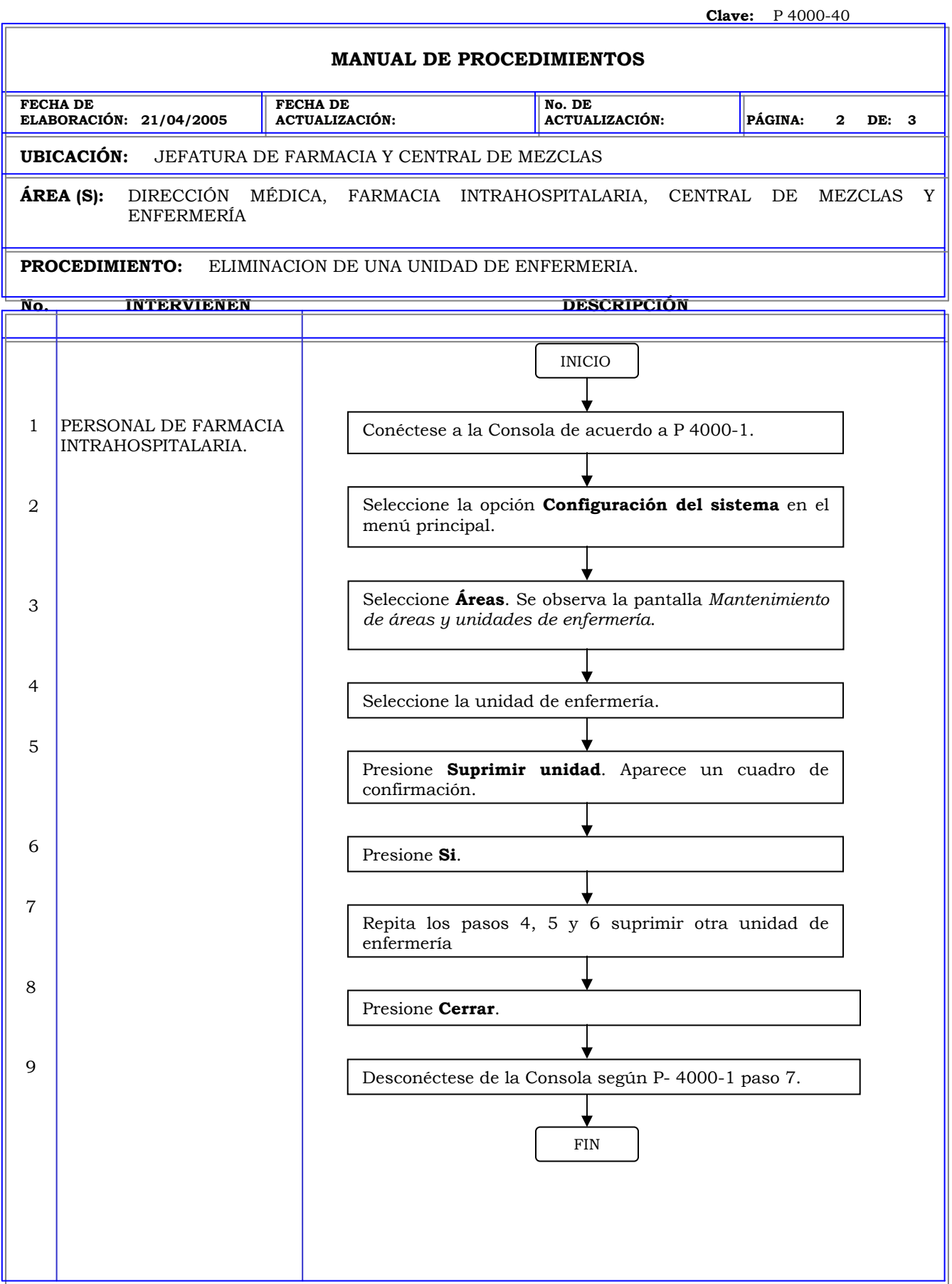

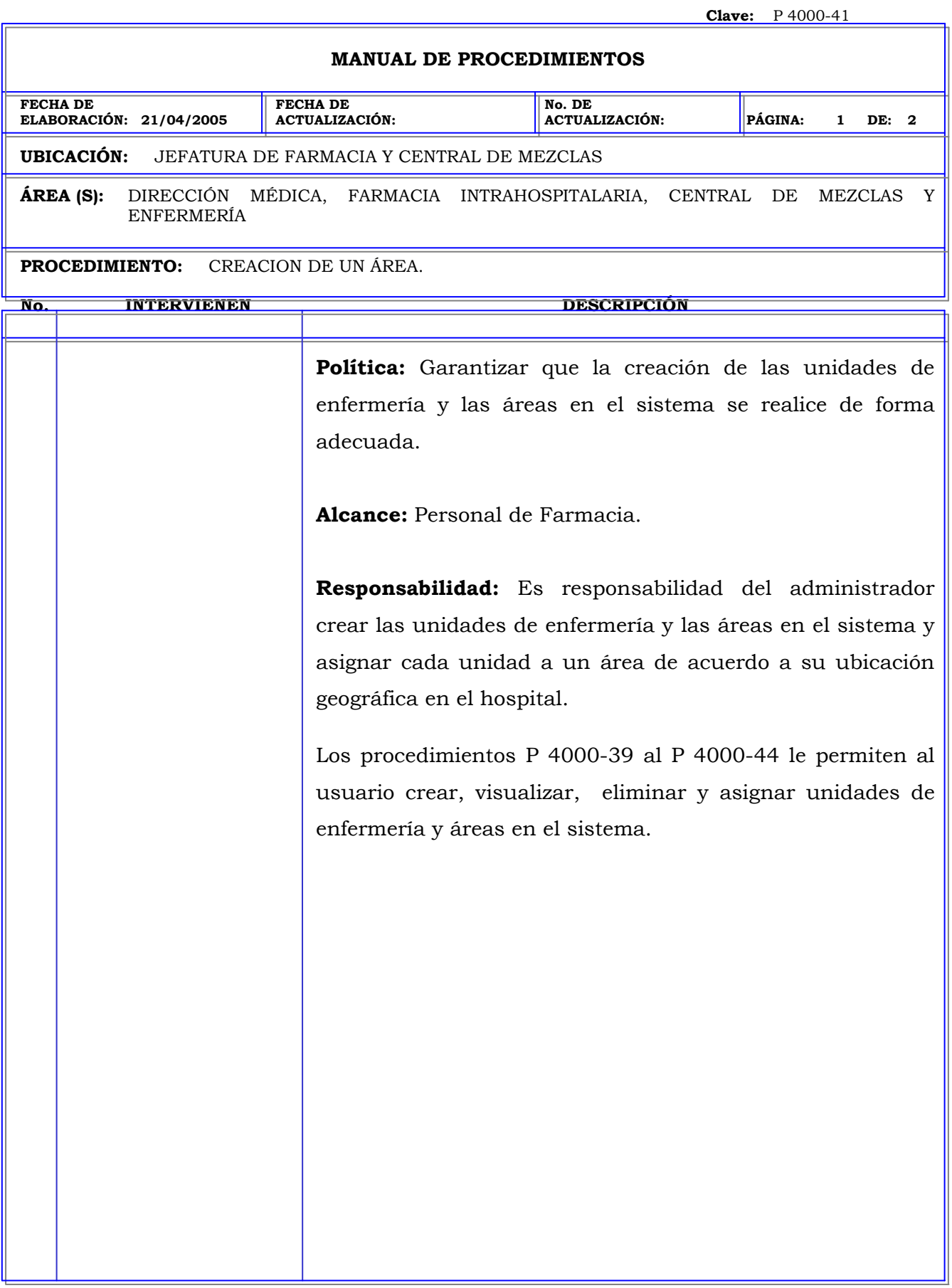

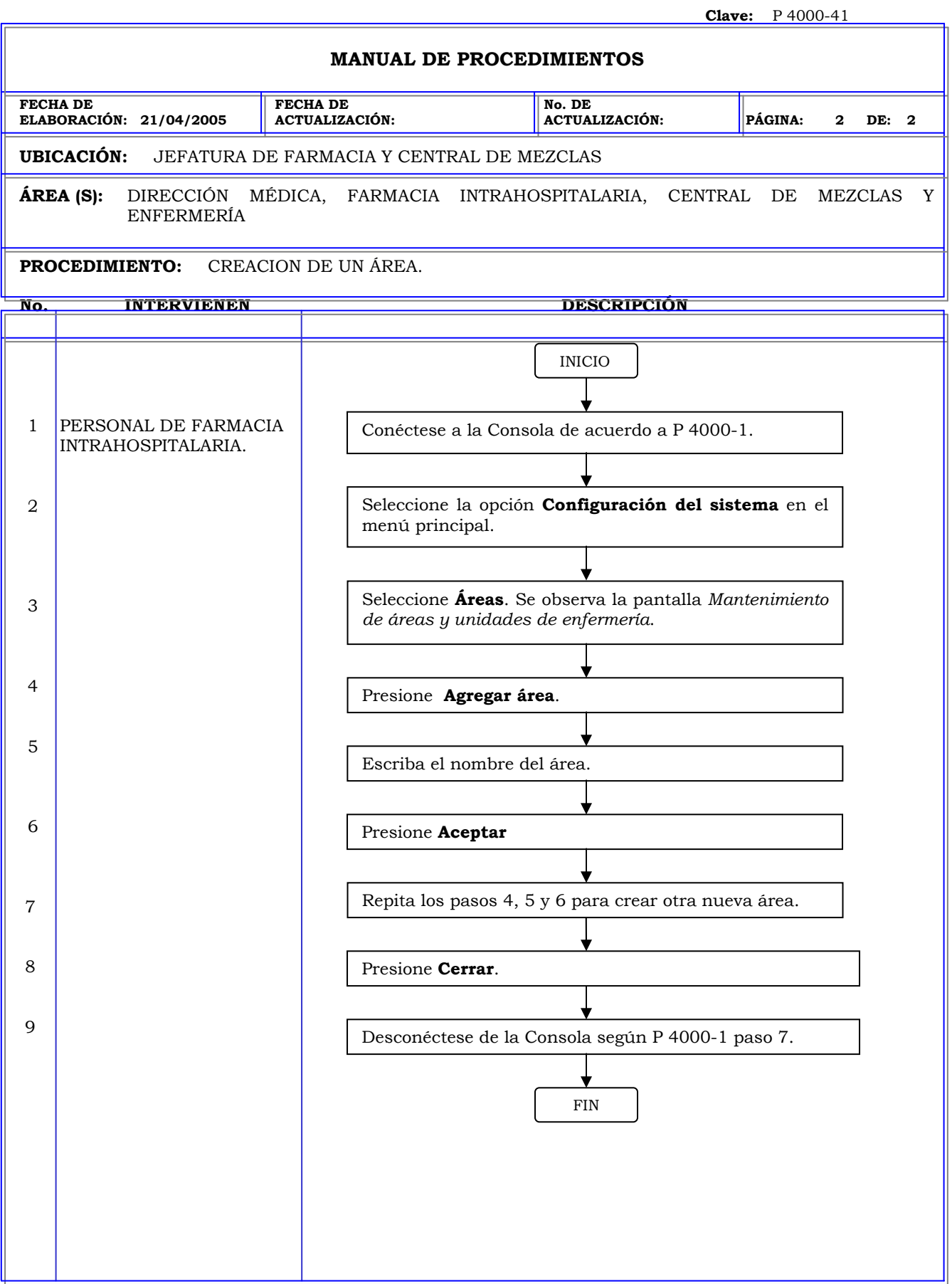

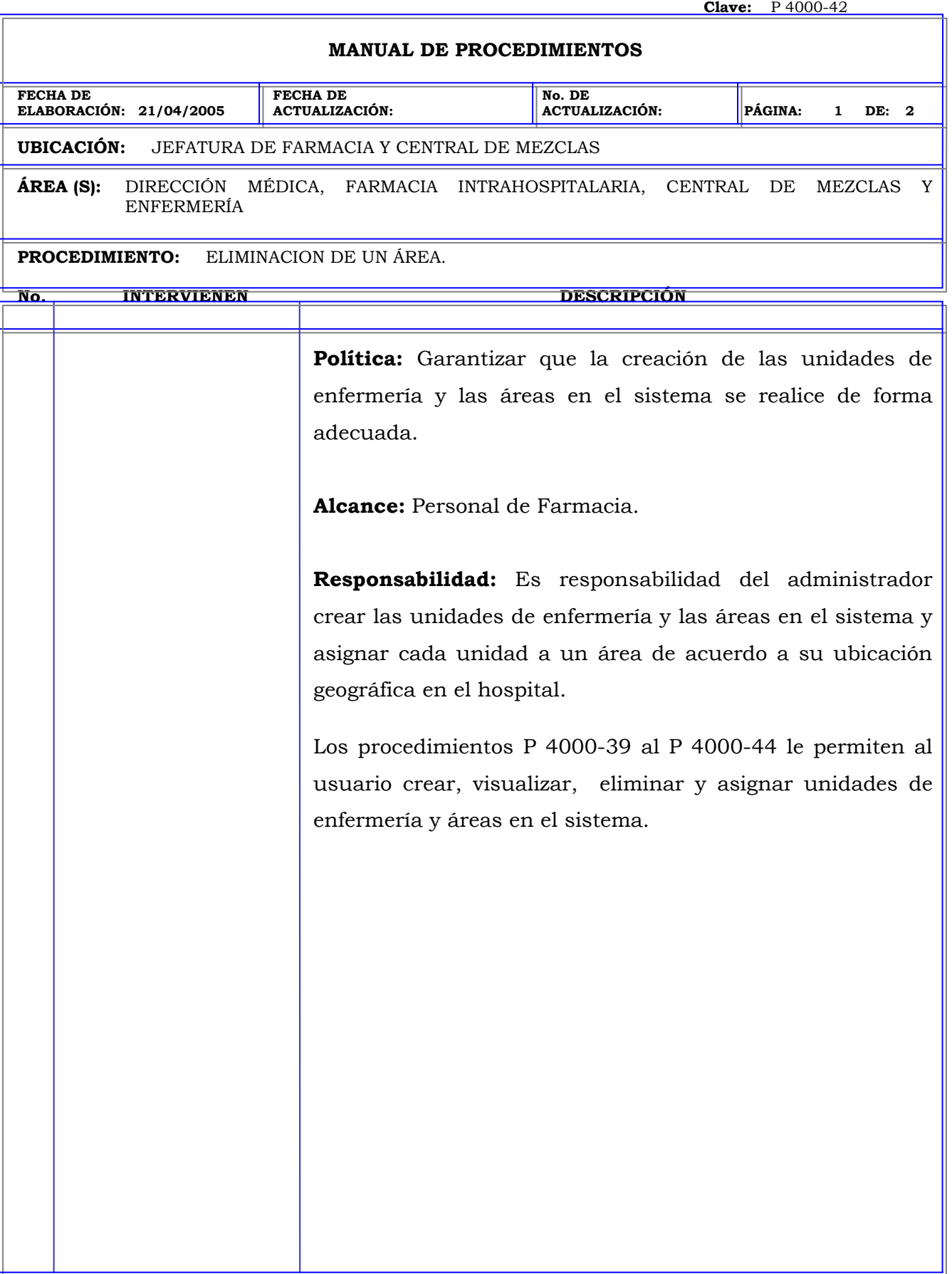

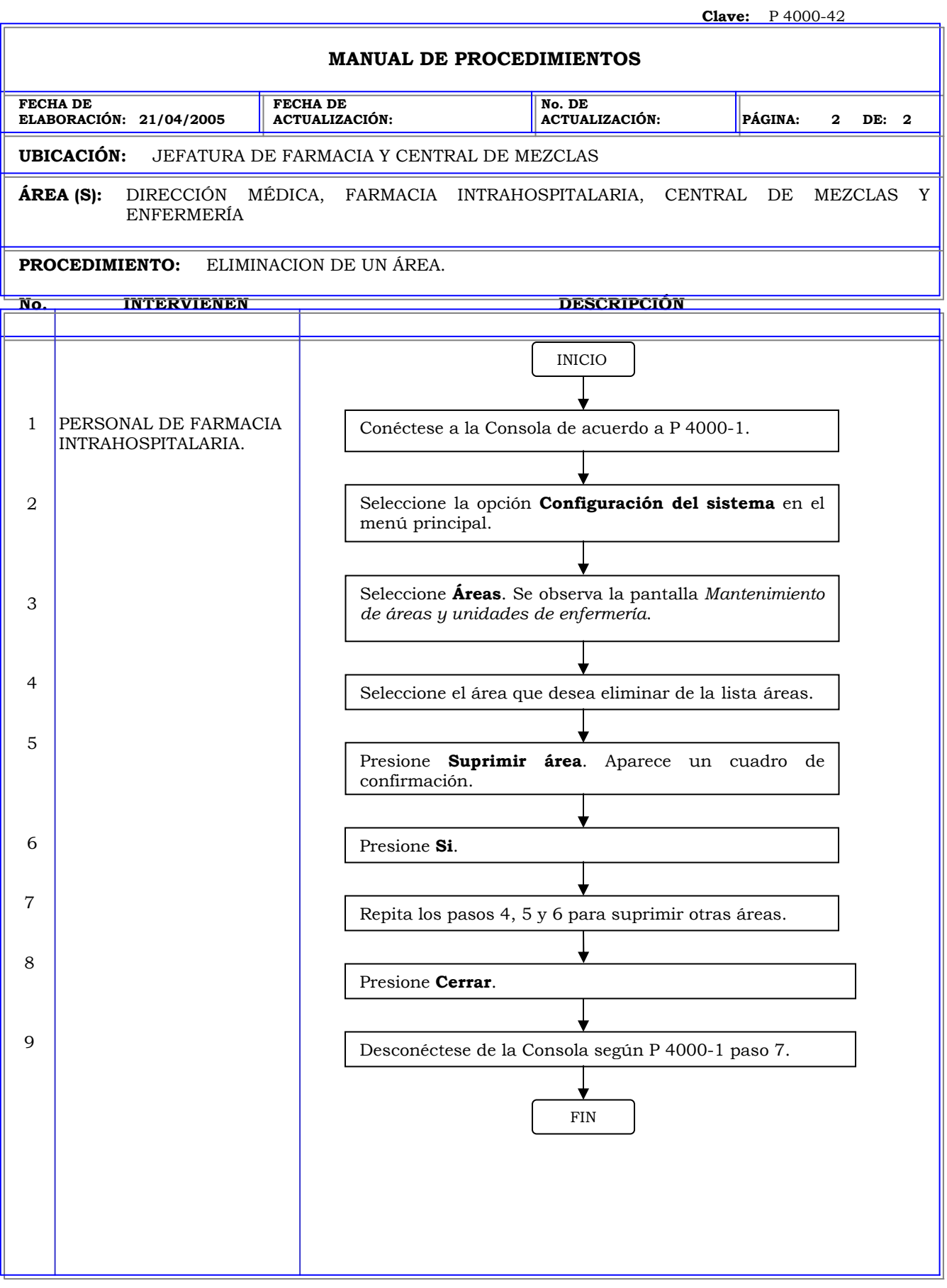

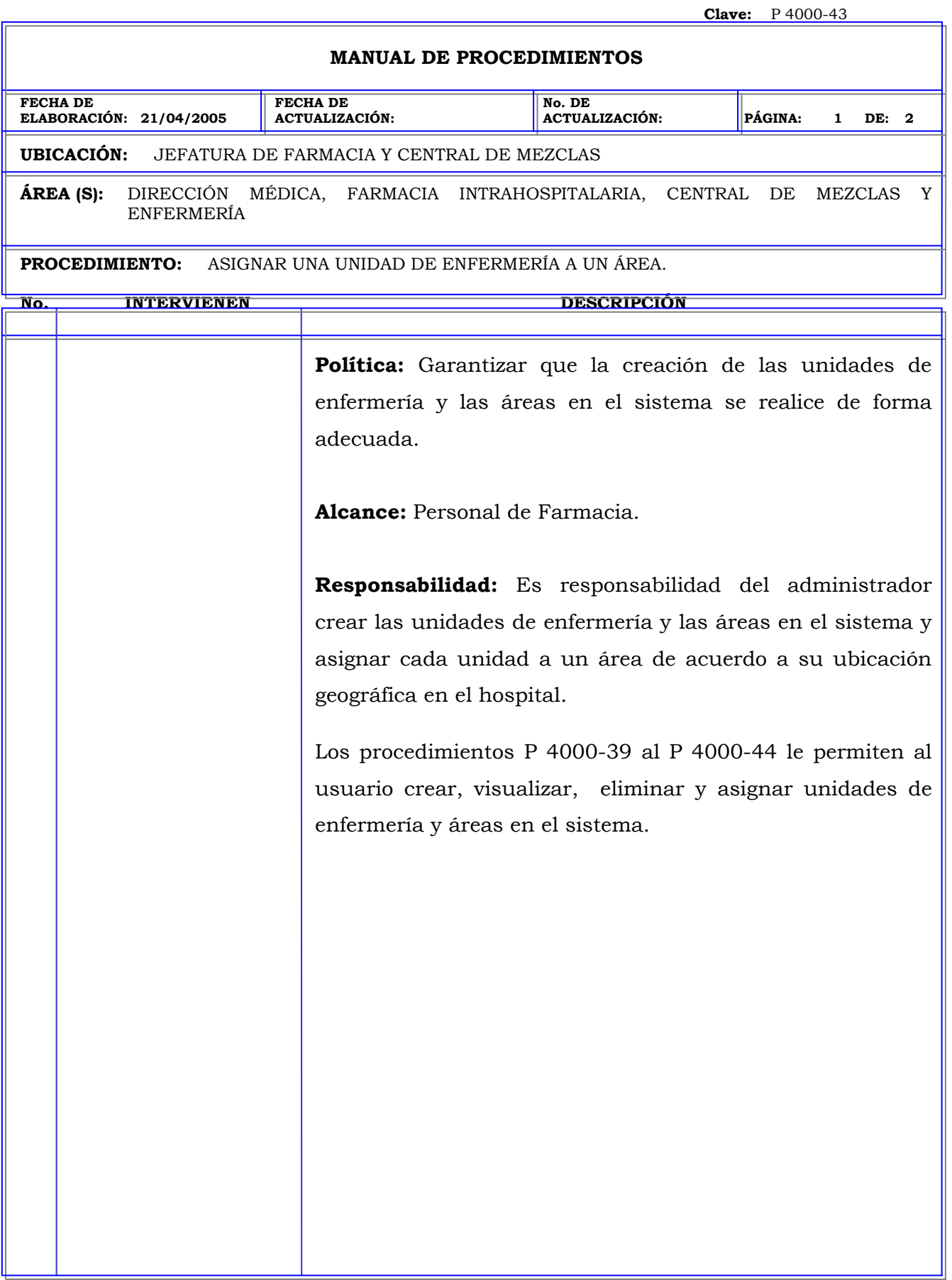

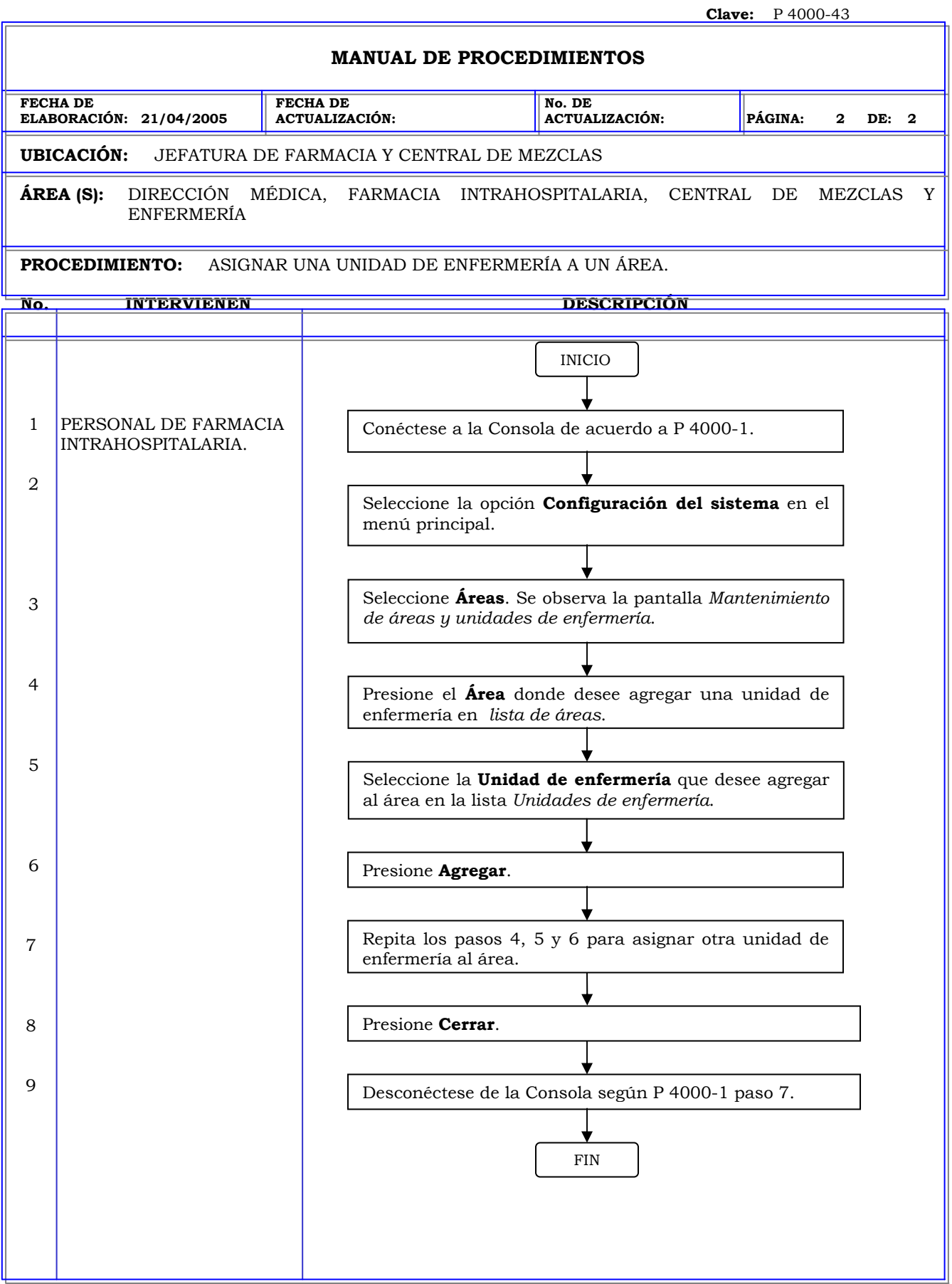

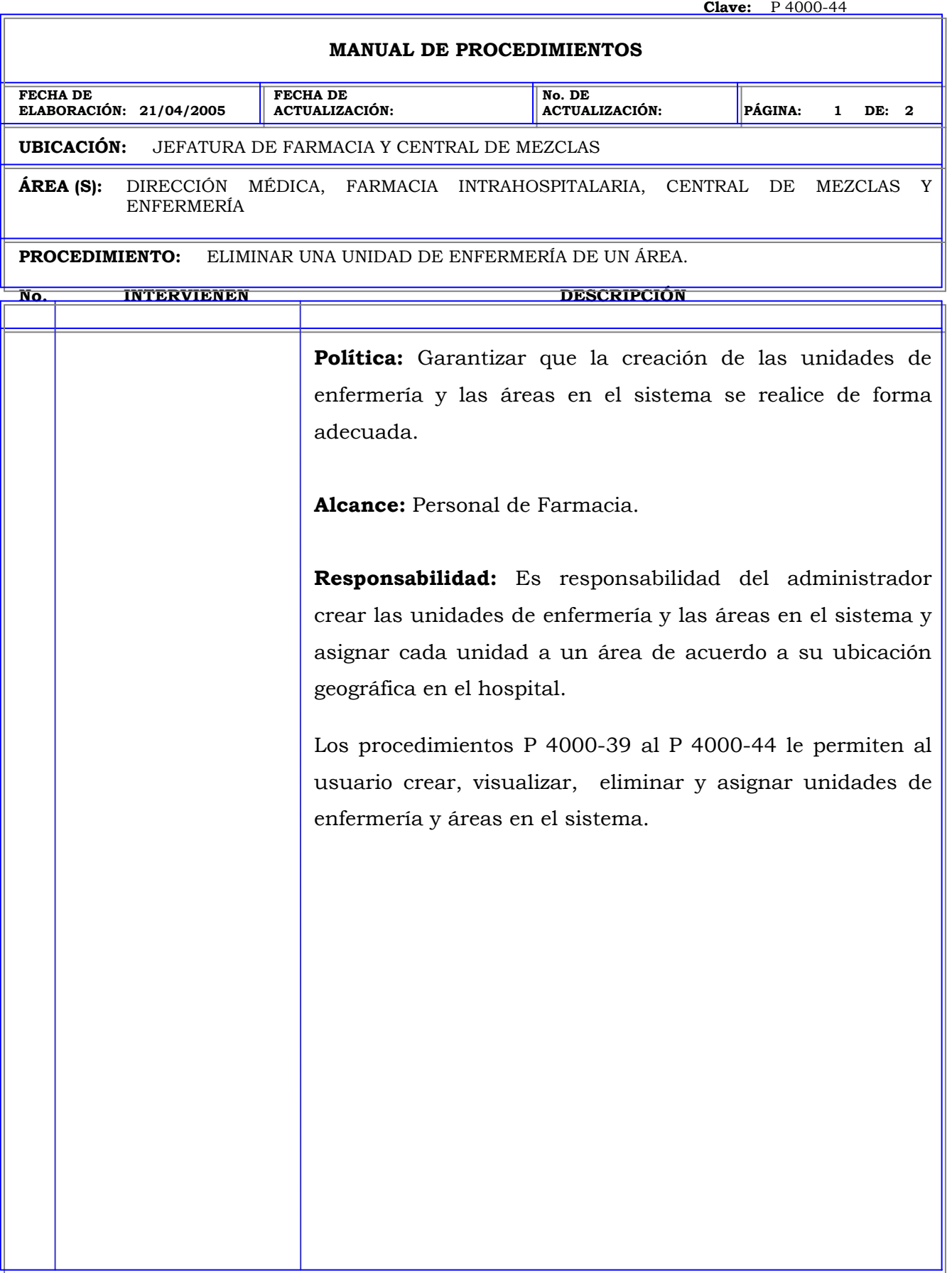

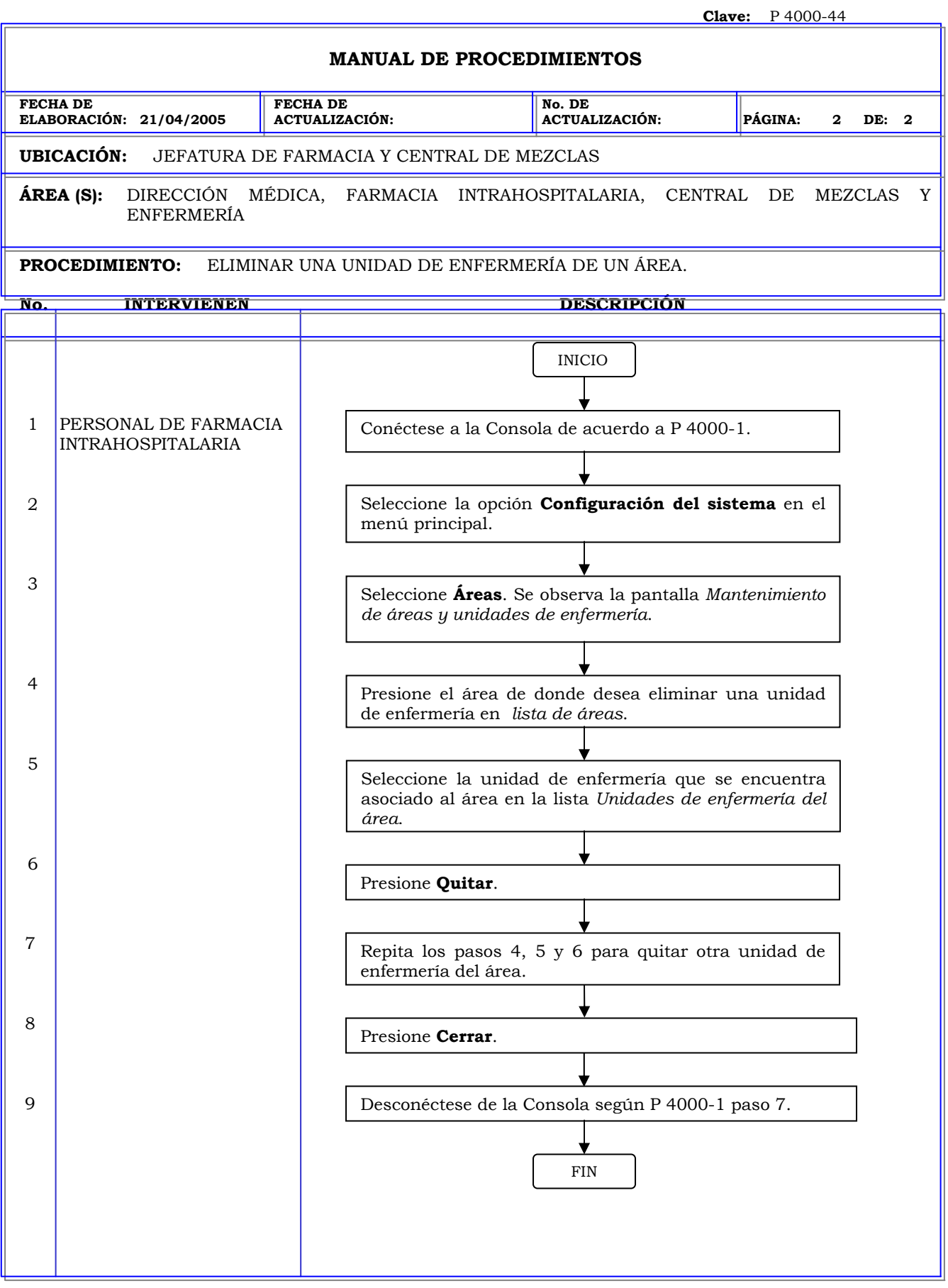

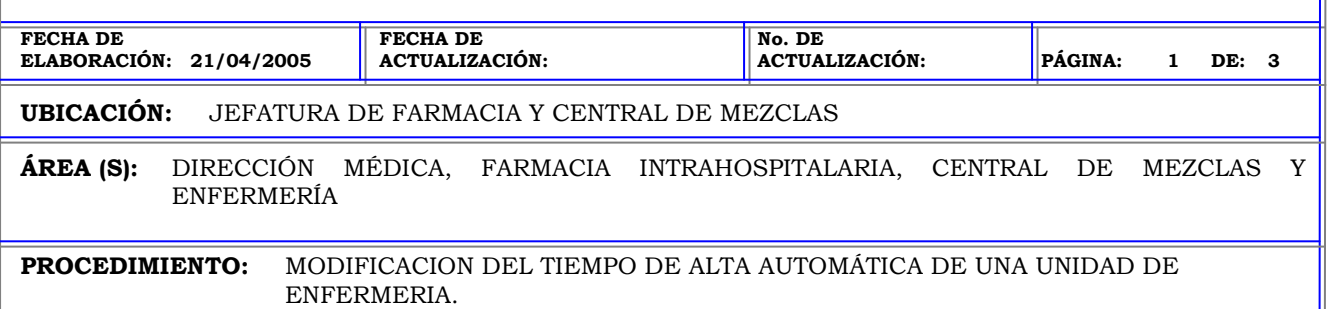

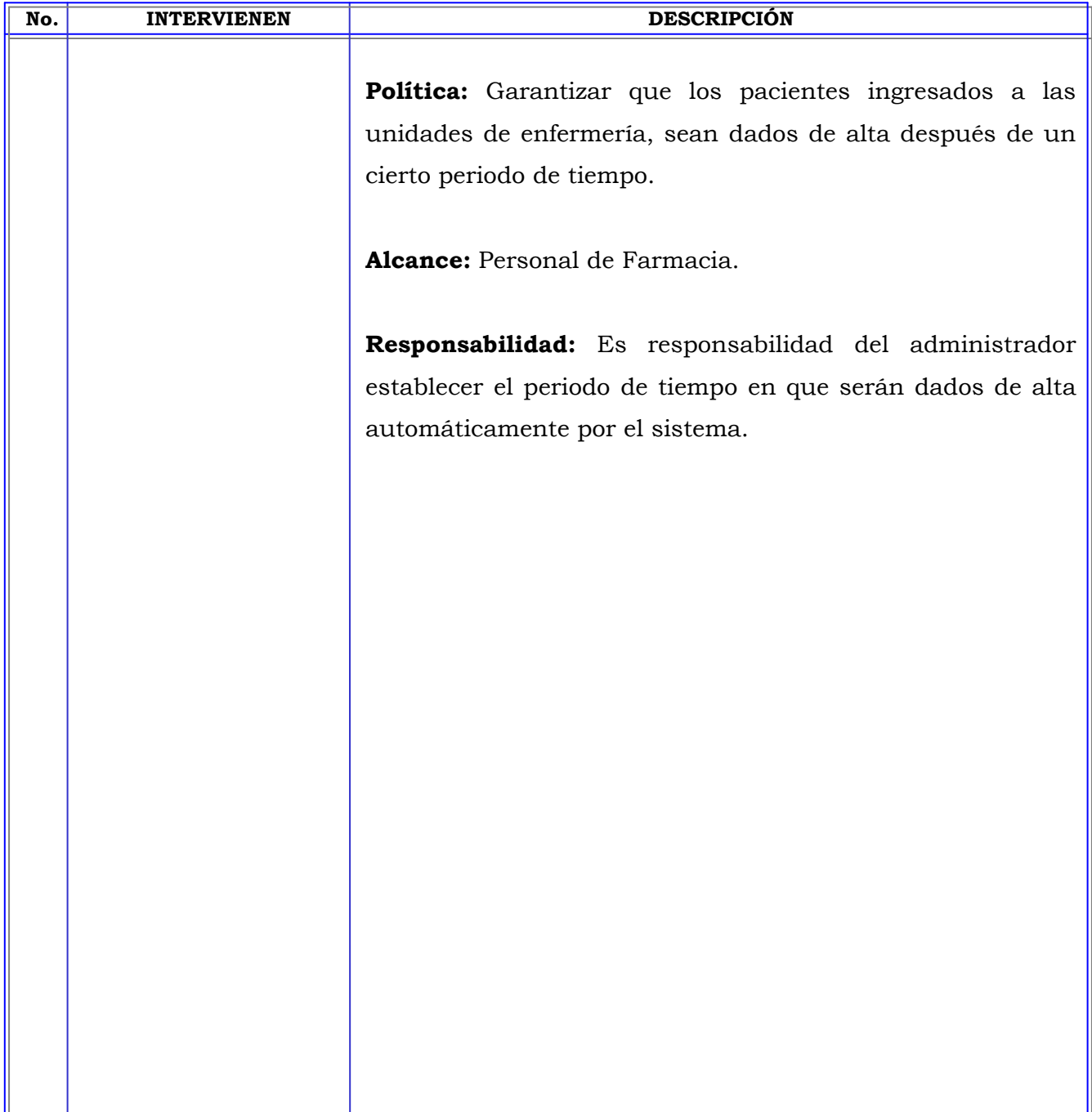

┱

# **MANUAL DE PROCEDIMIENTOS**

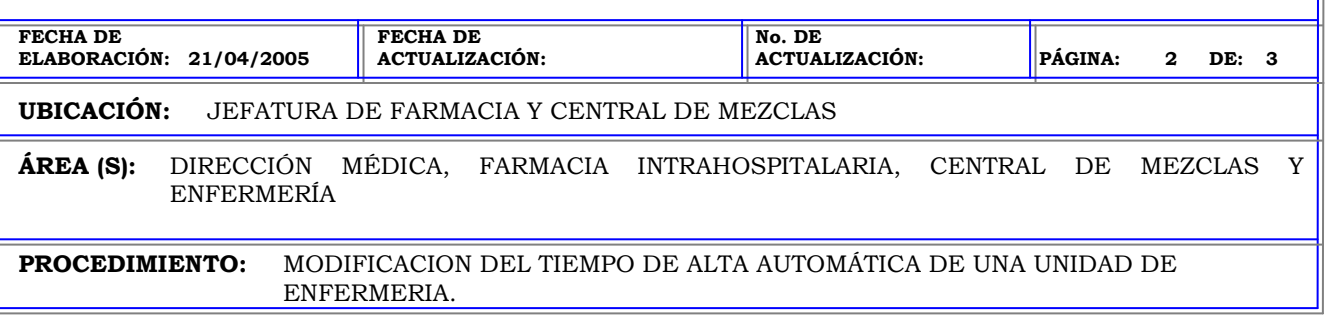

**PROCEDIMIENTO:** MODIFICACION DEL TIEMPO DE ALTA AUTOMÁTICA DE UNA UNIDAD DE ENFERMERIA.

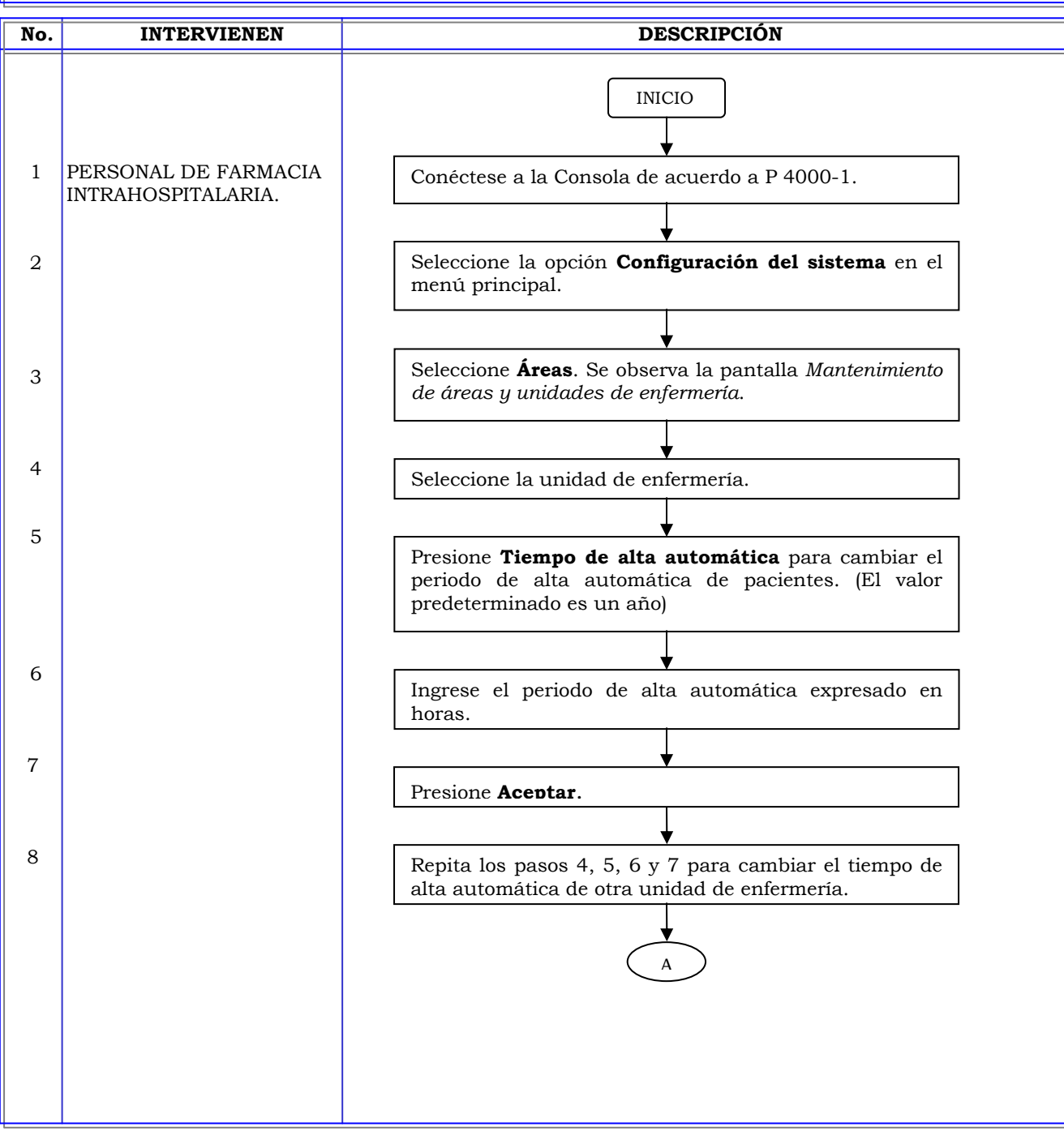

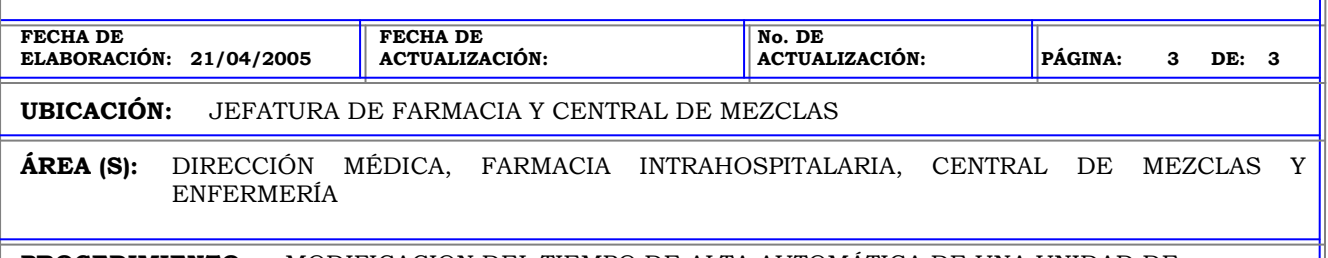

# **PROCEDIMIENTO:** MODIFICACION DEL TIEMPO DE ALTA AUTOMÁTICA DE UNA UNIDAD DE ENFERMERIA.

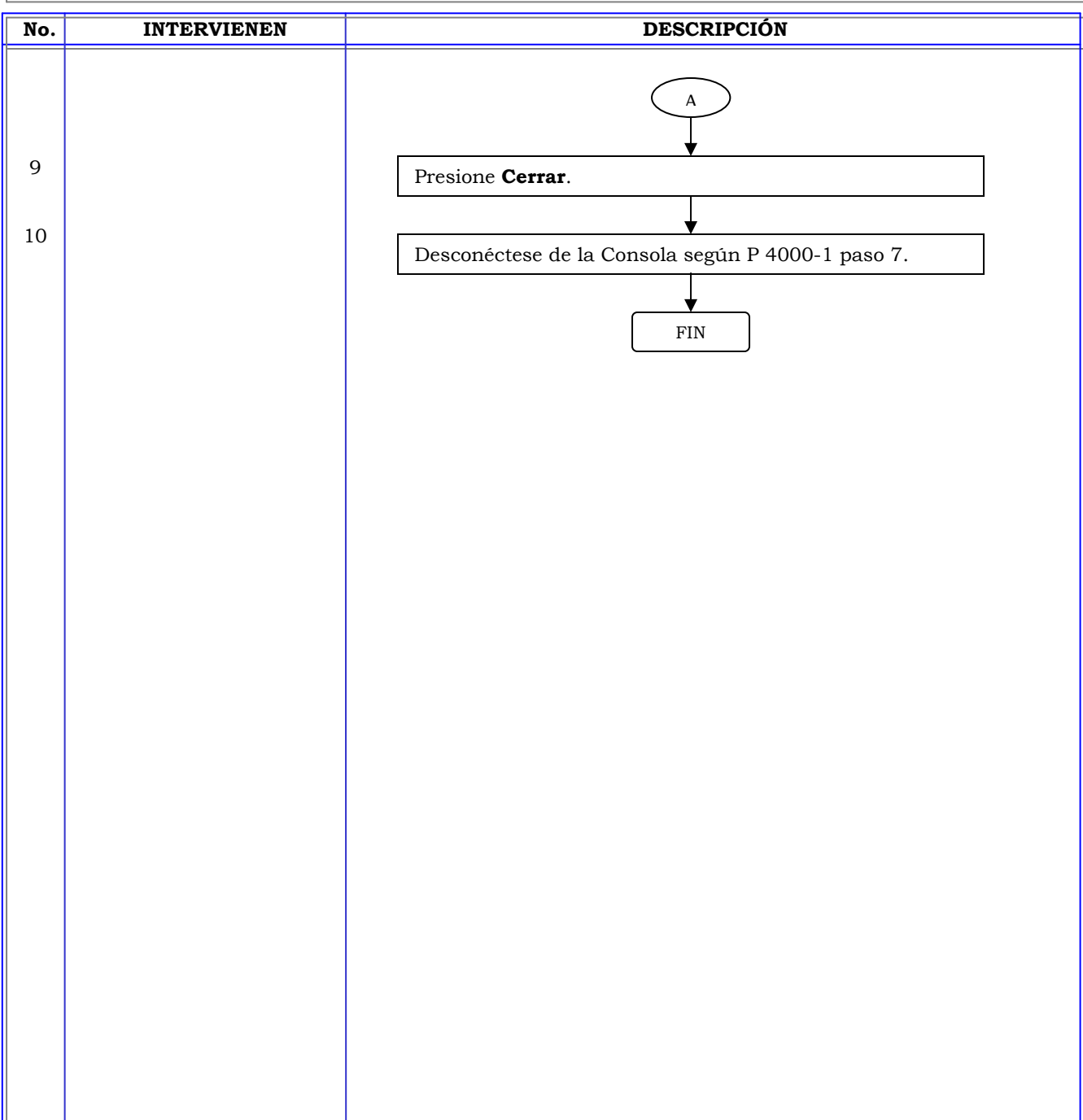

**Clave:** P 4000-46

# **MANUAL DE PROCEDIMIENTOS**

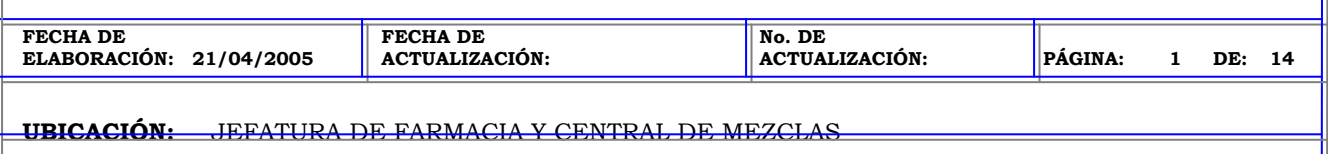

**ÁREA (S):** DIRECCIÓN MÉDICA, FARMACIA INTRAHOSPITALARIA, CENTRAL DE MEZCLAS Y ENFERMERÍA

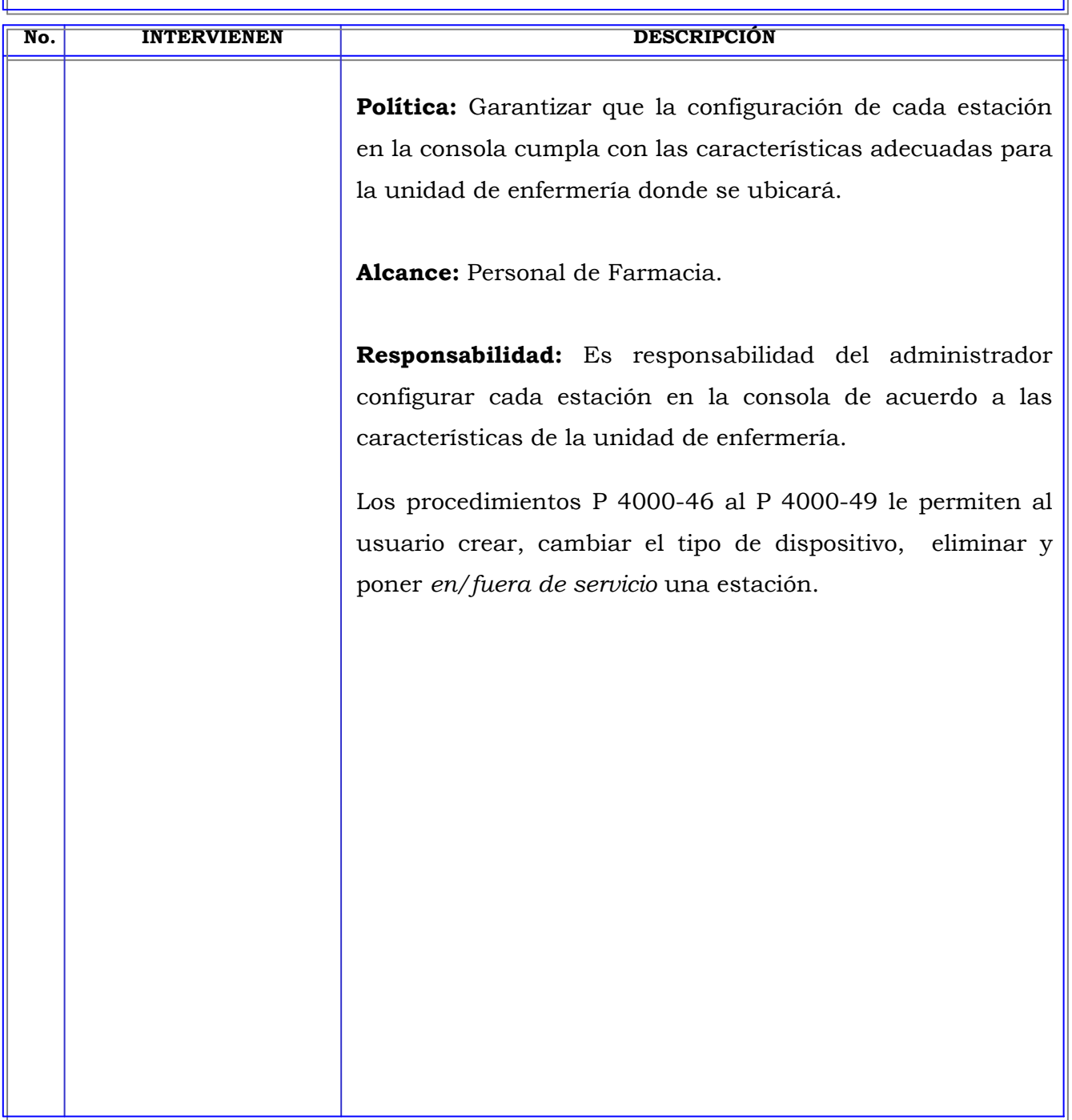

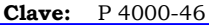

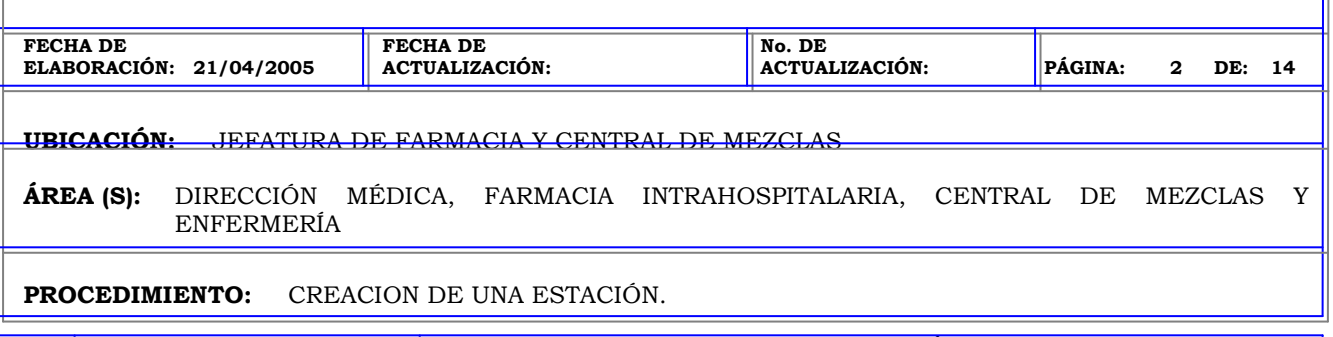

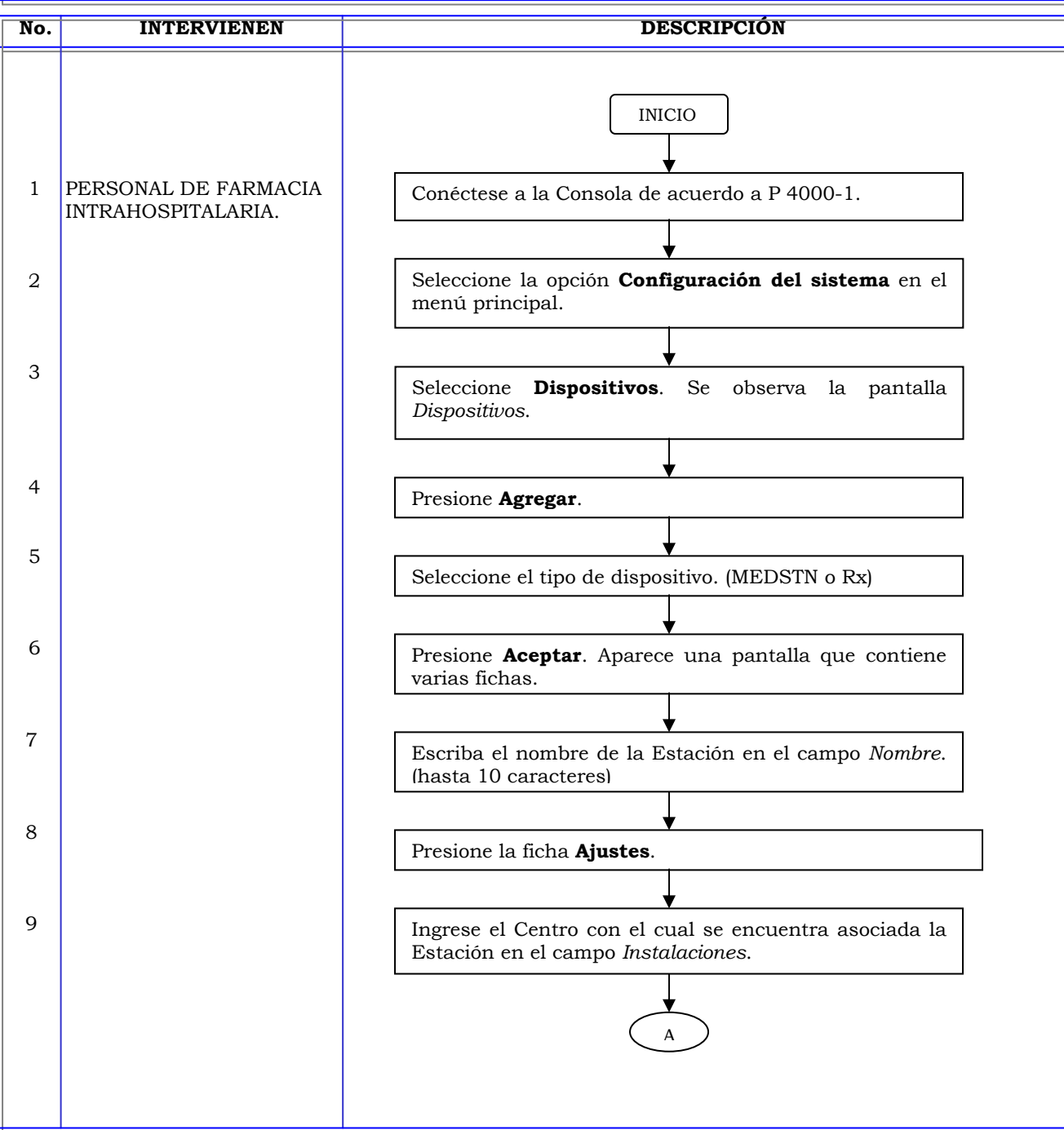

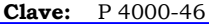

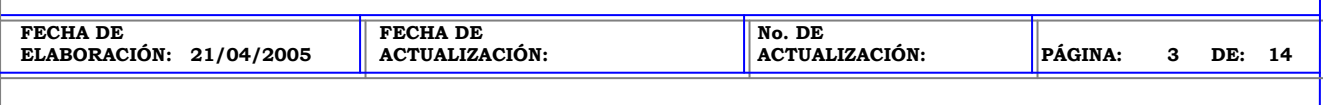

## **UBICACIÓN:** JEFATURA DE FARMACIA Y CENTRAL DE MEZCLAS

**ÁREA (S):** DIRECCIÓN MÉDICA, FARMACIA INTRAHOSPITALARIA, CENTRAL DE MEZCLAS Y ENFERMERÍA

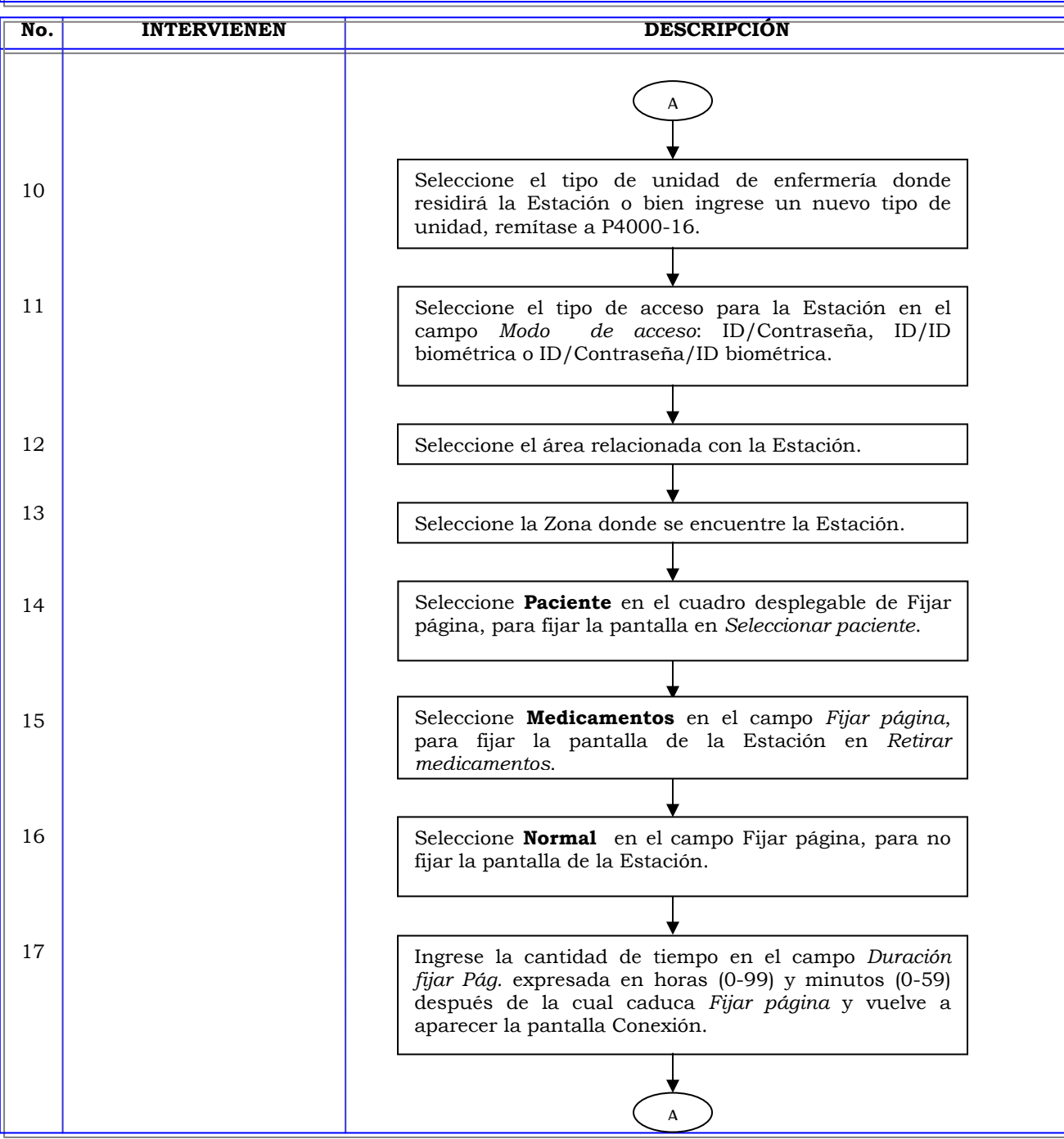

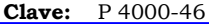

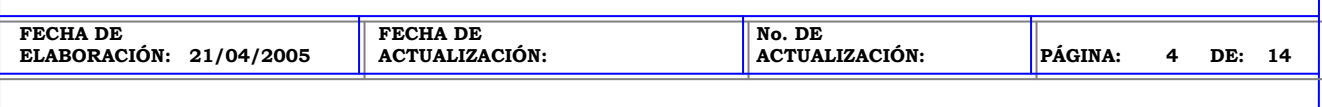

# **UBICACIÓN:** JEFATURA DE FARMACIA Y CENTRAL DE MEZCLAS

**ÁREA (S):** DIRECCIÓN MÉDICA, FARMACIA INTRAHOSPITALARIA, CENTRAL DE MEZCLAS Y ENFERMERÍA

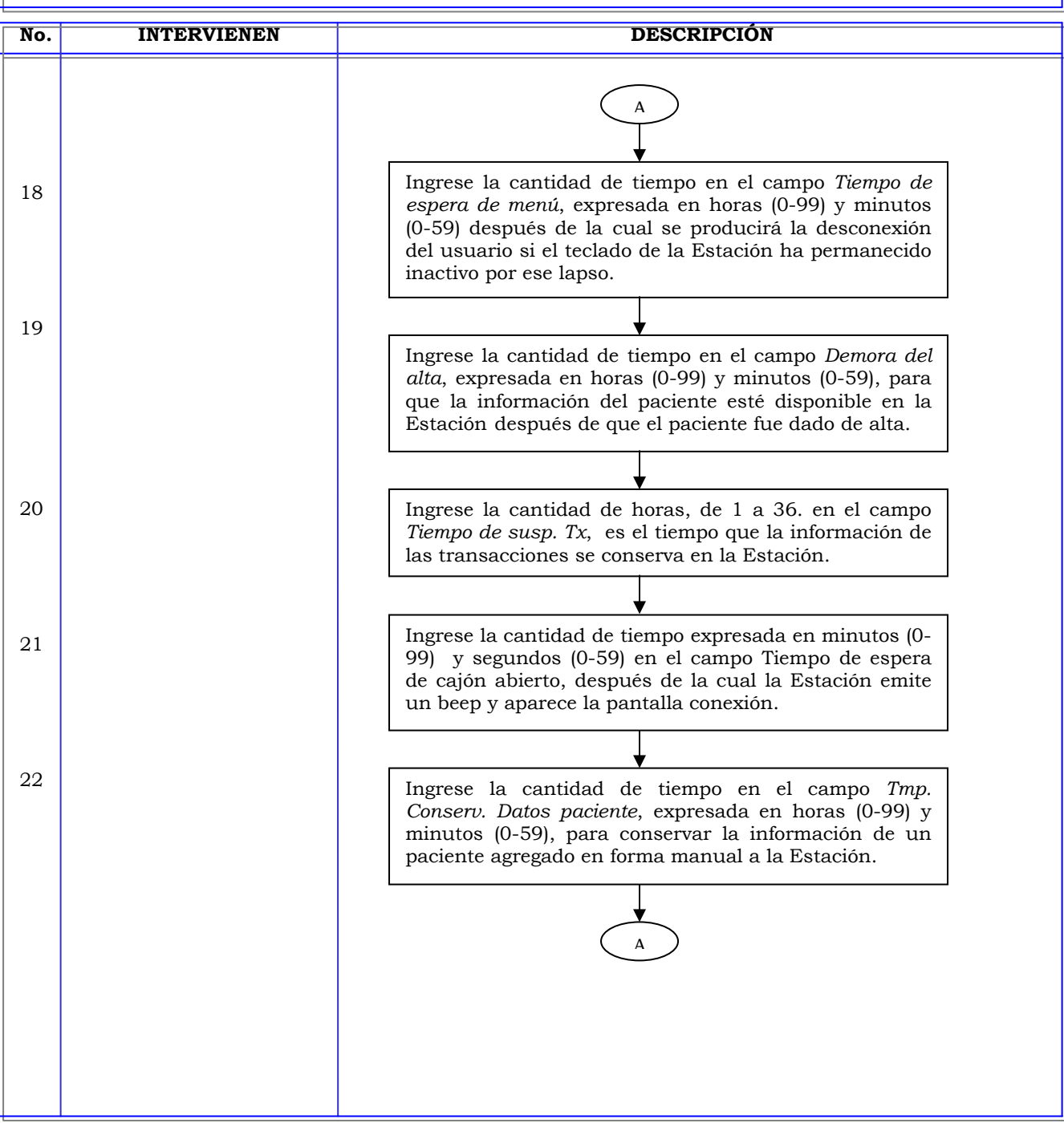

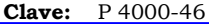

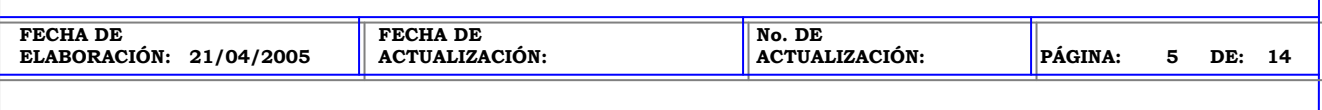

# **UBICACIÓN:** JEFATURA DE FARMACIA Y CENTRAL DE MEZCLAS

**ÁREA (S):** DIRECCIÓN MÉDICA, FARMACIA INTRAHOSPITALARIA, CENTRAL DE MEZCLAS Y ENFERMERÍA

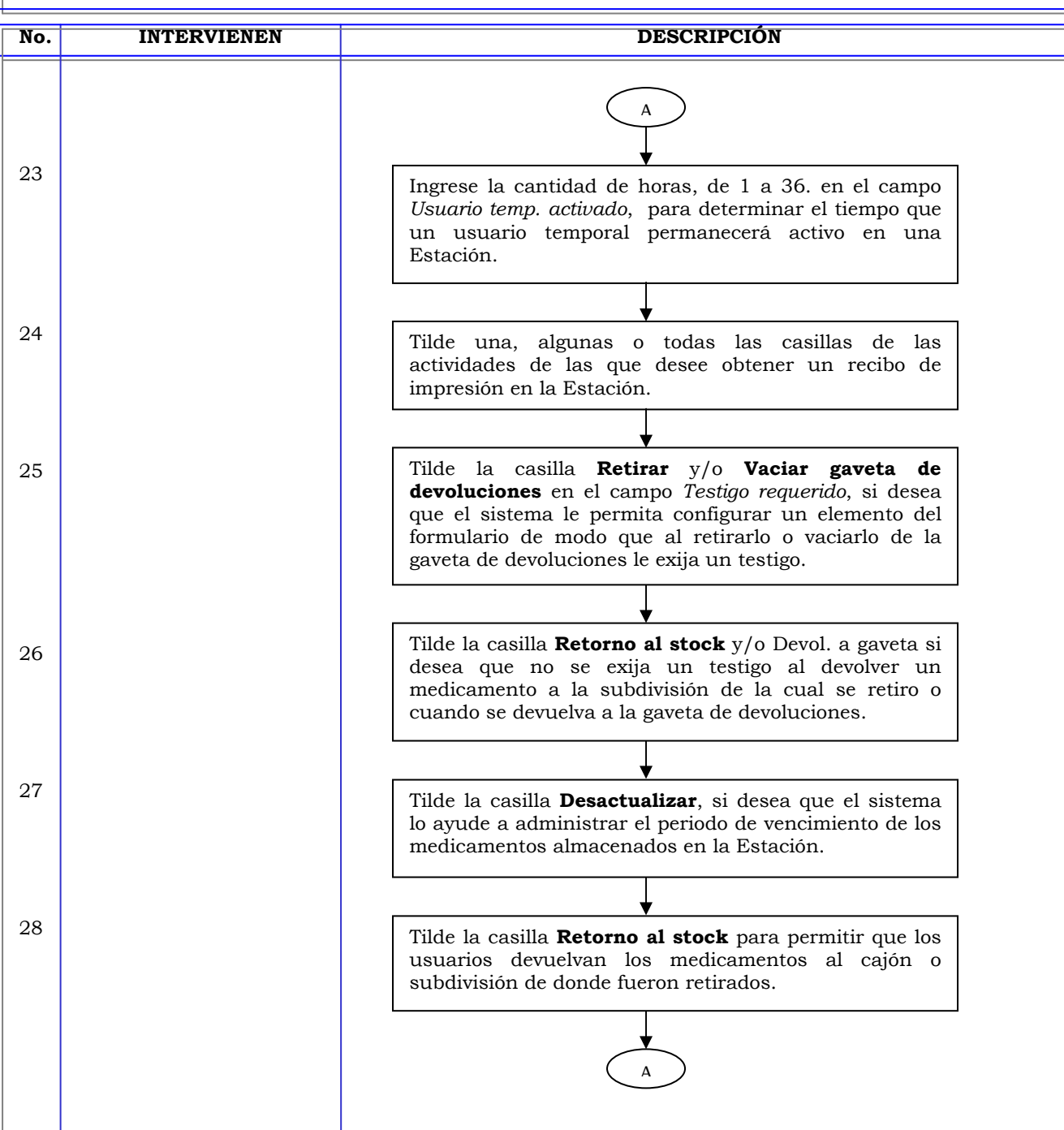

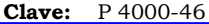

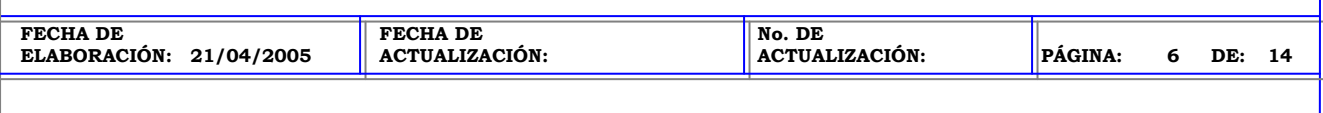

# **UBICACIÓN:** JEFATURA DE FARMACIA Y CENTRAL DE MEZCLAS

**ÁREA (S):** DIRECCIÓN MÉDICA, FARMACIA INTRAHOSPITALARIA, CENTRAL DE MEZCLAS Y ENFERMERÍA

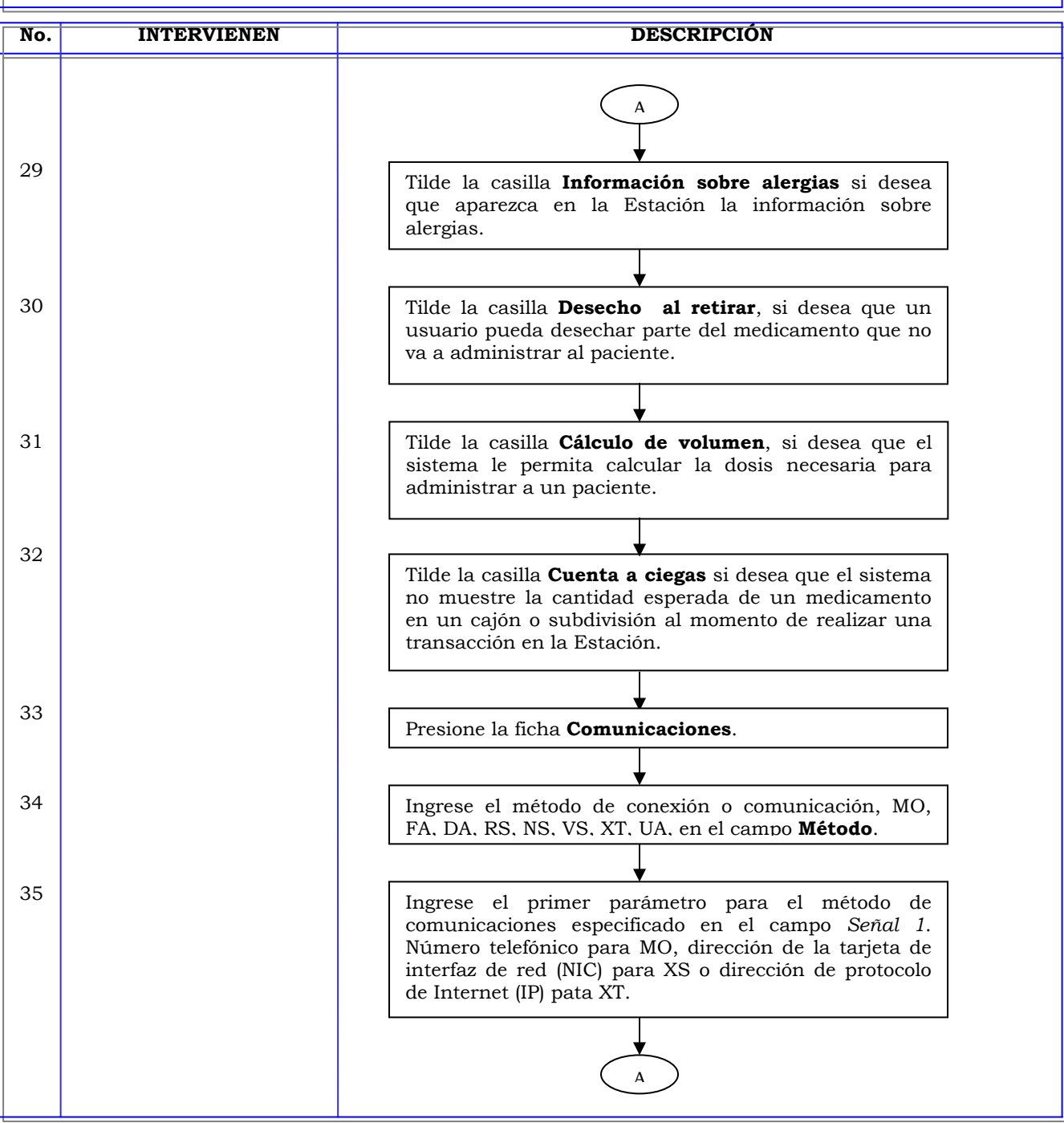

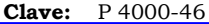

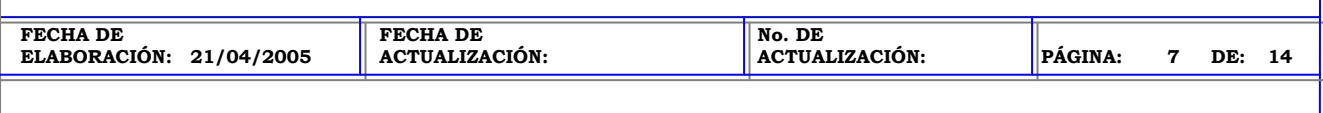

# **UBICACIÓN:** JEFATURA DE FARMACIA Y CENTRAL DE MEZCLAS

**ÁREA (S):** DIRECCIÓN MÉDICA, FARMACIA INTRAHOSPITALARIA, CENTRAL DE MEZCLAS Y ENFERMERÍA

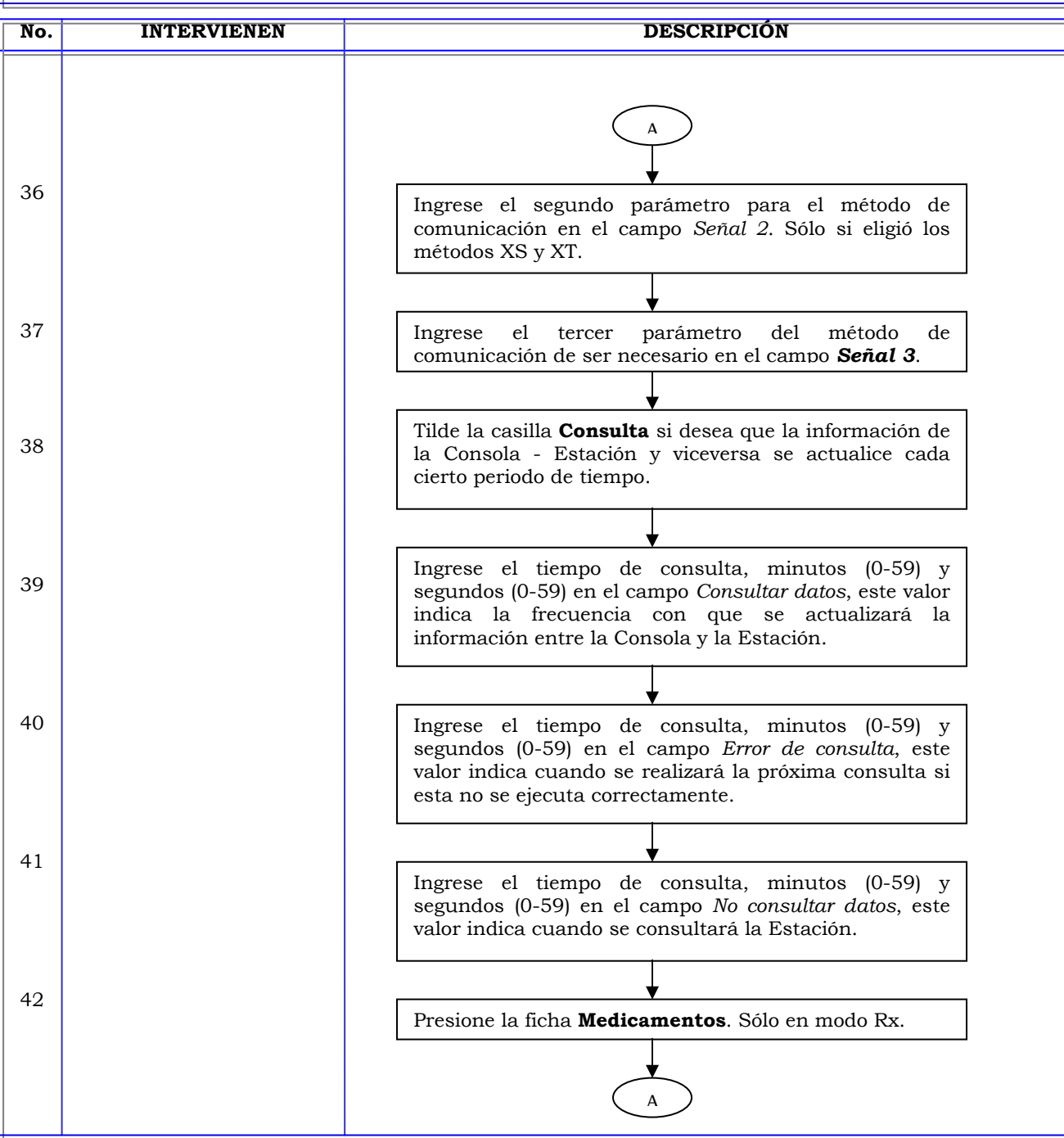

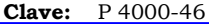

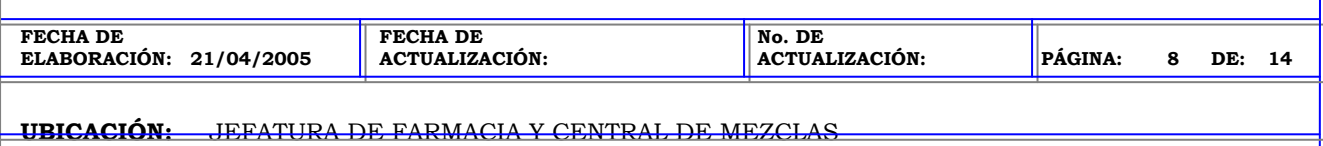

**ÁREA (S):** DIRECCIÓN MÉDICA, FARMACIA INTRAHOSPITALARIA, CENTRAL DE MEZCLAS Y ENFERMERÍA

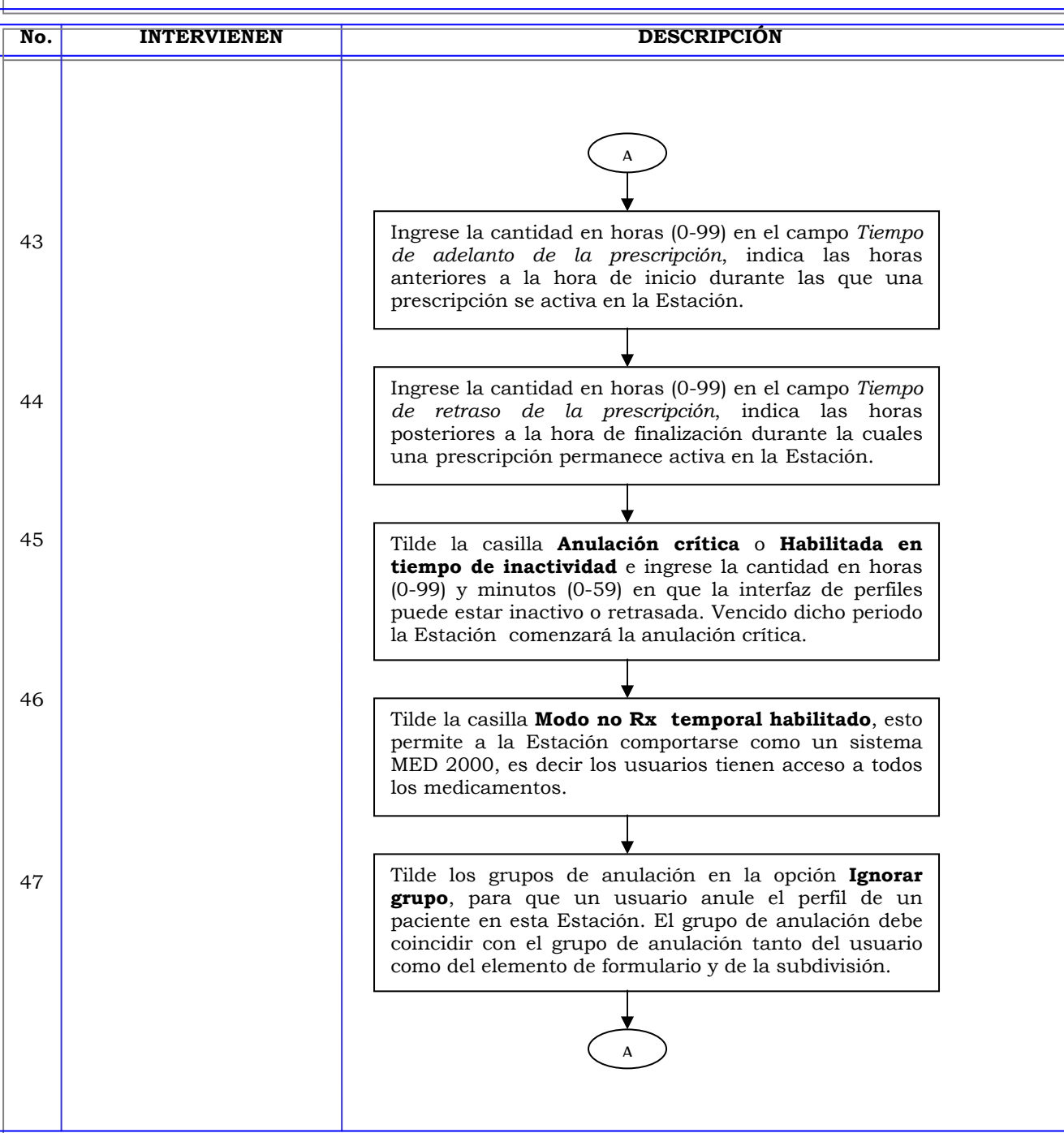

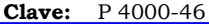

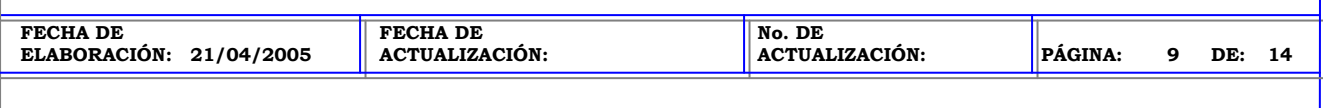

## **UBICACIÓN:** JEFATURA DE FARMACIA Y CENTRAL DE MEZCLAS

**ÁREA (S):** DIRECCIÓN MÉDICA, FARMACIA INTRAHOSPITALARIA, CENTRAL DE MEZCLAS Y ENFERMERÍA

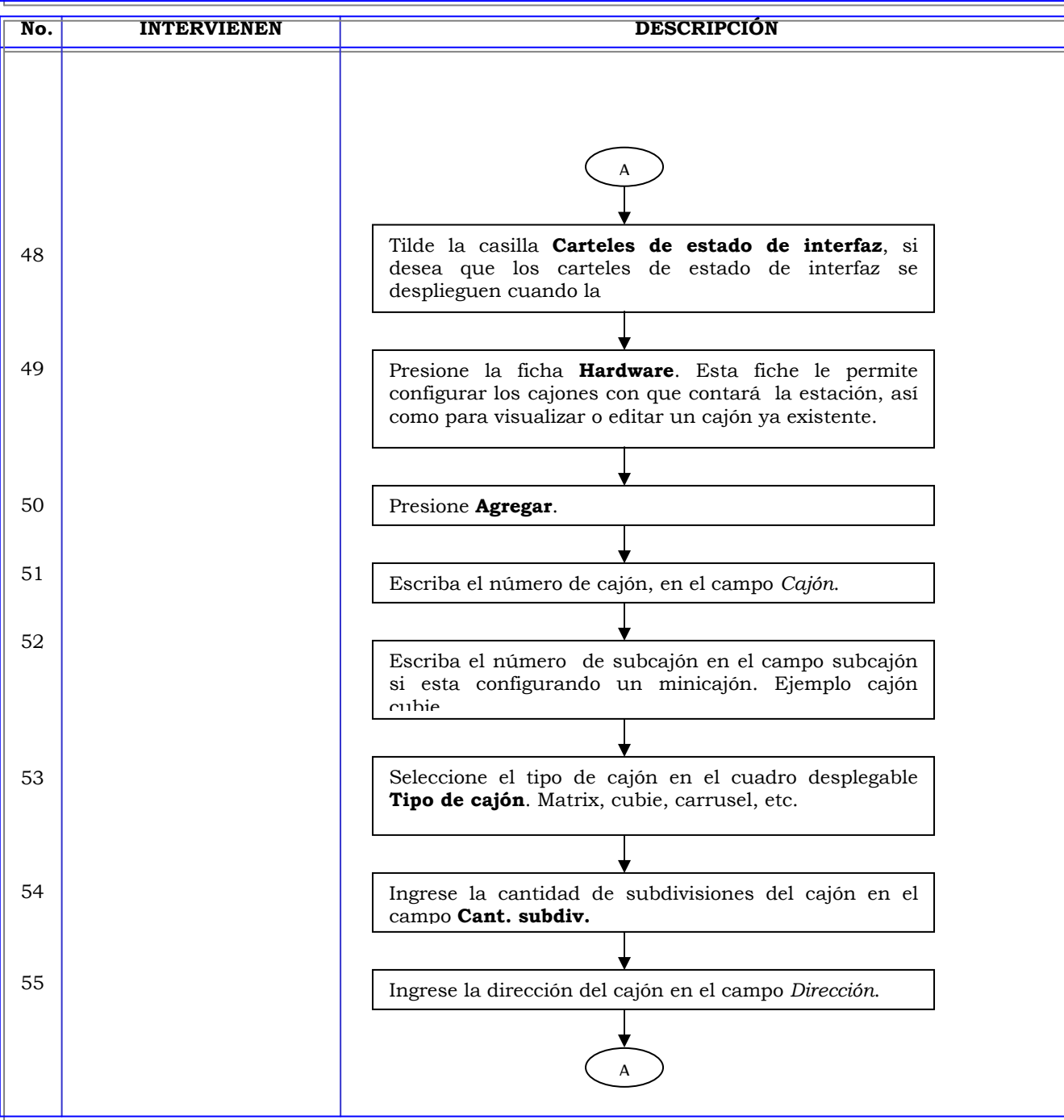

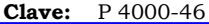

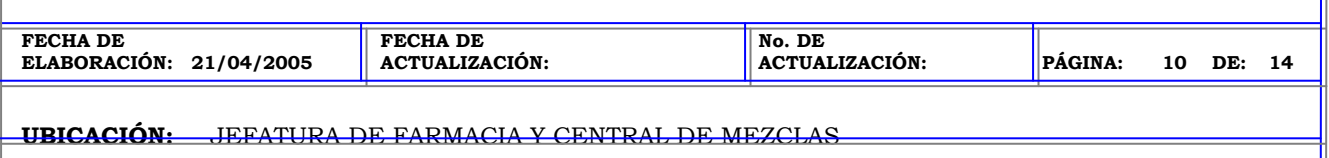

**ÁREA (S):** DIRECCIÓN MÉDICA, FARMACIA INTRAHOSPITALARIA, CENTRAL DE MEZCLAS Y ENFERMERÍA

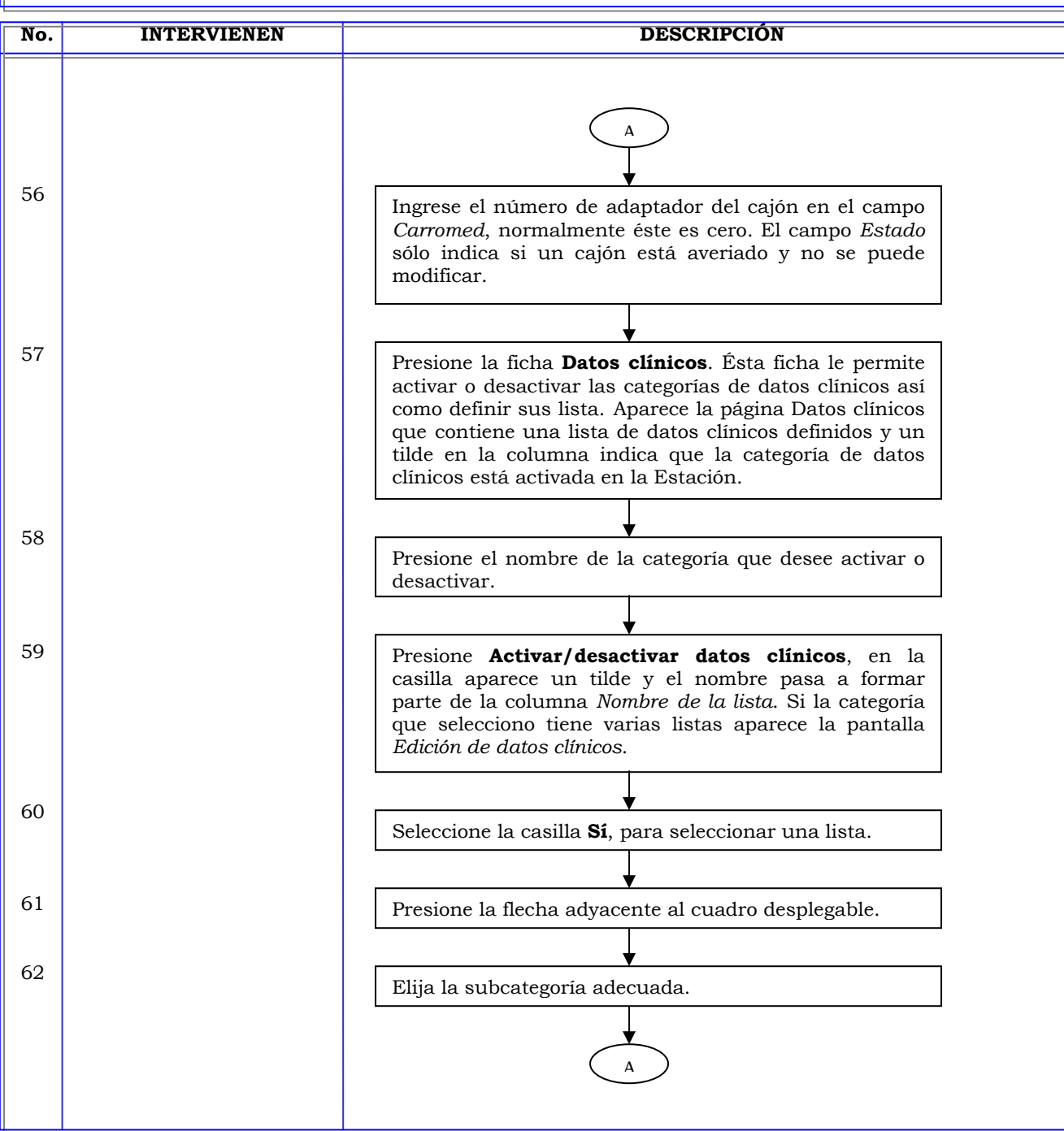

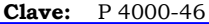

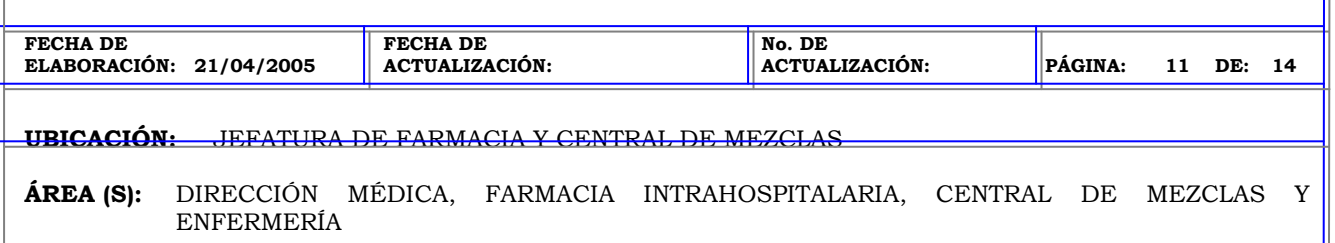

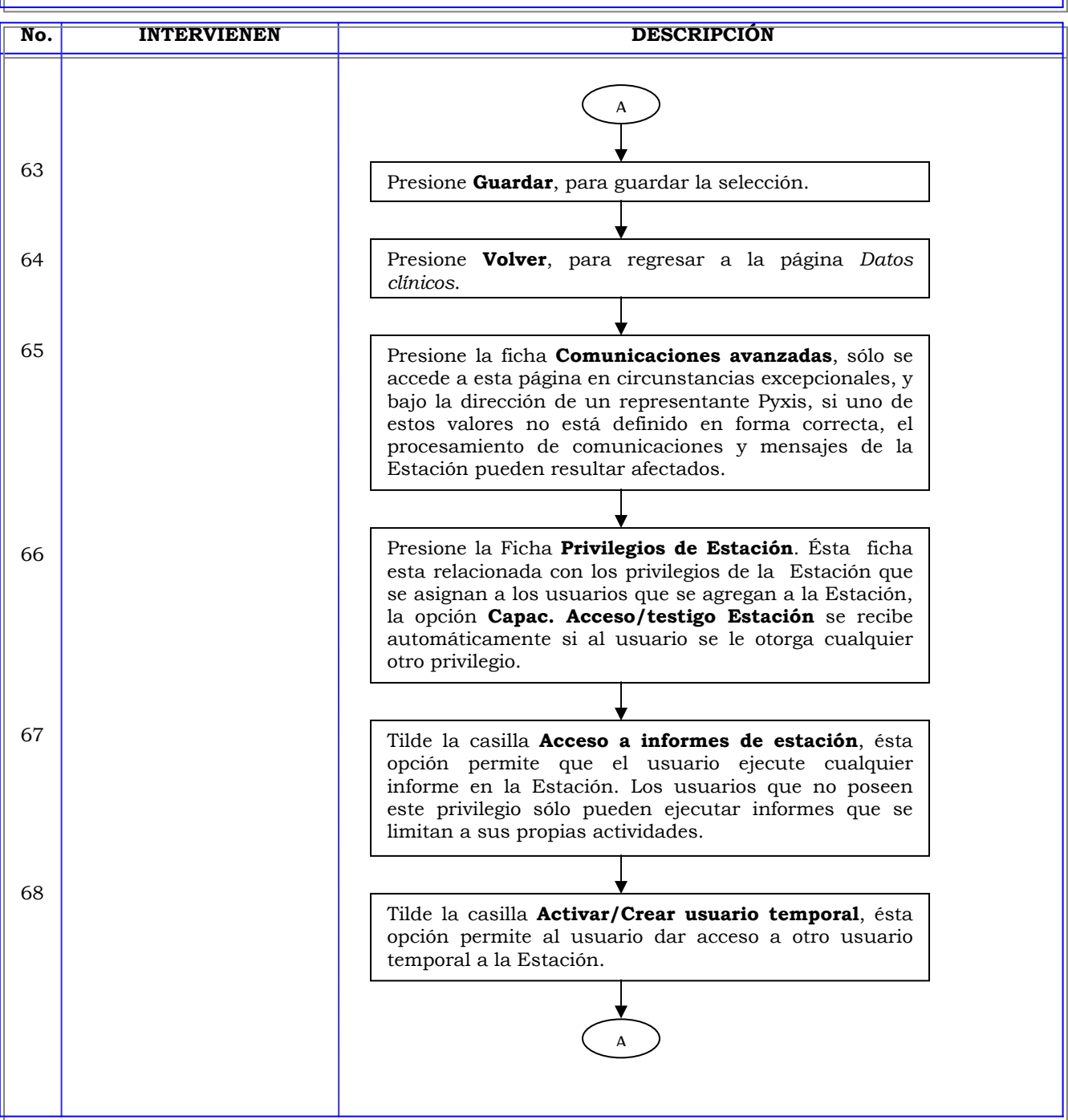

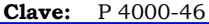

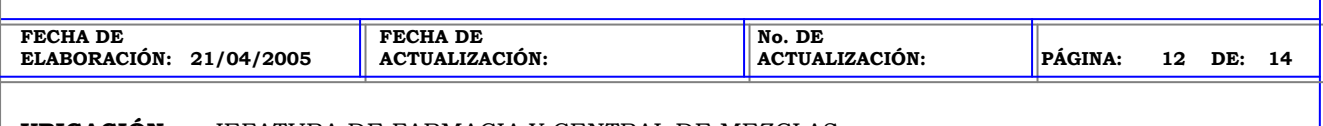

# **UBICACIÓN:** JEFATURA DE FARMACIA Y CENTRAL DE MEZCLAS

**ÁREA (S):** DIRECCIÓN MÉDICA, FARMACIA INTRAHOSPITALARIA, CENTRAL DE MEZCLAS Y ENFERMERÍA

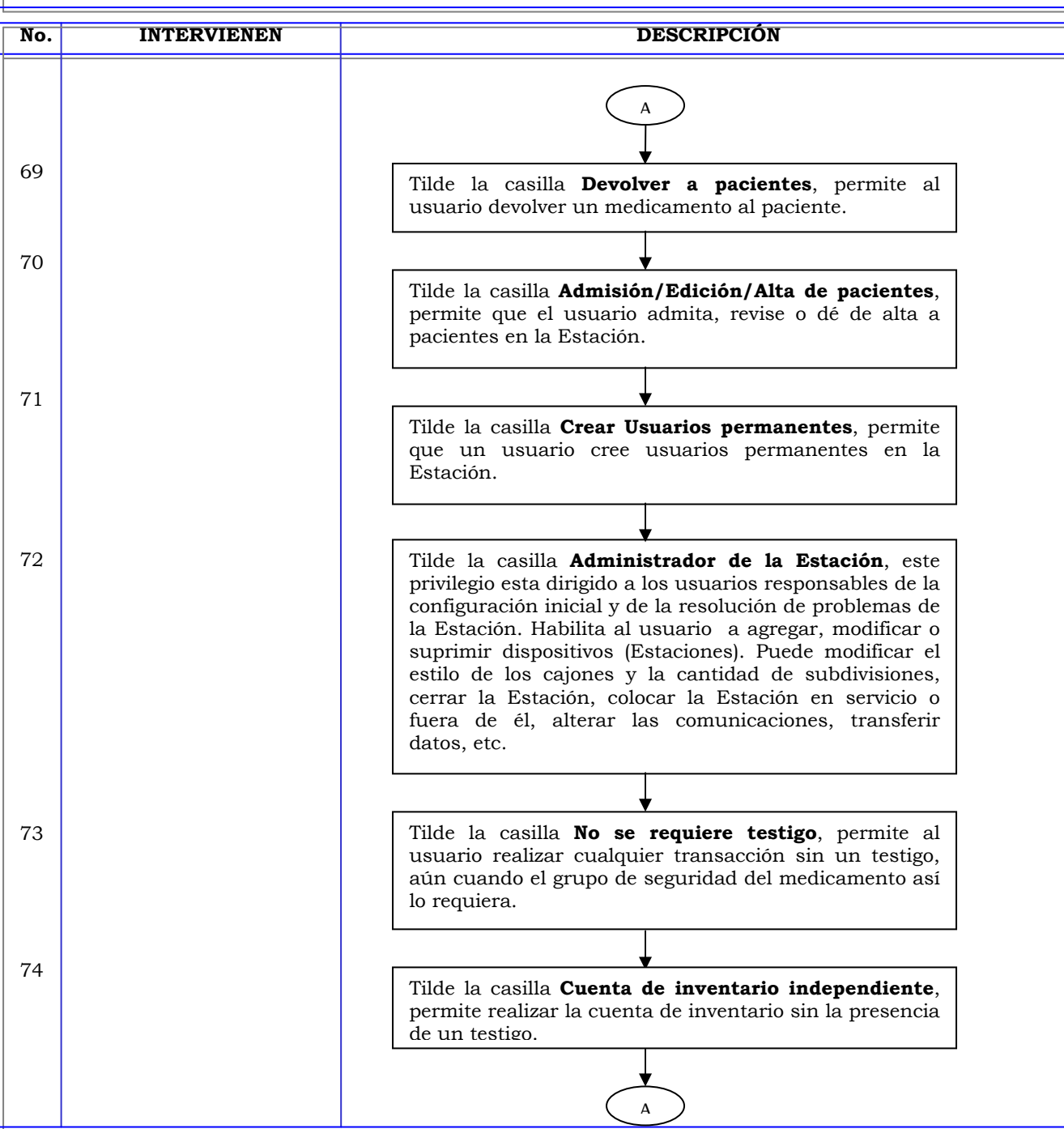

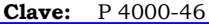

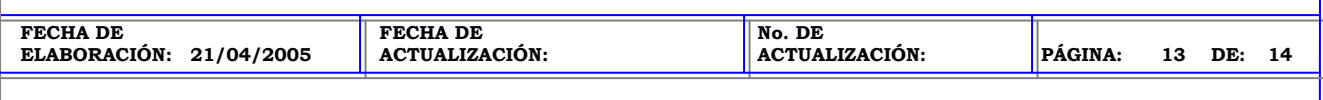

## **UBICACIÓN:** JEFATURA DE FARMACIA Y CENTRAL DE MEZCLAS

**ÁREA (S):** DIRECCIÓN MÉDICA, FARMACIA INTRAHOSPITALARIA, CENTRAL DE MEZCLAS Y ENFERMERÍA

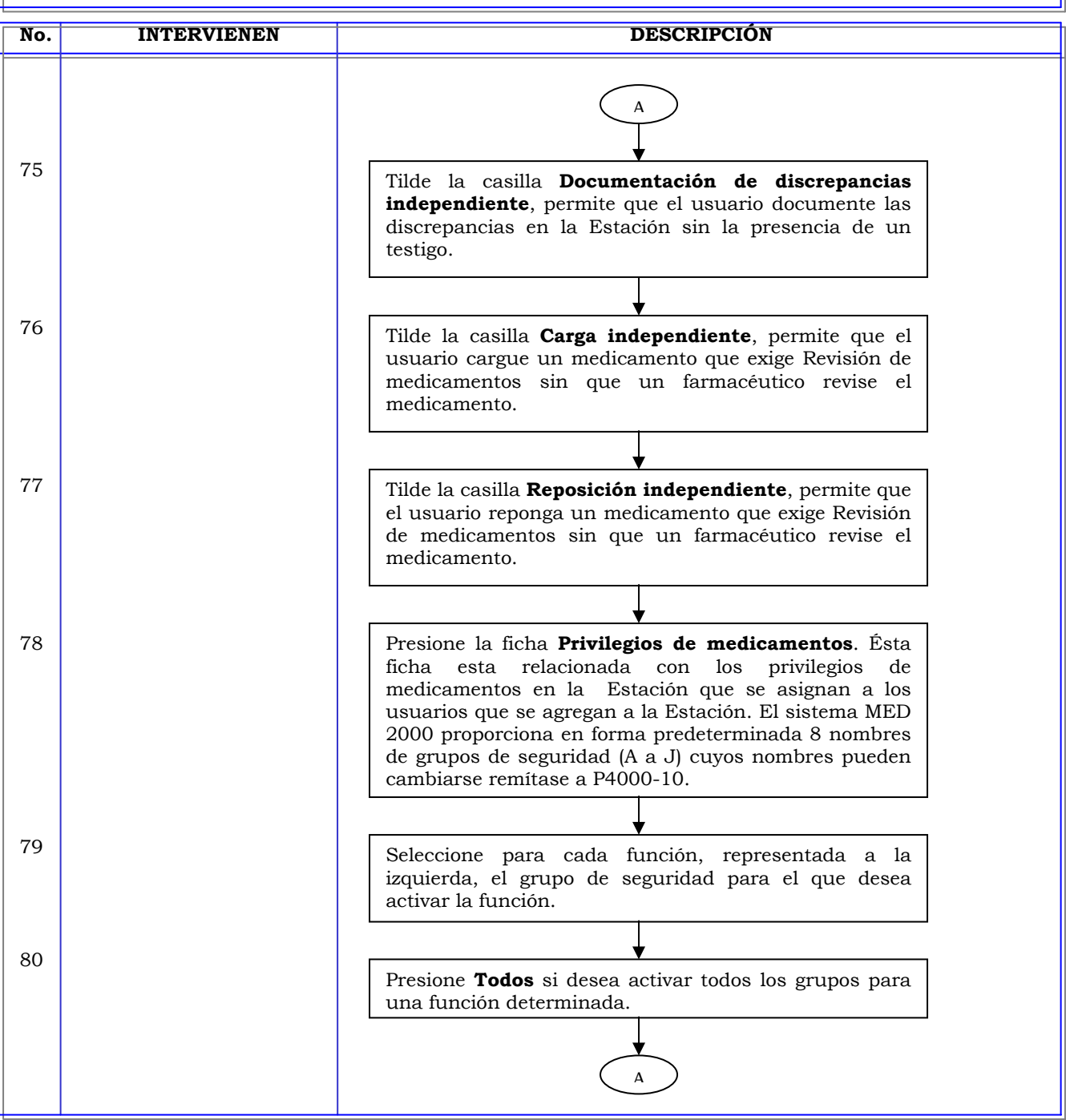

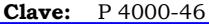

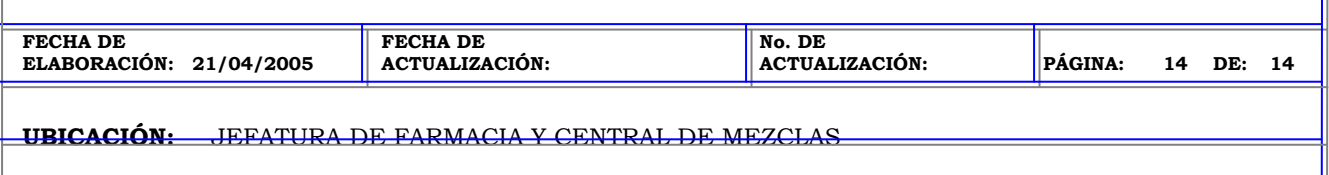

**ÁREA (S):** DIRECCIÓN MÉDICA, FARMACIA INTRAHOSPITALARIA, CENTRAL DE MEZCLAS Y ENFERMERÍA

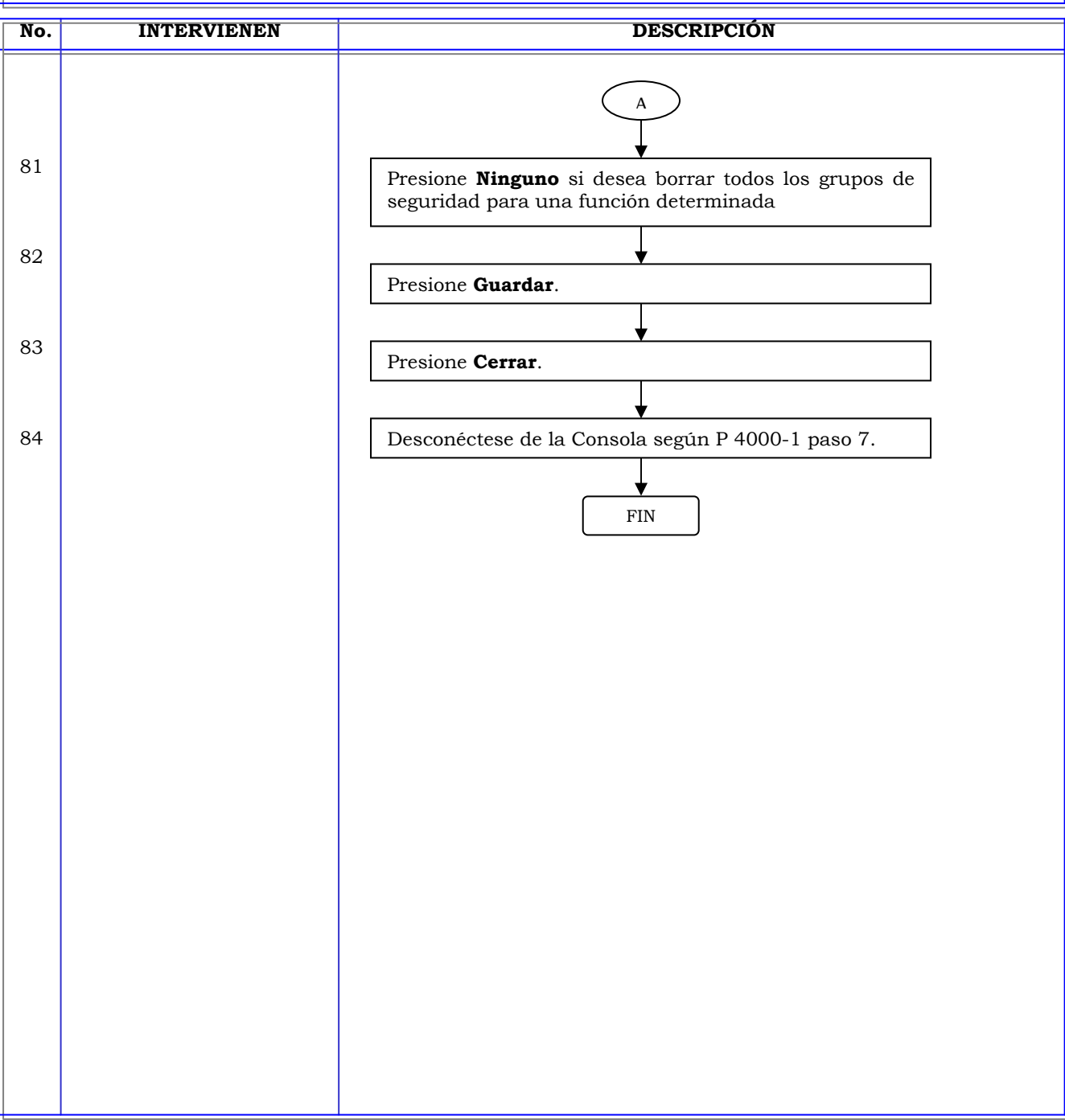

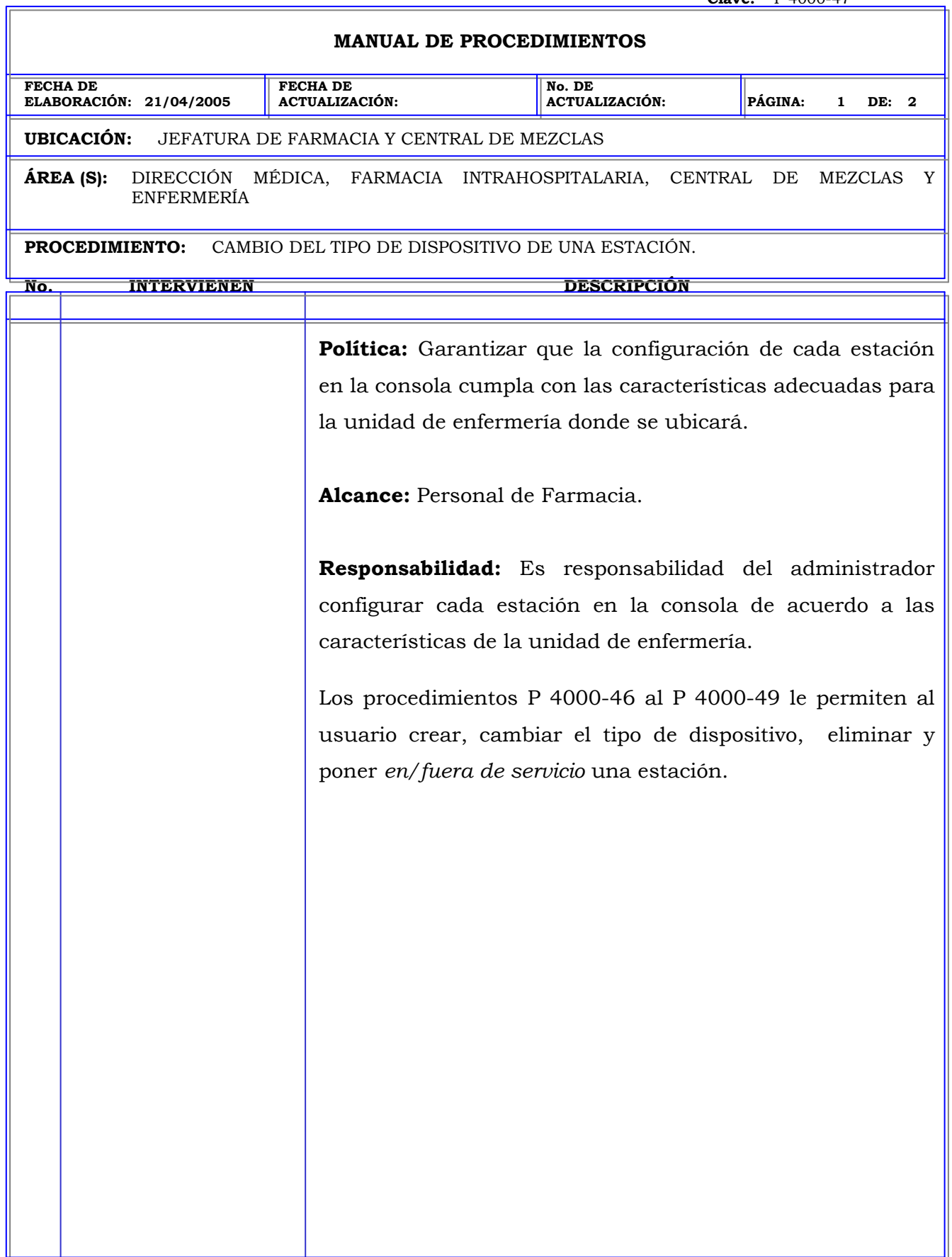

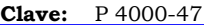

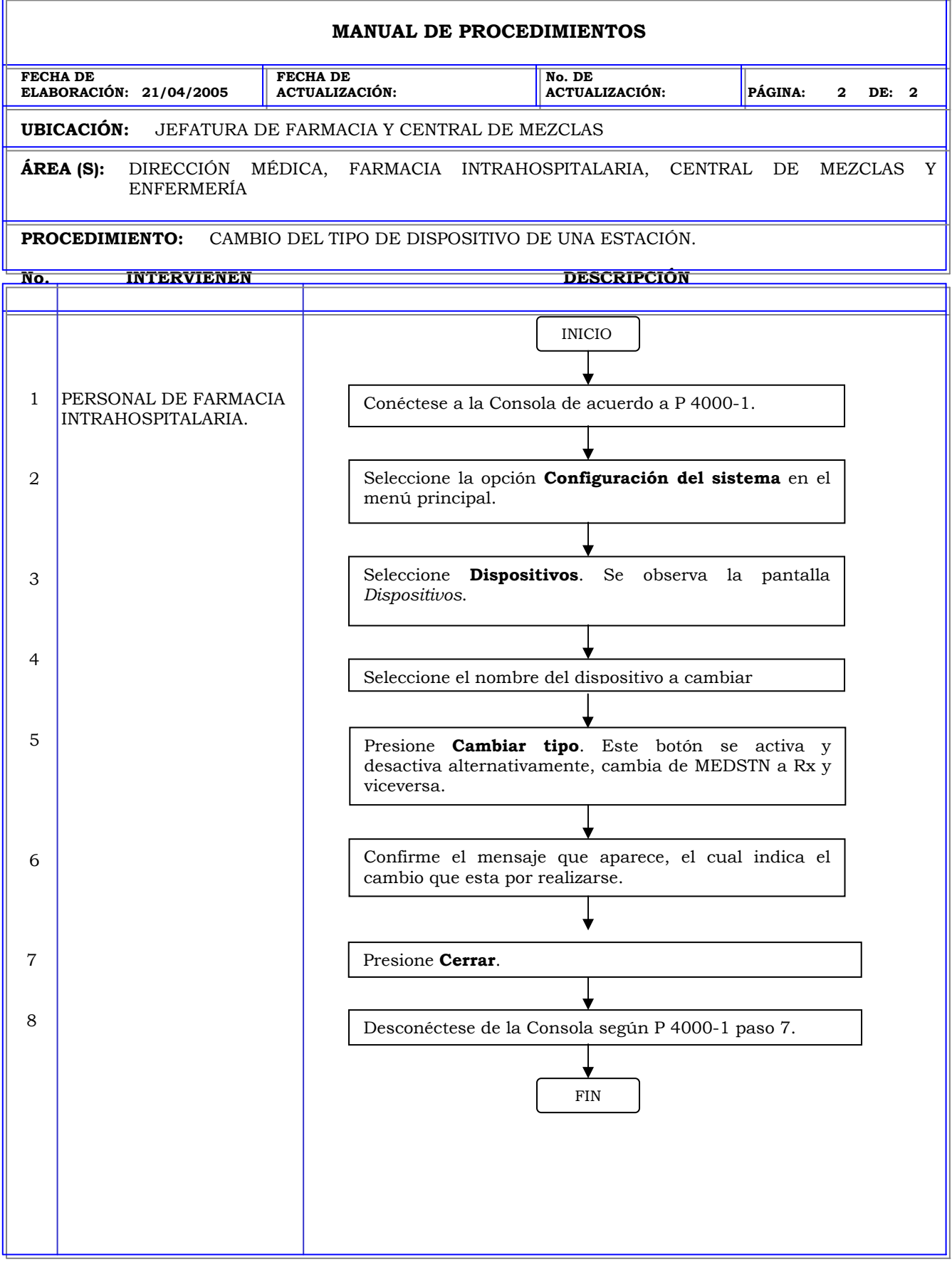

# **MANUAL DE PROCEDIMIENTOS FECHA DE ELABORACIÓN: 21/04/2005 FECHA DE ACTUALIZACIÓN: No. DE ACTUALIZACIÓN: PÁGINA: 1 DE: 2 UBICACIÓN:** JEFATURA DE FARMACIA Y CENTRAL DE MEZCLAS **ÁREA (S):** DIRECCIÓN MÉDICA, FARMACIA INTRAHOSPITALARIA, CENTRAL DE MEZCLAS Y ENFERMERÍA **PROCEDIMIENTO:** ELIMINACION DE UNA ESTACIÓN. **No. INTERVIENEN DESCRIPCIÓN Política:** Garantizar que la configuración de cada estación en la consola cumpla con las características adecuadas para la unidad de enfermería donde se ubicará. **Alcance:** Personal de Farmacia. **Responsabilidad:** Es responsabilidad del administrador configurar cada estación en la consola de acuerdo a las características de la unidad de enfermería. Los procedimientos P 4000-46 al P 4000-49 le permiten al usuario crear, cambiar el tipo de dispositivo, eliminar y poner *en/fuera de servicio* una estación.

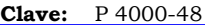

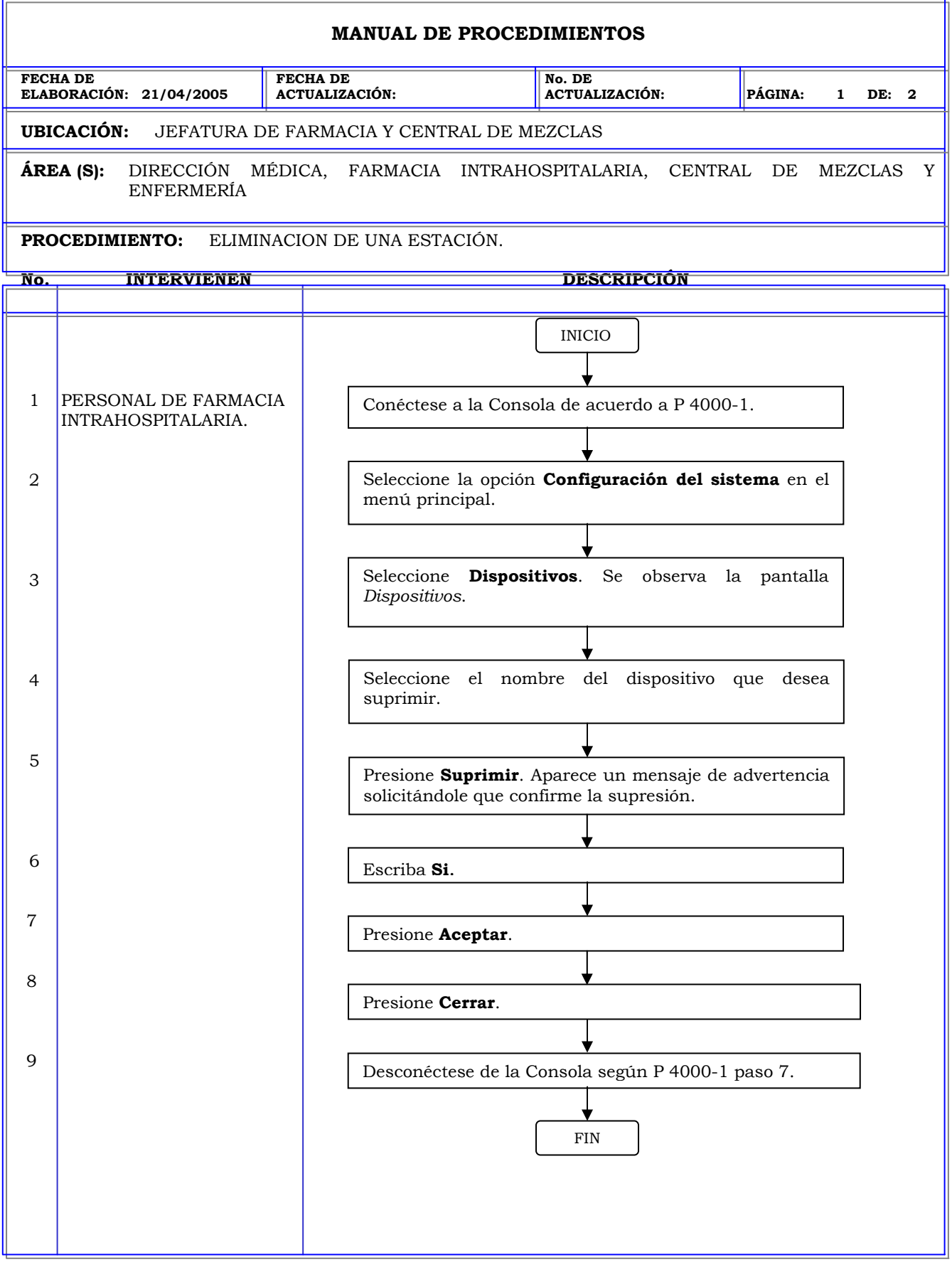

# **MANUAL DE PROCEDIMIENTOS FECHA DE ELABORACIÓN: 21/04/2005 FECHA DE ACTUALIZACIÓN: No. DE ACTUALIZACIÓN: PÁGINA: 1 DE: 2 UBICACIÓN:** JEFATURA DE FARMACIA Y CENTRAL DE MEZCLAS **ÁREA (S):** DIRECCIÓN MÉDICA, FARMACIA INTRAHOSPITALARIA, CENTRAL DE MEZCLAS Y ENFERMERÍA **PROCEDIMIENTO:** PONER EN SERVICIO/FUERA DE SERVICIO UNA ESTACION. **No. INTERVIENEN DESCRIPCIÓN Política:** Garantizar que la configuración de cada estación en la consola cumpla con las características adecuadas para la unidad de enfermería donde se ubicará. **Alcance:** Personal de Farmacia. **Responsabilidad:** Es responsabilidad del administrador configurar cada estación en la consola de acuerdo a las características de la unidad de enfermería. Los procedimientos P 4000-46 al P 4000-49 le permiten al usuario crear, cambiar el tipo de dispositivo, eliminar y poner *en/fuera de servicio* una estación.

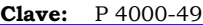

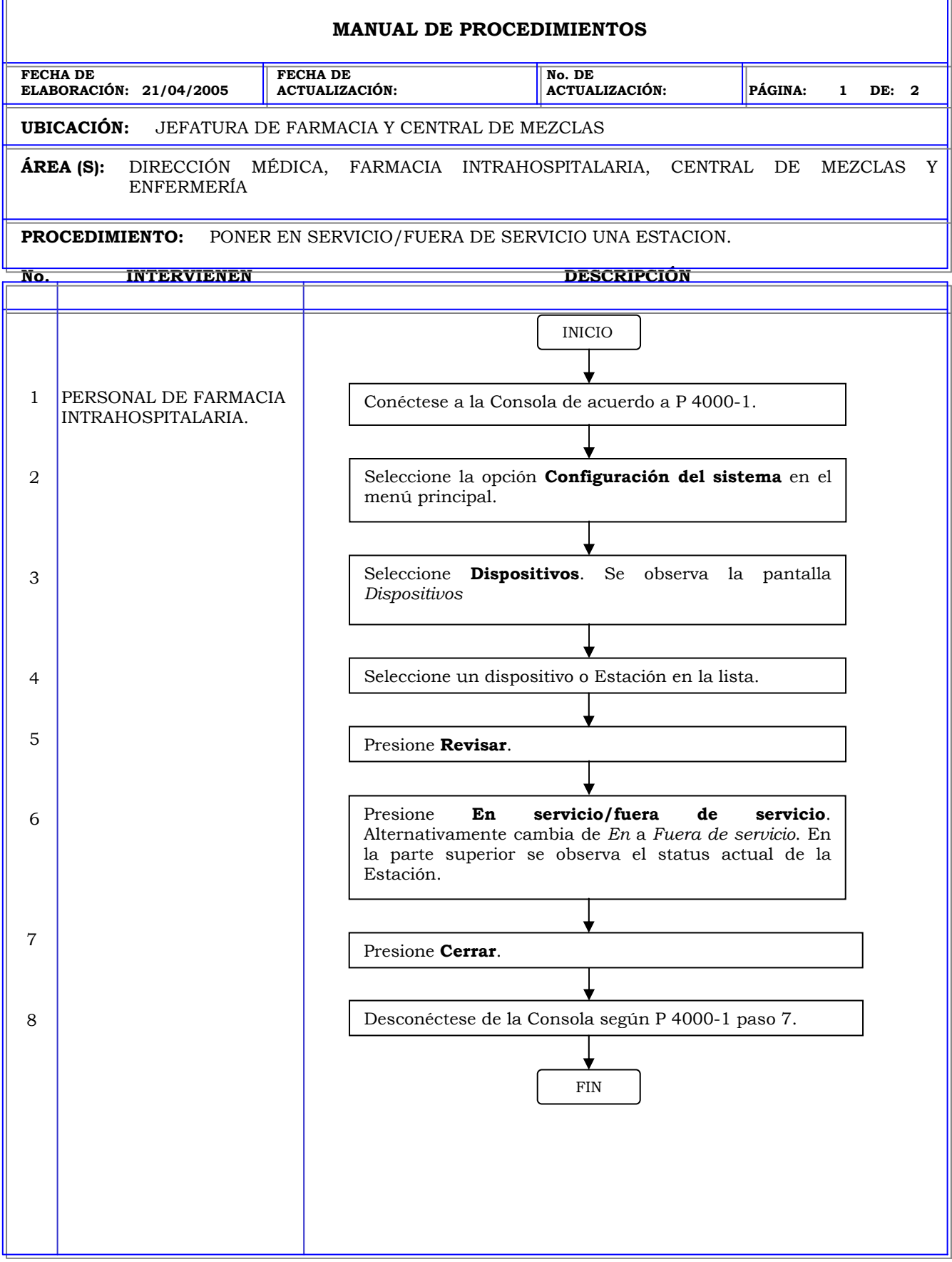

r.
#### **Clave:** P 4000-50 **MANUAL DE PROCEDIMIENTOS FECHA DE ELABORACIÓN: 21/04/2005 FECHA DE ACTUALIZACIÓN: No. DE ACTUALIZACIÓN: PÁGINA: 1 DE: 3 UBICACIÓN:** JEFATURA DE FARMACIA Y CENTRAL DE MEZCLAS **ÁREA (S):** DIRECCIÓN MÉDICA, FARMACIA INTRAHOSPITALARIA, CENTRAL DE MEZCLAS Y ENFERMERÍA **PROCEDIMIENTO:** CREACION DE UN KIT. **No. INTERVIENEN DESCRIPCIÓN Política:** Garantizar que la instauración de Kits en el sistema se realice de acuerdo a las políticas del hospital. **Alcance:** Personal de Farmacia. **Responsabilidad:** Es responsabilidad del administrador crear kits en el sistema para aquellos estudios o procedimientos en que se utilicen medicamentos de forma rutinaria y facilitar al usuario su retiro en la estación. Los procedimientos P 4000-50 al P 4000-52 le permiten al usuario crear, modificar y eliminar un kit.

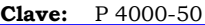

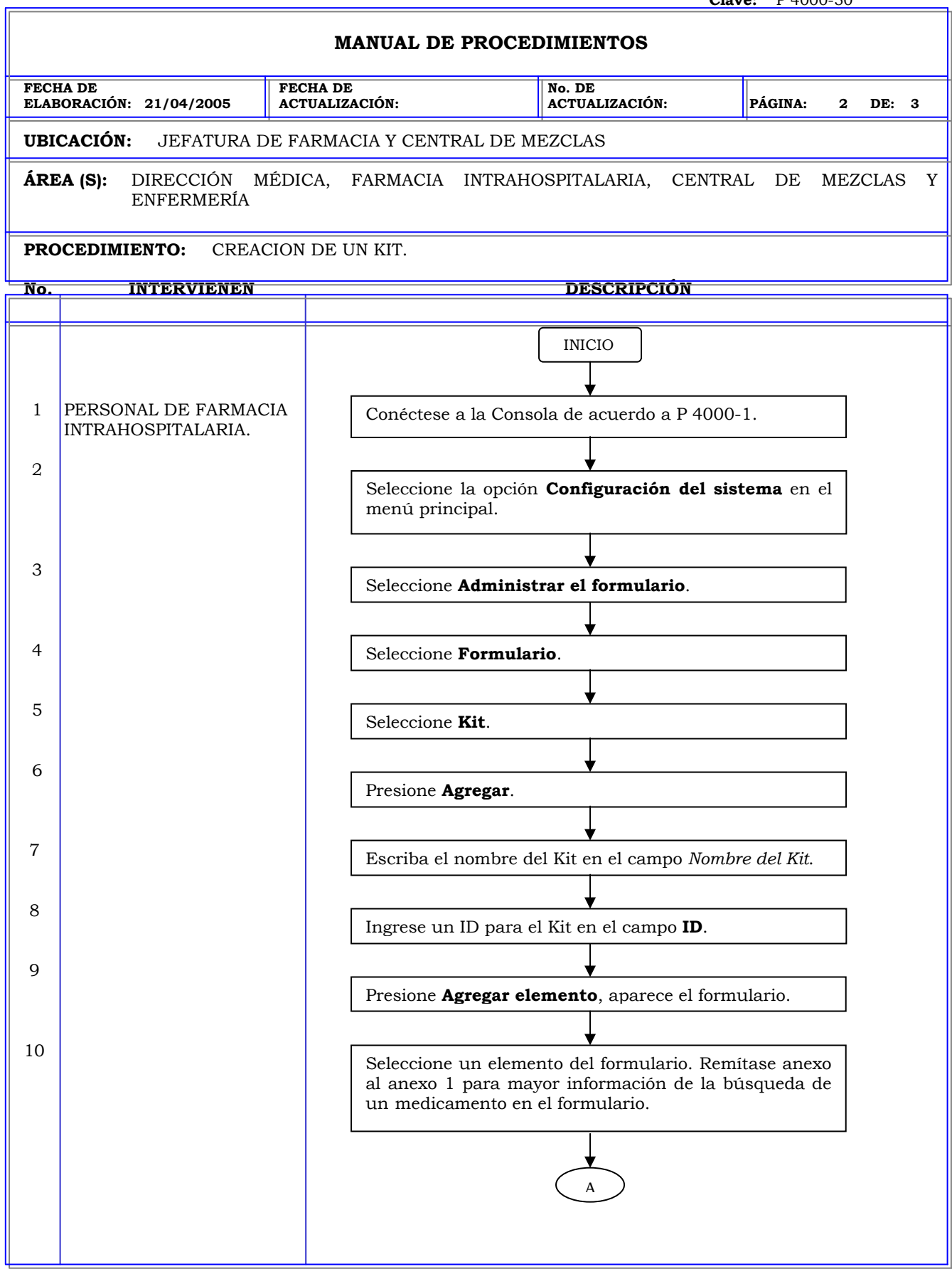

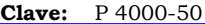

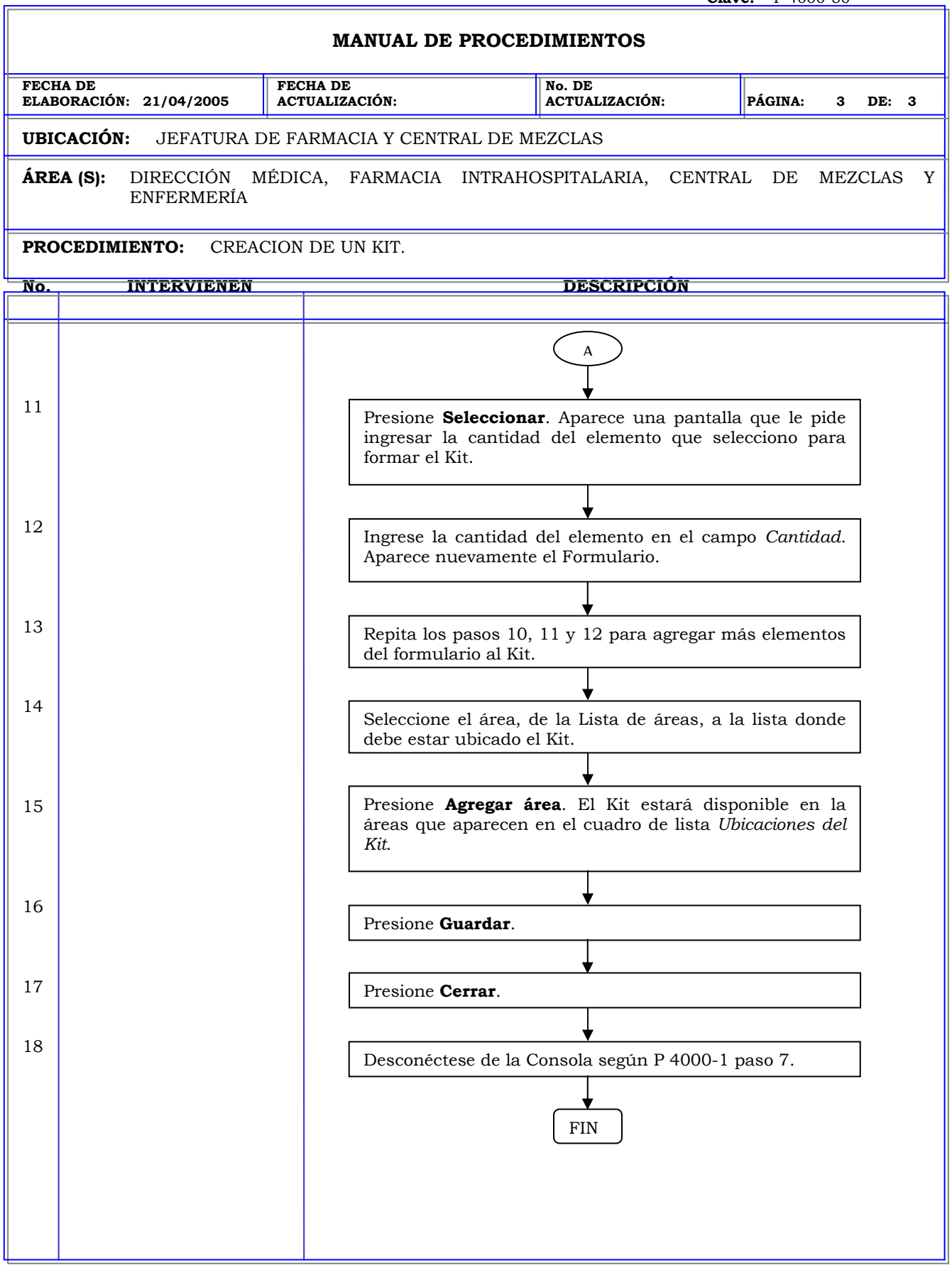

# **MANUAL DE PROCEDIMIENTOS FECHA DE ELABORACIÓN: 21/04/2005 FECHA DE ACTUALIZACIÓN: No. DE ACTUALIZACIÓN: PÁGINA: 1 DE: 3 UBICACIÓN:** JEFATURA DE FARMACIA Y CENTRAL DE MEZCLAS **ÁREA (S):** DIRECCIÓN MÉDICA, FARMACIA INTRAHOSPITALARIA, CENTRAL DE MEZCLAS Y ENFERMERÍA **PROCEDIMIENTO:** MODIFICACION DE UN KIT. **No. INTERVIENEN DESCRIPCIÓN Política:** Garantizar que la instauración de Kits en el sistema se realice de acuerdo a las políticas del hospital. **Alcance:** Personal de Farmacia. **Responsabilidad:** Es responsabilidad del administrador crear kits en el sistema para aquellos estudios o procedimientos en que se utilicen medicamentos de forma rutinaria y facilitar al usuario su retiro en la estación. Los procedimientos P 4000-50 al P 4000-52 le permiten al usuario crear, modificar y eliminar un kit.

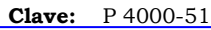

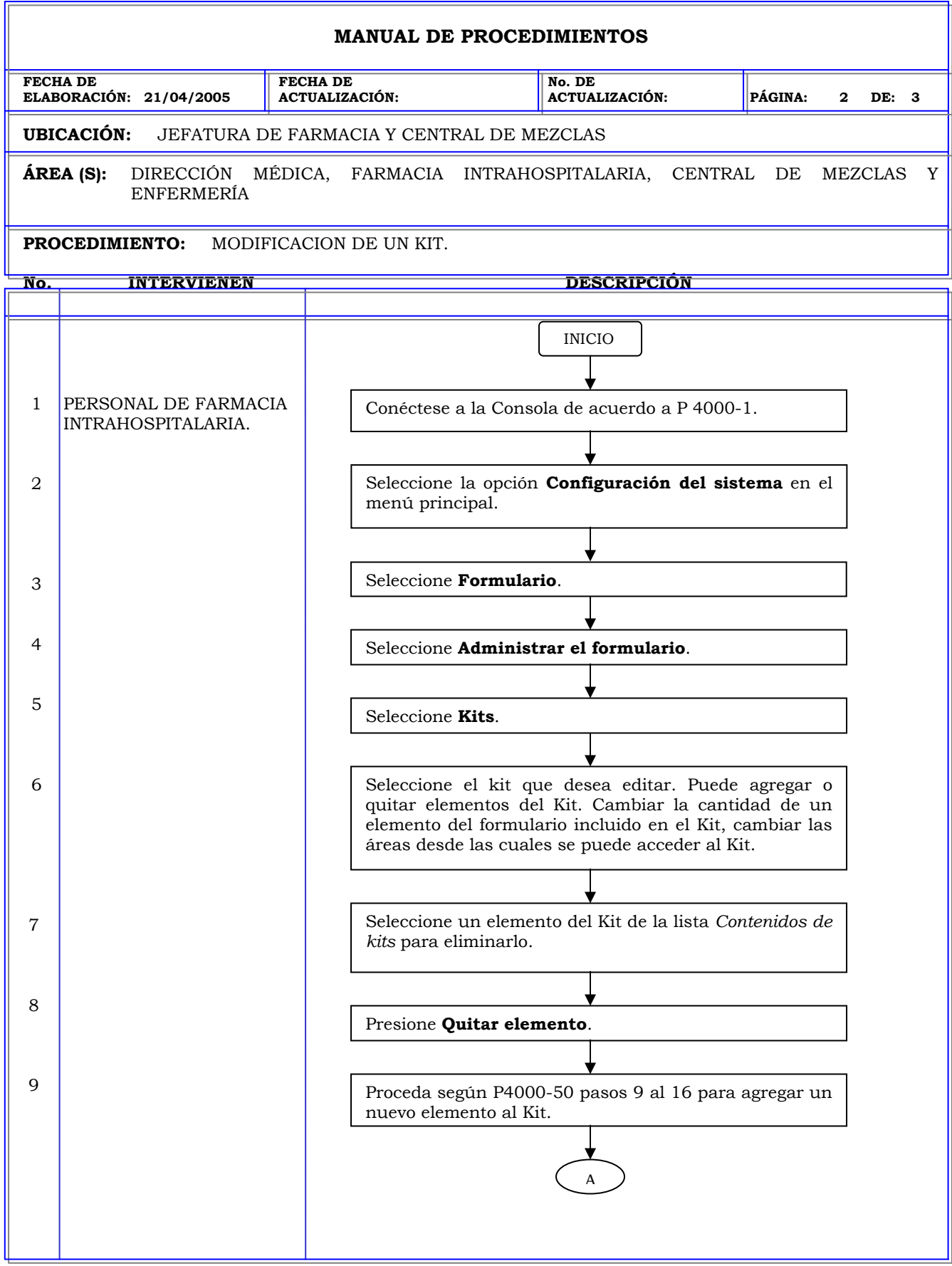

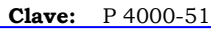

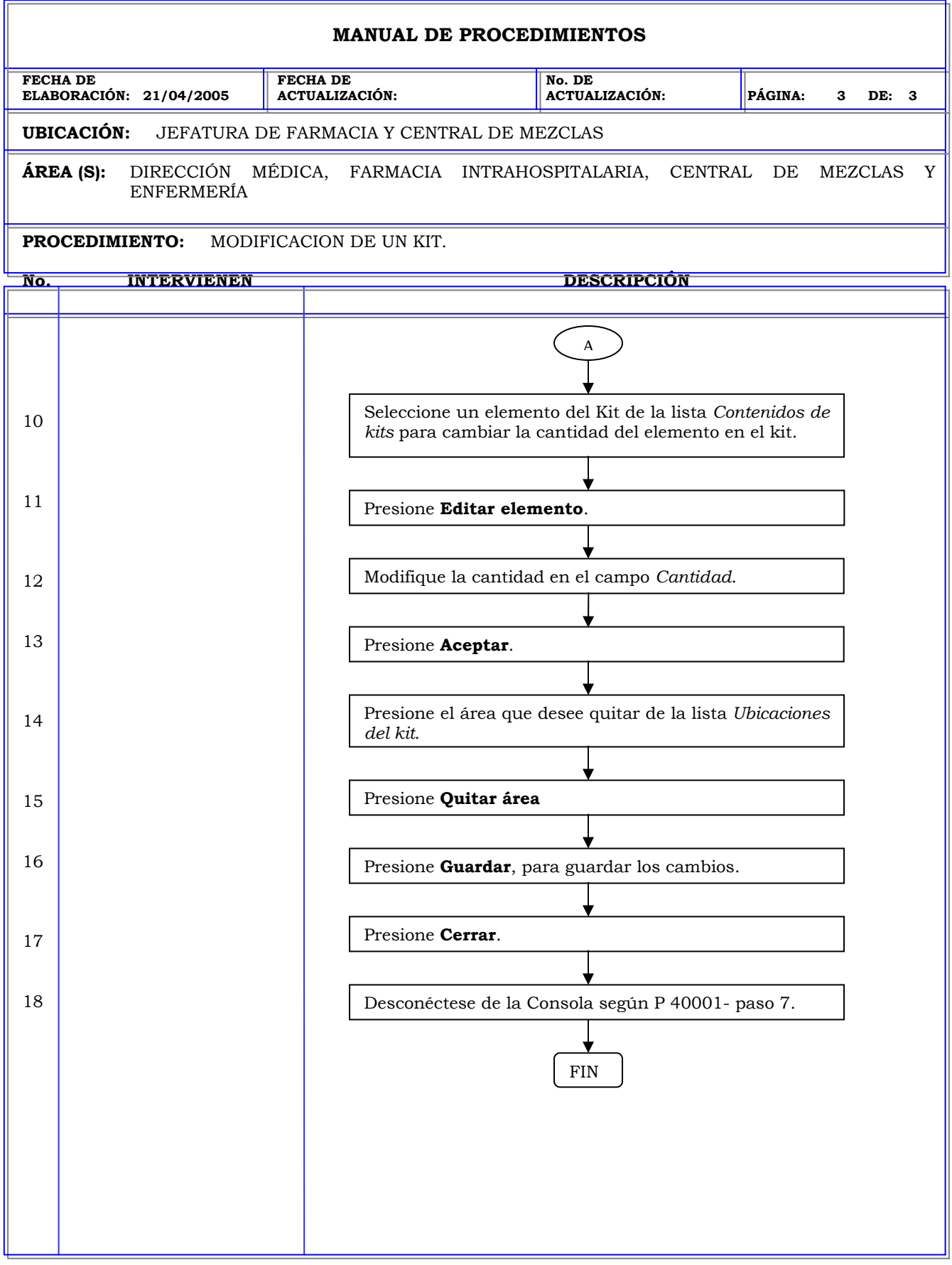

# **MANUAL DE PROCEDIMIENTOS FECHA DE ELABORACIÓN: 21/04/2005 FECHA DE ACTUALIZACIÓN: No. DE ACTUALIZACIÓN: PÁGINA: 1 DE: 2 UBICACIÓN:** JEFATURA DE FARMACIA Y CENTRAL DE MEZCLAS **ÁREA (S):** DIRECCIÓN MÉDICA, FARMACIA INTRAHOSPITALARIA, CENTRAL DE MEZCLAS Y ENFERMERÍA **PROCEDIMIENTO:** ELIMINACION DE UN KIT. **No. INTERVIENEN DESCRIPCIÓN Política:** Garantizar que la instauración de Kits en el sistema se realice de acuerdo a las políticas del hospital. **Alcance:** Personal de Farmacia. **Responsabilidad:** Es responsabilidad del administrador crear kits en el sistema para aquellos estudios o procedimientos en que se utilicen medicamentos de forma rutinaria y facilitar al usuario su retiro en la estación. Los procedimientos P 4000-50 al P 4000-52 le permiten al usuario crear, modificar y eliminar un kit.

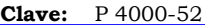

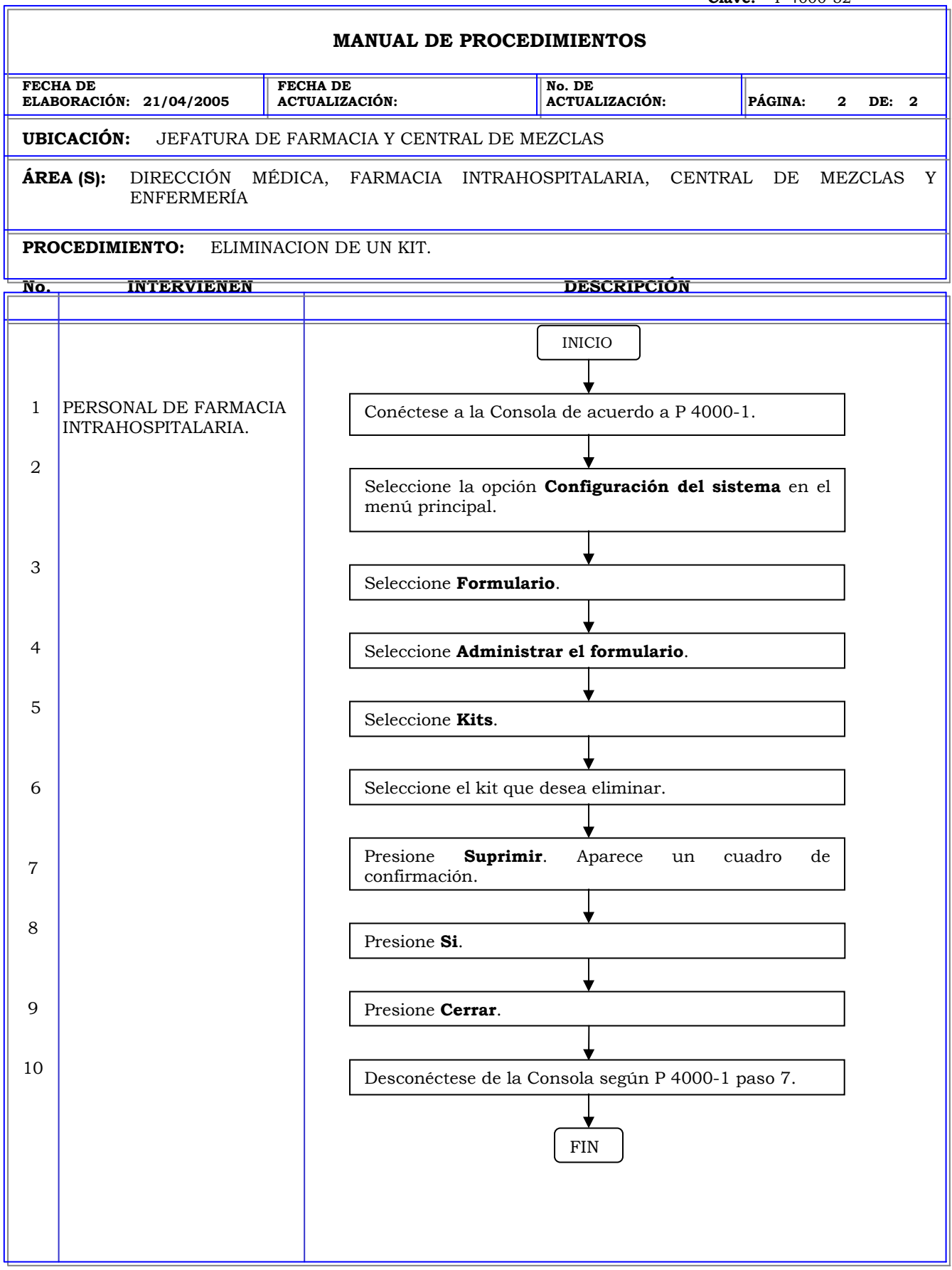

# **MANUAL DE PROCEDIMIENTOS FECHA DE ELABORACIÓN: 21/04/2005 FECHA DE ACTUALIZACIÓN: No. DE ACTUALIZACIÓN: PÁGINA: 1 DE: 8 UBICACIÓN:** JEFATURA DE FARMACIA Y CENTRAL DE MEZCLAS **ÁREA (S):** DIRECCIÓN MÉDICA, FARMACIA INTRAHOSPITALARIA, CENTRAL DE MEZCLAS Y ENFERMERÍA **PROCEDIMIENTO:** CREACIÓN DE USUARIOS. **No. INTERVIENEN DESCRIPCIÓN Política:** Garantizar que los usuarios de la estación y de la consola cuenten con los privilegios adecuados de acuerdo a las funciones que realizarán en el sistema. **Alcance:** Personal de Farmacia. **Responsabilidad:** Es responsabilidad del administrador garantizar que los usuarios del sistema cuenten con un perfil de acuerdo a las tareas que realizarán en el sistema. Los procedimientos P 4000-53 al P 4000-55 le permiten al usuario crear, modificar y eliminar el perfil de un usuario.

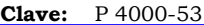

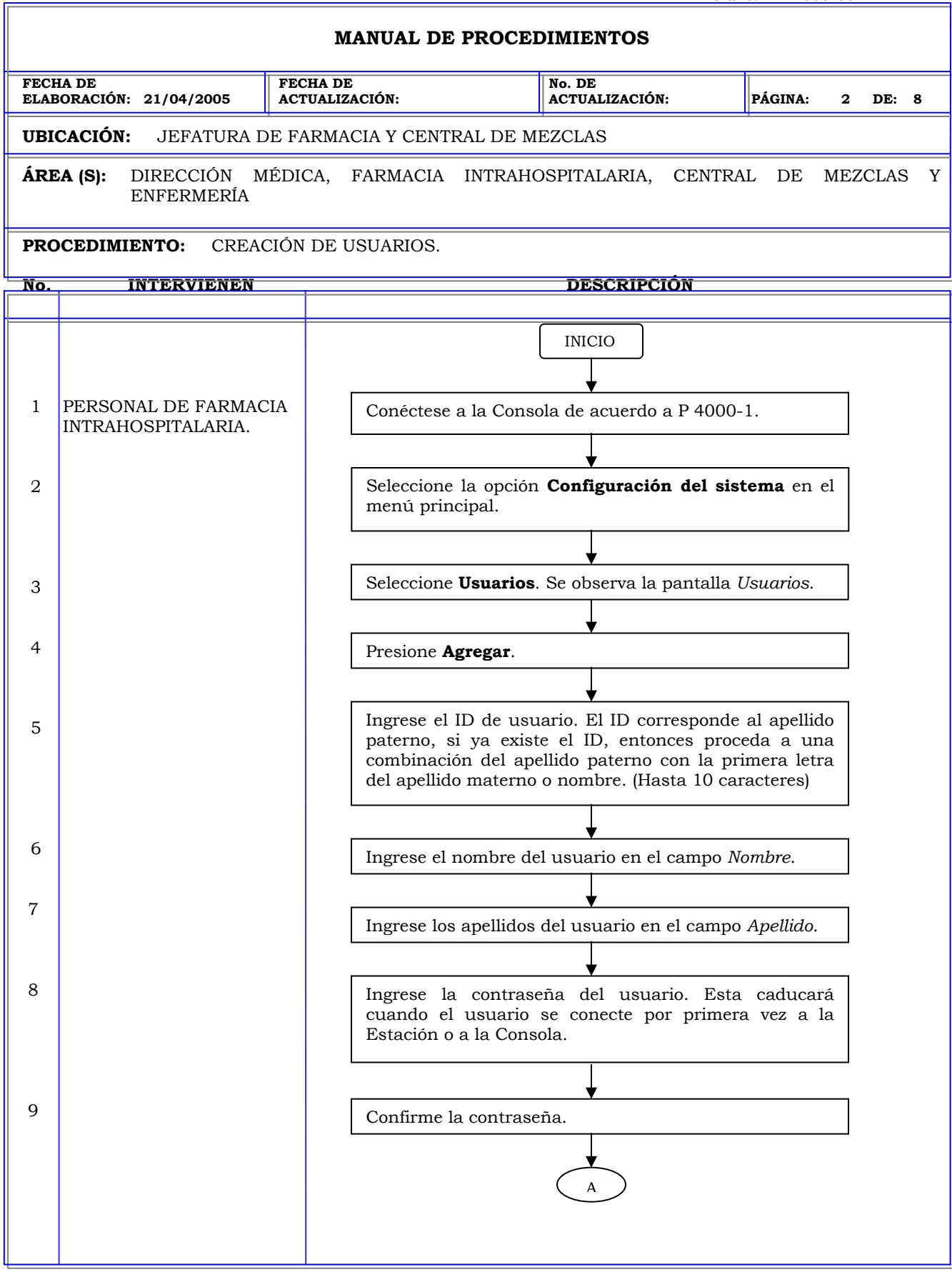

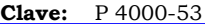

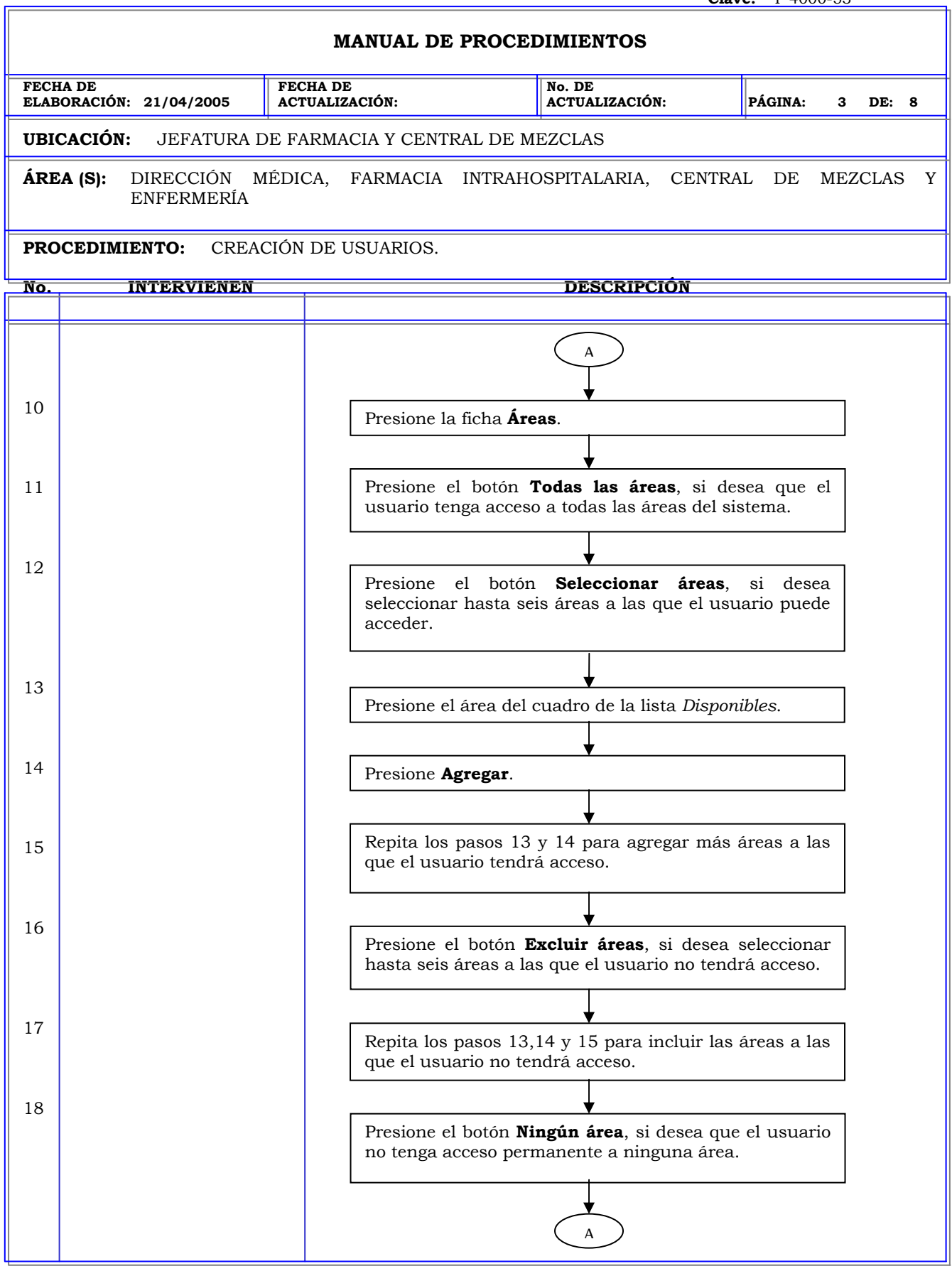

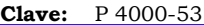

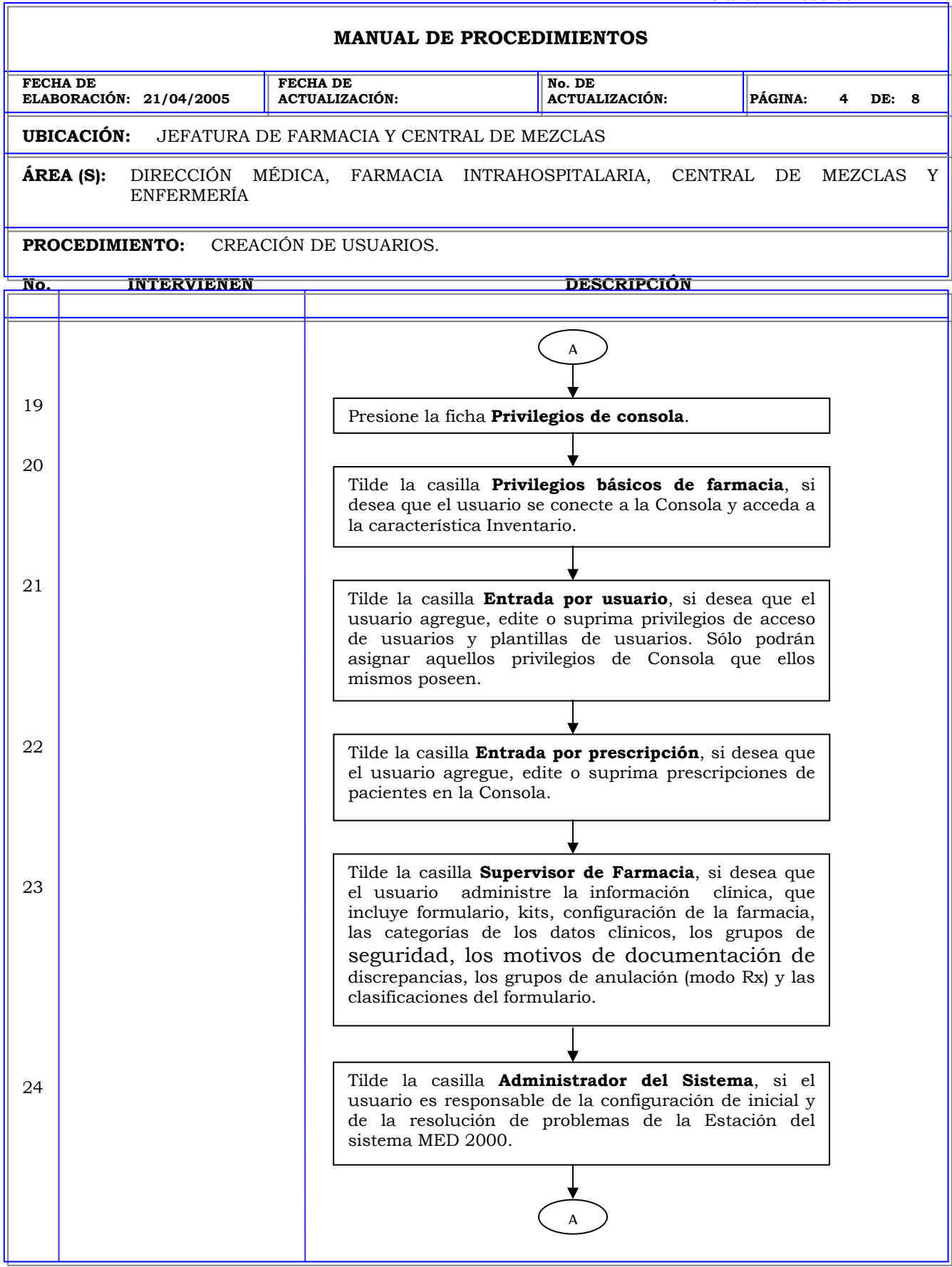

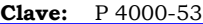

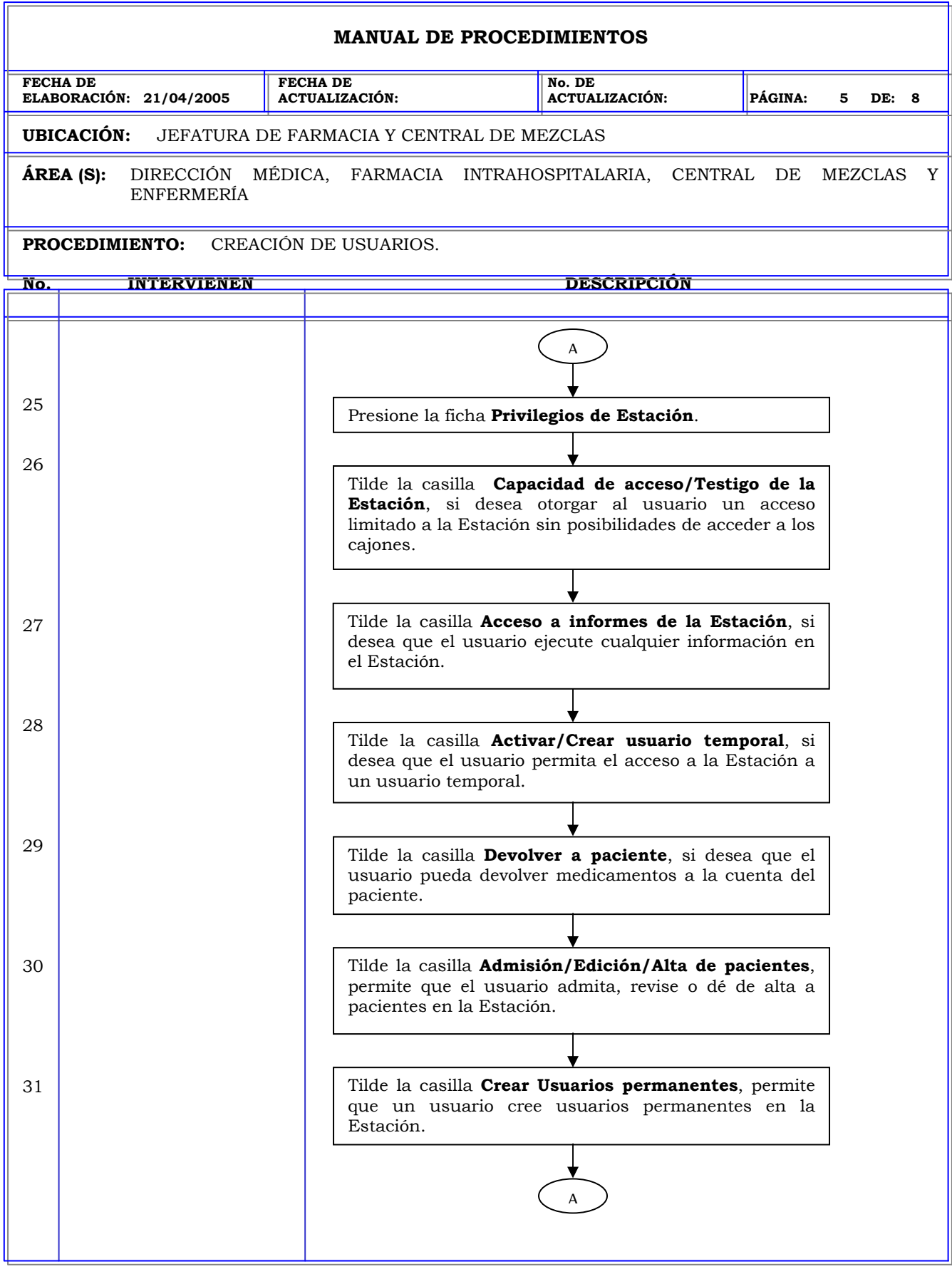

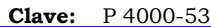

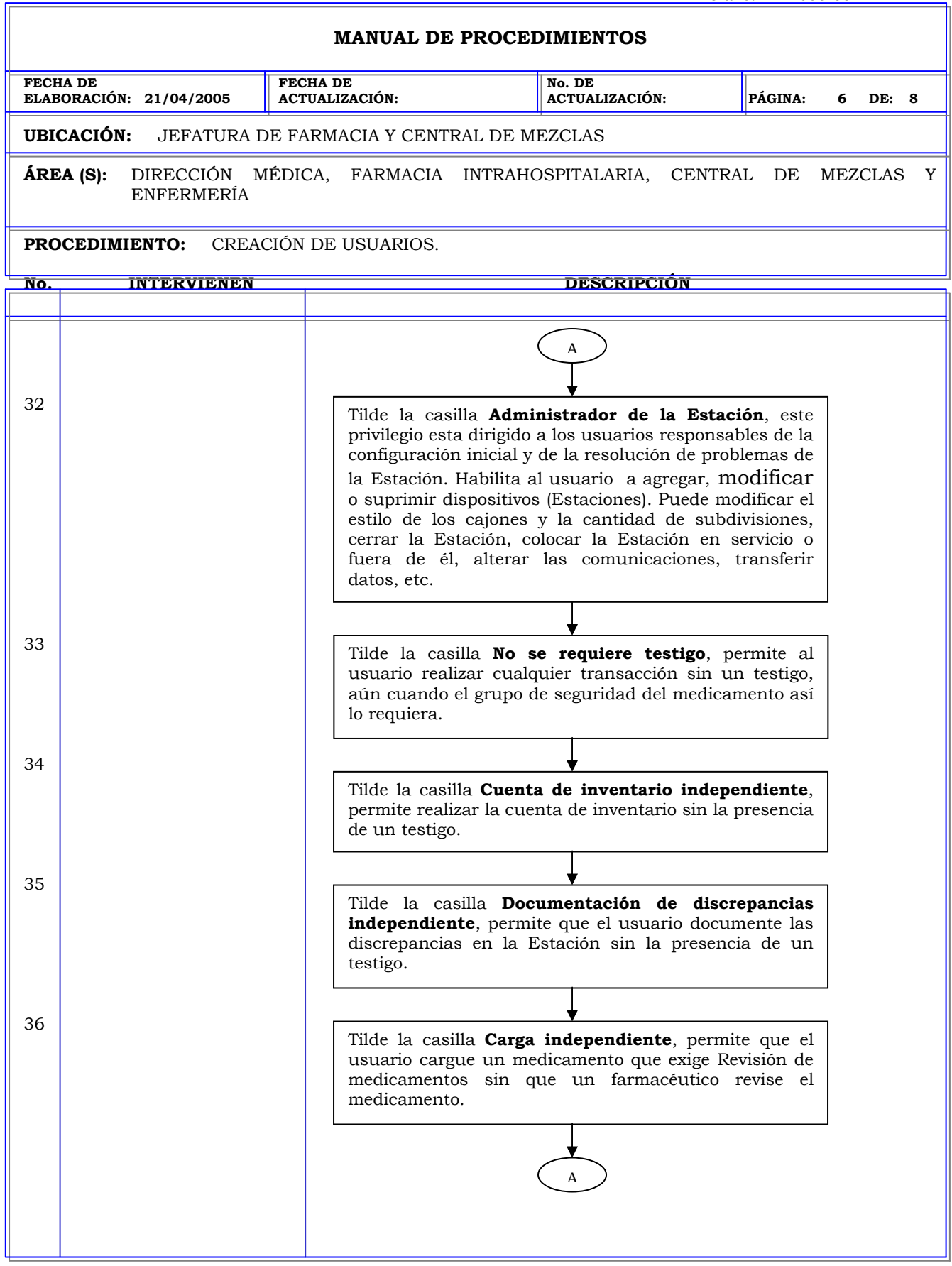

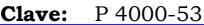

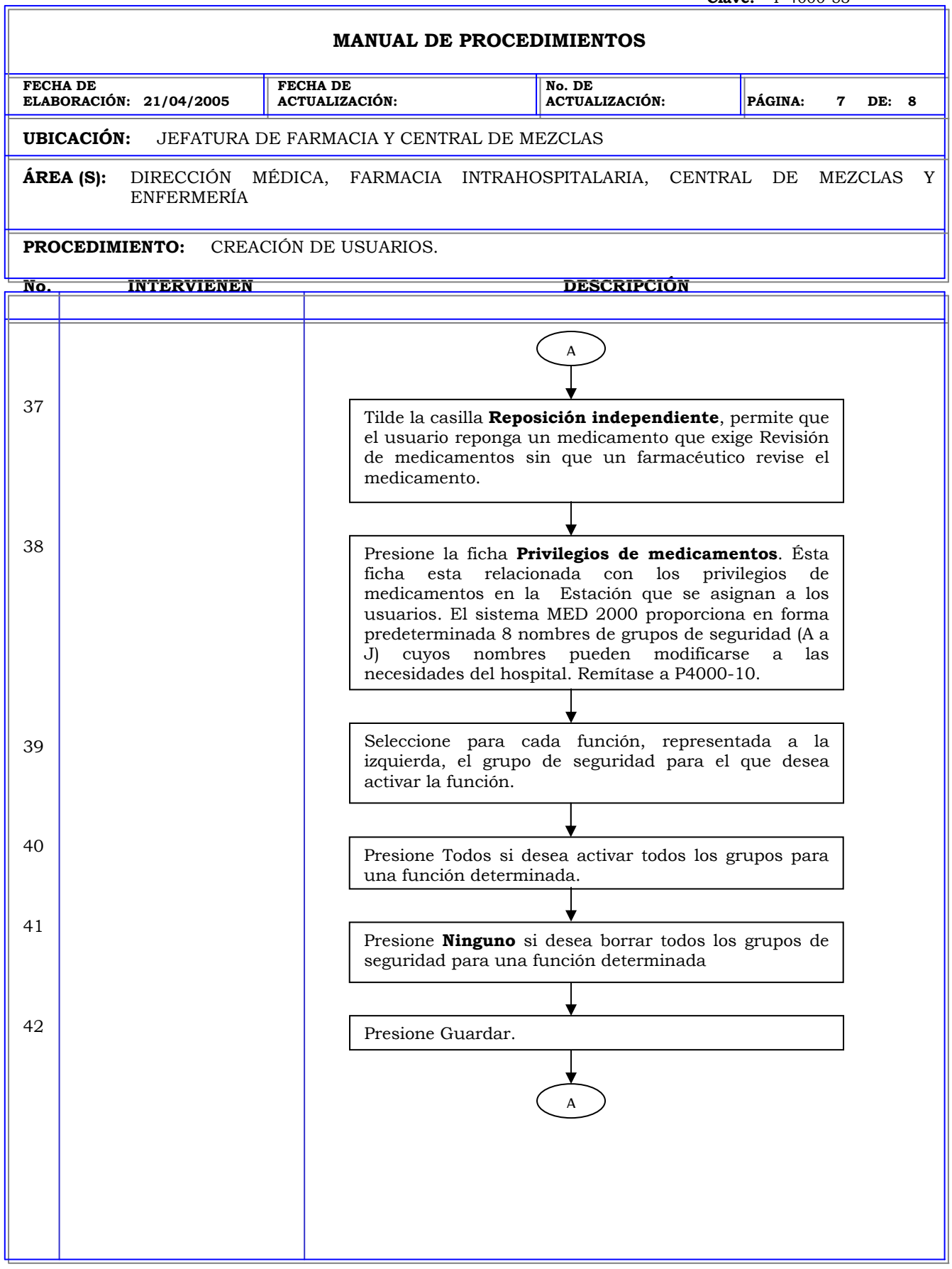

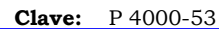

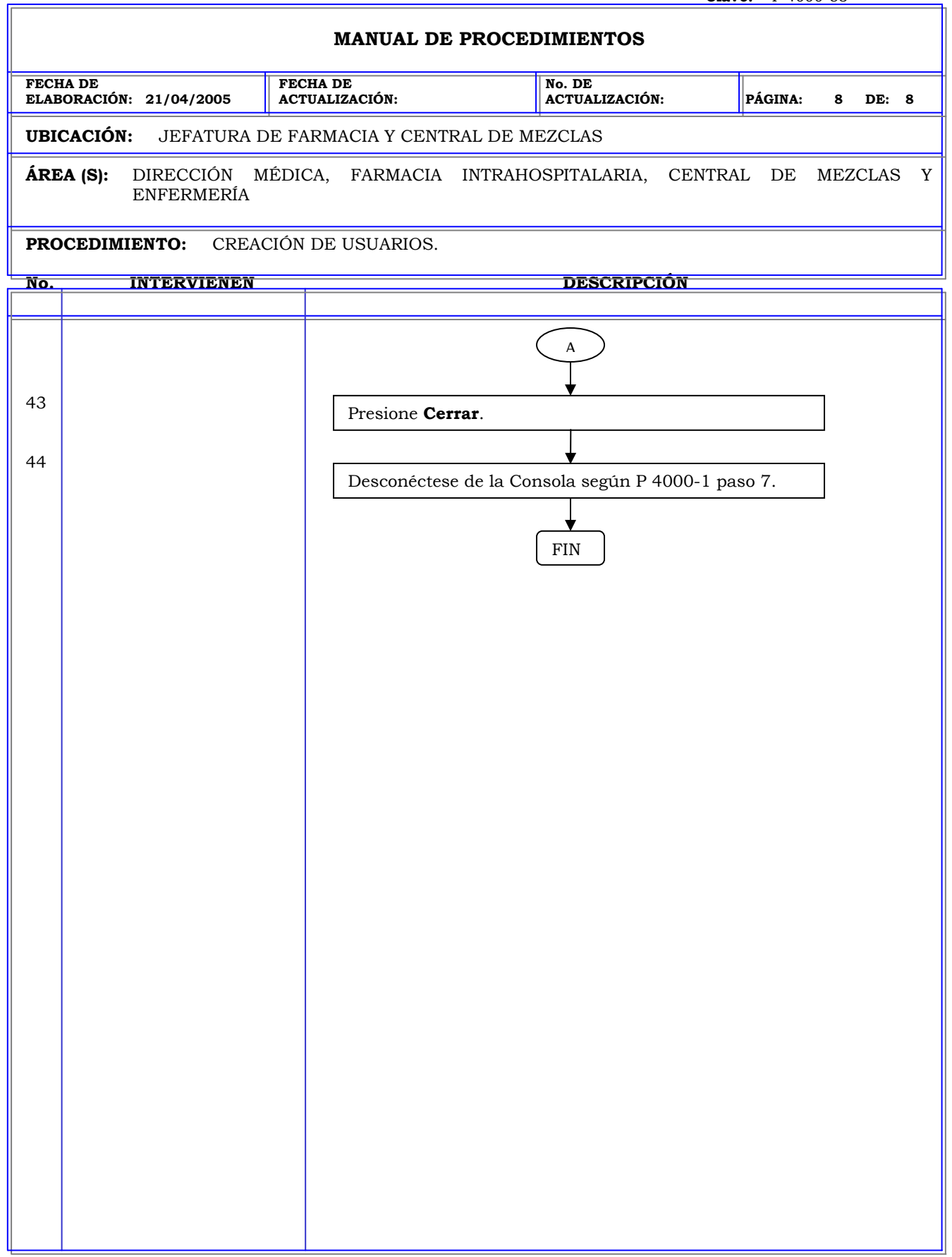

# **MANUAL DE PROCEDIMIENTOS FECHA DE ELABORACIÓN: 21/04/2005 FECHA DE ACTUALIZACIÓN: No. DE ACTUALIZACIÓN: PÁGINA: 1 DE: 2 UBICACIÓN:** JEFATURA DE FARMACIA Y CENTRAL DE MEZCLAS **ÁREA (S):** DIRECCIÓN MÉDICA, FARMACIA INTRAHOSPITALARIA, CENTRAL DE MEZCLAS Y ENFERMERÍA **PROCEDIMIENTO:** MODIFICACION DE USUARIOS. **No. INTERVIENEN DESCRIPCIÓN Política:** Garantizar que los usuarios de la estación y de la consola cuenten con los privilegios adecuados de acuerdo a las funciones que realizarán en el sistema. **Alcance:** Personal de Farmacia. **Responsabilidad:** Es responsabilidad del administrador garantizar que los usuarios del sistema cuenten con un perfil de acuerdo a las tareas que realizarán en el sistema. Los procedimientos P 4000-53 al P 4000-55 le permiten al usuario crear, modificar y eliminar el perfil de un usuario.

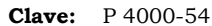

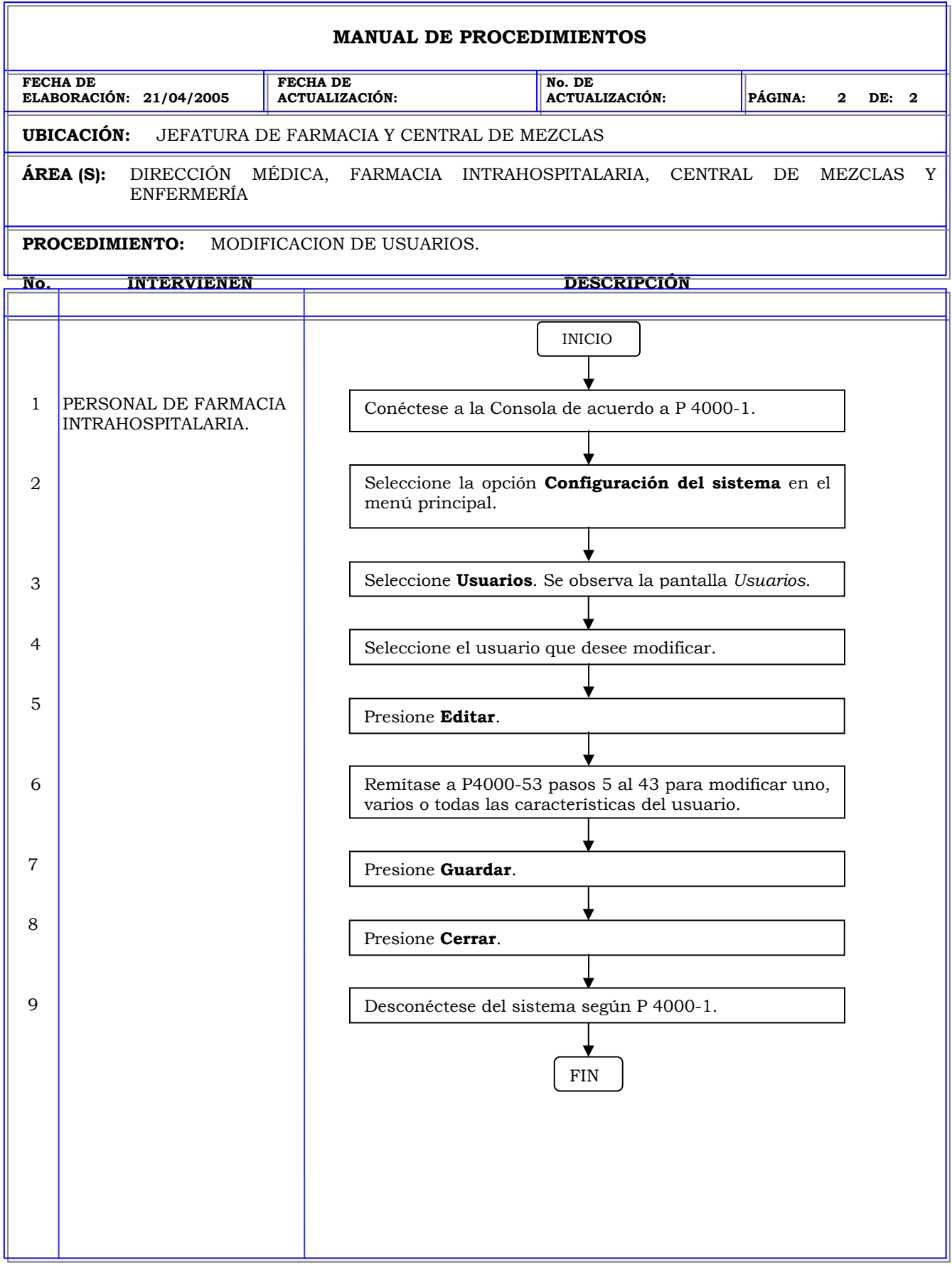

# **MANUAL DE PROCEDIMIENTOS FECHA DE ELABORACIÓN: 21/04/2005 FECHA DE ACTUALIZACIÓN: No. DE ACTUALIZACIÓN: PÁGINA: 1 DE: 2 UBICACIÓN:** JEFATURA DE FARMACIA Y CENTRAL DE MEZCLAS **ÁREA (S):** DIRECCIÓN MÉDICA, FARMACIA INTRAHOSPITALARIA, CENTRAL DE MEZCLAS Y ENFERMERÍA **PROCEDIMIENTO:** ELIMINACION DE UN USUARIO. **No. INTERVIENEN DESCRIPCIÓN Política:** Garantizar que los usuarios de la estación y de la consola cuenten con los privilegios adecuados de acuerdo a las funciones que realizarán en el sistema. **Alcance:** Personal de Farmacia. **Responsabilidad:** Es responsabilidad del administrador garantizar que los usuarios del sistema cuenten con un perfil de acuerdo a las tareas que realizarán en el sistema. Los procedimientos P 4000-53 al P 4000-55 le permiten al usuario crear, modificar y eliminar el perfil de un usuario.

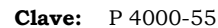

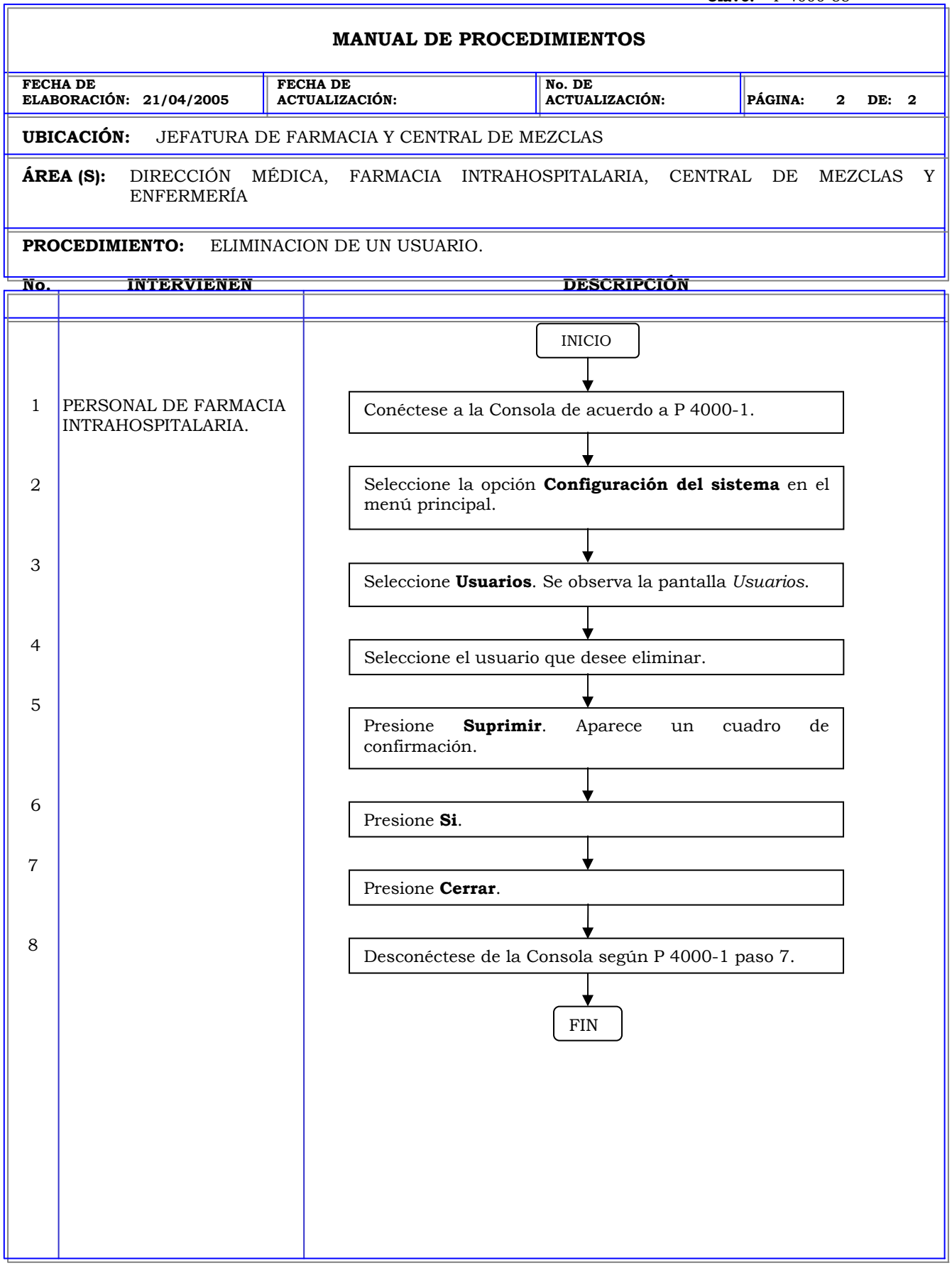

### **MANUAL DE PROCEDIMIENTOS FECHA DE ELABORACIÓN: 21/04/2005 FECHA DE ACTUALIZACIÓN: No. DE ACTUALIZACIÓN: PÁGINA: 1 DE: 2 UBICACIÓN:** JEFATURA DE FARMACIA Y CENTRAL DE MEZCLAS **ÁREA (S):** DIRECCIÓN MÉDICA, FARMACIA INTRAHOSPITALARIA, CENTRAL DE MEZCLAS Y ENFERMERÍA **PROCEDIMIENTO:** CREACION DE PLANTILLAS. **No. INTERVIENEN DESCRIPCIÓN Política:** Garantizar que un grupo de usuarios cuenten con los mismos privilegios de acuerdo a las funciones que realizarán en el sistema mediante la creación de plantillas. **Alcance:** Personal de Farmacia. **Responsabilidad:** Es responsabilidad del administrador del sistema crear plantillas para diferentes grupos de usuarios para facilitar su registro en el sistema. Los procedimientos P 4000-56 al P 4000-59 le permiten al usuario crear, configurar un usuario, modificar y eliminar las plantillas de usuarios.

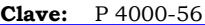

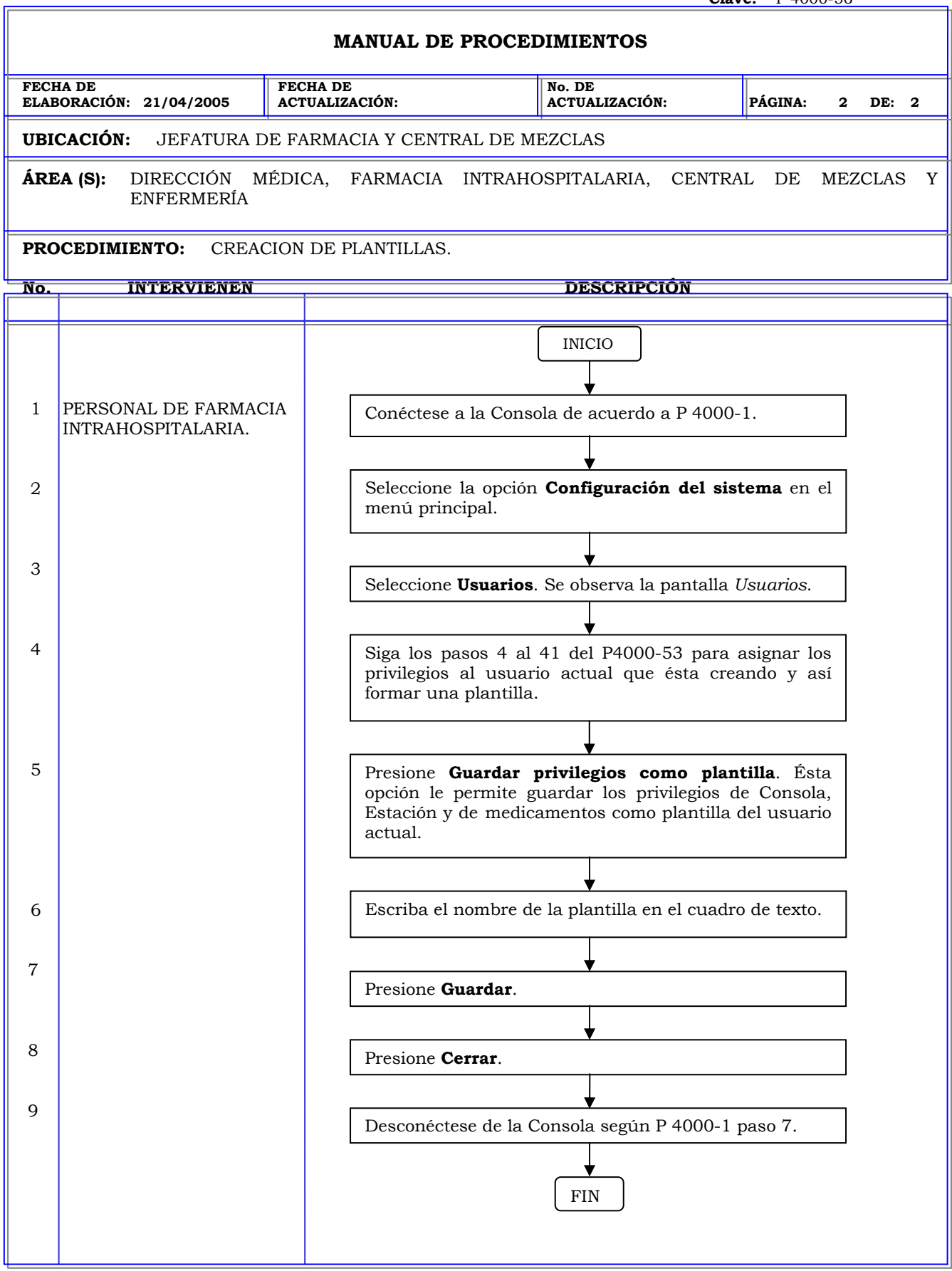

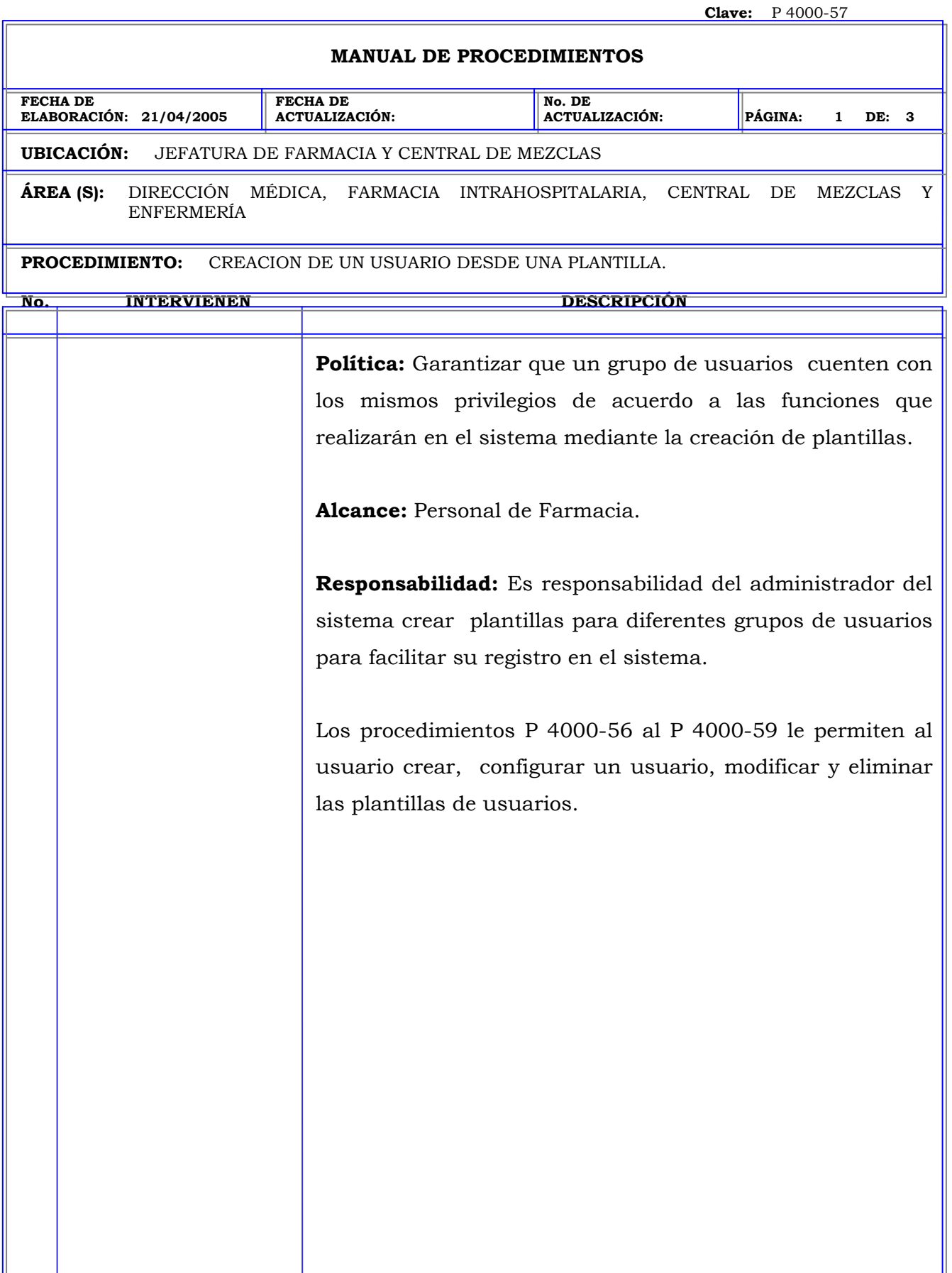

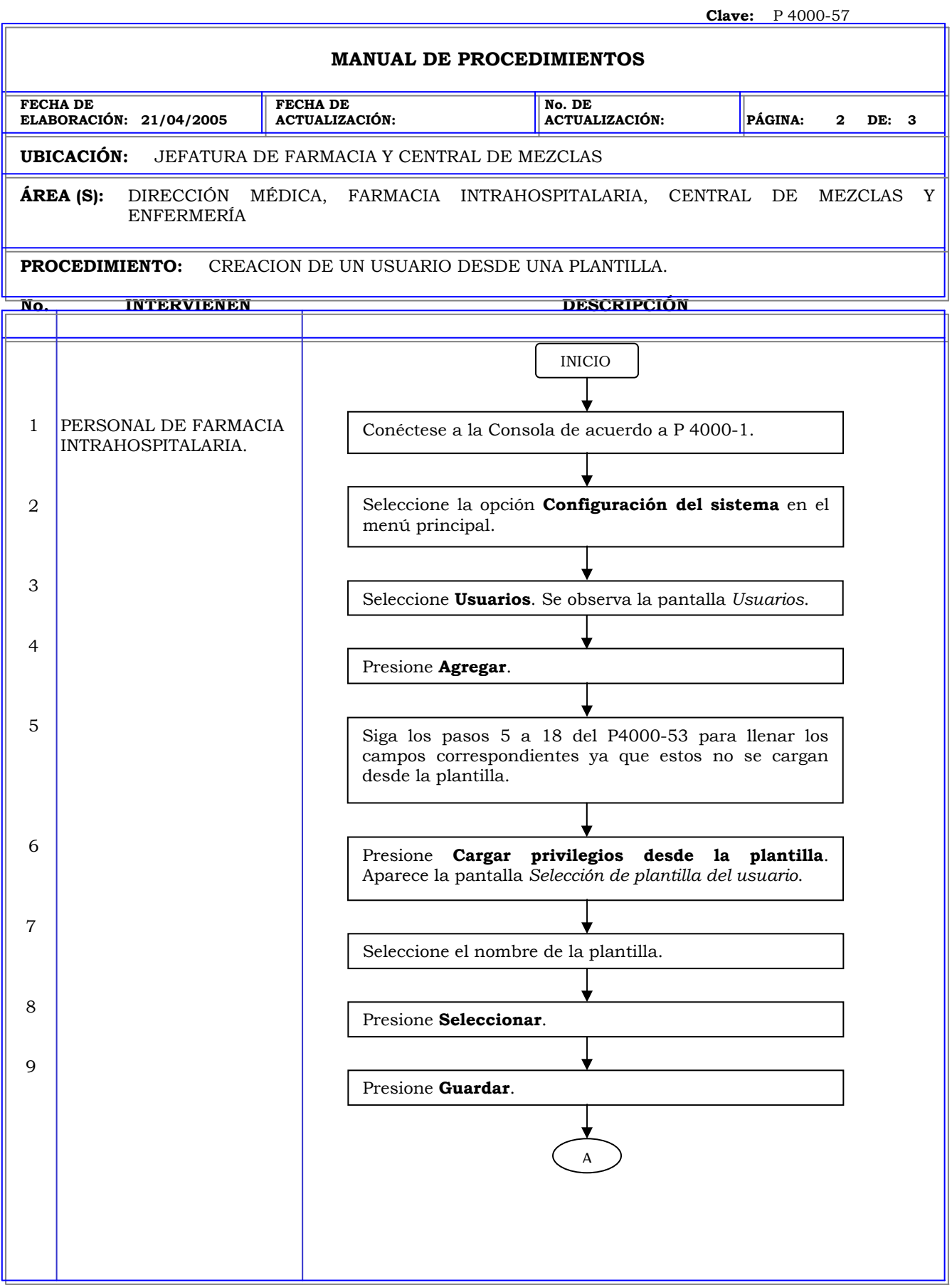

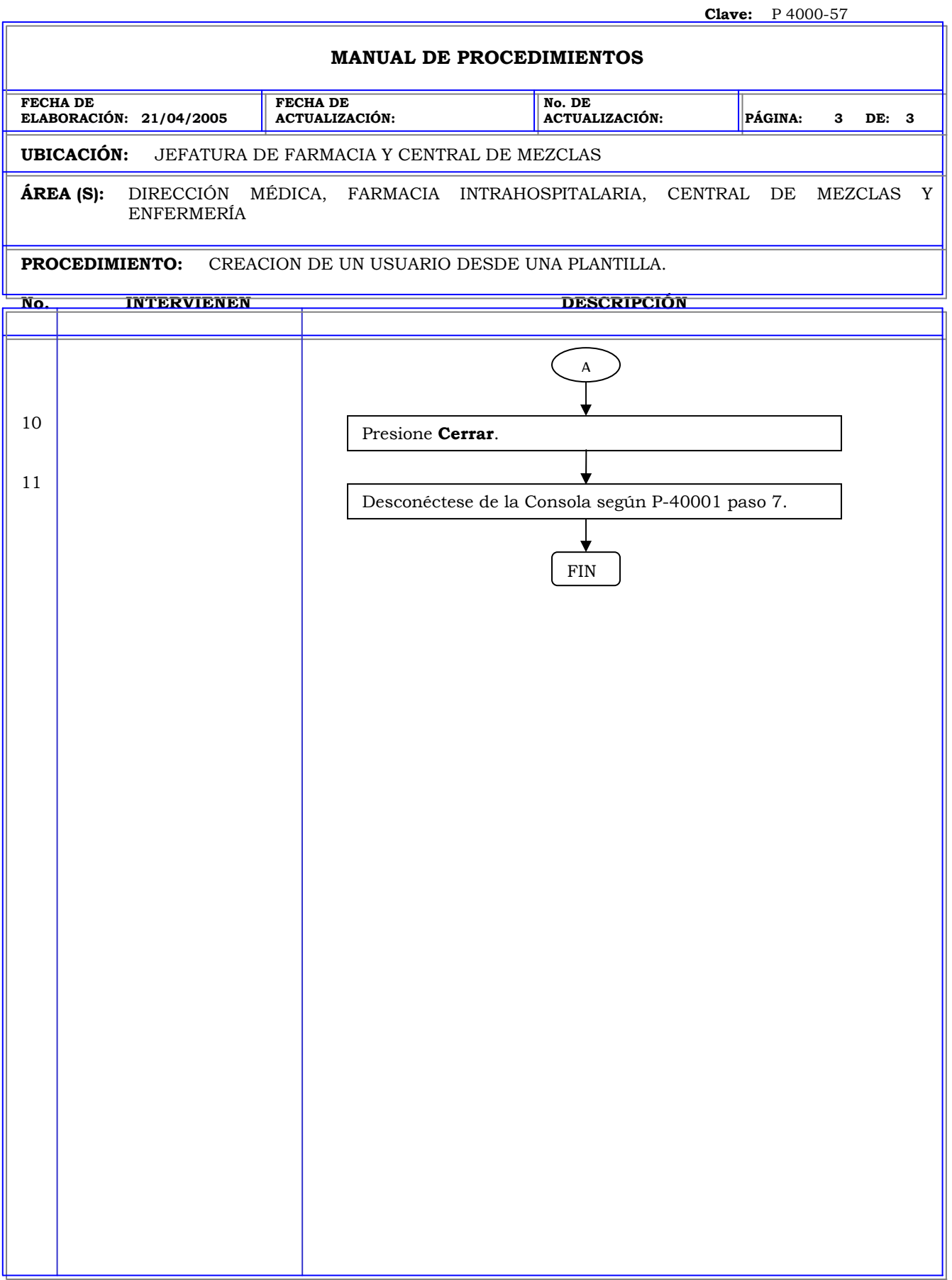

### **MANUAL DE PROCEDIMIENTOS FECHA DE ELABORACIÓN: 21/04/2005 FECHA DE ACTUALIZACIÓN: No. DE ACTUALIZACIÓN: PÁGINA: 1 DE: 2 UBICACIÓN:** JEFATURA DE FARMACIA Y CENTRAL DE MEZCLAS **ÁREA (S):** DIRECCIÓN MÉDICA, FARMACIA INTRAHOSPITALARIA, CENTRAL DE MEZCLAS Y ENFERMERÍA **PROCEDIMIENTO:** MODIFICACION DE LAS PLANTILLAS DE PRIVILEGIO. **No. INTERVIENEN DESCRIPCIÓN Política:** Garantizar que un grupo de usuarios cuenten con los mismos privilegios de acuerdo a las funciones que realizarán en el sistema mediante la creación de plantillas. **Alcance:** Personal de Farmacia. **Responsabilidad:** Es responsabilidad del administrador del sistema crear plantillas para diferentes grupos de usuarios para facilitar su registro en el sistema. Los procedimientos P 4000-56 al P 4000-59 le permiten al usuario crear, configurar un usuario, modificar y eliminar las plantillas de usuarios.

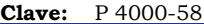

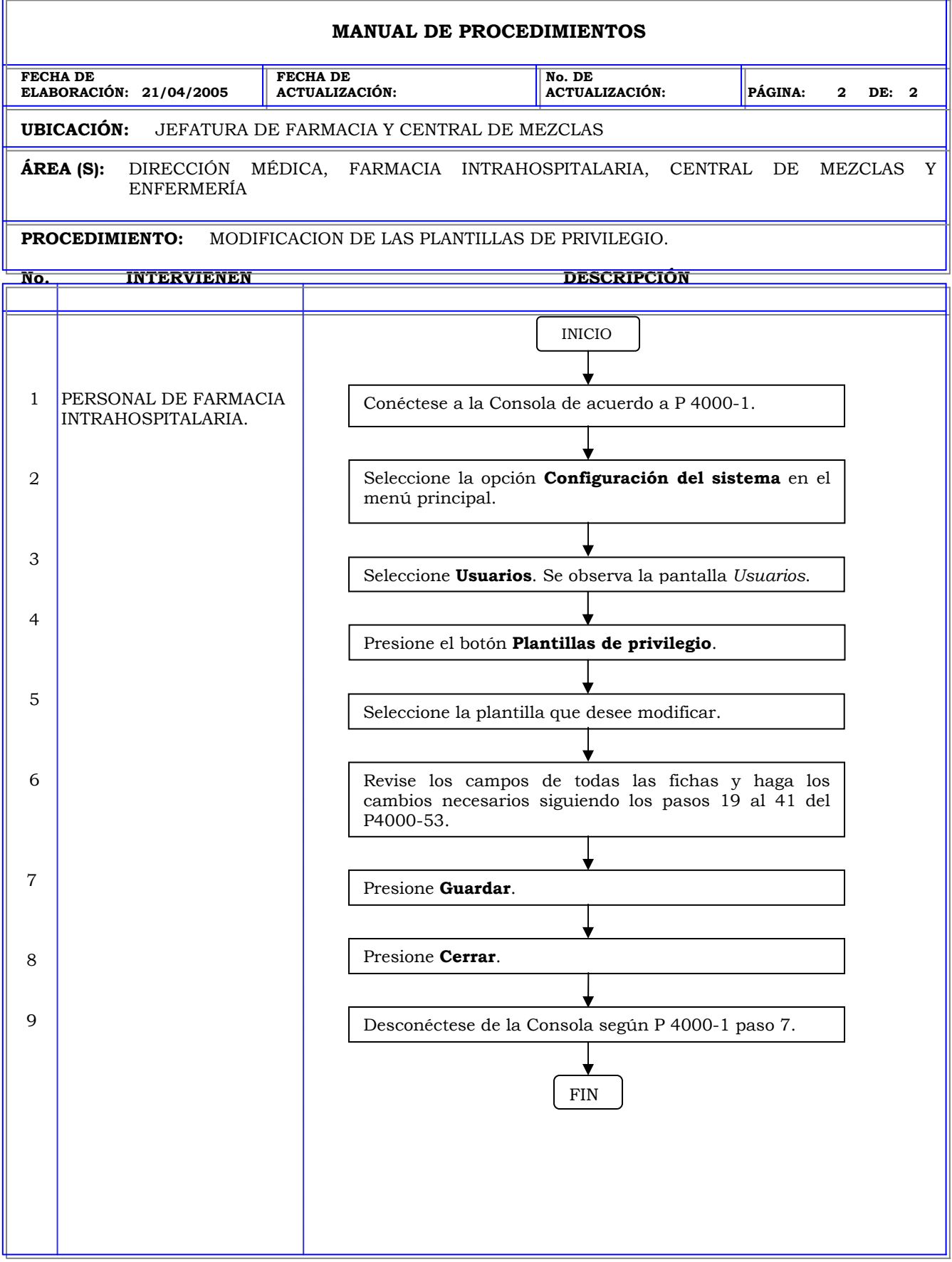

### **MANUAL DE PROCEDIMIENTOS FECHA DE ELABORACIÓN: 21/04/2005 FECHA DE ACTUALIZACIÓN: No. DE ACTUALIZACIÓN: PÁGINA: 1 DE: 2 UBICACIÓN:** JEFATURA DE FARMACIA Y CENTRAL DE MEZCLAS **ÁREA (S):** DIRECCIÓN MÉDICA, FARMACIA INTRAHOSPITALARIA, CENTRAL DE MEZCLAS Y ENFERMERÍA **PROCEDIMIENTO:** ELIMINACION DE PLANTILLAS DE PRIVILEGIO. **No. INTERVIENEN DESCRIPCIÓN Política:** Garantizar que un grupo de usuarios cuenten con los mismos privilegios de acuerdo a las funciones que realizarán en el sistema mediante la creación de plantillas. **Alcance:** Personal de Farmacia. **Responsabilidad:** Es responsabilidad del administrador del sistema crear plantillas para diferentes grupos de usuarios para facilitar su registro en el sistema. Los procedimientos P 4000-56 al P 4000-59 le permiten al usuario crear, configurar un usuario, modificar y eliminar las plantillas de usuarios.

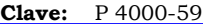

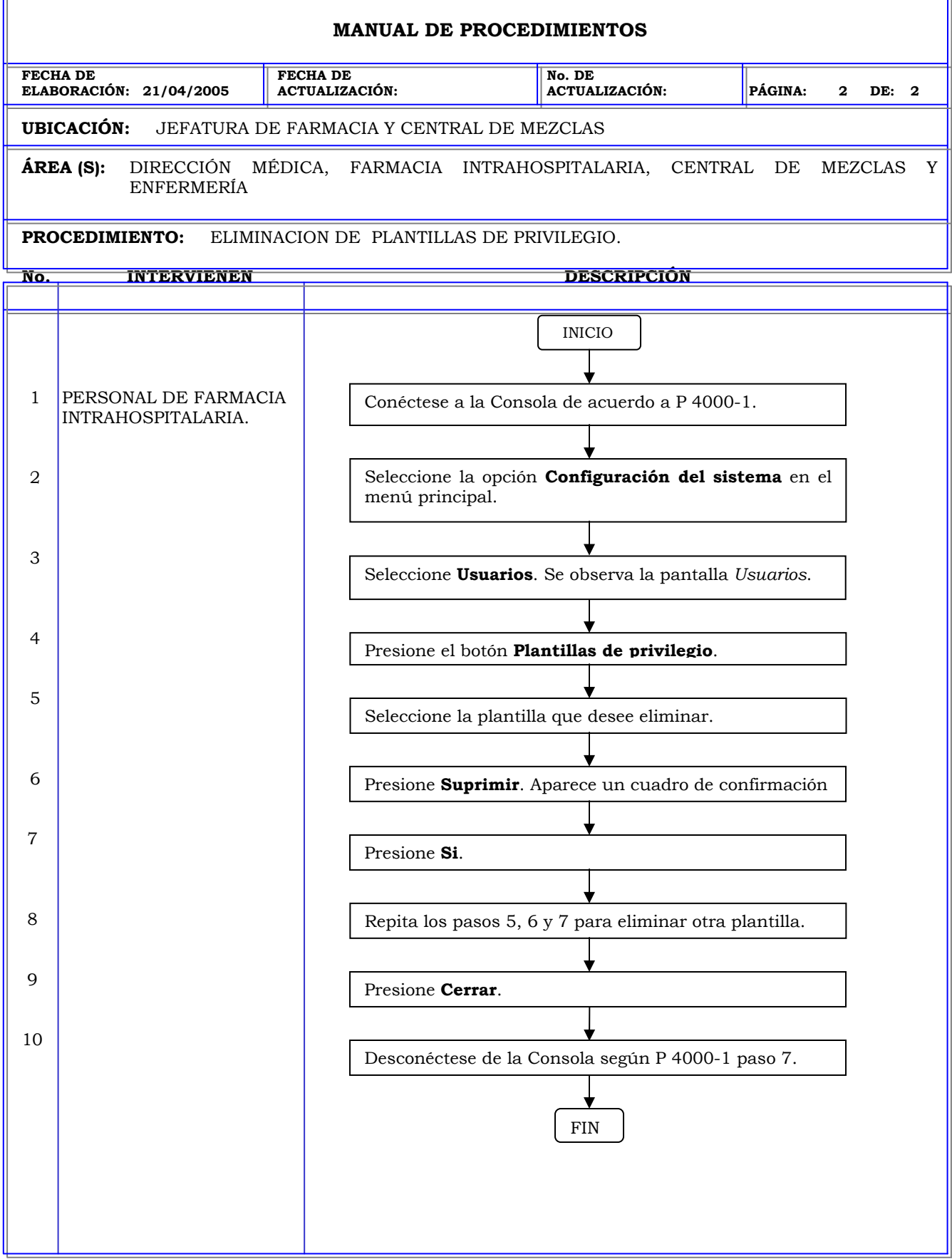

Б

### **MANUAL DE PROCEDIMIENTOS FECHA DE ELABORACIÓN: 21/04/2005 FECHA DE ACTUALIZACIÓN: No. DE ACTUALIZACIÓN: PÁGINA: 1 DE: 8 UBICACIÓN:** JEFATURA DE FARMACIA Y CENTRAL DE MEZCLAS **ÁREA (S):** DIRECCIÓN MÉDICA, FARMACIA INTRAHOSPITALARIA, CENTRAL DE MEZCLAS Y ENFERMERÍA **PROCEDIMIENTO:** CREACIÓN DE PACIENTES. **No. INTERVIENEN DESCRIPCIÓN Política:** Garantizar la información de pacientes ingrese al sistema en caso de que la interfase del sistema no funcione adecuadamente. **Alcance:** Personal de Farmacia. **Responsabilidad:** Es responsabilidad del administrador del sistema proveer un mecanismo mediante el cual la información de los pacientes se ingrese al sistema y se visualice en las estaciones. Los procedimientos P 4000-60 al P 4000-62 le permiten al usuario crear, modificar y dar de alta a un paciente.

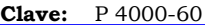

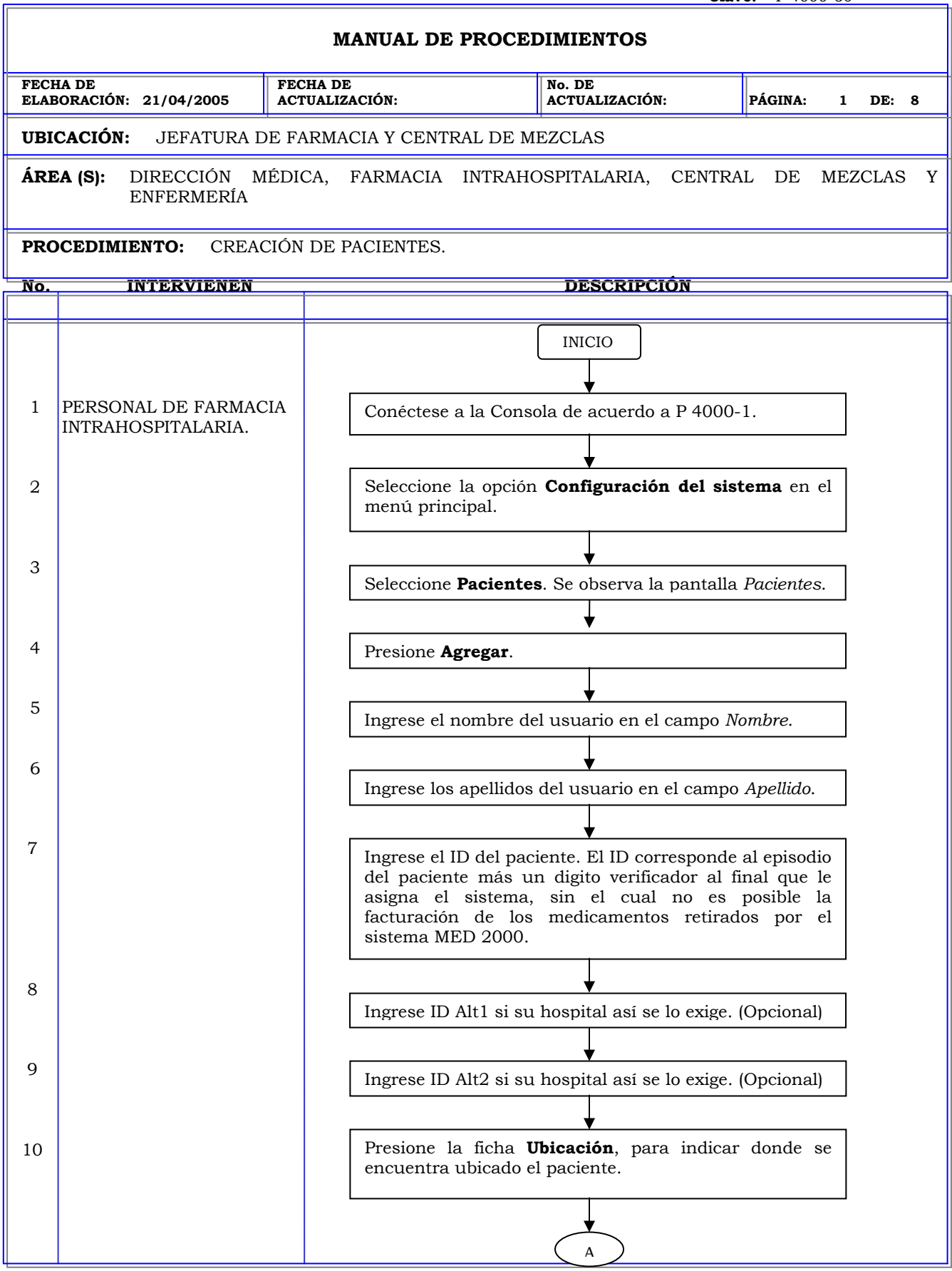

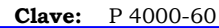

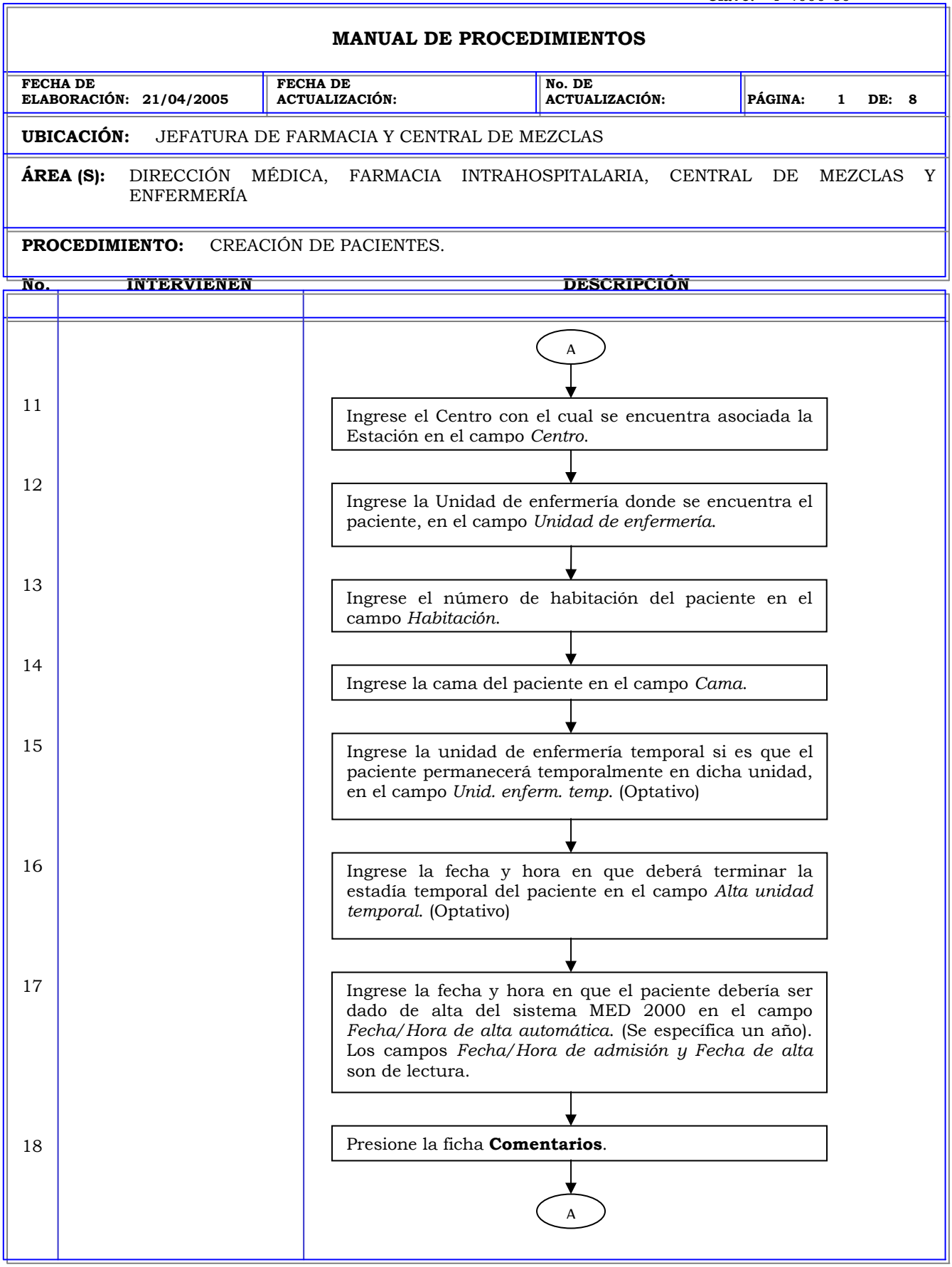

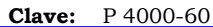

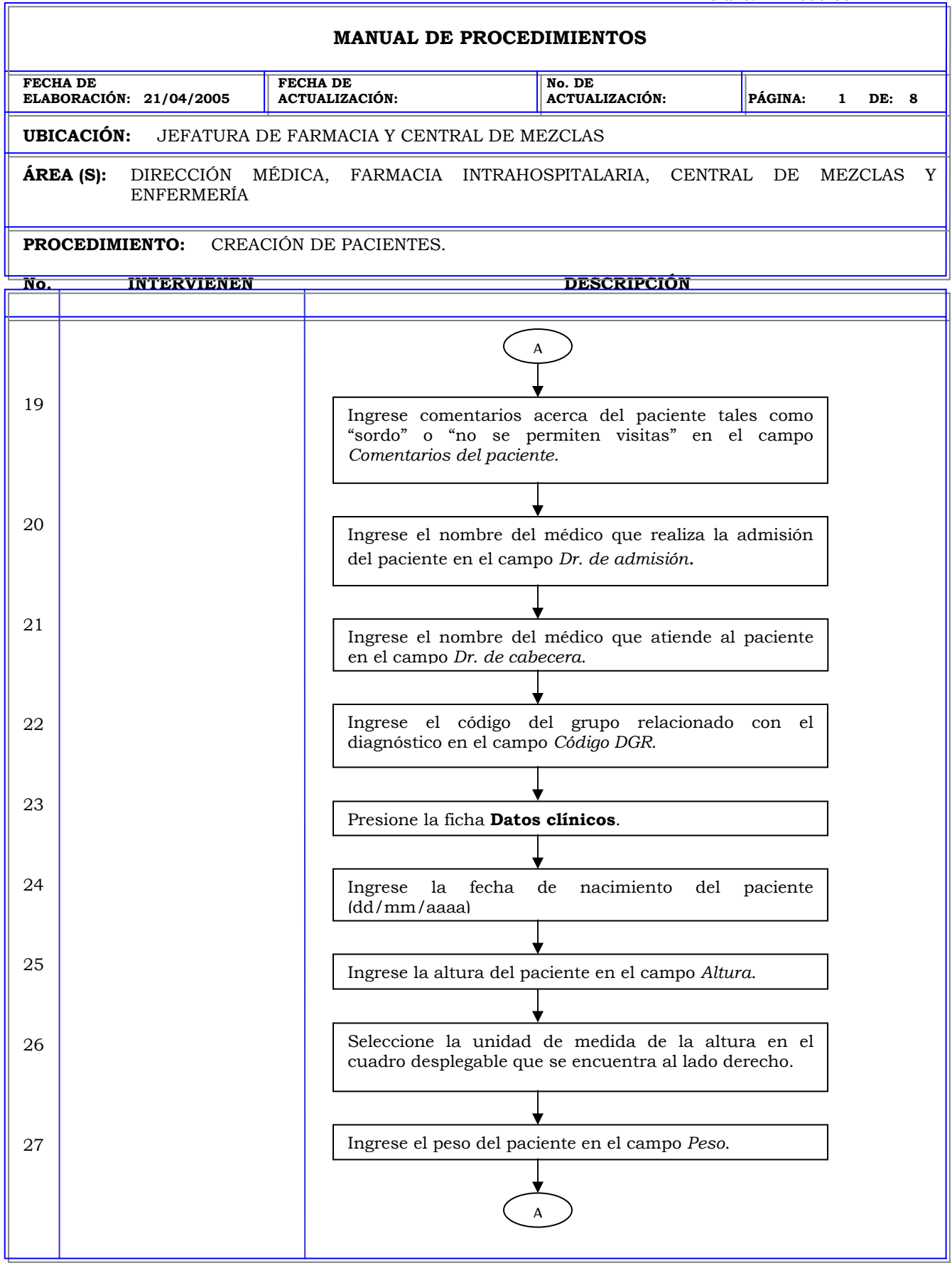

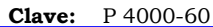

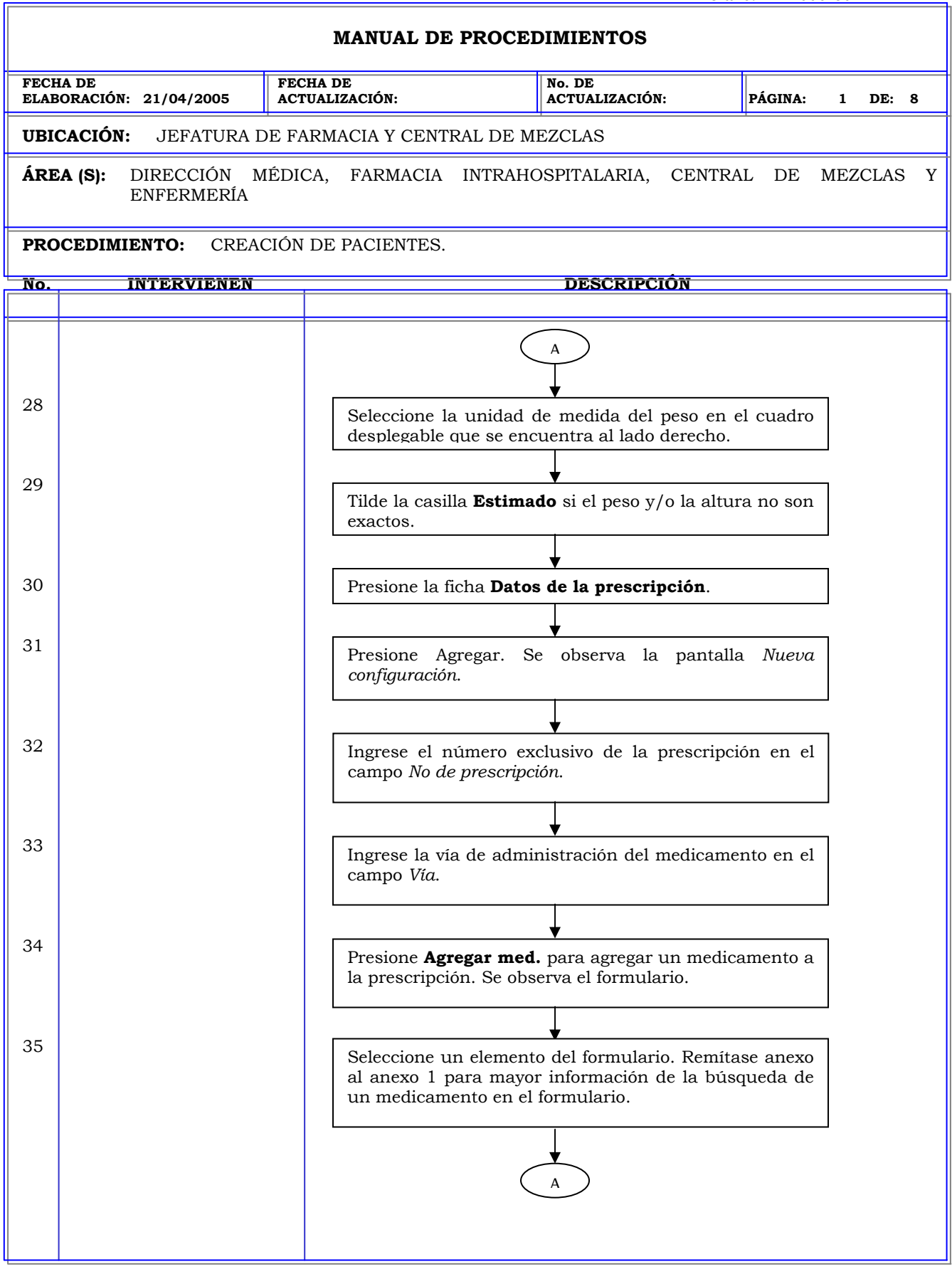

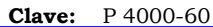

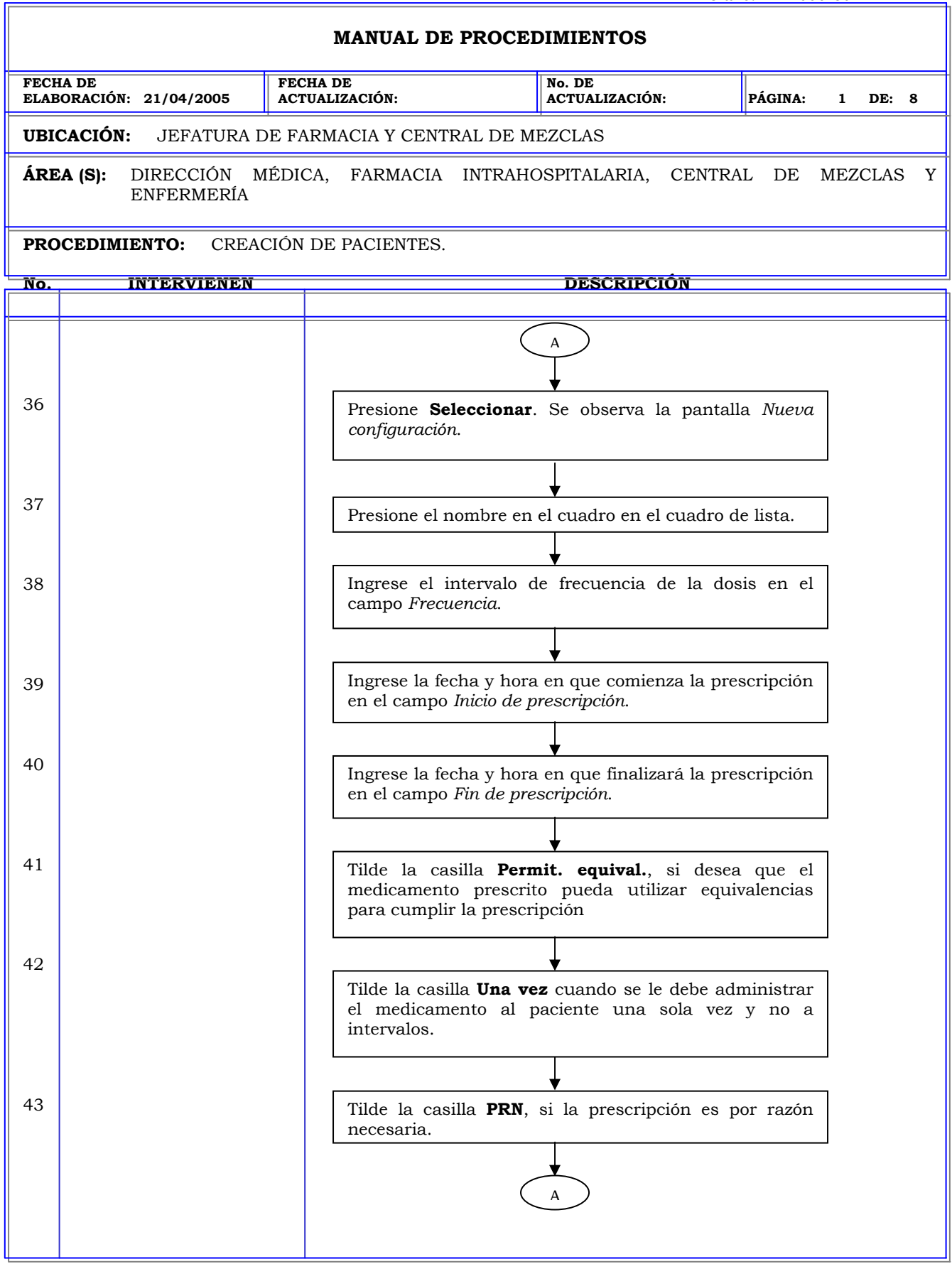

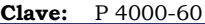

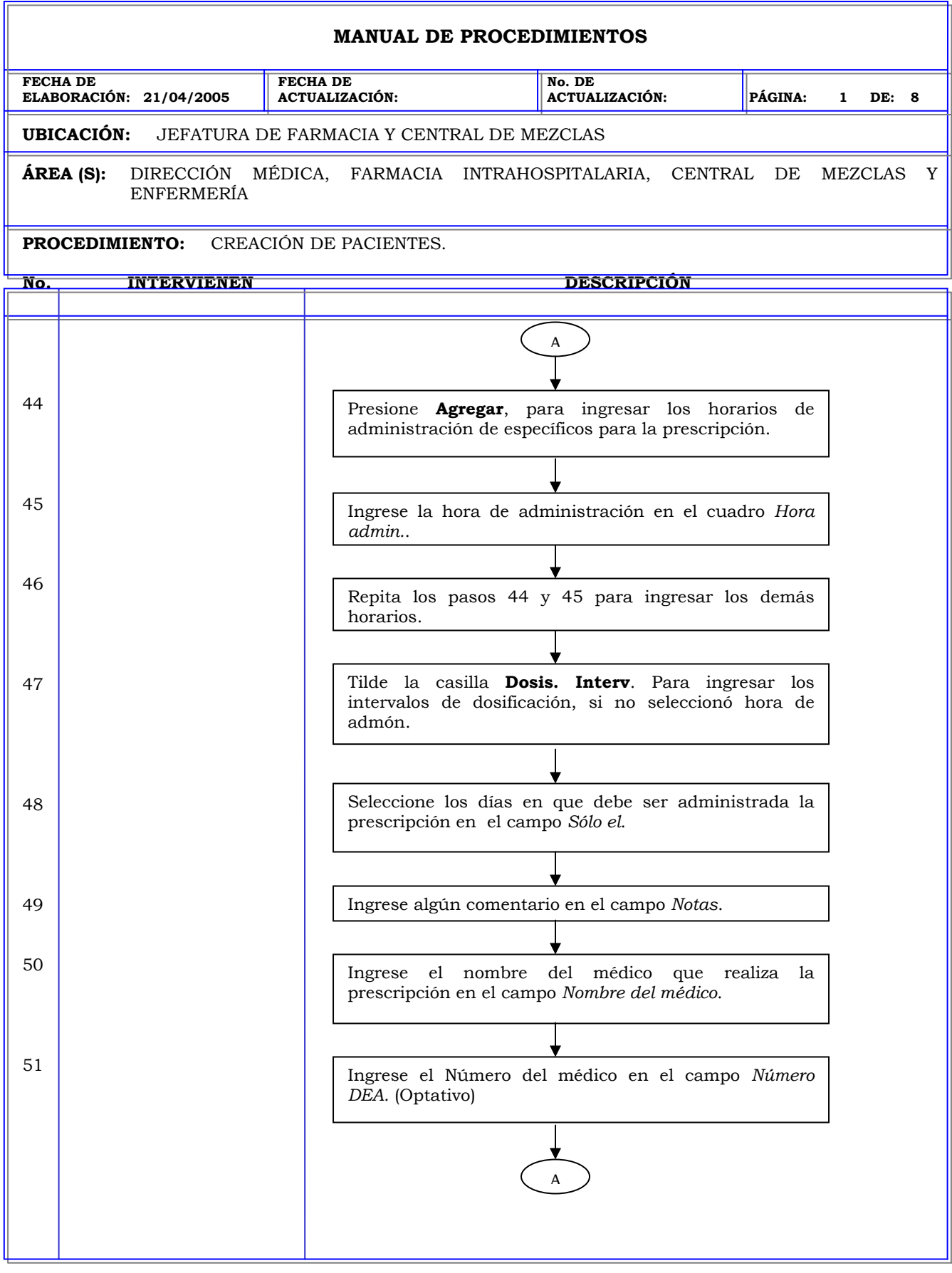
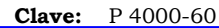

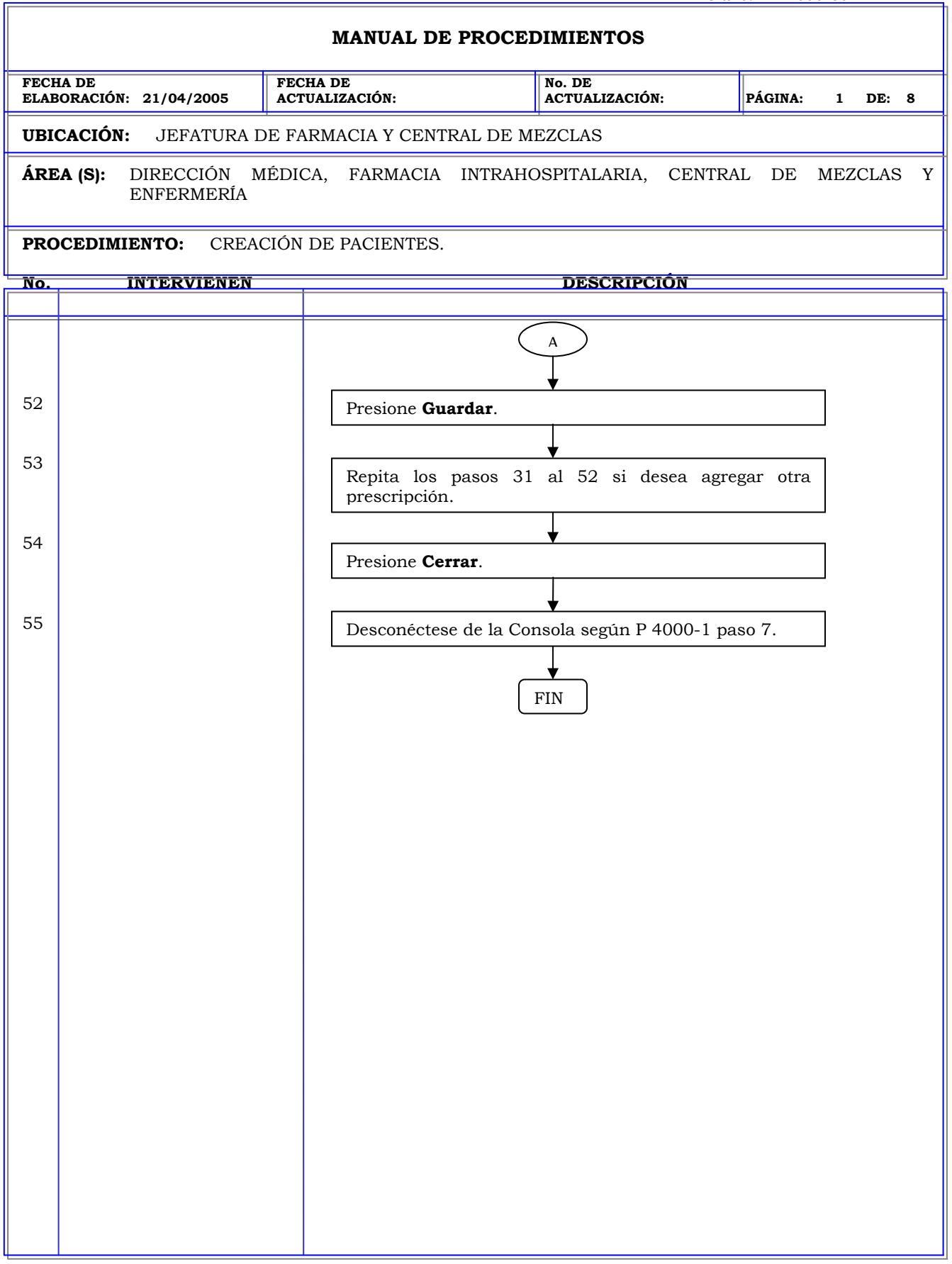

## **MANUAL DE PROCEDIMIENTOS FECHA DE ELABORACIÓN: 21/04/2005 FECHA DE ACTUALIZACIÓN: No. DE ACTUALIZACIÓN: PÁGINA: 1 DE: 2 UBICACIÓN:** JEFATURA DE FARMACIA Y CENTRAL DE MEZCLAS **ÁREA (S):** DIRECCIÓN MÉDICA, FARMACIA INTRAHOSPITALARIA, CENTRAL DE MEZCLAS Y ENFERMERÍA **PROCEDIMIENTO:** MODIFICACION DE PACIENTES. **No. INTERVIENEN DESCRIPCIÓN Política:** Garantizar la información de pacientes ingrese al sistema en caso de que la interfase del sistema no funcione adecuadamente. **Alcance:** Personal de Farmacia. **Responsabilidad:** Es responsabilidad del administrador del sistema proveer un mecanismo mediante el cual la información de los pacientes se ingrese al sistema y se visualice en las estaciones. Los procedimientos P 4000-60 al P 4000-62 le permiten al usuario crear, modificar y dar de alta a un paciente.

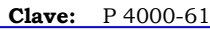

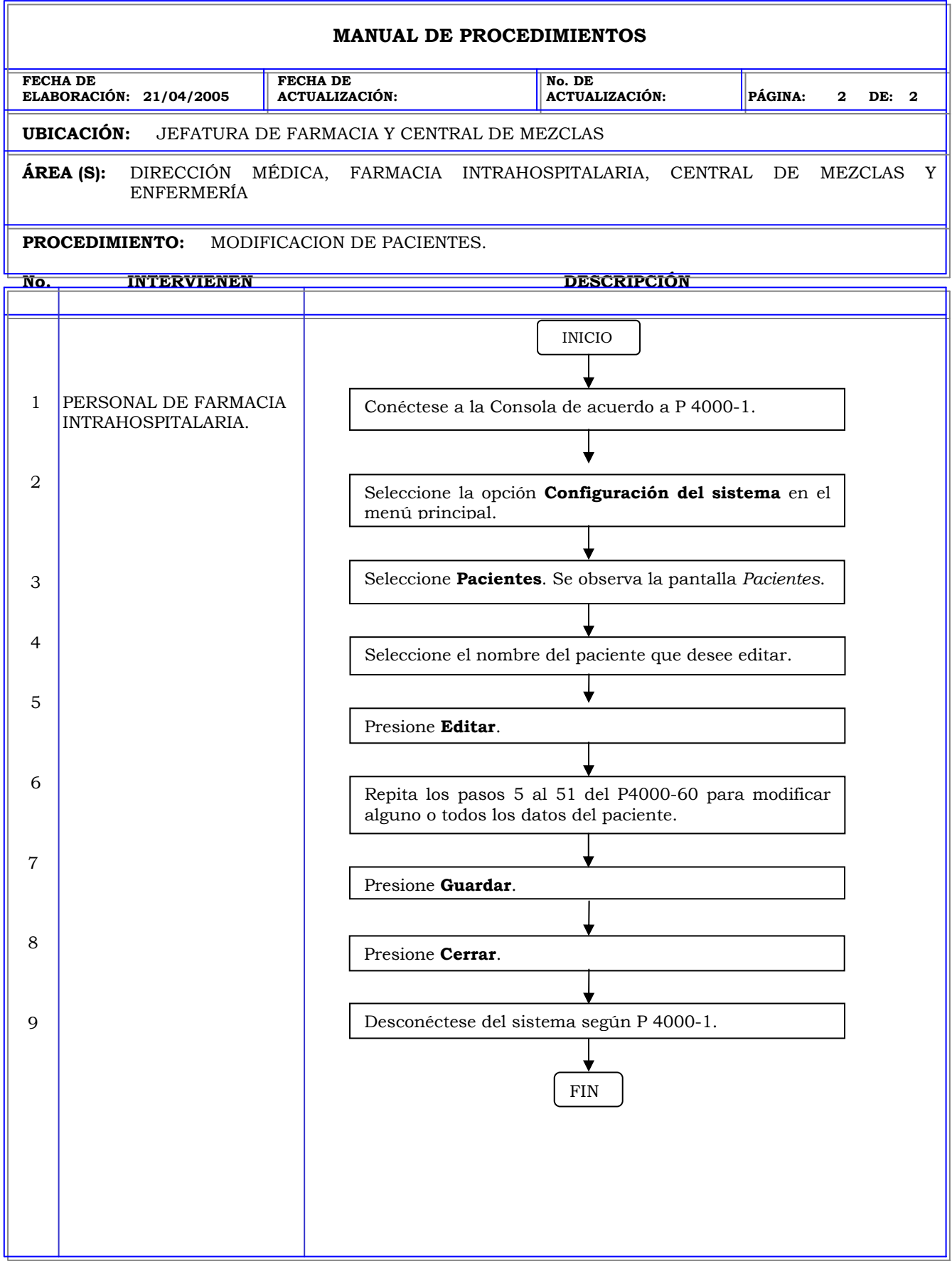

 $\mathbf{\mathcal{L}}$ 

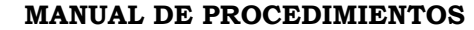

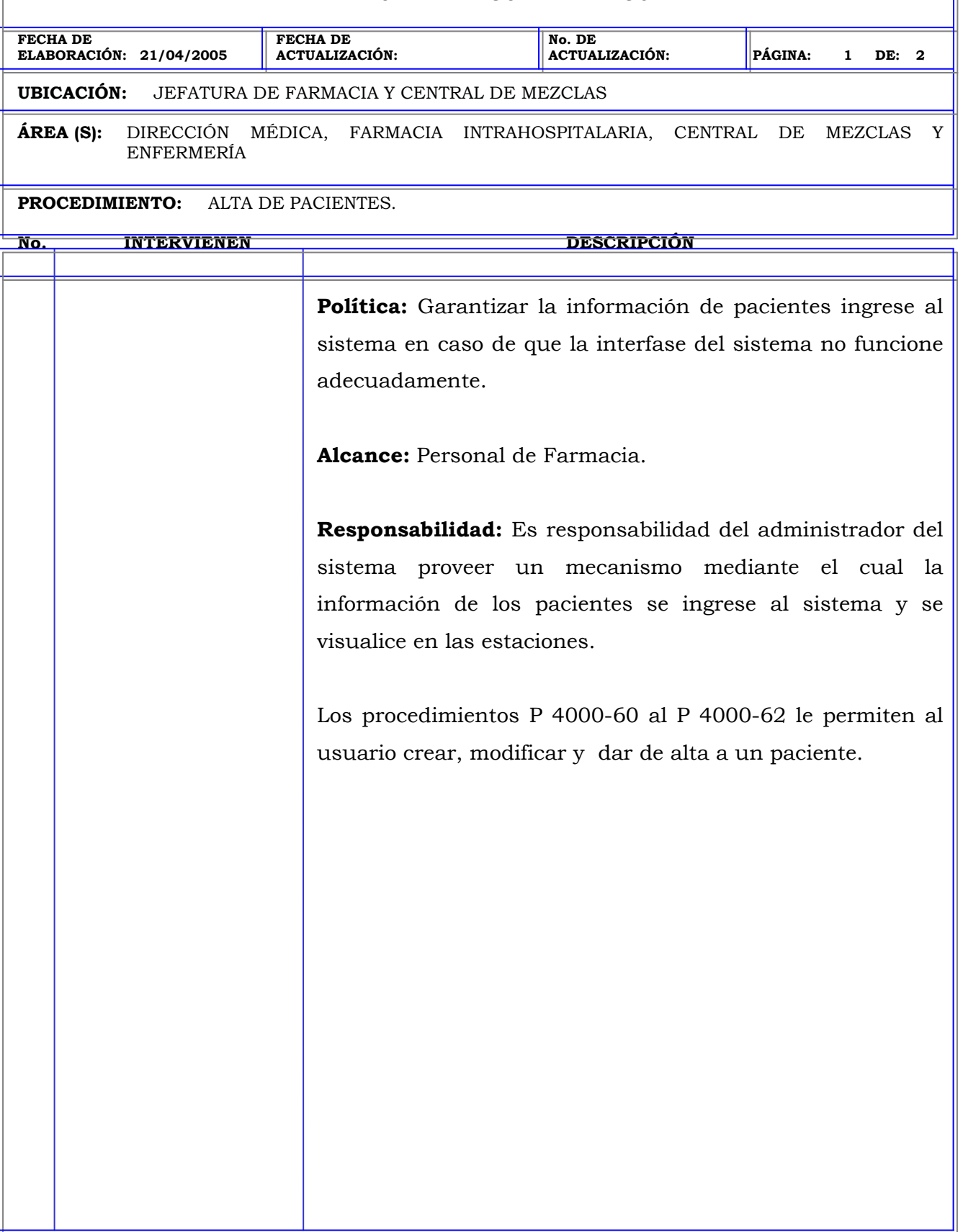

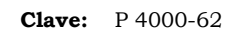

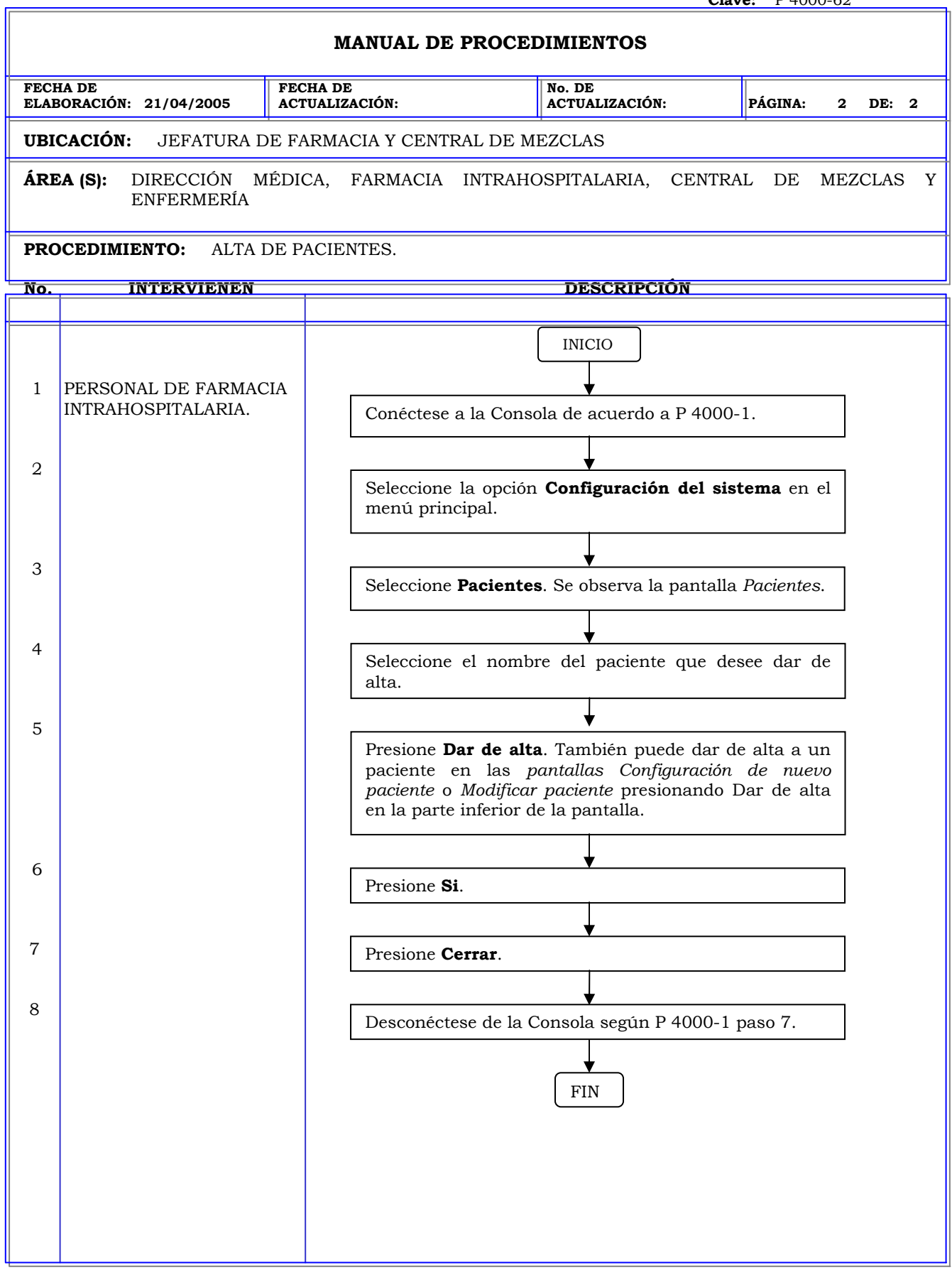

#### **MANUAL DE PROCEDIMIENTOS**

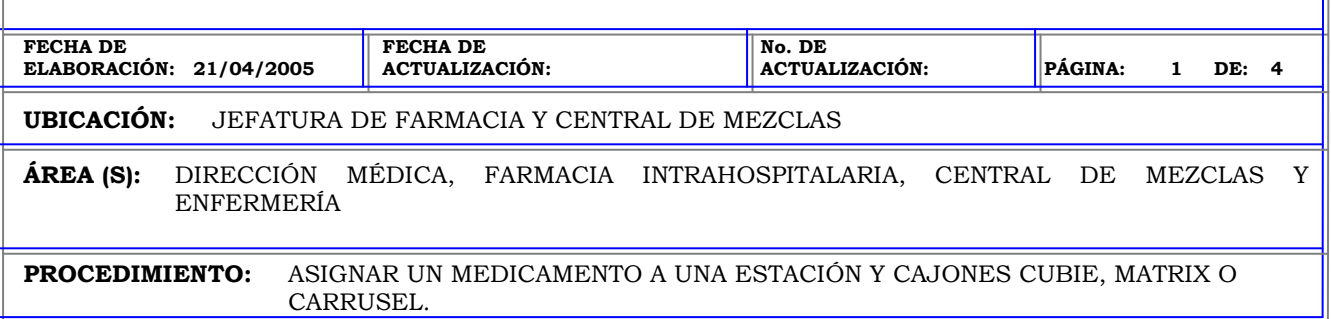

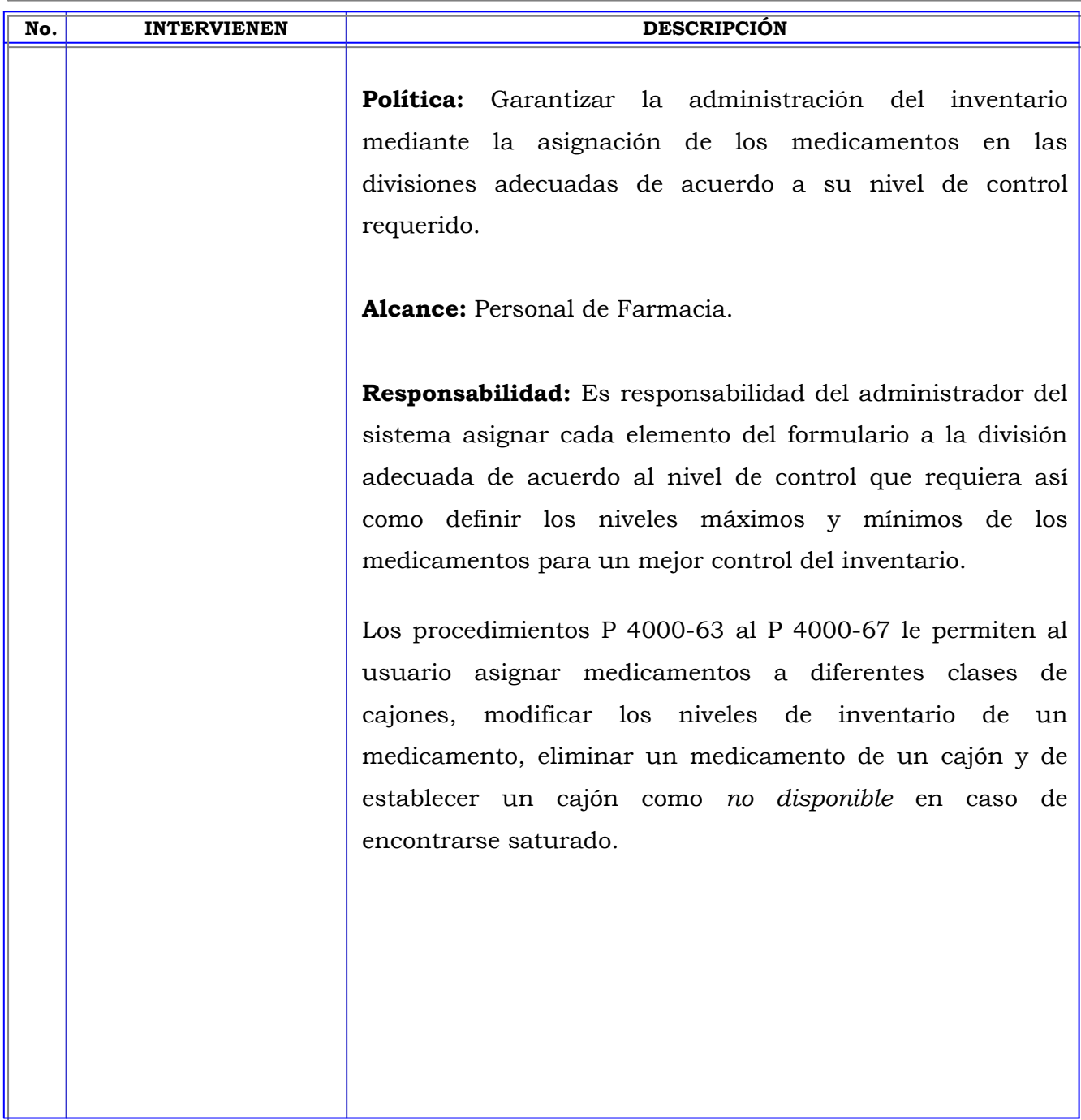

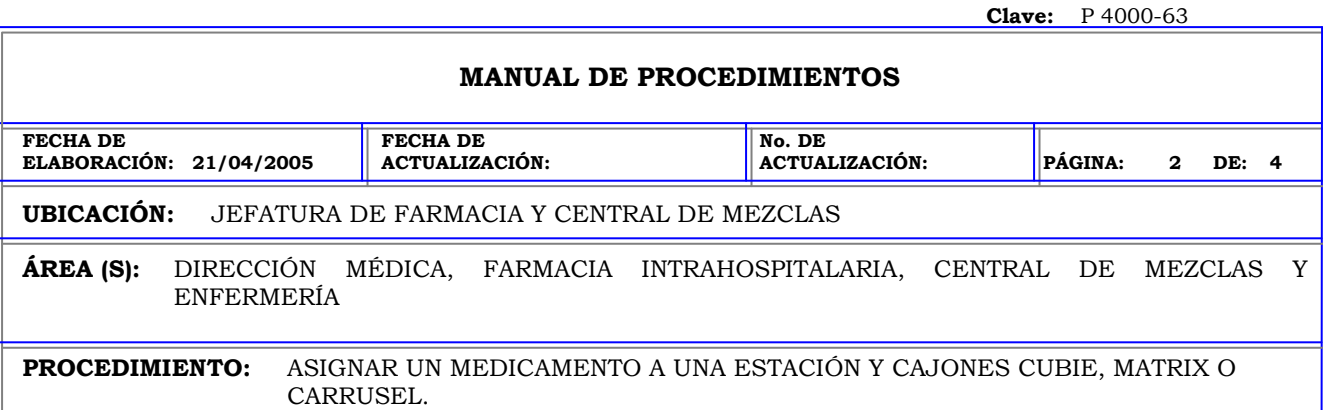

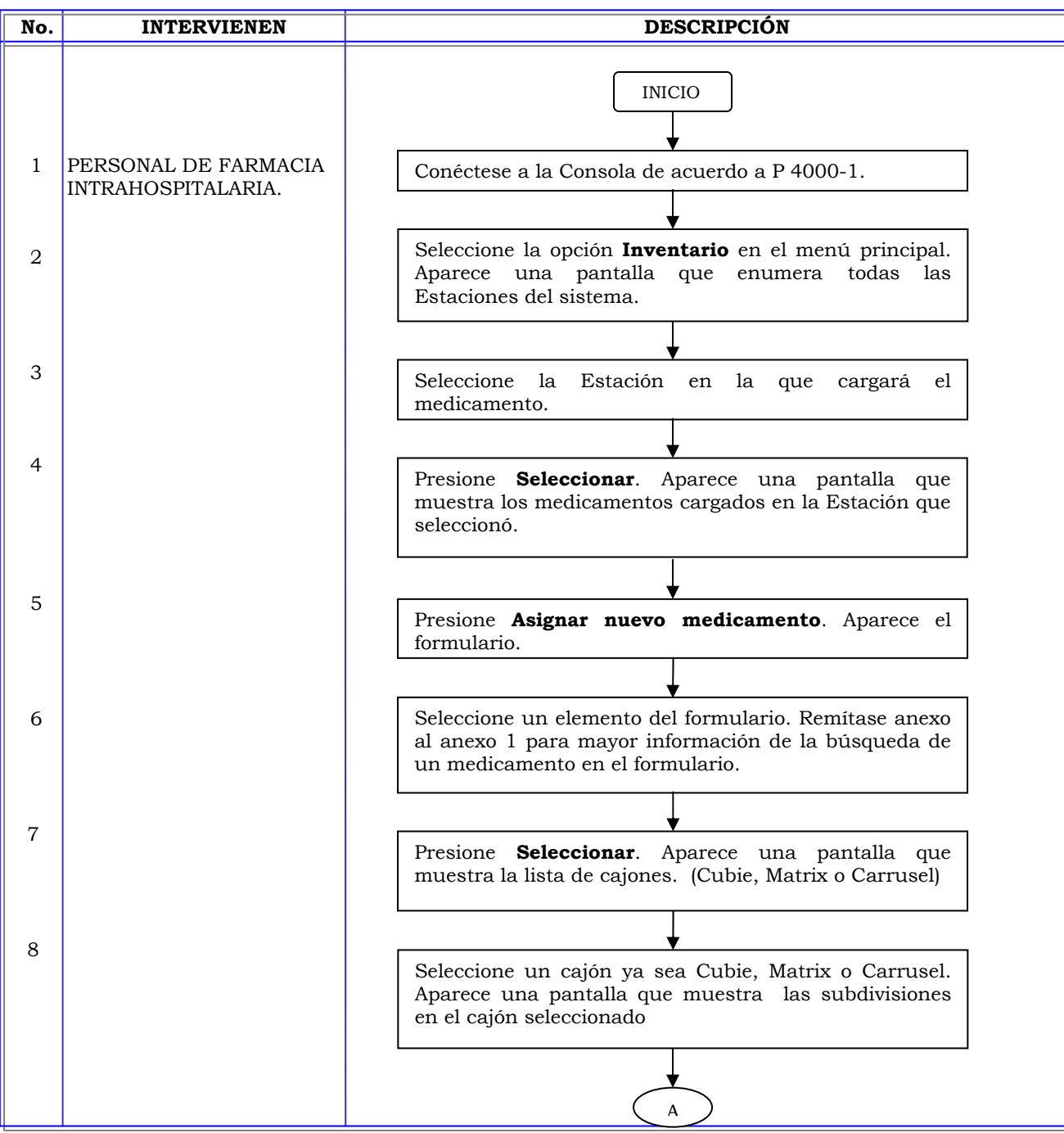

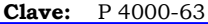

#### **MANUAL DE PROCEDIMIENTOS**

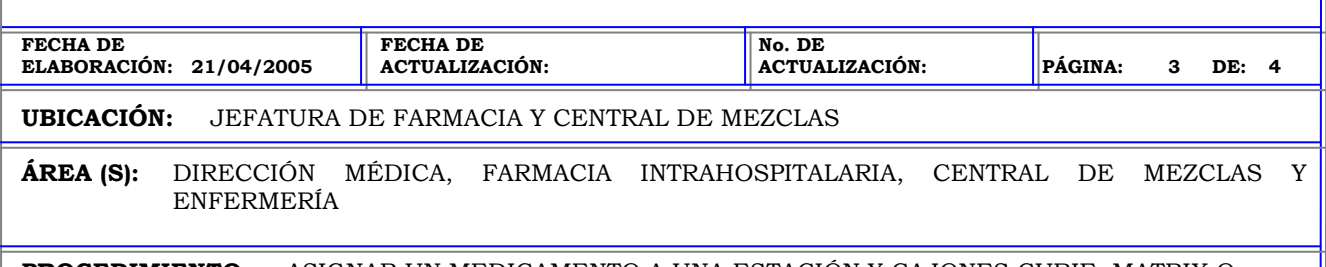

#### **PROCEDIMIENTO:** ASIGNAR UN MEDICAMENTO A UNA ESTACIÓN Y CAJONES CUBIE, MATRIX O CARRUSEL.

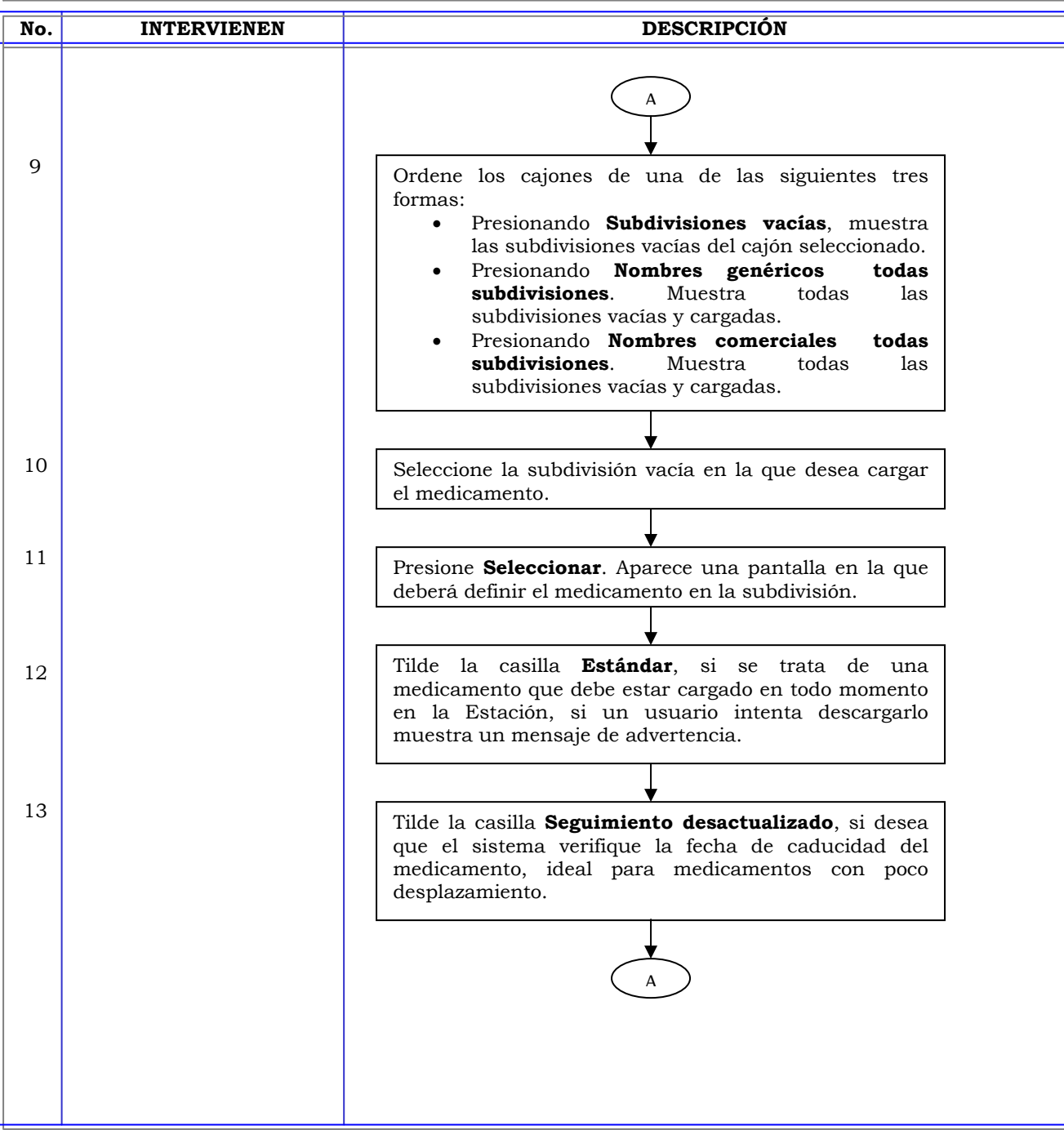

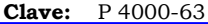

#### **MANUAL DE PROCEDIMIENTOS**

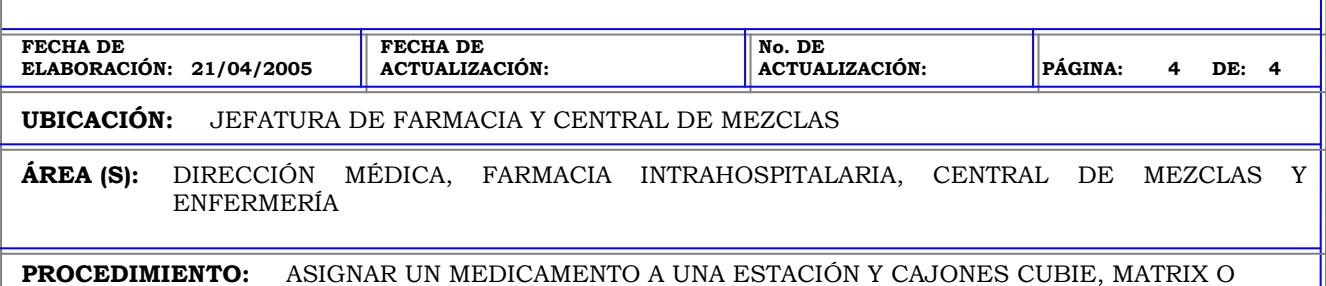

CARRUSEL.

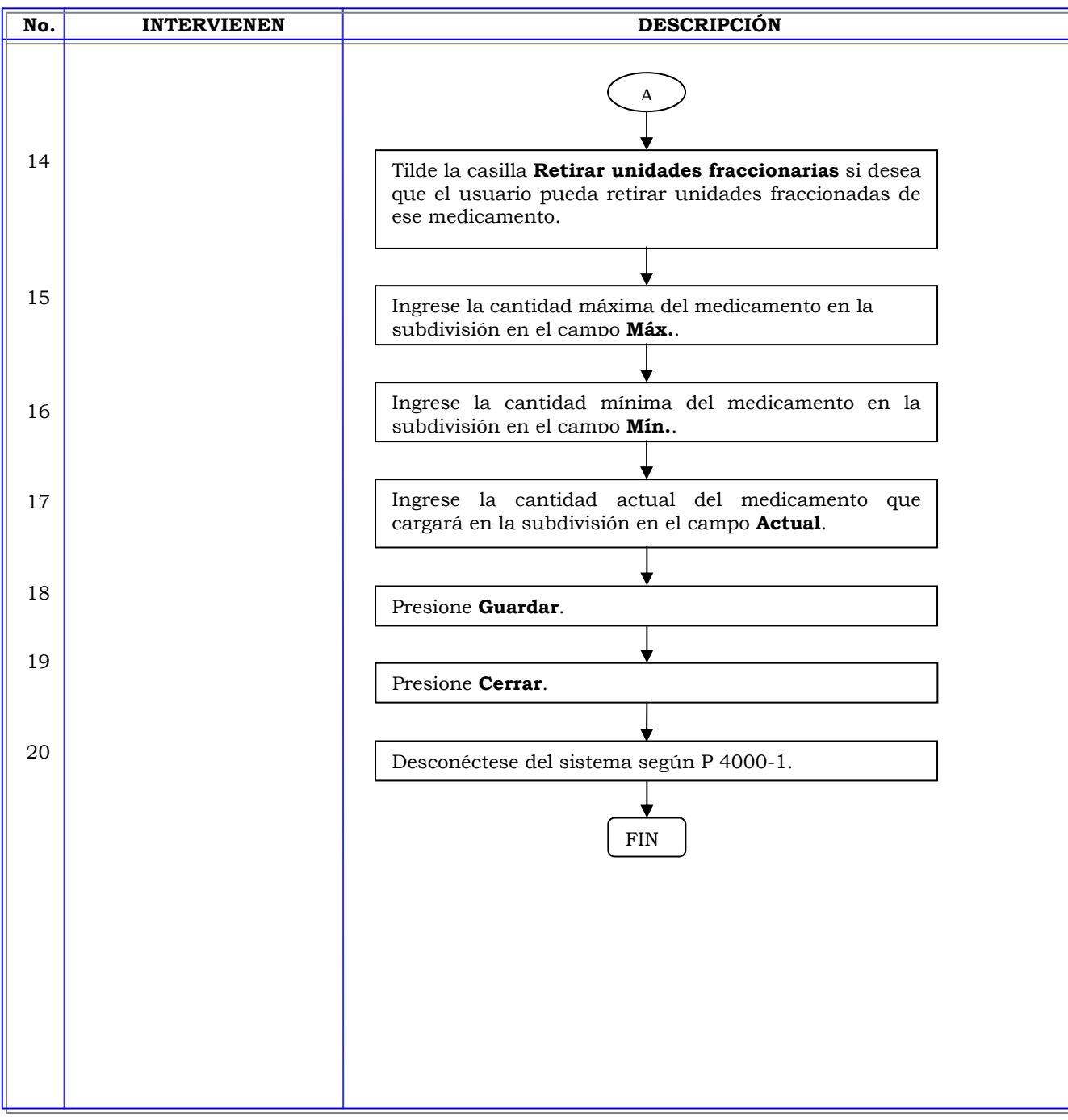

### **MANUAL DE PROCEDIMIENTOS FECHA DE ELABORACIÓN: 21/04/2005 FECHA DE ACTUALIZACIÓN: No. DE ACTUALIZACIÓN: PÁGINA: 1 DE: 4 UBICACIÓN:** JEFATURA DE FARMACIA Y CENTRAL DE MEZCLAS **ÁREA (S):** DIRECCIÓN MÉDICA, FARMACIA INTRAHOSPITALARIA, CENTRAL DE MEZCLAS Y ENFERMERÍA **PROCEDIMIENTO:** ASIGNAR UN MEDICAMENTO A UNA ESTACIÓN Y CAJON MINIDRAWER. **No. INTERVIENEN DESCRIPCIÓN Política:** Garantizar la administración del inventario mediante la asignación de los medicamentos en las divisiones adecuadas de acuerdo a su nivel de control requerido. **Alcance:** Personal de Farmacia. **Responsabilidad:** Es responsabilidad del administrador del sistema asignar cada elemento del formulario a la división adecuada de acuerdo al nivel de control que requiera así como definir los niveles máximos y mínimos de los medicamentos para un mejor control del inventario. Los procedimientos P 4000-63 al P 4000-67 le permiten al usuario asignar medicamentos a diferentes clases de cajones, modificar los niveles de inventario de un medicamento, eliminar un medicamento de un cajón y de establecer un cajón como *no disponible* en caso de encontrarse saturado.

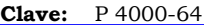

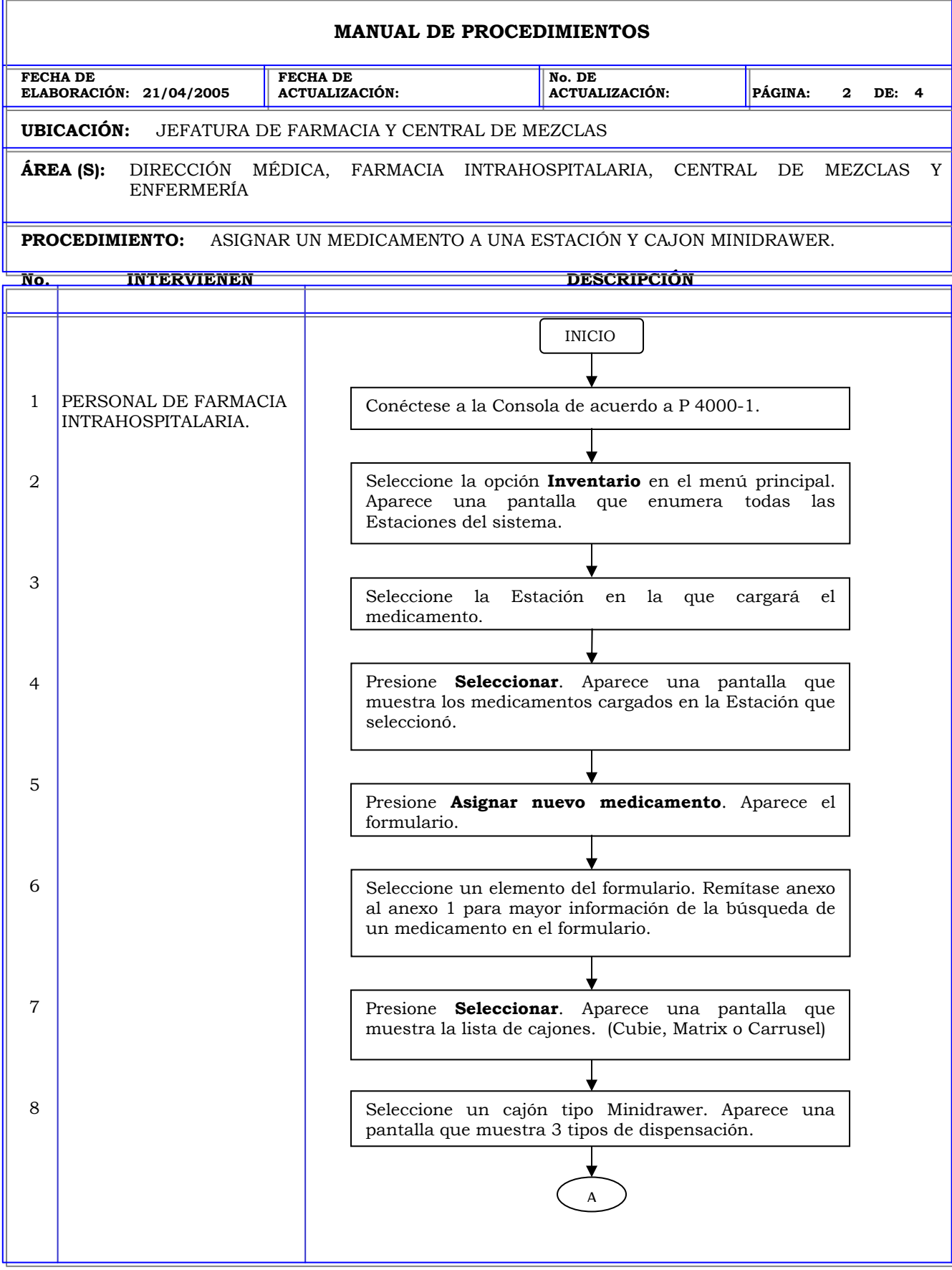

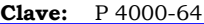

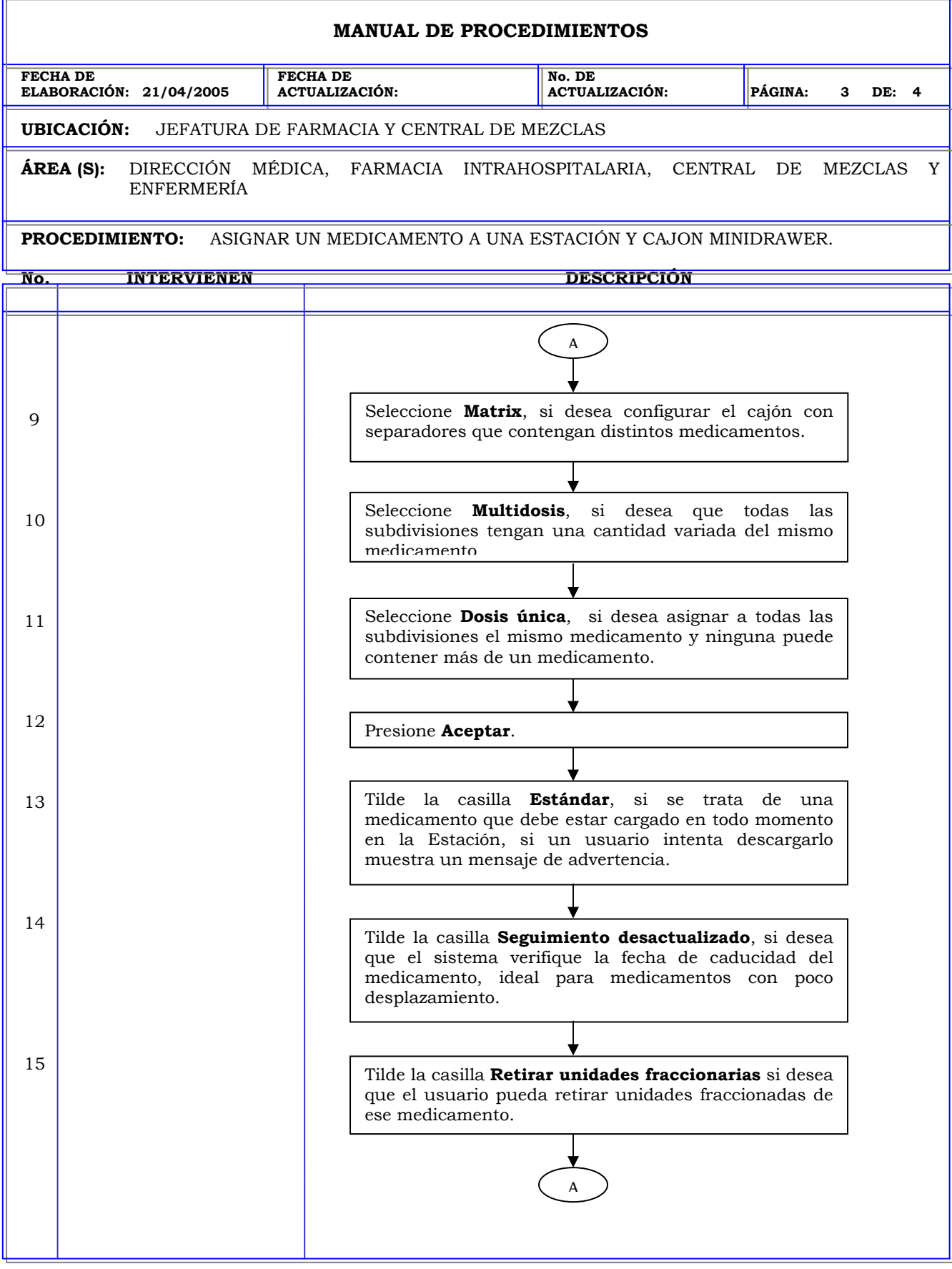

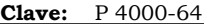

ī.

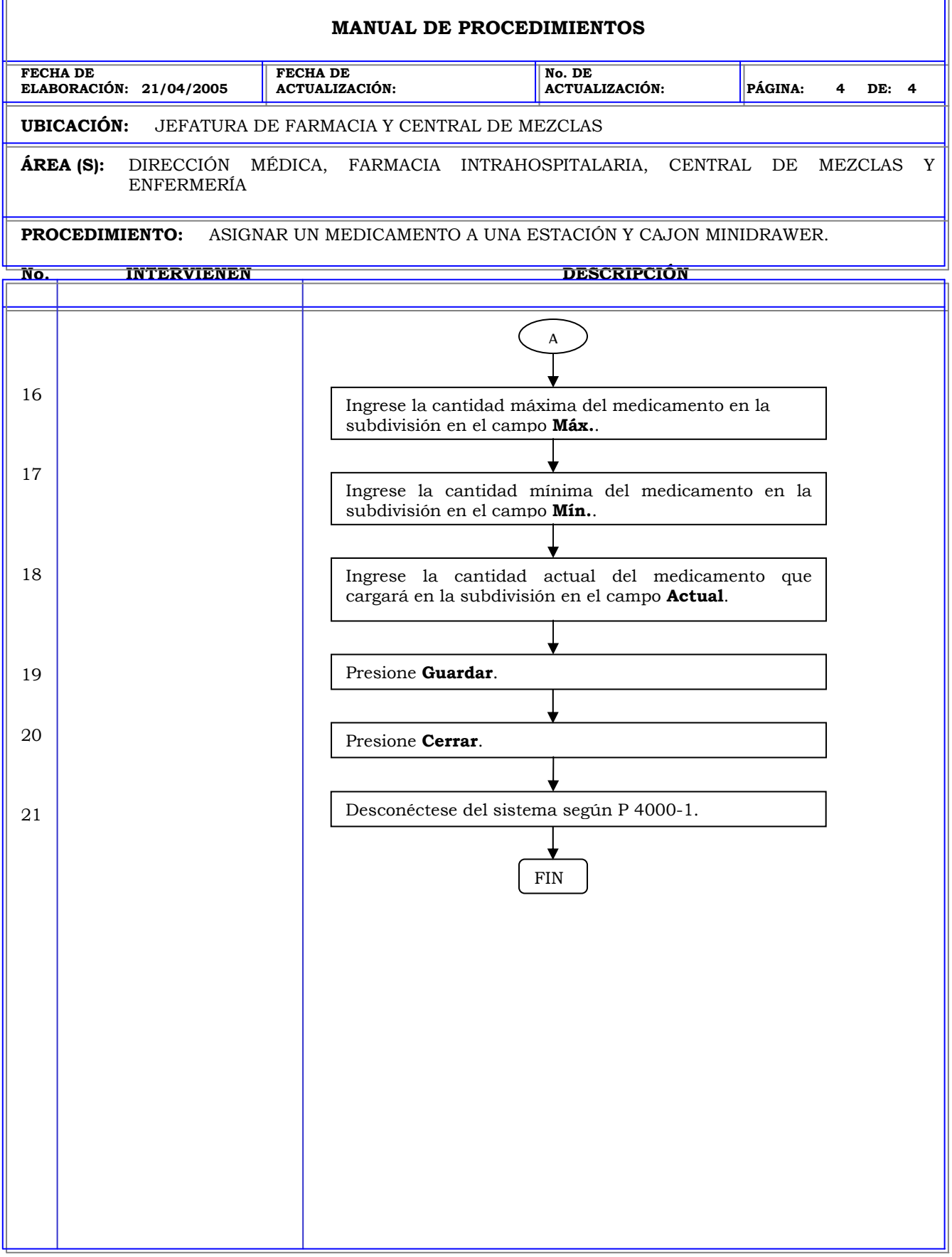

T.

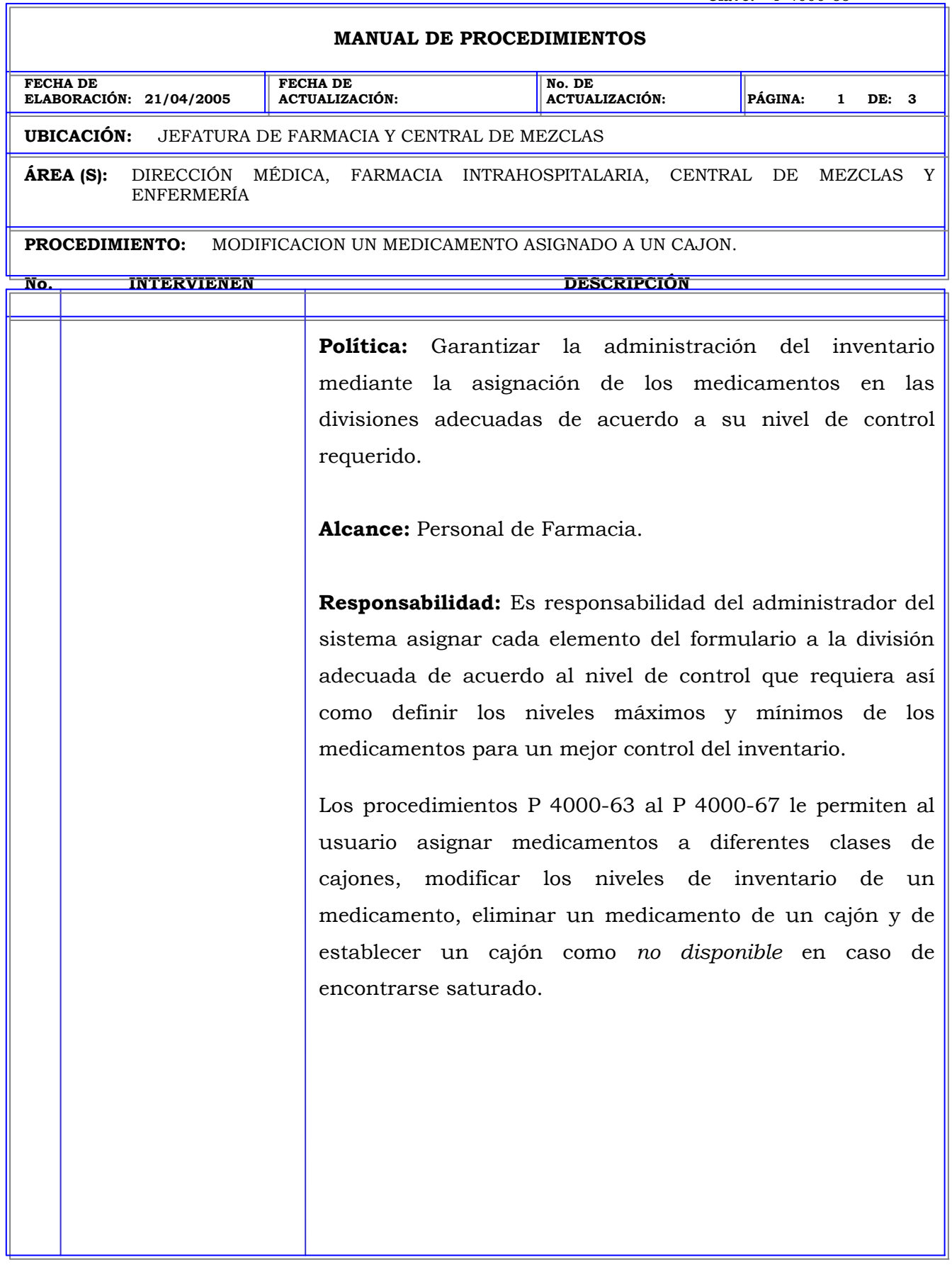

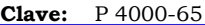

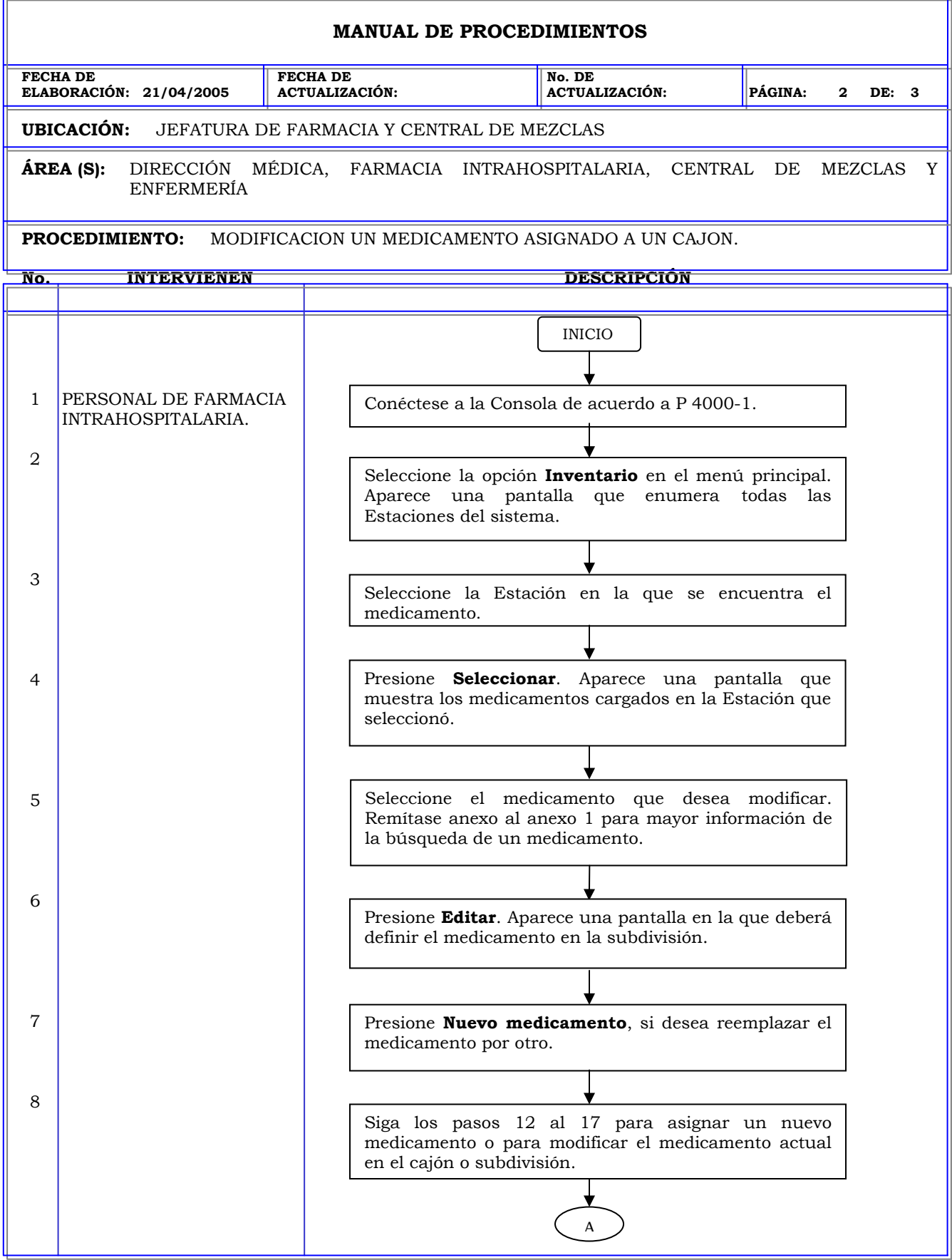

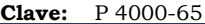

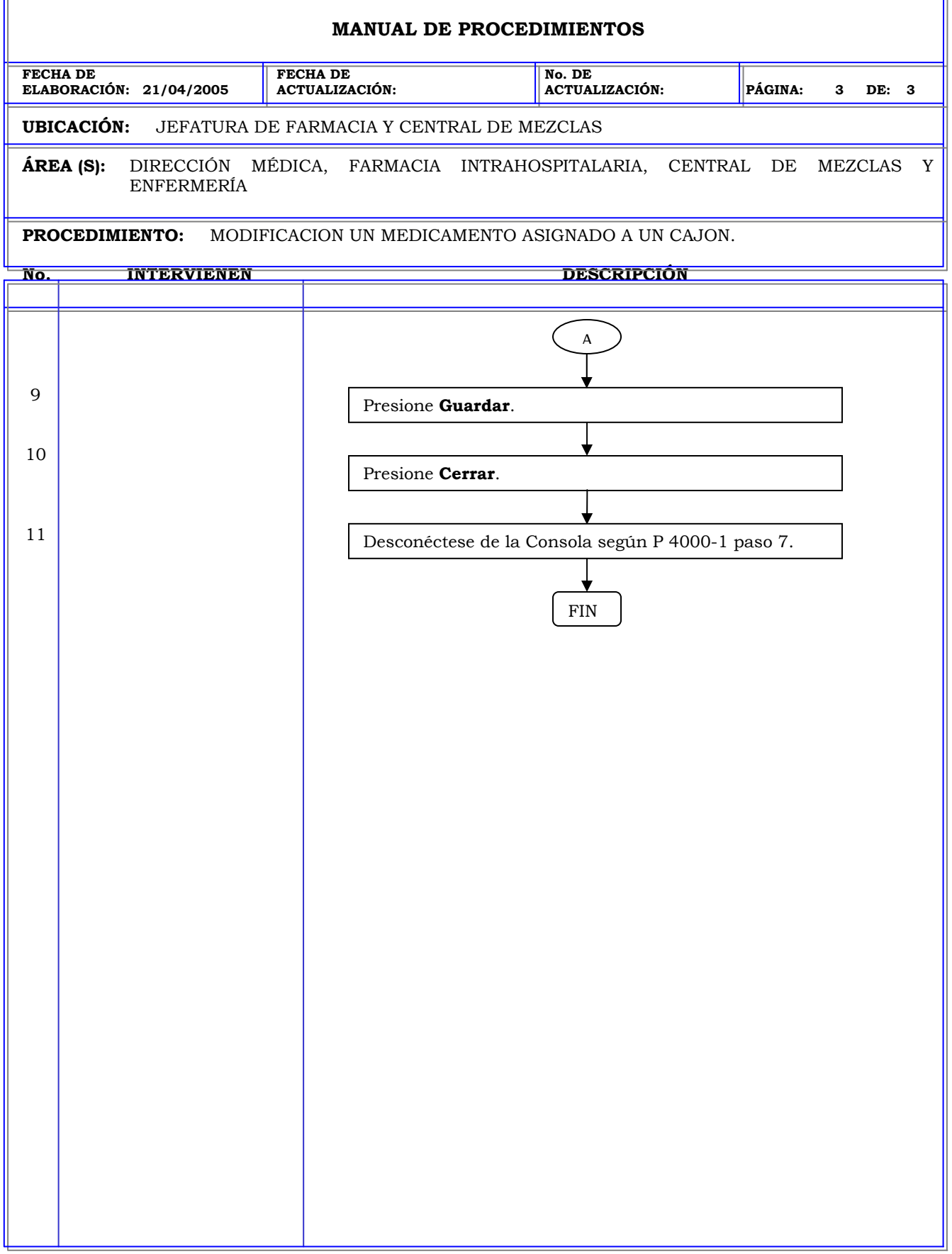

r.

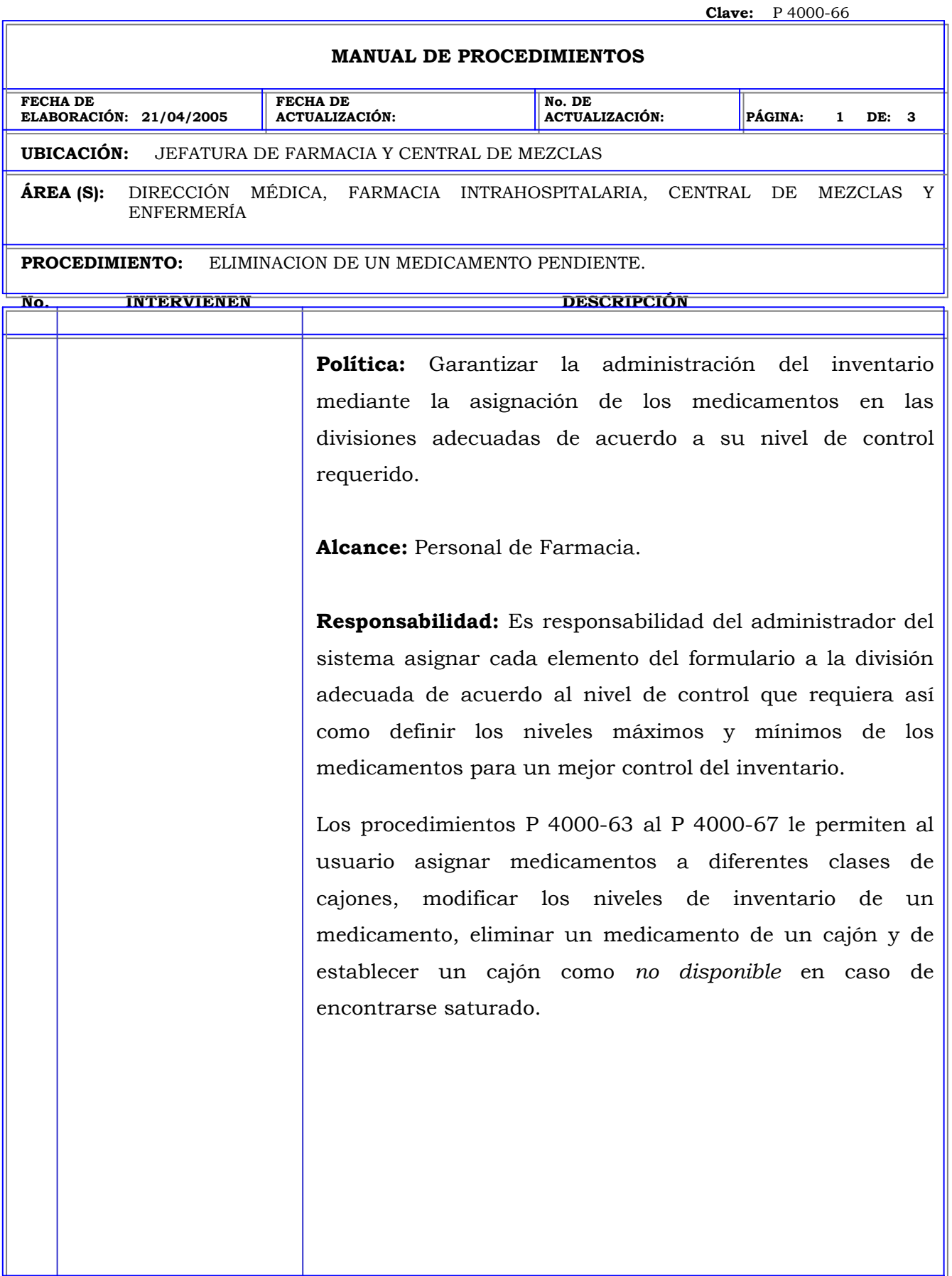

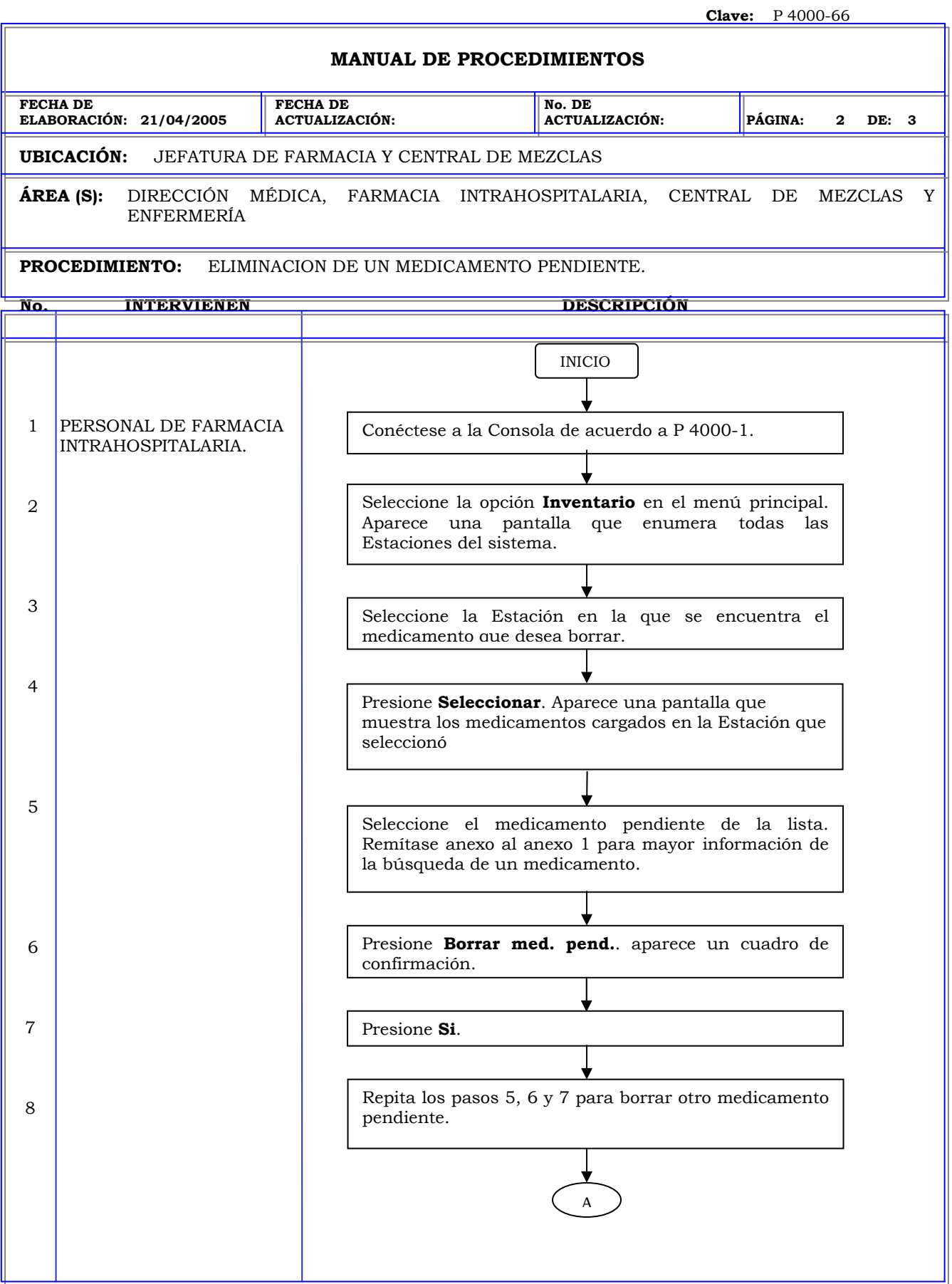

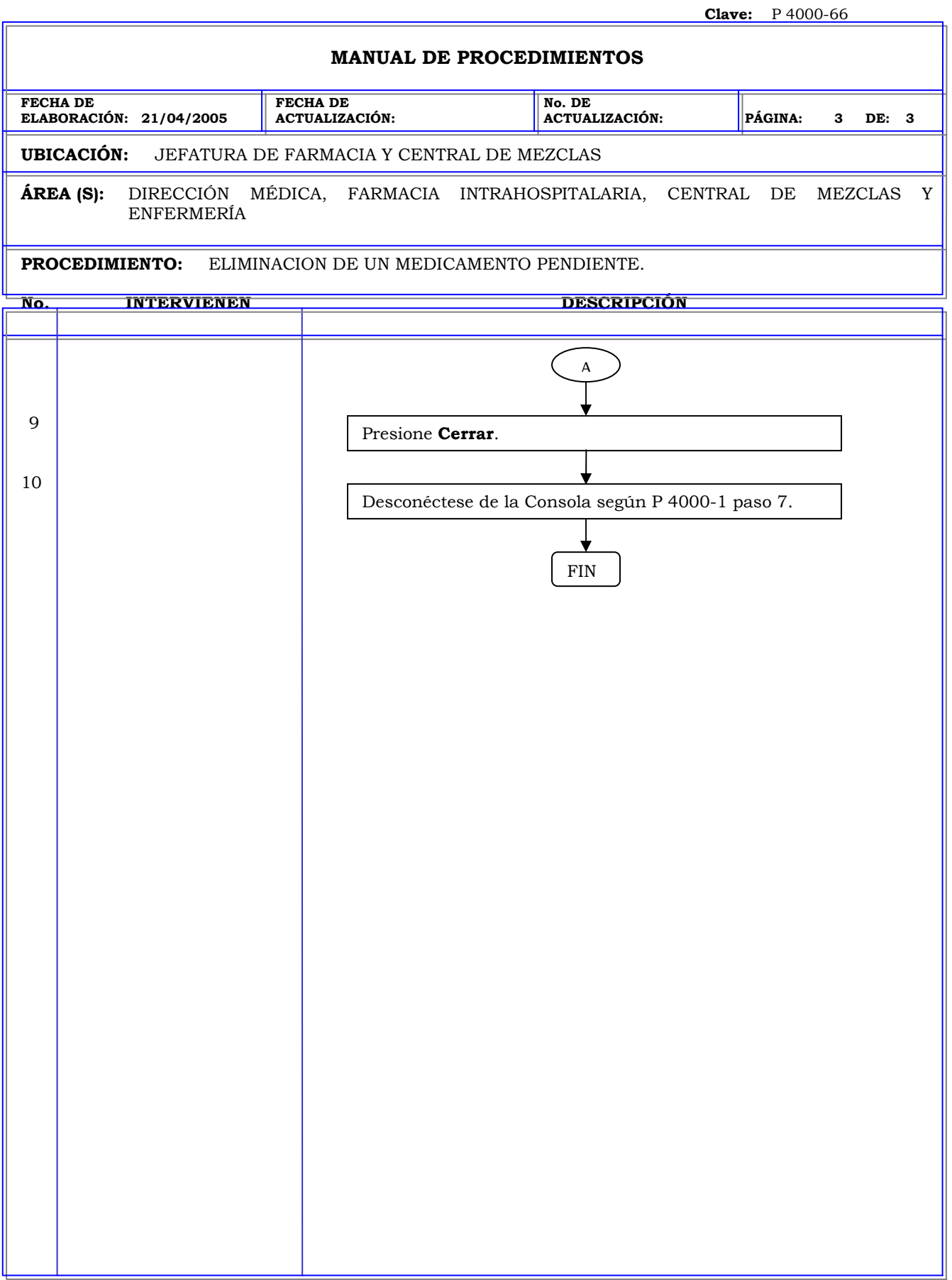

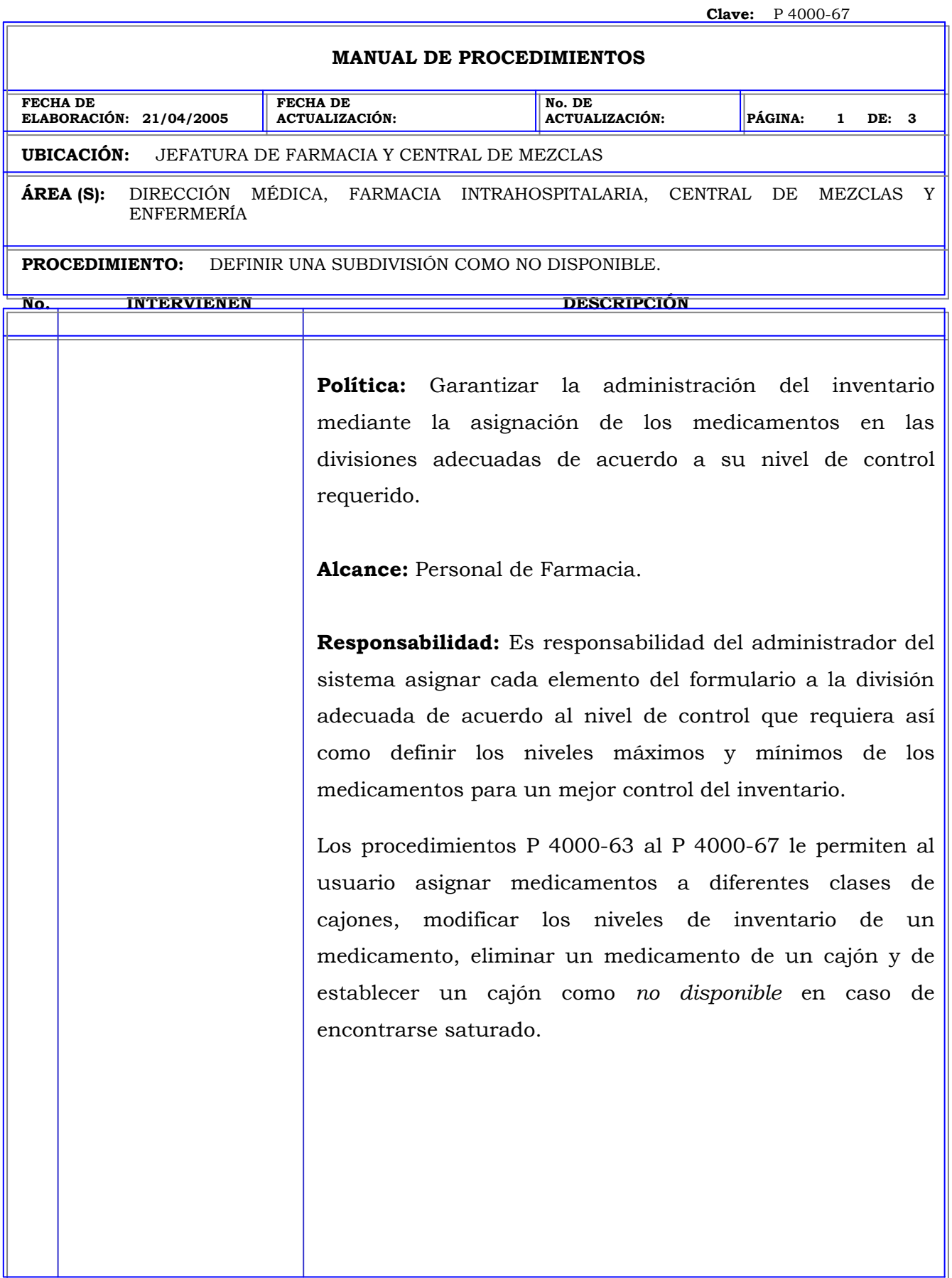

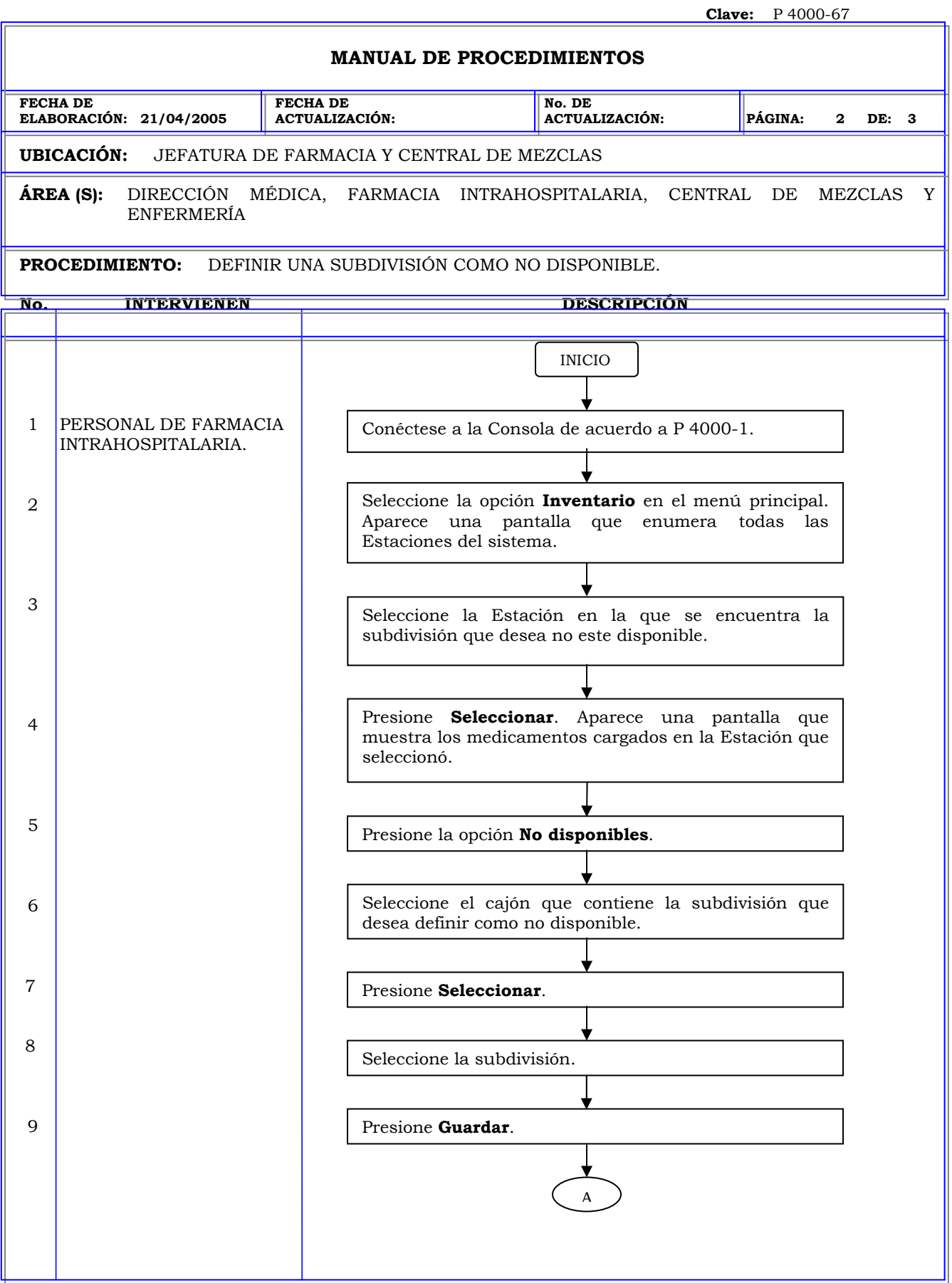

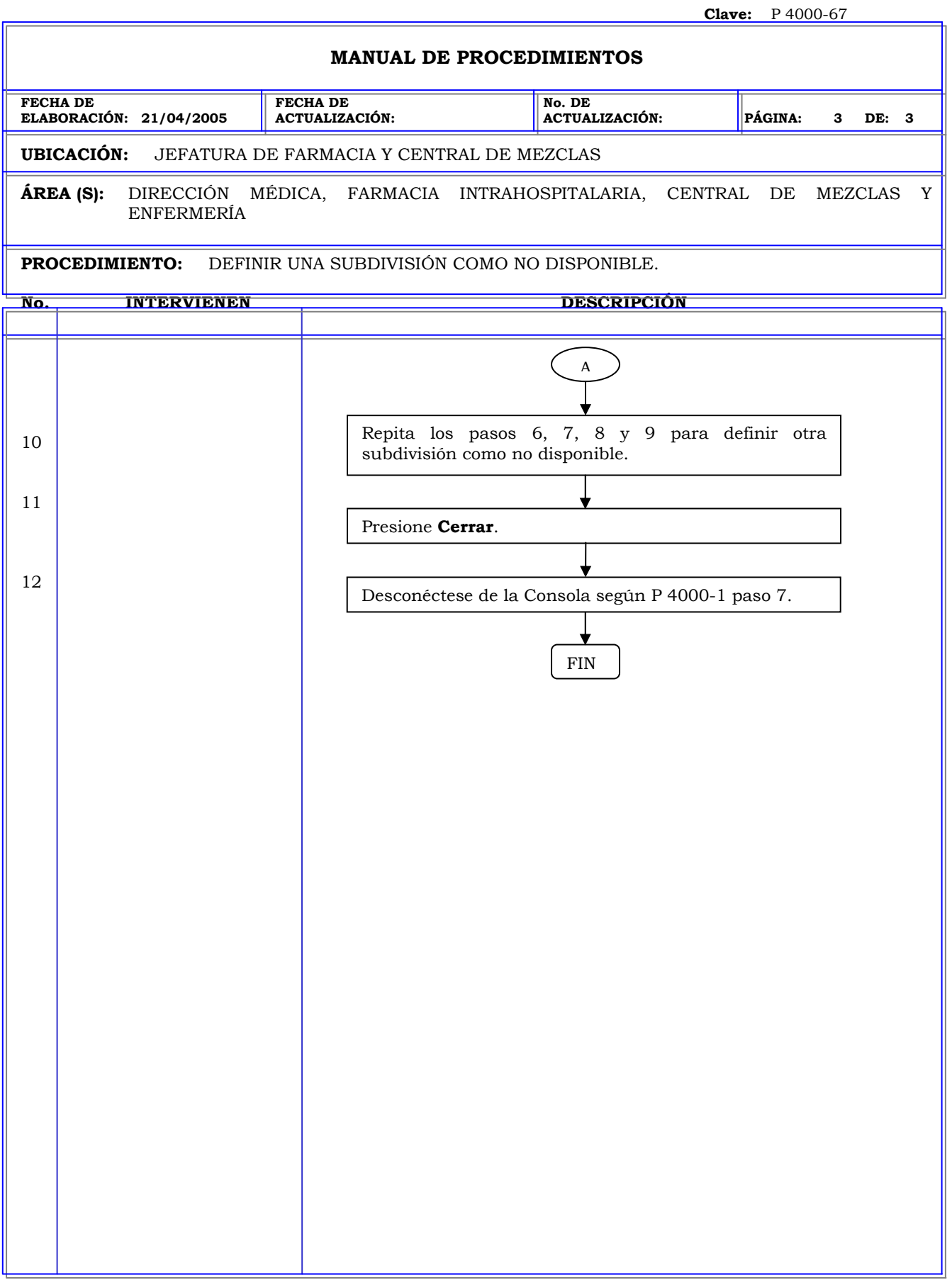

### **MANUAL DE PROCEDIMIENTOS FECHA DE ELABORACIÓN: 21/04/2005 FECHA DE ACTUALIZACIÓN: No. DE ACTUALIZACIÓN: PÁGINA: 1 DE: 4 UBICACIÓN:** JEFATURA DE FARMACIA Y CENTRAL DE MEZCLAS **ÁREA (S):** DIRECCIÓN MÉDICA, FARMACIA INTRAHOSPITALARIA, CENTRAL DE MEZCLAS Y ENFERMERÍA **PROCEDIMIENTO:** INFORME SELECCIÓN Y ENTREGA DE REPOSICION. **No. INTERVIENEN DESCRIPCIÓN Política:** Garantizar que la reposición de medicamentos en las estaciones se realice cuando estos hayan alcanzado su nivel mínimo mediante la generación del informe *selección y entrega*. **Alcance:** Personal de Farmacia. **Responsabilidad:** Es responsabilidad del personal de farmacia generar el informe de *selección y entrega* en los horarios adecuados para que aquellos medicamentos que han alcanzado un nivel crítico sean repuestos. El informe *selección* resume la cantidad de un medicamento que debe reponerse en la estación y el informe *entrega* describe de forma detallada la cantidad, el cajón y la subdivisión en la que debe reponerse el medicamento.

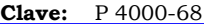

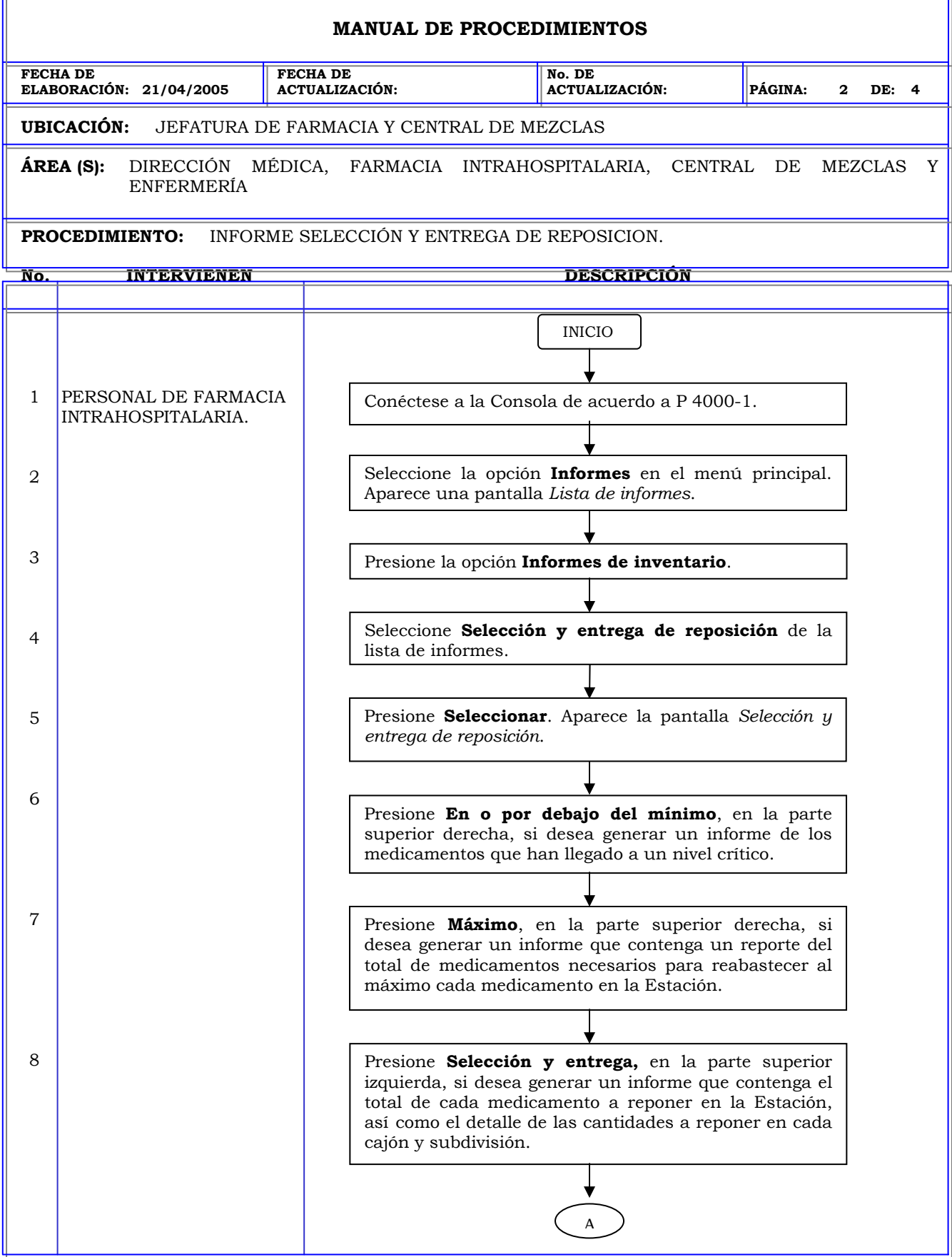

T.

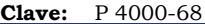

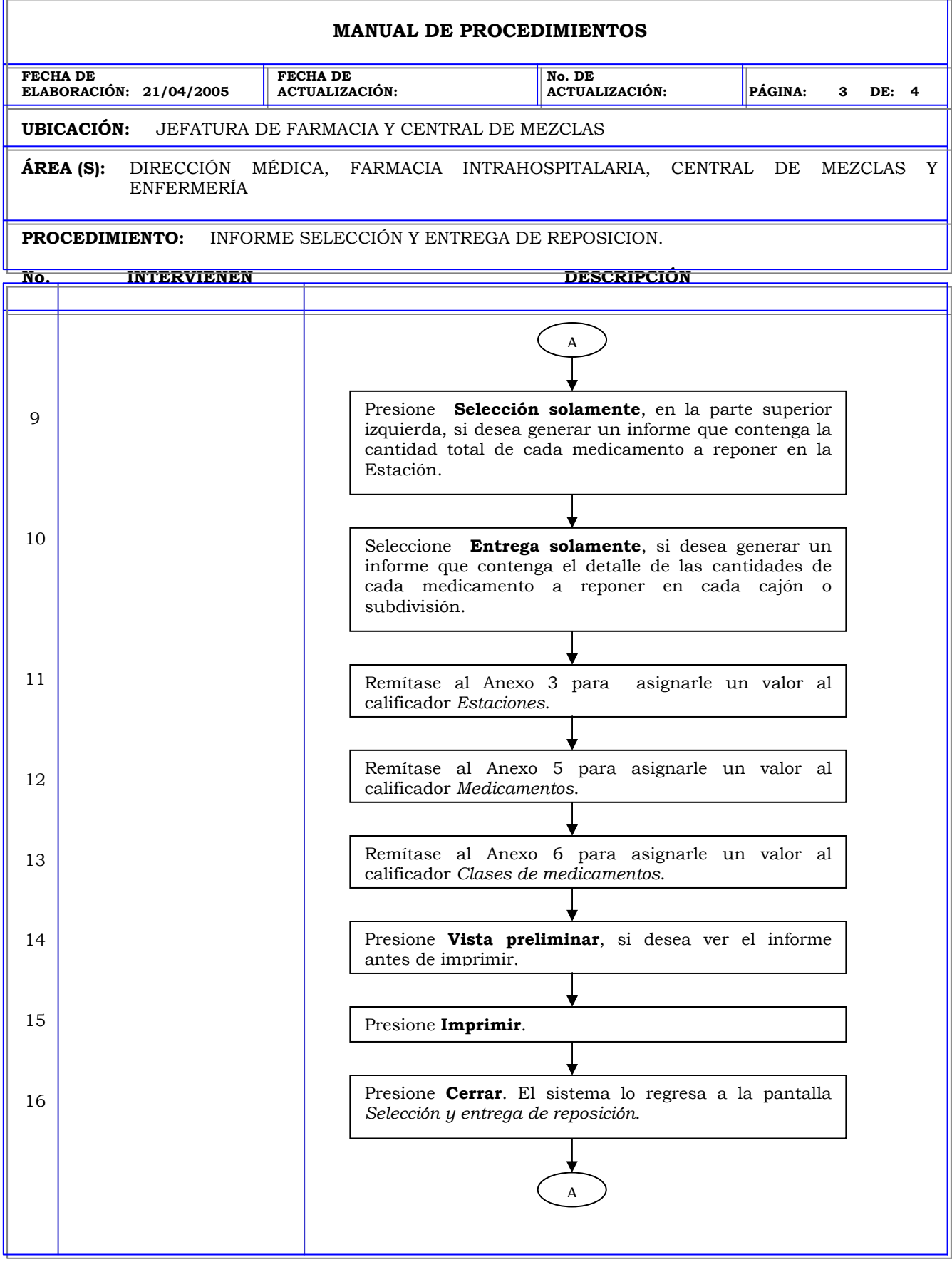

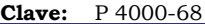

٦.

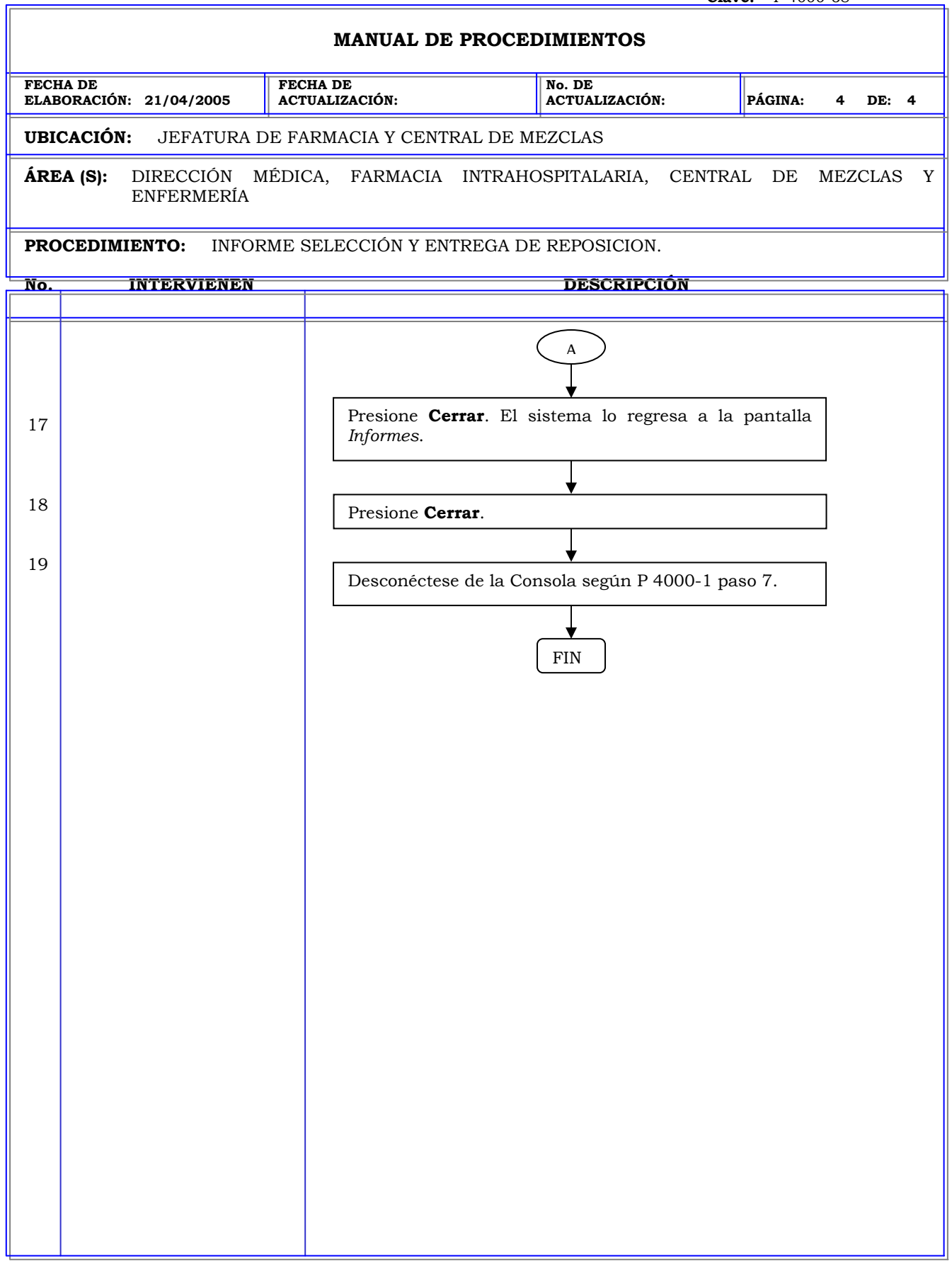

## **MANUAL DE PROCEDIMIENTOS FECHA DE ELABORACIÓN: 21/04/2005 FECHA DE ACTUALIZACIÓN: No. DE ACTUALIZACIÓN: PÁGINA: 1 DE: 3 UBICACIÓN:** JEFATURA DE FARMACIA Y CENTRAL DE MEZCLAS **ÁREA (S):** DIRECCIÓN MÉDICA, FARMACIA INTRAHOSPITALARIA, CENTRAL DE MEZCLAS Y ENFERMERÍA **PROCEDIMIENTO:** INFORME DE MEDICAMENTOS SIN RETIRO. **No. INTERVIENEN DESCRIPCIÓN Política:** Identificar mediante el informe *medicamentos sin retiro* aquellos medicamentos que se encuentran en la estación y que no han sido utilizados durante un periodo de tiempo para que sean descargados. **Alcance:** Personal de Farmacia. **Responsabilidad:** Es responsabilidad del administrador del sistema generar el informe de *medicamentos sin retiro* con cierta periodicidad para identificar aquellos medicamentos que no han registrado ningún movimiento y sean descargados de la estación.

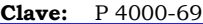

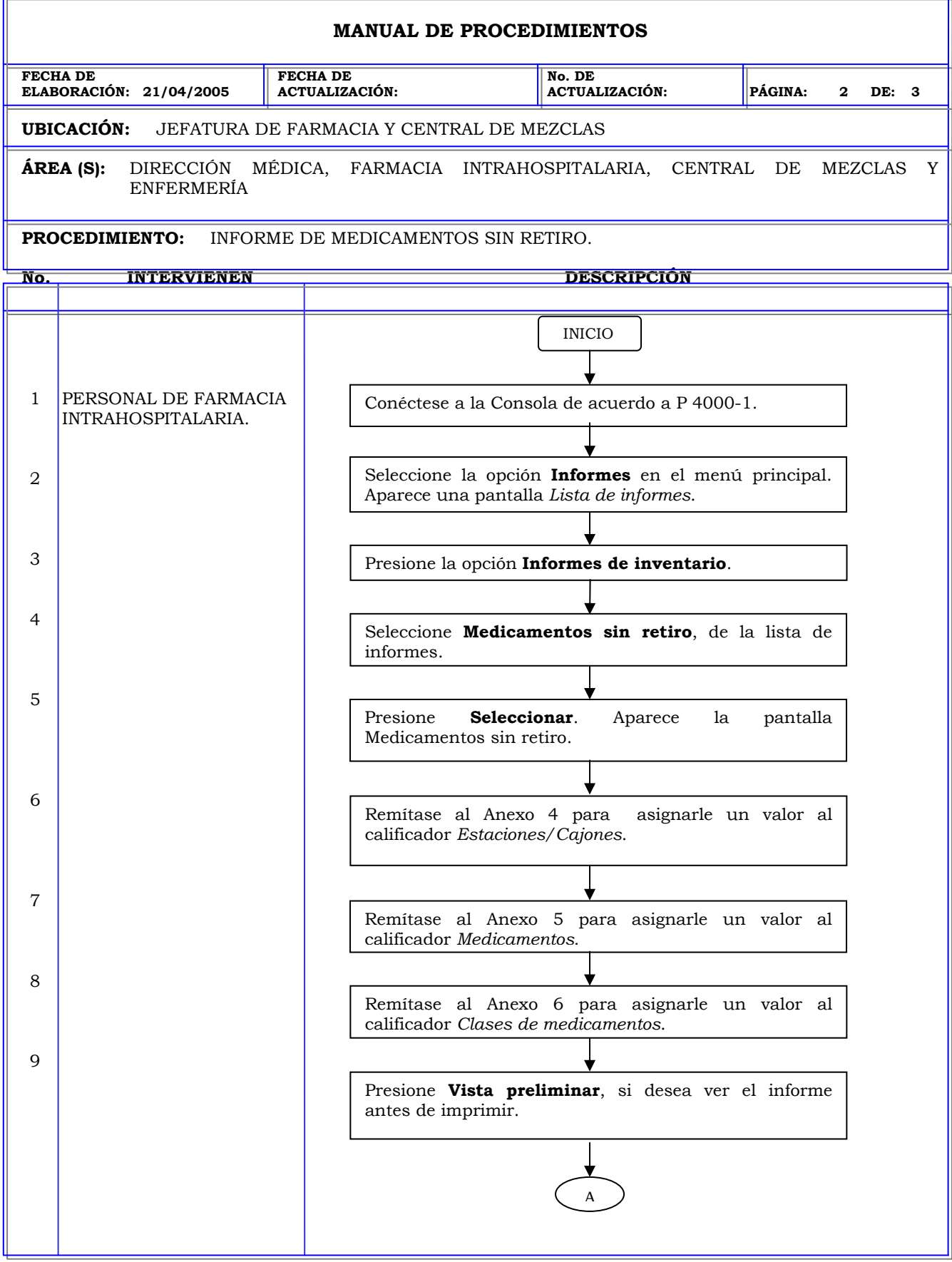

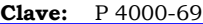

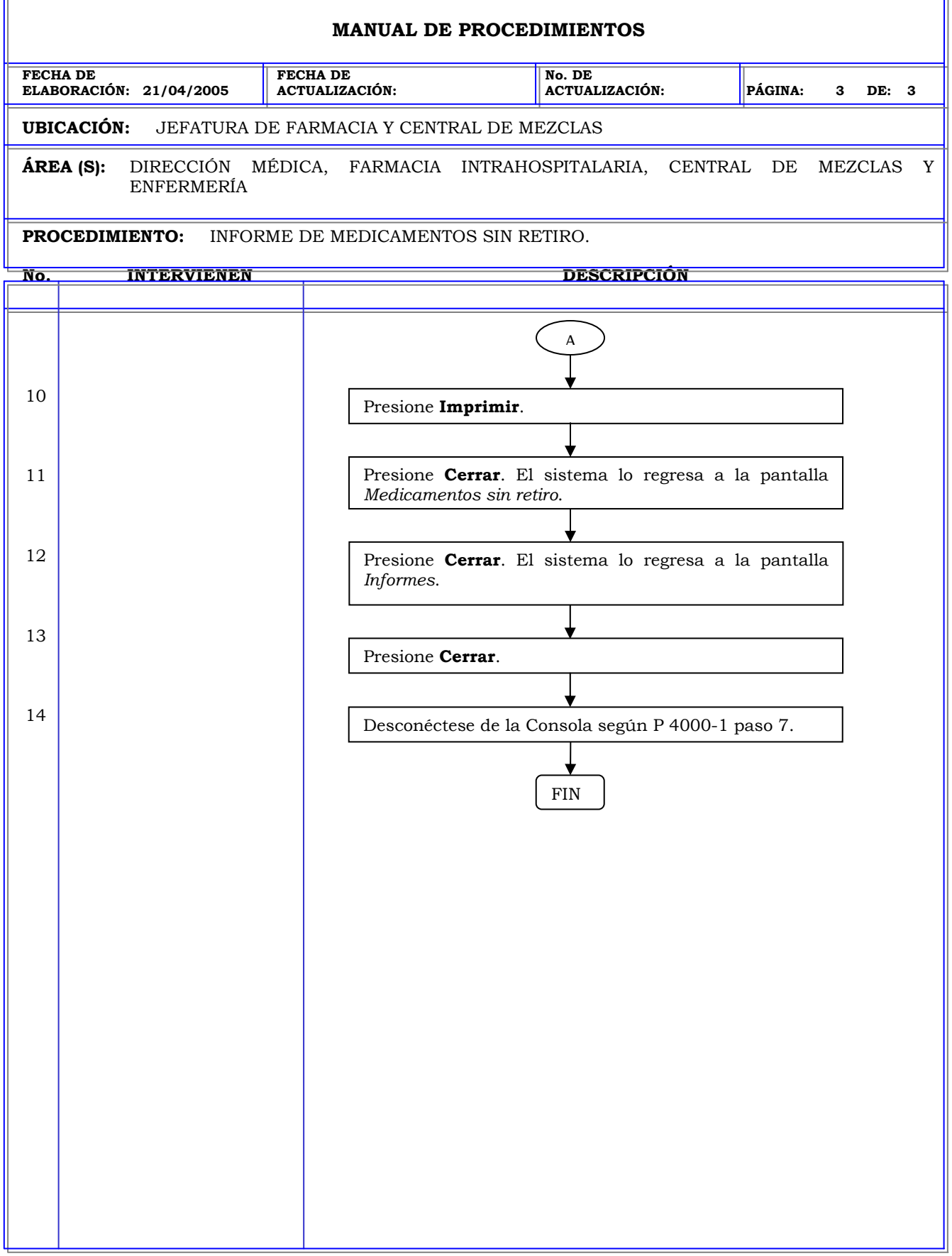

r.

# **MANUAL DE PROCEDIMIENTOS FECHA DE ELABORACIÓN: 21/04/2005 FECHA DE ACTUALIZACIÓN: No. DE ACTUALIZACIÓN: PÁGINA: 1 DE: 3 UBICACIÓN:** JEFATURA DE FARMACIA Y CENTRAL DE MEZCLAS **ÁREA (S):** DIRECCIÓN MÉDICA, FARMACIA INTRAHOSPITALARIA, CENTRAL DE MEZCLAS Y ENFERMERÍA **PROCEDIMIENTO:** INFORME DE INVENTARIO DESACTUALIZADO. **No. INTERVIENEN DESCRIPCIÓN Política:** Garantizar que los usuarios generen los informes de inventario correctamente a través de las diferentes opciones que ofrece el sistema. **Alcance:** Personal de farmacia. **Responsabilidad:** Es responsabilidad de la farmacia identificar los medicamentos caducos o que estén próximos a caducar para evitar su administración a los pacientes y tener un mejor control del inventario.

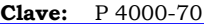

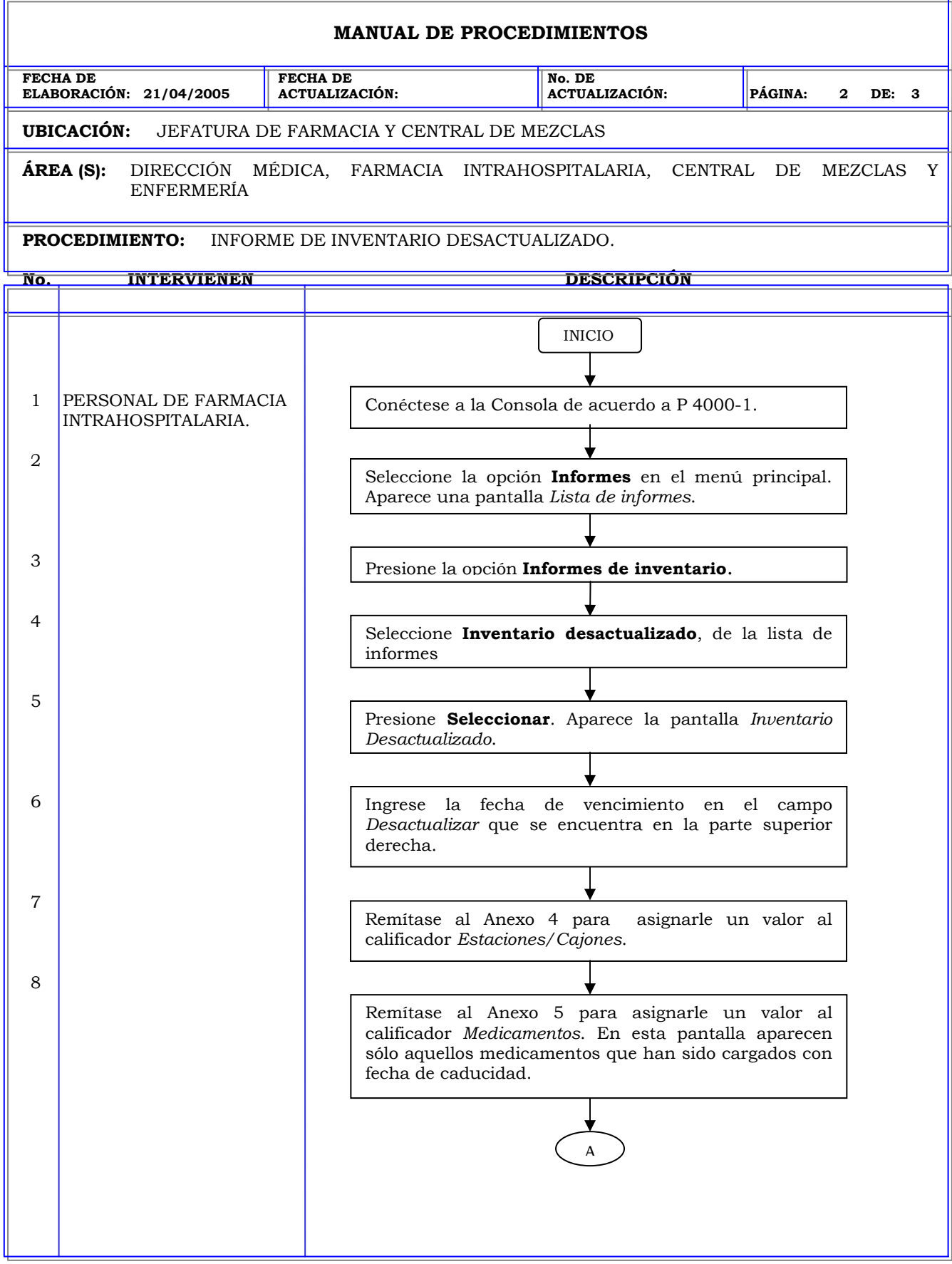

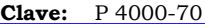

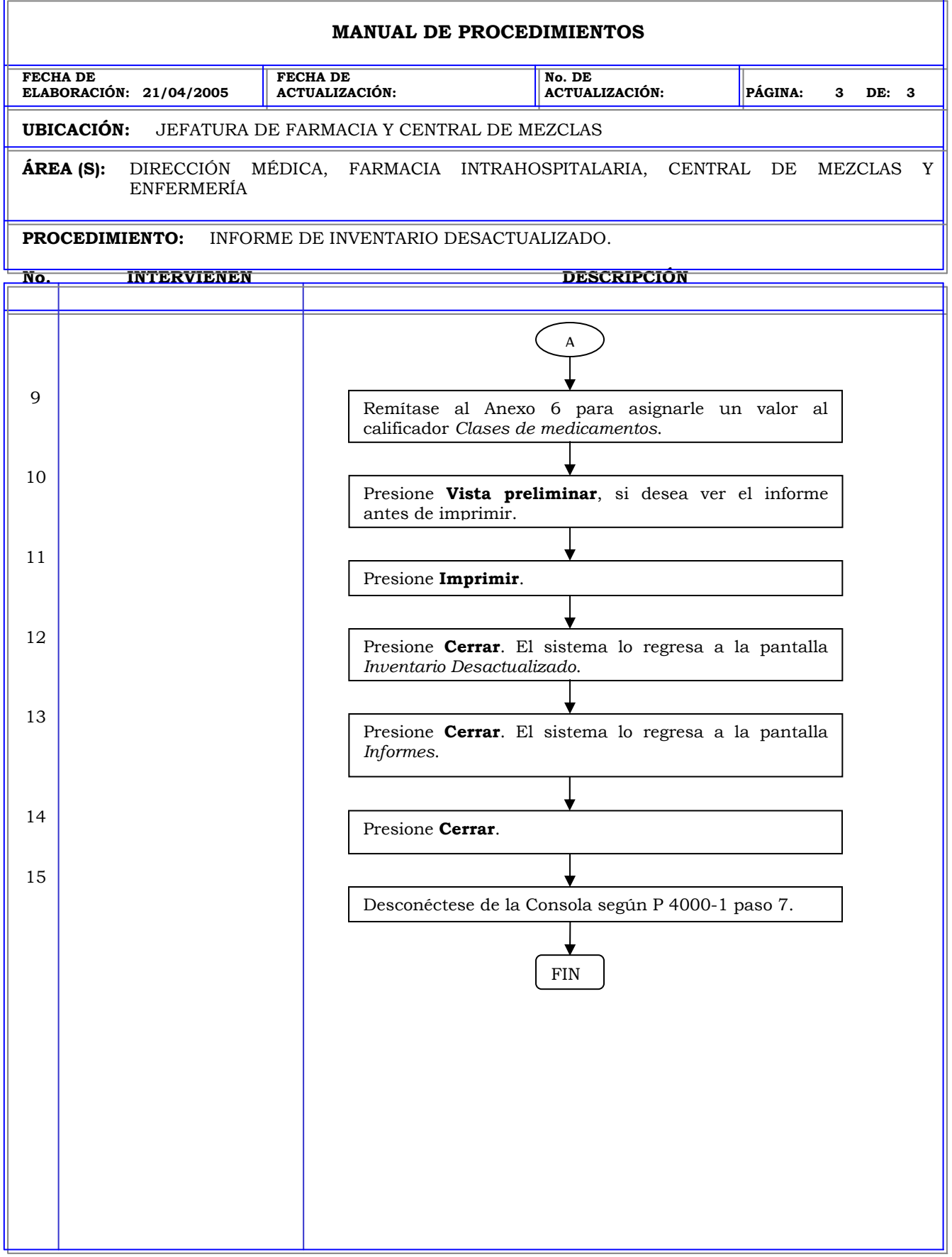

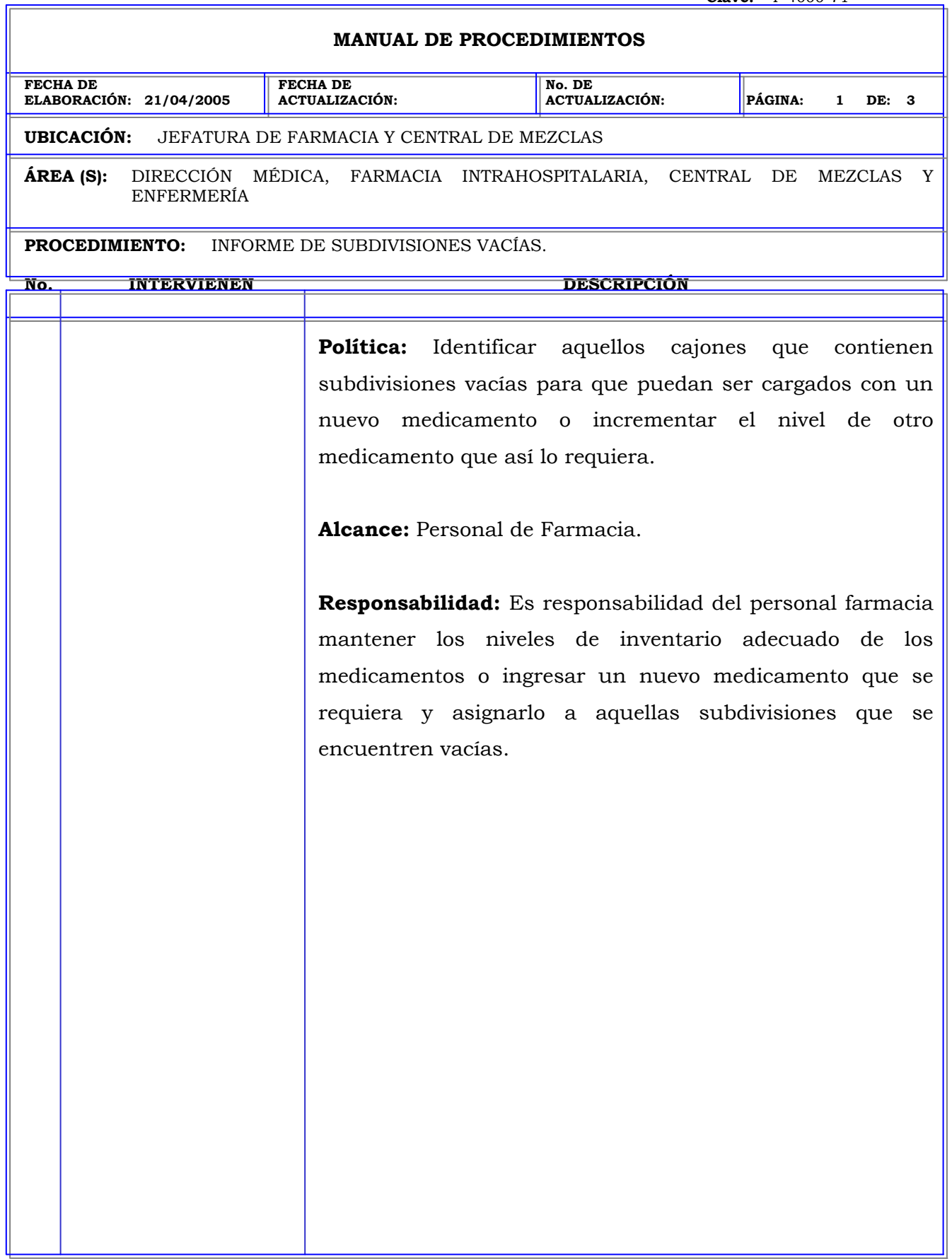

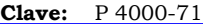

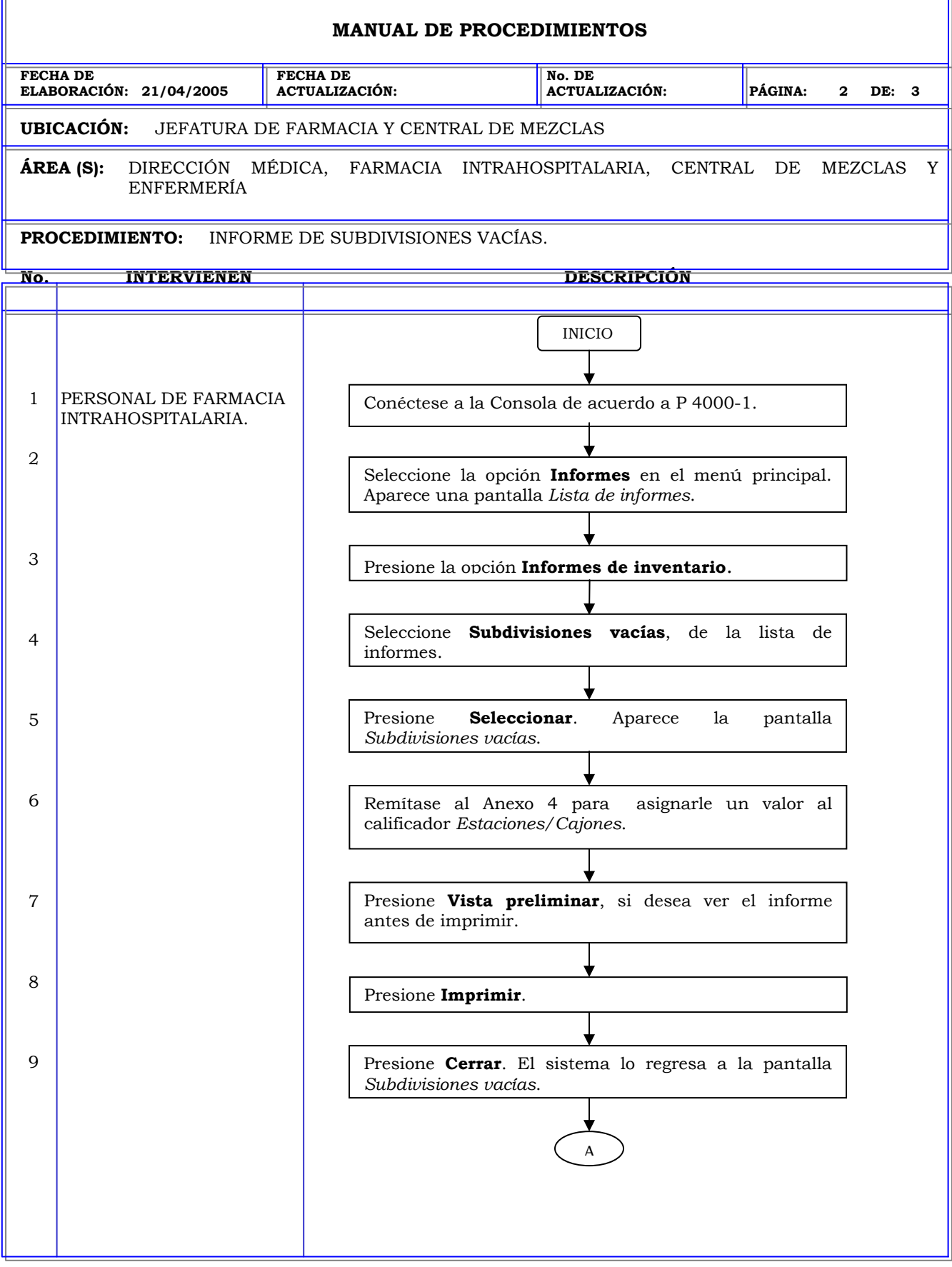

л

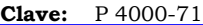

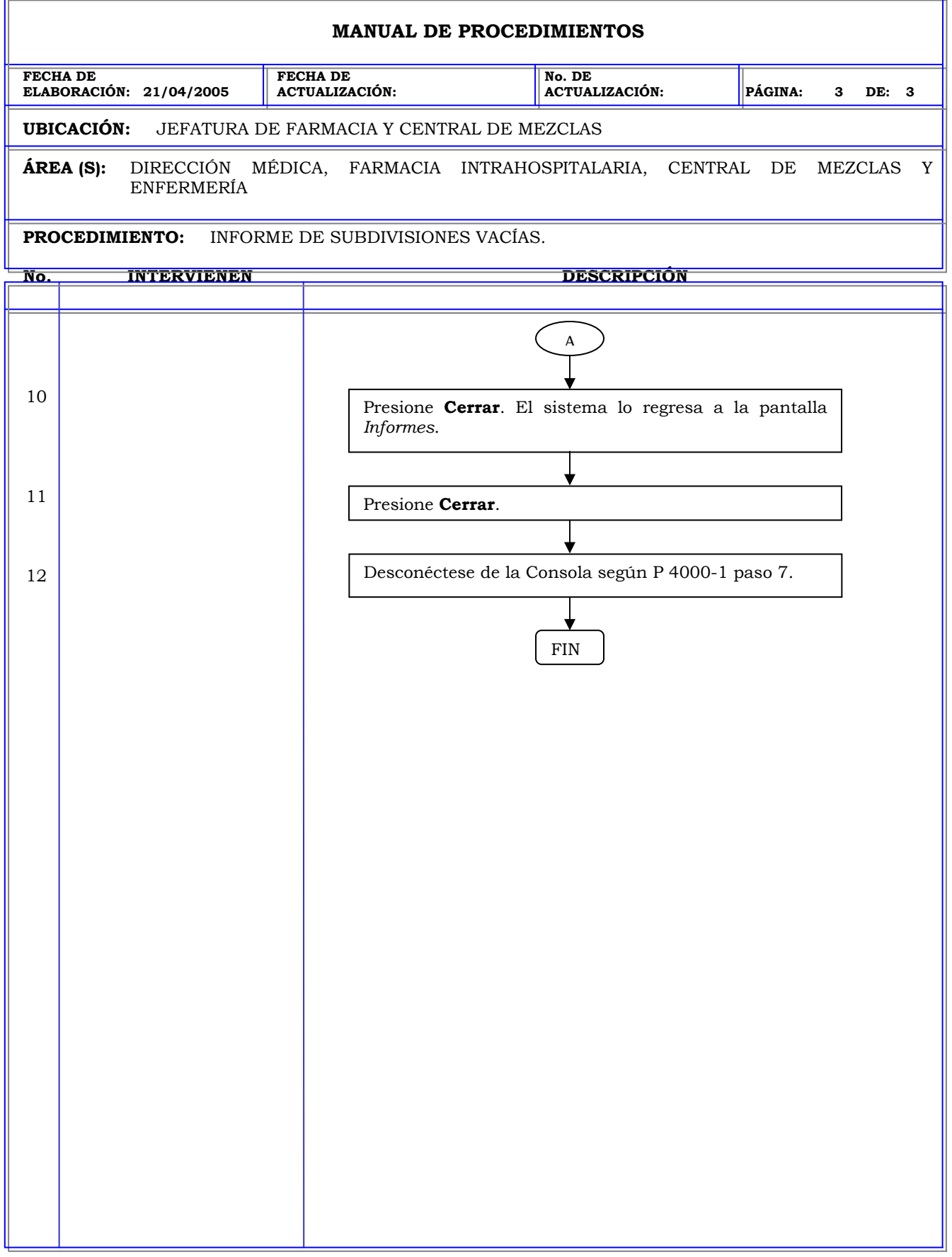

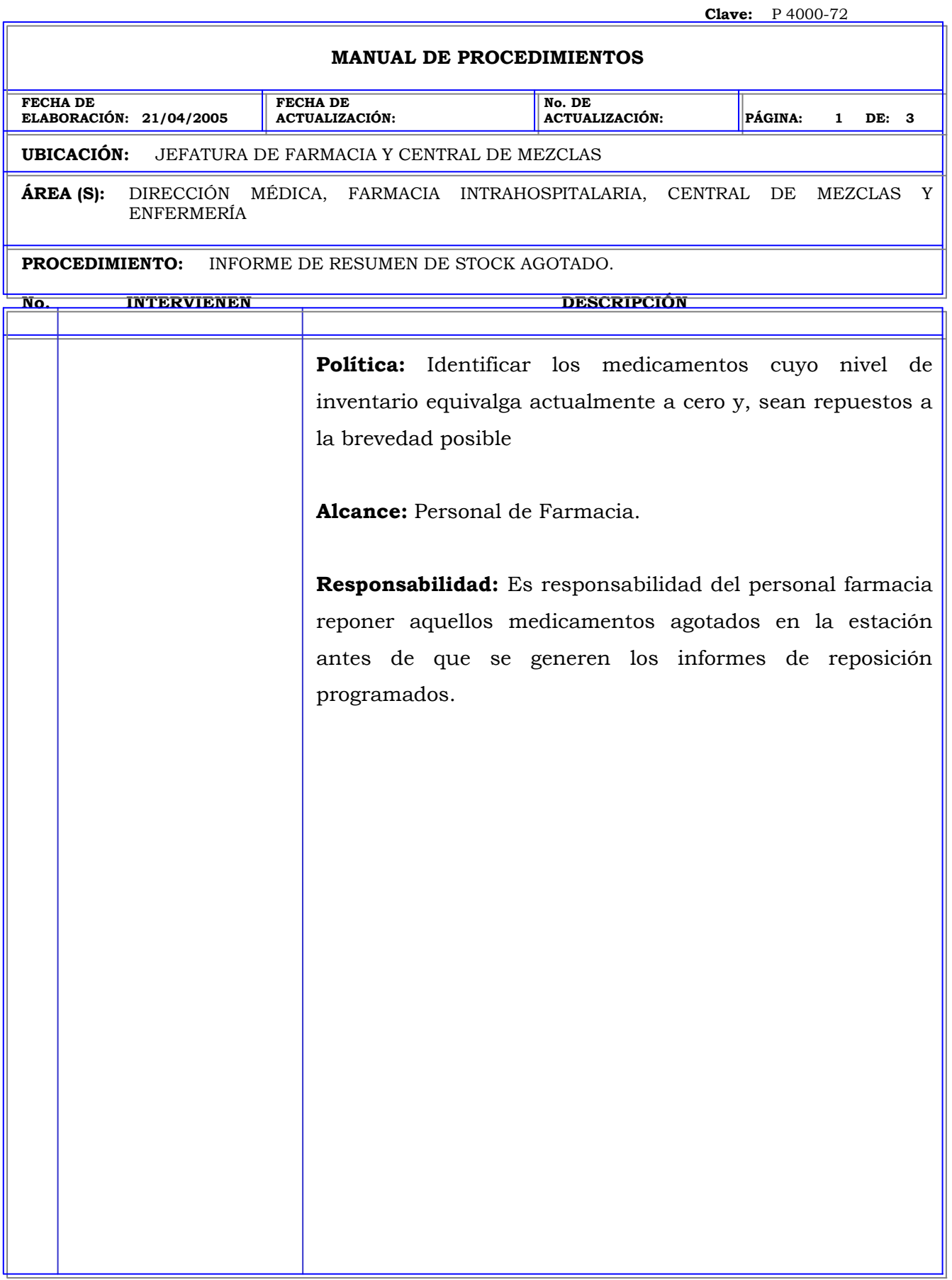
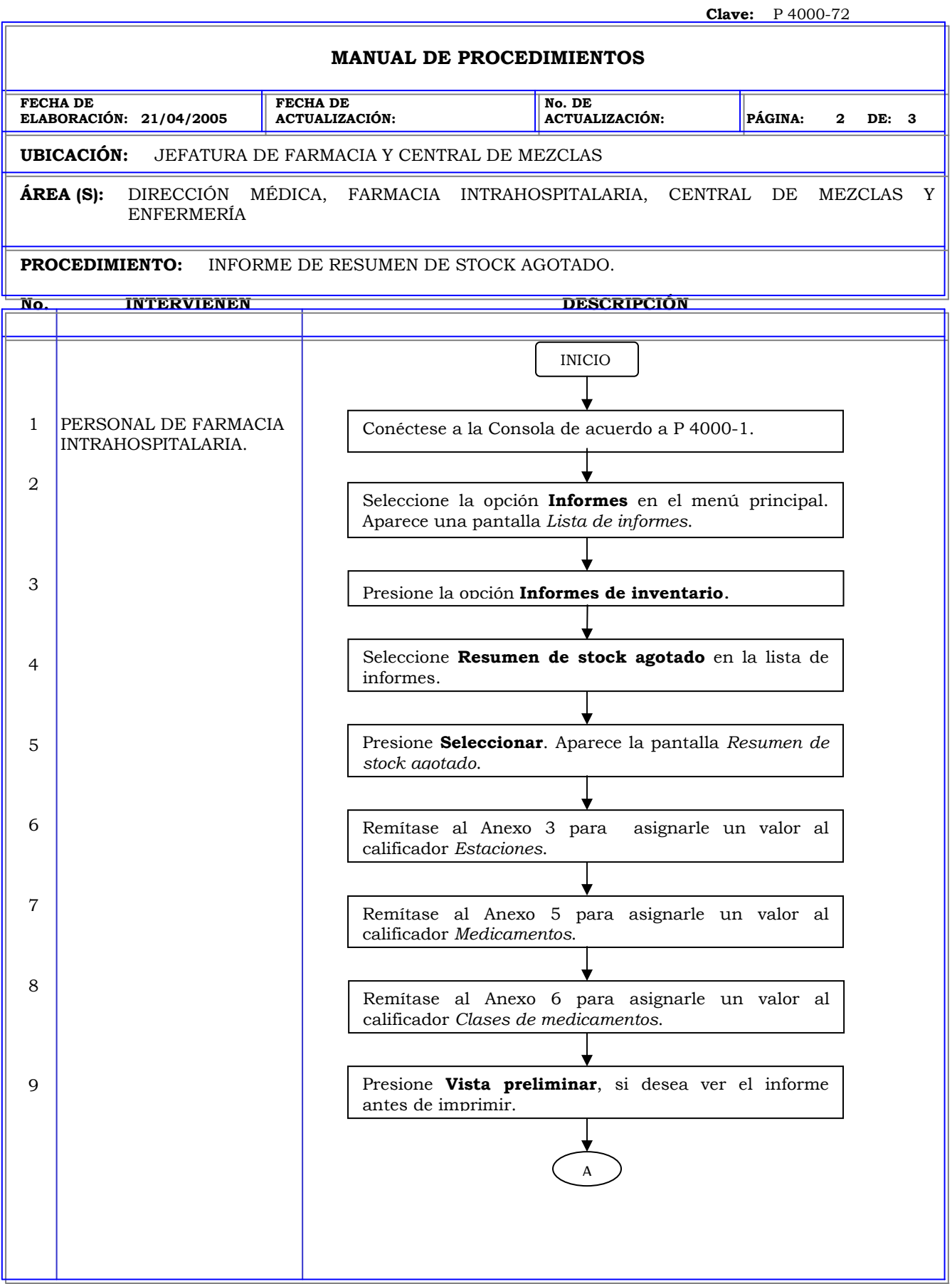

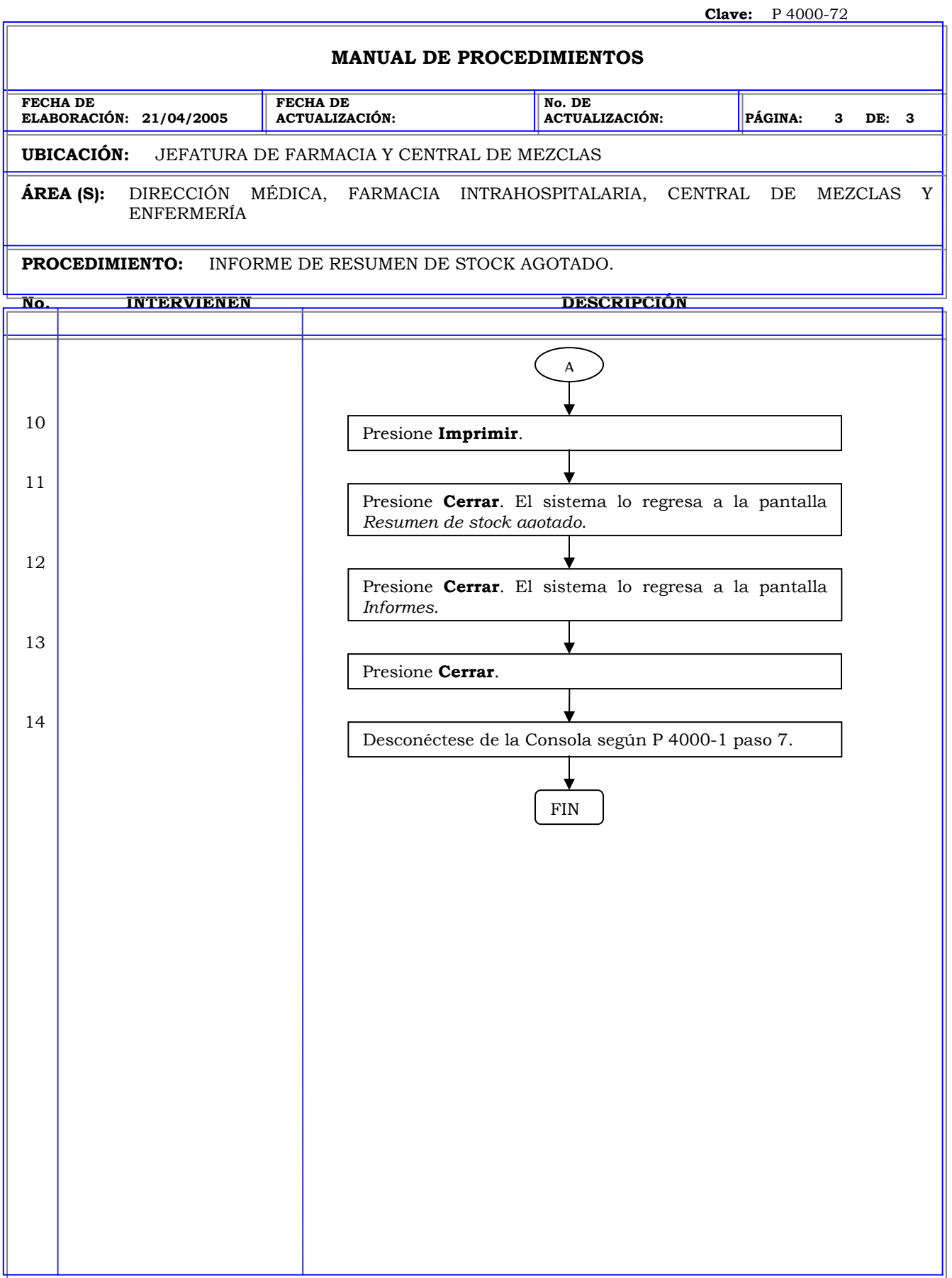

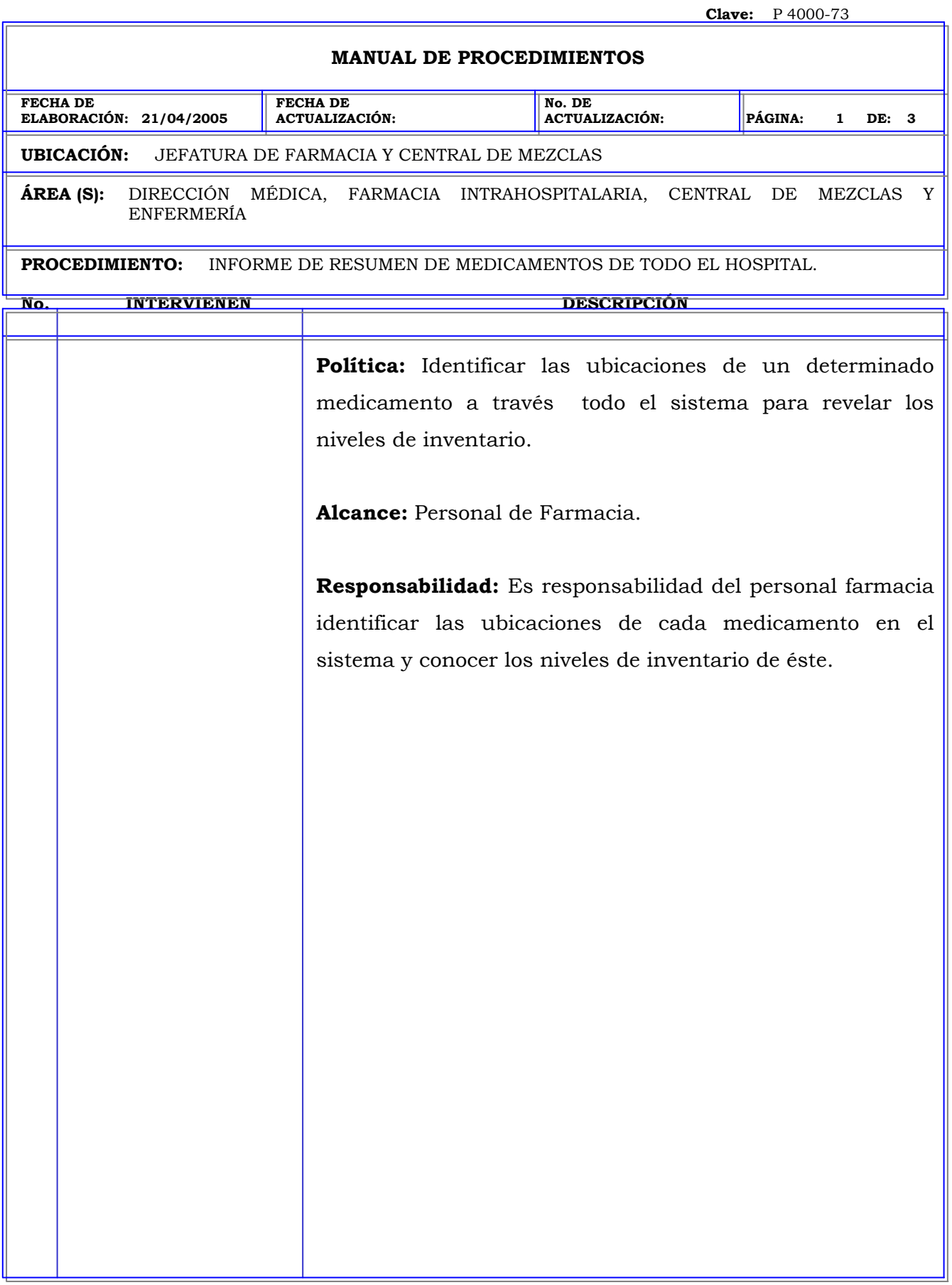

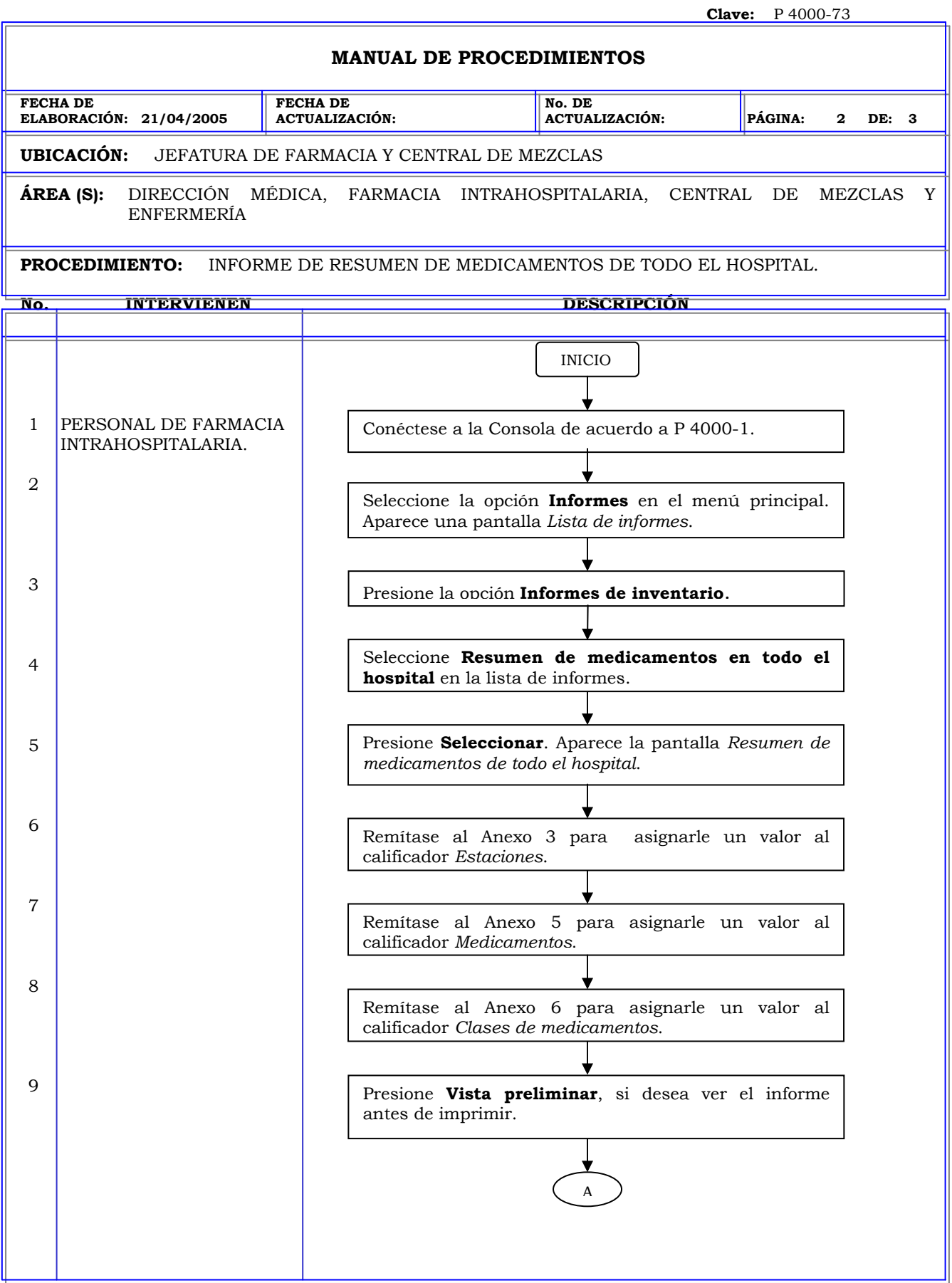

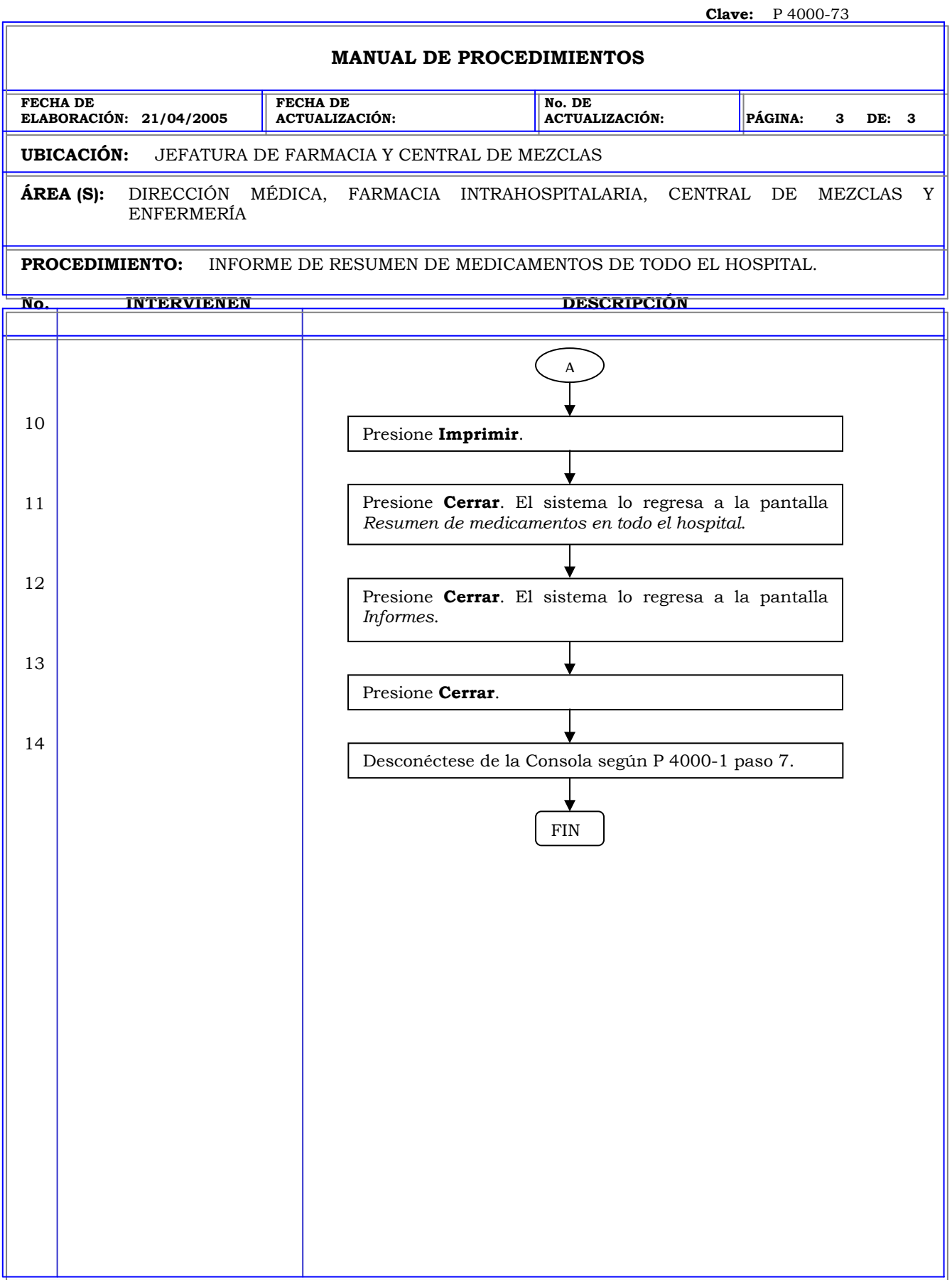

### **MANUAL DE PROCEDIMIENTOS FECHA DE ELABORACIÓN: 21/04/2005 FECHA DE ACTUALIZACIÓN: No. DE ACTUALIZACIÓN: PÁGINA: 1 DE: 3 UBICACIÓN:** JEFATURA DE FARMACIA Y CENTRAL DE MEZCLAS **ÁREA (S):** DIRECCIÓN MÉDICA, FARMACIA INTRAHOSPITALARIA, CENTRAL DE MEZCLAS Y ENFERMERÍA **PROCEDIMIENTO:** INFORME DE INVENTARIO POR ESTACIÓN. **No. INTERVIENEN DESCRIPCIÓN Política:** Obtener un inventario completo por Estación, incluidas las cuentas por debajo del mínimo y las cuentas máximas para todos los medicamentos. **Alcance:** Personal de Farmacia. **Responsabilidad:** Es responsabilidad del personal farmacia generar un documento de inventario de cada estación actualizado cada semana en caso de falla del sistema o pérdida de algún cajón.

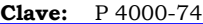

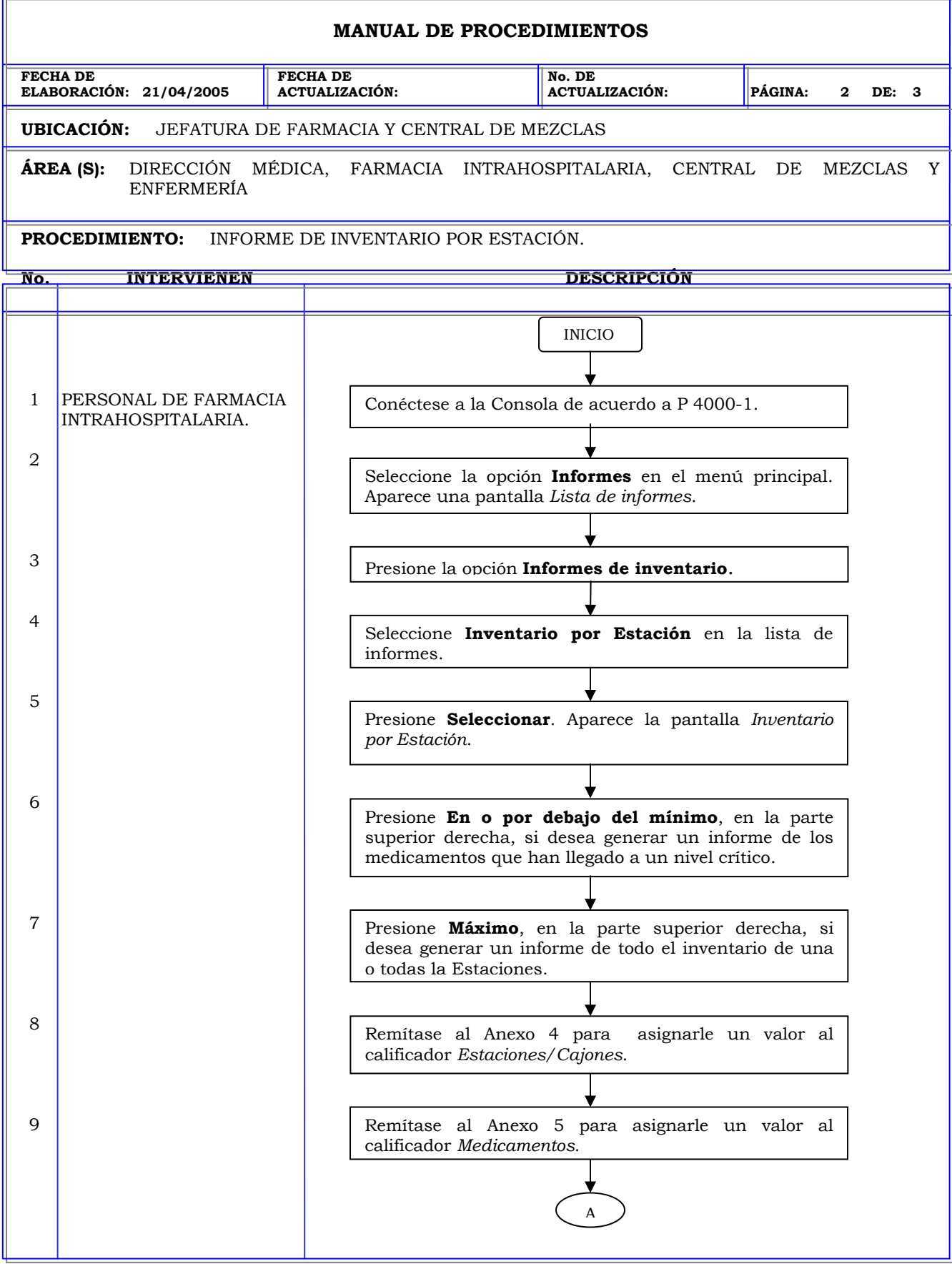

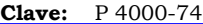

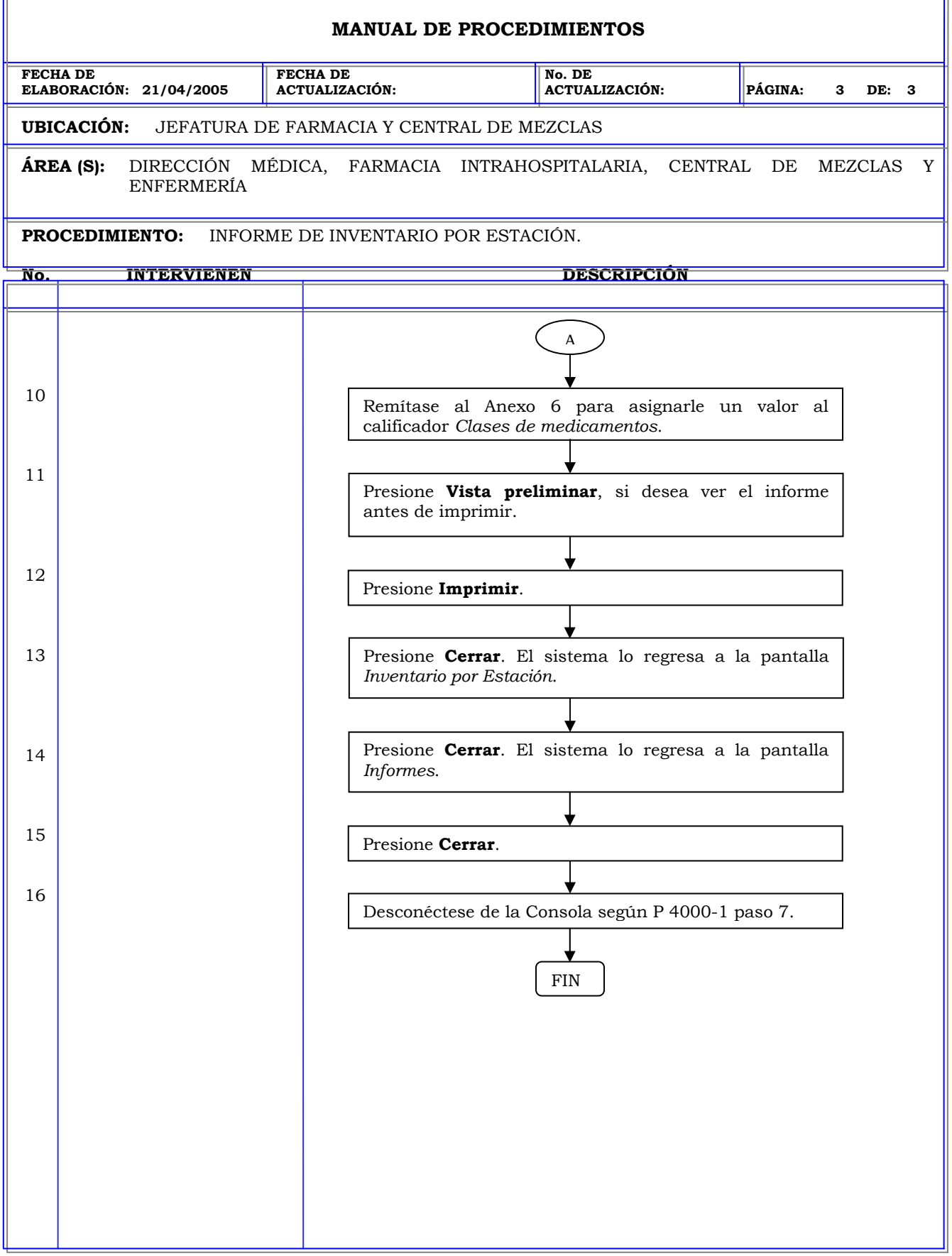

r.

**Clave:** P 4000-75

₹

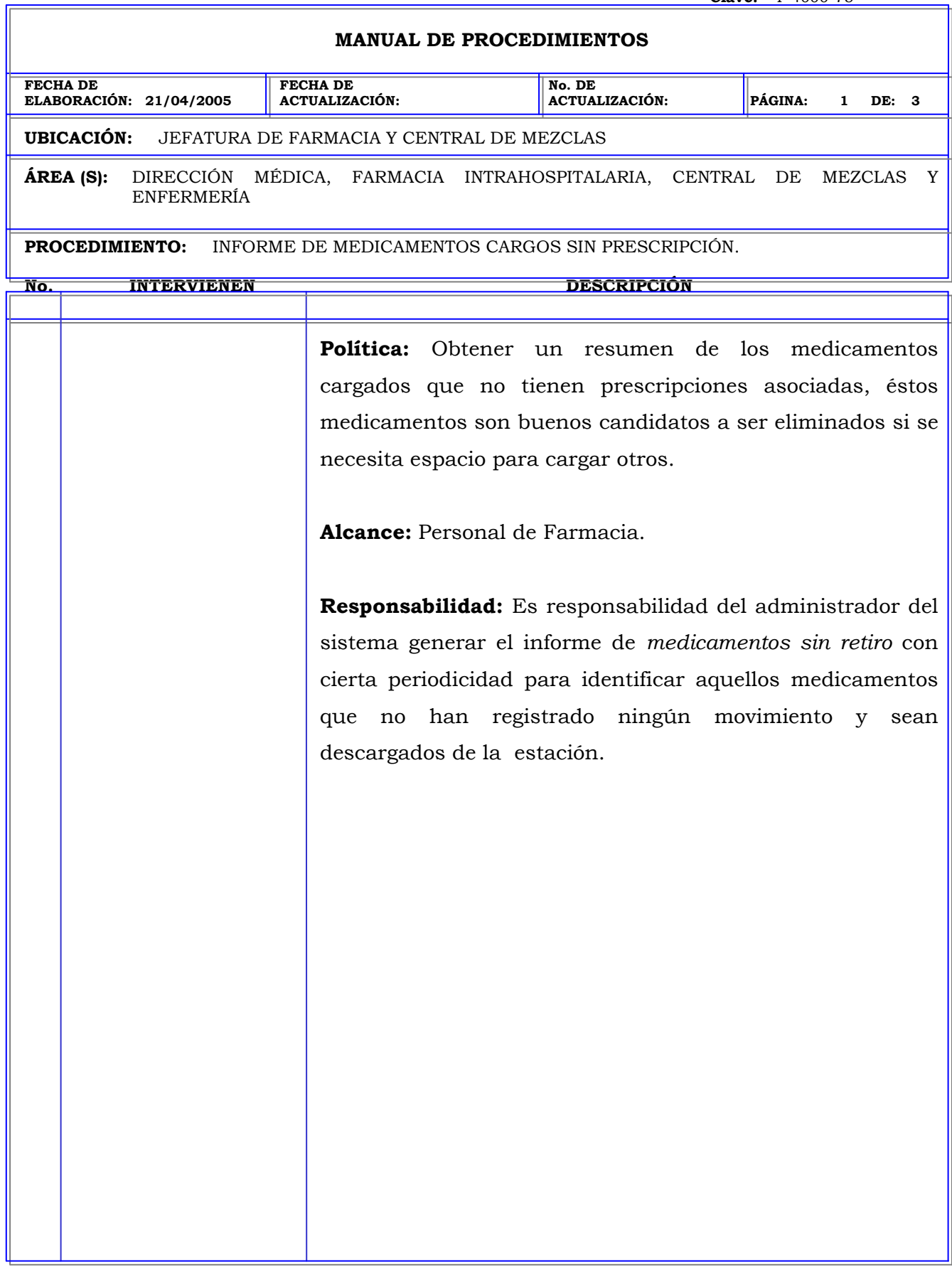

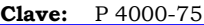

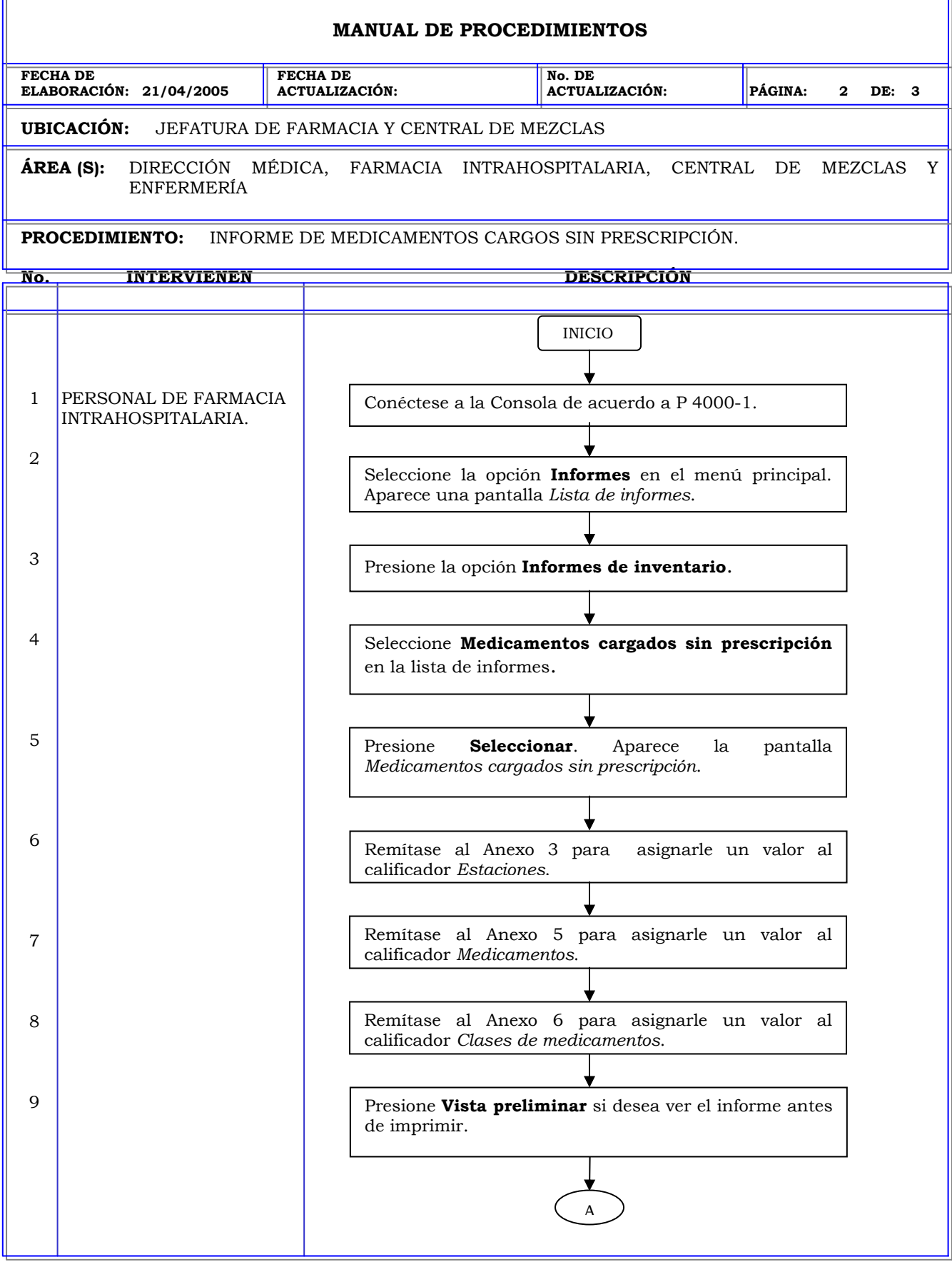

Б

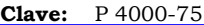

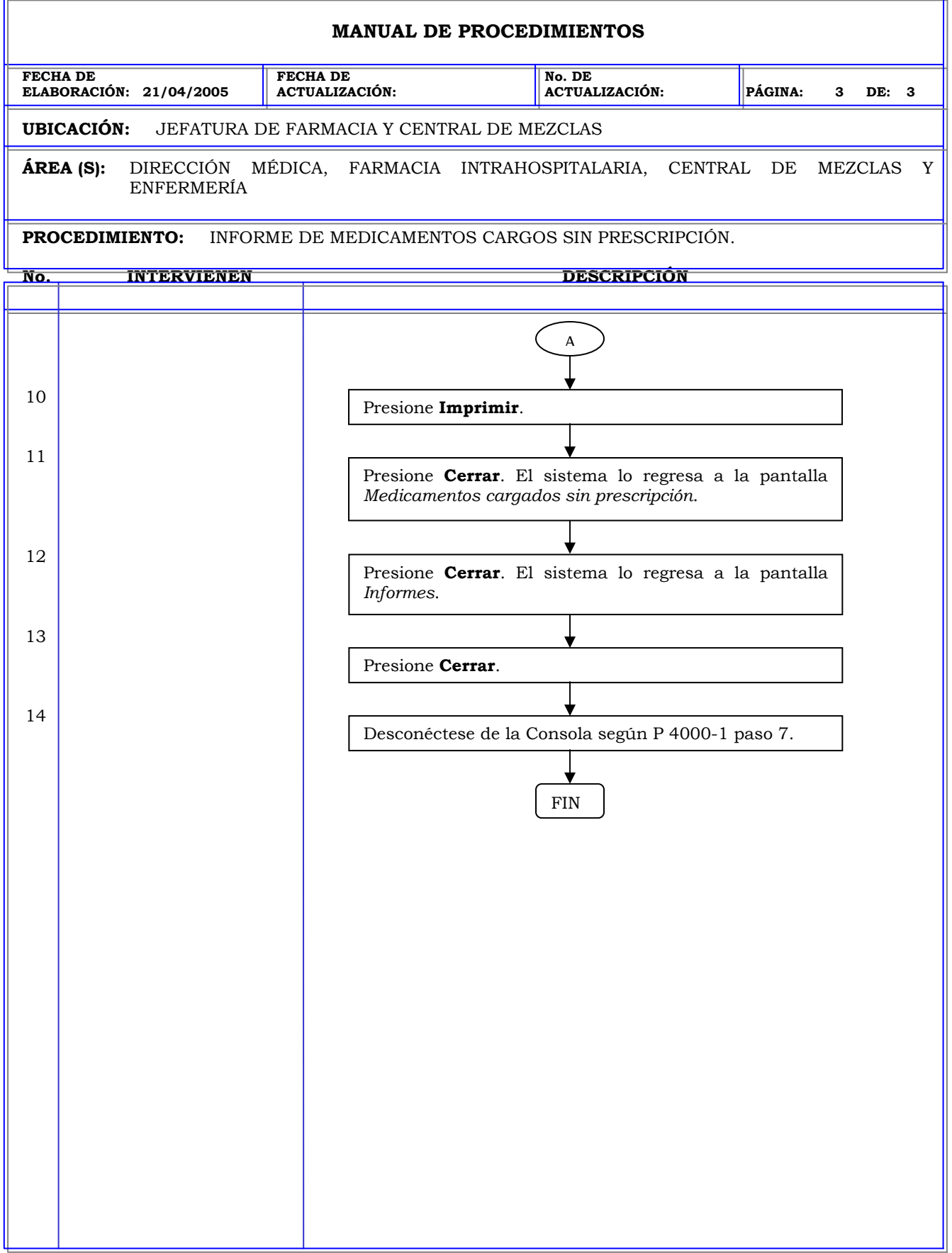

#### **MANUAL DE PROCEDIMIENTOS FECHA DE ELABORACIÓN: 21/04/2005 FECHA DE ACTUALIZACIÓN: No. DE ACTUALIZACIÓN: PÁGINA: 1 DE: 3 UBICACIÓN:** JEFATURA DE FARMACIA Y CENTRAL DE MEZCLAS **ÁREA (S):** DIRECCIÓN MÉDICA, FARMACIA INTRAHOSPITALARIA, CENTRAL DE MEZCLAS Y ENFERMERÍA **PROCEDIMIENTO:** INFORME TODAS LAS PRESCRIPCIONES POR MEDICAMENTO. **No. INTERVIENEN DESCRIPCIÓN Política:** Identificar a los pacientes que tienen un medicamento prescrito. **Alcance:** Personal de Farmacia. **Responsabilidad:** Es responsabilidad del personal farmacia identificar a los pacientes que tienen un mismo medicamento prescrito y en caso de que el medicamento sea retirado del mercado el farmacéutico con esta información puede realizar fácilmente un cambio de prescripción para los pacientes.

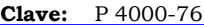

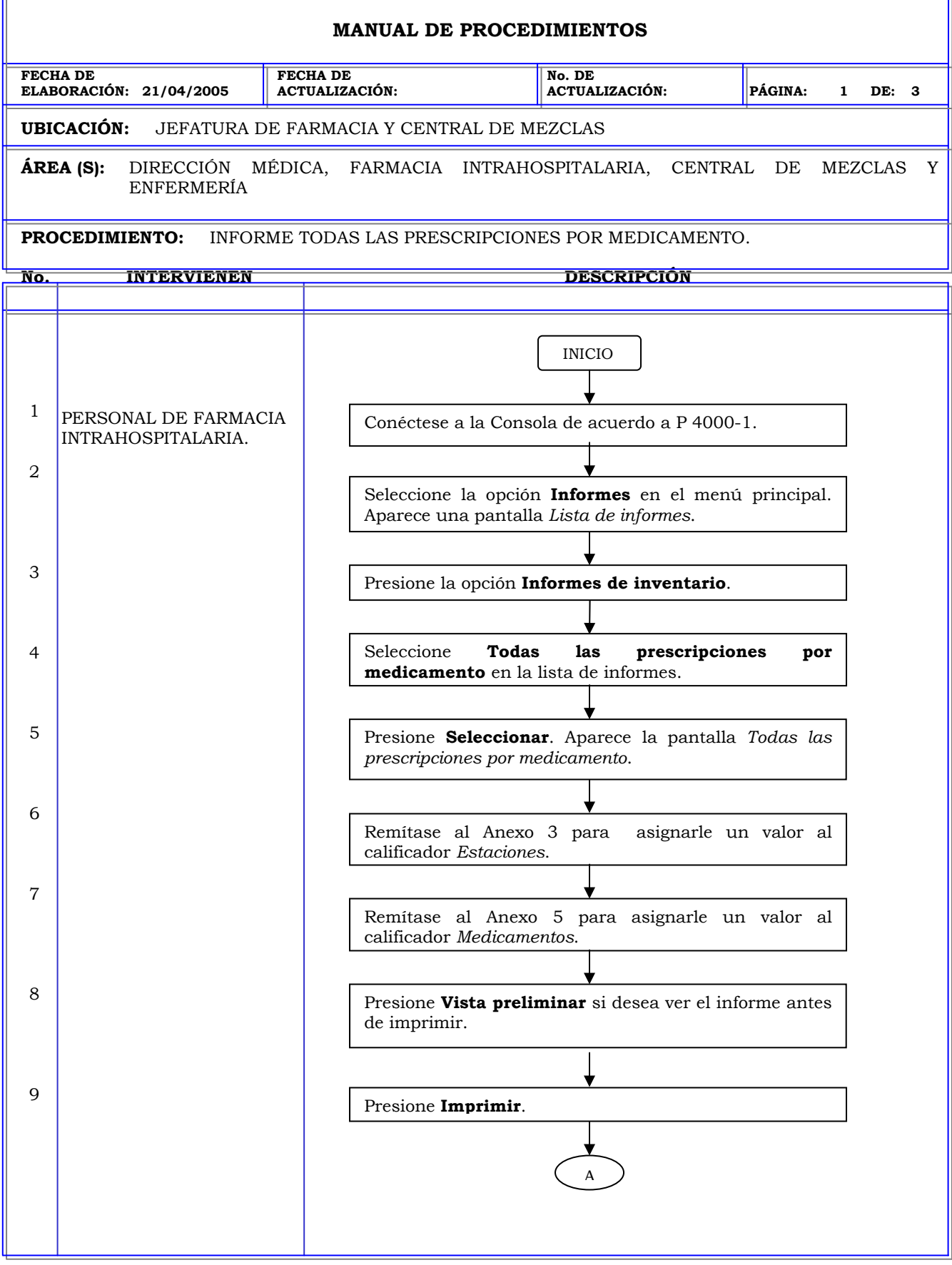

Б

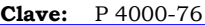

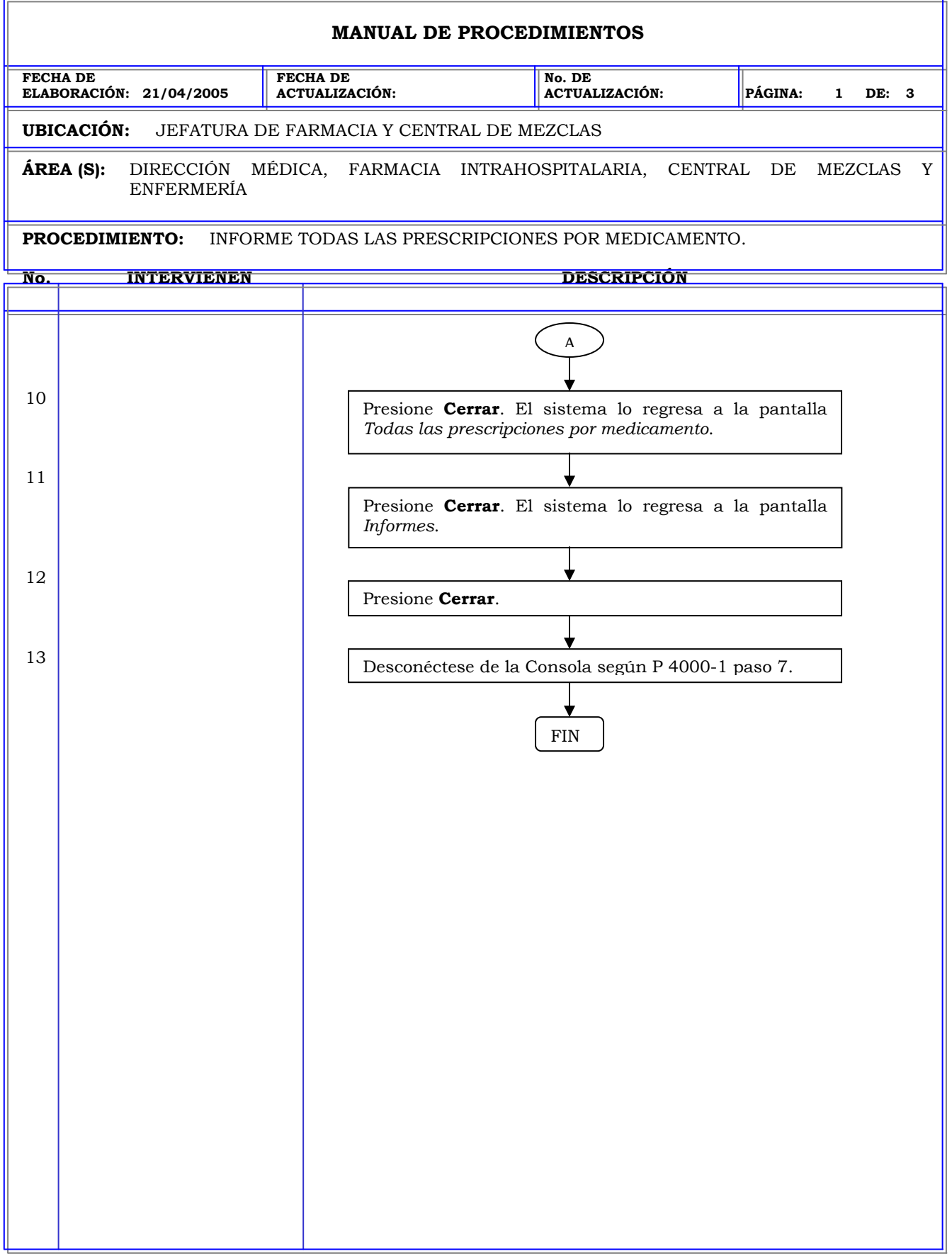

# **MANUAL DE PROCEDIMIENTOS FECHA DE ELABORACIÓN: 21/04/2005 FECHA DE ACTUALIZACIÓN: No. DE ACTUALIZACIÓN: PÁGINA: 1 DE: 3 UBICACIÓN:** JEFATURA DE FARMACIA Y CENTRAL DE MEZCLAS **ÁREA (S):** DIRECCIÓN MÉDICA, FARMACIA INTRAHOSPITALARIA, CENTRAL DE MEZCLAS Y ENFERMERÍA **PROCEDIMIENTO:** INFORME MEDICAMENTOS PRESCRITOS Y POR DEBAJO DEL MINIMO. **No. INTERVIENEN DESCRIPCIÓN Política:** Obtener un resumen de los medicamentos que han sido prescritos, pero que están por debajo de la cantidad mínima establecida para el medicamento. **Alcance:** Personal de Farmacia. **Responsabilidad:** Es responsabilidad del personal farmacia reponer aquellos medicamentos que han alcanzado un nivel crítico en la estación para que sean repuestos.

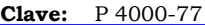

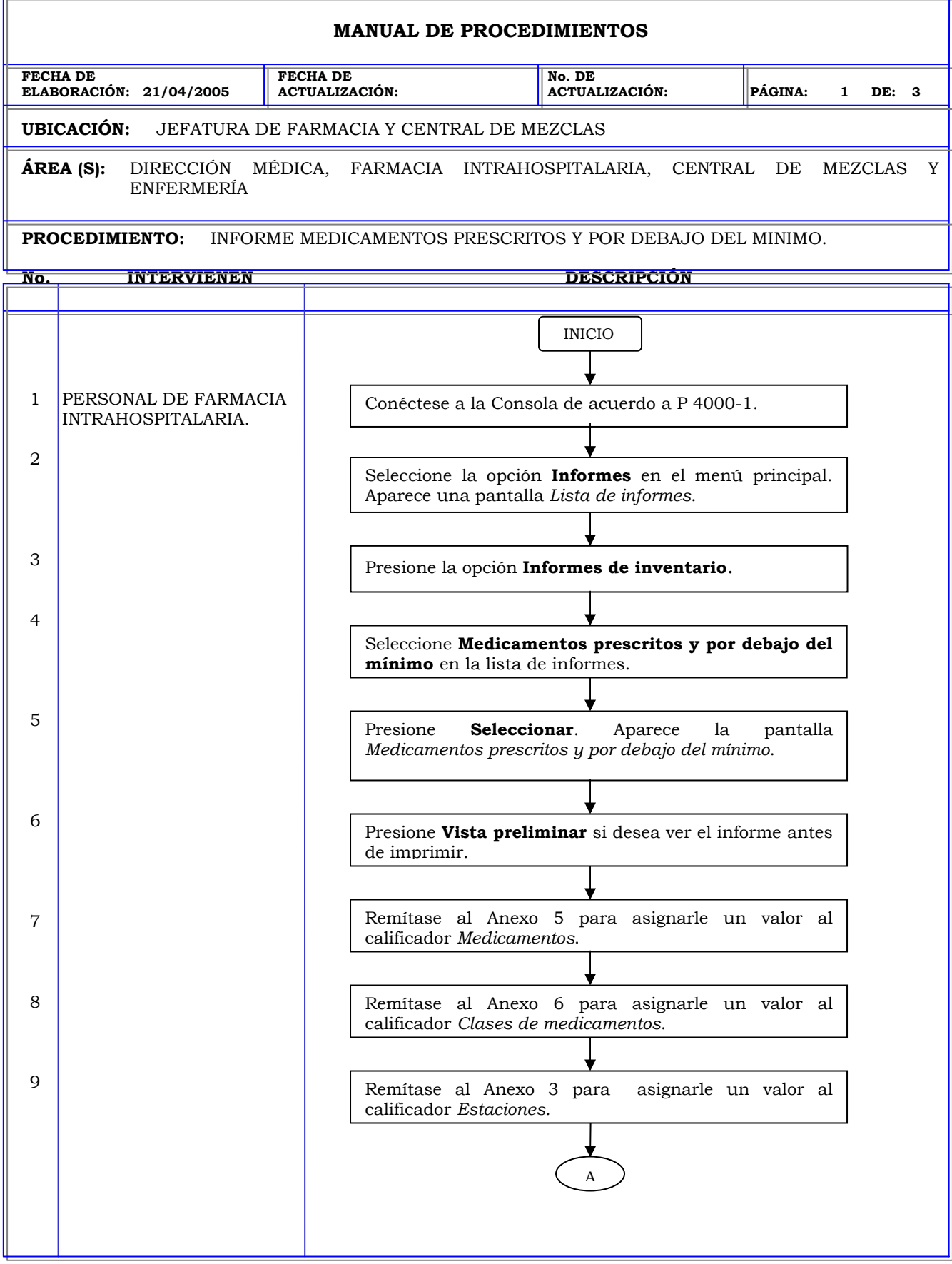

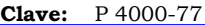

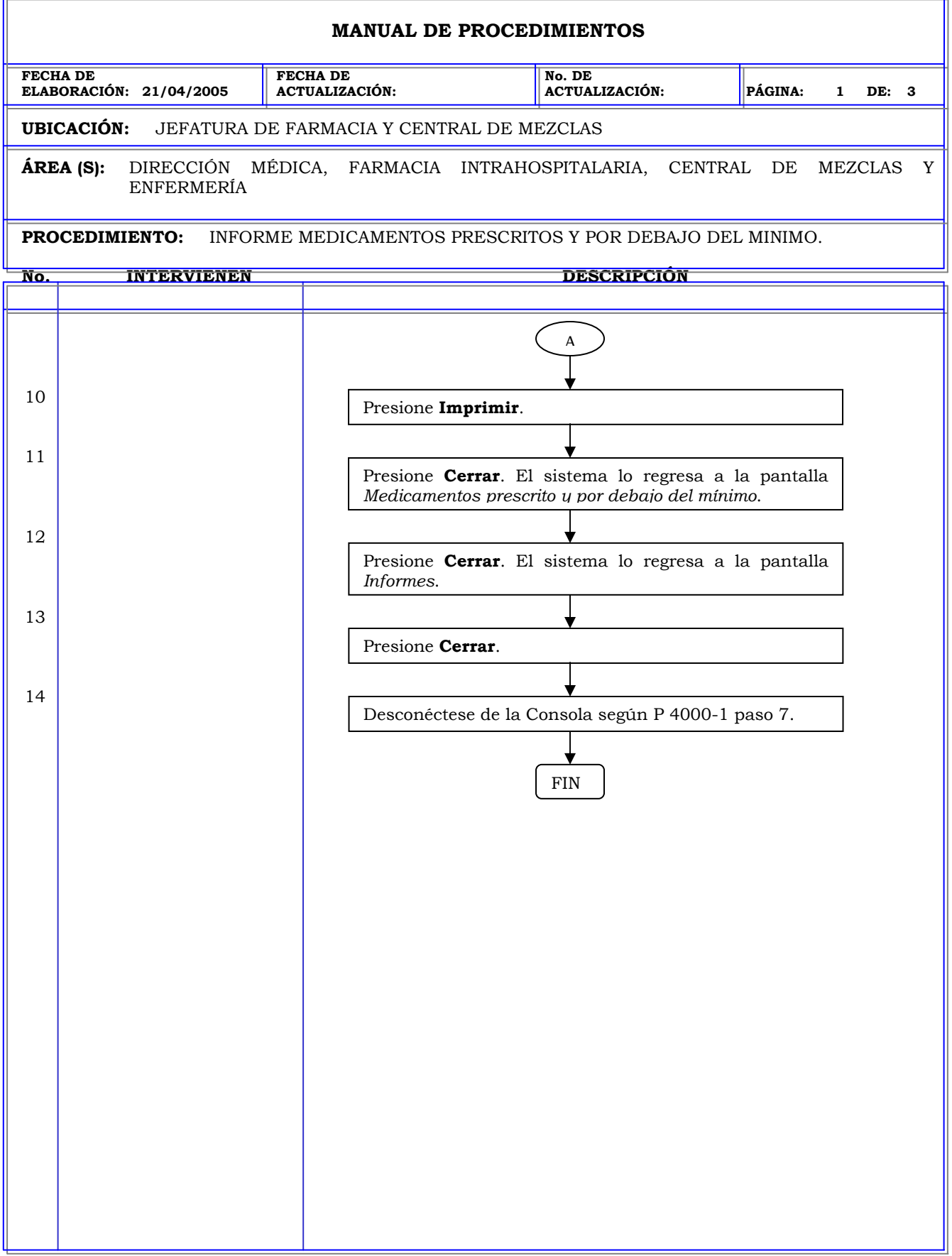

**Clave:** P 4000-78

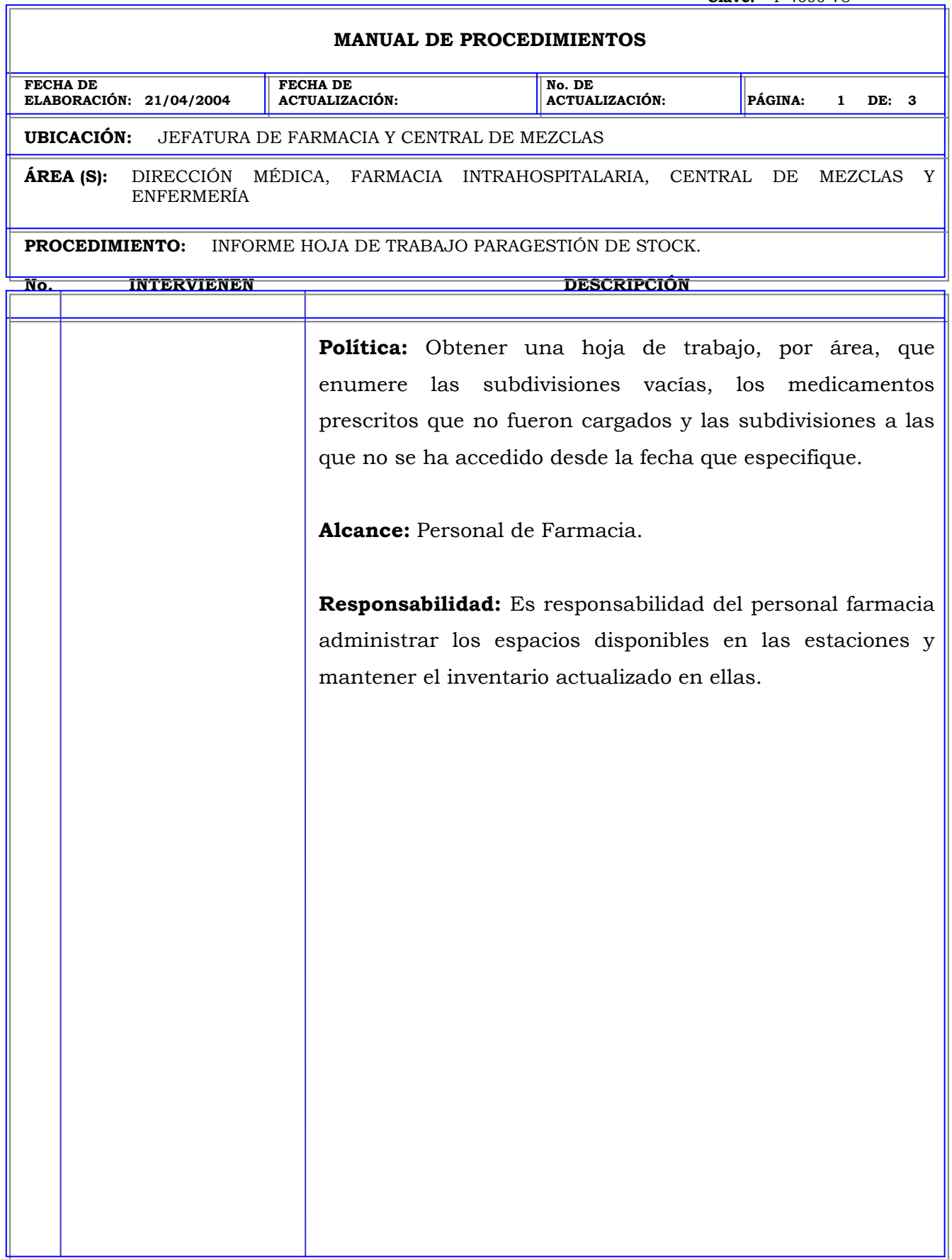

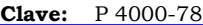

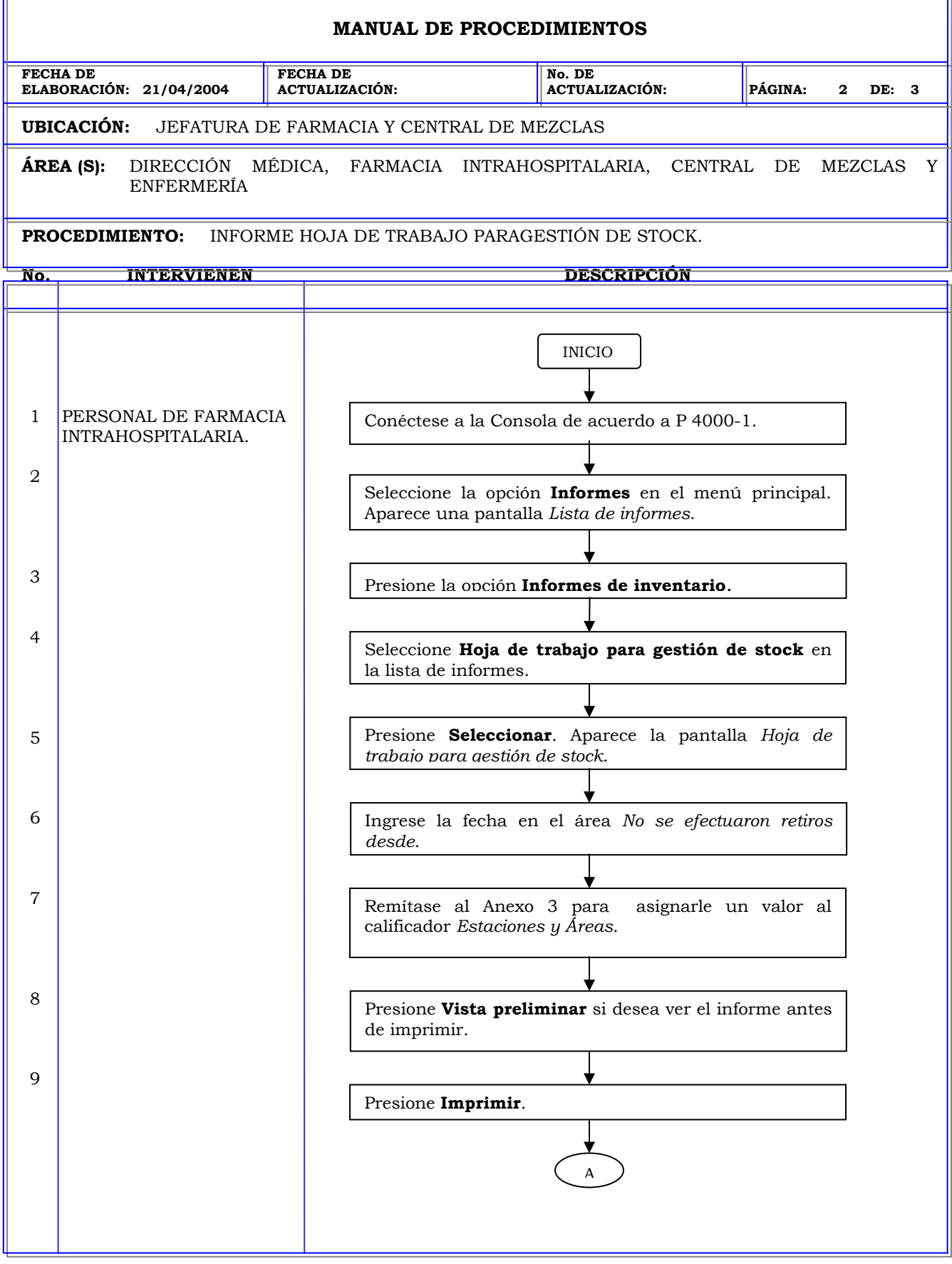

T.

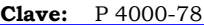

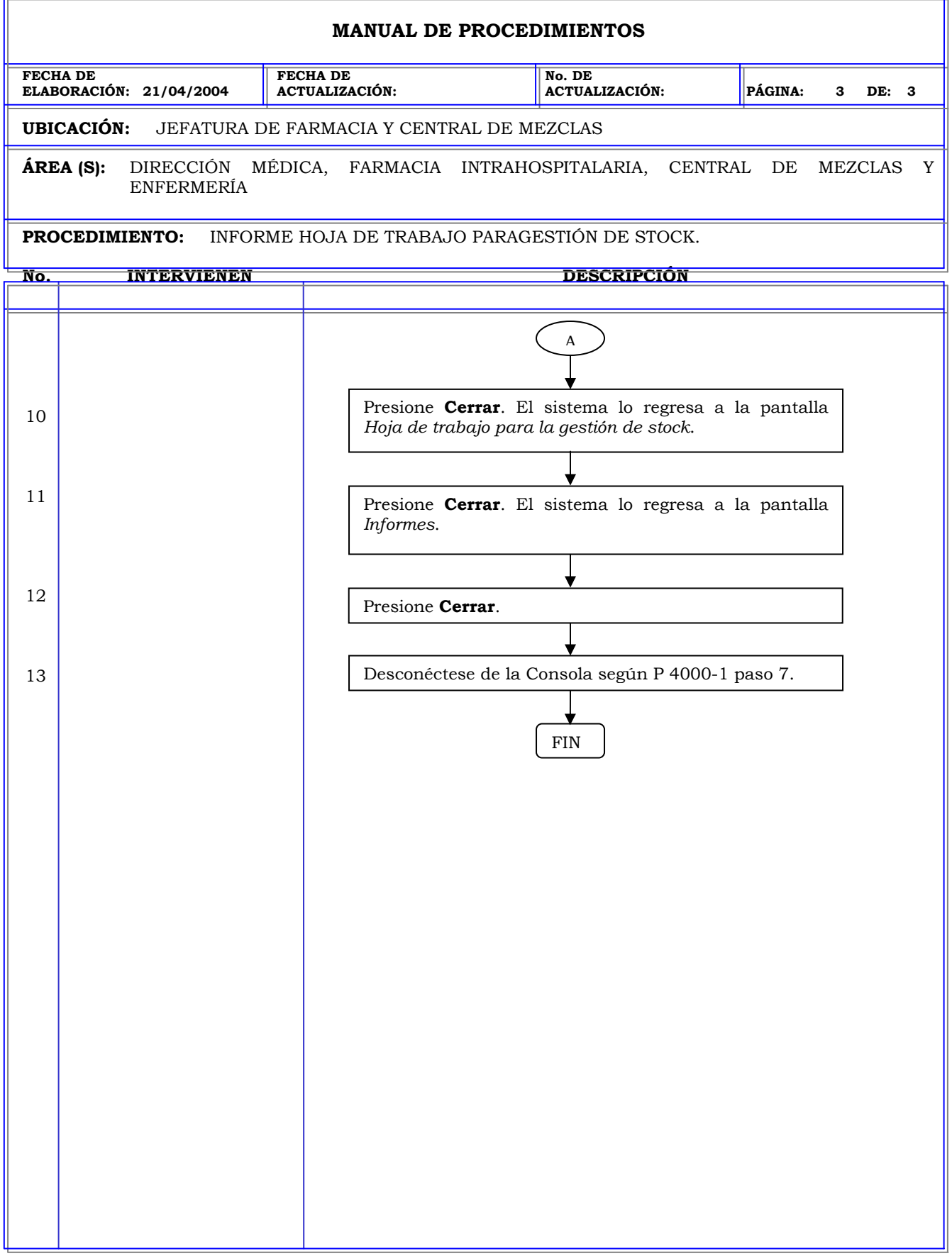

# **MANUAL DE PROCEDIMIENTOS FECHA DE ELABORACIÓN: 21/04/2005 FECHA DE ACTUALIZACIÓN: No. DE ACTUALIZACIÓN: PÁGINA: 1 DE: 3 UBICACIÓN:** JEFATURA DE FARMACIA Y CENTRAL DE MEZCLAS **ÁREA (S):** DIRECCIÓN MÉDICA, FARMACIA INTRAHOSPITALARIA, CENTRAL DE MEZCLAS Y ENFERMERÍA **PROCEDIMIENTO:** INFORME MEDICAMENTOS PRESCRITOS NO CARGADOS. **No. INTERVIENEN DESCRIPCIÓN Política:** Obtener un resumen de todos los medicamentos prescritos no cargados y de aquellos medicamentos prescritos cuyo estado sea pendiente. **Alcance:** Personal de Farmacia. **Responsabilidad:** Es responsabilidad del personal farmacia cargar aquellos medicamentos prescritos para que estén disponibles para la administración al paciente.

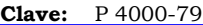

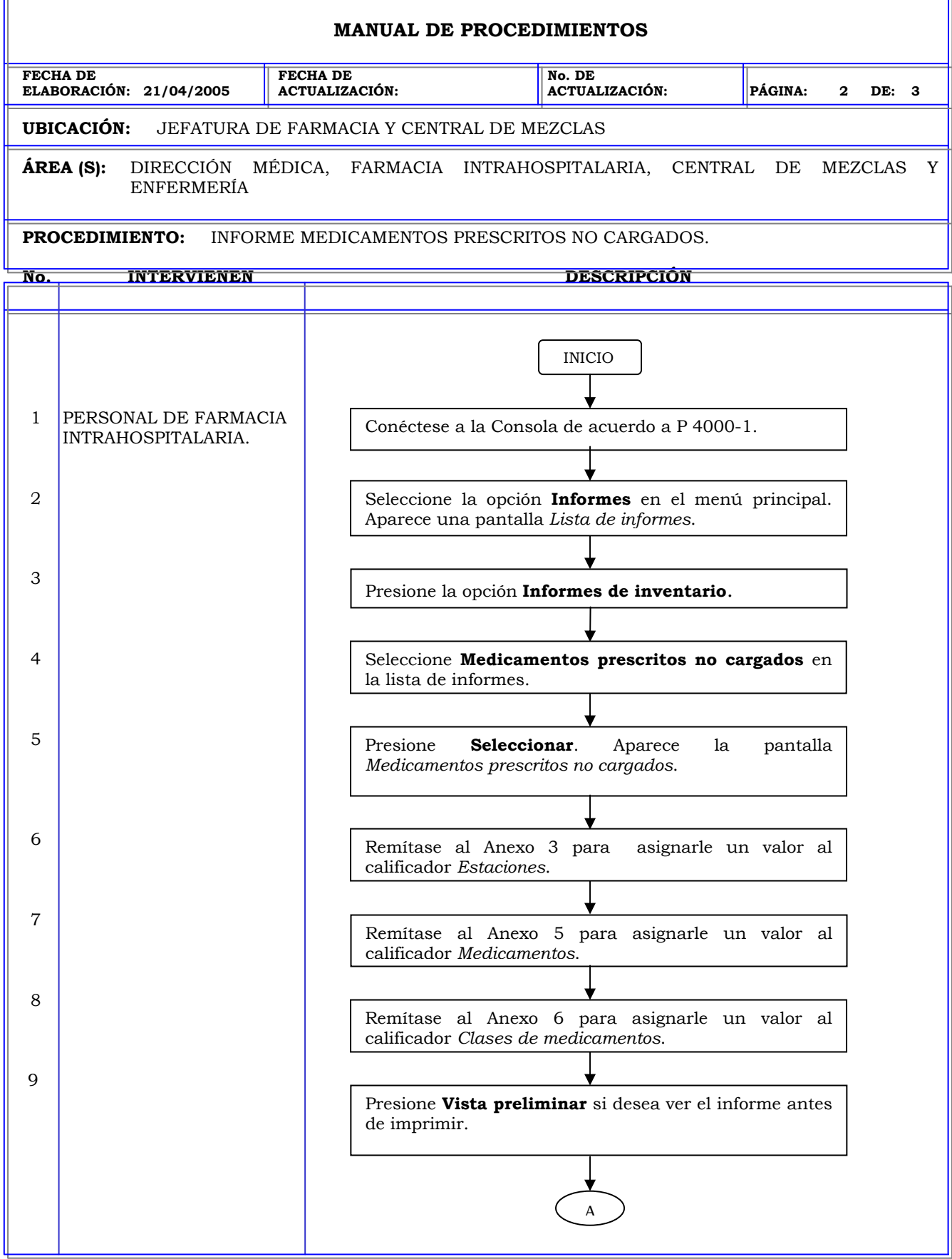

Б

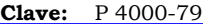

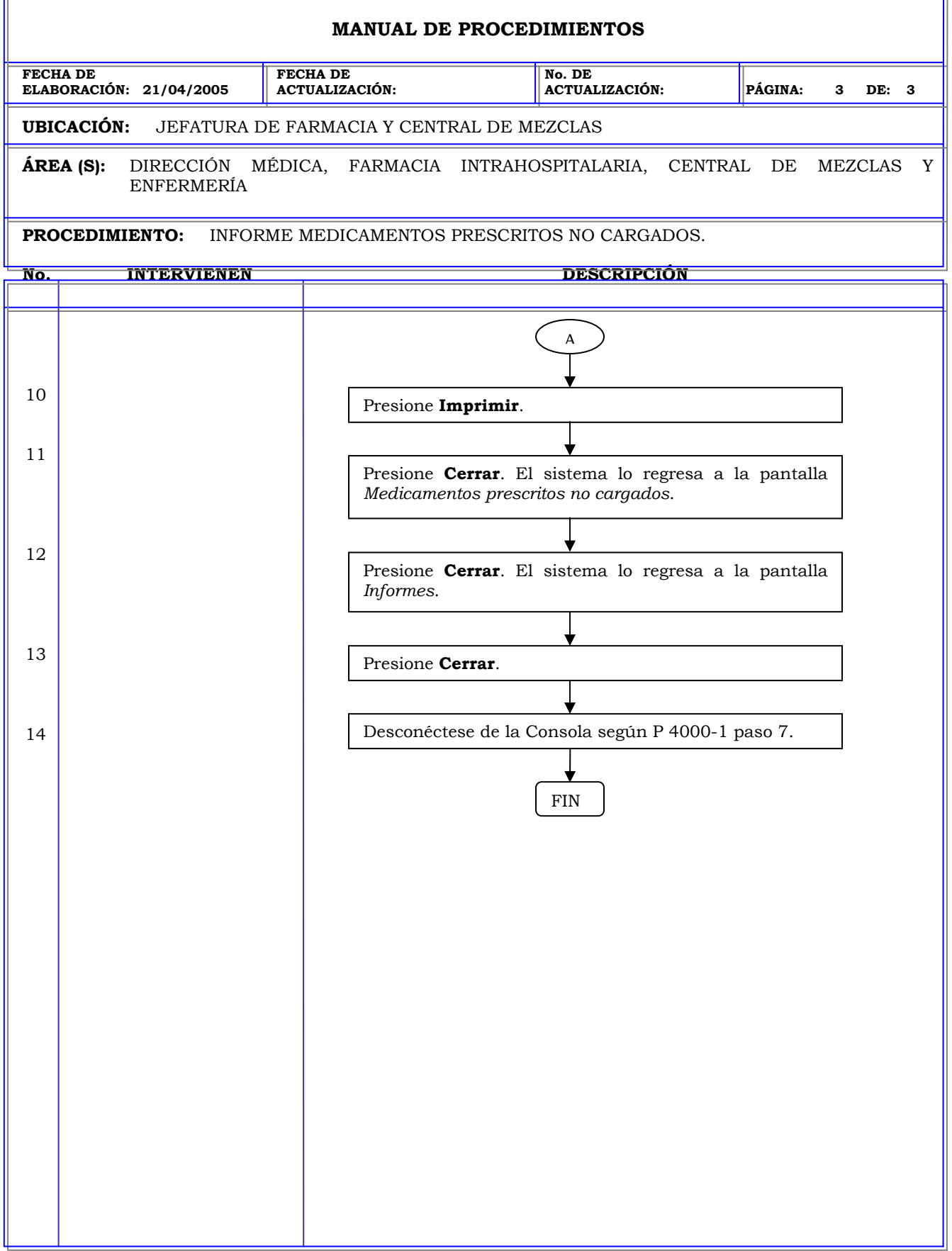

r.

### **MANUAL DE PROCEDIMIENTOS FECHA DE ELABORACIÓN: 21/04/2005 FECHA DE ACTUALIZACIÓN: No. DE ACTUALIZACIÓN: PÁGINA: 1 DE: 4 UBICACIÓN:** JEFATURA DE FARMACIA Y CENTRAL DE MEZCLAS **ÁREA (S):** DIRECCIÓN MÉDICA, FARMACIA INTRAHOSPITALARIA, CENTRAL DE MEZCLAS Y ENFERMERÍA **PROCEDIMIENTO:** INFORME TODOS LOS EVENTOS DE LA ESTACIÓN. **No. INTERVIENEN DESCRIPCIÓN Política:** Obtener información del sistema de todos los movimientos realizados con respecto a los medicamentos de las estaciones durante un periodo de tiempo especificado. **Alcance:** Personal de Farmacia. **Responsabilidad:** Es responsabilidad del personal farmacia realizar un seguimiento de la actividad de cierto medicamento en todo el centro en caso de que se genere una discrepancia.

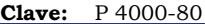

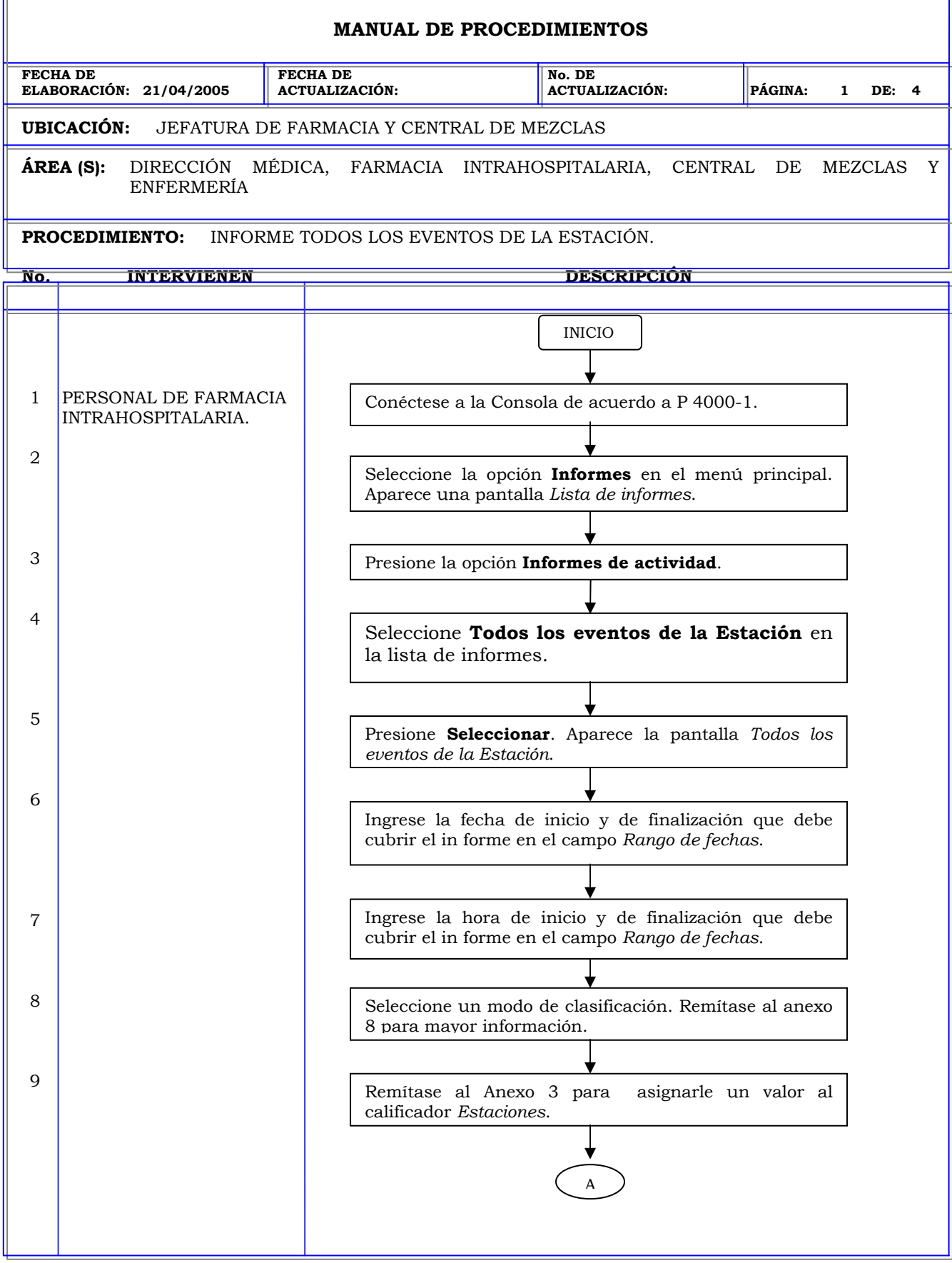

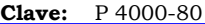

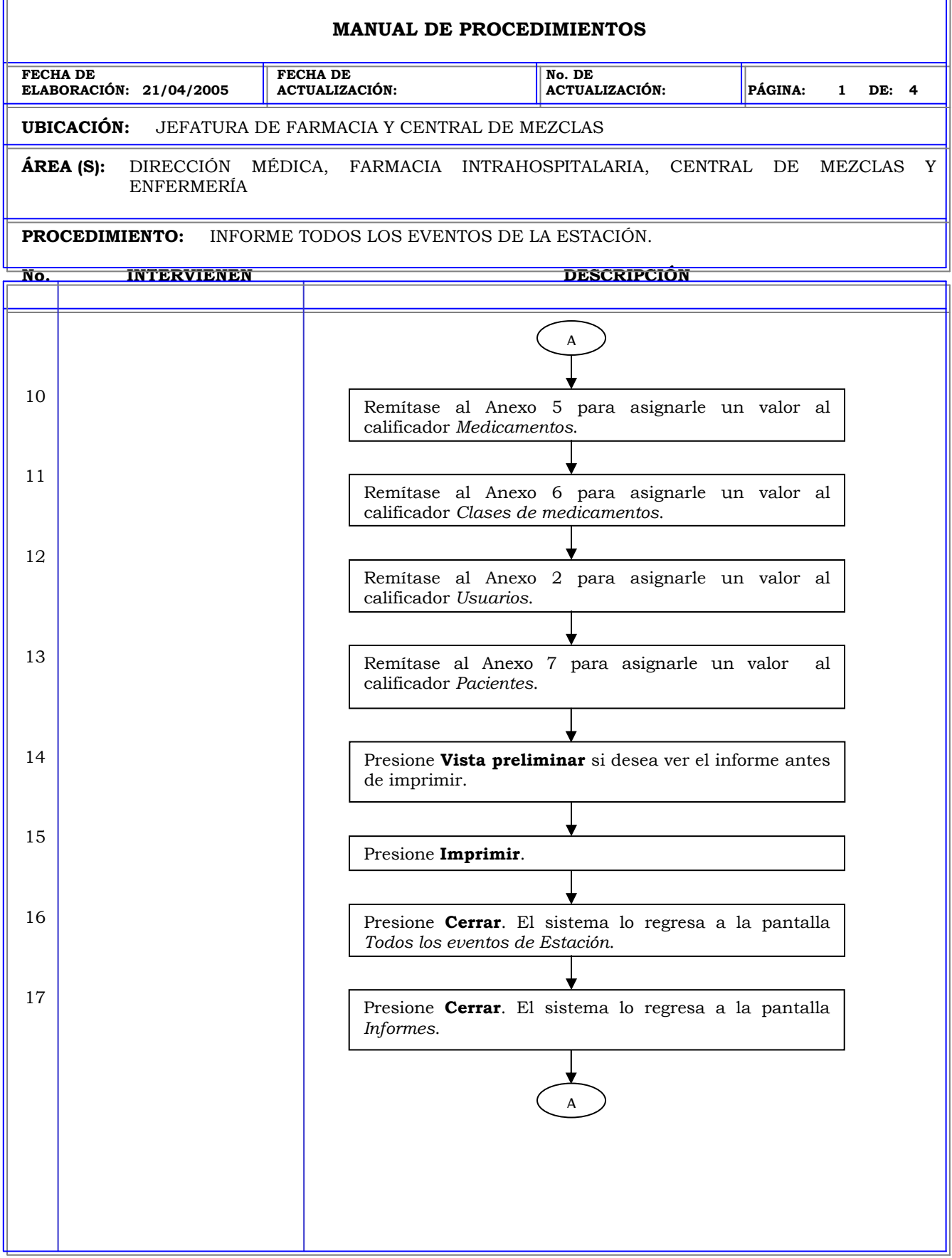

D

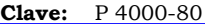

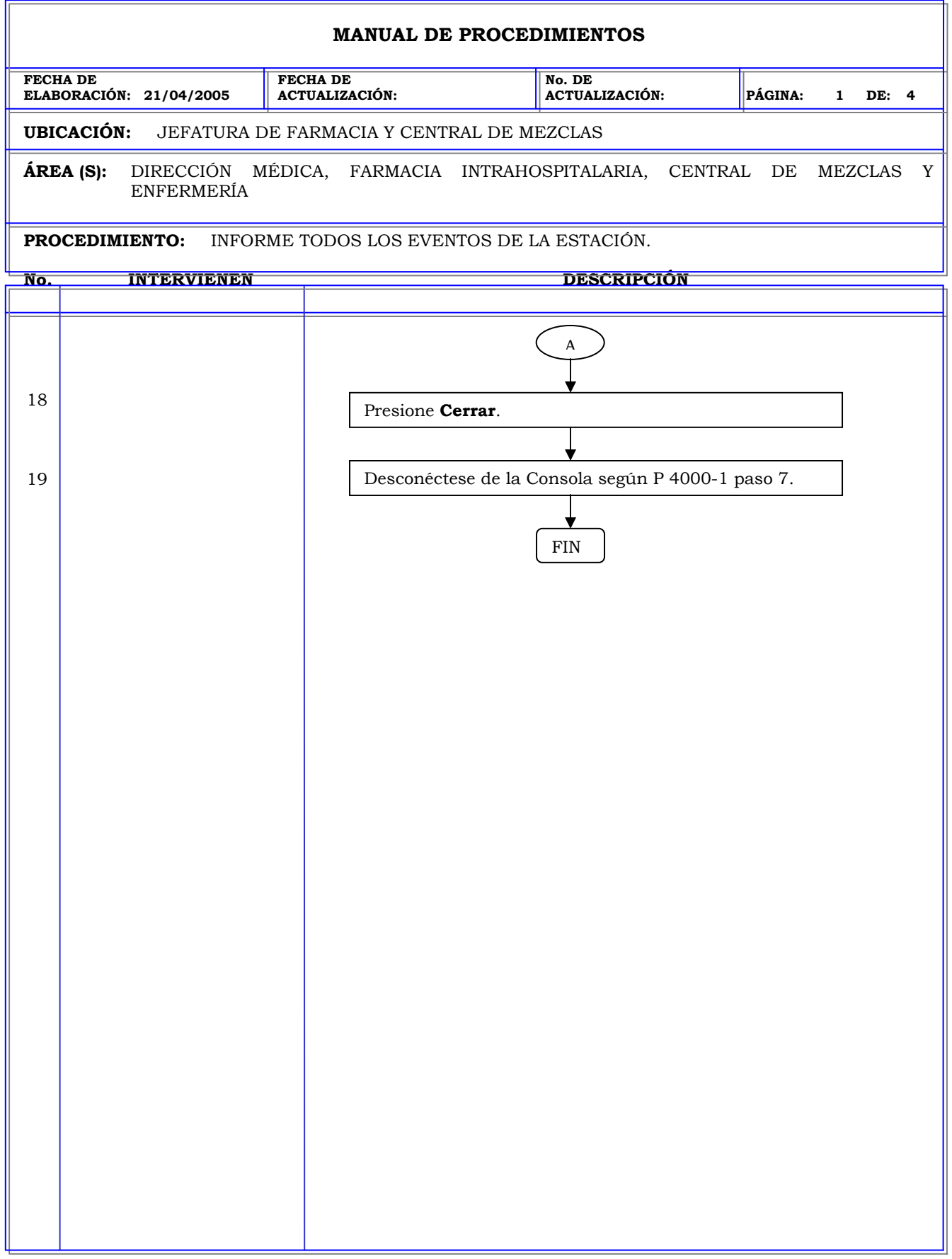

### **MANUAL DE PROCEDIMIENTOS FECHA DE ELABORACIÓN: 21/04/2005 FECHA DE ACTUALIZACIÓN: No. DE ACTUALIZACIÓN: PÁGINA: 1 DE: 4 UBICACIÓN:** JEFATURA DE FARMACIA Y CENTRAL DE MEZCLAS **ÁREA (S):** DIRECCIÓN MÉDICA, FARMACIA INTRAHOSPITALARIA, CENTRAL DE MEZCLAS Y ENFERMERÍA **PROCEDIMIENTO:** INFORME CARGOS Y CREDITOS. **No. INTERVIENEN DESCRIPCIÓN Política:** Obtener información del sistema de todos los movimientos realizados con respecto a los medicamentos de las estaciones durante un periodo de tiempo especificado. **Alcance:** Personal de Farmacia. **Responsabilidad:** Es responsabilidad del personal farmacia realizar un seguimiento de la actividad de cierto medicamento en todo el centro en caso de que se genere una discrepancia.

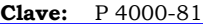

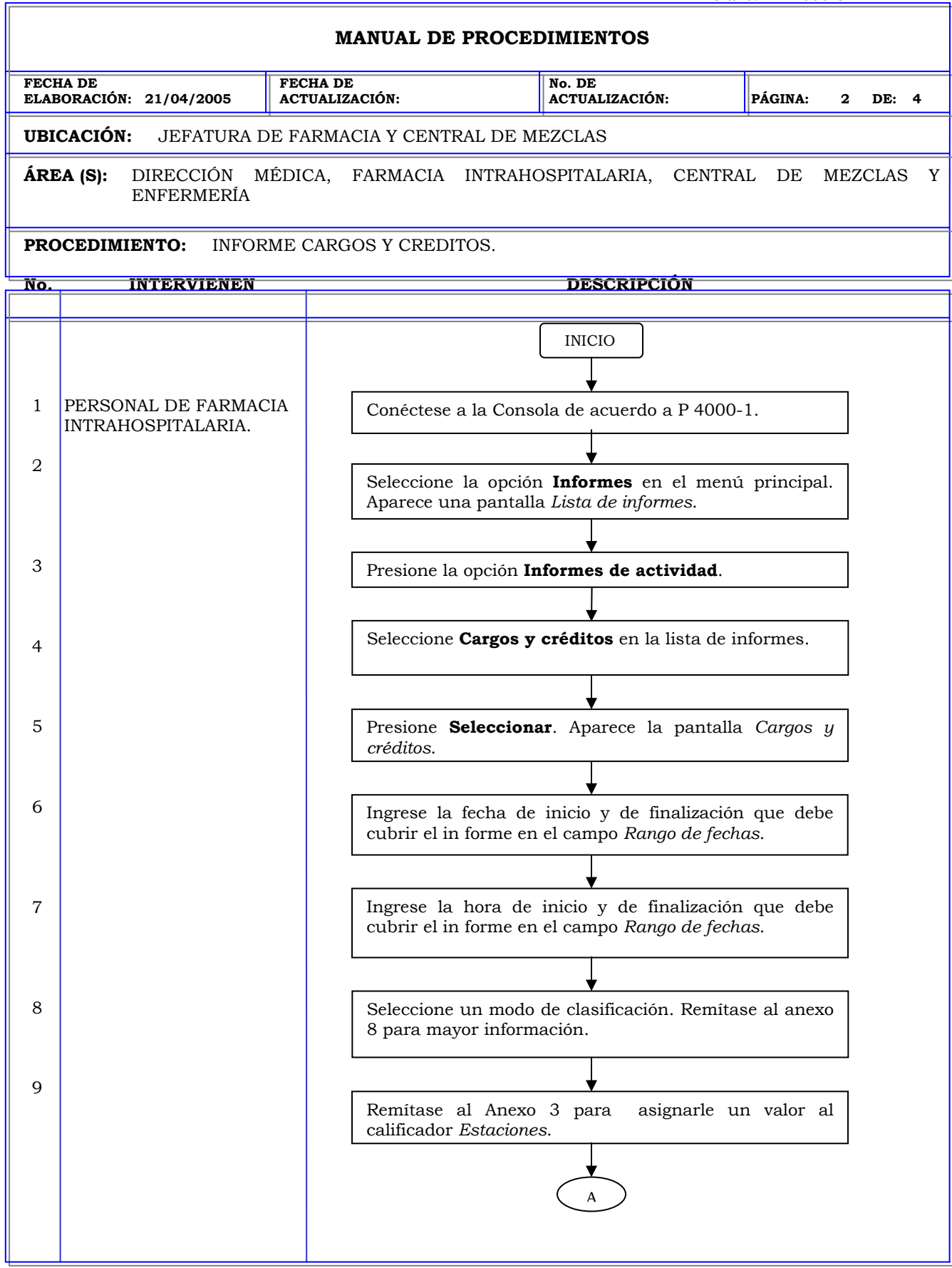

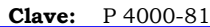

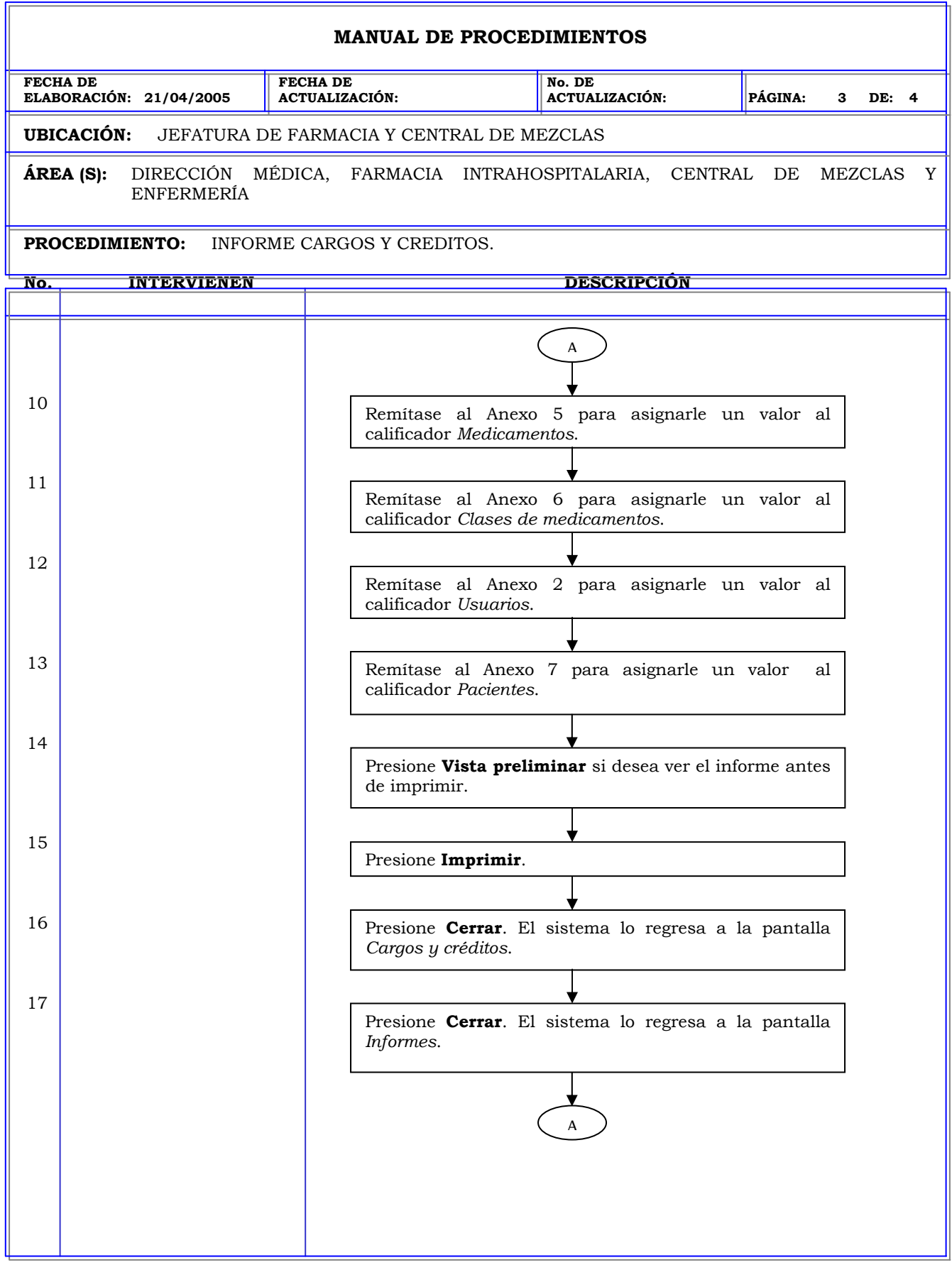

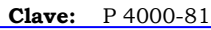

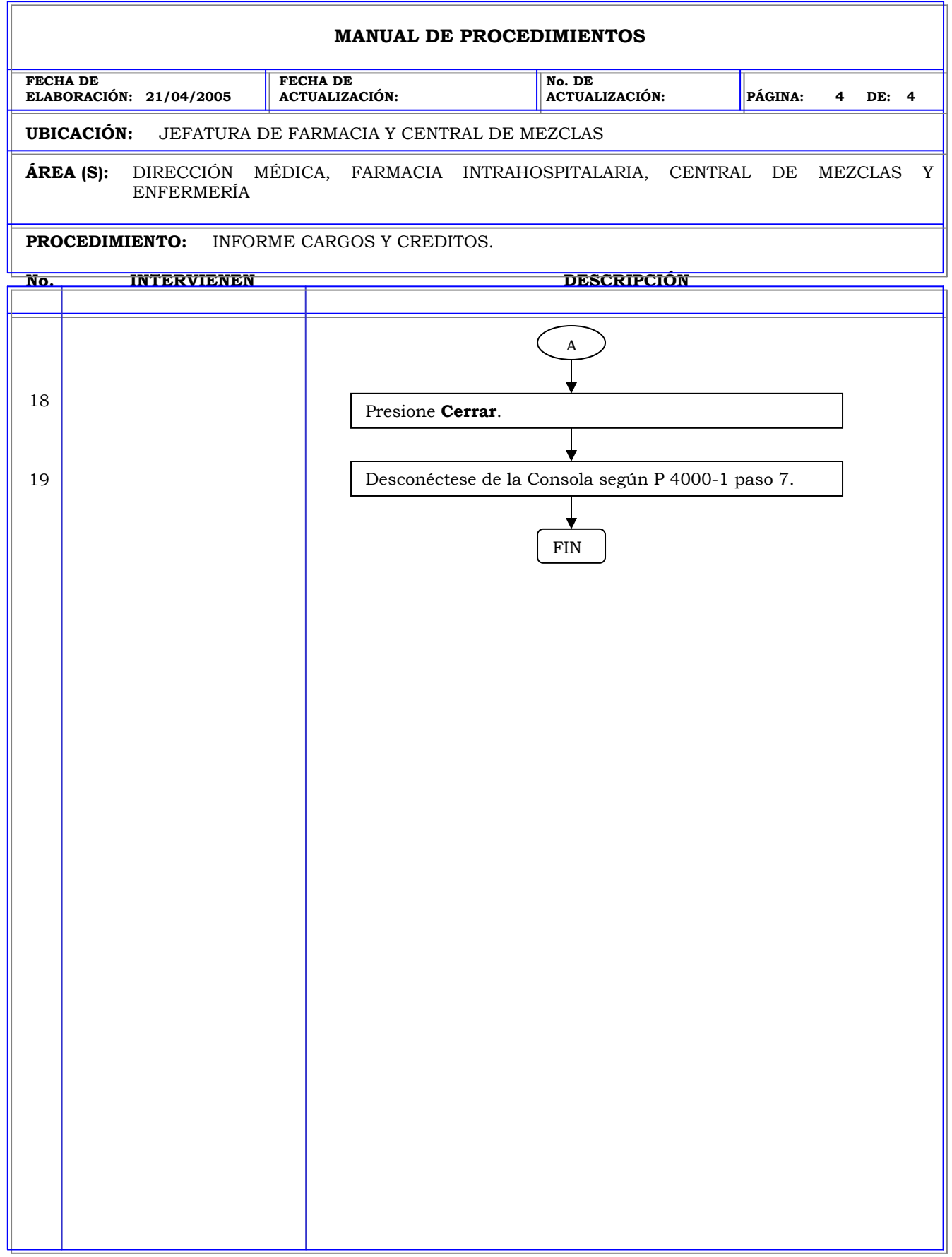

### **MANUAL DE PROCEDIMIENTOS FECHA DE ELABORACIÓN: 21/04/2005 FECHA DE ACTUALIZACIÓN: No. DE ACTUALIZACIÓN: PÁGINA: 1 DE: 4 UBICACIÓN:** JEFATURA DE FARMACIA Y CENTRAL DE MEZCLAS **ÁREA (S):** DIRECCIÓN MÉDICA, FARMACIA INTRAHOSPITALARIA, CENTRAL DE MEZCLAS Y ENFERMERÍA **PROCEDIMIENTO:** INFORME RESUMEN DE FACTURACION. **No. INTERVIENEN DESCRIPCIÓN Política:** Obtener información del sistema de todos los movimientos realizados con respecto a los medicamentos de las estaciones durante un periodo de tiempo especificado. **Alcance:** Personal de Farmacia. **Responsabilidad:** Es responsabilidad del personal farmacia generar este informe en caso de que la interfase de facturación no funcione y se deba de realizar los cargos de forma manual.

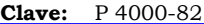

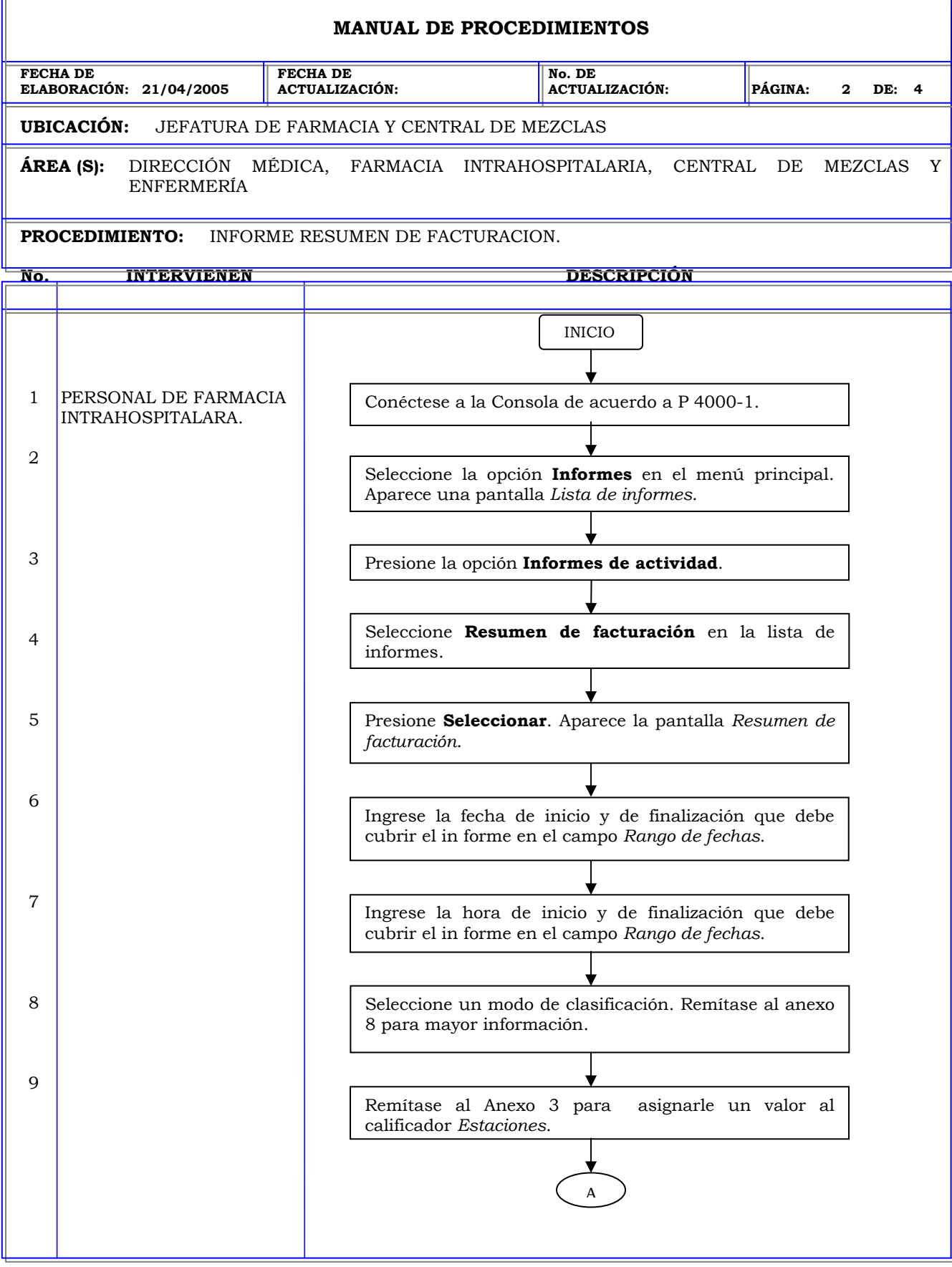

r.

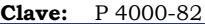

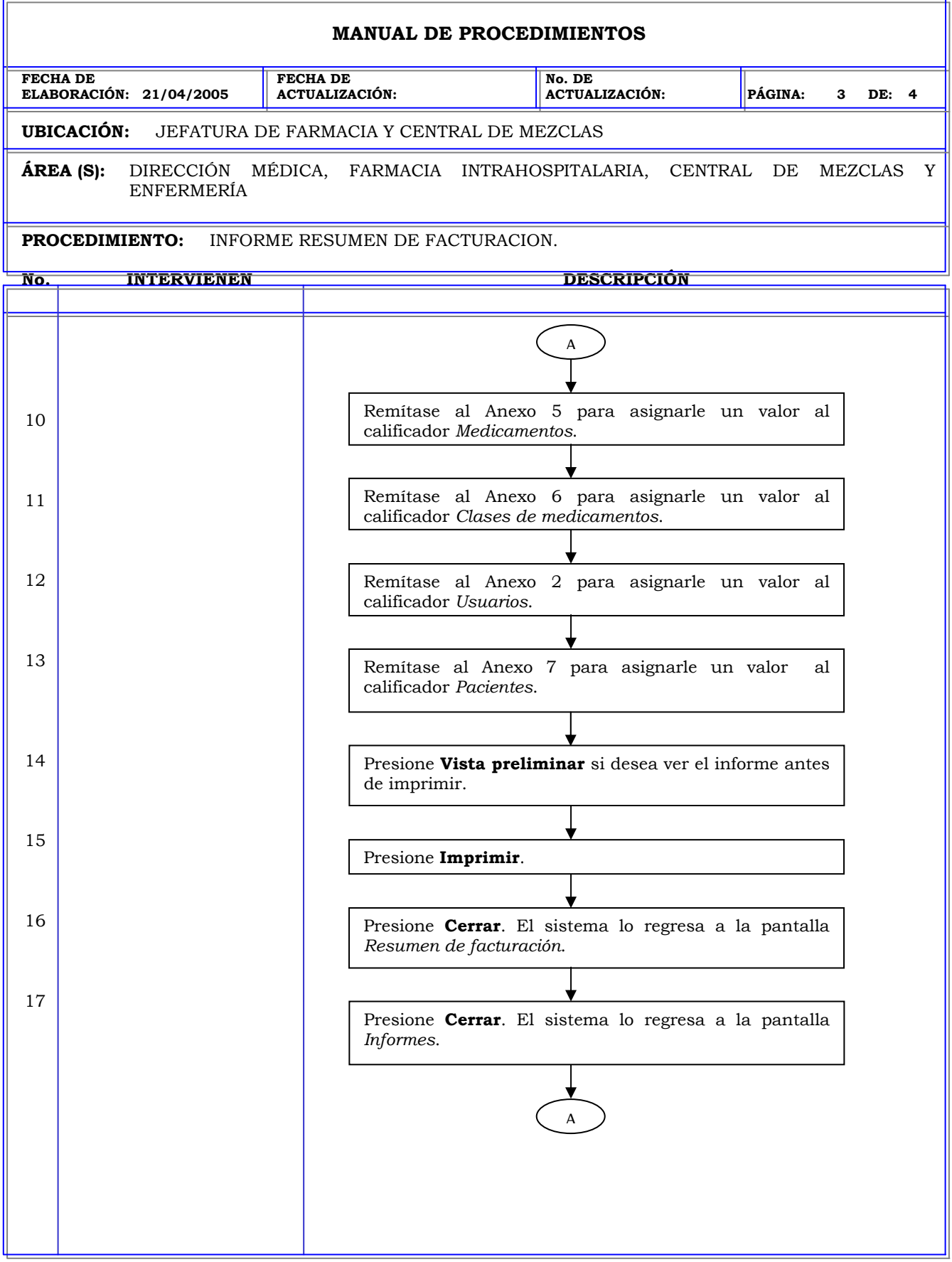

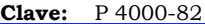

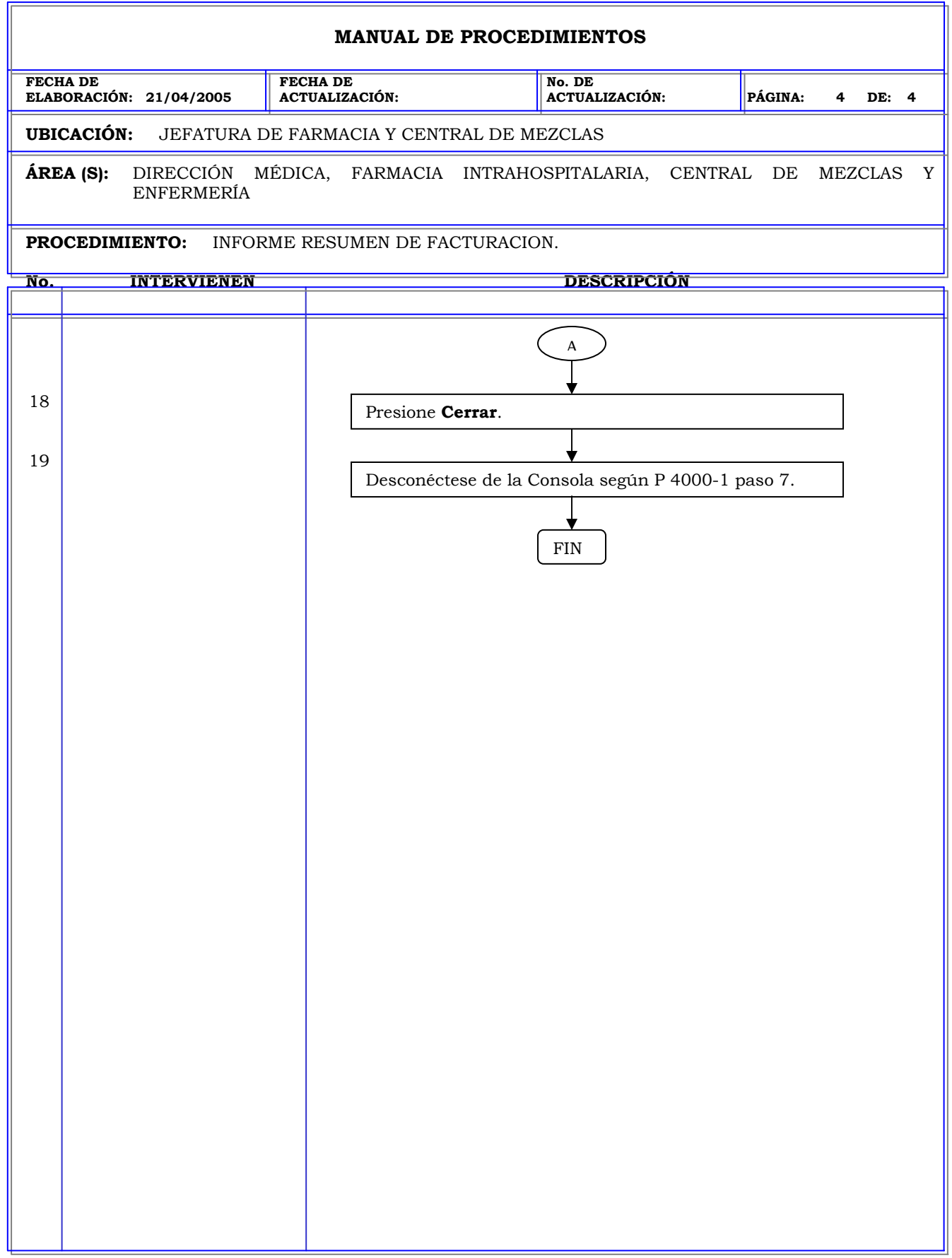

#### **MANUAL DE PROCEDIMIENTOS FECHA DE ELABORACIÓN: 21/04/2005 FECHA DE ACTUALIZACIÓN: No. DE ACTUALIZACIÓN: PÁGINA: 1 DE: 3 UBICACIÓN:** JEFATURA DE FARMACIA Y CENTRAL DE MEZCLAS **ÁREA (S):** DIRECCIÓN MÉDICA, FARMACIA INTRAHOSPITALARIA, CENTRAL DE MEZCLAS Y ENFERMERÍA **PROCEDIMIENTO:** INFORME DE CARGA Y DESCARGA. **No. INTERVIENEN DESCRIPCIÓN Política:** Obtener información del sistema de todos los movimientos realizados con respecto a los medicamentos de las estaciones durante un periodo de tiempo especificado. **Alcance:** Personal de Farmacia. **Responsabilidad:** Es responsabilidad del personal farmacia realizar un seguimiento de los medicamentos que han sido cargados o que por algún motivo han sido descargados para que sean ingresados nuevamente a la estación.
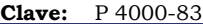

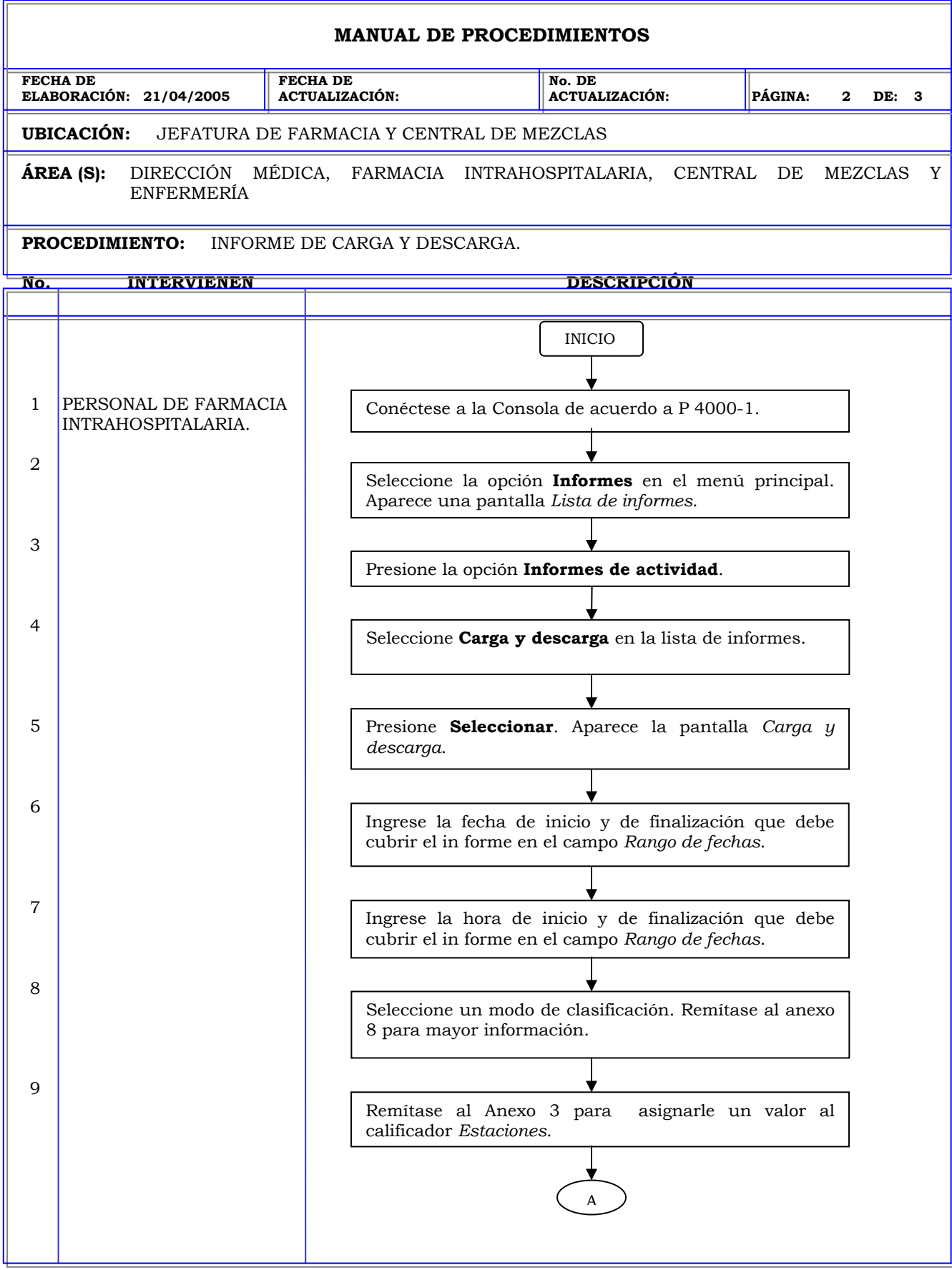

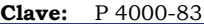

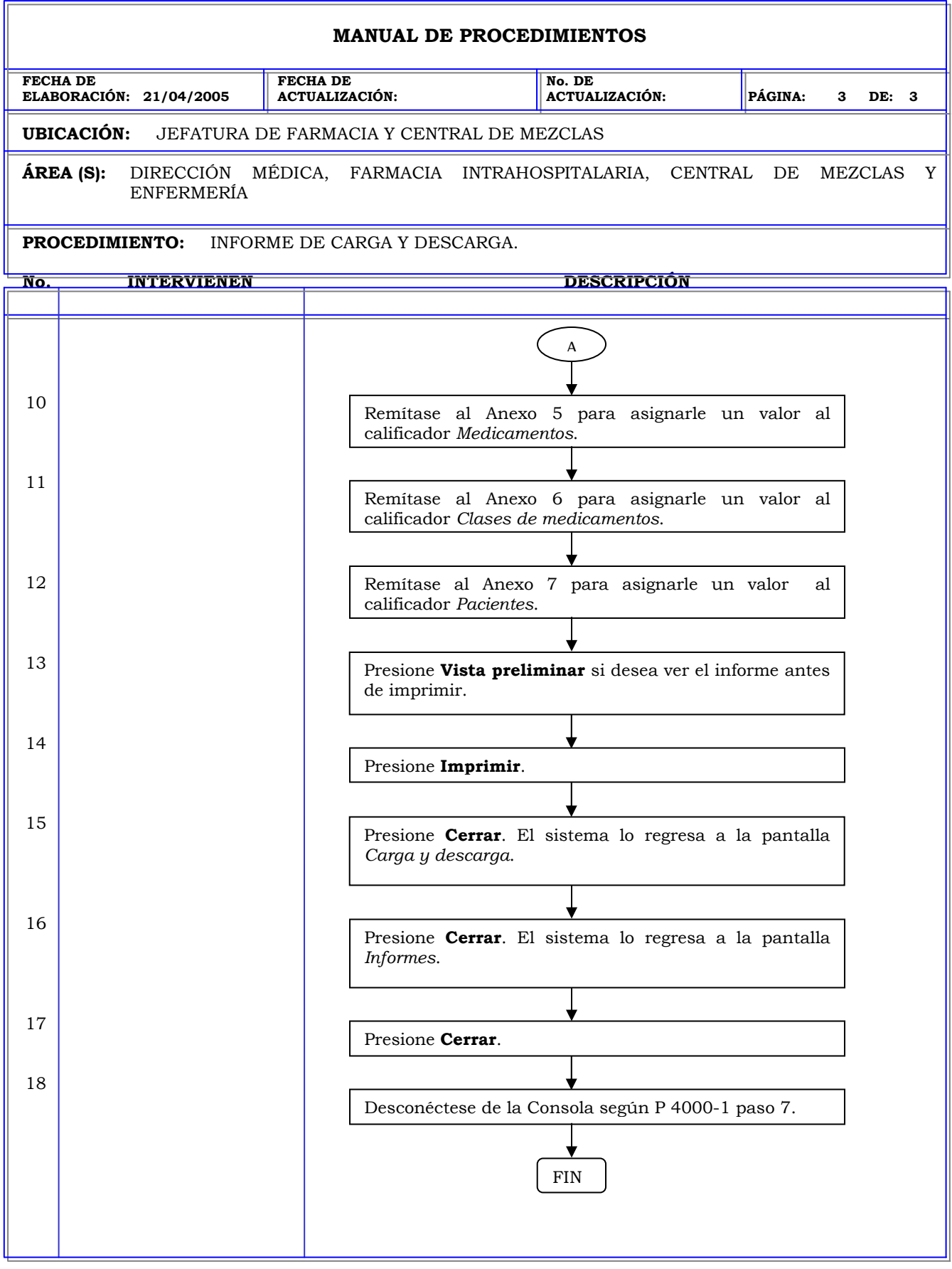

## **MANUAL DE PROCEDIMIENTOS FECHA DE ELABORACIÓN: 21/04/2005 FECHA DE ACTUALIZACIÓN: No. DE ACTUALIZACIÓN: PÁGINA: 1 DE: 3 UBICACIÓN:** JEFATURA DE FARMACIA Y CENTRAL DE MEZCLAS **ÁREA (S):** DIRECCIÓN MÉDICA, FARMACIA INTRAHOSPITALARIA, CENTRAL DE MEZCLAS Y ENFERMERÍA **PROCEDIMIENTO:** INFORME RETIRO DE MEDICAMENTOS DESACTUALIZADOS. **No. INTERVIENEN DESCRIPCIÓN Política:** Obtener información del sistema de todos los movimientos realizados con respecto a los medicamentos de las estaciones durante un periodo de tiempo especificado. **Alcance:** Personal de Farmacia. **Responsabilidad:** Es responsabilidad del personal farmacia realizar un seguimiento a aquellos medicamentos que se retiran con cierta periodicidad por haber caducado y valorar su descarga definitiva de la estación.

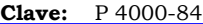

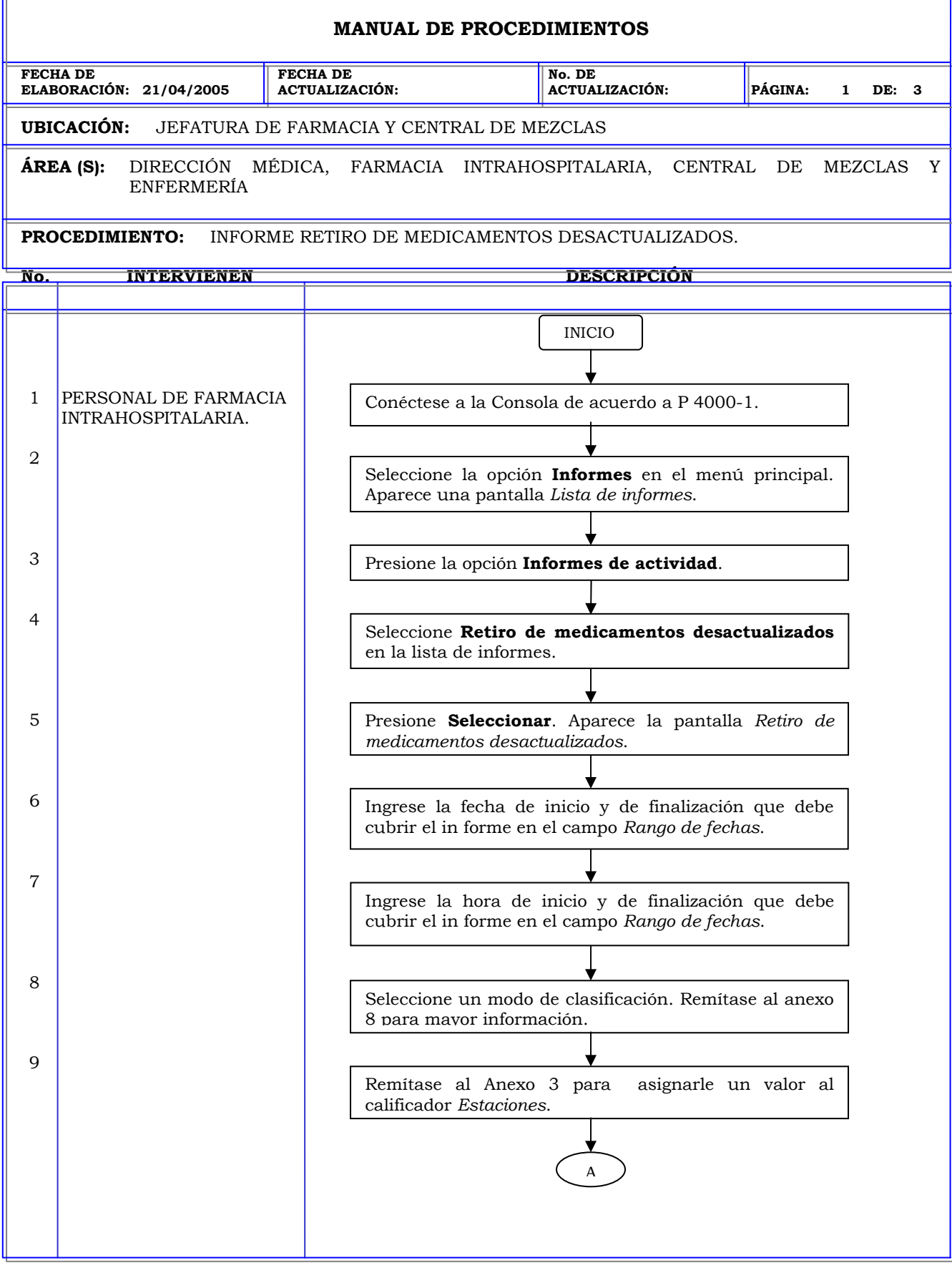

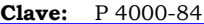

ī.

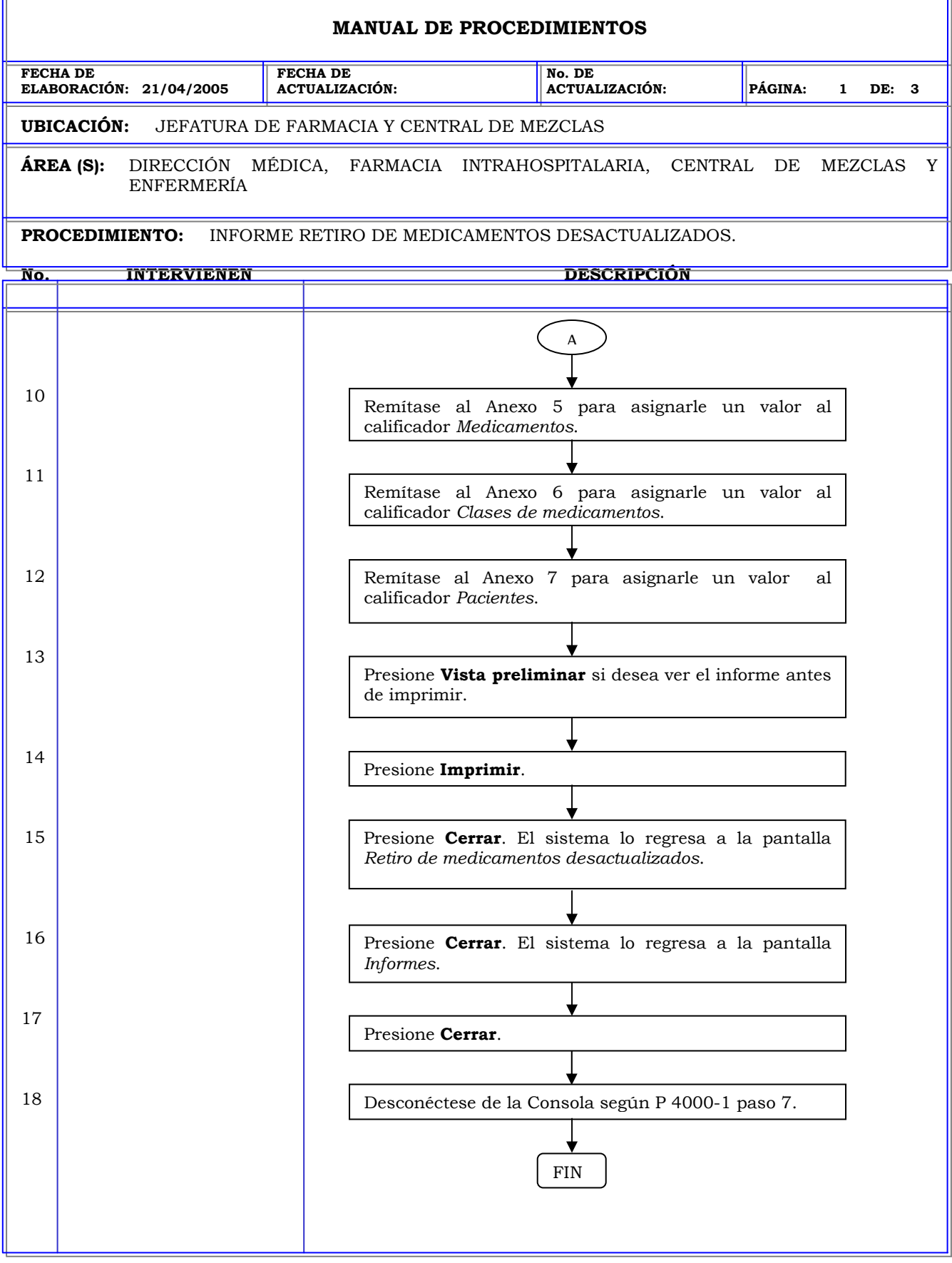

T.

# **MANUAL DE PROCEDIMIENTOS FECHA DE ELABORACIÓN: 21/04/2005 FECHA DE ACTUALIZACIÓN: No. DE ACTUALIZACIÓN: PÁGINA: 1 DE: 4 UBICACIÓN:** JEFATURA DE FARMACIA Y CENTRAL DE MEZCLAS **ÁREA (S):** DIRECCIÓN MÉDICA, FARMACIA INTRAHOSPITALARIA, CENTRAL DE MEZCLAS Y ENFERMERÍA **PROCEDIMIENTO:** INFORME DISCREPANCIAS. **No. INTERVIENEN DESCRIPCIÓN Política:** Obtener información del sistema de todos los movimientos realizados con respecto a los medicamentos de las estaciones durante un periodo de tiempo especificado. **Alcance:** Personal de Farmacia. **Responsabilidad:** Es responsabilidad del personal farmacia darle seguimiento a todas las discrepancias generadas en la estación.

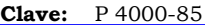

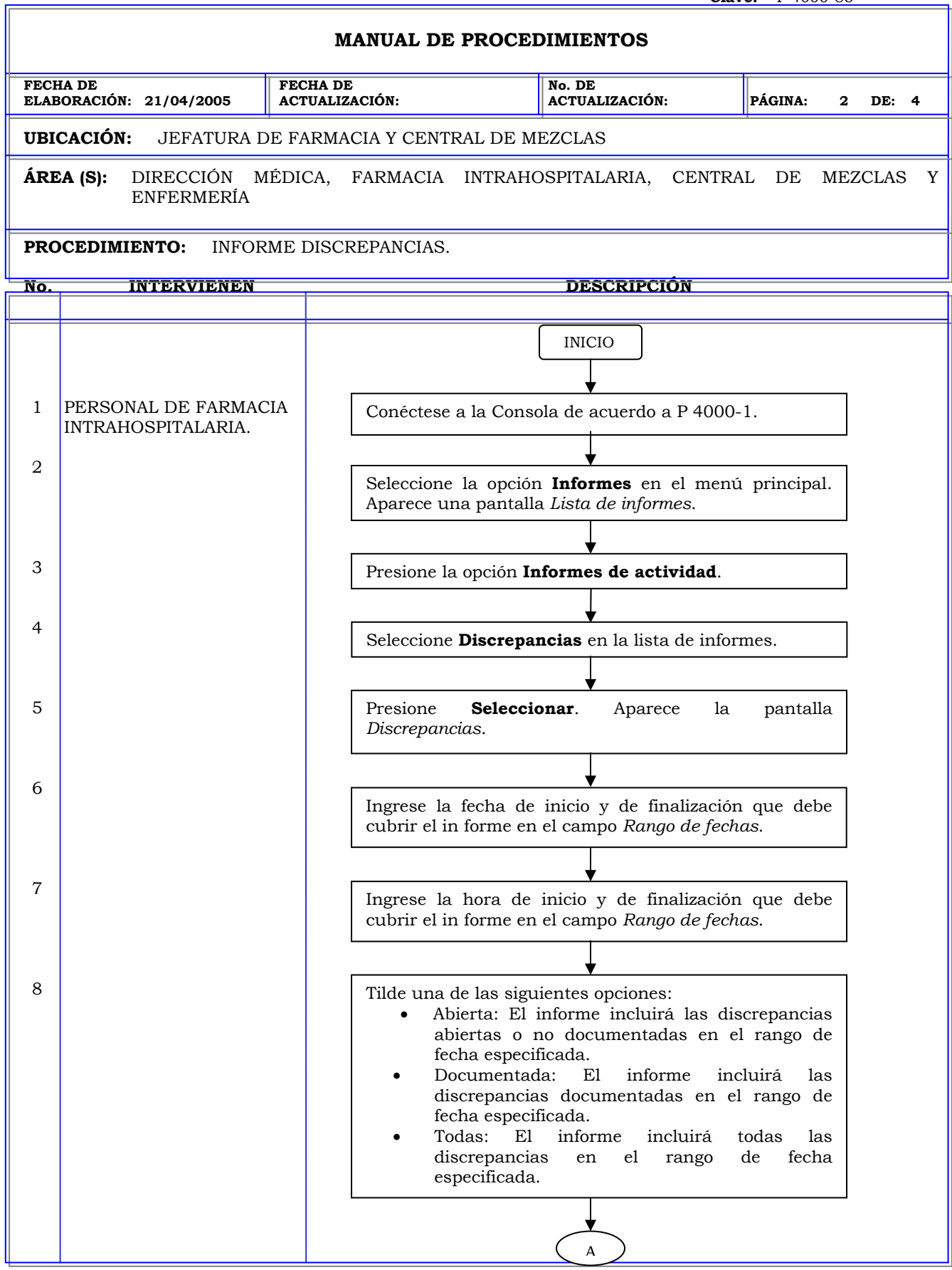

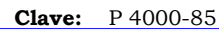

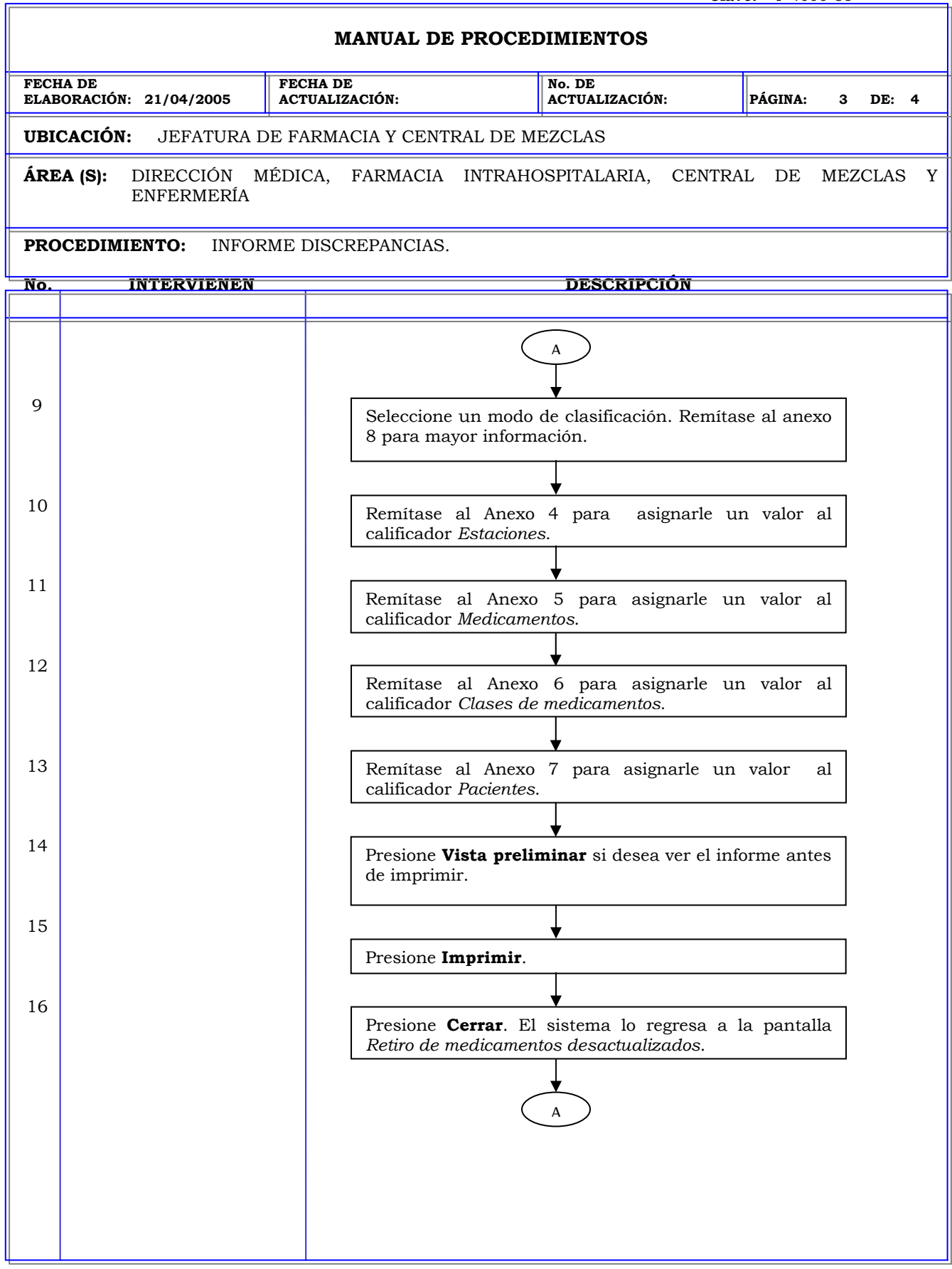

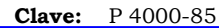

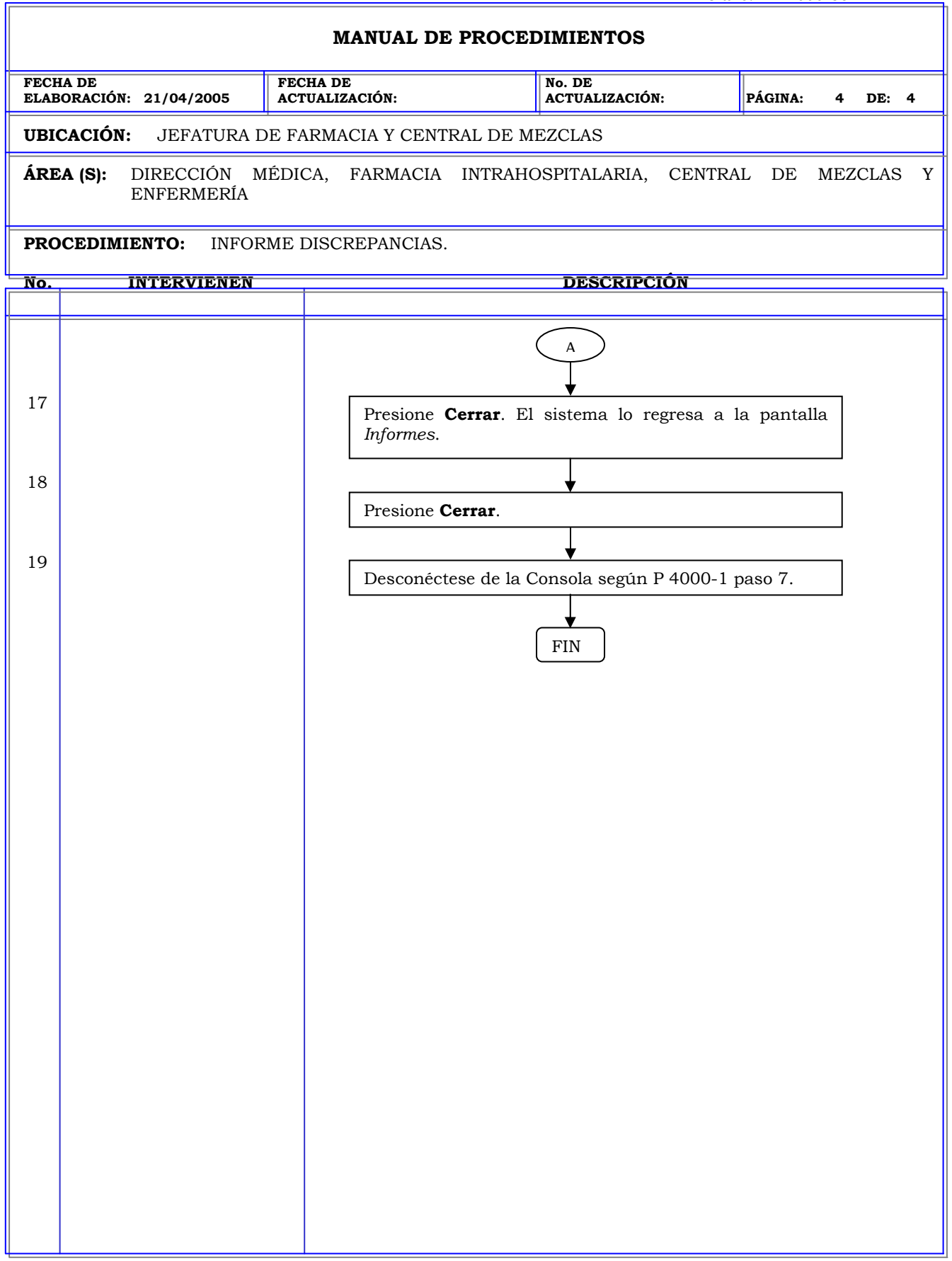

## **MANUAL DE PROCEDIMIENTOS FECHA DE ELABORACIÓN: 21/04/2005 FECHA DE ACTUALIZACIÓN: No. DE ACTUALIZACIÓN: PÁGINA: 1 DE: 3 UBICACIÓN:** JEFATURA DE FARMACIA Y CENTRAL DE MEZCLAS **ÁREA (S):** DIRECCIÓN MÉDICA, FARMACIA INTRAHOSPITALARIA, CENTRAL DE MEZCLAS Y ENFERMERÍA **PROCEDIMIENTO:** INFORME DEVOLUCIONES Y DESECHOS **No. INTERVIENEN DESCRIPCIÓN Política:** Obtener información del sistema de todos los movimientos realizados con respecto a los medicamentos de las estaciones durante un periodo de tiempo especificado. **Alcance:** Personal de Farmacia. **Responsabilidad:** Es responsabilidad del personal farmacia obtener una referencia rápida los medicamentos que fueron devueltos o desechados durante el período especificado para realizar los cargos correctos a los pacientes.

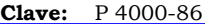

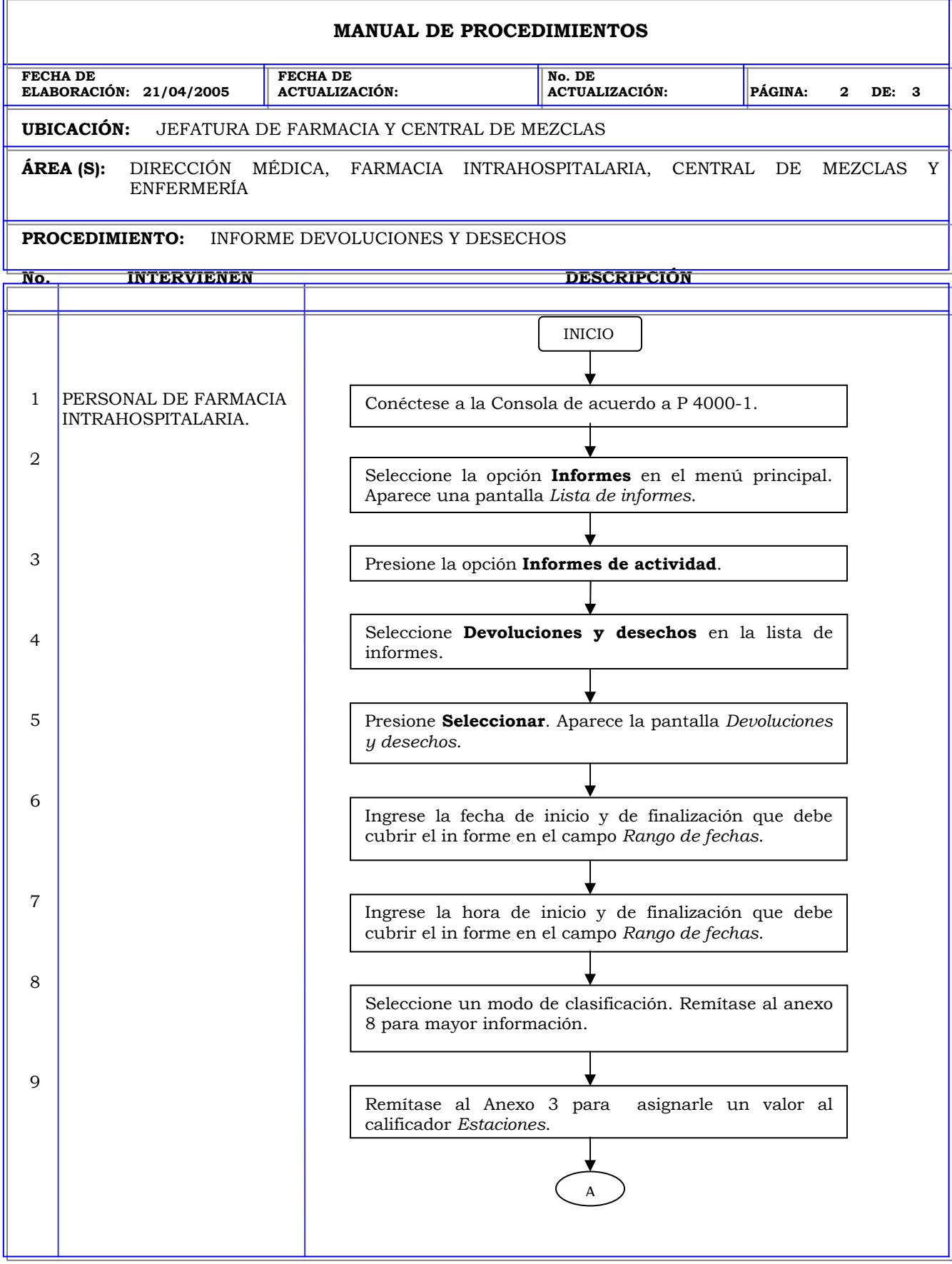

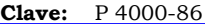

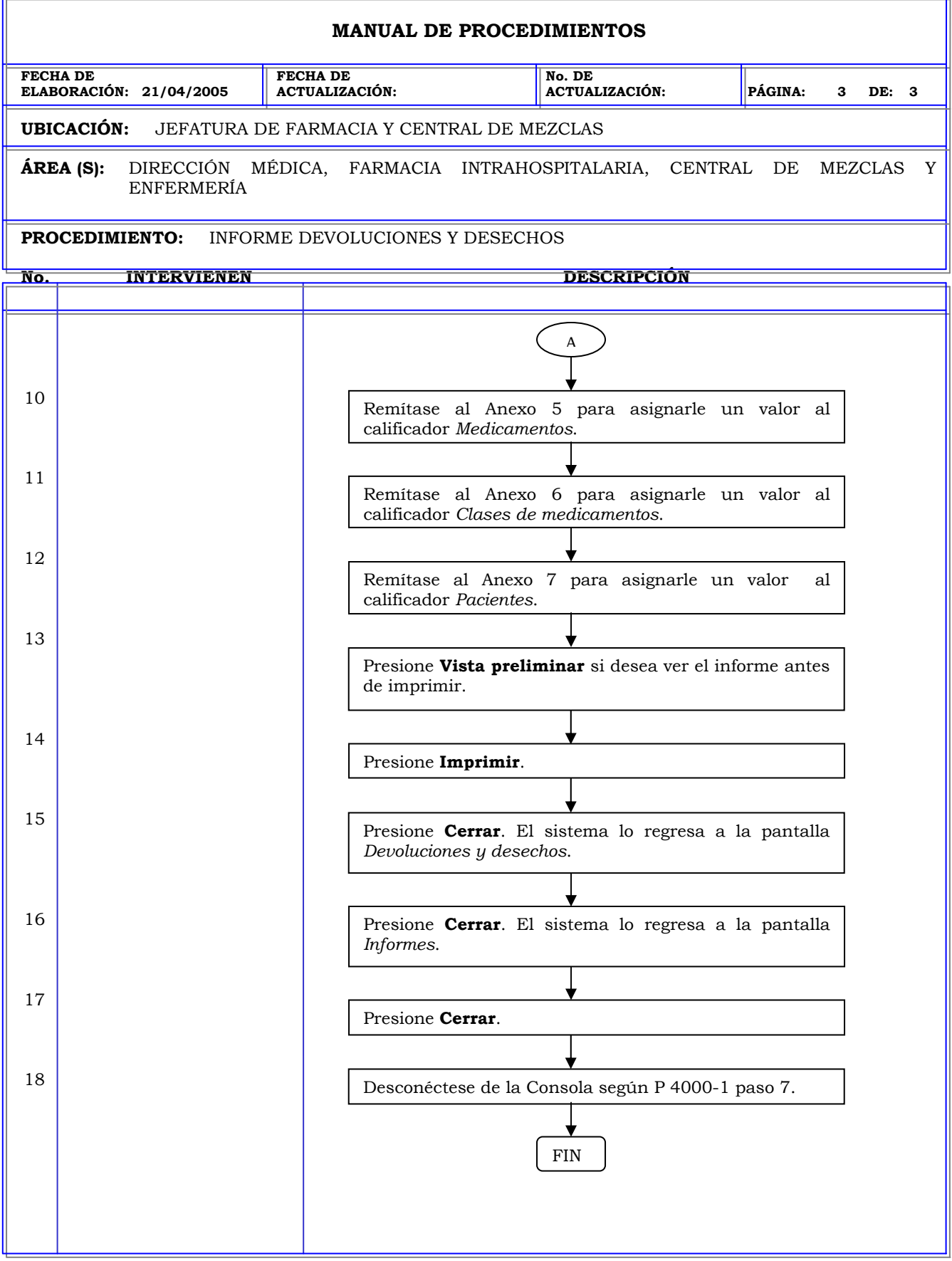

#### **MANUAL DE PROCEDIMIENTOS FECHA DE ELABORACIÓN: 21/04/2005 FECHA DE ACTUALIZACIÓN: No. DE ACTUALIZACIÓN: PÁGINA: 1 DE: 3 UBICACIÓN:** JEFATURA DE FARMACIA Y CENTRAL DE MEZCLAS **ÁREA (S):** DIRECCIÓN MÉDICA, FARMACIA INTRAHOSPITALARIA, CENTRAL DE MEZCLAS Y ENFERMERÍA **PROCEDIMIENTO:** INFORME VERIFICACION DE INVENTARIO. **No. INTERVIENEN DESCRIPCIÓN Política:** Obtener información del sistema de todos los movimientos realizados con respecto a los medicamentos de las estaciones durante un periodo de tiempo especificado. **Alcance:** Personal de Farmacia. **Responsabilidad:** Es responsabilidad del personal farmacia darle seguimiento a la verificación de los inventarios realizados de los medicamentos, principalmente de los controlados para tener una mejor administración de estos por el sistema.

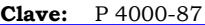

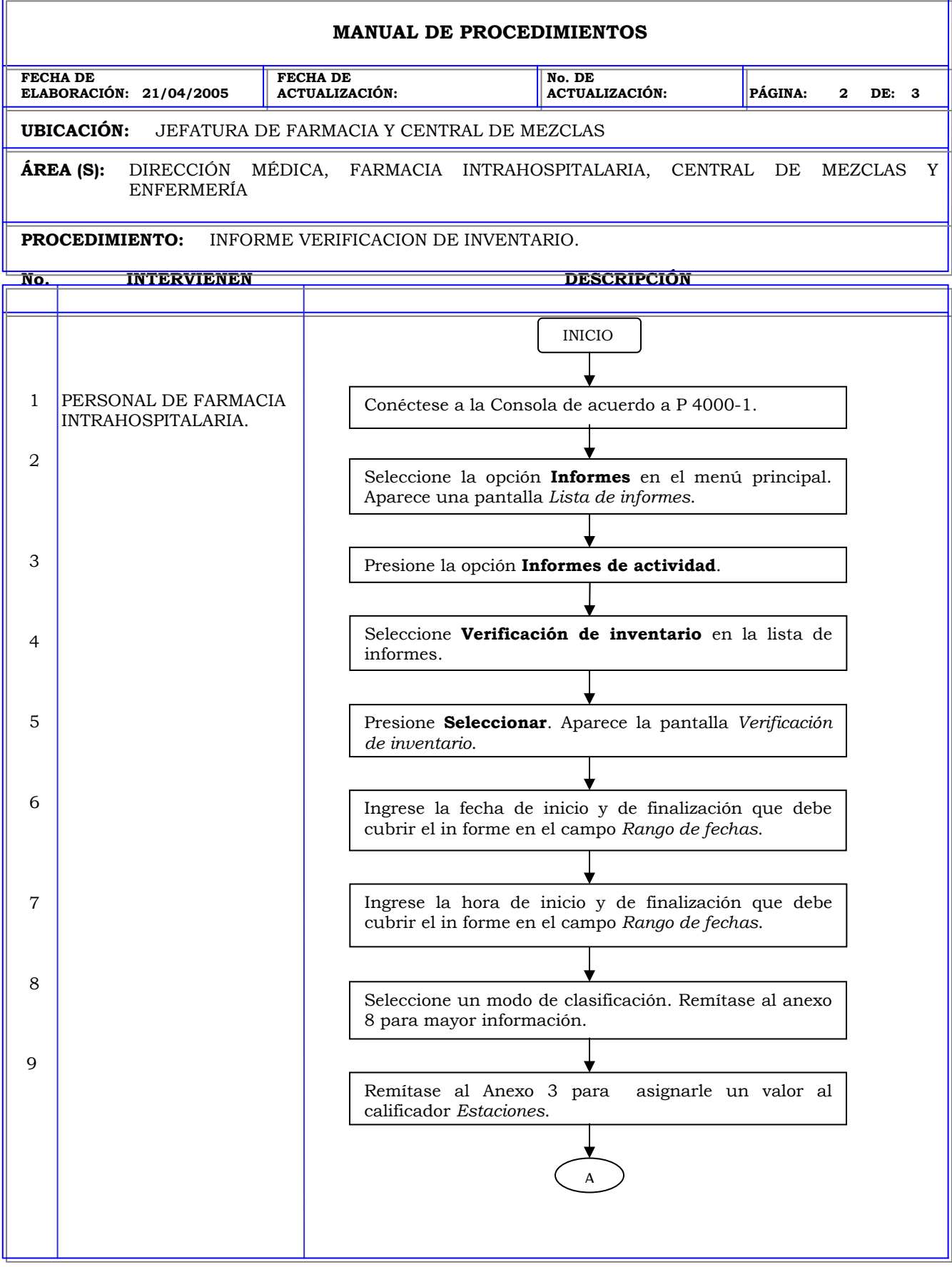

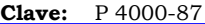

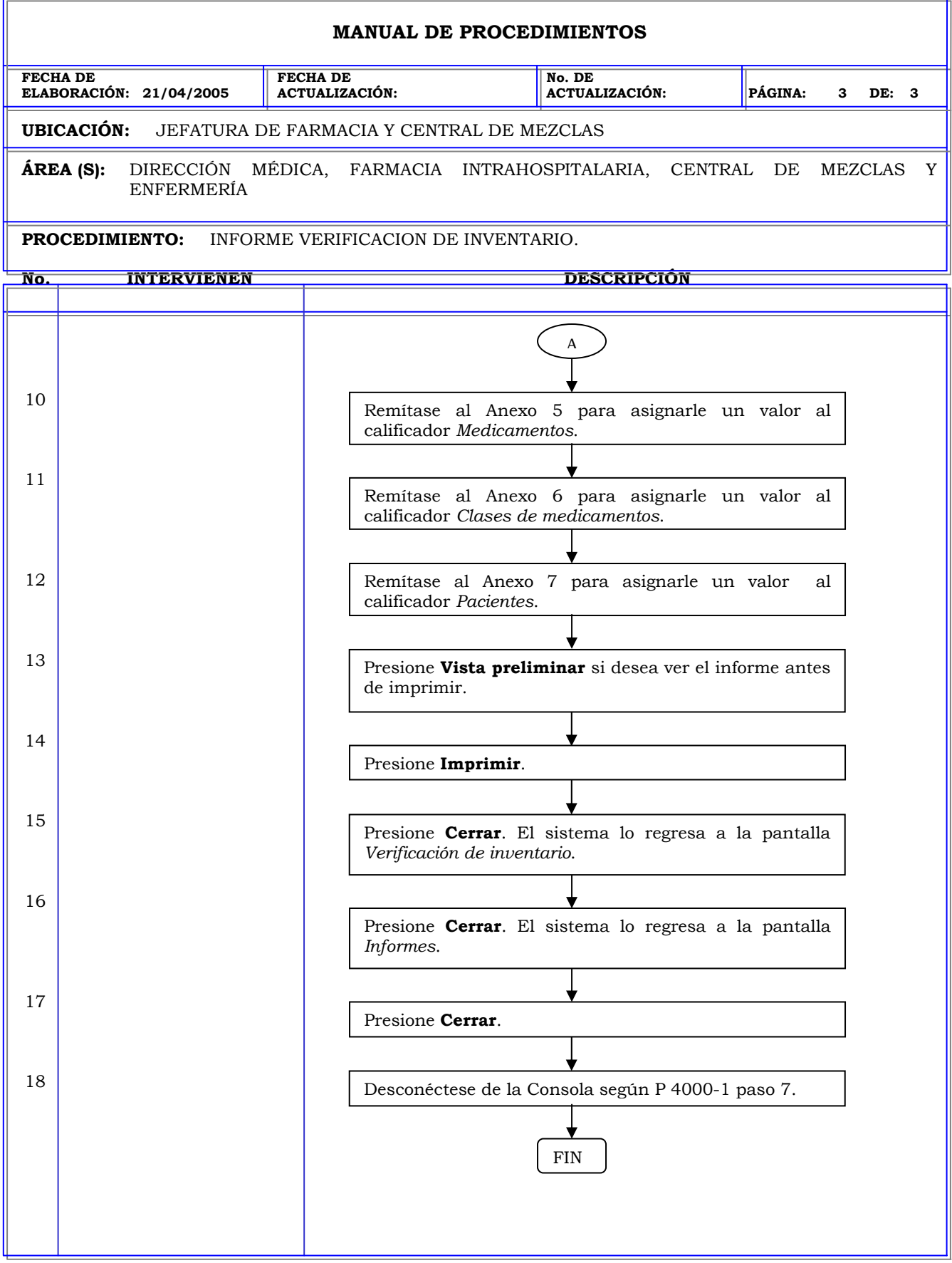

## **MANUAL DE PROCEDIMIENTOS FECHA DE ELABORACIÓN: 21/04/2005 FECHA DE ACTUALIZACIÓN: No. DE ACTUALIZACIÓN: PÁGINA: 1 DE: 3 UBICACIÓN:** JEFATURA DE FARMACIA Y CENTRAL DE MEZCLAS **ÁREA (S):** DIRECCIÓN MÉDICA, FARMACIA INTRAHOSPITALARIA, CENTRAL DE MEZCLAS Y ENFERMERÍA **PROCEDIMIENTO:** INFORME ACTIVIDADES DE REPOSICIÓN DE MEDICAMENTOS. **No. INTERVIENEN DESCRIPCIÓN Política:** Obtener información del sistema de todos los movimientos realizados con respecto a los medicamentos de las estaciones durante un periodo de tiempo especificado. **Alcance:** Personal de Farmacia. **Responsabilidad:** Es responsabilidad de farmacia verificar la frecuencia de las reposiciones y determinar los niveles máximos y mínimos para disminuir la frecuencia de reposición de un determinado medicamento.

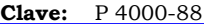

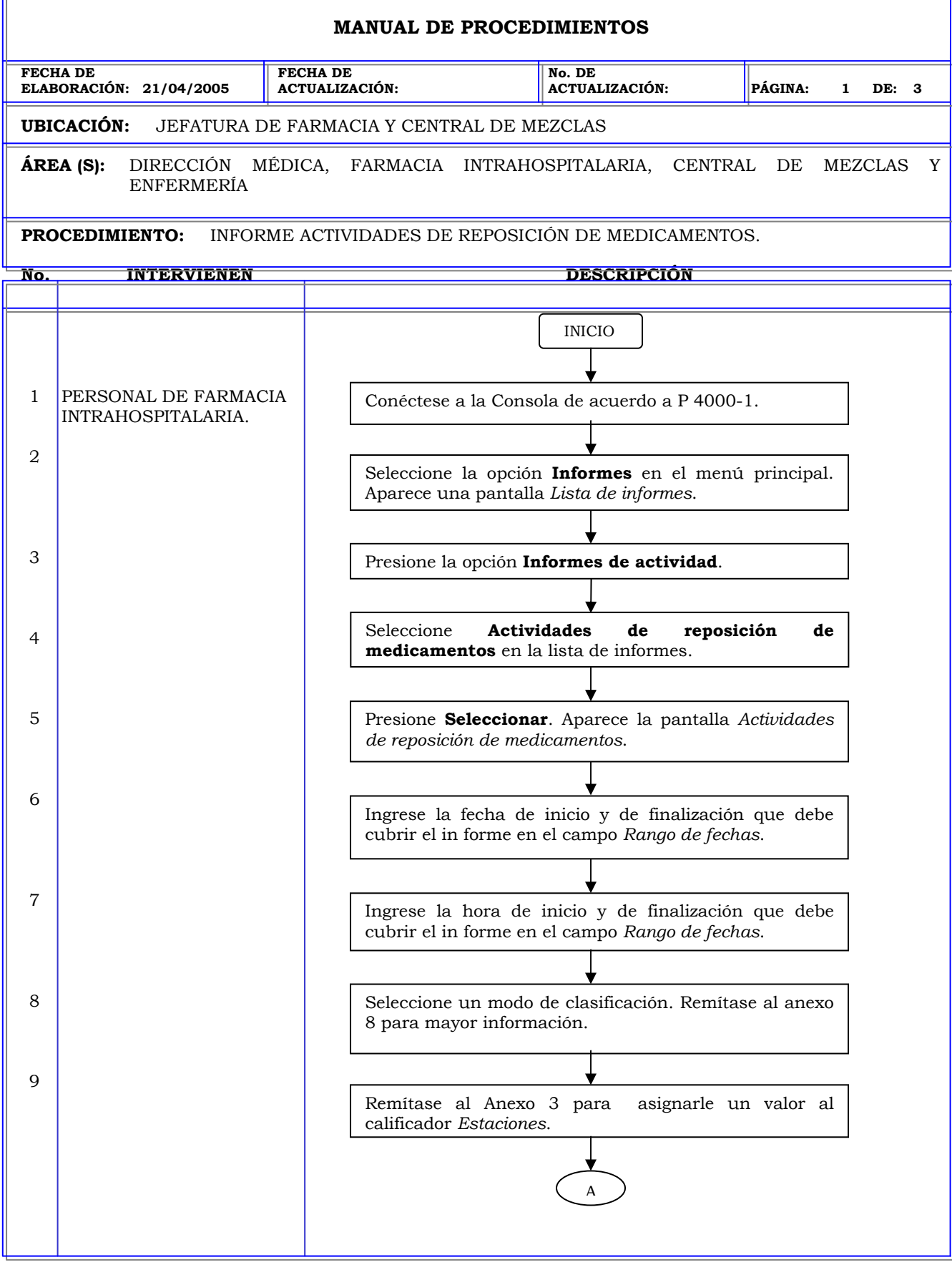

r.

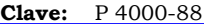

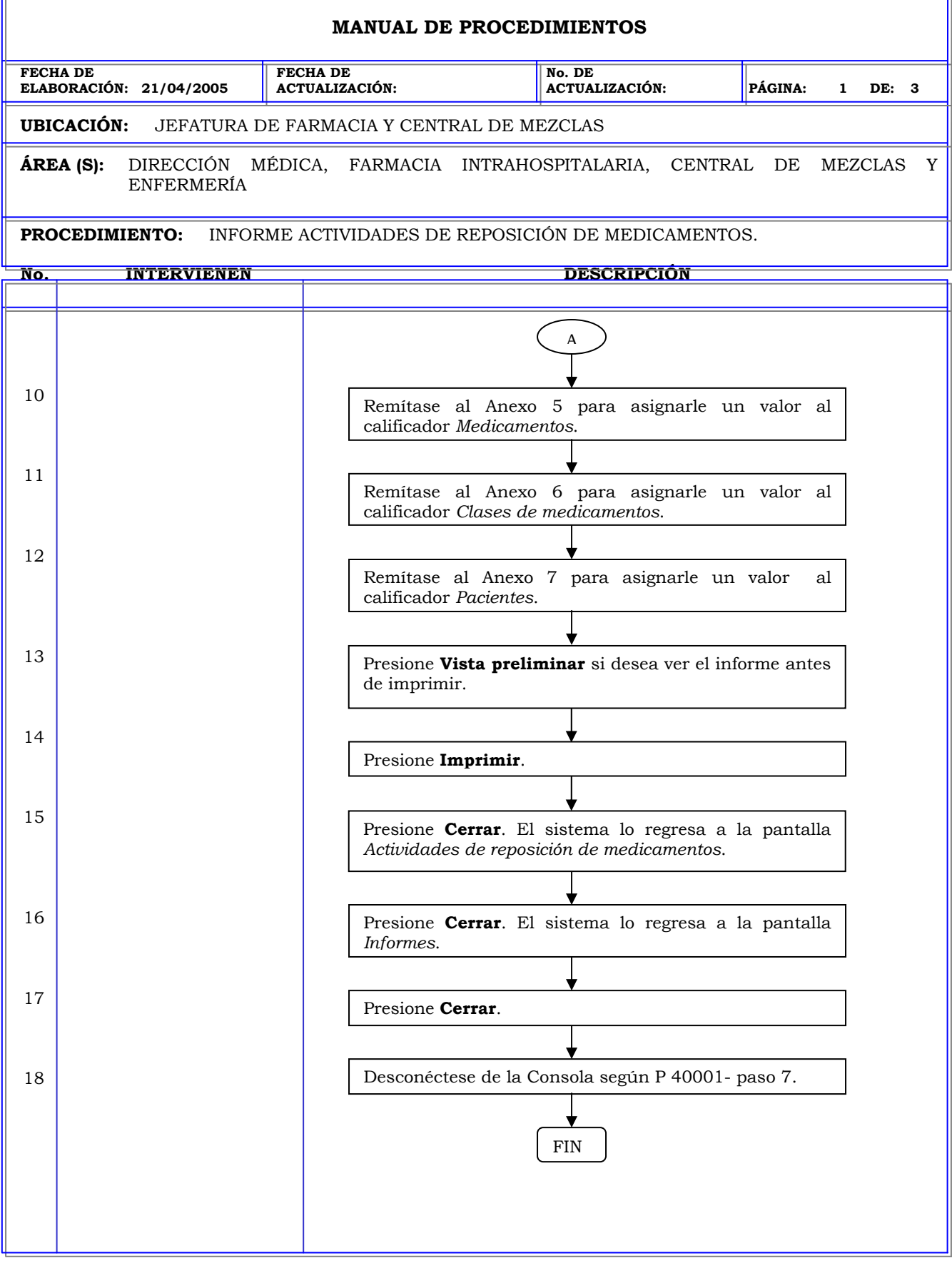

T.

## **MANUAL DE PROCEDIMIENTOS FECHA DE ELABORACIÓN: 21/04/2005 FECHA DE ACTUALIZACIÓN: No. DE ACTUALIZACIÓN: PÁGINA: 1 DE: 3 UBICACIÓN:** JEFATURA DE FARMACIA Y CENTRAL DE MEZCLAS **ÁREA (S):** DIRECCIÓN MÉDICA, FARMACIA INTRAHOSPITALARIA, CENTRAL DE MEZCLAS Y ENFERMERÍA **PROCEDIMIENTO:** INFORME VERIFICACION DE REPOSICIÓN Y CARGA DE MEDICAMENTOS. **No. INTERVIENEN DESCRIPCIÓN Política:** Obtener información del sistema de todos los movimientos realizados con respecto a los medicamentos de las estaciones durante un periodo de tiempo especificado. **Alcance:** Personal de Farmacia. **Responsabilidad: Política:** Es responsabilidad del personal farmacia darle seguimiento a la verificación de los medicamentos repuestos y cargados en las estaciones y detectar los errores cometidos por los técnicos.

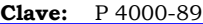

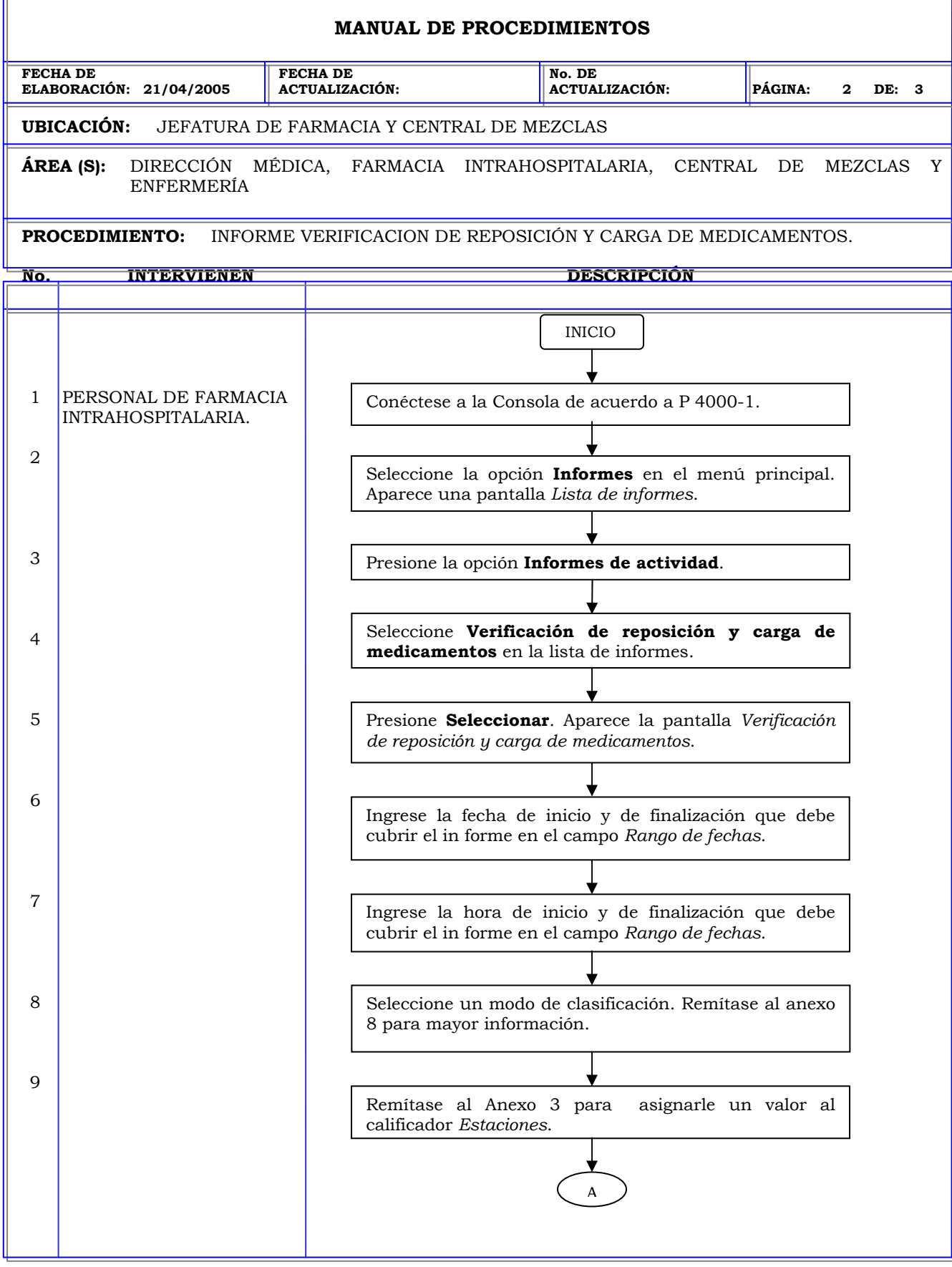

F

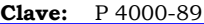

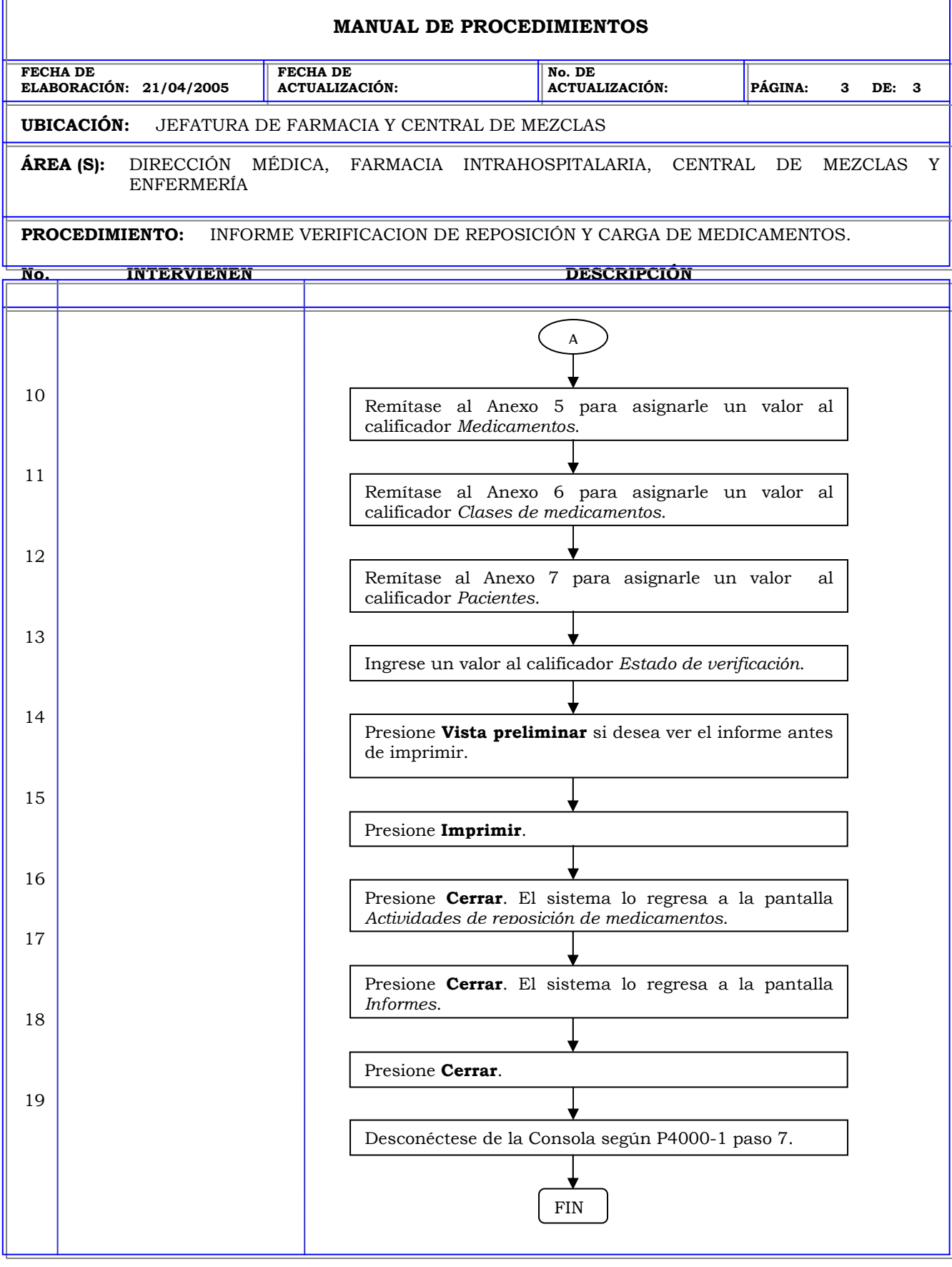

T.

## **MANUAL DE PROCEDIMIENTOS FECHA DE ELABORACIÓN: 21/04/2005 FECHA DE ACTUALIZACIÓN: No. DE ACTUALIZACIÓN: PÁGINA: 1 DE: 4 UBICACIÓN:** JEFATURA DE FARMACIA Y CENTRAL DE MEZCLAS **ÁREA (S):** DIRECCIÓN MÉDICA, FARMACIA INTRAHOSPITALARIA, CENTRAL DE MEZCLAS Y ENFERMERÍA **PROCEDIMIENTO:** INFORME ANULACION DE PERFILES. **No. INTERVIENEN DESCRIPCIÓN Política:** Obtener información del sistema de todos los movimientos realizados con respecto a los medicamentos de las estaciones durante un periodo de tiempo especificado. **Alcance:** Personal de Farmacia. **Responsabilidad:** Es responsabilidad de farmacia determinar los medicamentos que fueron retirados y administrados al paciente mediante la anulación de un perfil y verificar su indicación.

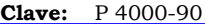

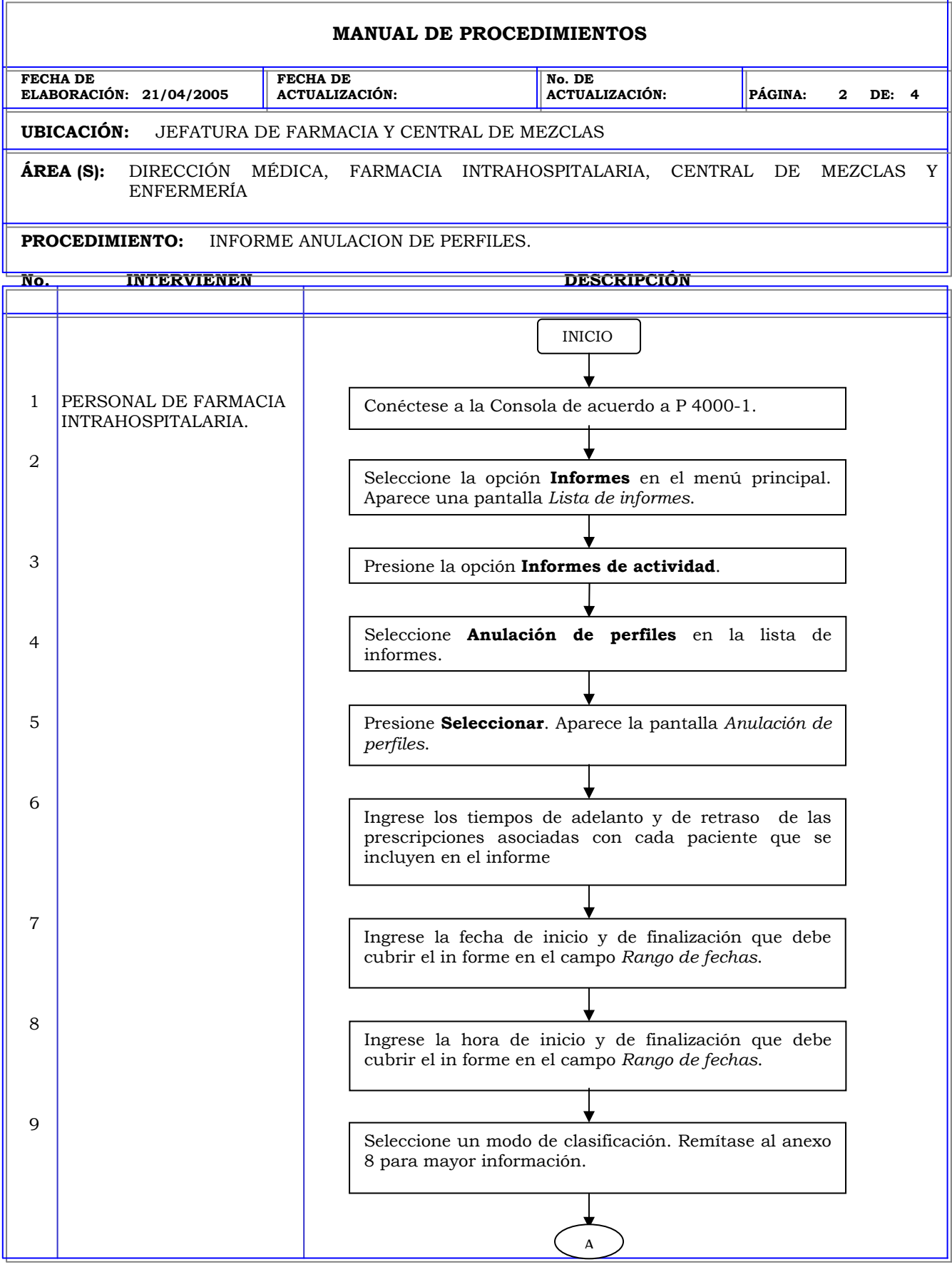

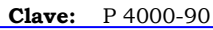

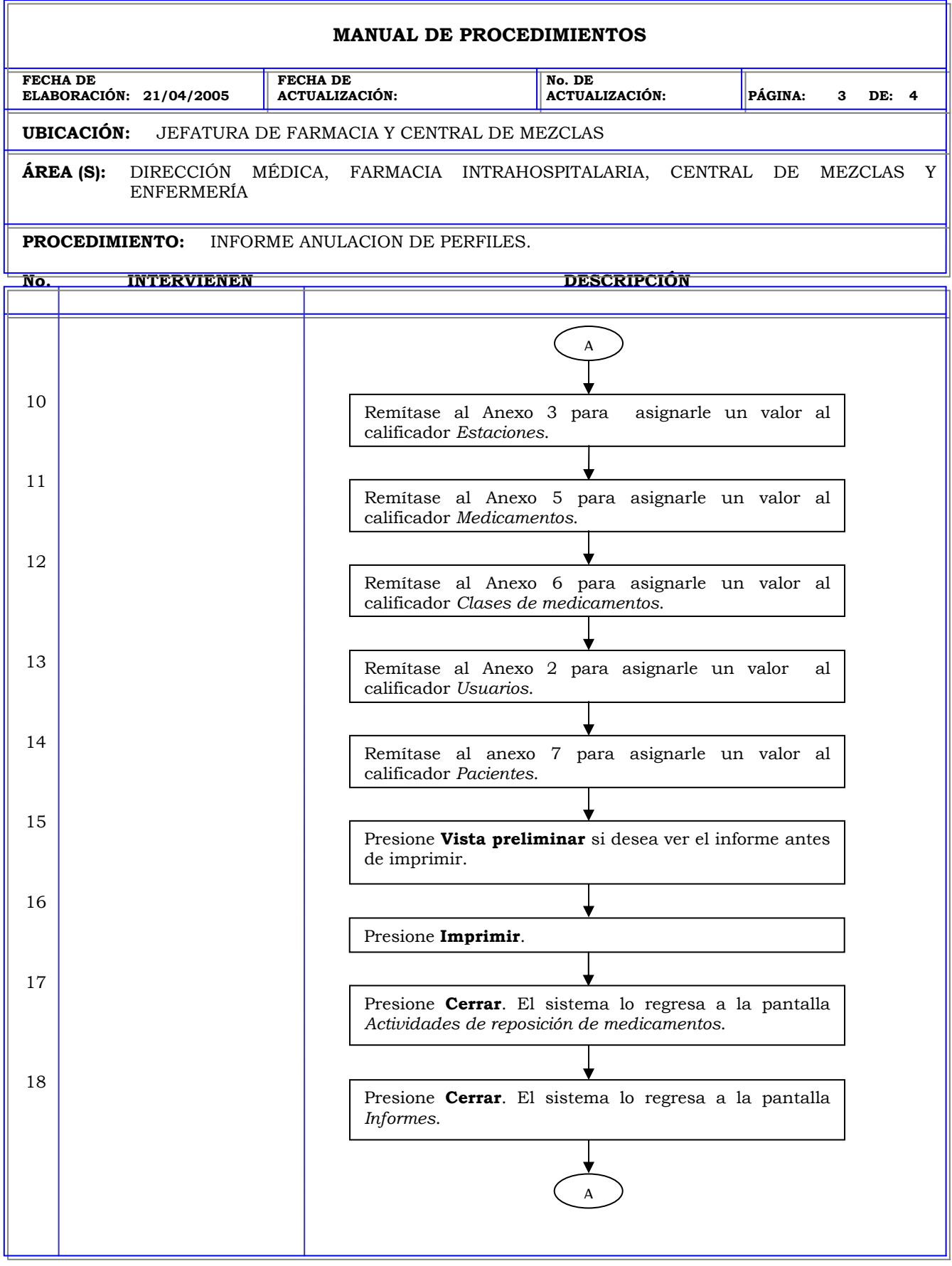

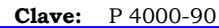

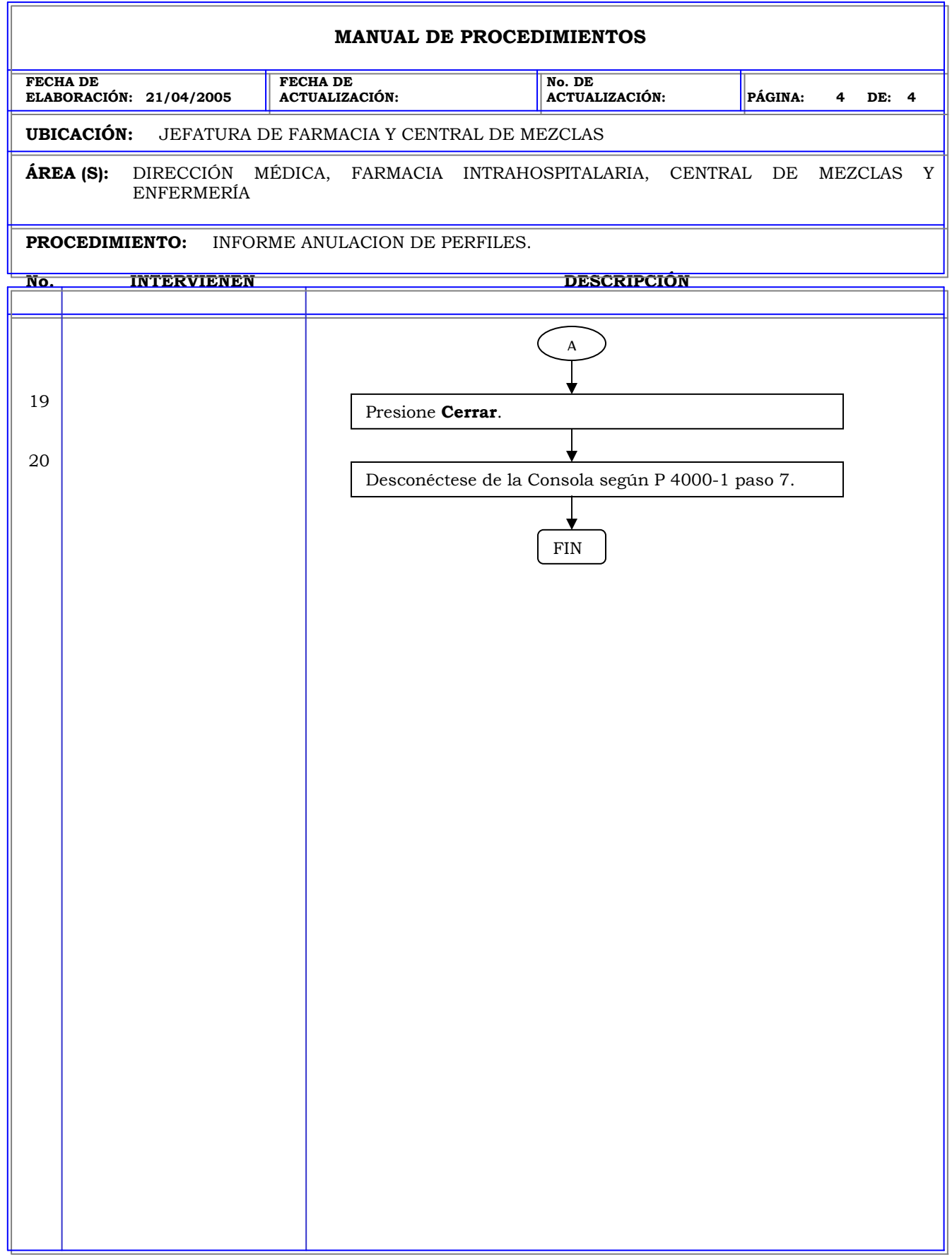

**Clave:** P 4000-91

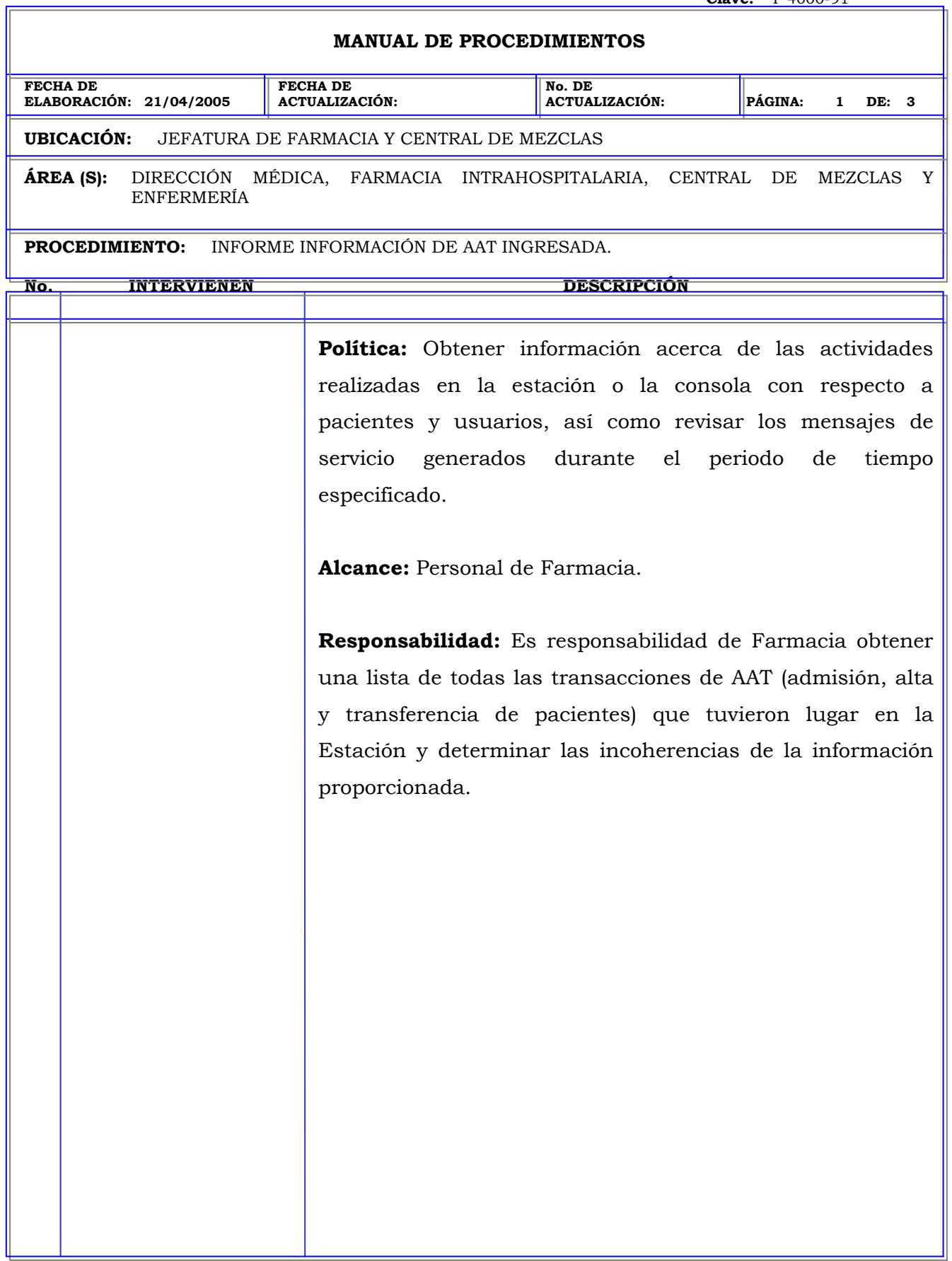

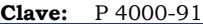

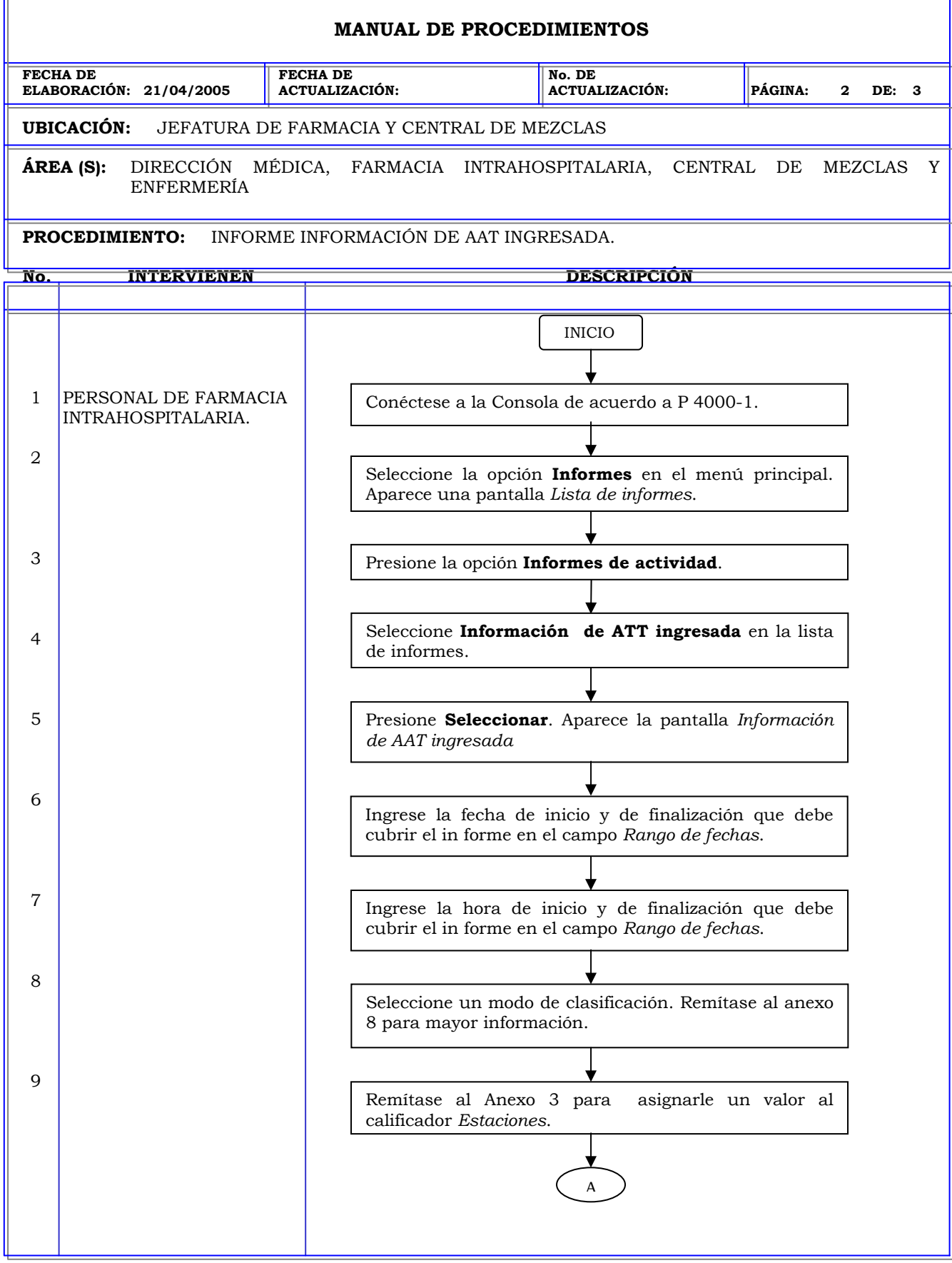

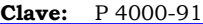

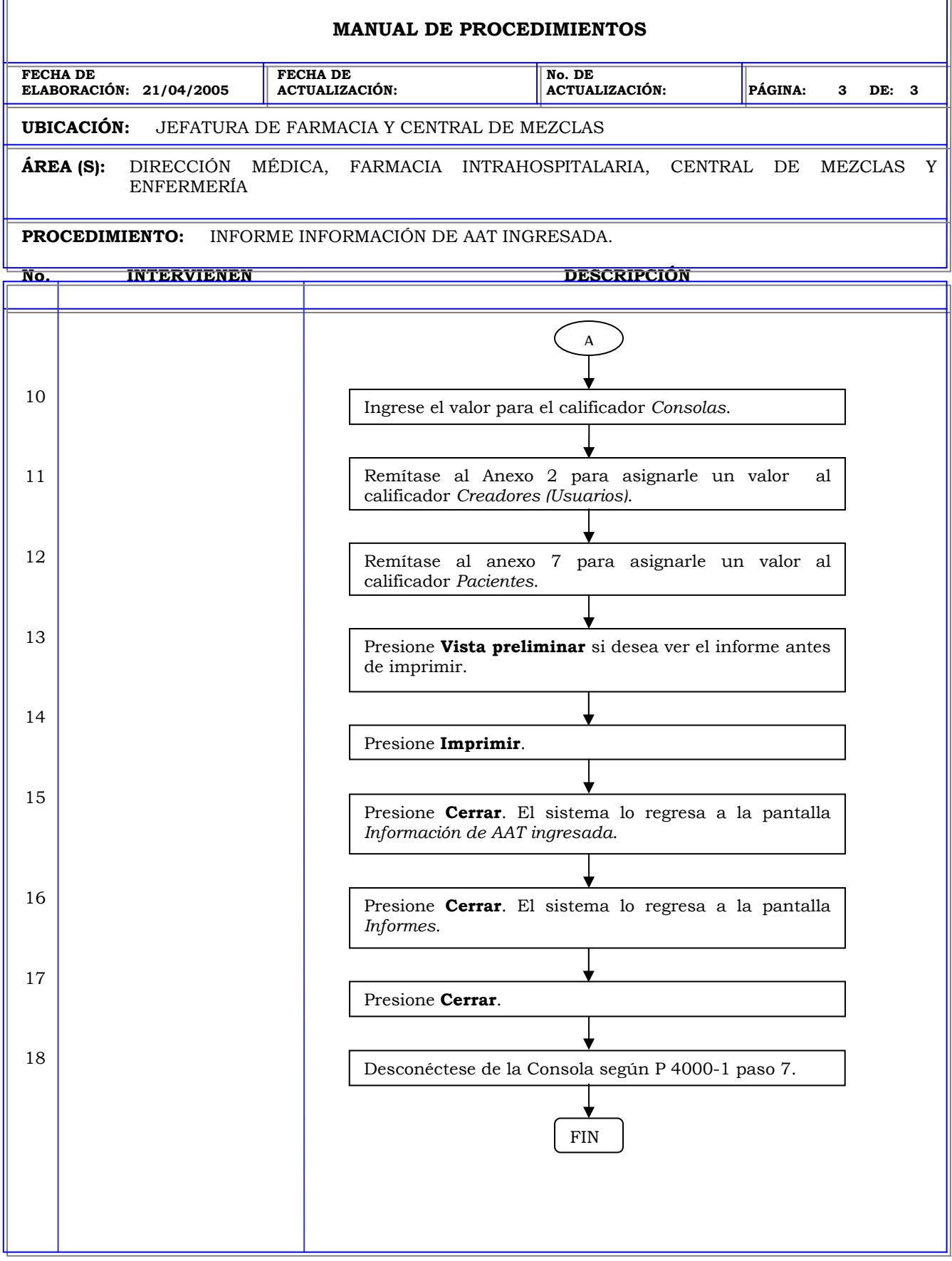

r.

**Clave:** P 4000-92

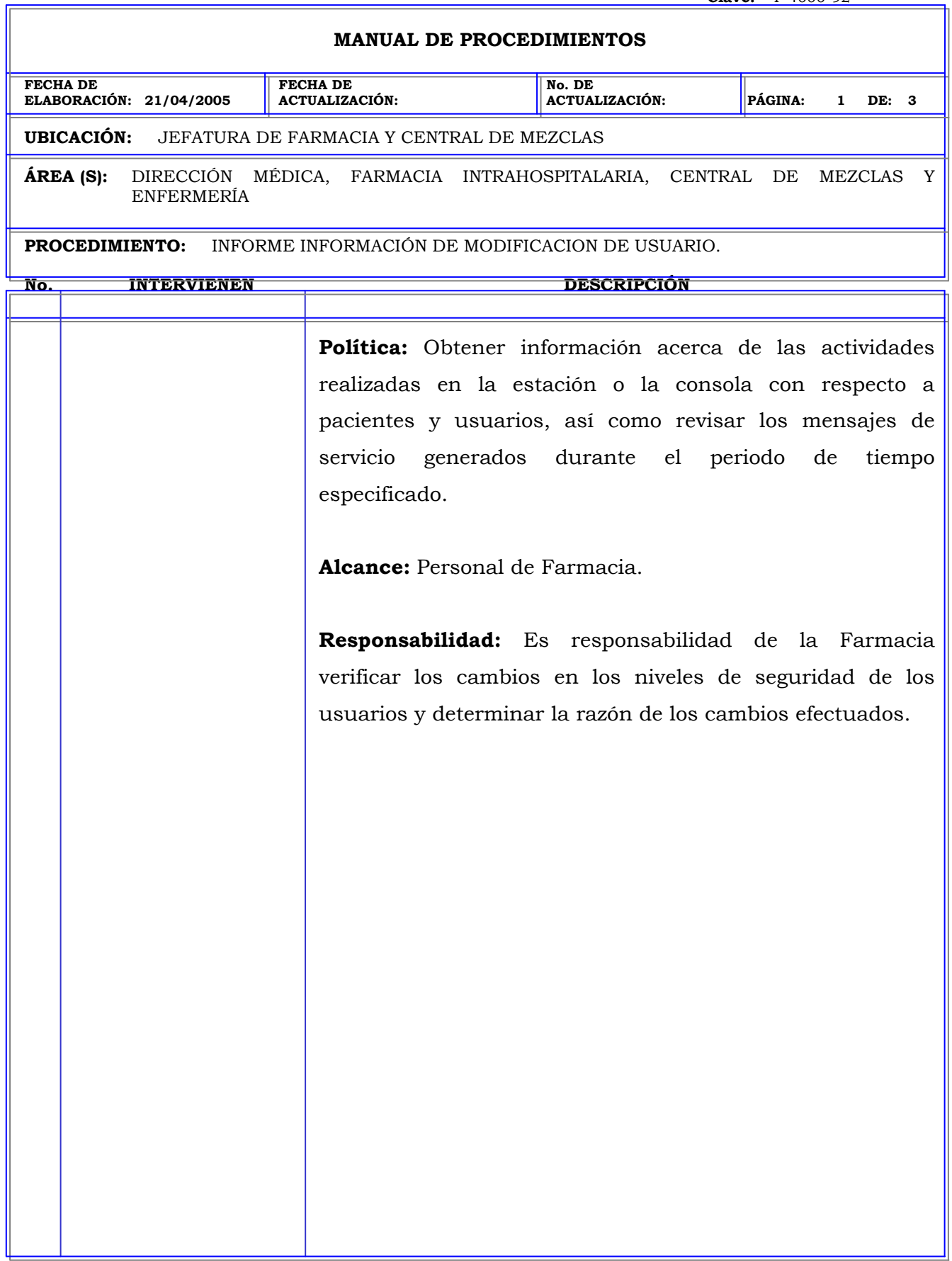

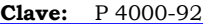

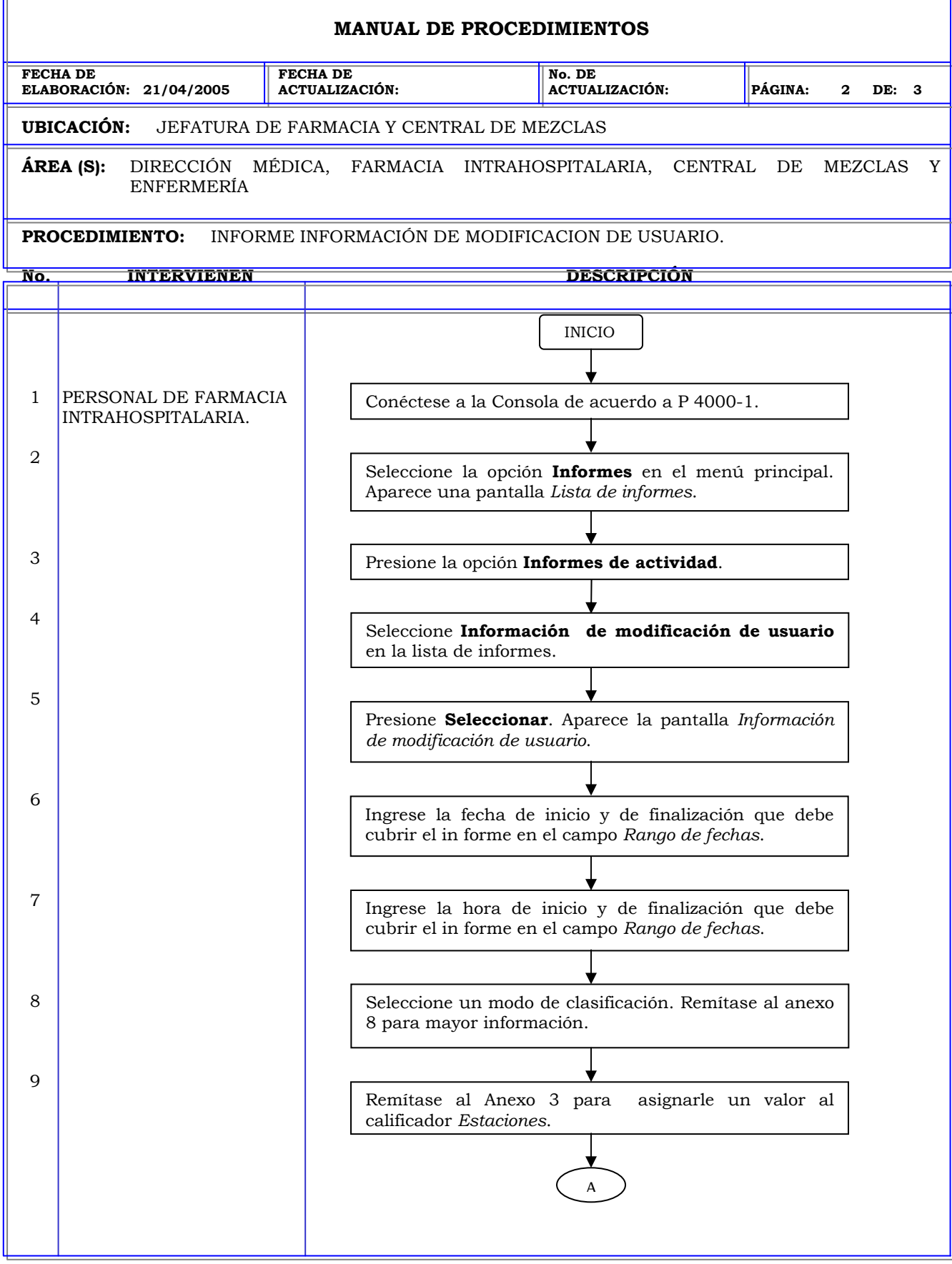

F

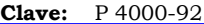

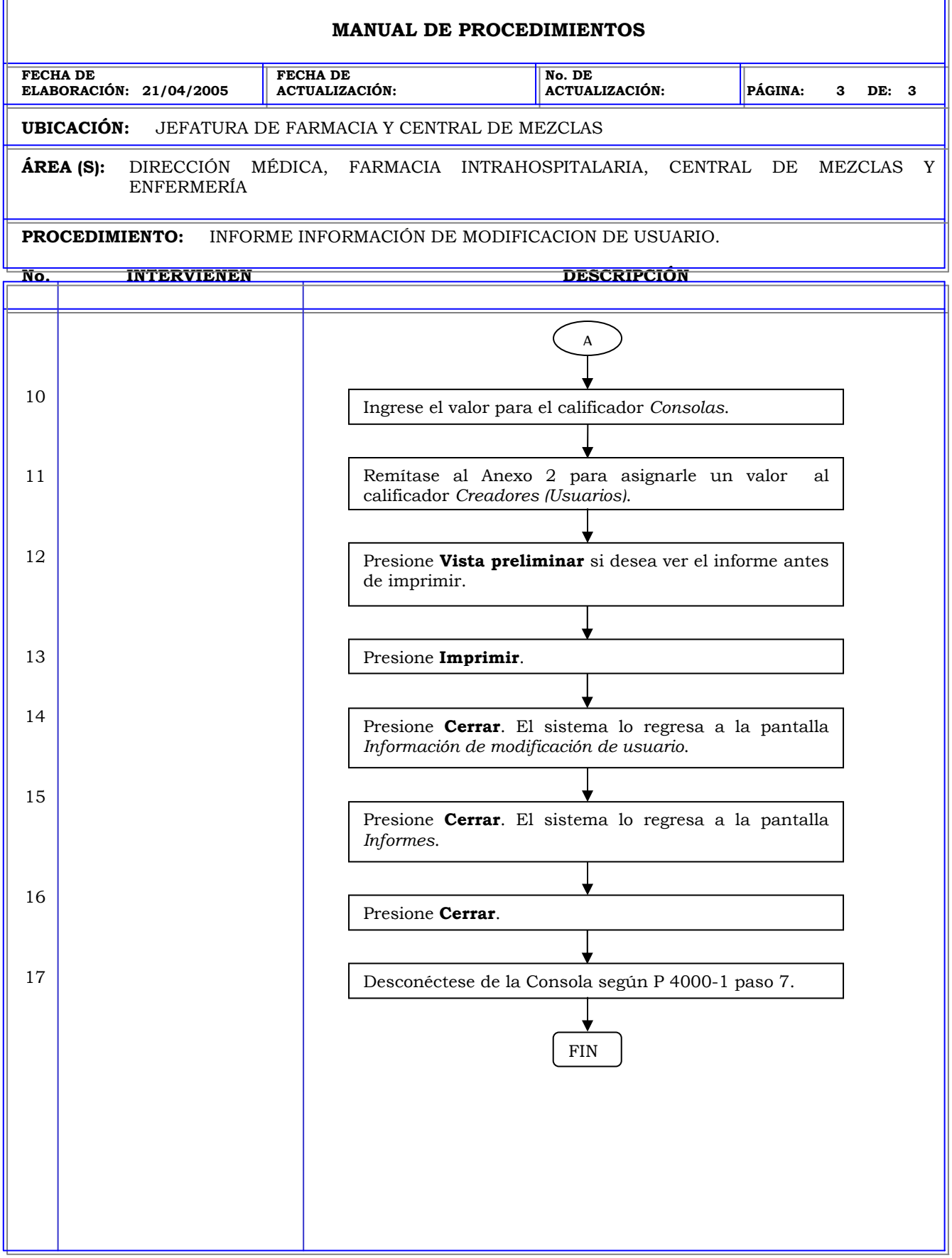

r.

#### **MANUAL DE PROCEDIMIENTOS FECHA DE ELABORACIÓN: 21/04/2005 FECHA DE ACTUALIZACIÓN: No. DE ACTUALIZACIÓN: PÁGINA: 1 DE: 3 UBICACIÓN:** JEFATURA DE FARMACIA Y CENTRAL DE MEZCLAS **ÁREA (S):** DIRECCIÓN MÉDICA, FARMACIA INTRAHOSPITALARIA, CENTRAL DE MEZCLAS Y ENFERMERÍA **PROCEDIMIENTO:** INFORME REGISTRO DE ACTIVIDADES DE LA CONSOLA Y ESTACIÓN. **No. INTERVIENEN DESCRIPCIÓN Política:** Obtener información acerca de las actividades realizadas en la estación o la consola con respecto a pacientes y usuarios, así como revisar los mensajes de servicio generados durante el periodo de tiempo especificado. **Alcance:** Personal de Farmacia. **Responsabilidad:** Es responsabilidad de la farmacia verificar los accesos realizados en la estación y la consola, determinar si se realizó algún cambio en el sistema y la razón de tal suceso.

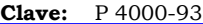

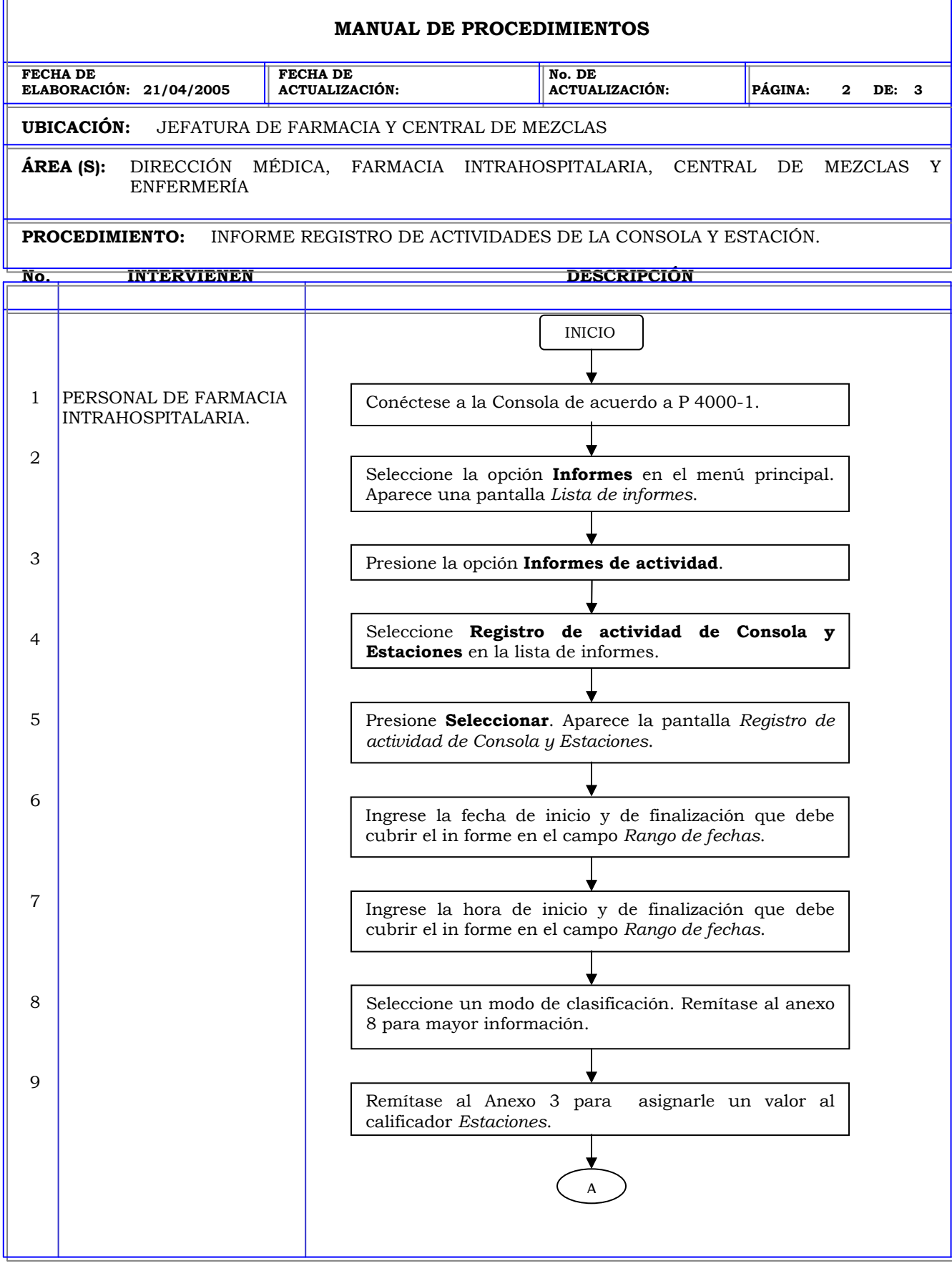

F

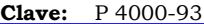

ī.

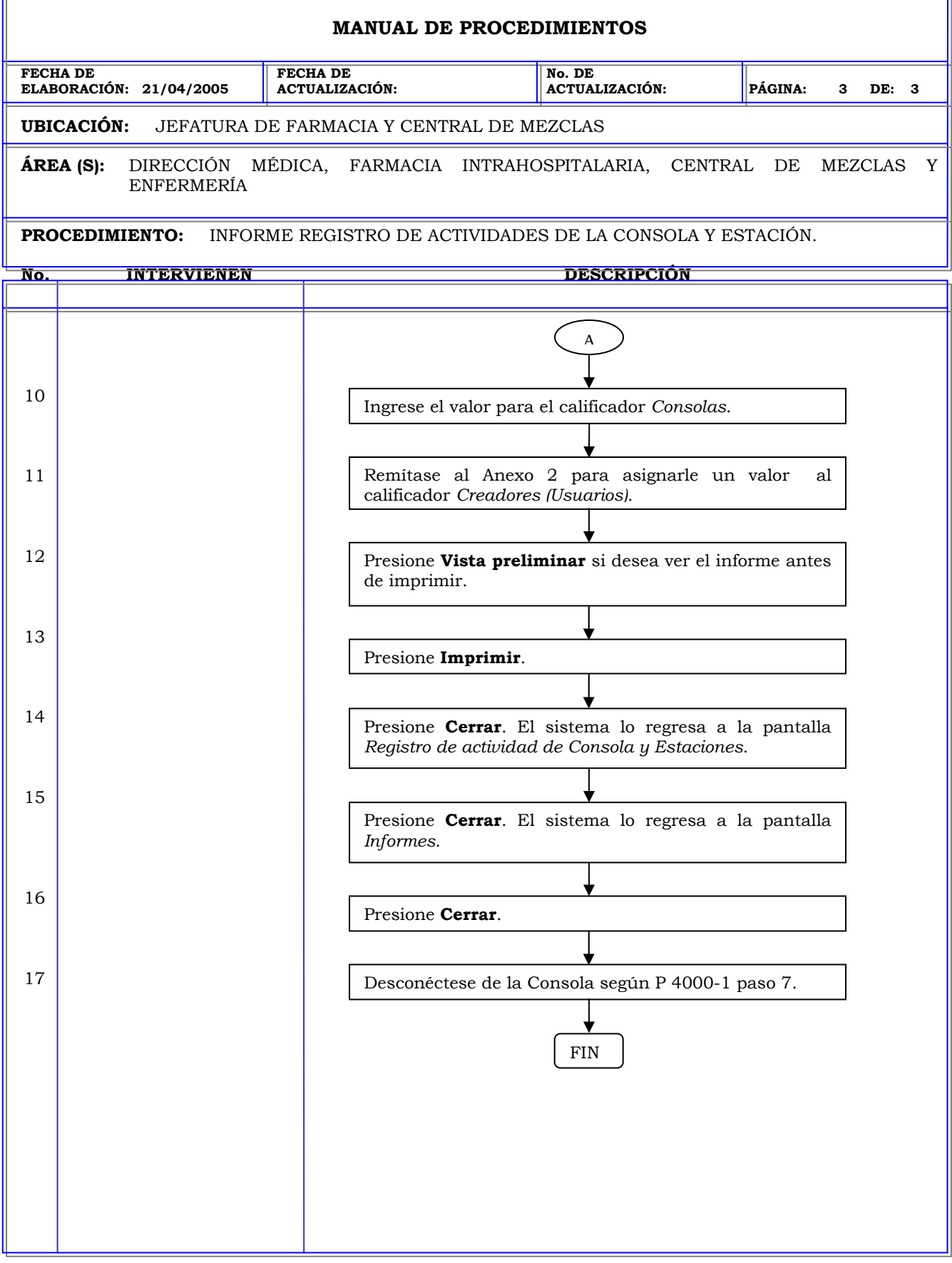

T.

#### **MANUAL DE PROCEDIMIENTOS FECHA DE ELABORACIÓN: 21/04/2005 FECHA DE ACTUALIZACIÓN: No. DE ACTUALIZACIÓN: PÁGINA: 1 DE: 4 UBICACIÓN:** JEFATURA DE FARMACIA Y CENTRAL DE MEZCLAS **ÁREA (S):** DIRECCIÓN MÉDICA, FARMACIA INTRAHOSPITALARIA, CENTRAL DE MEZCLAS Y ENFERMERÍA **PROCEDIMIENTO:** INFORME MENSAJES DE SERVICIO. **No. INTERVIENEN DESCRIPCIÓN Política:** Obtener información acerca de las actividades realizadas en la estación o la consola con respecto a pacientes y usuarios, así como revisar los mensajes de servicio generados durante el periodo de tiempo especificado. **Alcance:** Personal de Farmacia. **Responsabilidad:** Es responsabilidad de la farmacia verificar los mensajes de servicio generados por el sistema en un determinado periodo de tiempo e identificar los posibles problemas que se pudieran generar.

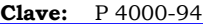

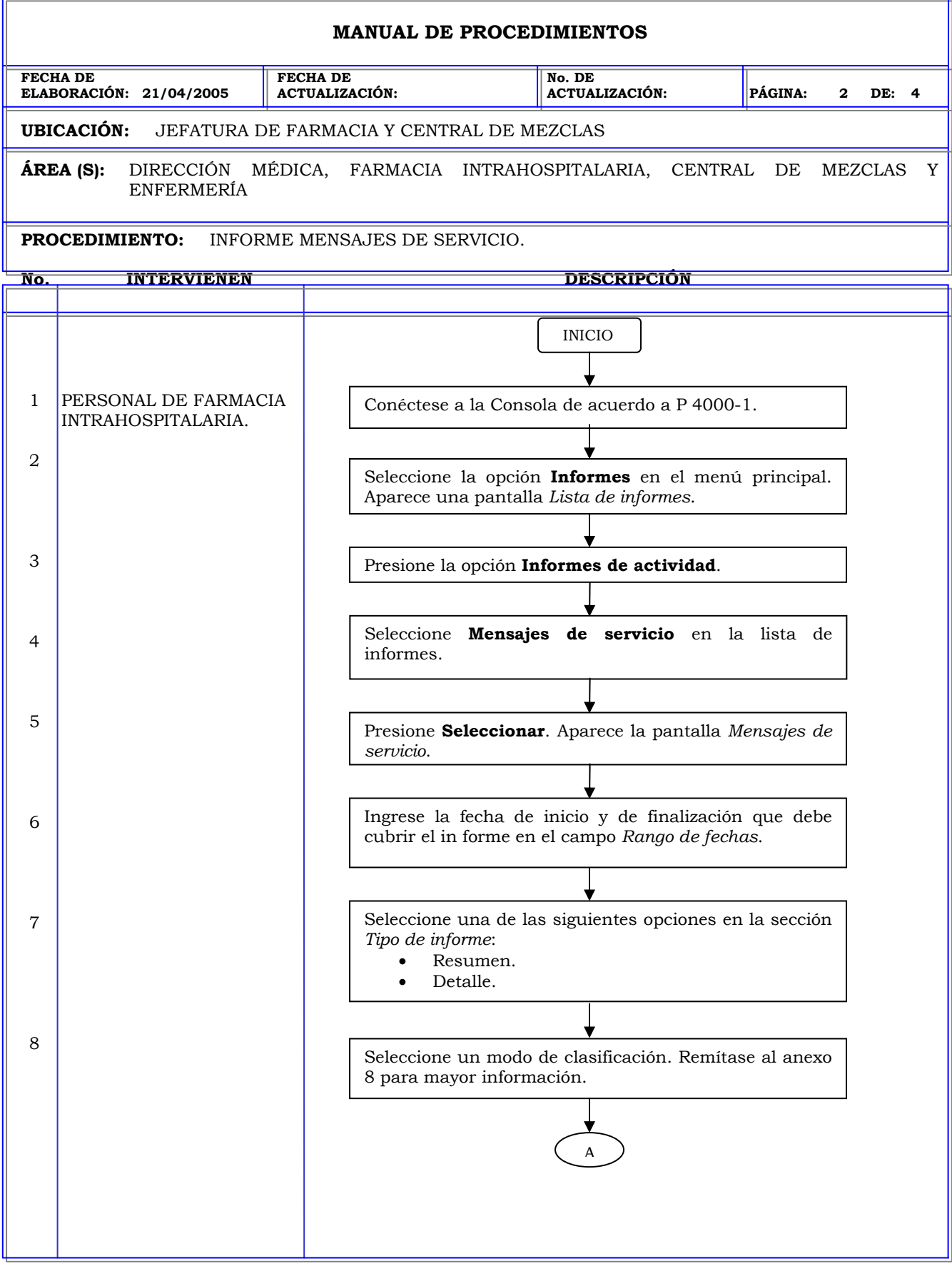
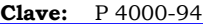

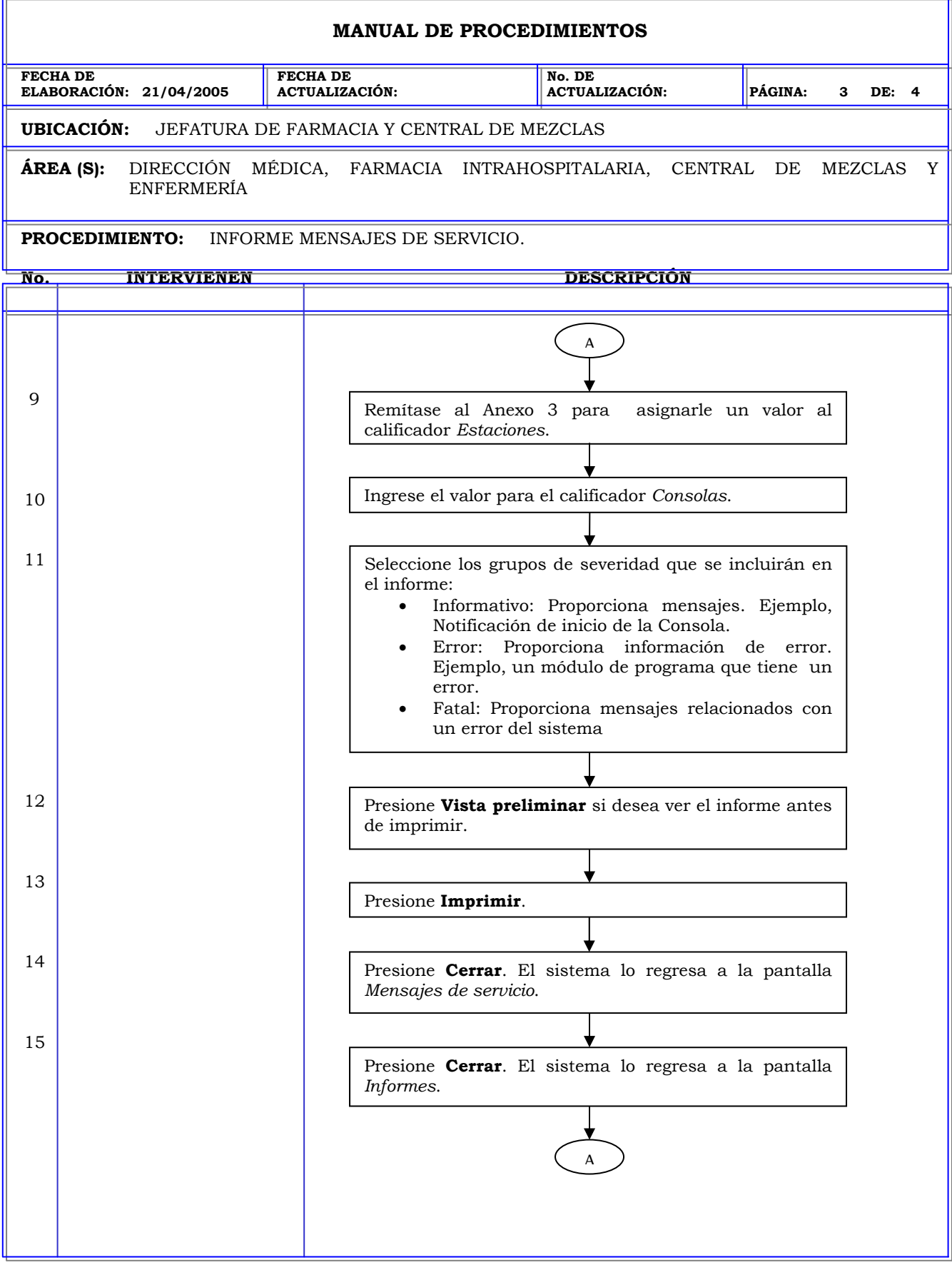

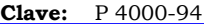

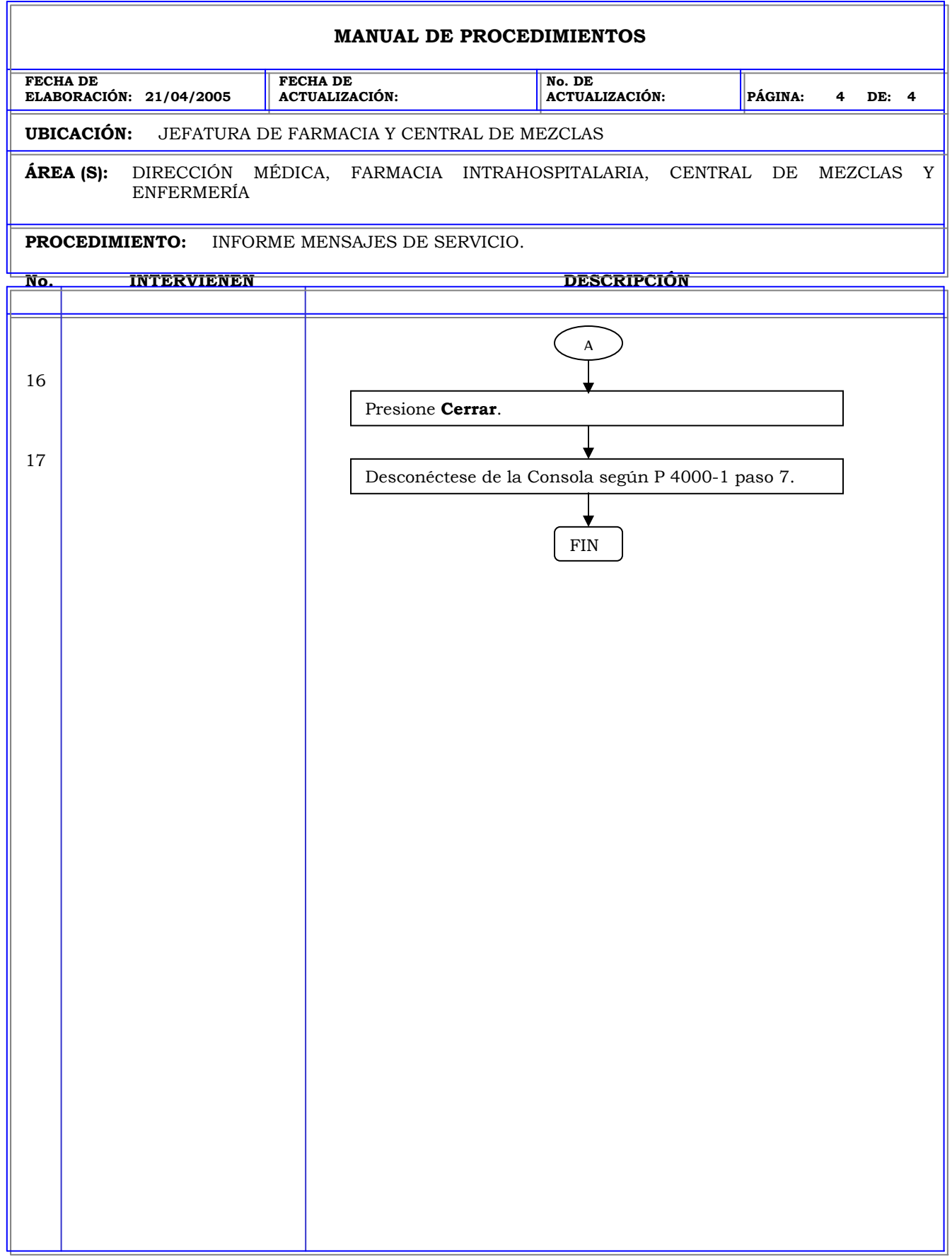

# **MANUAL DE PROCEDIMIENTOS FECHA DE ELABORACIÓN: 21/04/2005 FECHA DE ACTUALIZACIÓN: No. DE ACTUALIZACIÓN: PÁGINA: 1 DE: 3 UBICACIÓN:** JEFATURA DE FARMACIA Y CENTRAL DE MEZCLAS **ÁREA (S):** DIRECCIÓN MÉDICA, FARMACIA INTRAHOSPITALARIA, CENTRAL DE MEZCLAS Y ENFERMERÍA **PROCEDIMIENTO:** INFORME PERFILES DE PACIENTES. **No. INTERVIENEN DESCRIPCIÓN Política:** Obtener información global de todo el sistema, acerca del formulario, cantidad de usuario y sus perfiles, cantidad de pacientes y sus perfiles, dispositivos, estadísticas para tener una idea general del estado del sistema y de las estaciones. **Alcance:** Personal de Farmacia. **Responsabilidad:** Es responsabilidad de Farmacia verificar los perfiles de medicamentos de los pacientes.

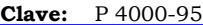

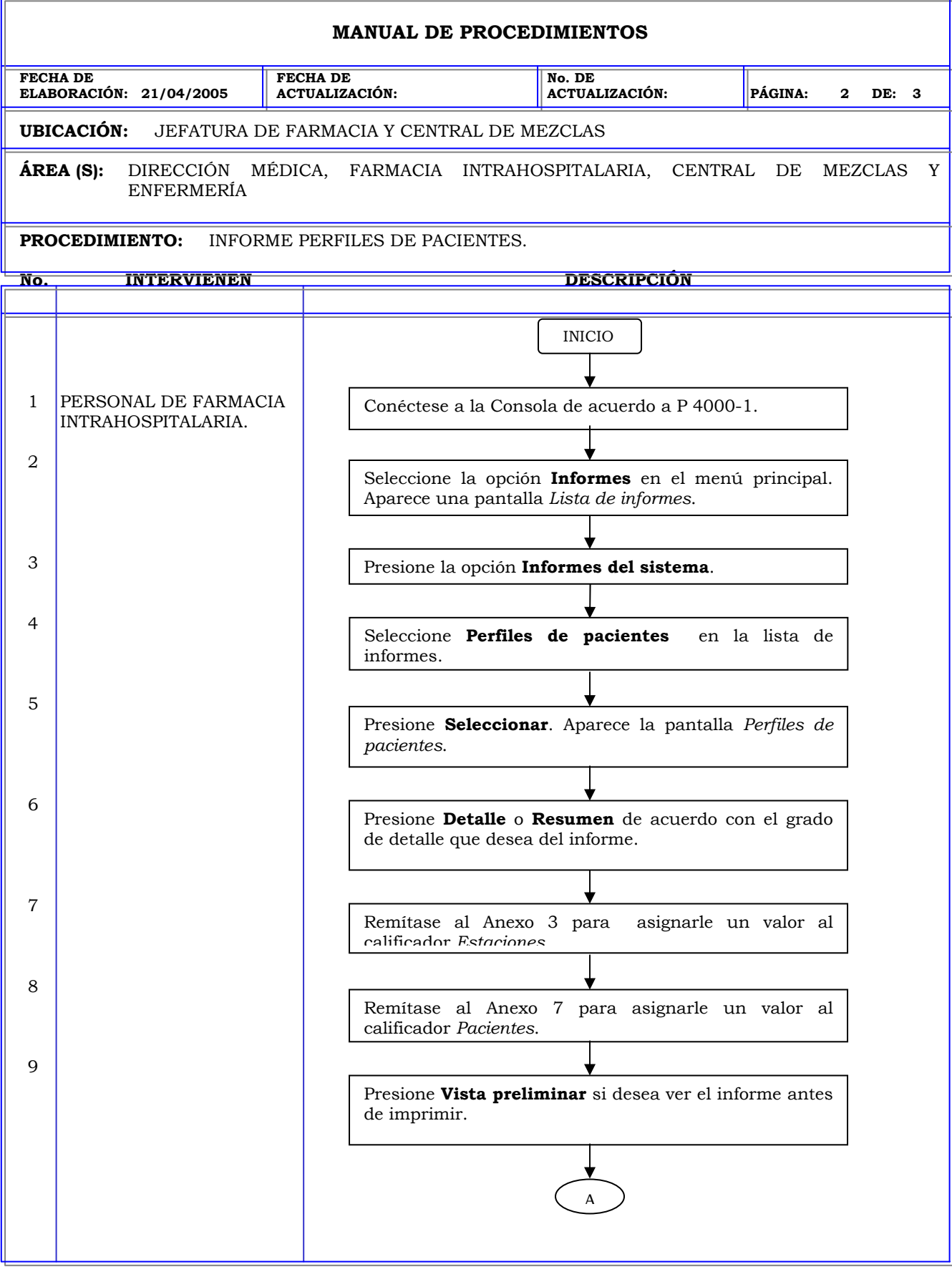

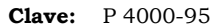

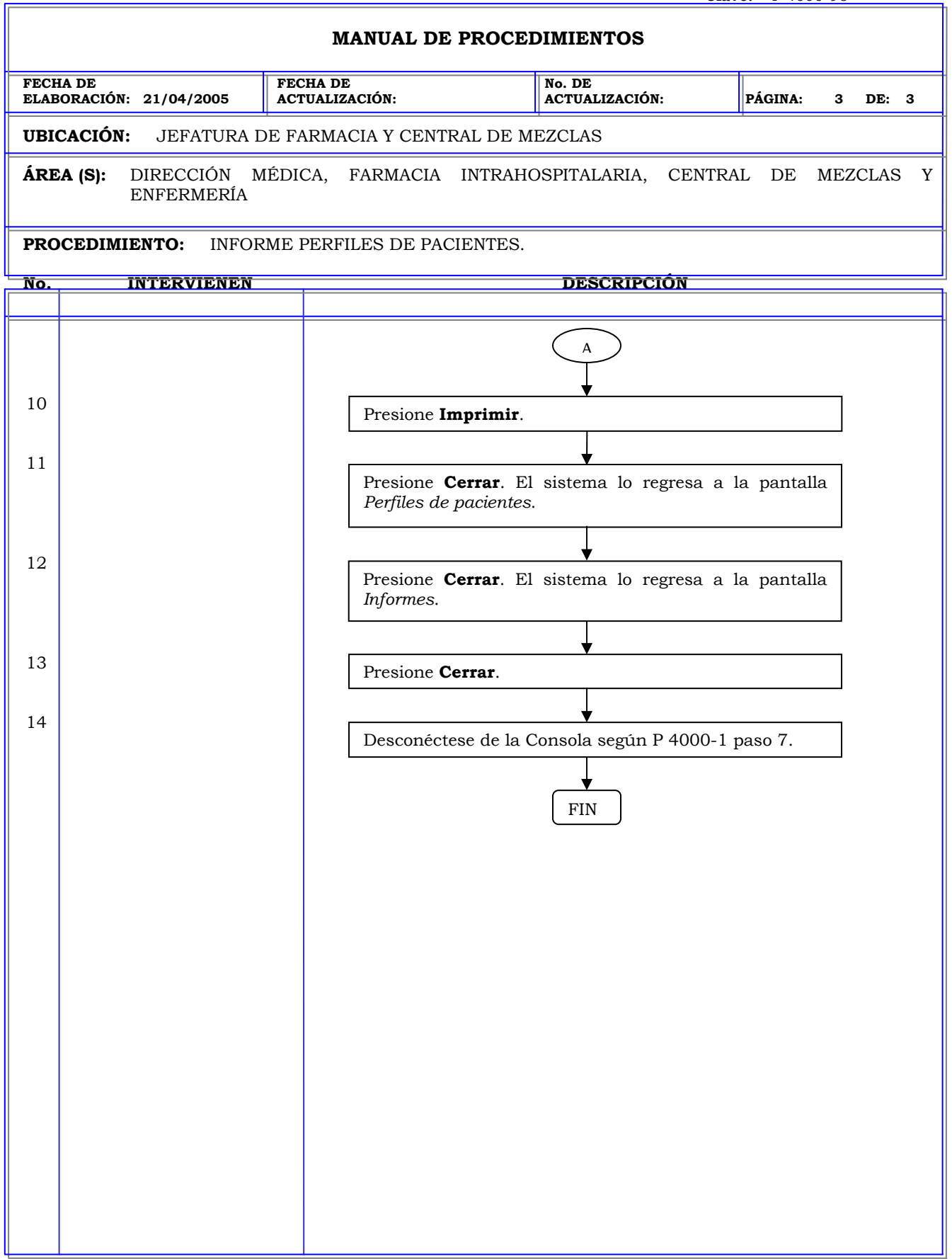

#### **MANUAL DE PROCEDIMIENTOS**

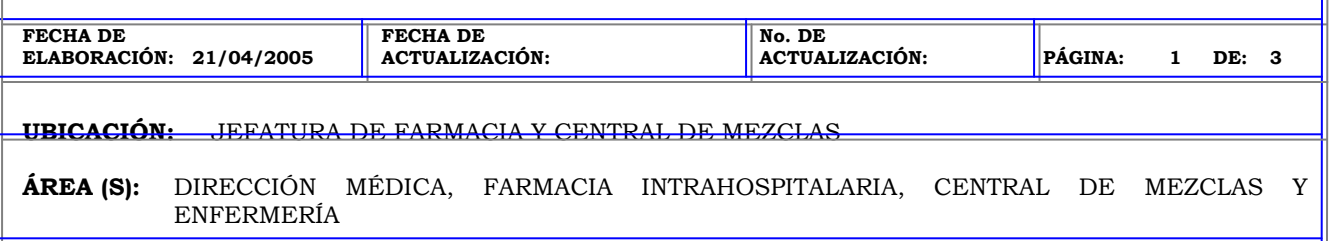

**PROCEDIMIENTO:** INFORME FORMULARIO.

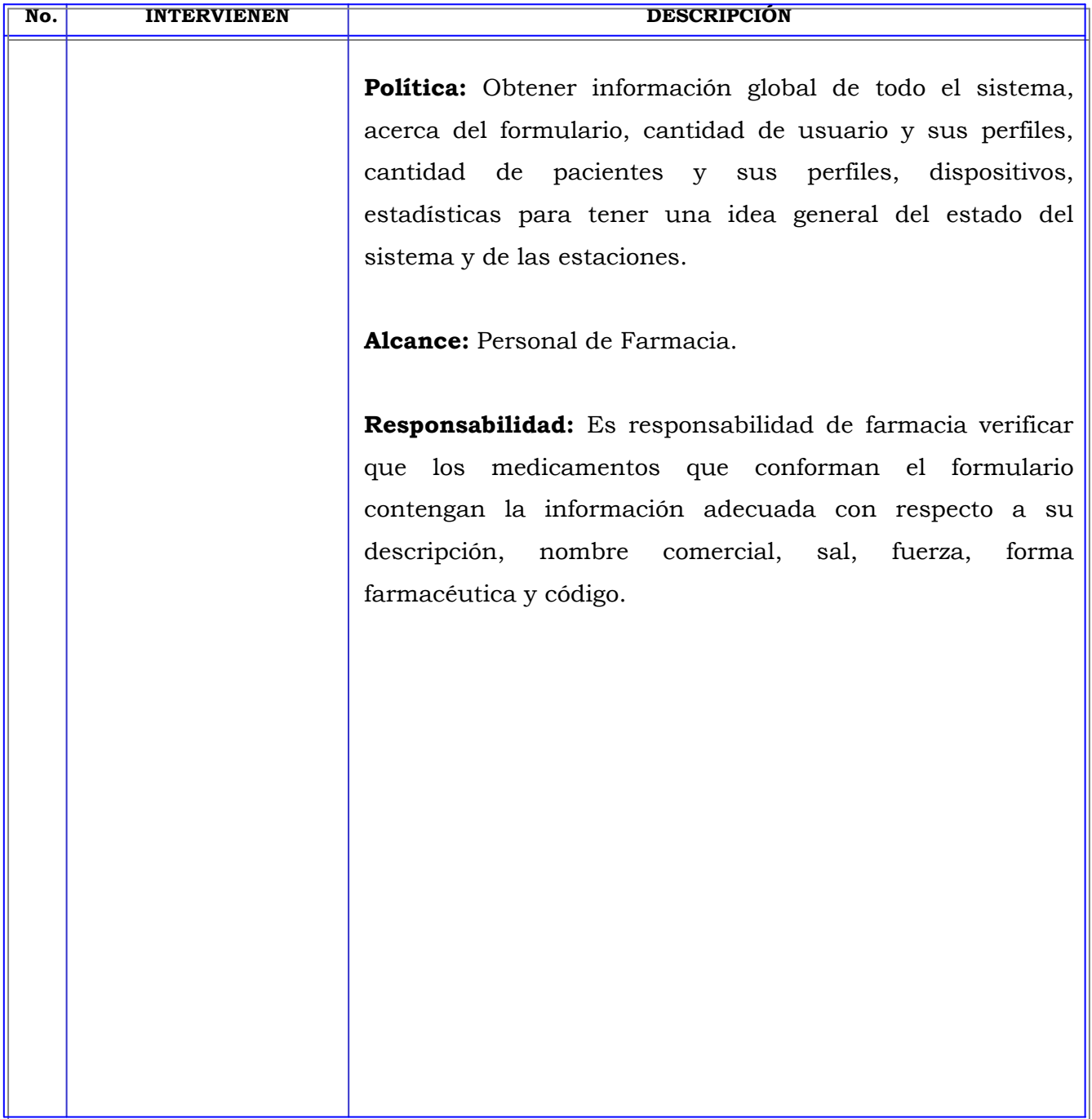

#### **MANUAL DE PROCEDIMIENTOS**

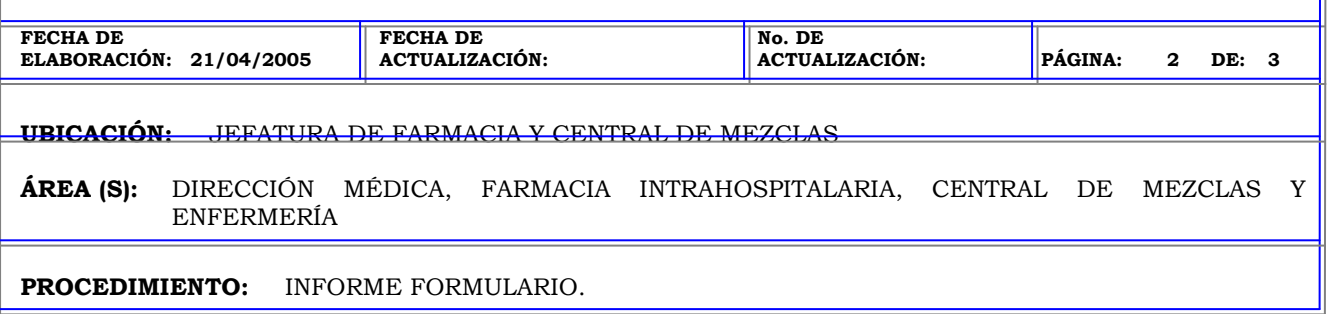

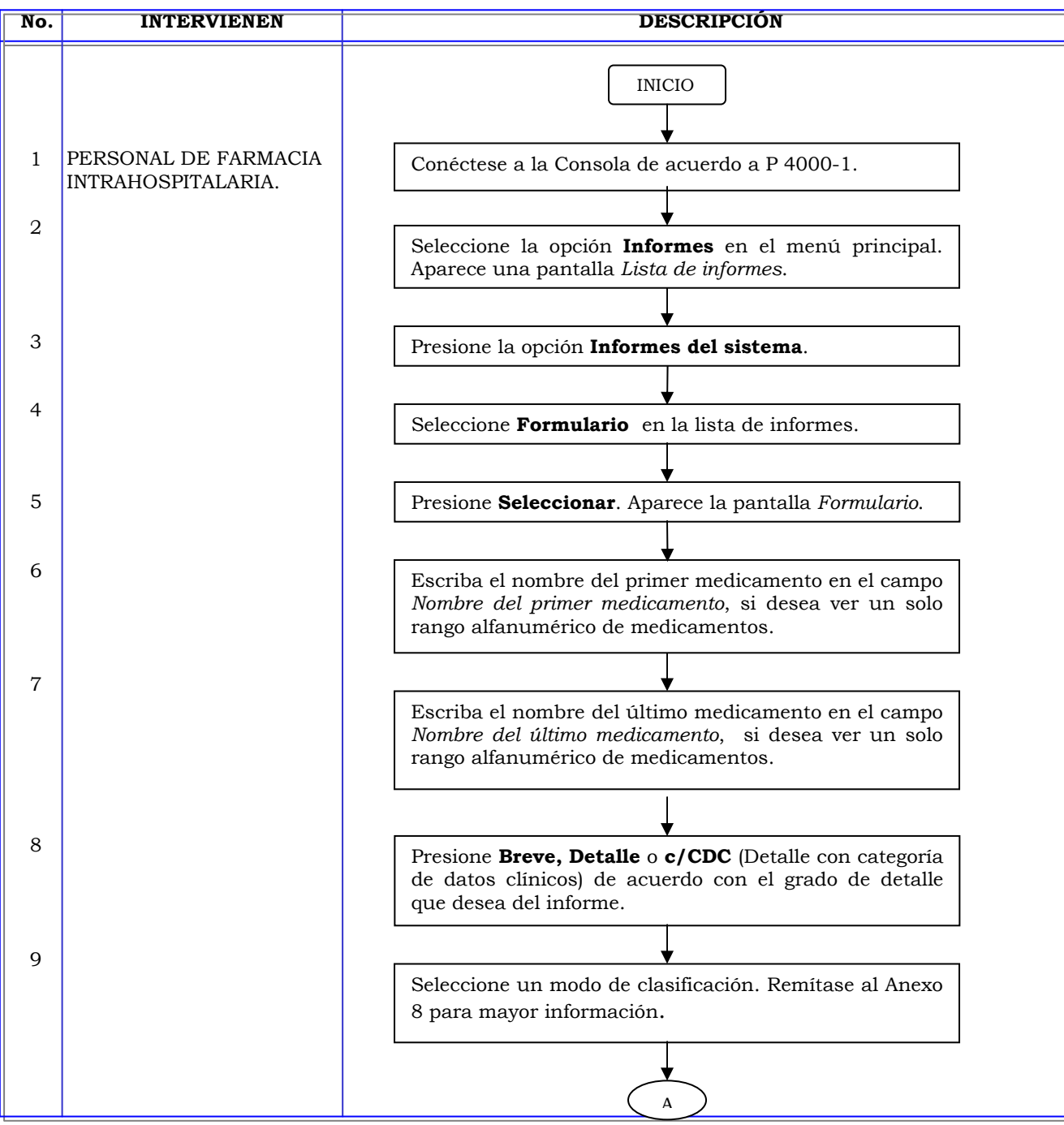

#### **MANUAL DE PROCEDIMIENTOS**

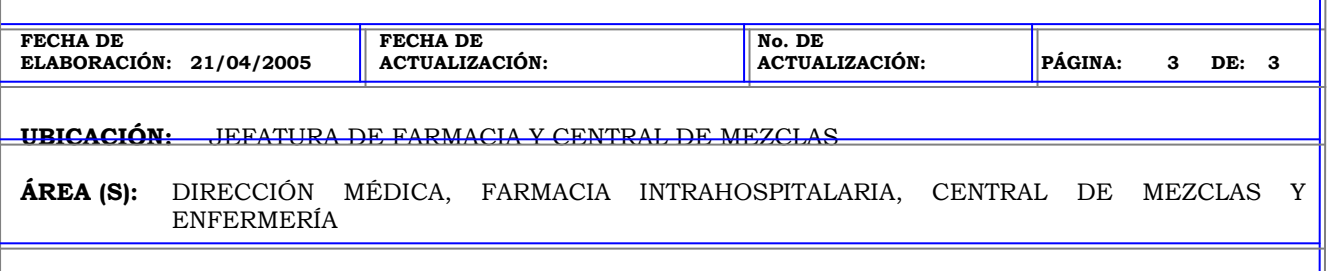

**PROCEDIMIENTO:** INFORME FORMULARIO.

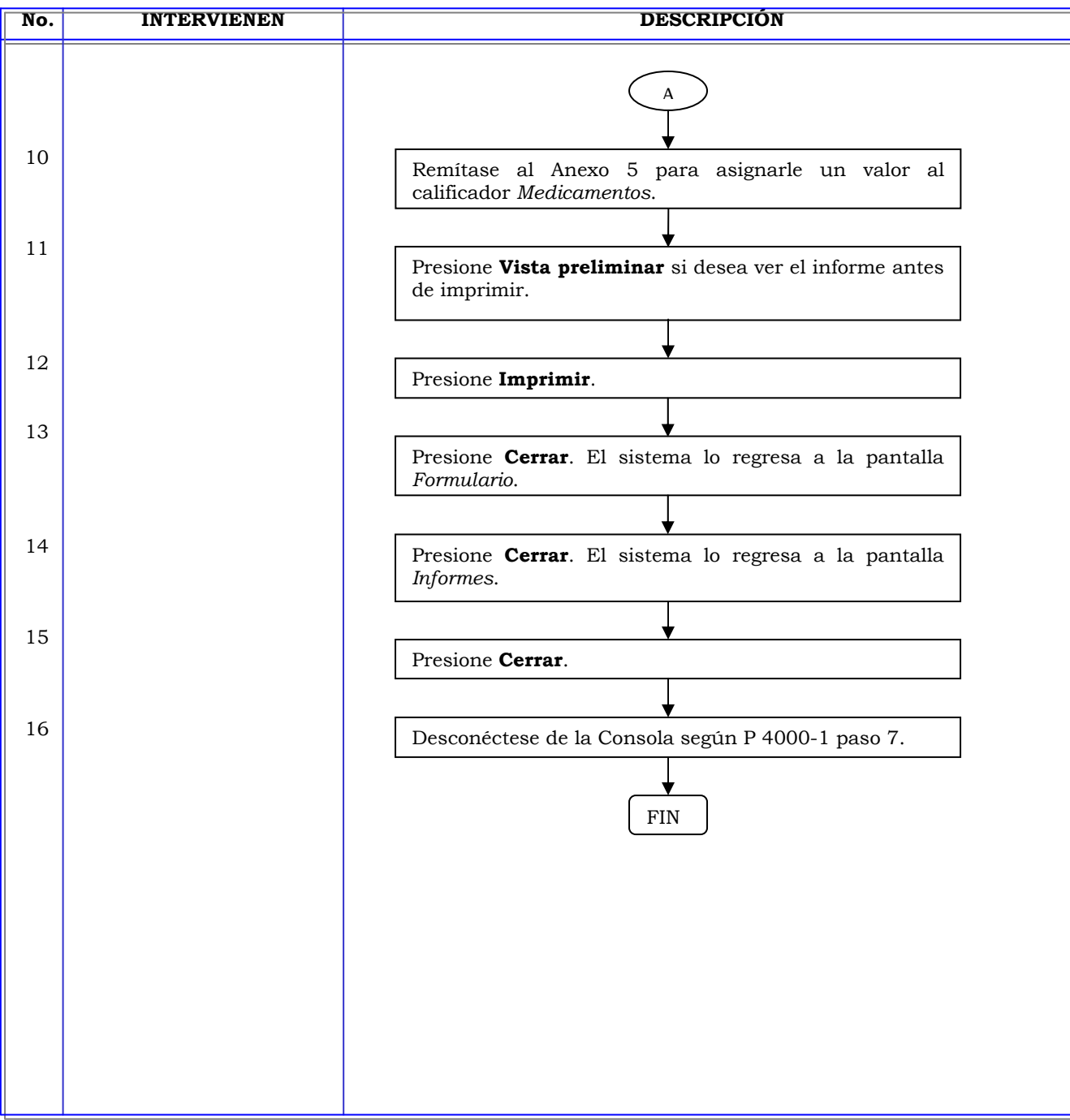

### **Clave:** P 4000-97 **MANUAL DE PROCEDIMIENTOS FECHA DE ELABORACIÓN: 21/04/2005 FECHA DE ACTUALIZACIÓN: No. DE ACTUALIZACIÓN: PÁGINA: 1 DE: 3 UBICACIÓN:** JEFATURA DE FARMACIA Y CENTRAL DE MEZCLAS **ÁREA (S):** DIRECCIÓN MÉDICA, FARMACIA INTRAHOSPITALARIA, CENTRAL DE MEZCLAS Y ENFERMERÍA **PROCEDIMIENTO:** INFORME USUARIOS. **No. INTERVIENEN DESCRIPCIÓN Política:** Obtener información global de todo el sistema, acerca del formulario, cantidad de usuario y sus perfiles, cantidad de pacientes y sus perfiles, dispositivos, estadísticas para tener una idea general del estado del sistema y de las estaciones. **Alcance:** Personal de Farmacia. **Responsabilidad:** Es responsabilidad de la farmacia obtener un informe de todos los usuarios del sistema, verificar los niveles de seguridad y los últimos accesos al sistema.

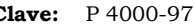

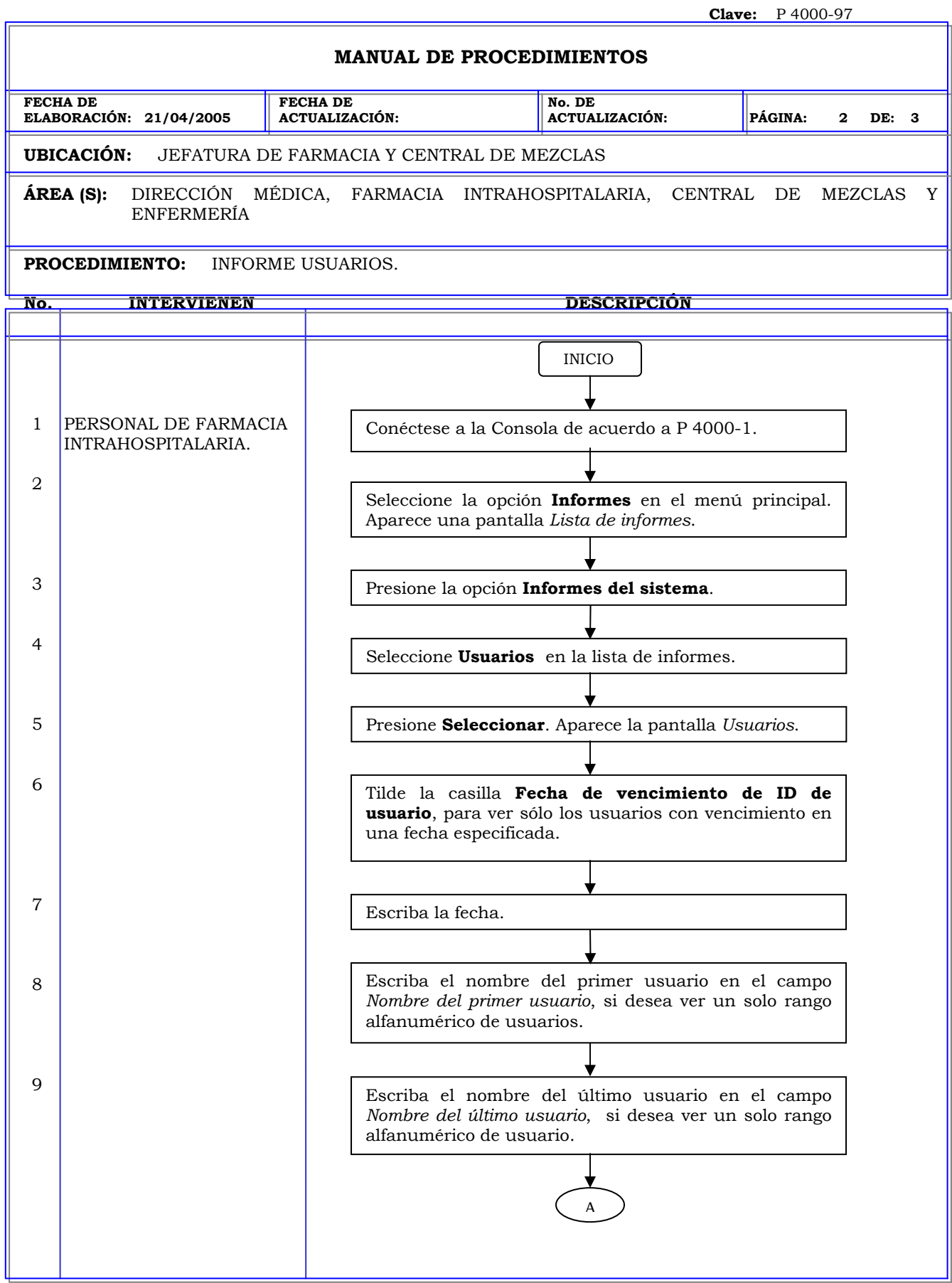

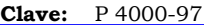

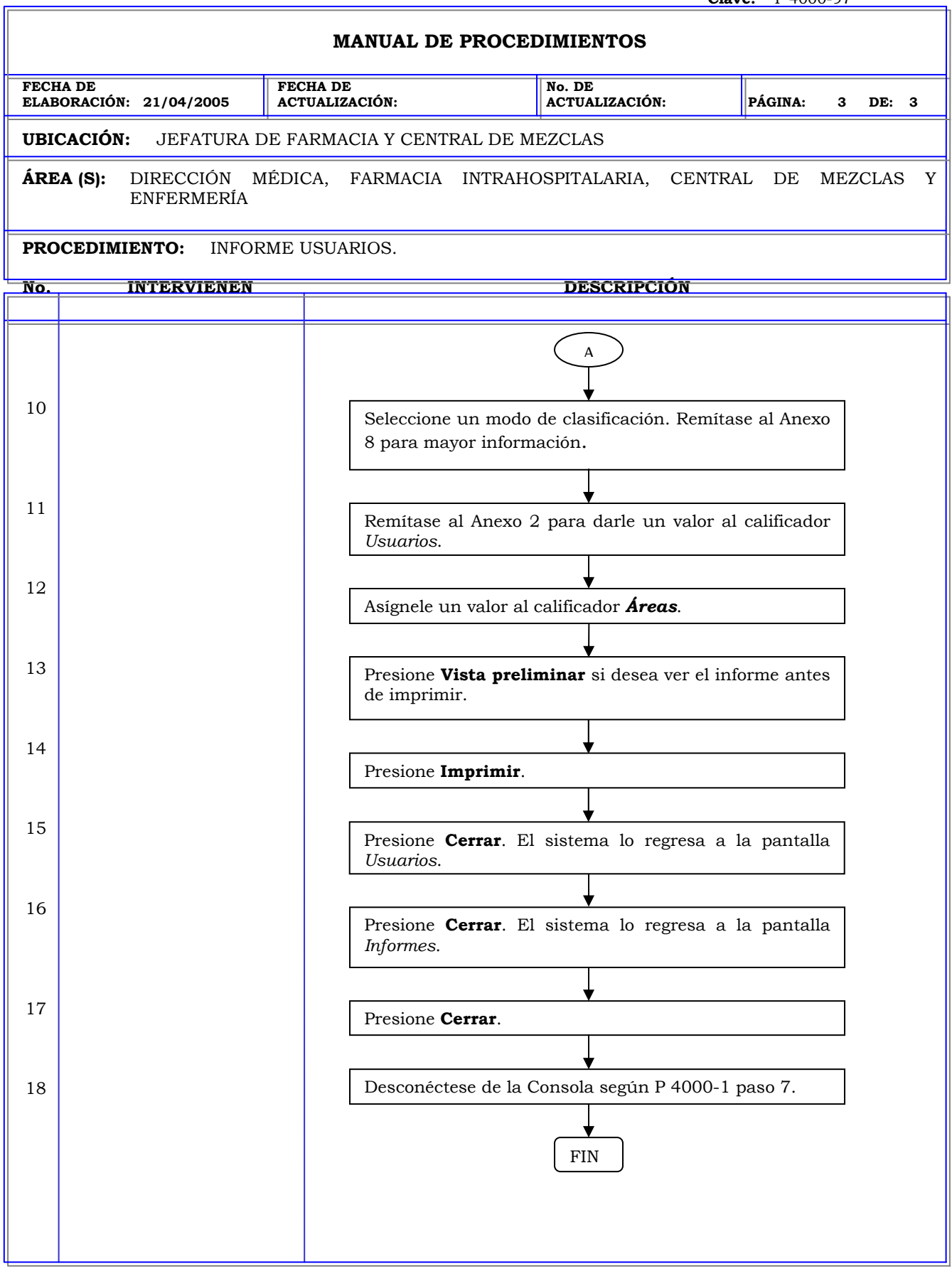

 $\mathbf{r}$ 

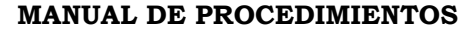

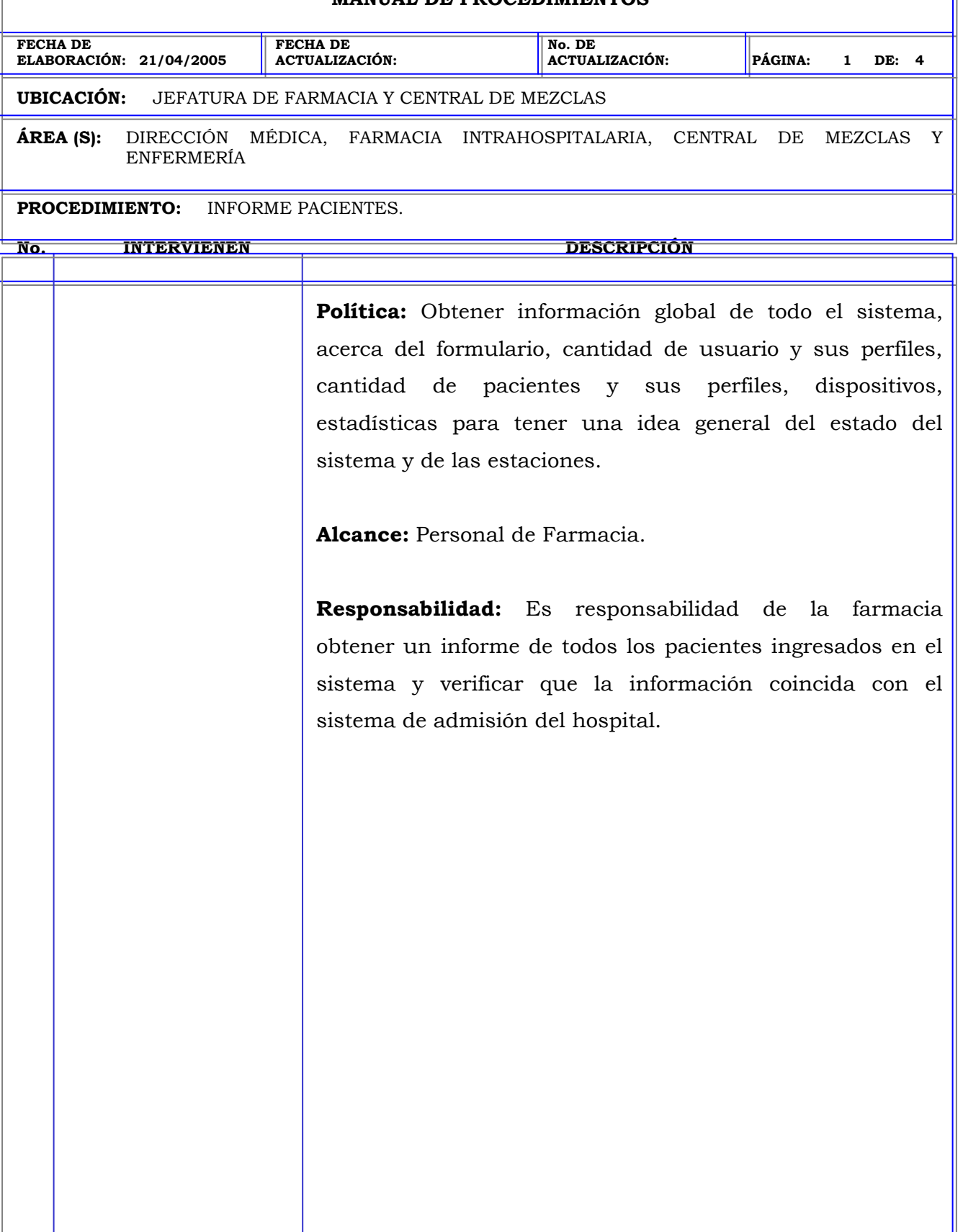

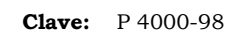

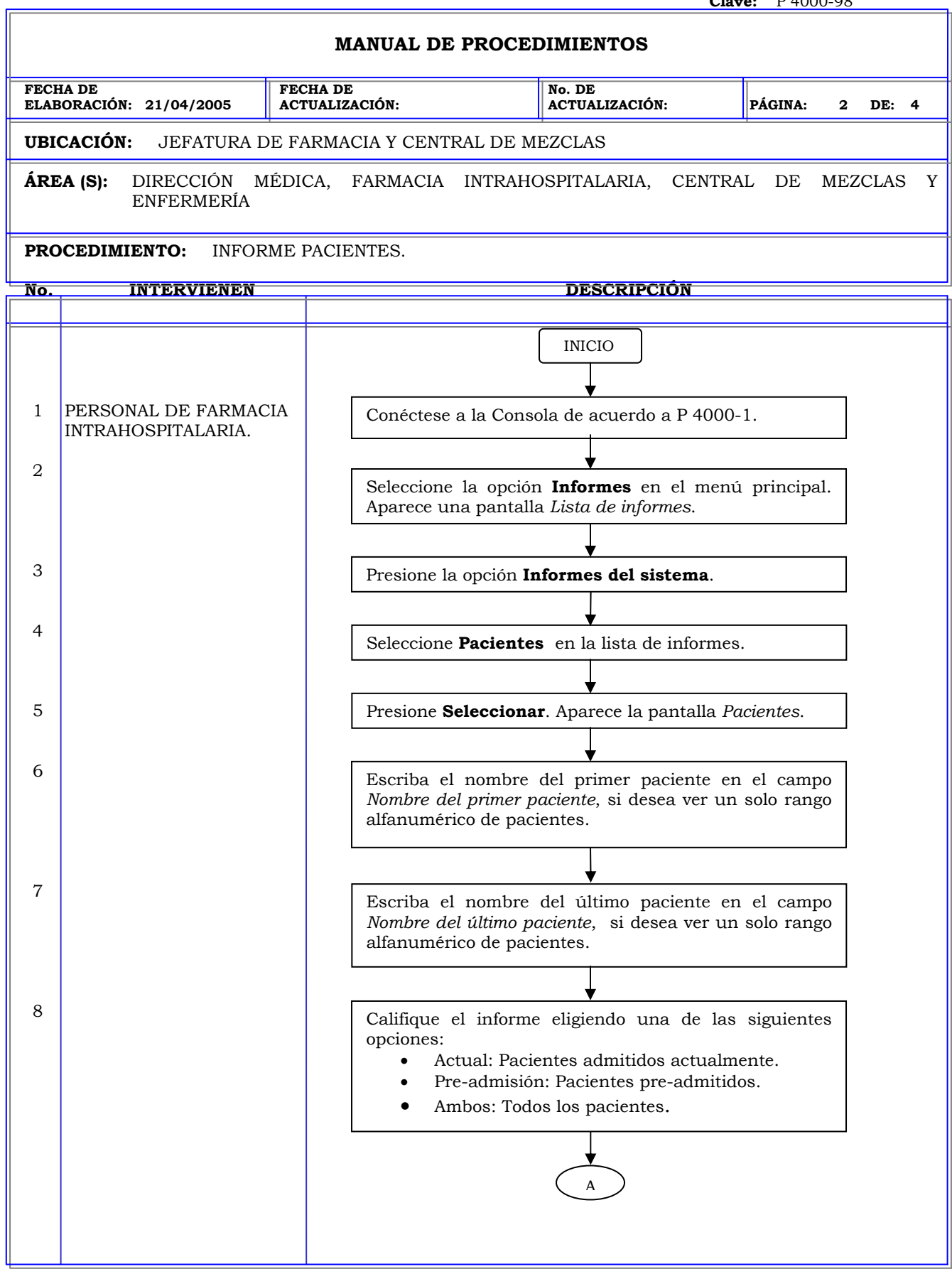

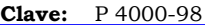

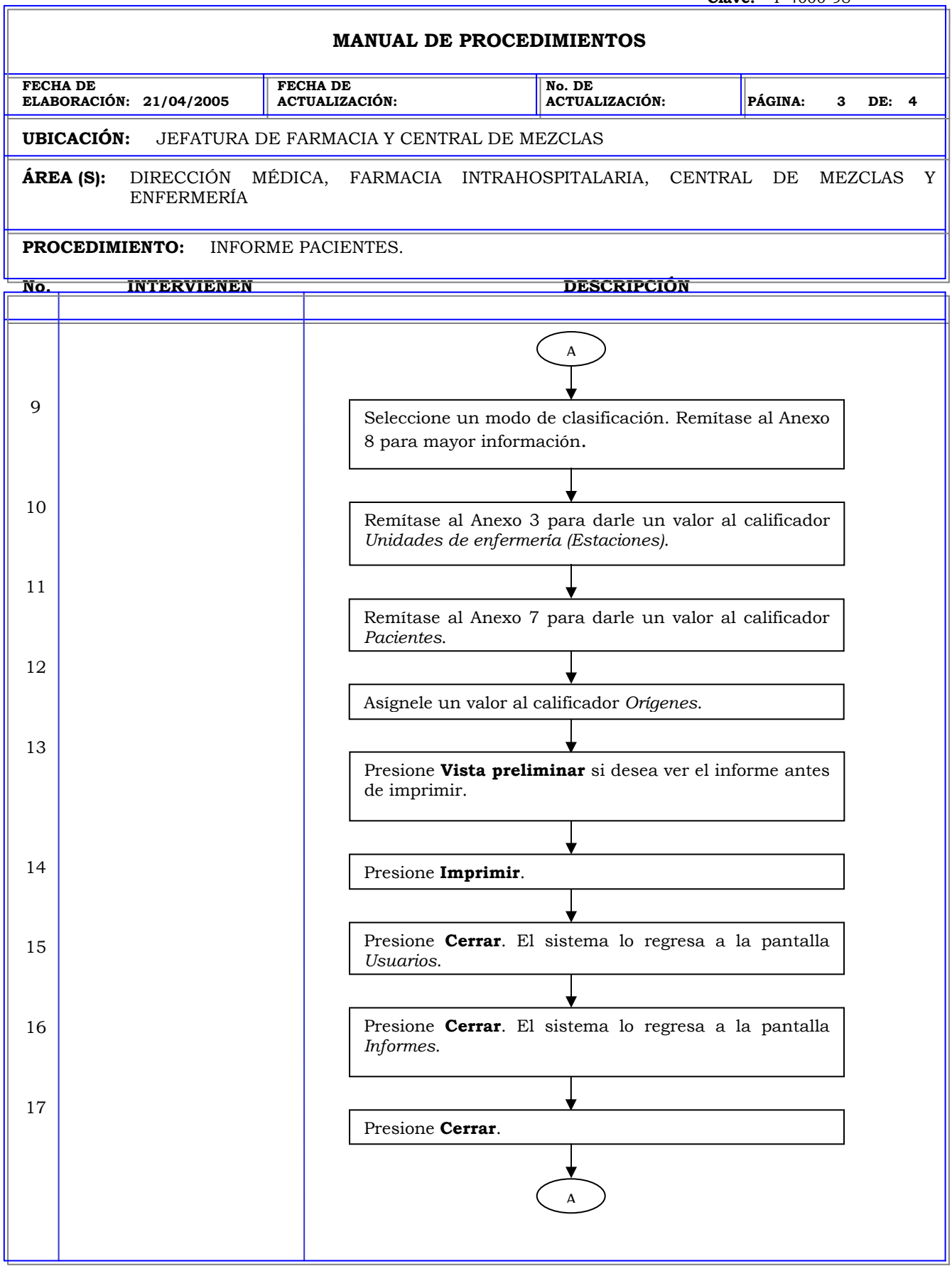

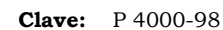

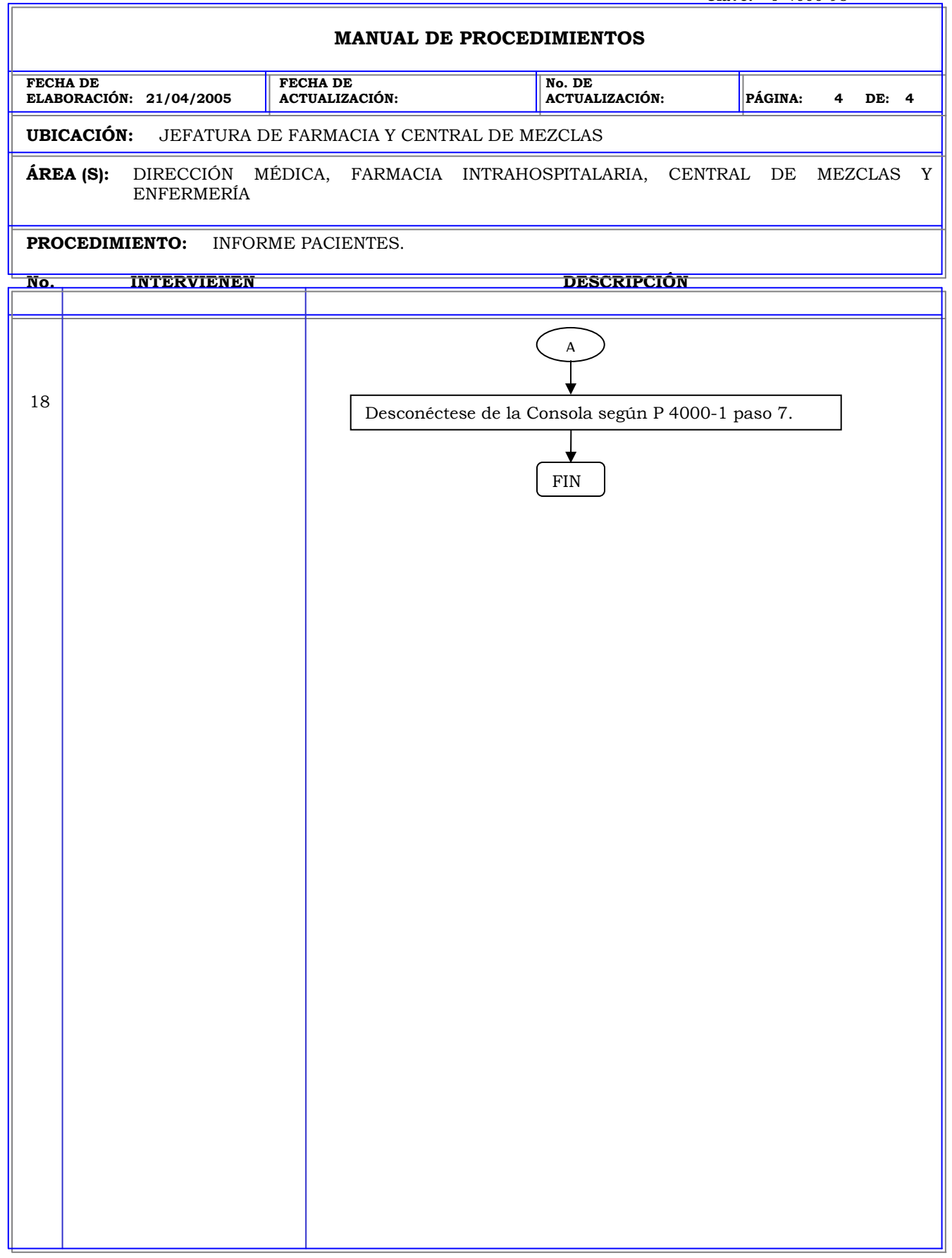

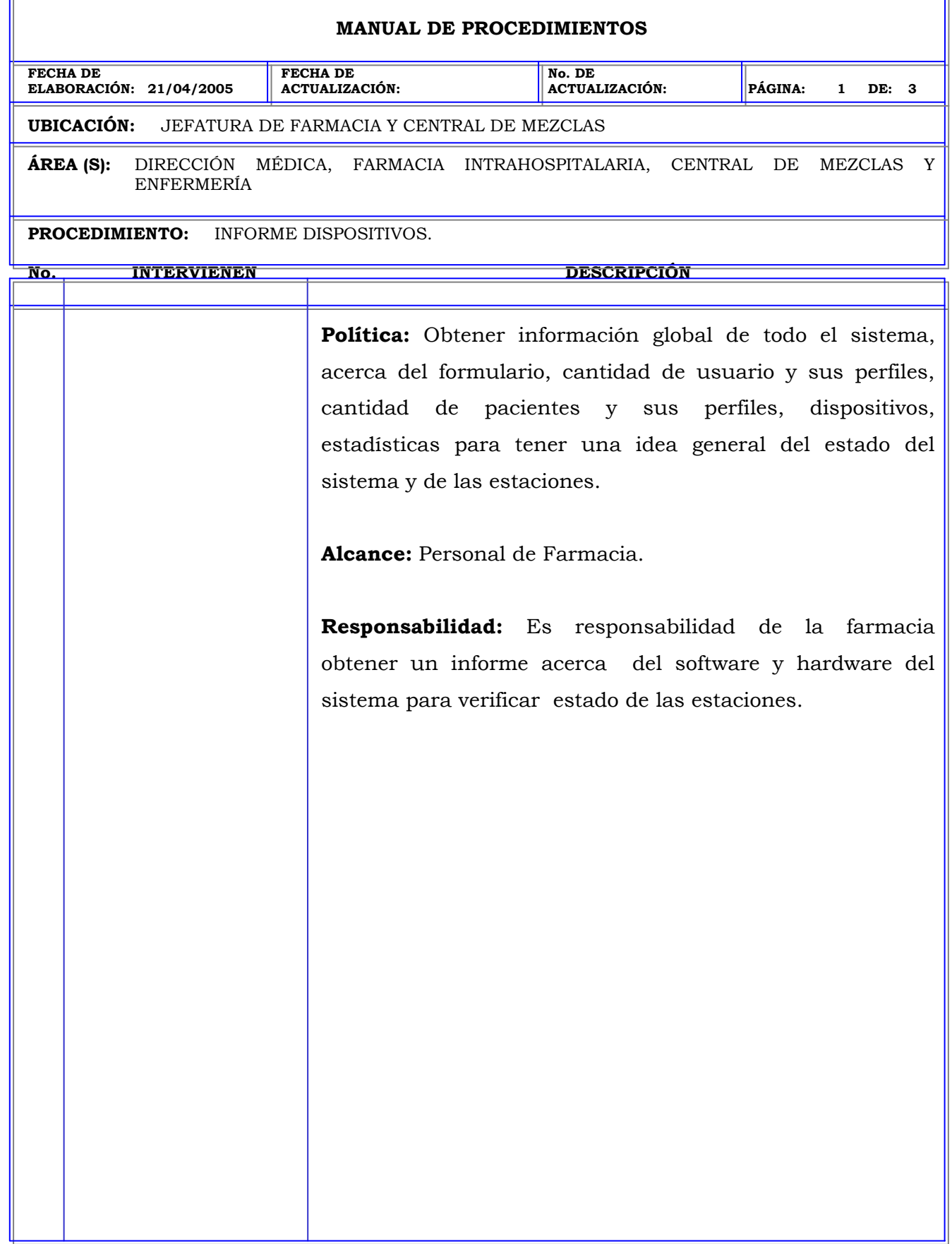

r.

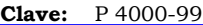

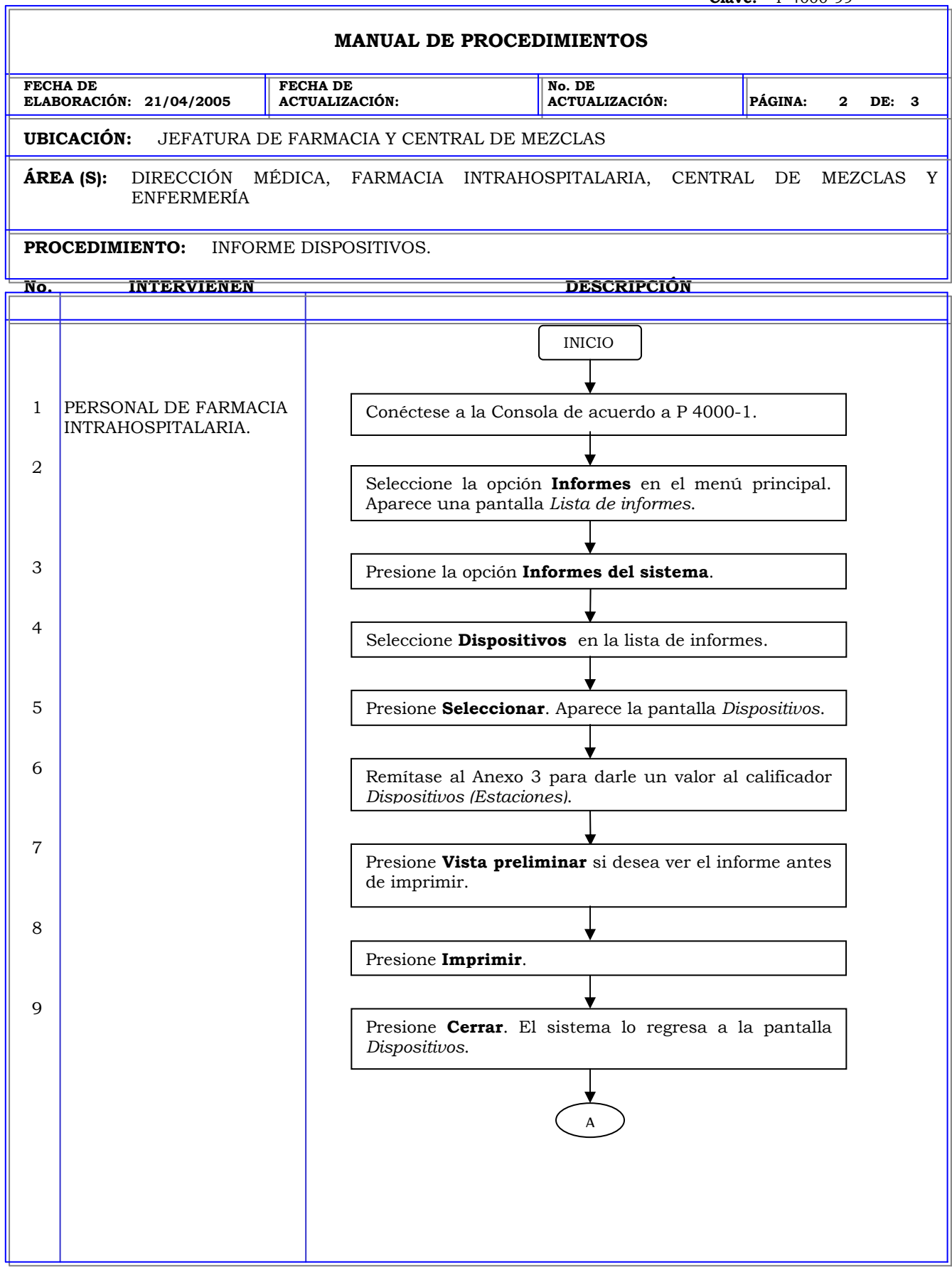

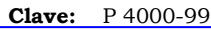

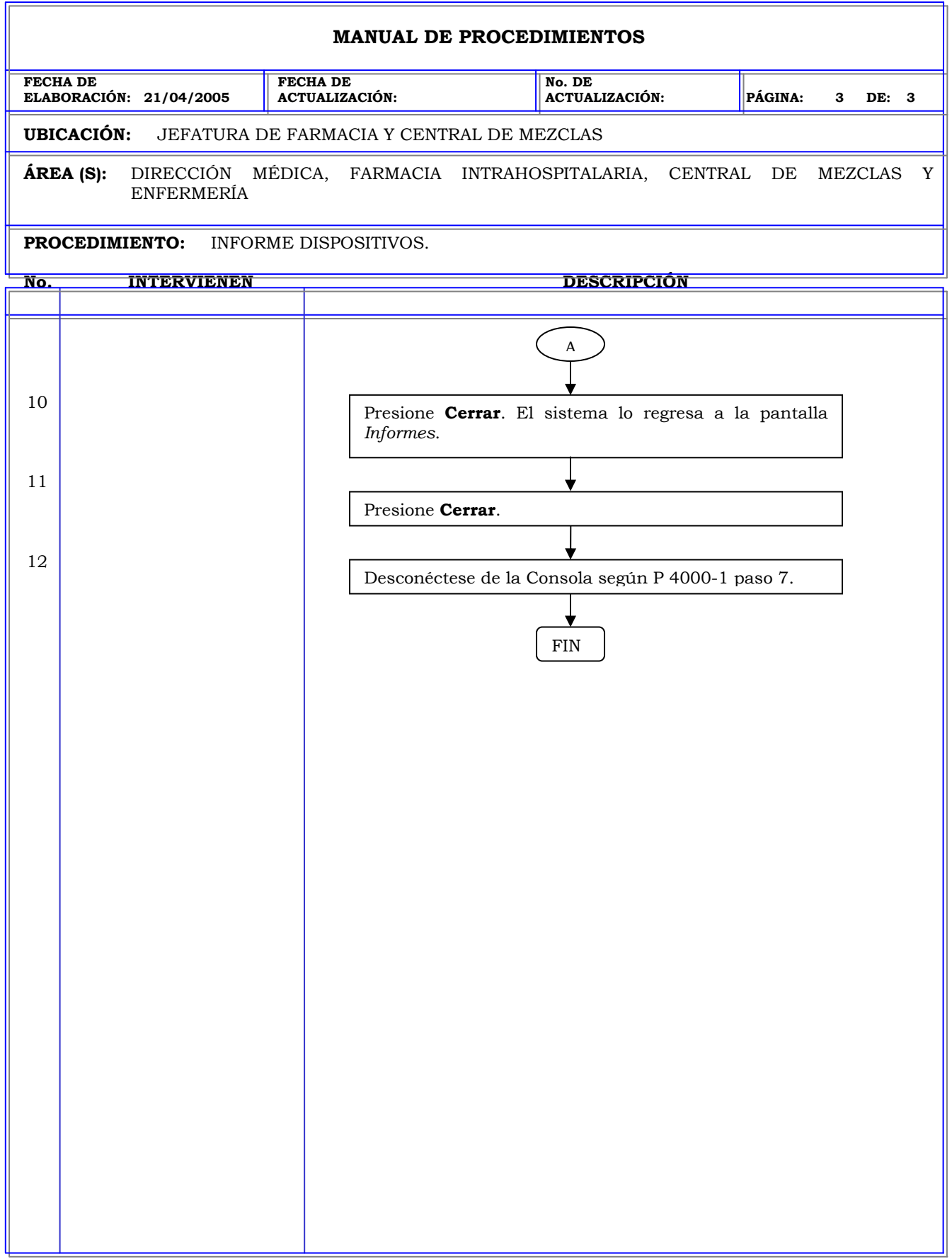

# **MANUAL DE PROCEDIMIENTOS FECHA DE ELABORACIÓN: 21/04/2005 FECHA DE ACTUALIZACIÓN: No. DE ACTUALIZACIÓN: PÁGINA: 1 DE: 3 UBICACIÓN:** JEFATURA DE FARMACIA Y CENTRAL DE MEZCLAS **ÁREA (S):** DIRECCIÓN MÉDICA, FARMACIA INTRAHOSPITALARIA, CENTRAL DE MEZCLAS Y ENFERMERÍA **PROCEDIMIENTO:** INFORME ESTADÍSTICAS. **No. INTERVIENEN DESCRIPCIÓN Política:** Obtener información global de todo el sistema, acerca del formulario, cantidad de usuario y sus perfiles, cantidad de pacientes y sus perfiles, dispositivos, estadísticas para tener una idea general del estado del sistema y de las estaciones. **Alcance:** Personal de Farmacia. **Responsabilidad:** Es responsabilidad realizar estadísticas para verificar el funcionamiento del sistema y tomar medidas de corrección de ser necesario.

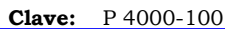

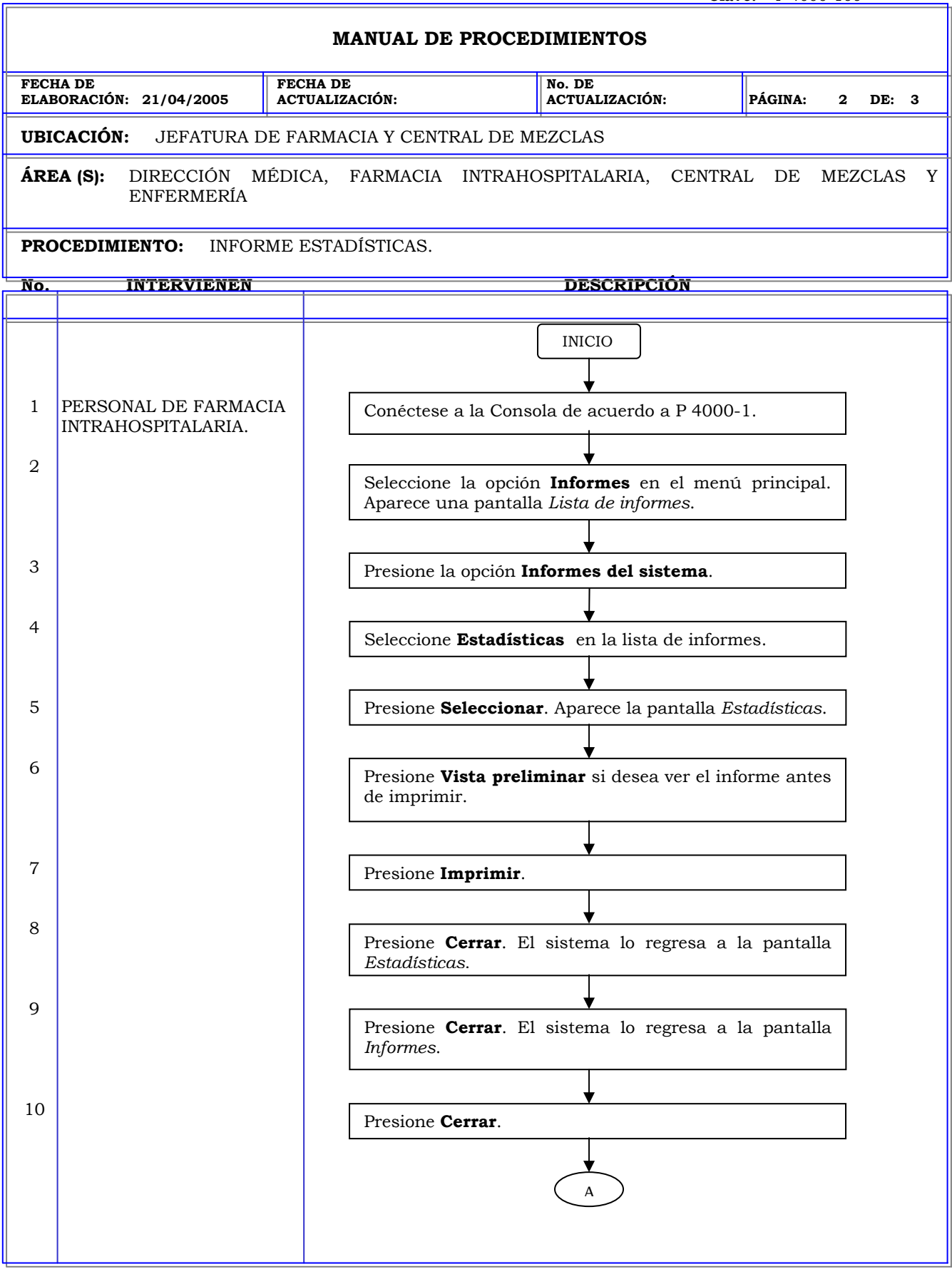

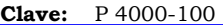

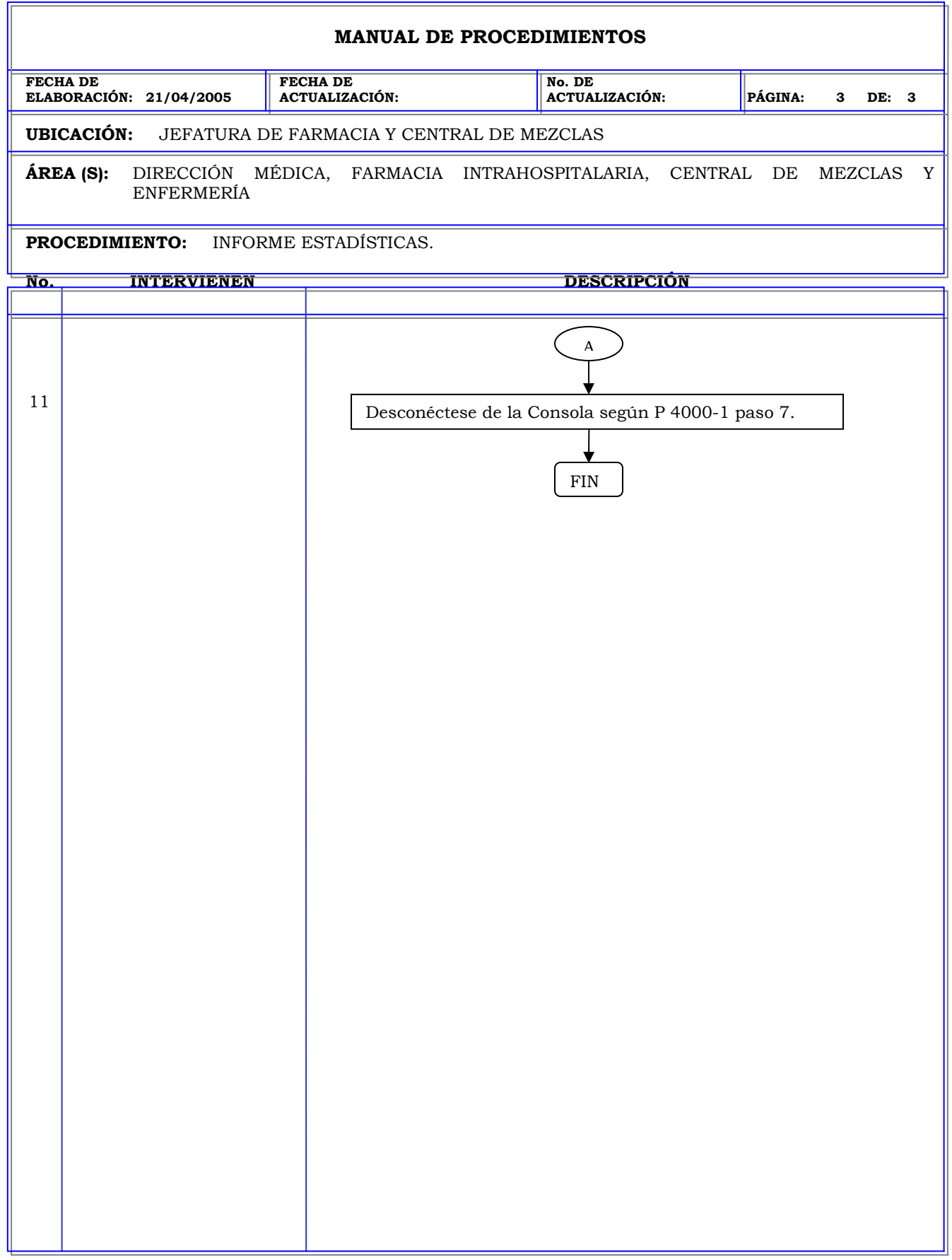

### **Clave:** P 4000-101 **MANUAL DE PROCEDIMIENTOS FECHA DE ELABORACIÓN: 21/04/2005 FECHA DE ACTUALIZACIÓN: No. DE ACTUALIZACIÓN: PÁGINA: 1 DE: 3 UBICACIÓN:** JEFATURA DE FARMACIA Y CENTRAL DE MEZCLAS **ÁREA (S):** DIRECCIÓN MÉDICA, FARMACIA INTRAHOSPITALARIA, CENTRAL DE MEZCLAS Y ENFERMERÍA **PROCEDIMIENTO:** INFORME AREAS. **No. INTERVIENEN DESCRIPCIÓN Política:** Obtener información global de todo el sistema, acerca del formulario, cantidad de usuario y sus perfiles, cantidad de pacientes y sus perfiles, dispositivos, estadísticas para tener una idea general del estado del sistema y de las estaciones. **Alcance:** Personal de Farmacia. **Responsabilidad:** Es responsabilidad de la farmacia verificar las unidades de enfermería asignadas a las áreas creadas y solucionar algunos problemas de admisión y alta de pacientes que pudieran generarse.

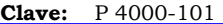

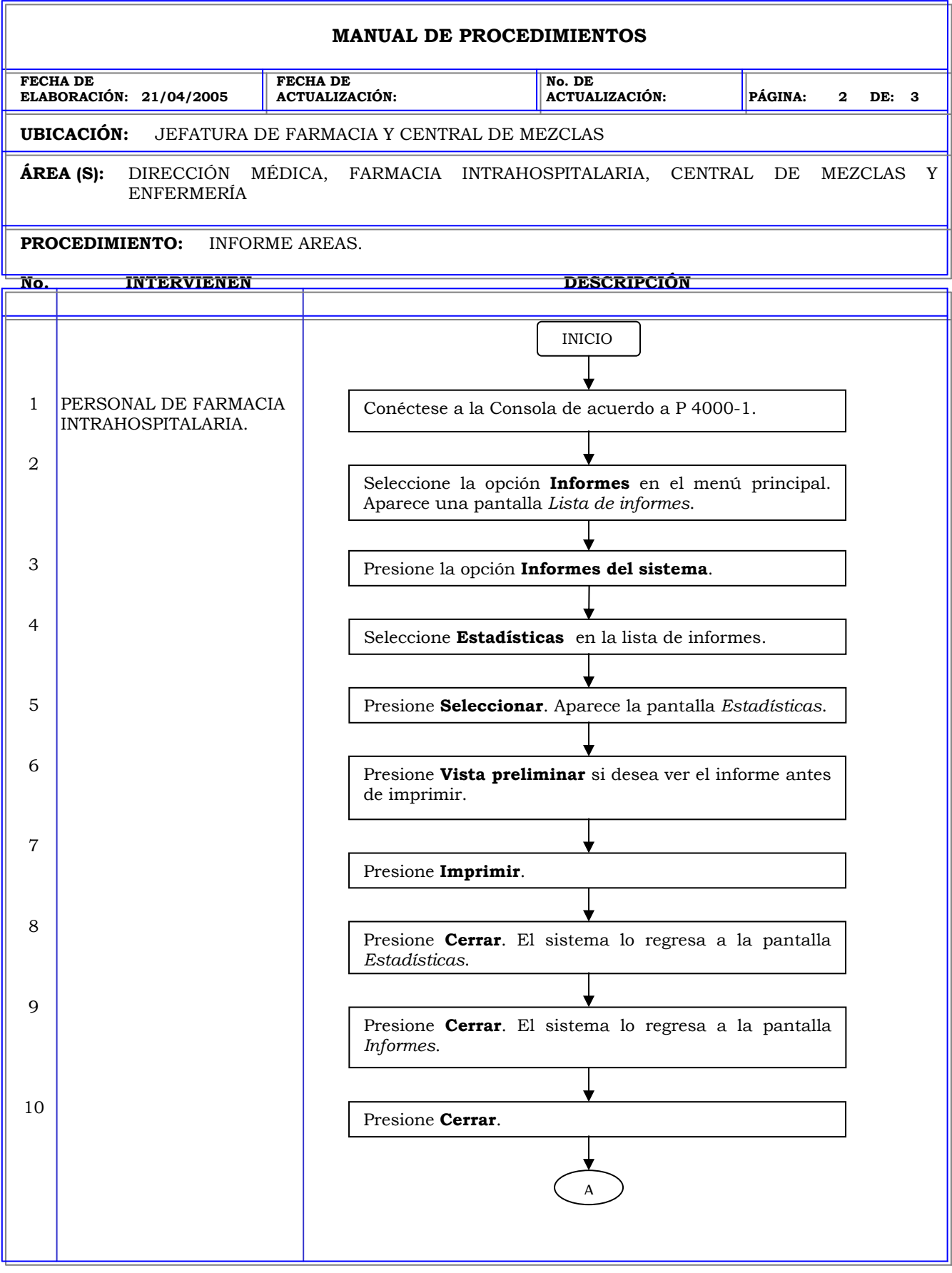

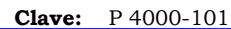

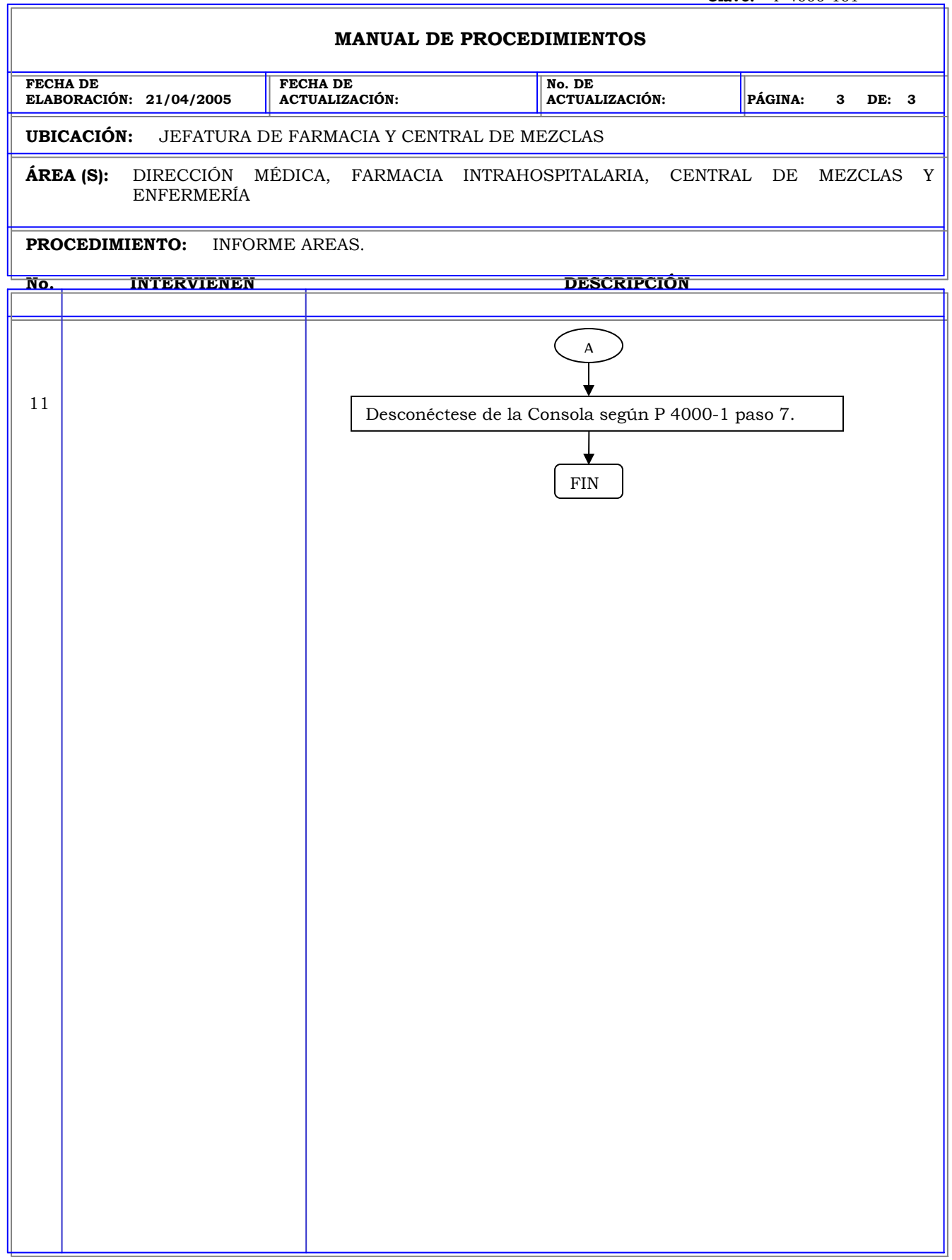

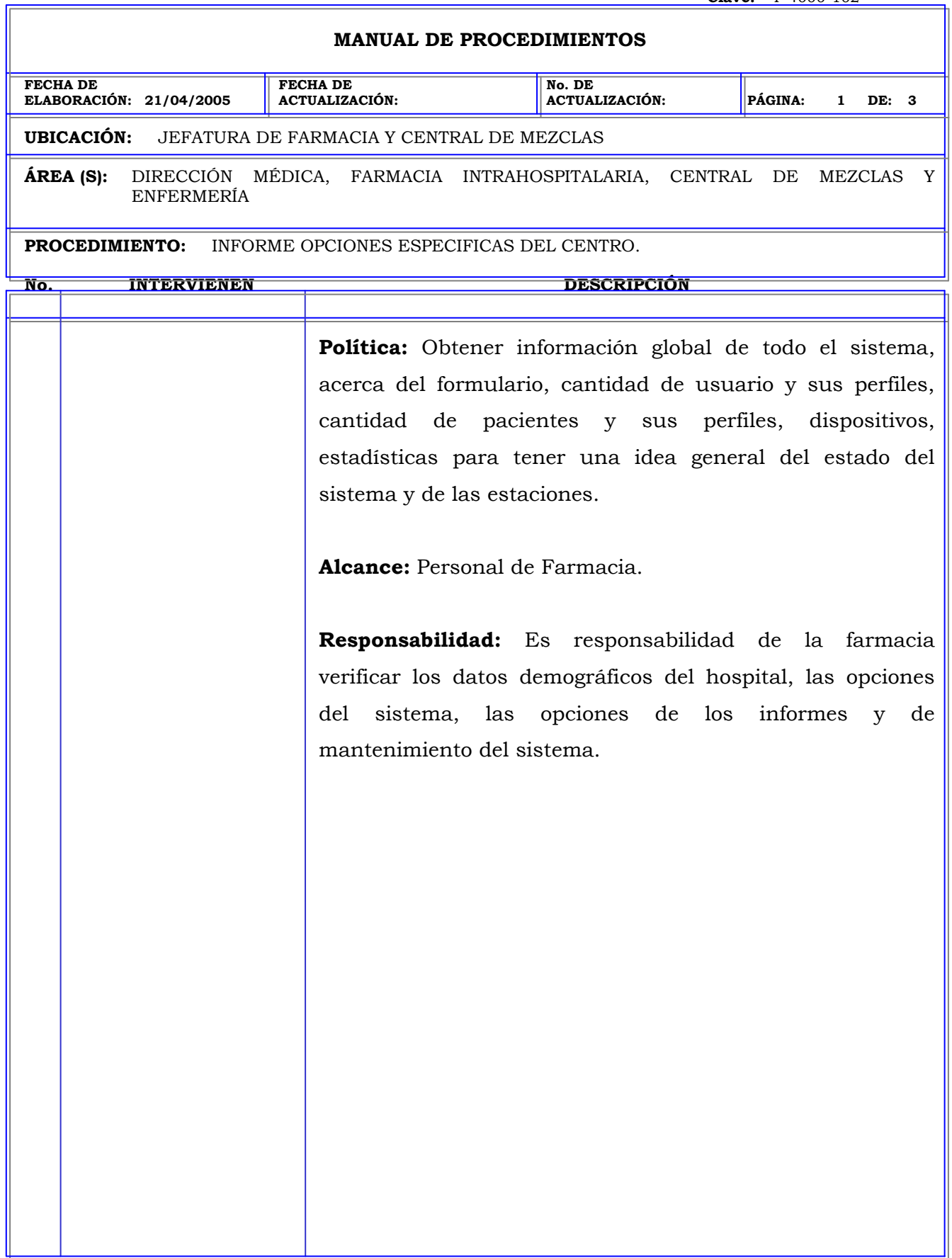

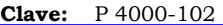

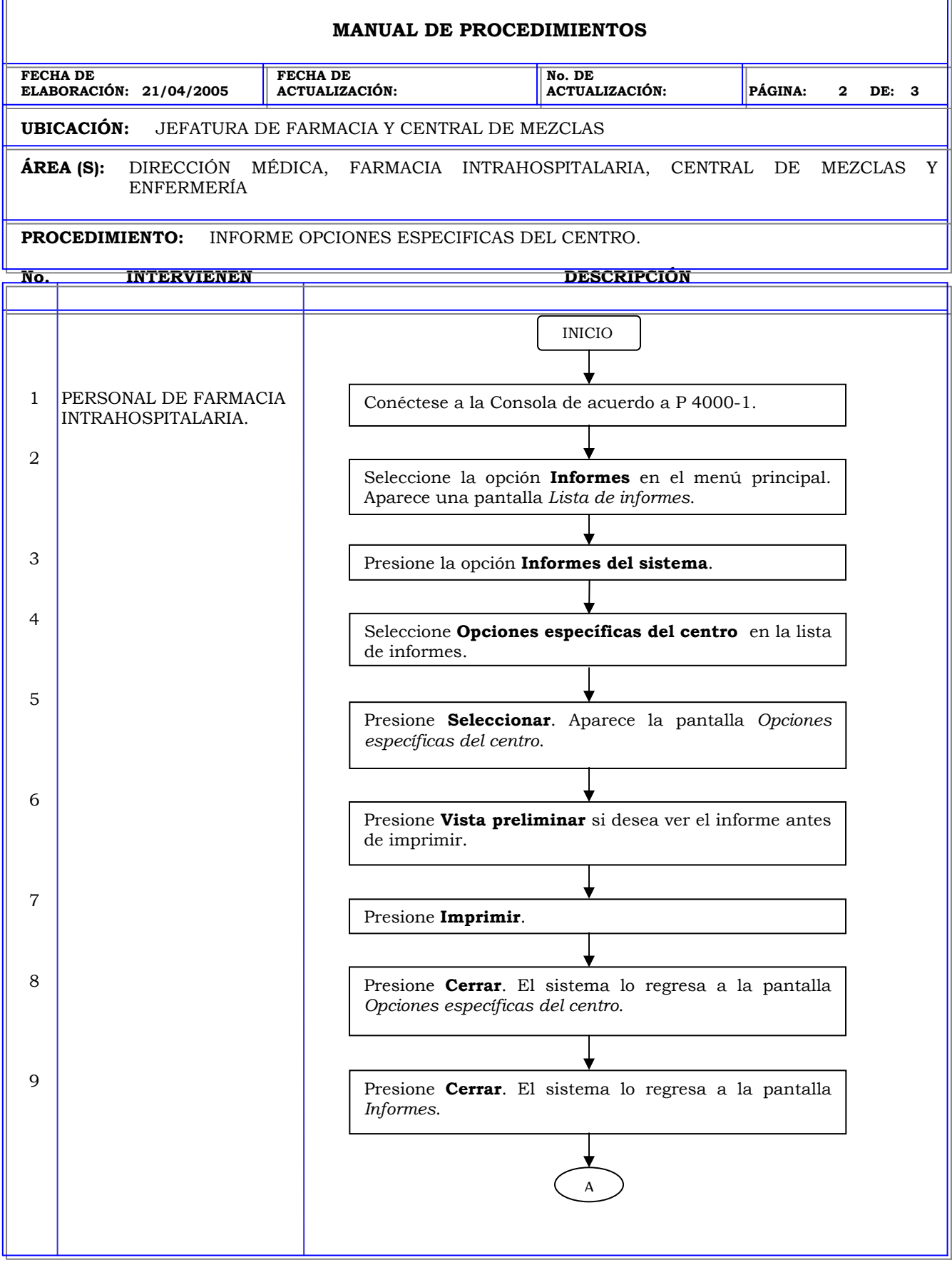

r.

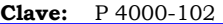

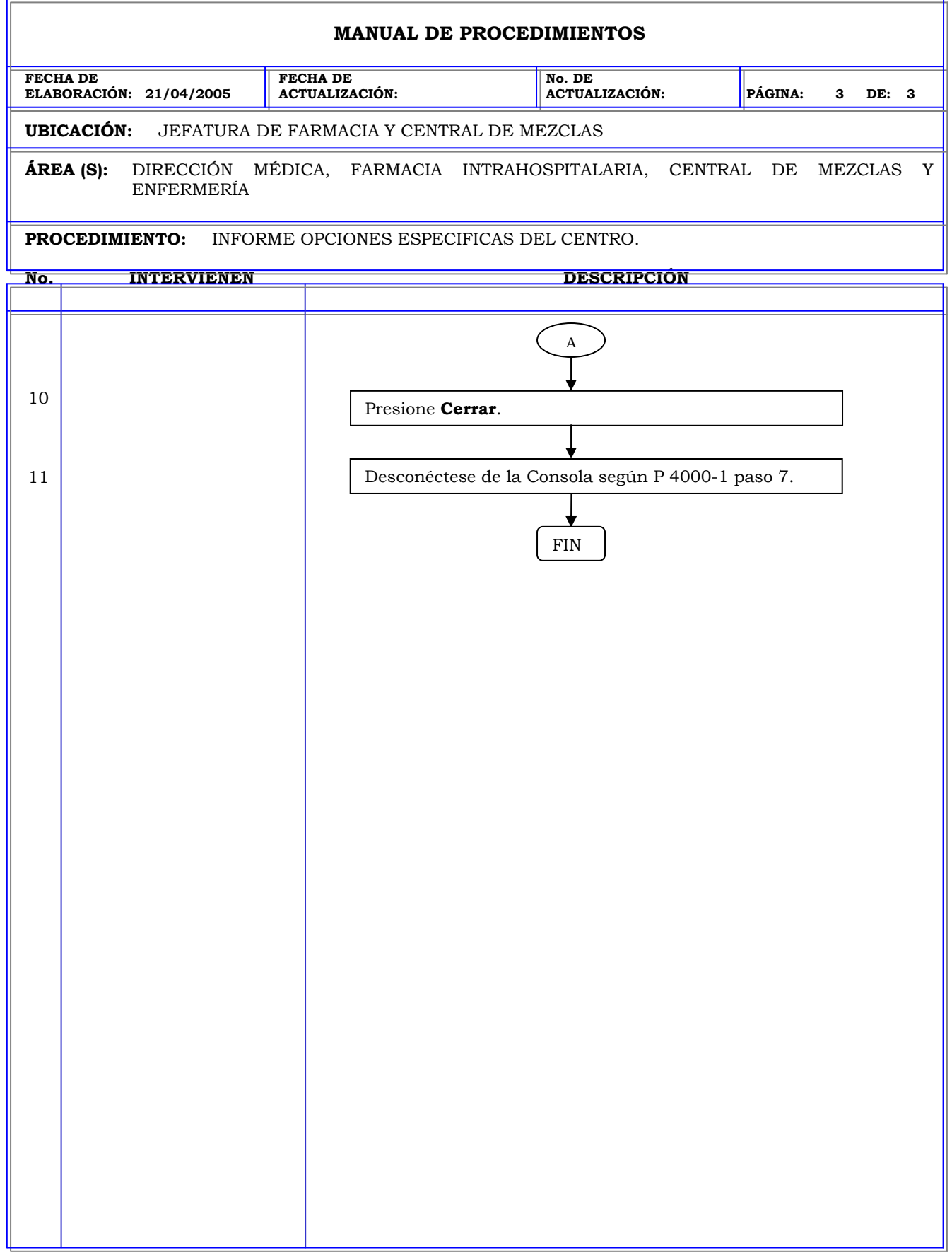

## **MANUAL DE PROCEDIMIENTOS FECHA DE ELABORACIÓN: 21/04/2005 FECHA DE ACTUALIZACIÓN: No. DE ACTUALIZACIÓN: PÁGINA: 1 DE: 3 UBICACIÓN:** JEFATURA DE FARMACIA Y CENTRAL DE MEZCLAS **ÁREA (S):** DIRECCIÓN MÉDICA, FARMACIA INTRAHOSPITALARIA, CENTRAL DE MEZCLAS Y ENFERMERÍA **PROCEDIMIENTO:** INFORME LISTA DE PROGRAMACIONES. **No. INTERVIENEN DESCRIPCIÓN Política:** Obtener información global de todo el sistema, acerca del formulario, cantidad de usuario y sus perfiles, cantidad de pacientes y sus perfiles, dispositivos, estadísticas para tener una idea general del estado del sistema y de las estaciones. **Alcance:** Personal de Farmacia. **Responsabilidad:** Es responsabilidad de la farmacia obtener una lista de las programaciones y verificar que estos se realicen de acuerdo a la necesidades de las estaciones y de la farmacia.

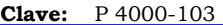

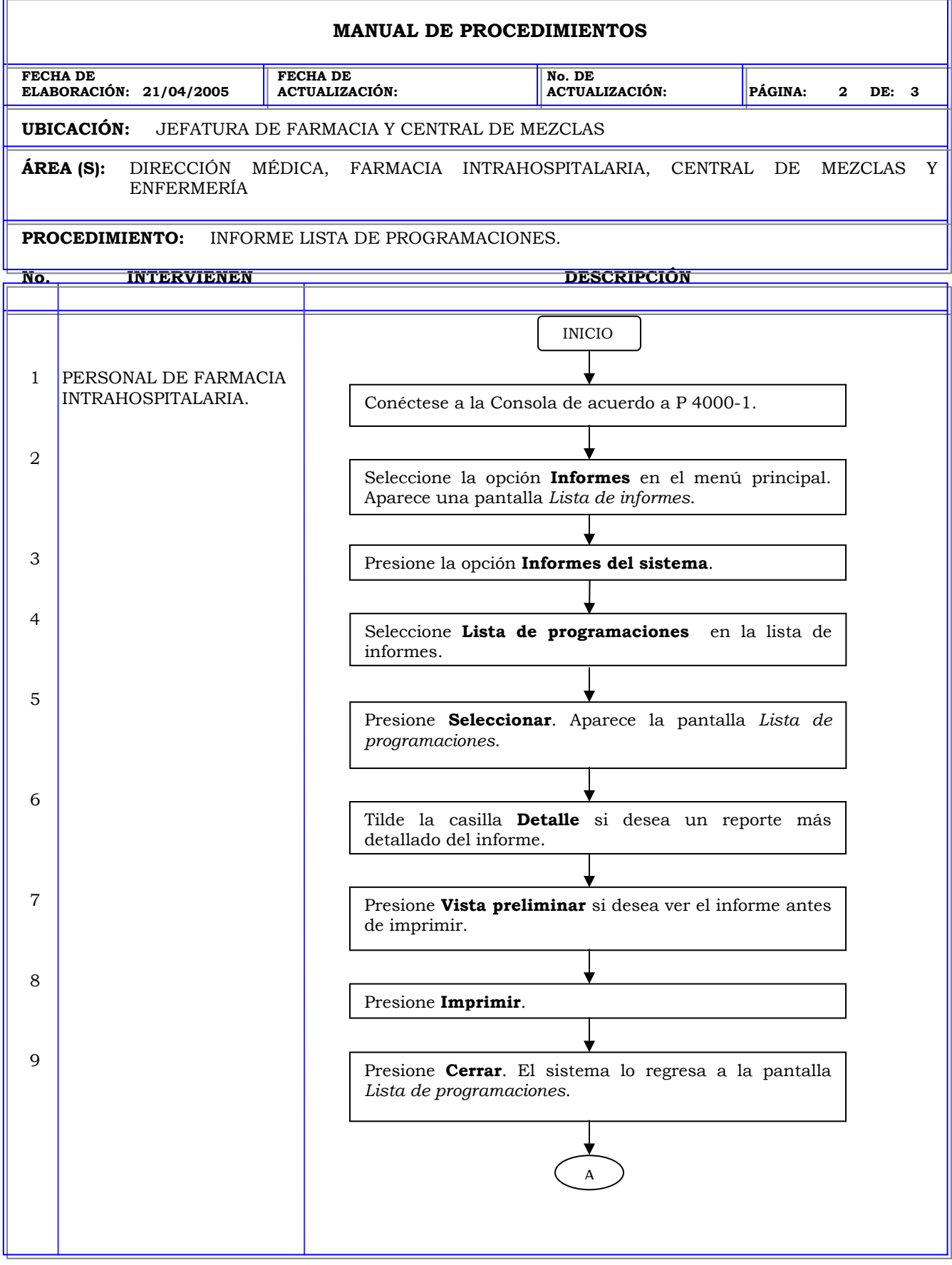

ä,

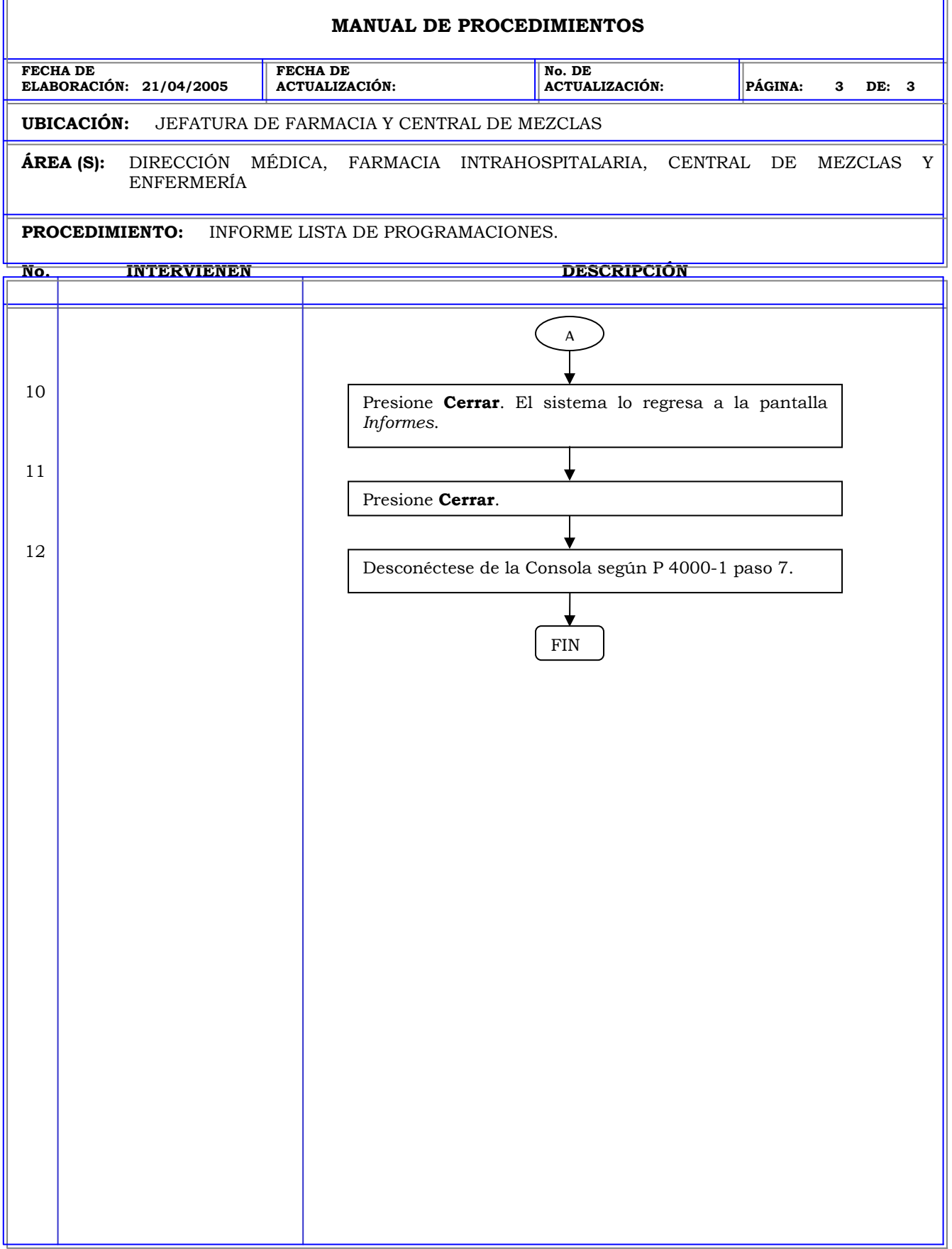

F

### **MANUAL DE PROCEDIMIENTOS FECHA DE ELABORACIÓN: 21/04/2005 FECHA DE ACTUALIZACIÓN: No. DE ACTUALIZACIÓN: PÁGINA: 1 DE: 3 UBICACIÓN:** JEFATURA DE FARMACIA Y CENTRAL DE MEZCLAS **ÁREA (S):** DIRECCIÓN MÉDICA, FARMACIA INTRAHOSPITALARIA, CENTRAL DE MEZCLAS Y ENFERMERÍA **PROCEDIMIENTO:** INFORME CONFIGURACION DE LA FARMACIA. **No. INTERVIENEN DESCRIPCIÓN Política:** Obtener información global de todo el sistema, acerca del formulario, cantidad de usuario y sus perfiles, cantidad de pacientes y sus perfiles, dispositivos, estadísticas para tener una idea general del estado del sistema y de las estaciones. **Alcance:** Personal de Farmacia. **Responsabilidad:** Es responsabilidad de la farmacia verificar los niveles de seguridad, las clases de medicamentos, los criterios de resolución de discrepancias y las listas de la estación y del formulario.

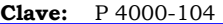

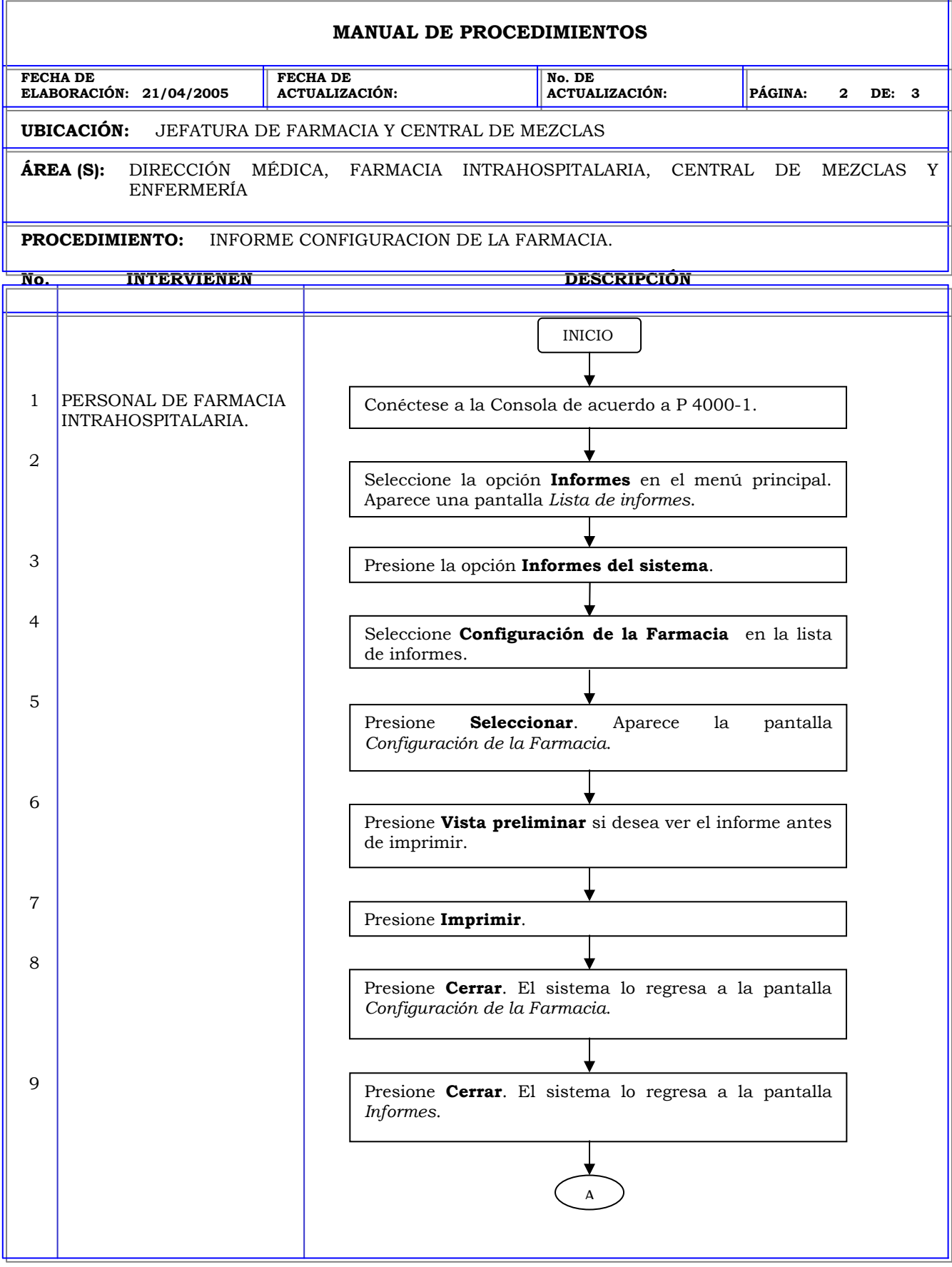

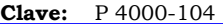

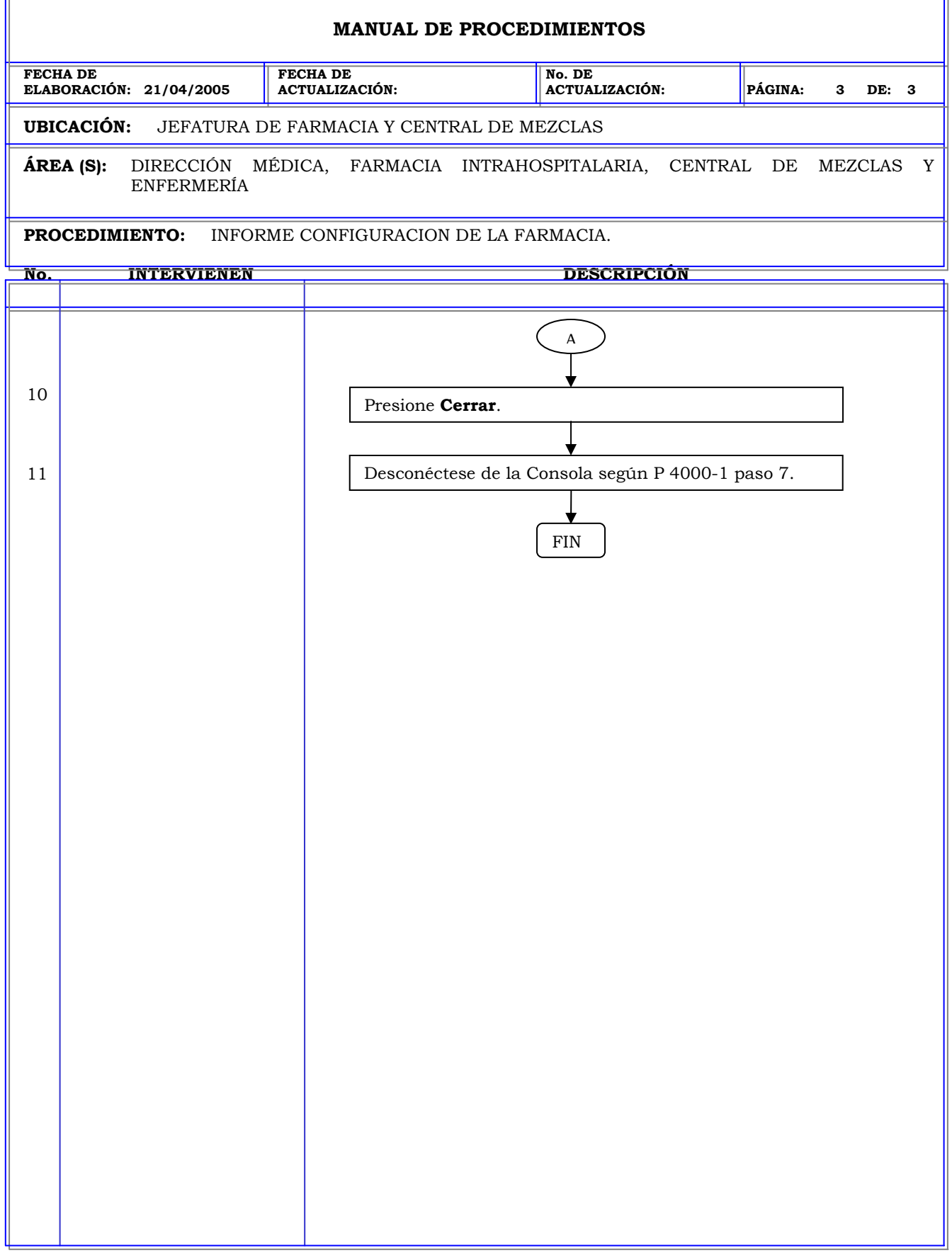

r.

# **MANUAL DE PROCEDIMIENTOS FECHA DE ELABORACIÓN: 21/04/2005 FECHA DE ACTUALIZACIÓN: No. DE ACTUALIZACIÓN: PÁGINA: 1 DE: 3 UBICACIÓN:** JEFATURA DE FARMACIA Y CENTRAL DE MEZCLAS **ÁREA (S):** DIRECCIÓN MÉDICA, FARMACIA INTRAHOSPITALARIA, CENTRAL DE MEZCLAS Y ENFERMERÍA **PROCEDIMIENTO:** INFORME DATOS CLÍNICOS. **No. INTERVIENEN DESCRIPCIÓN Política:** Obtener información global de todo el sistema, acerca del formulario, cantidad de usuario y sus perfiles, cantidad de pacientes y sus perfiles, dispositivos, estadísticas para tener una idea general del estado del sistema y de las estaciones. **Alcance:** Personal de Farmacia. **Responsabilidad:** Es responsabilidad de Farmacia verificar las categorías de los datos clínicos, la lista de categorías y las opciones de las categorías.

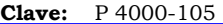

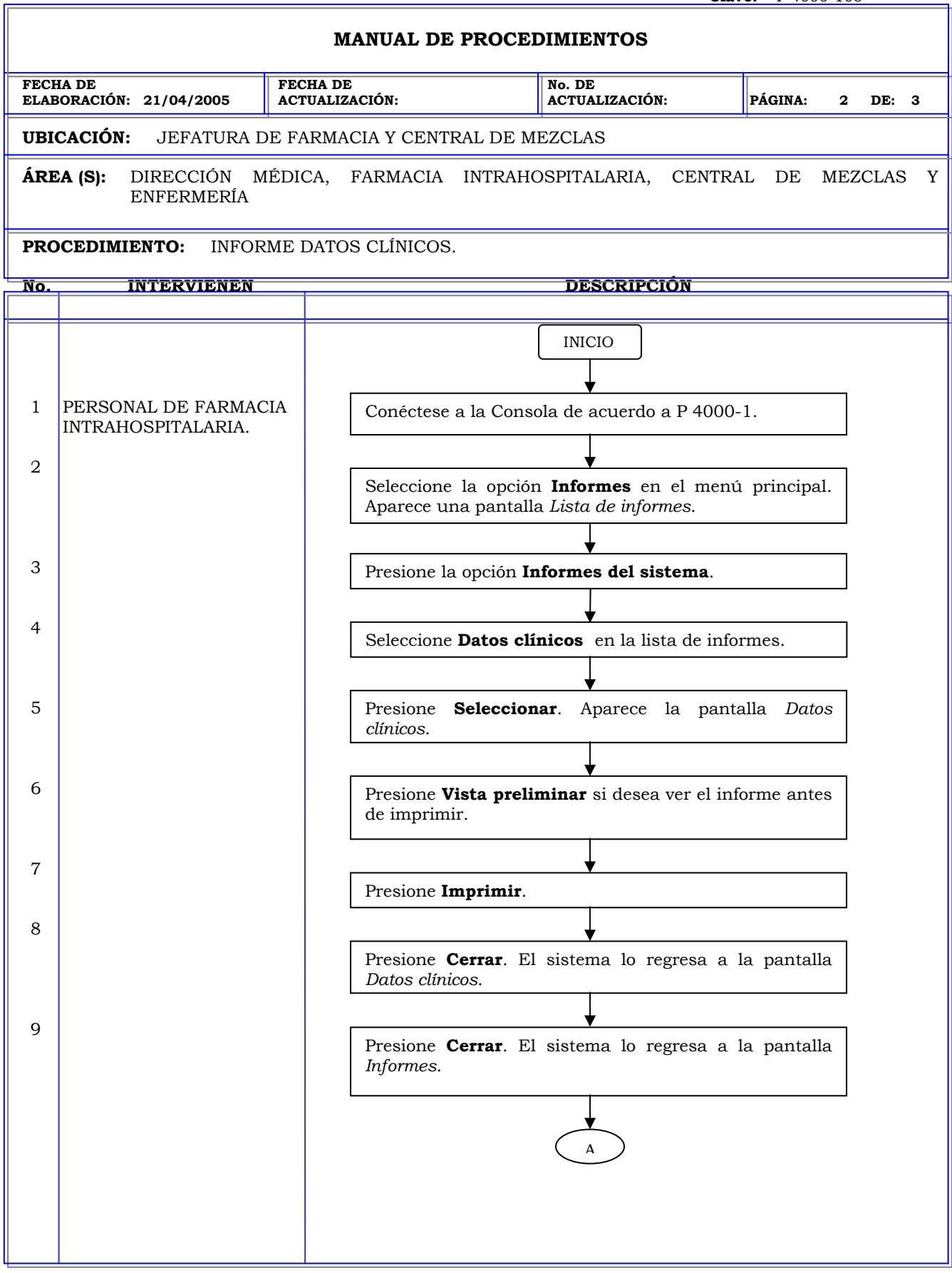

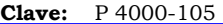

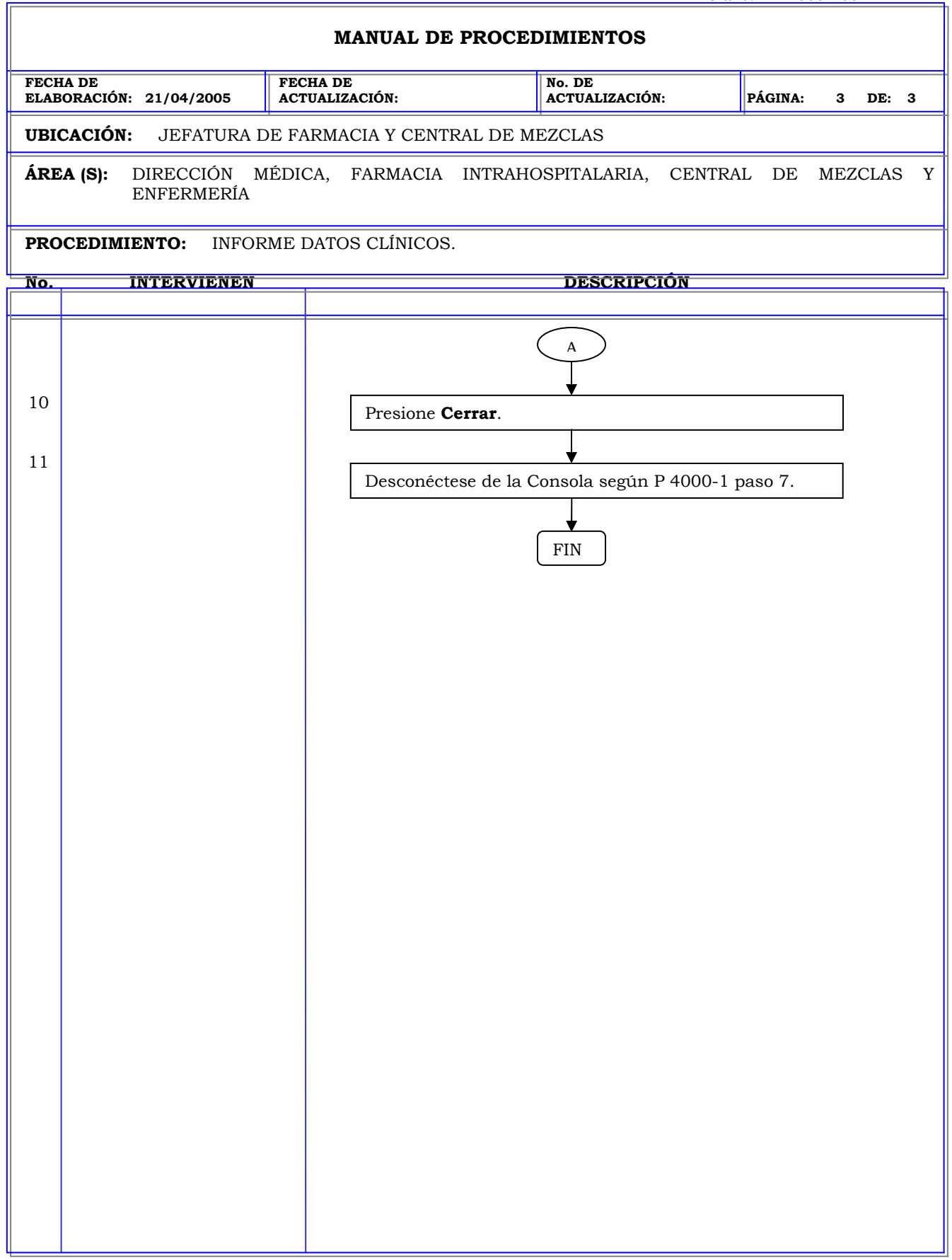
#### **MANUAL DE PROCEDIMIENTOS FECHA DE ELABORACIÓN: 21/04/2005 FECHA DE ACTUALIZACIÓN: No. DE ACTUALIZACIÓN: PÁGINA: 1 DE: 3 UBICACIÓN:** JEFATURA DE FARMACIA Y CENTRAL DE MEZCLAS **ÁREA (S):** DIRECCIÓN MÉDICA, FARMACIA INTRAHOSPITALARIA, CENTRAL DE MEZCLAS Y ENFERMERÍA **PROCEDIMIENTO:** INFORME ENLACES DEL FORMULARIO. **No. INTERVIENEN DESCRIPCIÓN Política:** Obtener información global de todo el sistema, acerca del formulario, cantidad de usuario y sus perfiles, cantidad de pacientes y sus perfiles, dispositivos, estadísticas para tener una idea general del estado del sistema y de las estaciones. **Alcance:** Personal de Farmacia. **Responsabilidad:** Es responsabilidad de Farmacia verificar los elementos del formulario que están enlazados a un kit o si están asociados a equivalencias, dosis combinada o dosis variables.

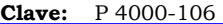

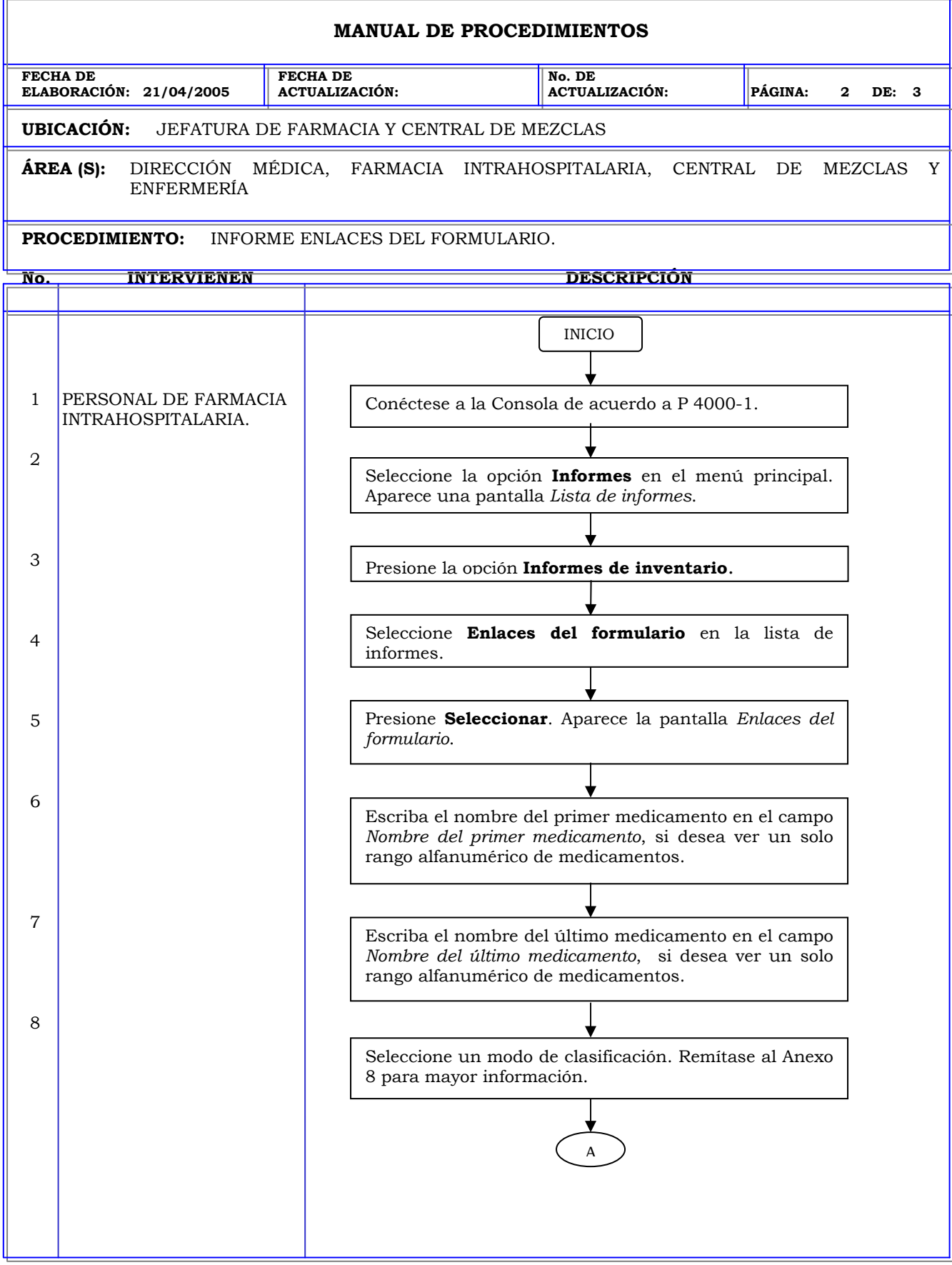

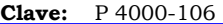

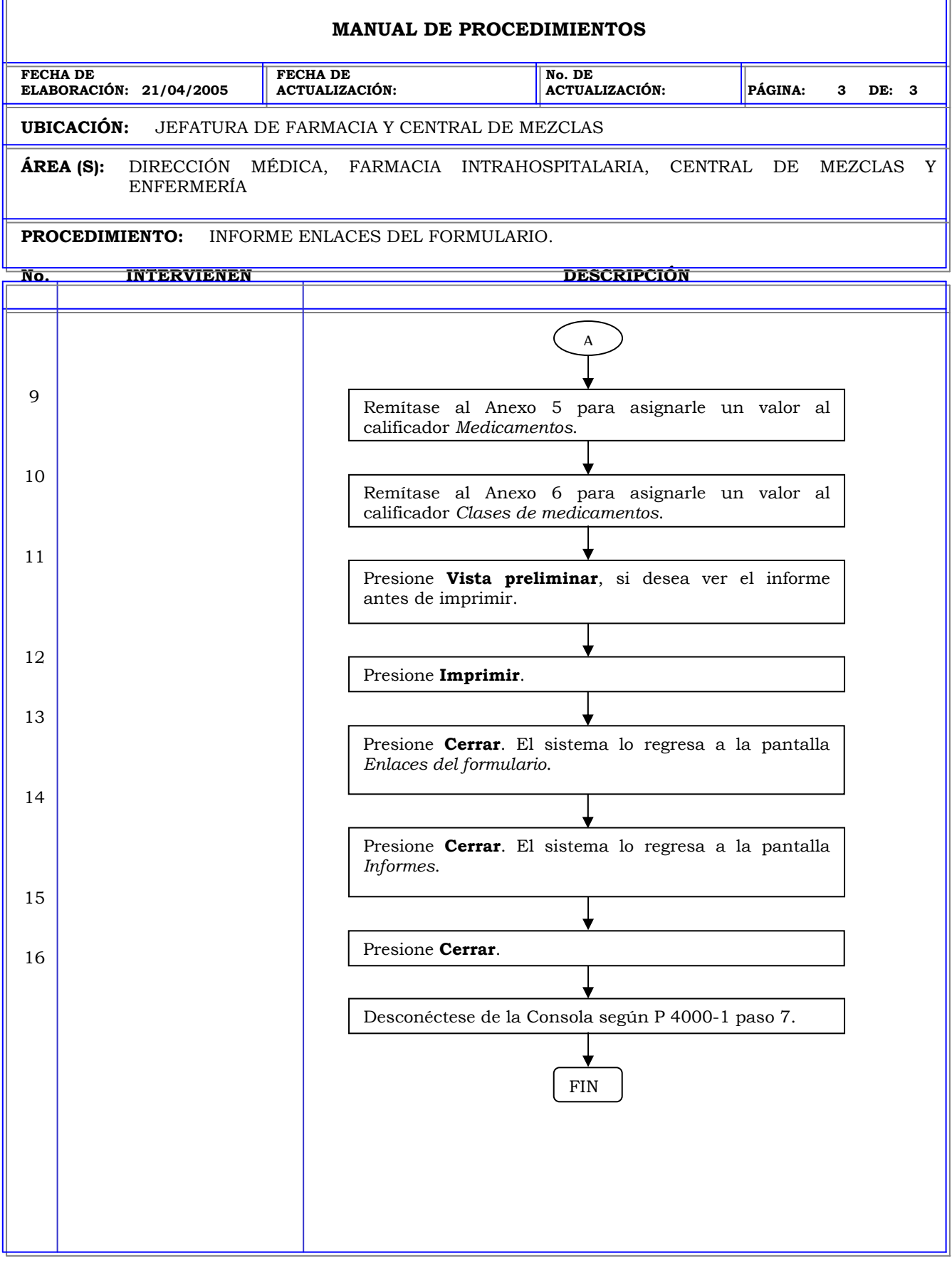

**Clave:** P 4000-107

 $\overline{\phantom{a}}$ 

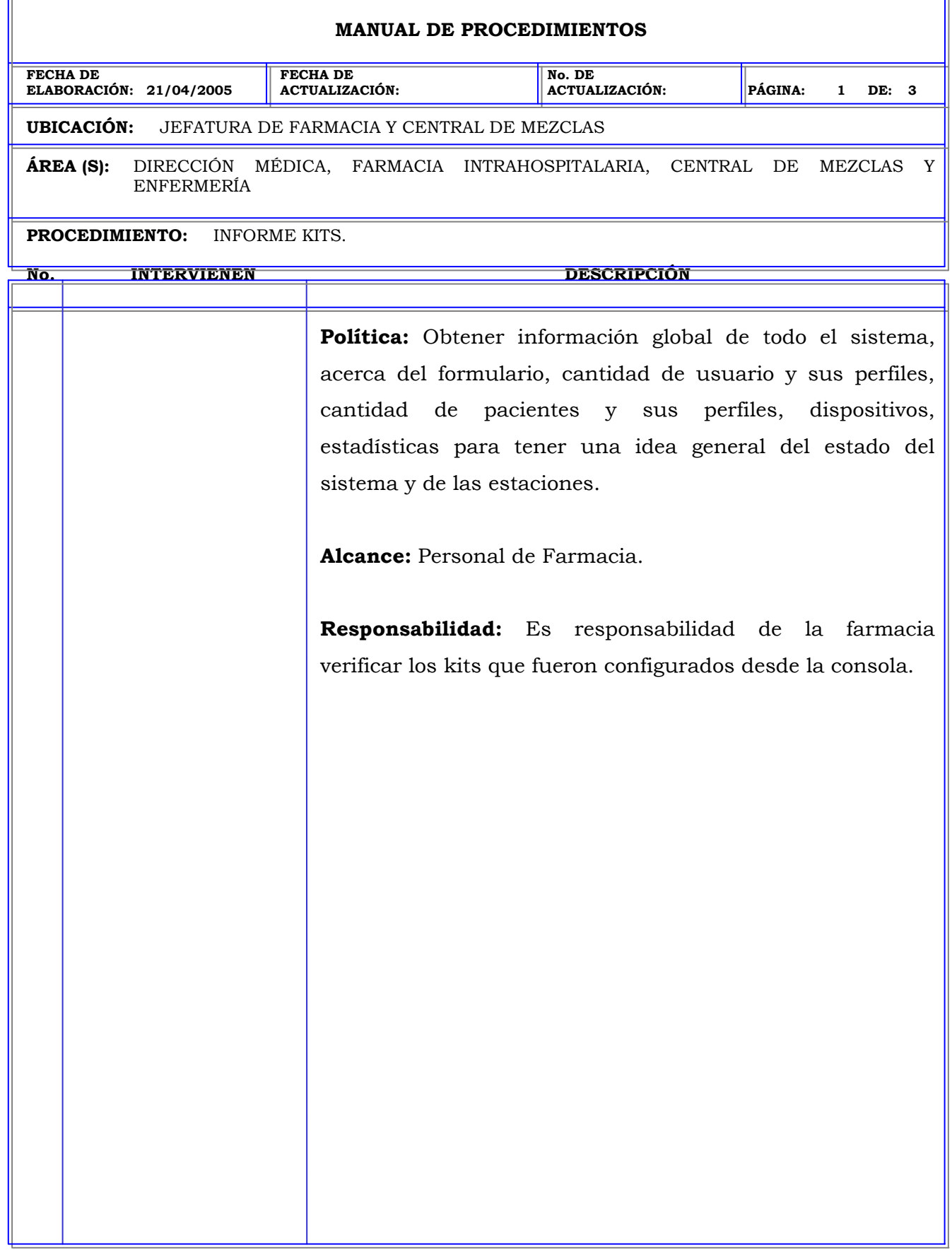

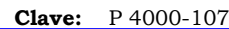

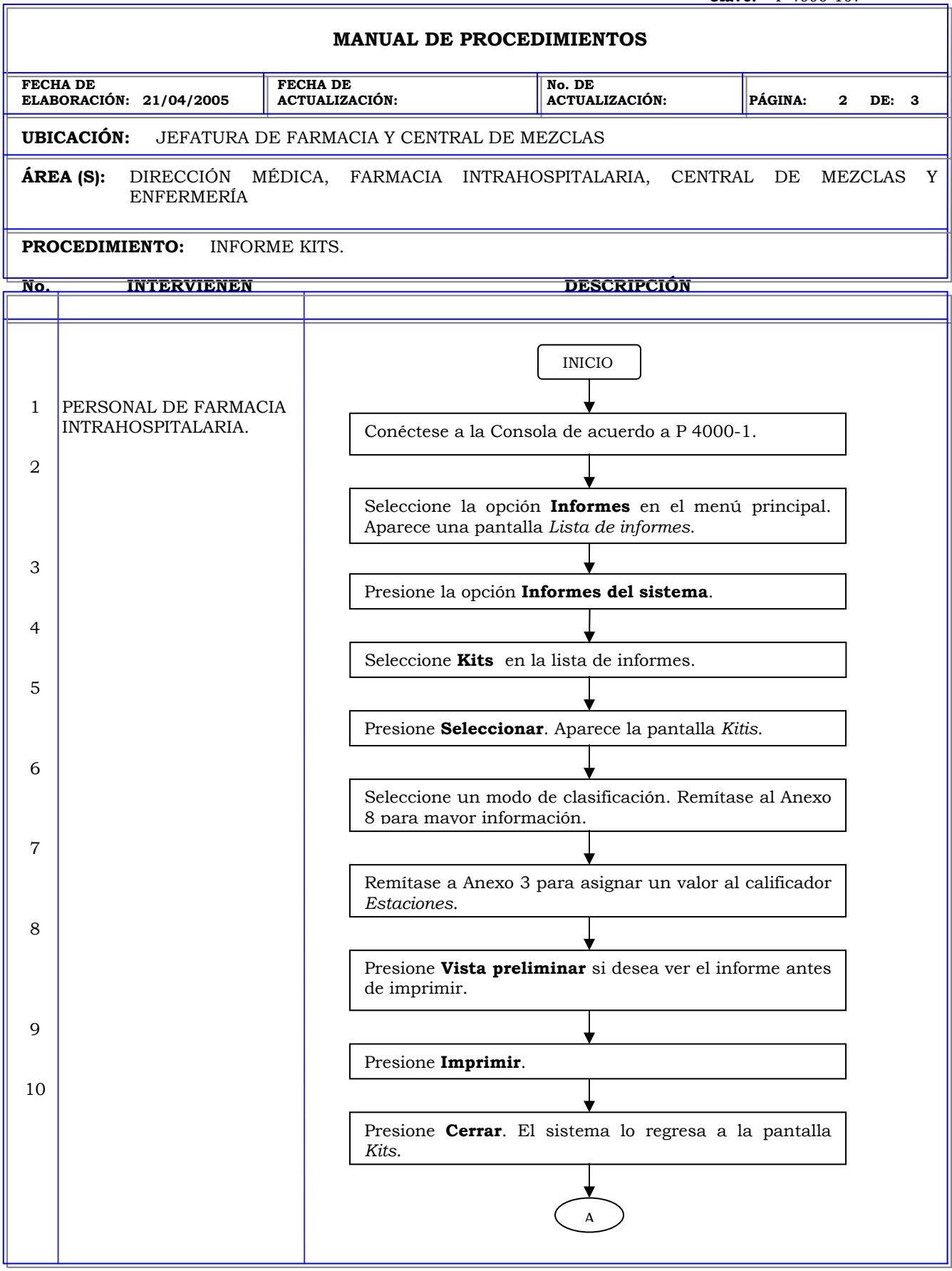

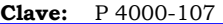

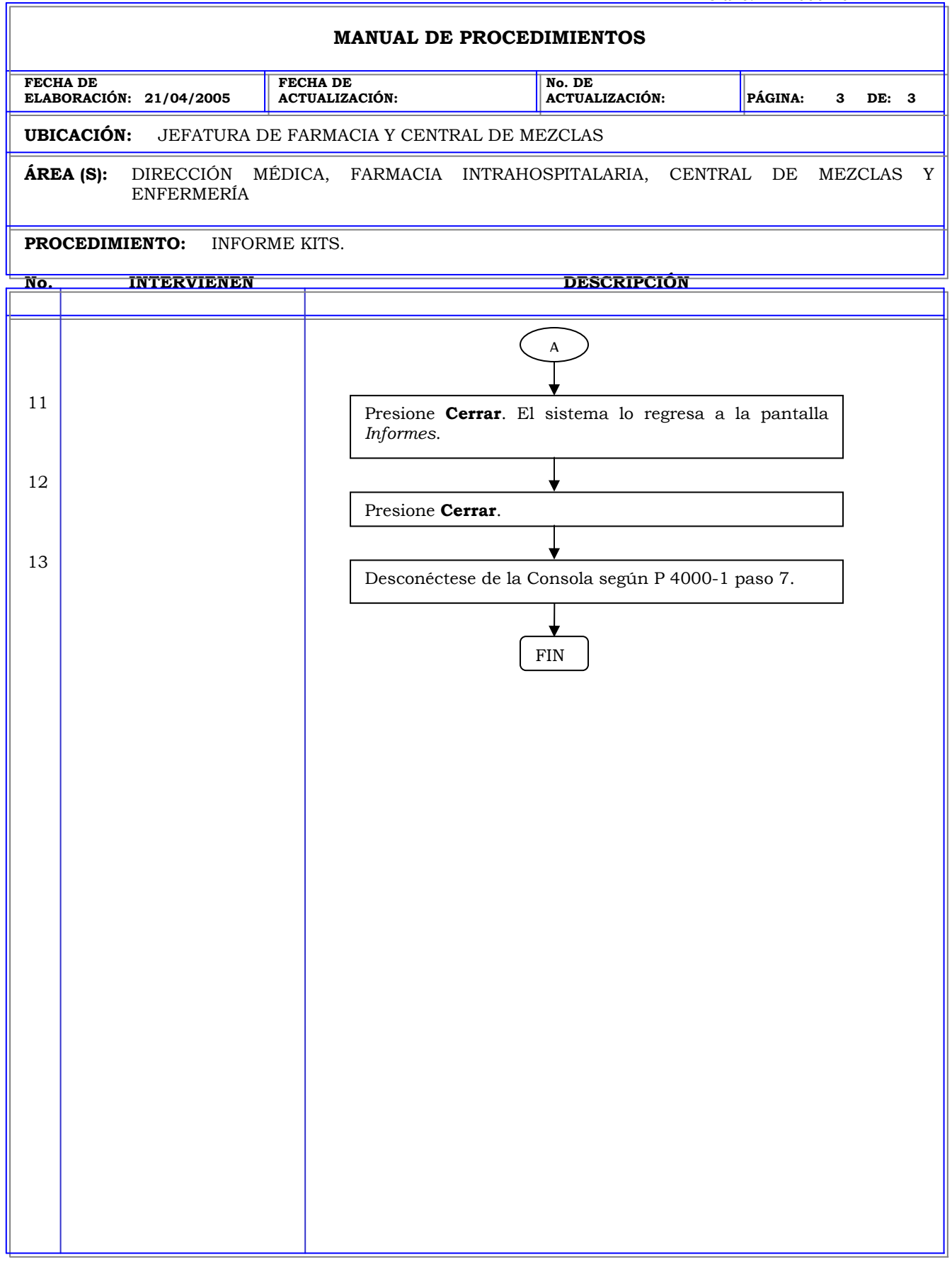

# **MANUAL DE PROCEDIMIENTOS FECHA DE ELABORACIÓN: 21/04/2005 FECHA DE ACTUALIZACIÓN: No. DE ACTUALIZACIÓN: PÁGINA: 1 DE: 3 UBICACIÓN:** JEFATURA DE FARMACIA Y CENTRAL DE MEZCLAS **ÁREA (S):** DIRECCIÓN MÉDICA, FARMACIA INTRAHOSPITALARIA, CENTRAL DE MEZCLAS Y ENFERMERÍA **PROCEDIMIENTO:** INFORME EQUIVALENCIAS. **No. INTERVIENEN DESCRIPCIÓN Política:** Obtener información global de todo el sistema, acerca del formulario, cantidad de usuario y sus perfiles, cantidad de pacientes y sus perfiles, dispositivos, estadísticas para tener una idea general del estado del sistema y de las estaciones. **Alcance:** Personal de Farmacia. **Responsabilidad:** Es responsabilidad de la farmacia verificar las equivalencias configuradas en el sistema.

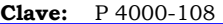

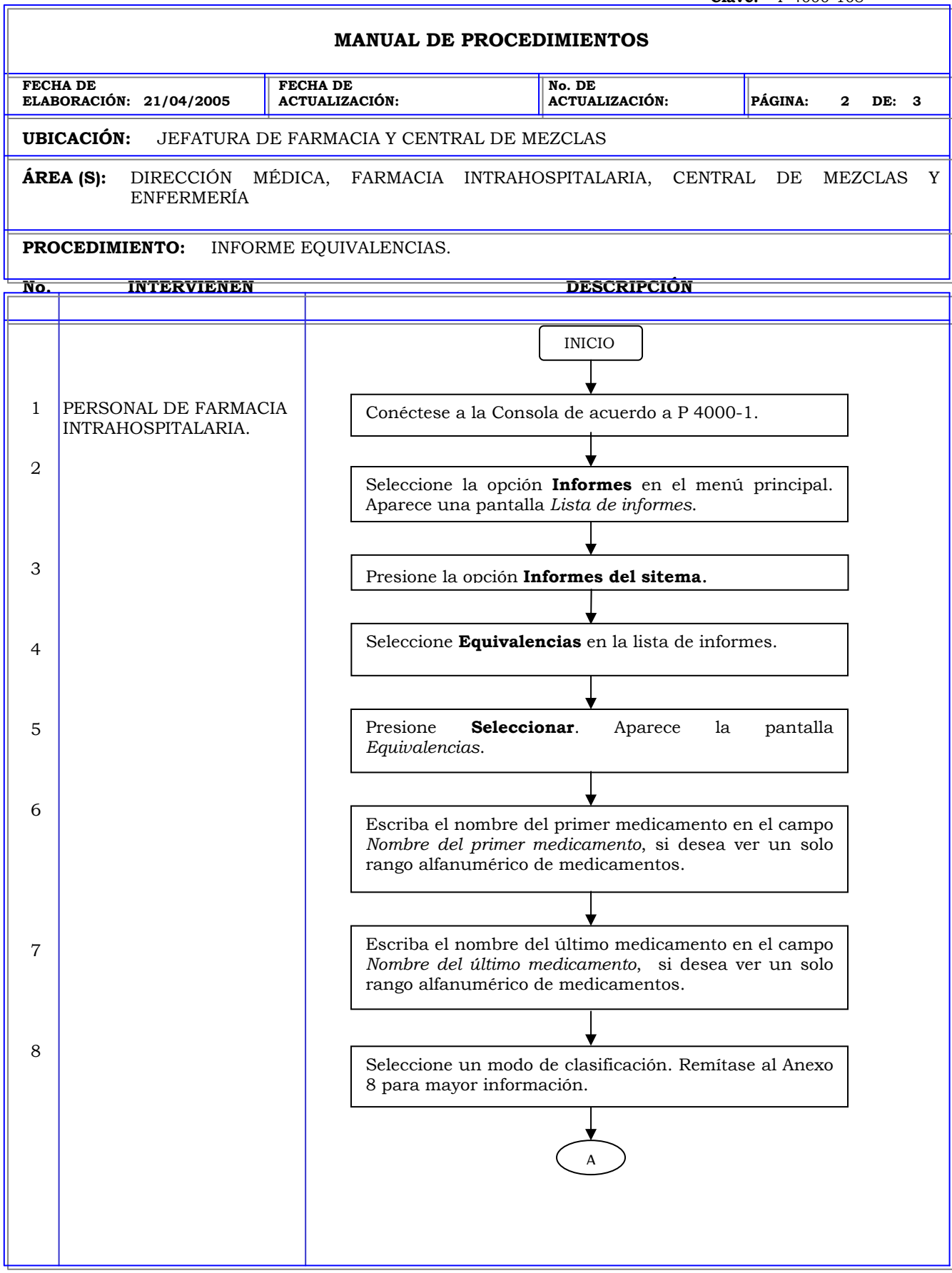

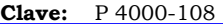

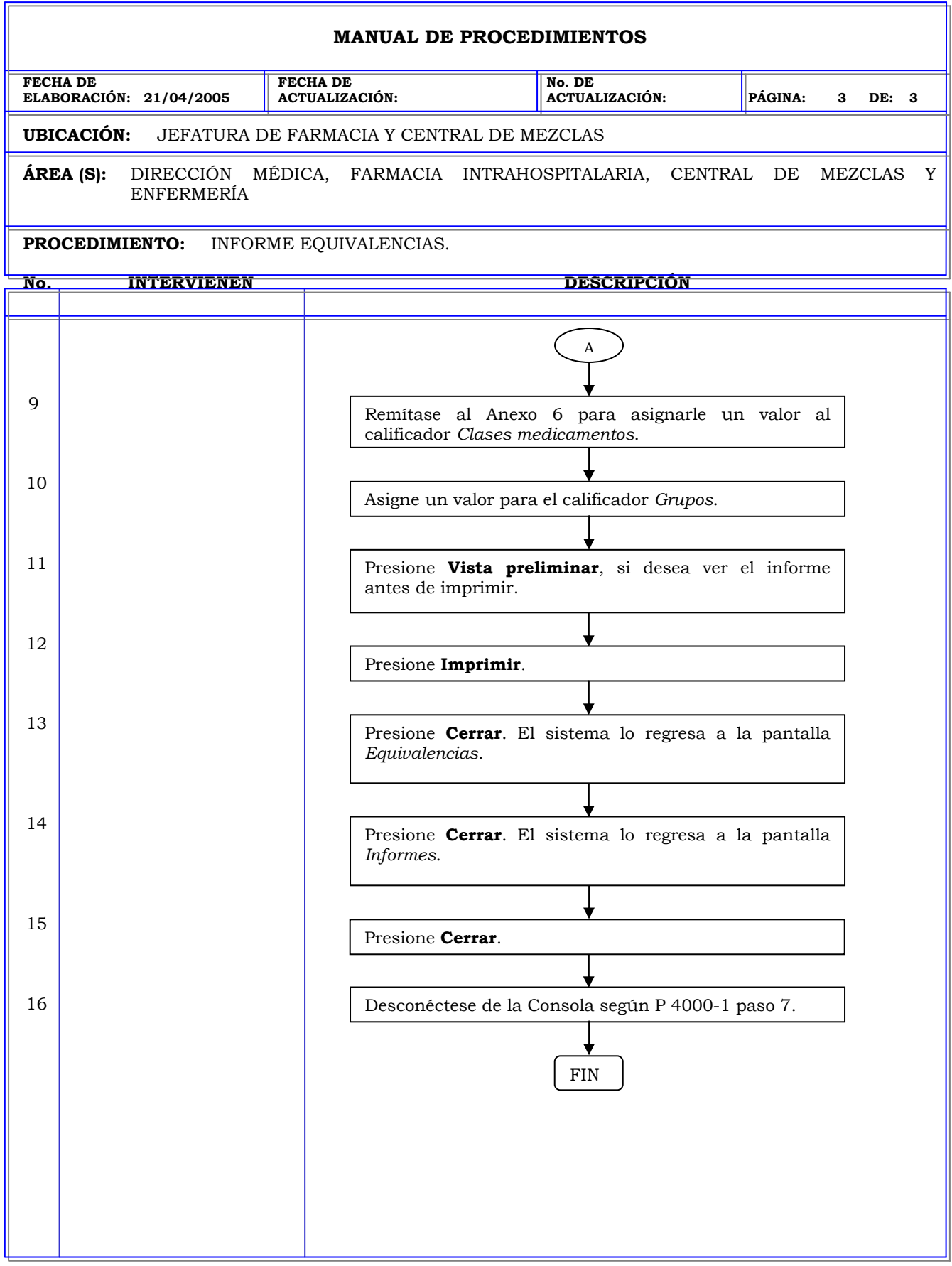

# **MANUAL DE PROCEDIMIENTOS FECHA DE ELABORACIÓN: 21/04/2005 FECHA DE ACTUALIZACIÓN: No. DE ACTUALIZACIÓN: PÁGINA: 1 DE: 3 UBICACIÓN:** JEFATURA DE FARMACIA Y CENTRAL DE MEZCLAS **ÁREA (S):** DIRECCIÓN MÉDICA, FARMACIA INTRAHOSPITALARIA, CENTRAL DE MEZCLAS Y ENFERMERÍA **PROCEDIMIENTO:** INFORME GRUPOS DE DOSIS COMBINADA. **No. INTERVIENEN DESCRIPCIÓN Política:** Obtener información global de todo el sistema, acerca del formulario, cantidad de usuario y sus perfiles, cantidad de pacientes y sus perfiles, dispositivos, estadísticas para tener una idea general del estado del sistema y de las estaciones. **Alcance:** Personal de Farmacia. **Responsabilidad:** Es responsabilidad de la farmacia verificar las dosis combinadas configuradas en el sistema.

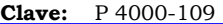

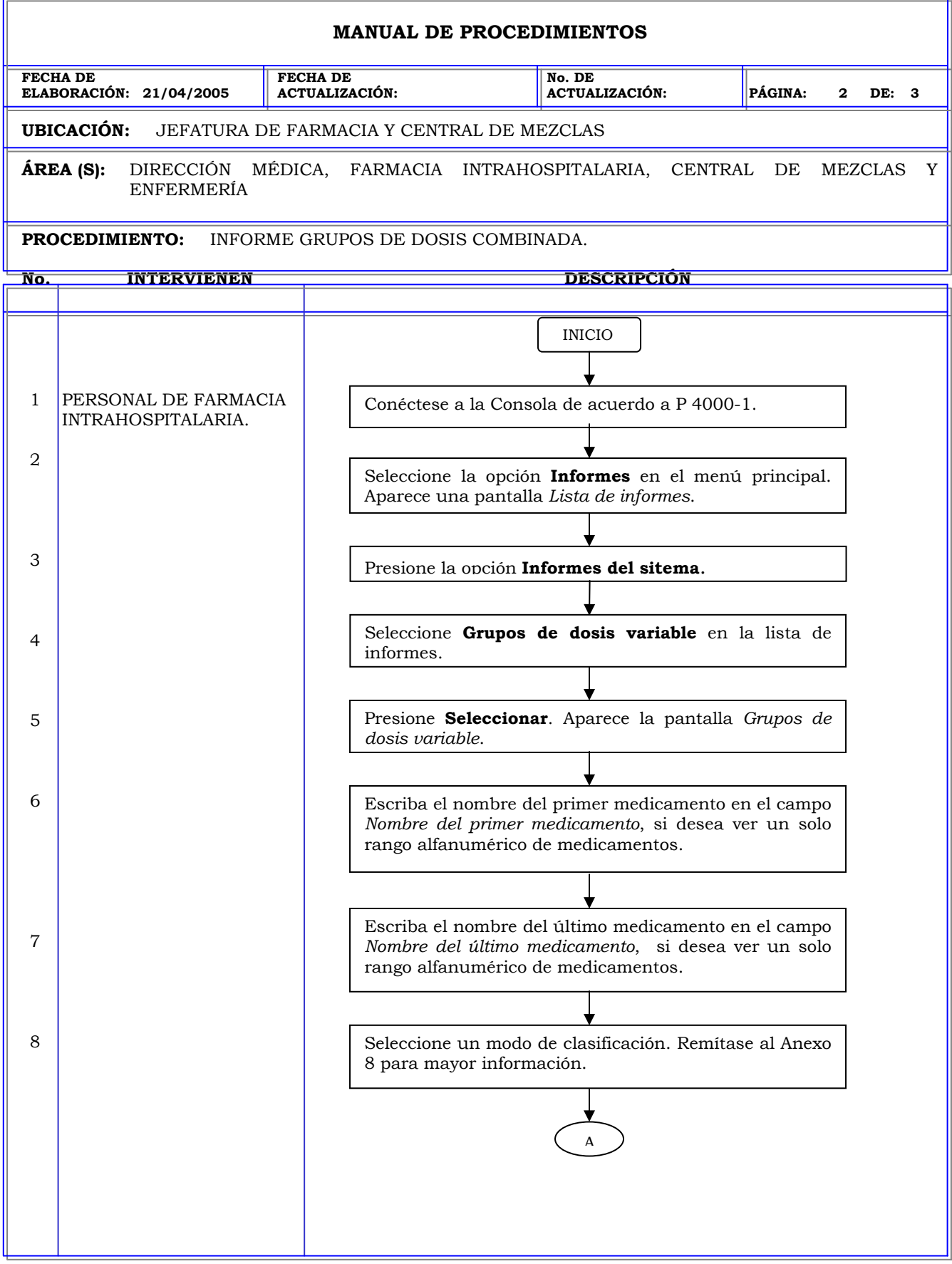

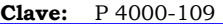

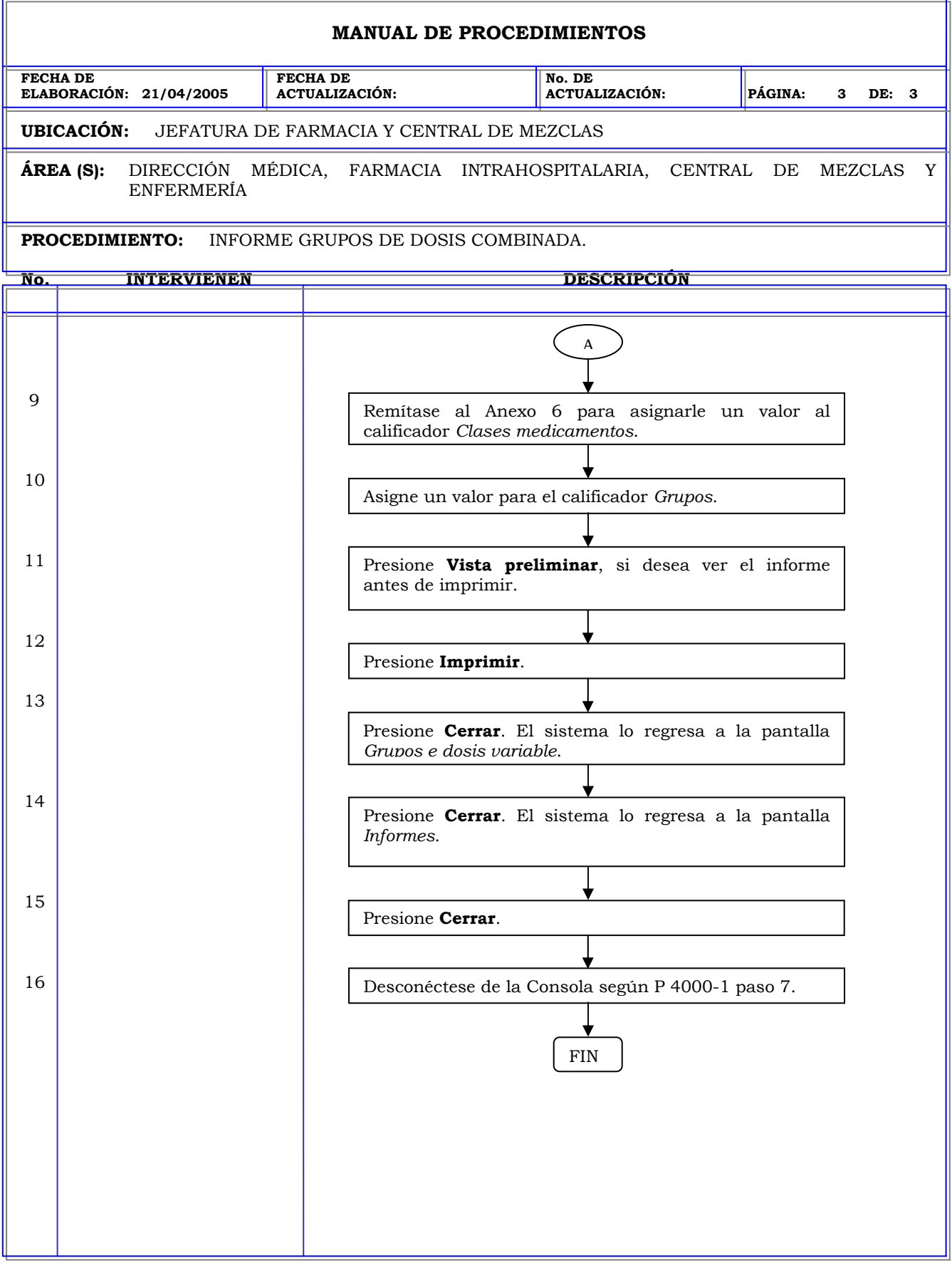

### **MANUAL DE PROCEDIMIENTOS FECHA DE ELABORACIÓN: 21/04/2005 FECHA DE ACTUALIZACIÓN: No. DE ACTUALIZACIÓN: PÁGINA: 1 DE: 3 UBICACIÓN:** JEFATURA DE FARMACIA Y CENTRAL DE MEZCLAS **ÁREA (S):** DIRECCIÓN MÉDICA, FARMACIA INTRAHOSPITALARIA, CENTRAL DE MEZCLAS Y ENFERMERÍA **PROCEDIMIENTO:** INFORME MENSAJES XQ. **No. INTERVIENEN DESCRIPCIÓN Política:** Obtener información global de todo el sistema, acerca del formulario, cantidad de usuario y sus perfiles, cantidad de pacientes y sus perfiles, dispositivos, estadísticas para tener una idea general del estado del sistema y de las estaciones. **Alcance:** Personal de Farmacia. **Responsabilidad:** Es responsabilidad de la farmacia verificar las transacciones que se encuentran en la cola de mensajes XQ.

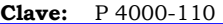

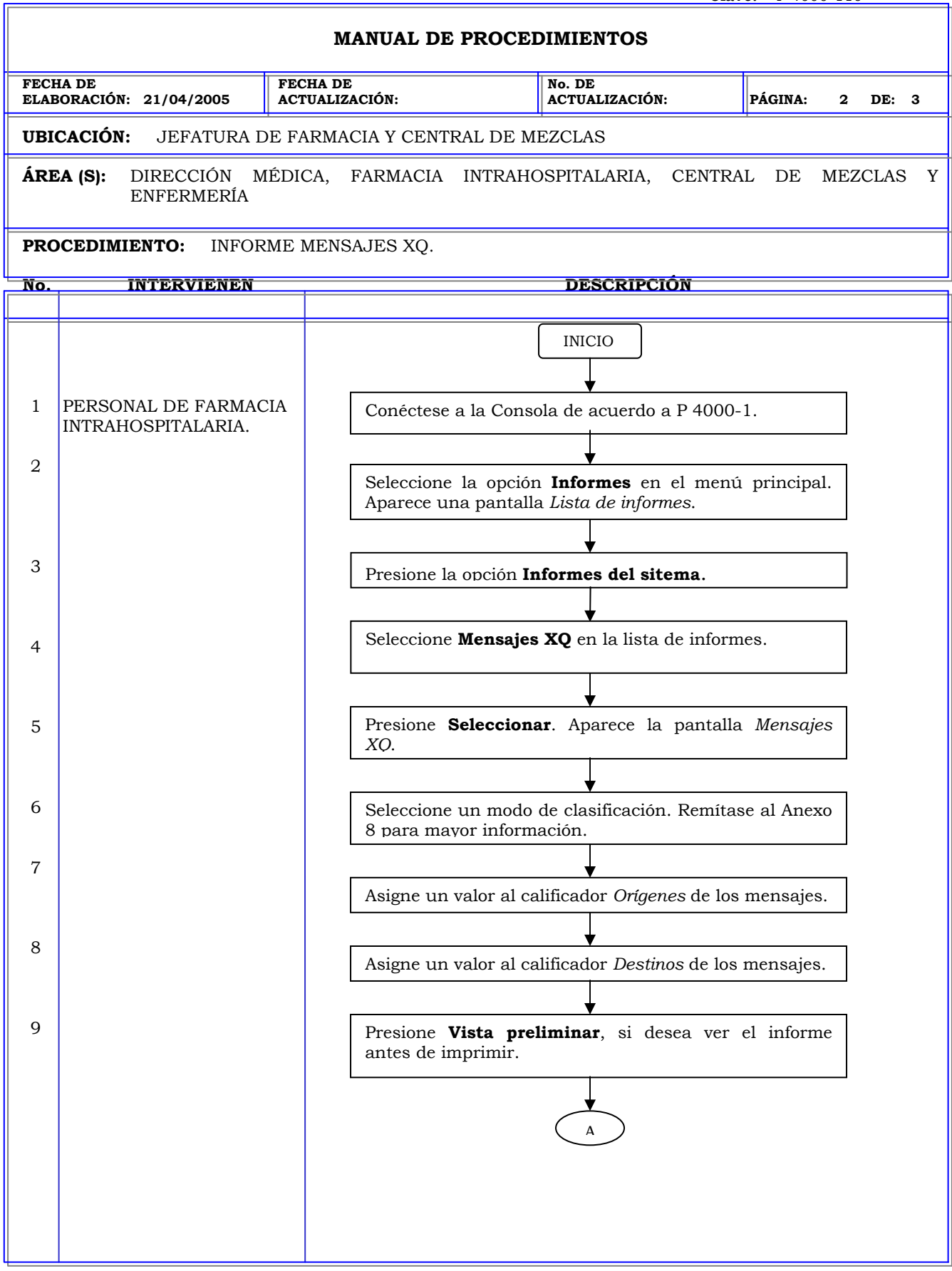

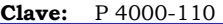

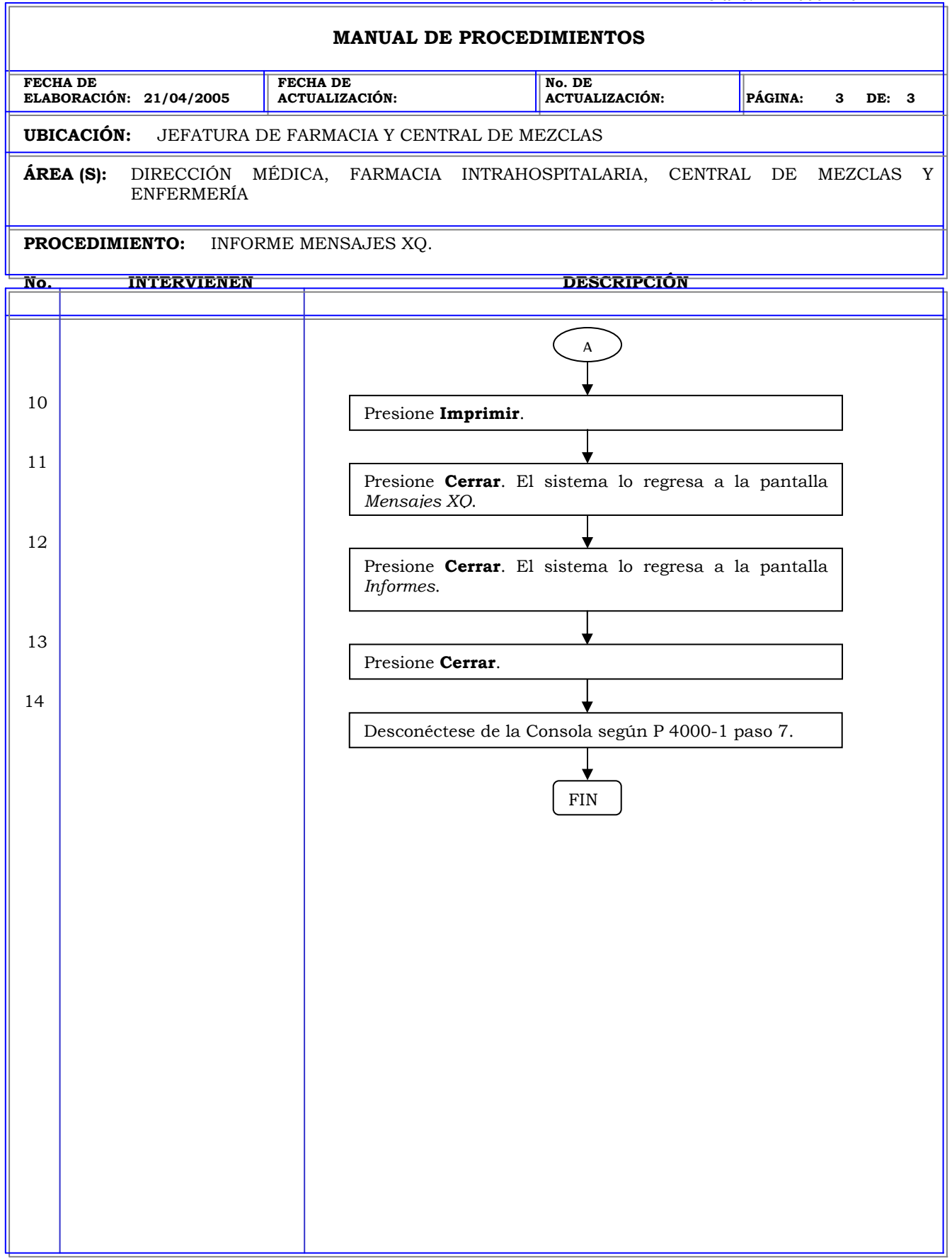

#### **THE AMERICAN BRITISH COWDRAY MEDICAL CENTER I.A.P.**

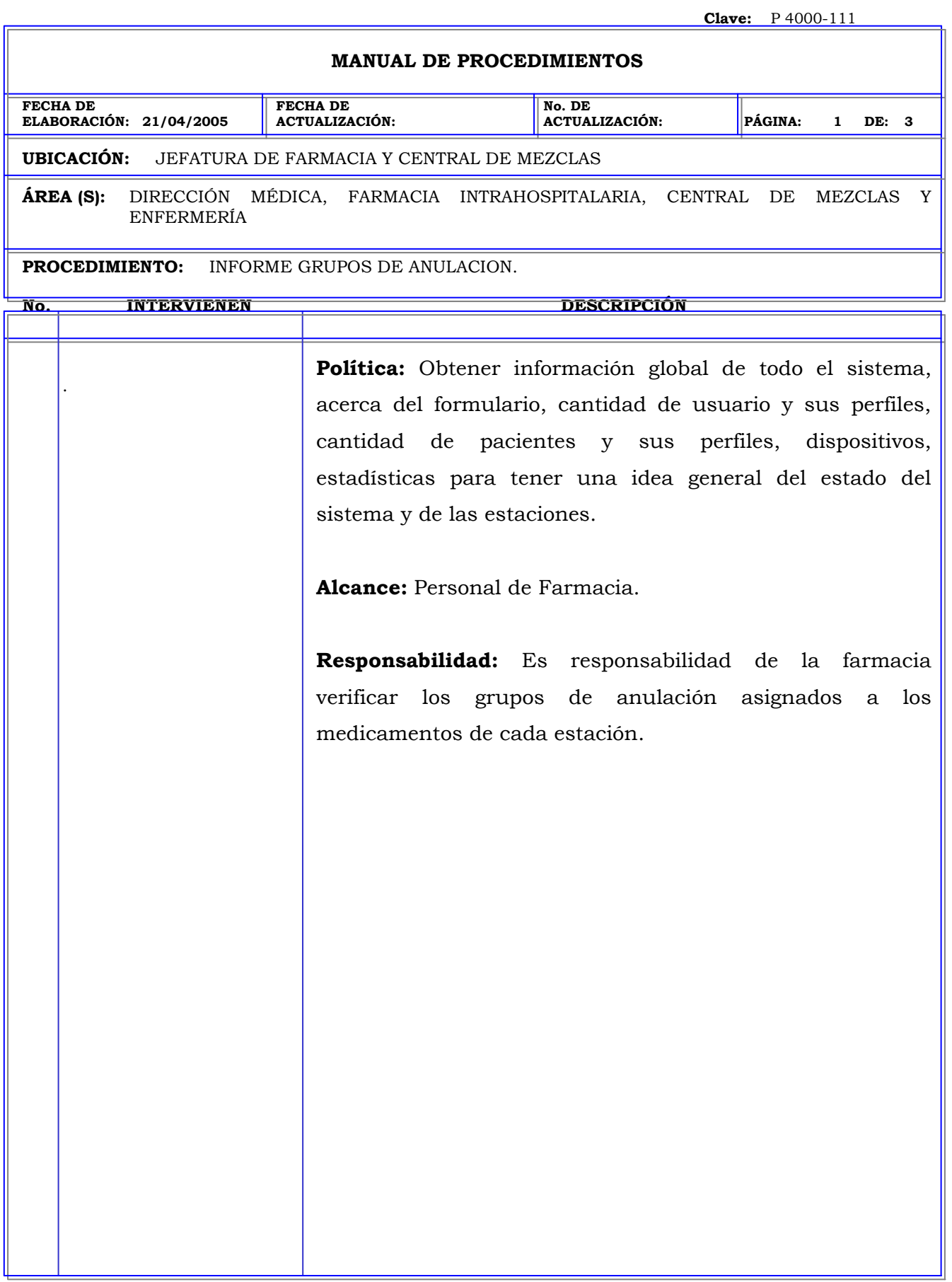

#### **THE AMERICAN BRITISH COWDRAY MEDICAL CENTER I.A.P.**

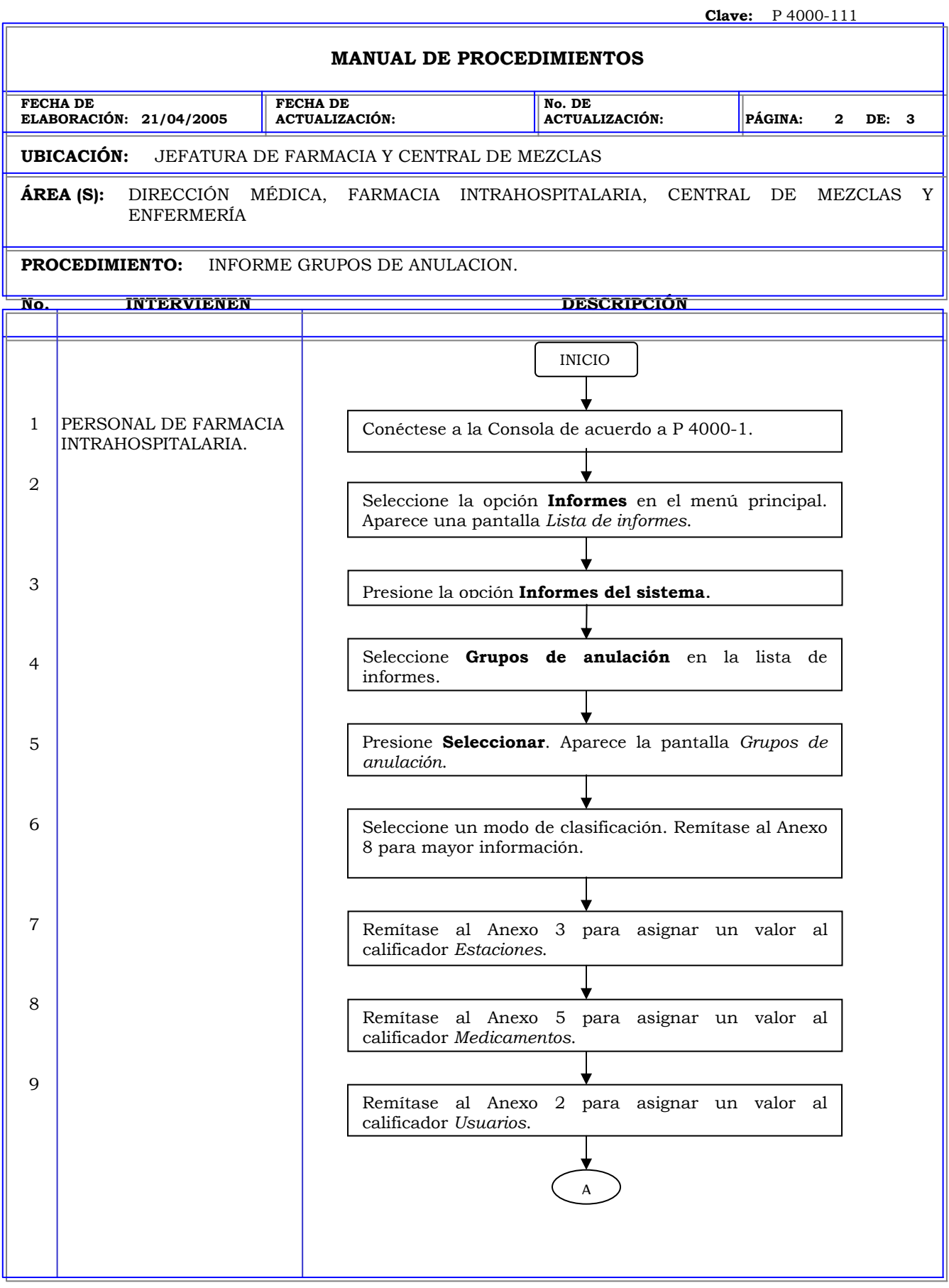

#### **THE AMERICAN BRITISH COWDRAY MEDICAL CENTER I.A.P.**

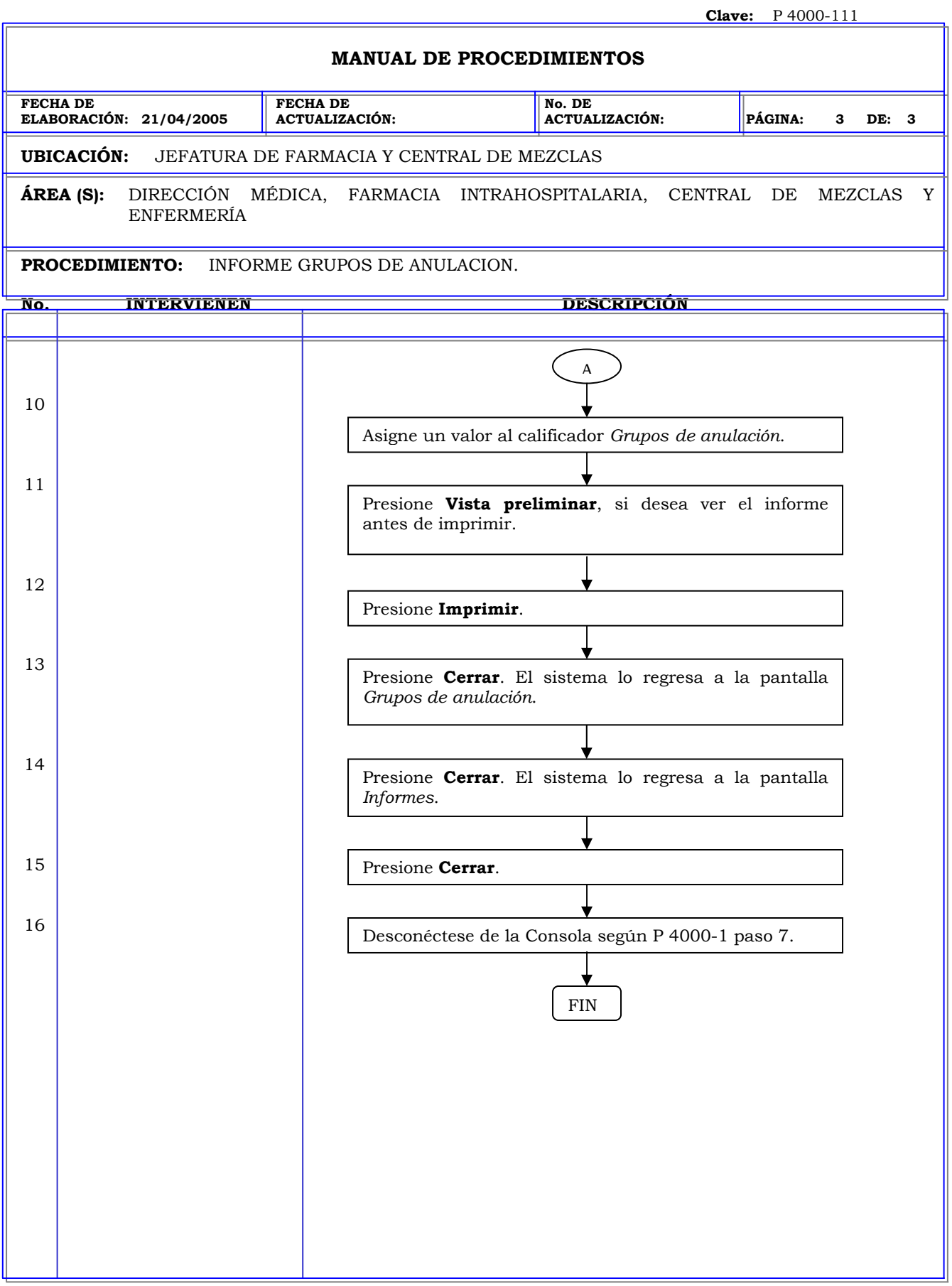

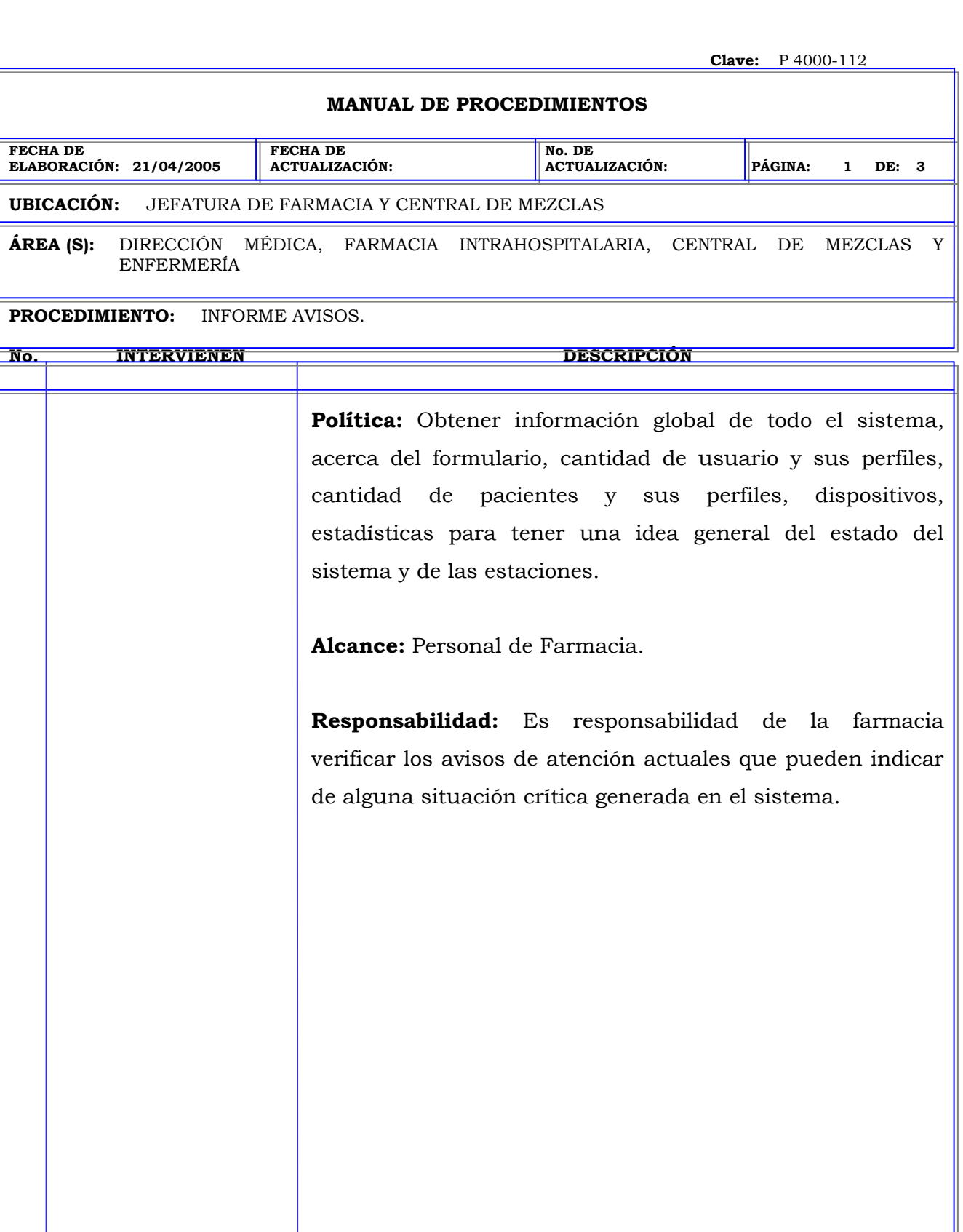

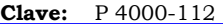

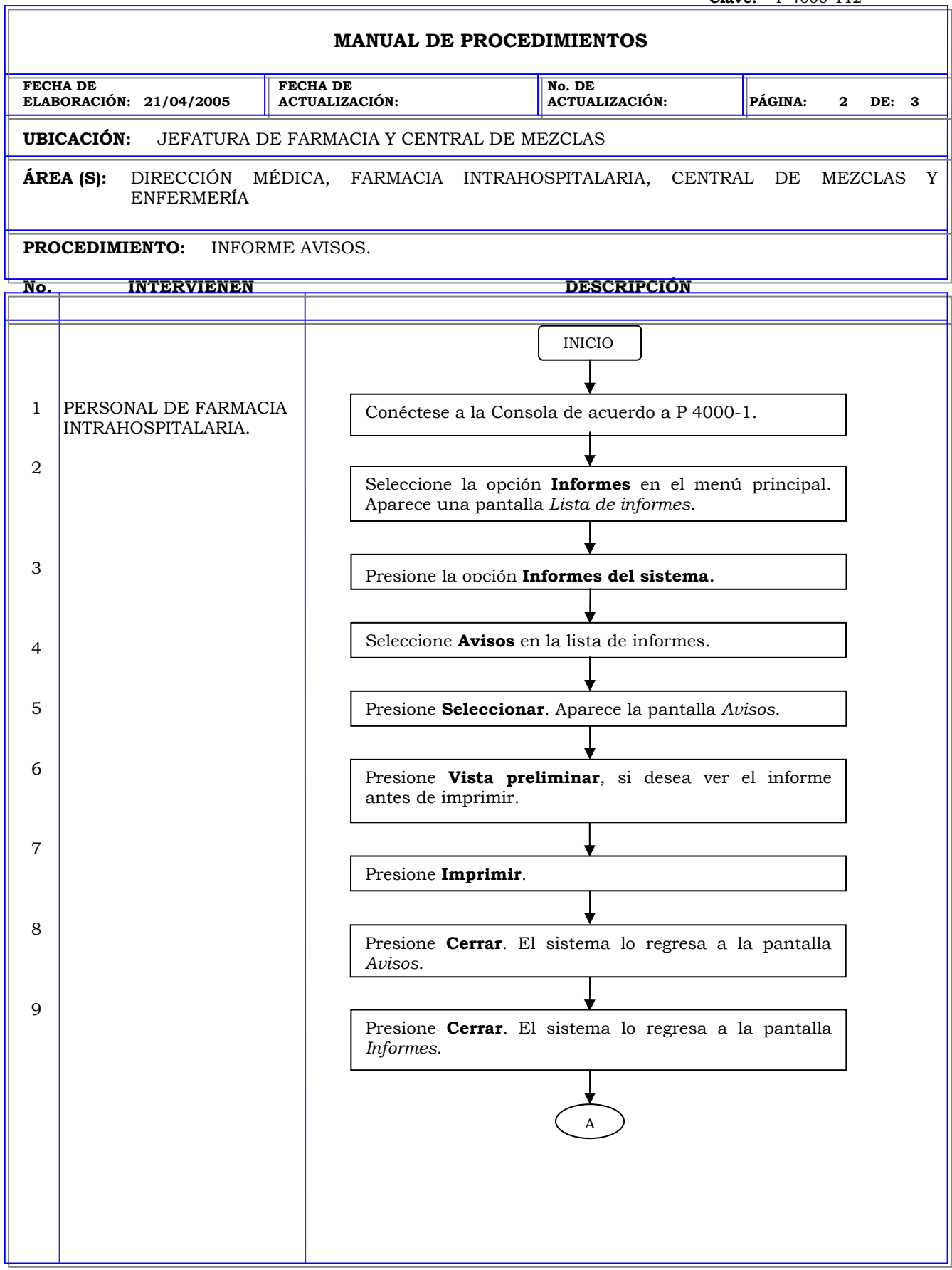

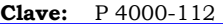

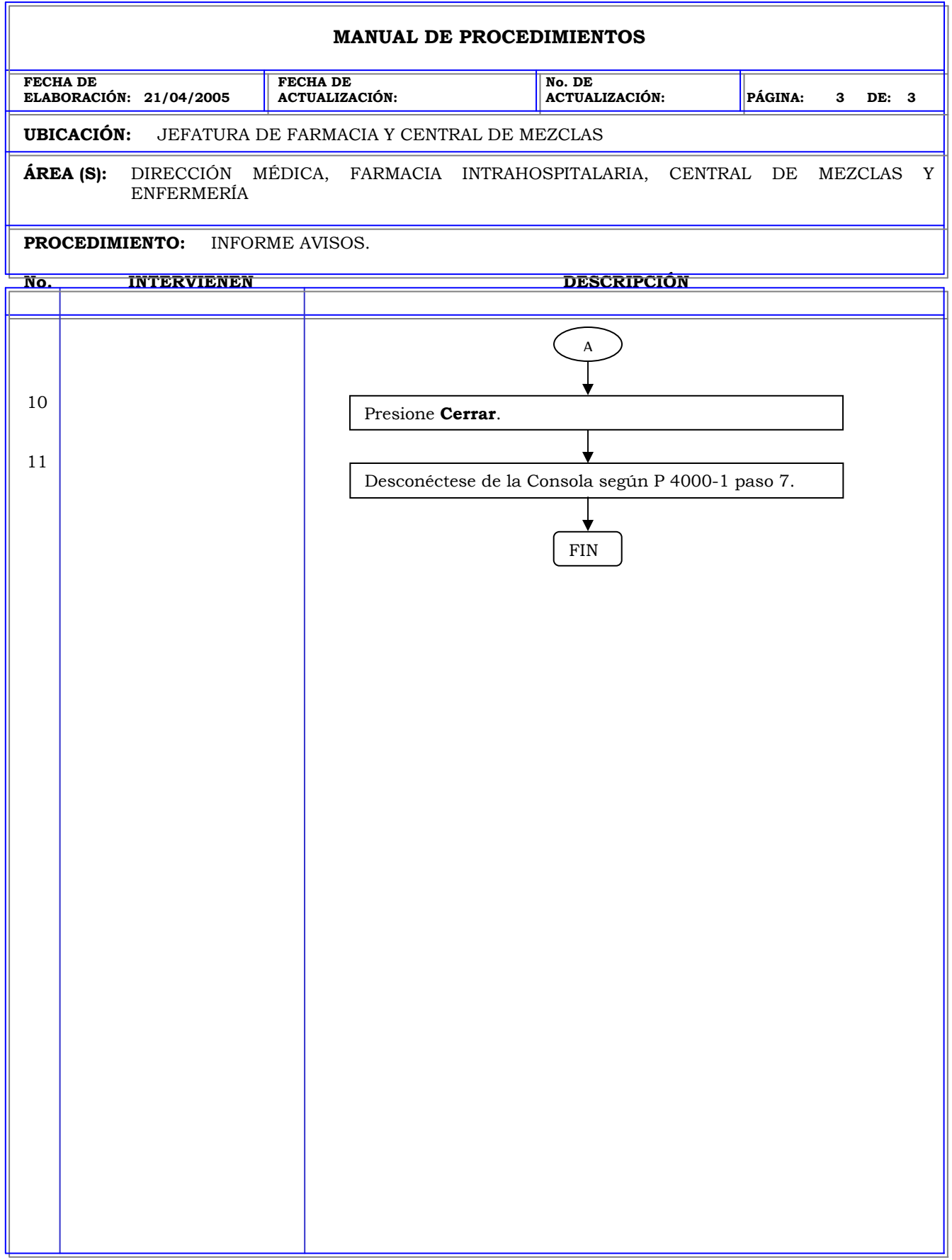

### **MANUAL DE PROCEDIMIENTOS FECHA DE ELABORACIÓN: 21/04/2005 FECHA DE ACTUALIZACIÓN: No. DE ACTUALIZACIÓN: PÁGINA: 1 DE: 3 UBICACIÓN:** JEFATURA DE FARMACIA Y CENTRAL DE MEZCLAS **ÁREA (S):** DIRECCIÓN MÉDICA, FARMACIA INTRAHOSPITALARIA, CENTRAL DE MEZCLAS Y ENFERMERÍA **PROCEDIMIENTO:** INFORME ESPECIFICACIONES DE ARCHIVACION. **No. INTERVIENEN DESCRIPCIÓN Política:** Obtener información global de todo el sistema, acerca del formulario, cantidad de usuario y sus perfiles, cantidad de pacientes y sus perfiles, dispositivos, estadísticas para tener una idea general del estado del sistema y de las estaciones. **Alcance:** Personal de Farmacia. **Responsabilidad:** Es responsabilidad de la farmacia verificar la configuración de los campos de archivación del sistema.

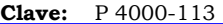

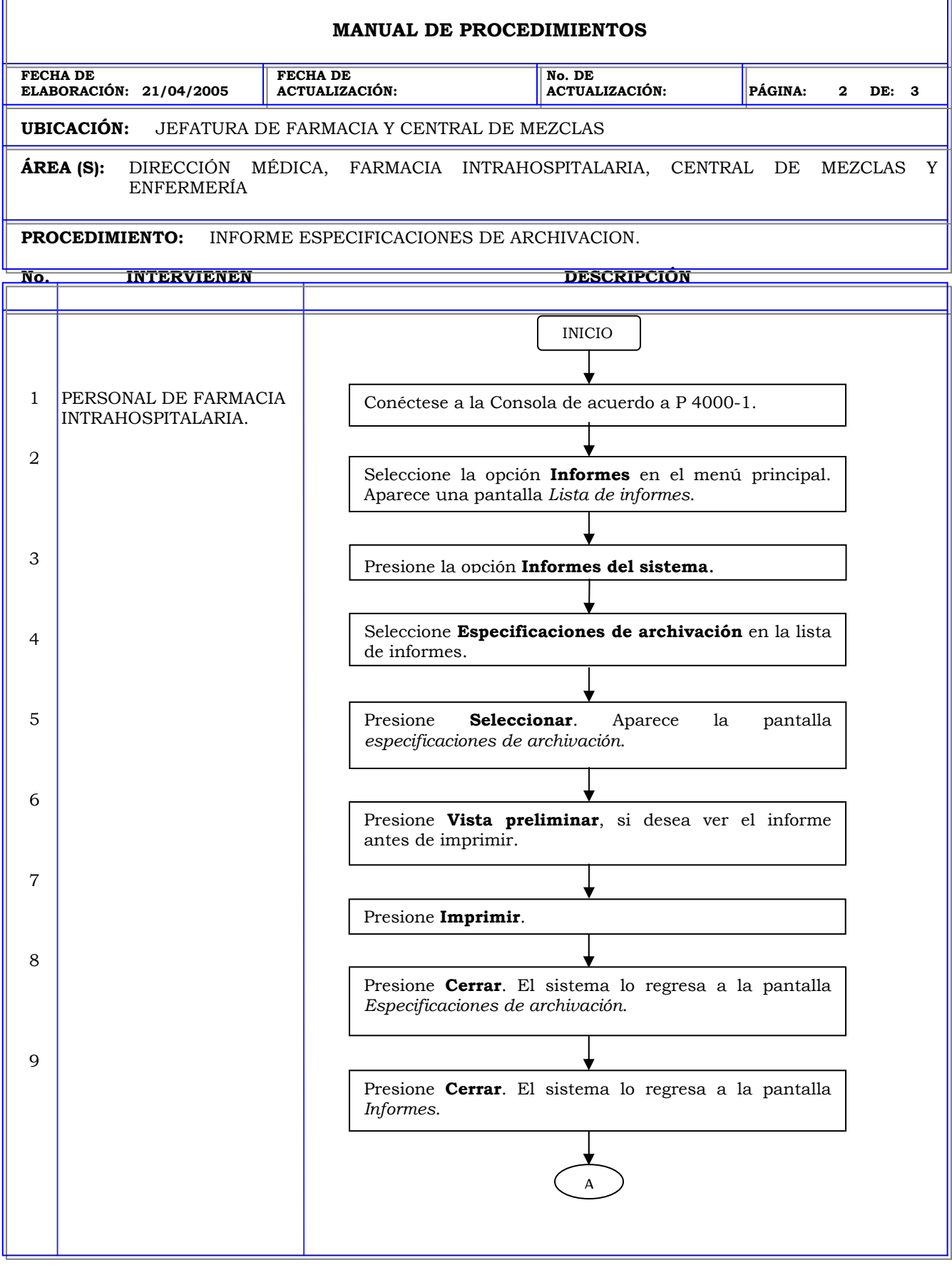

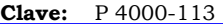

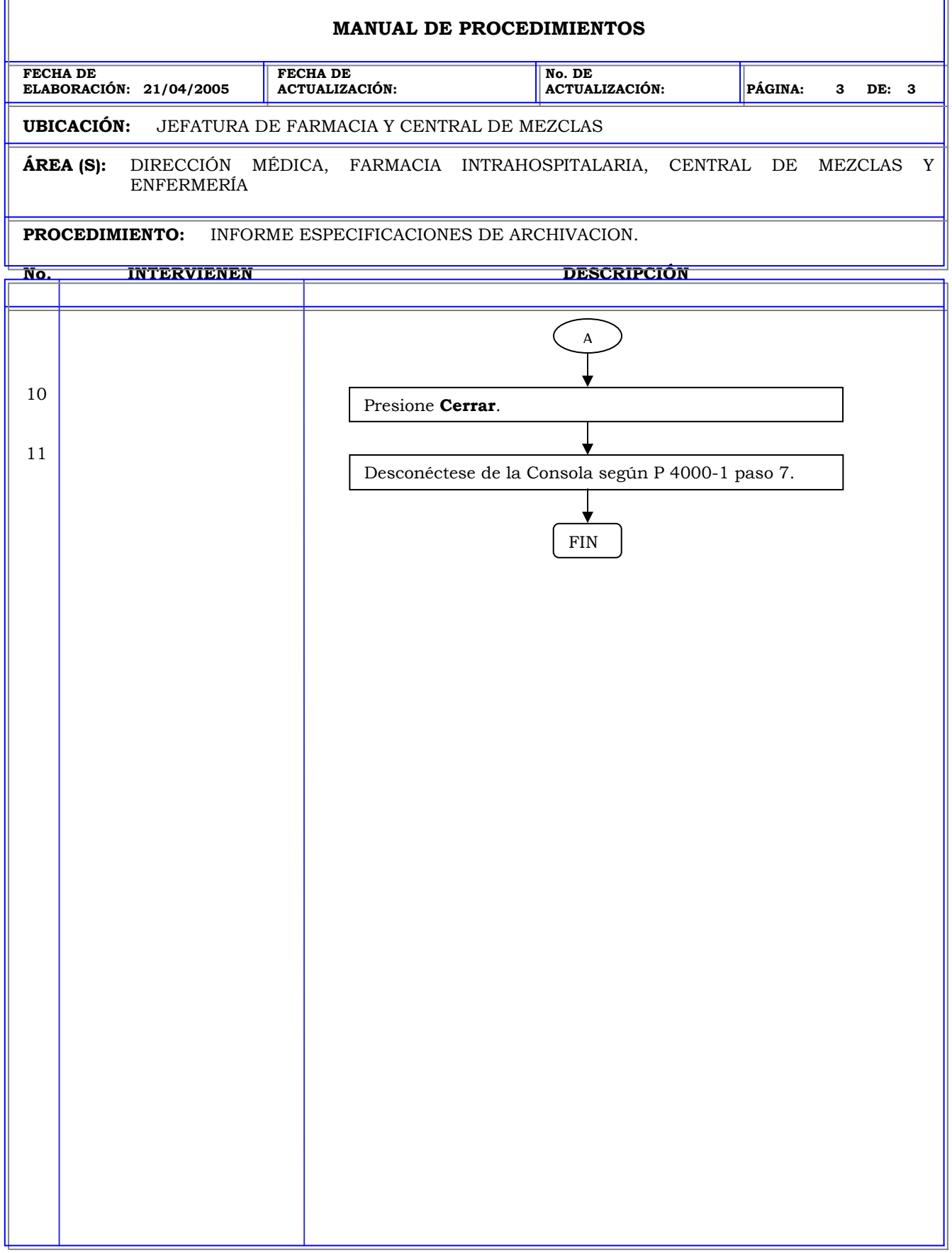

#### **Clave:** P 4000-114 **MANUAL DE PROCEDIMIENTOS FECHA DE ELABORACIÓN: 21/04/2005 FECHA DE ACTUALIZACIÓN: No. DE ACTUALIZACIÓN: PÁGINA: 1 DE: 3 UBICACIÓN:** JEFATURA DE FARMACIA Y CENTRAL DE MEZCLAS **ÁREA (S):** DIRECCIÓN MÉDICA, FARMACIA INTRAHOSPITALARIA, CENTRAL DE MEZCLAS Y ENFERMERÍA **PROCEDIMIENTO:** CREAR UN INFORME DE PROGRAMACION. **No. INTERVIENEN DESCRIPCIÓN Política:** Definir los informes de programación de las diferentes opciones que ofrece el sistema para una mejor administración del sistema. **Alcance:** Personal de Farmacia. **Responsabilidad:** Es responsabilidad de la farmacia crear, modificar o eliminar los informes de programación de las diferentes actividades a realizar en las estaciones y se tenga un mejor control de los niveles de inventario de las estaciones.

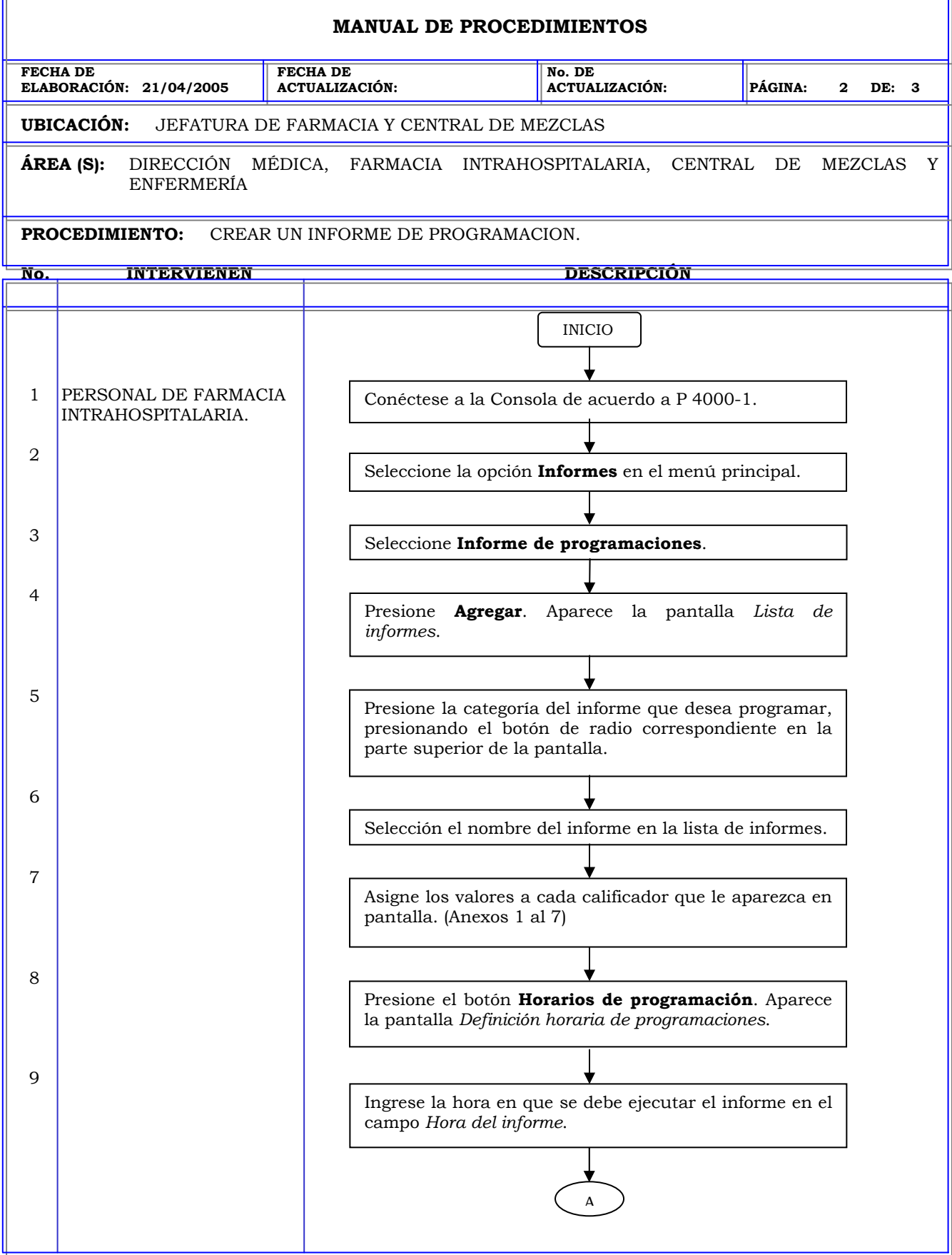

F

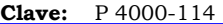

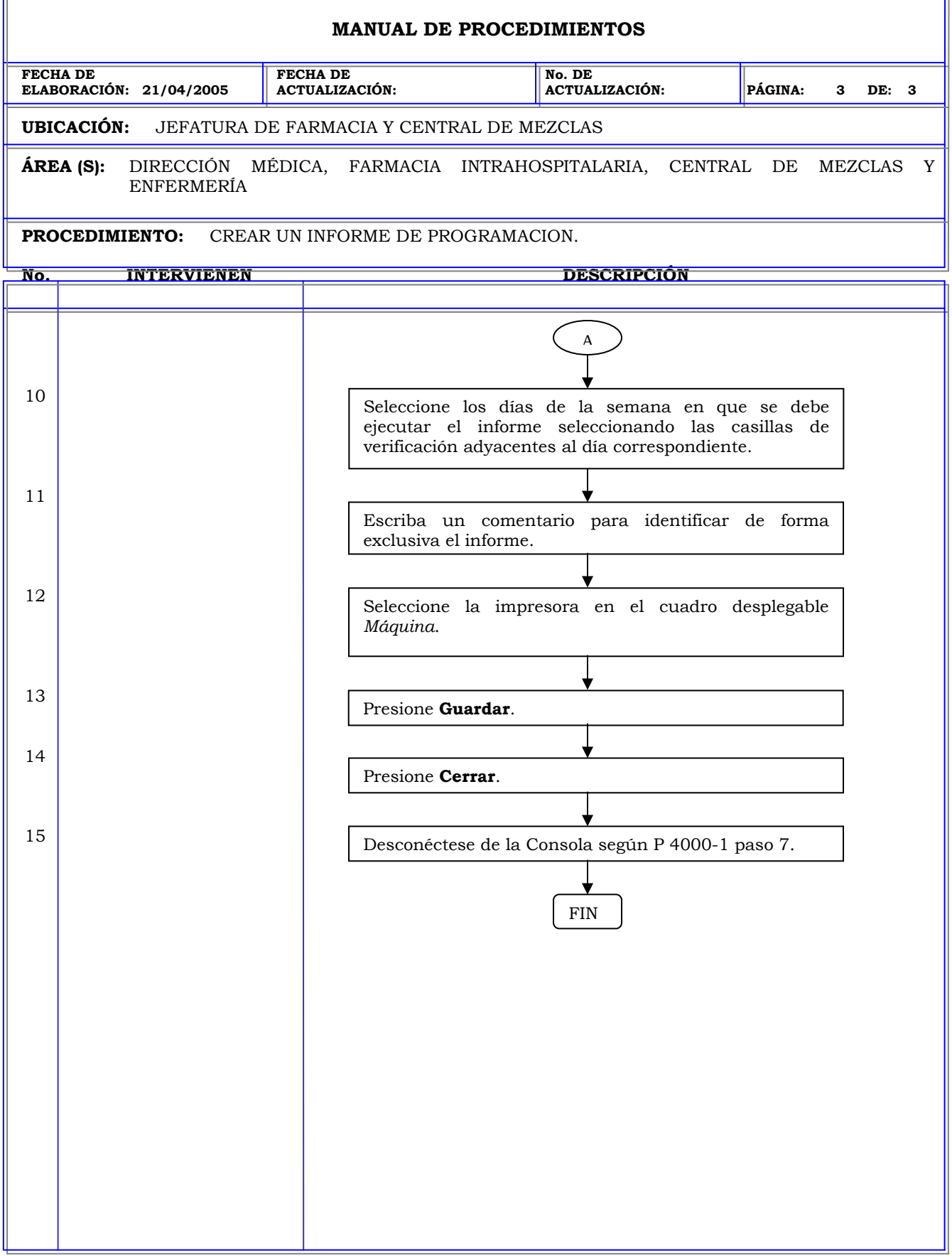

### **MANUAL DE PROCEDIMIENTOS FECHA DE ELABORACIÓN: 21/04/2005 FECHA DE ACTUALIZACIÓN: No. DE ACTUALIZACIÓN: PÁGINA: 1 DE: 2 UBICACIÓN:** JEFATURA DE FARMACIA Y CENTRAL DE MEZCLAS **ÁREA (S):** DIRECCIÓN MÉDICA, FARMACIA INTRAHOSPITALARIA, CENTRAL DE MEZCLAS Y ENFERMERÍA **PROCEDIMIENTO:** MODIFICAR UN INFORME DE PROGRAMACION. **No. INTERVIENEN DESCRIPCIÓN Política:** Definir los informes de programación de las diferentes opciones que ofrece el sistema para una mejor administración del sistema. **Alcance:** Personal de Farmacia. **Responsabilidad:** Es responsabilidad de la farmacia crear, modificar o eliminar los informes de programación de las diferentes actividades a realizar en las estaciones y se tenga un mejor control de los niveles de inventario de las estaciones.

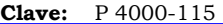

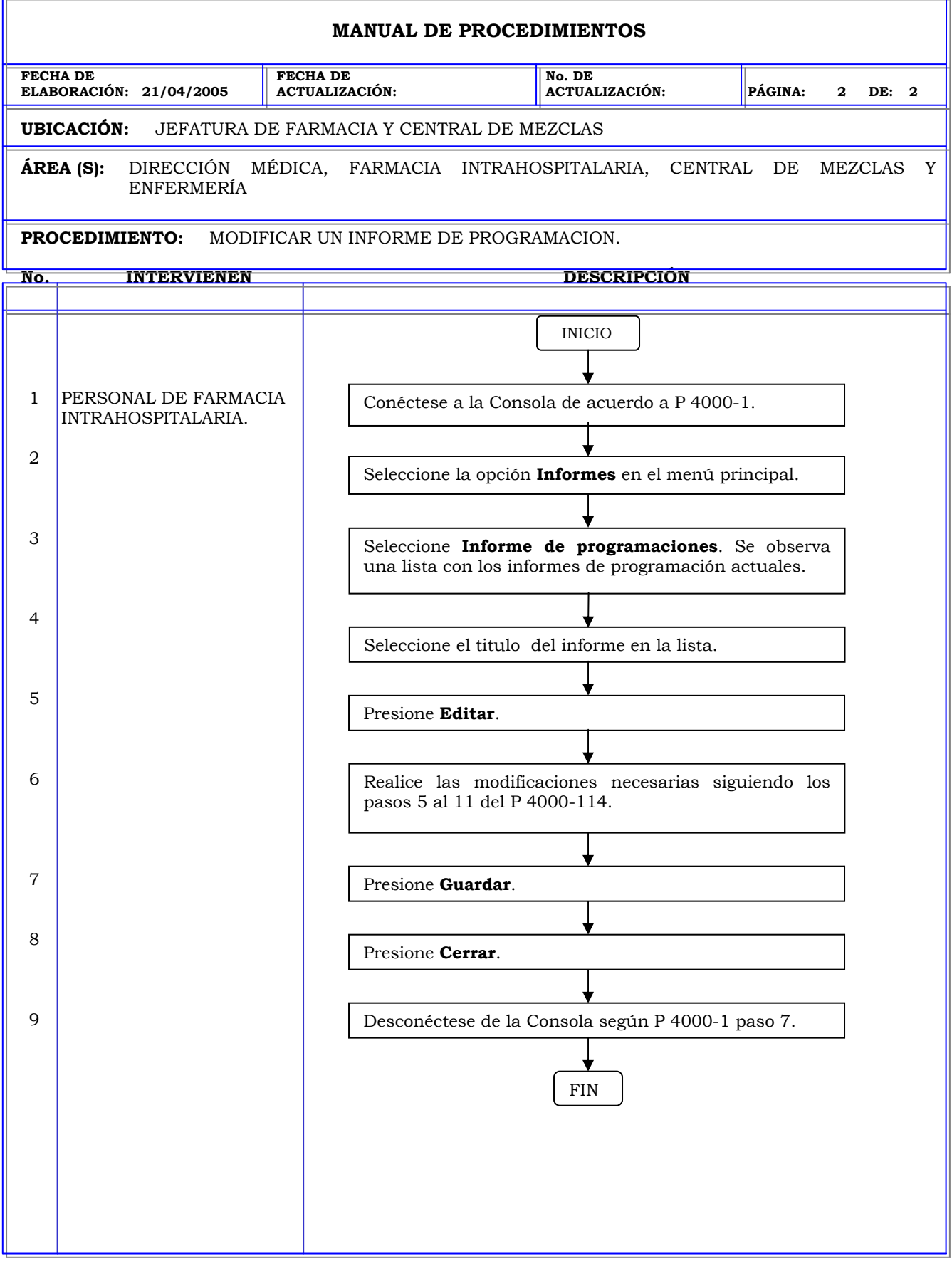

### **MANUAL DE PROCEDIMIENTOS FECHA DE ELABORACIÓN: 21/04/2005 FECHA DE ACTUALIZACIÓN: No. DE ACTUALIZACIÓN: PÁGINA: 1 DE: 2 UBICACIÓN:** JEFATURA DE FARMACIA Y CENTRAL DE MEZCLAS **ÁREA (S):** DIRECCIÓN MÉDICA, FARMACIA INTRAHOSPITALARIA, CENTRAL DE MEZCLAS Y ENFERMERÍA **PROCEDIMIENTO:** ACTIVAR O DESACTIVAR UN INFORME DE PROGRAMACION. **No. INTERVIENEN DESCRIPCIÓN Política:** Definir los informes de programación de las diferentes opciones que ofrece el sistema para una mejor administración del sistema. **Alcance:** Personal de Farmacia. **Responsabilidad:** Es responsabilidad de la farmacia crear, modificar o eliminar los informes de programación de las diferentes actividades a realizar en las estaciones y se tenga un mejor control de los niveles de inventario de las estaciones.

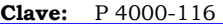

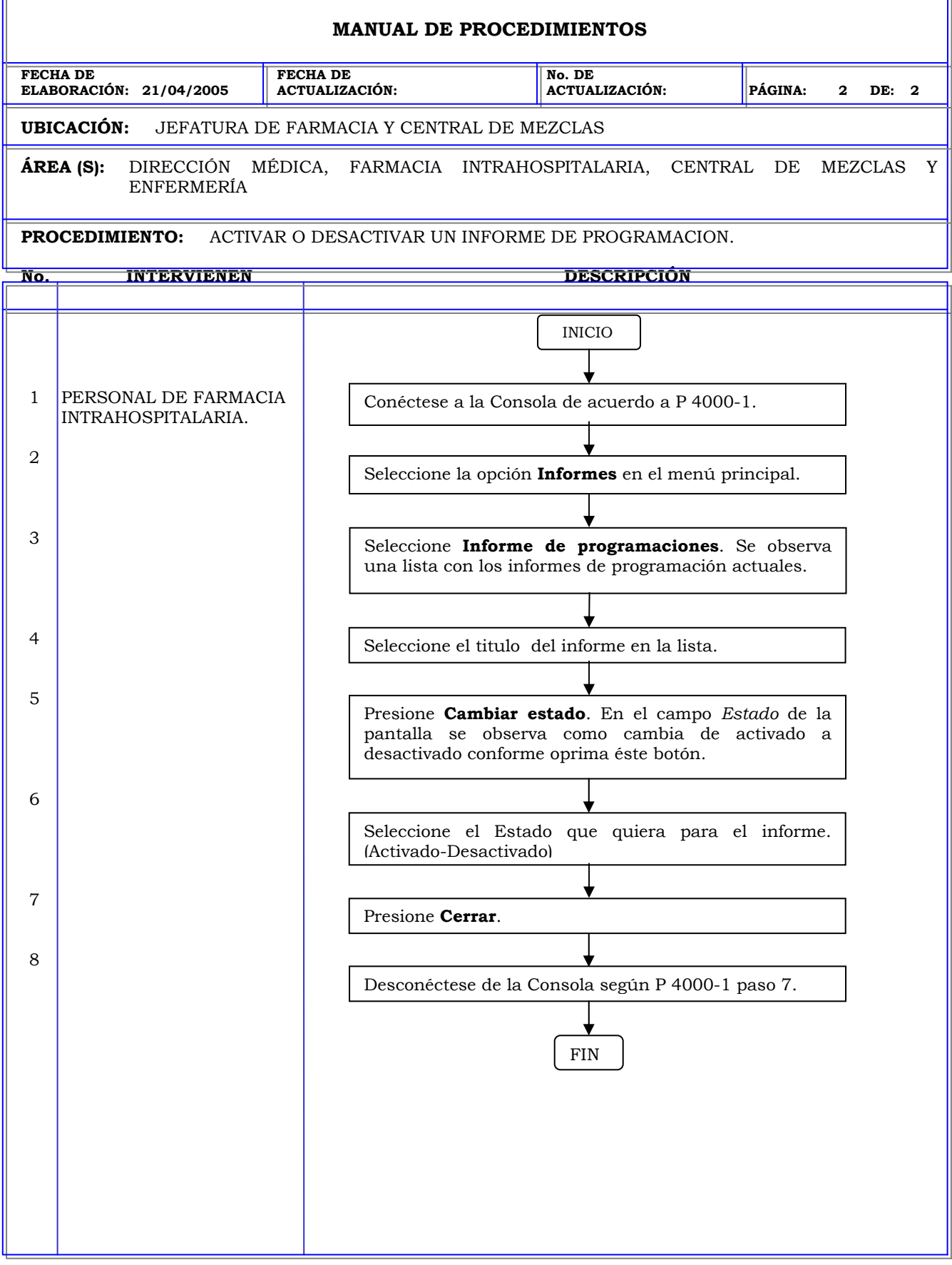

#### **Clave:** P 4000-117 **MANUAL DE PROCEDIMIENTOS FECHA DE ELABORACIÓN: 21/04/2005 FECHA DE ACTUALIZACIÓN: No. DE ACTUALIZACIÓN: PÁGINA: 1 DE: 2 UBICACIÓN:** JEFATURA DE FARMACIA Y CENTRAL DE MEZCLAS **ÁREA (S):** DIRECCIÓN MÉDICA, FARMACIA INTRAHOSPITALARIA, CENTRAL DE MEZCLAS Y ENFERMERÍA **PROCEDIMIENTO:** ELIMINAR UN INFORME DE PROGRAMACION. **No. INTERVIENEN DESCRIPCIÓN Política:** Definir los informes de programación de las diferentes opciones que ofrece el sistema para una mejor administración del sistema. **Alcance:** Personal de Farmacia. **Responsabilidad:** Es responsabilidad de la farmacia crear, modificar o eliminar los informes de programación de las diferentes actividades a realizar en las estaciones y se tenga un mejor control de los niveles de inventario de las estaciones.

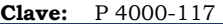

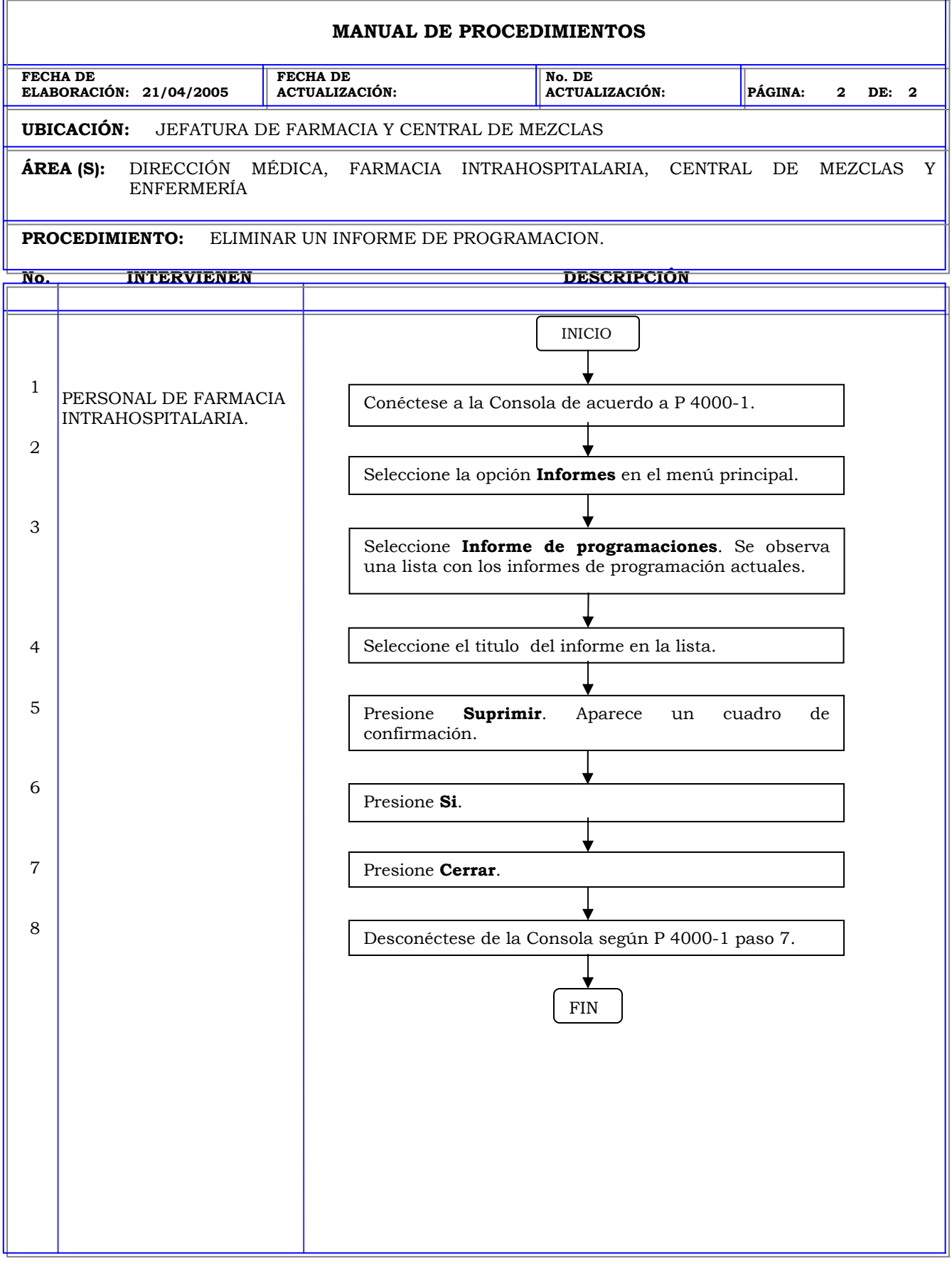

# **MANUAL DE PROCEDIMIENTOS FECHA DE ELABORACIÓN: 21/04/2005 FECHA DE ACTUALIZACIÓN: No. DE ACTUALIZACIÓN: PÁGINA: 1 DE: 2 UBICACIÓN:** JEFATURA DE FARMACIA Y CENTRAL DE MEZCLAS **ÁREA (S):** DIRECCIÓN MÉDICA, FARMACIA INTRAHOSPITALARIA, CENTRAL DE MEZCLAS Y ENFERMERÍA **PROCEDIMIENTO:** VISUALIZAR LISTAS DE ARCHIVACIONES. **No. INTERVIENEN DESCRIPCIÓN Política:** Ejecutar las tareas que ofrece el sistema para su adecuada administración y mantenimiento. **Alcance:** Personal de Farmacia. **Responsabilidad:** Es responsabilidad de la farmacia verificar loa archivos que se guardan automáticamente en el disco duro del sistema.

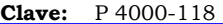

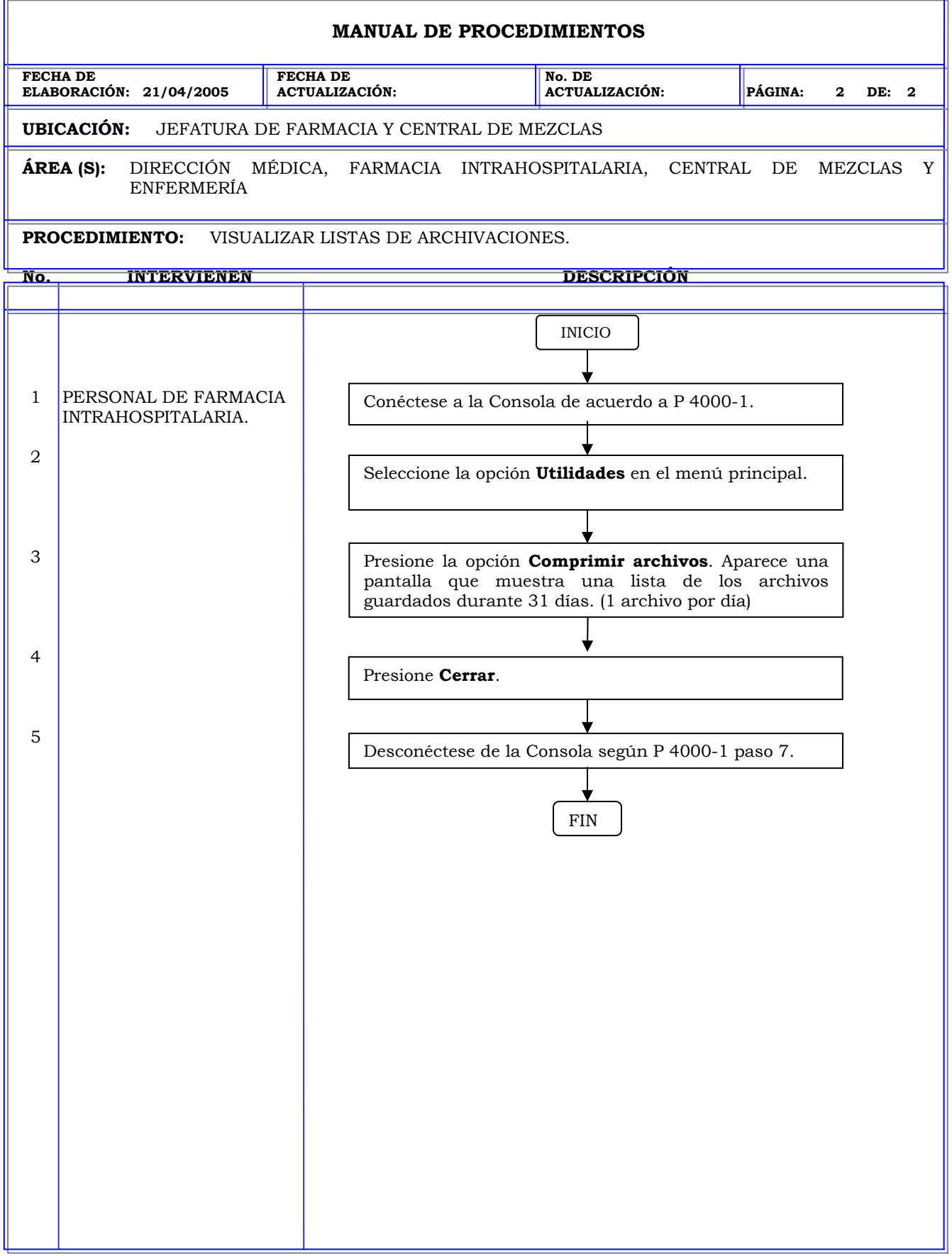

**Clave:** P 4000-119

#### **MANUAL DE PROCEDIMIENTOS**

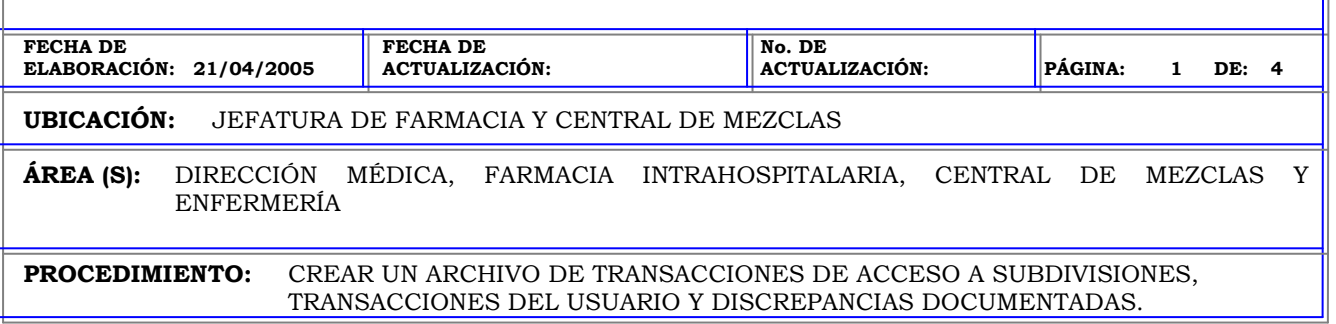

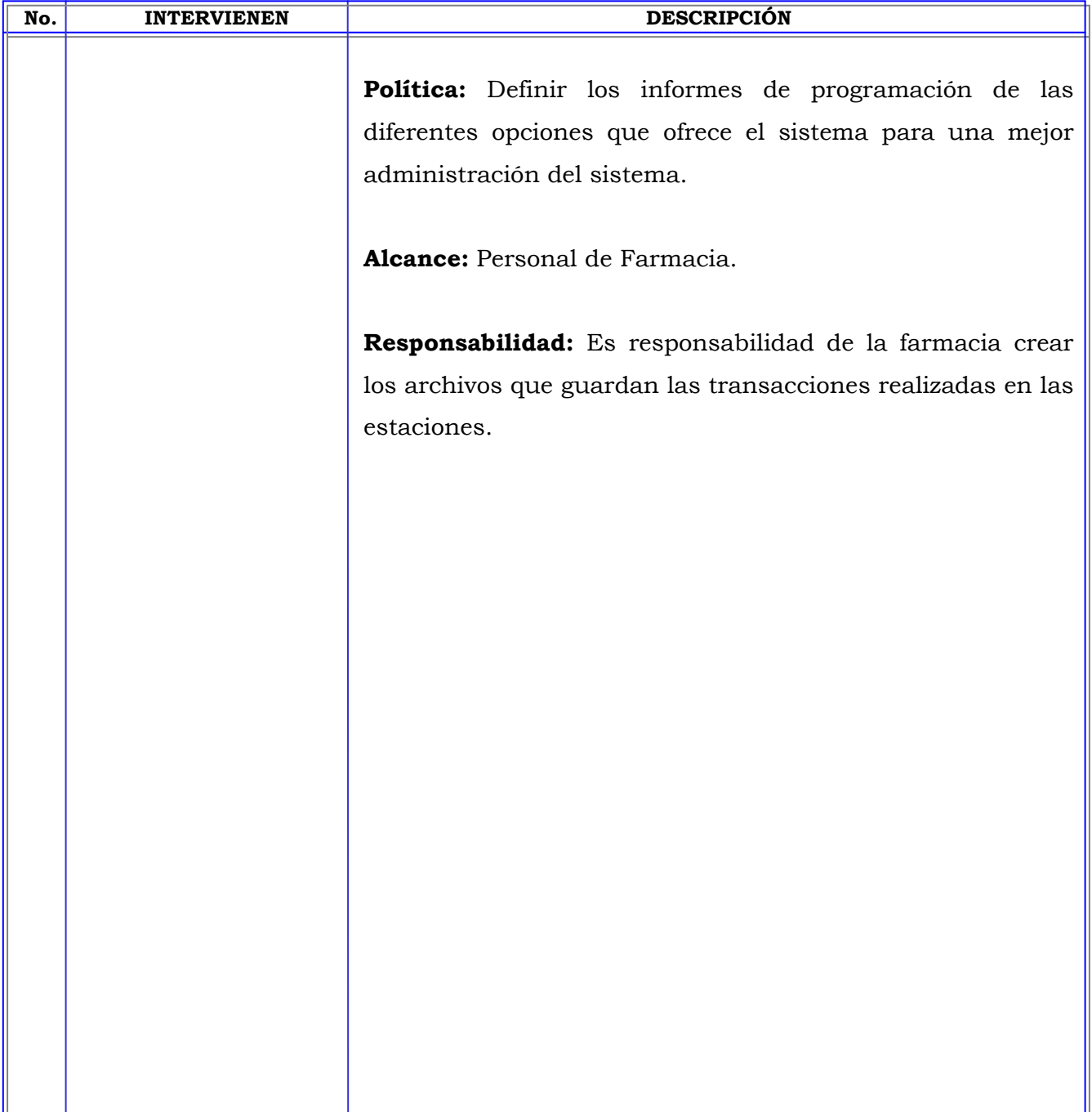
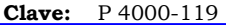

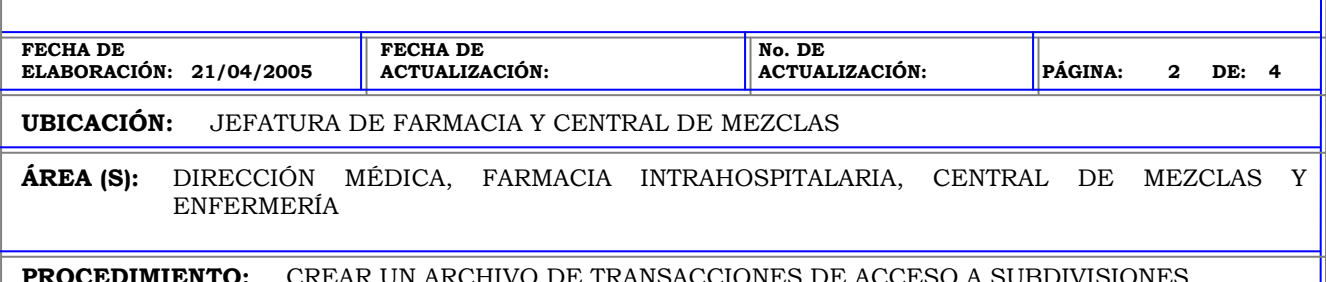

**PROCEDIMIENTO:** CREAR UN ARCHIVO DE TRANSACCIONES DE ACCESO A SUBDIVISIONES, TRANSACCIONES DEL USUARIO Y DISCREPANCIAS DOCUMENTADAS.

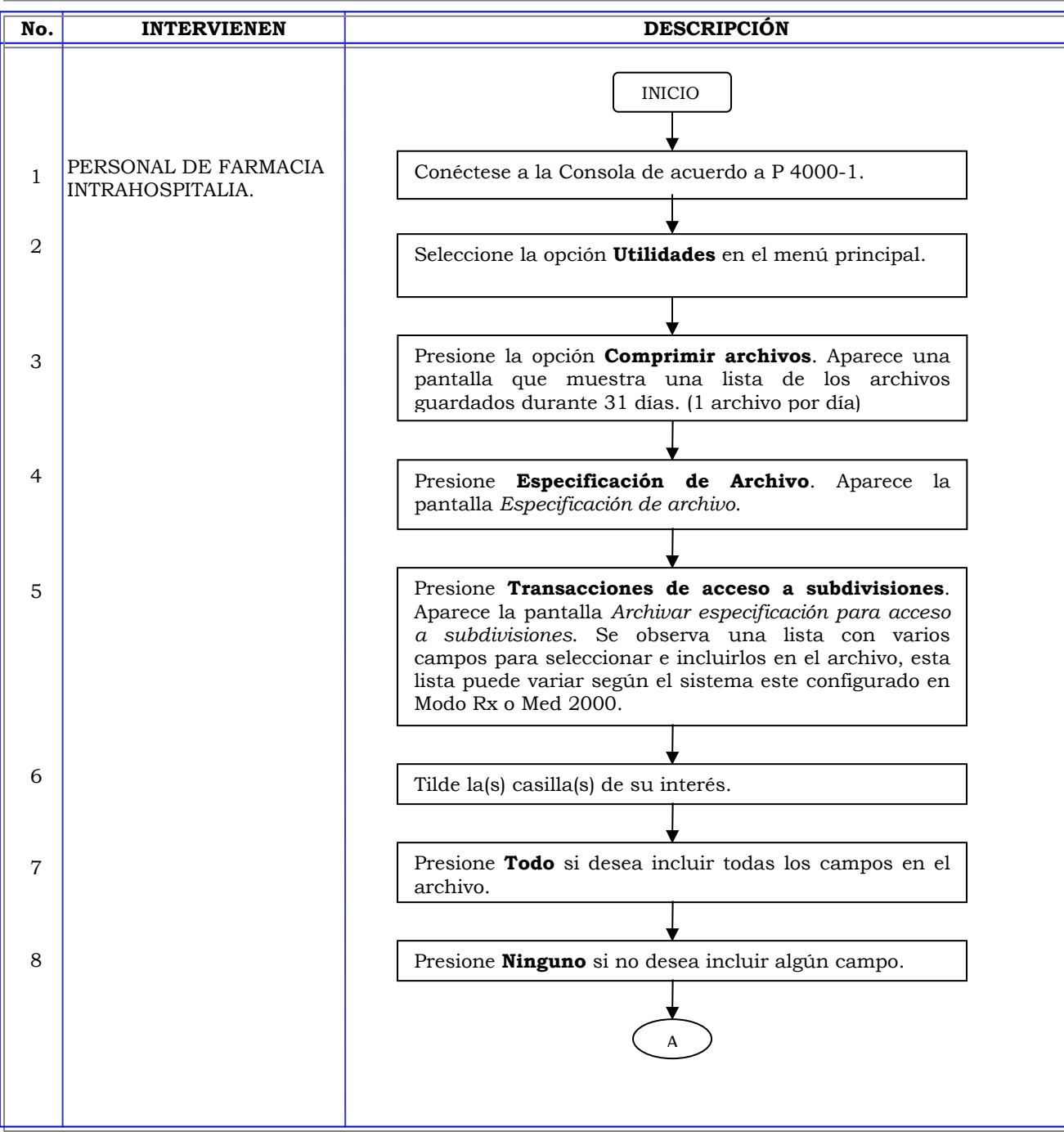

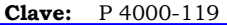

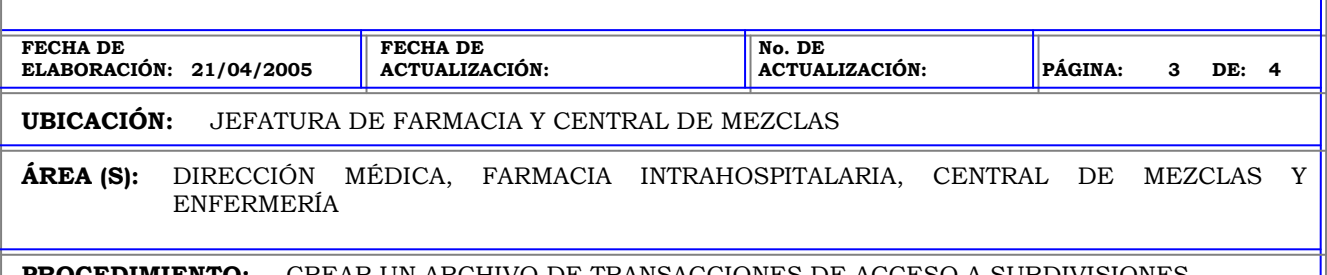

**PROCEDIMIENTO:** CREAR UN ARCHIVO DE TRANSACCIONES DE ACCESO A SUBDIVISIONES, TRANSACCIONES DEL USUARIO Y DISCREPANCIAS DOCUMENTADAS.

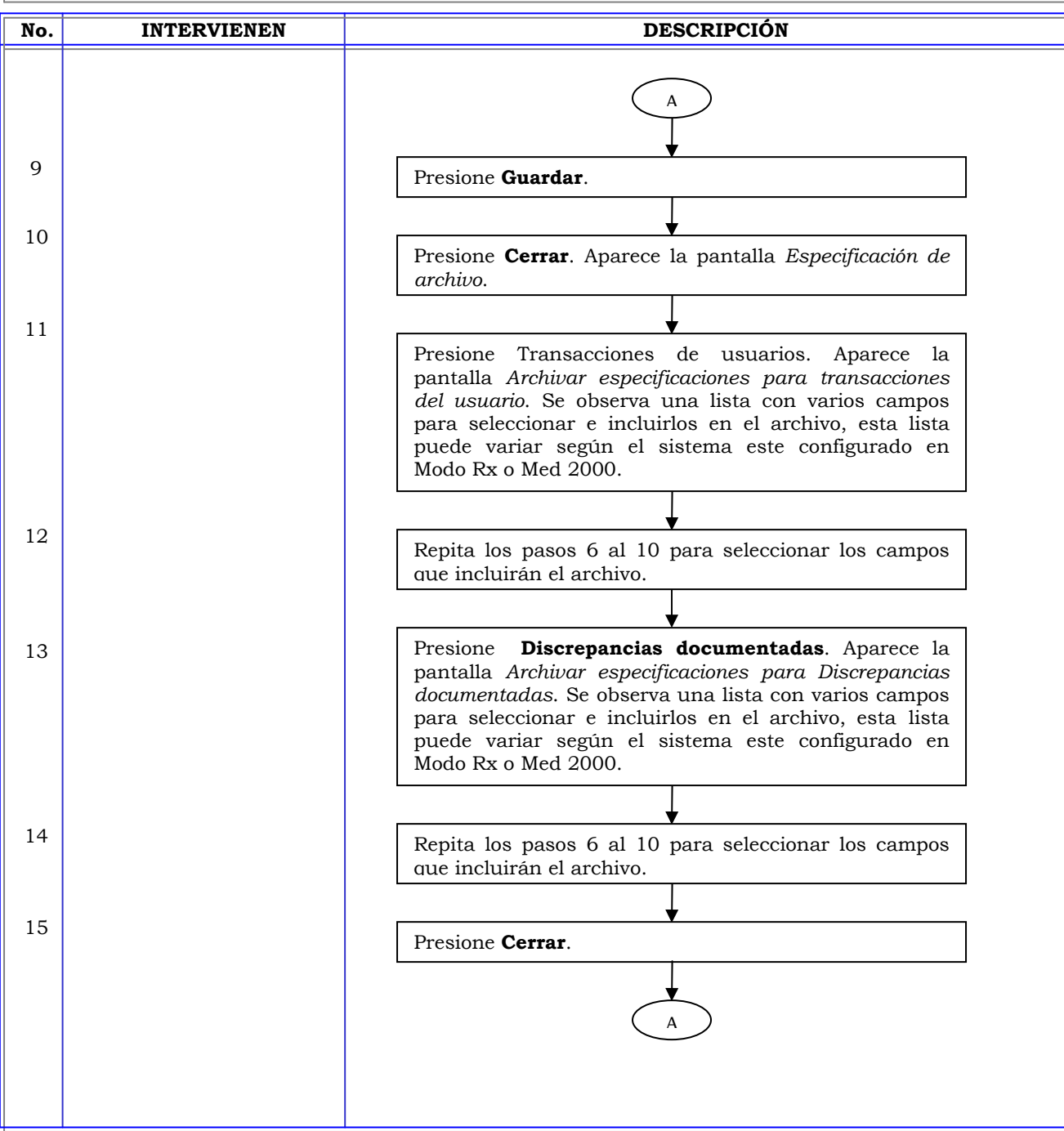

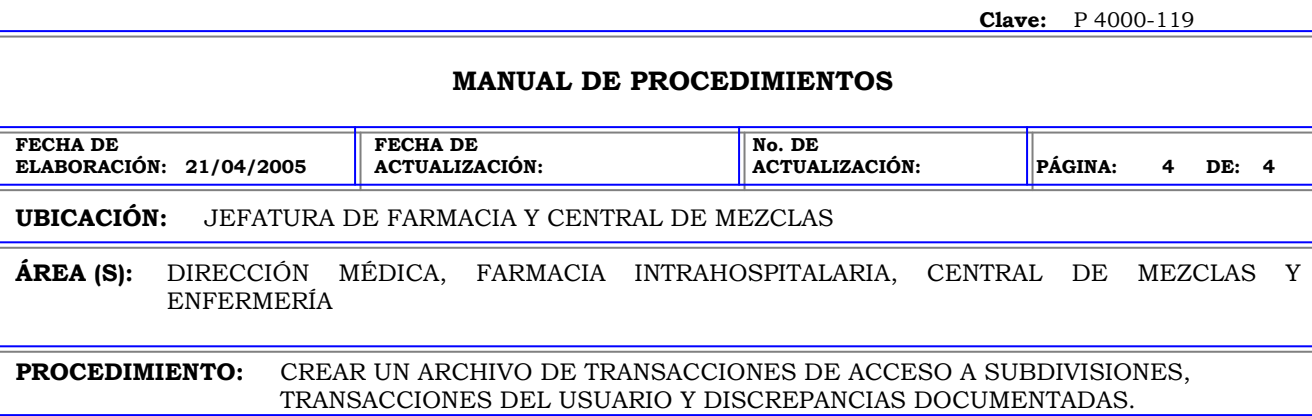

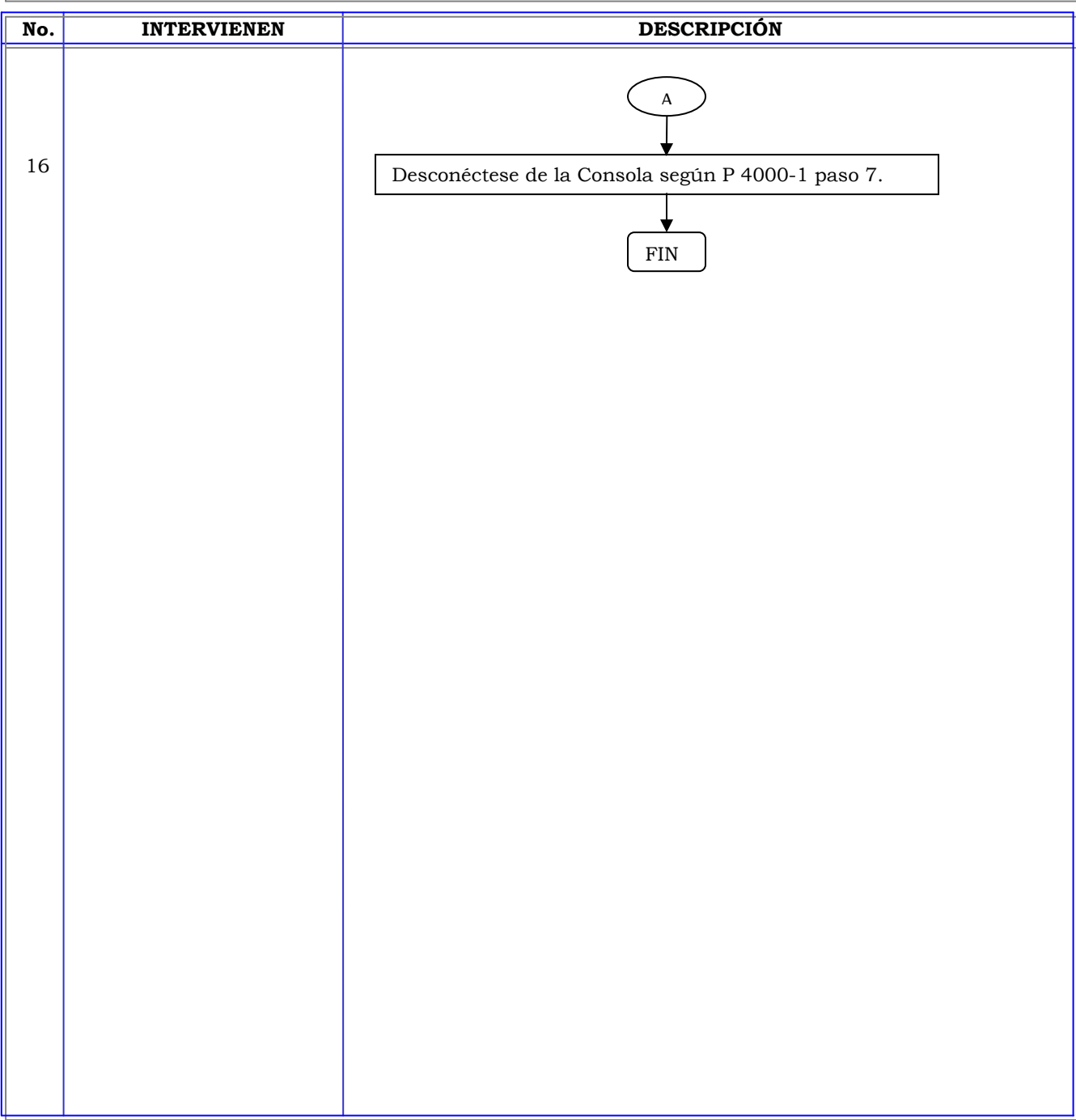

# **MANUAL DE PROCEDIMIENTOS FECHA DE ELABORACIÓN: 21/04/2005 FECHA DE ACTUALIZACIÓN: No. DE ACTUALIZACIÓN: PÁGINA: 1 DE: 2 UBICACIÓN:** JEFATURA DE FARMACIA Y CENTRAL DE MEZCLAS **ÁREA (S):** DIRECCIÓN MÉDICA, FARMACIA INTRAHOSPITALARIA, CENTRAL DE MEZCLAS Y ENFERMERÍA **PROCEDIMIENTO:** COPIAR ARCHIVOS. **No. INTERVIENEN DESCRIPCIÓN Política:** Definir los informes de programación de las diferentes opciones que ofrece el sistema para una mejor administración del sistema. **Alcance:** Personal de Farmacia. **Responsabilidad:** Es responsabilidad de la farmacia copiar los archivos en discos que guarden las transacciones realizadas en las estaciones.

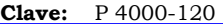

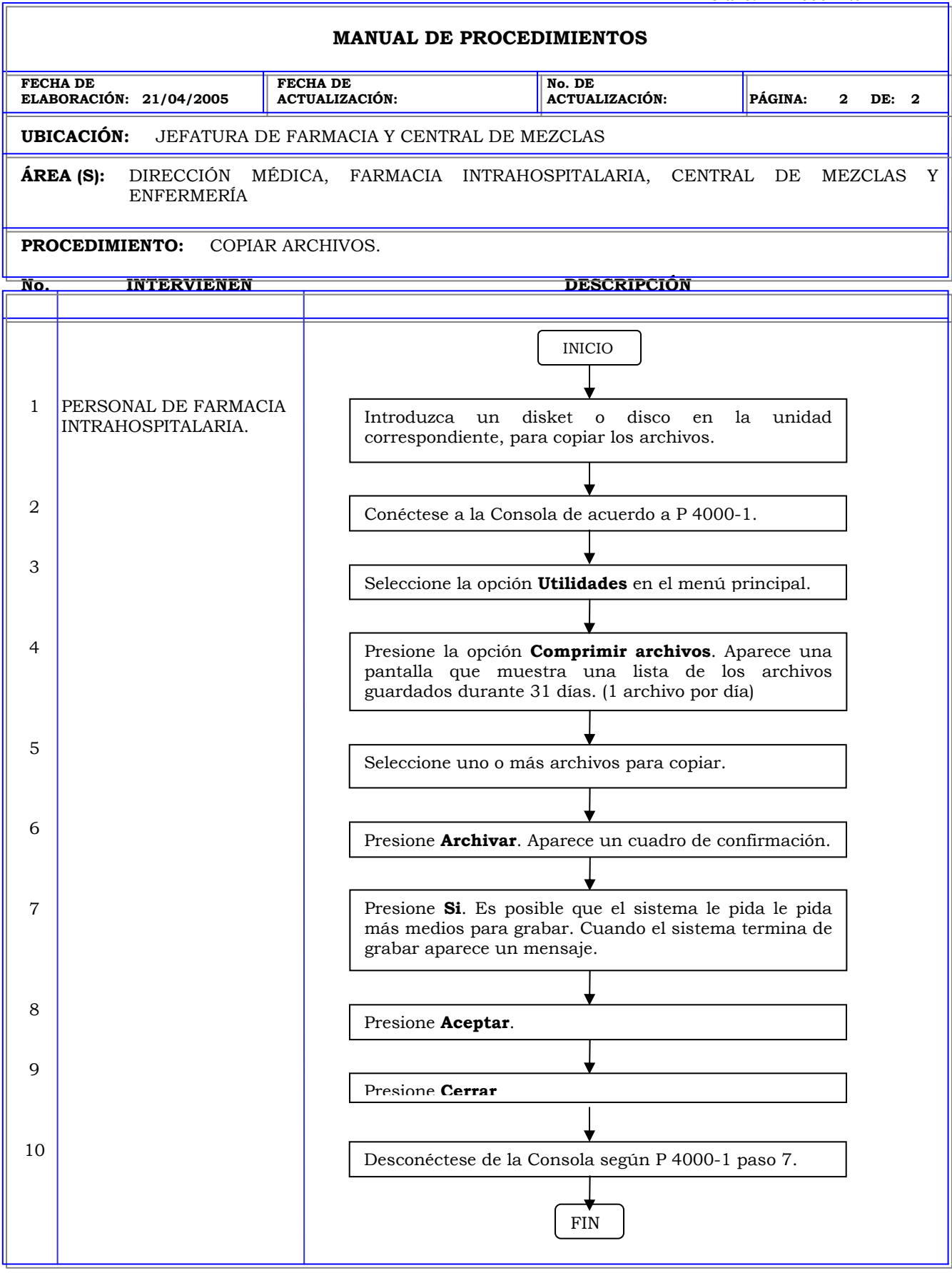

### **MANUAL DE PROCEDIMIENTOS FECHA DE ELABORACIÓN: 21/04/2005 FECHA DE ACTUALIZACIÓN: No. DE ACTUALIZACIÓN: PÁGINA: 1 DE: 2 UBICACIÓN:** JEFATURA DE FARMACIA Y CENTRAL DE MEZCLAS **ÁREA (S):** DIRECCIÓN MÉDICA, FARMACIA INTRAHOSPITALARIA, CENTRAL DE MEZCLAS Y ENFERMERÍA **PROCEDIMIENTO:** ELIMINAR UN ARCHIVO. **No. INTERVIENEN DESCRIPCIÓN**  . **Política:** Definir los informes de programación de las diferentes opciones que ofrece el sistema para una mejor administración del sistema. **Alcance:** Personal de Farmacia. **Responsabilidad:** Es responsabilidad de la farmacia eliminar los archivos que contengan algún error o que por alguna razón el sistema no los elimine automáticamente del disco duro.

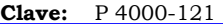

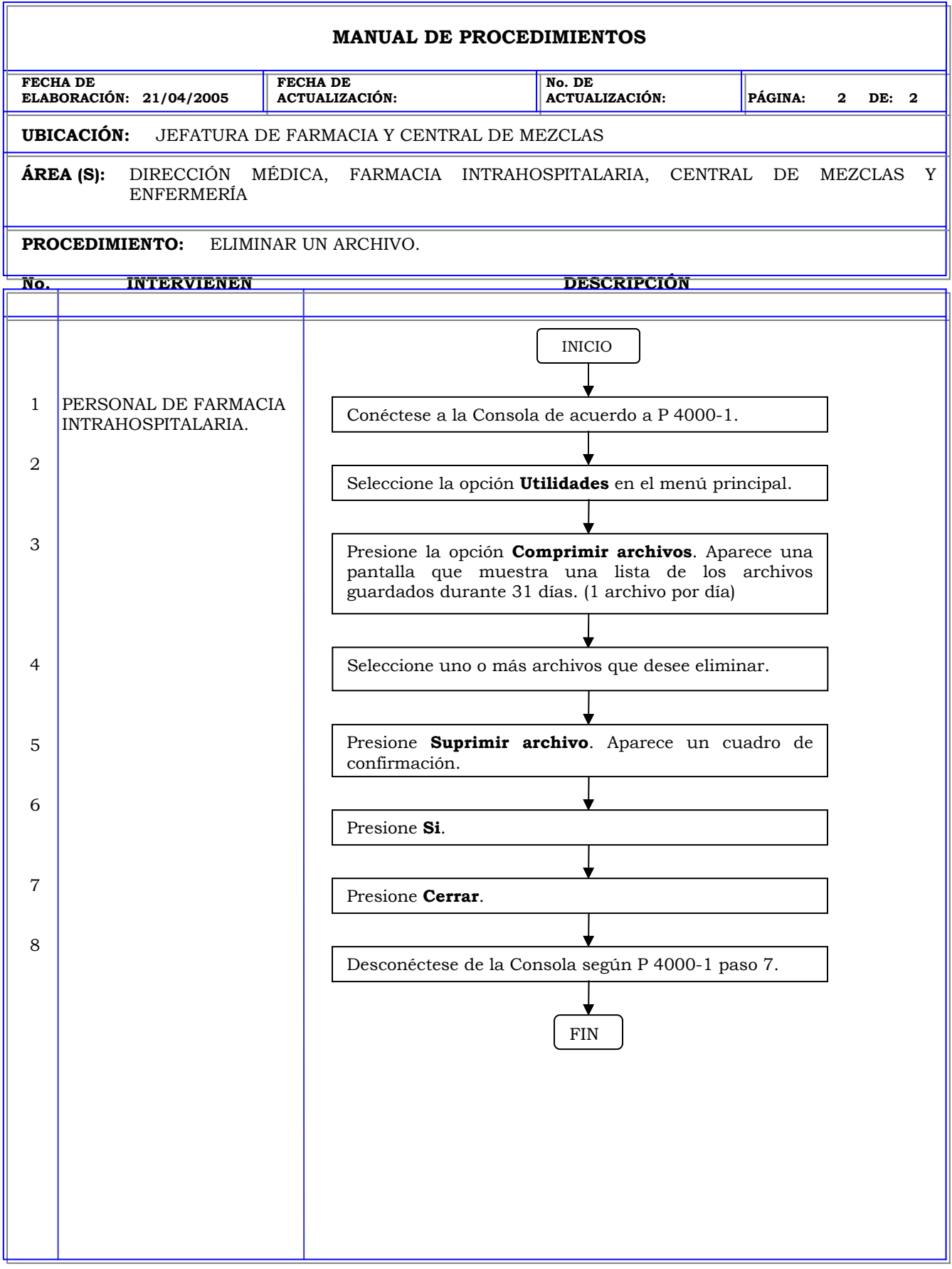

# **MANUAL DE PROCEDIMIENTOS FECHA DE ELABORACIÓN: 21/04/2005 FECHA DE ACTUALIZACIÓN: No. DE ACTUALIZACIÓN: PÁGINA: 1 DE: 3 UBICACIÓN:** JEFATURA DE FARMACIA Y CENTRAL DE MEZCLAS **ÁREA (S):** DIRECCIÓN MÉDICA, FARMACIA INTRAHOSPITALARIA, CENTRAL DE MEZCLAS Y ENFERMERÍA **PROCEDIMIENTO:** EDICION SIMULTÁNEA DE VARIOS MEDICAMENTOS. **No. INTERVIENEN DESCRIPCIÓN Política:** Configurar de forma global varios medicamentos o dispositivos. **Alcance:** Personal de Farmacia. **Responsabilidad:** Es responsabilidad de la farmacia configurar de ser necesario los campos de algunos o todos los medicamentos simultáneamente para evitar la edición individual de cada uno.

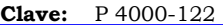

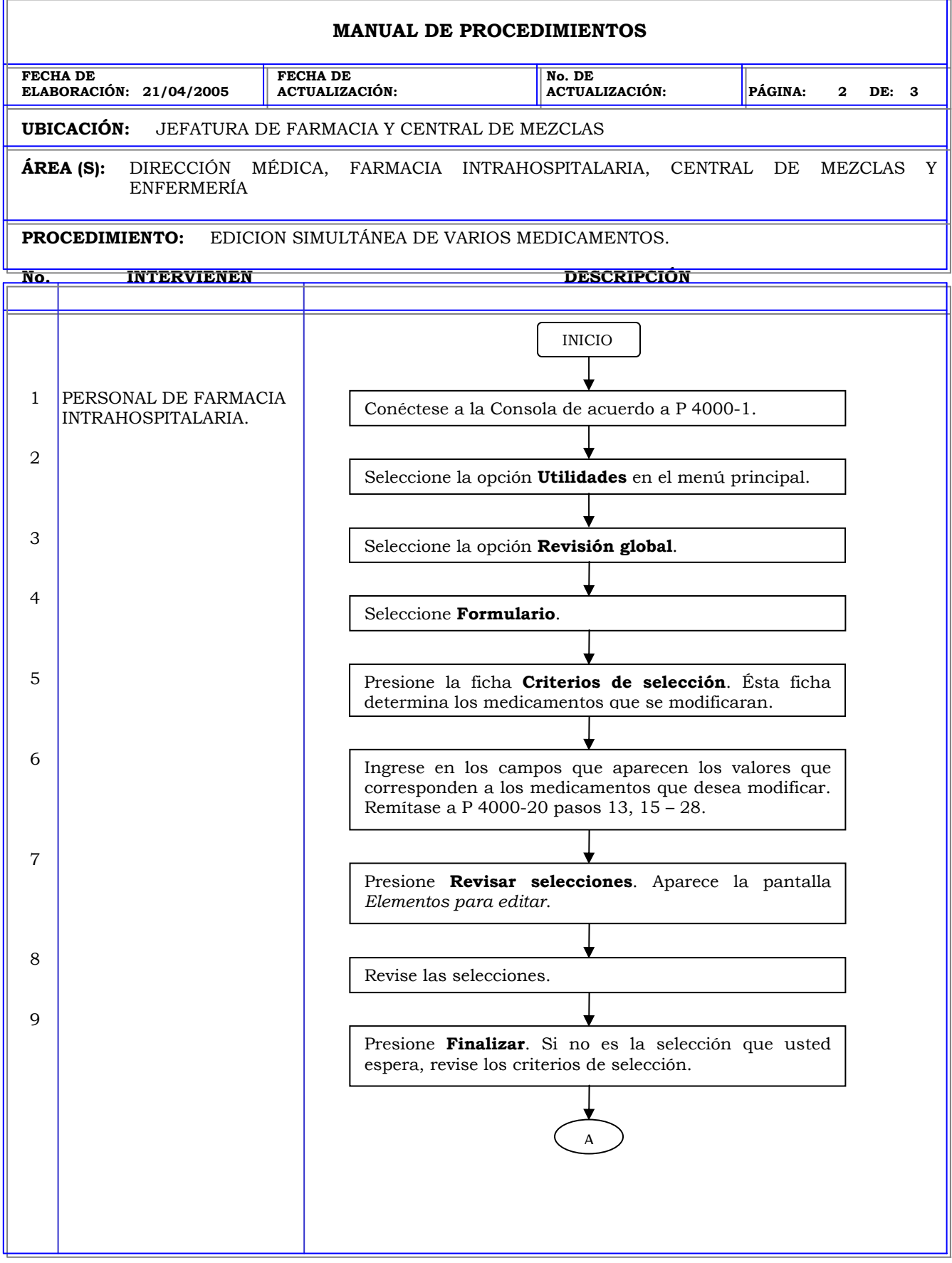

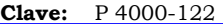

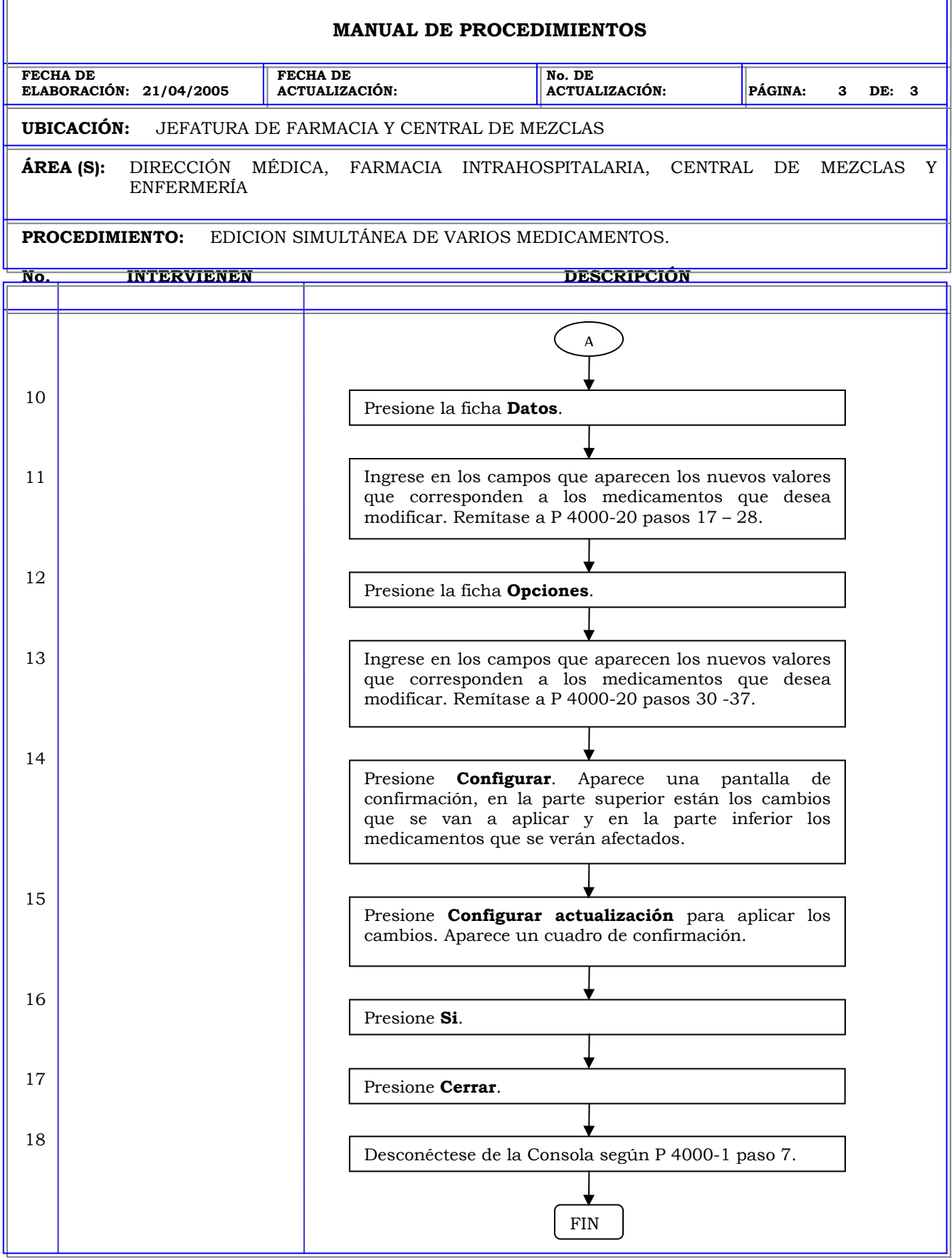

r.

# **MANUAL DE PROCEDIMIENTOS FECHA DE ELABORACIÓN: 21/04/2005 FECHA DE ACTUALIZACIÓN: No. DE ACTUALIZACIÓN: PÁGINA: 1 DE: 5 UBICACIÓN:** JEFATURA DE FARMACIA Y CENTRAL DE MEZCLAS **ÁREA (S):** DIRECCIÓN MÉDICA, FARMACIA INTRAHOSPITALARIA, CENTRAL DE MEZCLAS Y ENFERMERÍA **PROCEDIMIENTO:** EDICION SIMULTÁNEA DE VARIOS DISPOSITIVOS. **No. INTERVIENEN DESCRIPCIÓN Política:** Configurar de forma global varios medicamentos o dispositivos. **Alcance:** Personal de Farmacia. **Responsabilidad:** Es responsabilidad de la farmacia configurar de ser necesario los campos de algunos o todos los dispositivos simultáneamente para evitar la edición individual de cada uno.

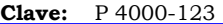

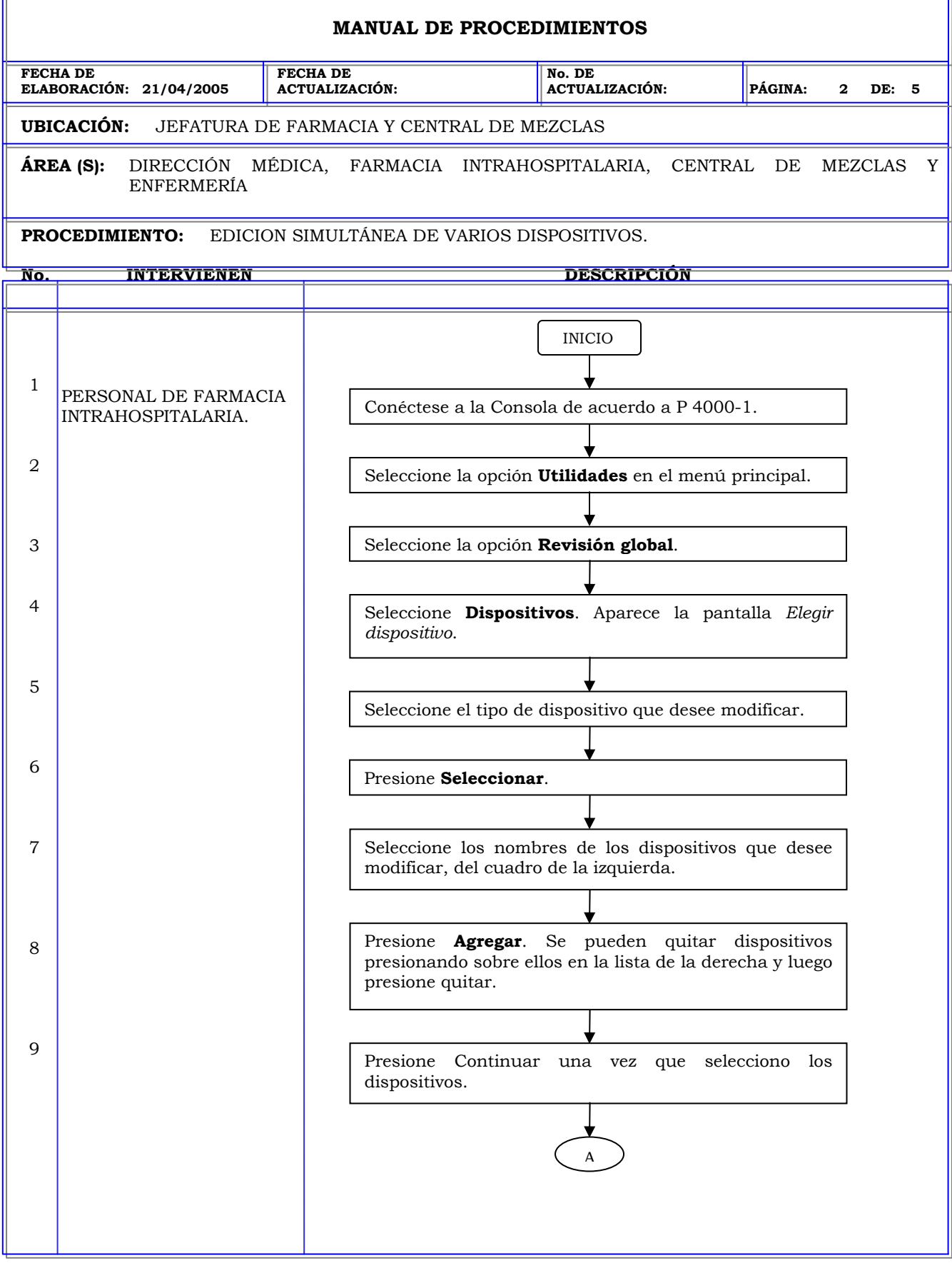

T.

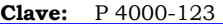

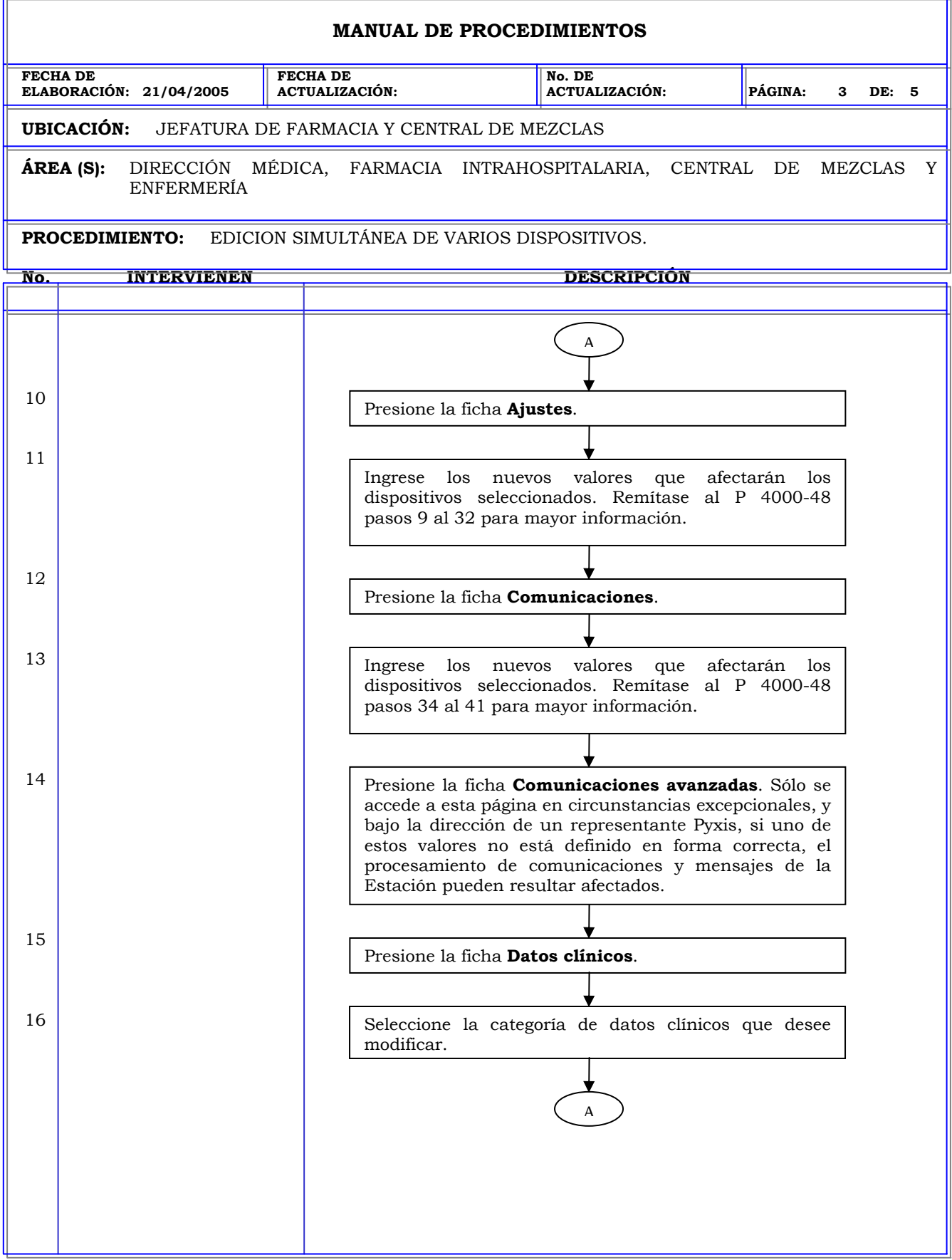

 $\overline{a}$ 

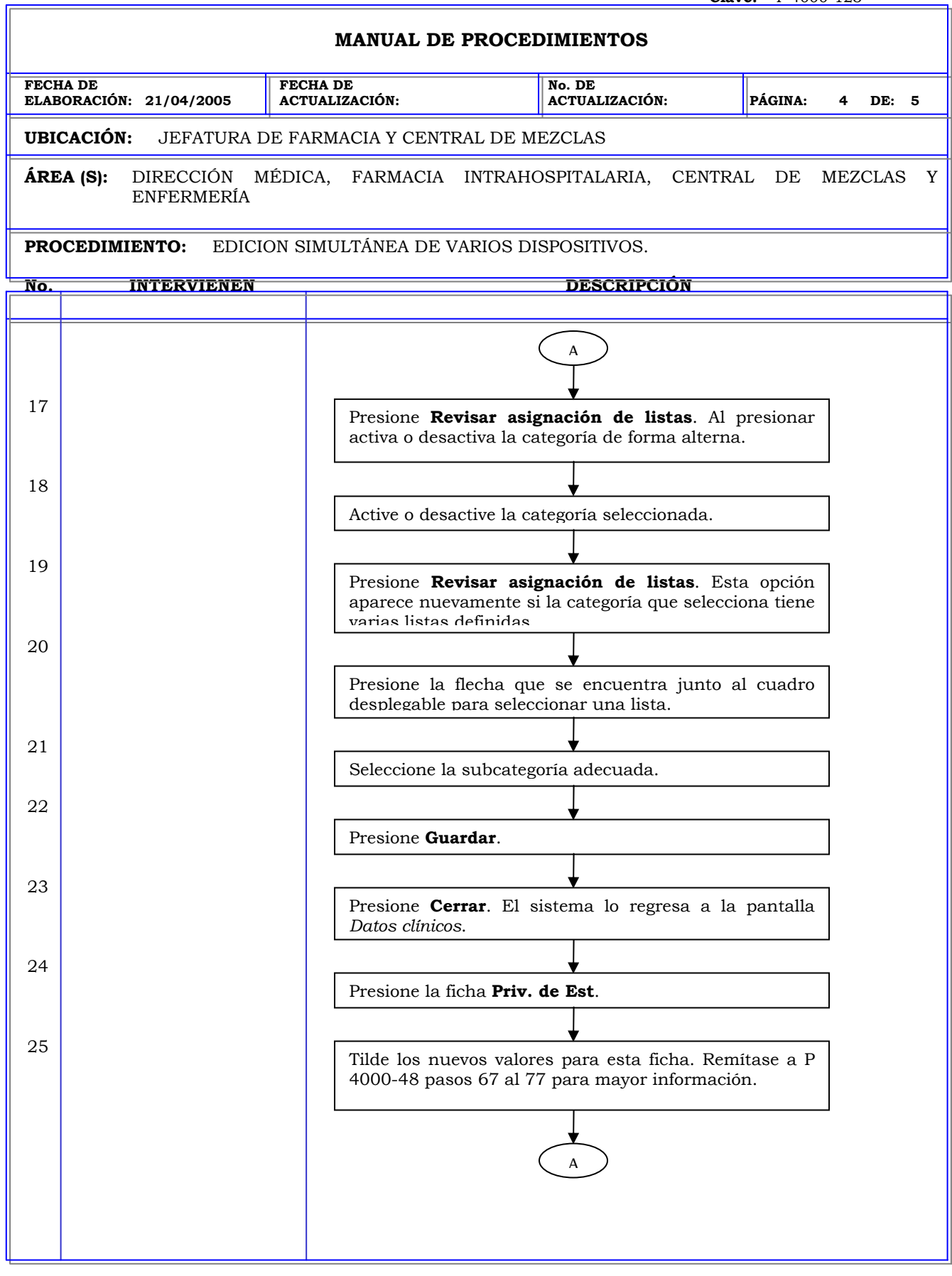

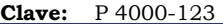

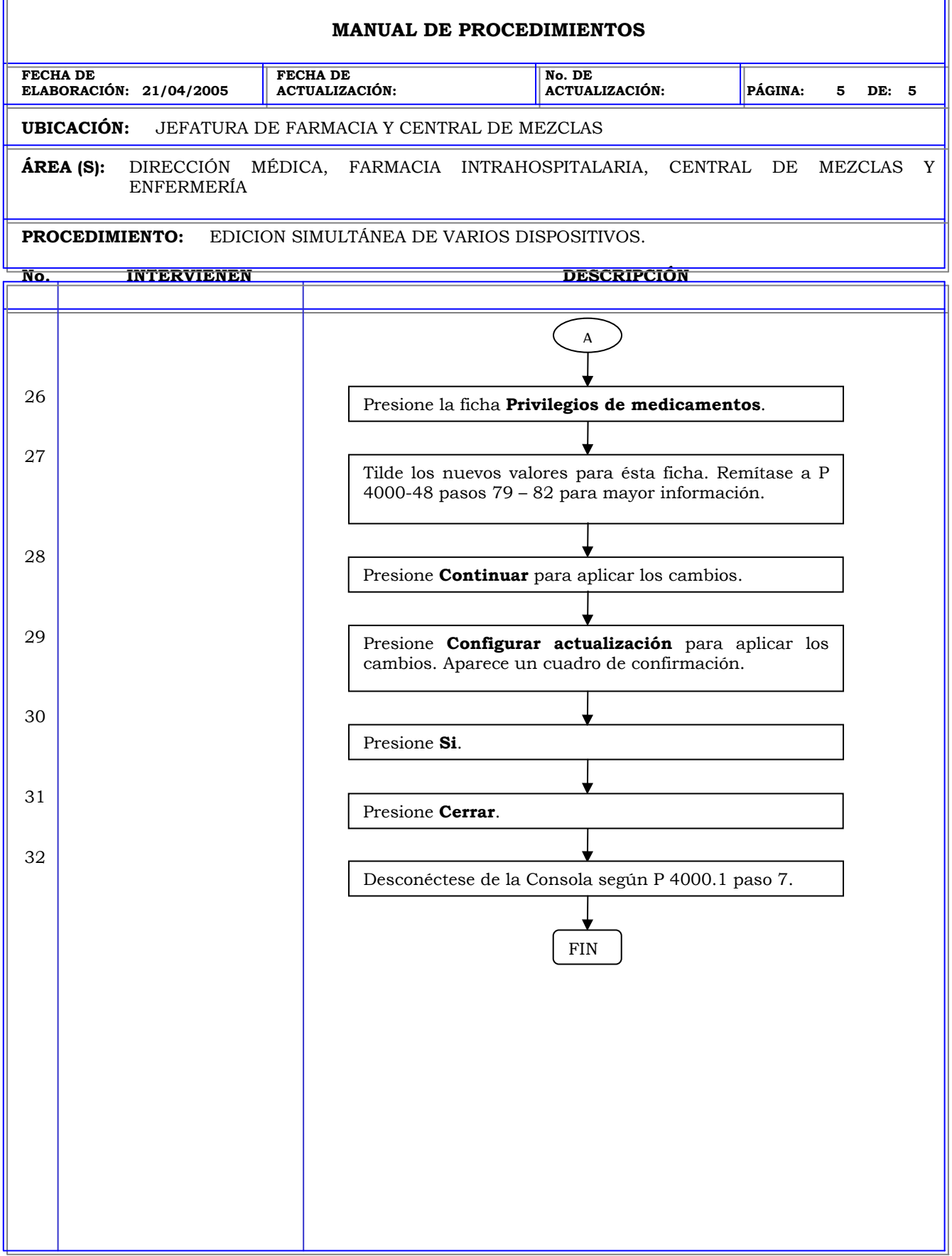

r.

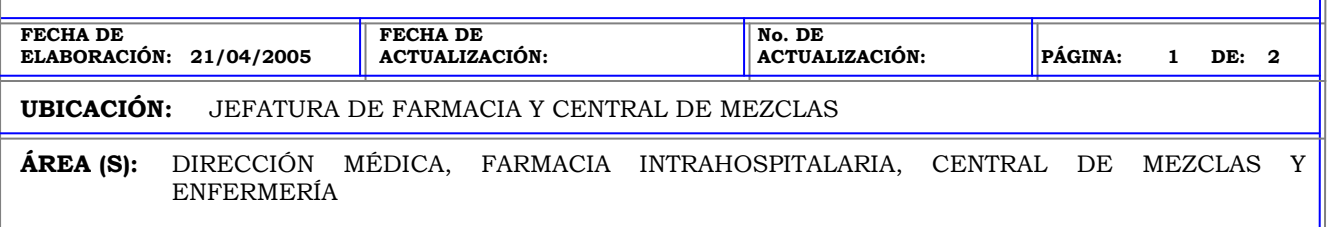

**PROCEDIMIENTO:** EJECUCION INMEDIATA DE UNA TAREA DE MANTENIMIENTO.

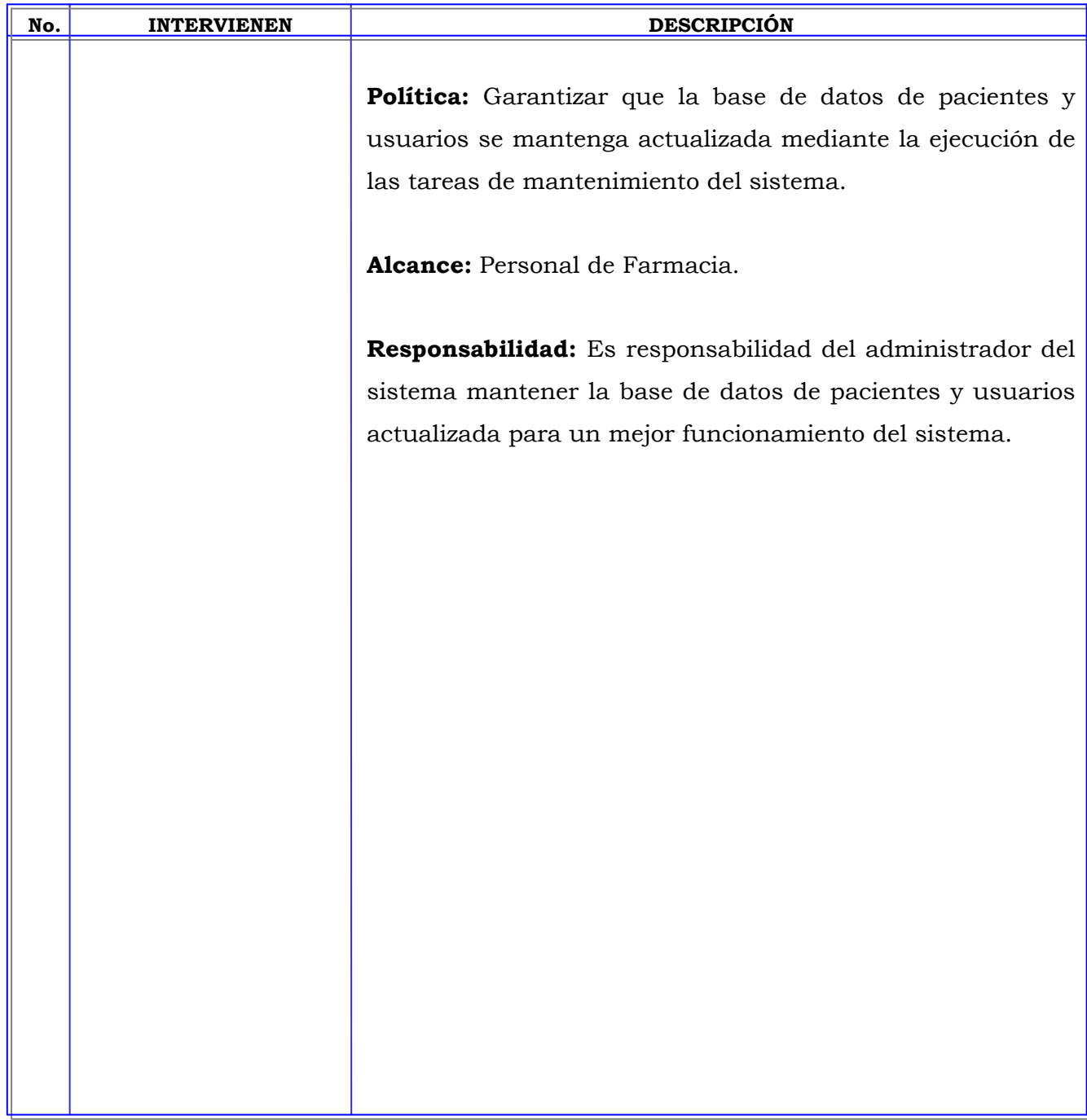

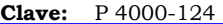

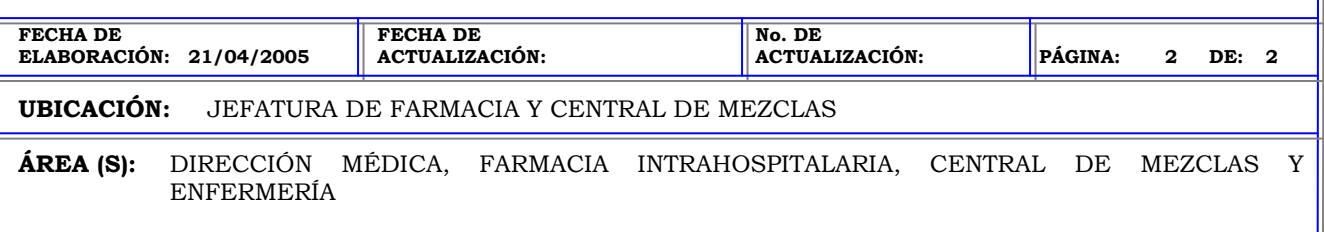

#### **PROCEDIMIENTO:** EJECUCION INMEDIATA DE UNA TAREA DE MANTENIMIENTO.

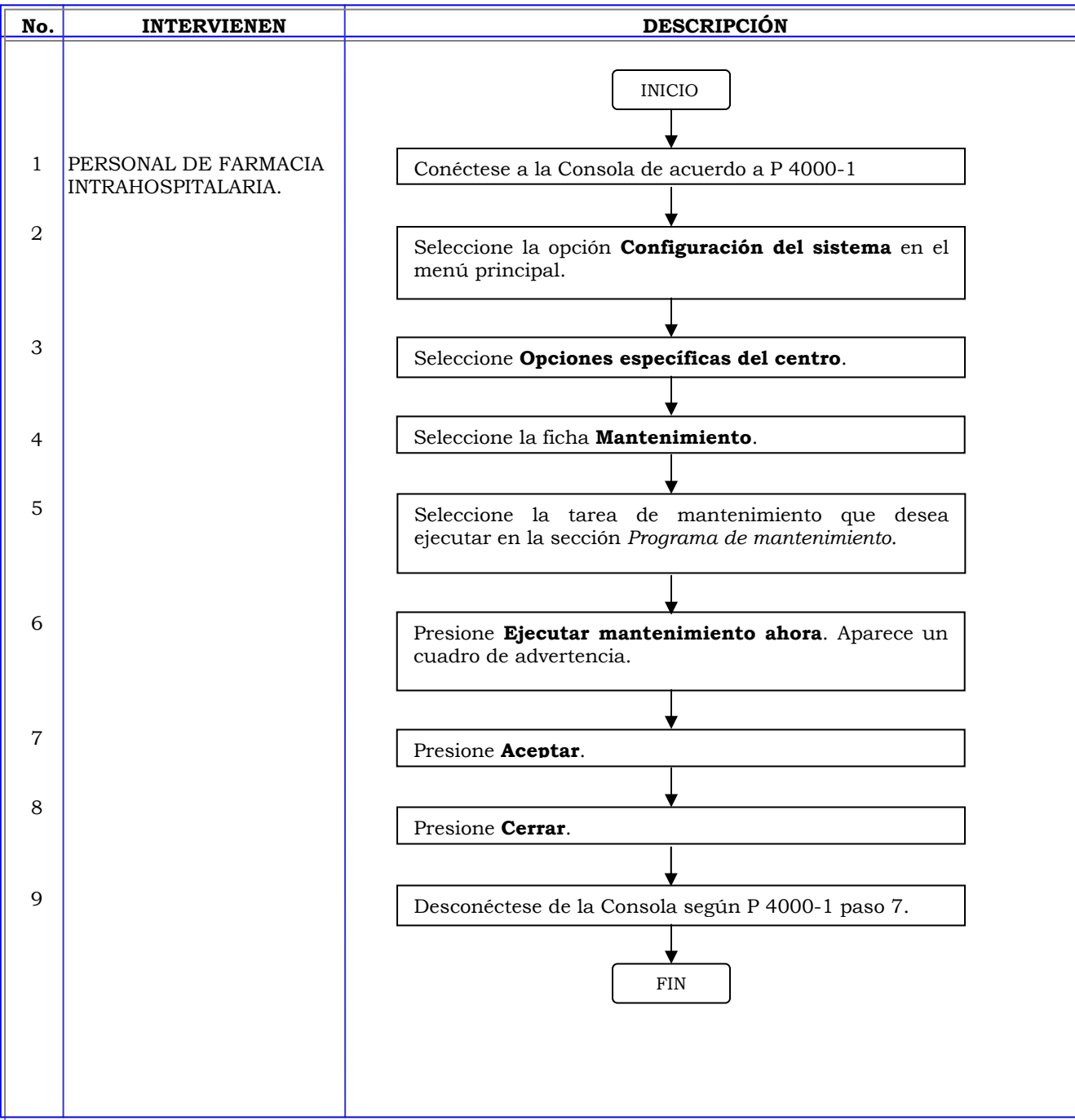

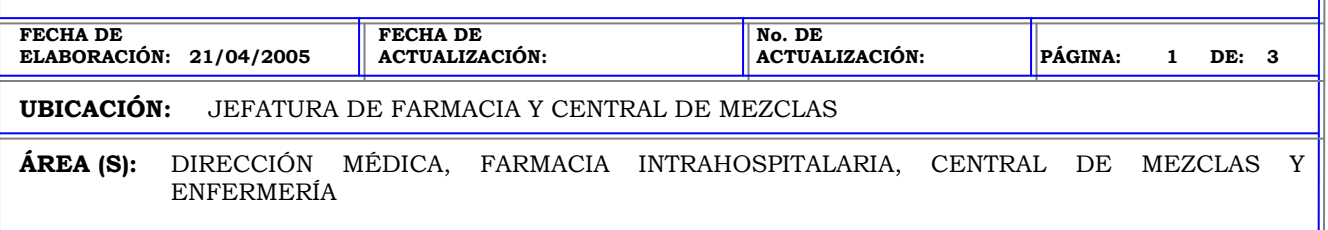

**PROCEDIMIENTO:** RESTAURACION DE DATOS.

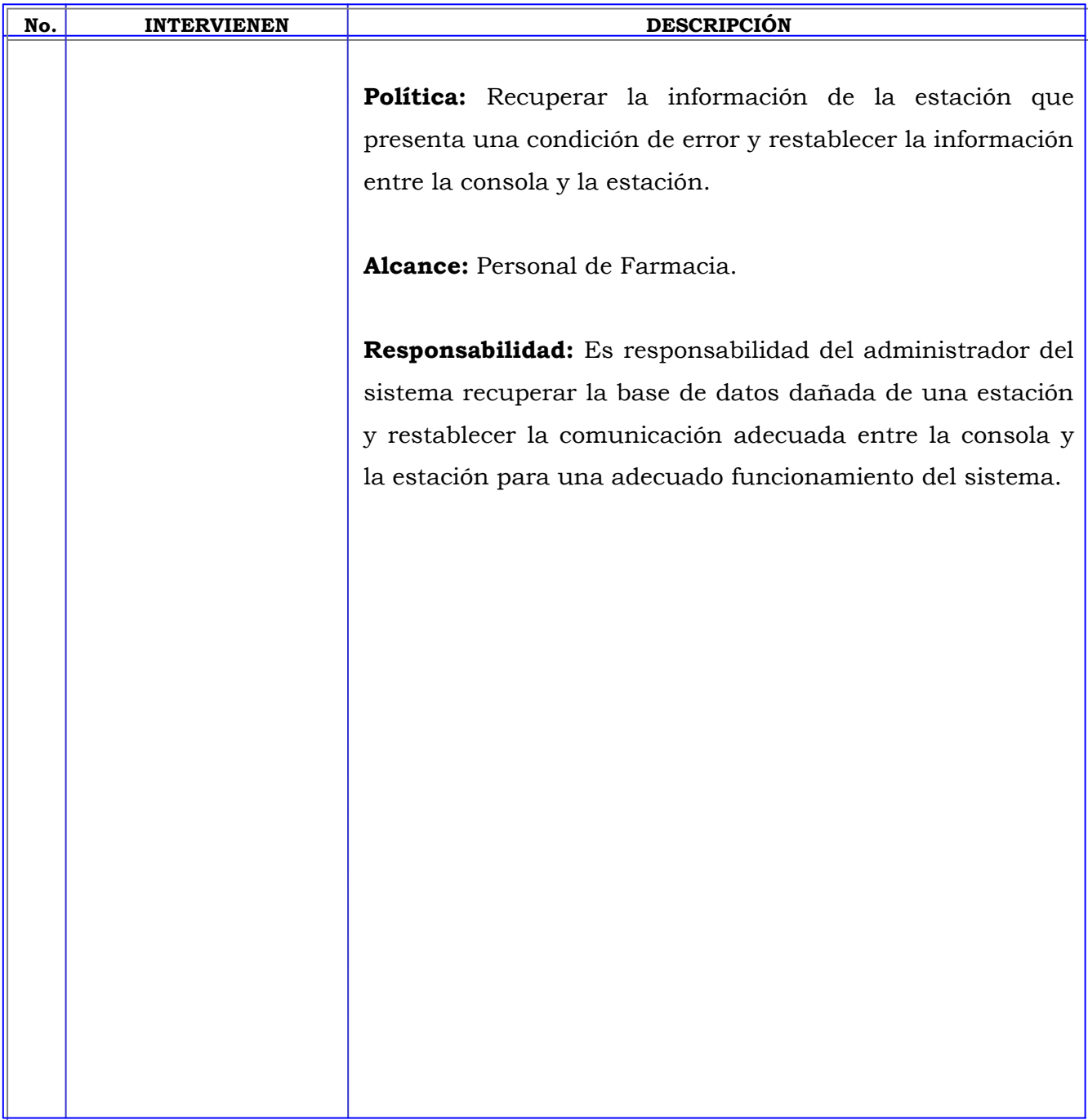

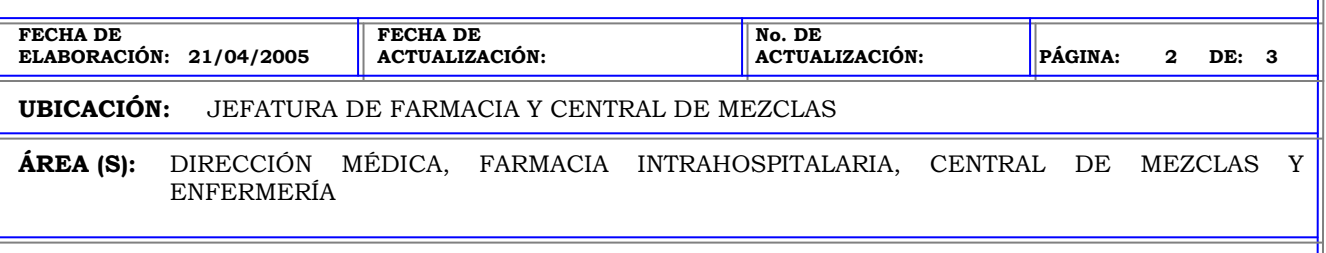

#### **PROCEDIMIENTO:** RESTAURACION DE DATOS.

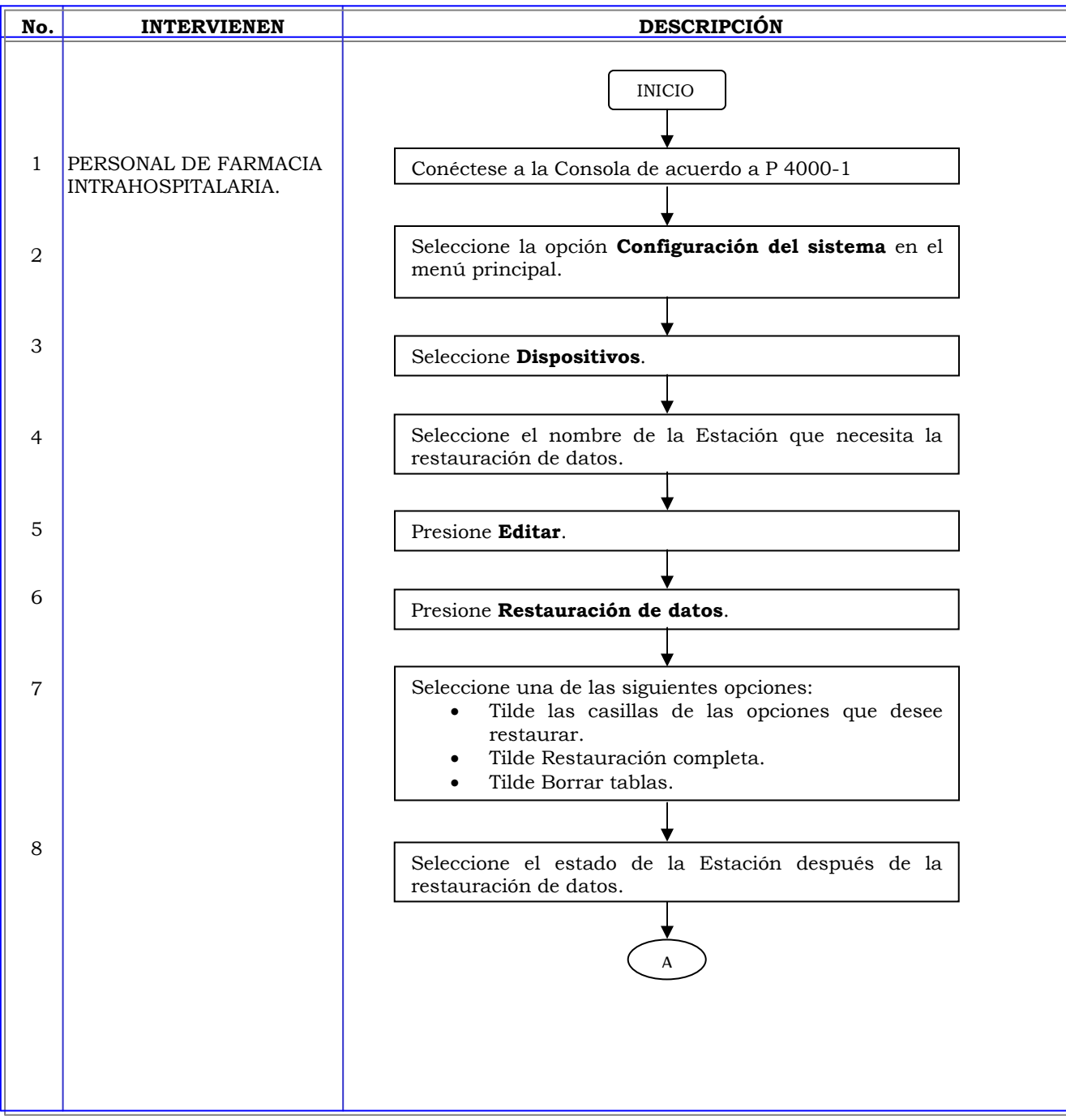

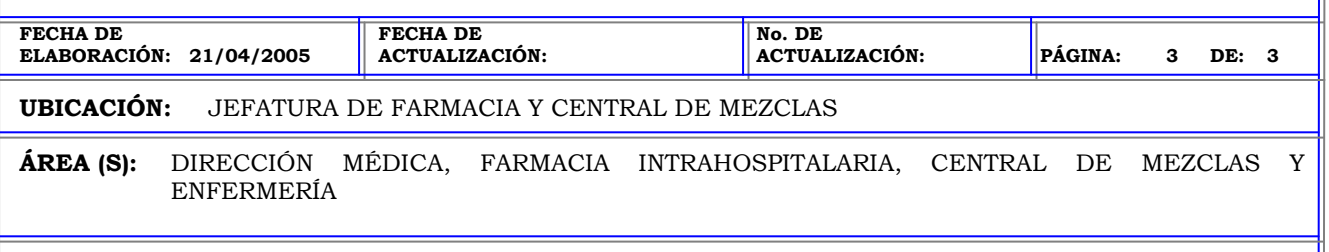

#### **PROCEDIMIENTO:** RESTAURACION DE DATOS.

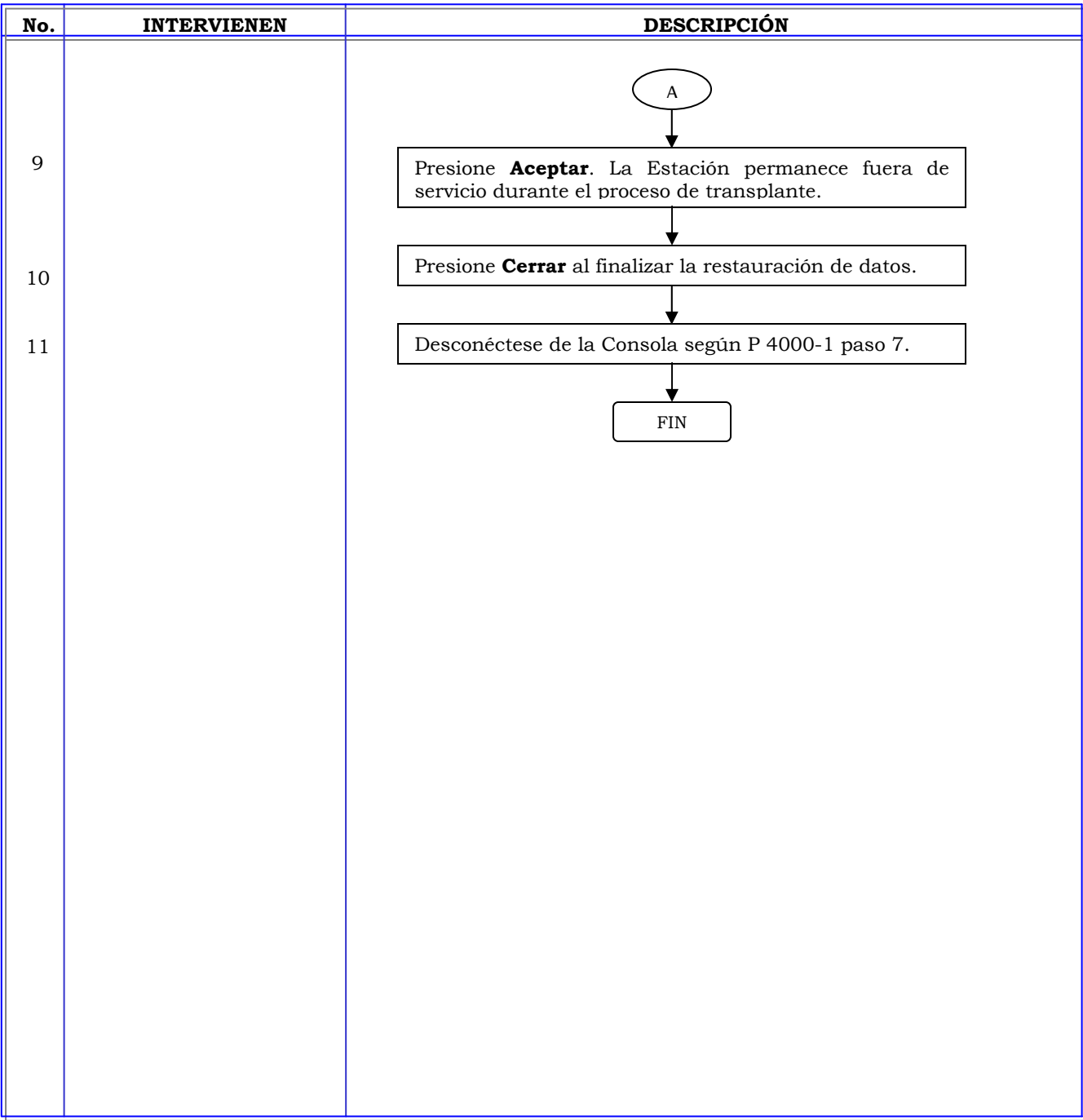

 $\overline{a}$ 

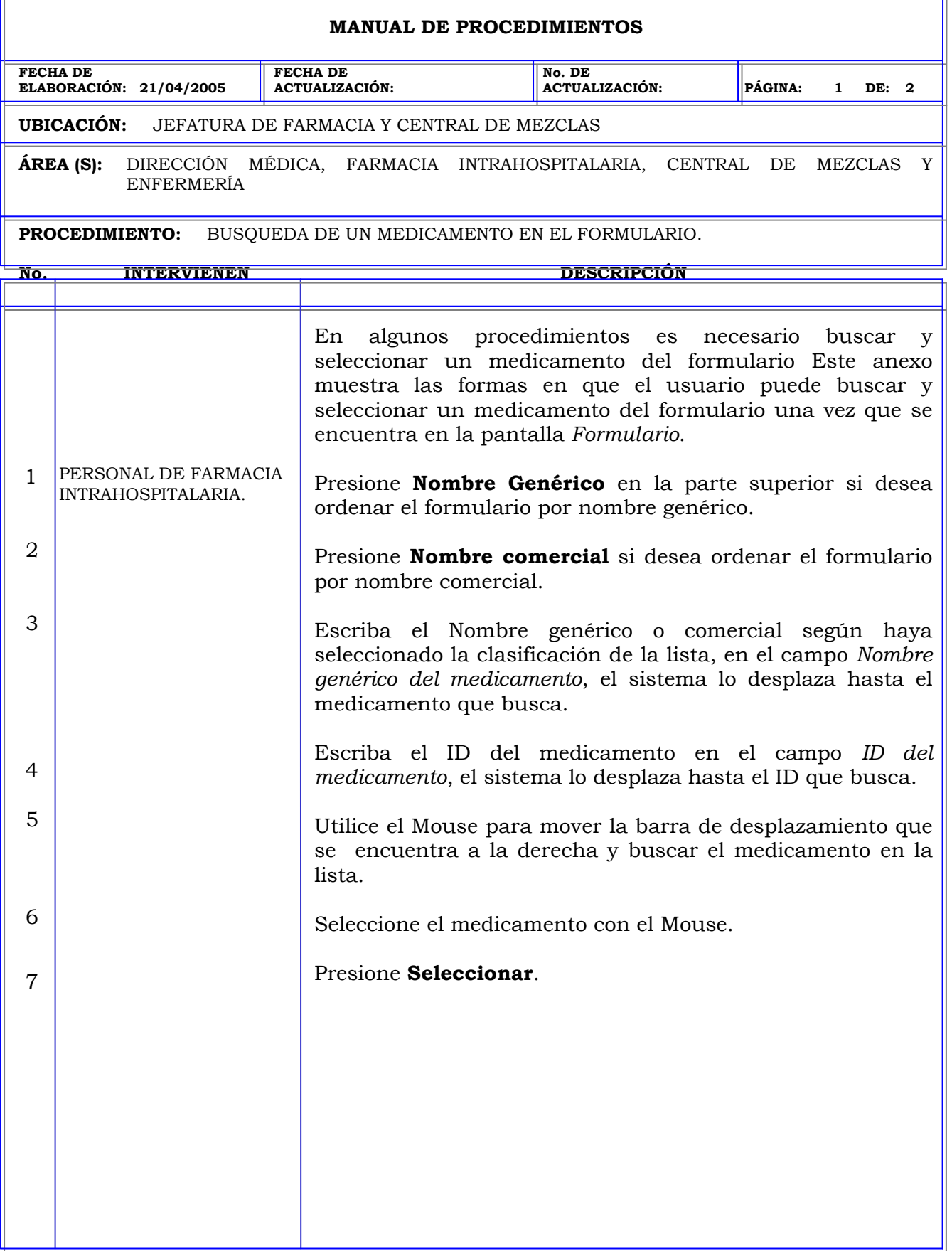

F

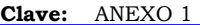

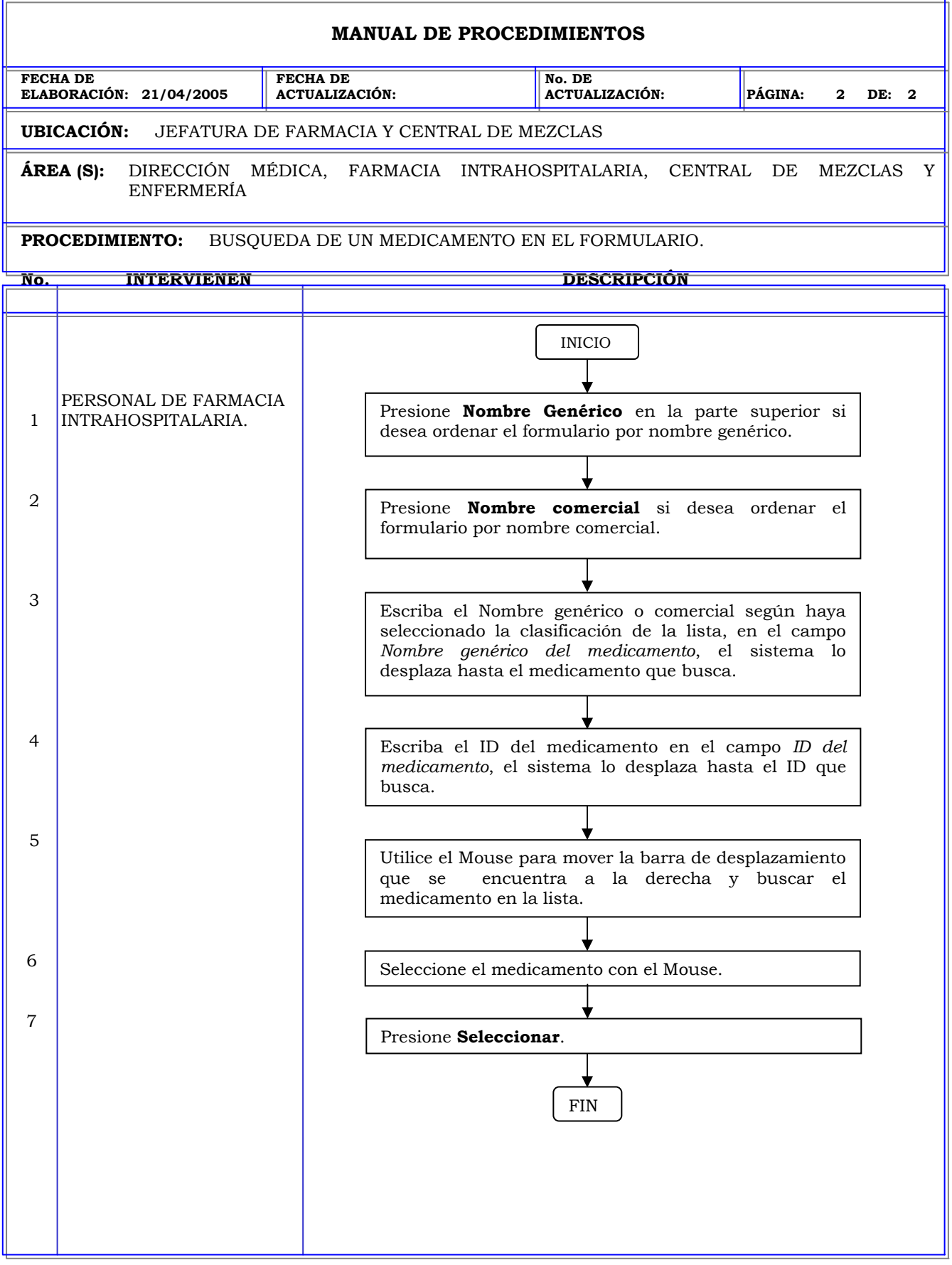

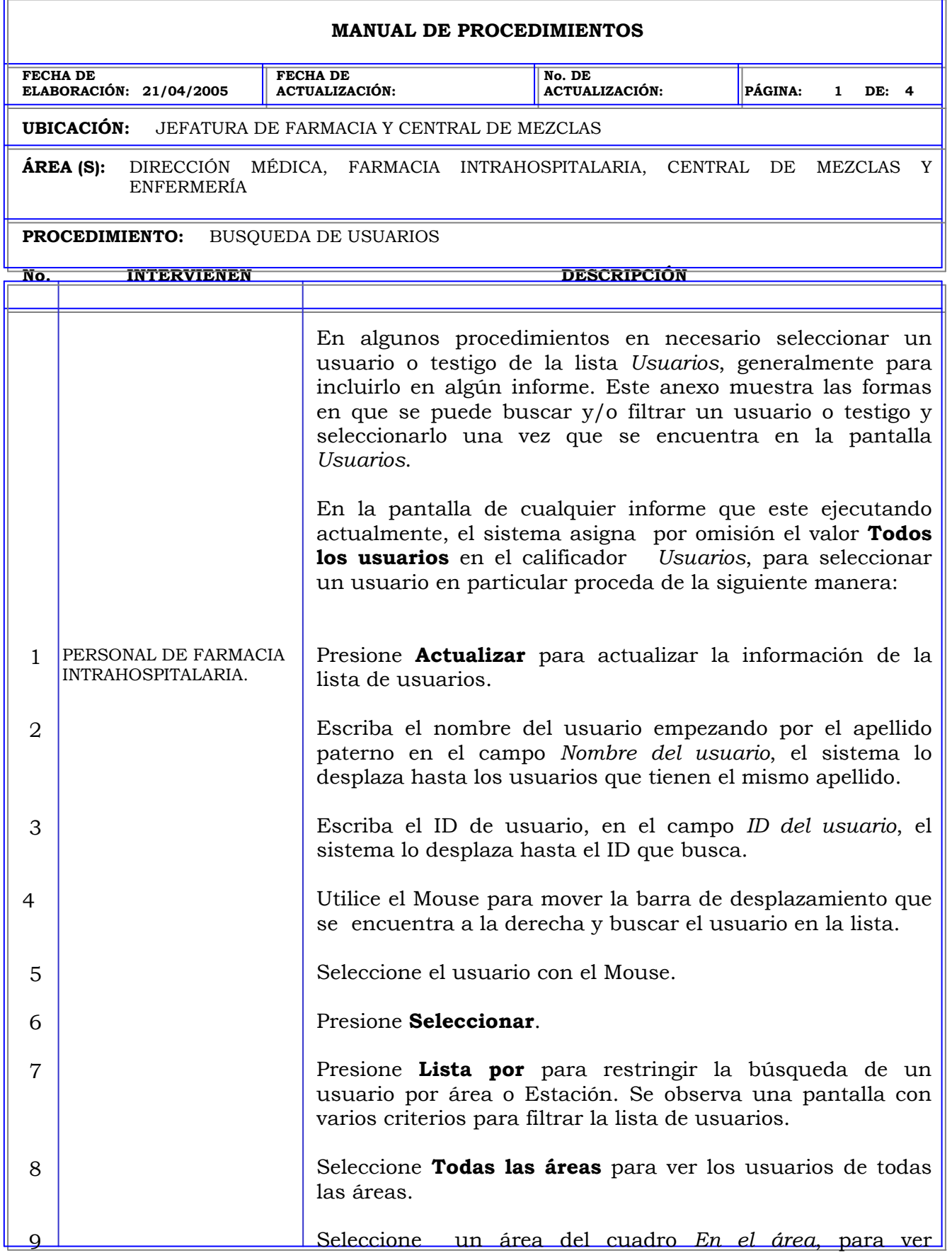

### **MANUAL DE PROCEDIMIENTOS FECHA DE ELABORACIÓN: 21/04/2005 FECHA DE ACTUALIZACIÓN: No. DE ACTUALIZACIÓN: PÁGINA: 2 DE: 4 UBICACIÓN:** JEFATURA DE FARMACIA Y CENTRAL DE MEZCLAS **ÁREA (S):** DIRECCIÓN MÉDICA, FARMACIA INTRAHOSPITALARIA, CENTRAL DE MEZCLAS Y ENFERMERÍA **PROCEDIMIENTO:** BUSQUEDA DE USUARIOS **No. INTERVIENEN DESCRIPCIÓN**  10 11 12 13 14 15 16 solamente los usuarios de esa área. Presione el botón **Mostrar todos los usuarios activos**, para mostrar todos los usuarios activos. Presione el botón **Mostrar usuarios no válidos en** para mostrar los usuarios cuya validez caduque en una cantidad determinada de días. Indique la cantidad de días en el cuadro de número presionando la flecha hacia arriba para incrementar la cantidad de días y la flecha hacia abajo para reducirlo. Utilice los pasos 2, 3 o 4 para buscar un usuario por Nombre, ID o utilizando la barra de desplazamiento. Seleccione el usuario con el Mouse. Presione **Seleccionar**. Presione **Lista de usuarios** para regresar a la pantalla usuarios.

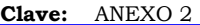

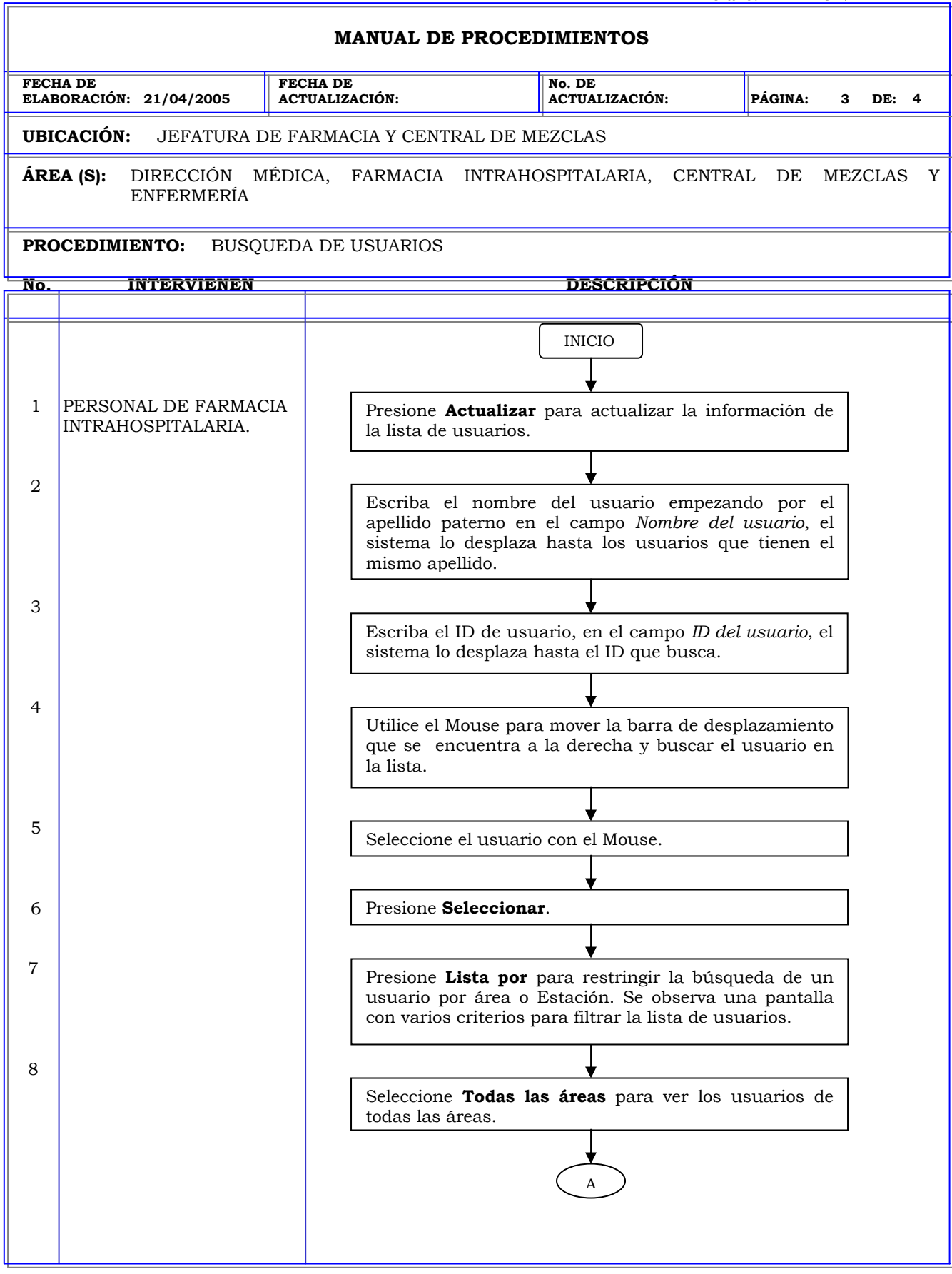

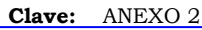

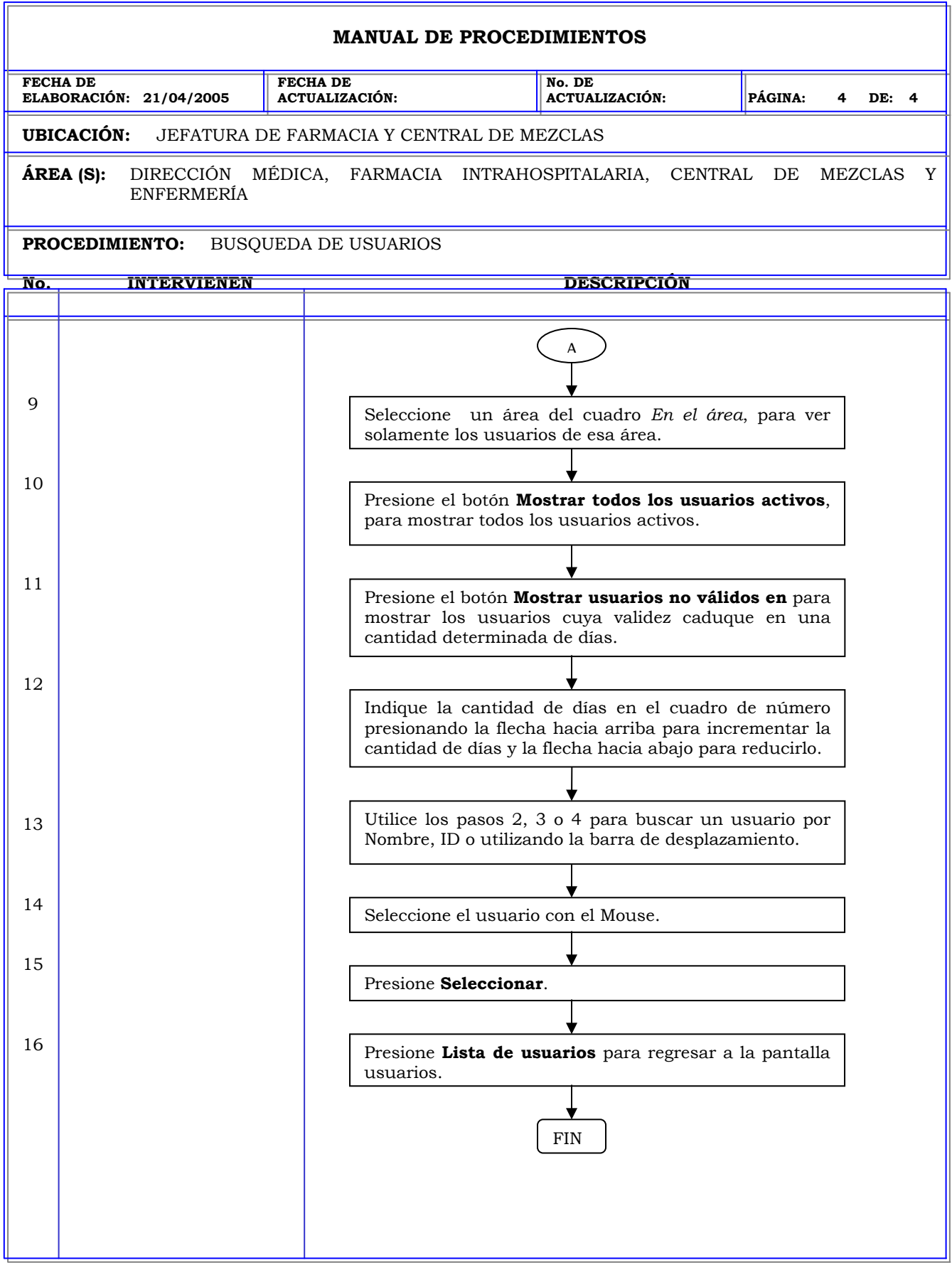

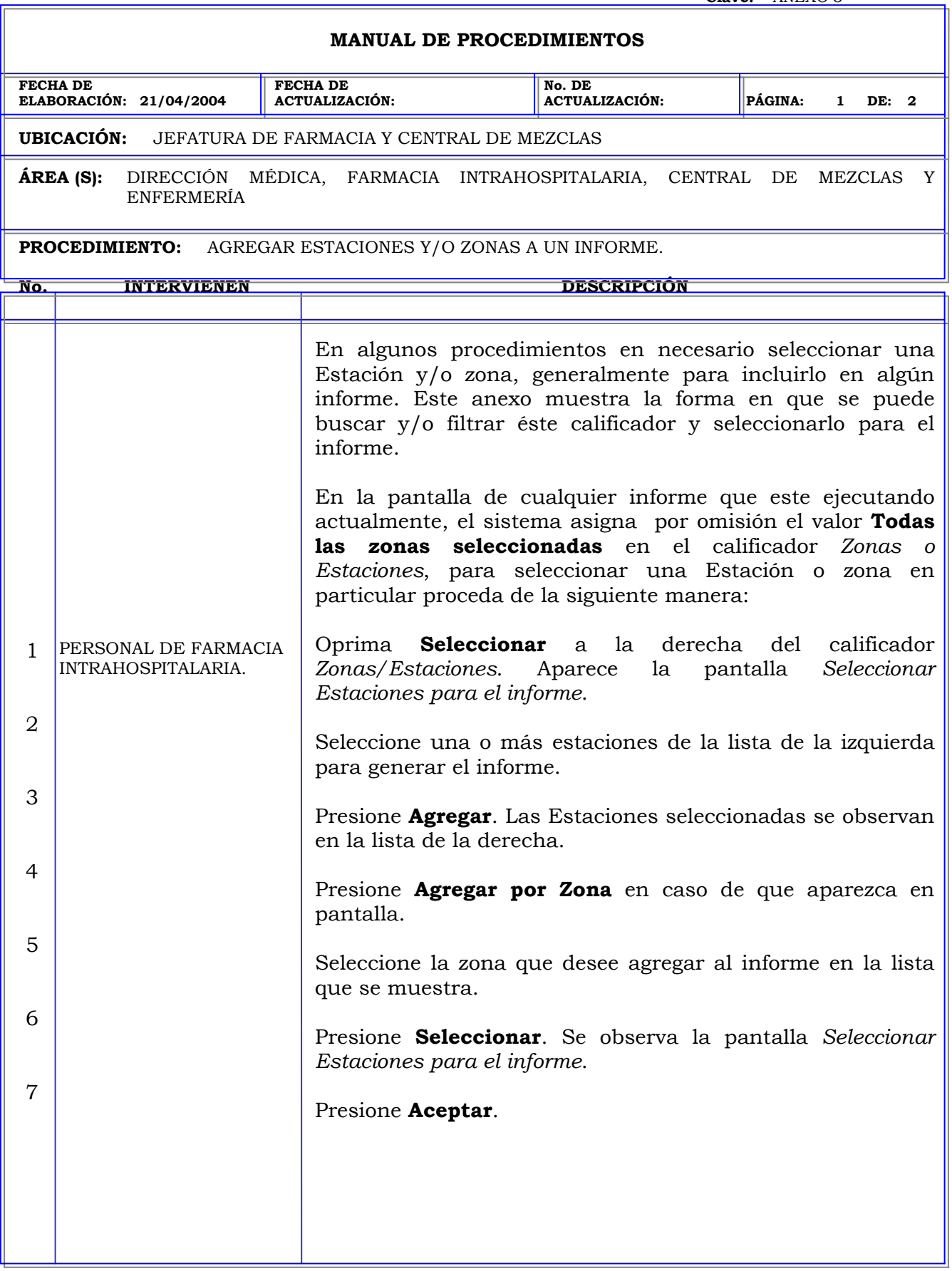

Г

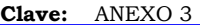

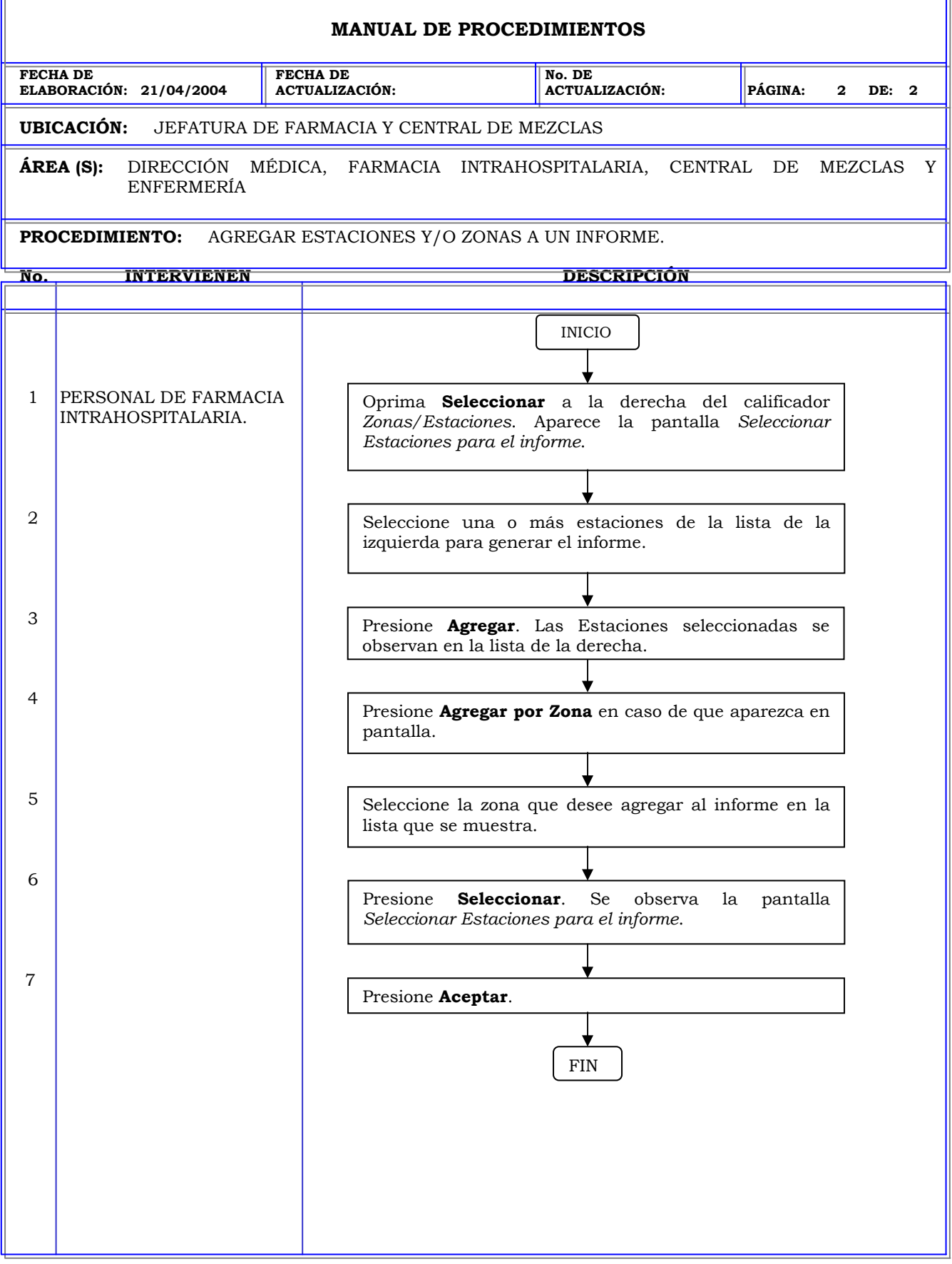

r.

ä.

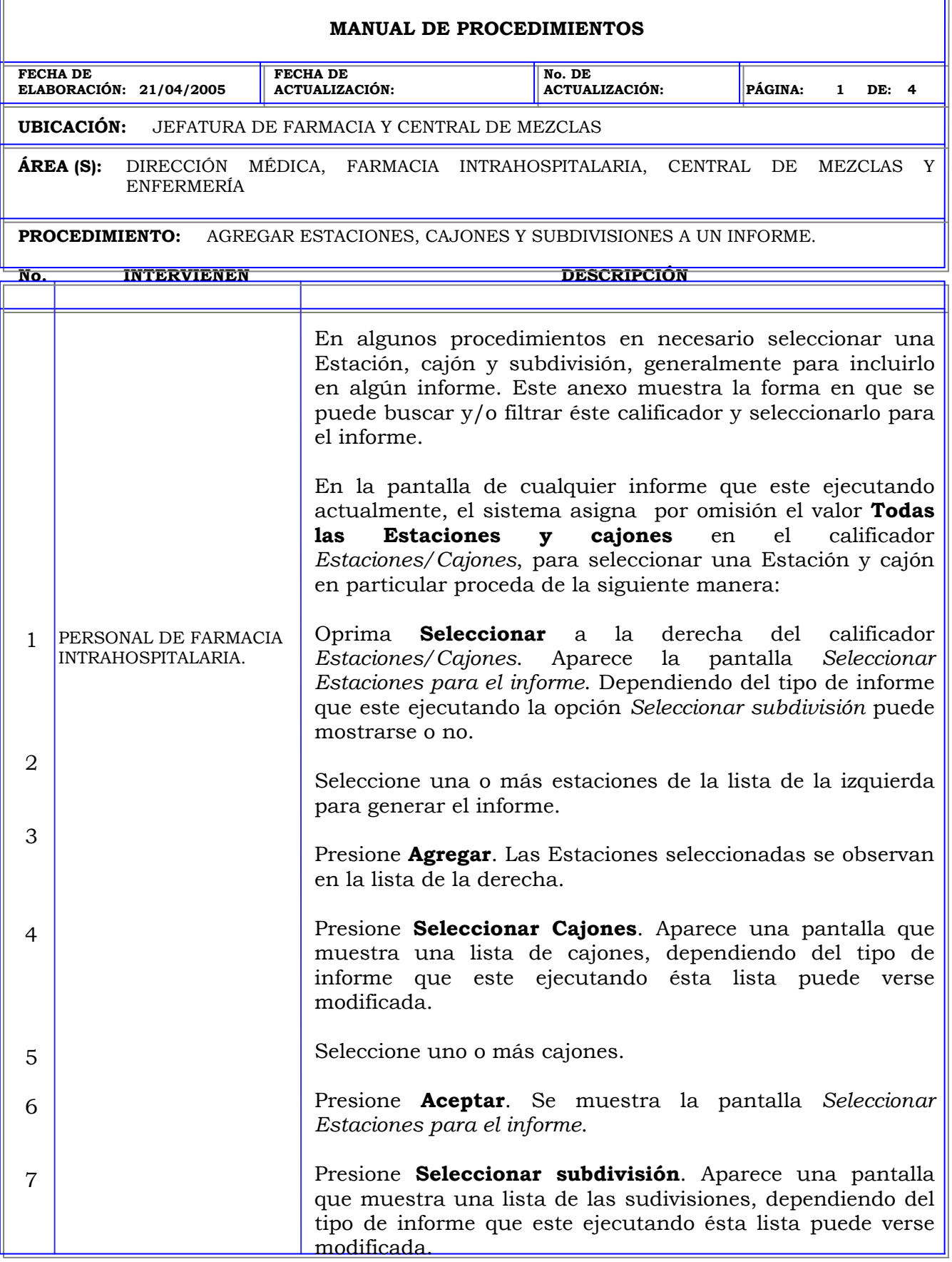

 $\overline{a}$ 

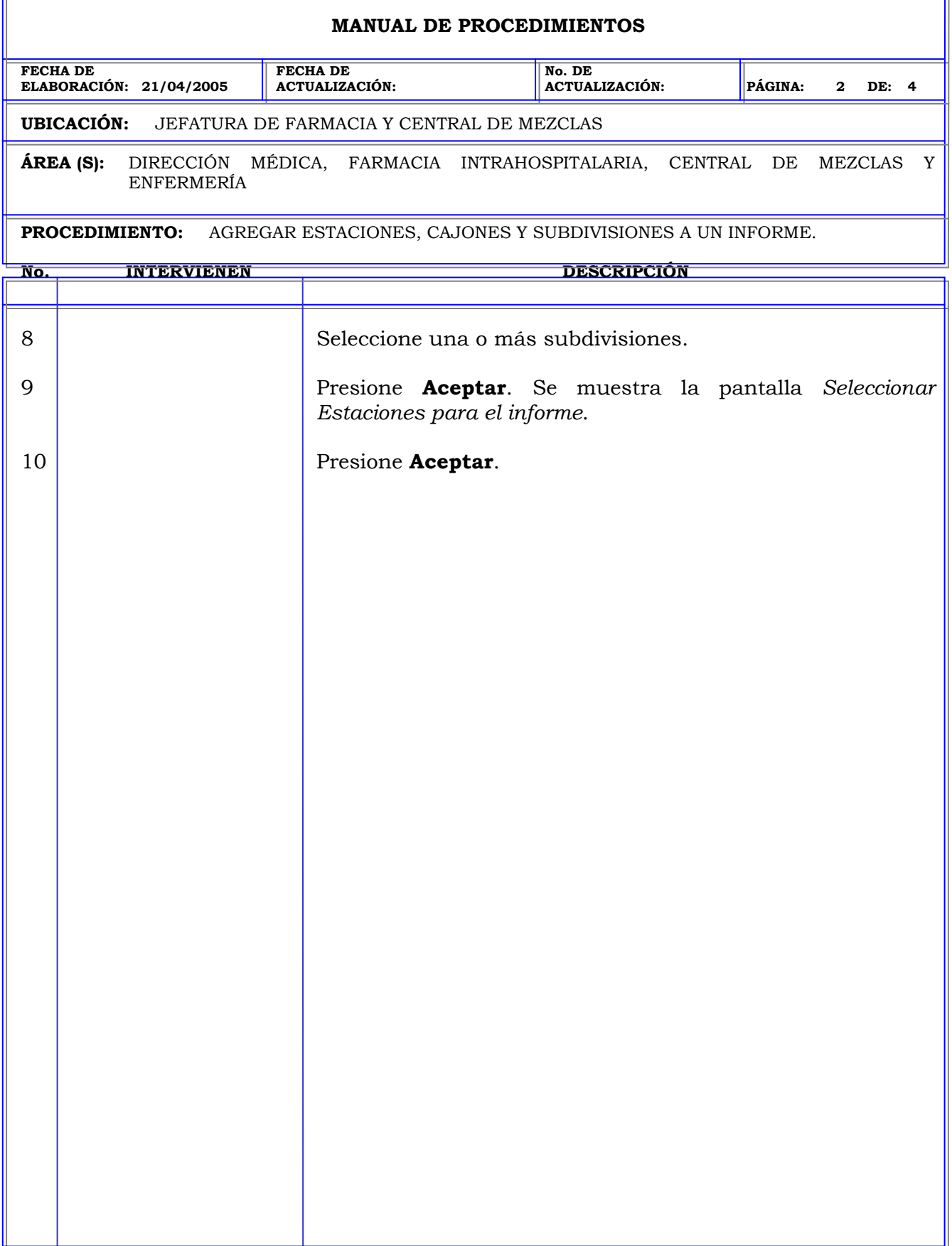

 $\mathbf{r}$ 

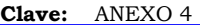

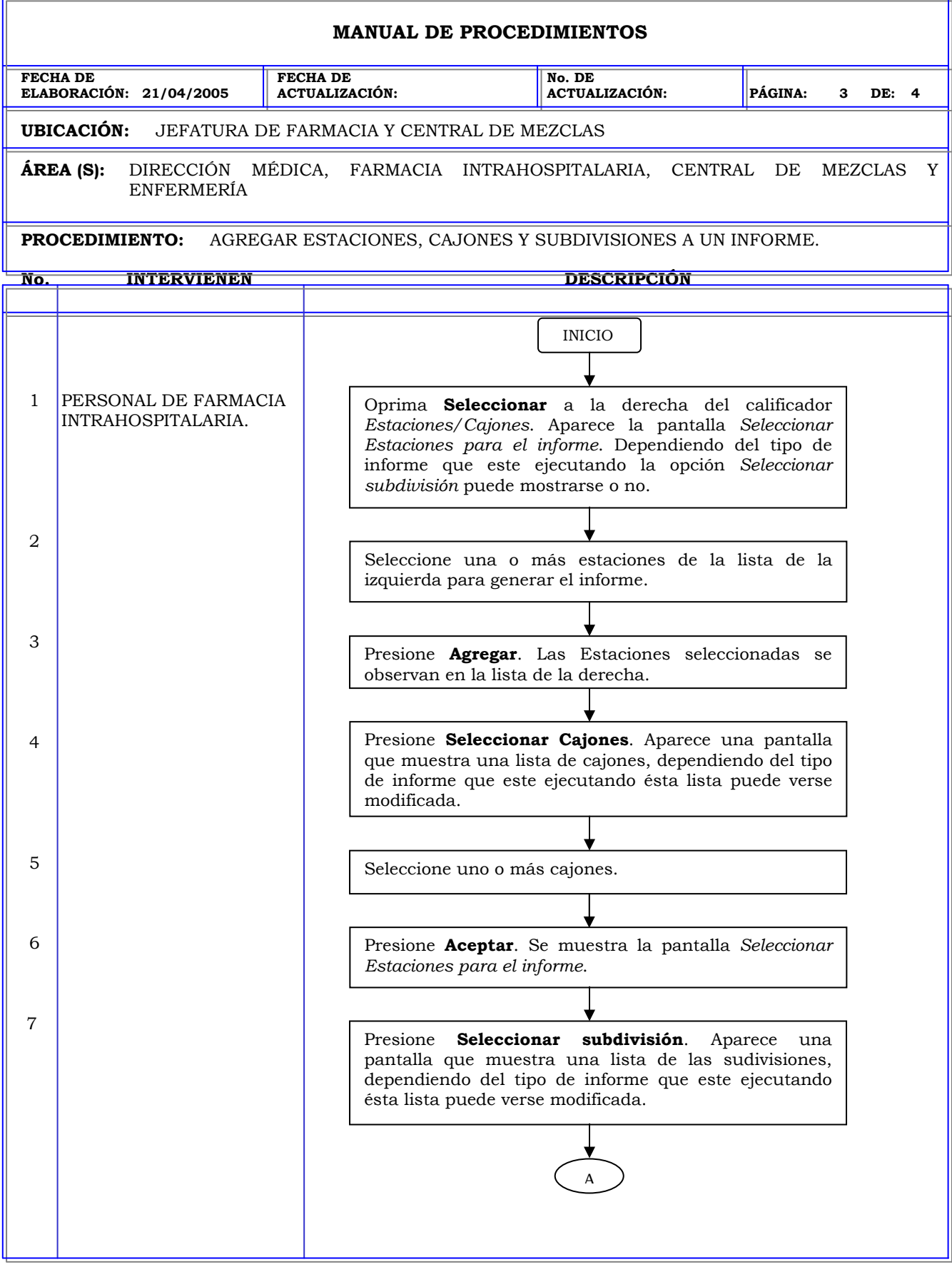

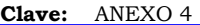

ī.

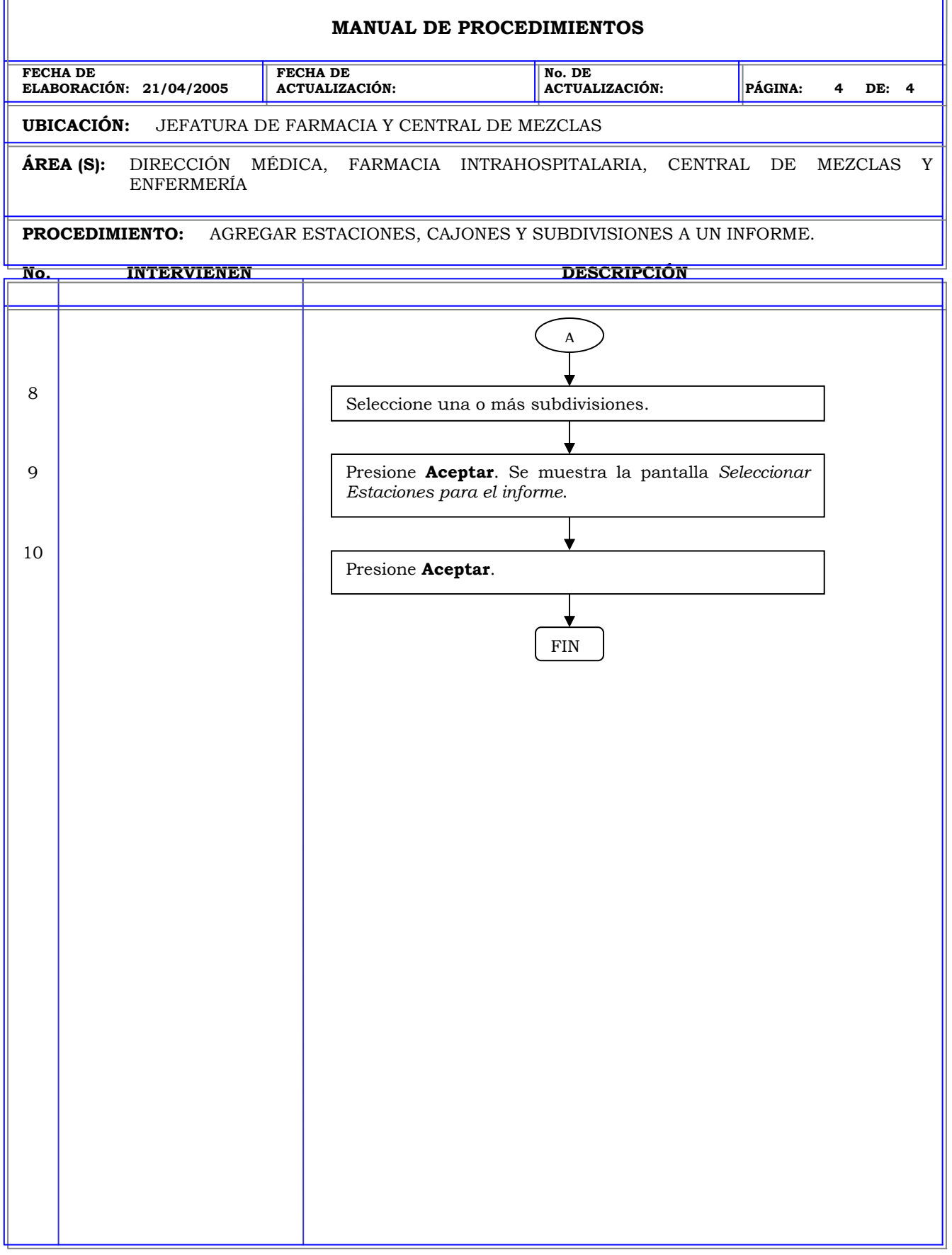

T.

#### **MANUAL DE PROCEDIMIENTOS FECHA DE ELABORACIÓN: 21/04/2005 FECHA DE ACTUALIZACIÓN: No. DE ACTUALIZACIÓN: PÁGINA: 1 DE: 3 UBICACIÓN:** JEFATURA DE FARMACIA Y CENTRAL DE MEZCLAS **ÁREA (S):** DIRECCIÓN MÉDICA, FARMACIA INTRAHOSPITALARIA, CENTRAL DE MEZCLAS Y ENFERMERÍA **PROCEDIMIENTO:** AGREGAR MEDICAMENTOS A UN INFORME. **No. INTERVIENEN DESCRIPCIÓN**  1 2 3 4 5 6 7 8 PERSONAL DE FARMACIA INTRAHOSPITALARIA. En algunos procedimientos en necesario seleccionar uno o más medicamentos para incluirlos en algún informe. Este anexo muestra la forma en que se puede buscar y/o filtrar éste calificador y seleccionarlo para el informe. En la pantalla de cualquier informe que este ejecutando actualmente, el sistema asigna por omisión el valor **Todos los medicamentos** en el calificador *Medicamentos*, para seleccionar un medicamentos en particular proceda de la siguiente manera: Oprima **Seleccionar** a la derecha del calificador *Medicamentos*. Aparece en pantalla una lista de medicamentos que puede variar de acuerdo al informe que este ejecutando y a los calificadores seleccionados con anterioridad a éste. Presione **Nombre Genérico** en la parte superior si desea ordenar el formulario por nombre genérico. Presione **Nombre comercial** si desea ordenar el formulario por nombre comercial. Escriba el Nombre genérico o comercial según haya seleccionado la clasificación de la lista, en el campo *Nombre genérico del medicamento*, el sistema lo desplaza hasta el medicamento que busca. Escriba el ID del medicamento en el campo *ID del medicamento*, el sistema lo desplaza hasta el ID que busca. Utilice el Mouse para mover la barra de desplazamiento que se encuentra a la derecha y buscar el medicamento en la lista. Seleccione el medicamento con el Mouse. Presione **Seleccionar**.

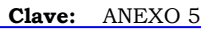

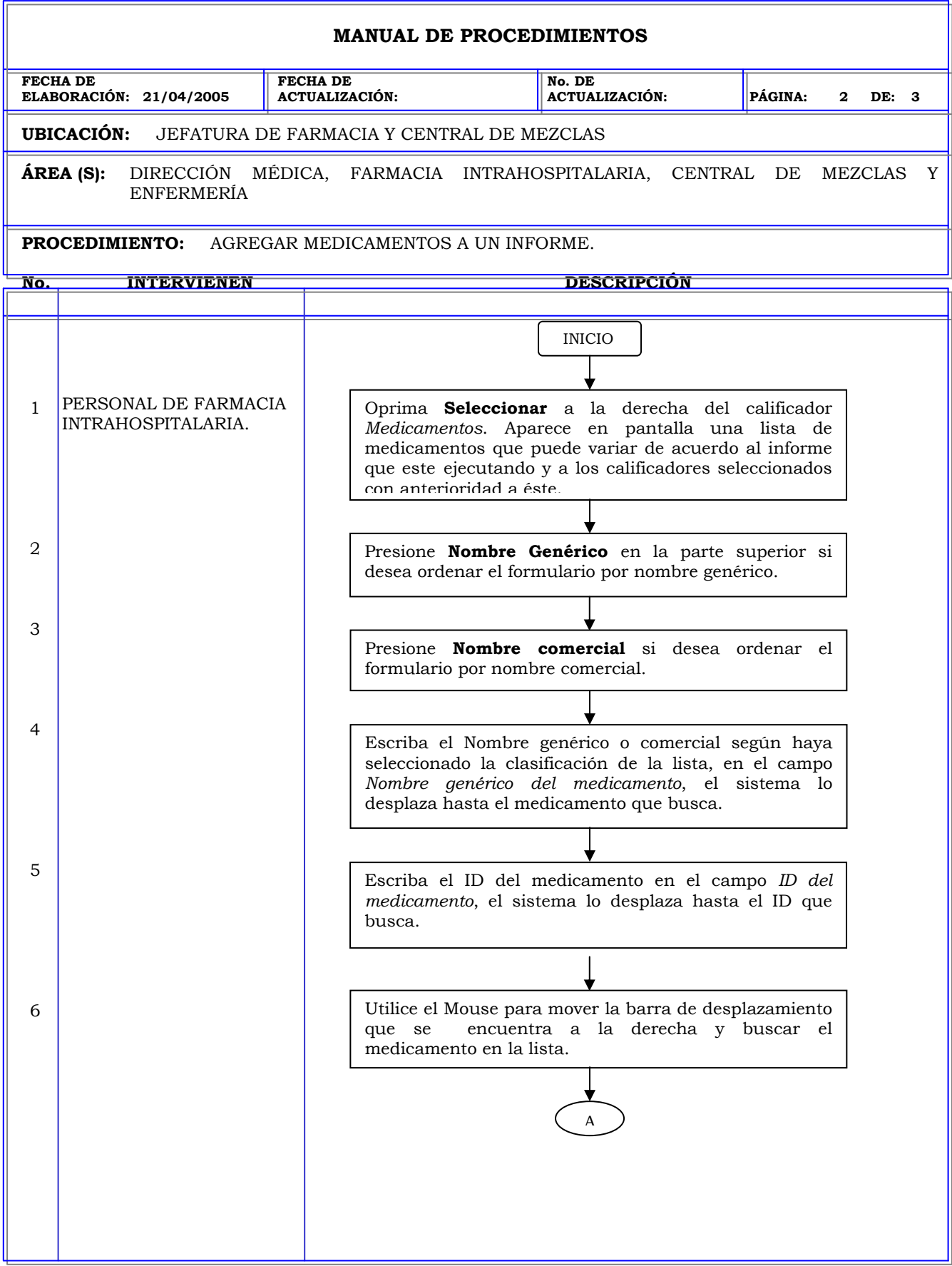

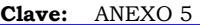

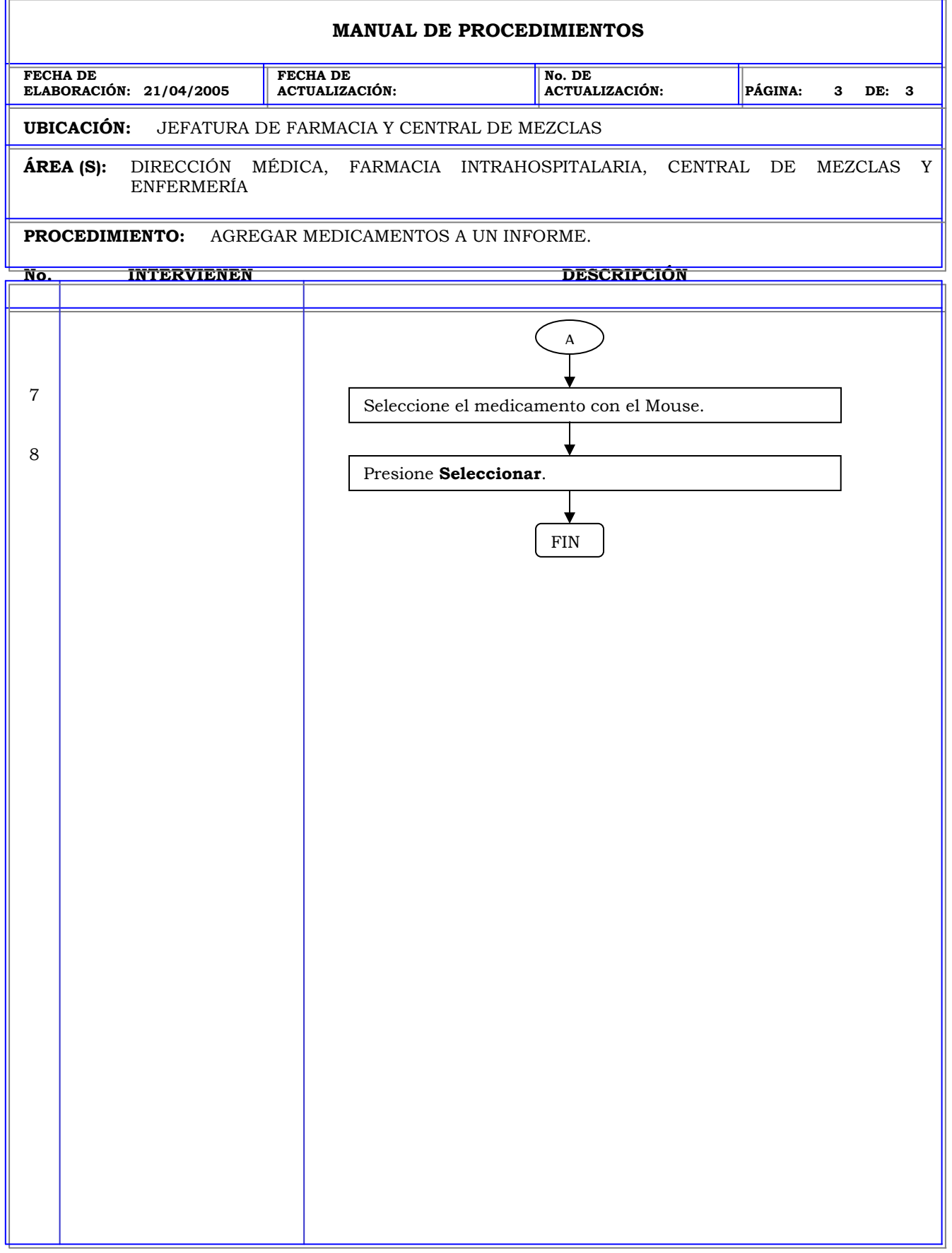

 $\overline{\phantom{0}}$ 

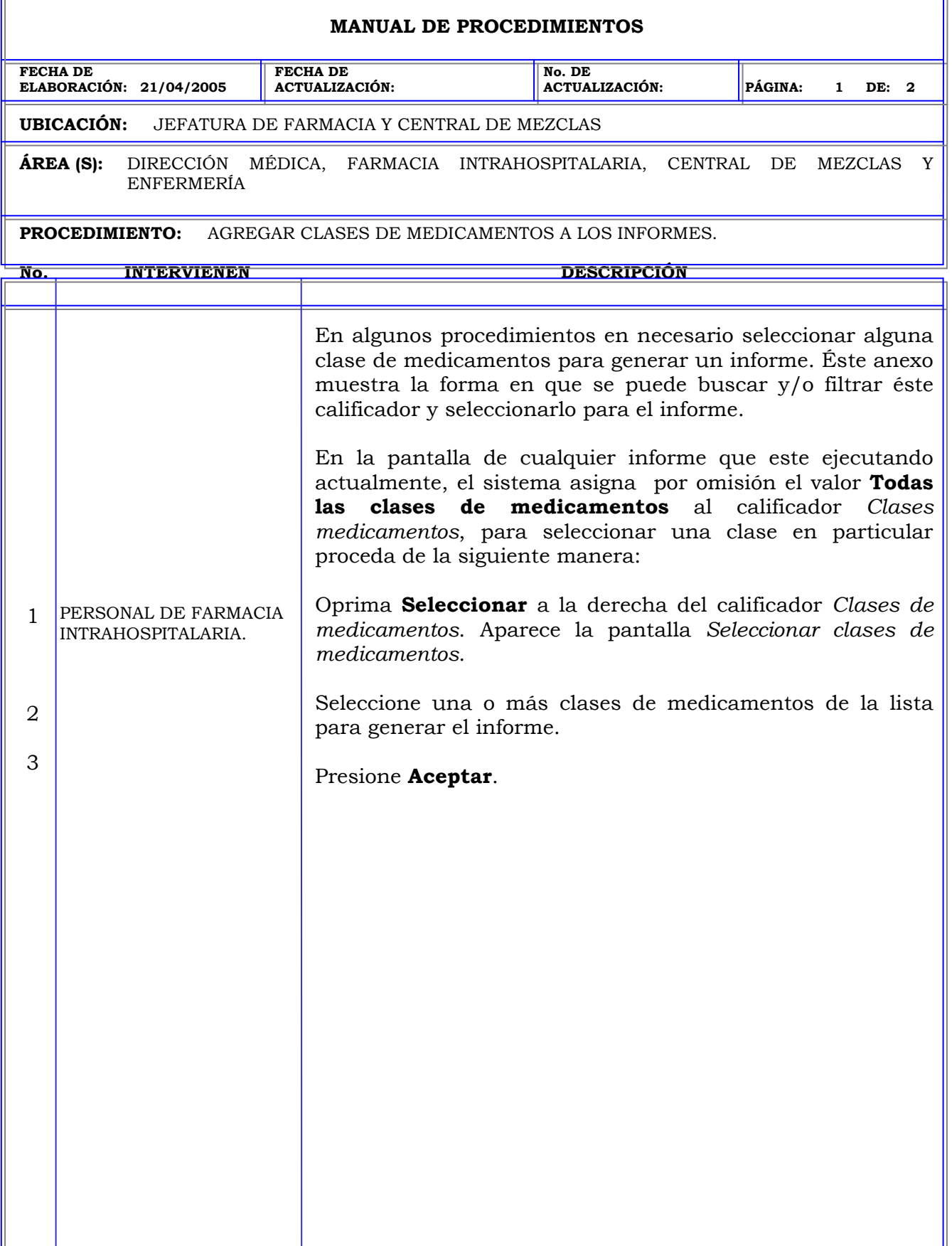

 $\mathbf{r}$
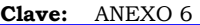

ī.

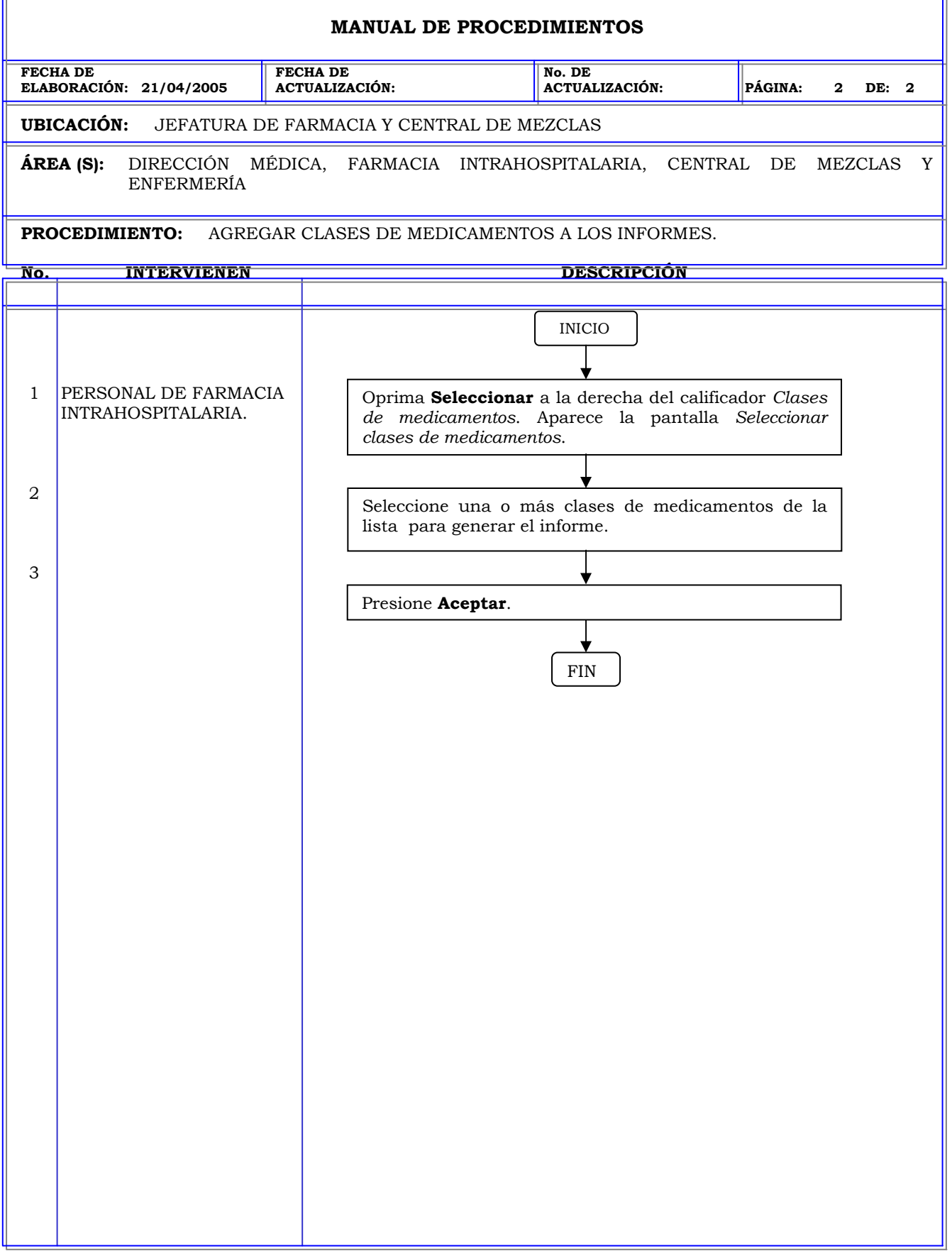

T.

**Clave:** ANEXO 7

I

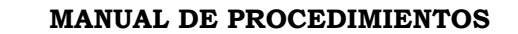

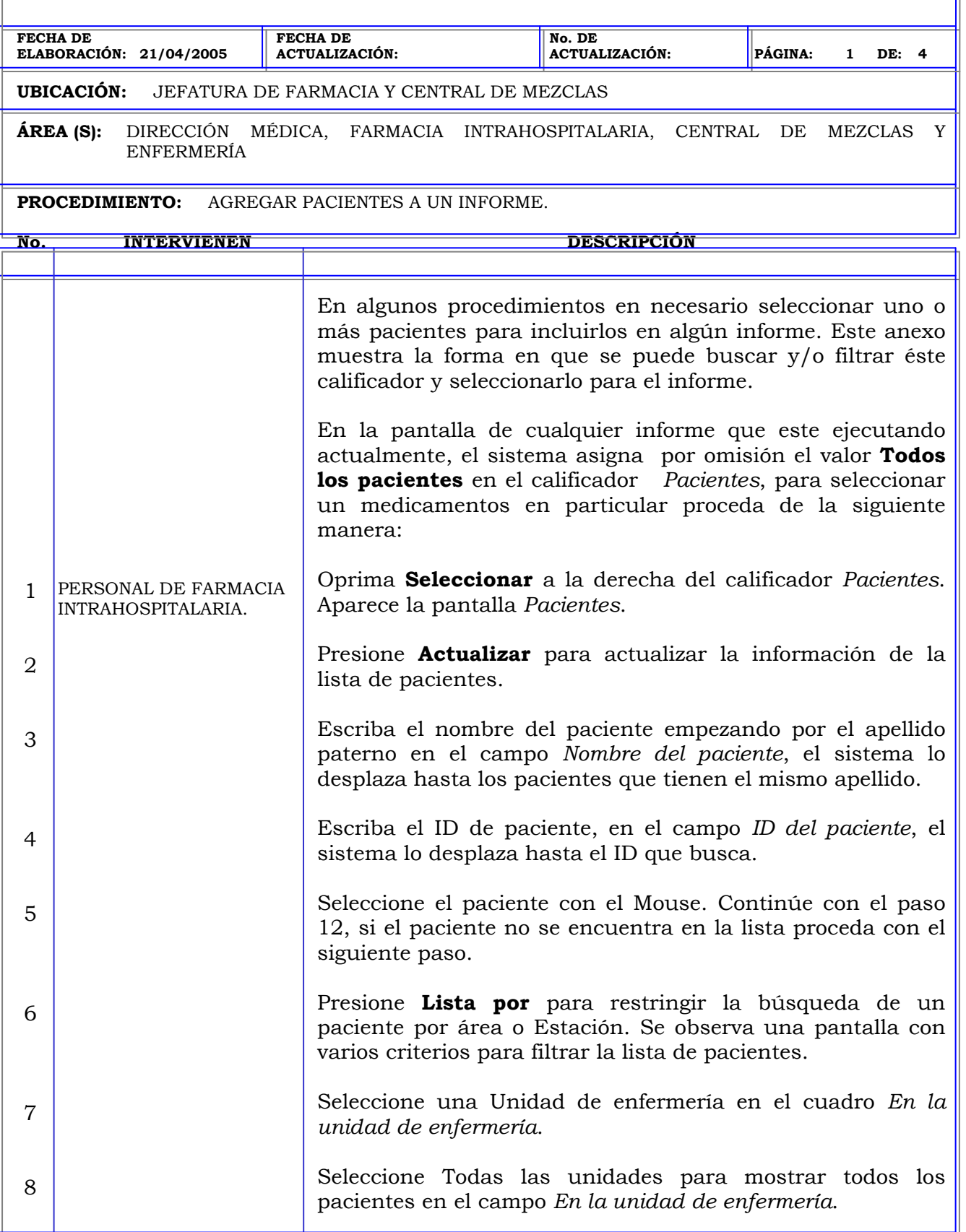

## **MANUAL DE PROCEDIMIENTOS FECHA DE ELABORACIÓN: 21/04/2005 FECHA DE ACTUALIZACIÓN: No. DE ACTUALIZACIÓN: PÁGINA: 2 DE: 4 UBICACIÓN:** JEFATURA DE FARMACIA Y CENTRAL DE MEZCLAS **ÁREA (S):** DIRECCIÓN MÉDICA, FARMACIA INTRAHOSPITALARIA, CENTRAL DE MEZCLAS Y ENFERMERÍA **PROCEDIMIENTO:** AGREGAR PACIENTES A UN INFORME. **No. INTERVIENEN DESCRIPCIÓN**  9 10 11 12 Tilde una de las siguientes casillas para filtrar los pacientes en un estado determinado: • Admitido. • Admisión preliminar. • Dado de alta (en la últimas 24 horas) Tilde una de las siguiente casillas de acuerdo al origen de la entrada a la Consola: • Ingresado en Consola o Estación. • Ingresado por admisiones del hospital. Repita los pasos 3, 4 y 5 de esta anexo para buscar y seleccionar el paciente. Presione **Seleccionar**.

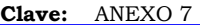

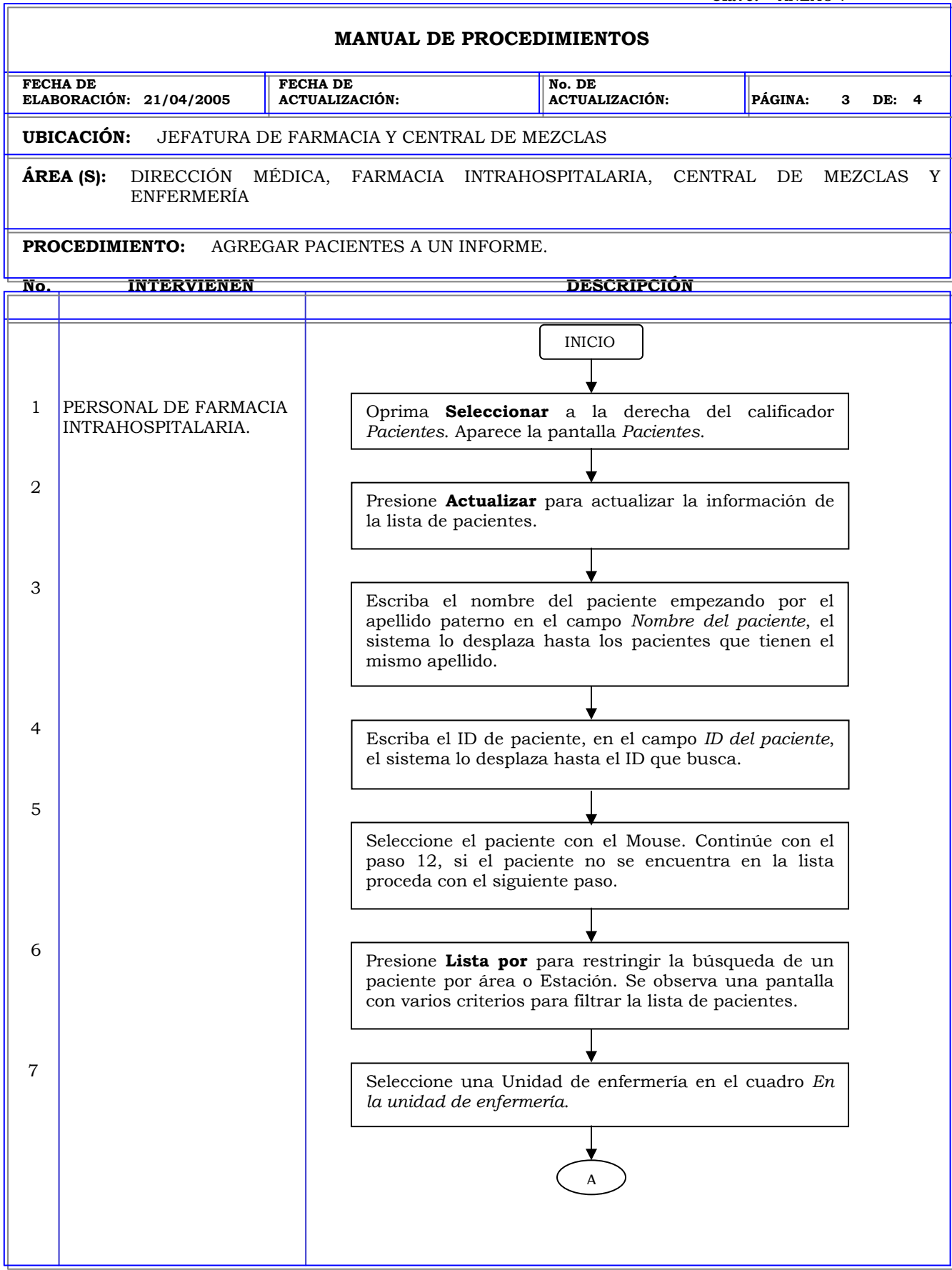

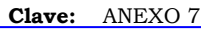

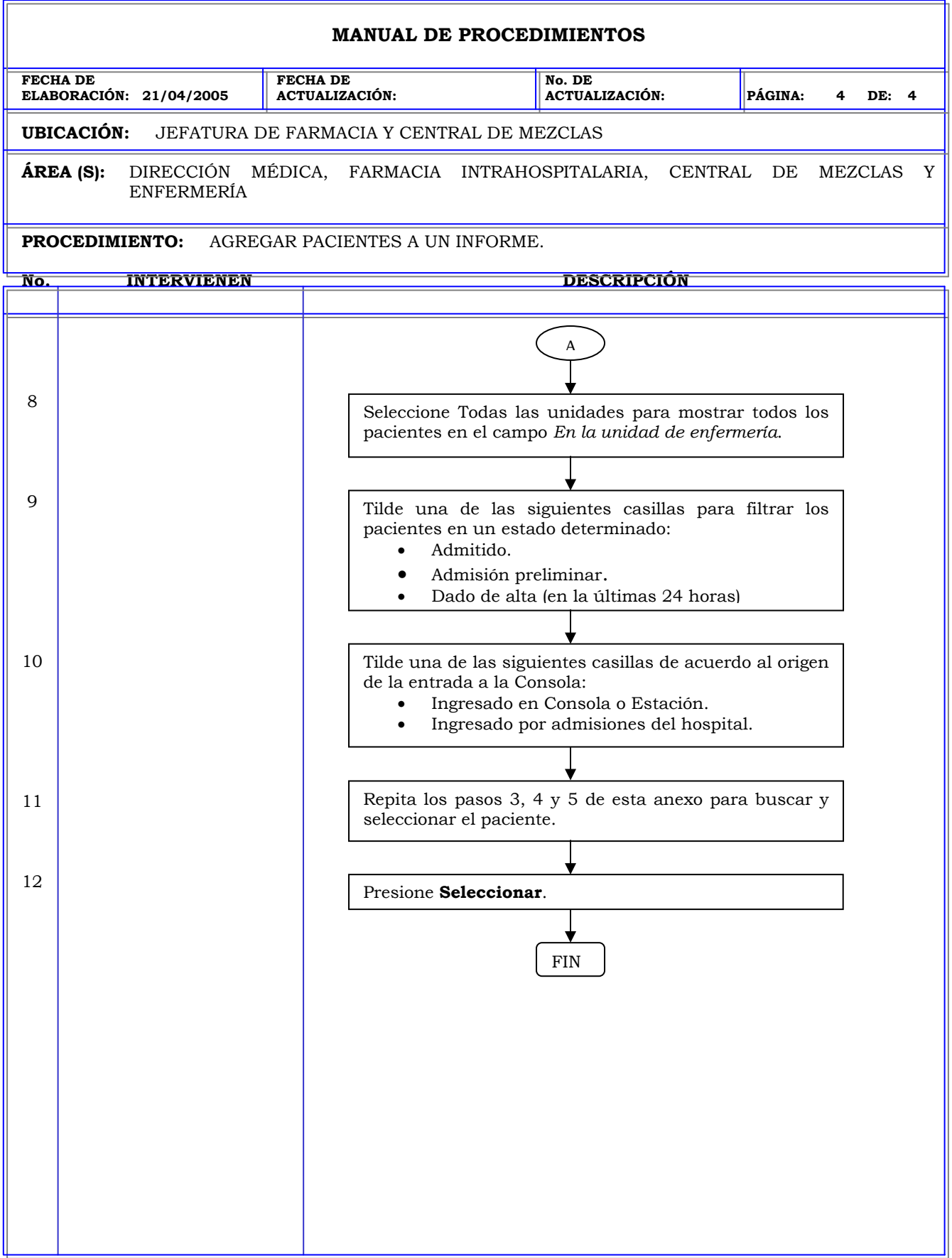

## **MANUAL DE PROCEDIMIENTOS FECHA DE ELABORACIÓN: 21/04/2005 FECHA DE ACTUALIZACIÓN: No. DE ACTUALIZACIÓN: PÁGINA: 1 DE: 1 UBICACIÓN:** JEFATURA DE FARMACIA Y CENTRAL DE MEZCLAS **ÁREA (S):** DIRECCIÓN MÉDICA, FARMACIA INTRAHOSPITALARIA, CENTRAL DE MEZCLAS Y ENFERMERÍA **PROCEDIMIENTO:** ESPECIFICAR UN ORDEN DE CLASIFICACIÓN PARA GENERAR INFORMES. **No. INTERVIENEN DESCRIPCIÓN**  Algunos informes permiten seleccionar un modo de clasificación para el informe, presionando el botón de radio correspondiente en la sección *Modo de clasificación*. Los datos del informe pueden clasificarse de la siguiente manera: • **Paciente**: Por nombre del paciente. • **Est/Pac**: Por nombre de Estación, dentro de cada Estación, las actividades están clasifican por nombre de paciente. • **Est/Usuario**: Por nombre de Estación, dentro de cada Estación, las actividades están clasifican por usuario. • **Est/Testigo**: Por nombre de Estación, dentro de cada Estación, las actividades están clasificadas por testigo • **Est/Medicamento**: Por nombre de Estación, dentro de cada Estación, las actividades están clasificadas por medicamento. • **Est/subdivisión**: Por nombre de estación, dentro de cada Estación, las actividades están clasificadas por cajón y subdivisión.

Procedimientos de la Estación

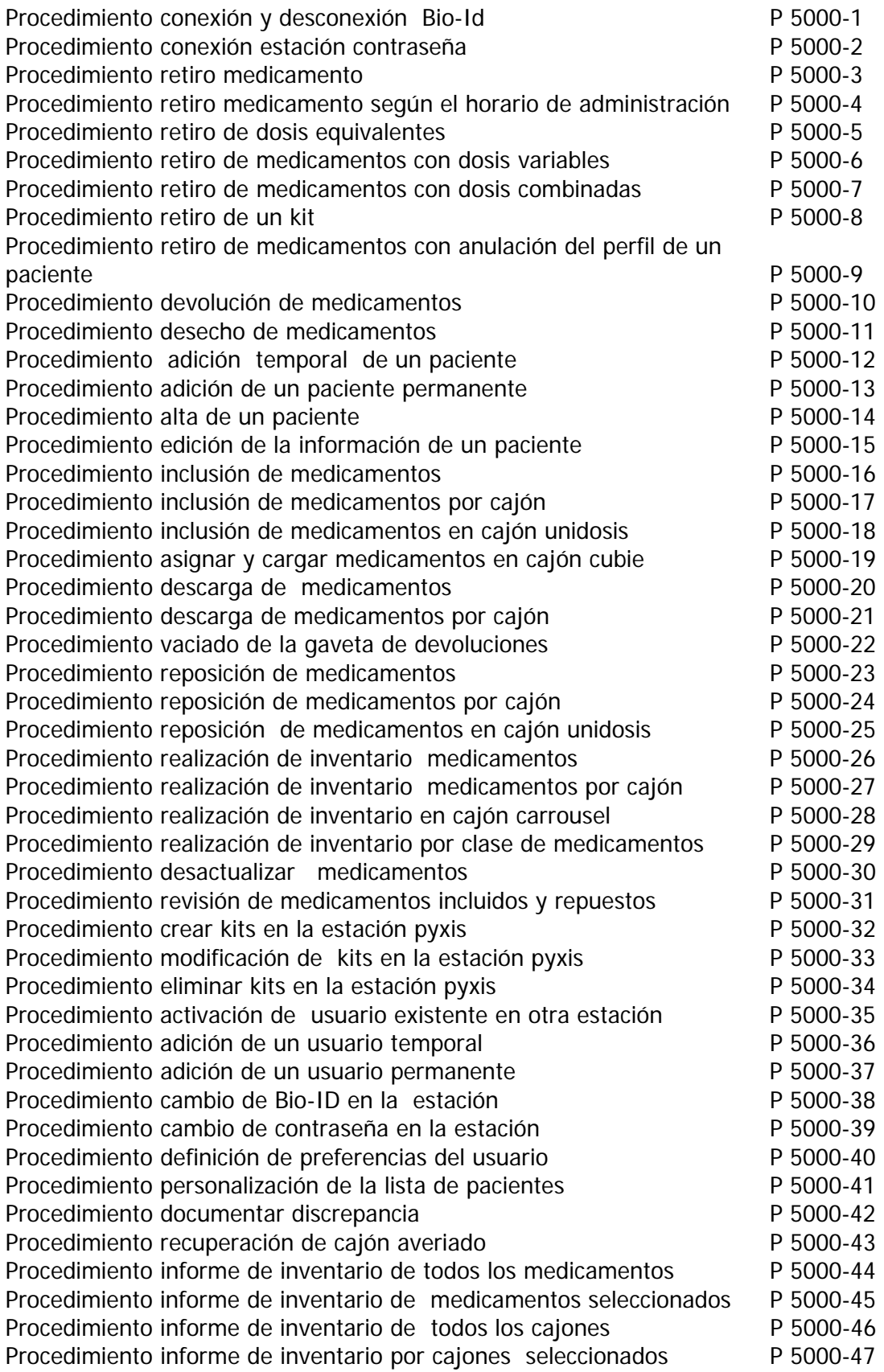

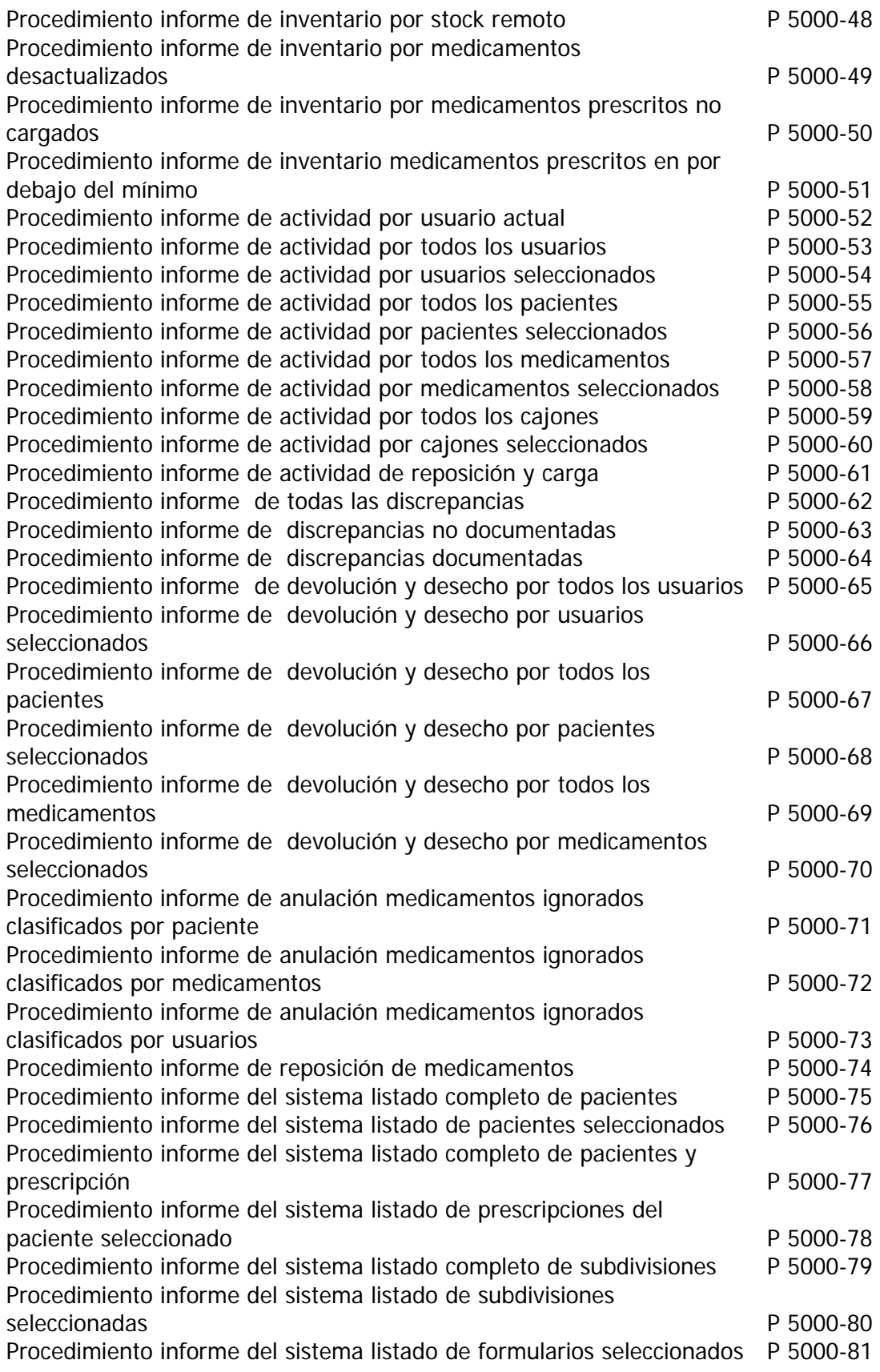

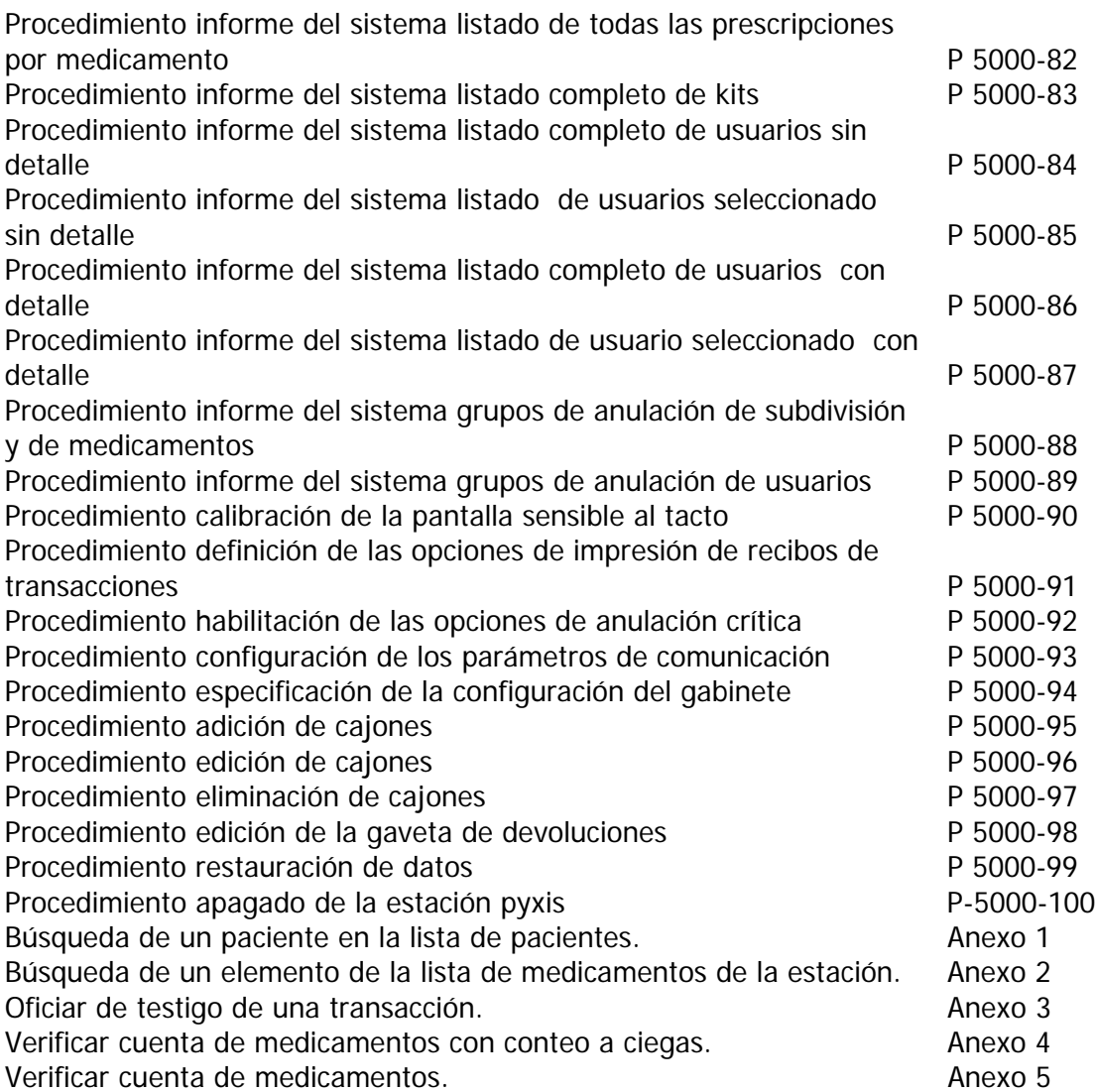

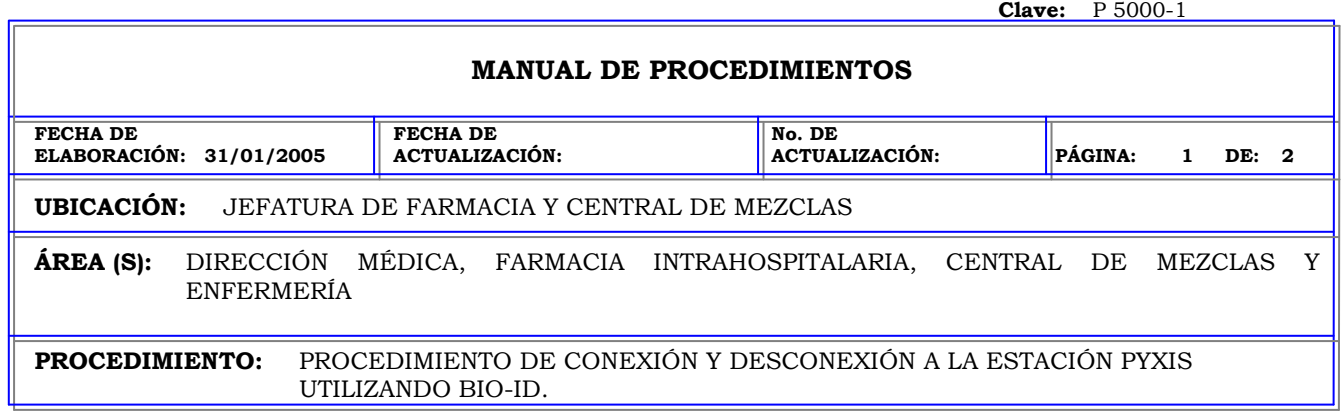

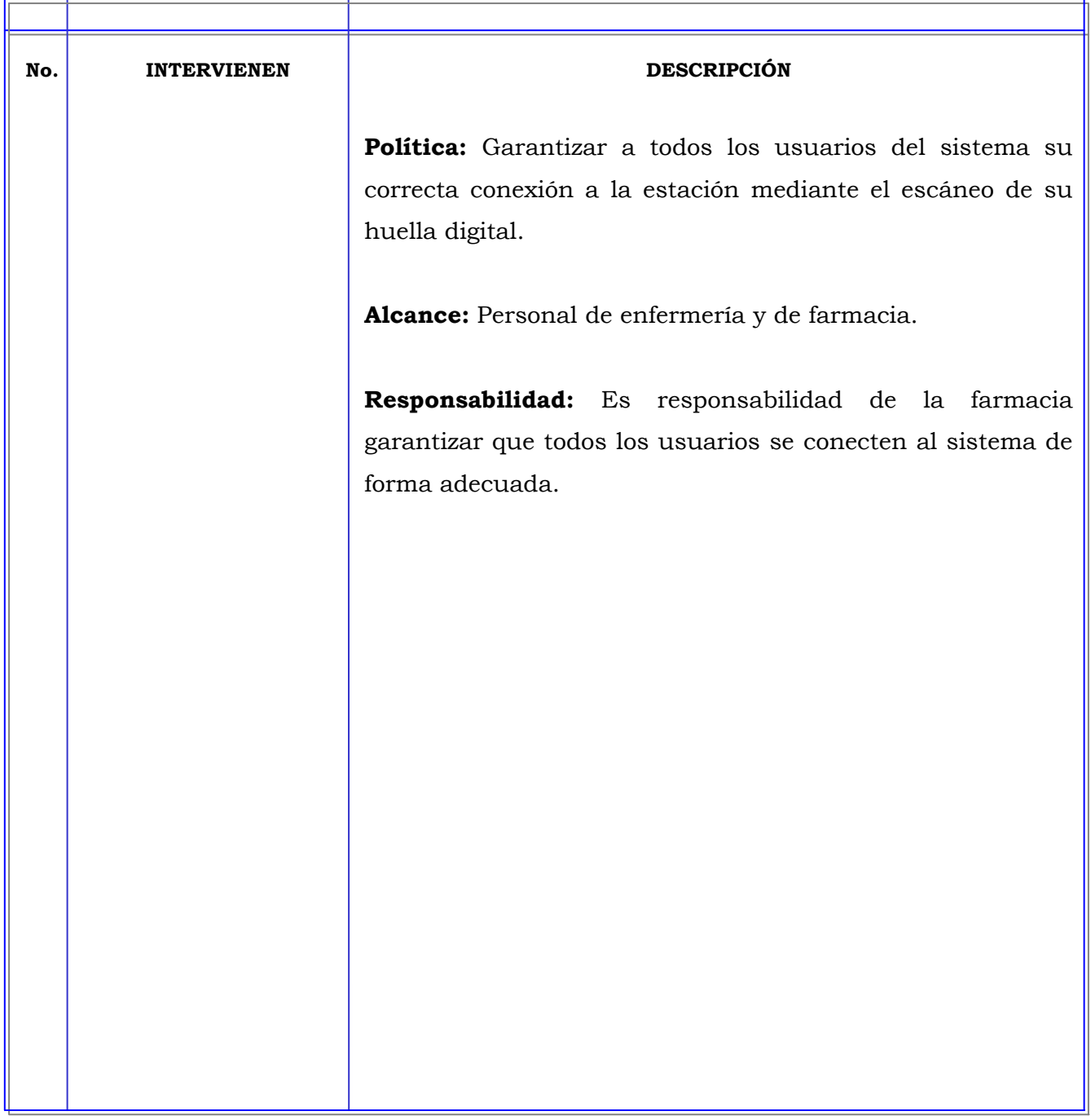

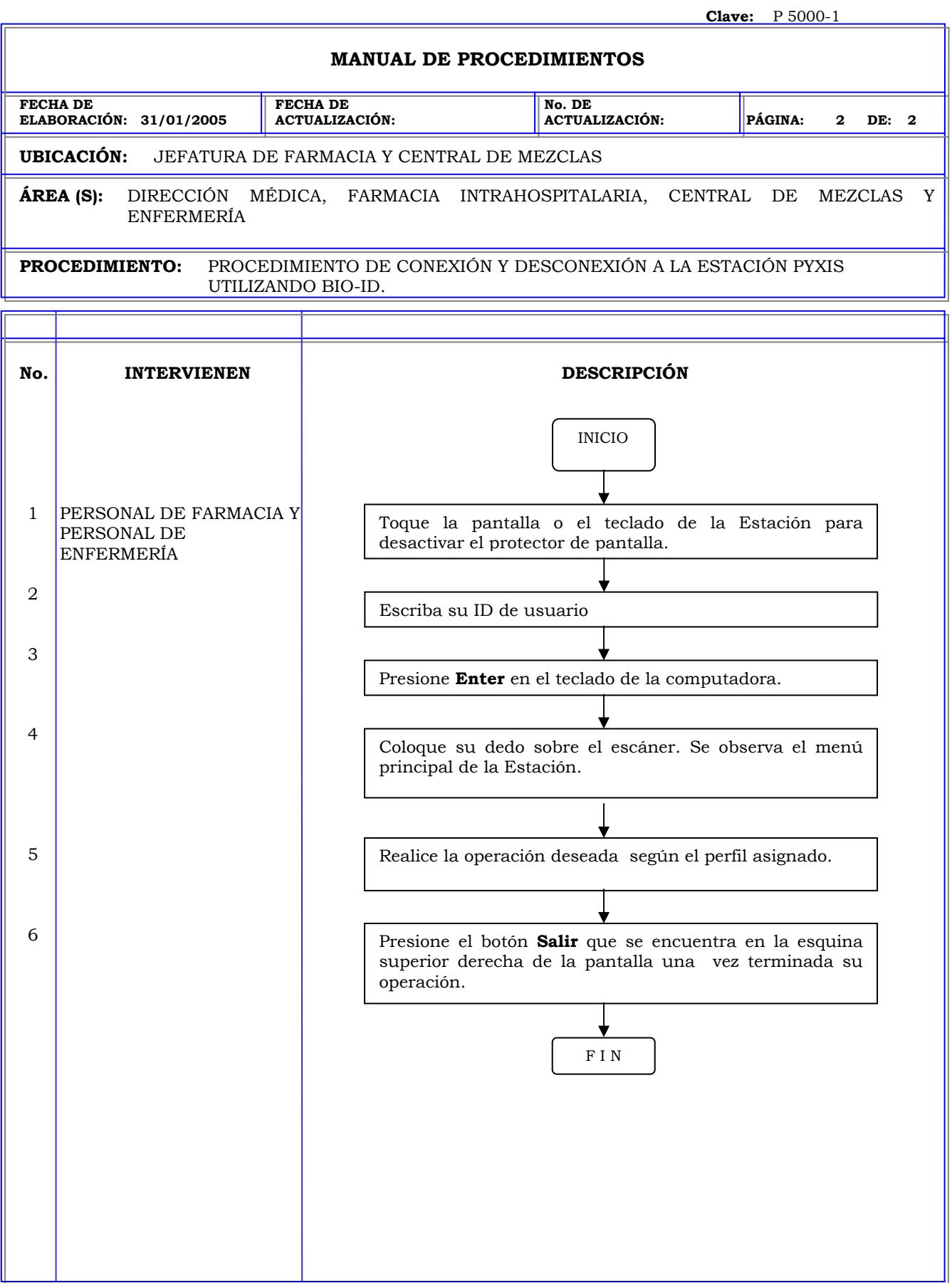

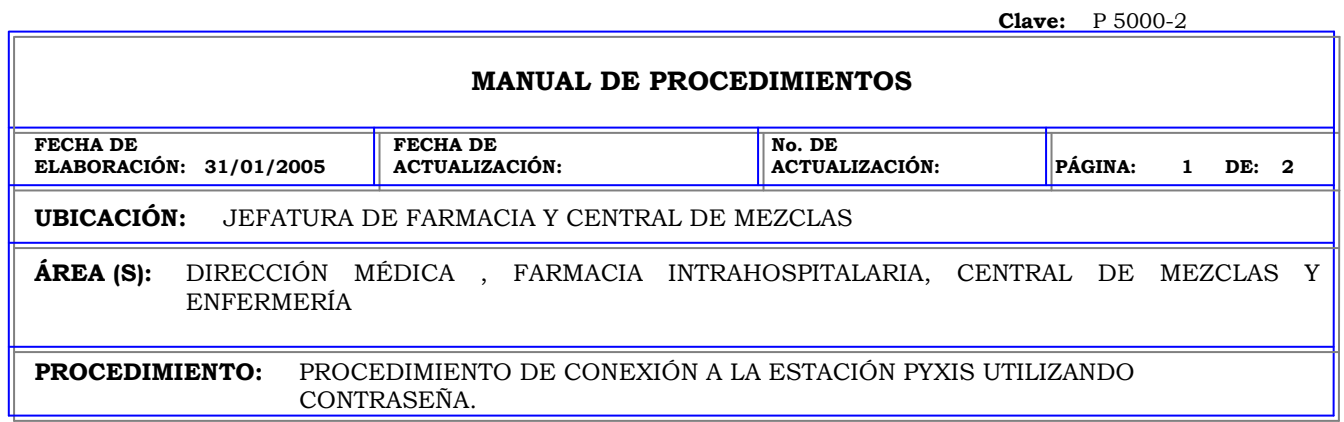

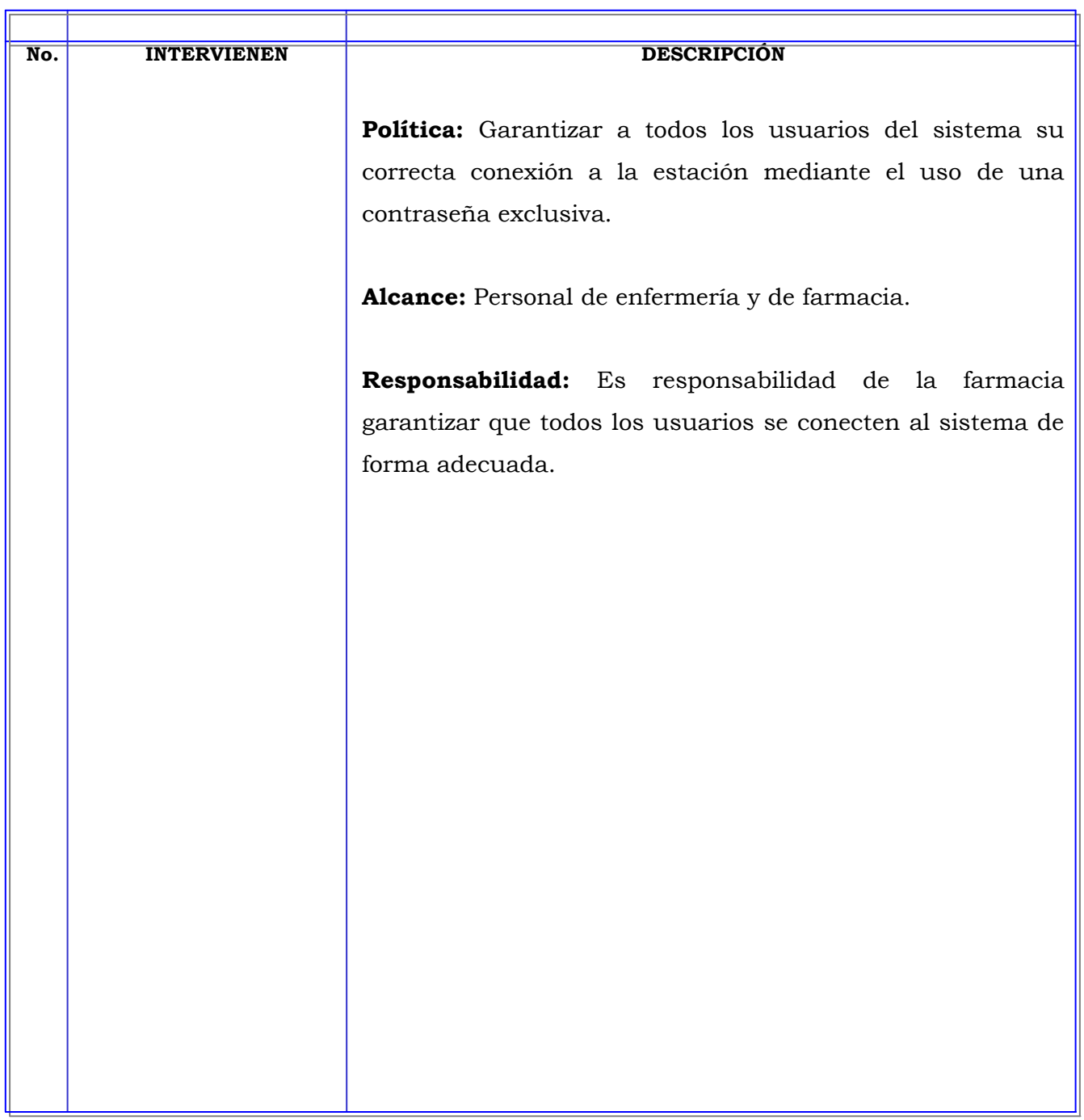

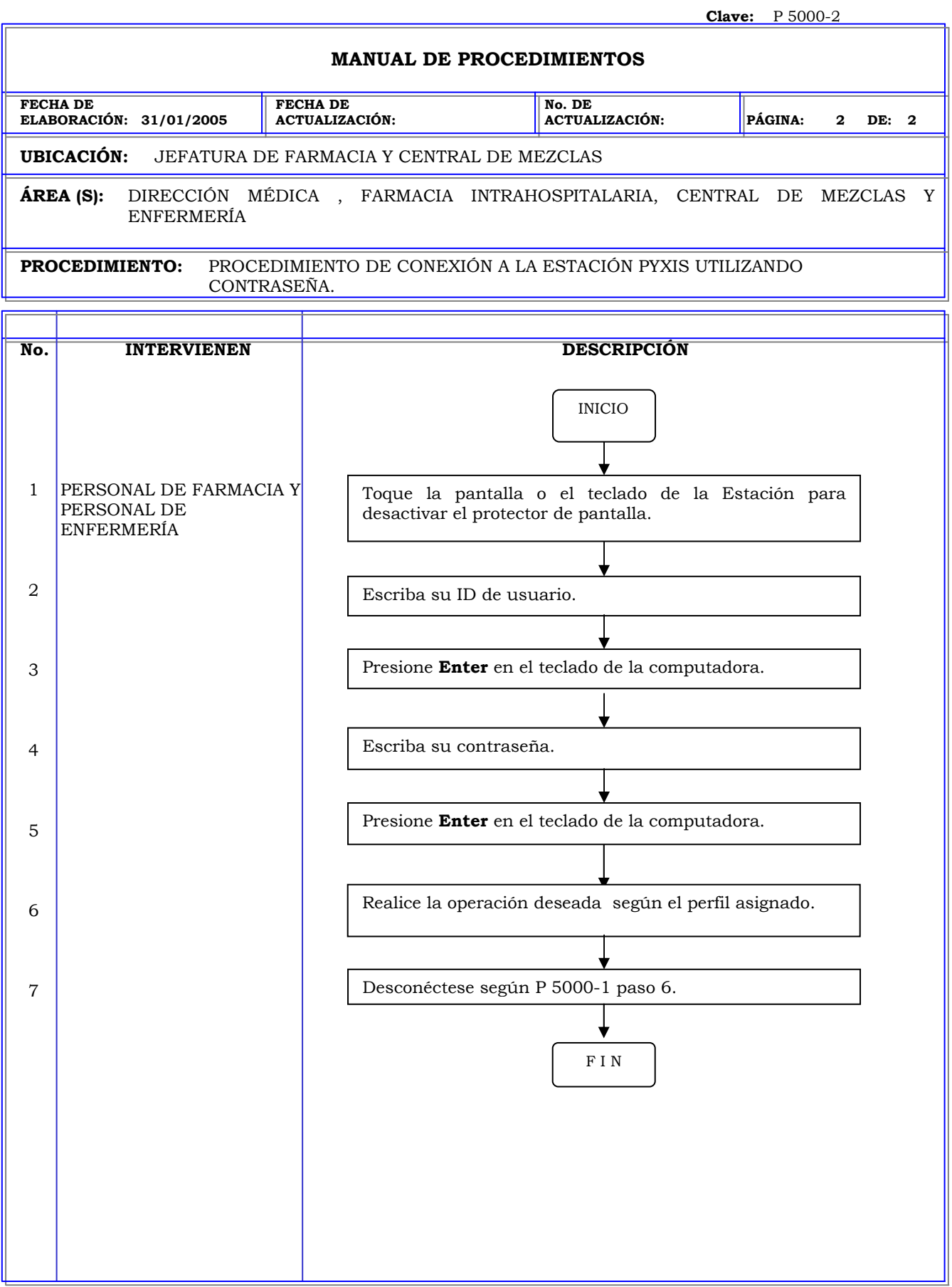

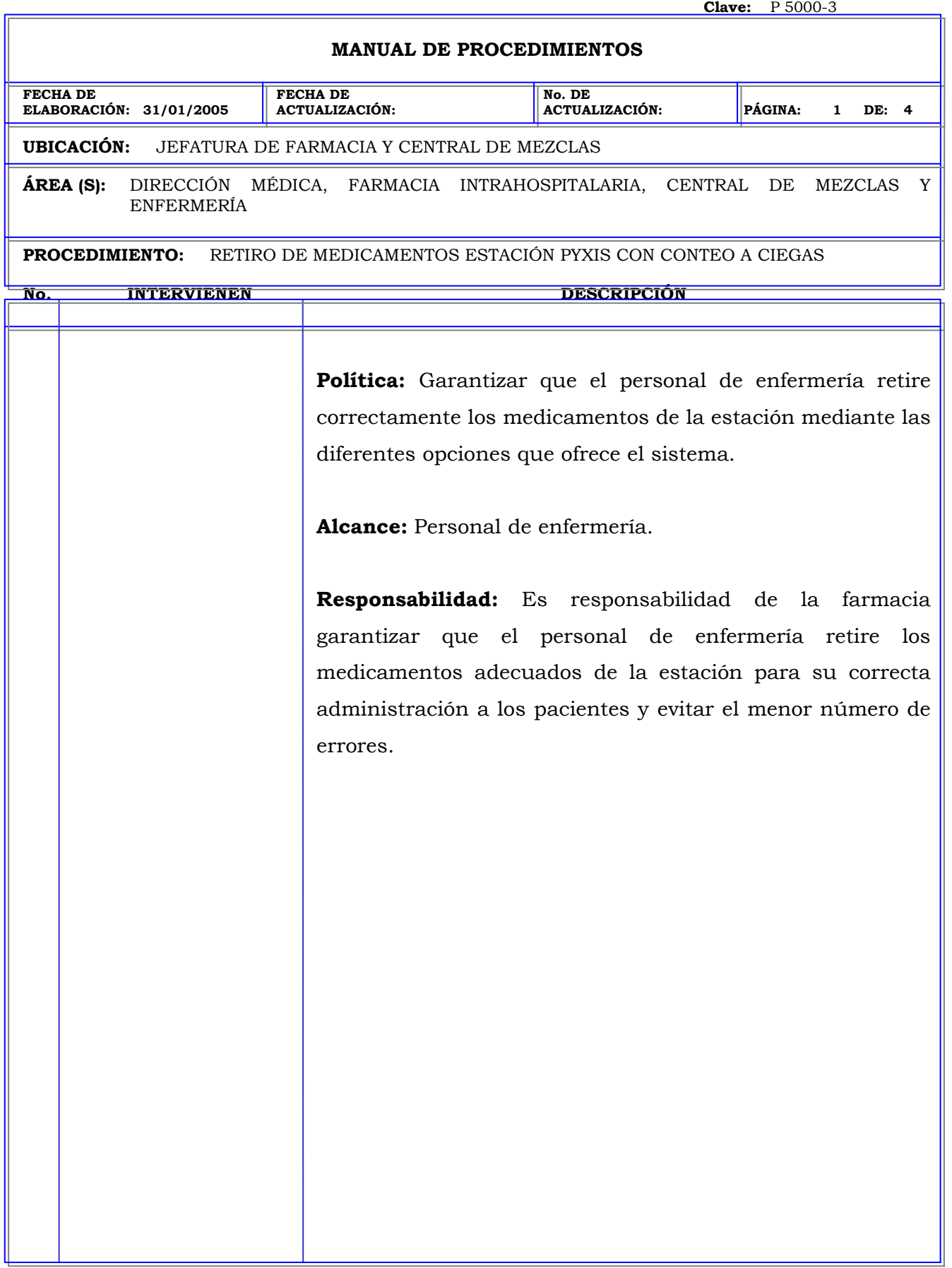

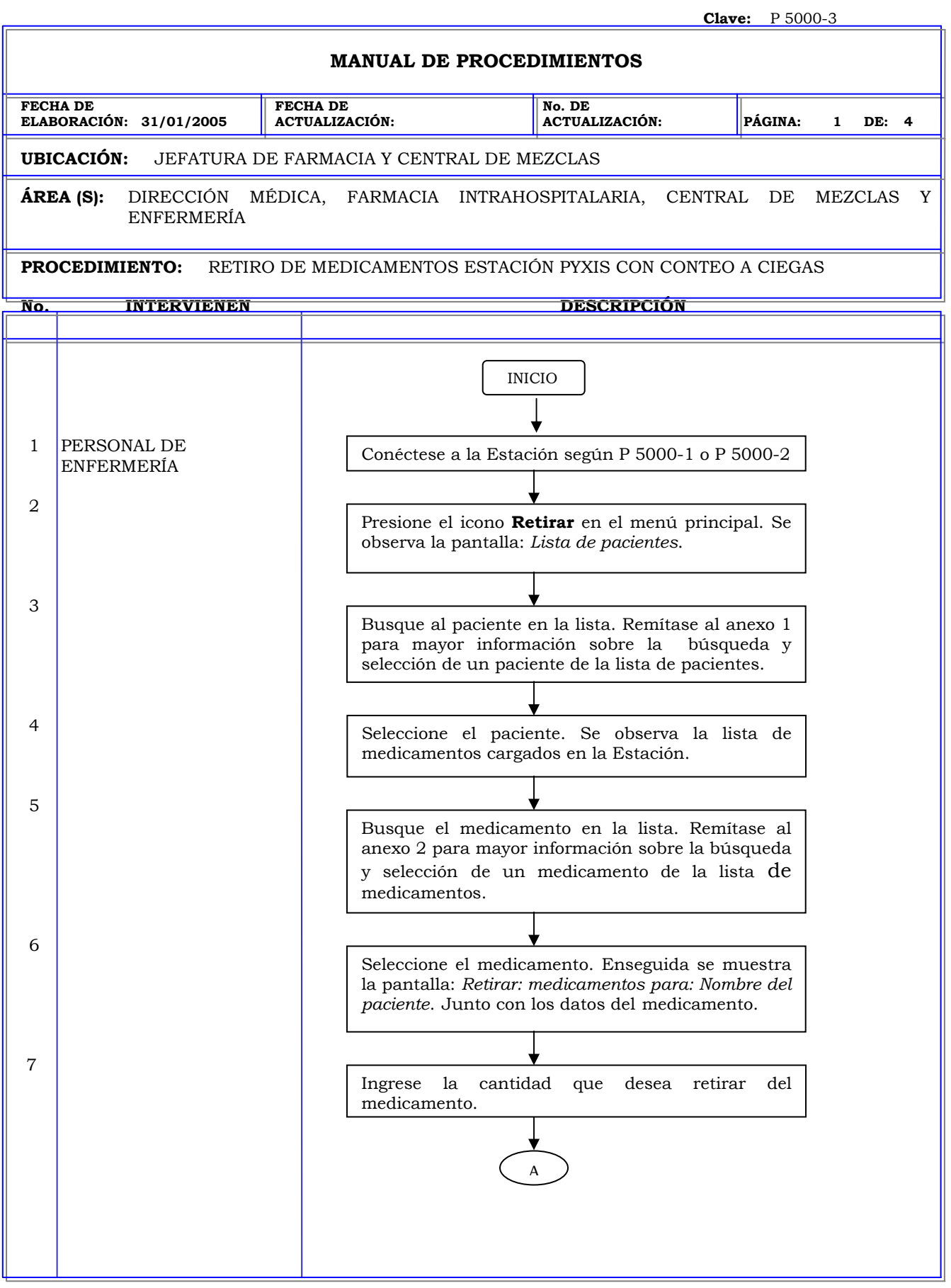

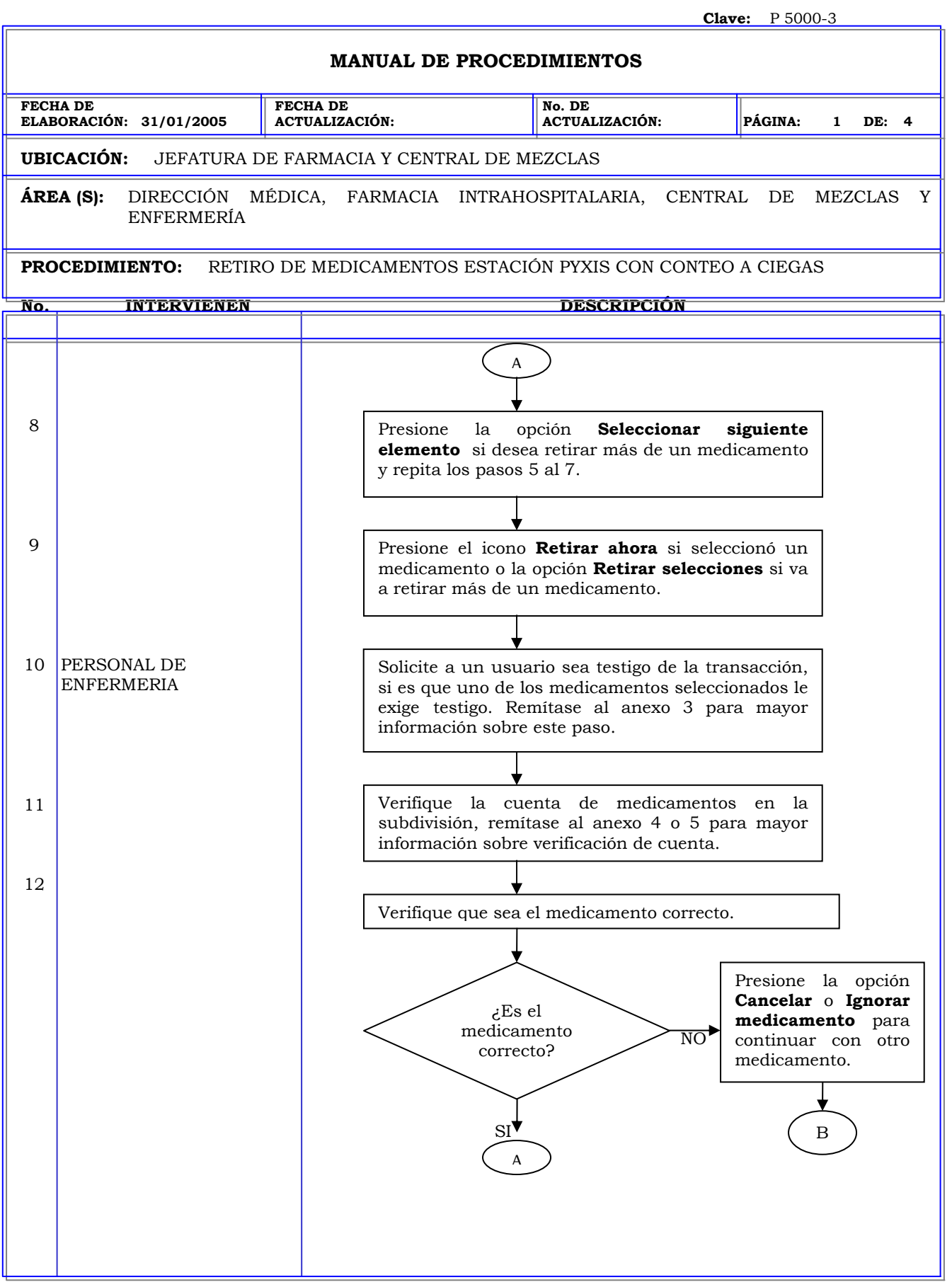

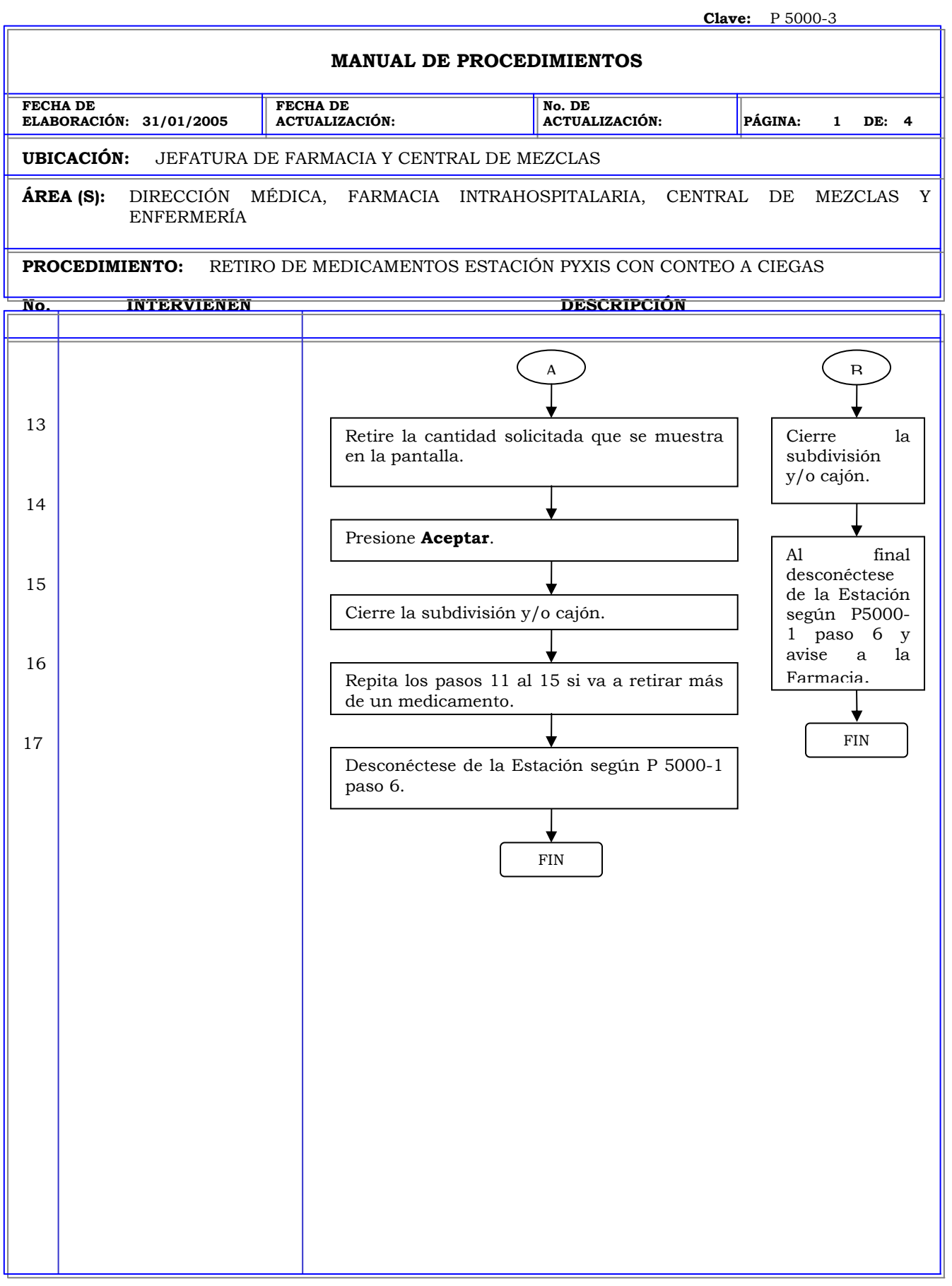

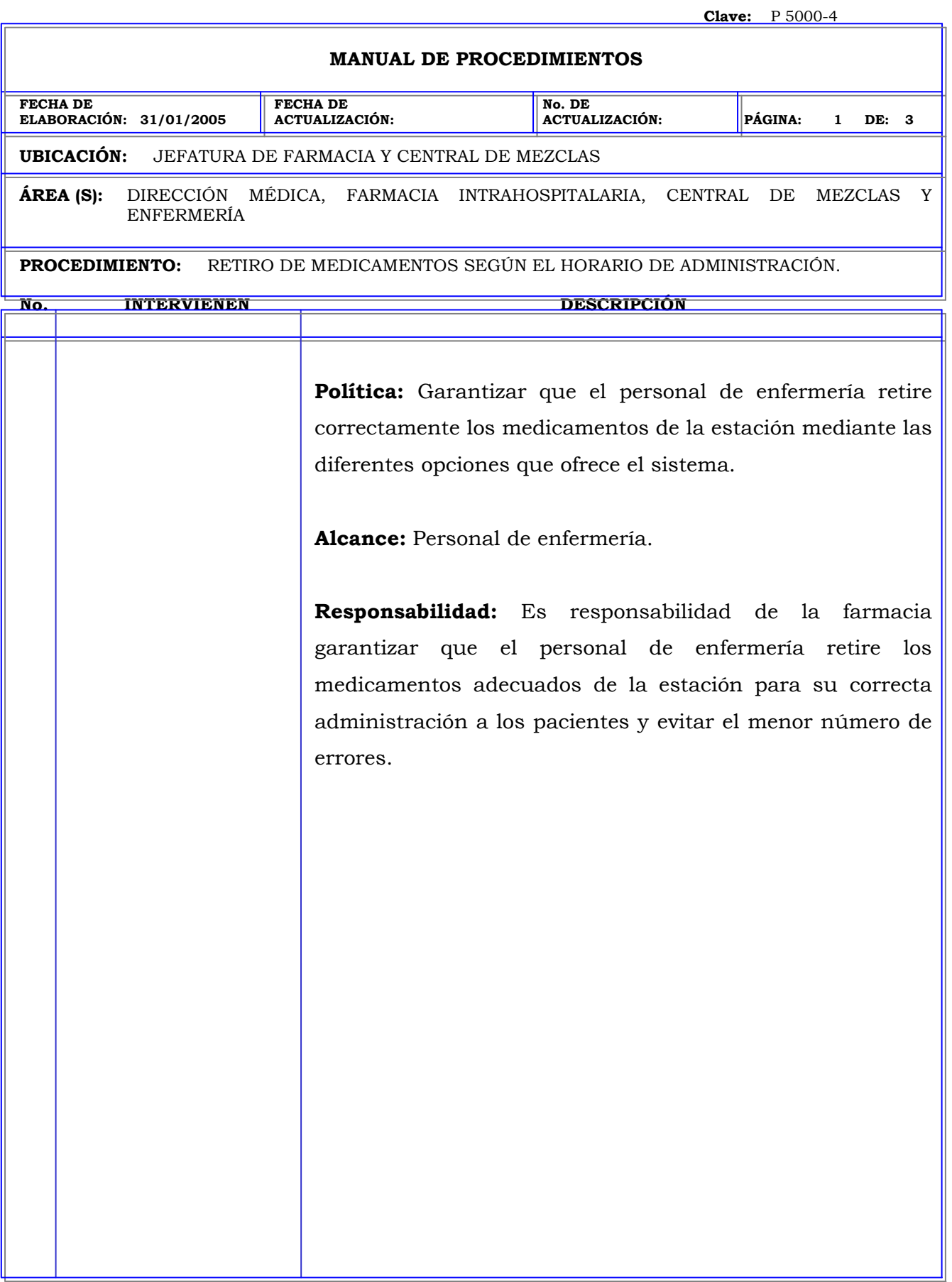

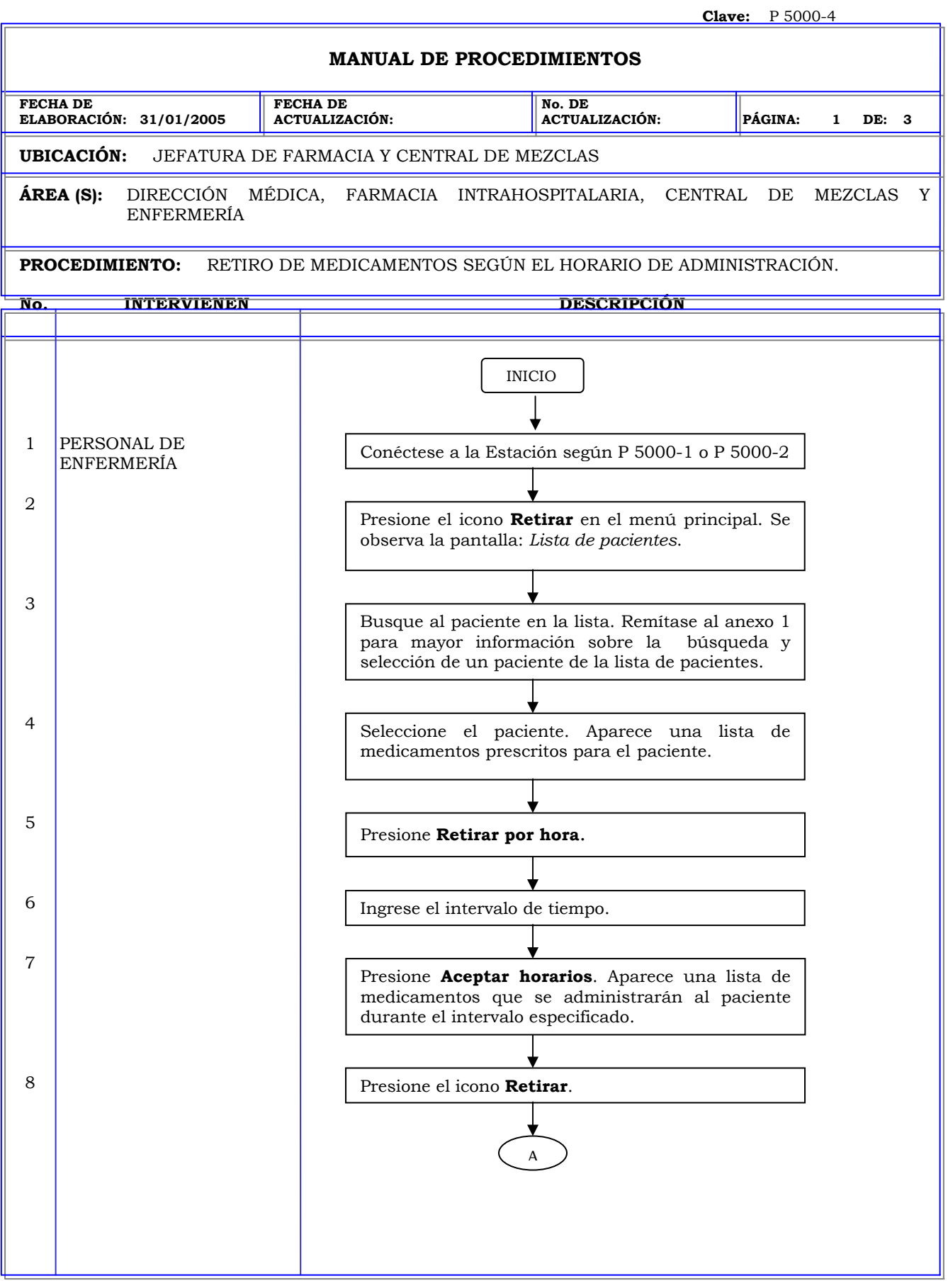

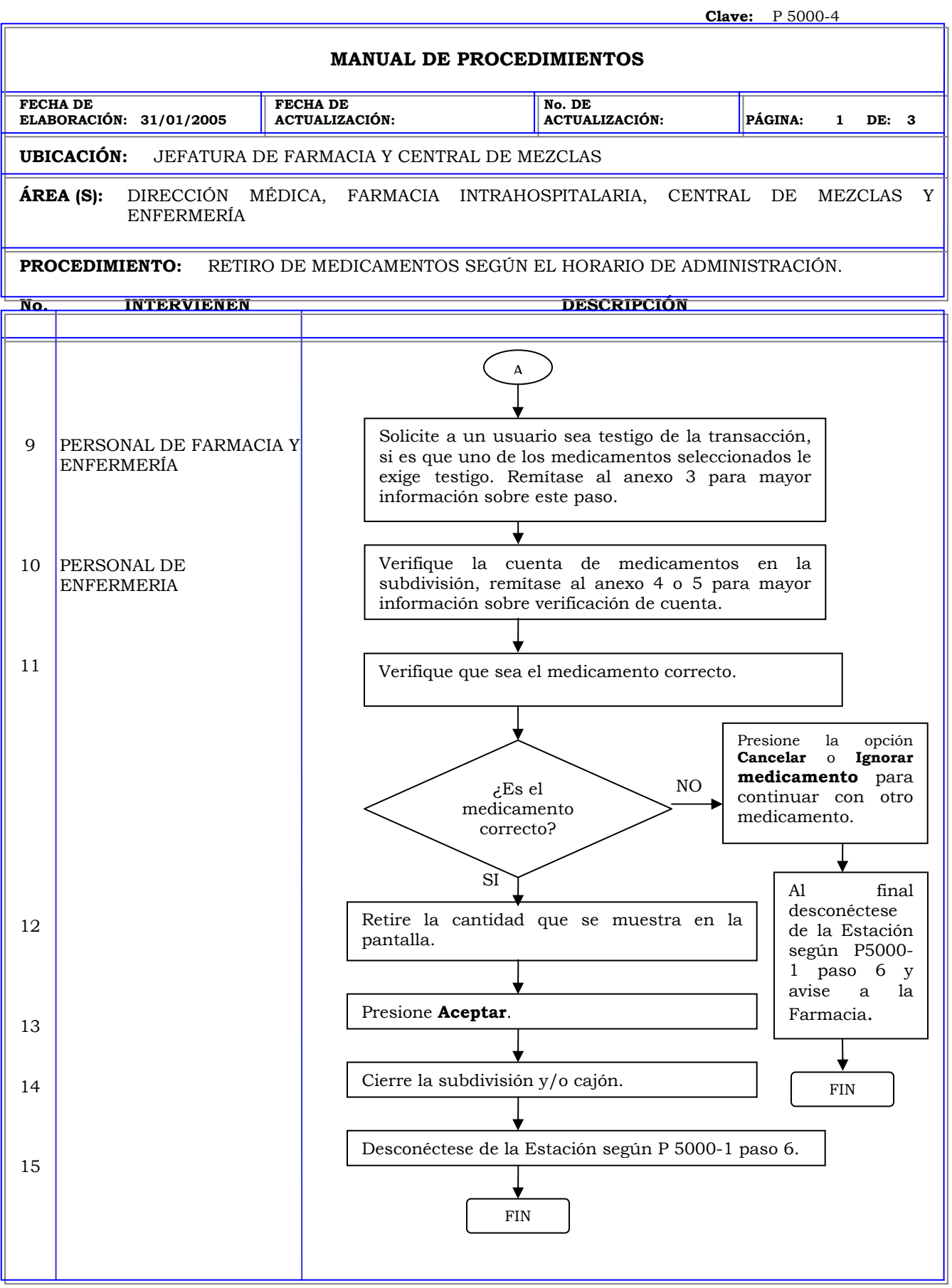

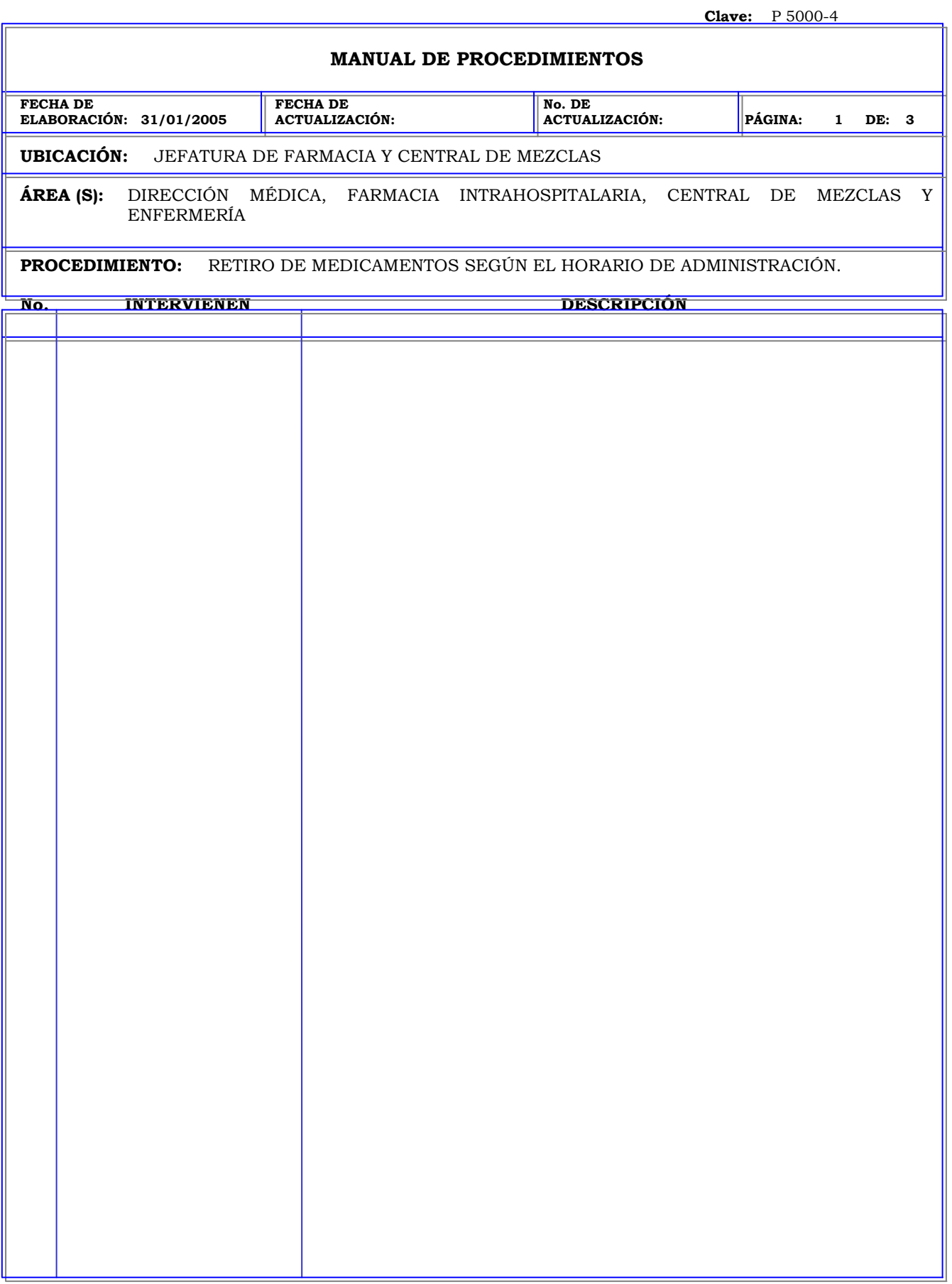

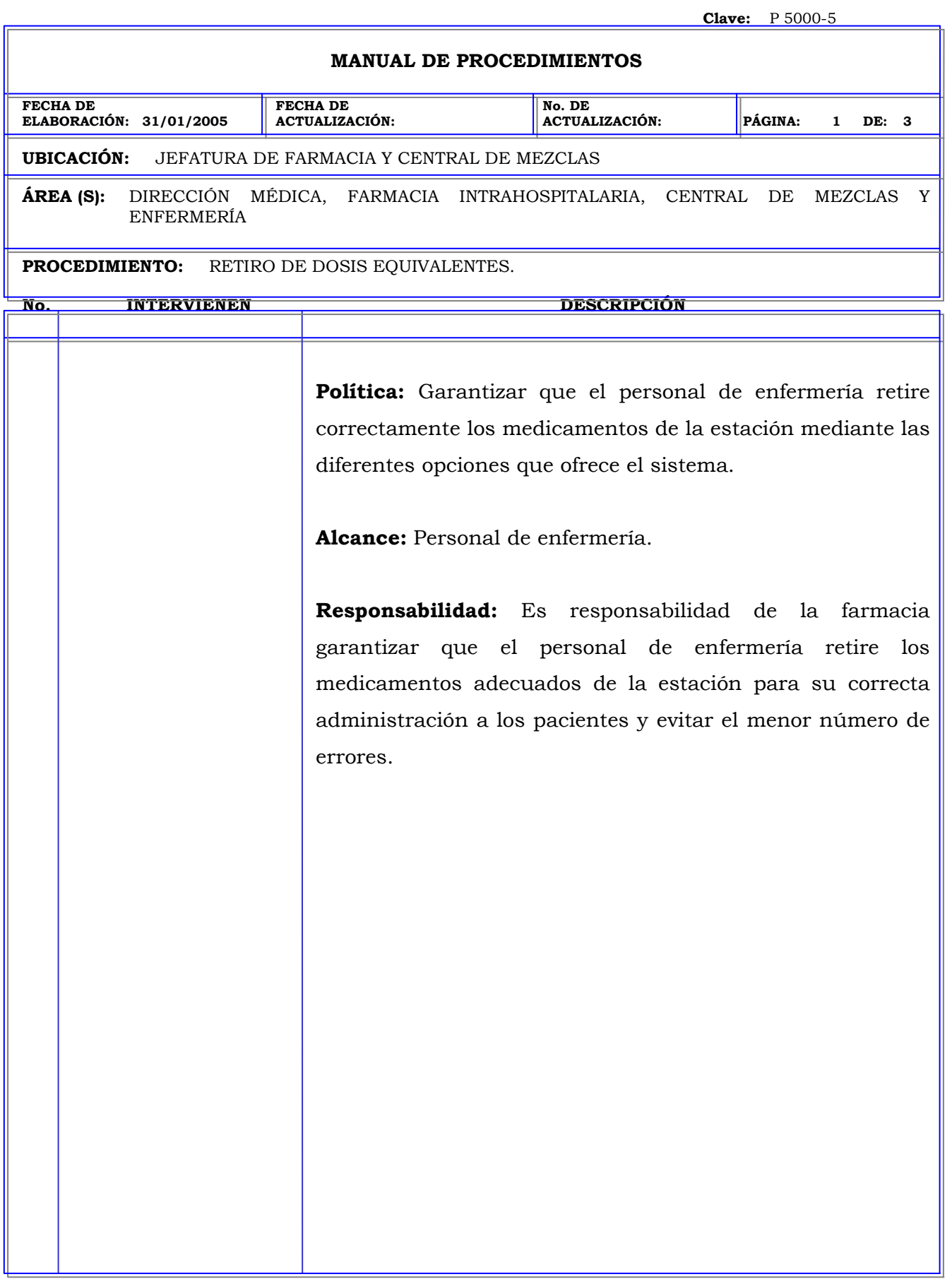

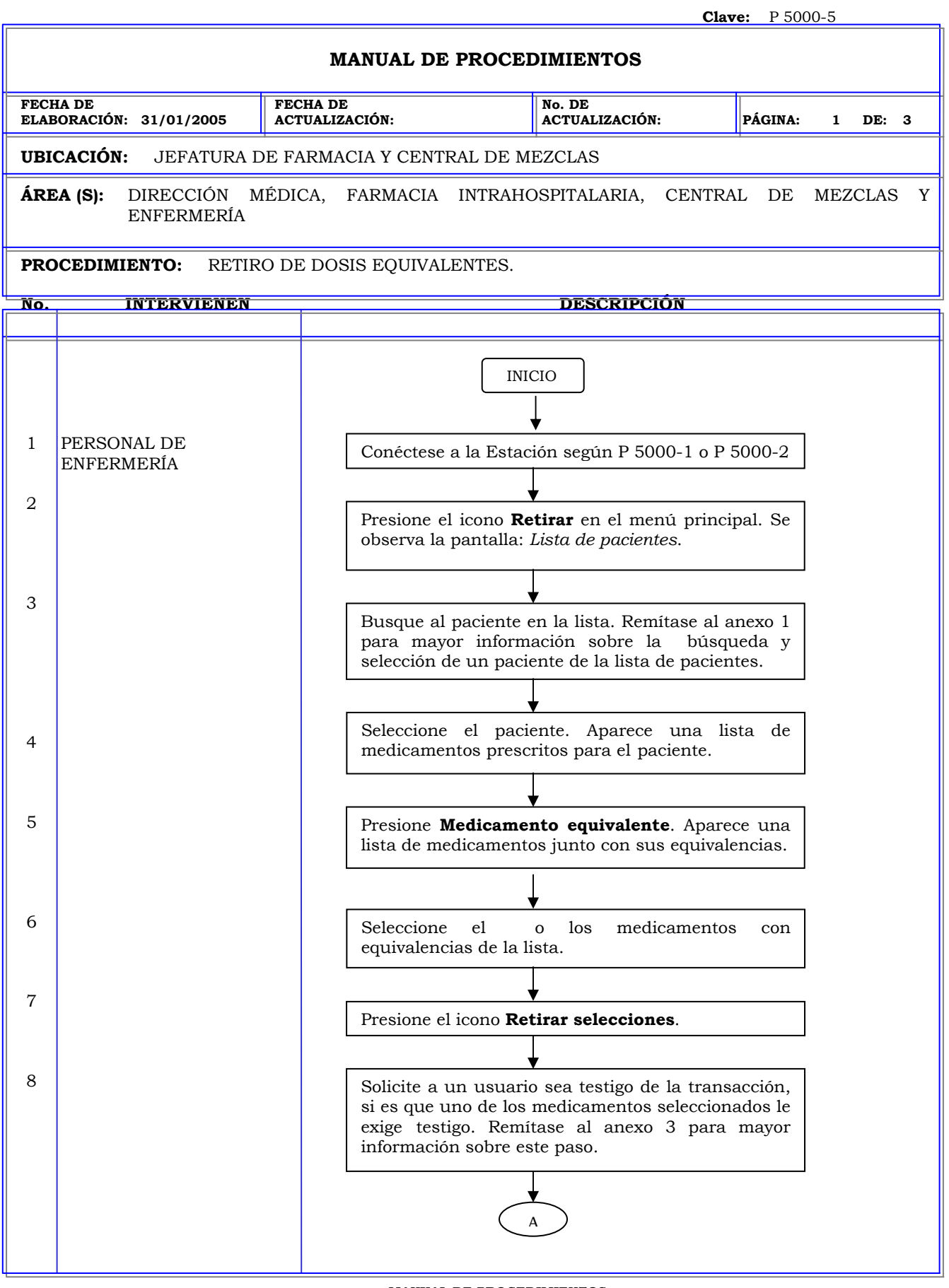

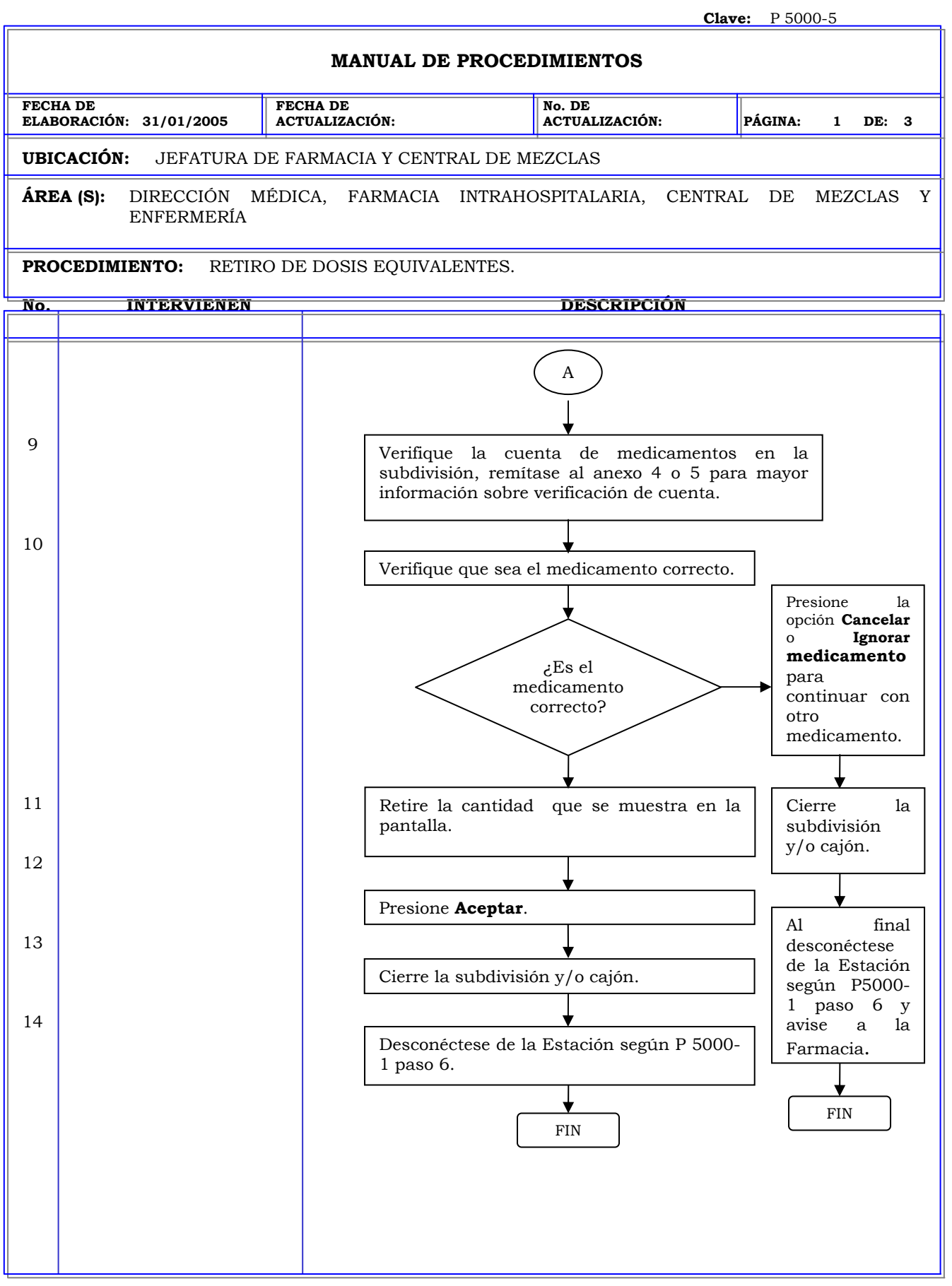

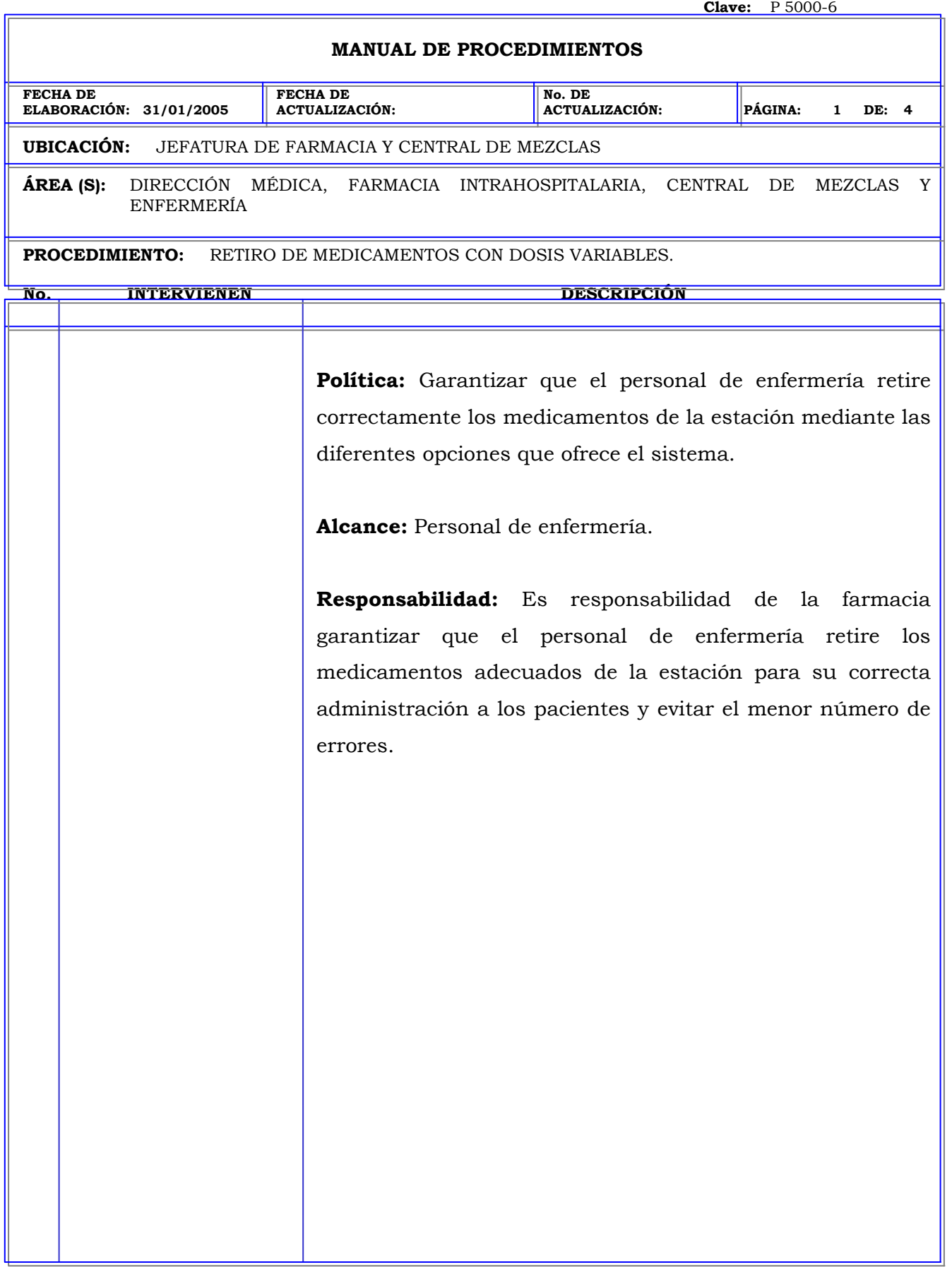

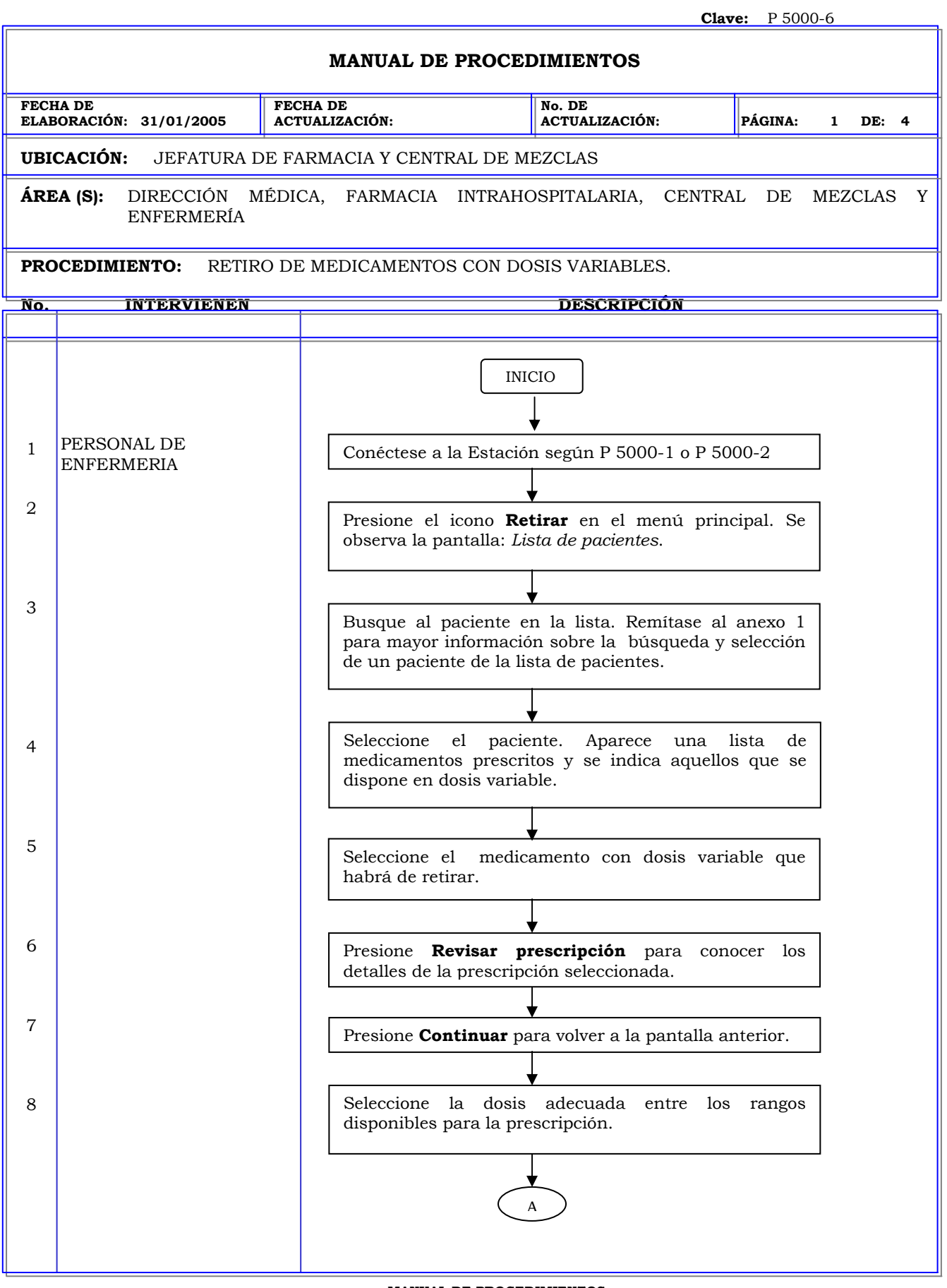

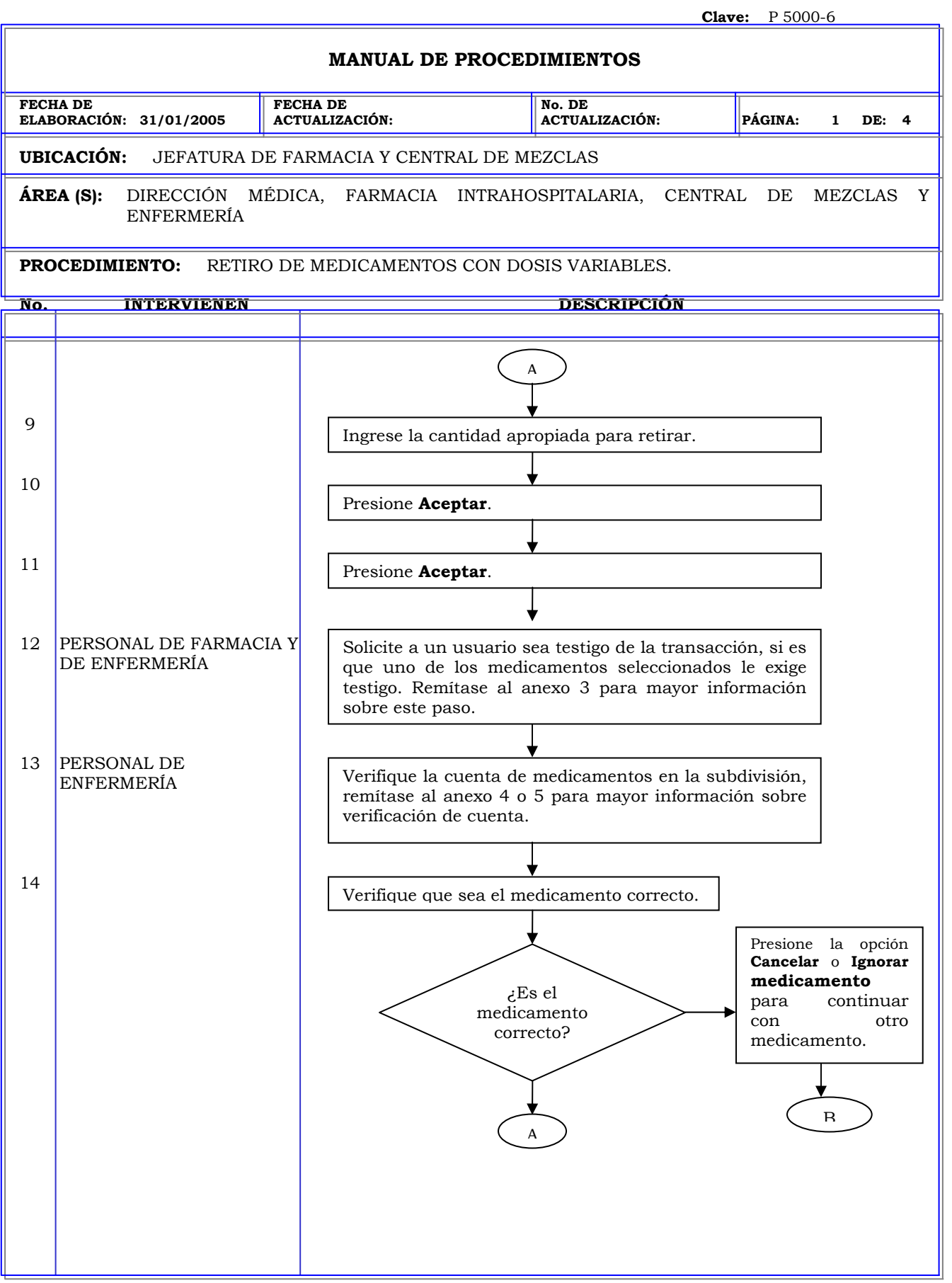

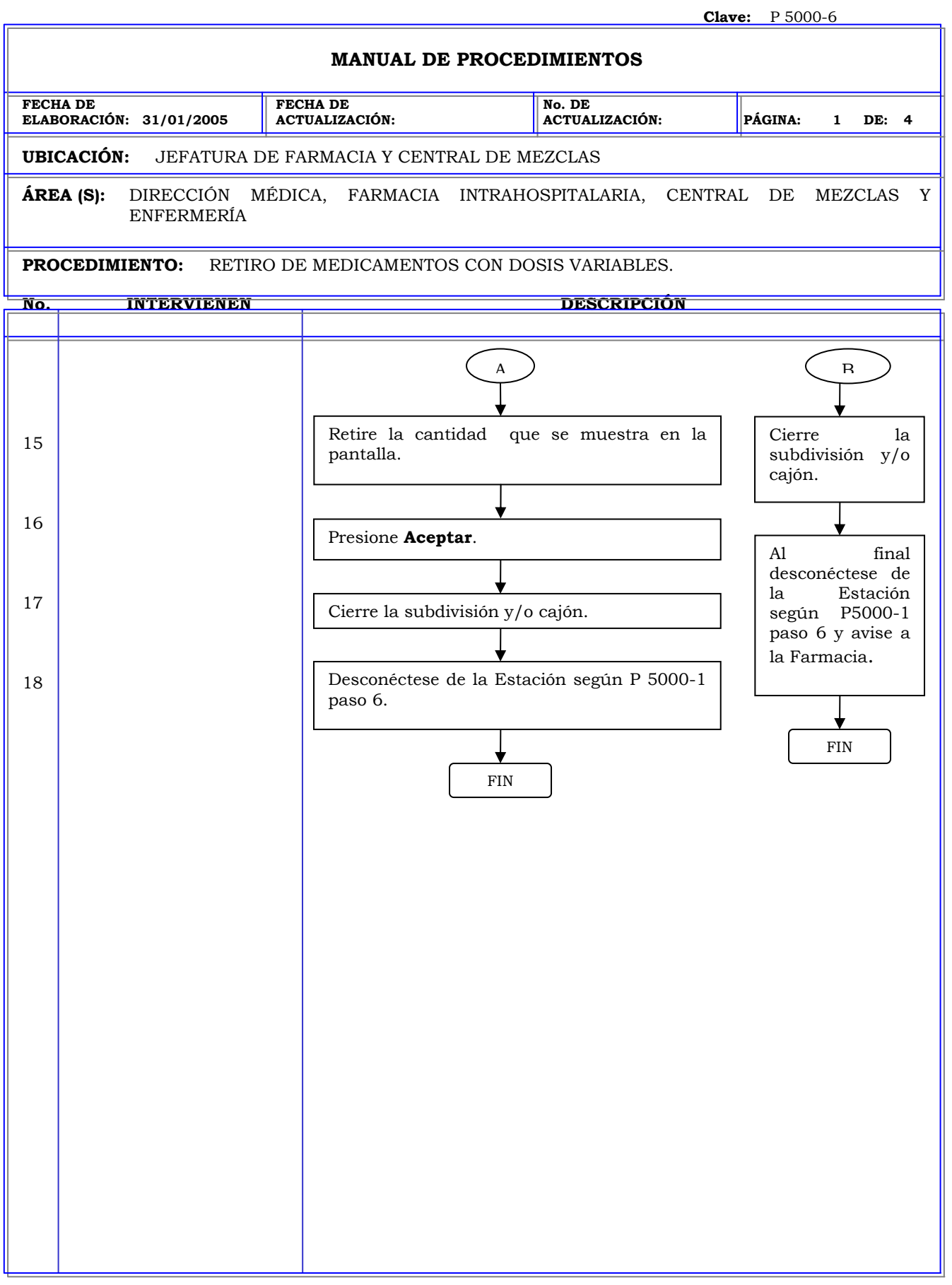

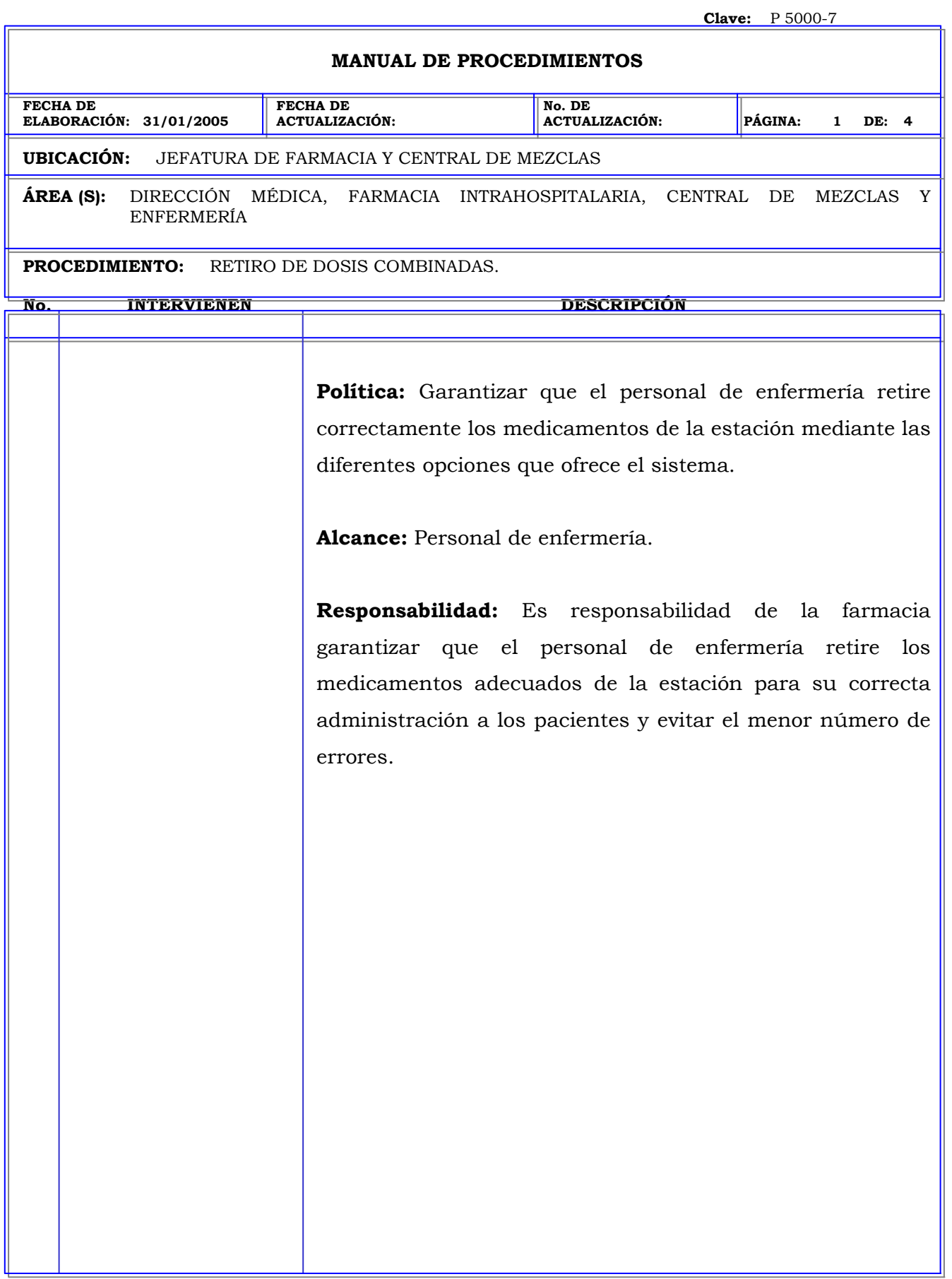

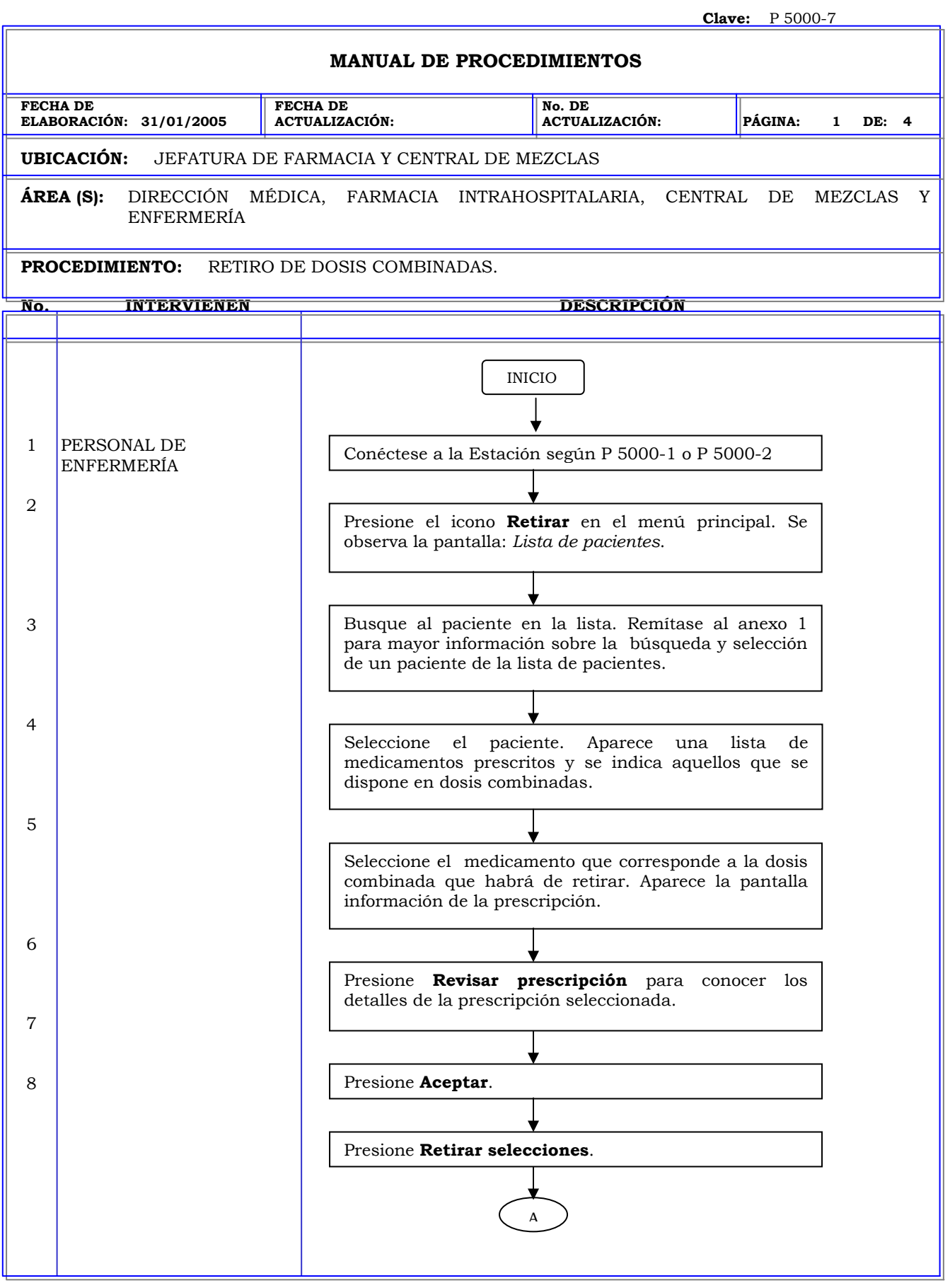

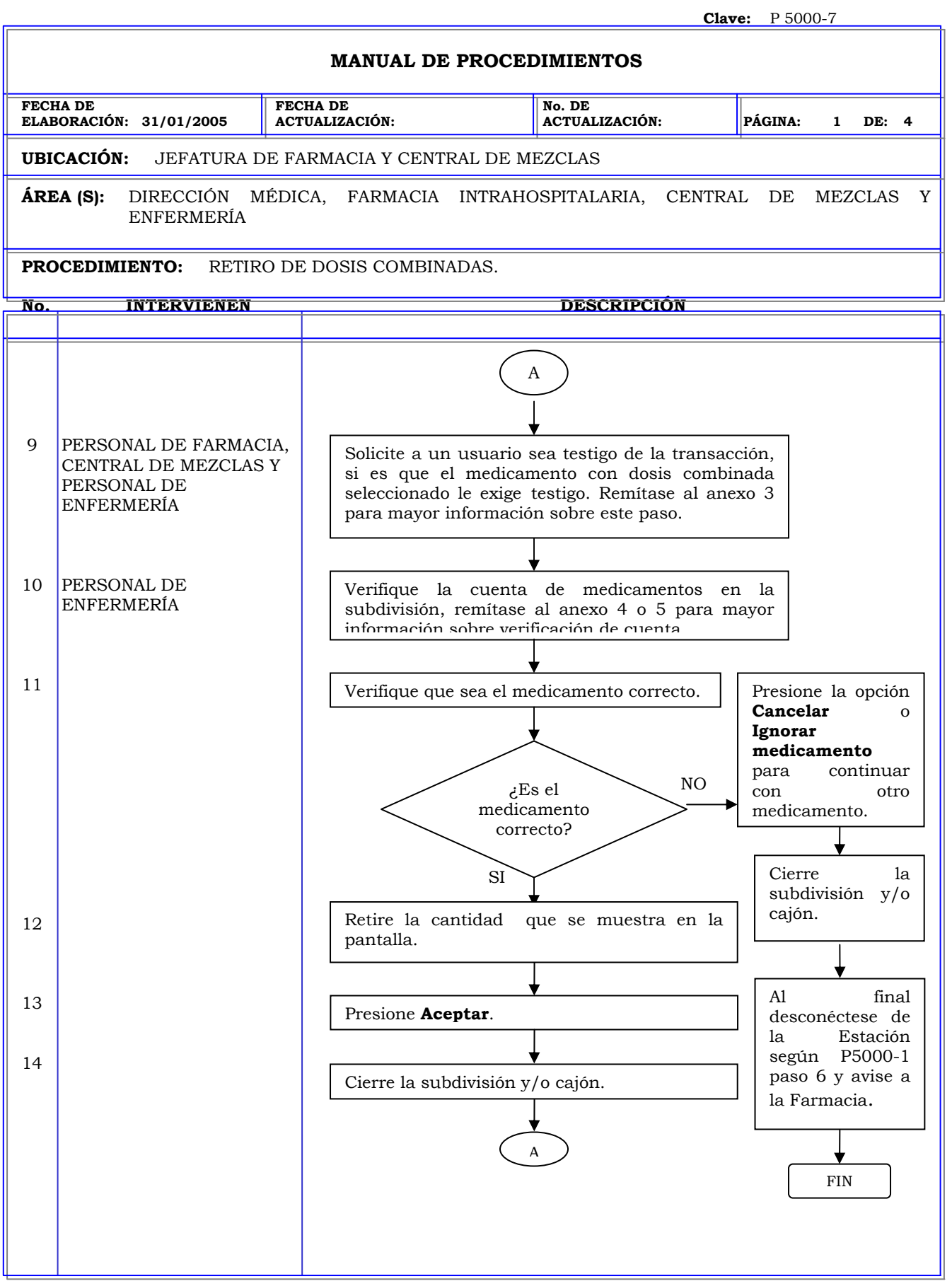

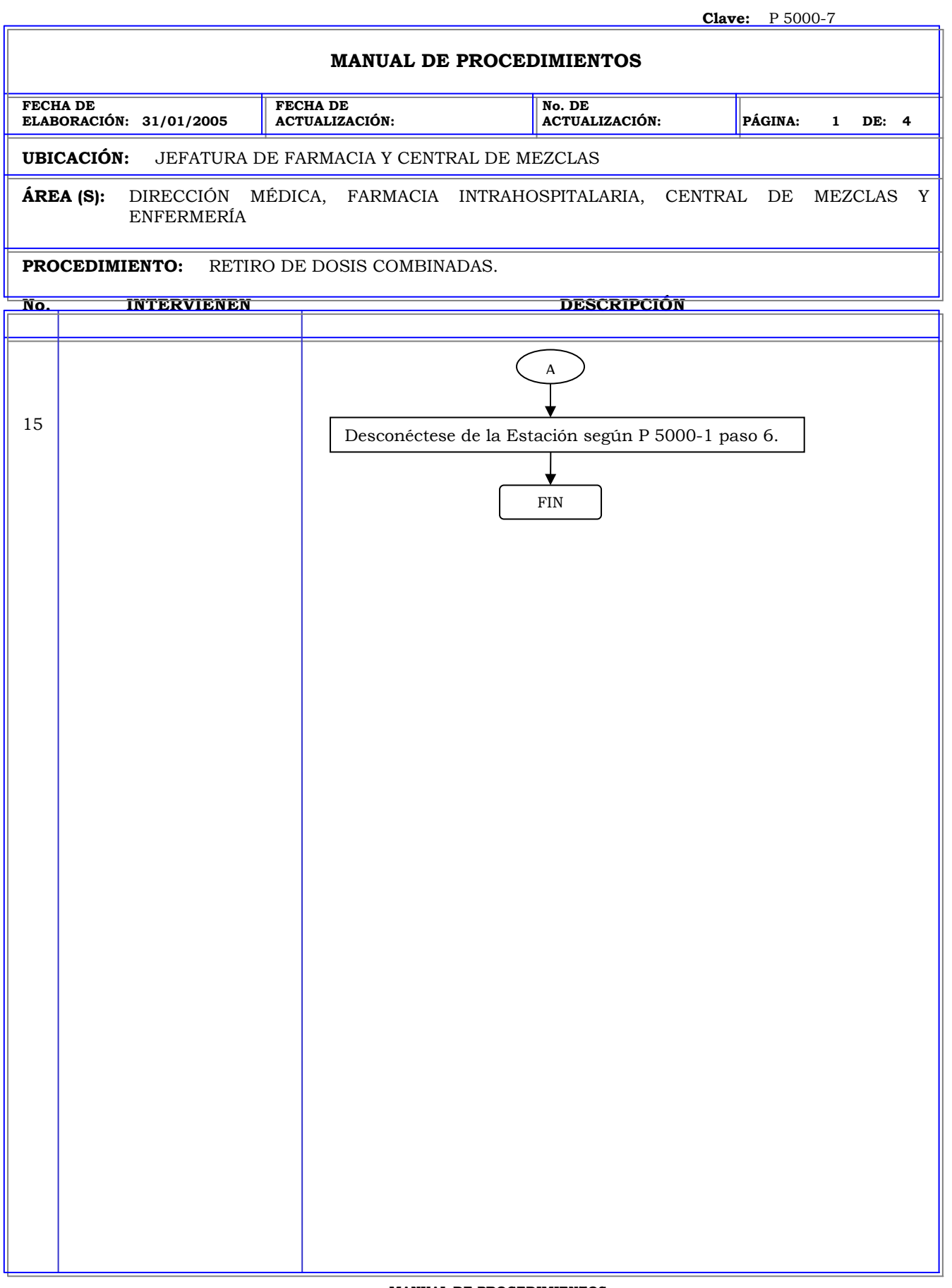

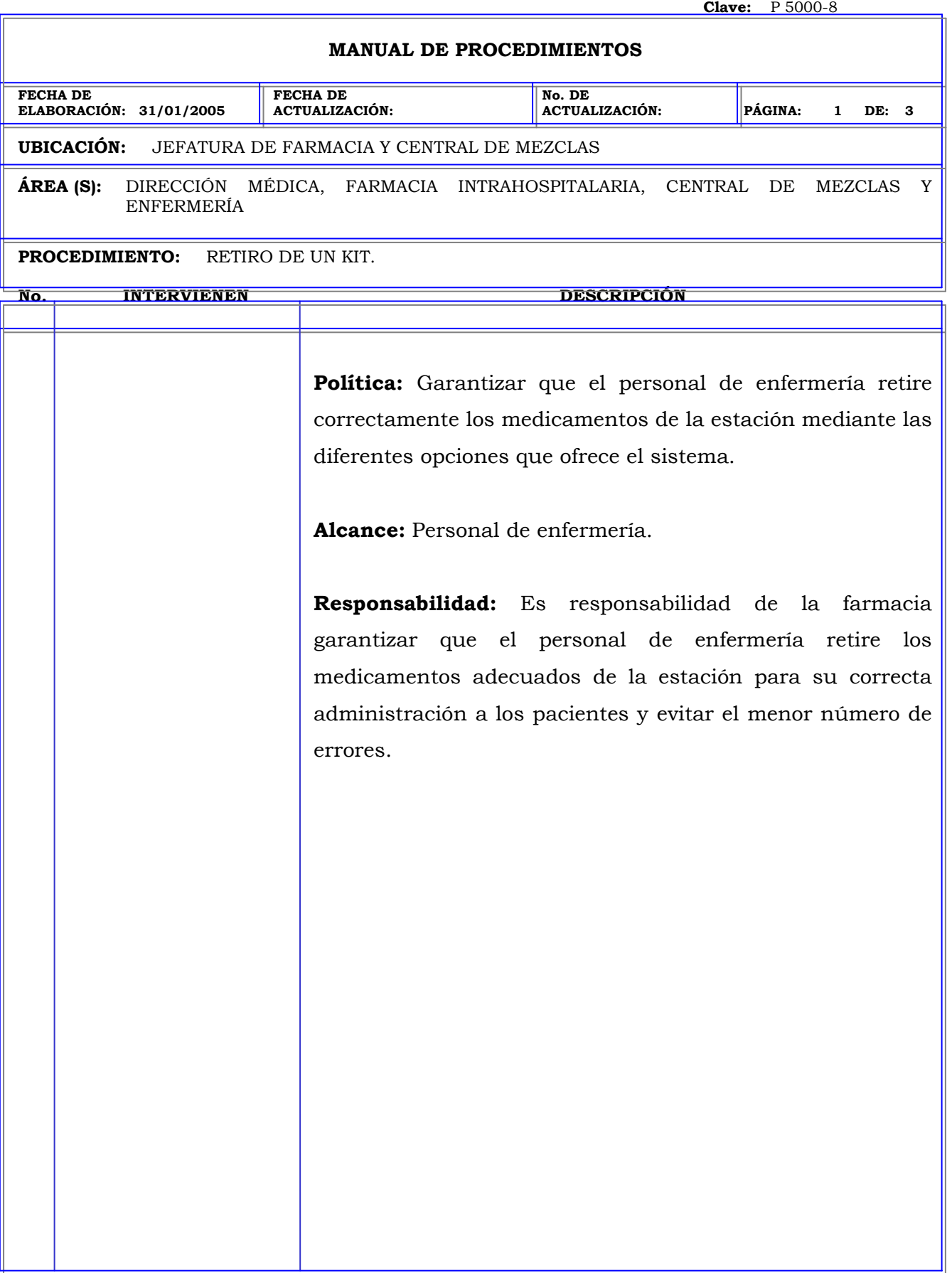

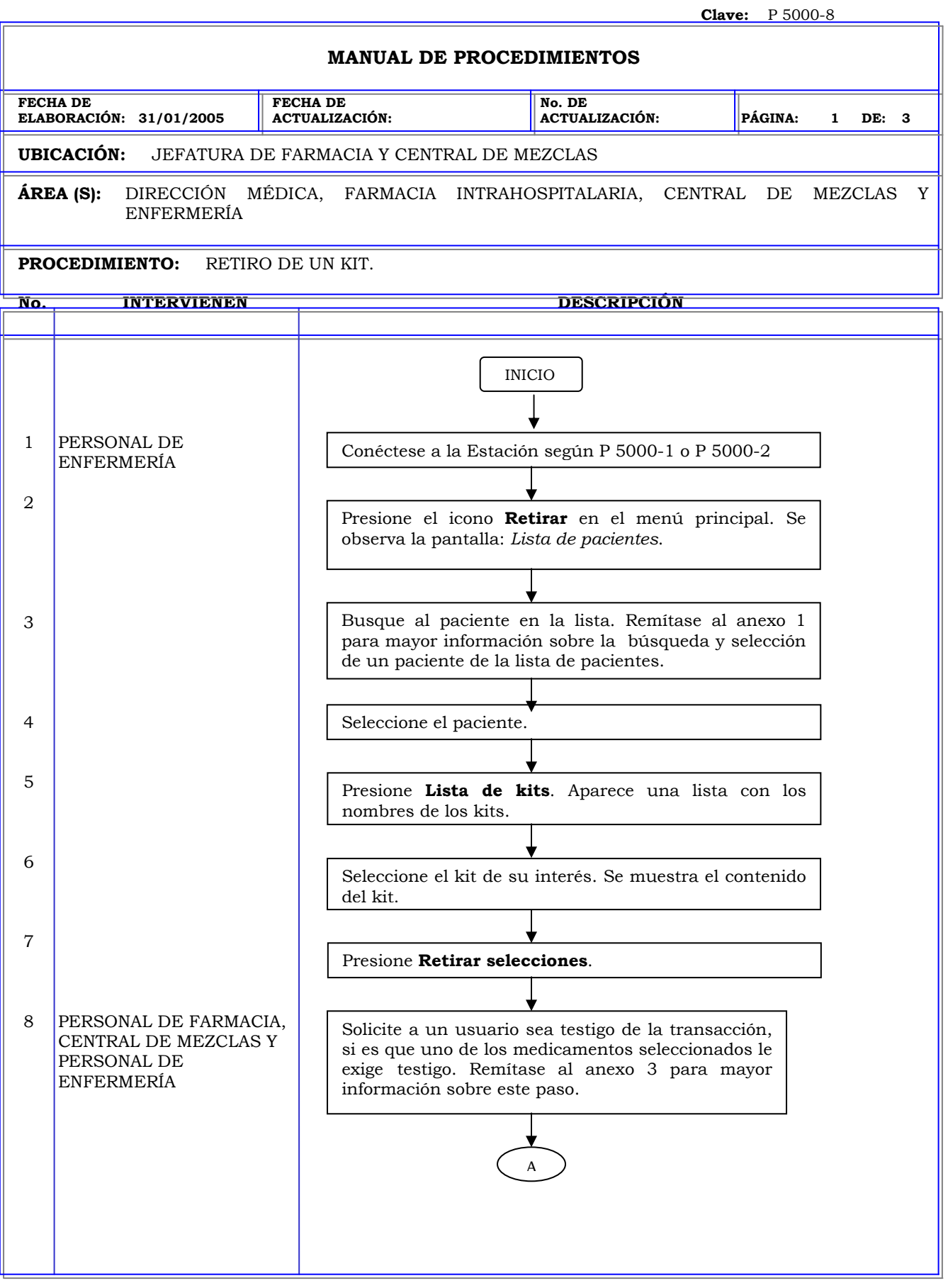

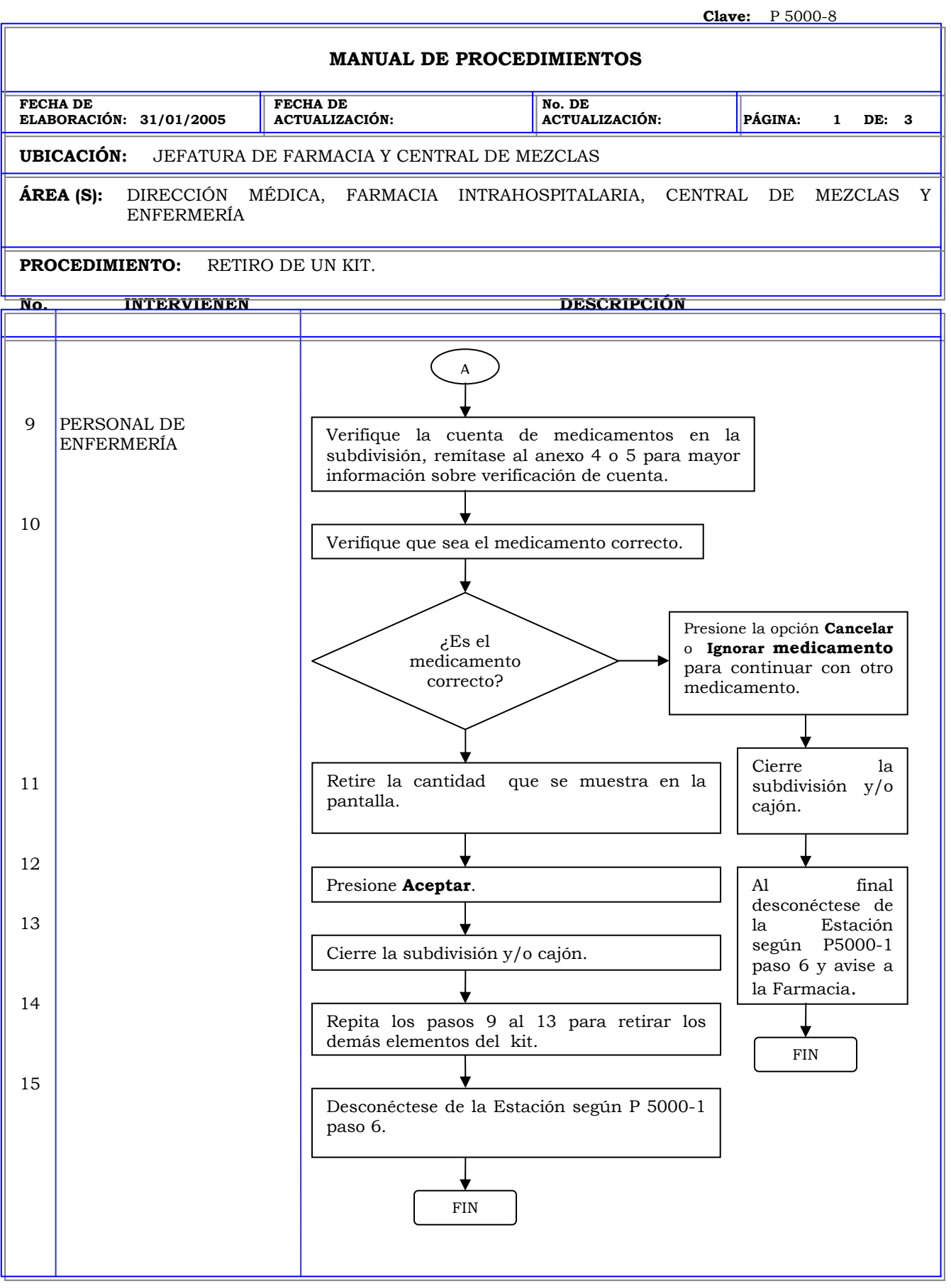
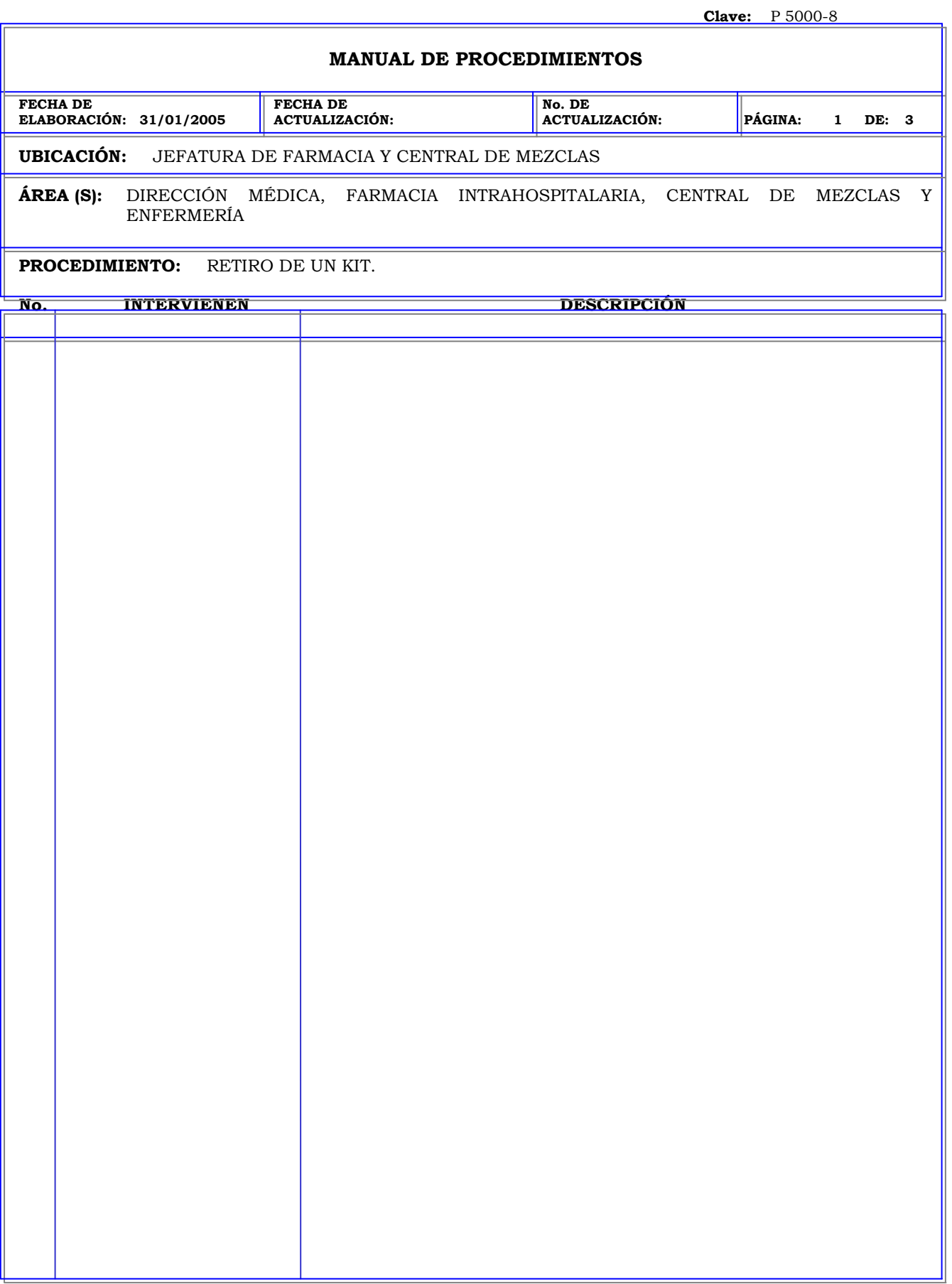

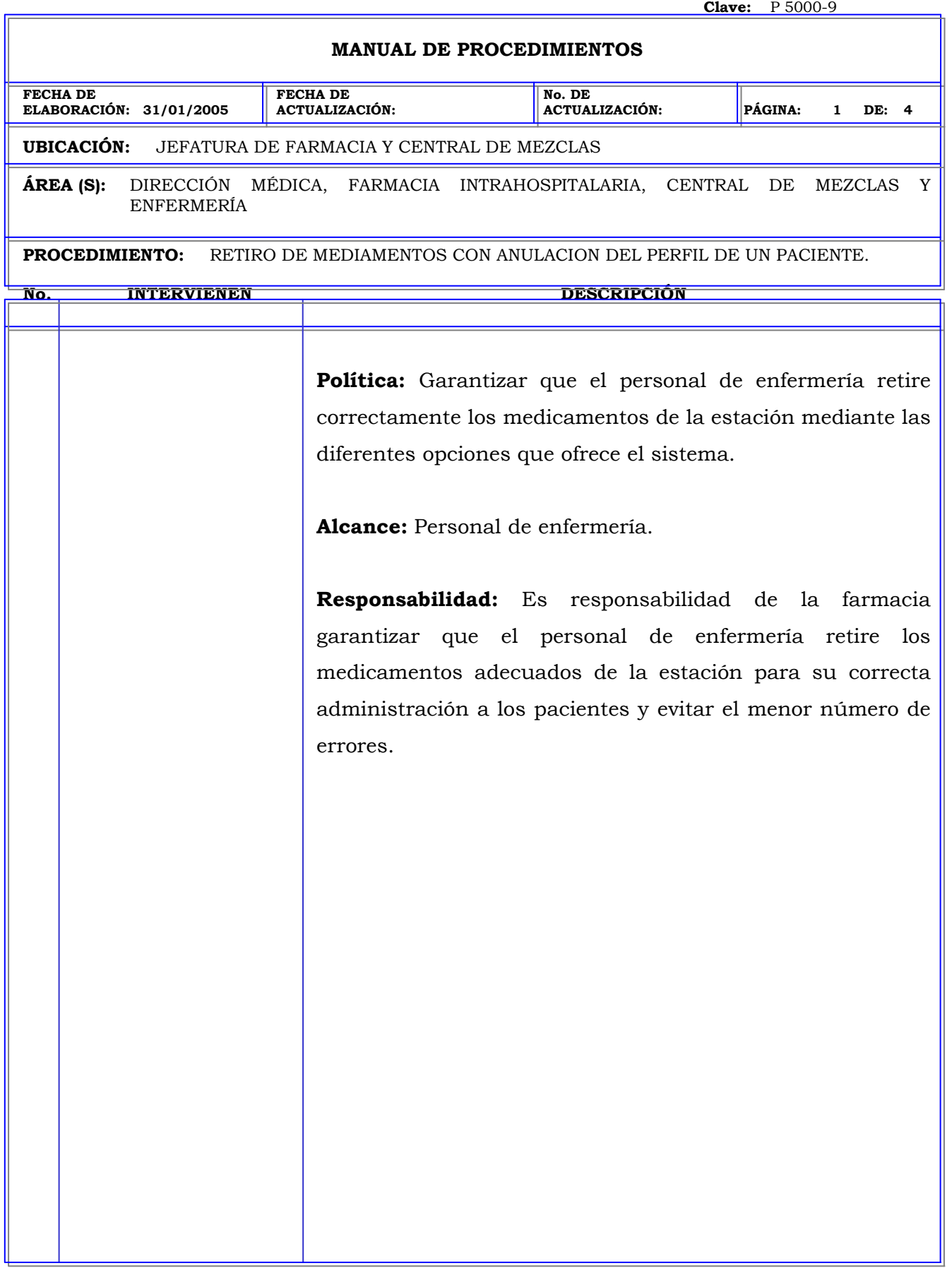

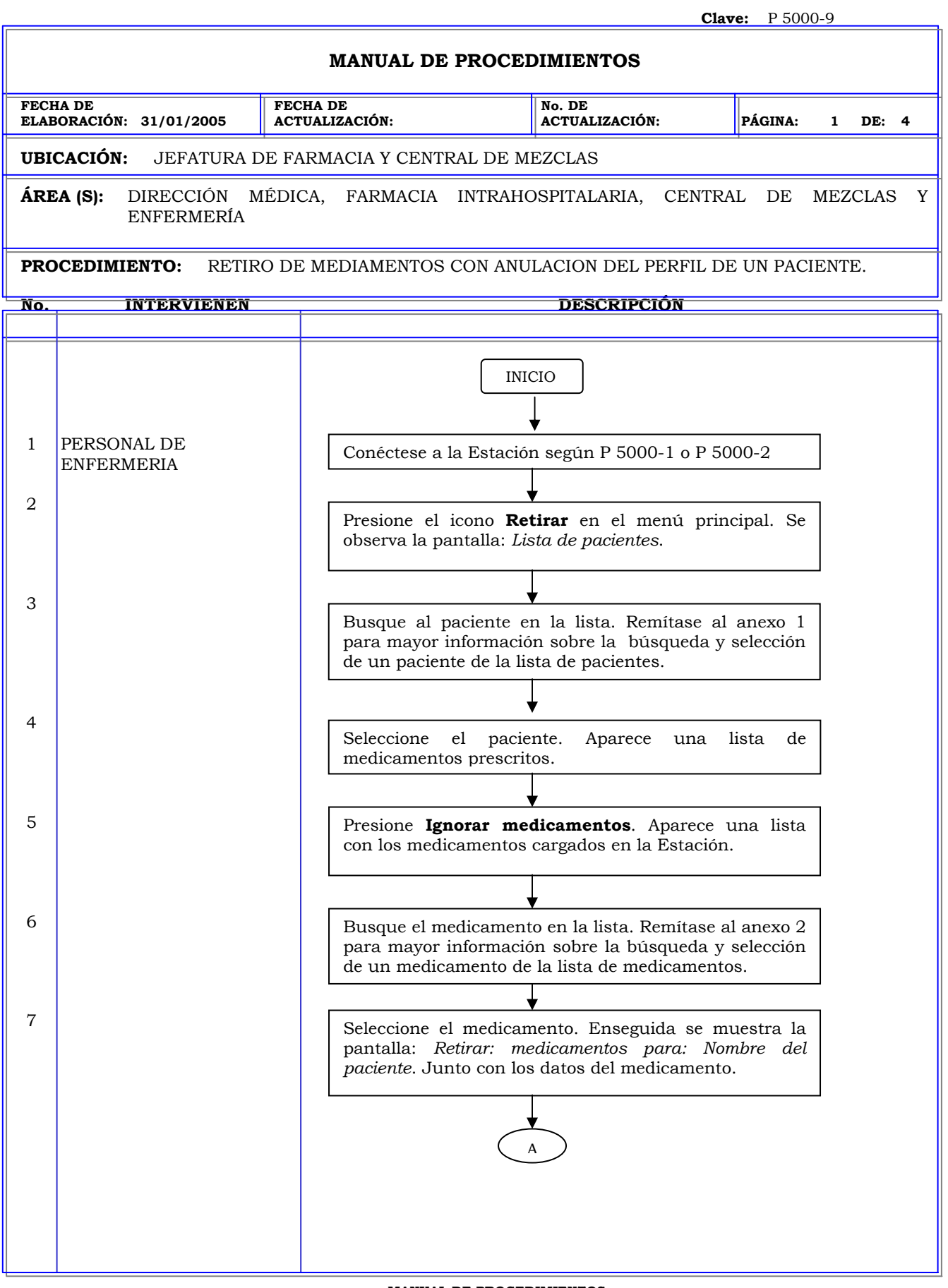

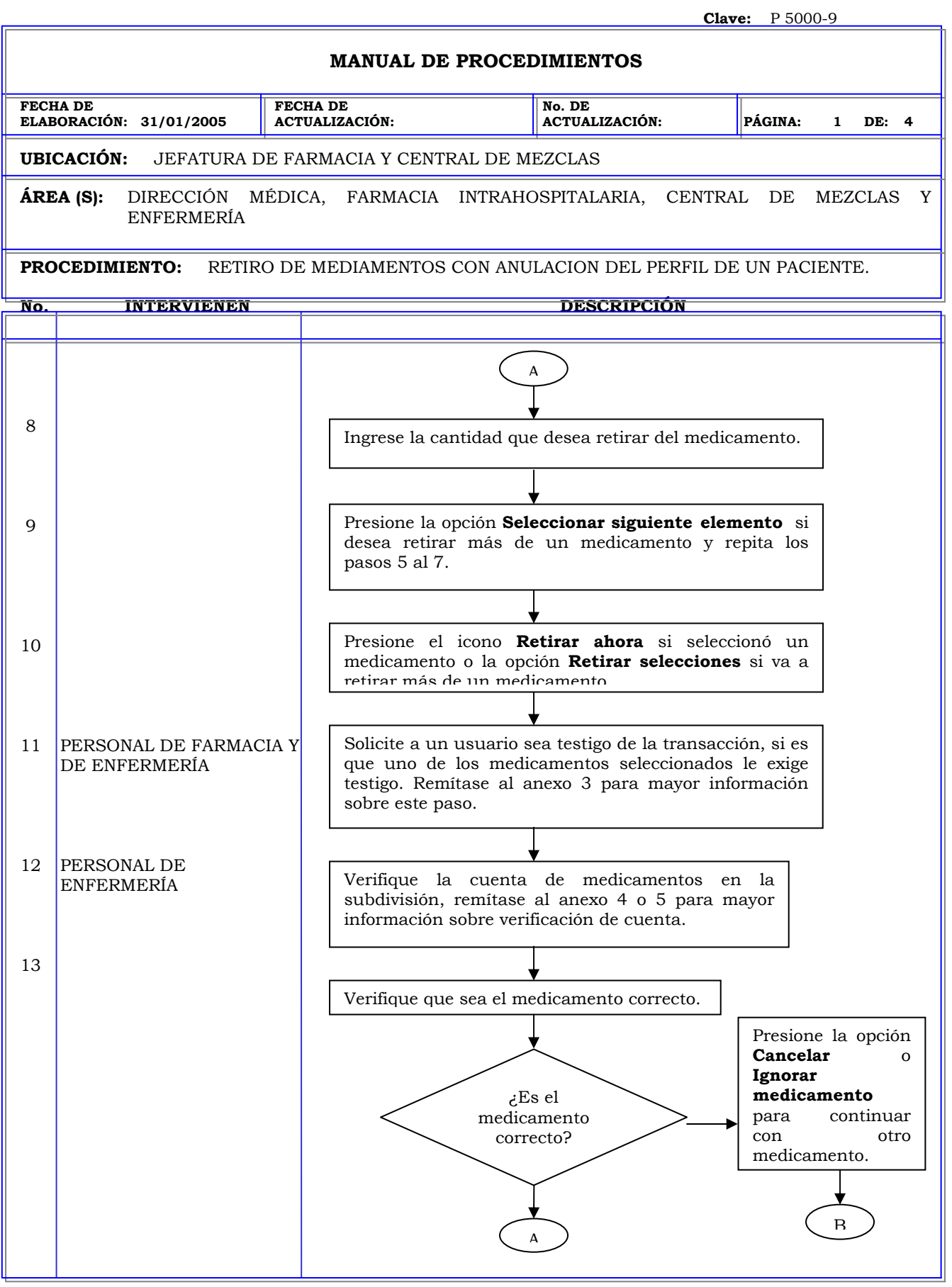

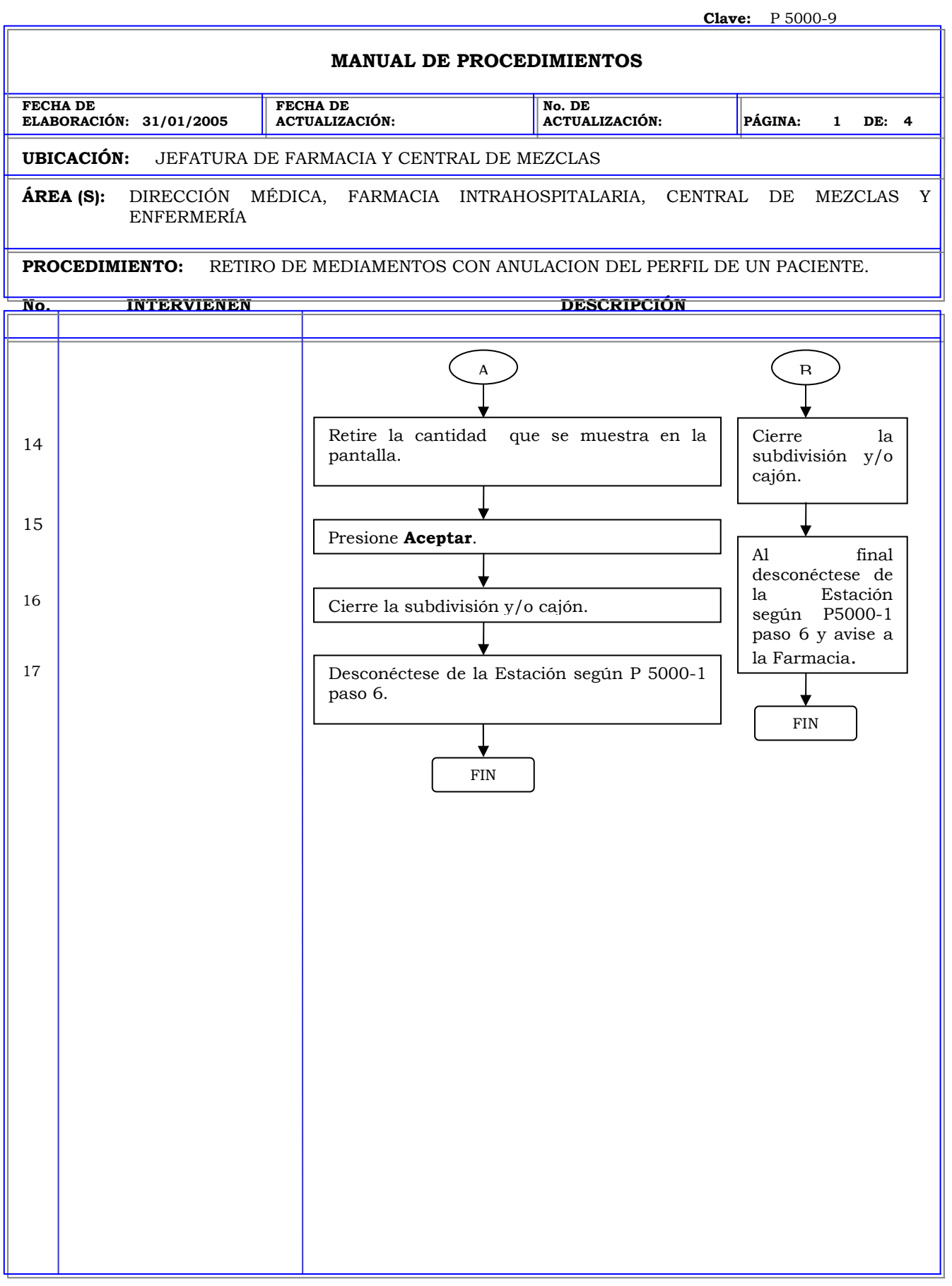

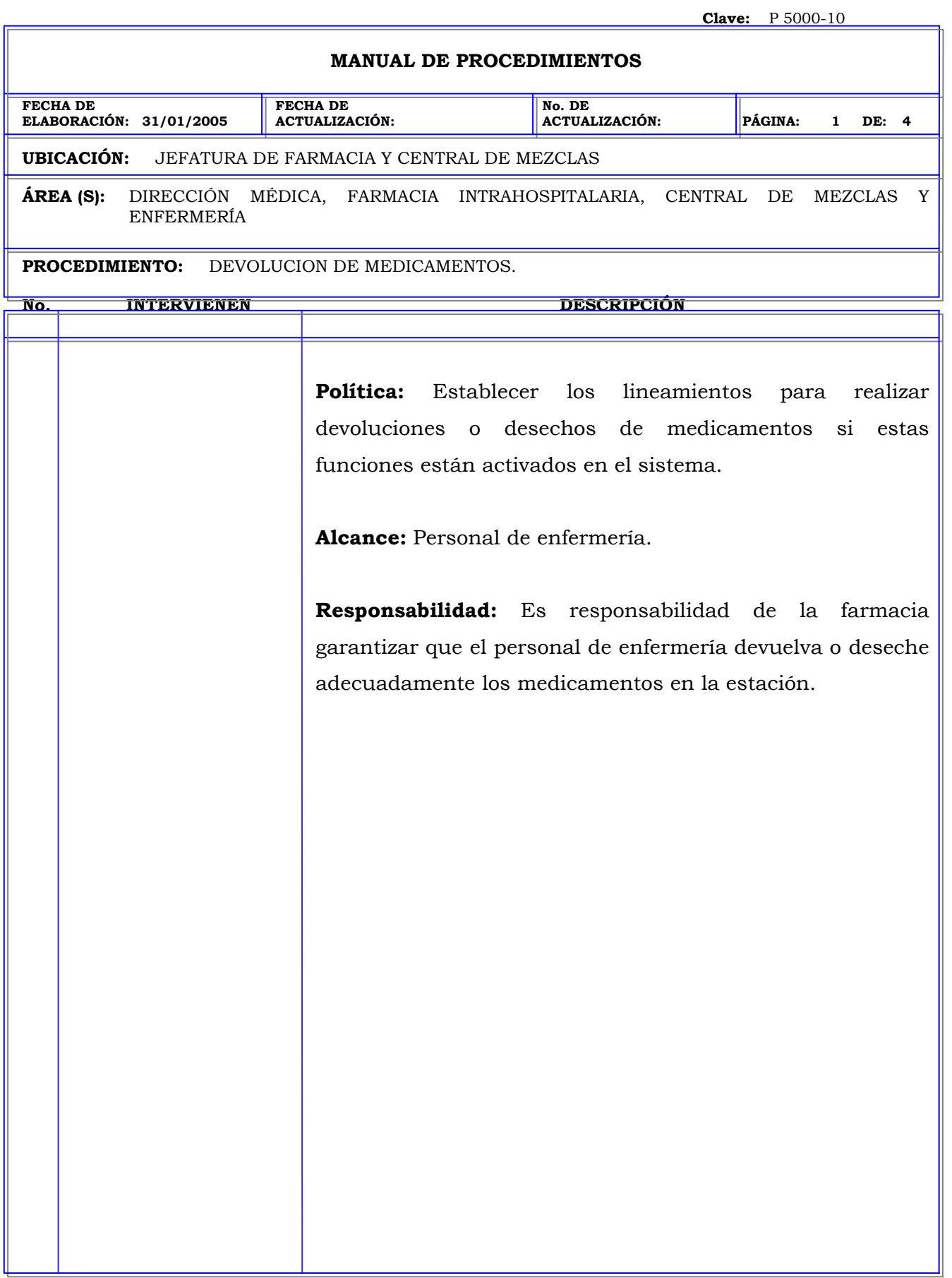

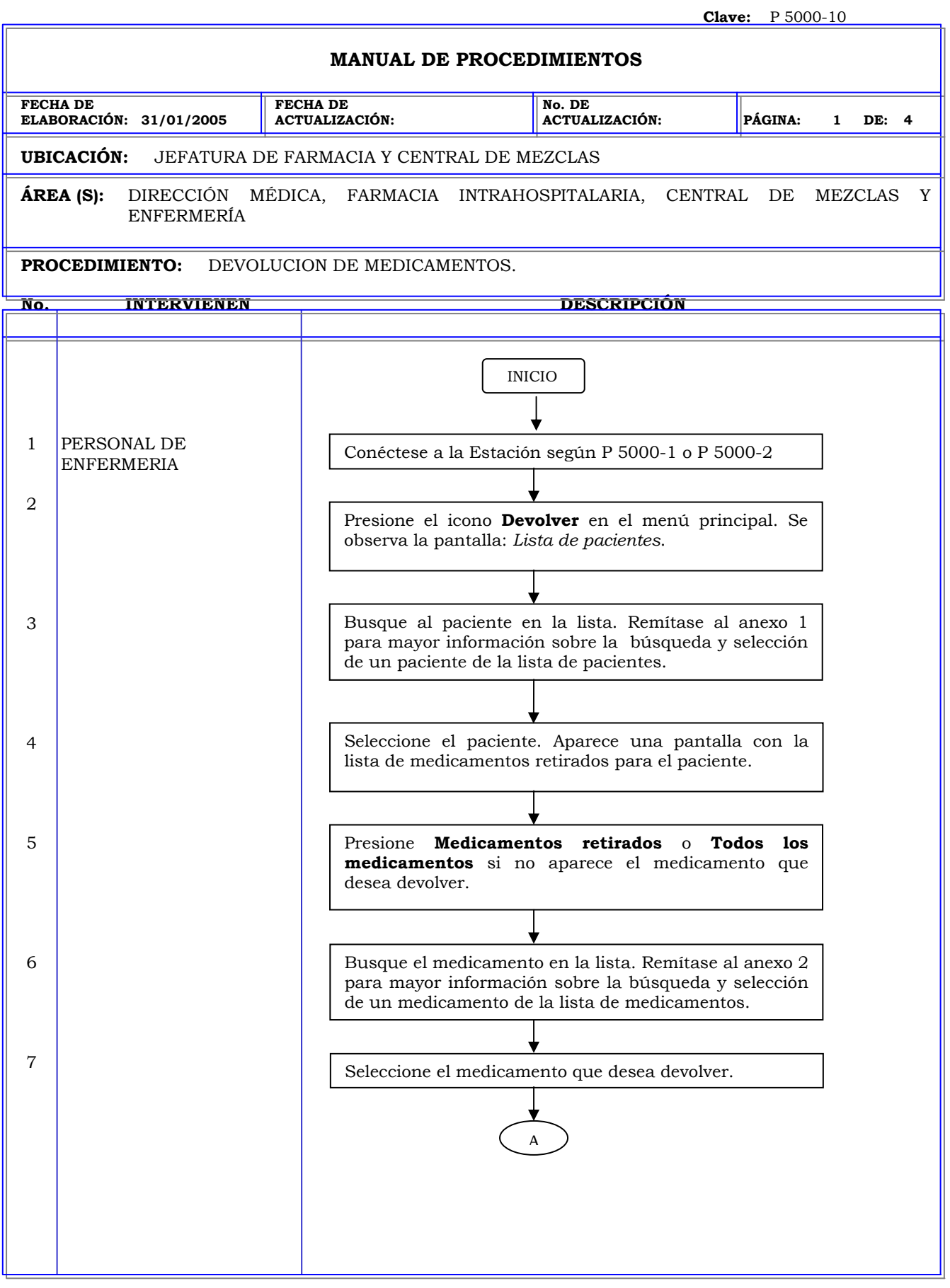

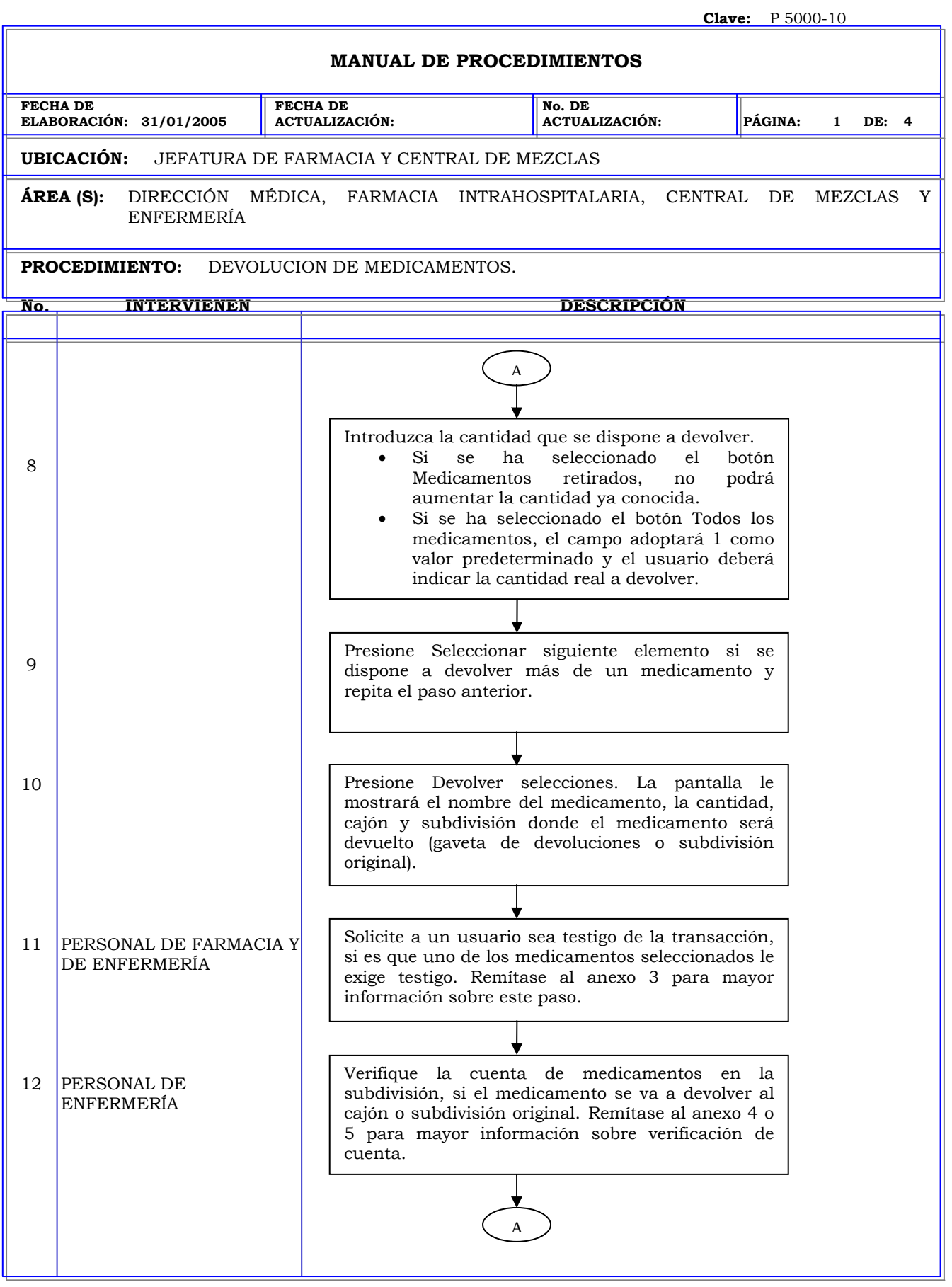

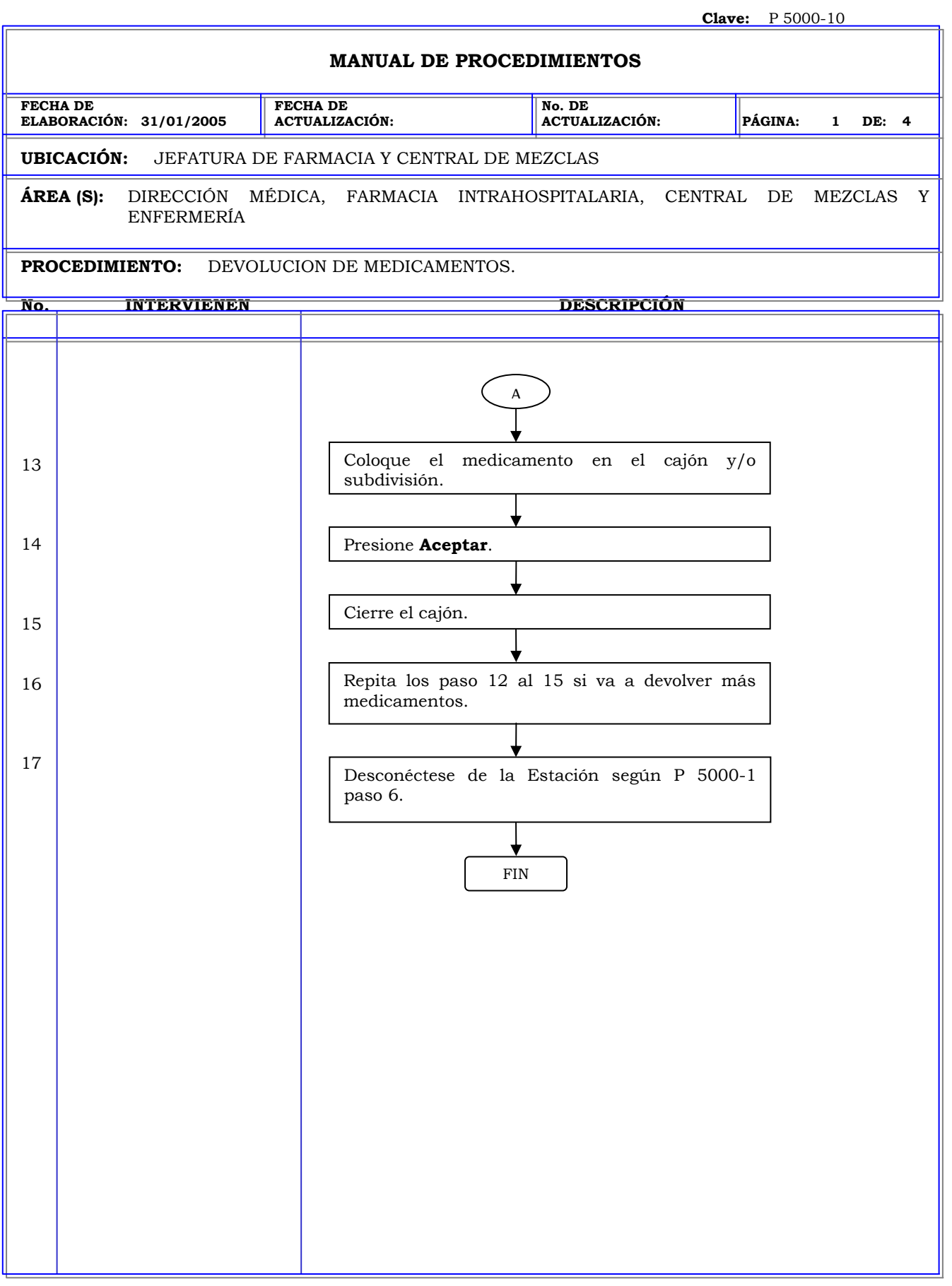

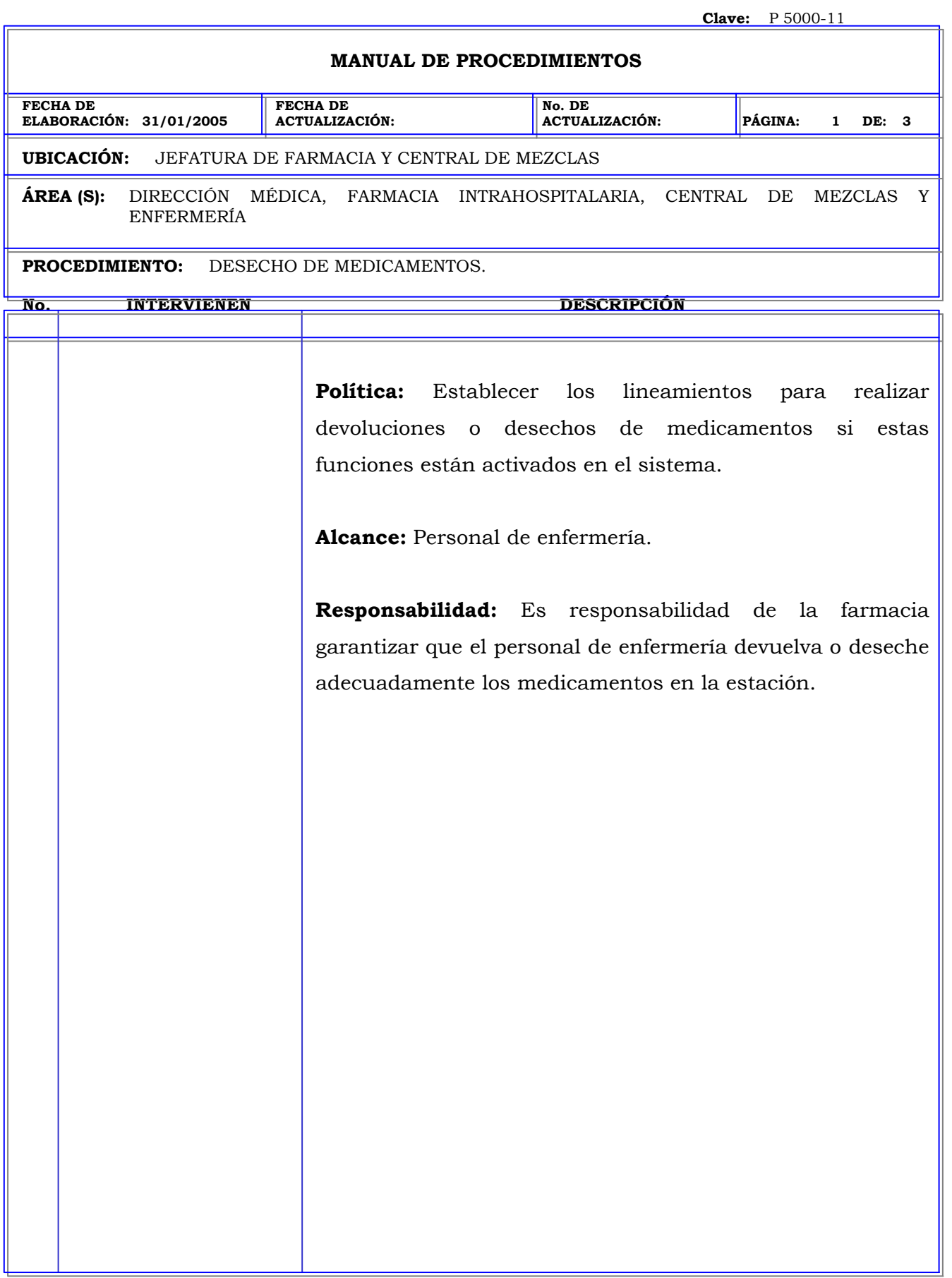

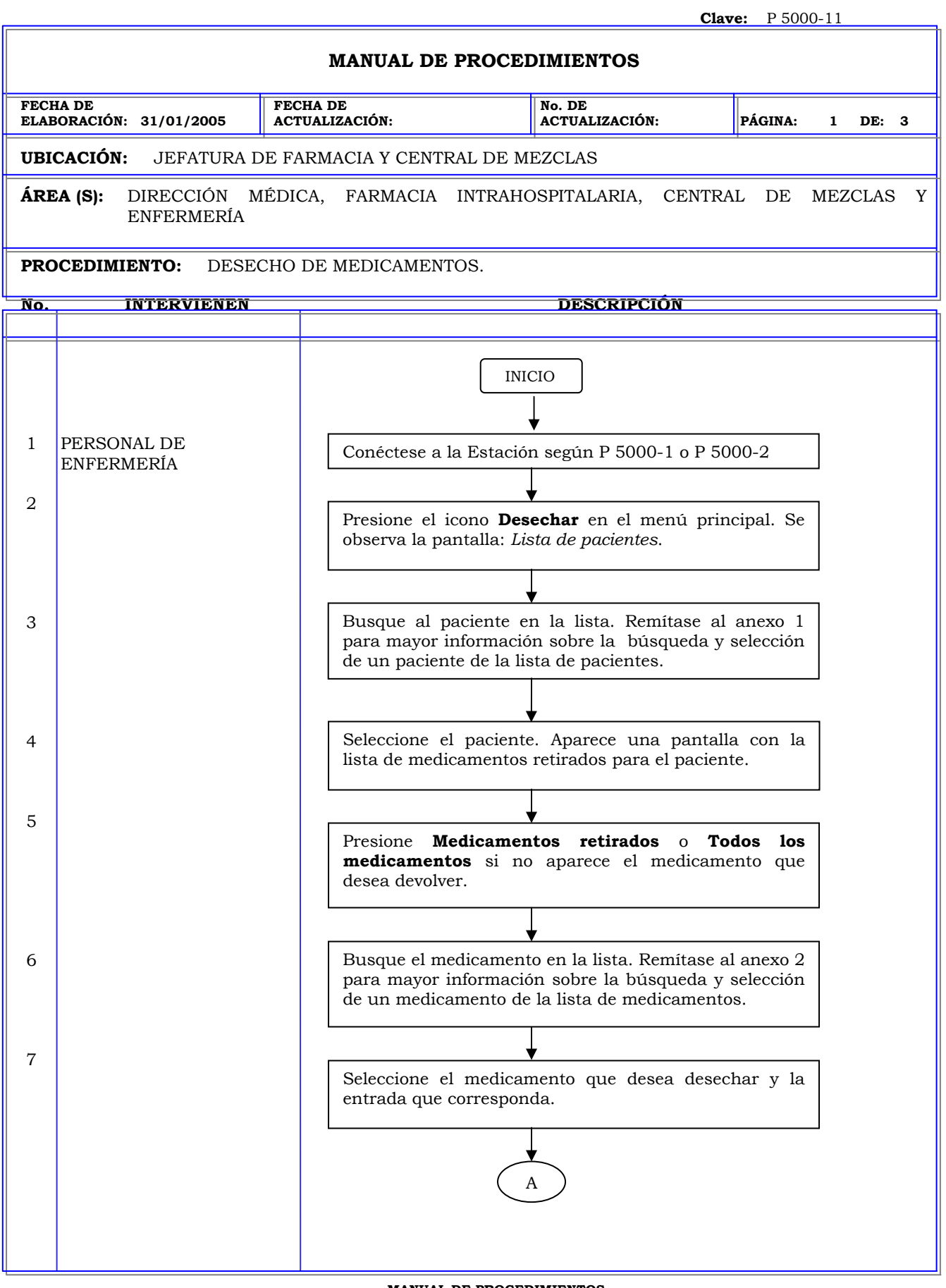

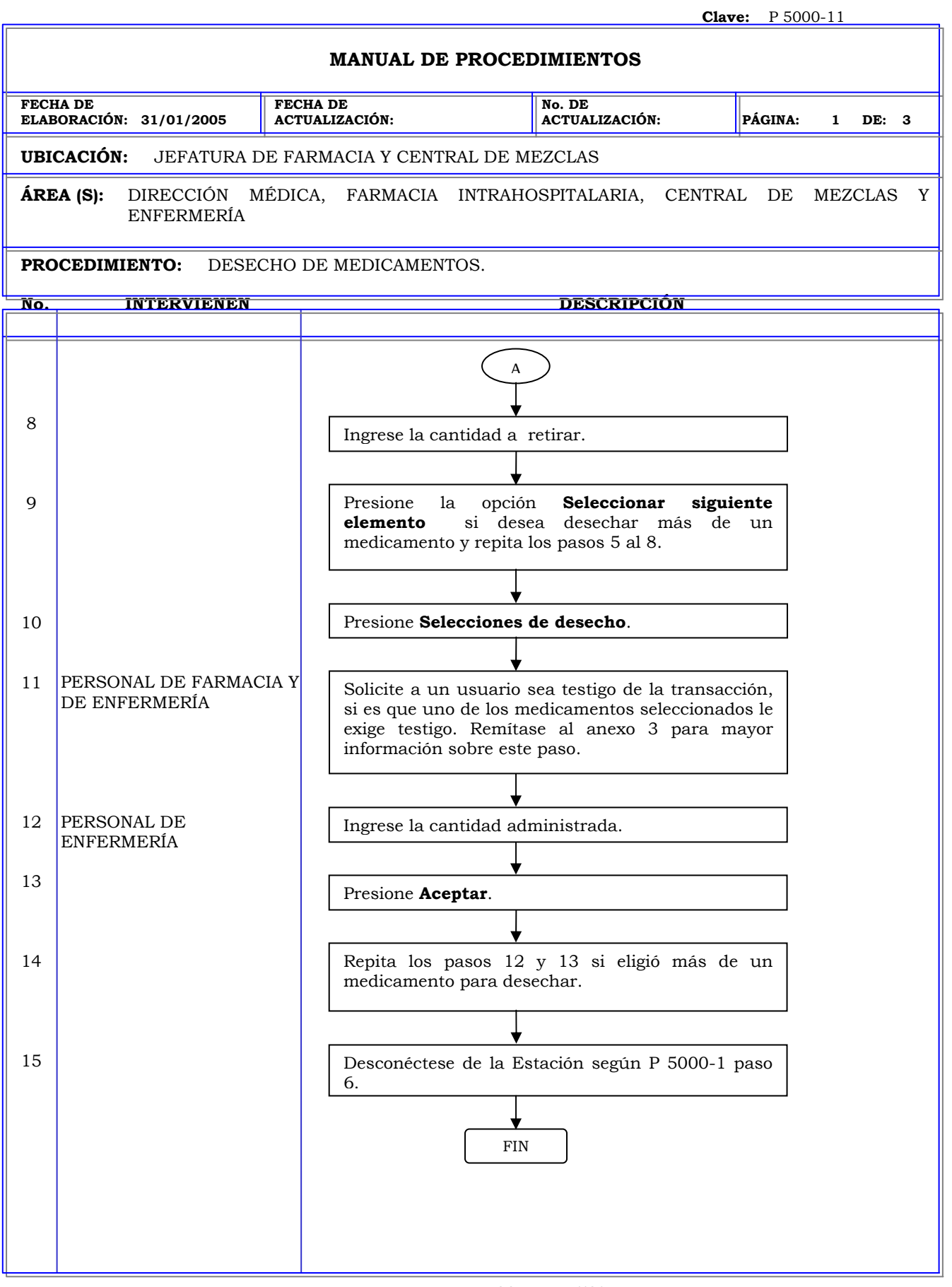

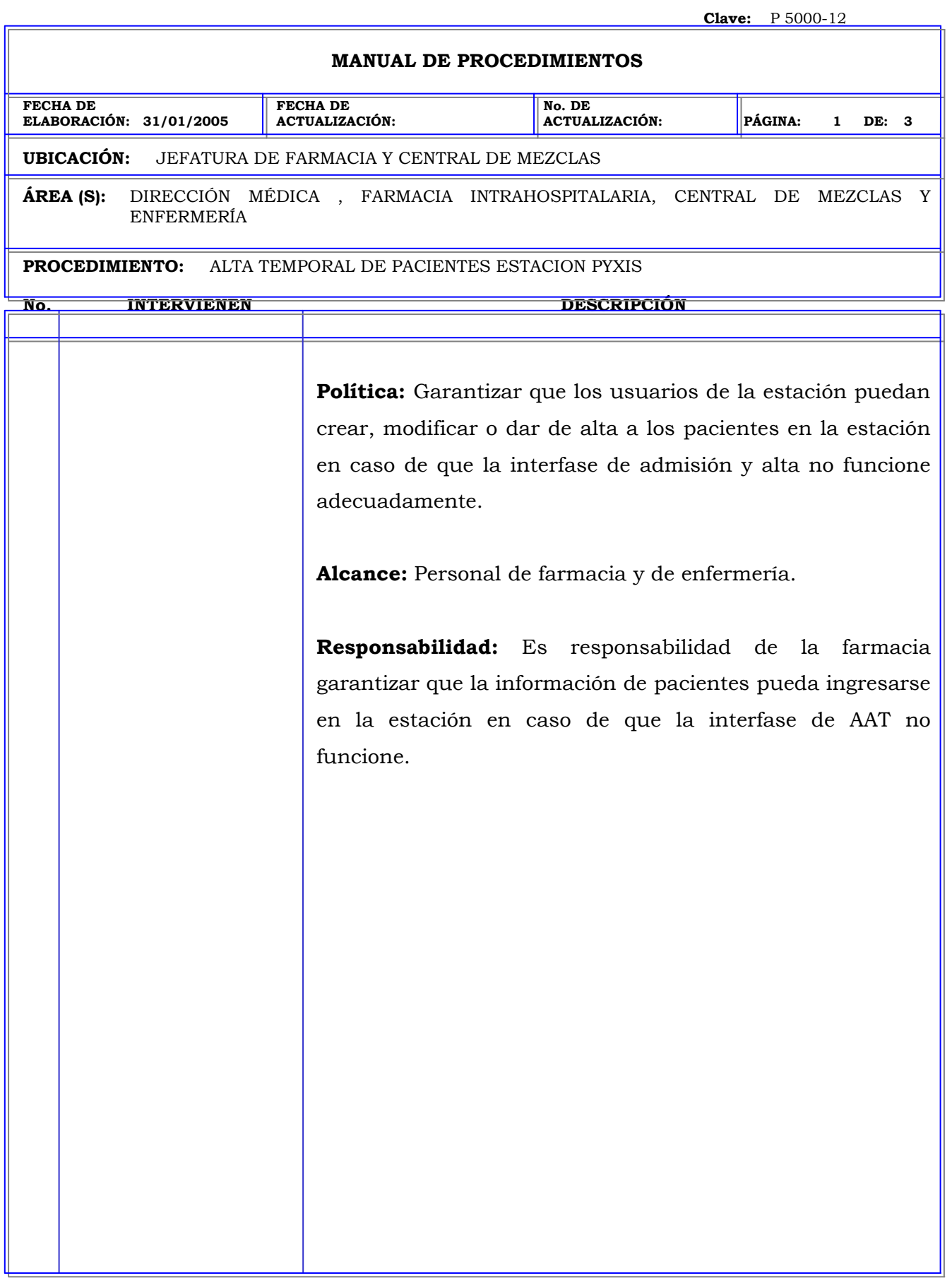

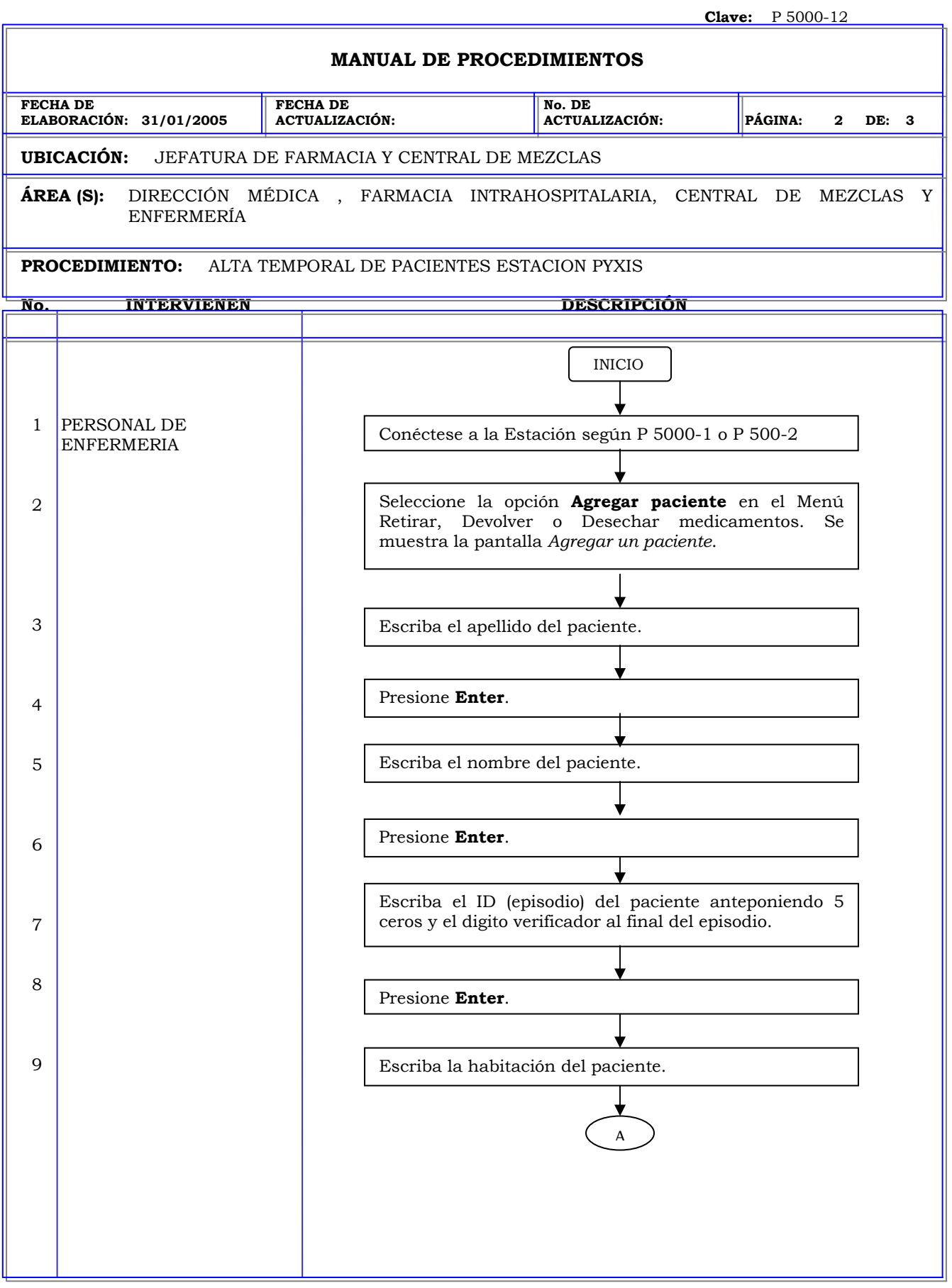

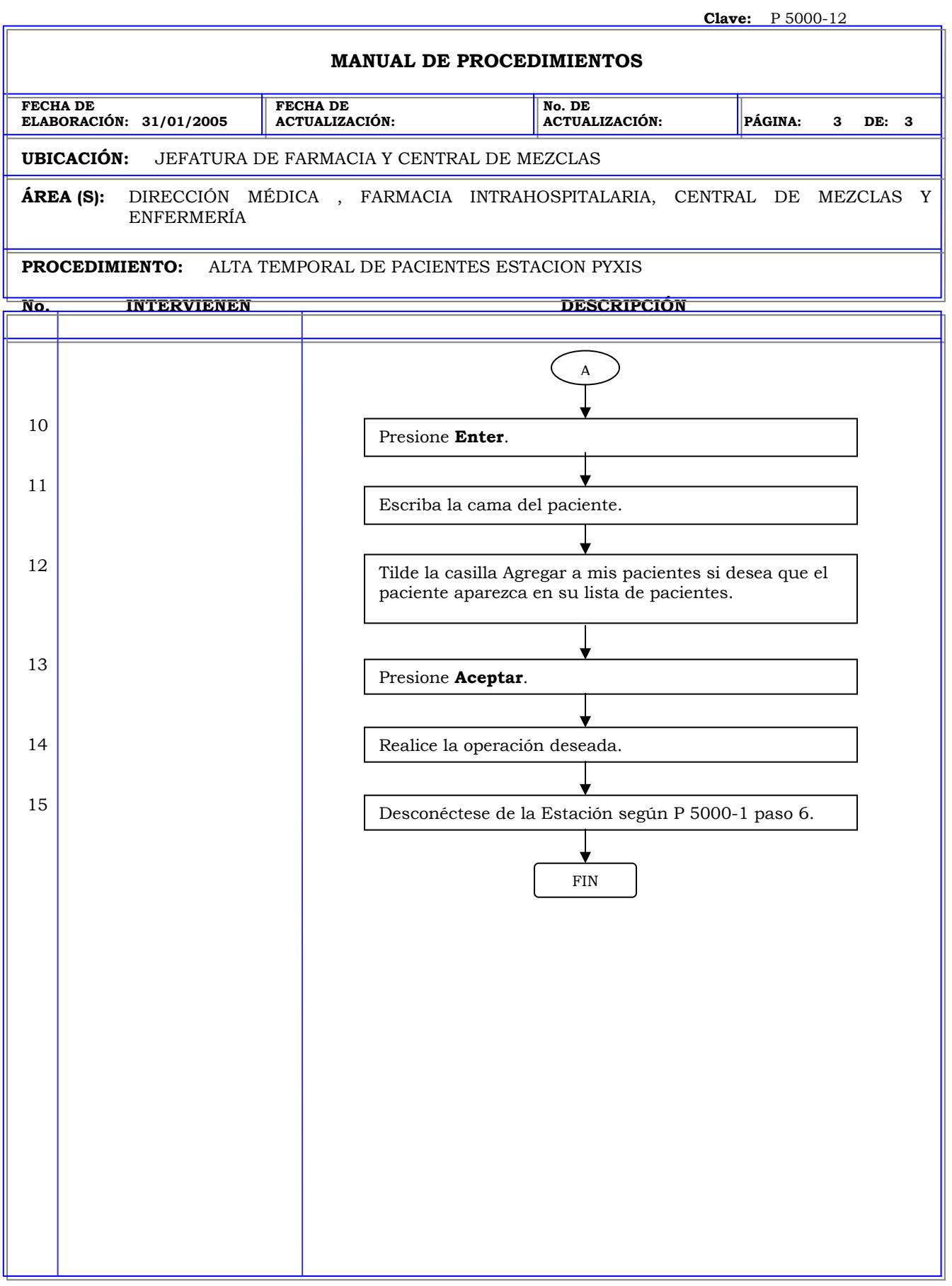

**Clave:** P 5000-13 **MANUAL DE PROCEDIMIENTOS FECHA DE ELABORACIÓN: 31/01/2005 FECHA DE ACTUALIZACIÓN: No. DE ACTUALIZACIÓN: PÁGINA: 1 DE: 4 UBICACIÓN: ÁREA (S):** DIRECCIÓN MÉDICA, FARMACIA INTRAHOSPITALARIA, CENTRAL DE MEZCLAS. **PROCEDIMIENTO:** ADICION DE UN PACIENTE PERMANENTE A LA ESTACIÓN PYXIS.

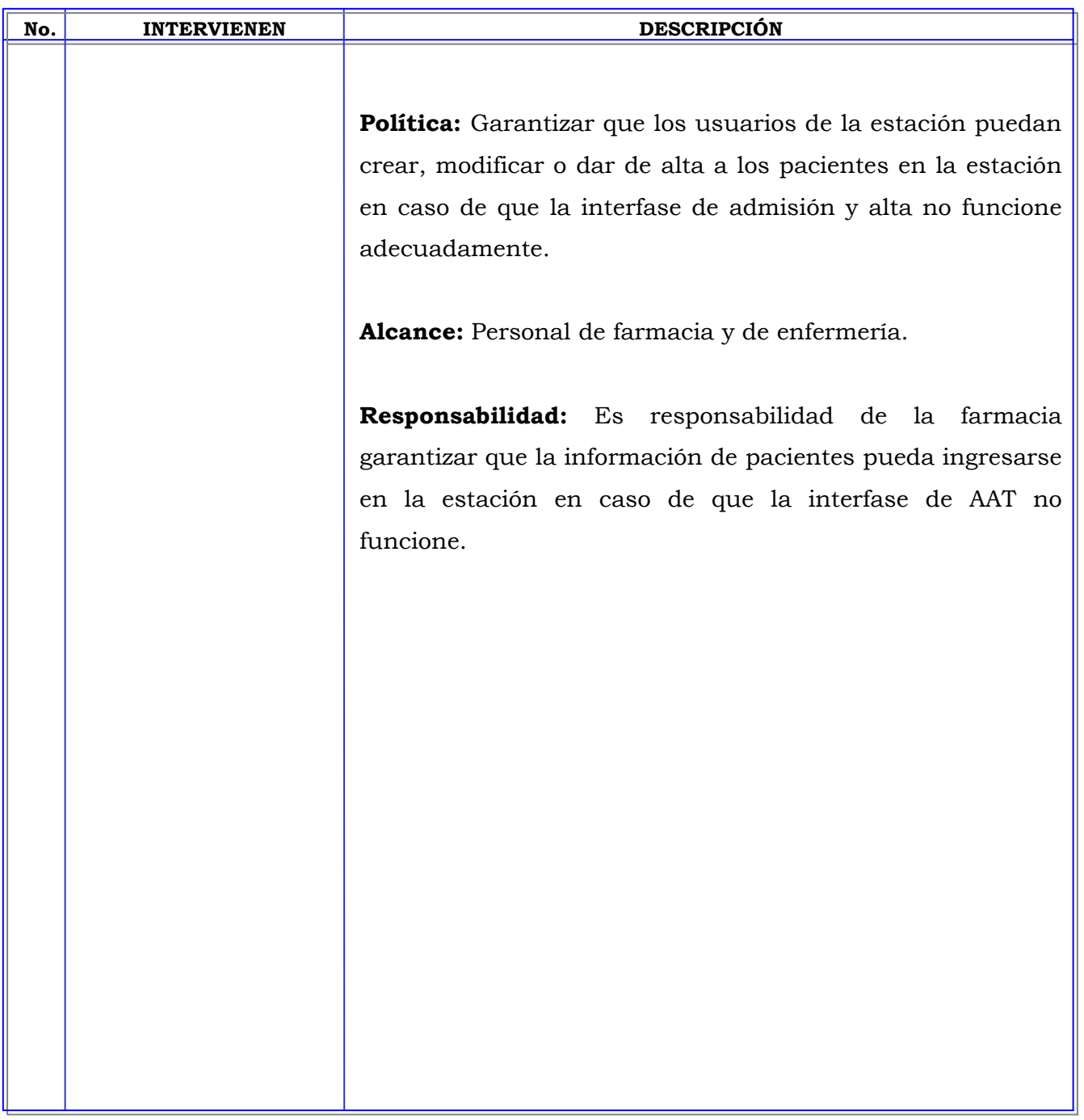

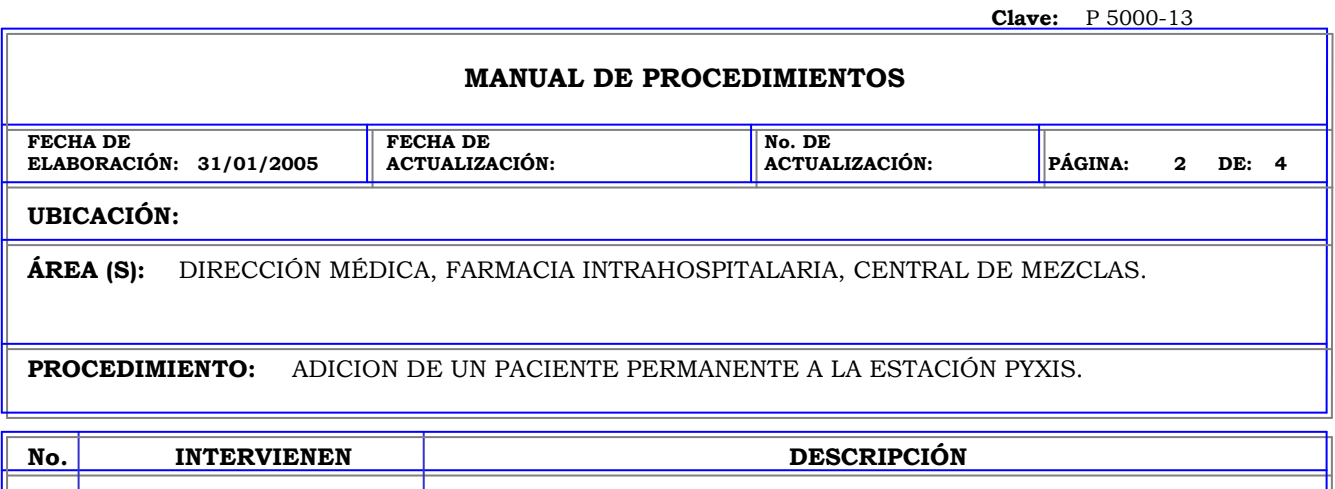

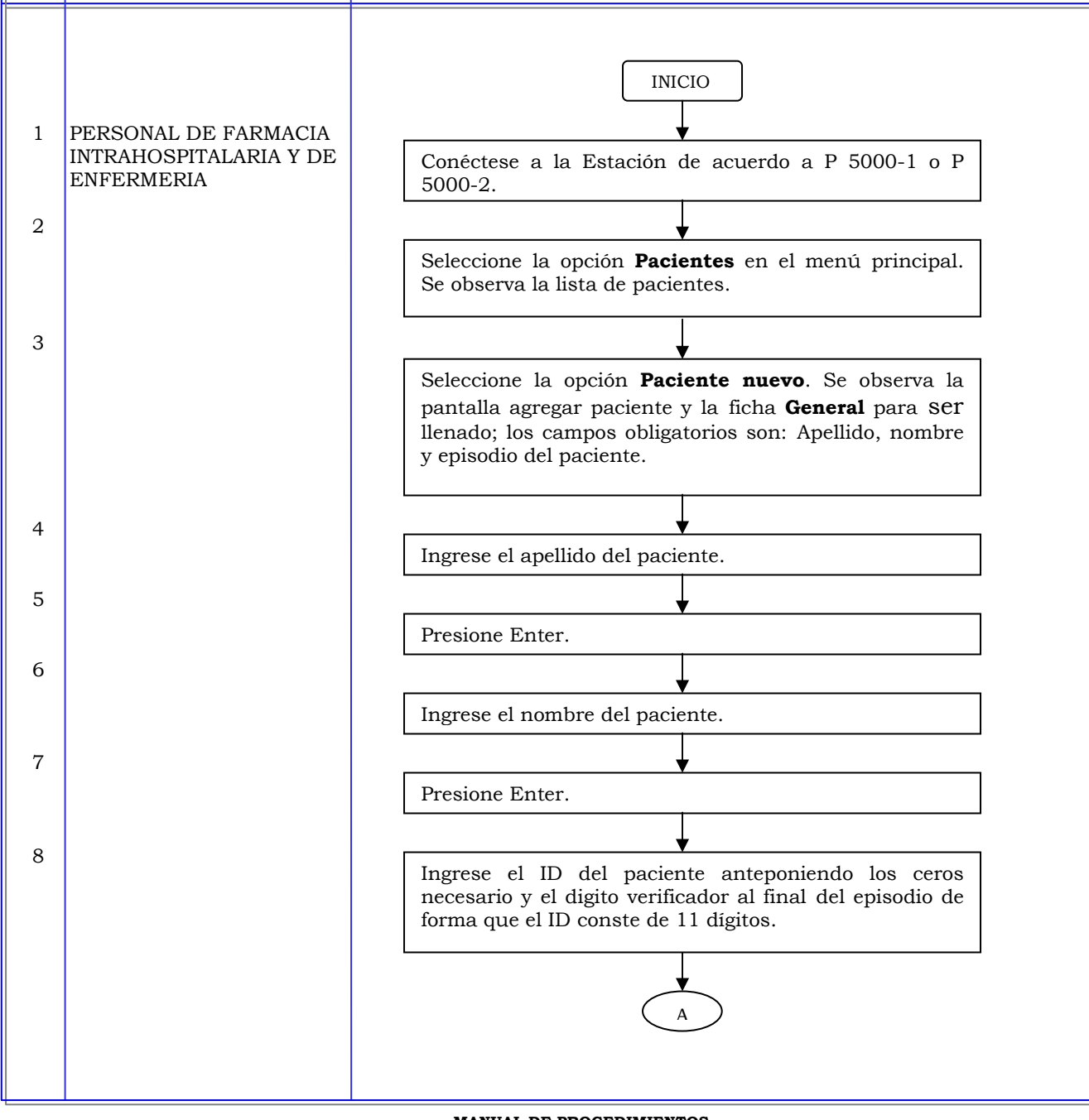

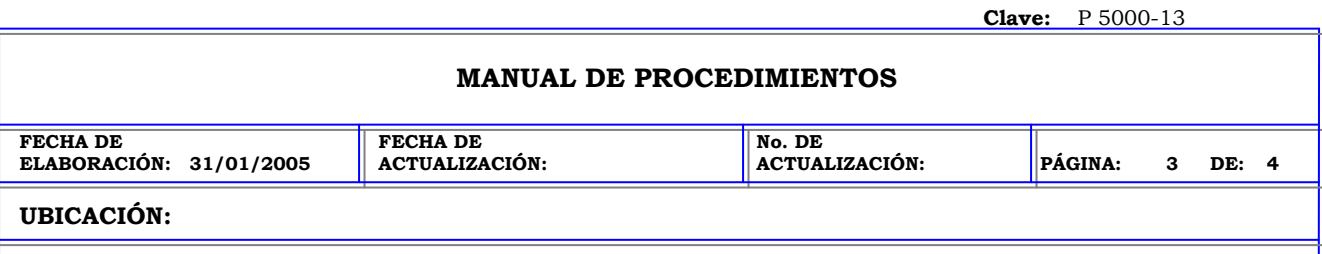

₹

**ÁREA (S):** DIRECCIÓN MÉDICA, FARMACIA INTRAHOSPITALARIA, CENTRAL DE MEZCLAS.

**PROCEDIMIENTO:** ADICION DE UN PACIENTE PERMANENTE A LA ESTACIÓN PYXIS.

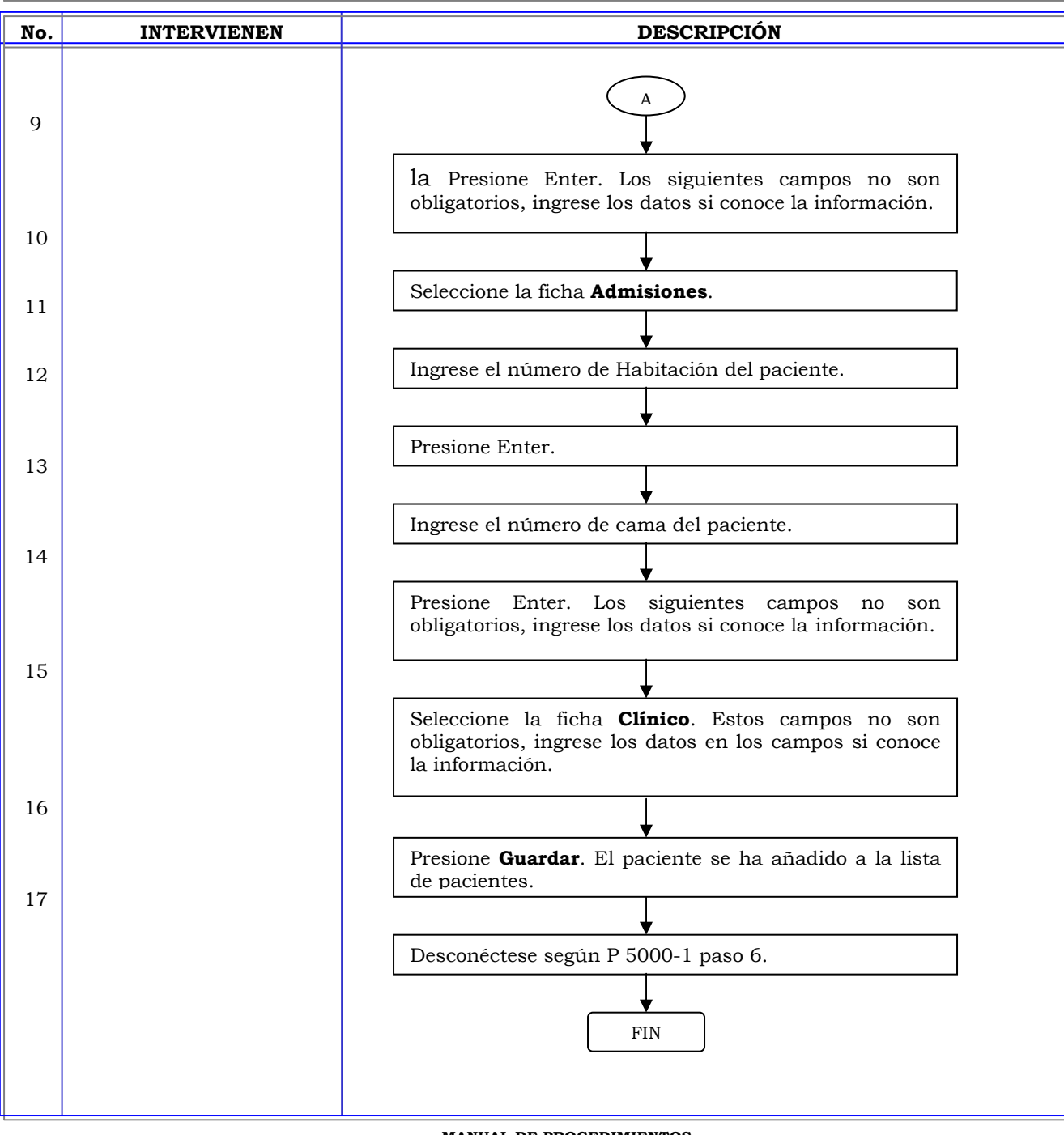

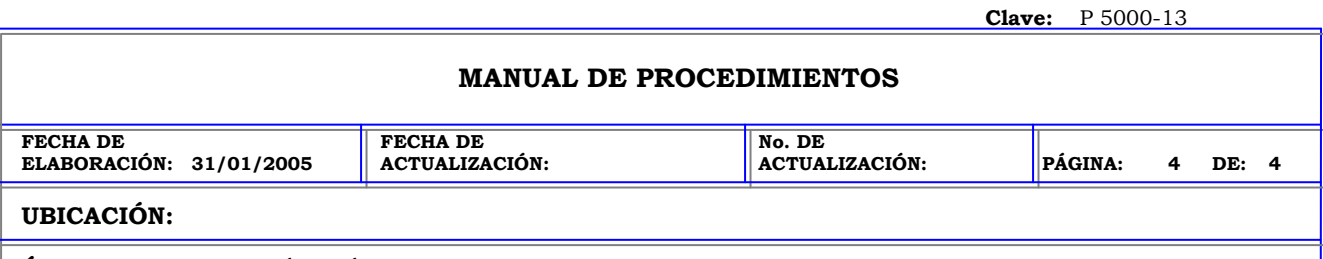

**ÁREA (S):** DIRECCIÓN MÉDICA, FARMACIA INTRAHOSPITALARIA, CENTRAL DE MEZCLAS.

**PROCEDIMIENTO:** ADICION DE UN PACIENTE PERMANENTE A LA ESTACIÓN PYXIS.

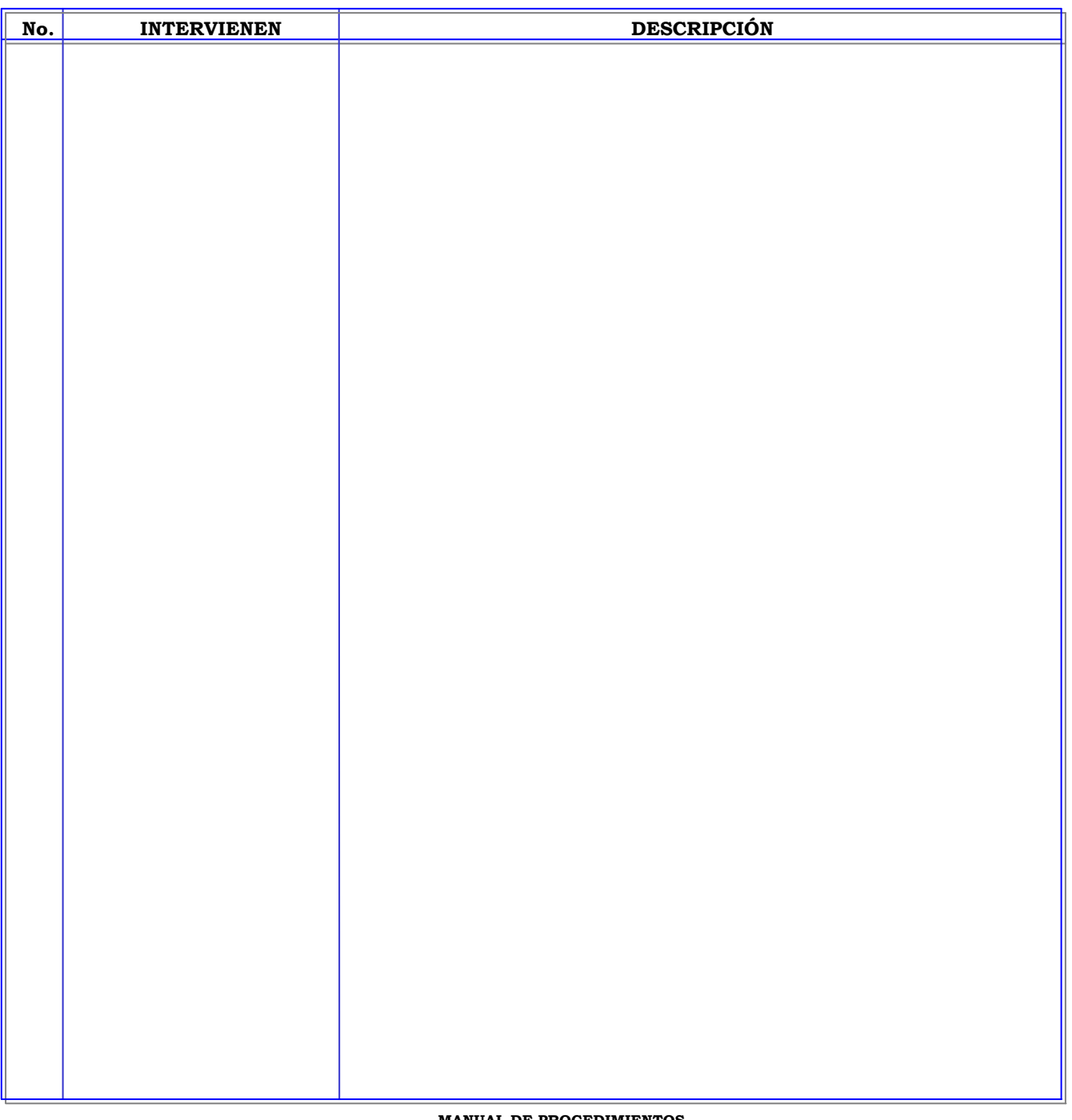

**Clave:** P 5000-14

## **MANUAL DE PROCEDIMIENTOS**

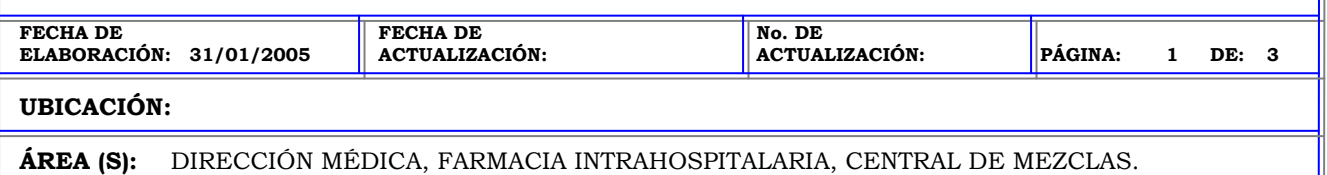

**PROCEDIMIENTO:** ALTA DE UN PACIENTE EN LA ESTACIÓN PYXIS.

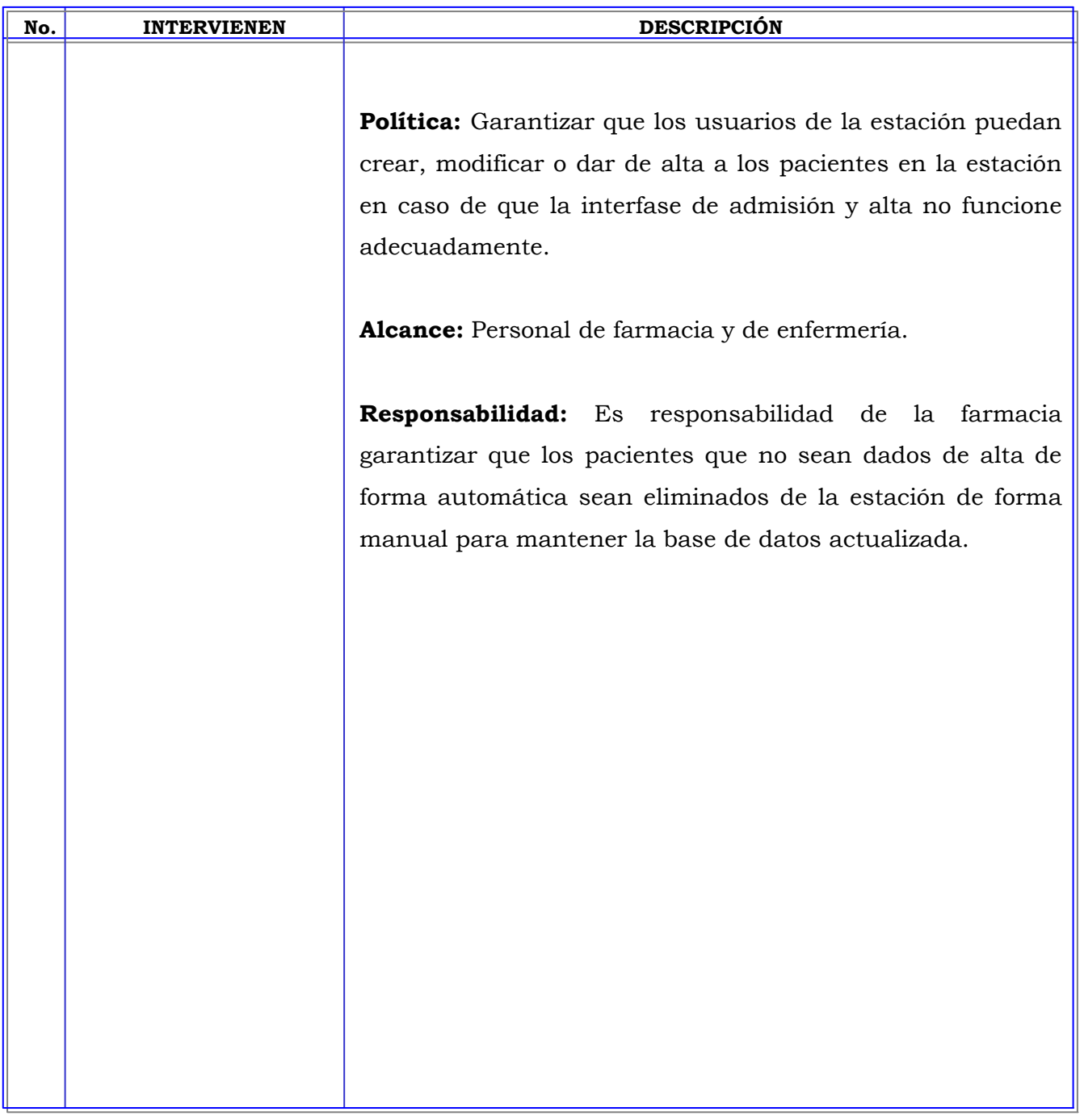

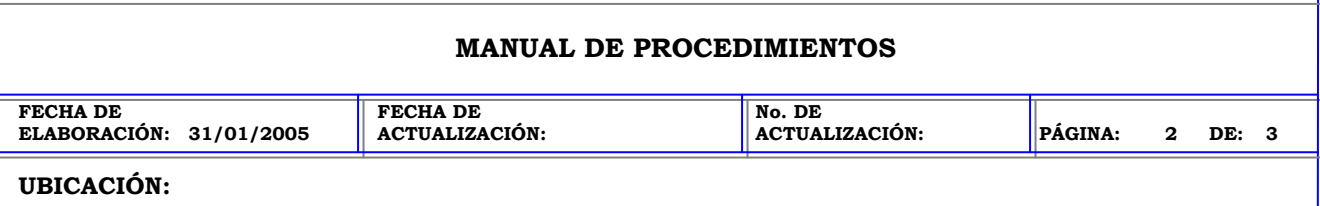

**Clave:** P 5000-14

**ÁREA (S):** DIRECCIÓN MÉDICA, FARMACIA INTRAHOSPITALARIA, CENTRAL DE MEZCLAS.

**PROCEDIMIENTO:** ALTA DE UN PACIENTE EN LA ESTACIÓN PYXIS.

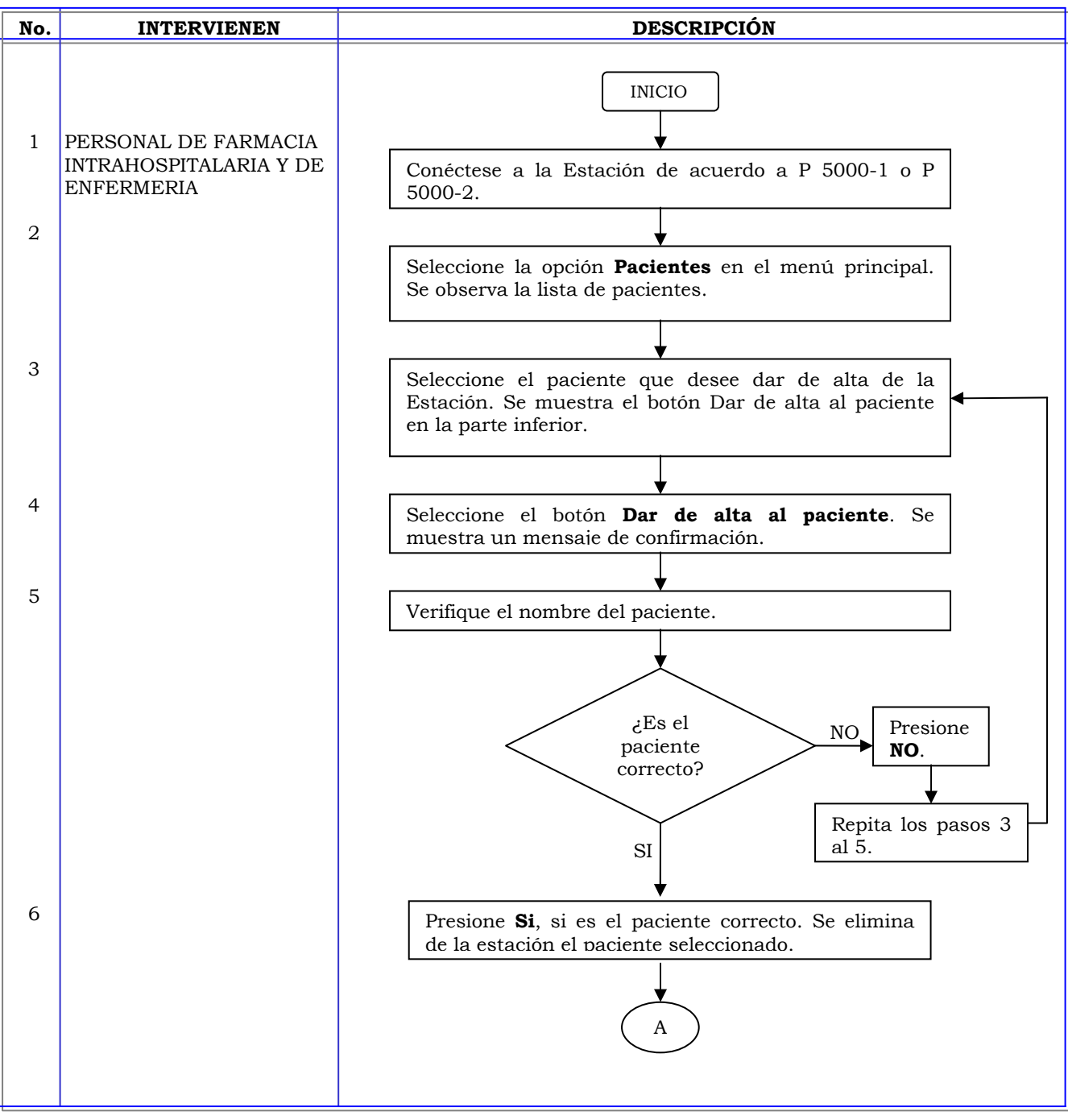

**MANUAL DE PROCEDIMIENTOS**

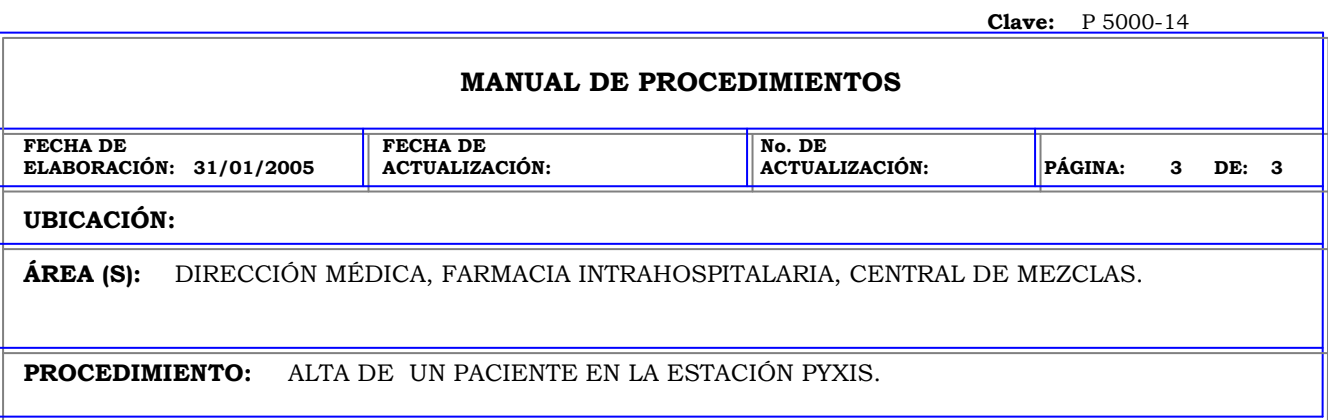

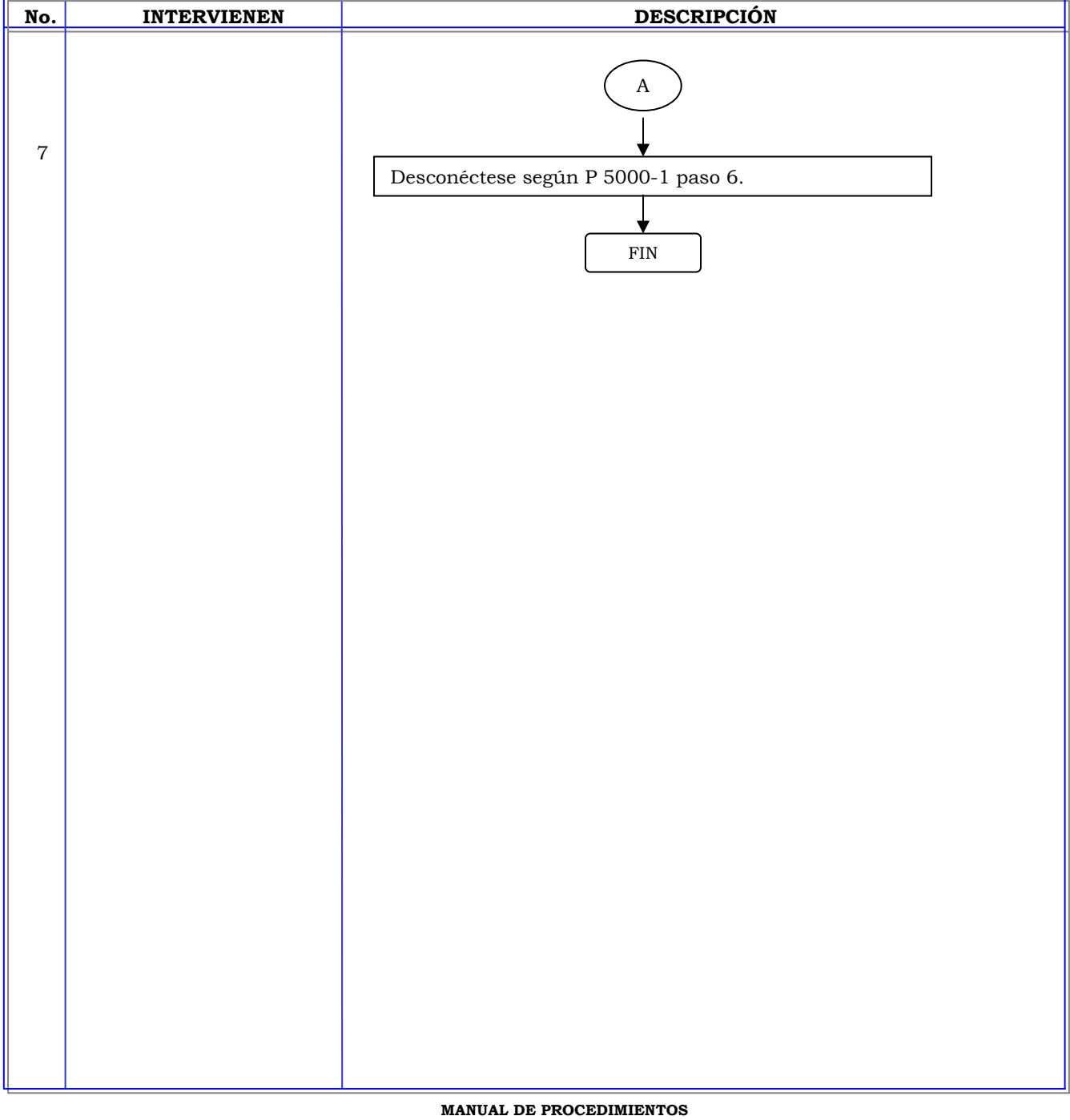

**Clave:** P 5000-15 **MANUAL DE PROCEDIMIENTOS FECHA DE ELABORACIÓN: 21/04/2004 FECHA DE ACTUALIZACIÓN: No. DE ACTUALIZACIÓN: PÁGINA: 1 DE: 2 UBICACIÓN: ÁREA (S):** DIRECCIÓN MÉDICA, FARMACIA INTRAHOSPITALARIA, CENTRAL DE MEZCLAS.

**PROCEDIMIENTO:** EDICION DE LA INFORMACION DE UN PACIENTE EN LA ESTACIÓN PYXIS.

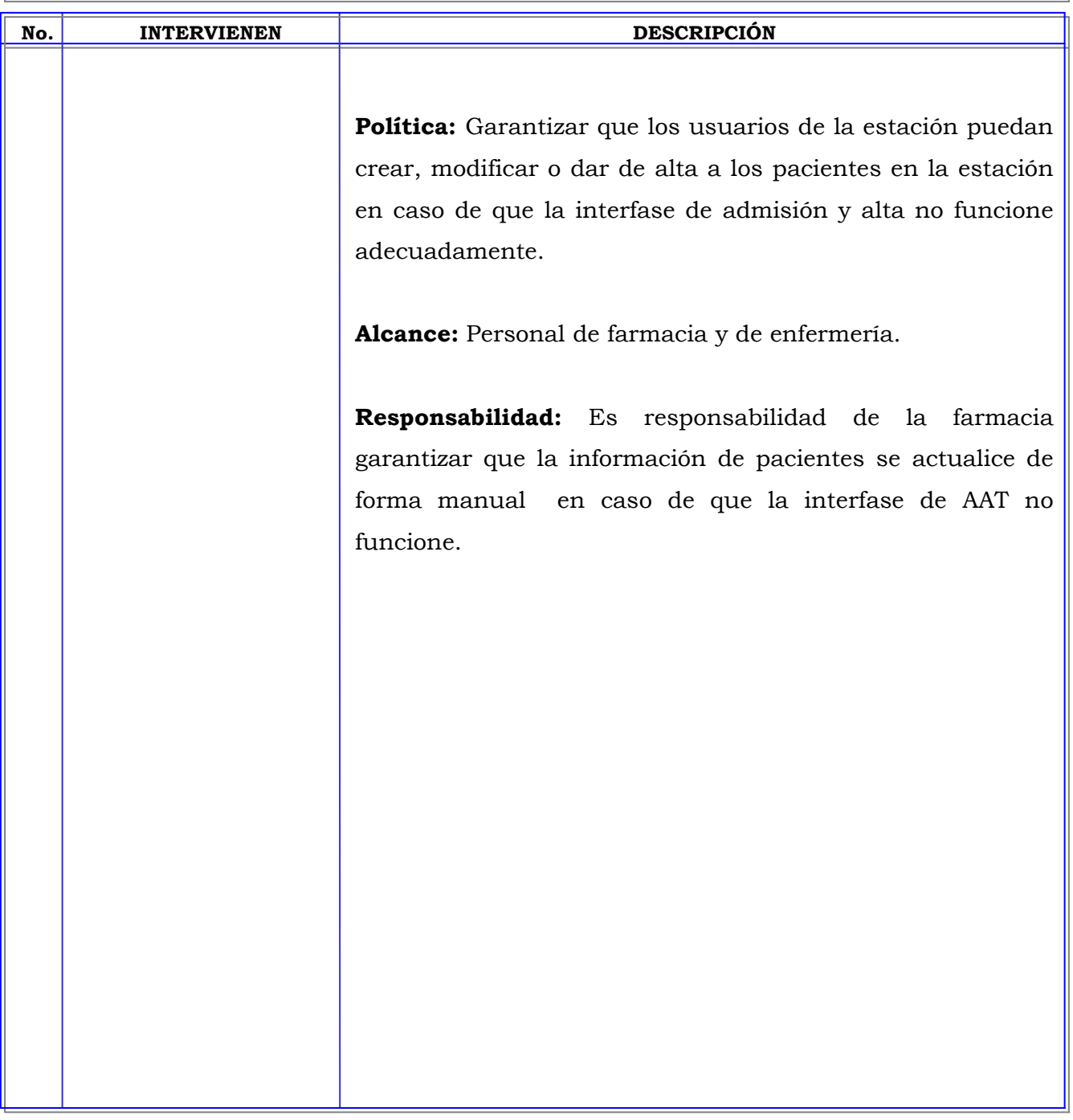

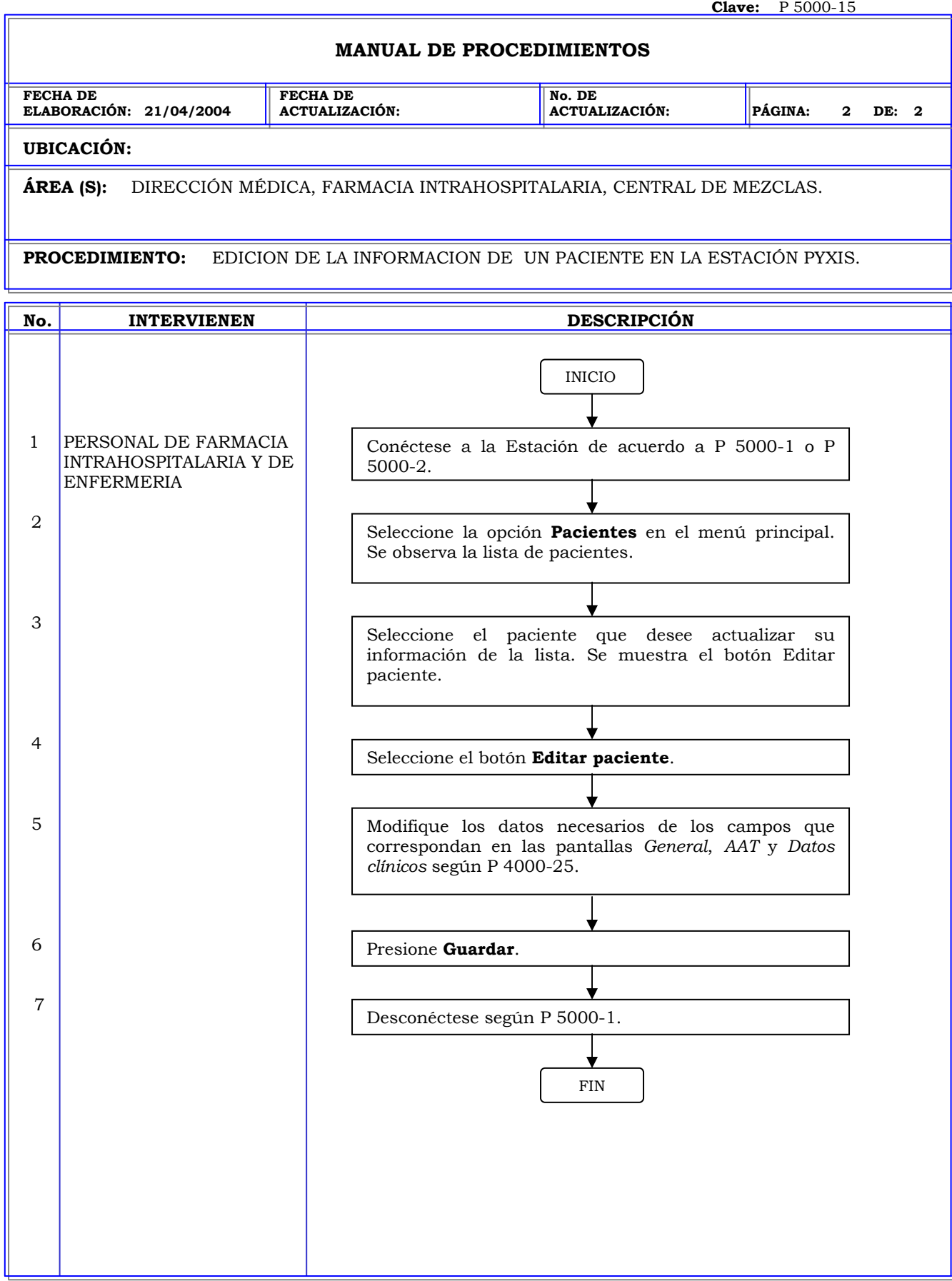

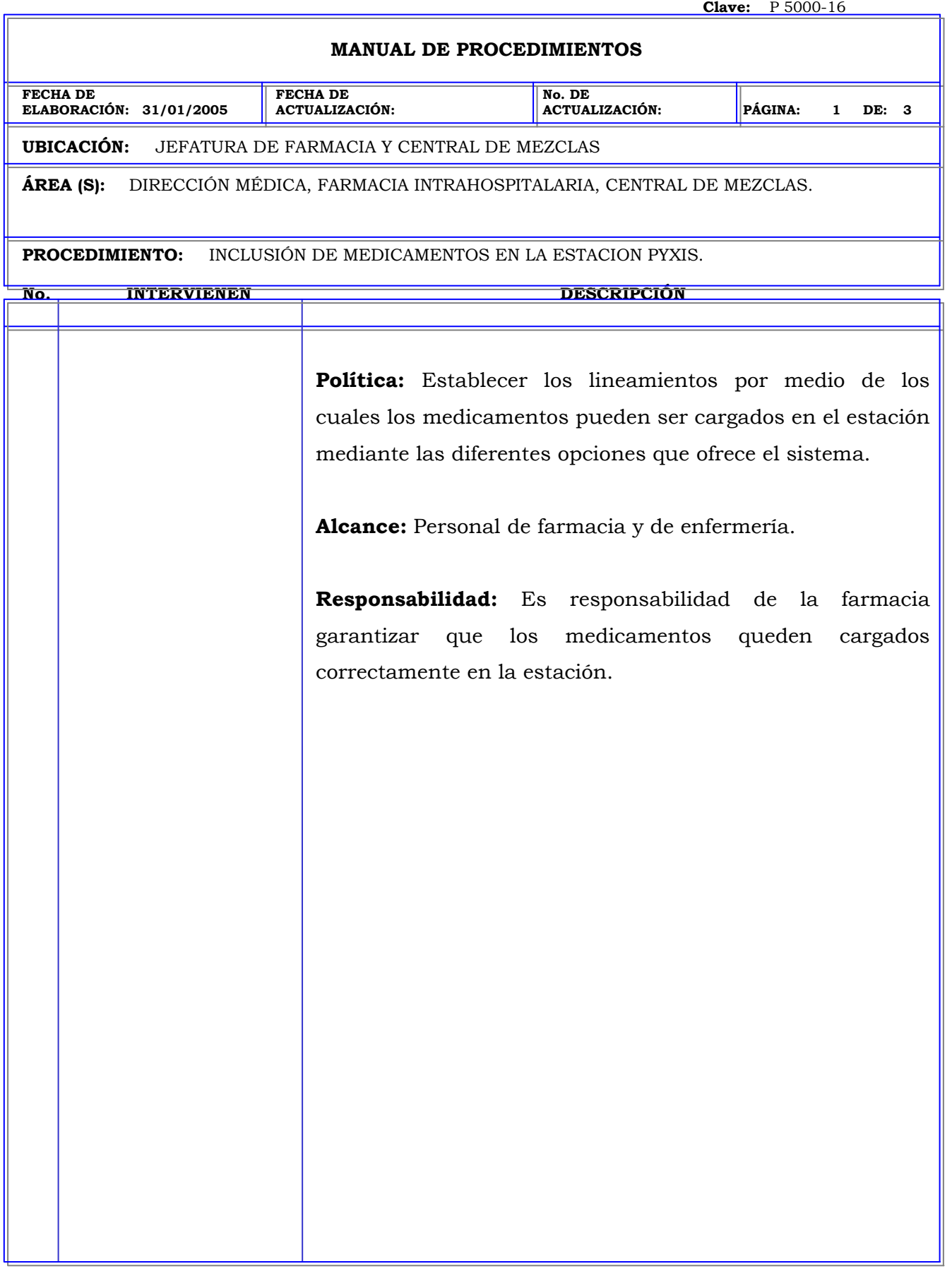

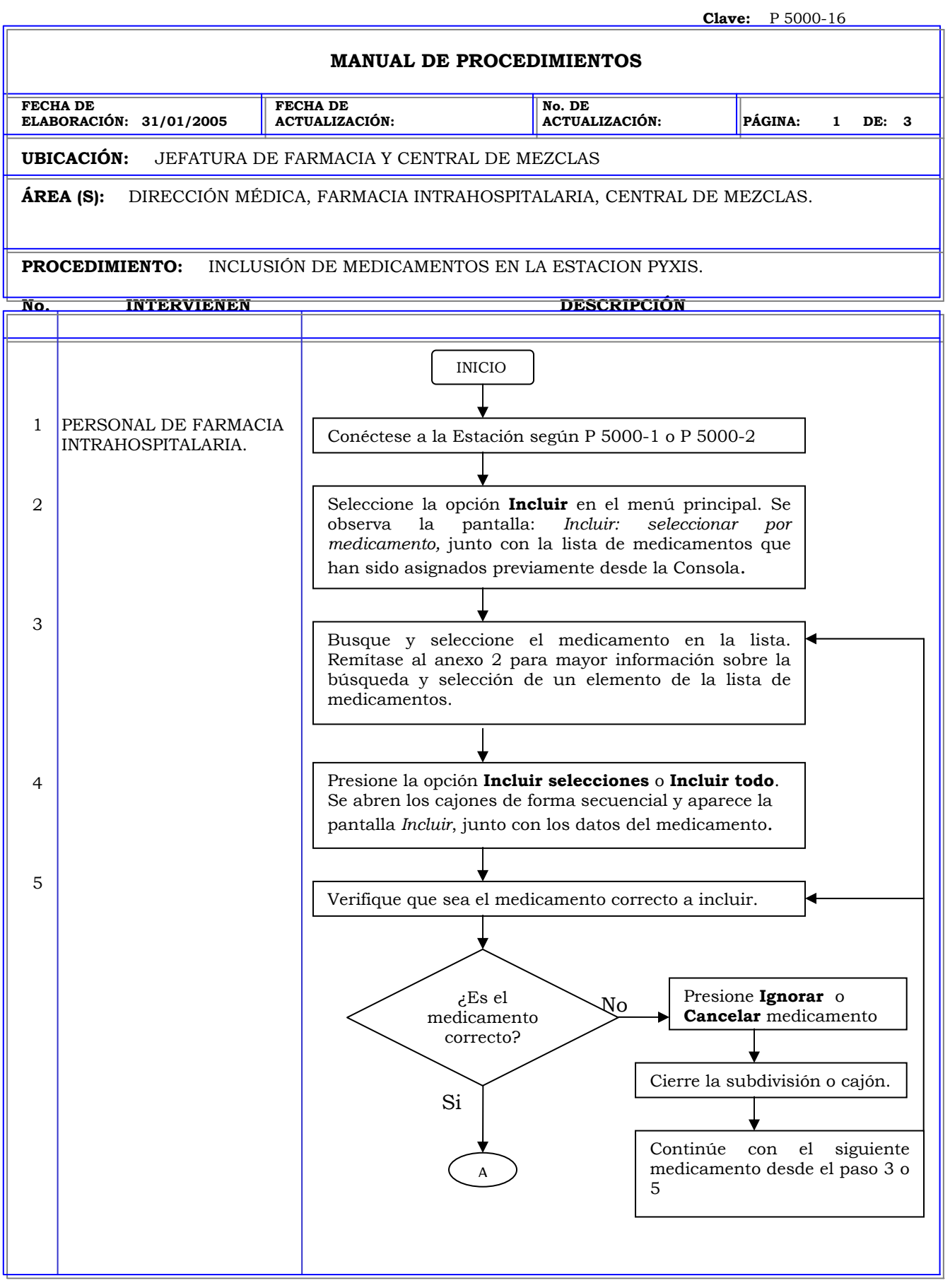

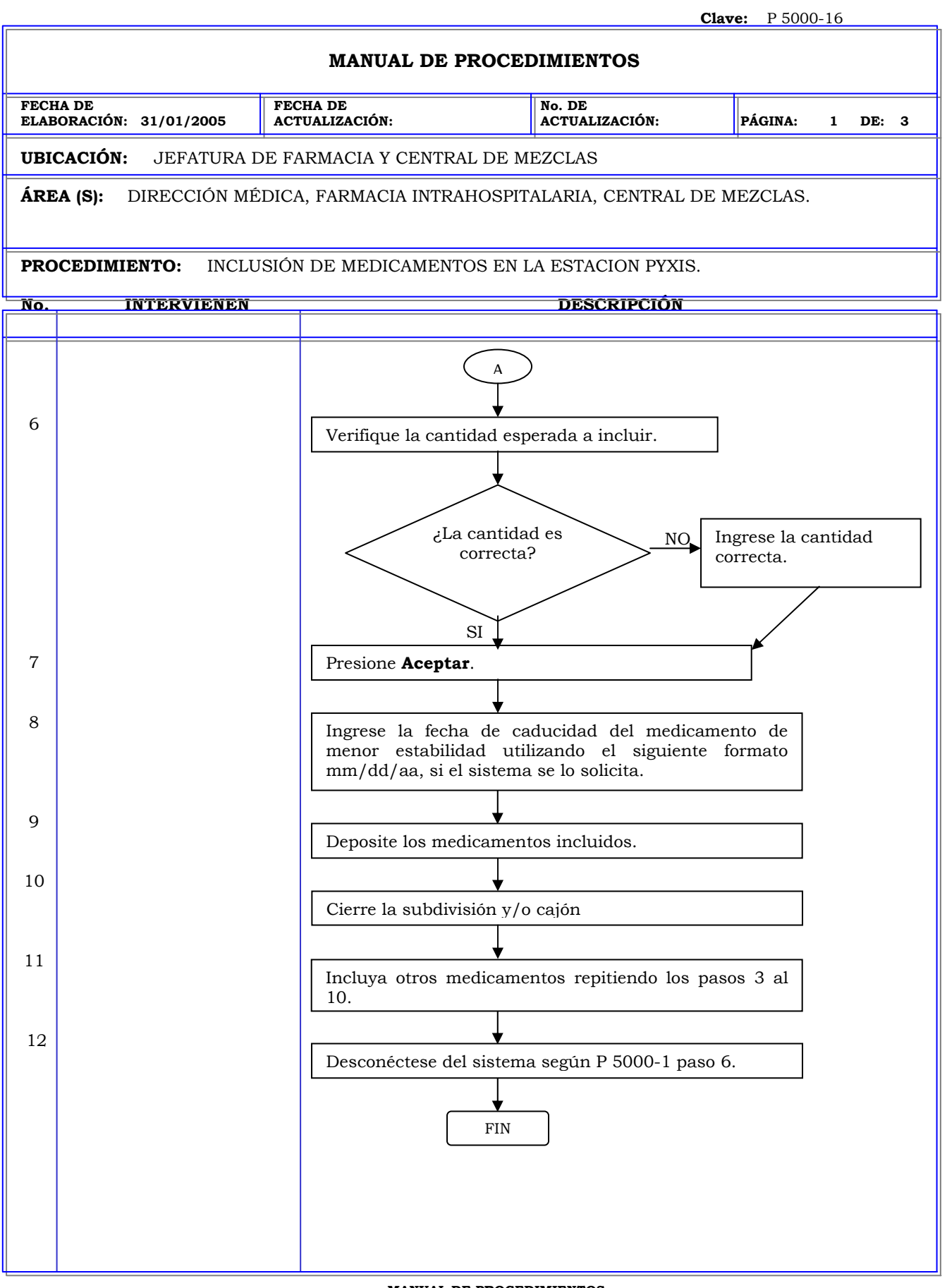

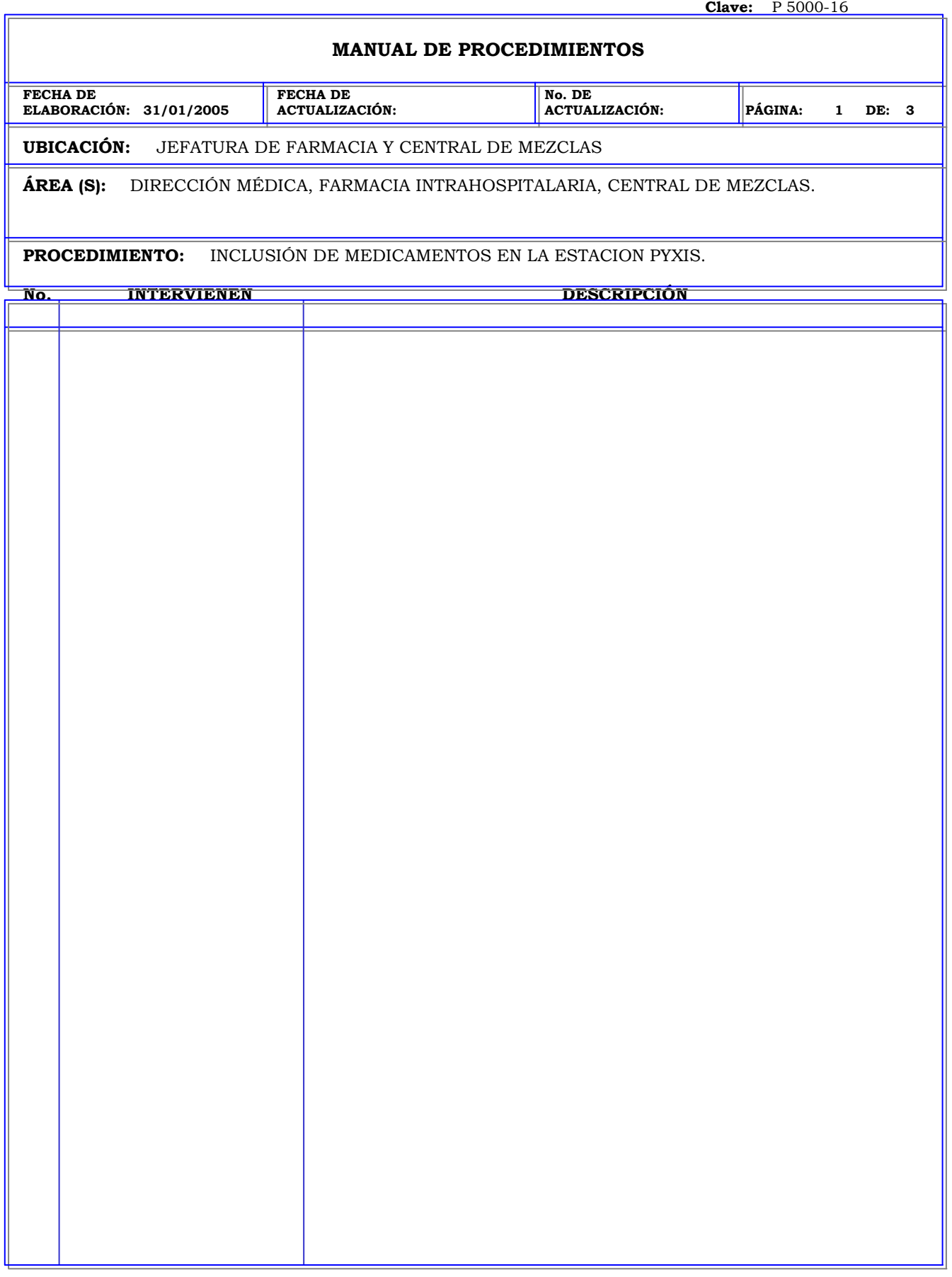

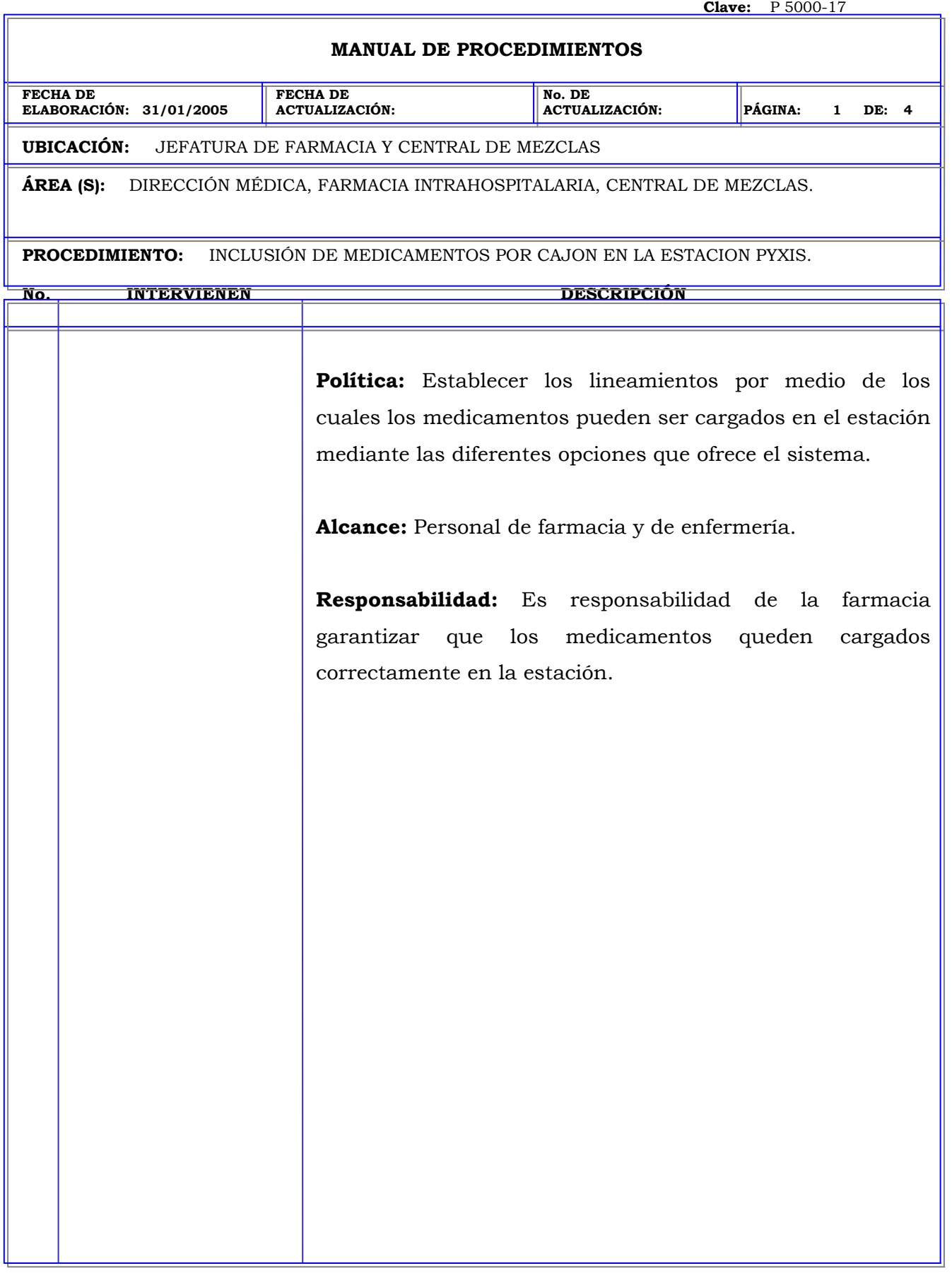

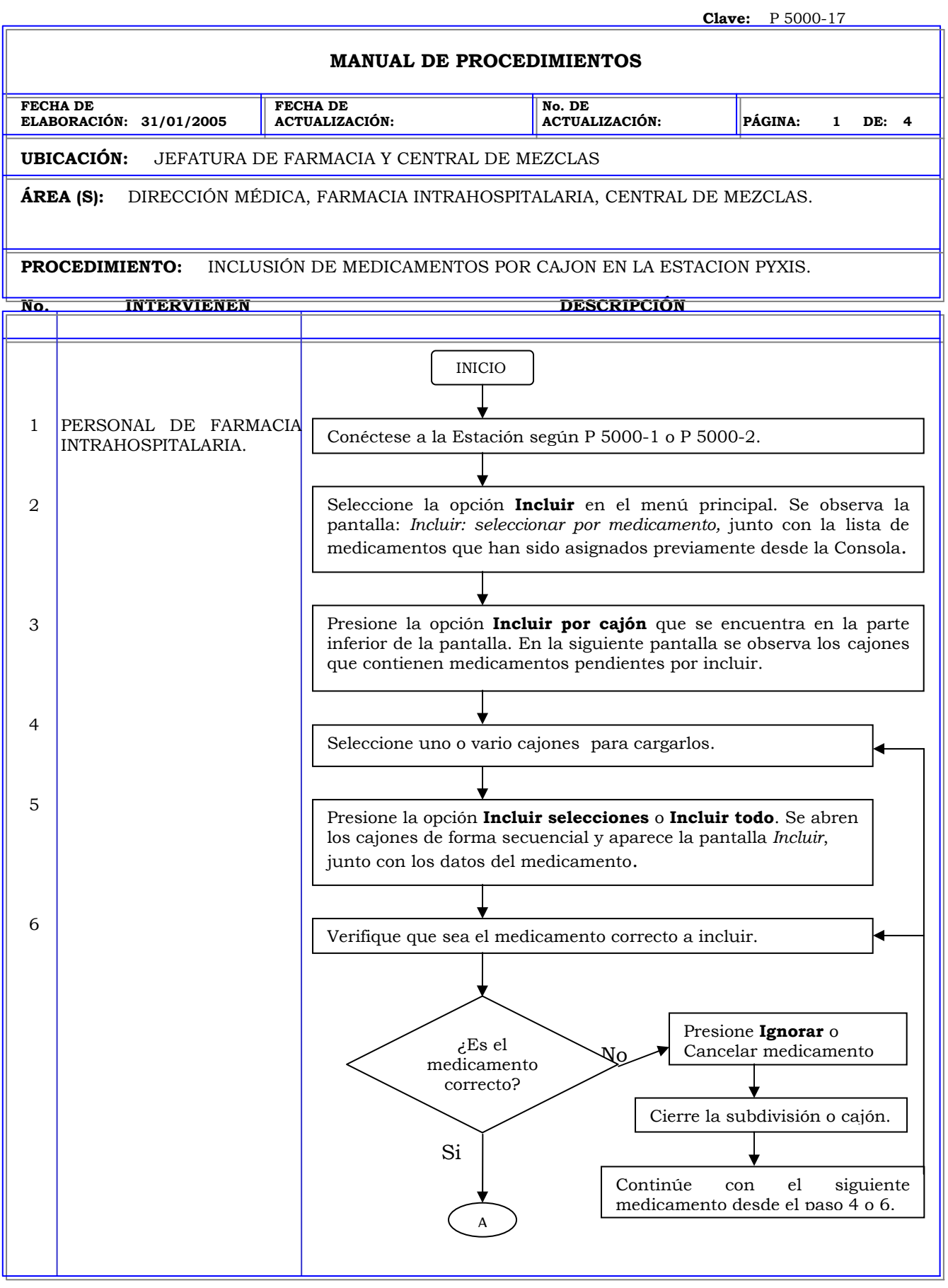

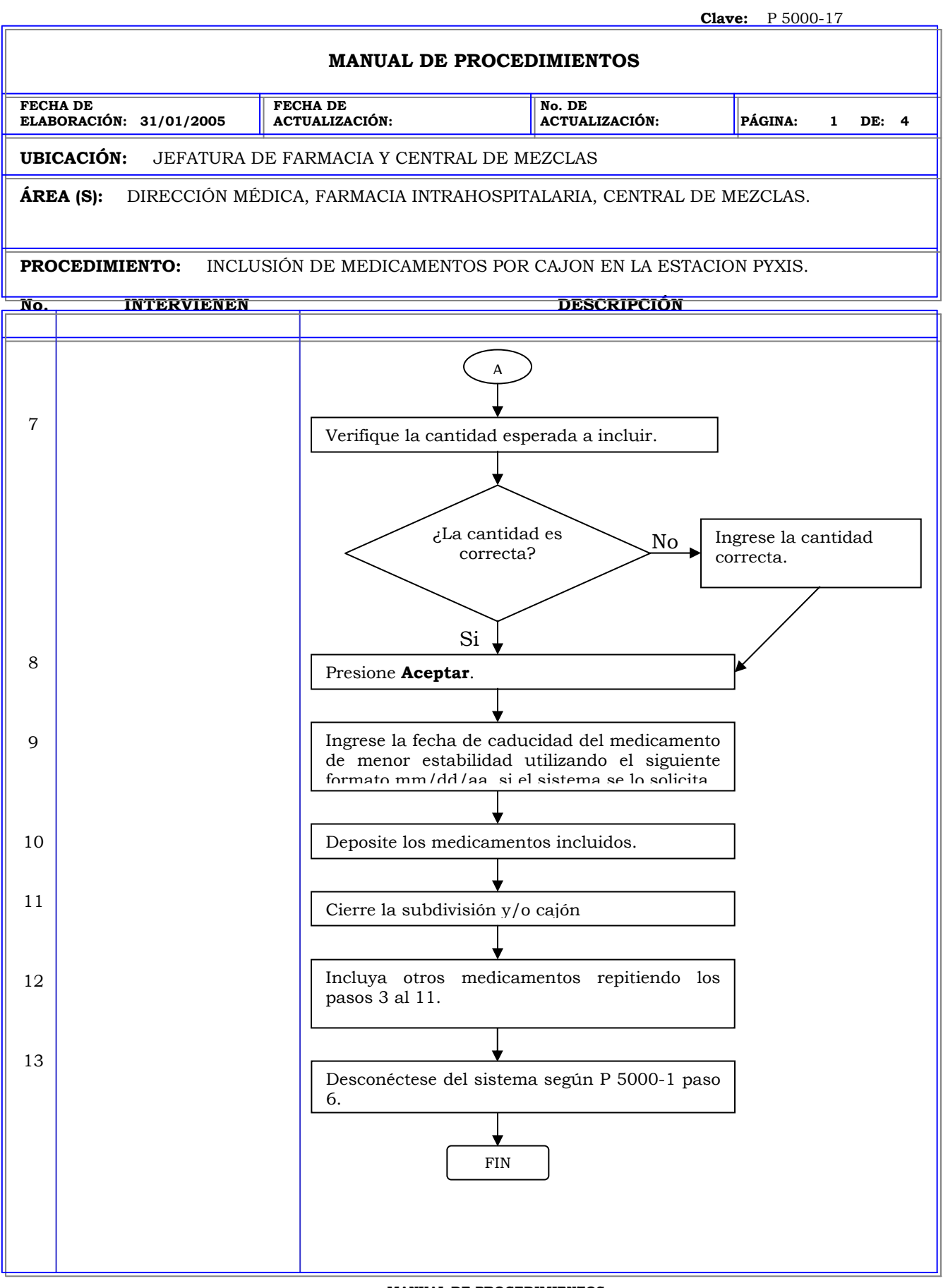

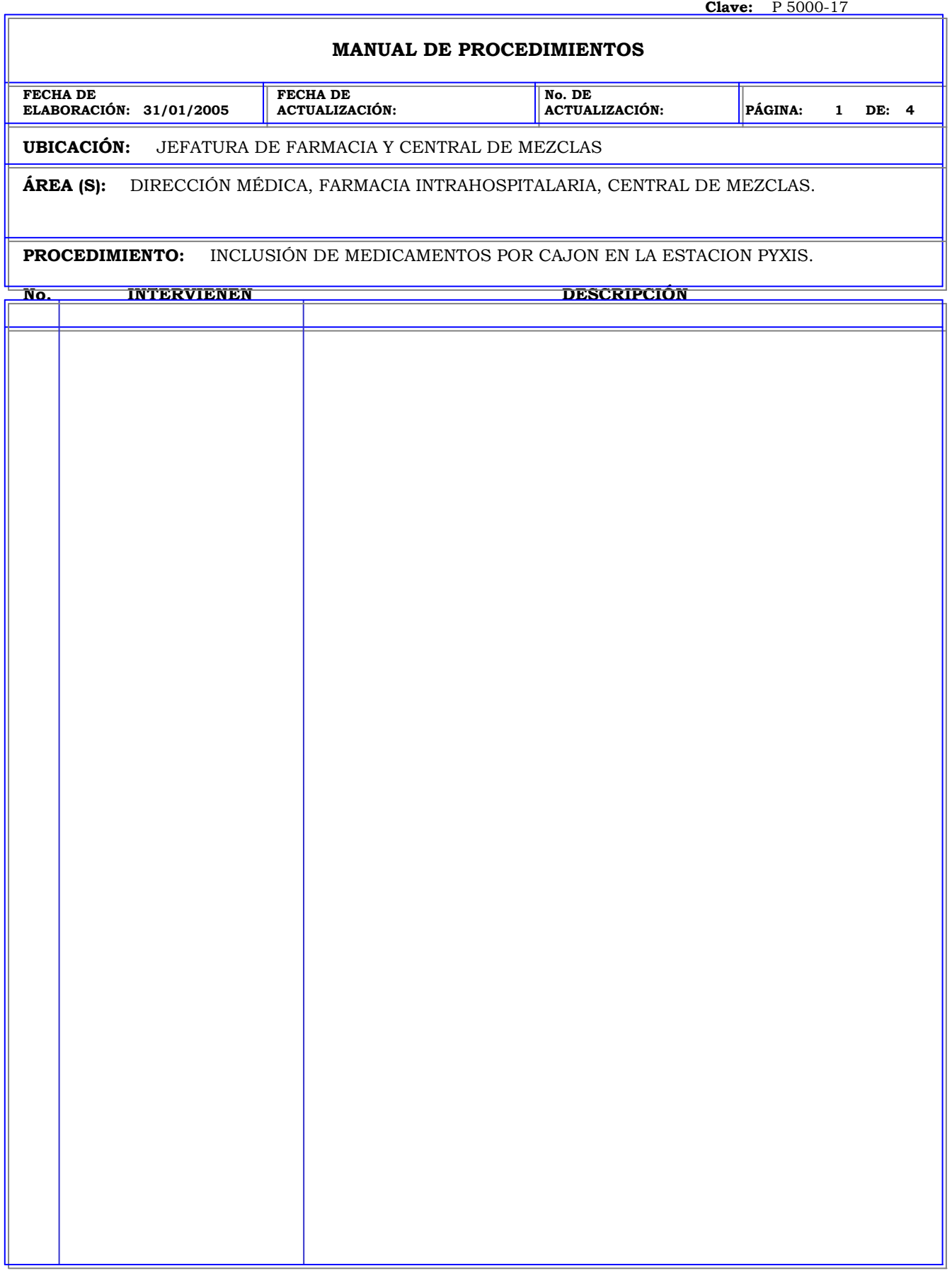

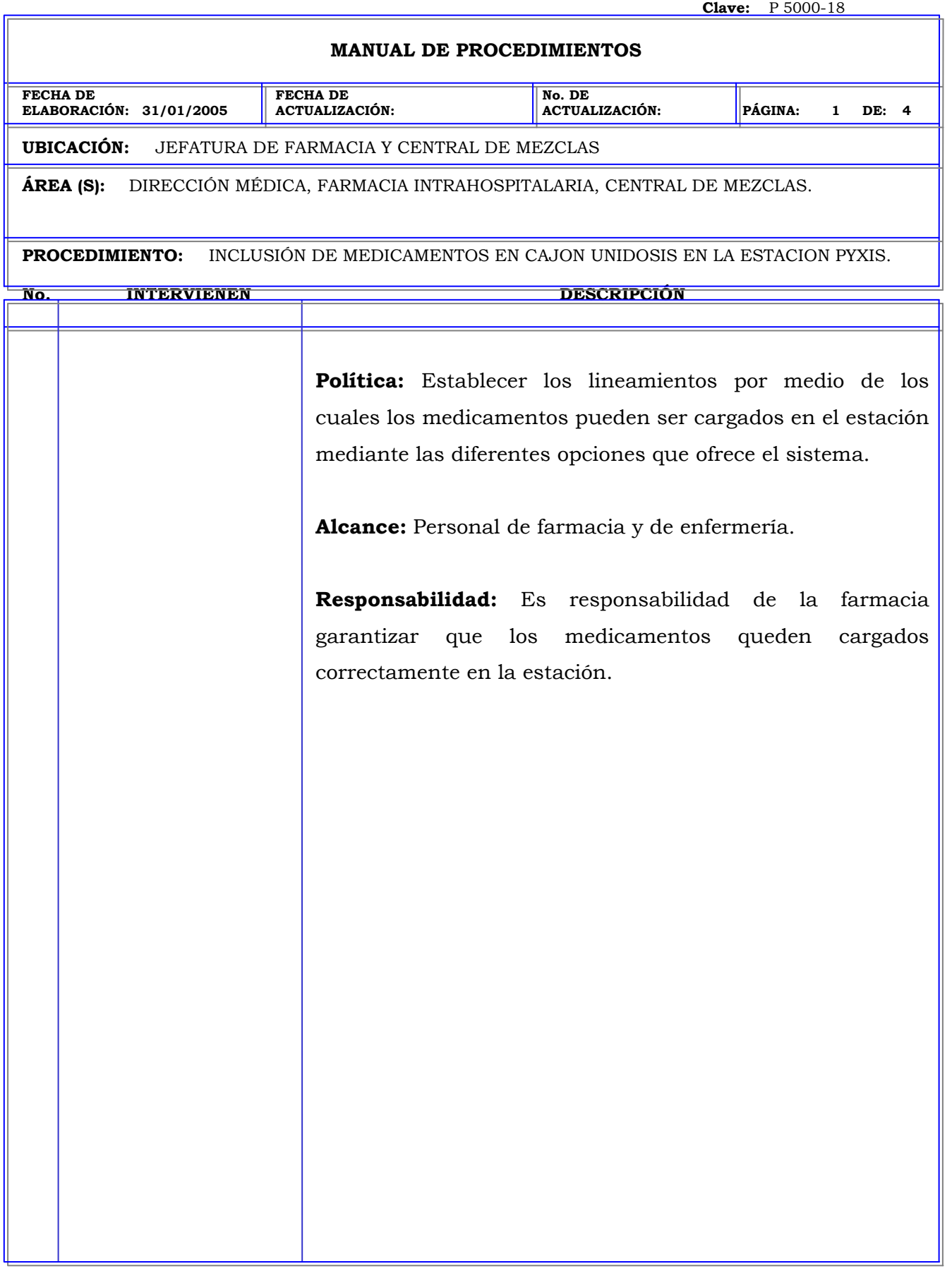

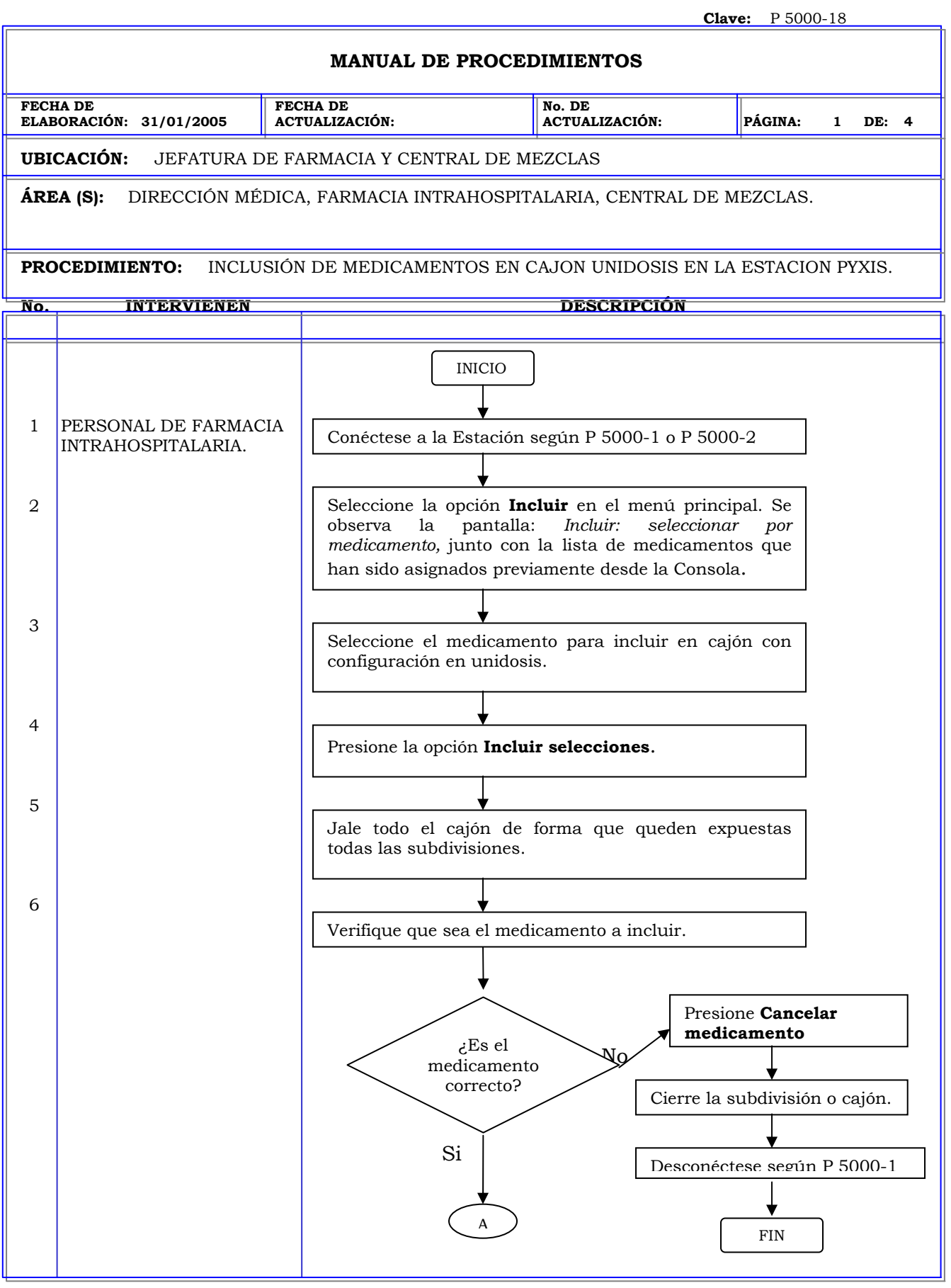

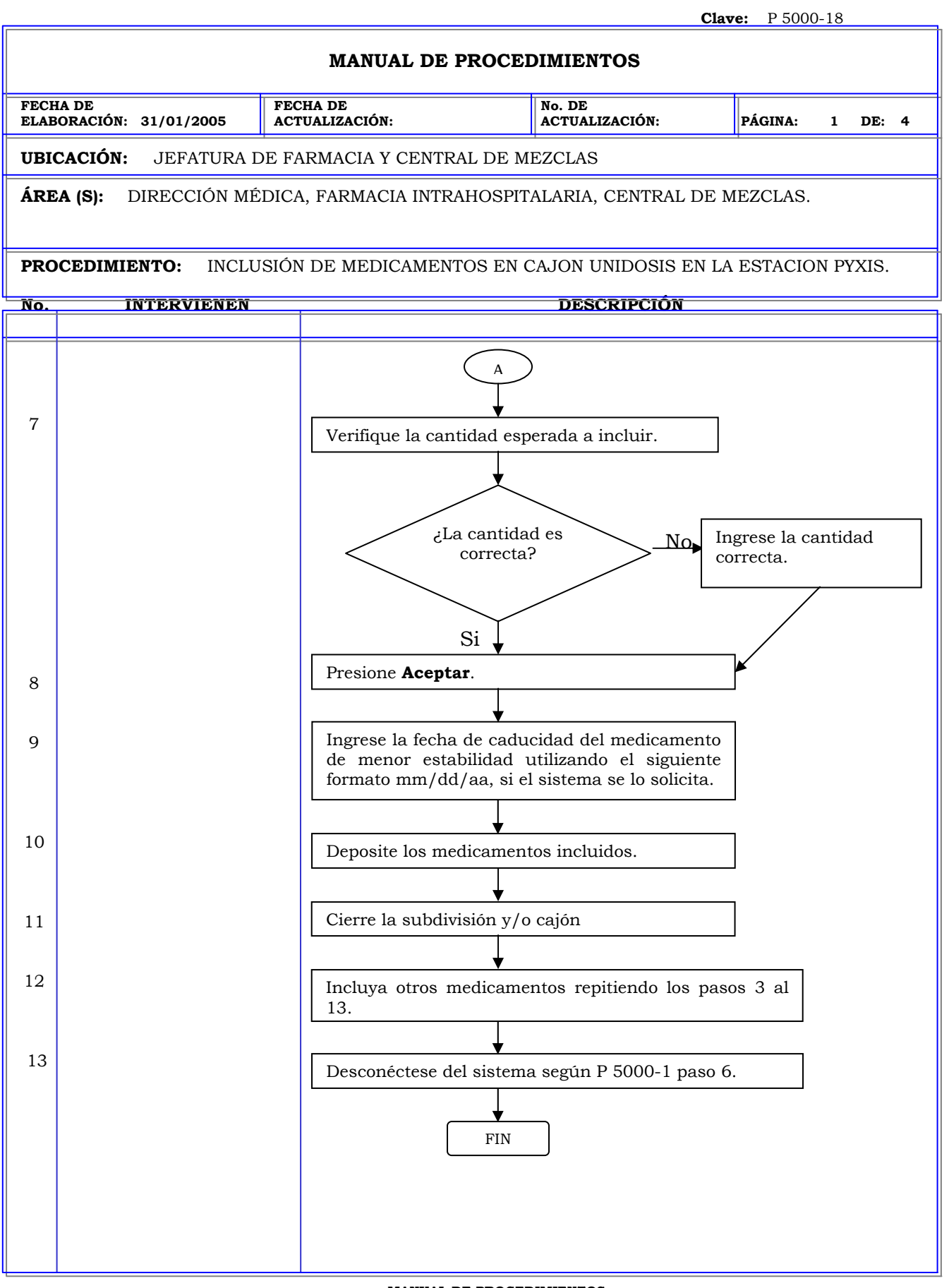

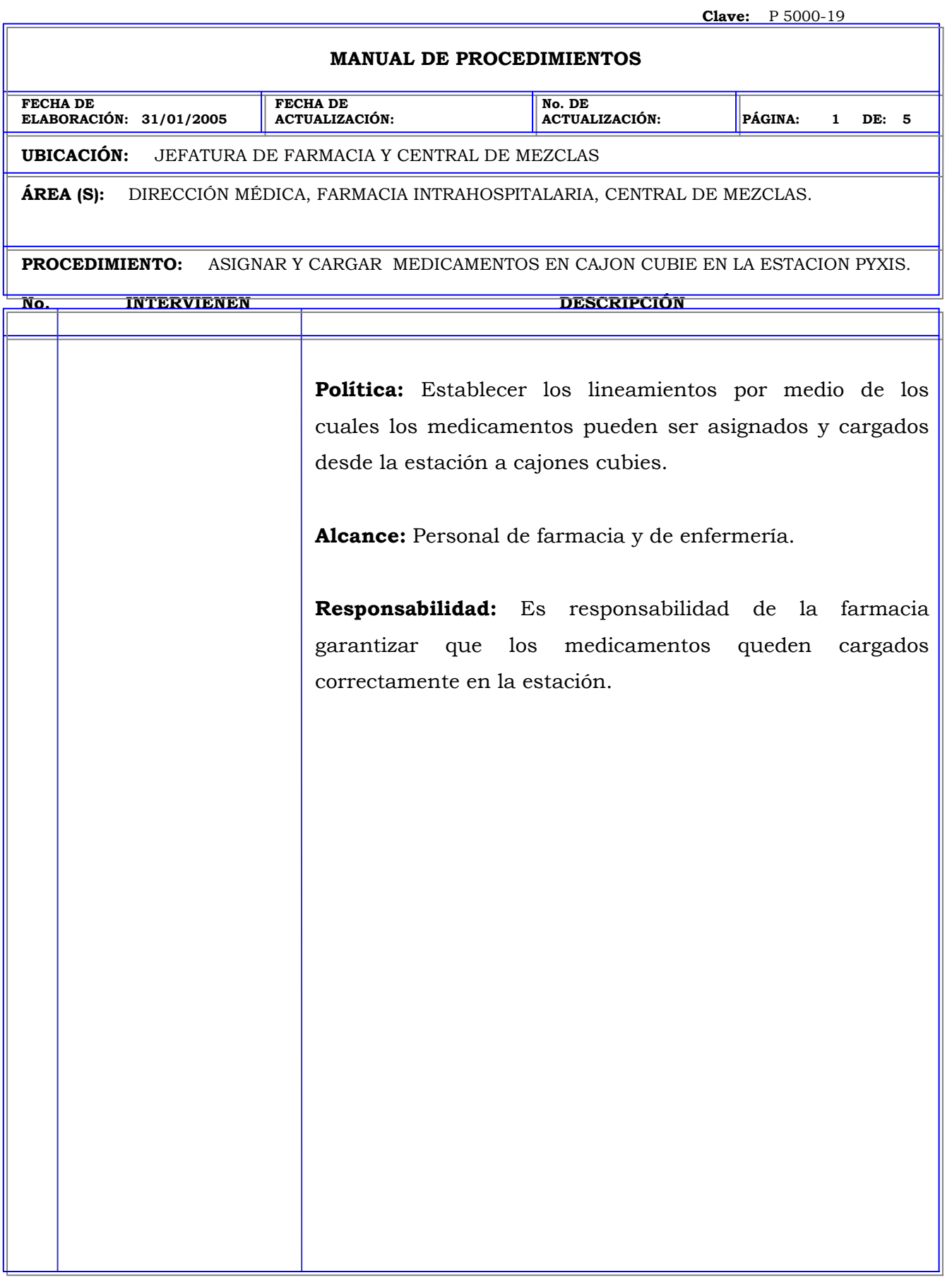
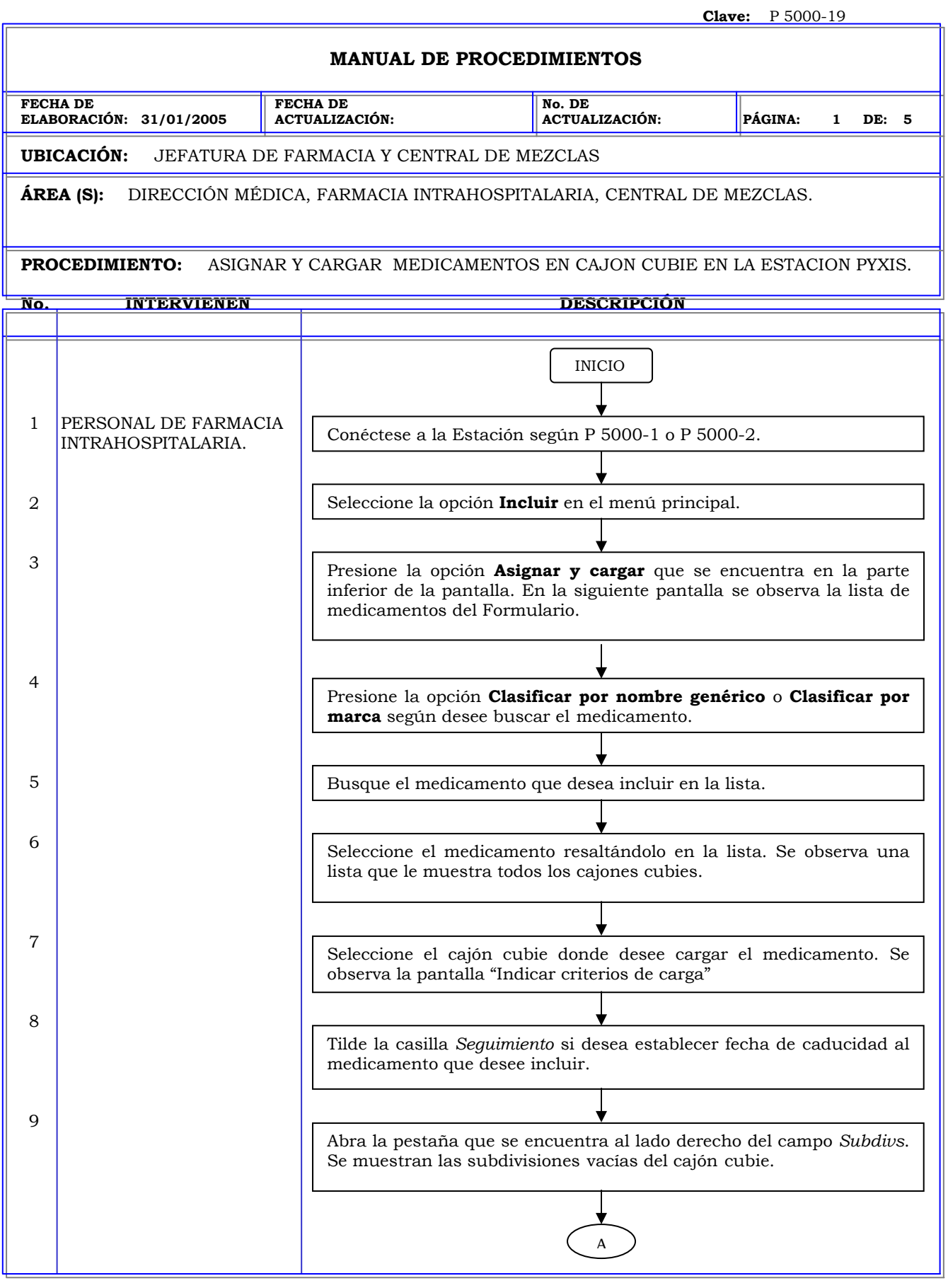

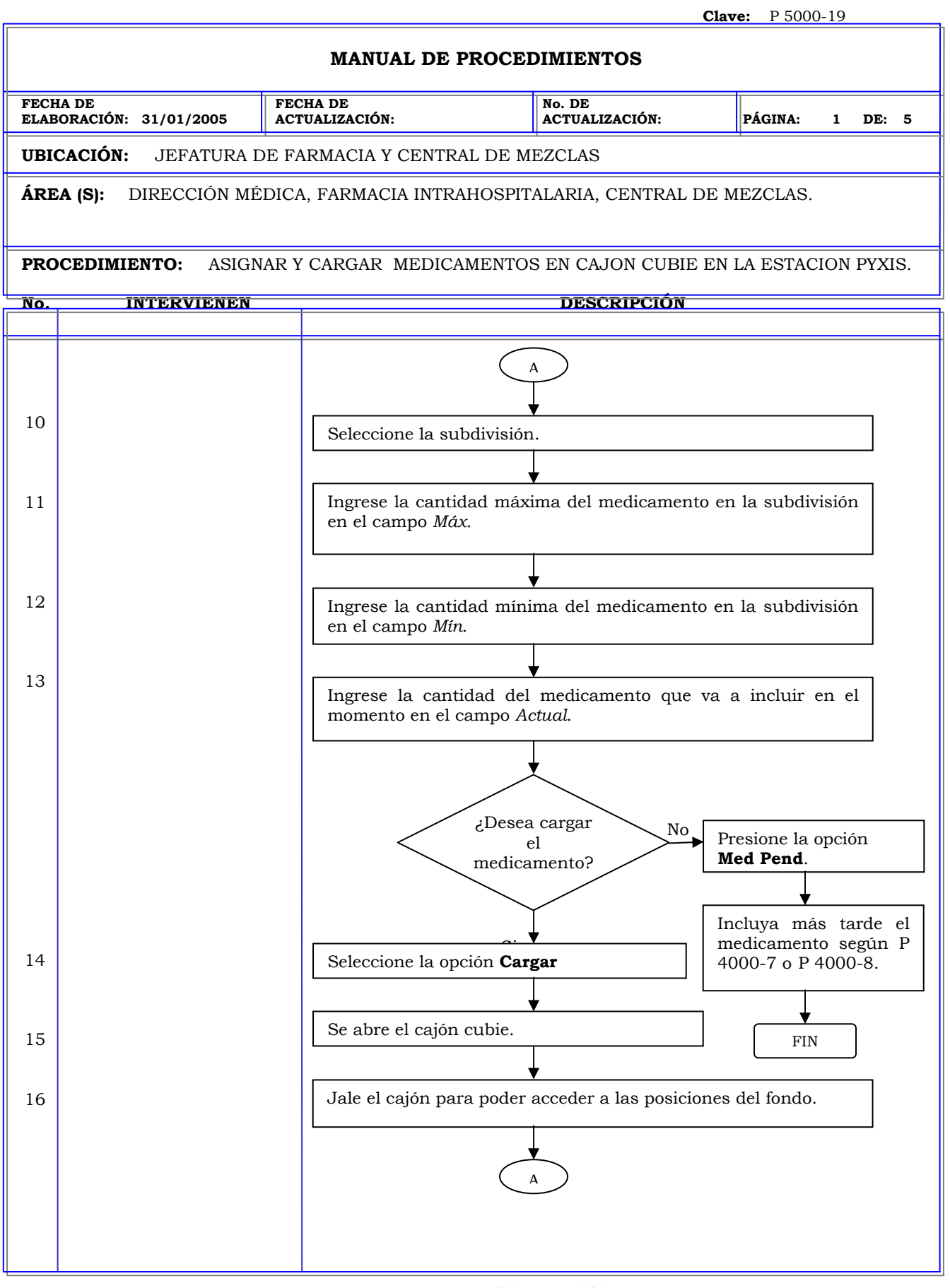

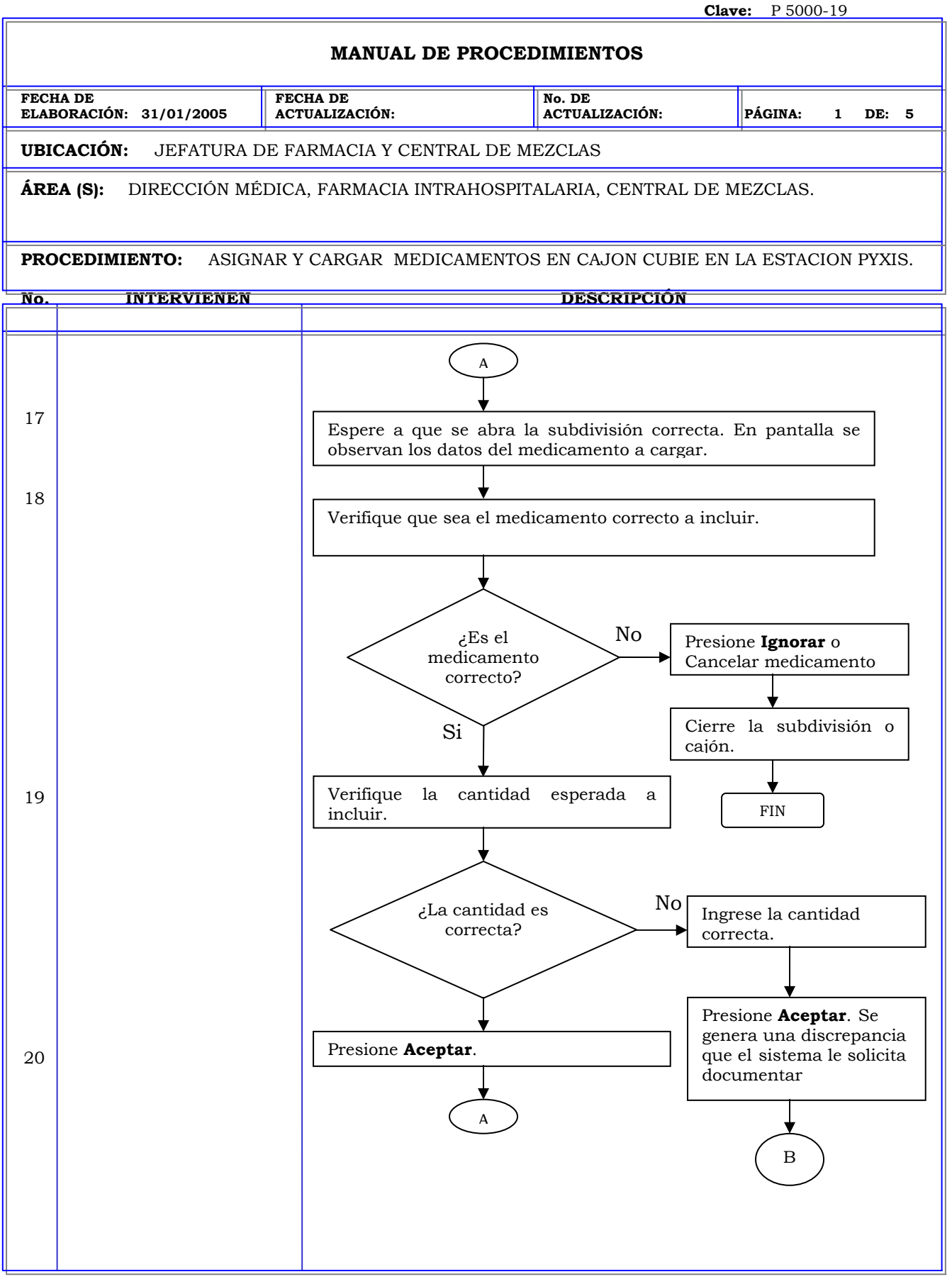

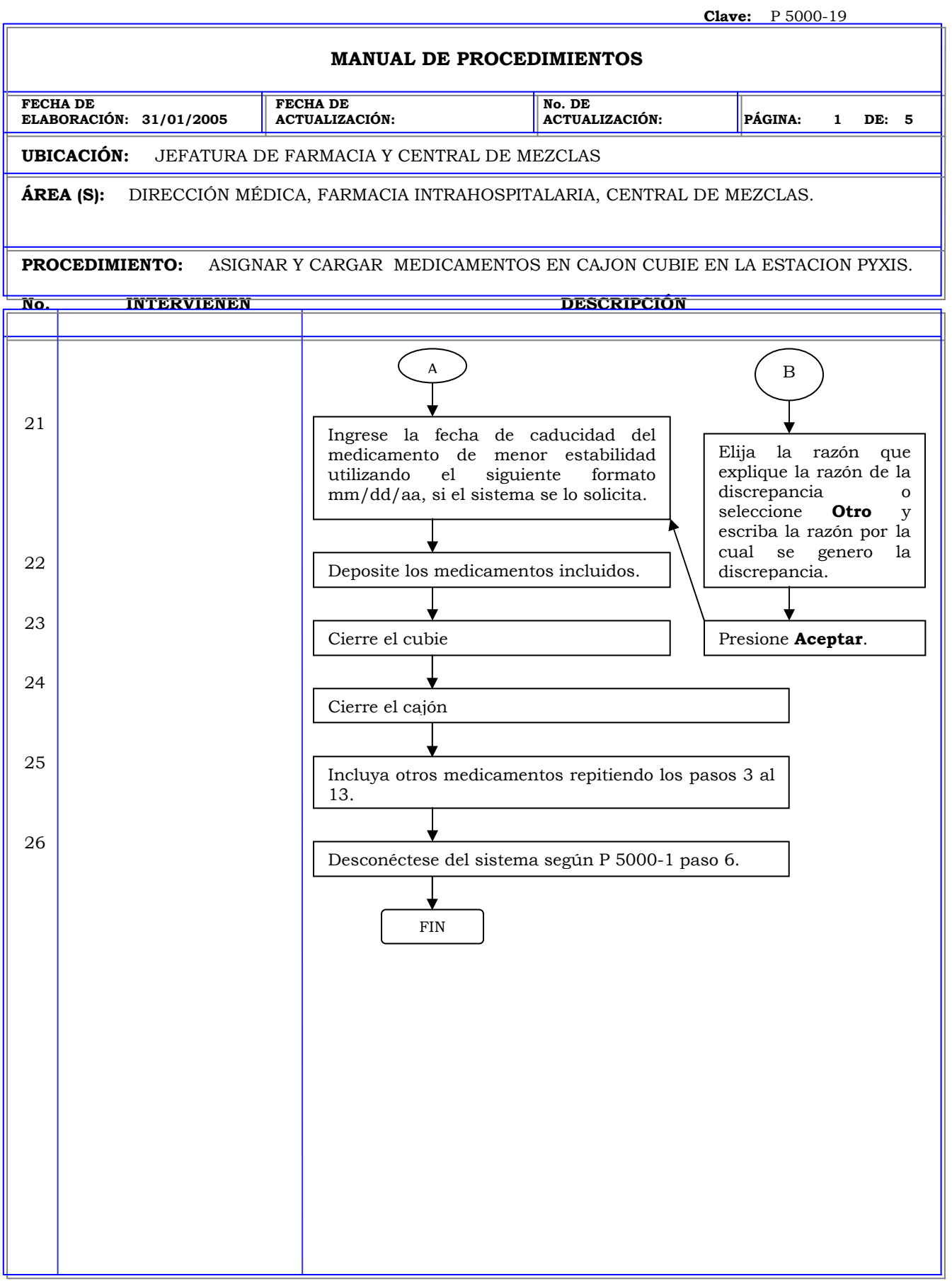

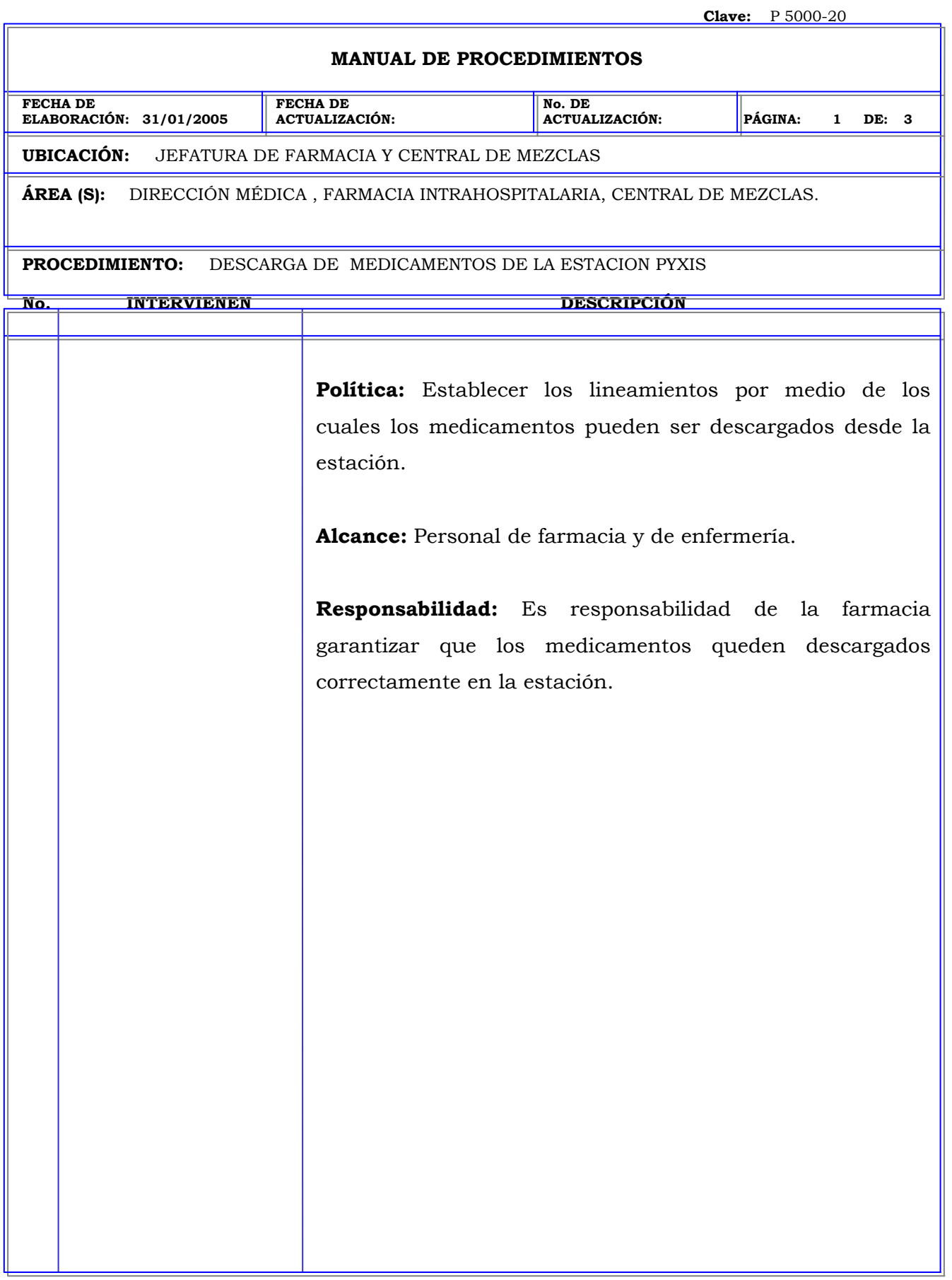

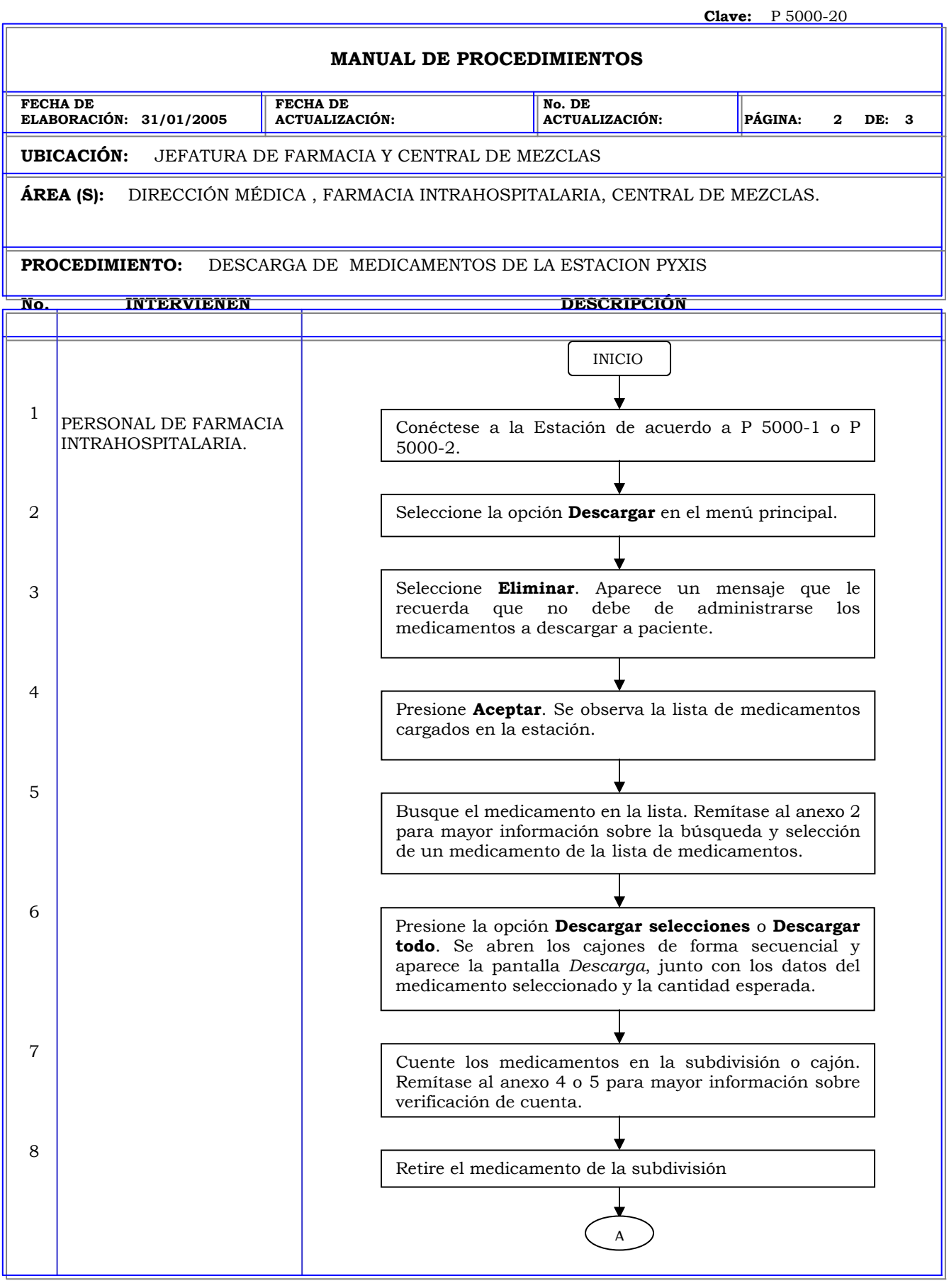

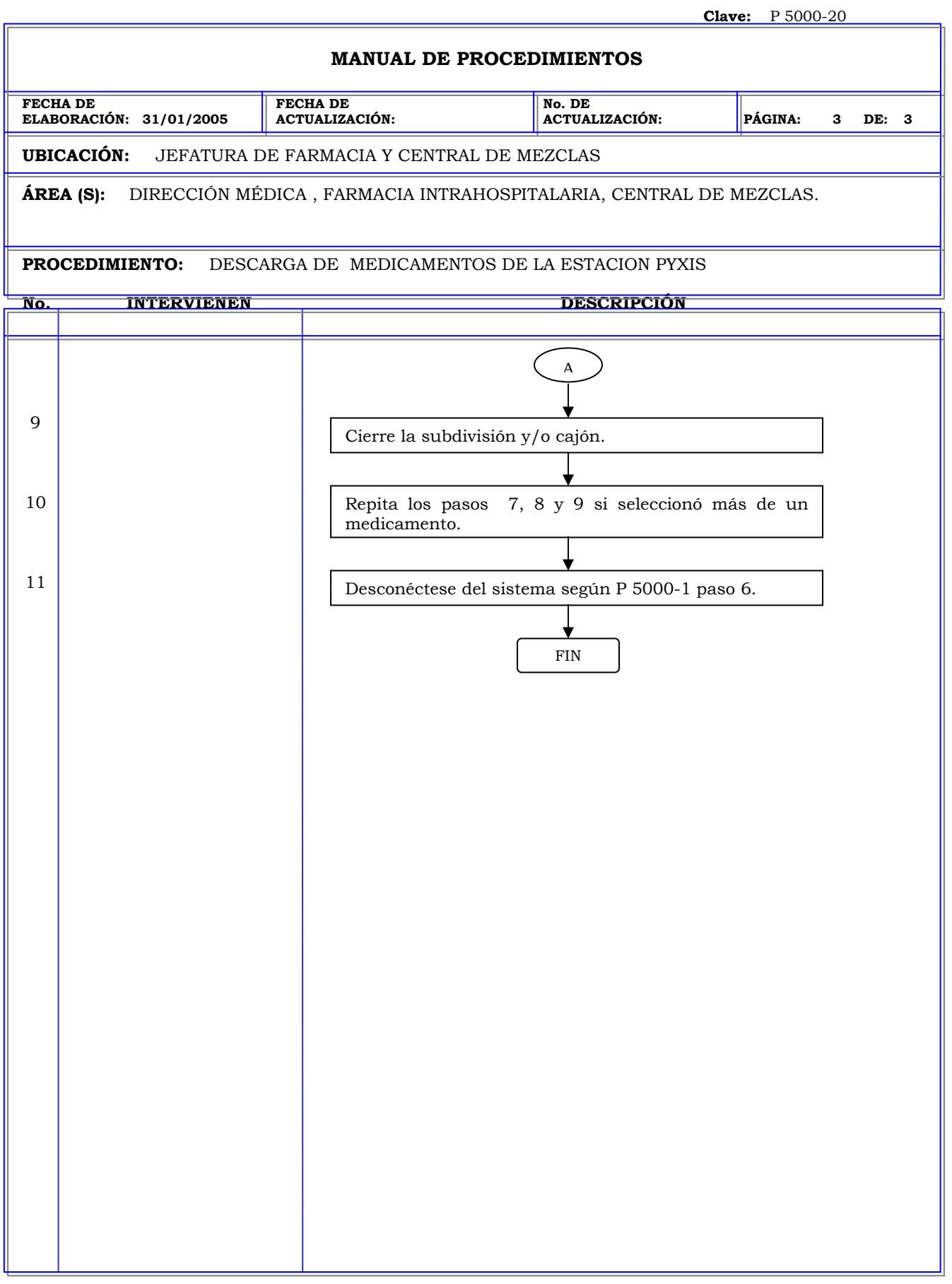

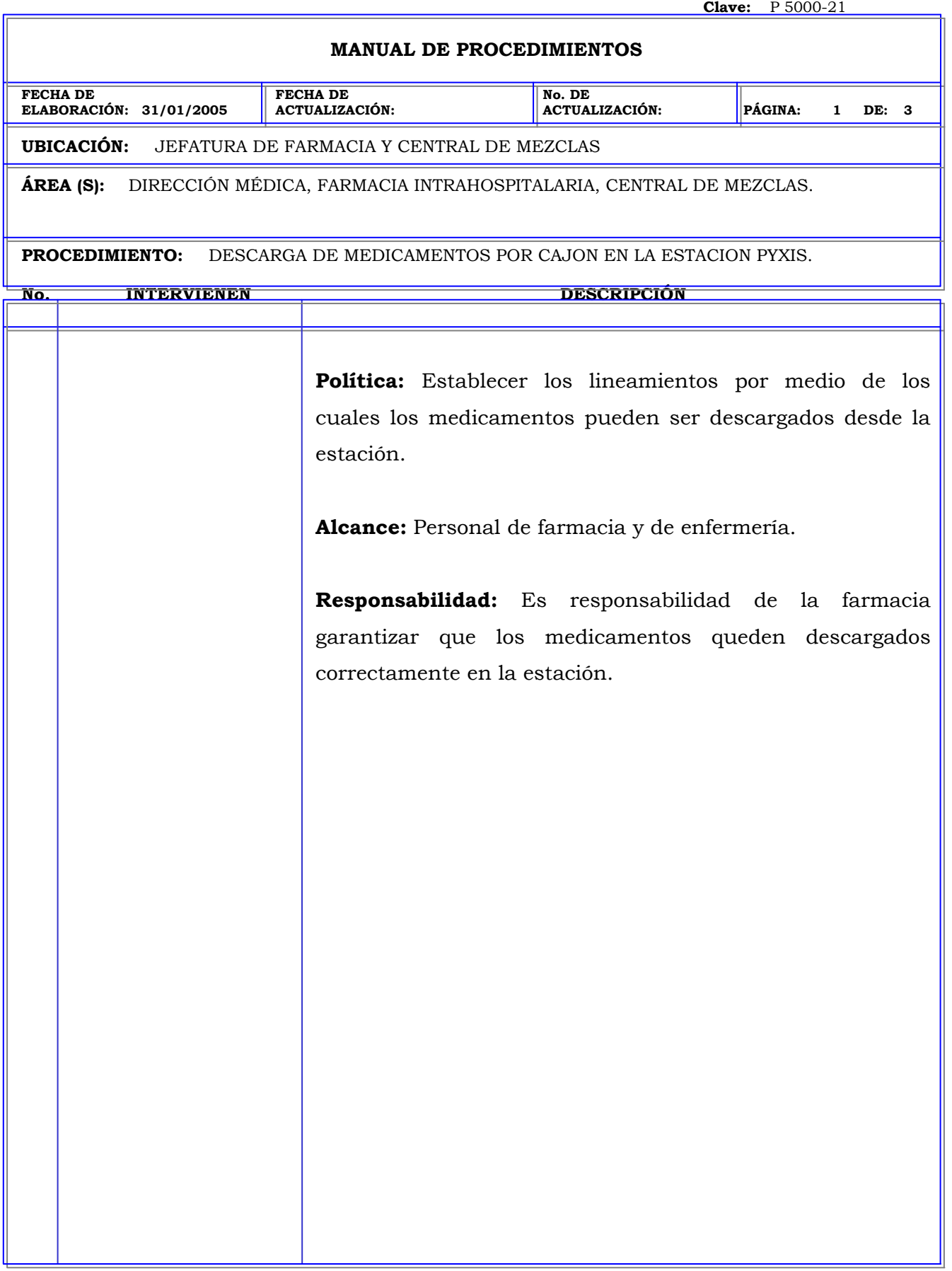

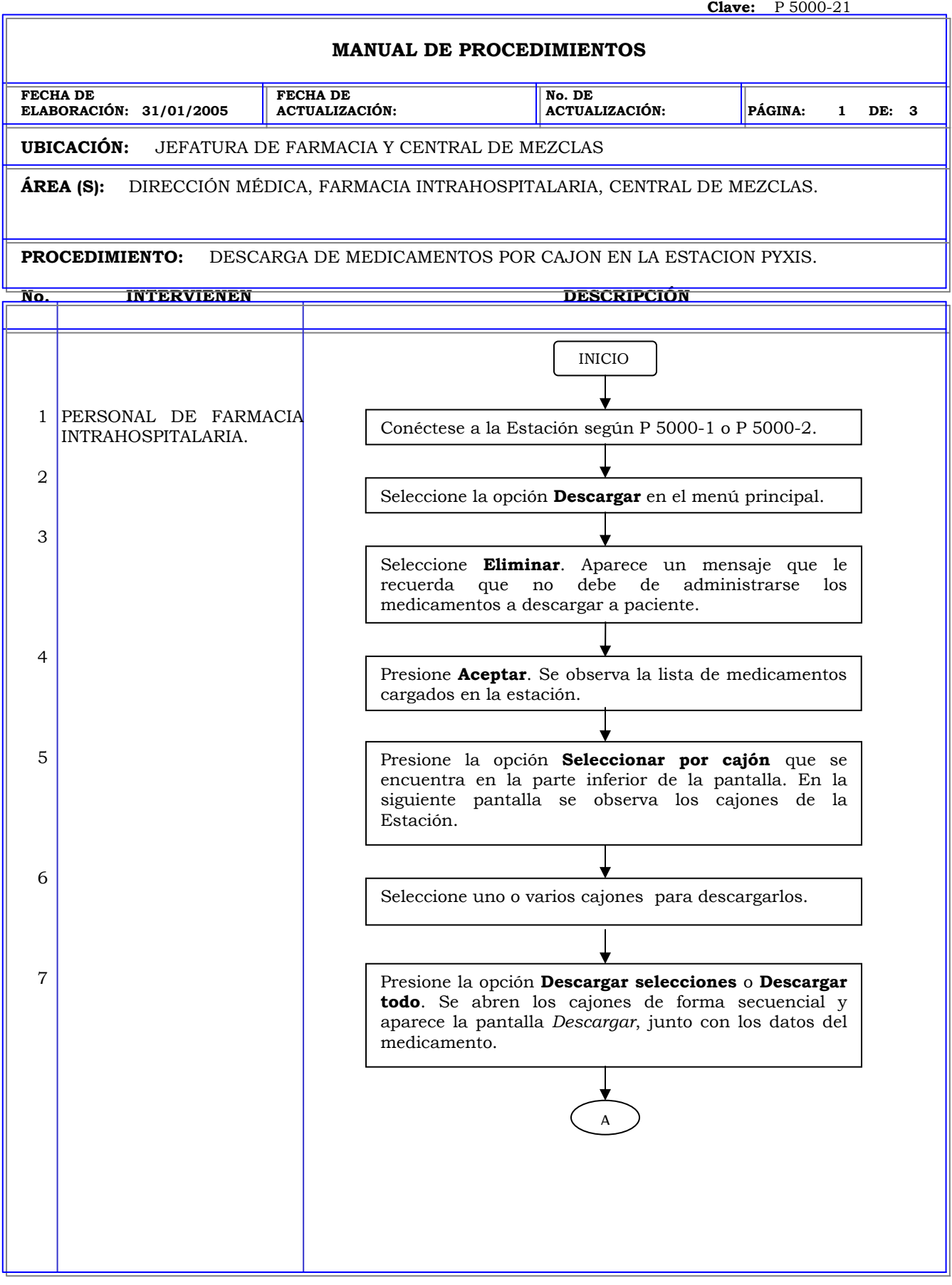

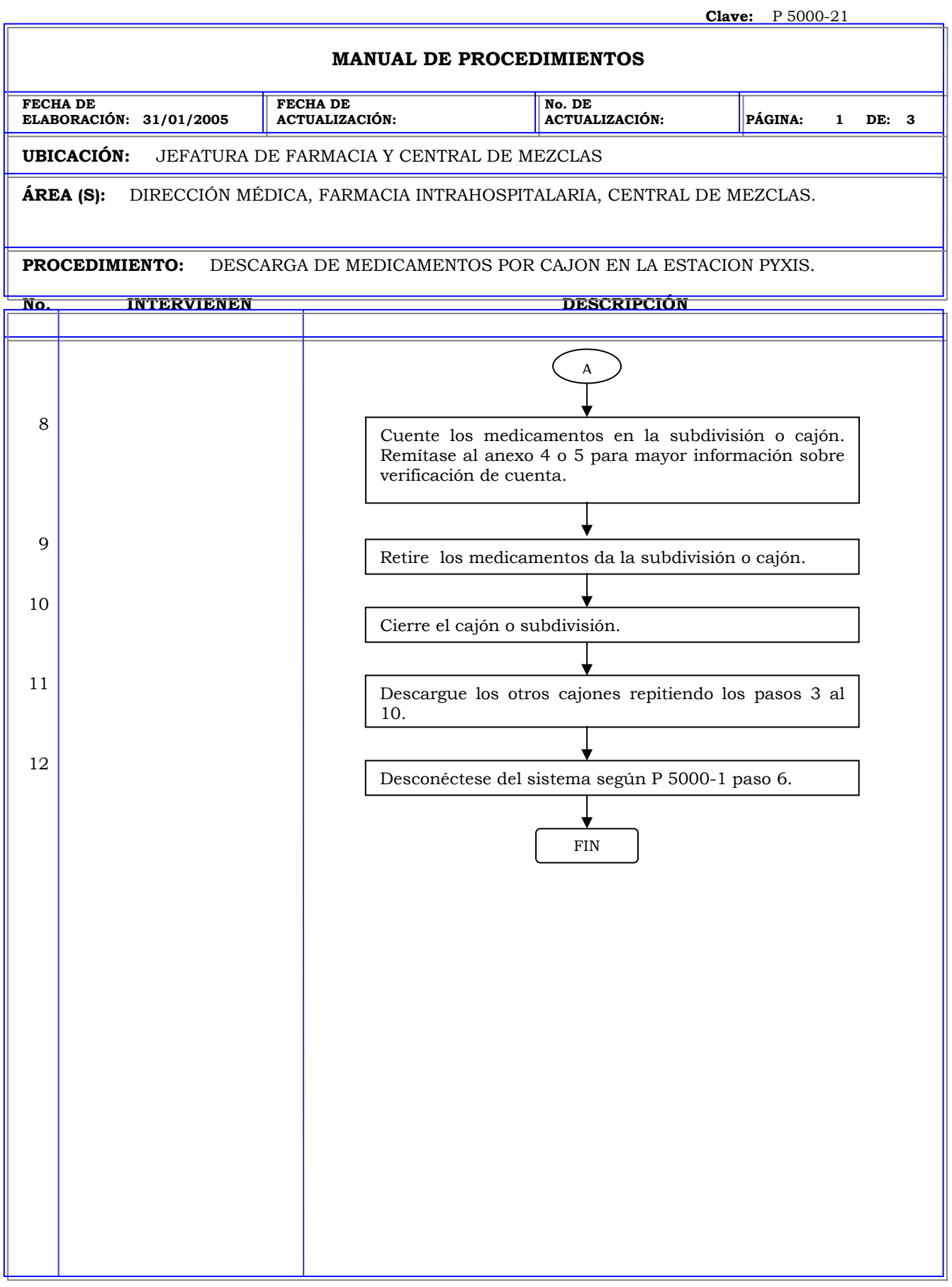

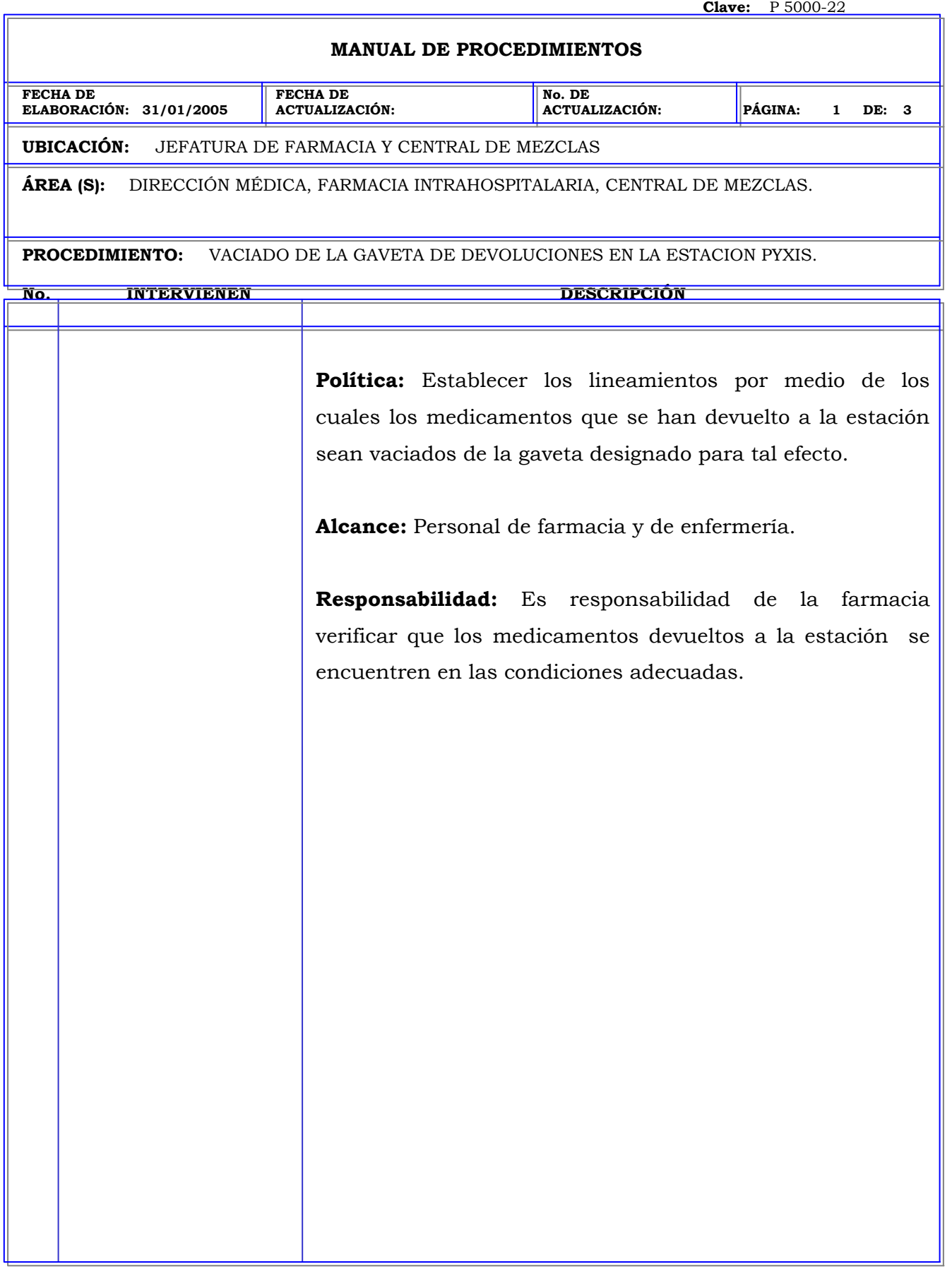

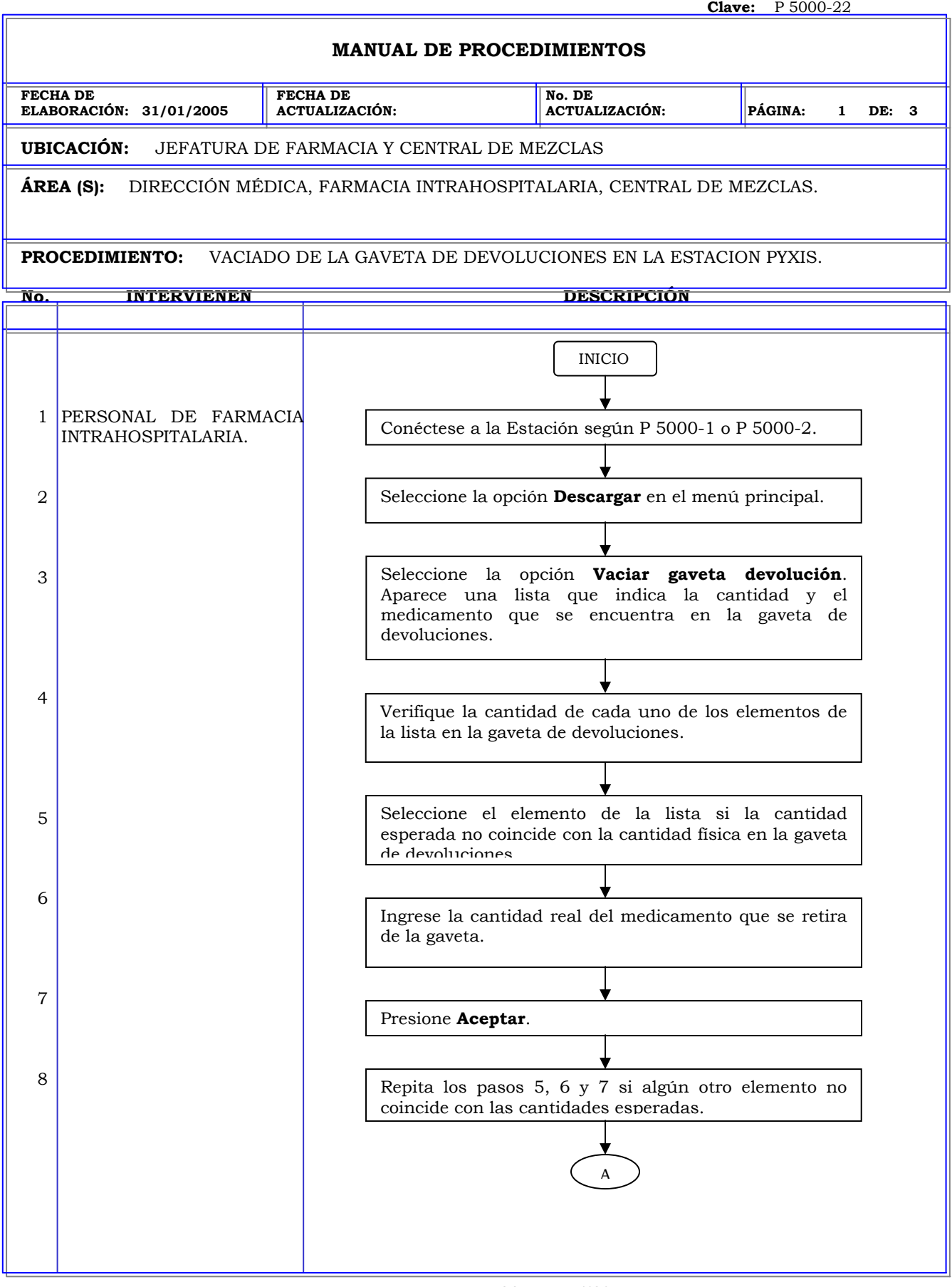

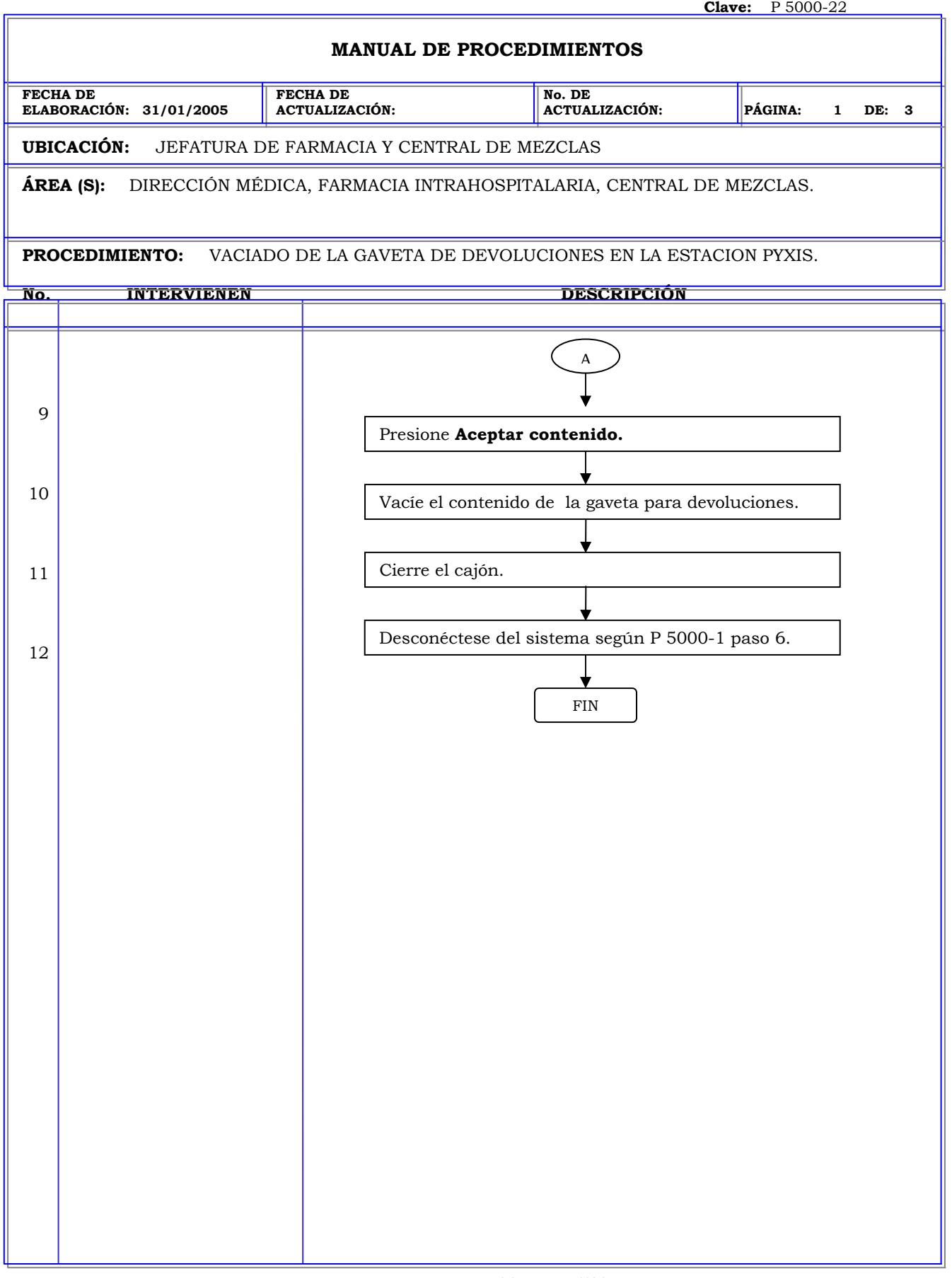

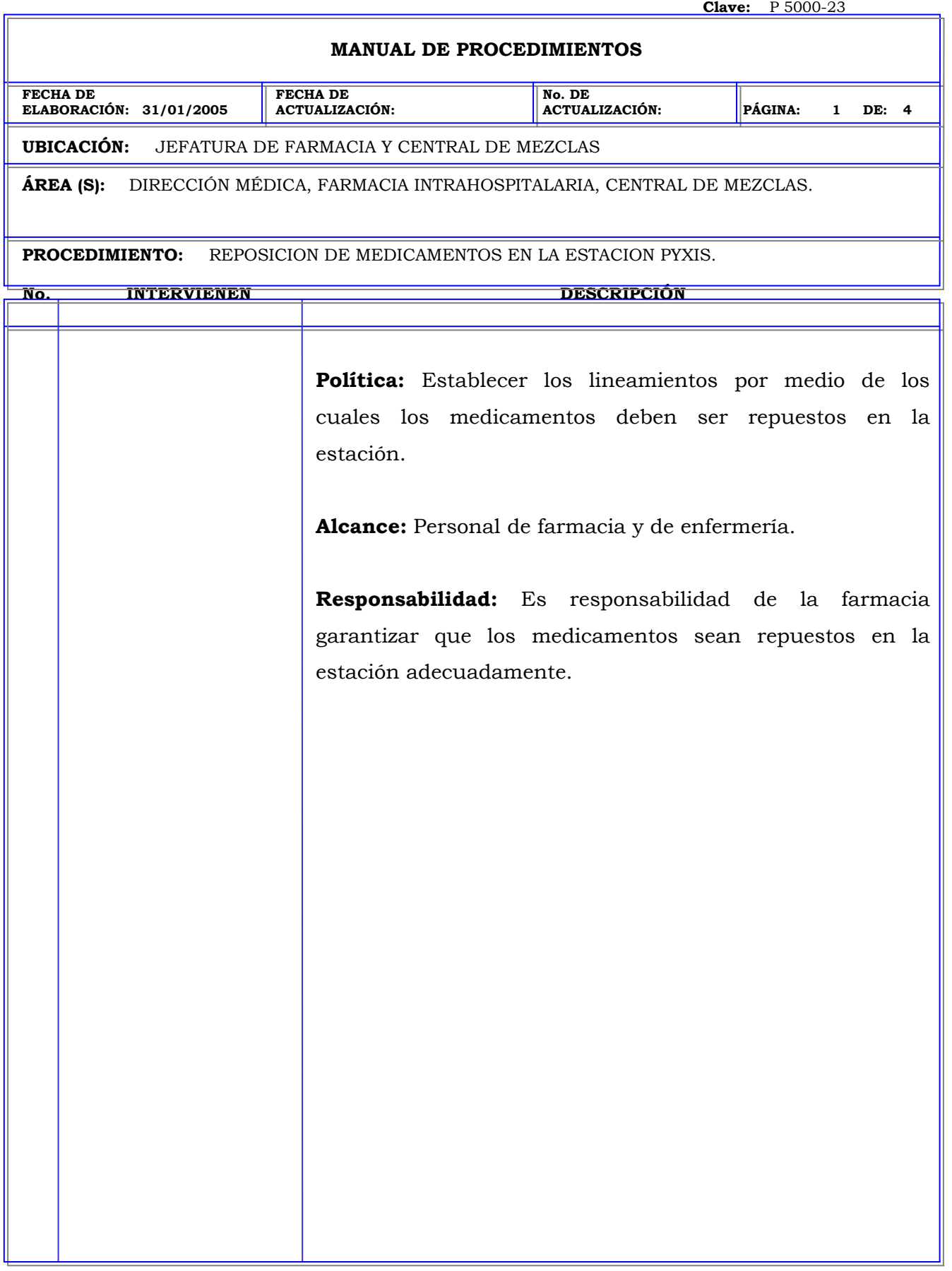

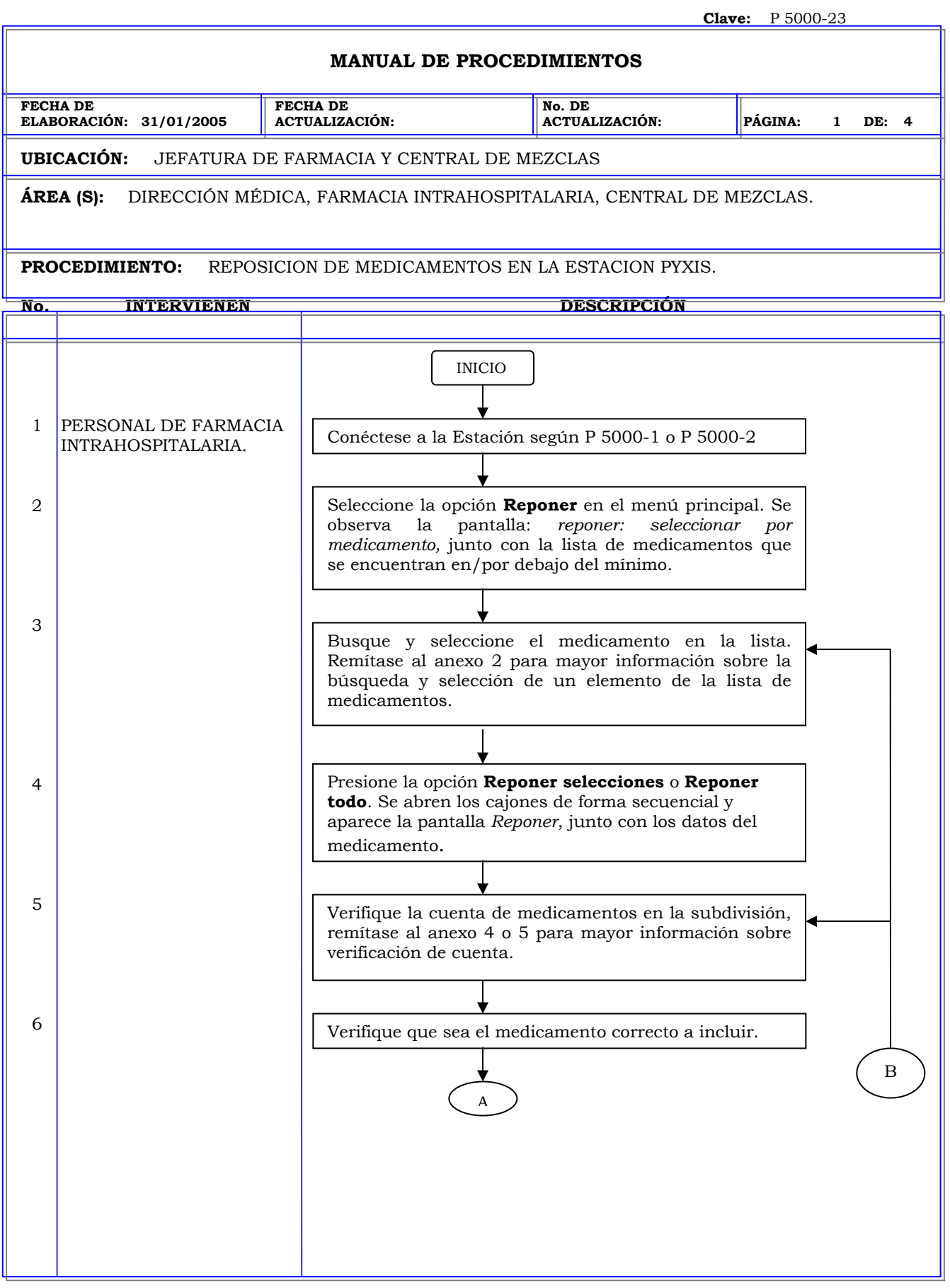

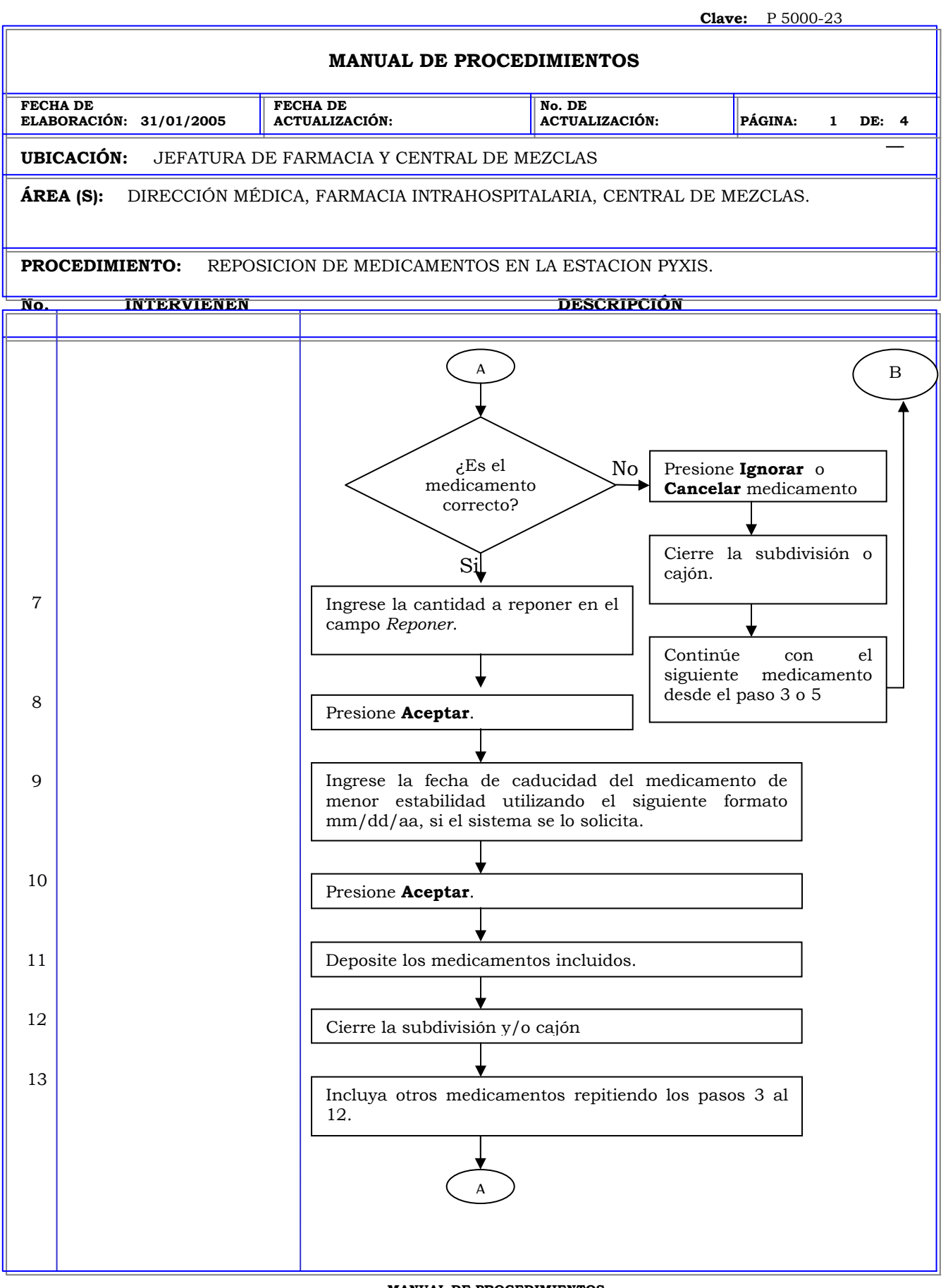

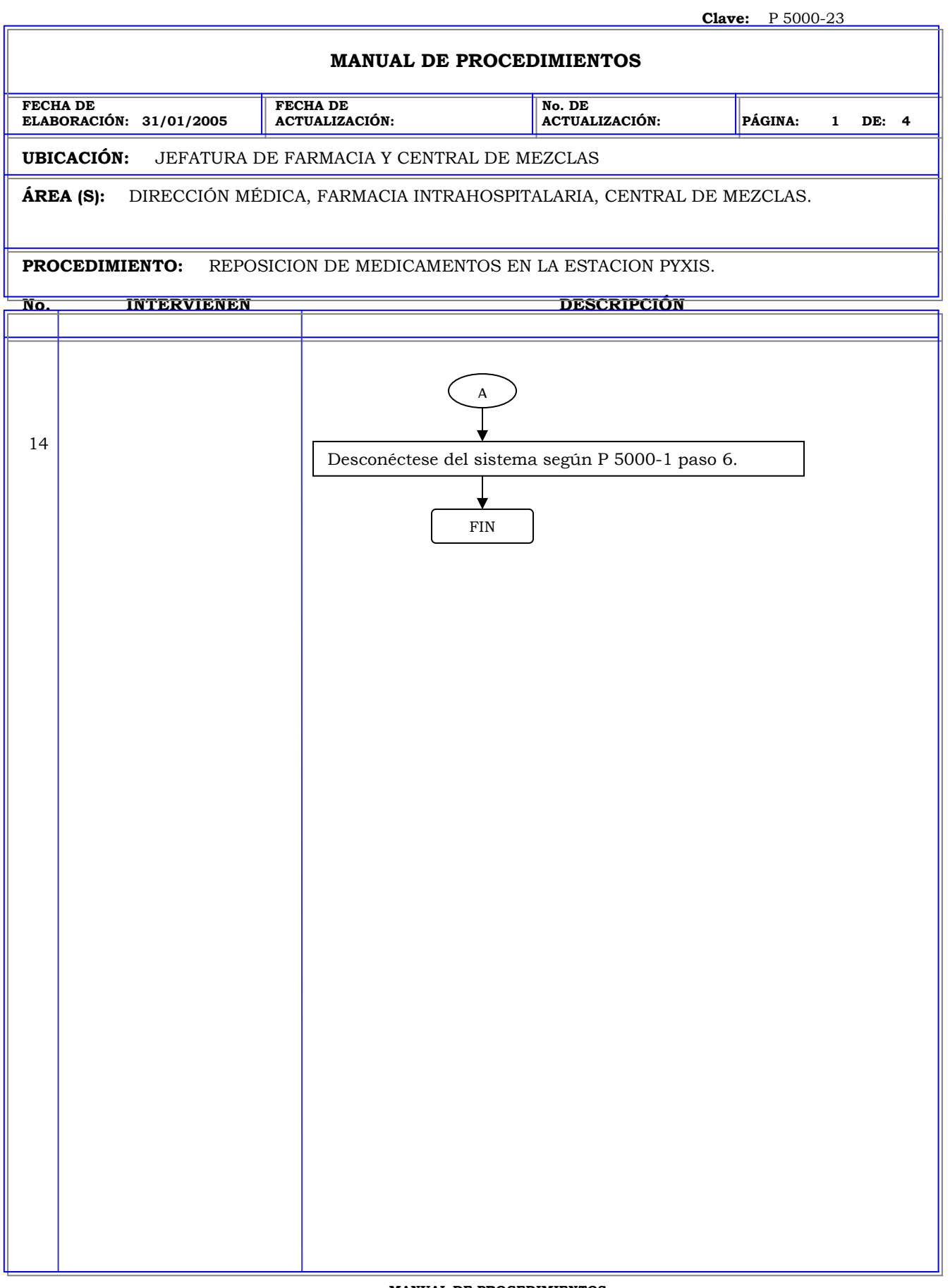

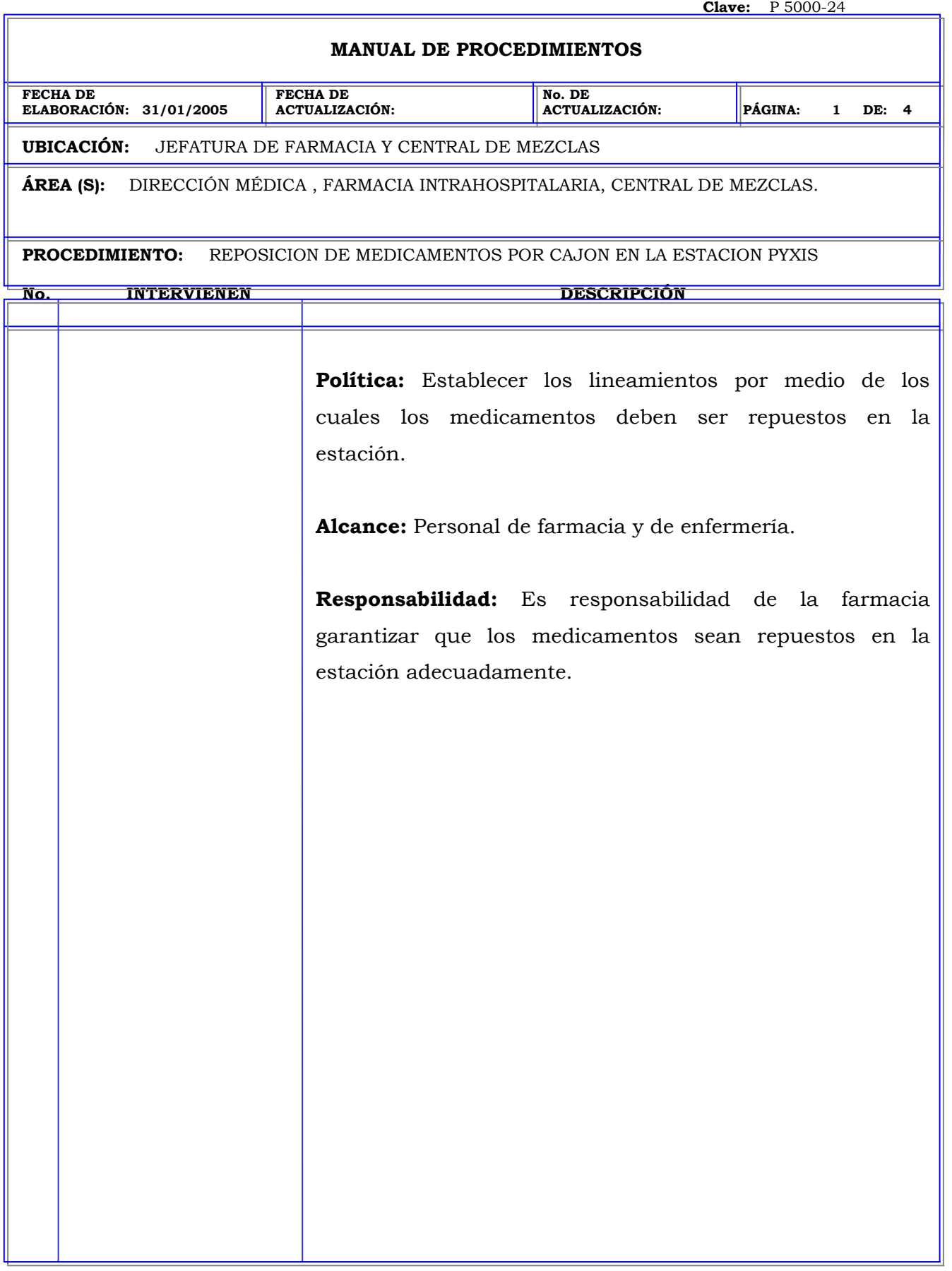

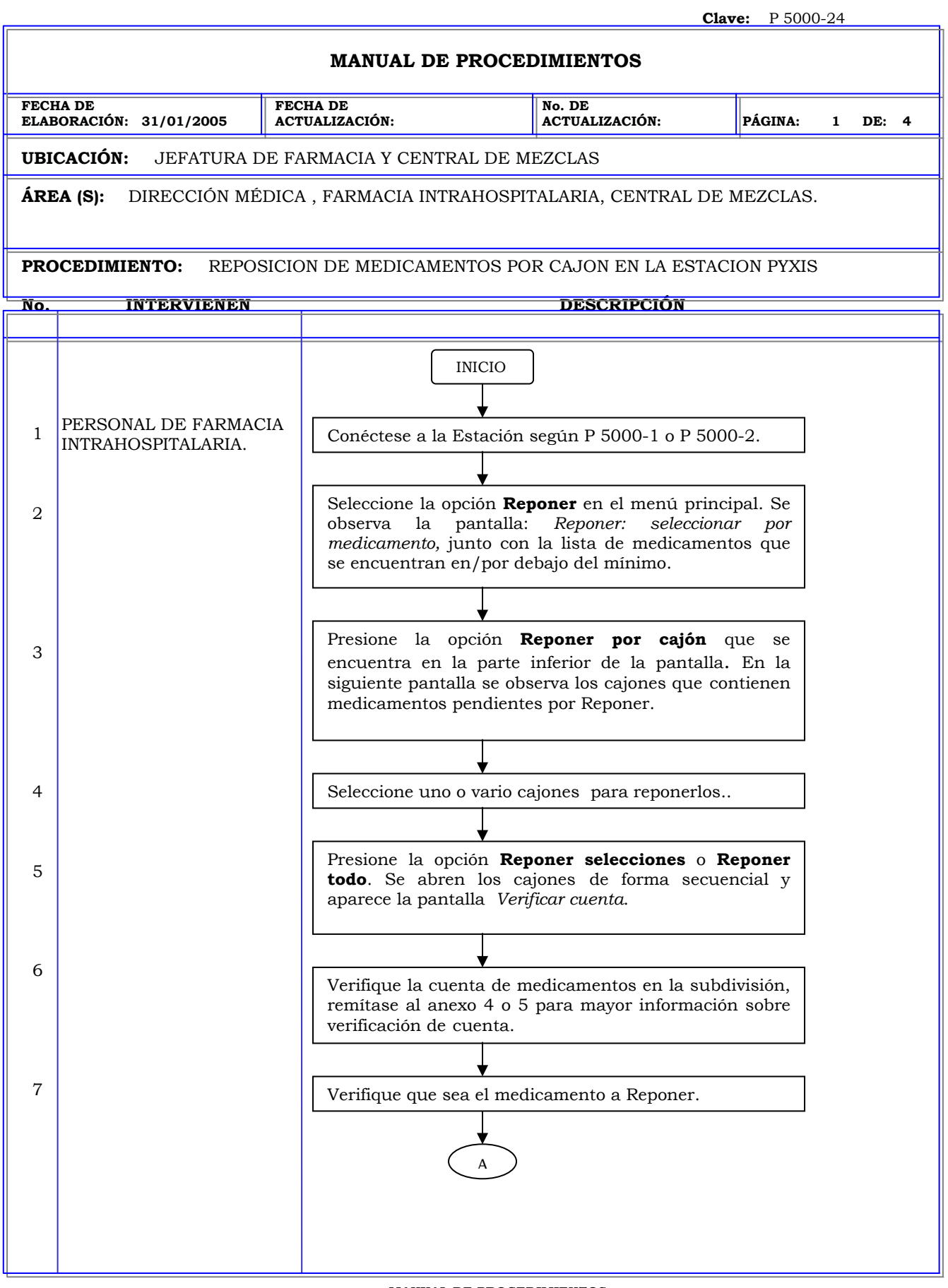

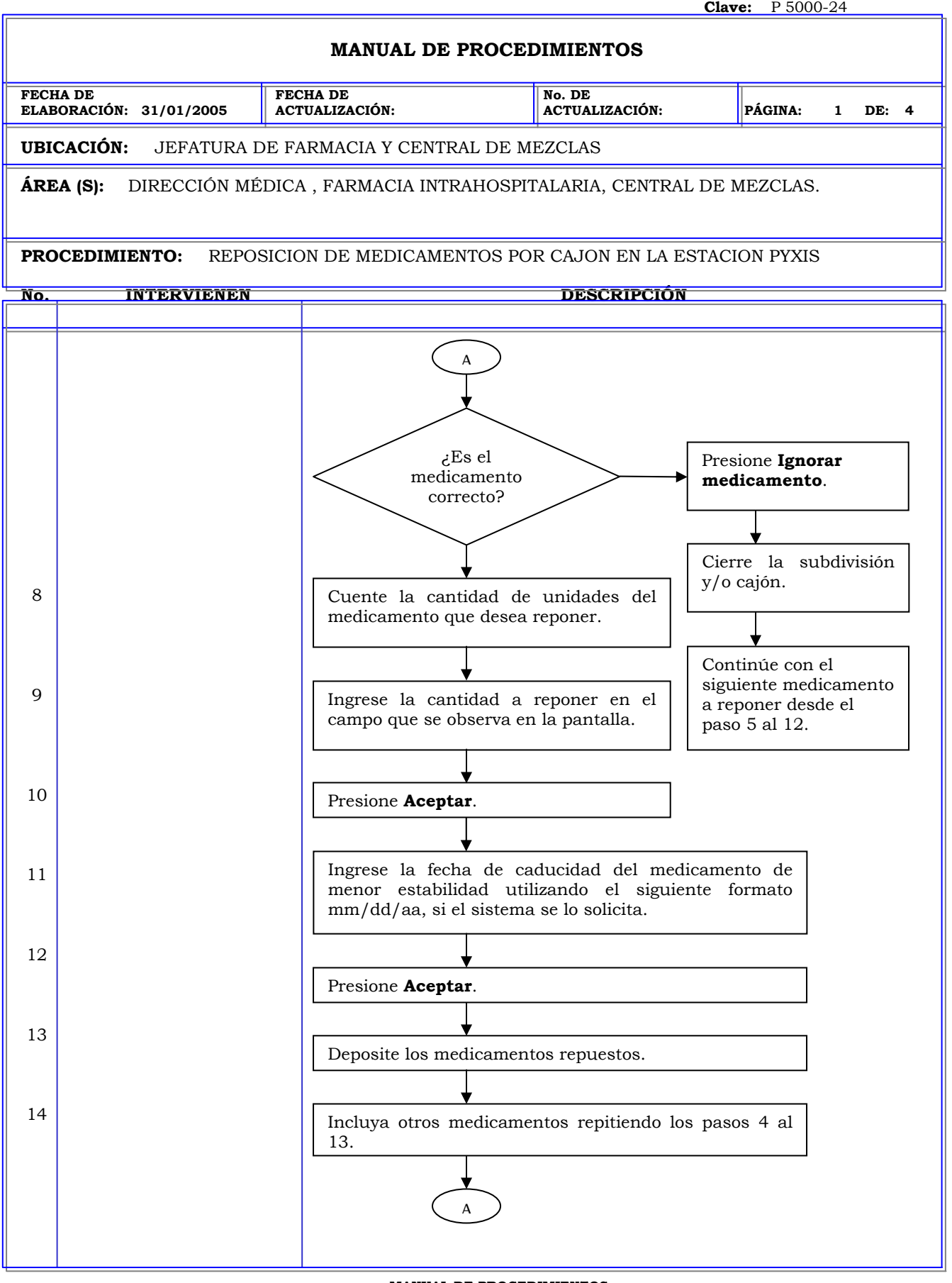

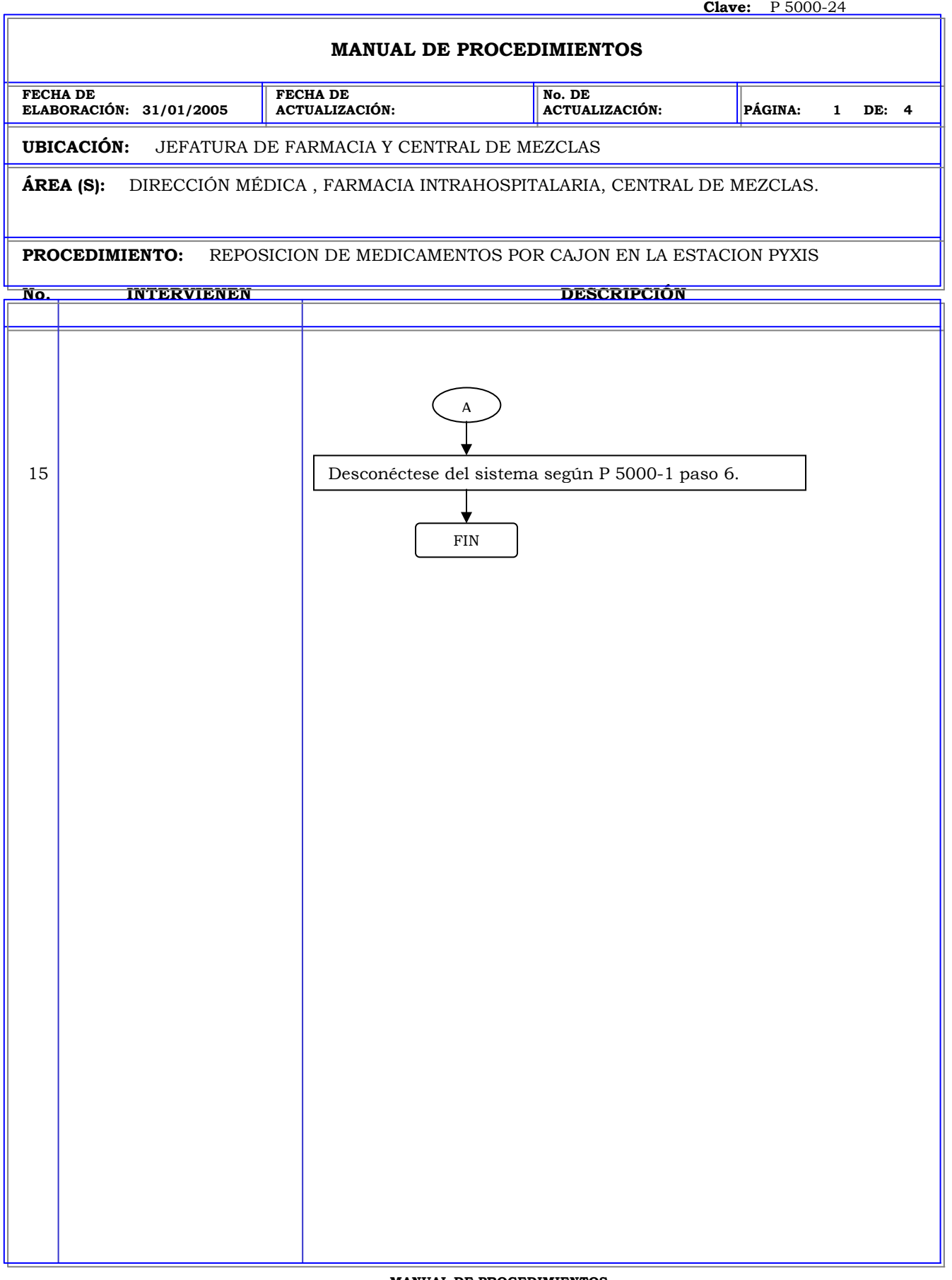

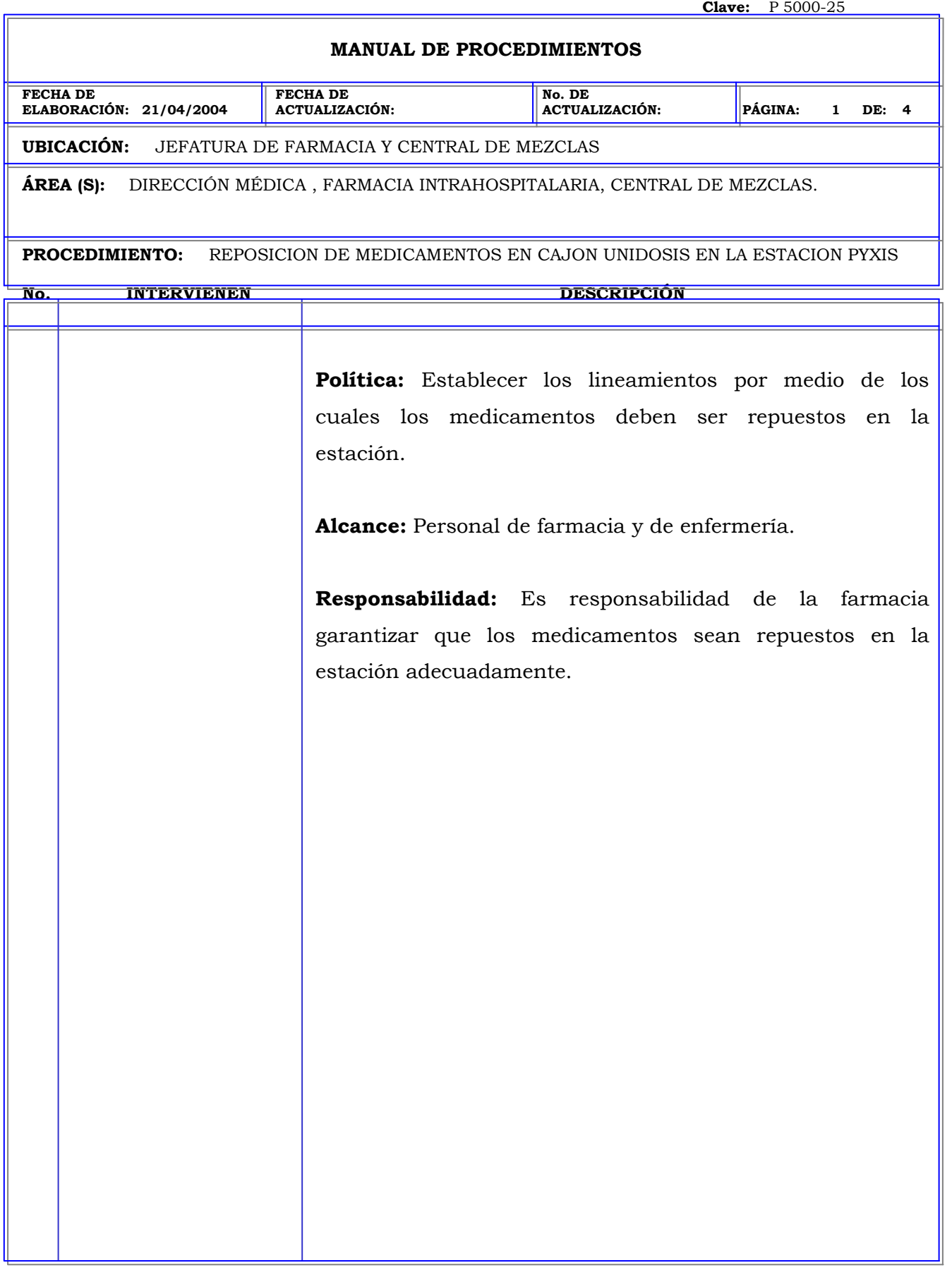

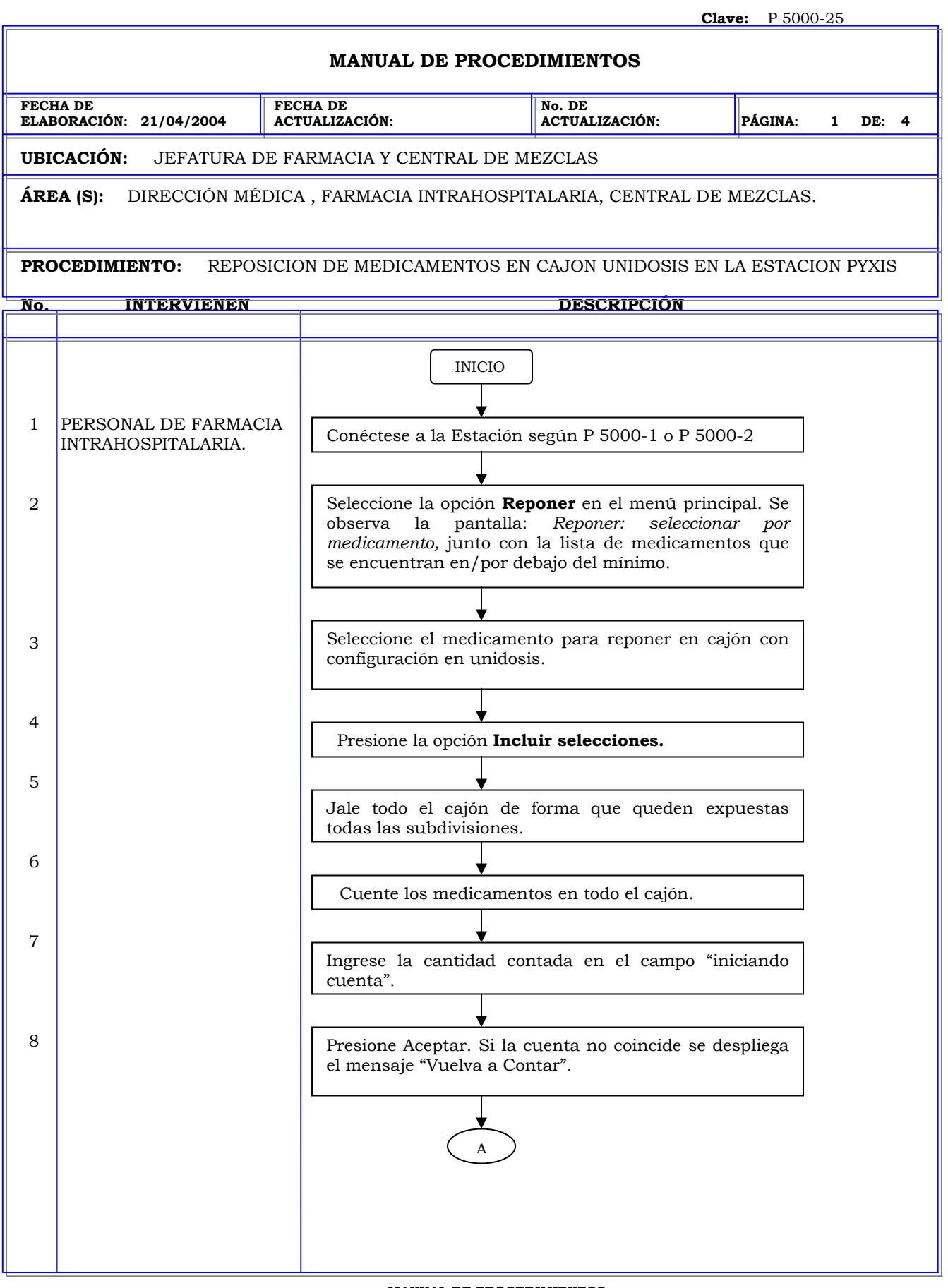

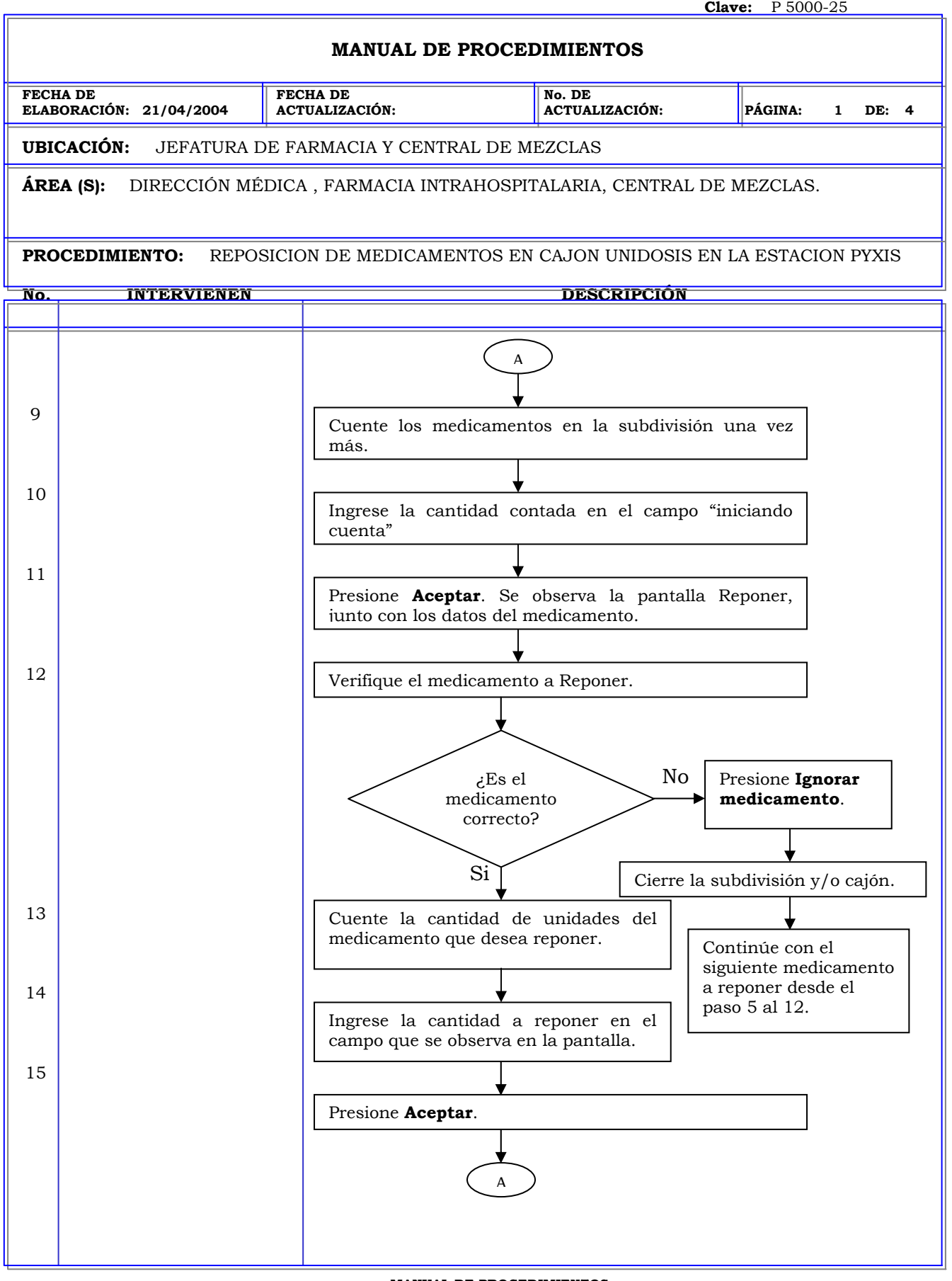

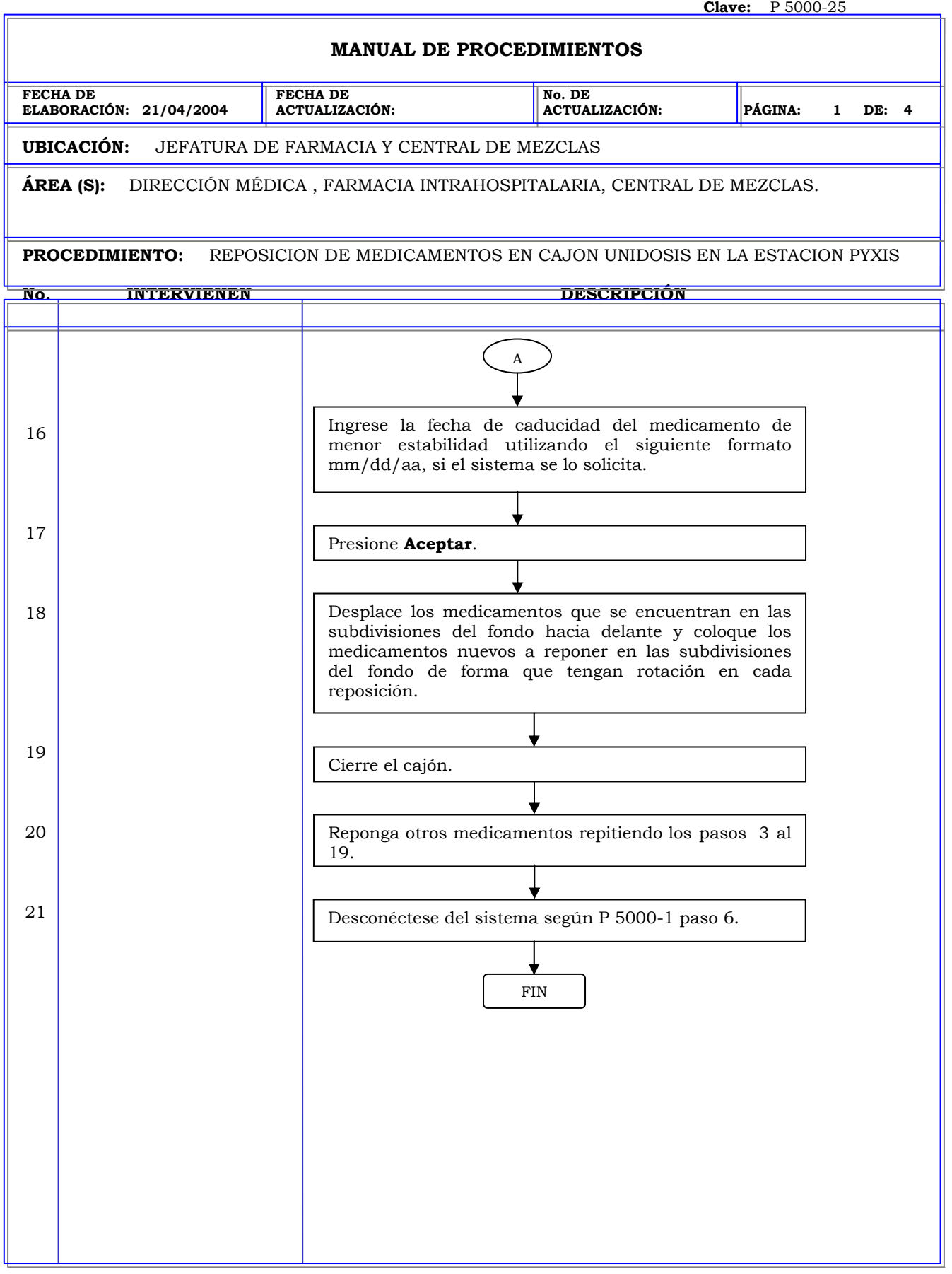

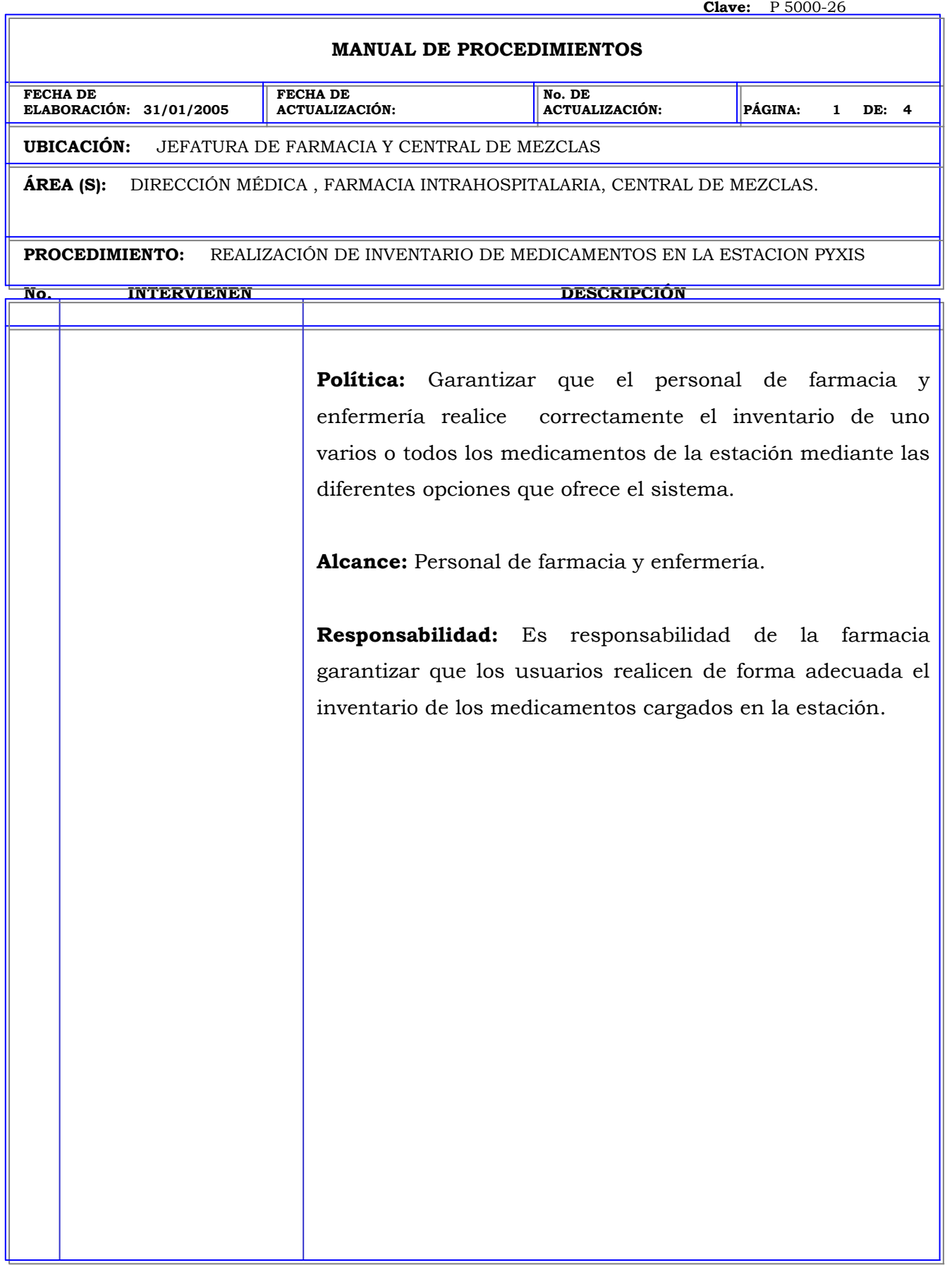

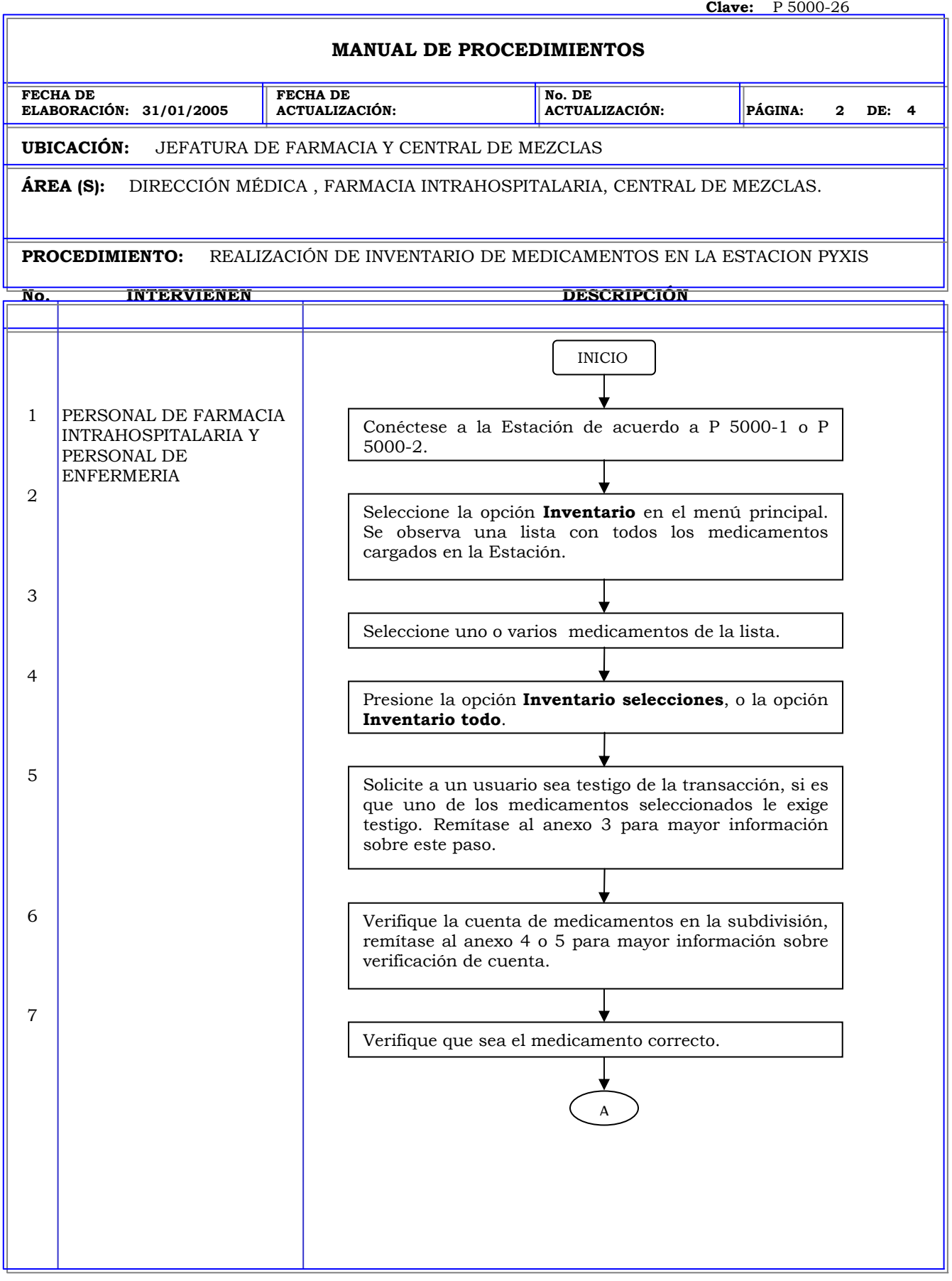

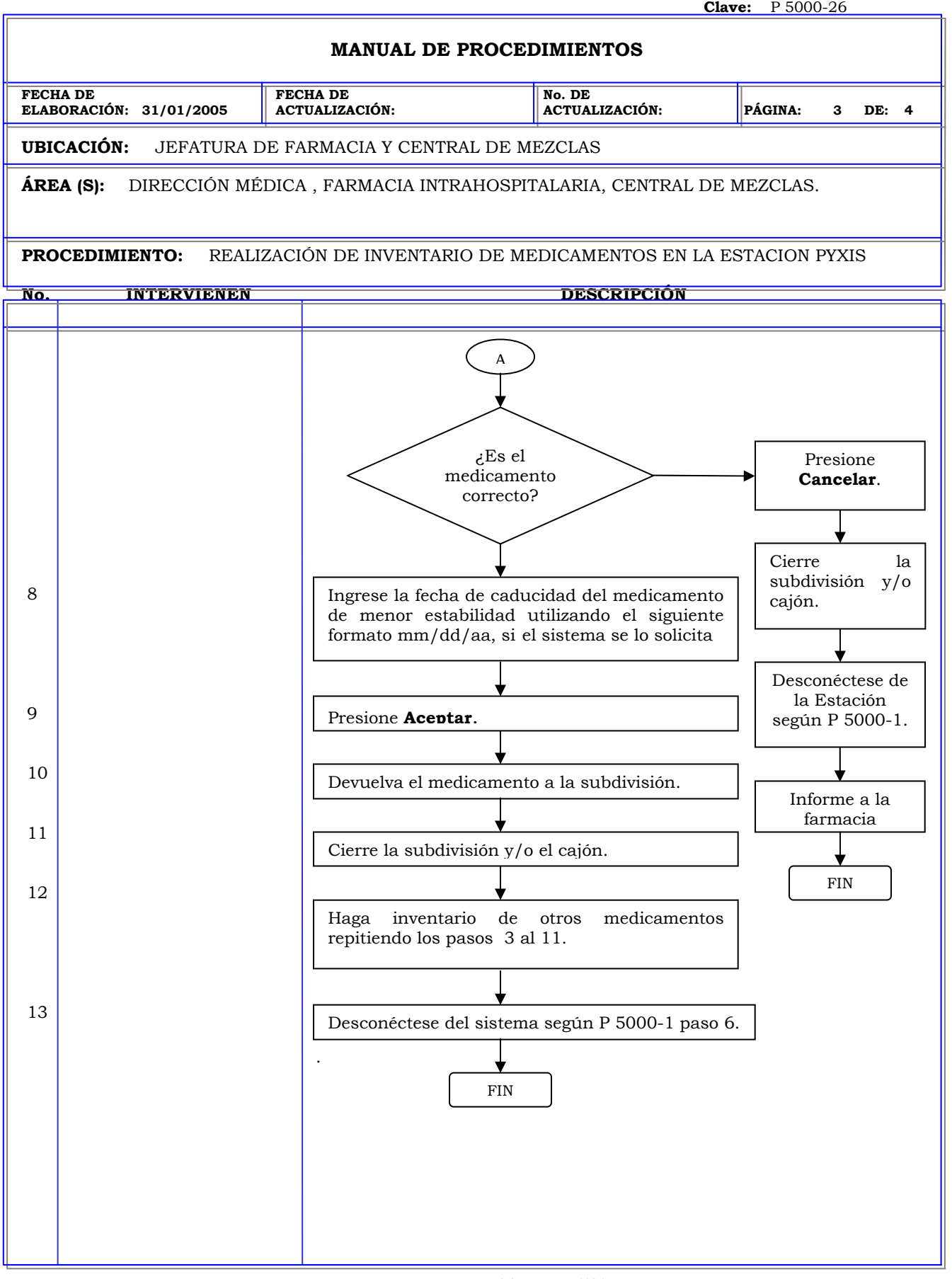

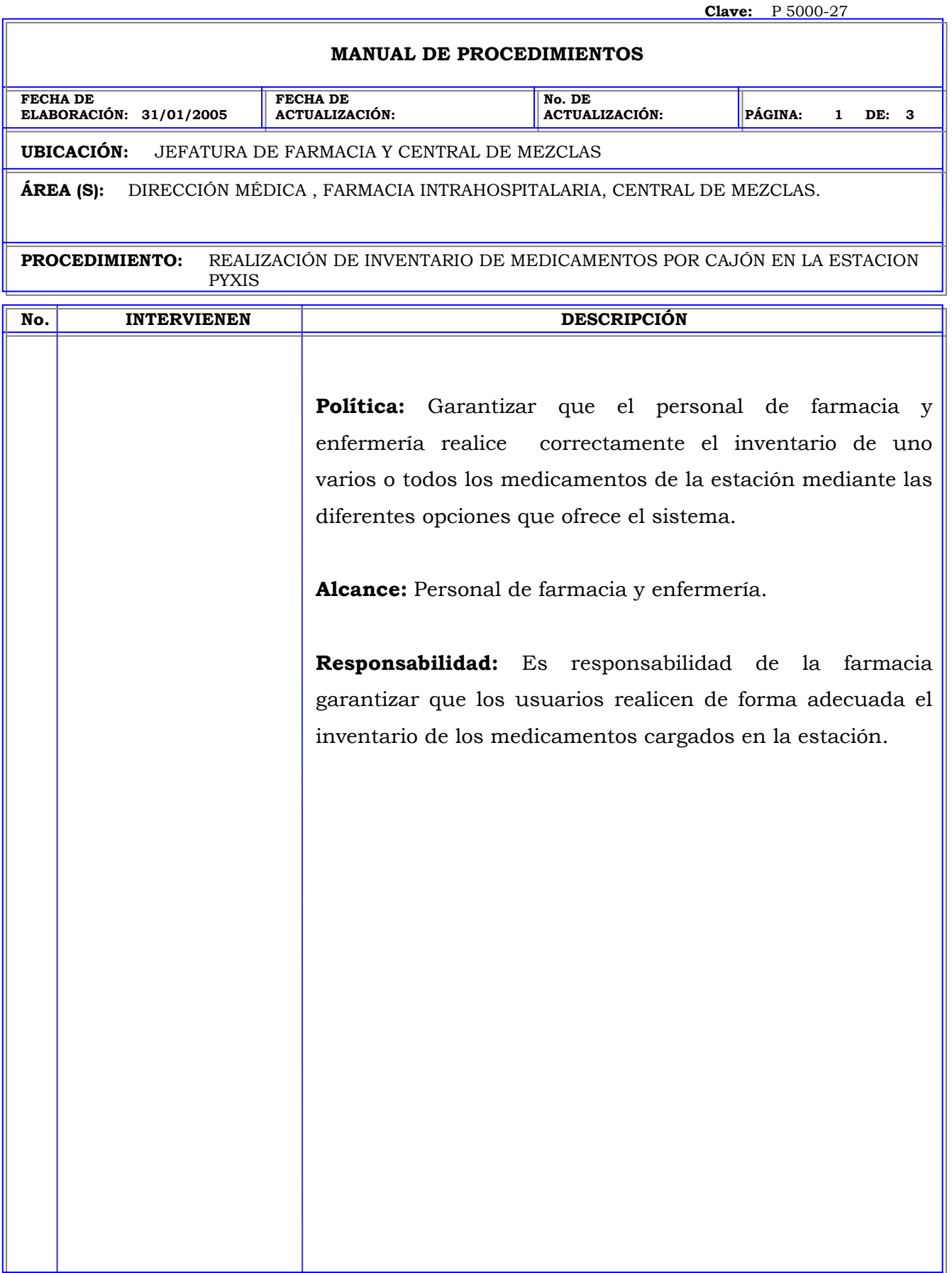

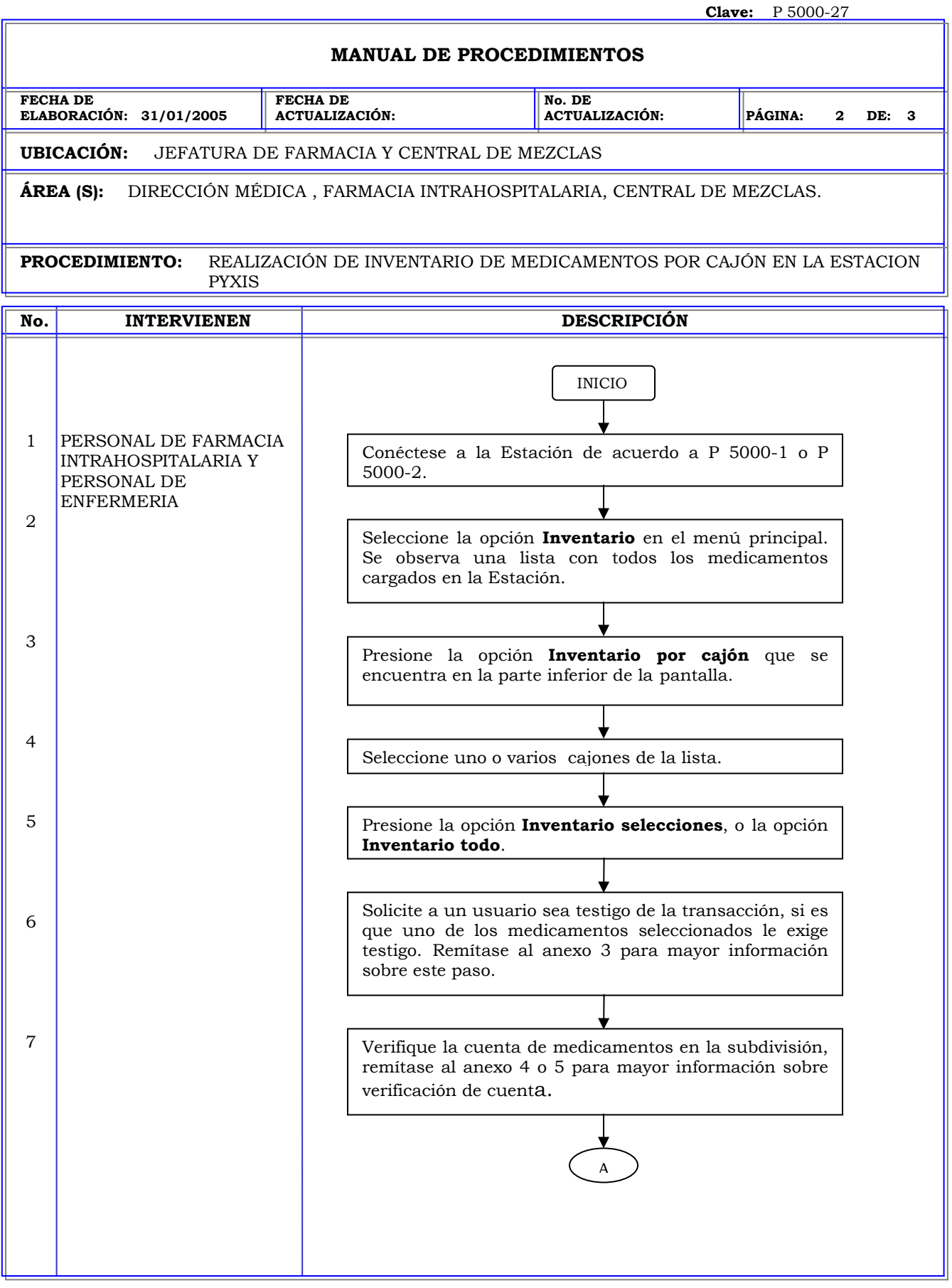

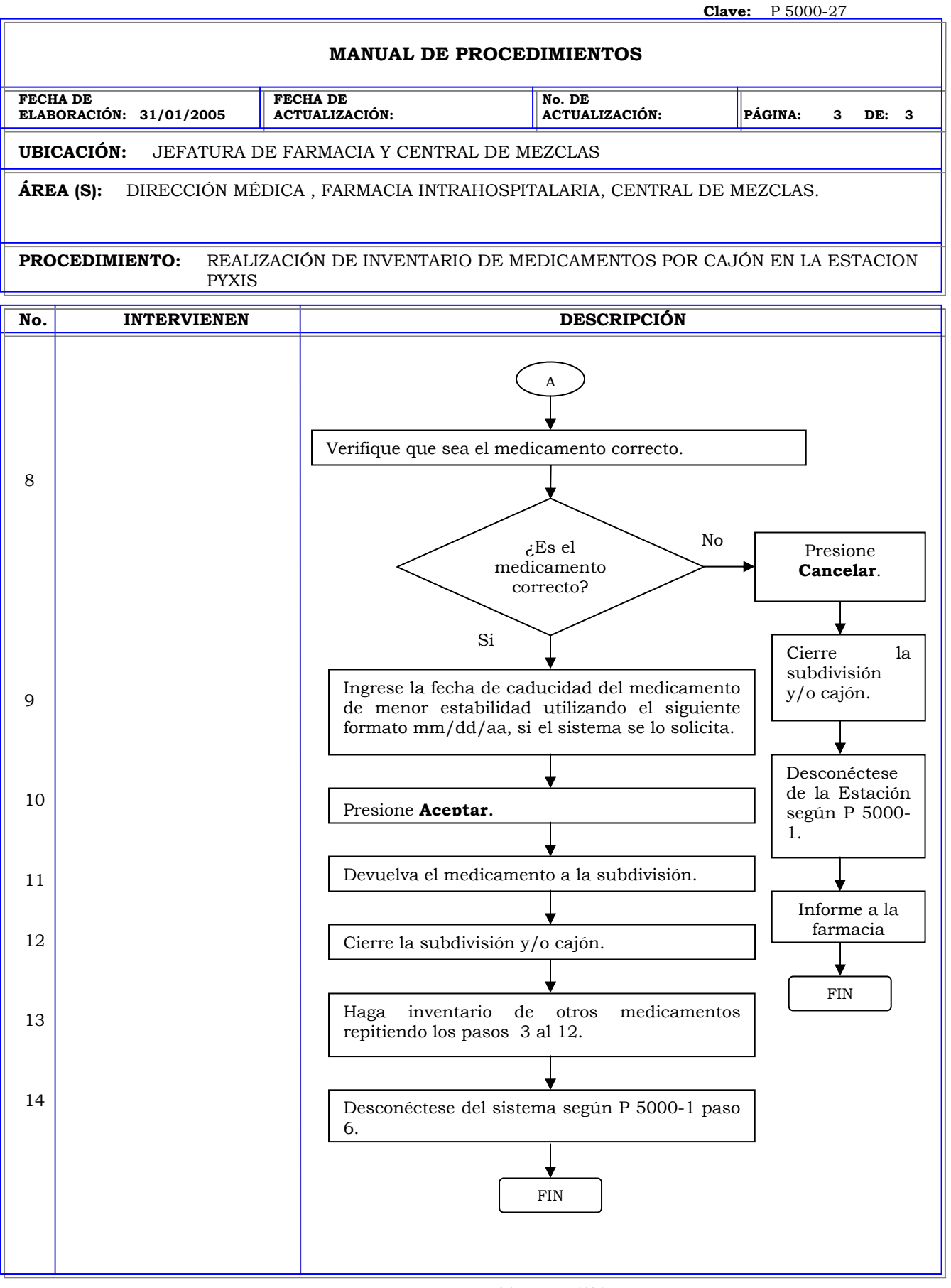

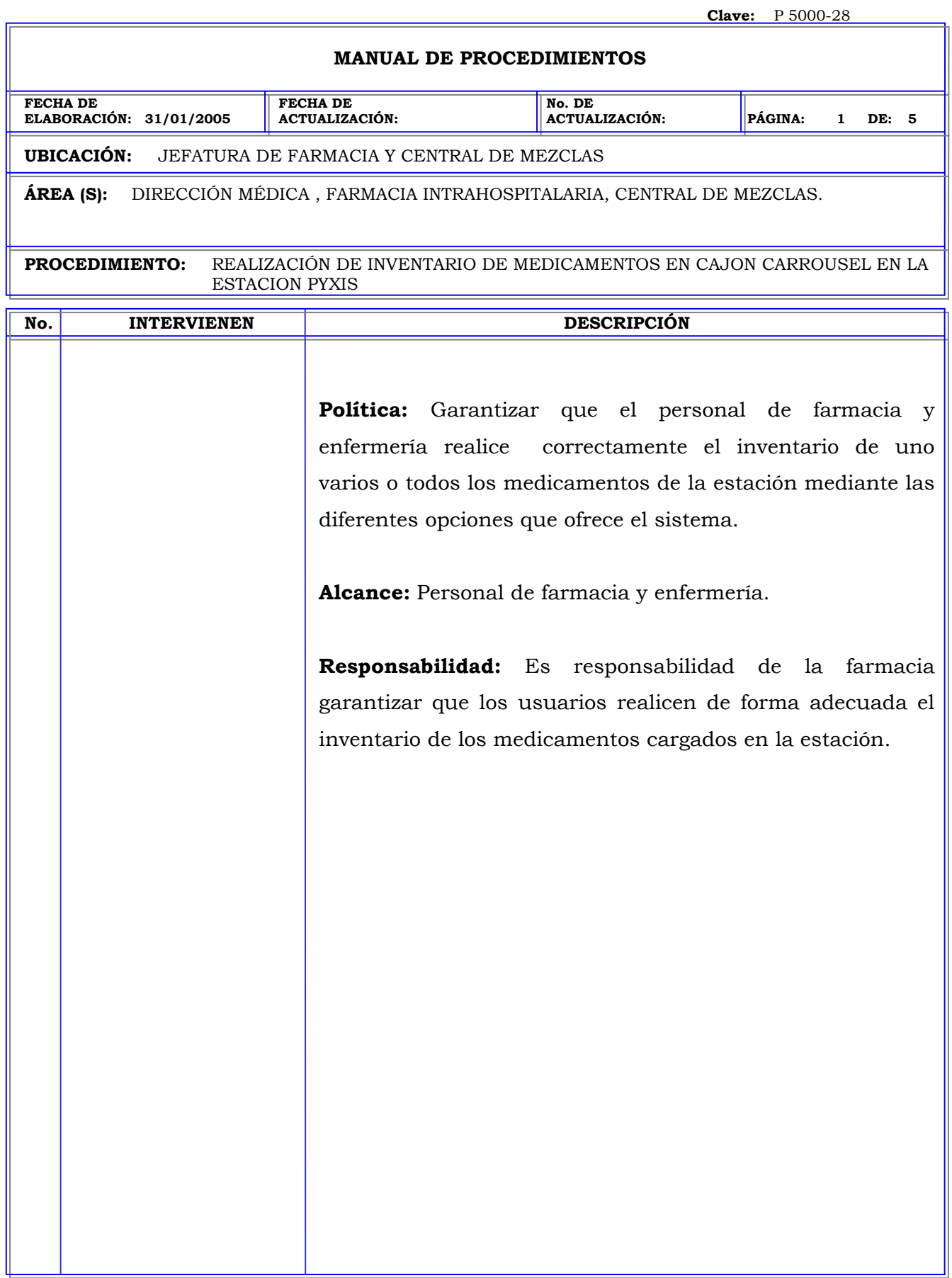

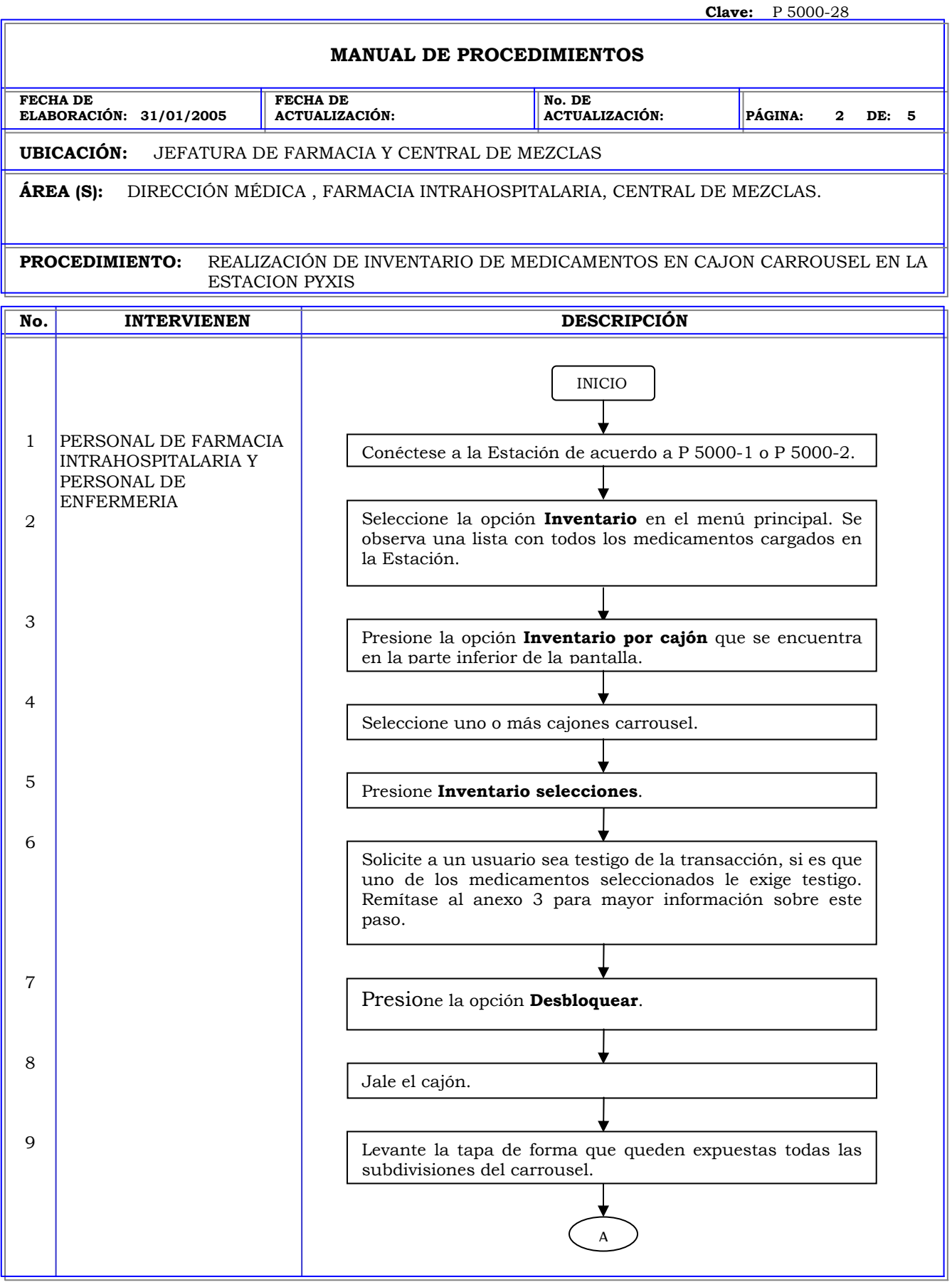

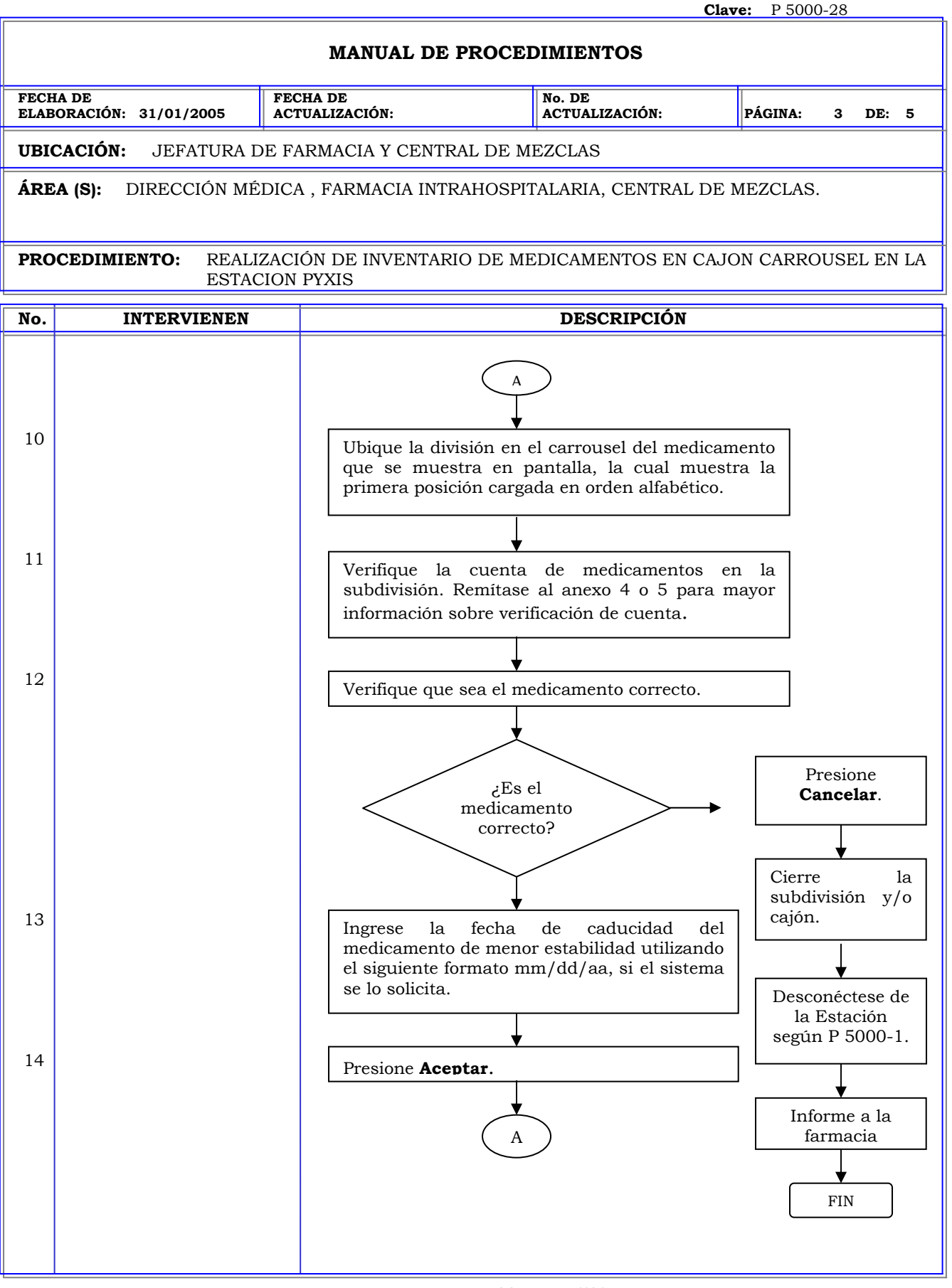

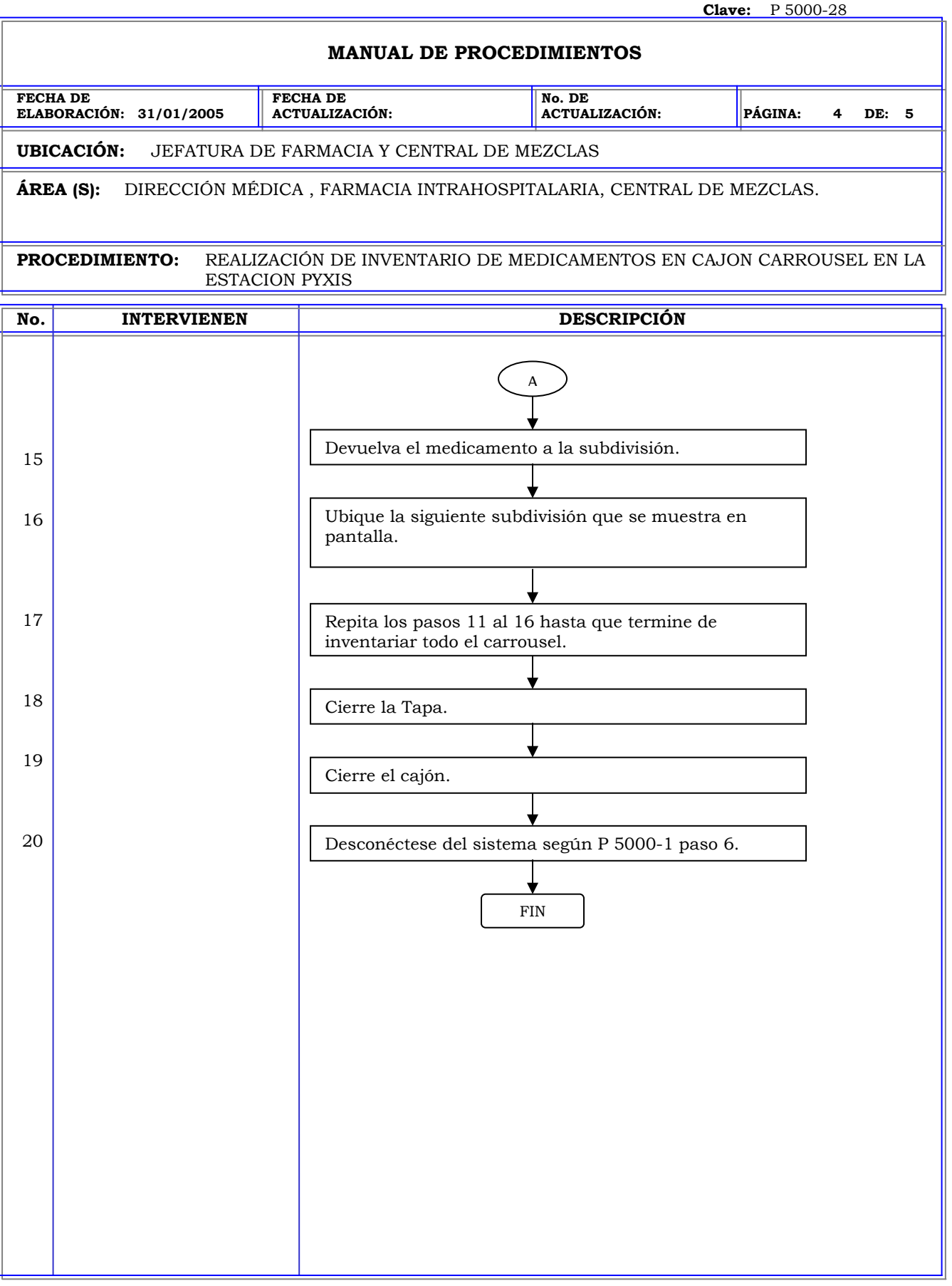

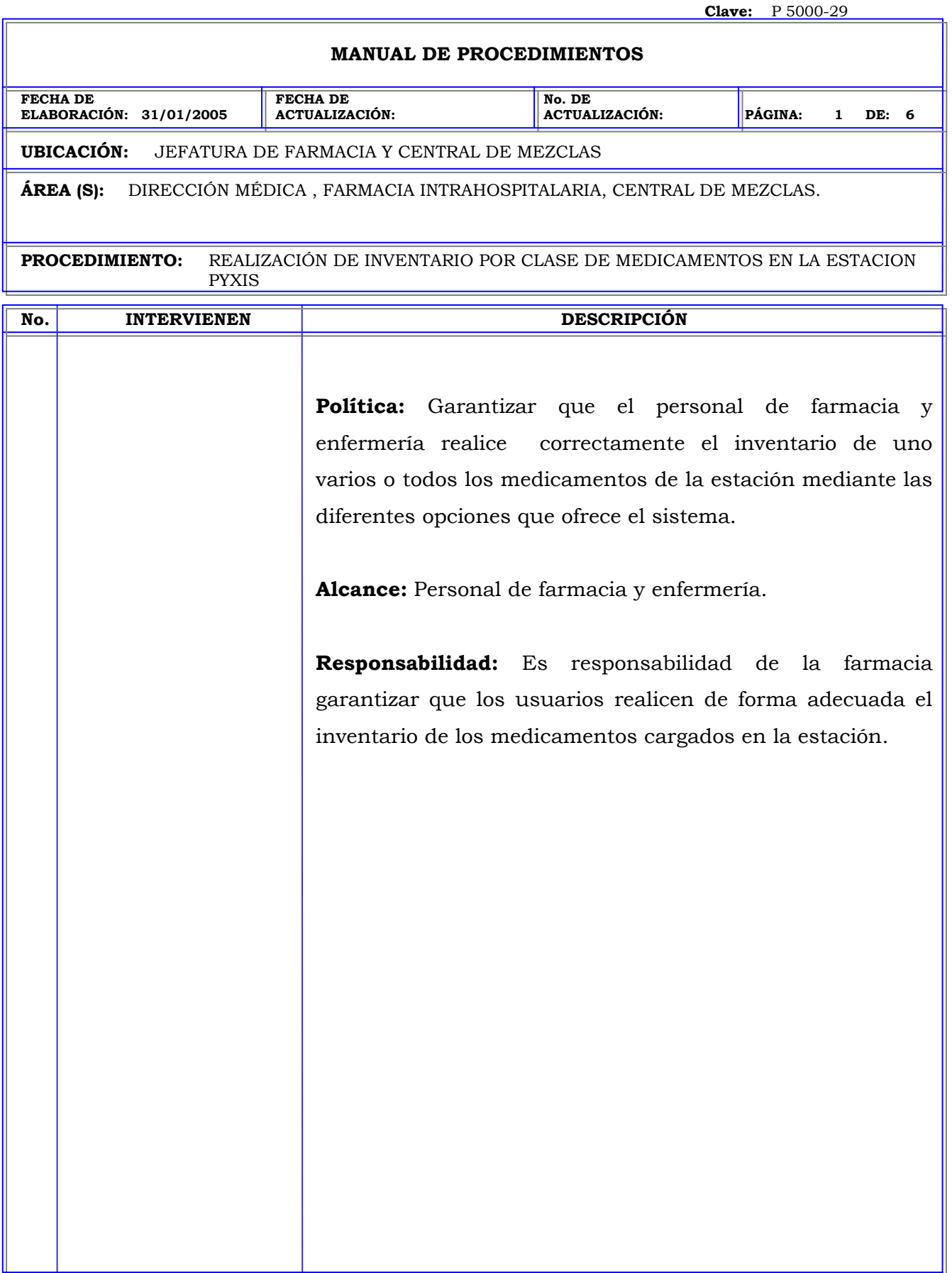
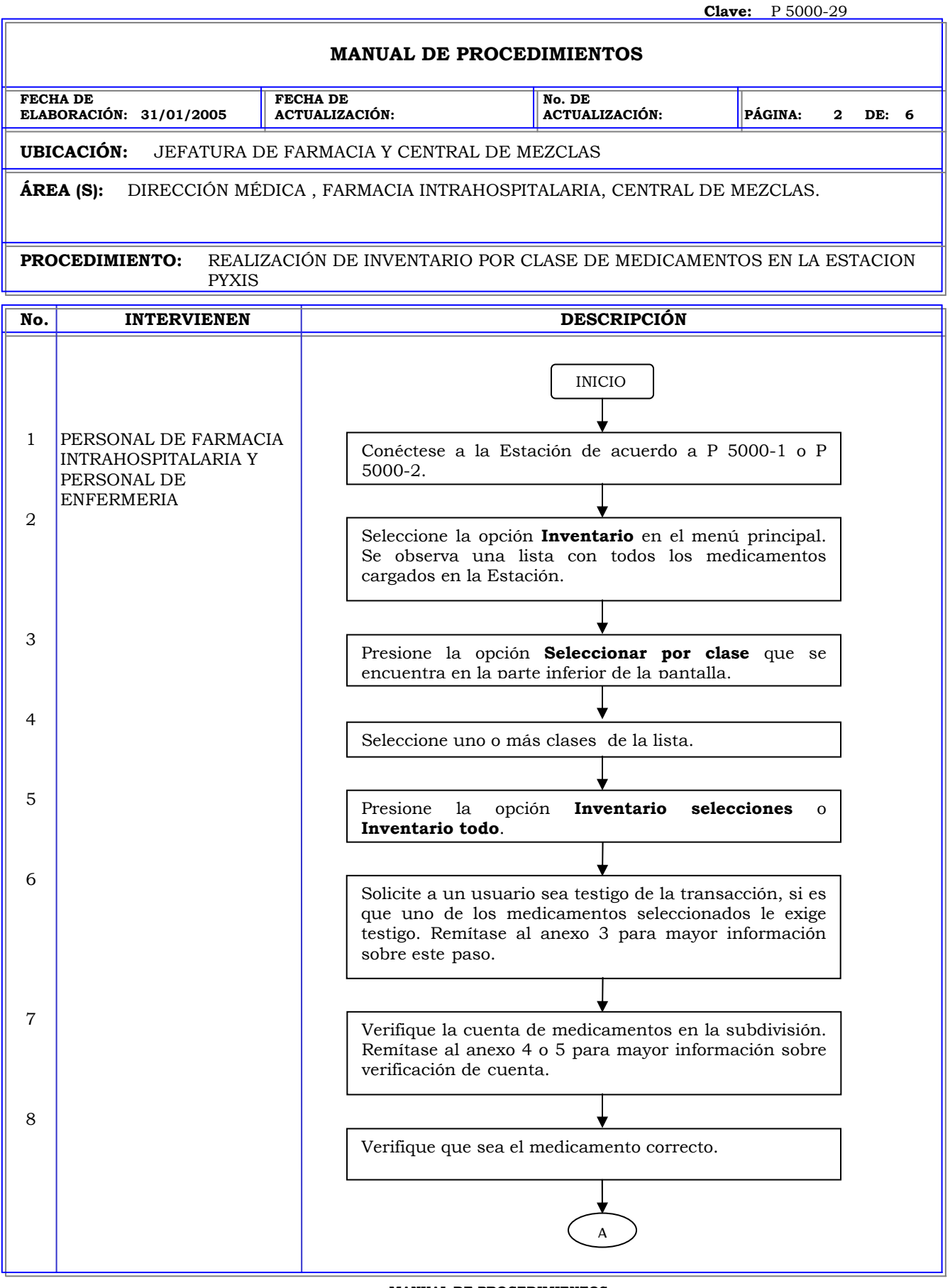

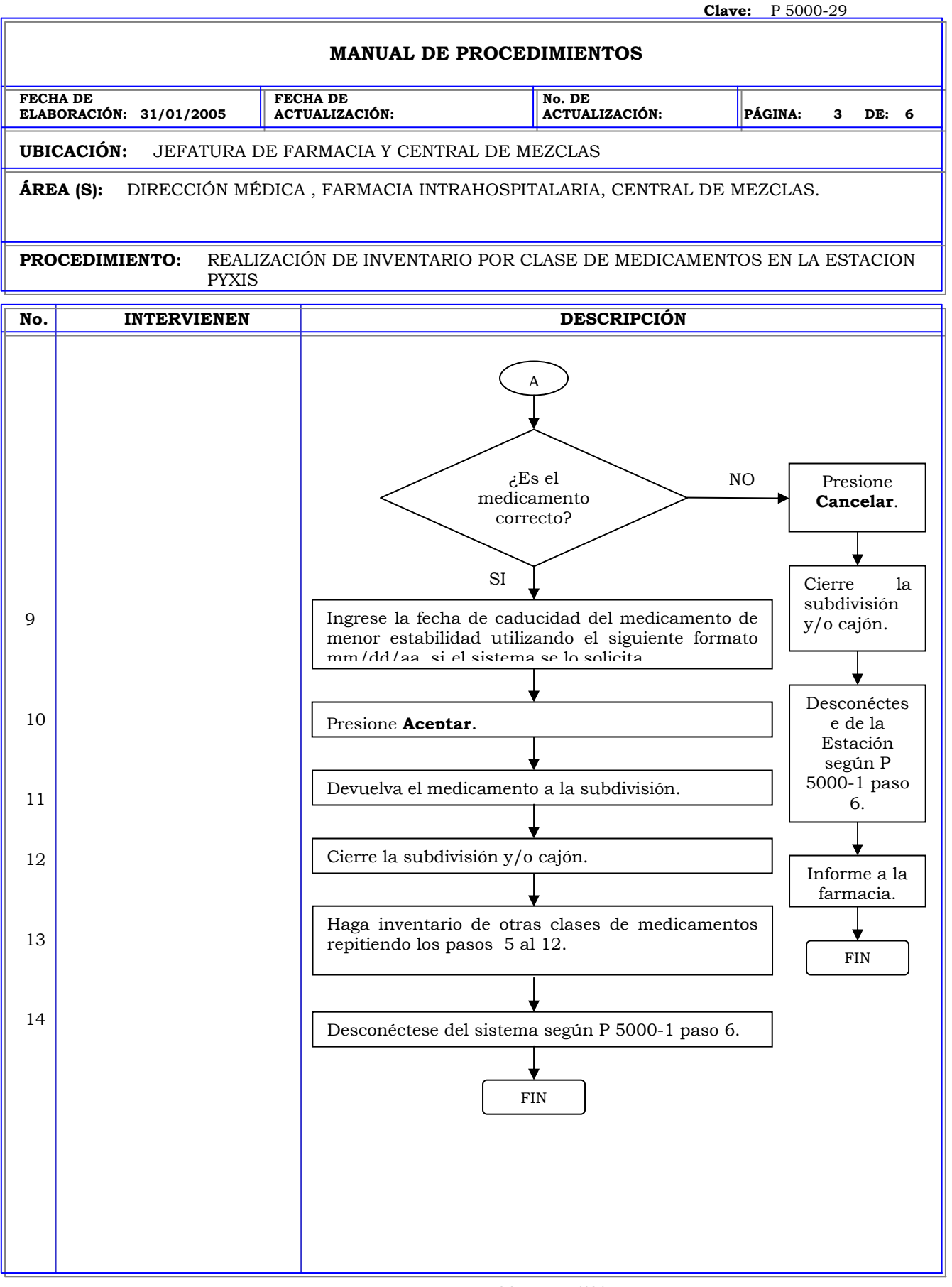

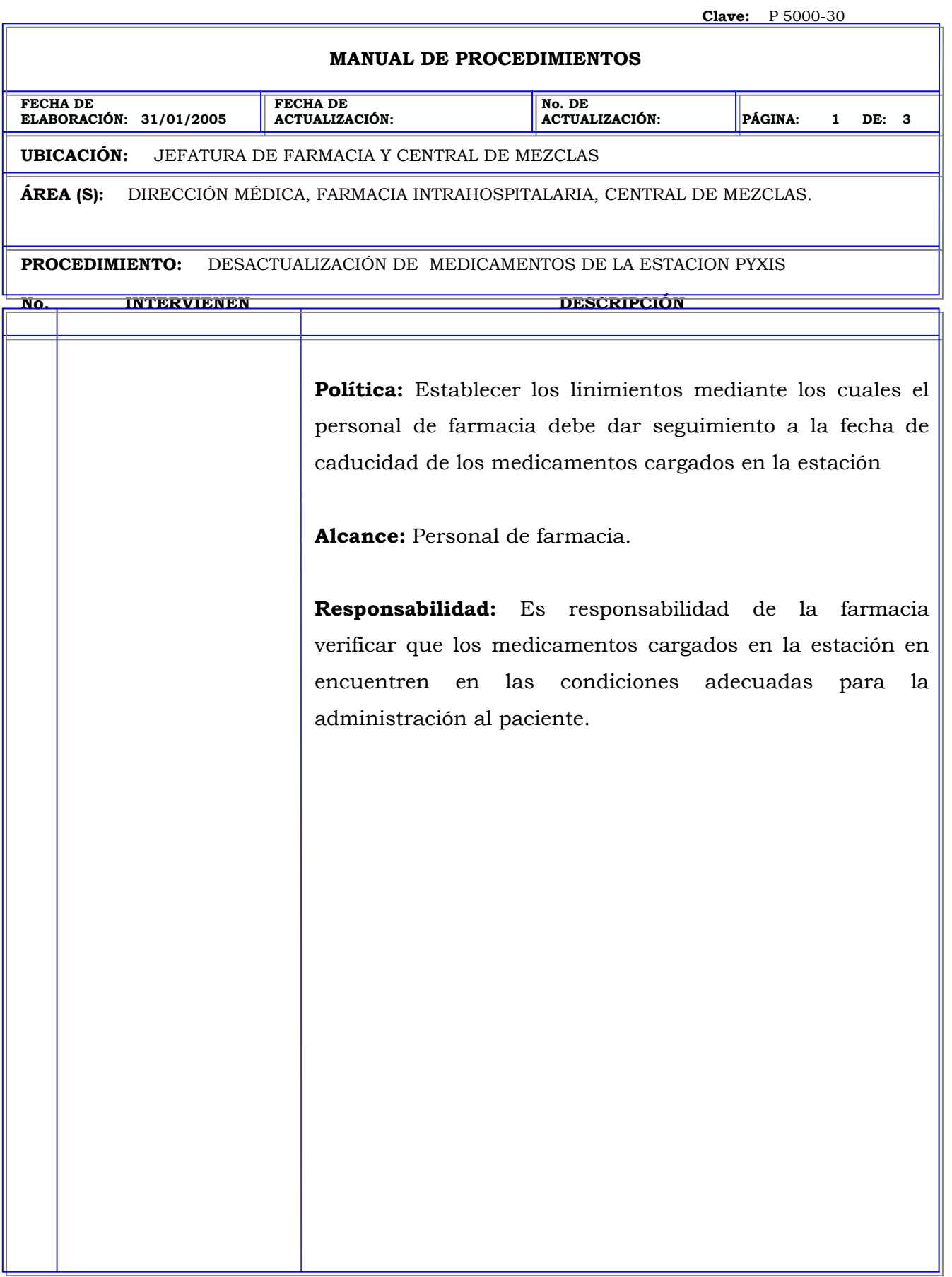

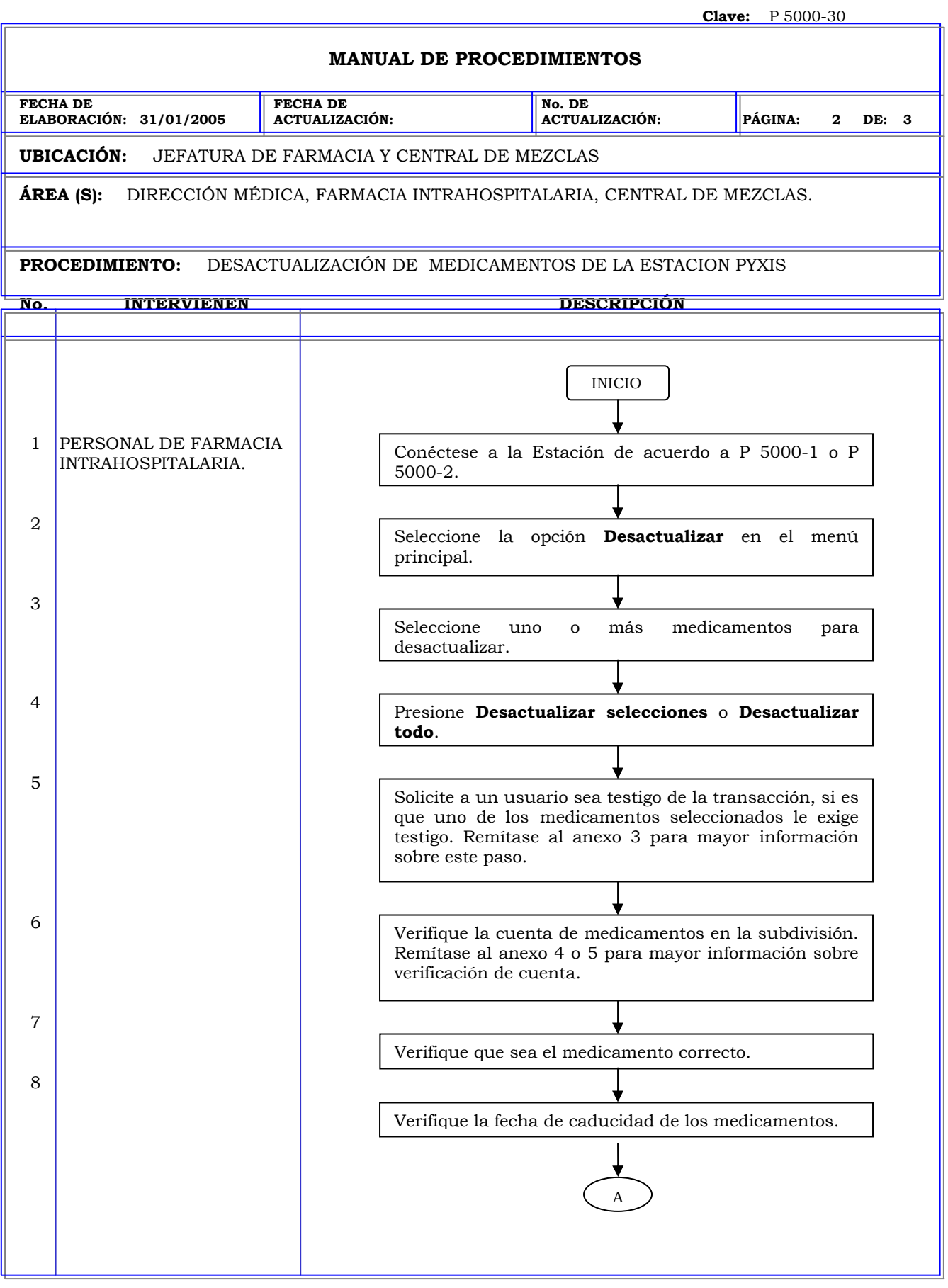

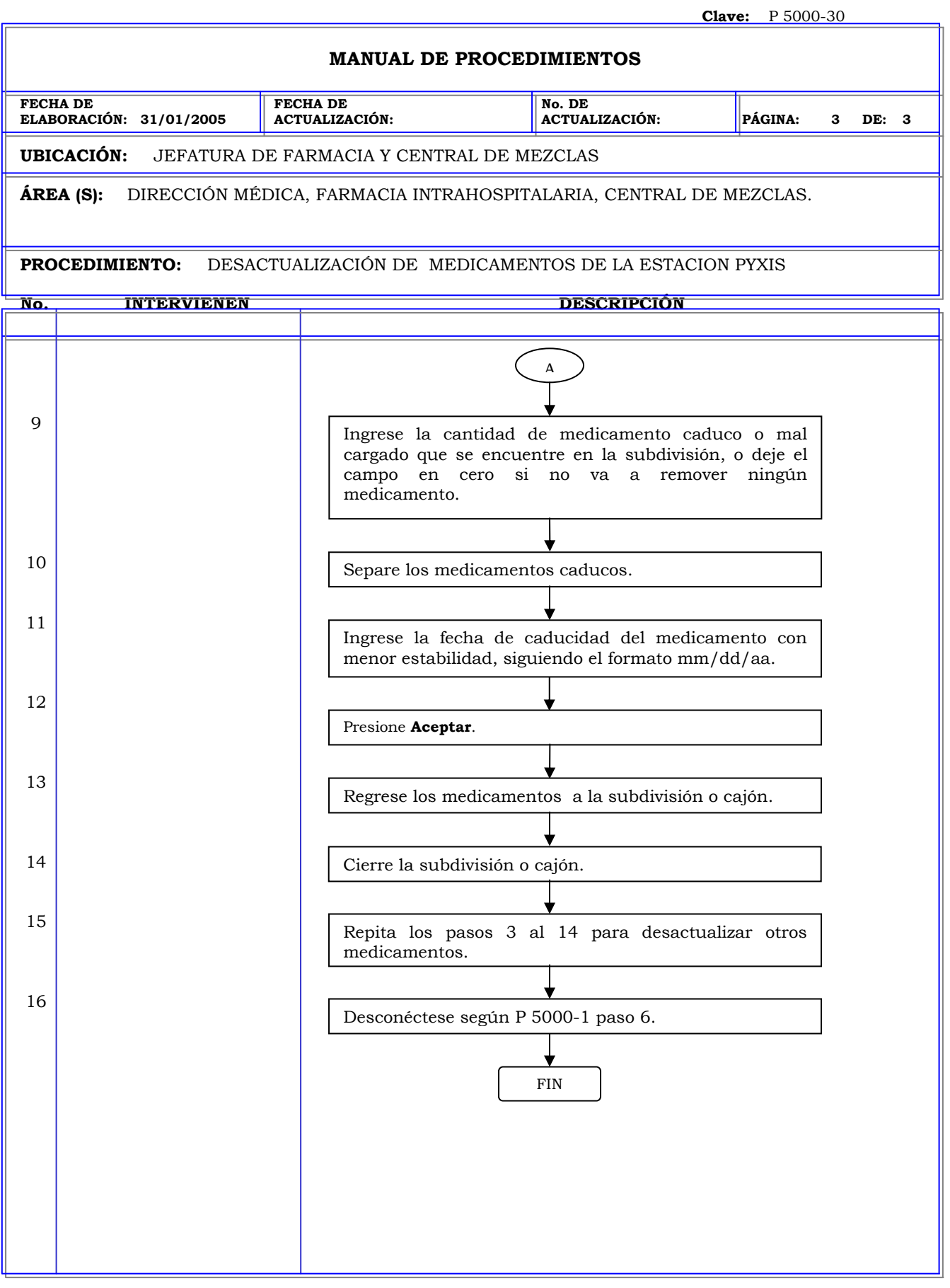

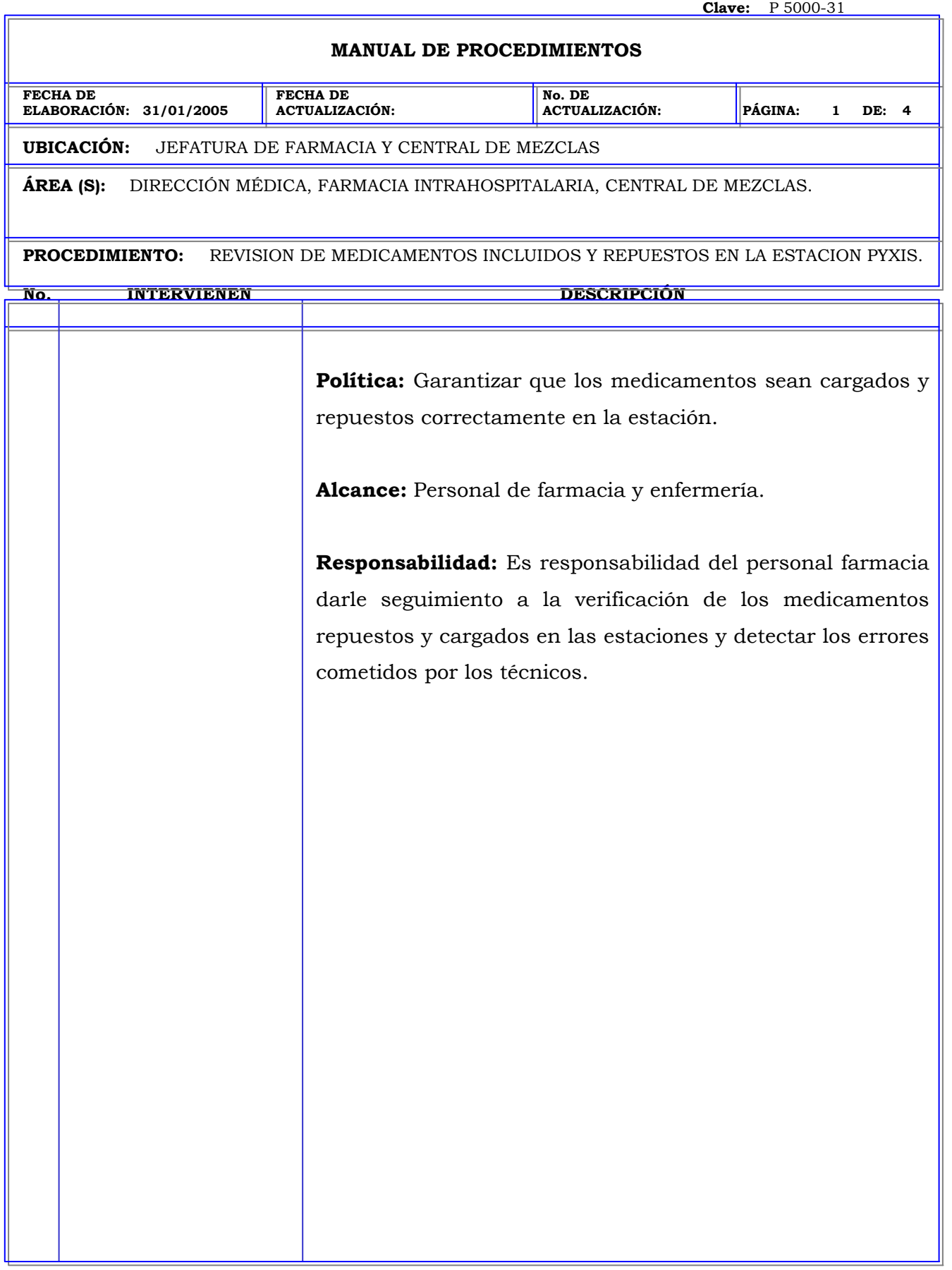

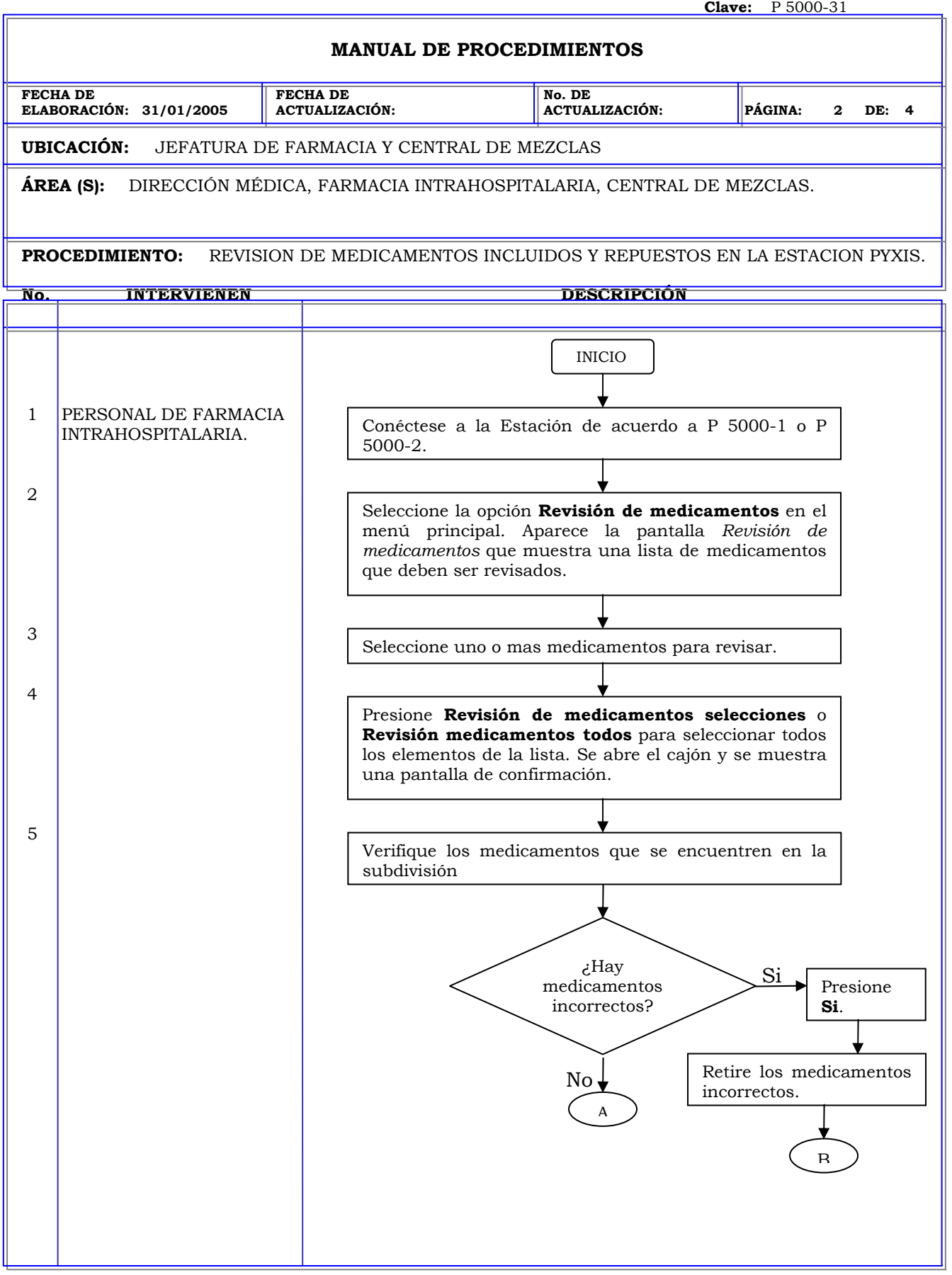

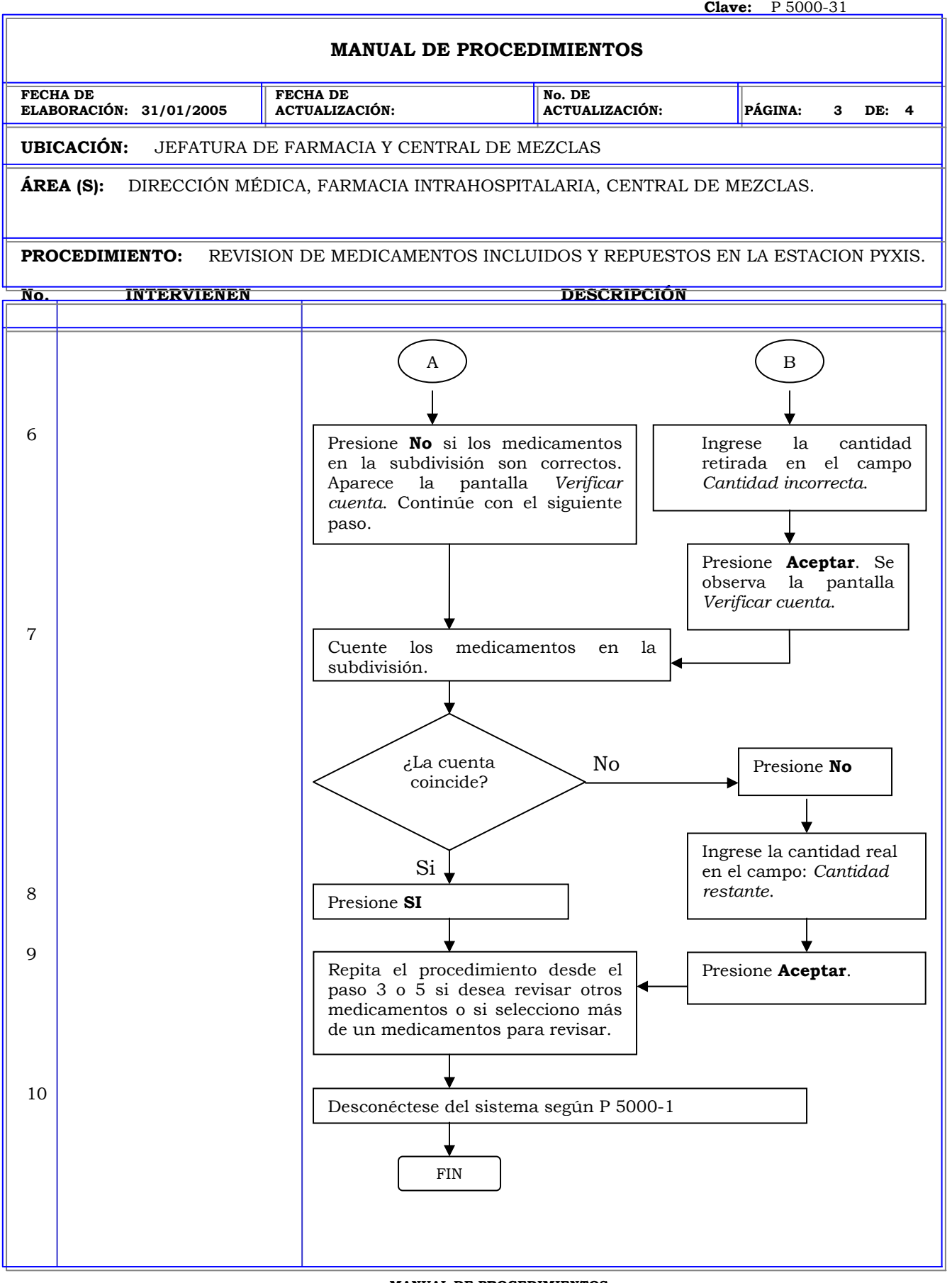

## **MANUAL DE PROCEDIMIENTOS**

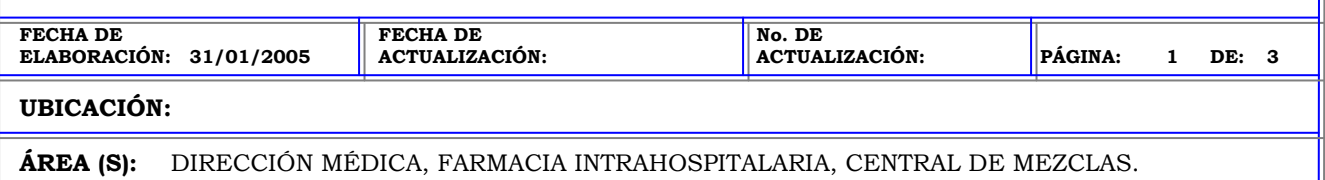

**PROCEDIMIENTO:** CREAR KITS EN LA ESTACION PYXIS.

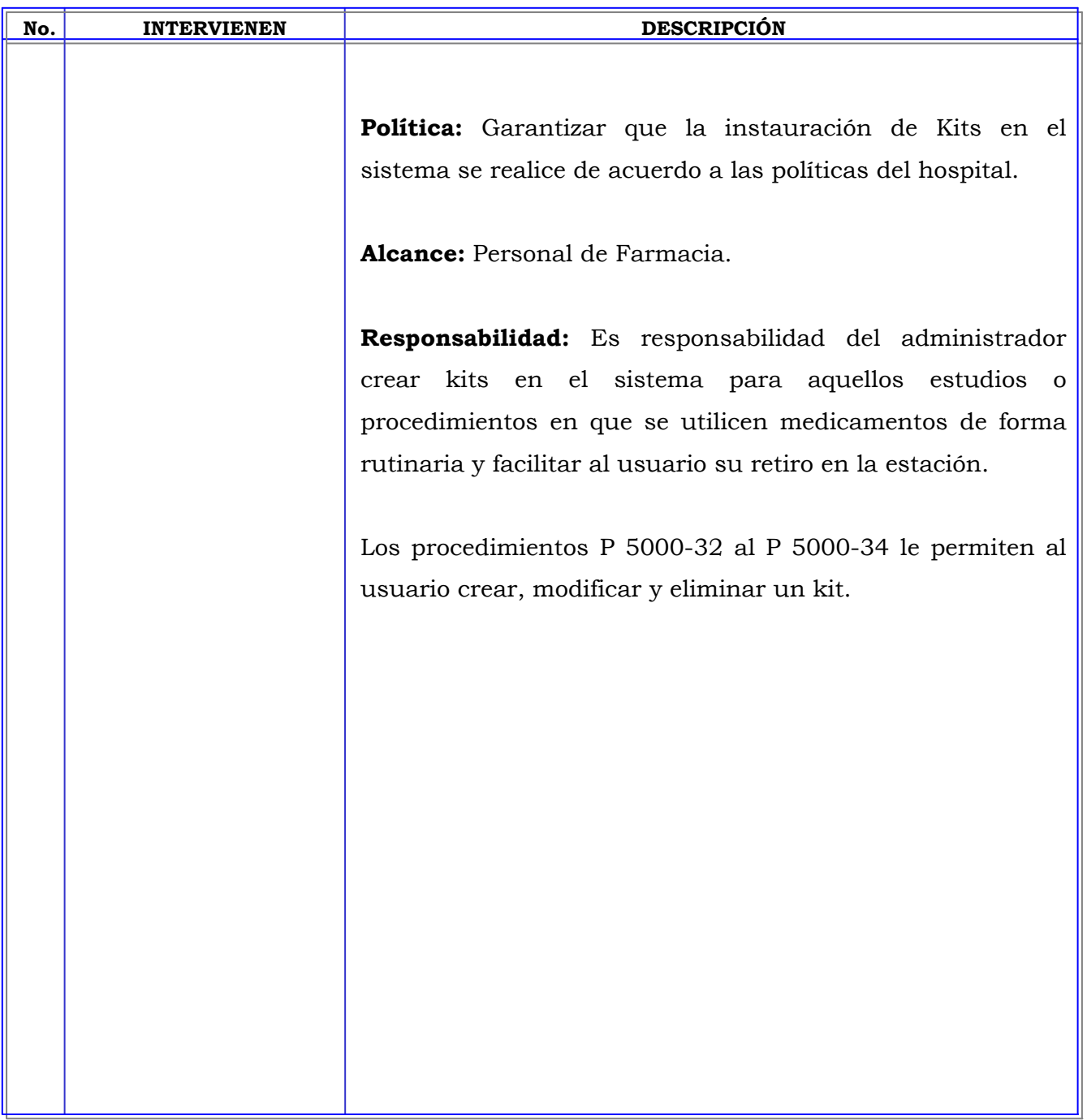

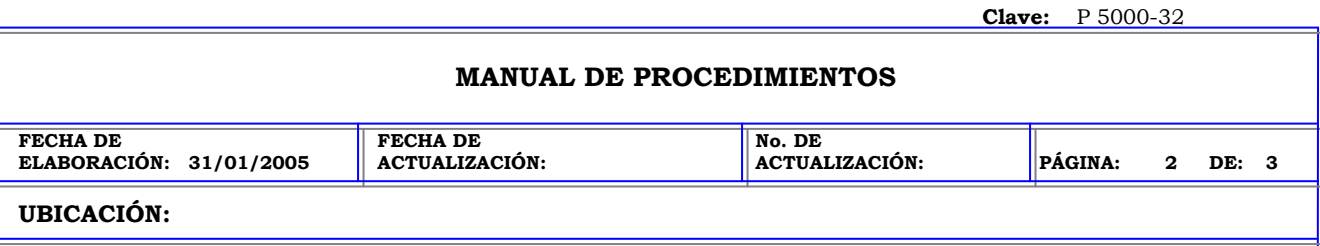

**PROCEDIMIENTO:** CREAR KITS EN LA ESTACION PYXIS.

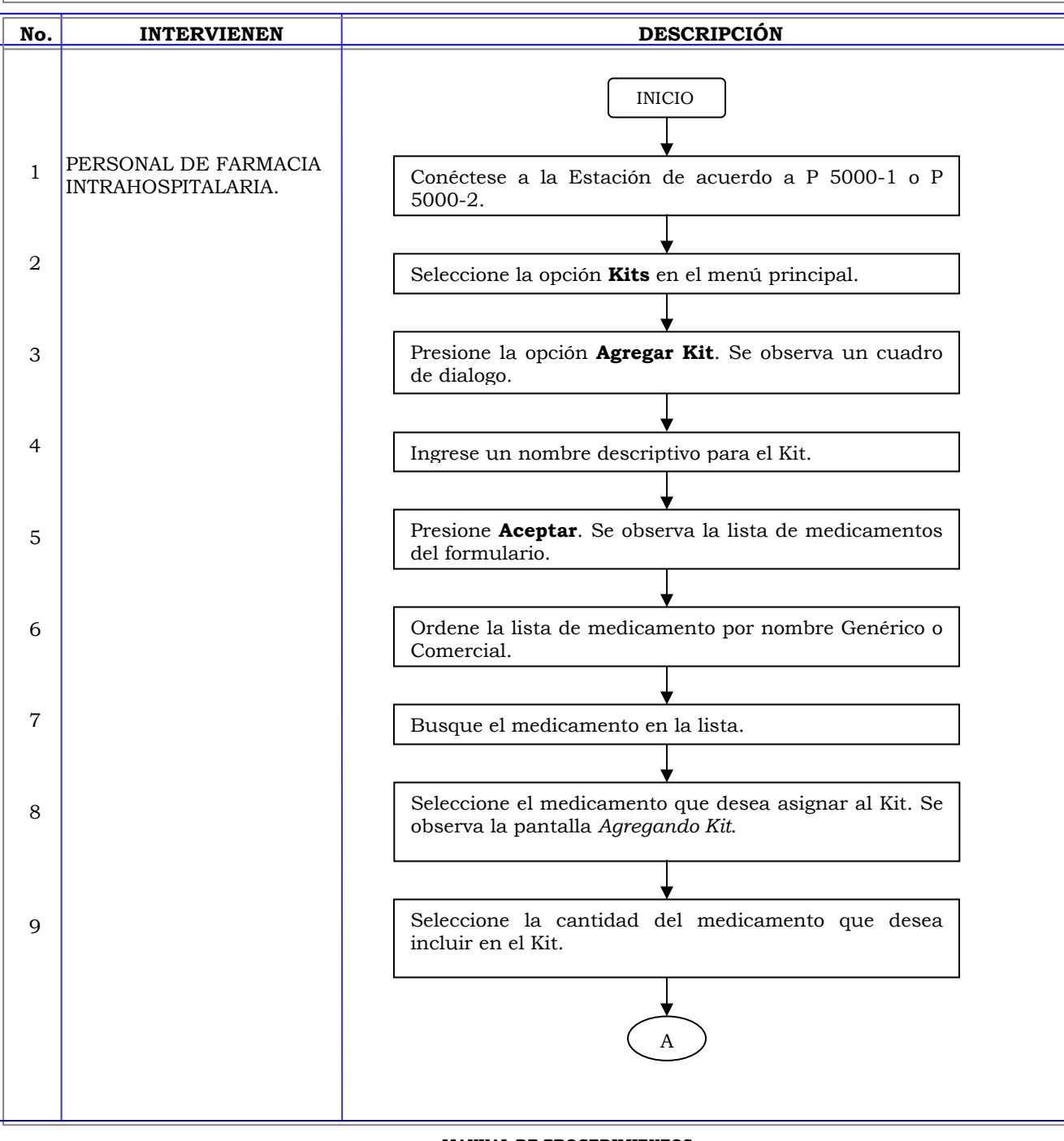

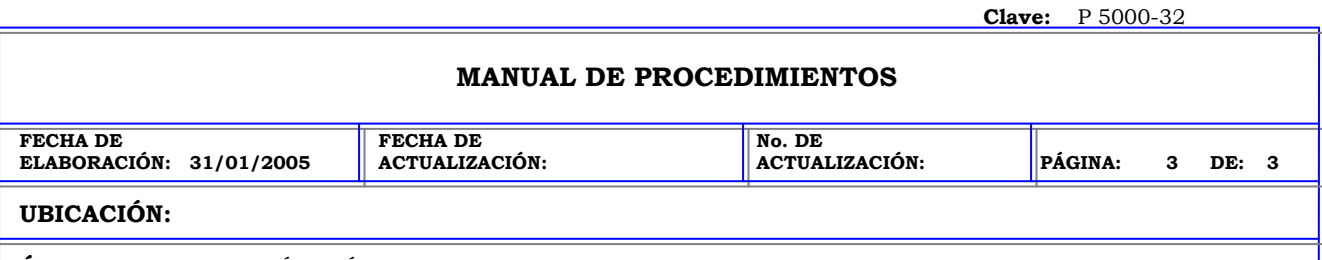

**PROCEDIMIENTO:** CREAR KITS EN LA ESTACION PYXIS.

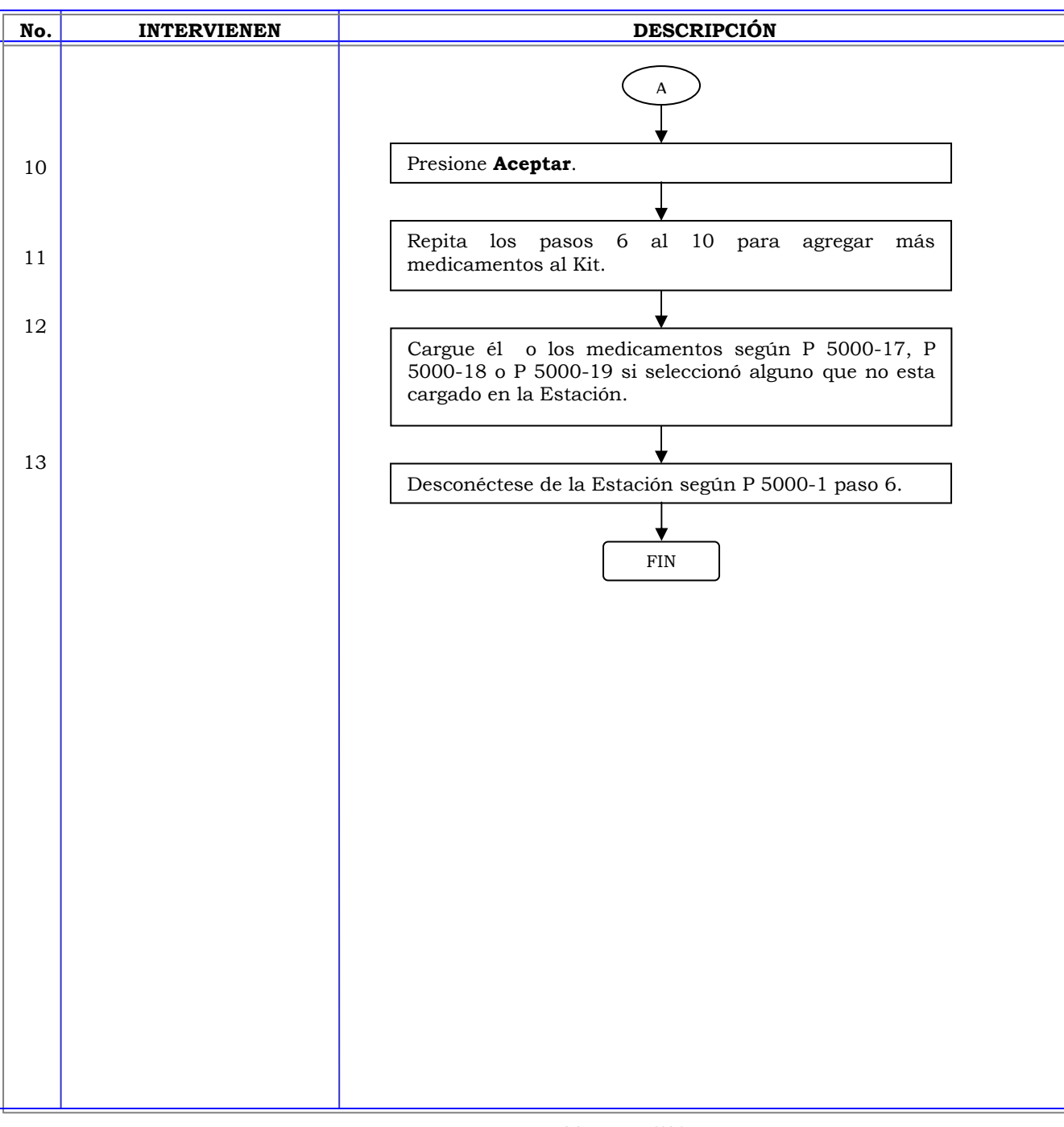

## **MANUAL DE PROCEDIMIENTOS**

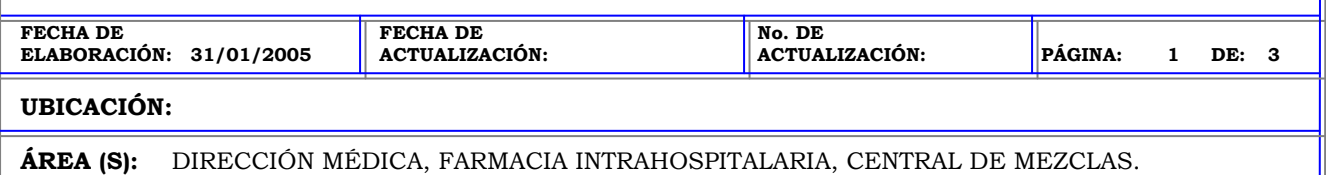

**PROCEDIMIENTO:** MODIFICACION DE KITS EN LA ESTACION PYXIS.

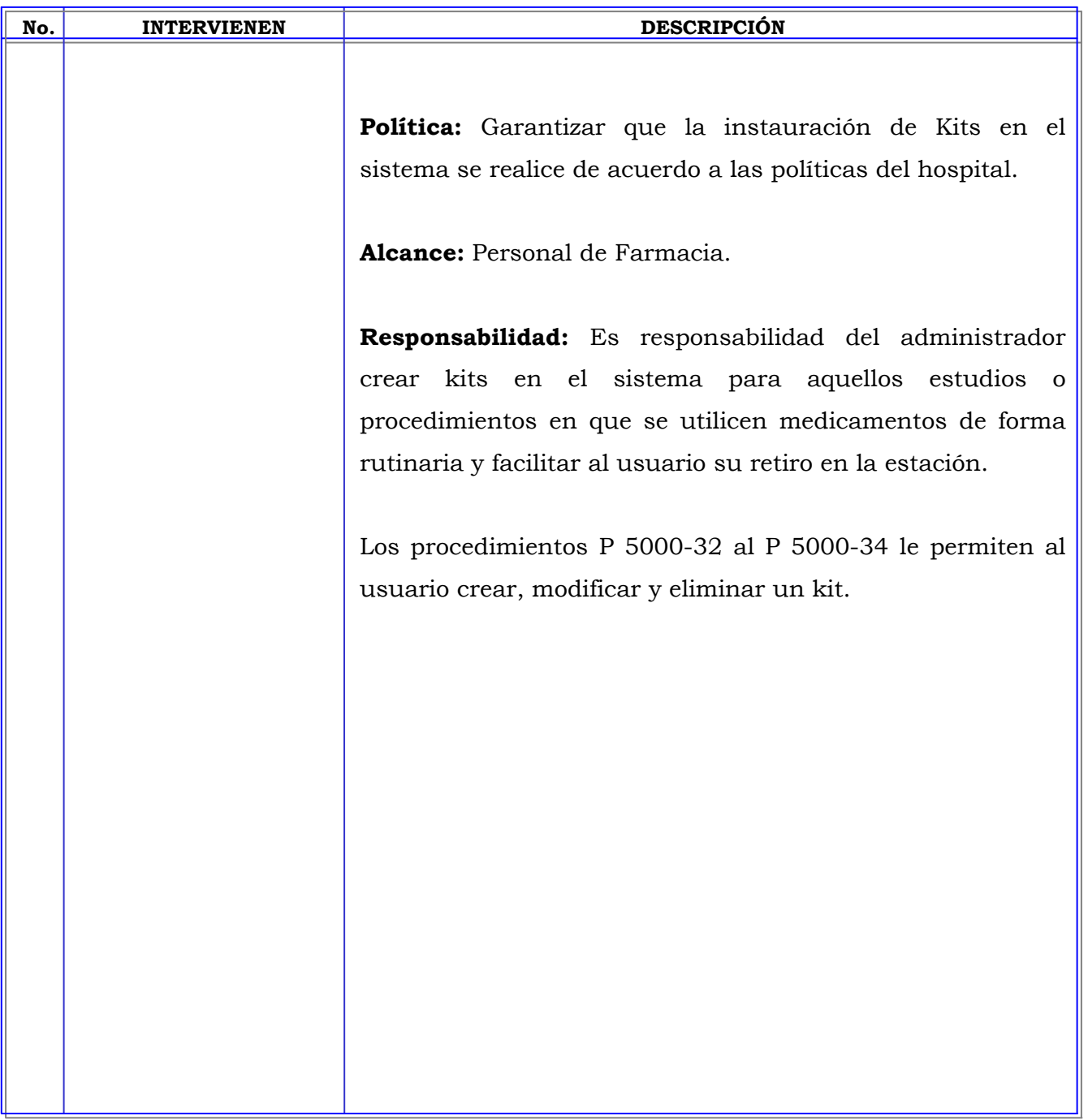

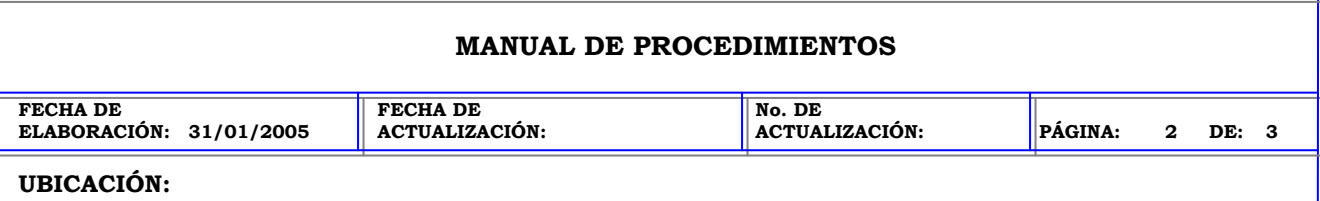

**ÁREA (S):** DIRECCIÓN MÉDICA, FARMACIA INTRAHOSPITALARIA, CENTRAL DE MEZCLAS.

**PROCEDIMIENTO:** MODIFICACION DE KITS EN LA ESTACION PYXIS.

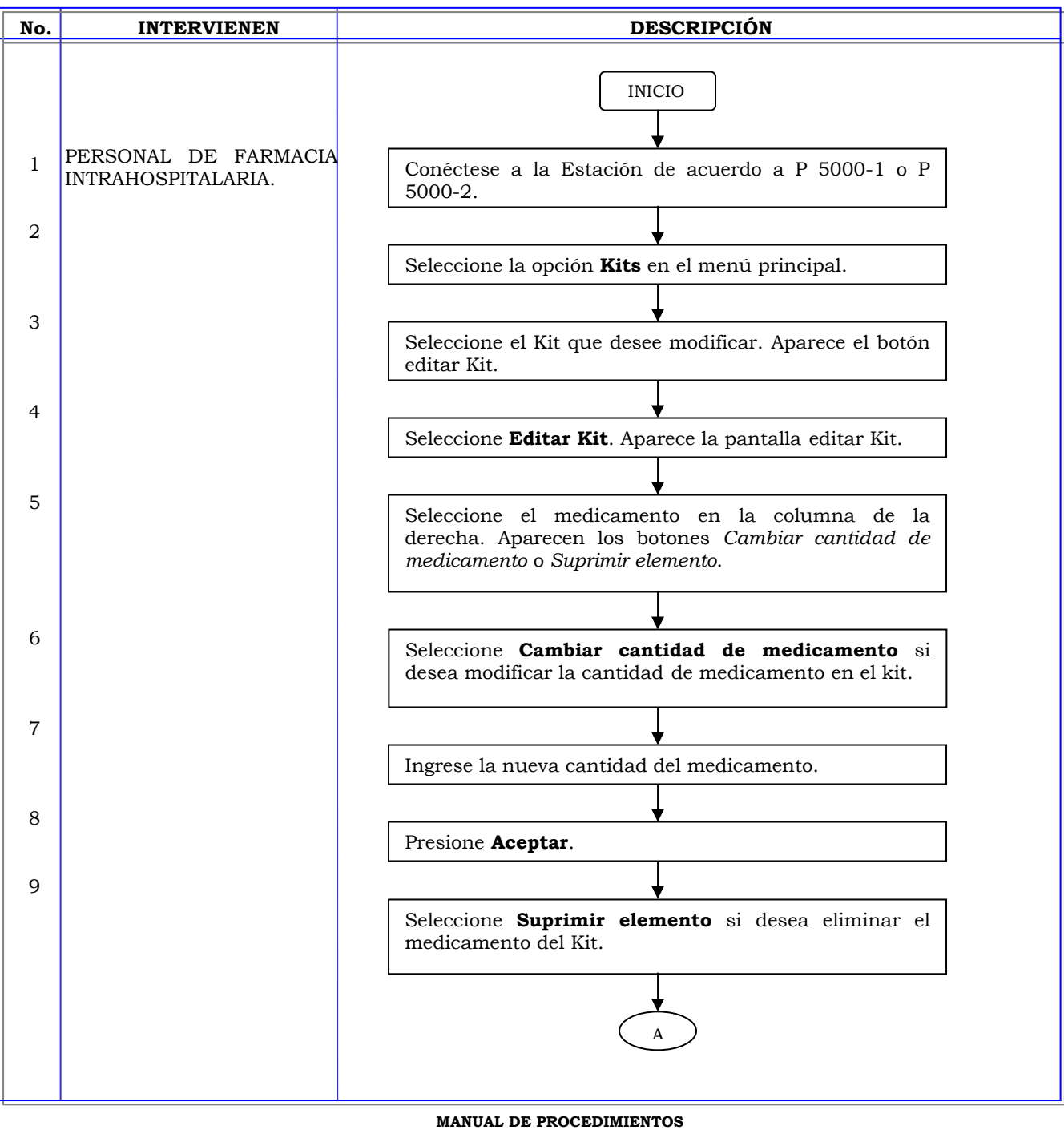

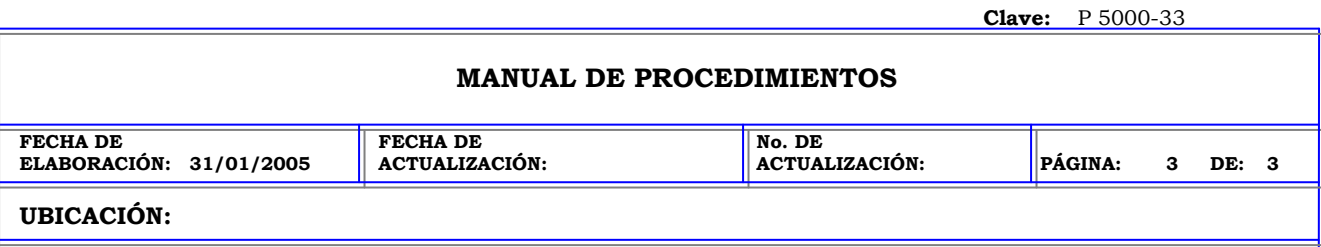

**PROCEDIMIENTO:** MODIFICACION DE KITS EN LA ESTACION PYXIS.

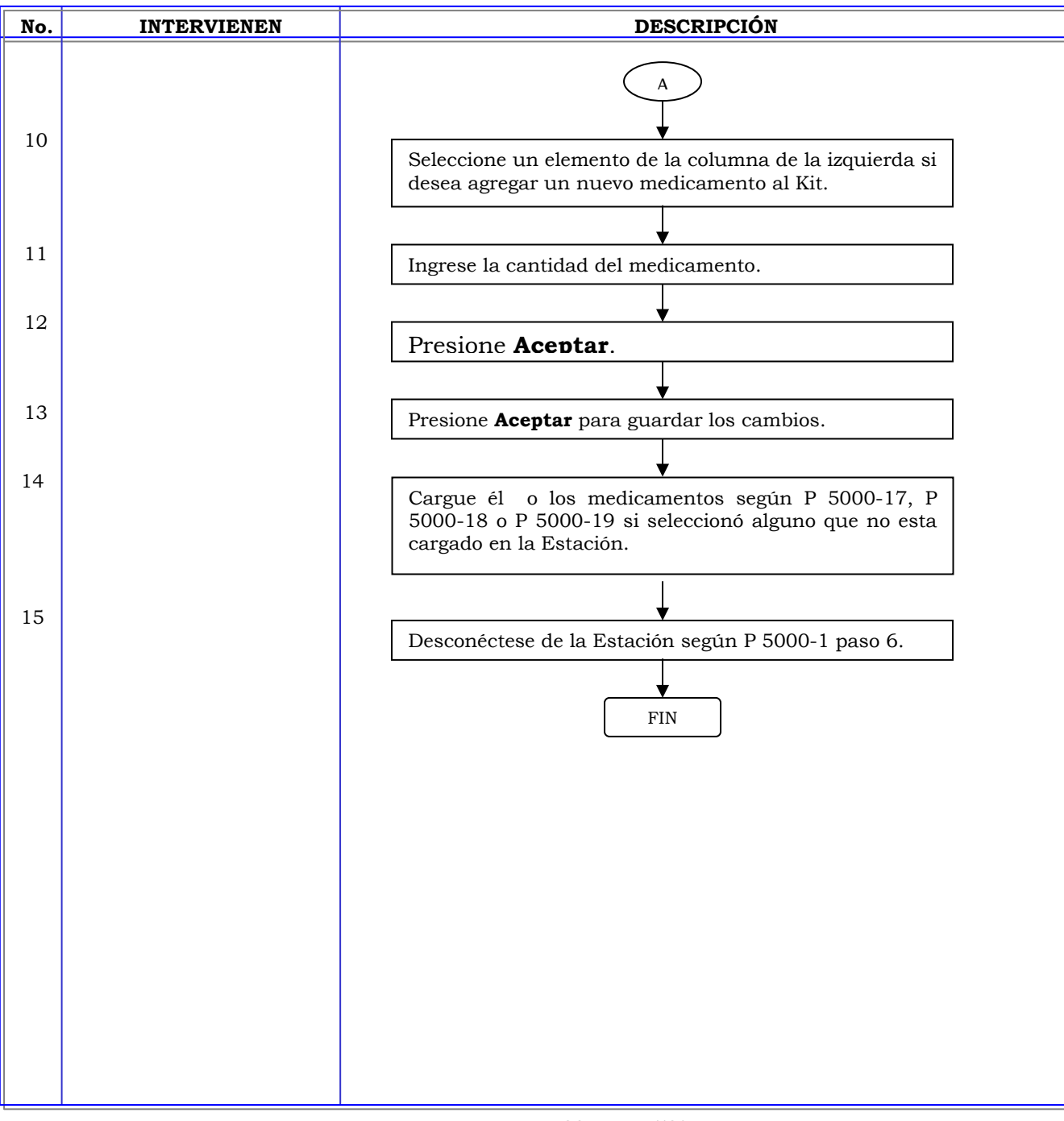

## **MANUAL DE PROCEDIMIENTOS**

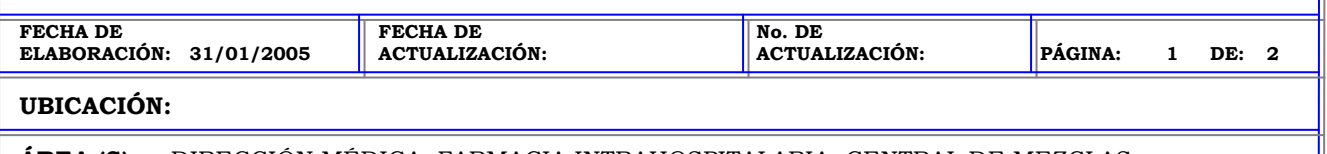

**ÁREA (S):** DIRECCIÓN MÉDICA, FARMACIA INTRAHOSPITALARIA, CENTRAL DE MEZCLAS.

**PROCEDIMIENTO:** ELIMINAR KIT DE LA ESTACION PYXIS.

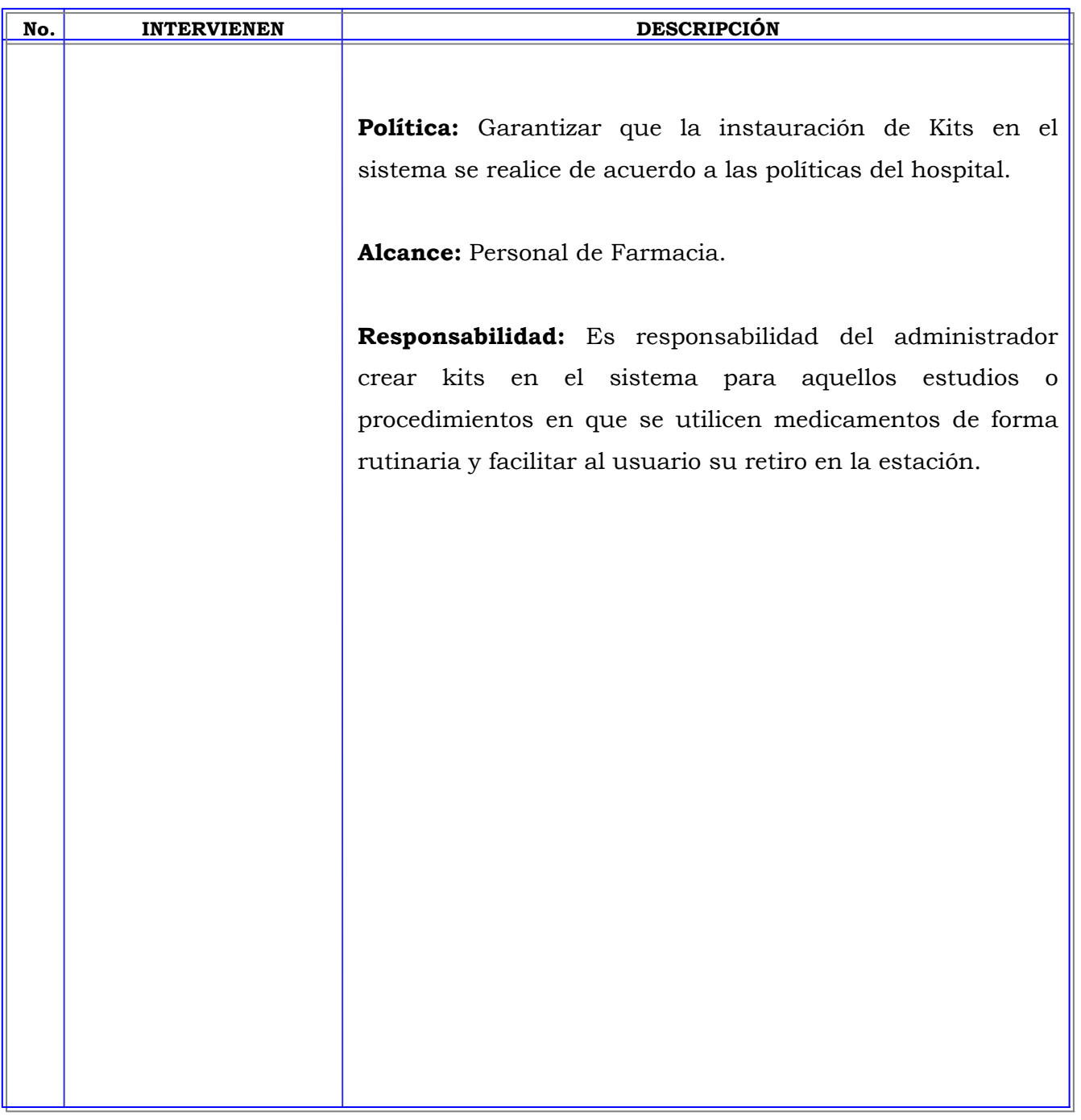

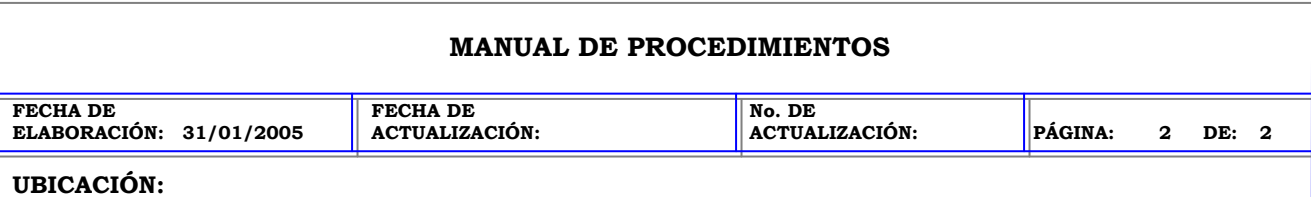

**ÁREA (S):** DIRECCIÓN MÉDICA, FARMACIA INTRAHOSPITALARIA, CENTRAL DE MEZCLAS.

**PROCEDIMIENTO:** ELIMINAR KIT DE LA ESTACION PYXIS.

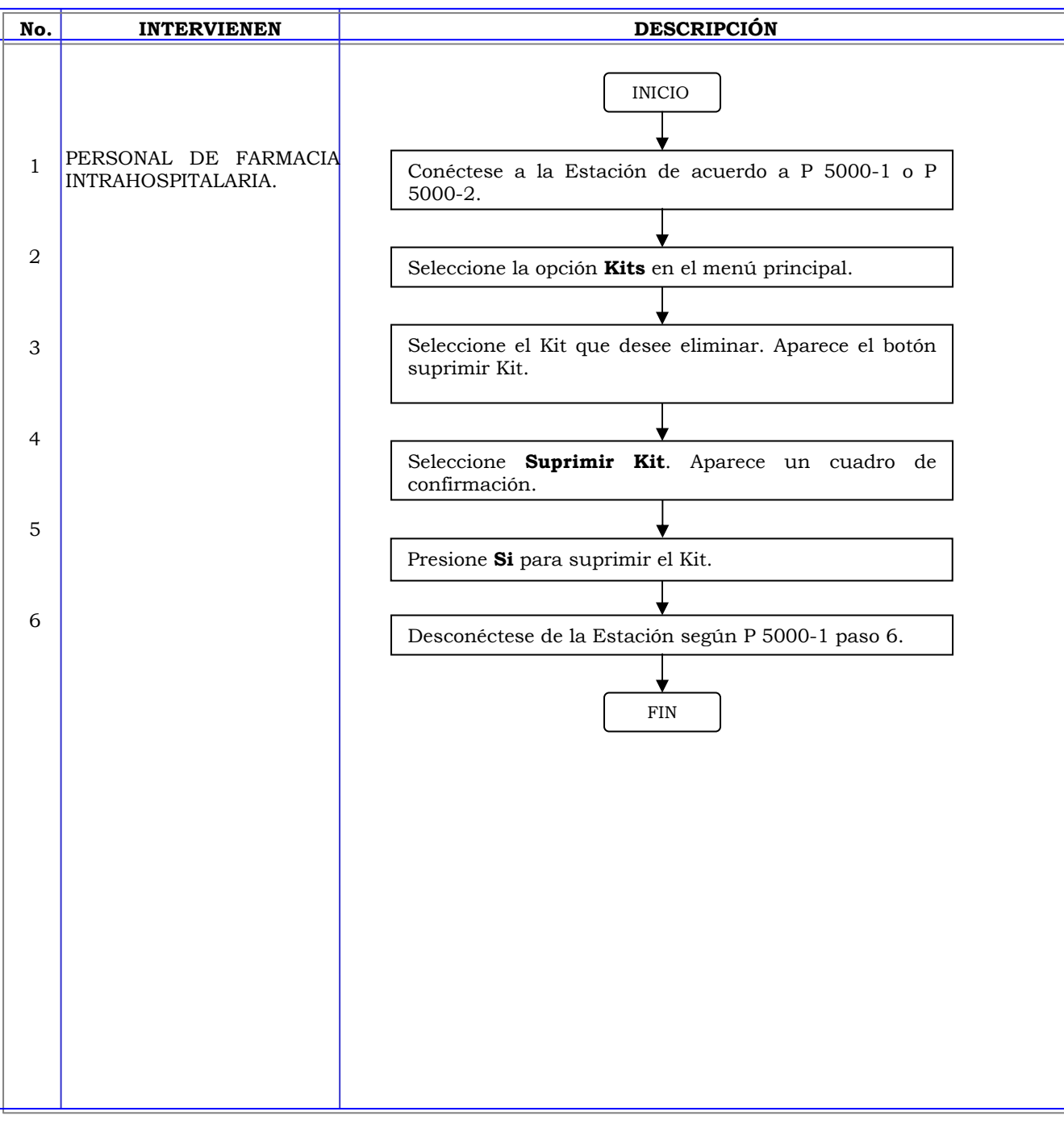

## **MANUAL DE PROCEDIMIENTOS FECHA DE ELABORACIÓN: 31/01/2005 FECHA DE ACTUALIZACIÓN: No. DE ACTUALIZACIÓN: PÁGINA: 1 DE: 2 UBICACIÓN: ÁREA (S):** DIRECCIÓN MÉDICA, FARMACIA INTRAHOSPITALARIA, CENTRAL DE MEZCLAS.

**PROCEDIMIENTO:** ACTIVAR USUARIO EXISTENTE EN OTRA ESTACIÓN PYXIS.

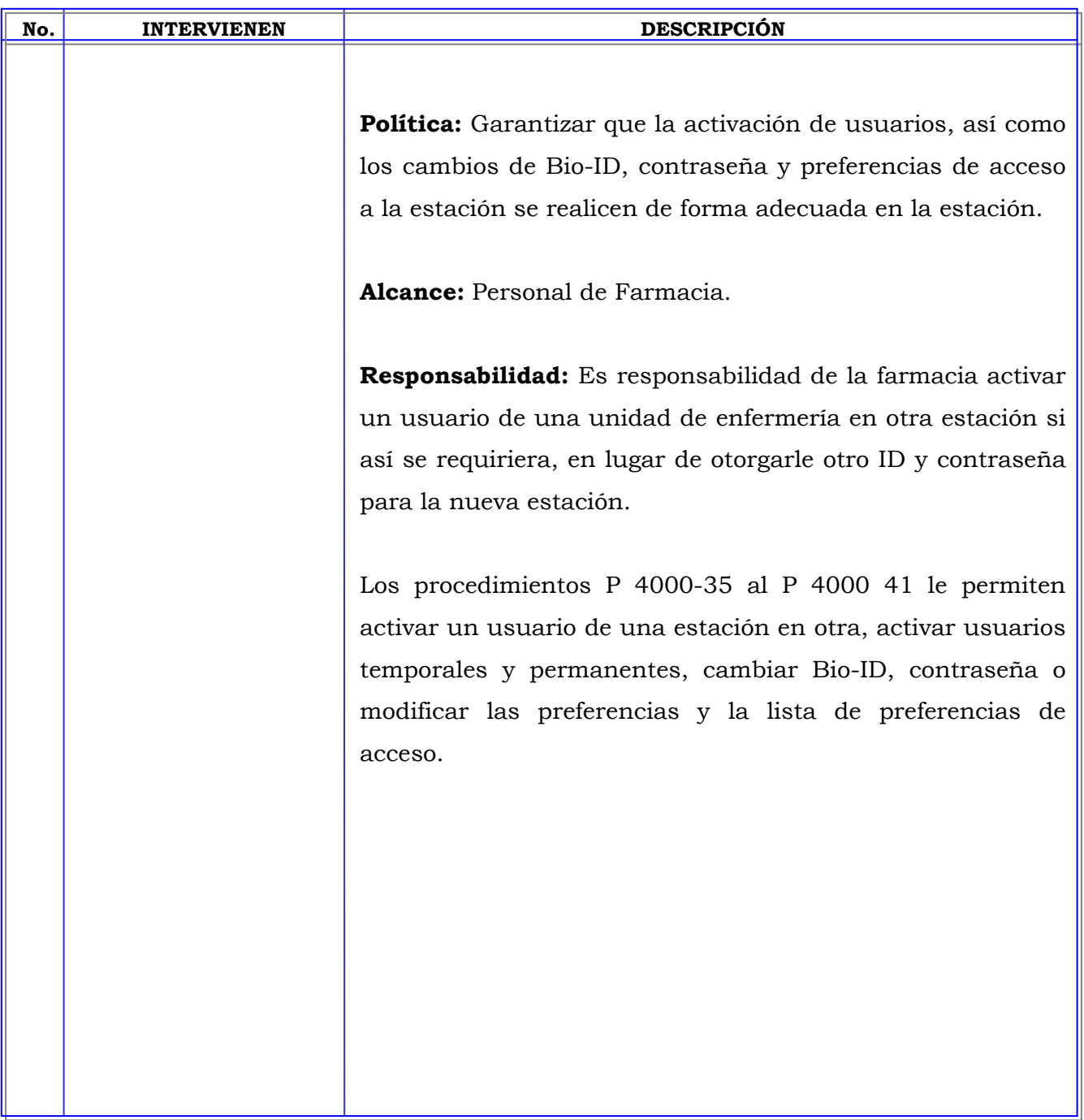

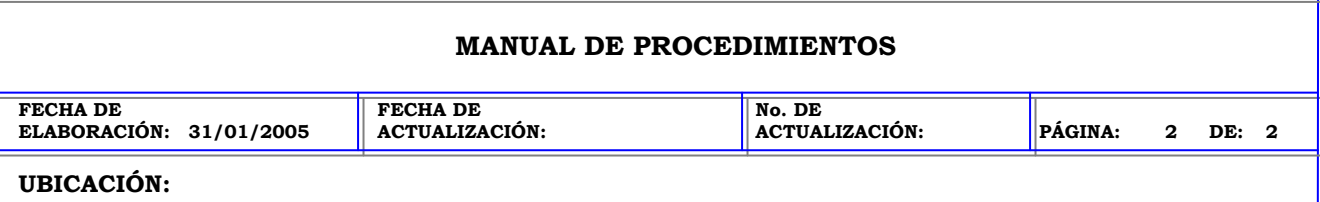

**ÁREA (S):** DIRECCIÓN MÉDICA, FARMACIA INTRAHOSPITALARIA, CENTRAL DE MEZCLAS.

**PROCEDIMIENTO:** ACTIVAR USUARIO EXISTENTE EN OTRA ESTACIÓN PYXIS.

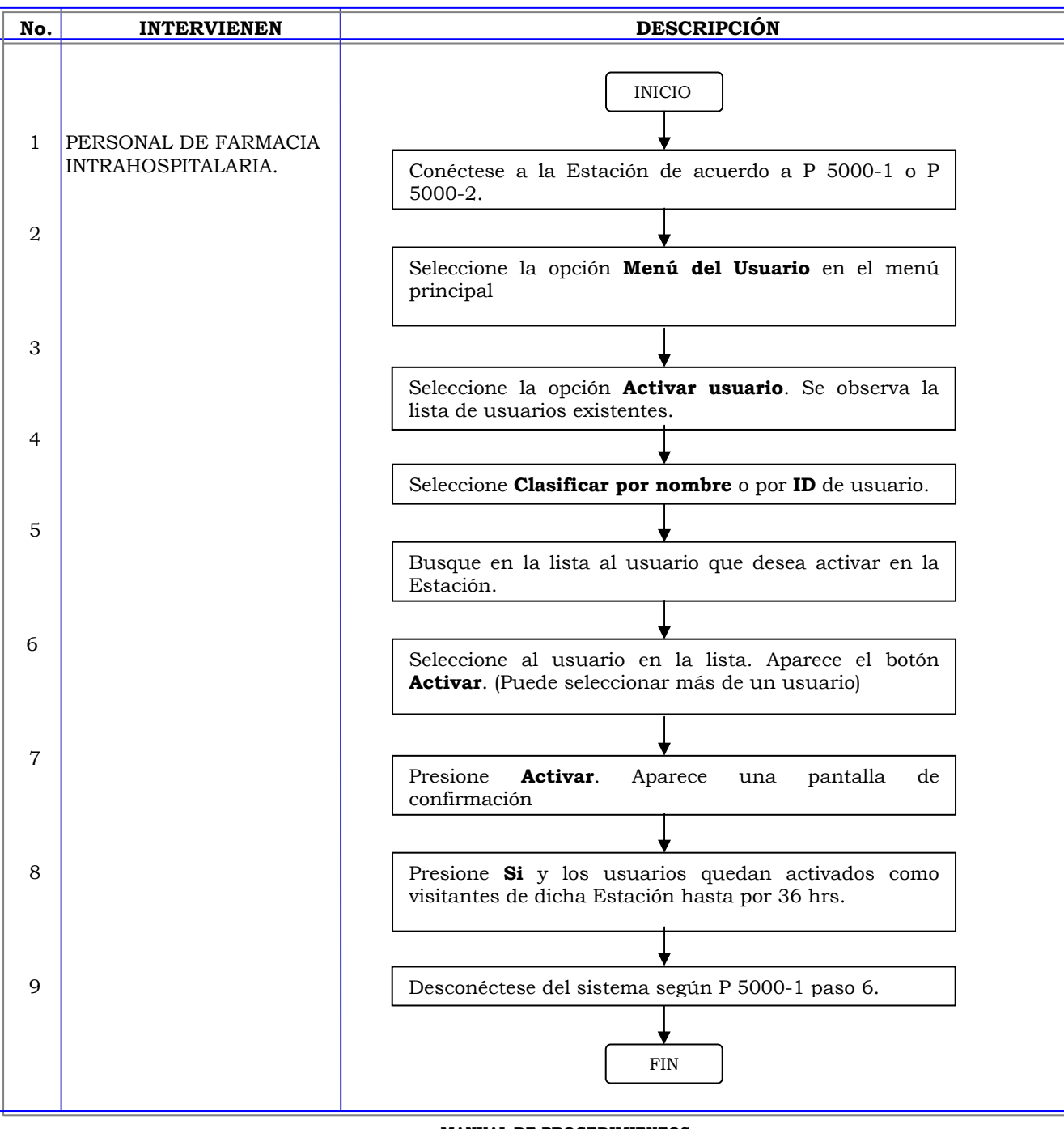

**Clave:** P 5000-36 **MANUAL DE PROCEDIMIENTOS FECHA DE ELABORACIÓN: 31/01/2005 FECHA DE ACTUALIZACIÓN: No. DE ACTUALIZACIÓN: PÁGINA: 1 DE: 5 UBICACIÓN: ÁREA (S):** DIRECCIÓN MÉDICA, FARMACIA INTRAHOSPITALARIA, CENTRAL DE MEZCLAS. **PROCEDIMIENTO:** ADICION DE UN USUARIO TEMPORAL A LA ESTACIÓN PYXIS.

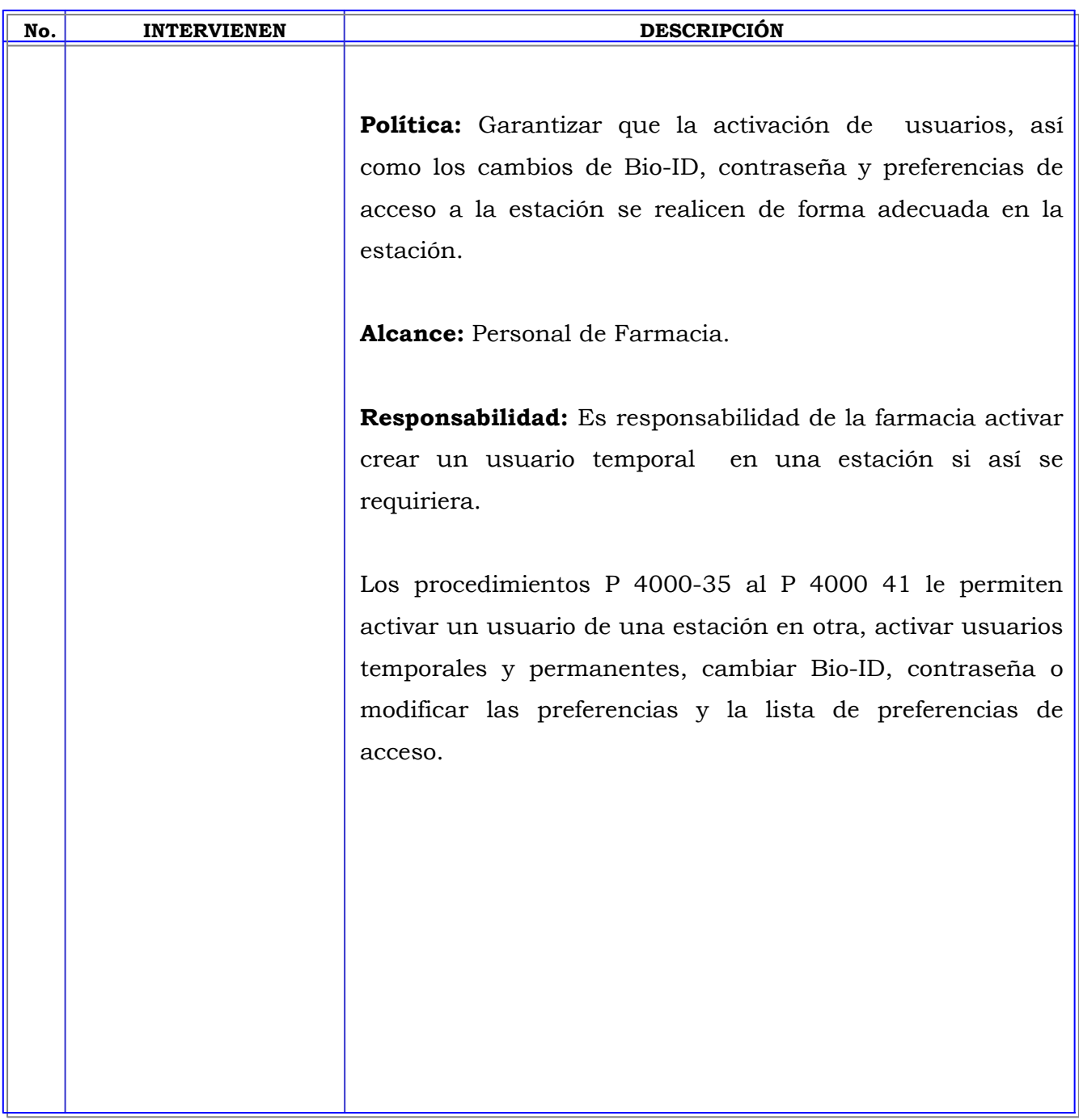

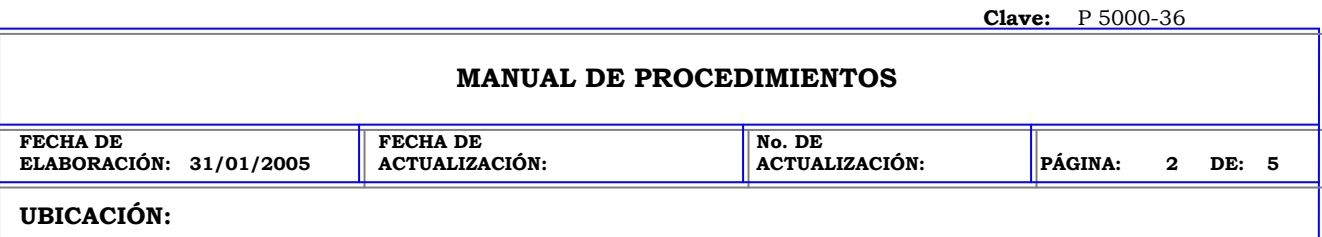

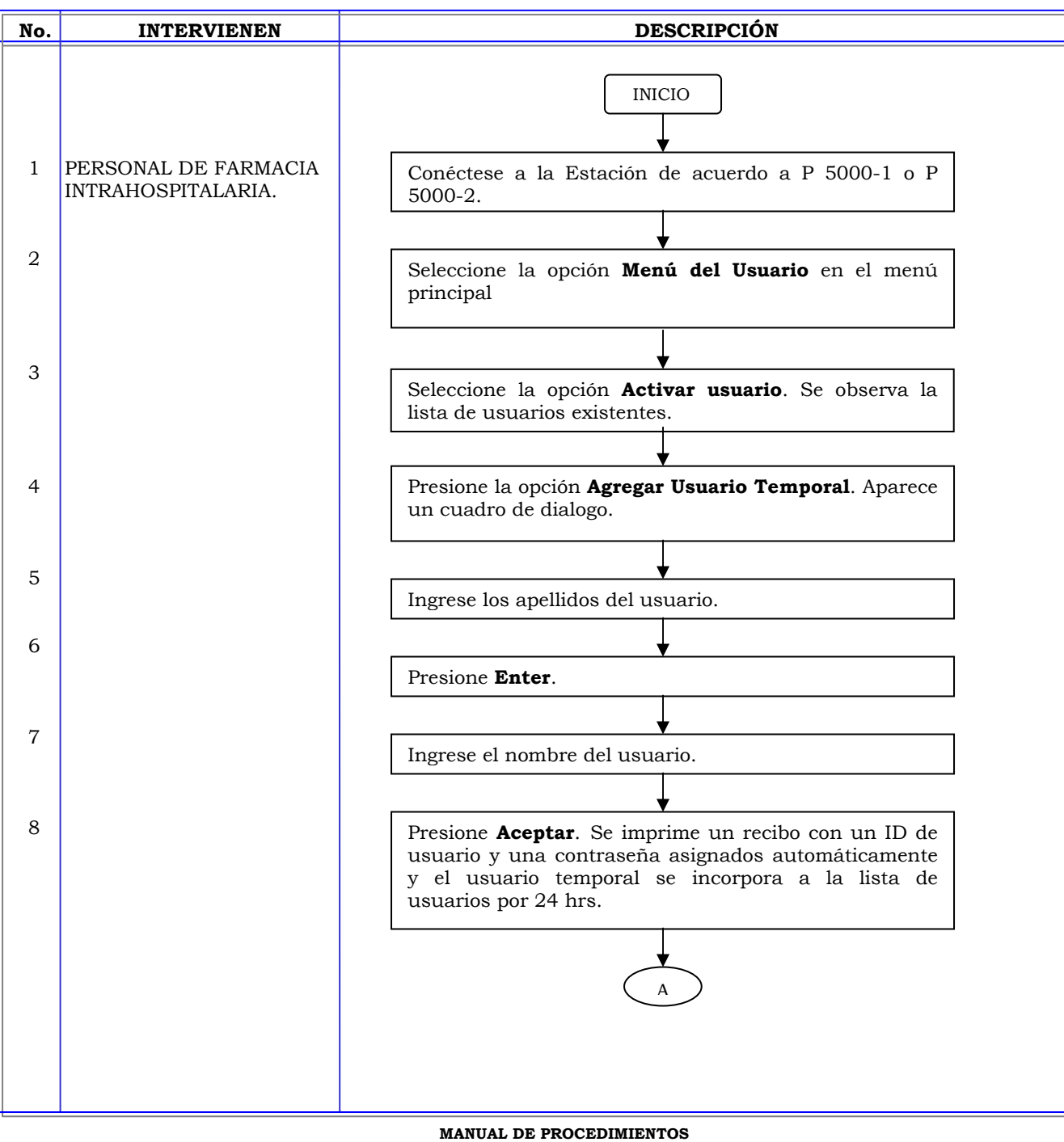

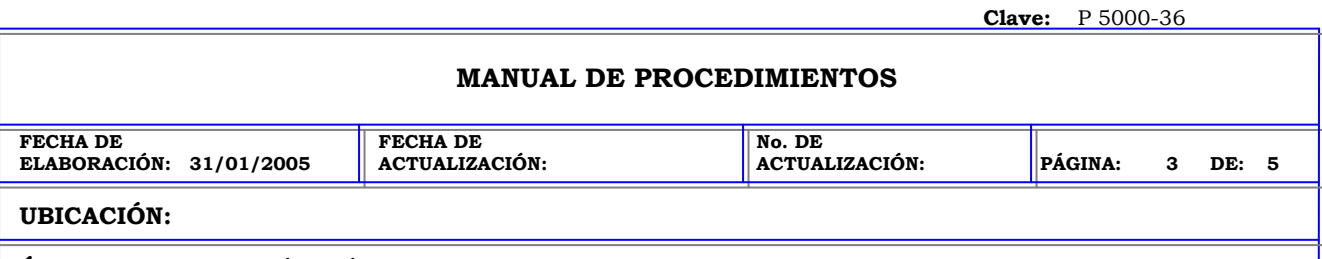

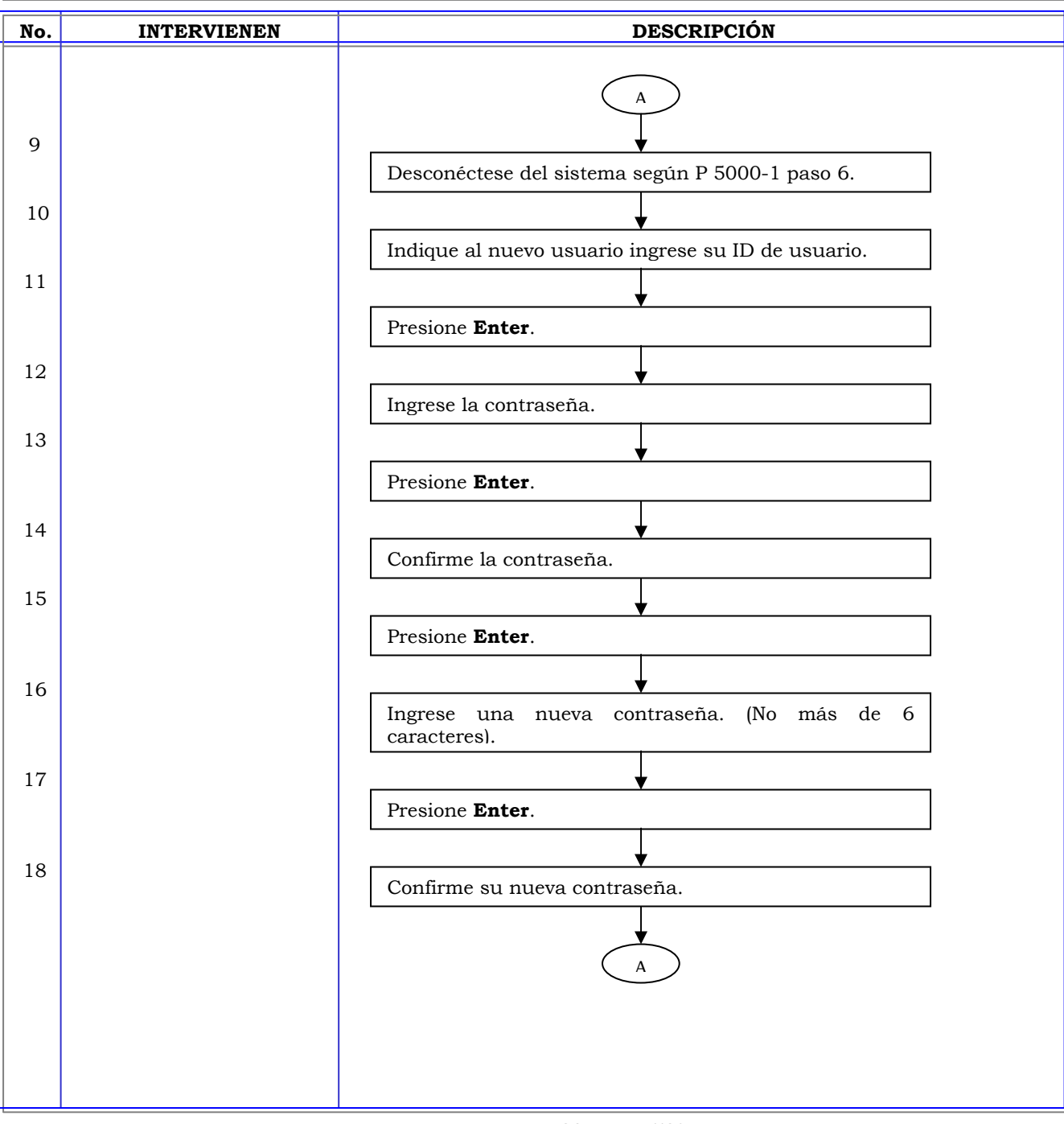

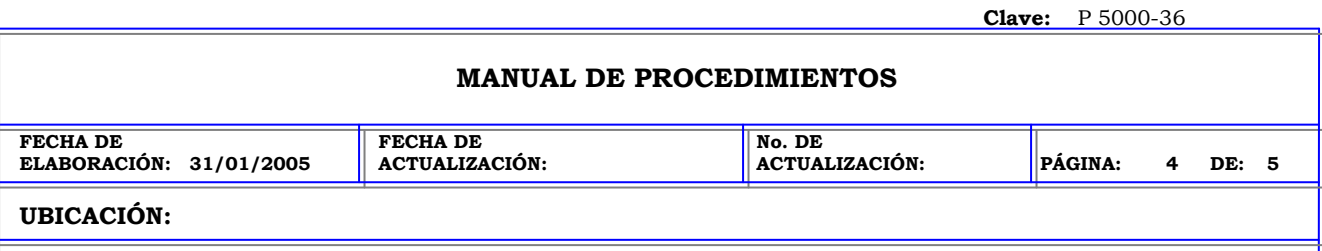

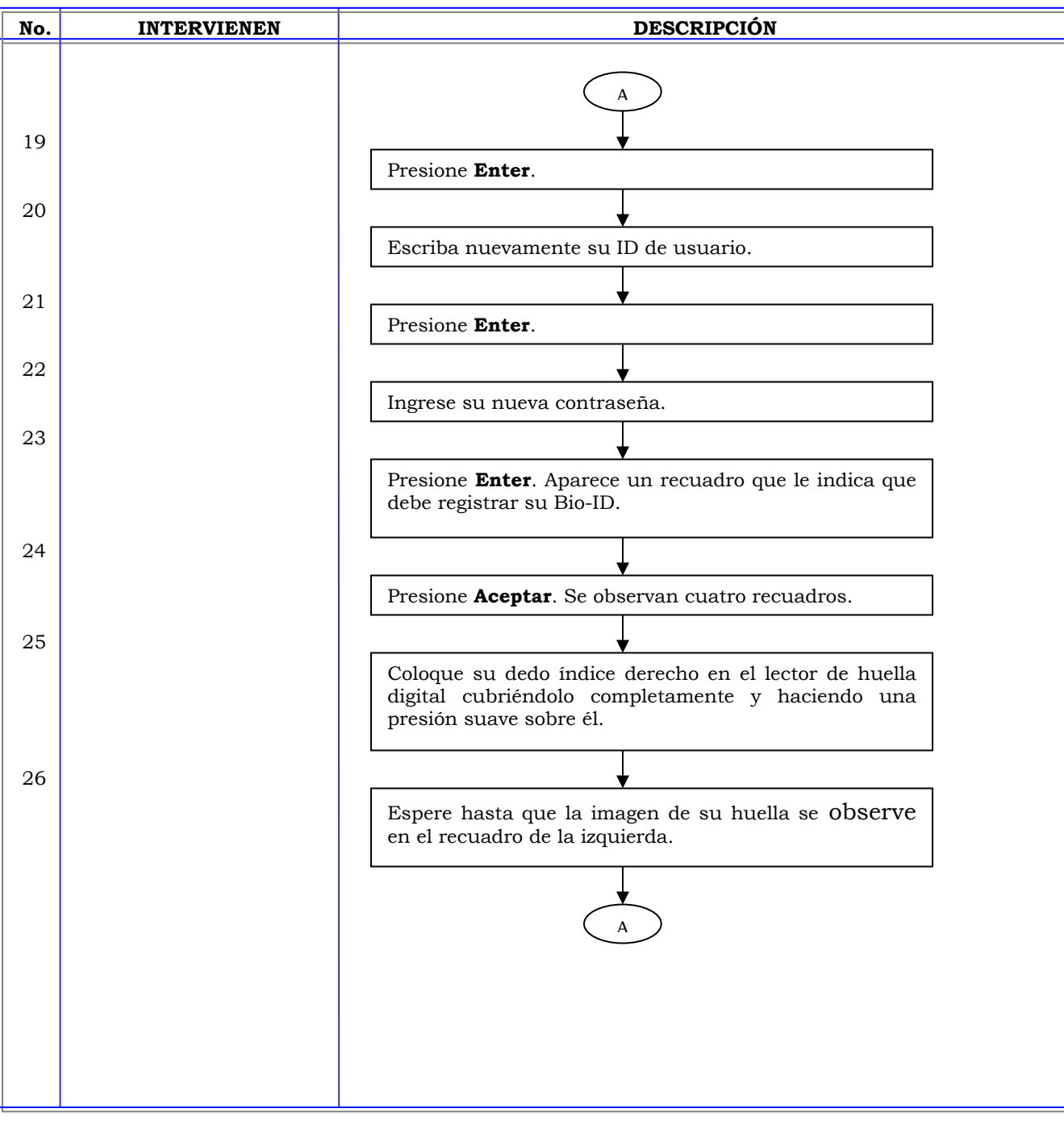

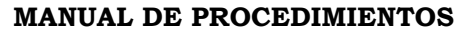

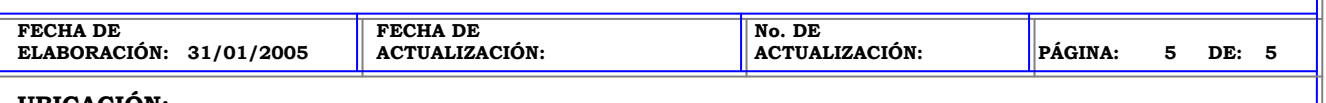

**UBICACIÓN:** 

**ÁREA (S):** DIRECCIÓN MÉDICA, FARMACIA INTRAHOSPITALARIA, CENTRAL DE MEZCLAS.

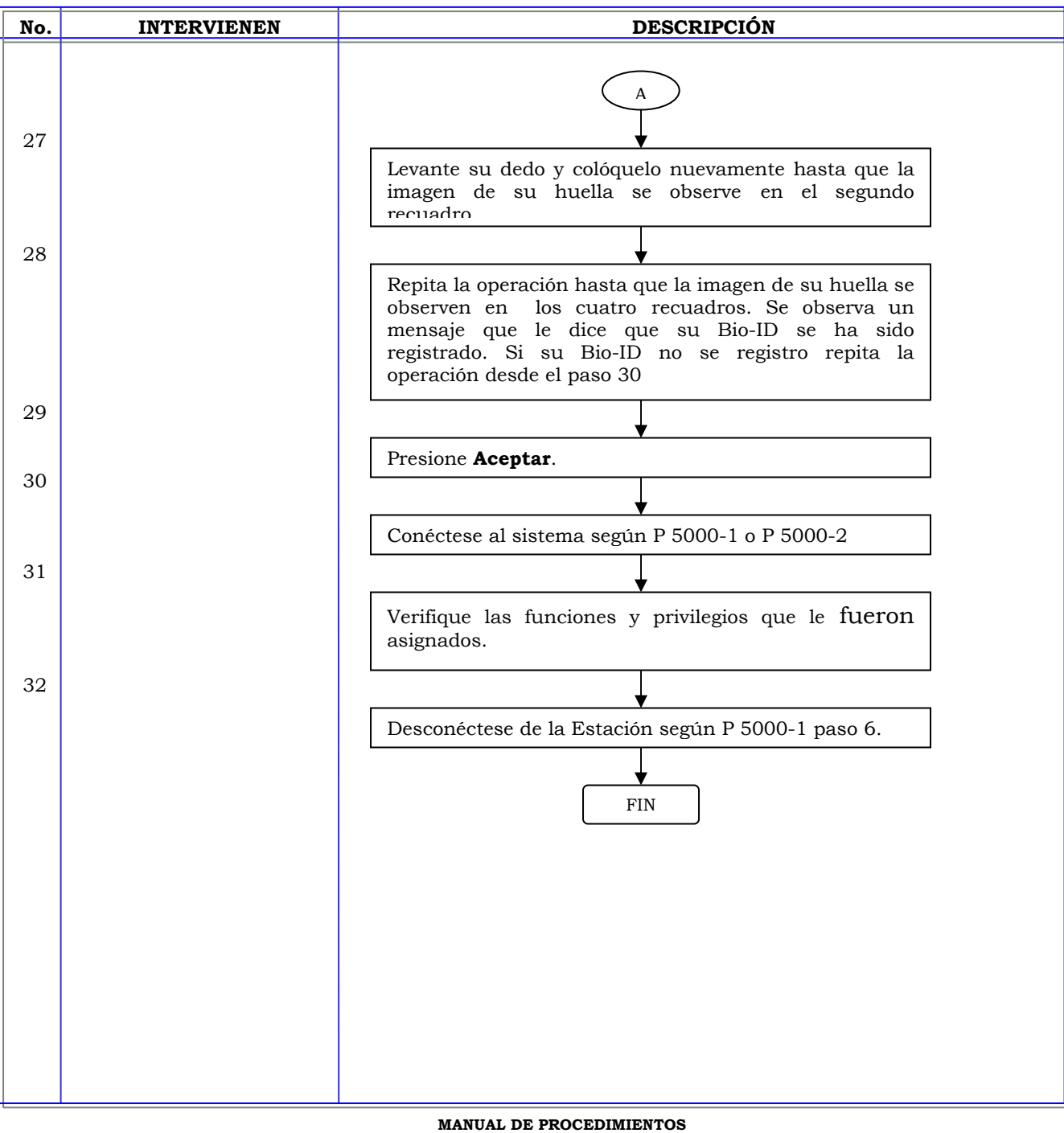

**Clave:** P 5000-37 **MANUAL DE PROCEDIMIENTOS FECHA DE ELABORACIÓN: 31/01/2005 FECHA DE ACTUALIZACIÓN: No. DE ACTUALIZACIÓN: PÁGINA: 1 DE: 6 UBICACIÓN: ÁREA (S):** DIRECCIÓN MÉDICA, FARMACIA INTRAHOSPITALARIA, CENTRAL DE MEZCLAS.

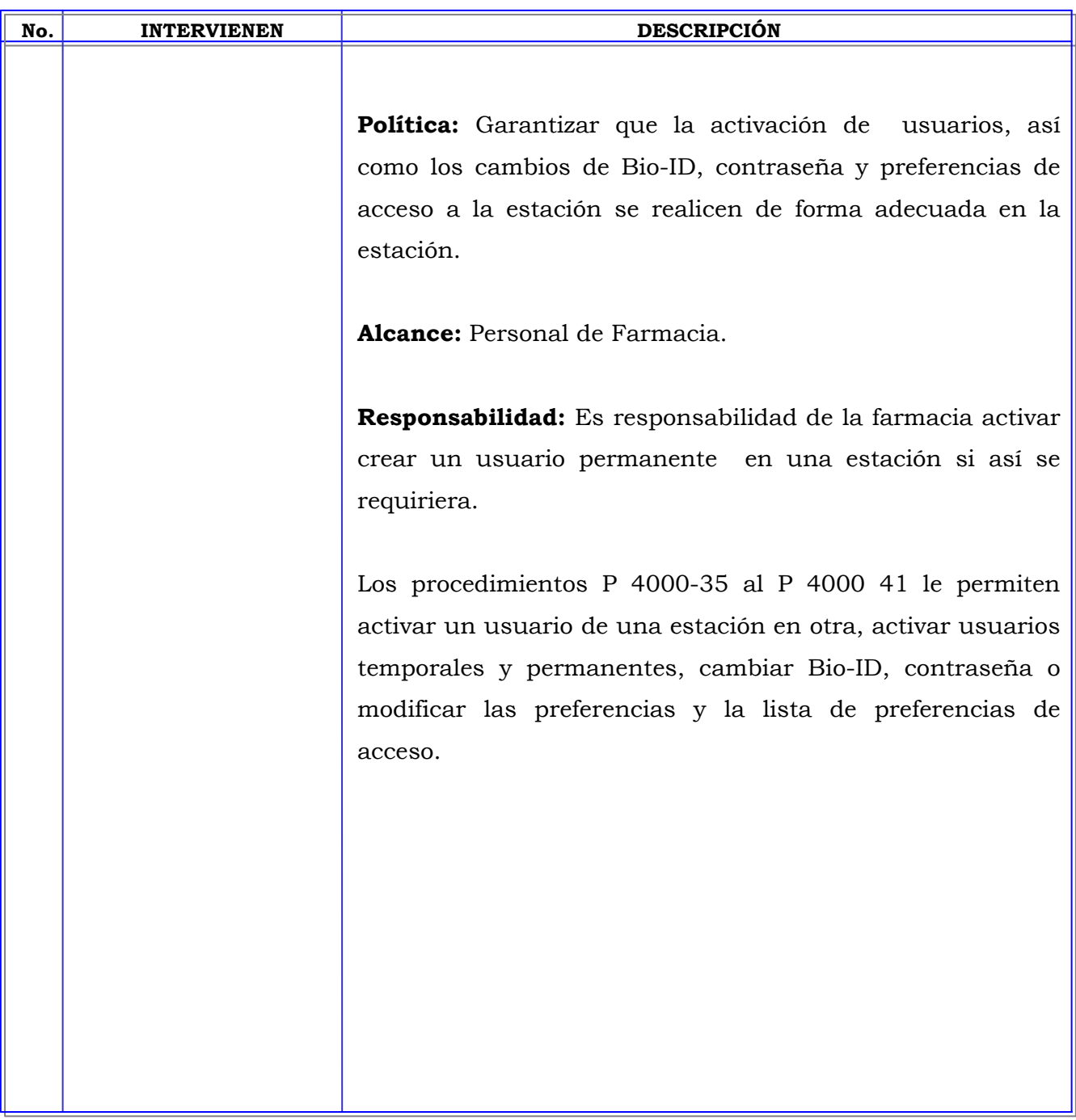

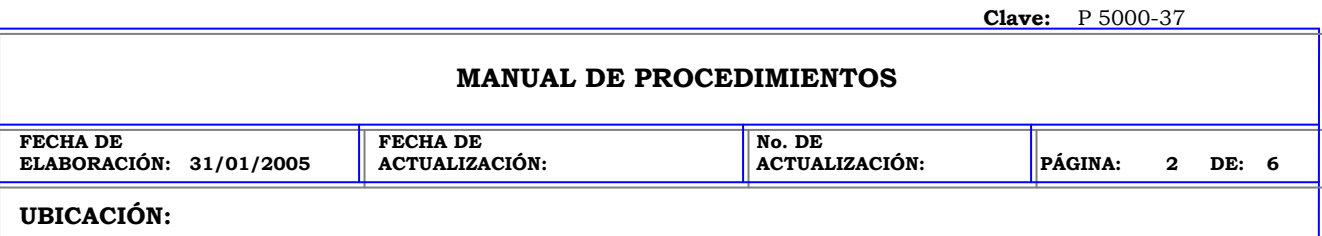

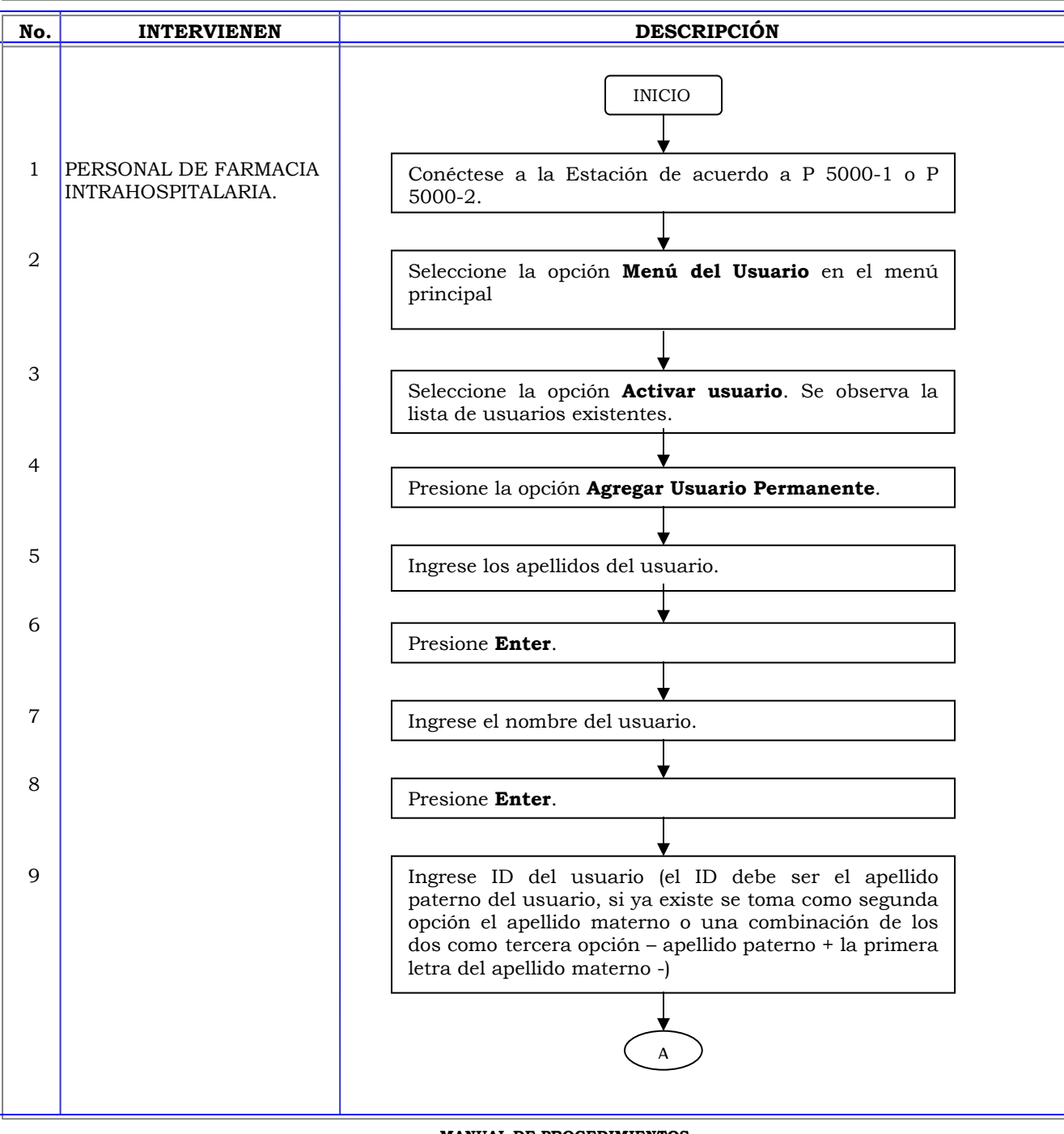

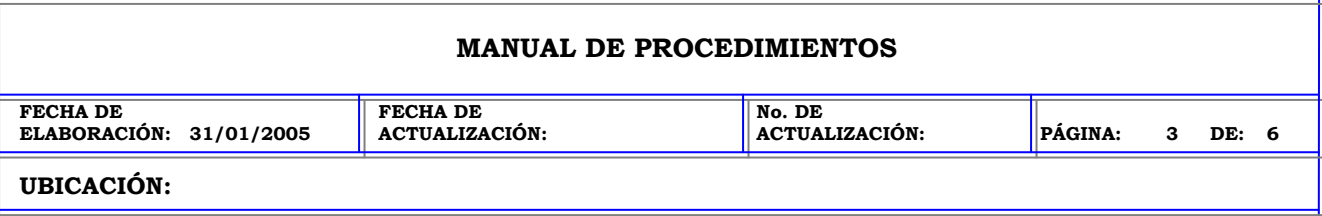

**ÁREA (S):** DIRECCIÓN MÉDICA, FARMACIA INTRAHOSPITALARIA, CENTRAL DE MEZCLAS.

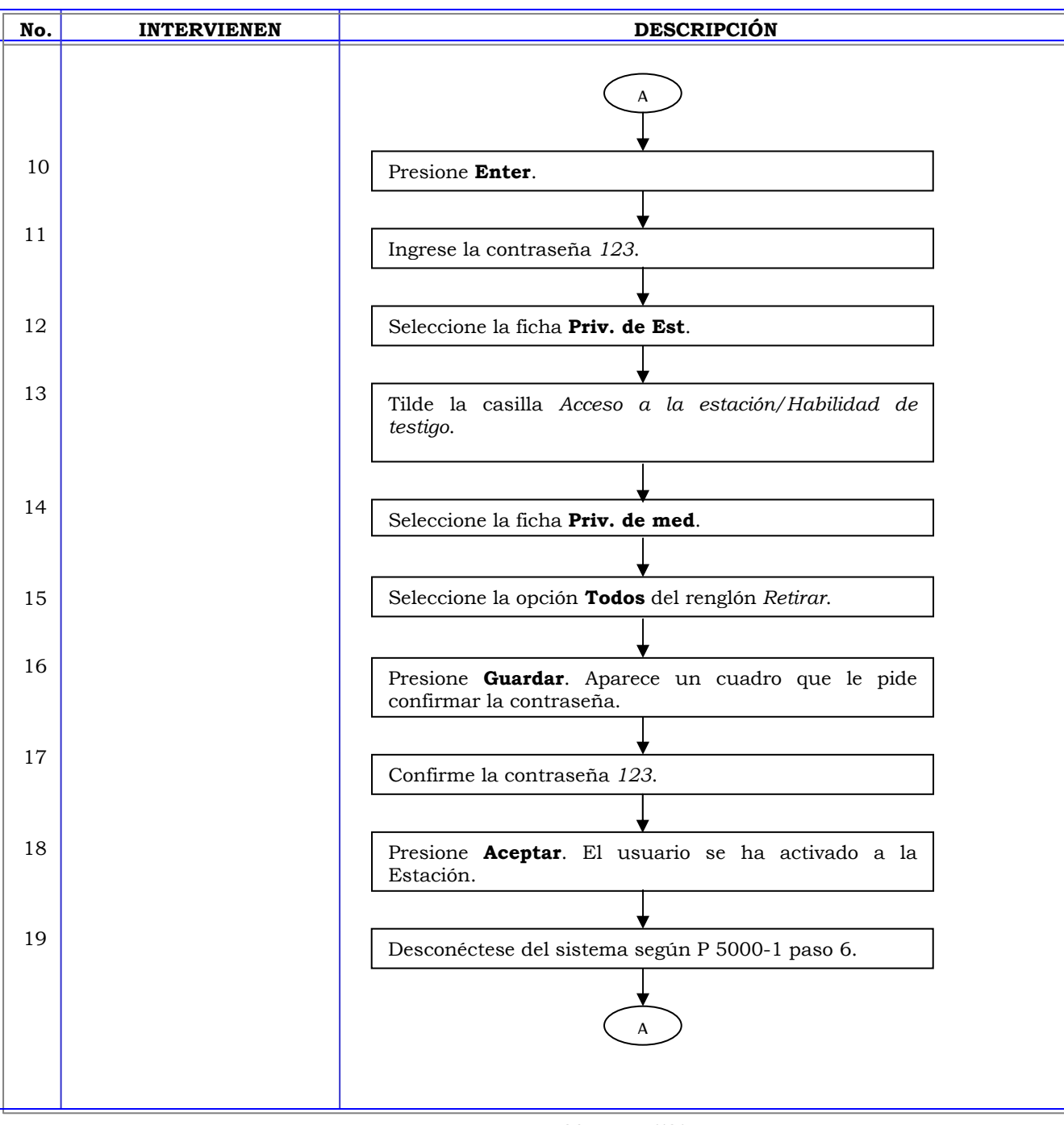

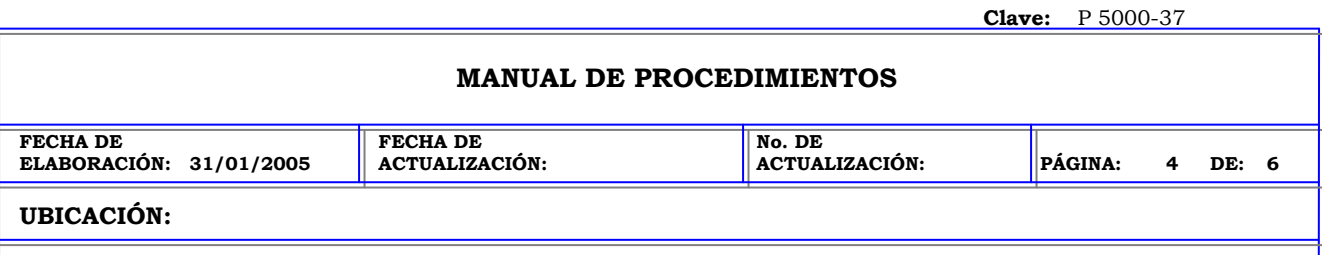

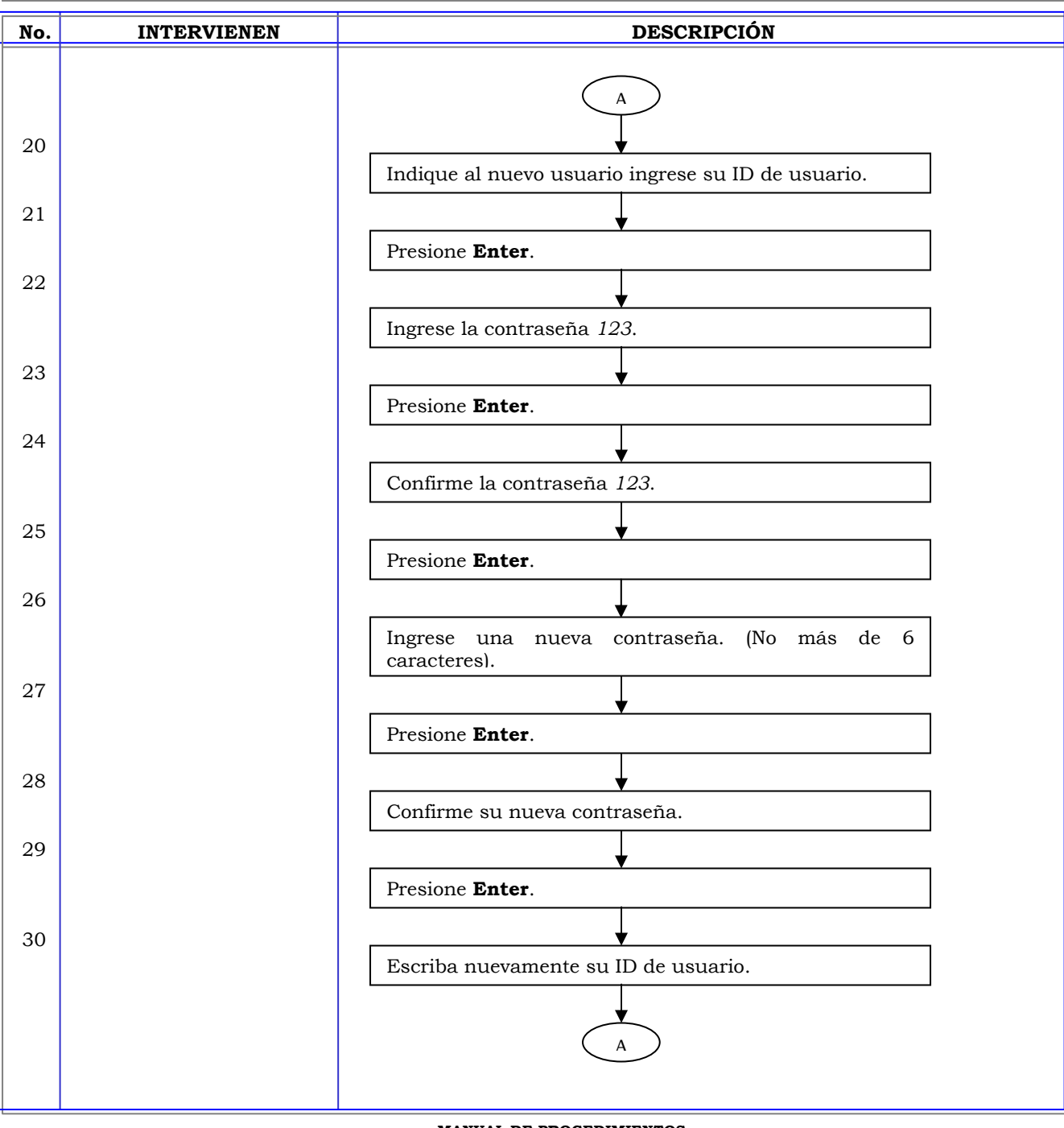

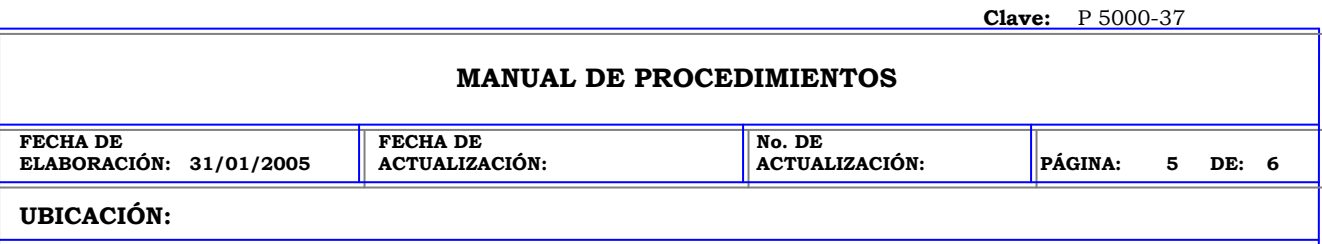

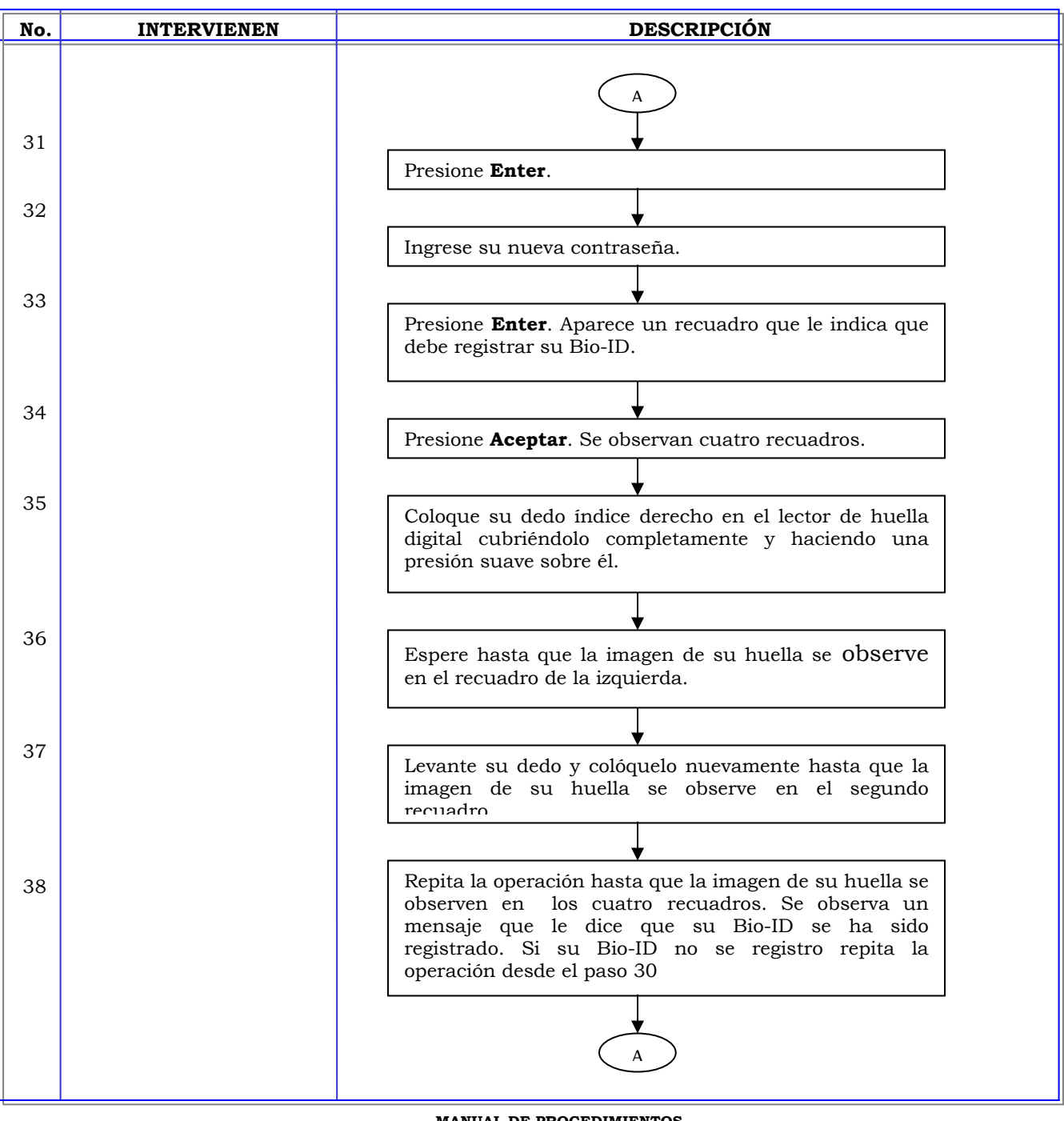

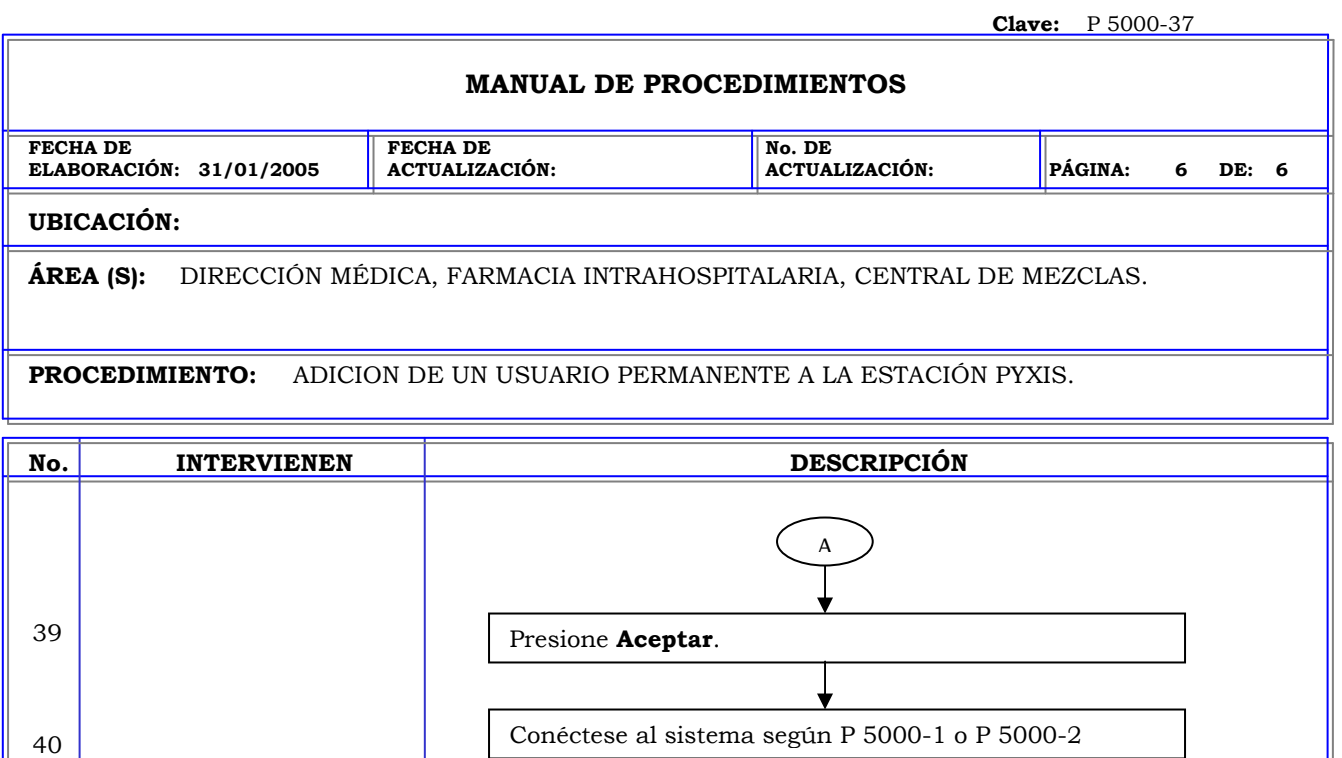

Verifique las funciones y privilegios que le fueron

FIN

v

42 Desconéctese de la Estación según P 5000-1 paso 6.

asignados.

41

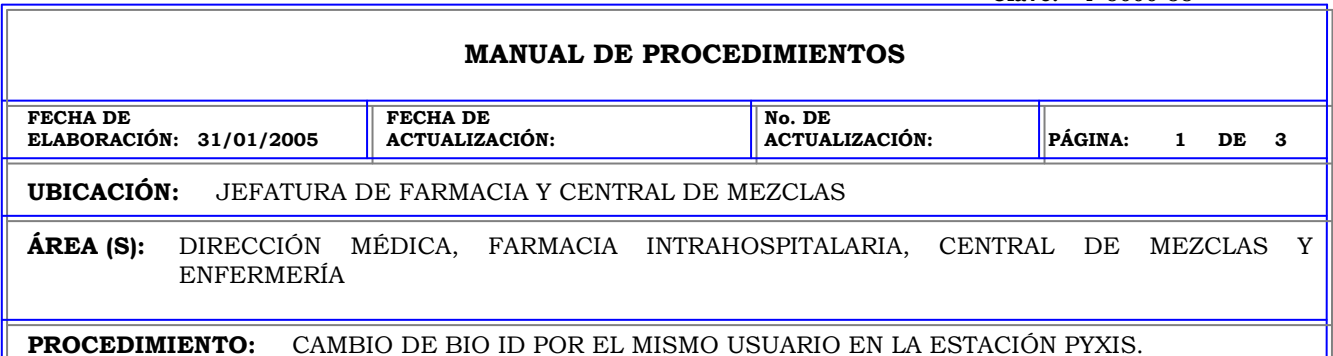

**No. INTERVIENEN DESCRIPCIÓN Política:** Garantizar que la activación de usuarios, así como los cambios de Bio-ID, contraseña y preferencias de acceso a la estación se realicen de forma adecuada en la estación. **Alcance:** Personal de Farmacia. **Responsabilidad:** Es responsabilidad del usuario cambiar su Bio-ID en caso de que su actual huella le cause dificultades para ingresar a la estación. Los procedimientos P 4000-35 al P 4000 41 le permiten activar un usuario de una estación en otra, activar usuarios temporales y permanentes, cambiar Bio-ID, contraseña o modificar las preferencias y la lista de preferencias de acceso.

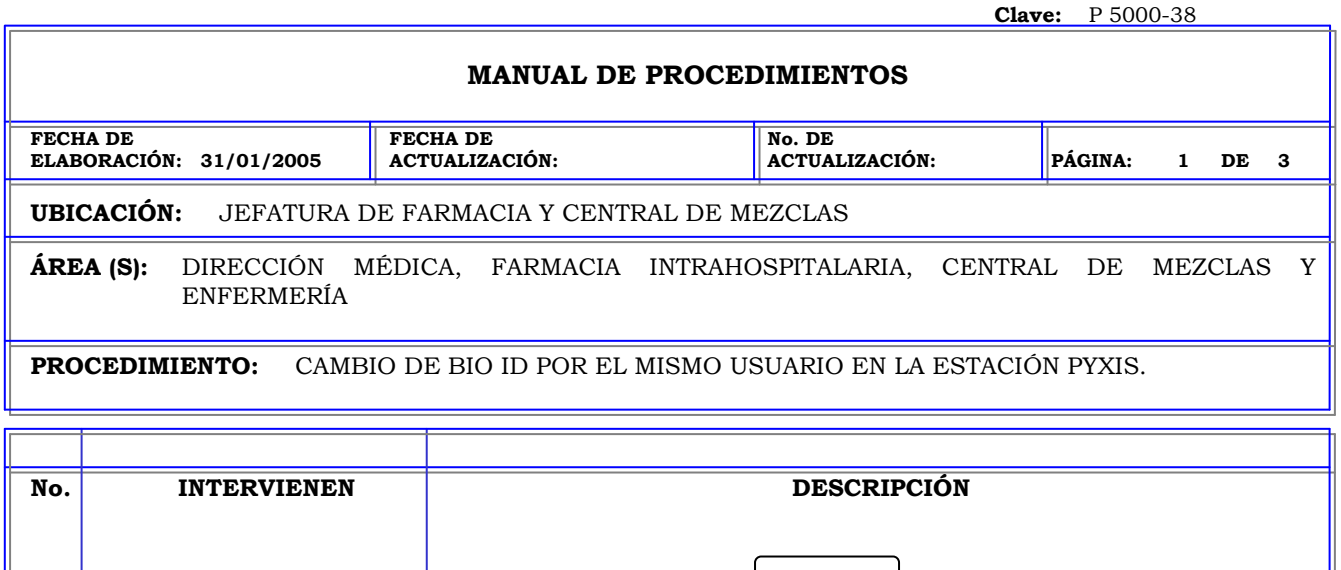

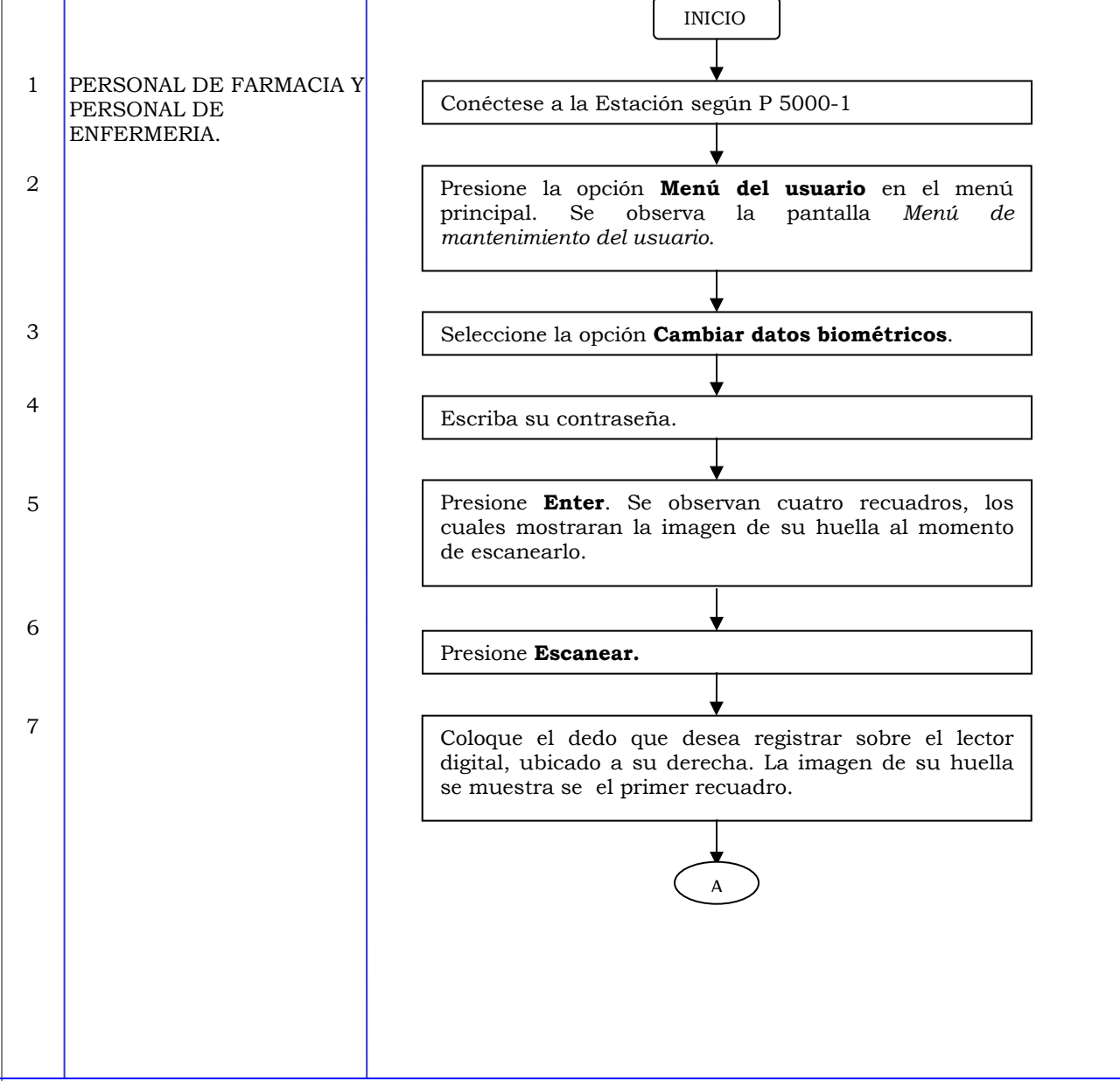

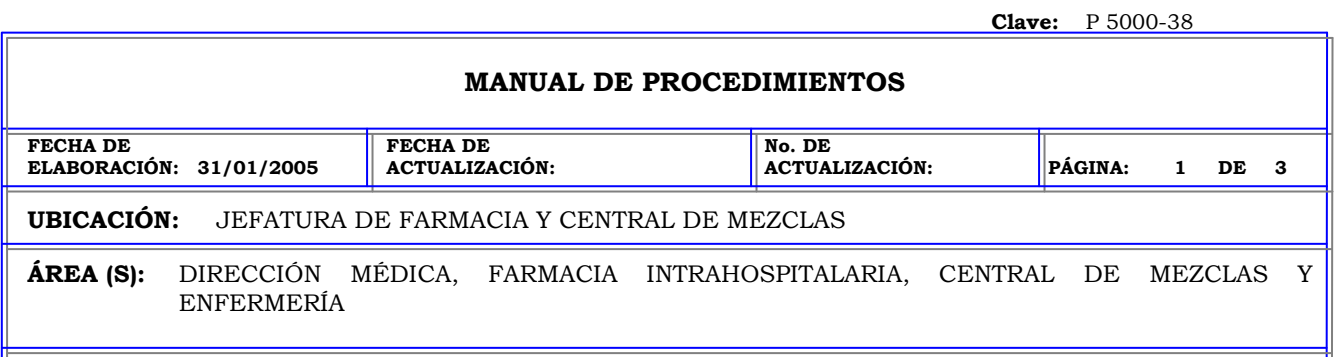

**PROCEDIMIENTO:** CAMBIO DE BIO ID POR EL MISMO USUARIO EN LA ESTACIÓN PYXIS.

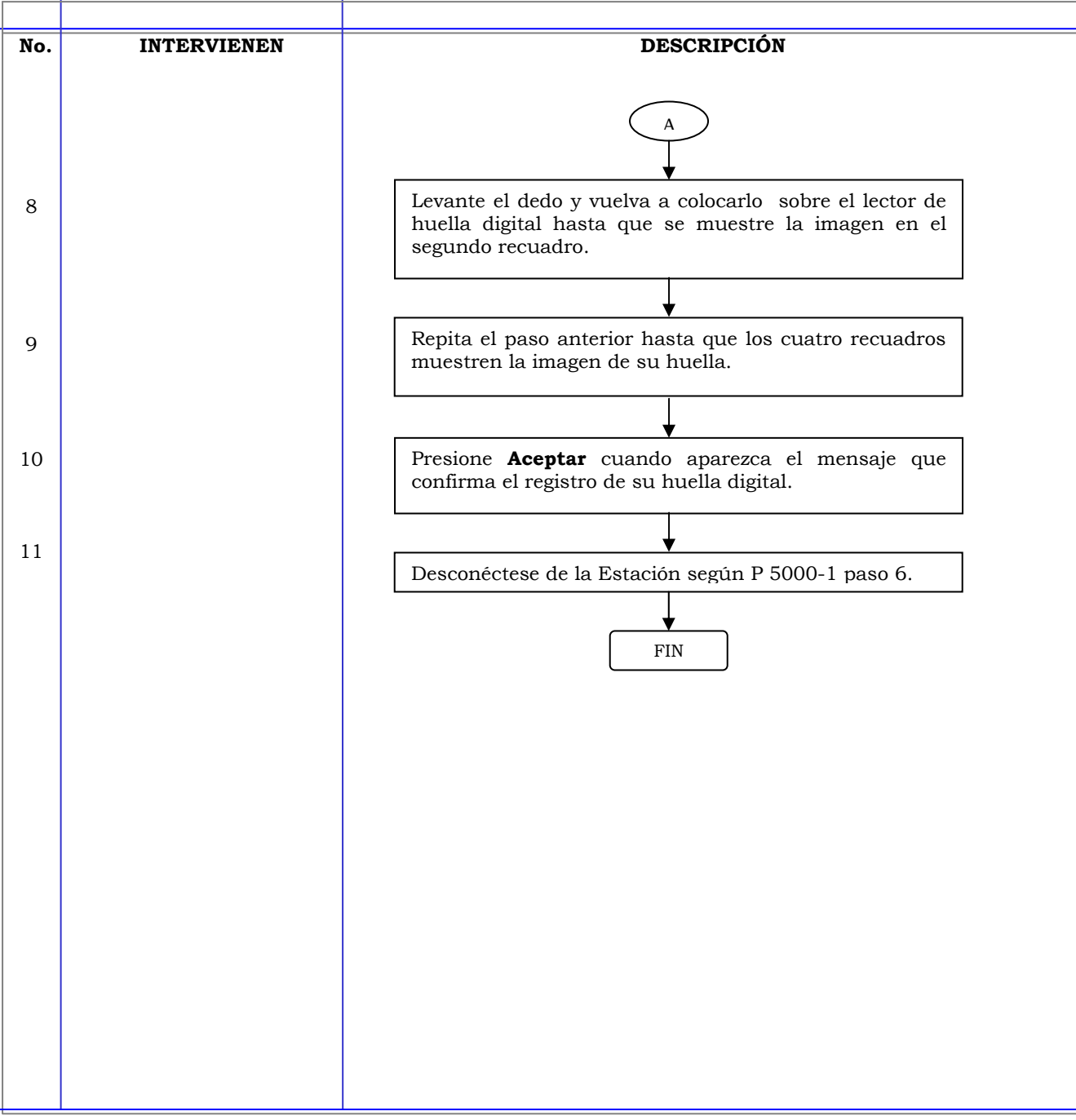

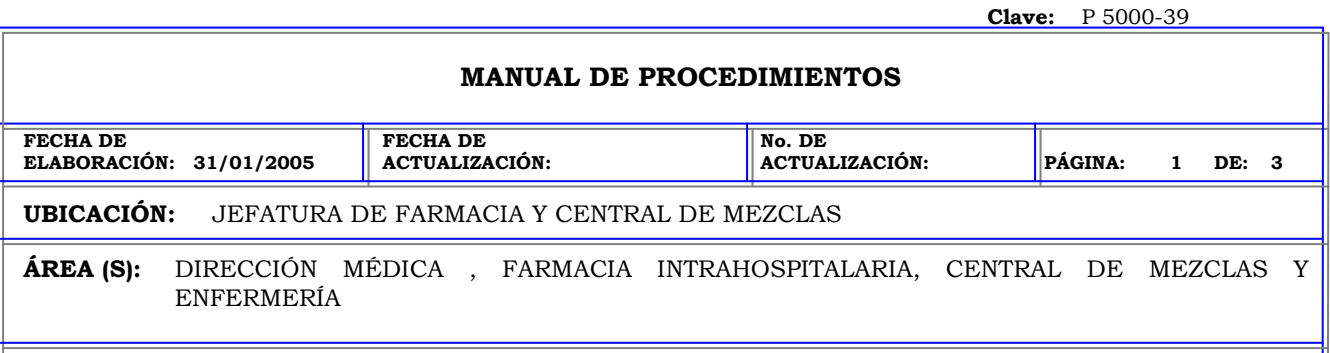

**PROCEDIMIENTO:** CAMBIO DE CONTRASEÑA POR EL MISMO USUARIO EN LA ESTACIÓN PYXIS.

 $\overline{a}$ 

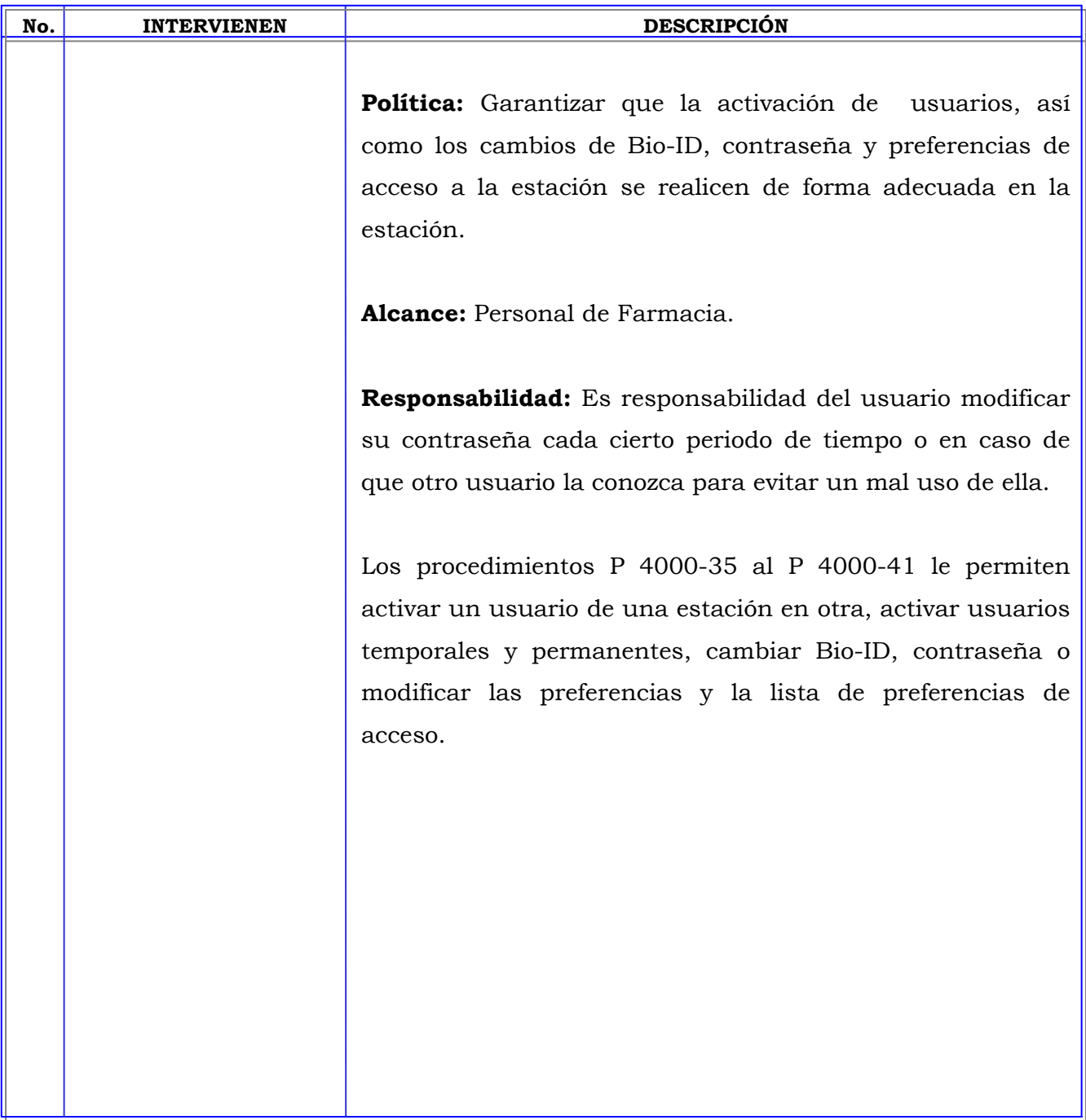

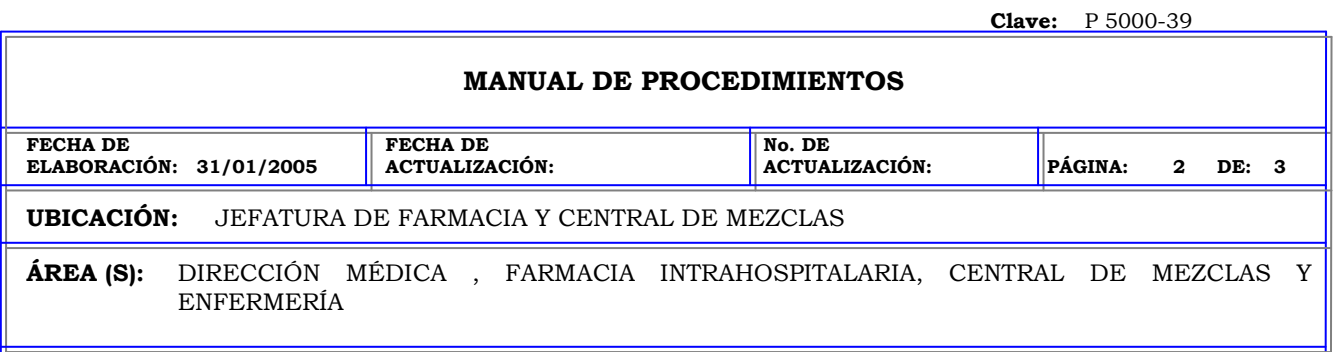

**PROCEDIMIENTO:** CAMBIO DE CONTRASEÑA POR EL MISMO USUARIO EN LA ESTACIÓN PYXIS.

 $\overline{a}$ 

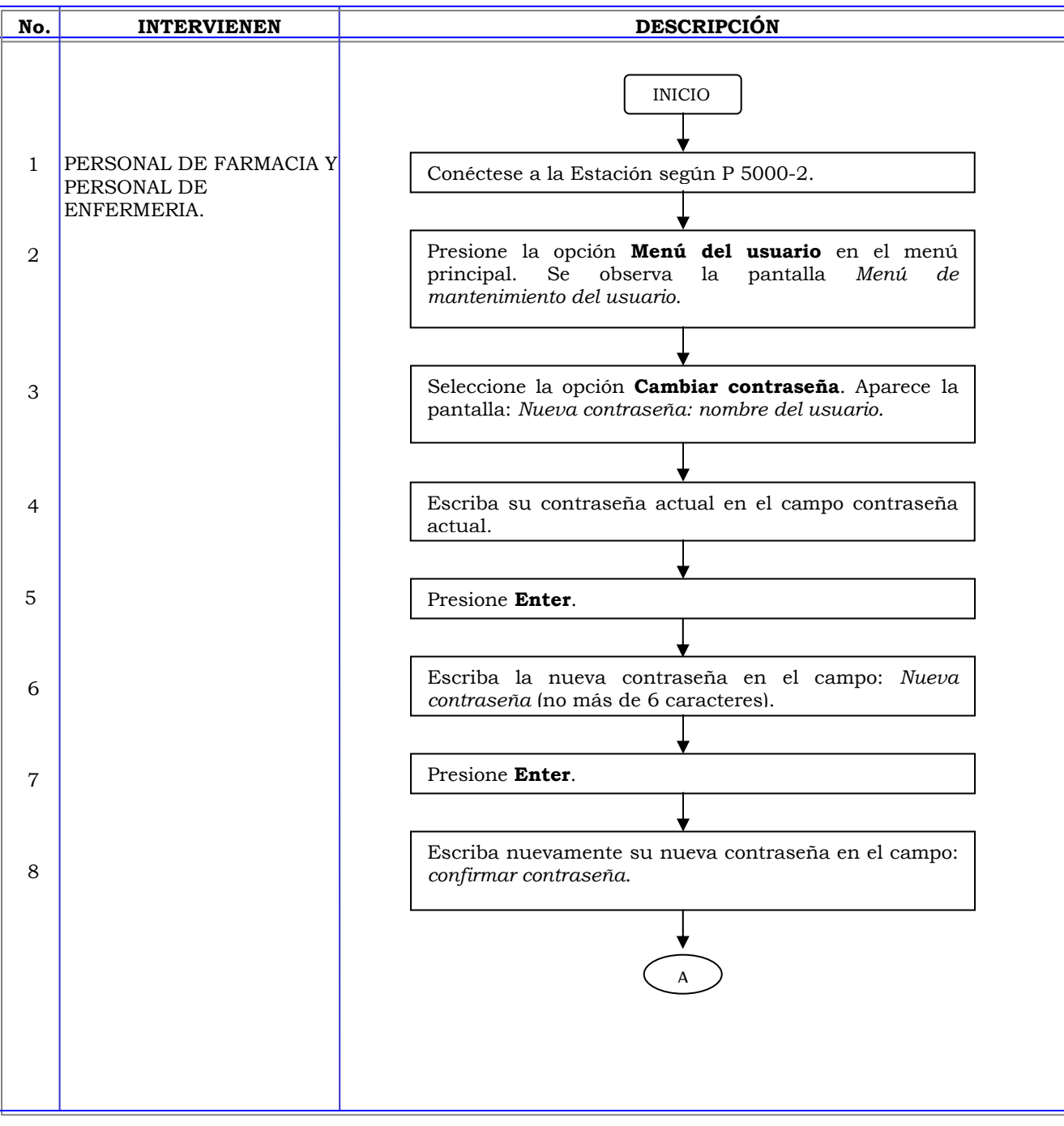

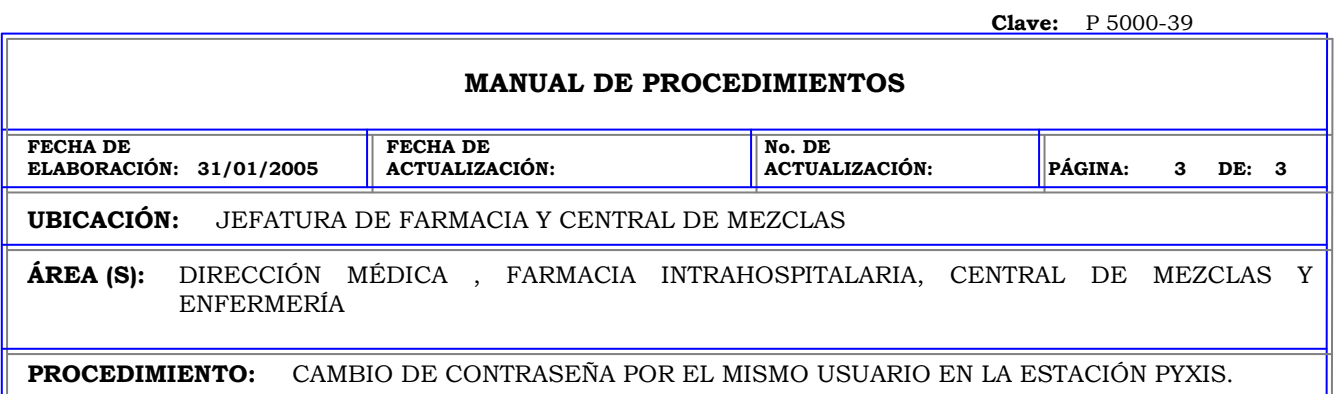

**PROCEDIMIENTO:** CAMBIO DE CONTRASEÑA POR EL MISMO USUARIO EN LA ESTACIÓN PYXIS.

 $\overline{a}$ 

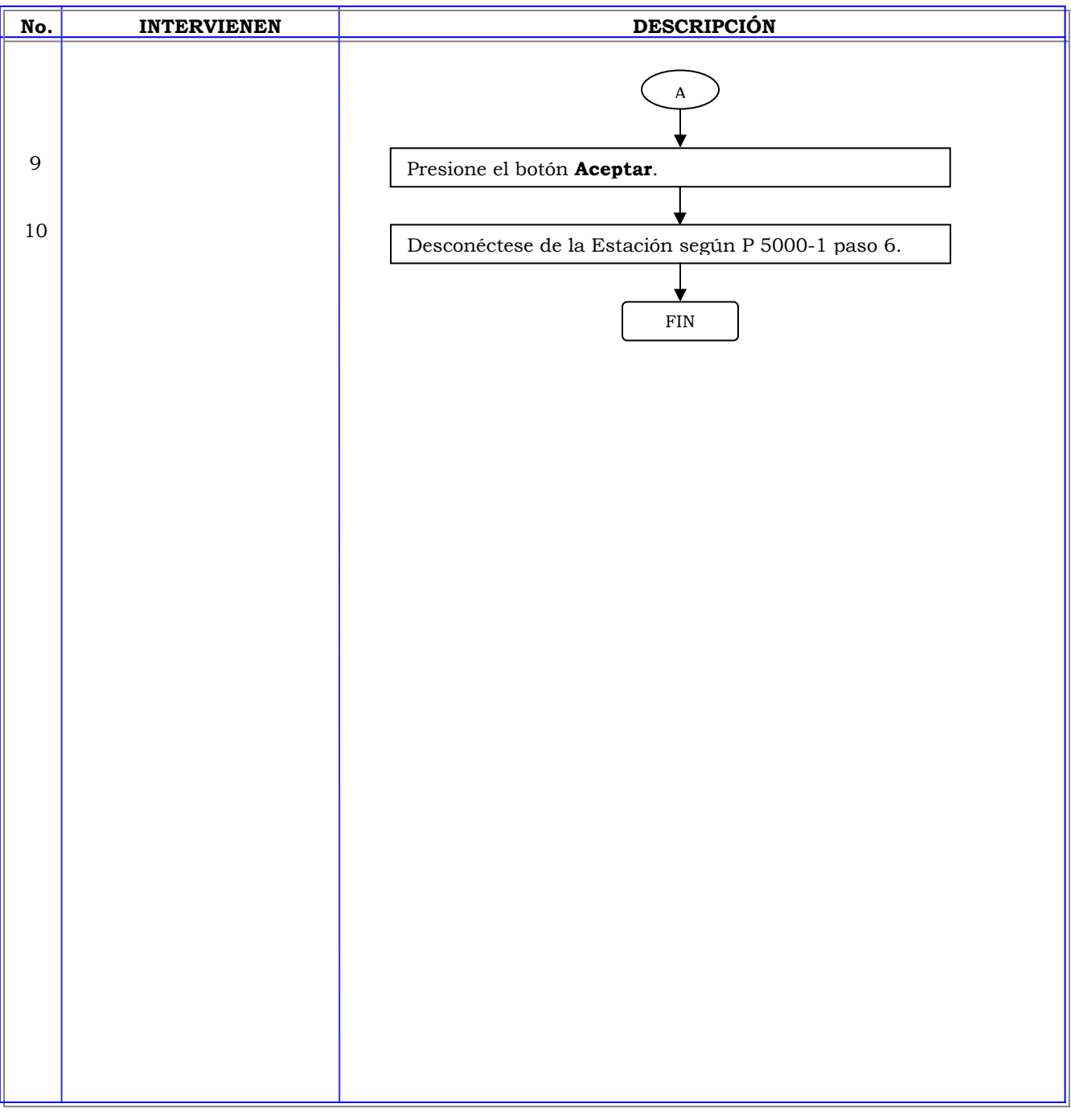

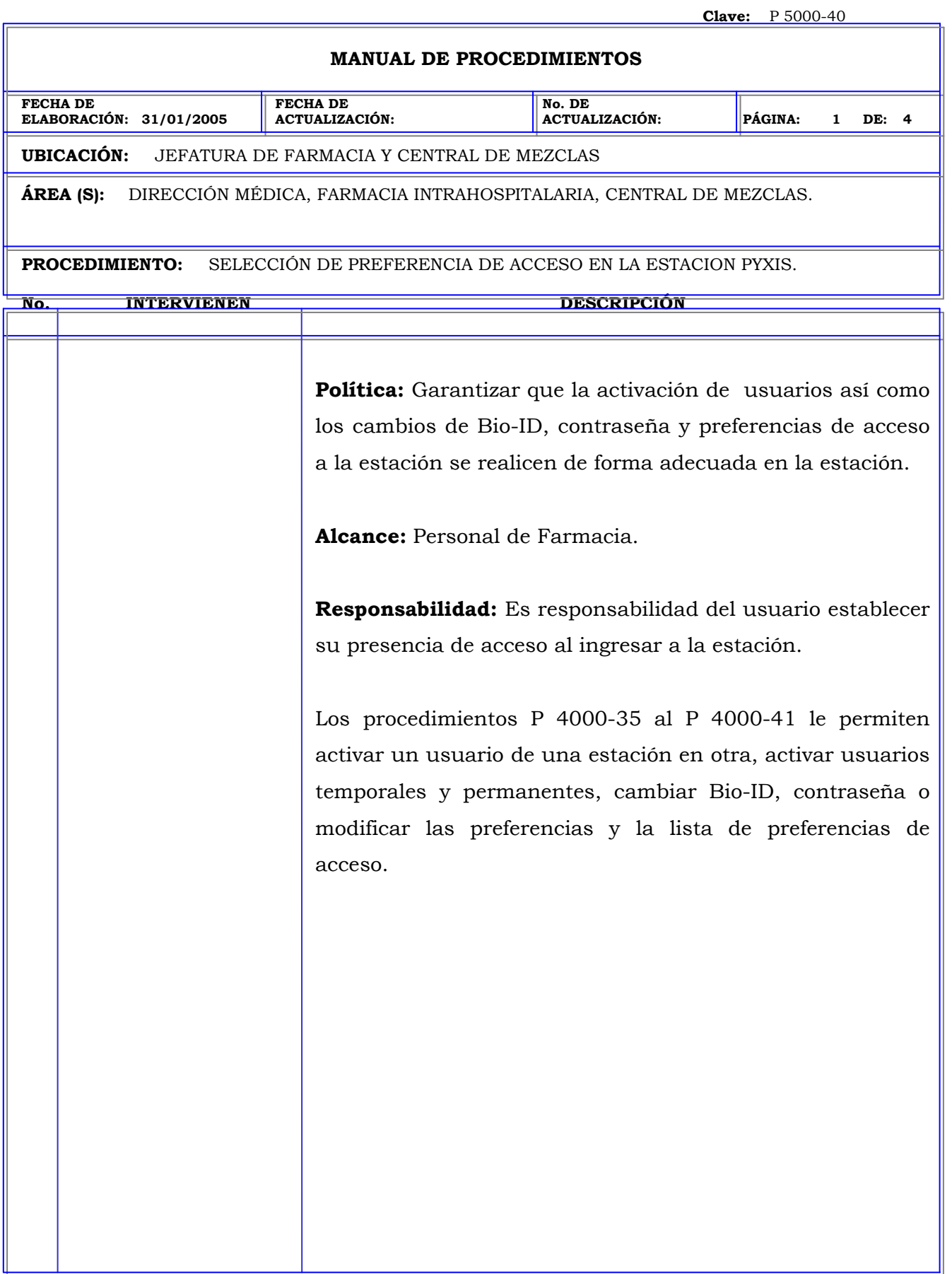
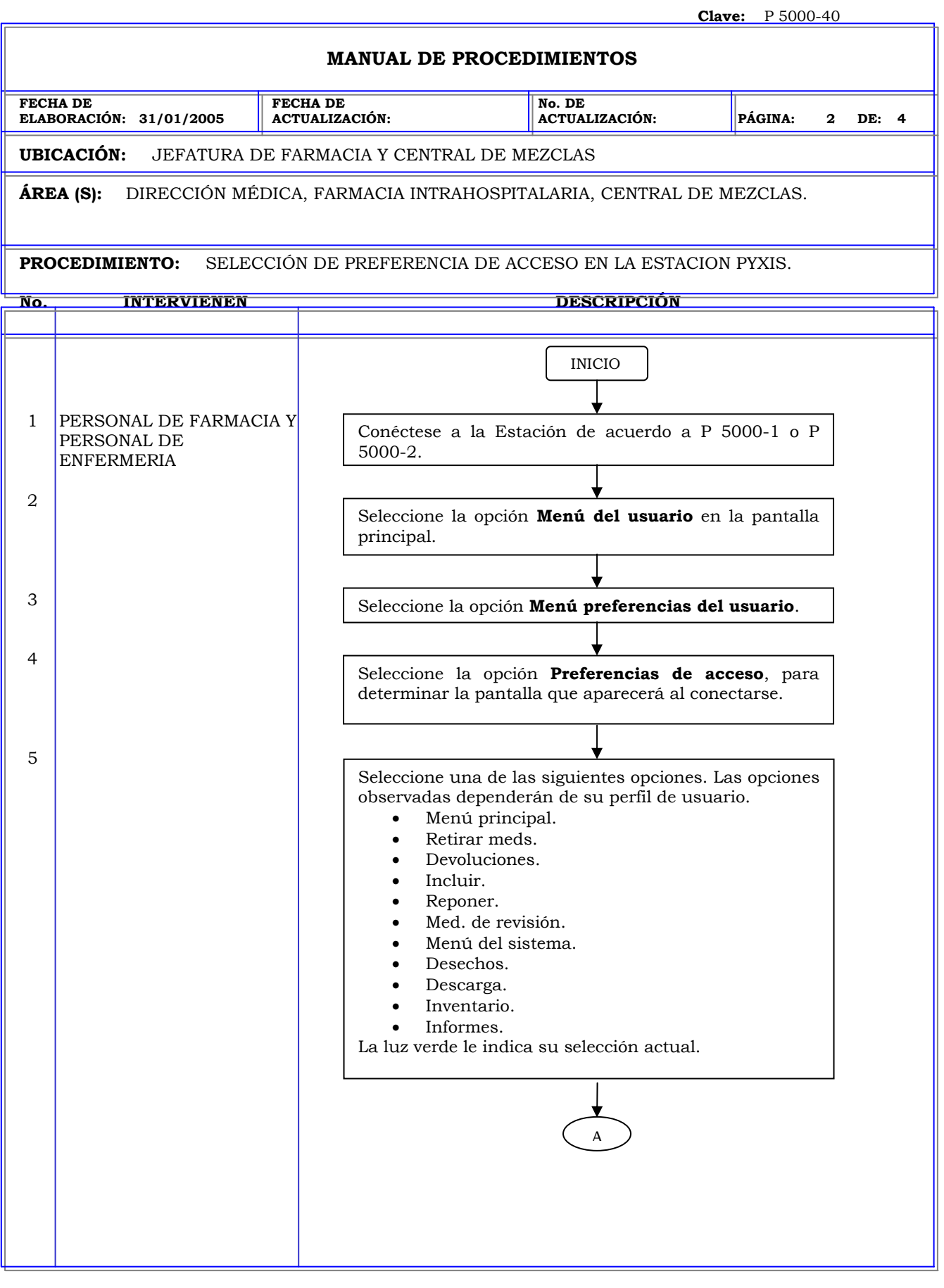

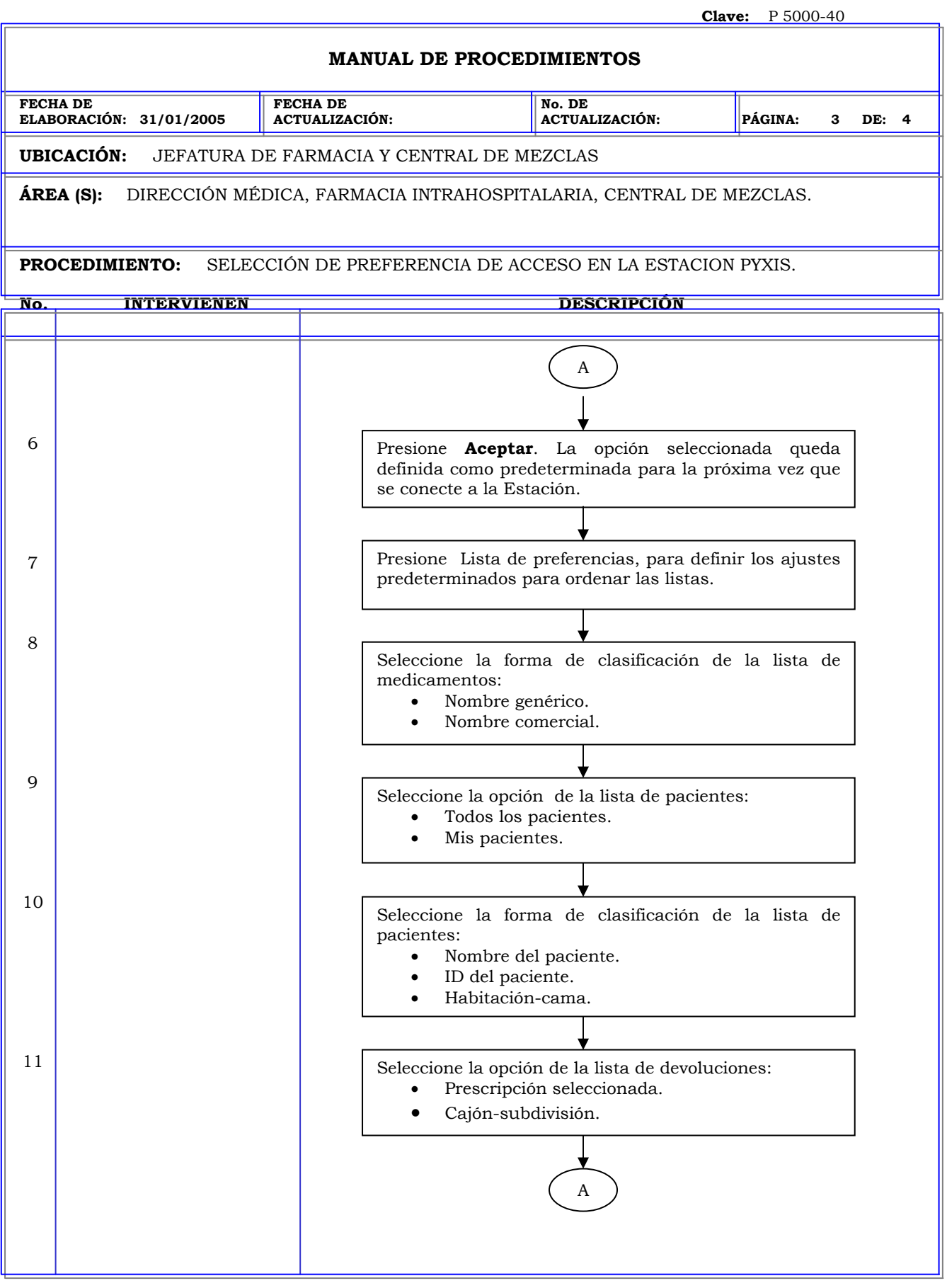

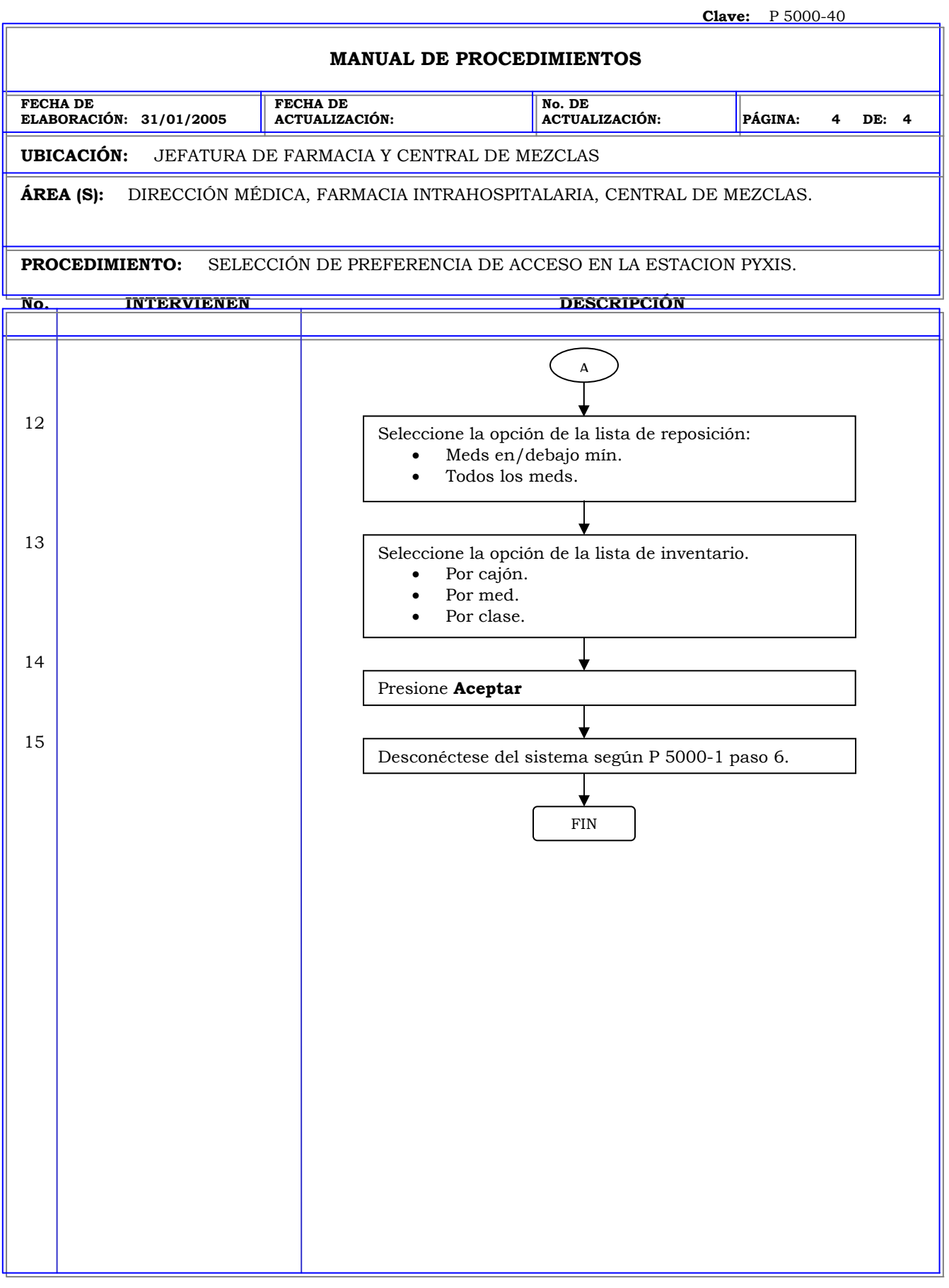

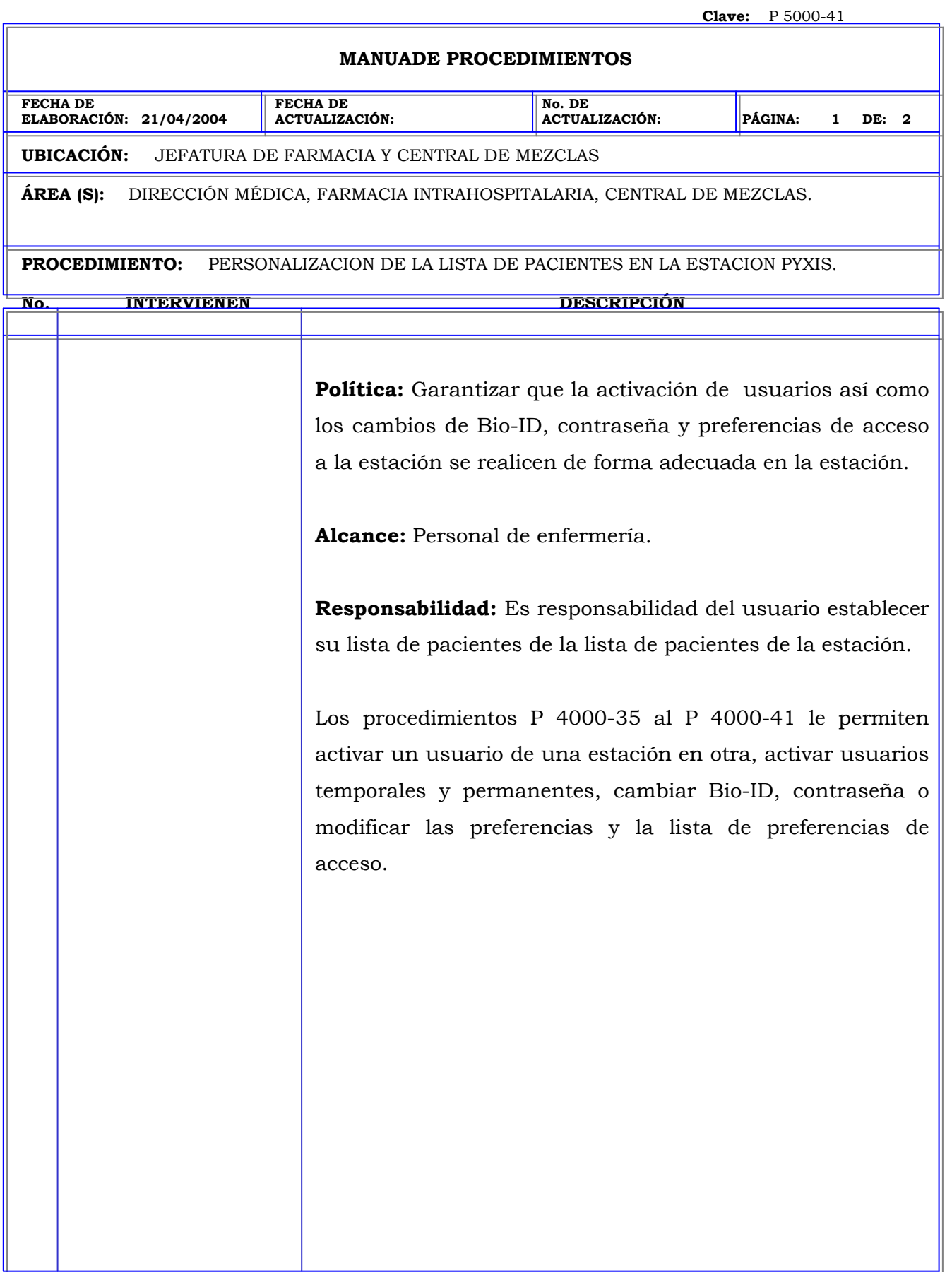

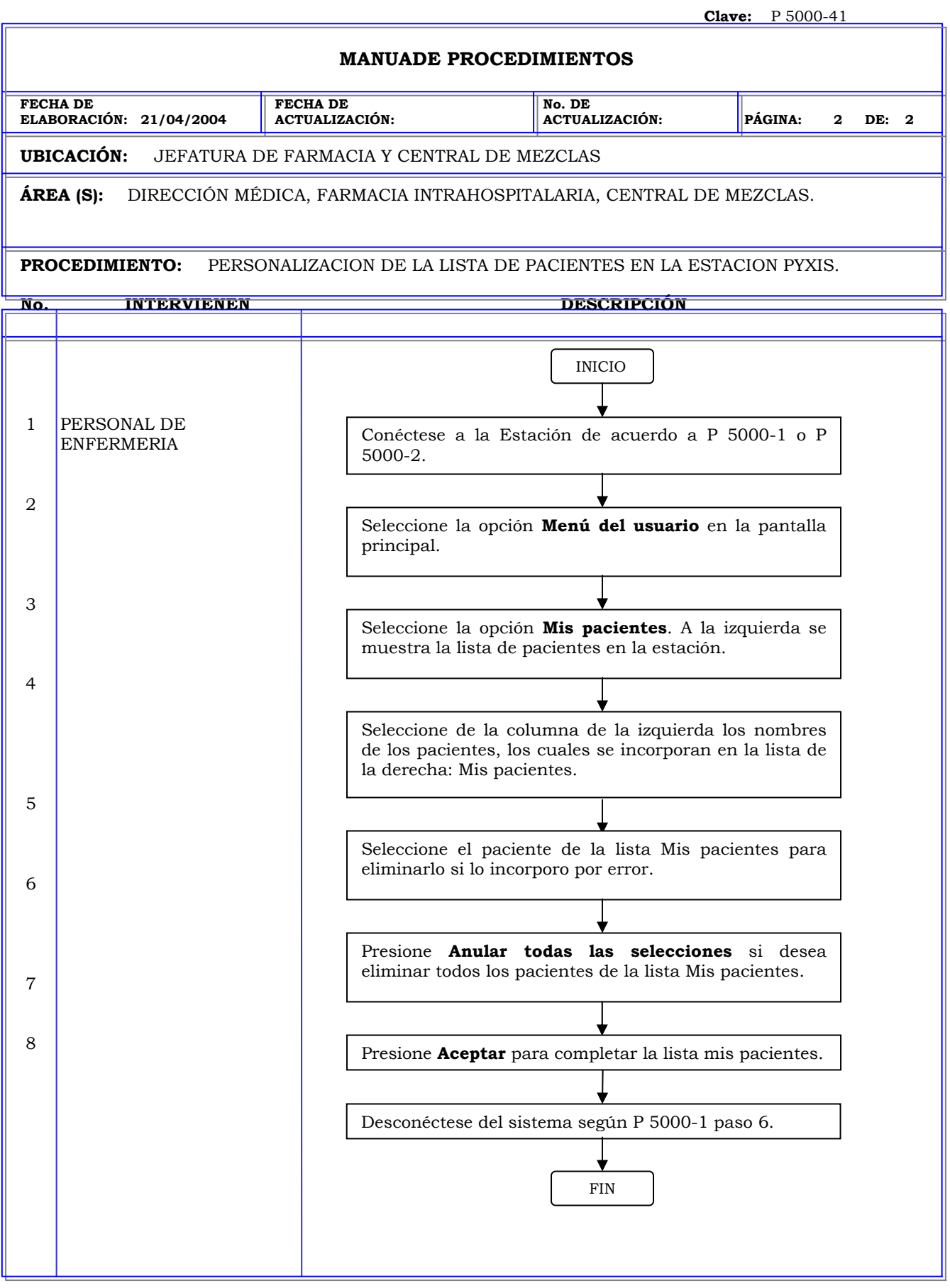

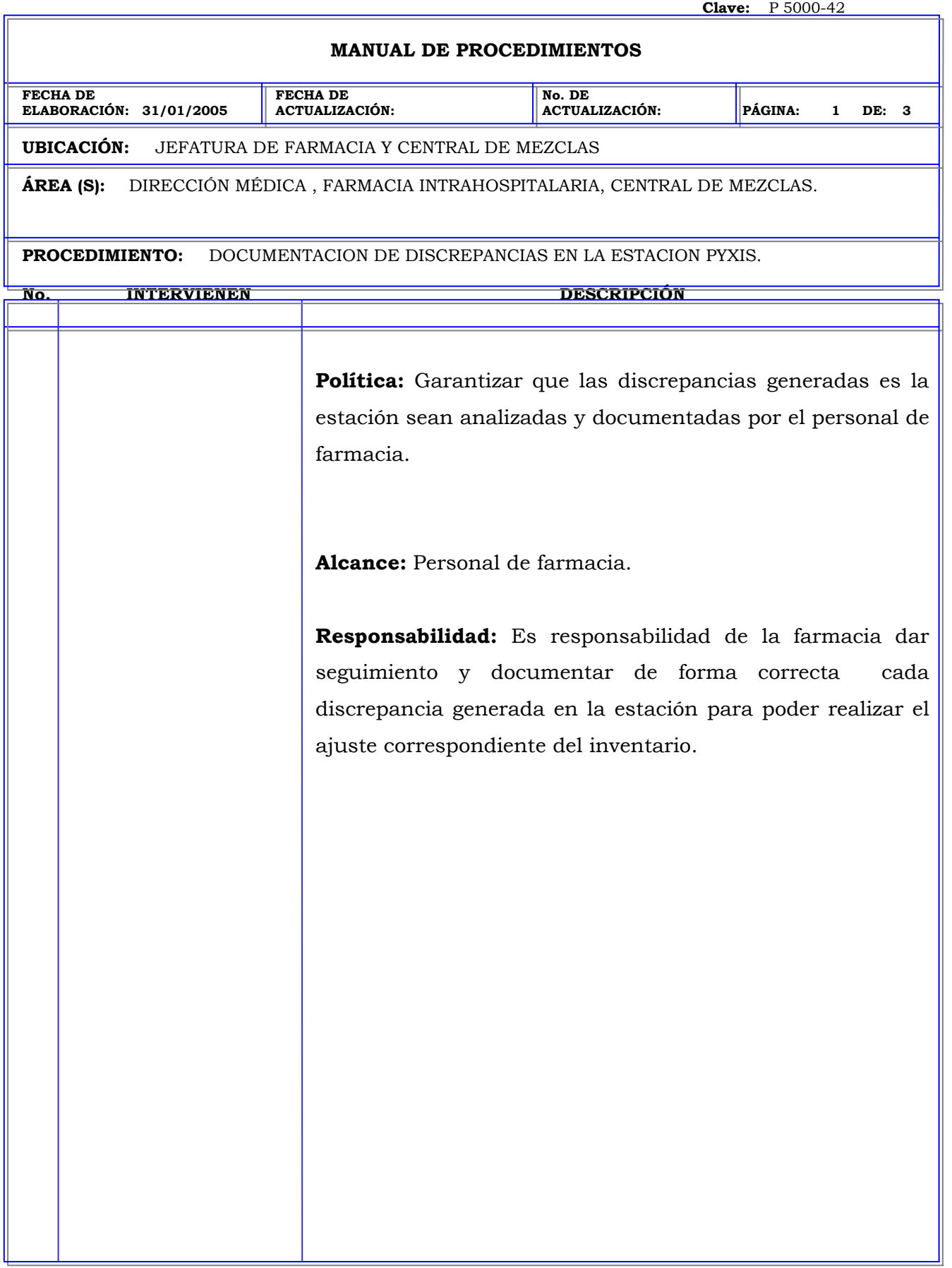

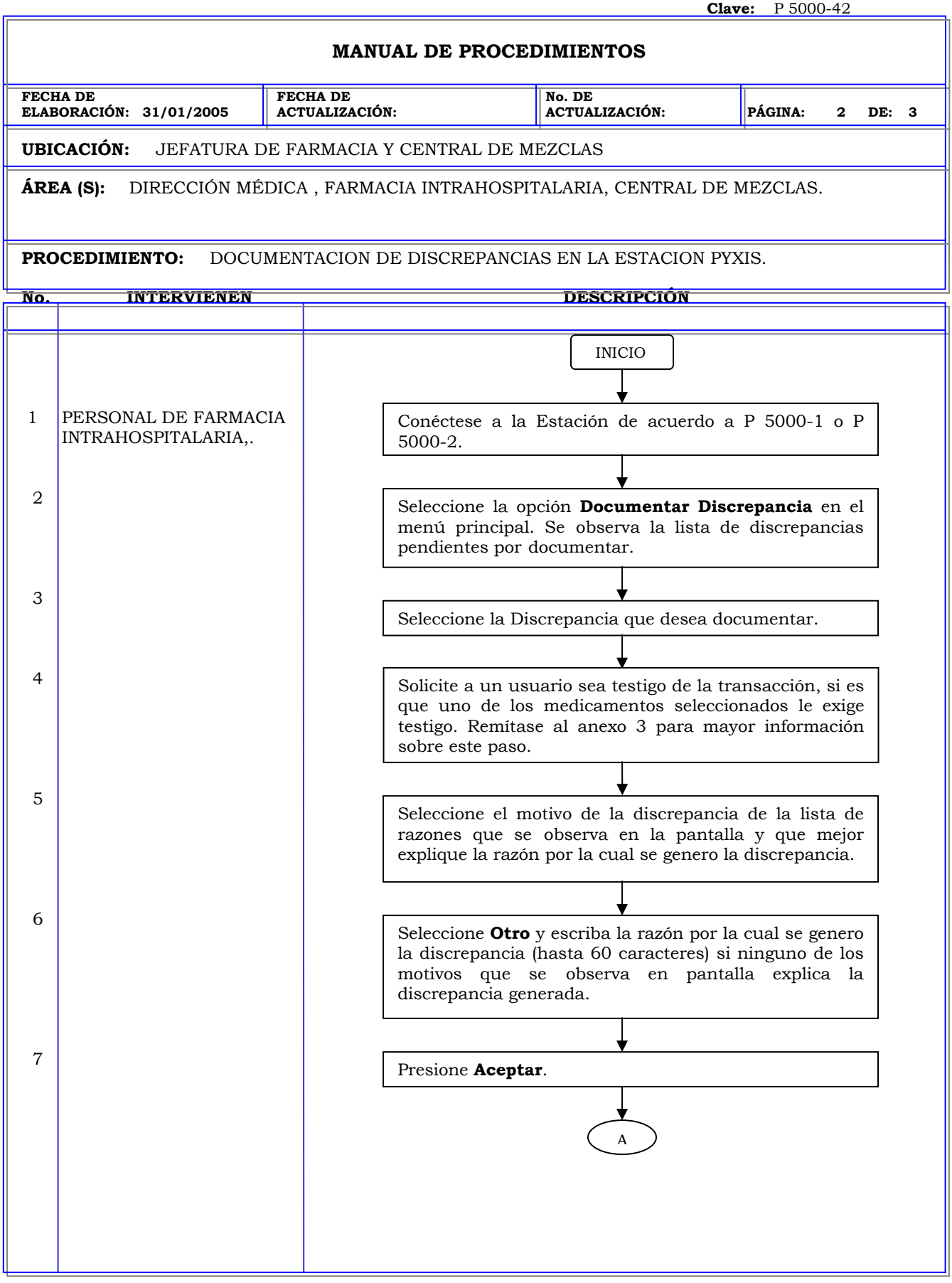

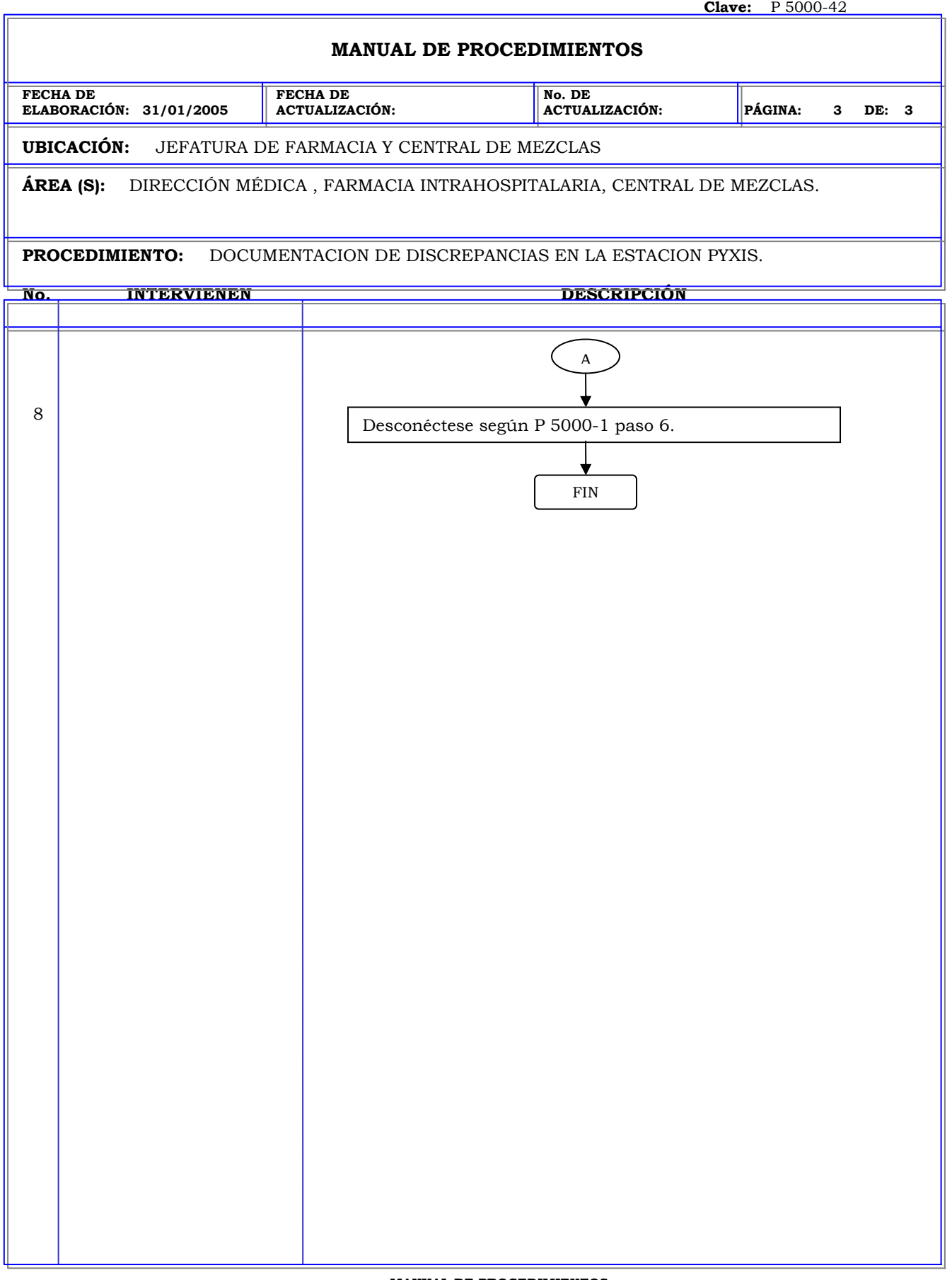

# **MANUAL DE PROCEDIMIENTOS**

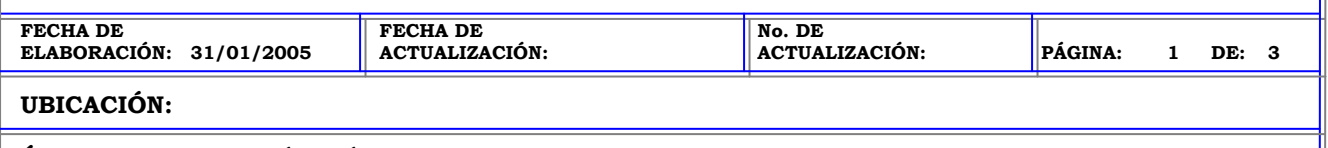

**ÁREA (S):** DIRECCIÓN MÉDICA , FARMACIA INTRAHOSPITALARIA, CENTRAL DE MEZCLAS.

**PROCEDIMIENTO:** RECUPERACIÓN DE CAJÓN AVERIADO EN LA ESTACIÓN PYXIS.

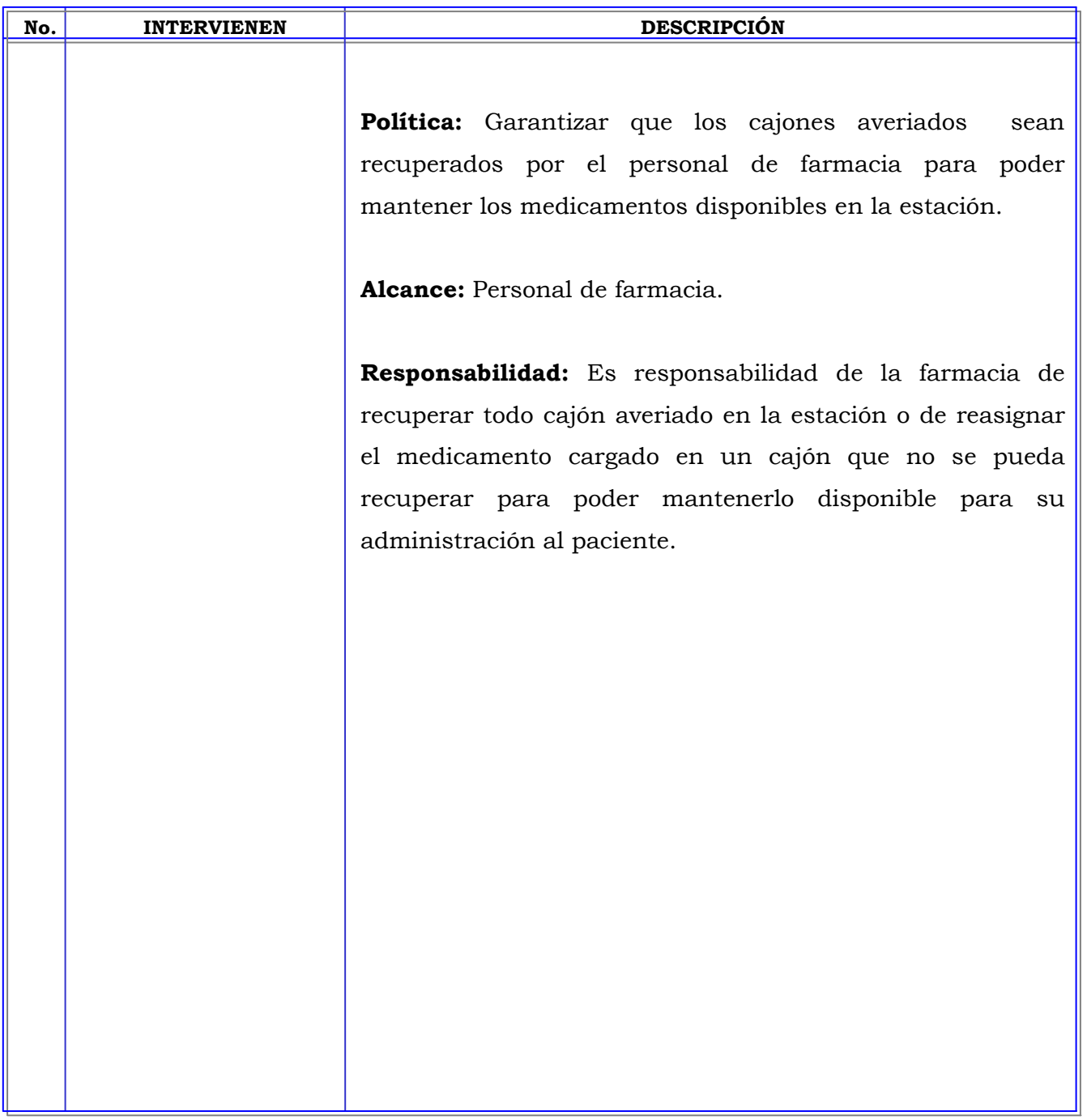

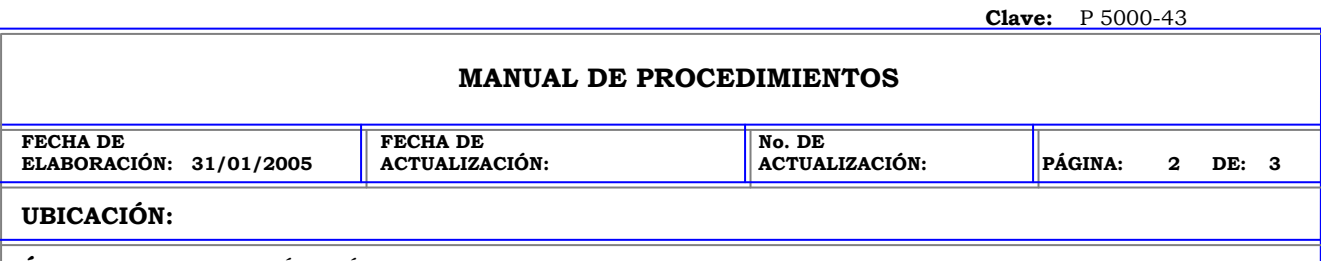

**ÁREA (S):** DIRECCIÓN MÉDICA , FARMACIA INTRAHOSPITALARIA, CENTRAL DE MEZCLAS.

**PROCEDIMIENTO:** RECUPERACIÓN DE CAJÓN AVERIADO EN LA ESTACIÓN PYXIS.

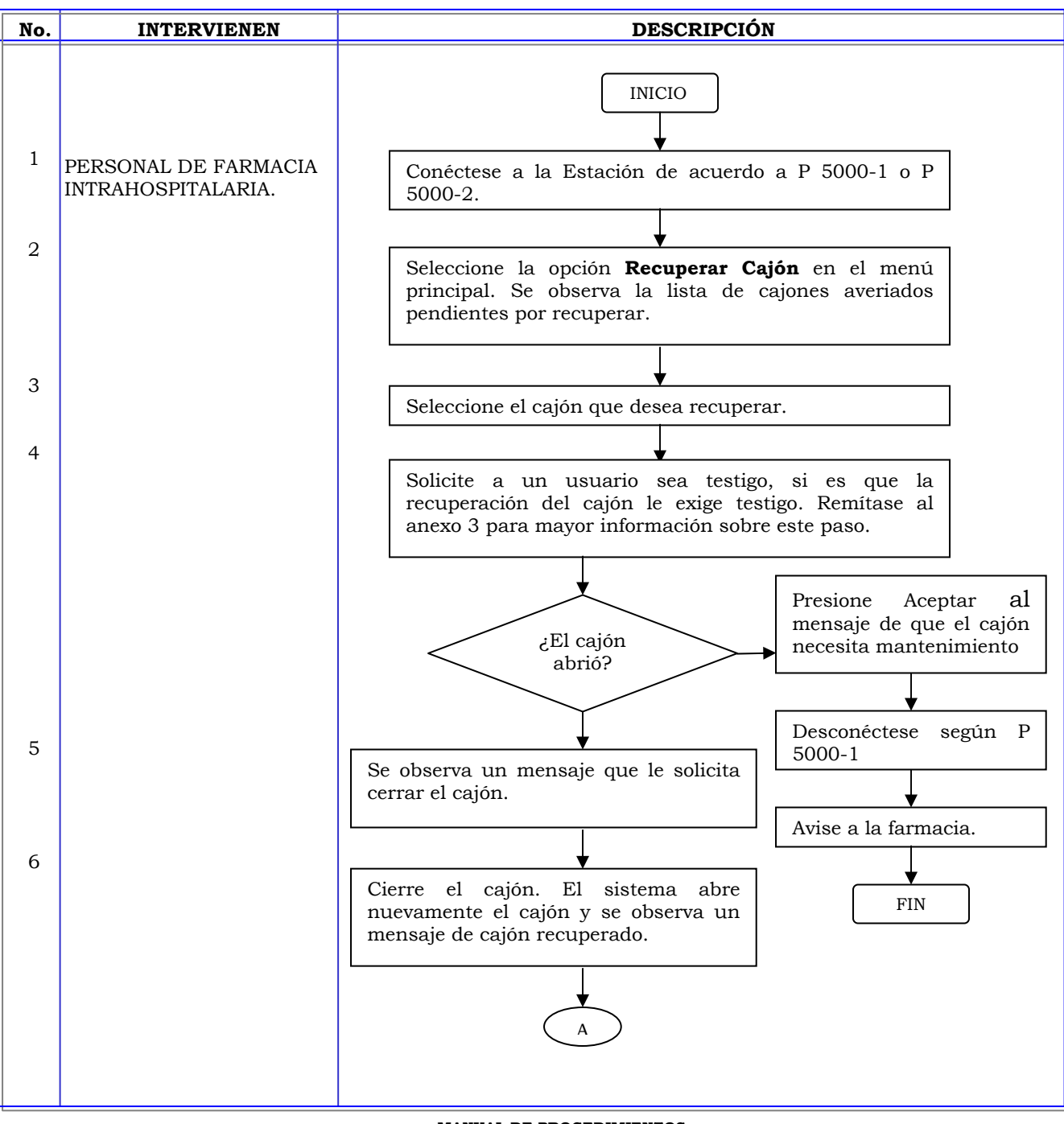

**MANUAL DE PROCEDIMIENTOS**

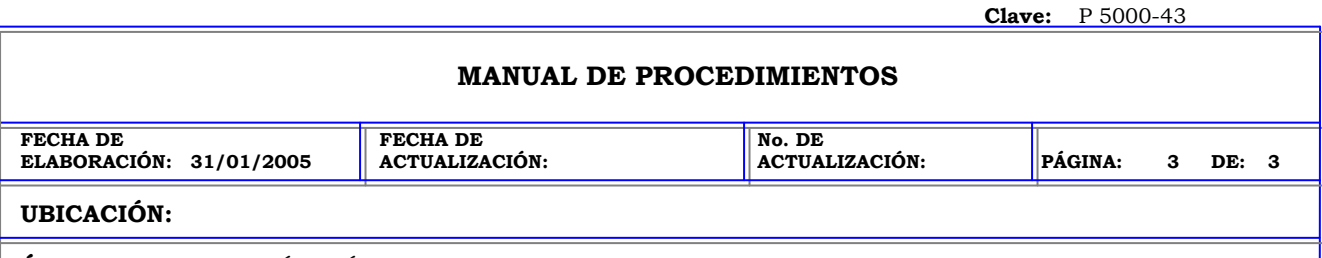

**ÁREA (S):** DIRECCIÓN MÉDICA , FARMACIA INTRAHOSPITALARIA, CENTRAL DE MEZCLAS.

**PROCEDIMIENTO:** RECUPERACIÓN DE CAJÓN AVERIADO EN LA ESTACIÓN PYXIS.

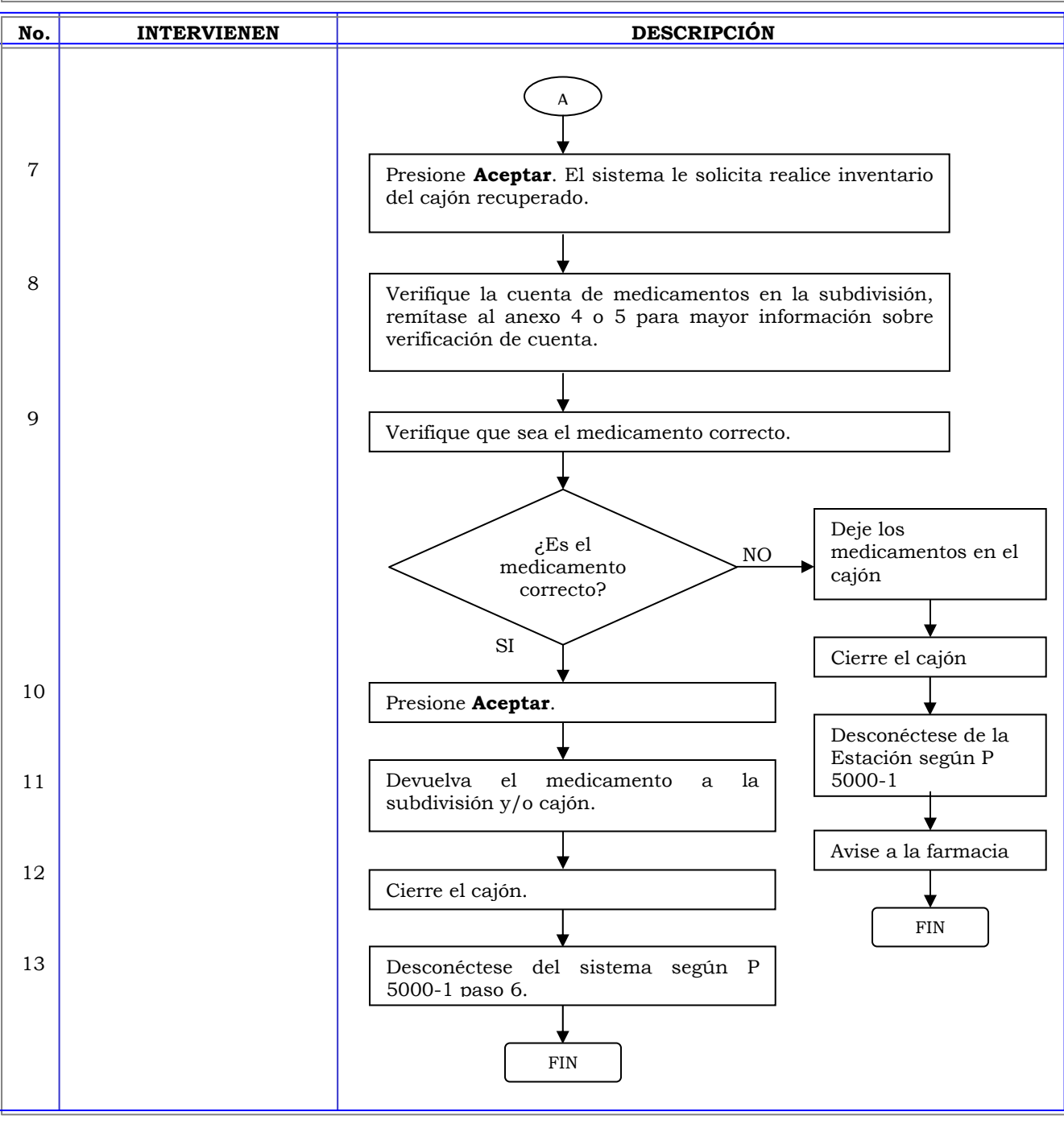

**MANUAL DE PROCEDIMIENTOS**

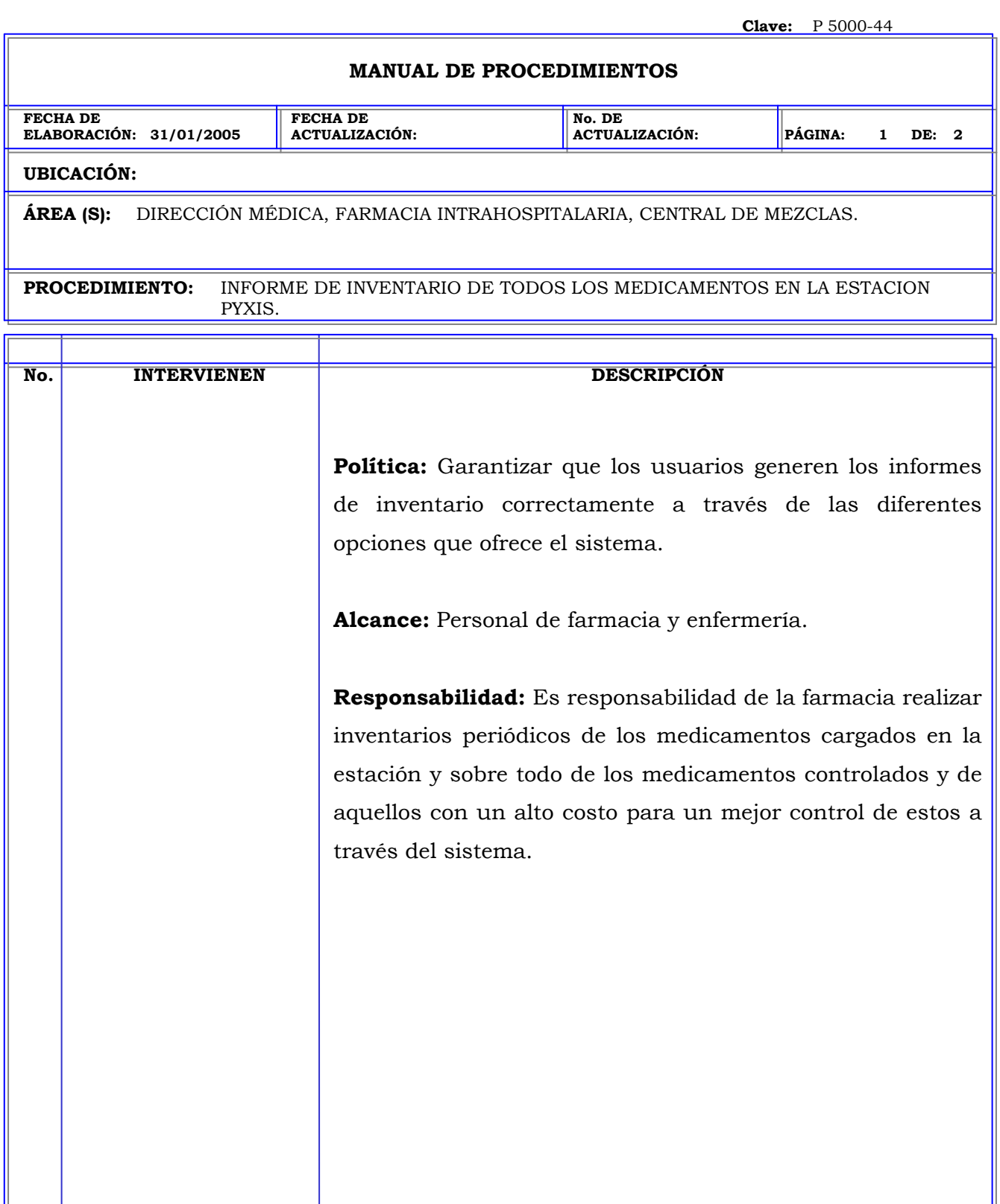

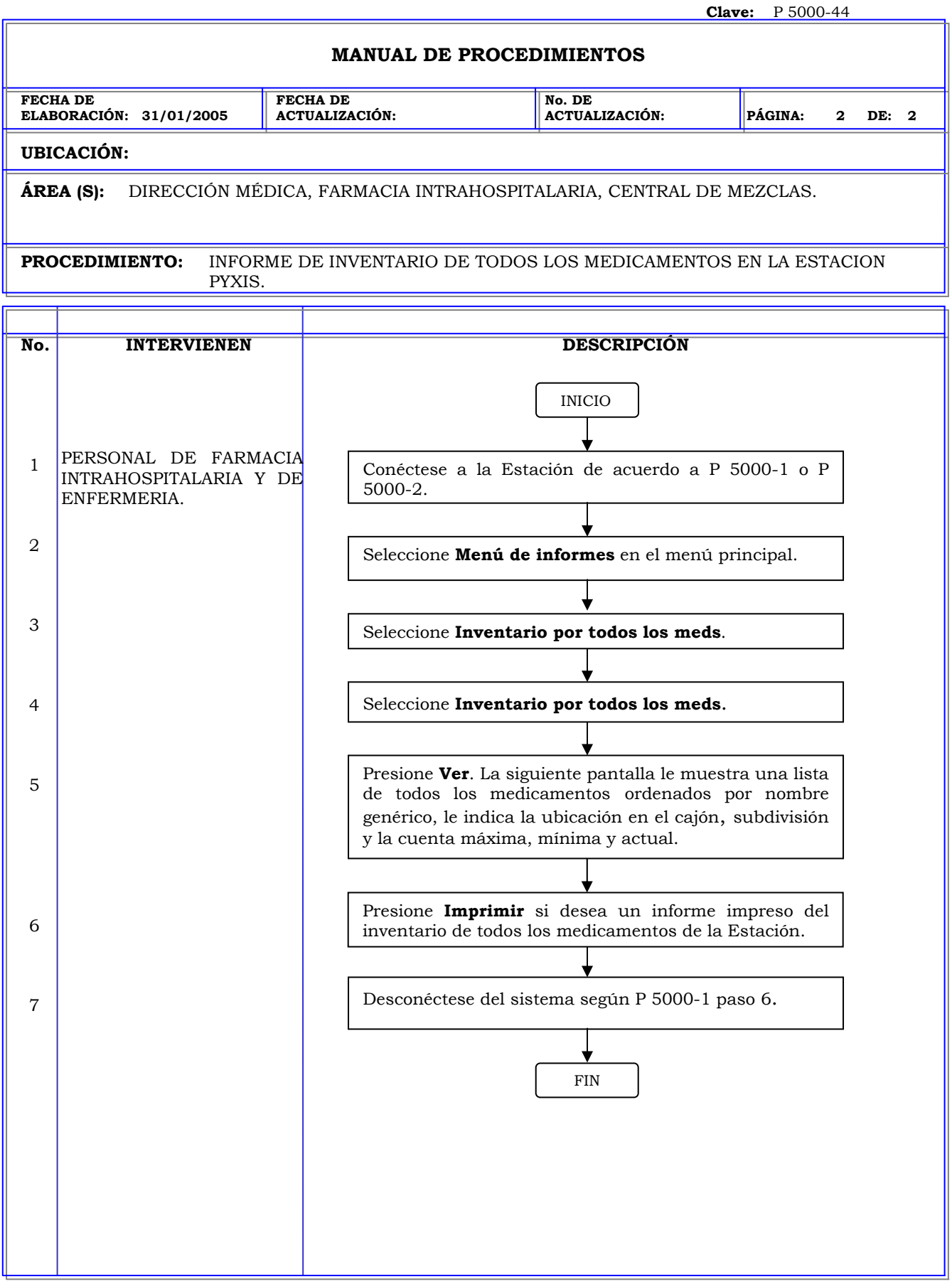

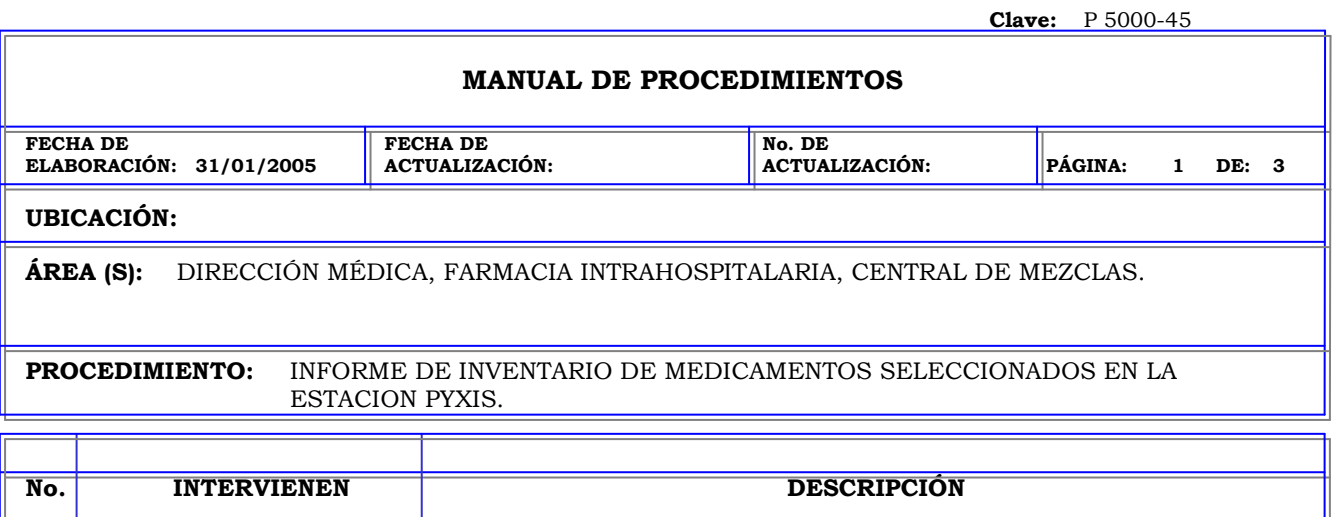

**Política:** Garantizar que los usuarios generen los informes de inventario correctamente a través de las diferentes opciones que ofrece el sistema.

**Alcance:** Personal de farmacia y enfermería.

**Responsabilidad:** Es responsabilidad de la farmacia realizar inventarios periódicos de los medicamentos cargados en la estación y sobre todo de los medicamentos controlados y de aquellos con un alto costo para un mejor control de estos a través del sistema.

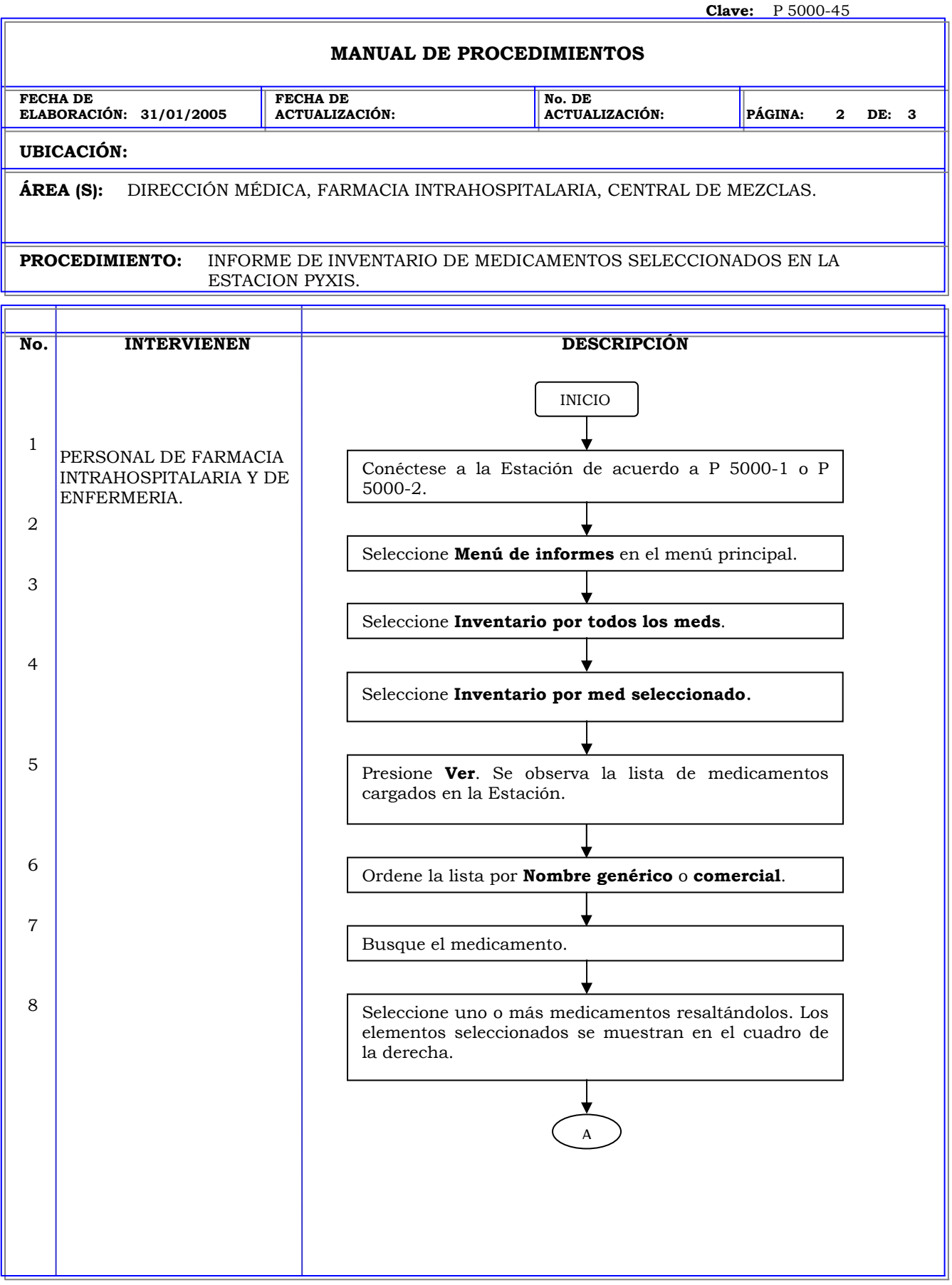

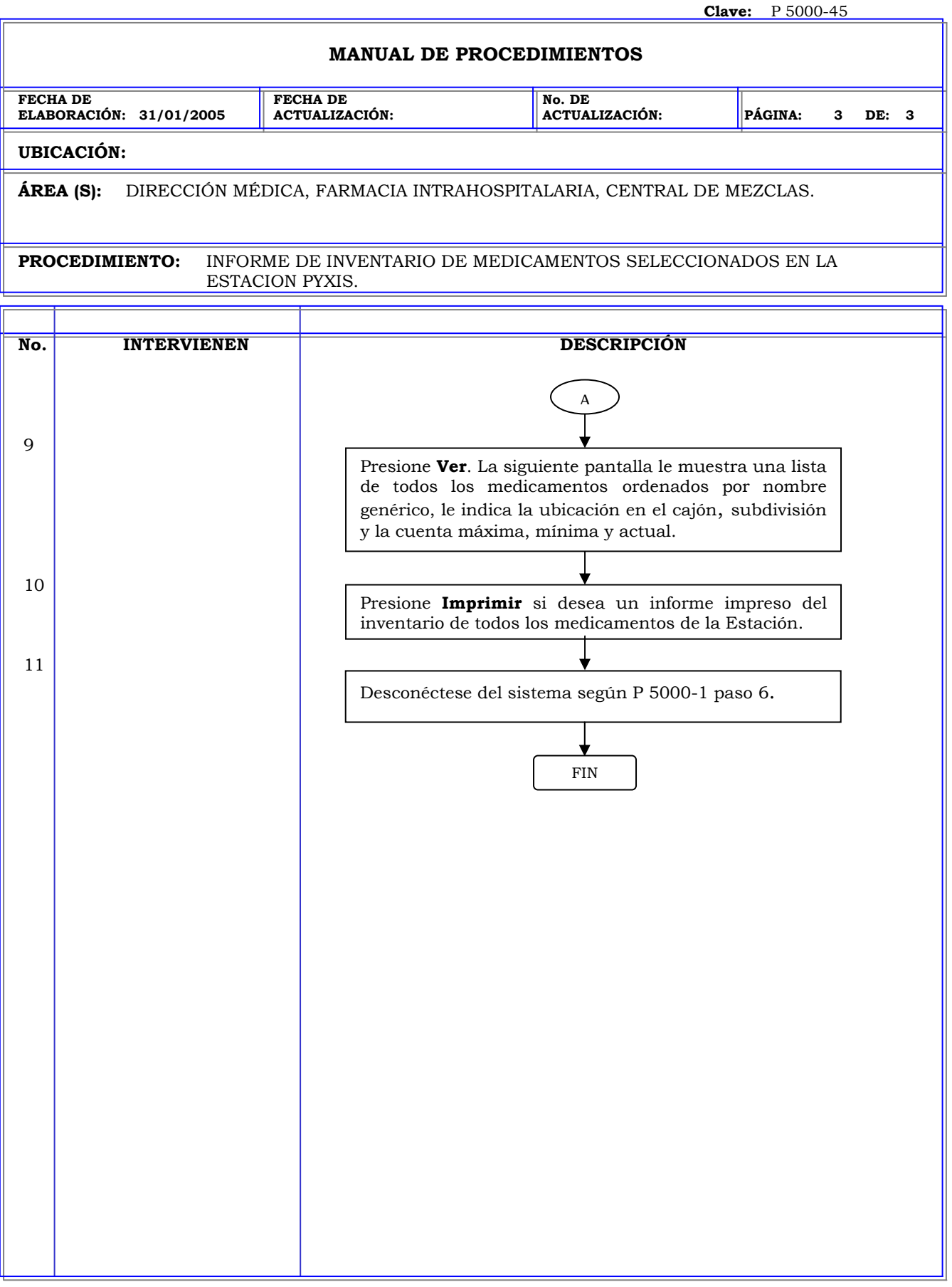

## **MANUAL DE PROCEDIMIENTOS**

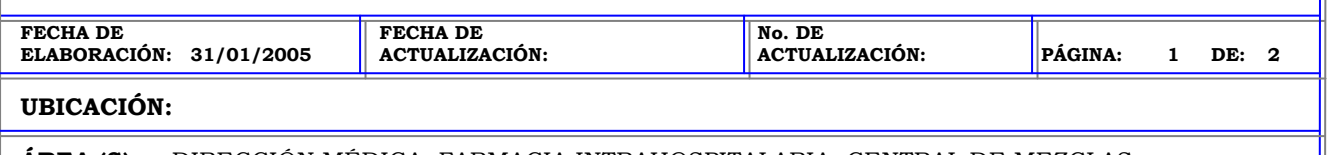

**ÁREA (S):** DIRECCIÓN MÉDICA, FARMACIA INTRAHOSPITALARIA, CENTRAL DE MEZCLAS.

**PROCEDIMIENTO:** INFORME DE INVENTARIO POR TODOS LOS CAJONES EN LA ESTACION PYXIS.

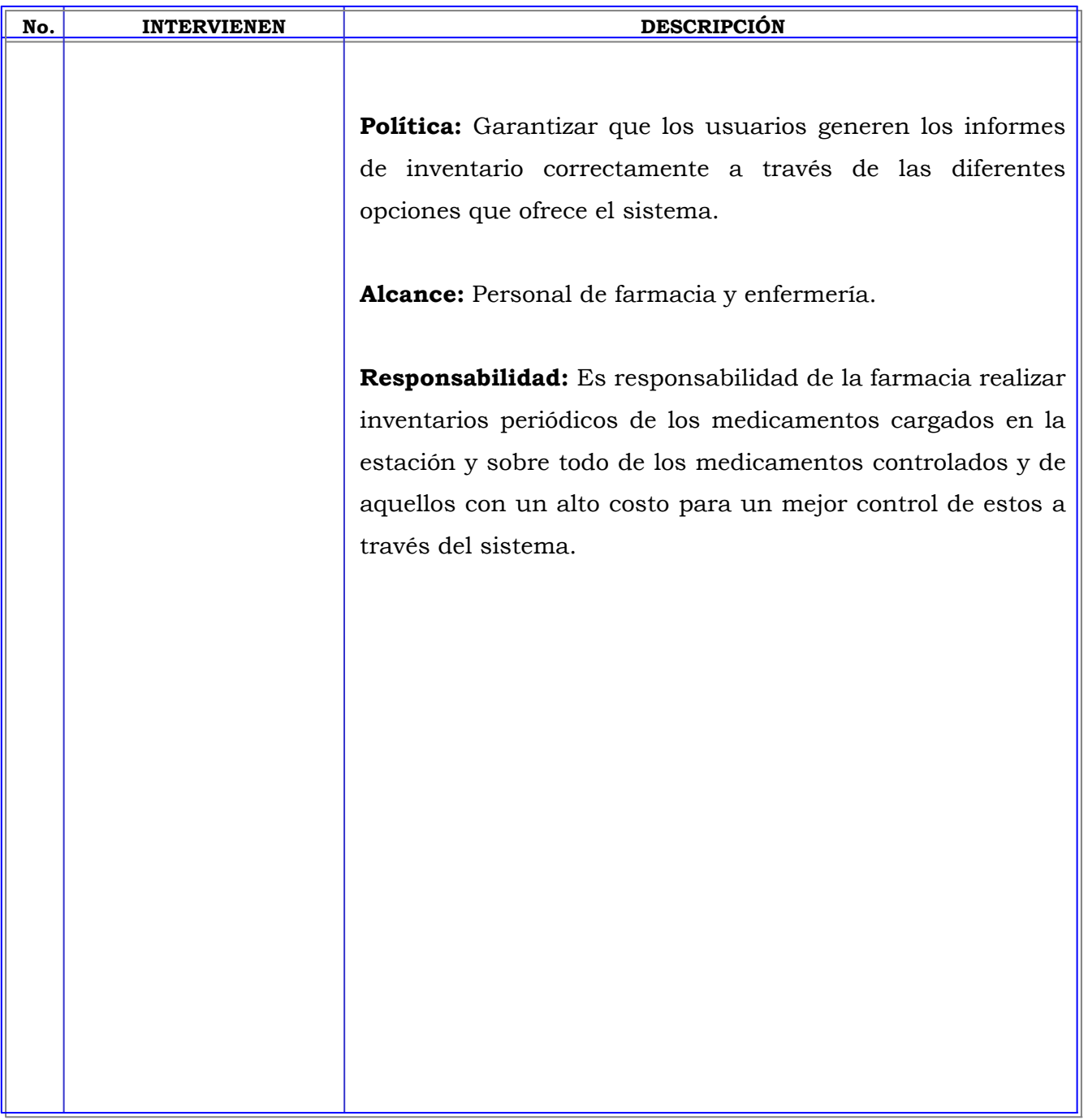

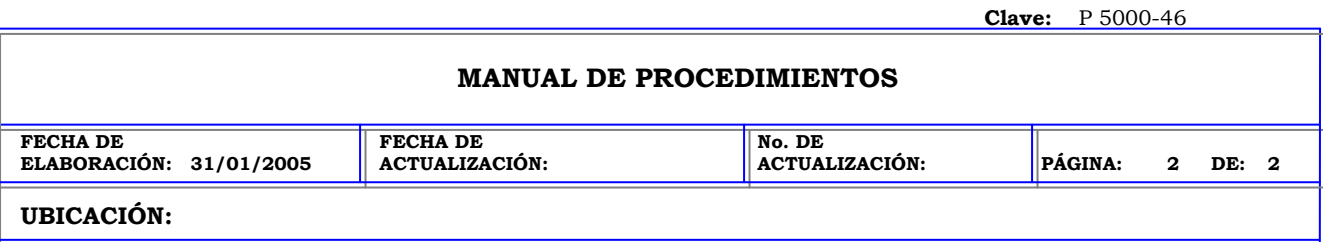

**ÁREA (S):** DIRECCIÓN MÉDICA, FARMACIA INTRAHOSPITALARIA, CENTRAL DE MEZCLAS.

**PROCEDIMIENTO:** INFORME DE INVENTARIO POR TODOS LOS CAJONES EN LA ESTACION PYXIS.

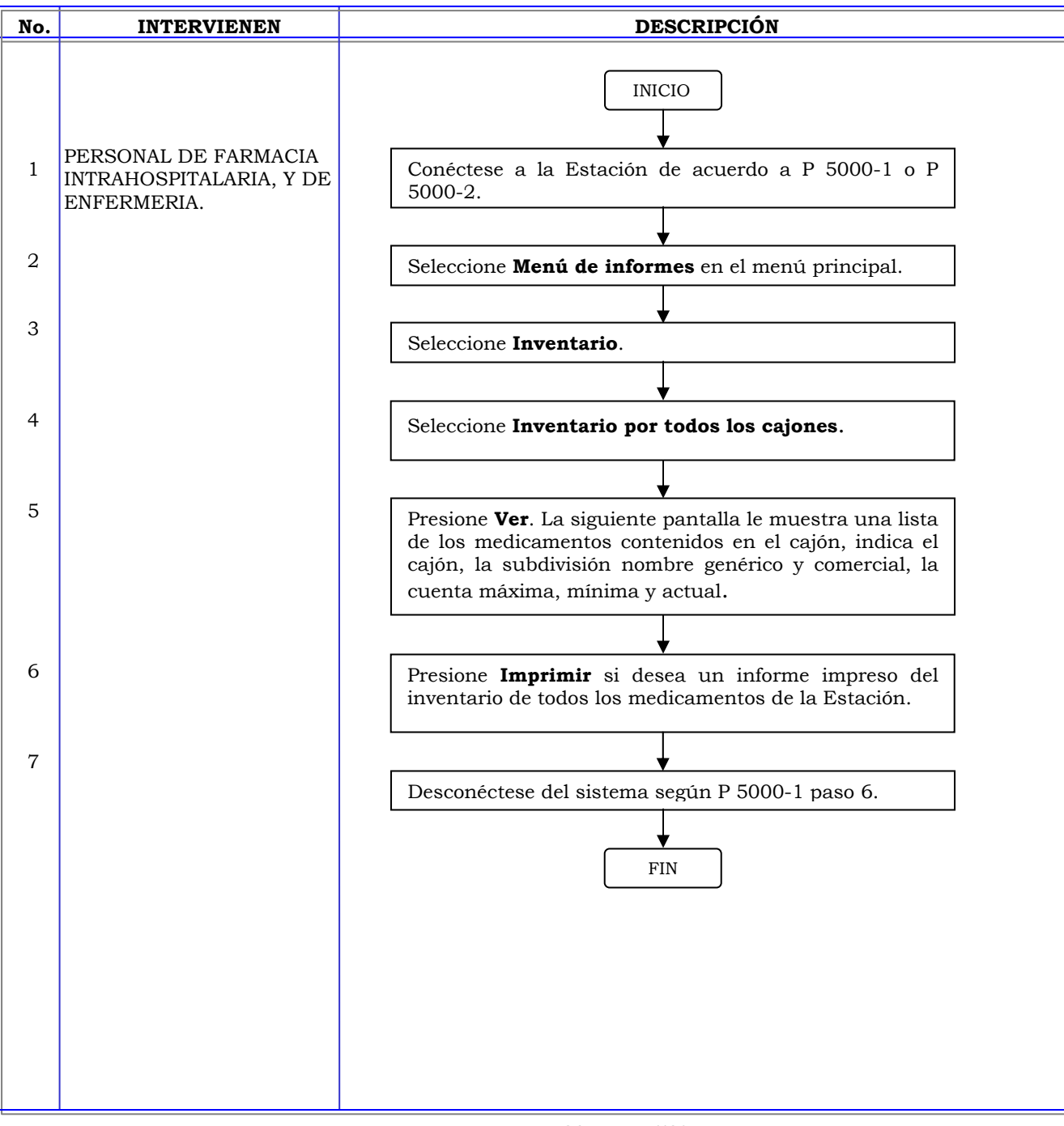

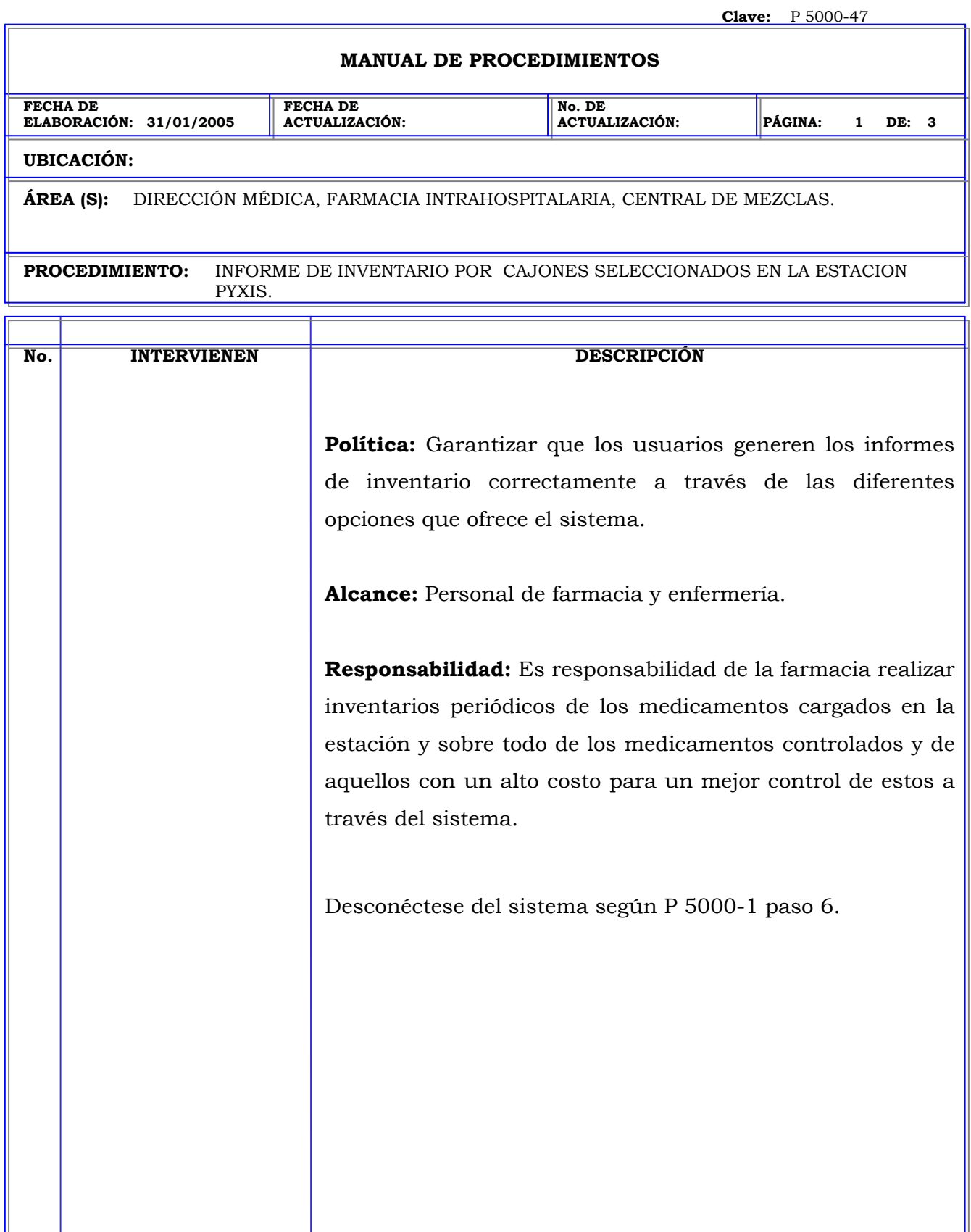

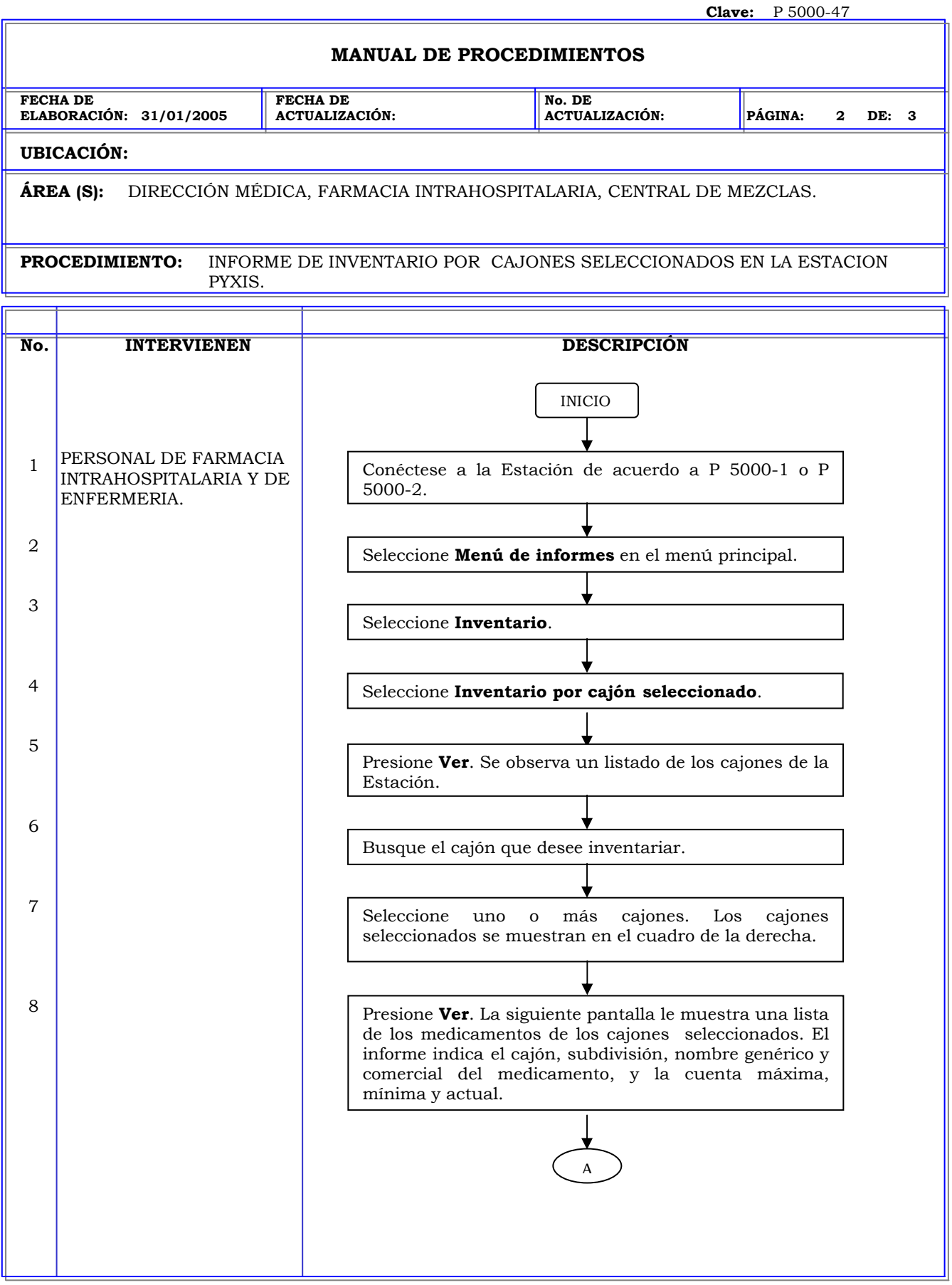

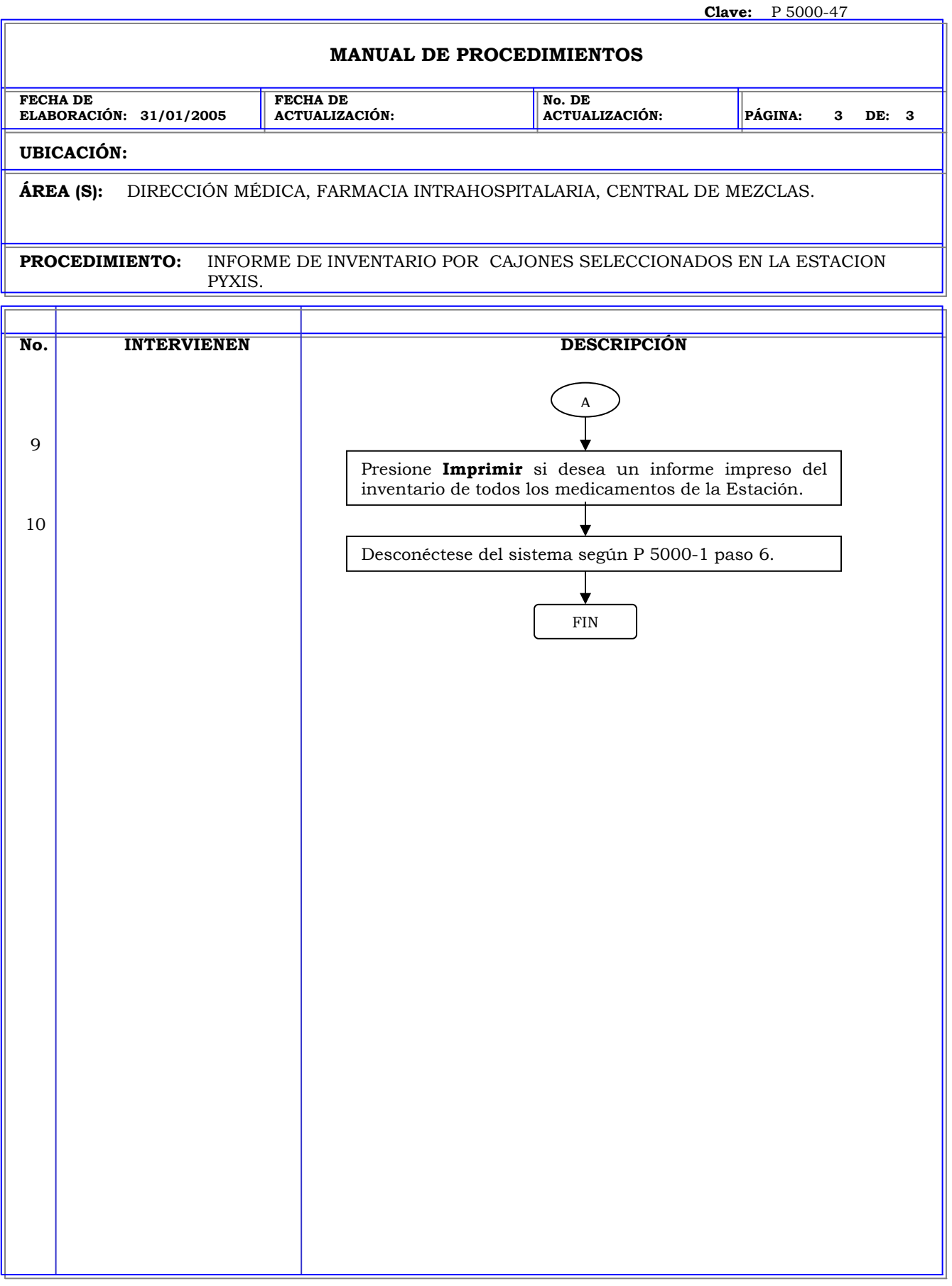

## **MANUAL DE PROCEDIMIENTOS**

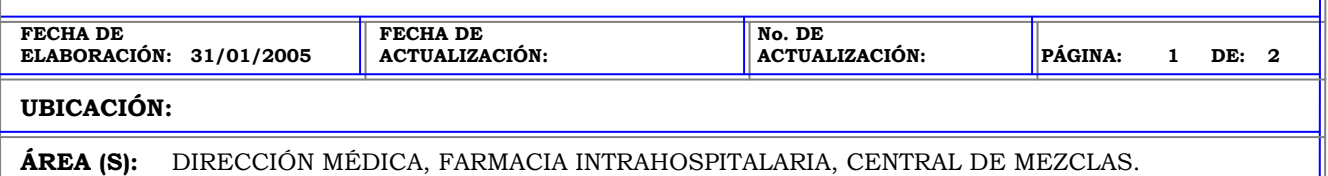

**PROCEDIMIENTO:** INFORME DE INVENTARIO POR STOCK REMOTO EN LA ESTACION PYXIS.

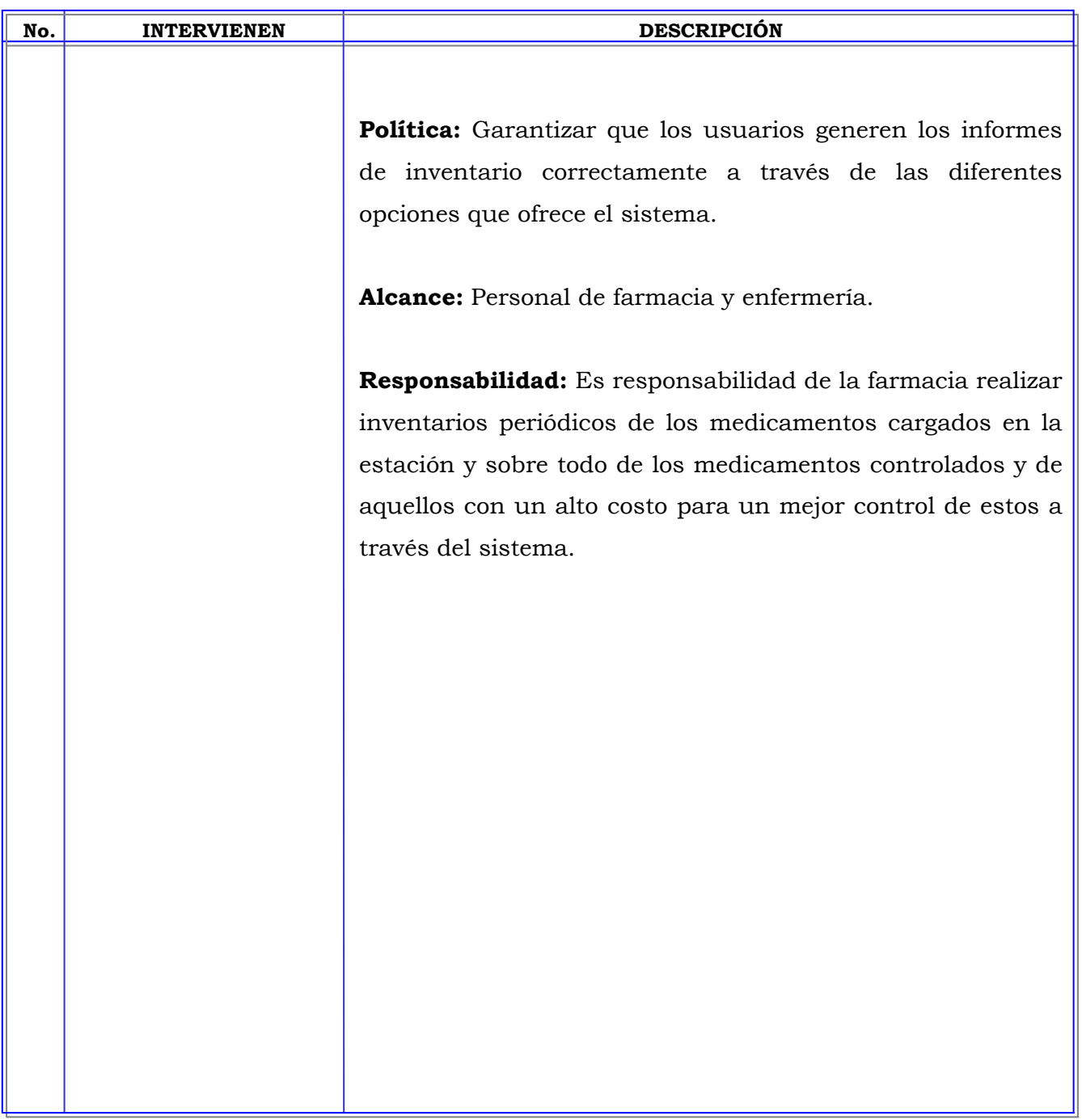

**MANUAL DE PROCEDIMIENTOS**

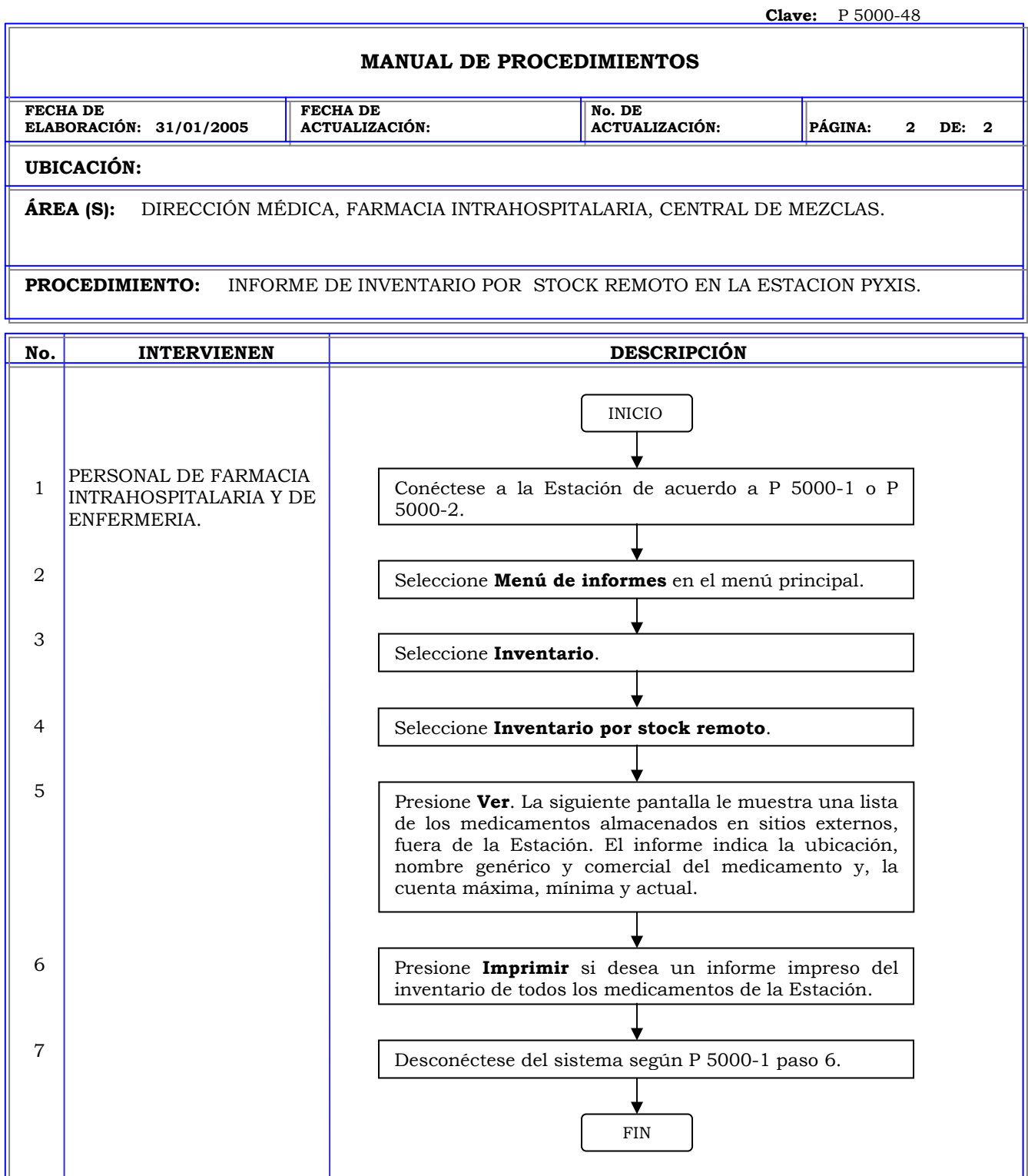

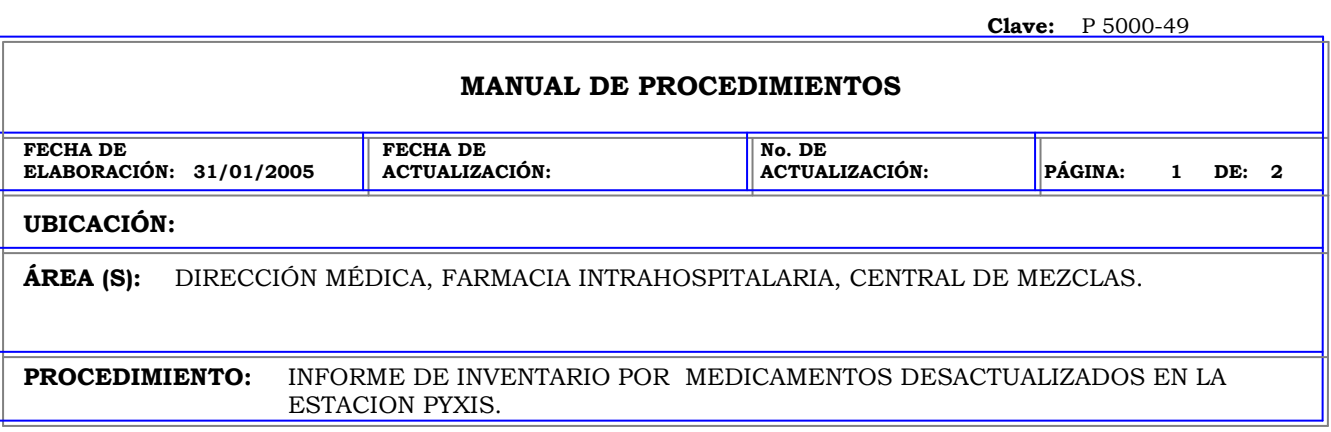

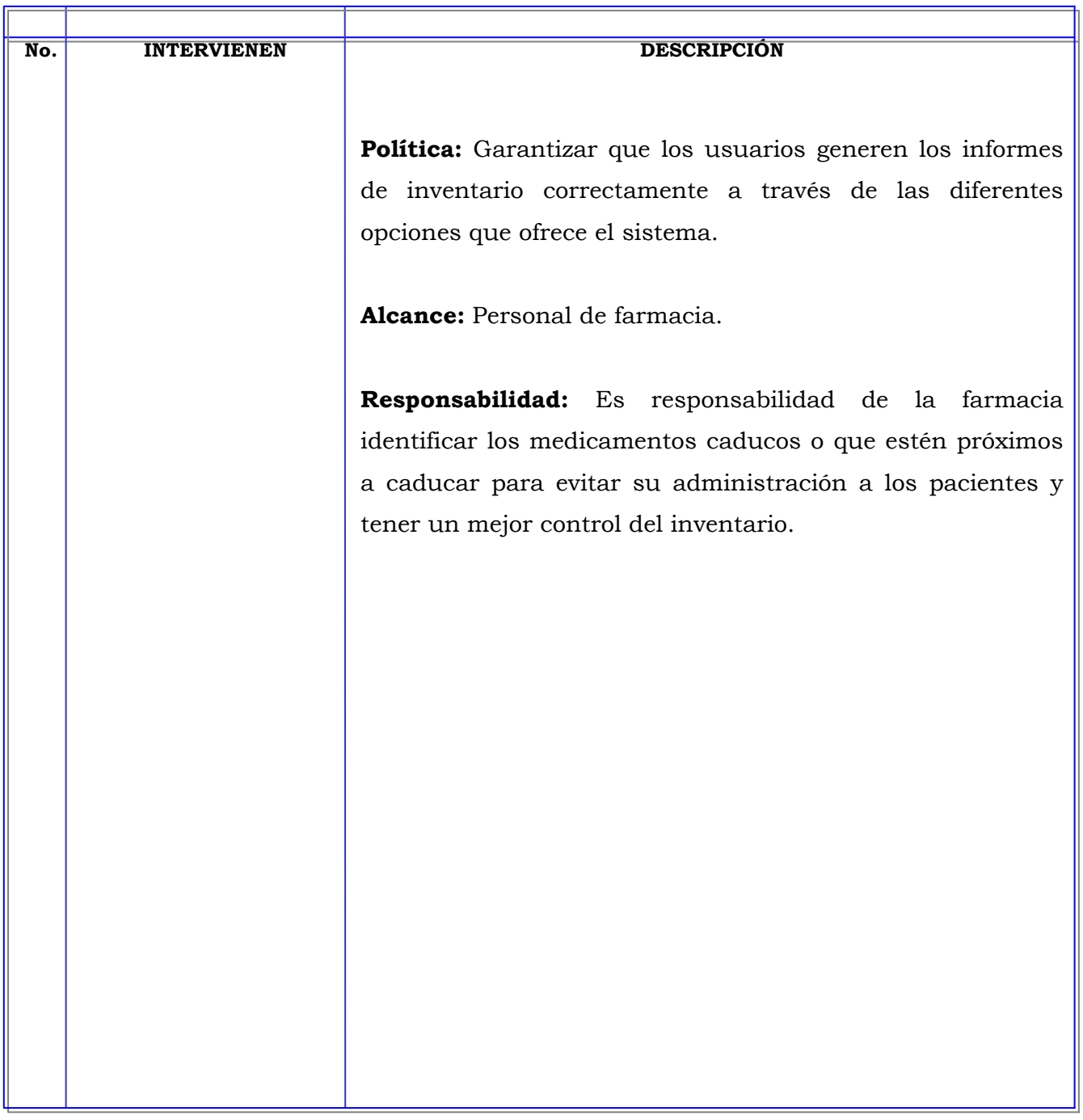

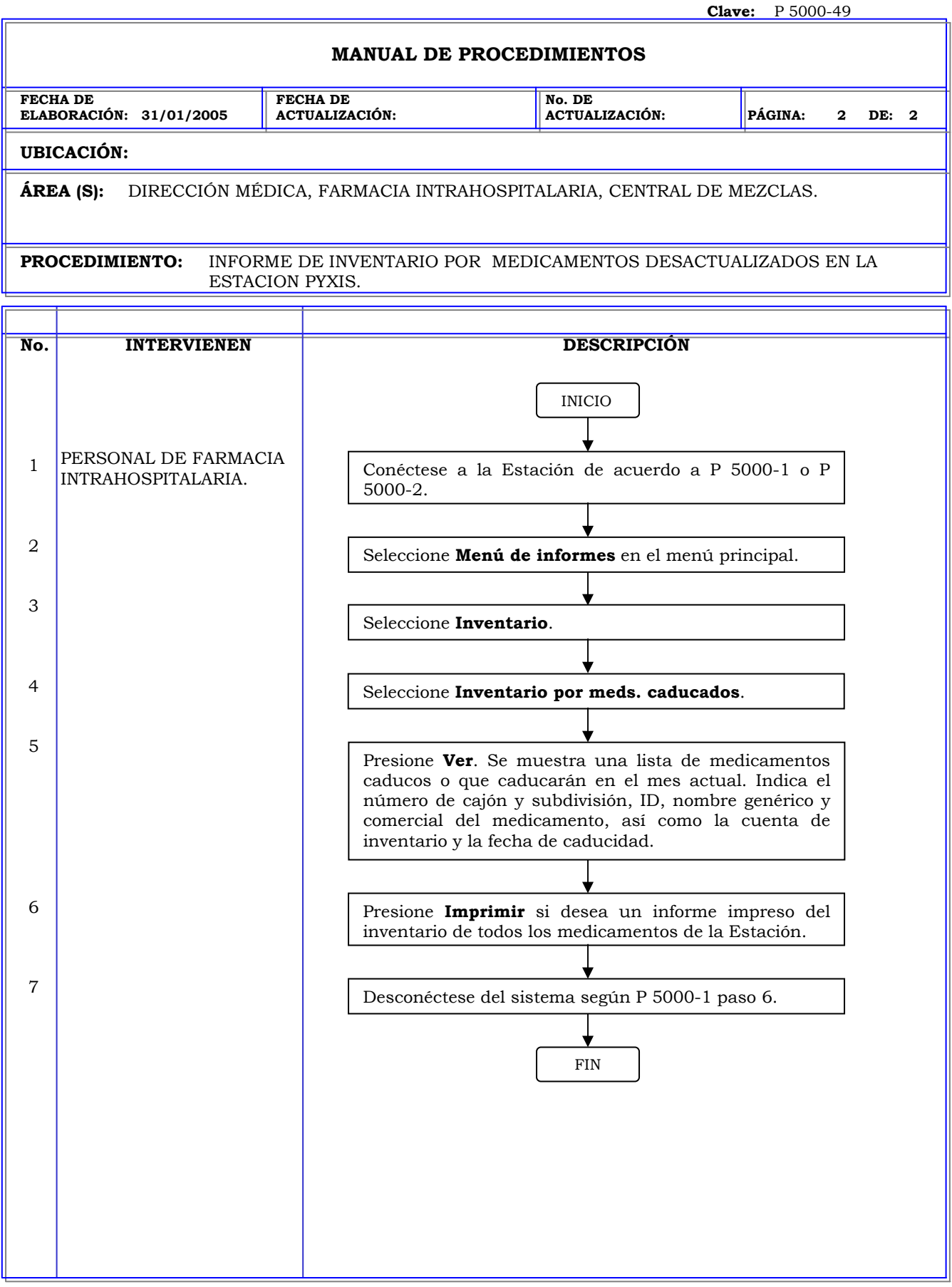

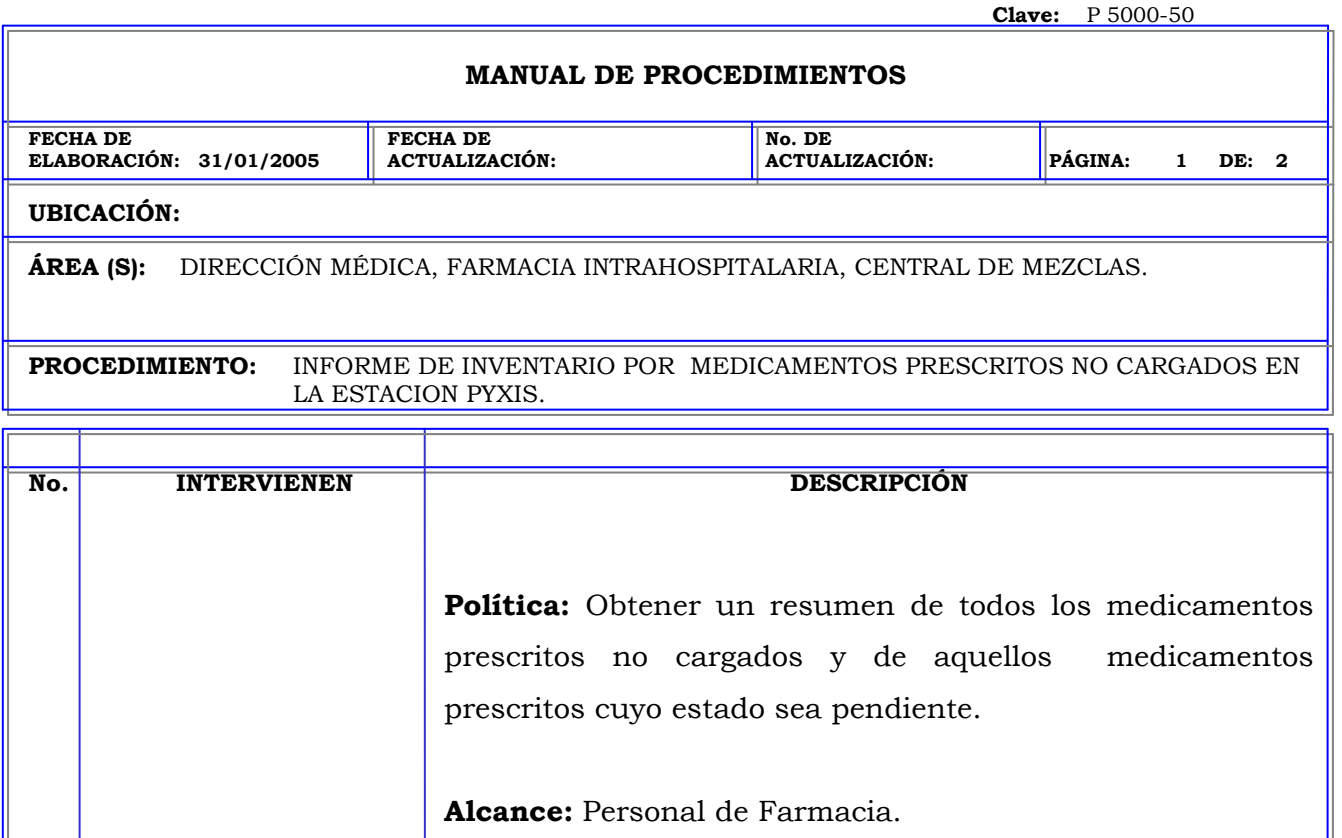

**Responsabilidad:** Es responsabilidad del personal farmacia cargar aquellos medicamentos prescritos para que estén disponibles para la administración al paciente.

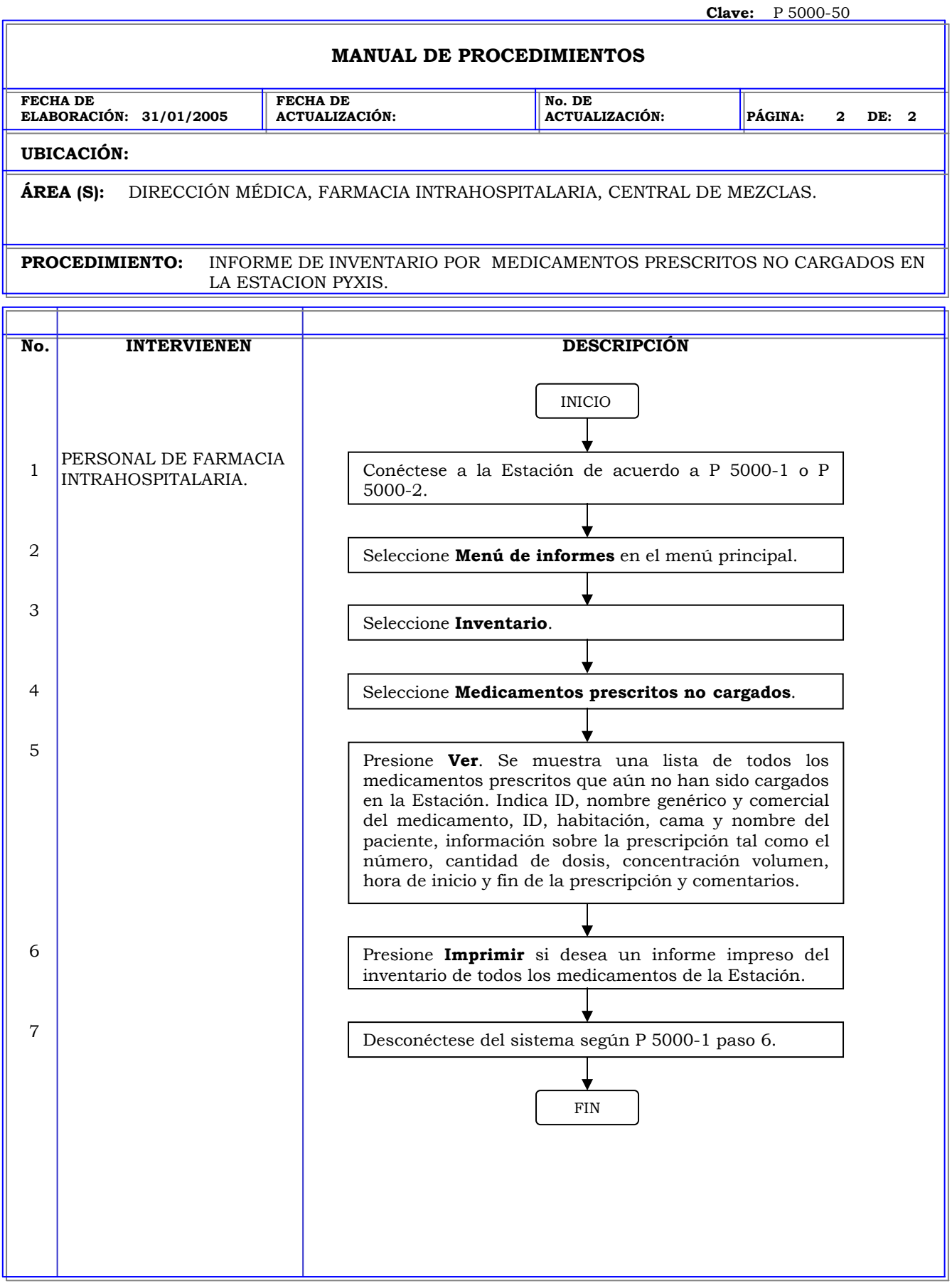

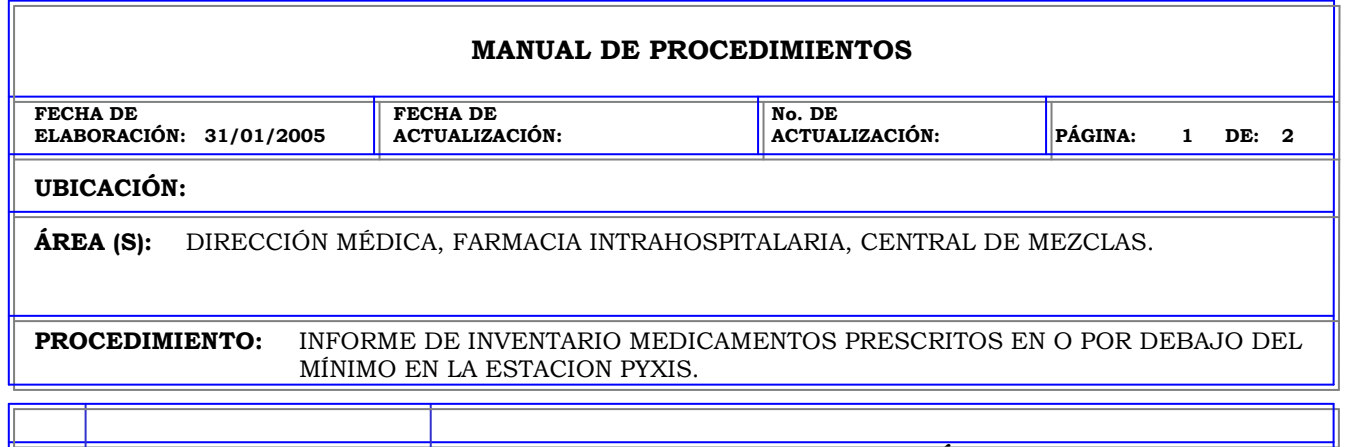

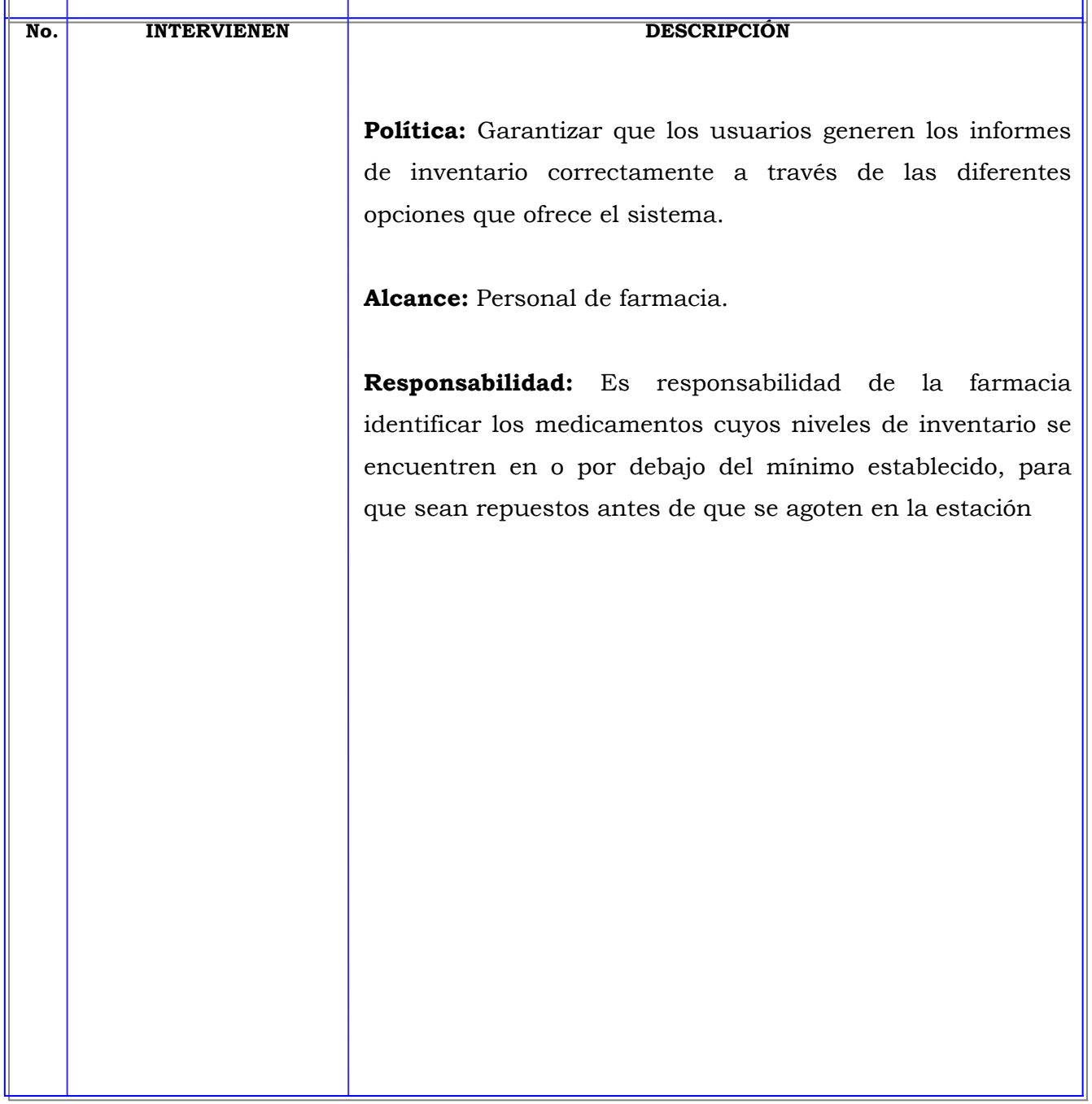

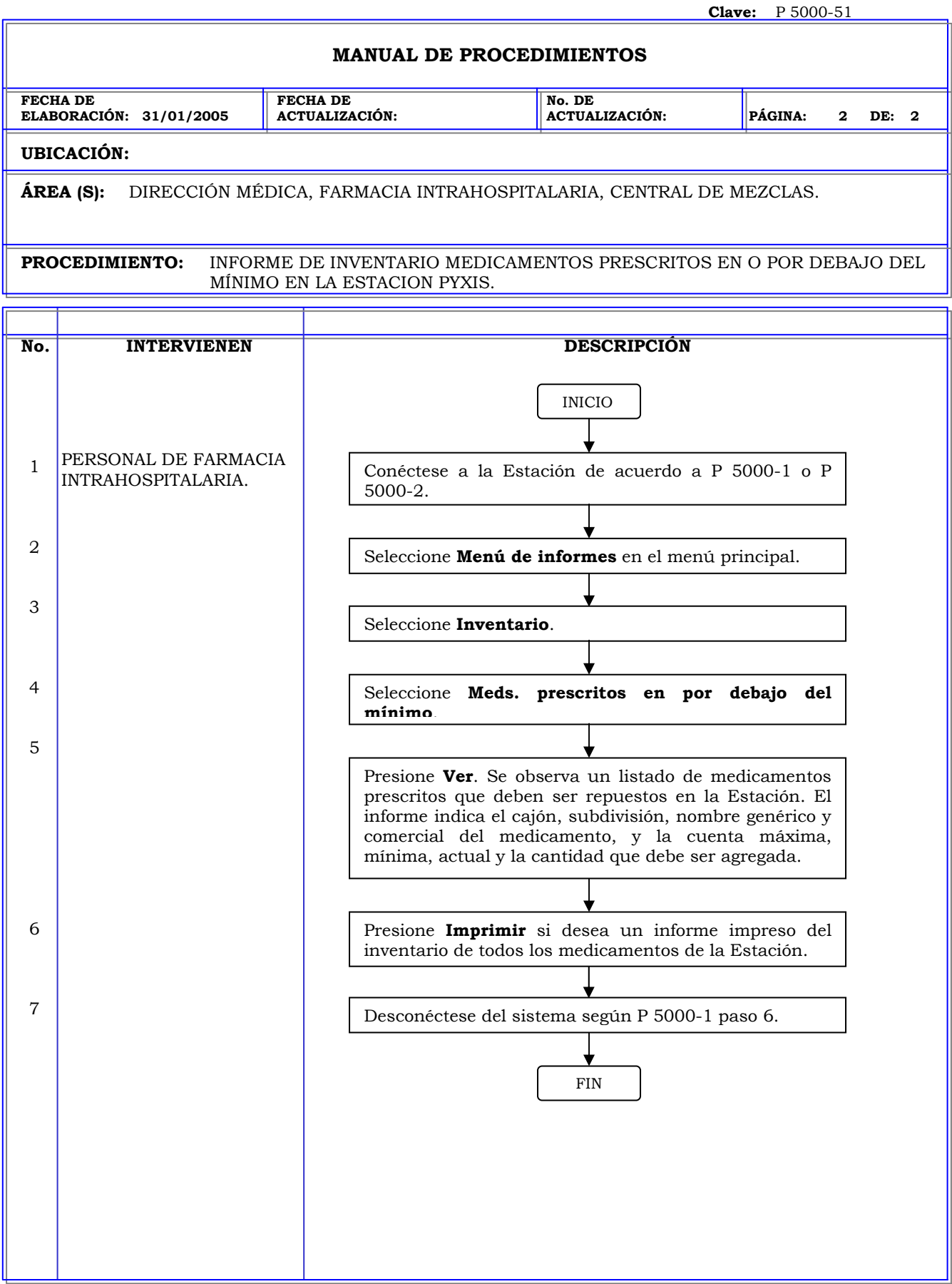

### **MANUAL DE PROCEDIMIENTOS**

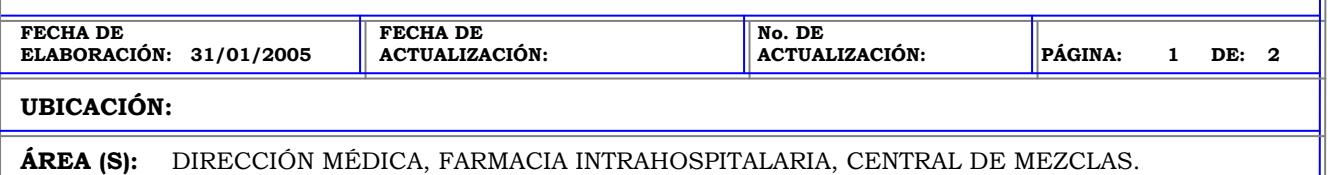

**PROCEDIMIENTO:** INFORME DE ACTIVIDAD POR USUARIO ACTUAL EN LA ESTACION PYXIS.

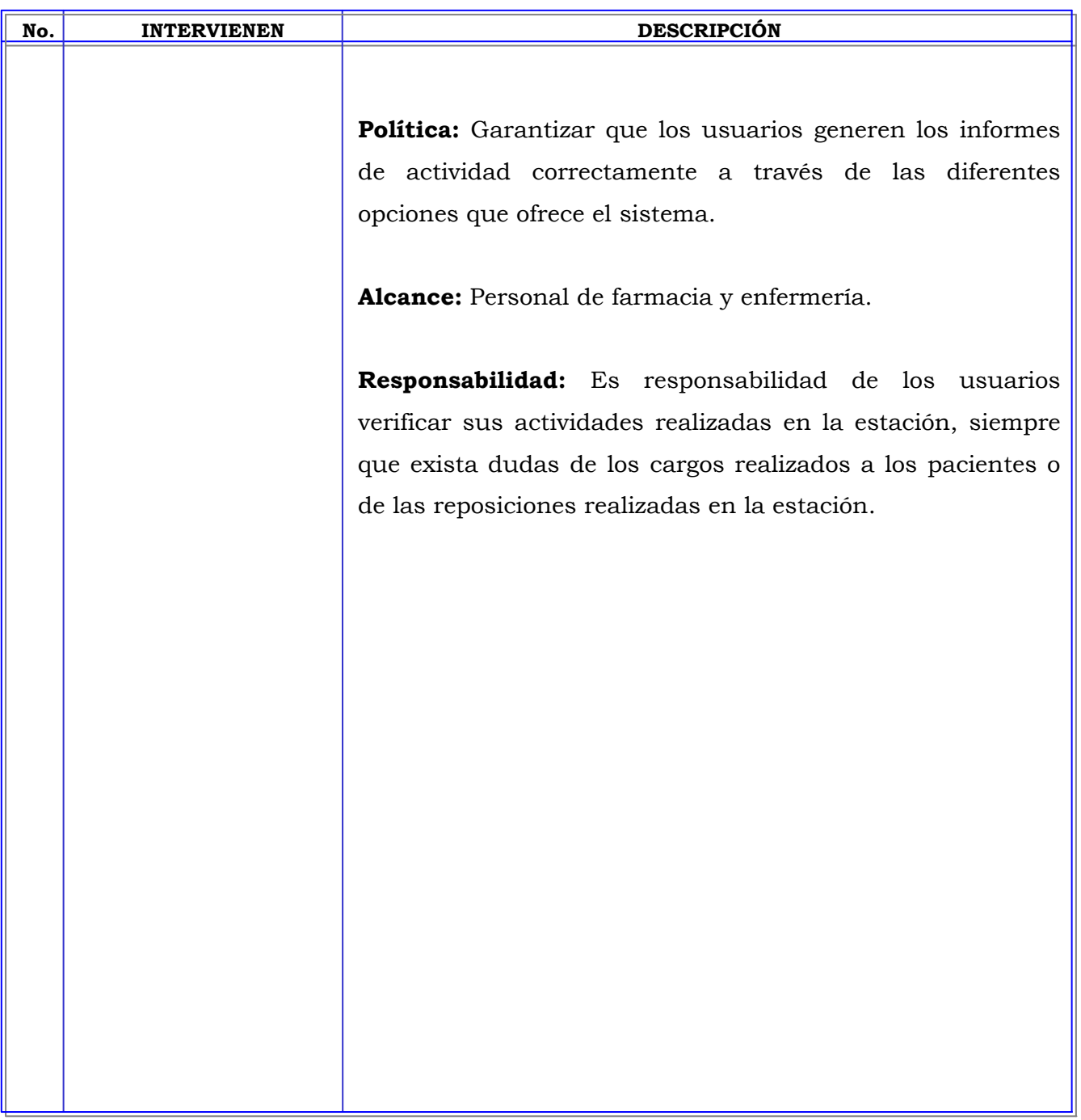

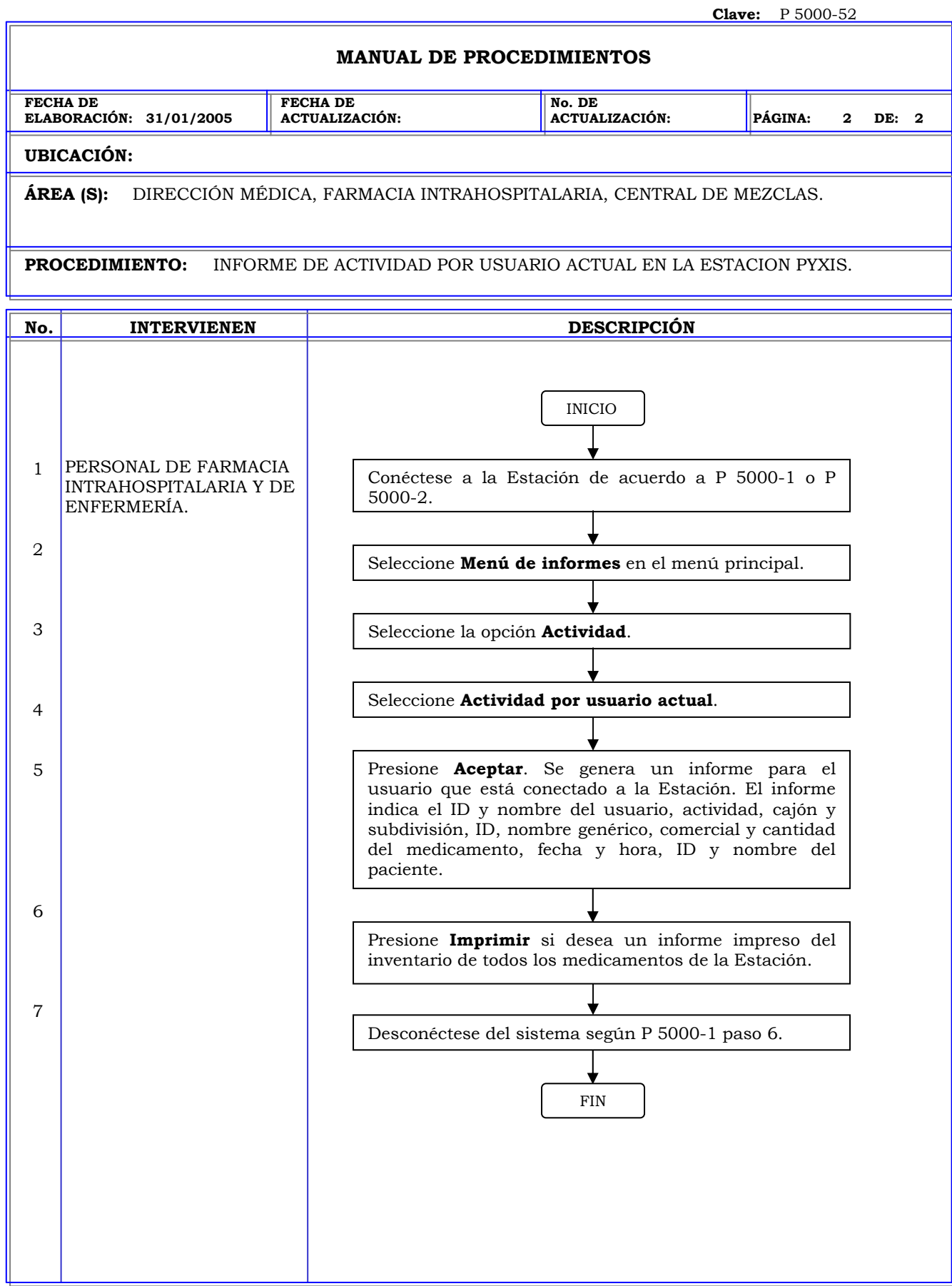

## **MANUAL DE PROCEDIMIENTOS**

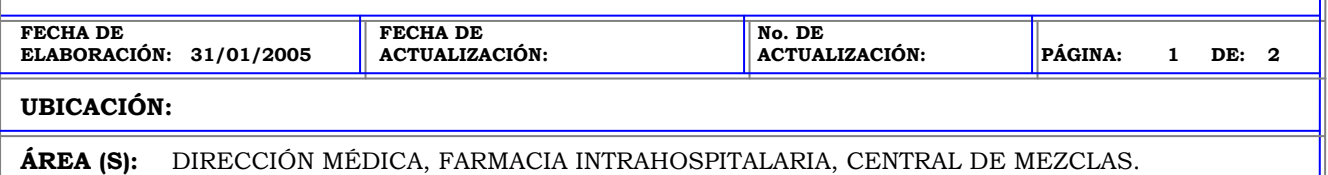

**PROCEDIMIENTO:** INFORME DE ACTIVIDAD POR TODOS LOS USUARIOS EN LA ESTACION PYXIS.

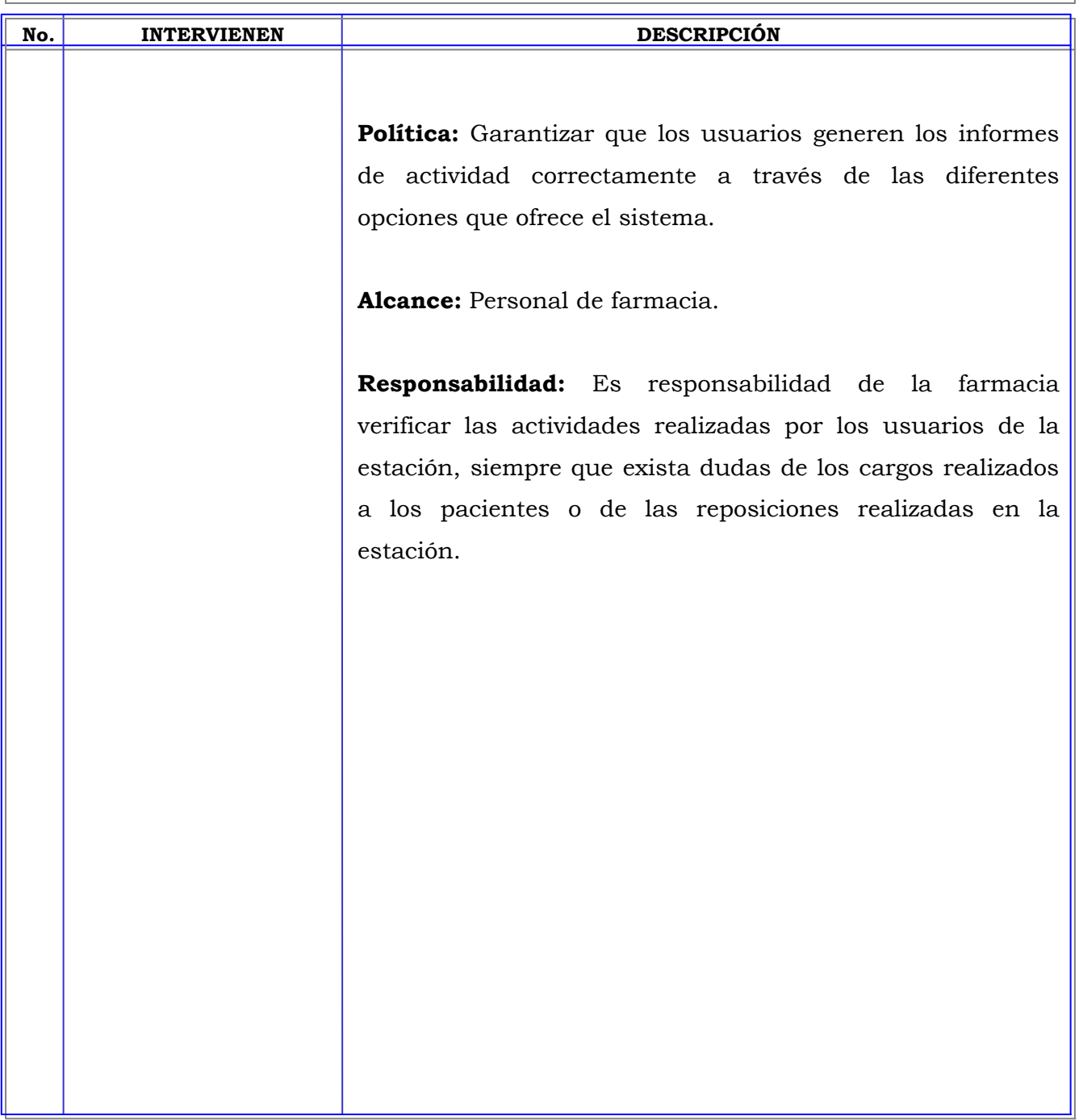

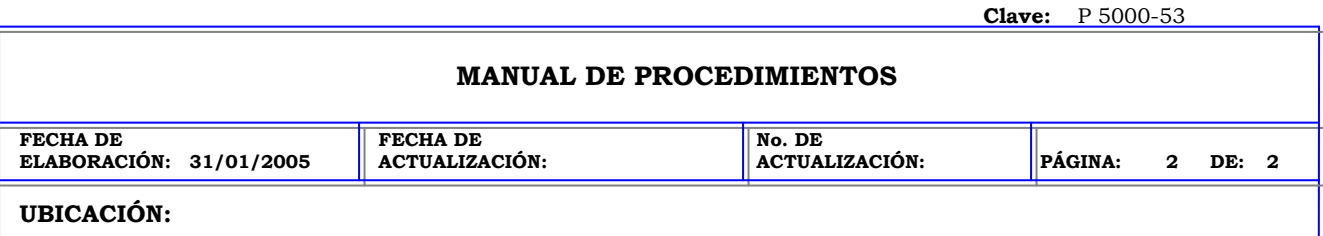

**ÁREA (S):** DIRECCIÓN MÉDICA, FARMACIA INTRAHOSPITALARIA, CENTRAL DE MEZCLAS.

**PROCEDIMIENTO:** INFORME DE ACTIVIDAD POR TODOS LOS USUARIOS EN LA ESTACION PYXIS.

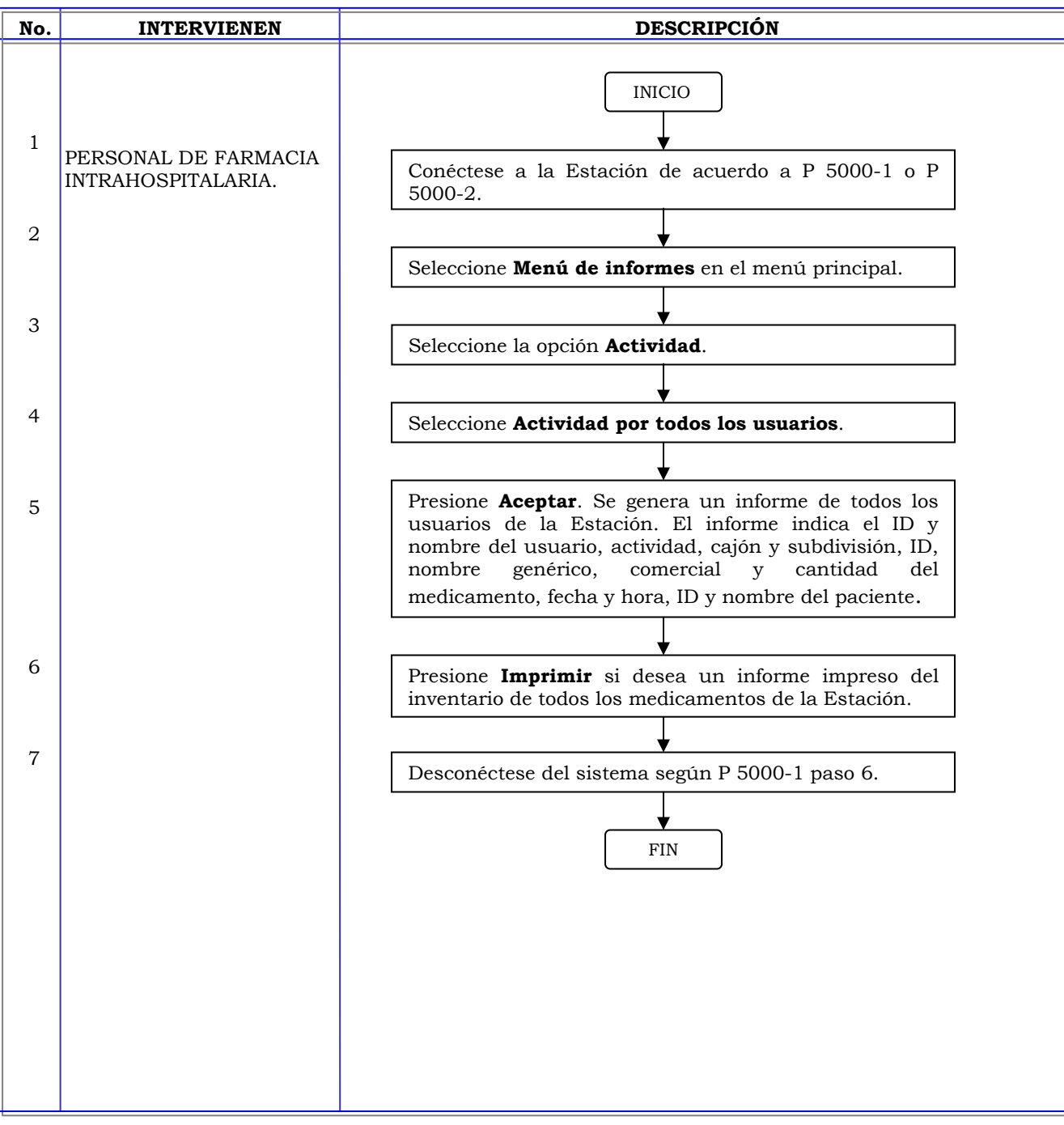

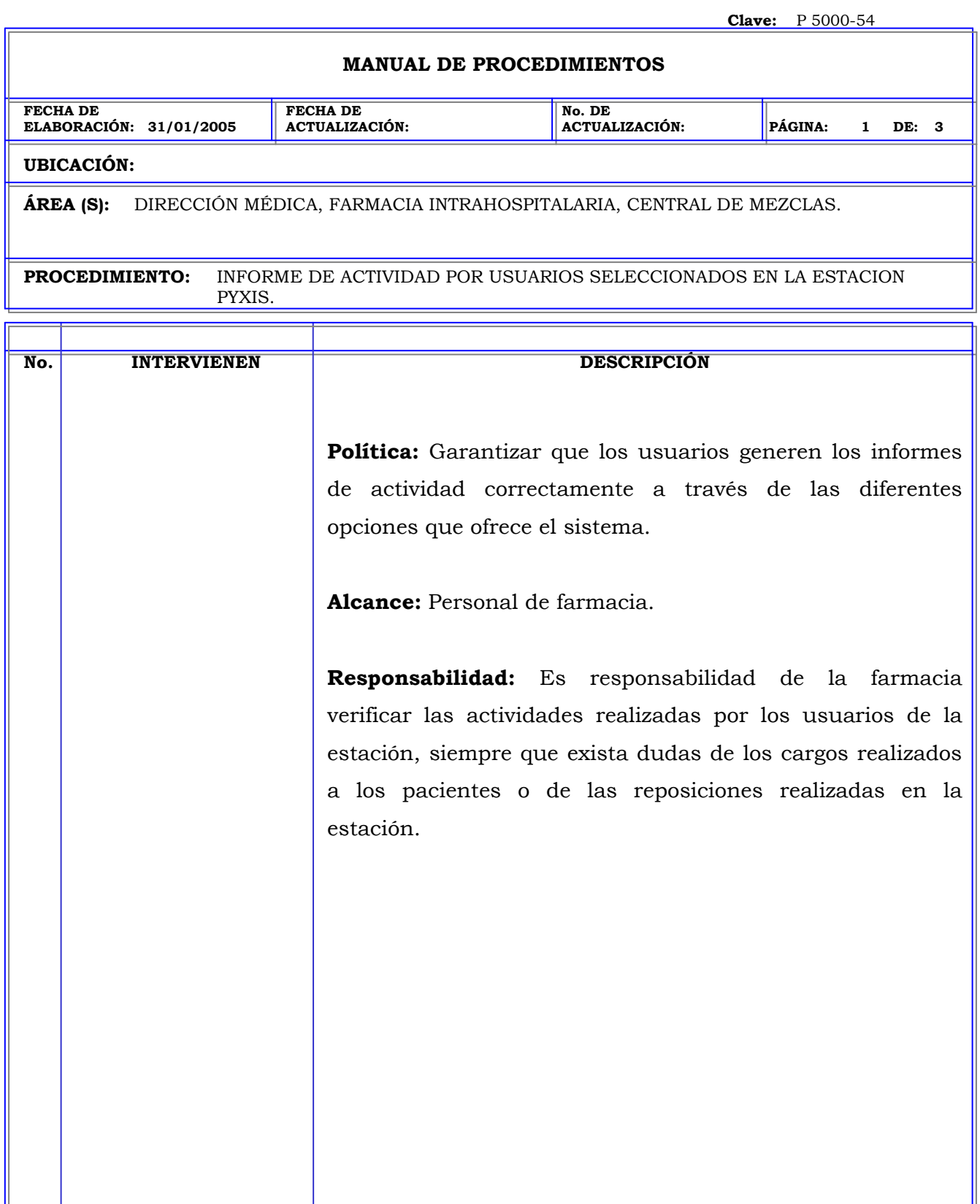

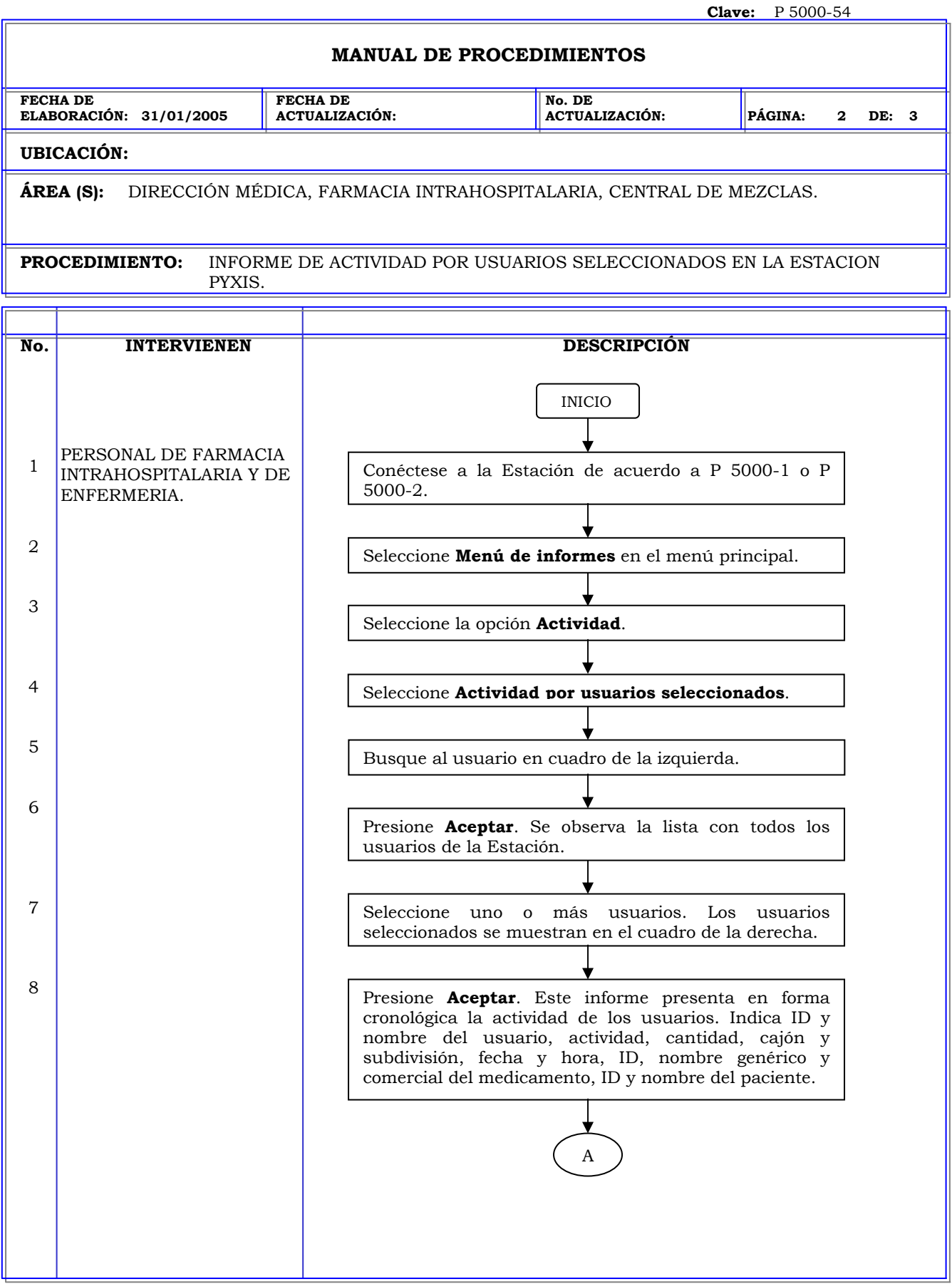

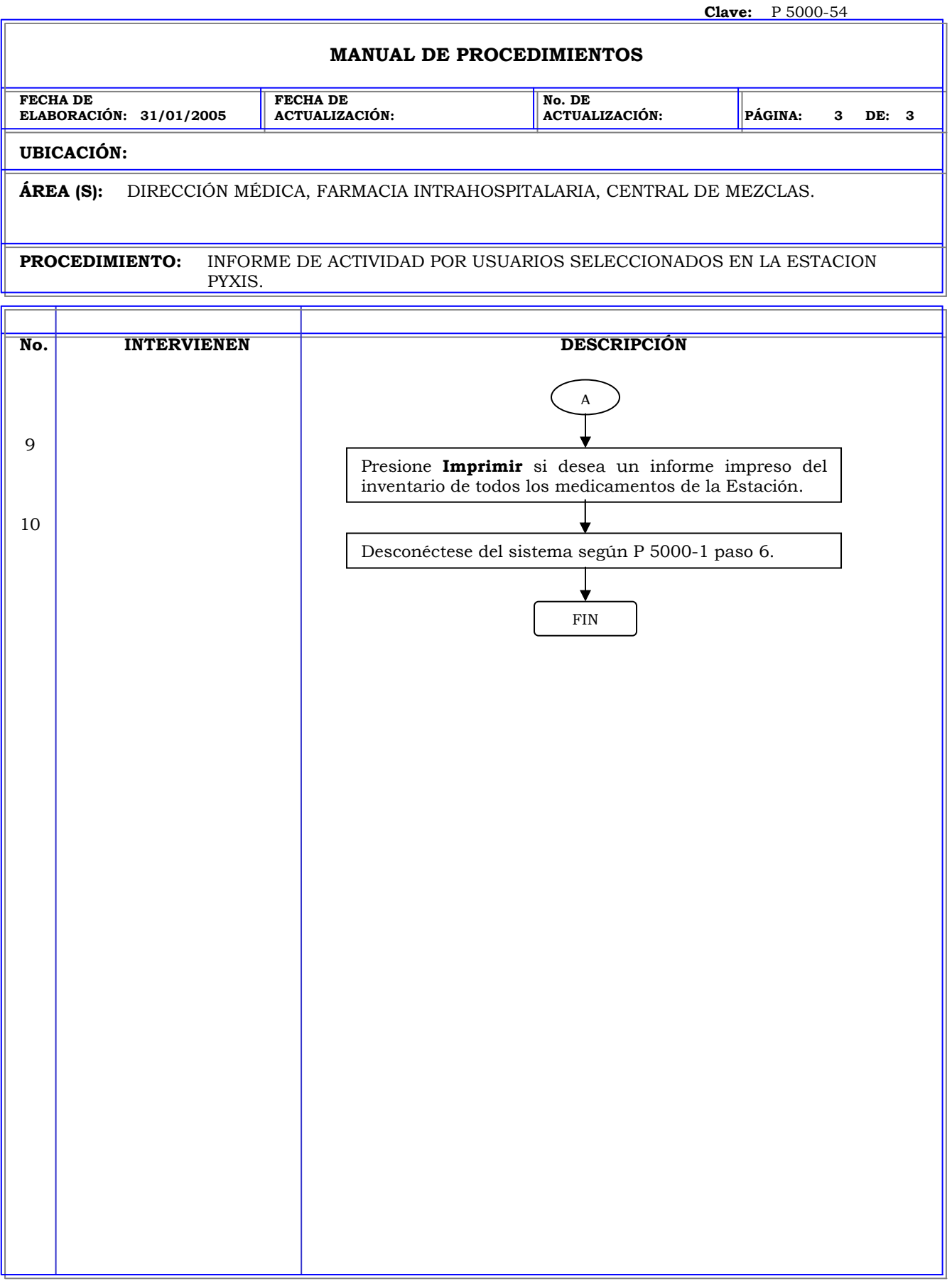
## **MANUAL DE PROCEDIMIENTOS**

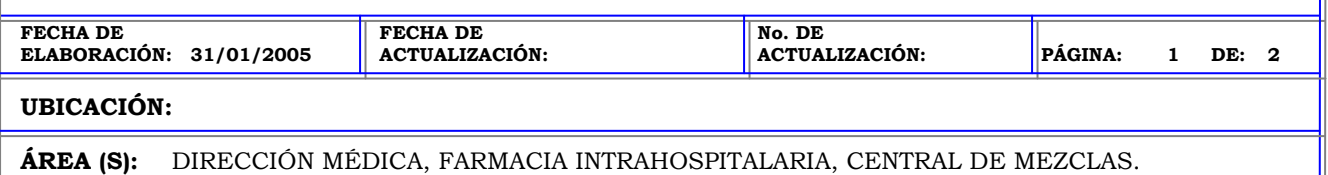

**PROCEDIMIENTO:** INFORME DE ACTIVIDAD POR TODOS LOS PACIENTES EN LA ESTACION PYXIS.

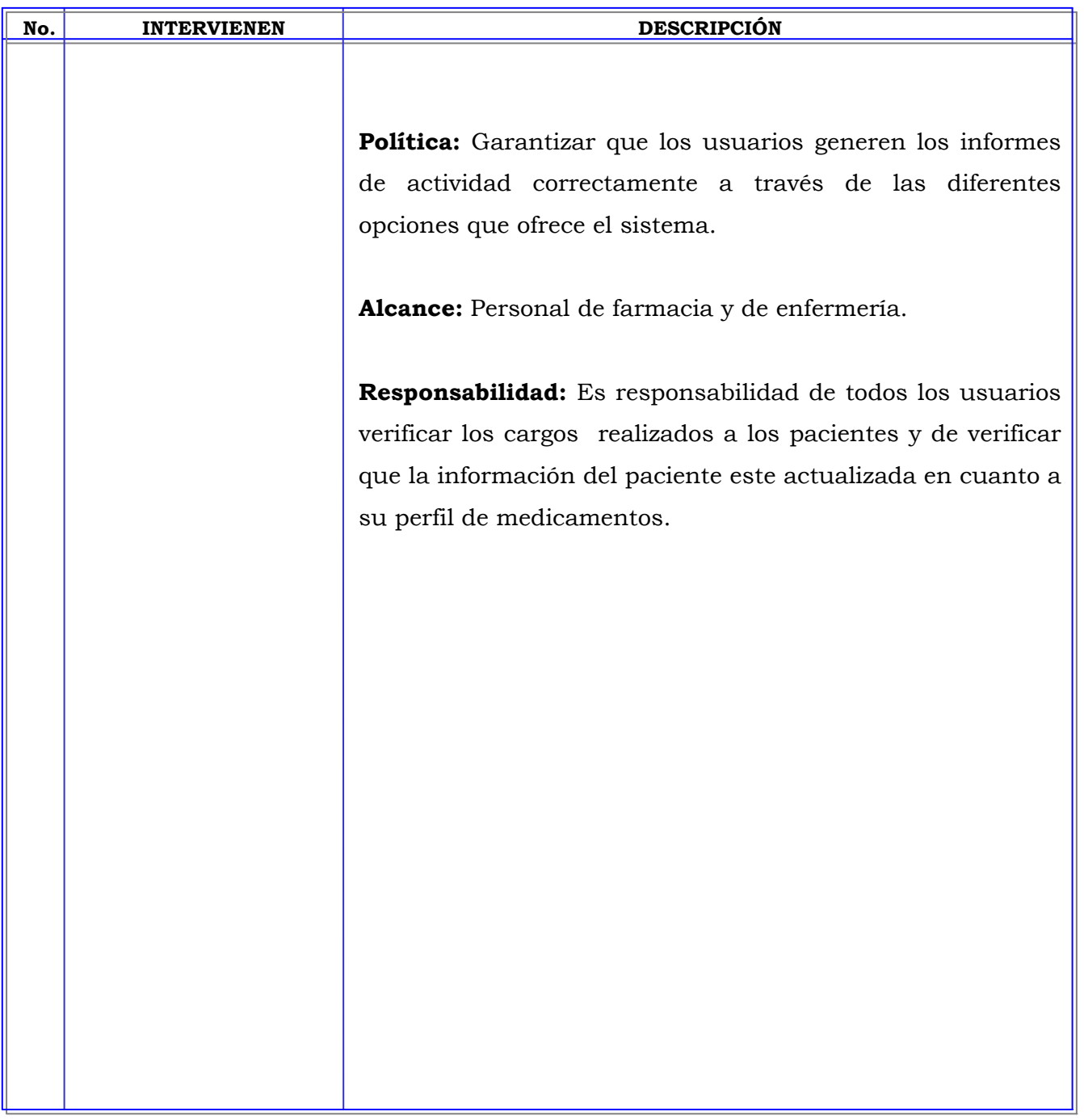

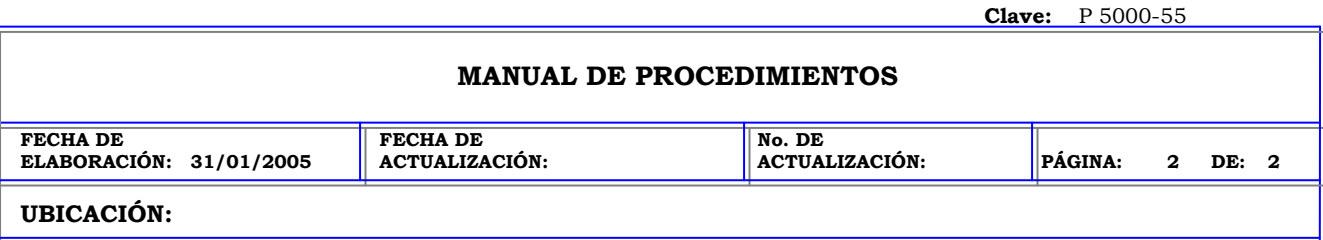

**ÁREA (S):** DIRECCIÓN MÉDICA, FARMACIA INTRAHOSPITALARIA, CENTRAL DE MEZCLAS.

**PROCEDIMIENTO:** INFORME DE ACTIVIDAD POR TODOS LOS PACIENTES EN LA ESTACION PYXIS.

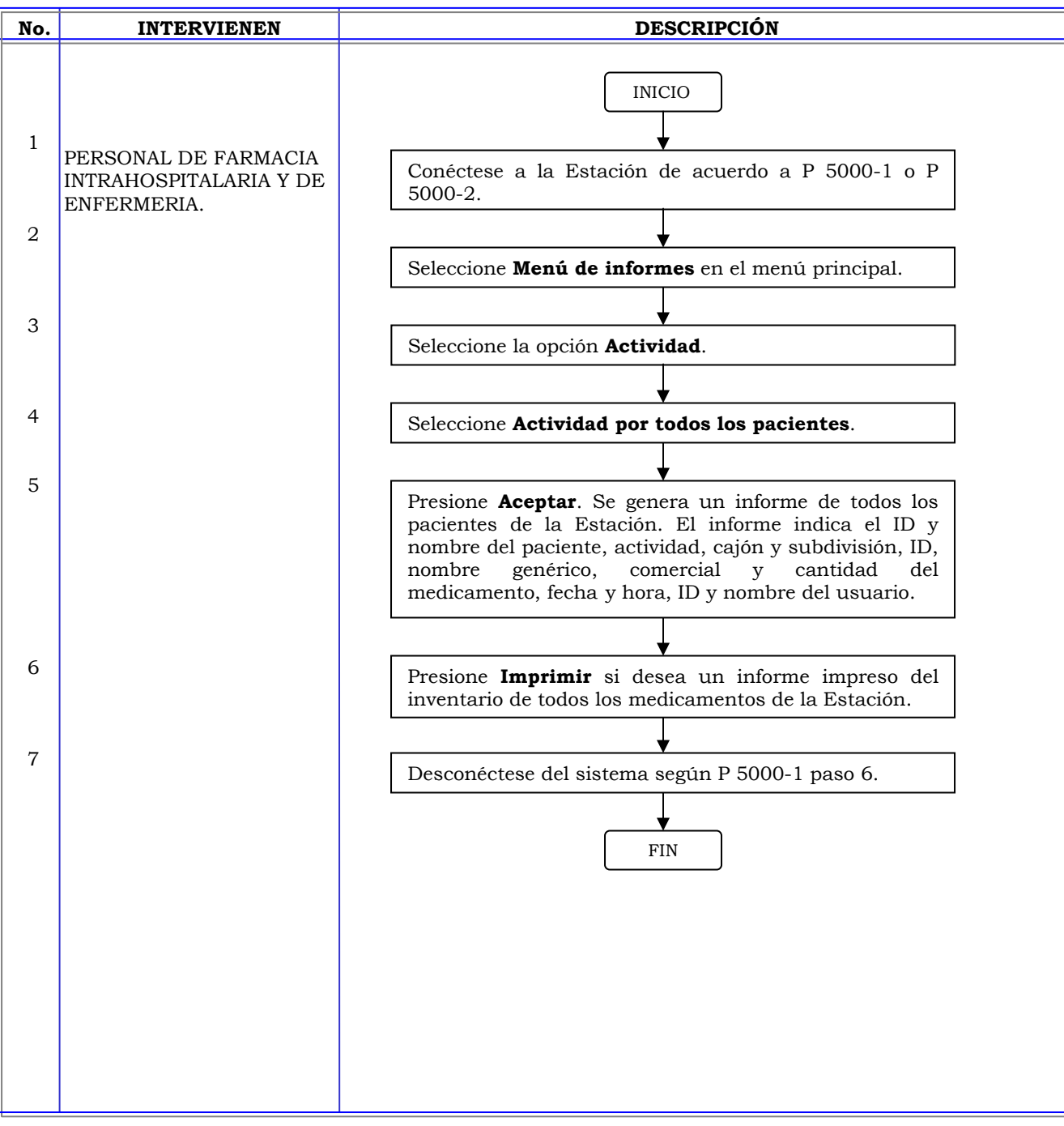

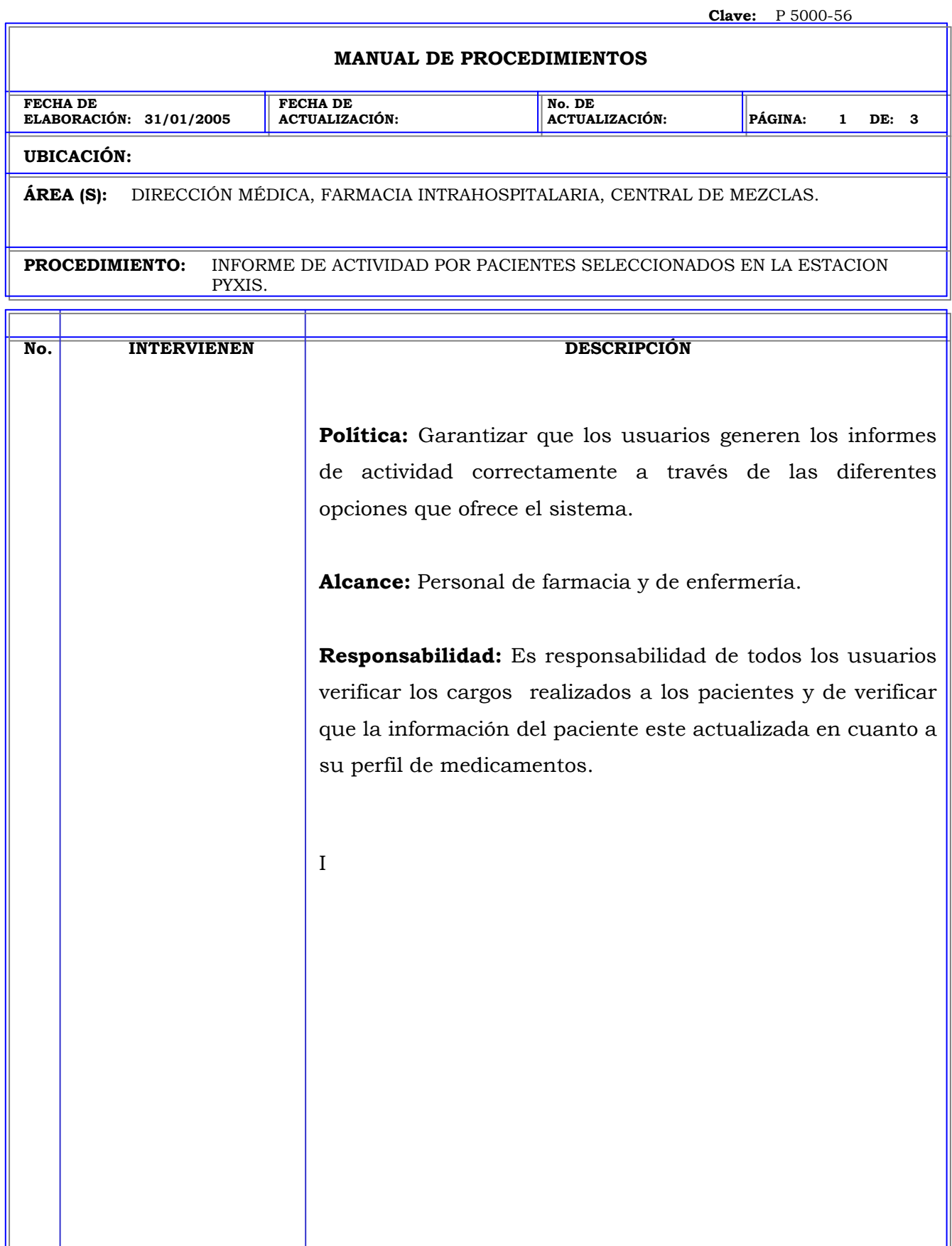

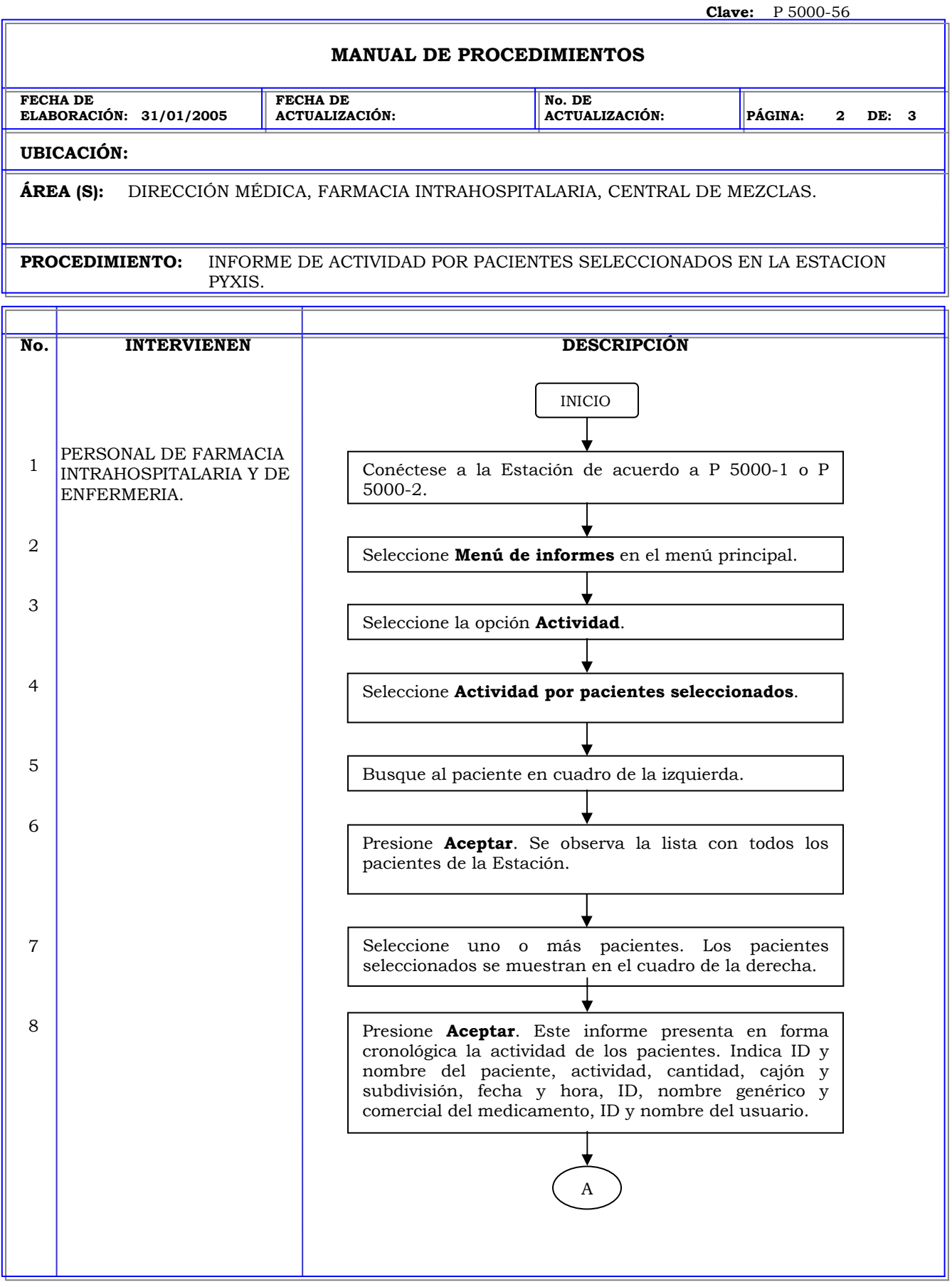

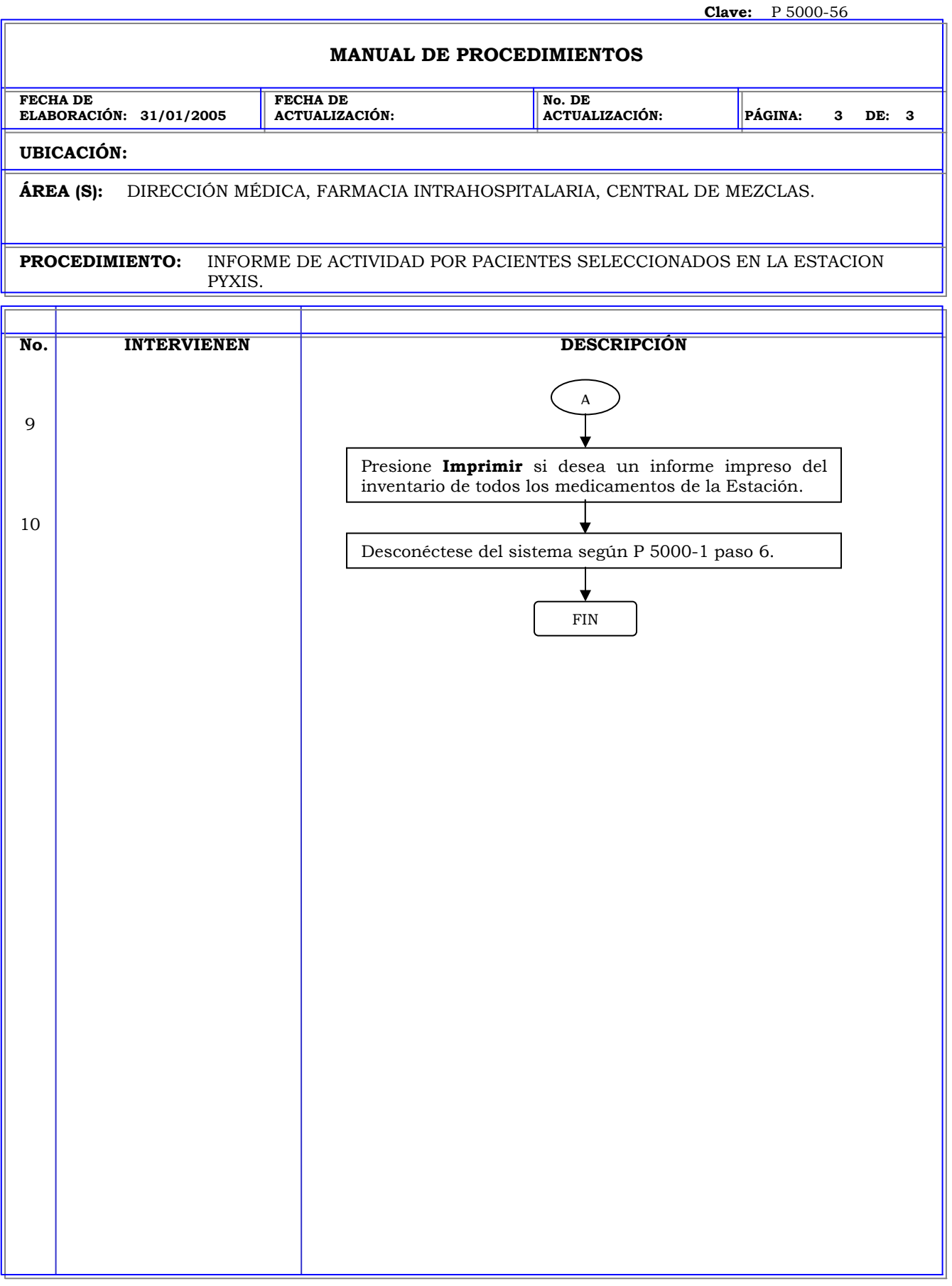

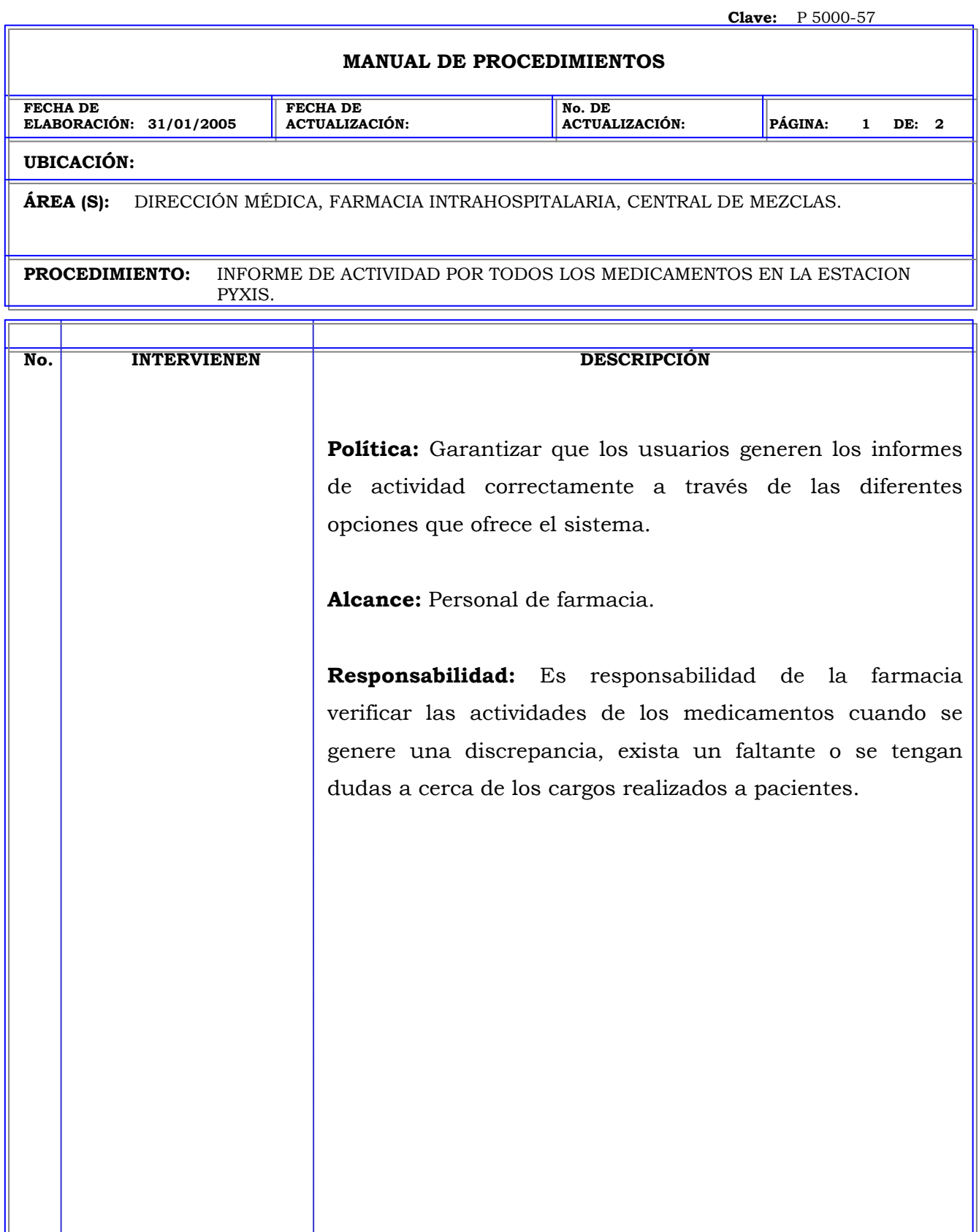

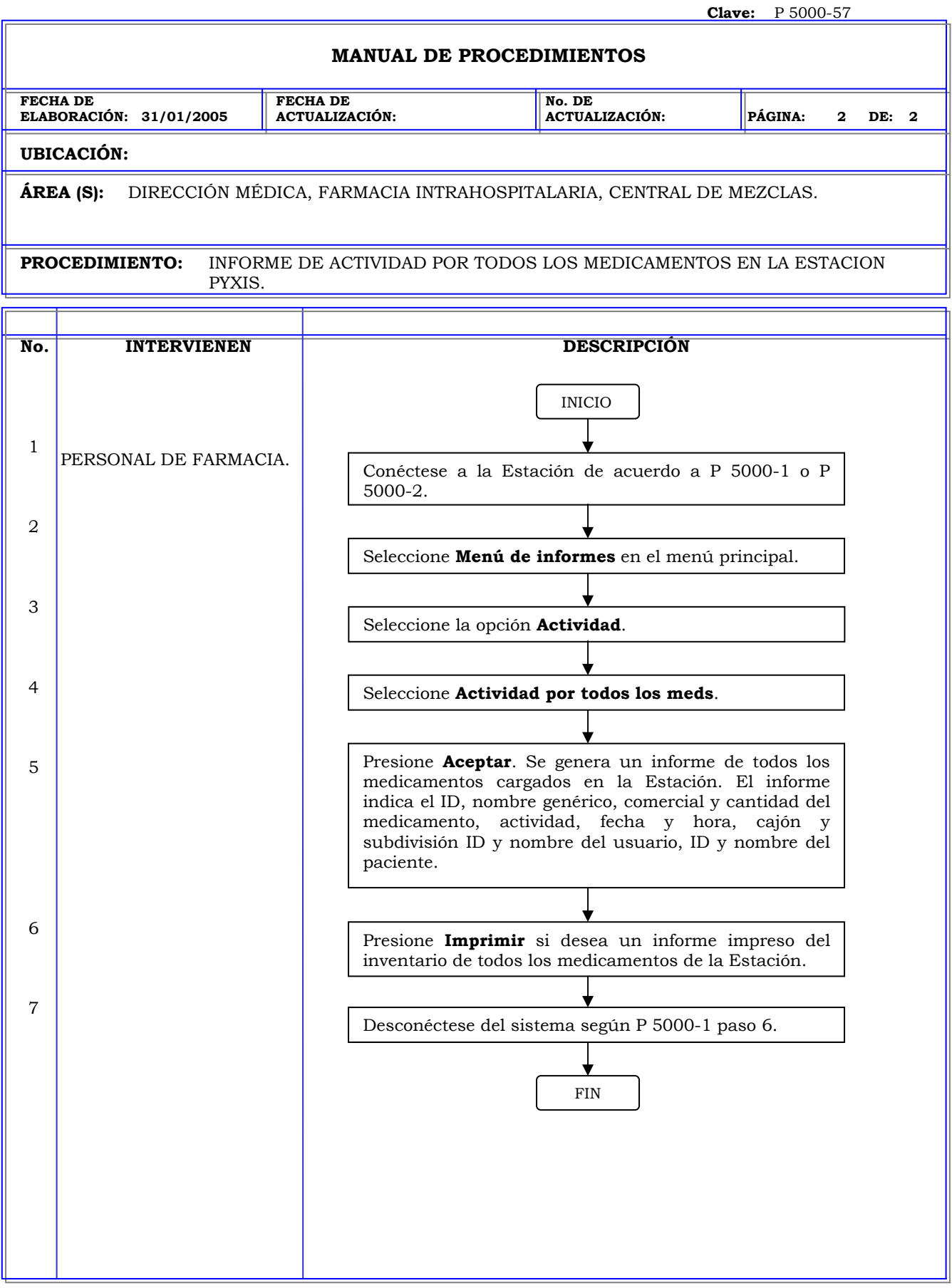

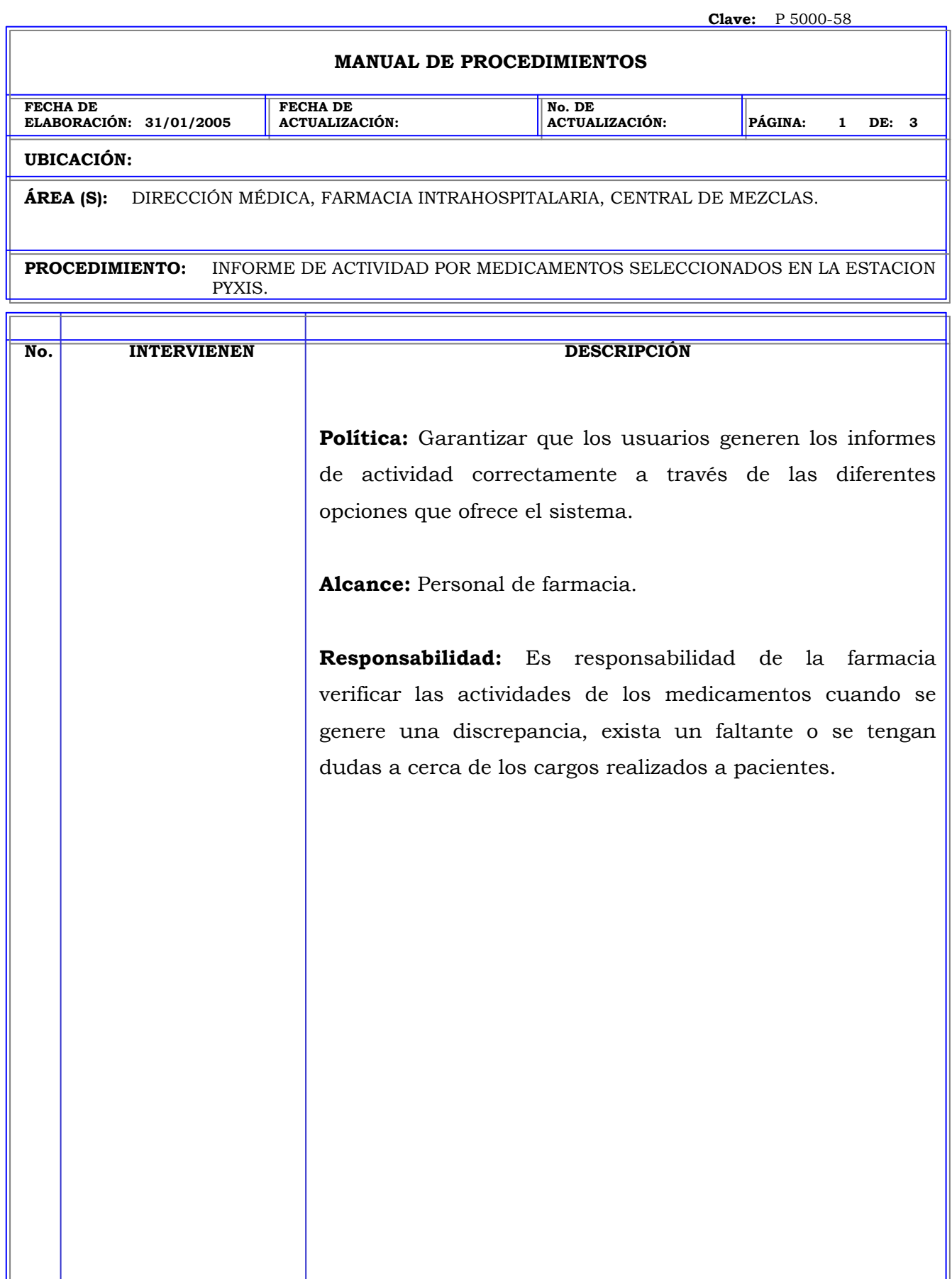

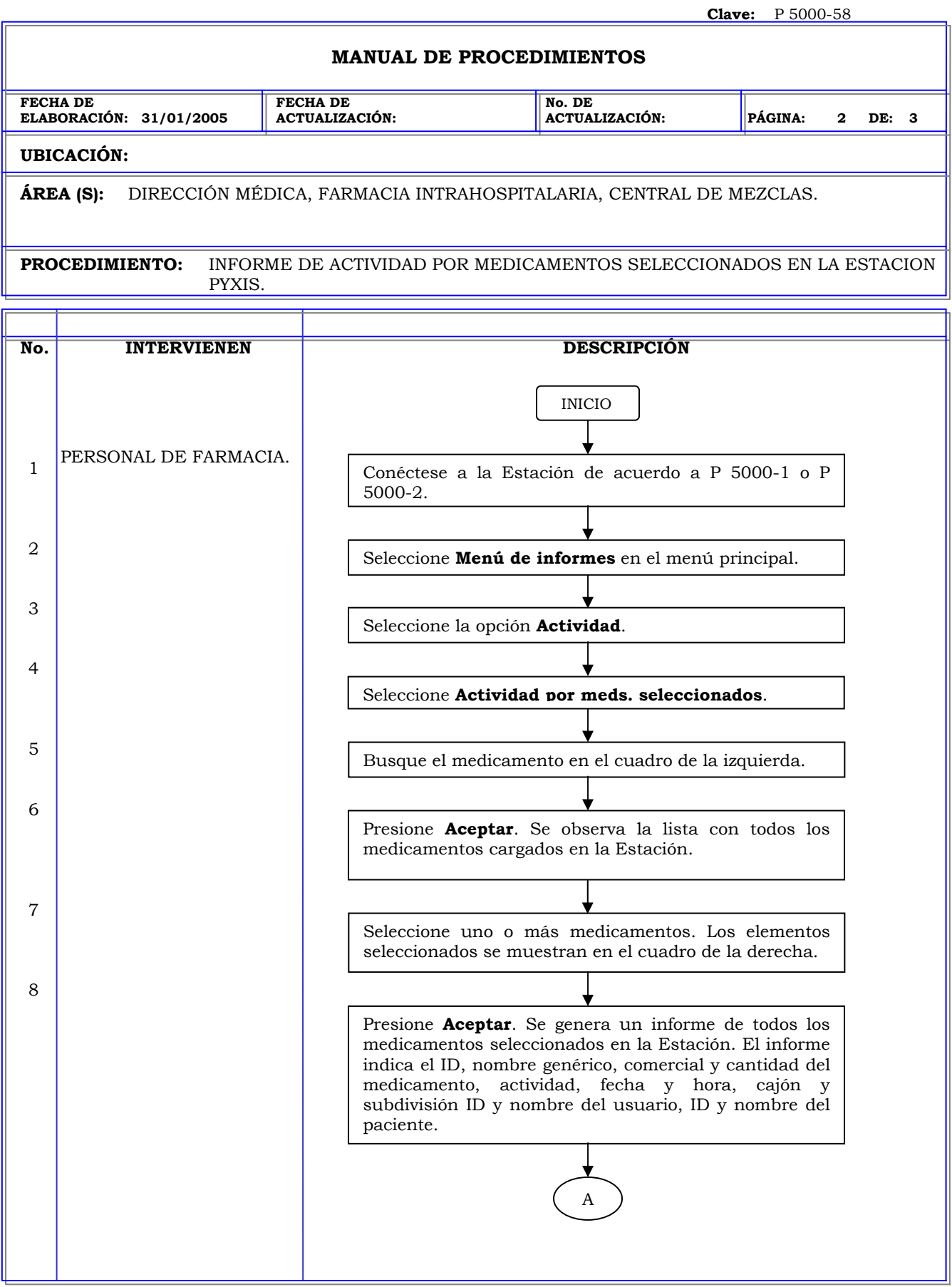

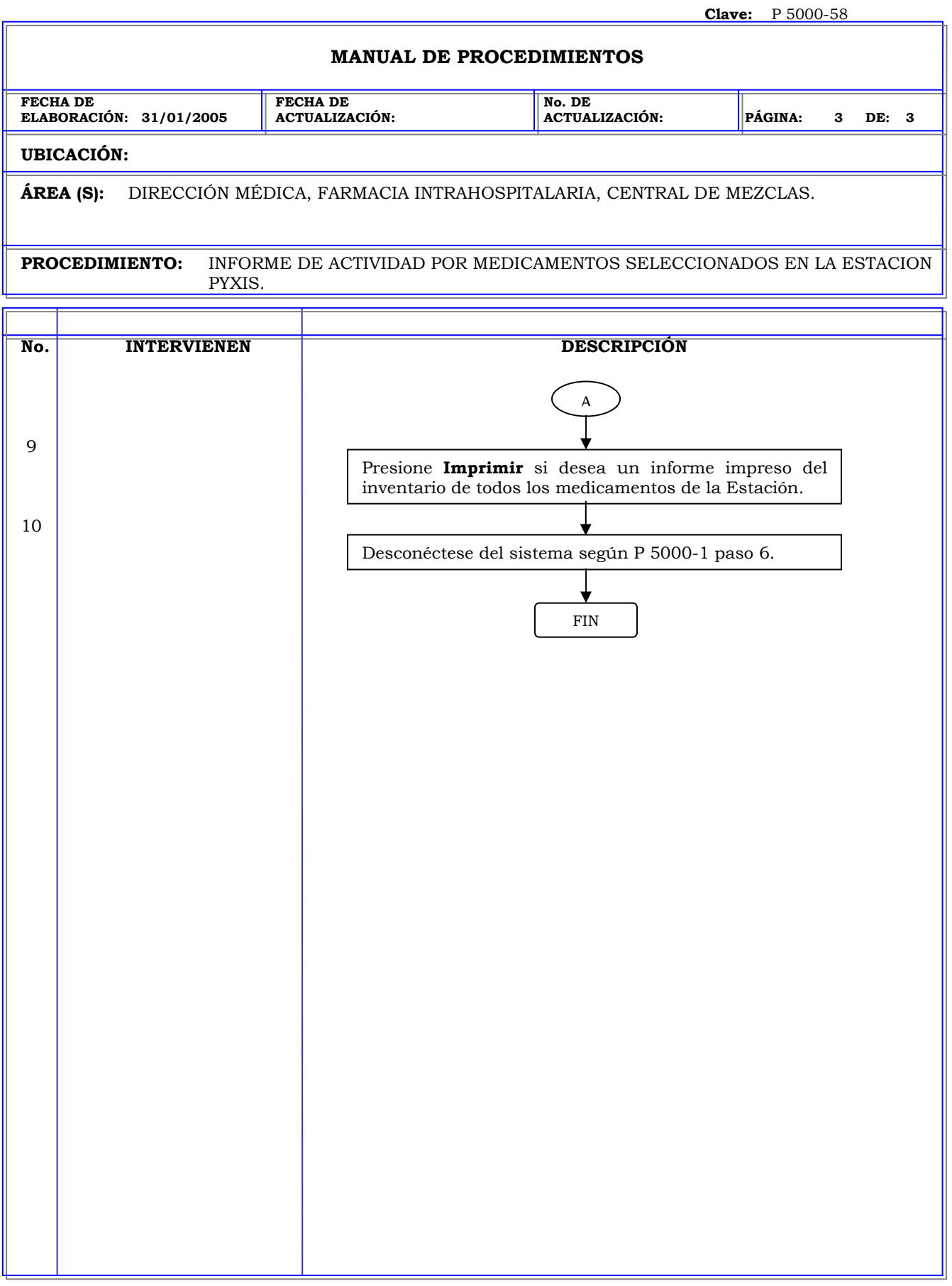

## **MANUAL DE PROCEDIMIENTOS**

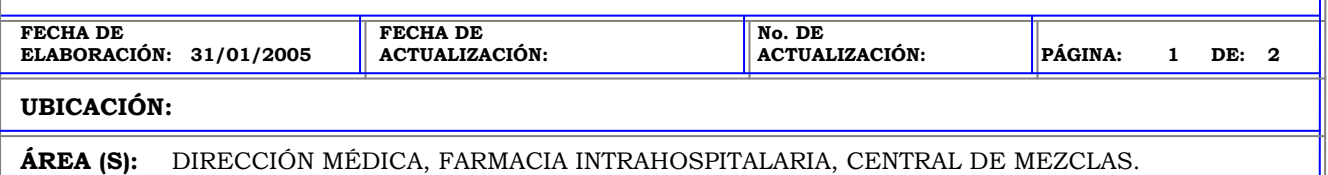

**PROCEDIMIENTO:** INFORME DE ACTIVIDAD POR TODOS LOS CAJONES EN LA ESTACION PYXIS.

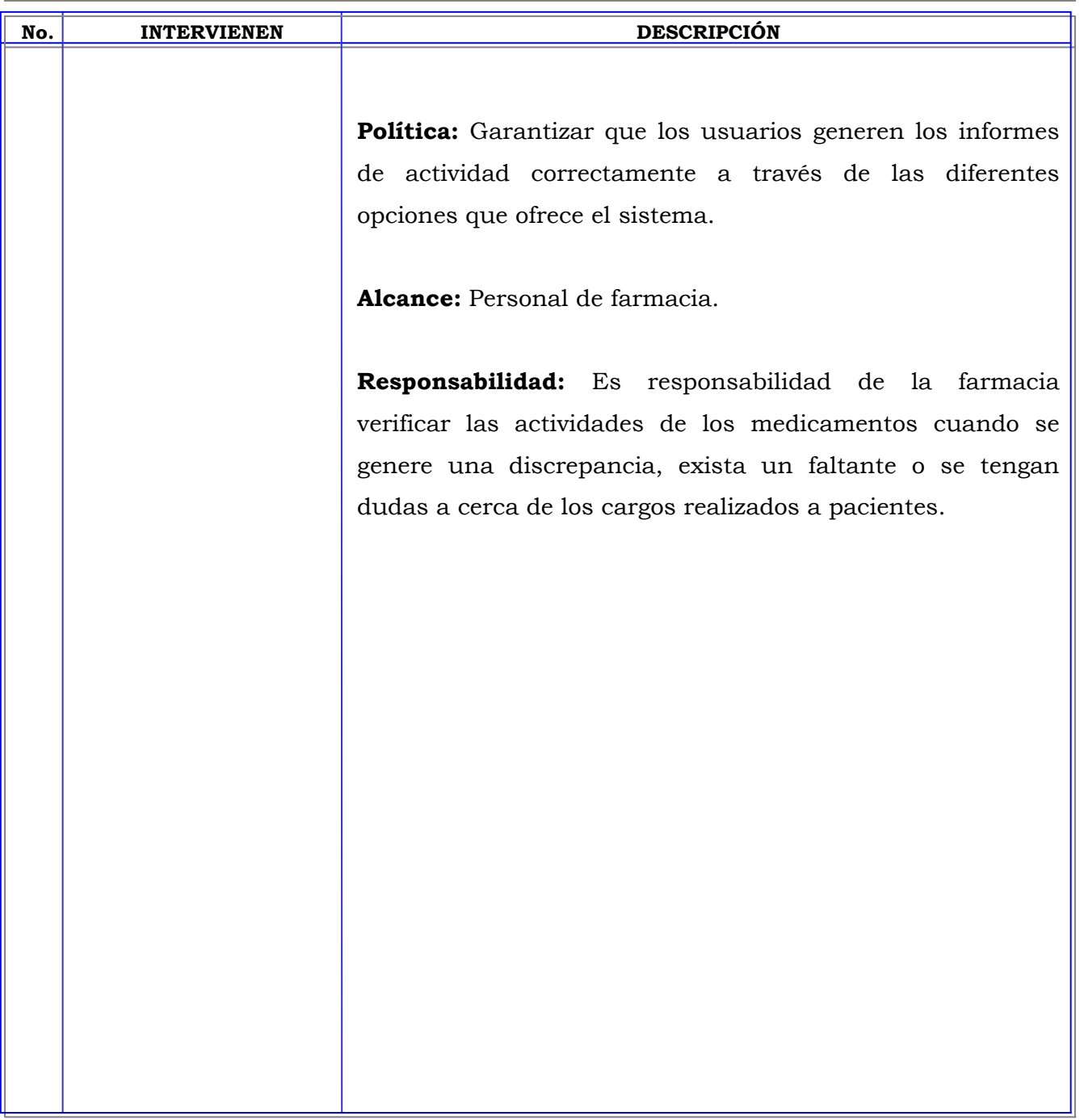

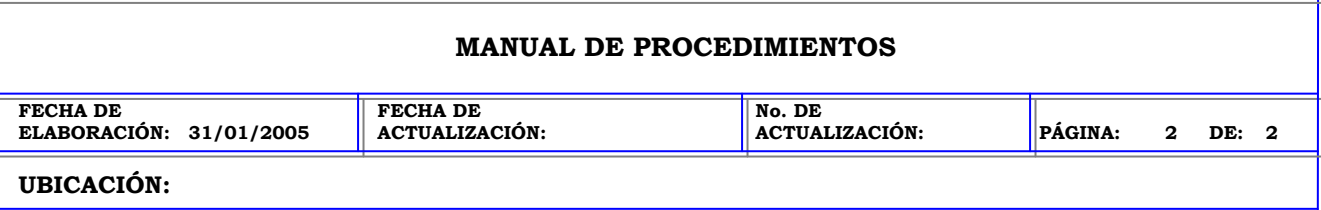

**ÁREA (S):** DIRECCIÓN MÉDICA, FARMACIA INTRAHOSPITALARIA, CENTRAL DE MEZCLAS.

**PROCEDIMIENTO:** INFORME DE ACTIVIDAD POR TODOS LOS CAJONES EN LA ESTACION PYXIS.

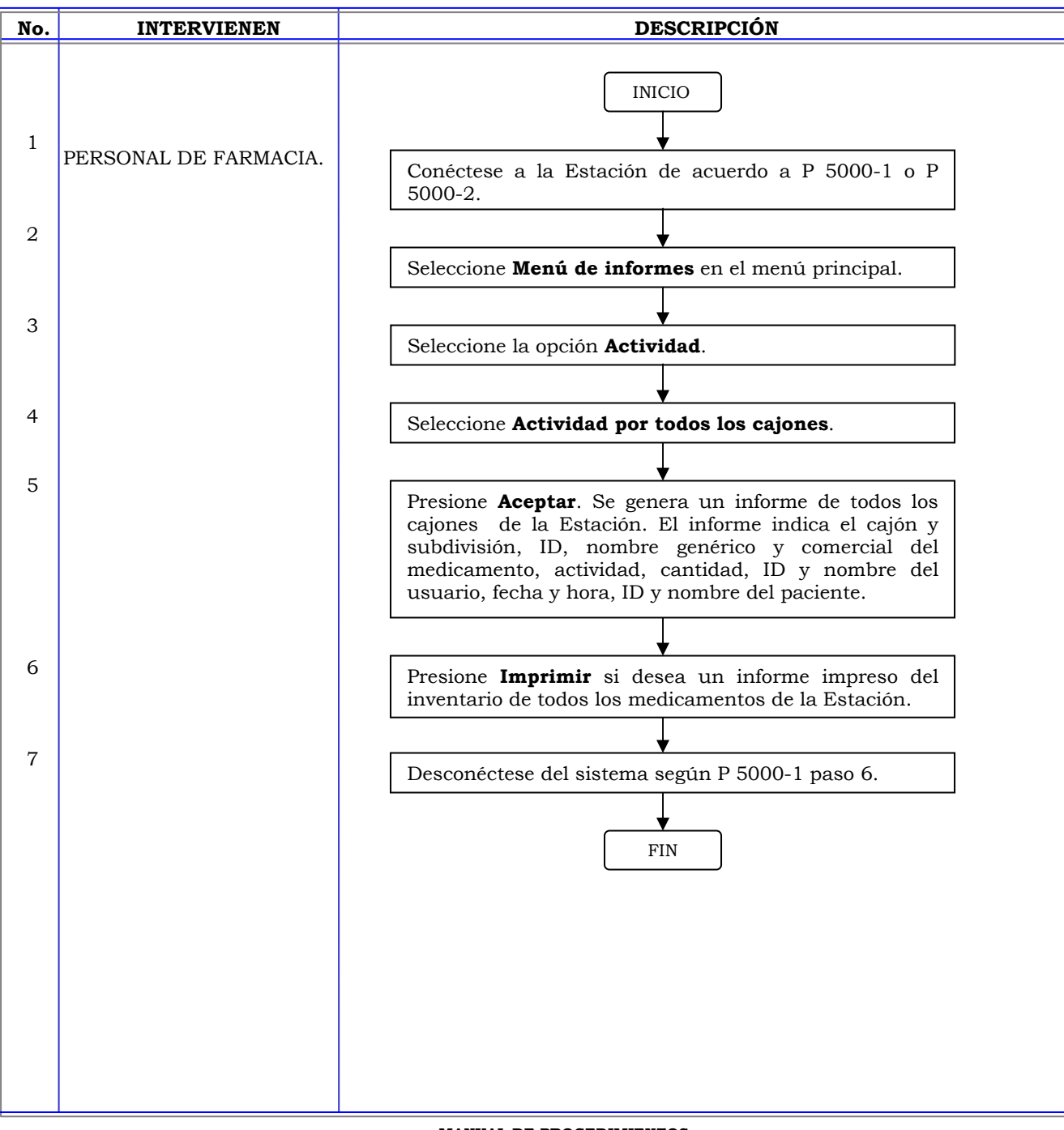

## **MANUAL DE PROCEDIMIENTOS**

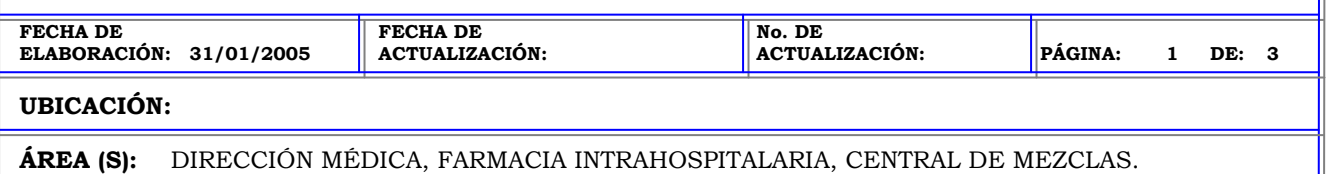

**PROCEDIMIENTO:** INFORME DE ACTIVIDAD POR CAJONES SELECCIONADOS EN LA ESTACION PYXIS.

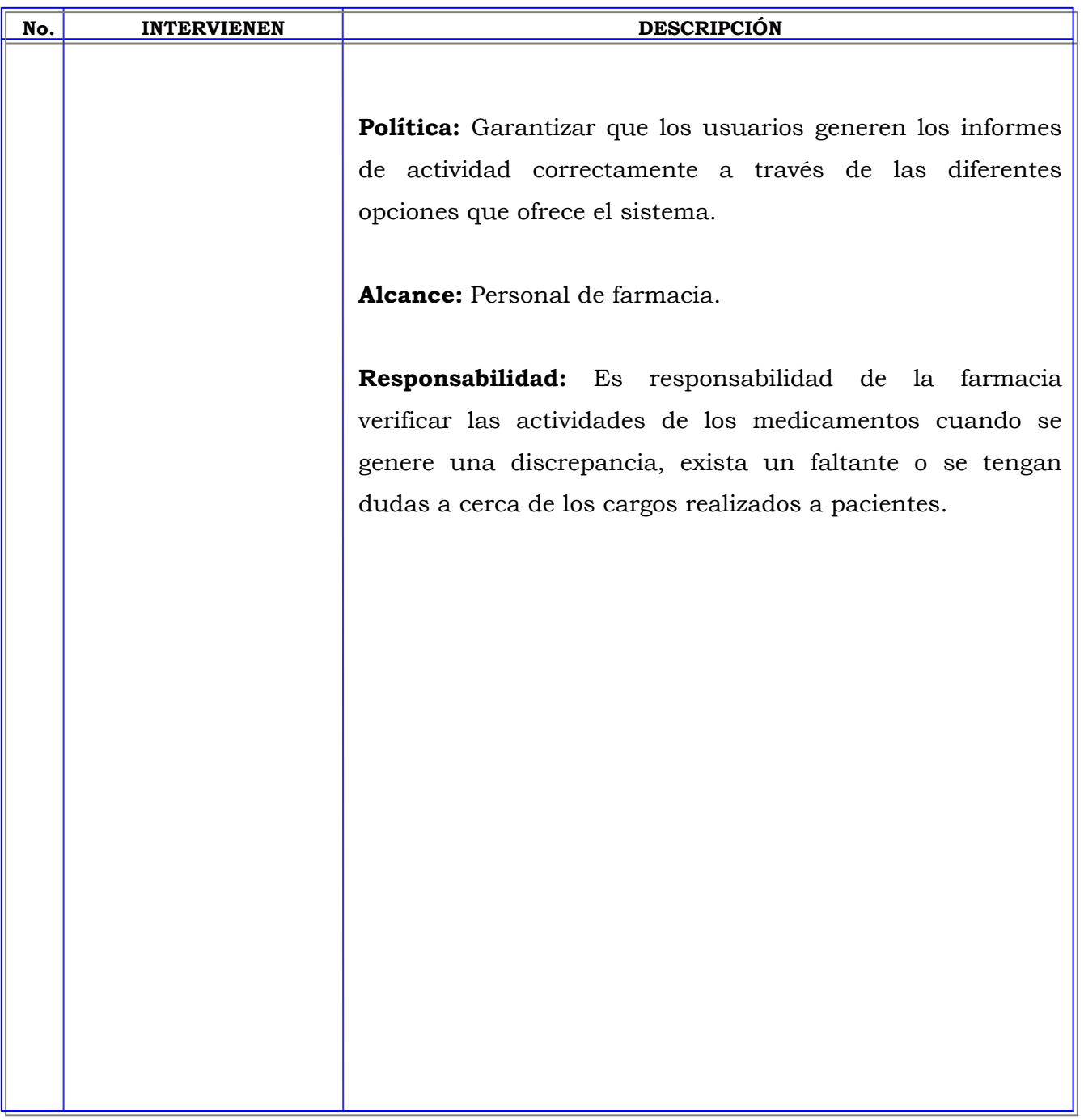

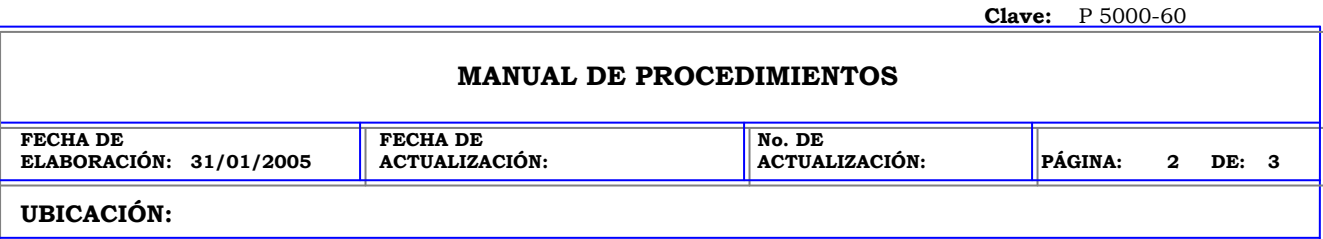

**ÁREA (S):** DIRECCIÓN MÉDICA, FARMACIA INTRAHOSPITALARIA, CENTRAL DE MEZCLAS.

**PROCEDIMIENTO:** INFORME DE ACTIVIDAD POR CAJONES SELECCIONADOS EN LA ESTACION PYXIS.

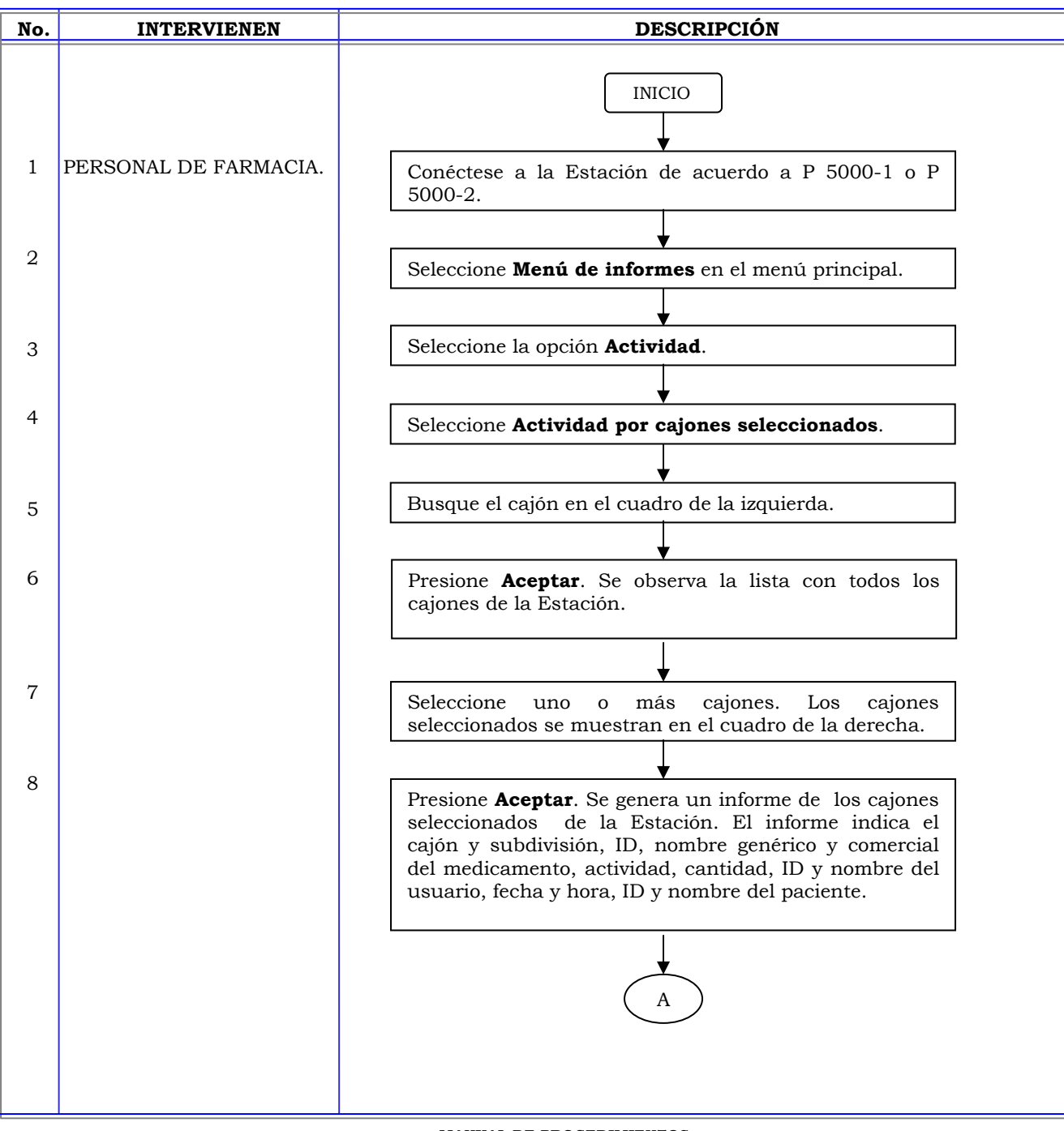

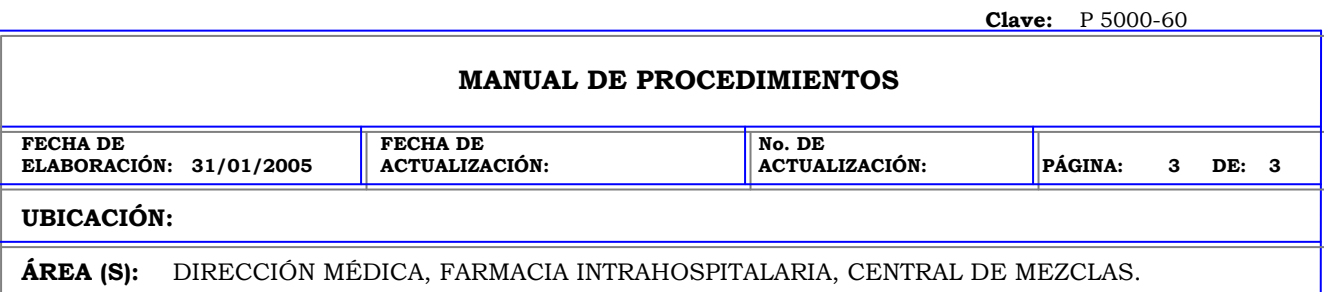

**PROCEDIMIENTO:** INFORME DE ACTIVIDAD POR CAJONES SELECCIONADOS EN LA ESTACION PYXIS.

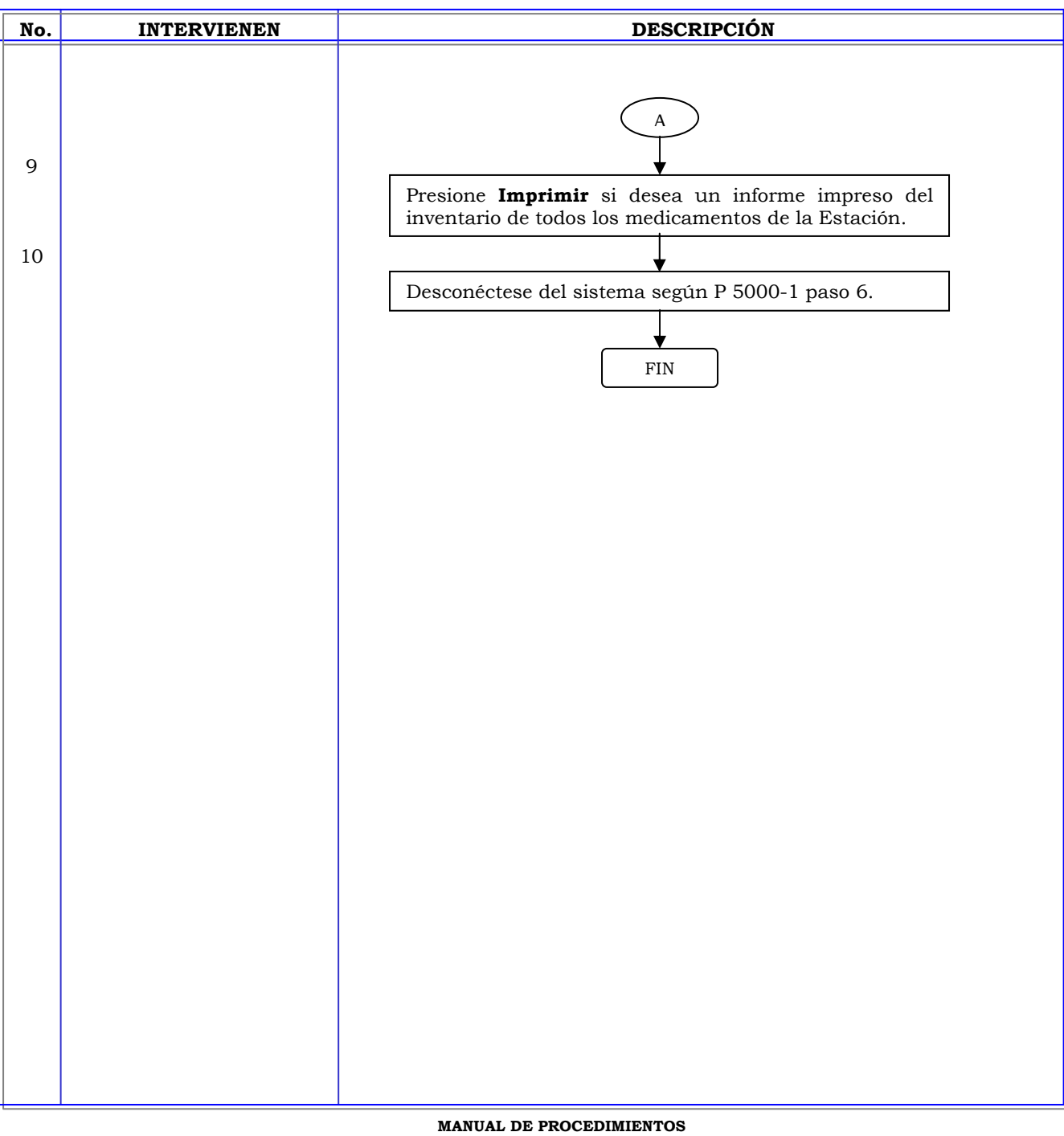

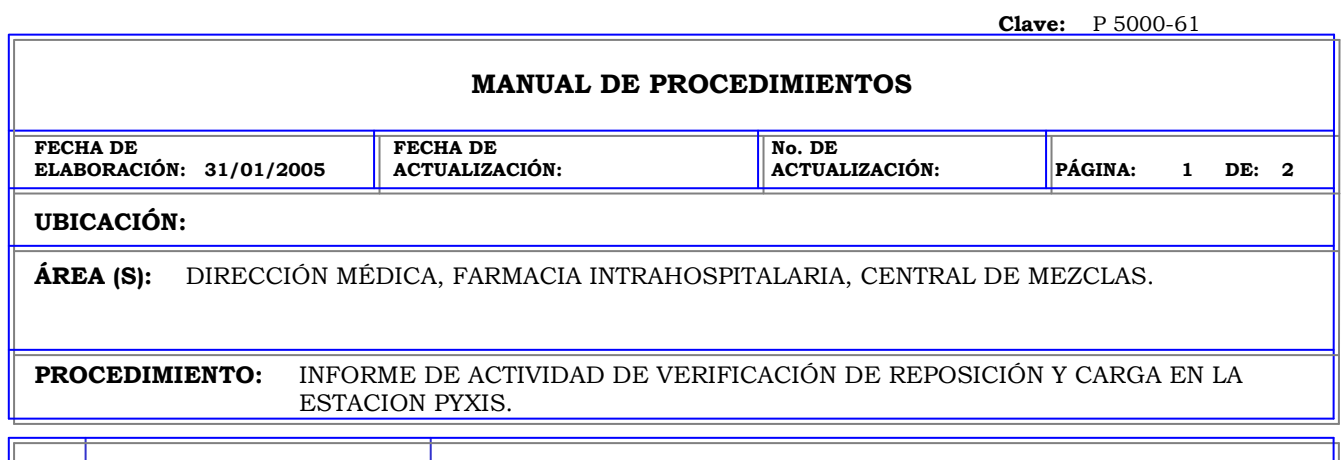

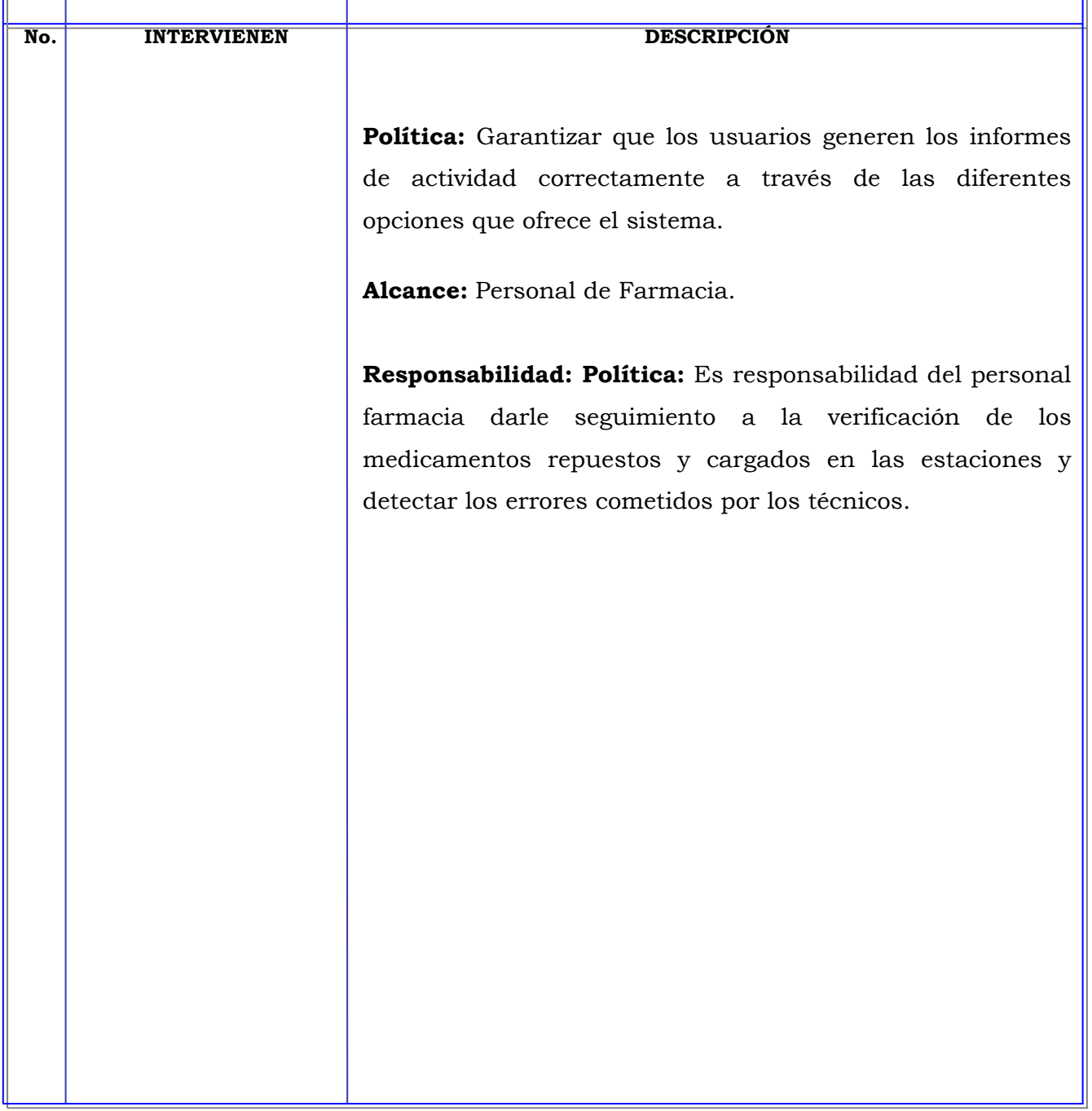

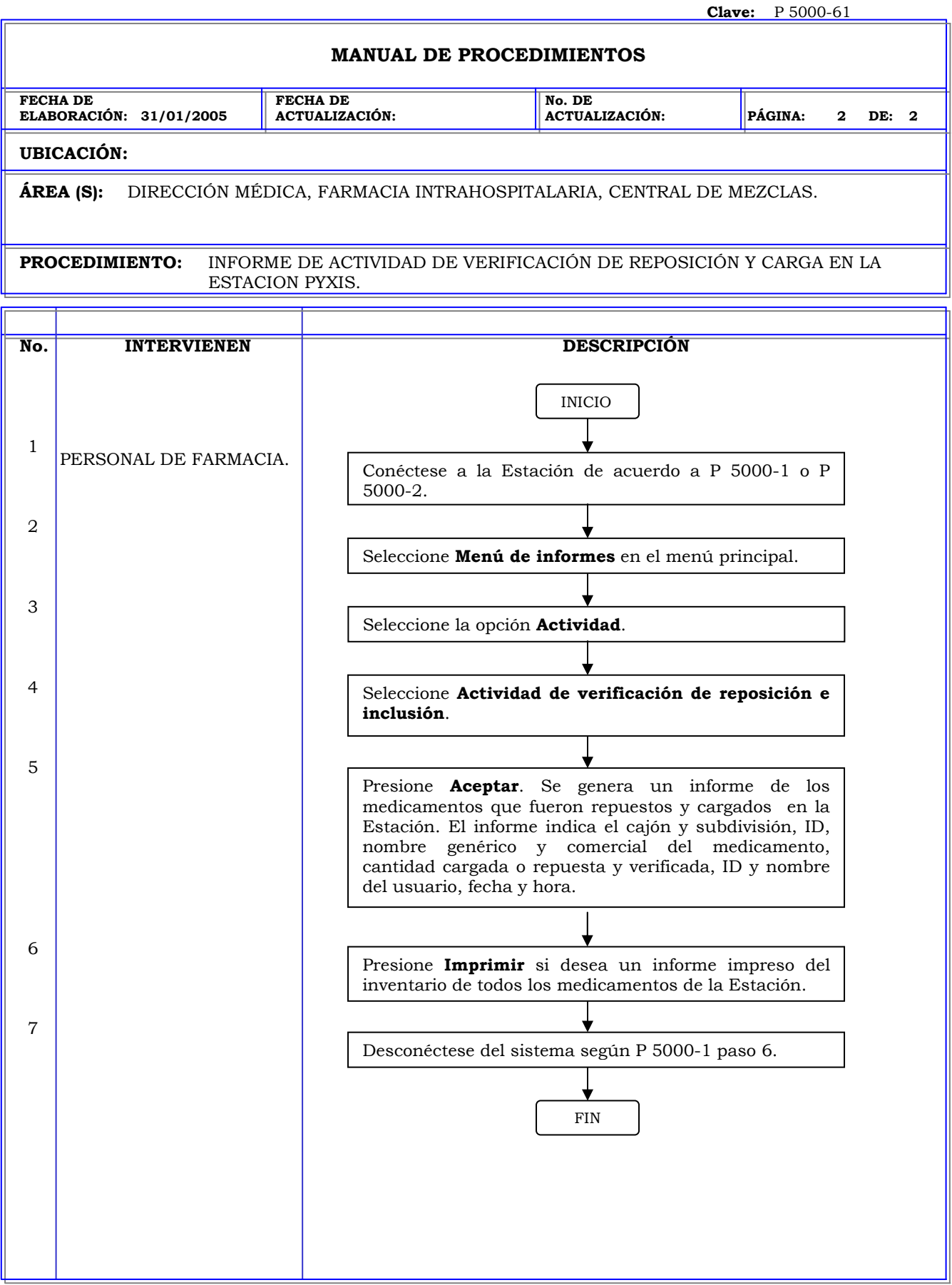

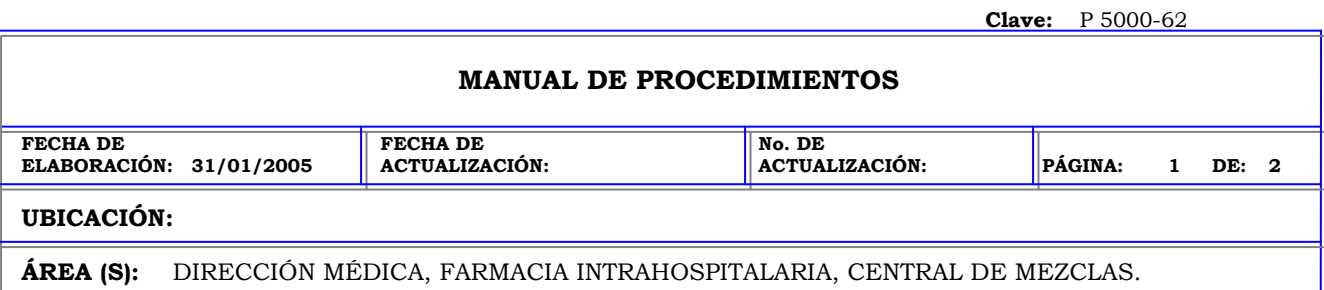

**PROCEDIMIENTO:** INFORME DE ACTIVIDAD DE TODAS LAS DISCREPANCIAS EN LA ESTACION PYXIS.

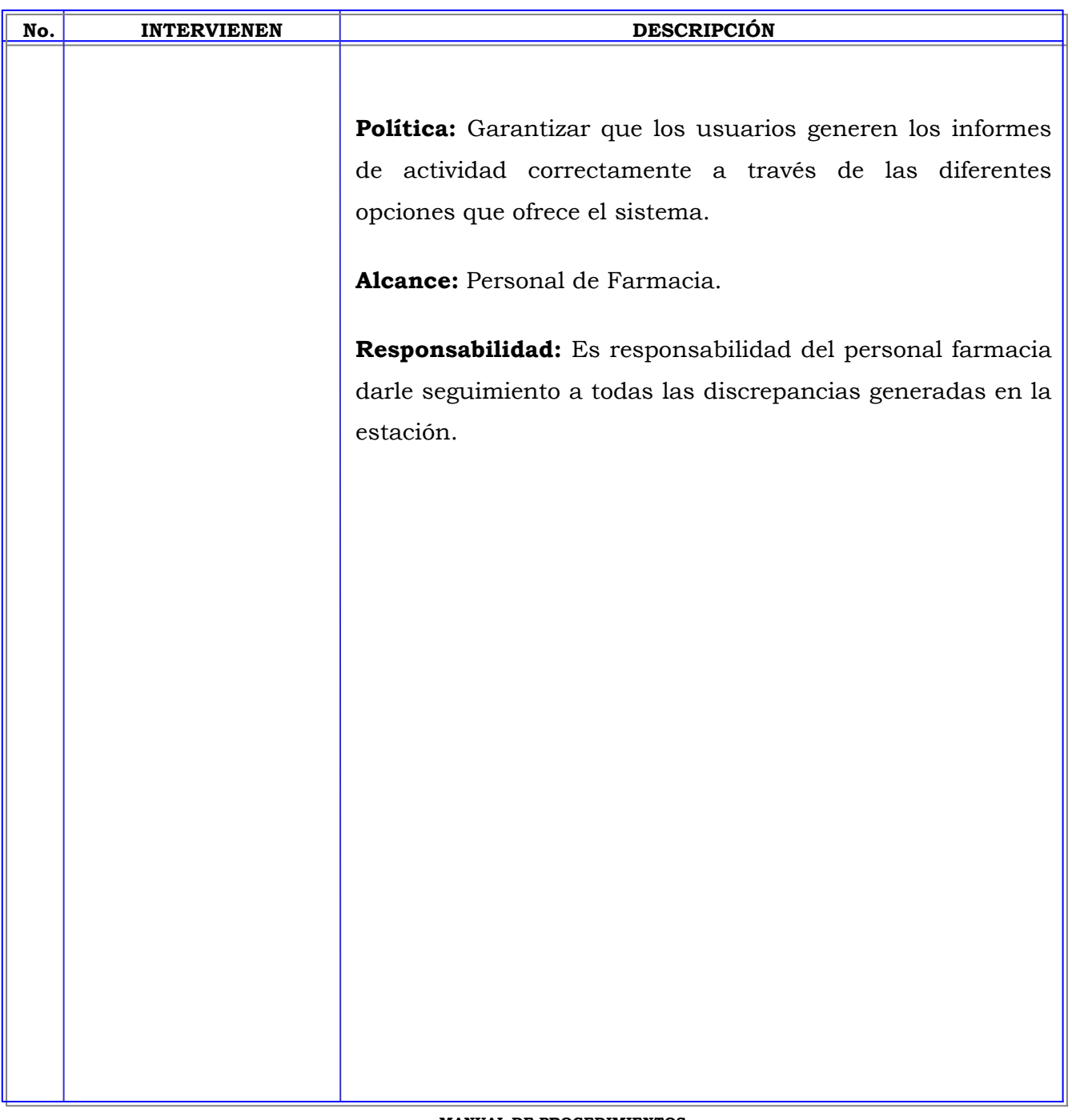

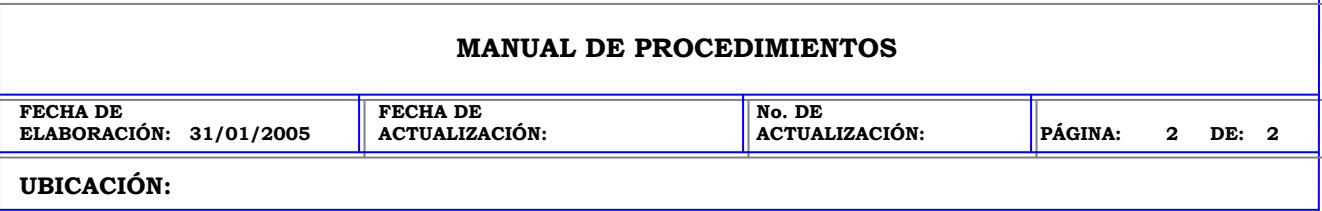

**ÁREA (S):** DIRECCIÓN MÉDICA, FARMACIA INTRAHOSPITALARIA, CENTRAL DE MEZCLAS.

**PROCEDIMIENTO:** INFORME DE ACTIVIDAD DE TODAS LAS DISCREPANCIAS EN LA ESTACION PYXIS.

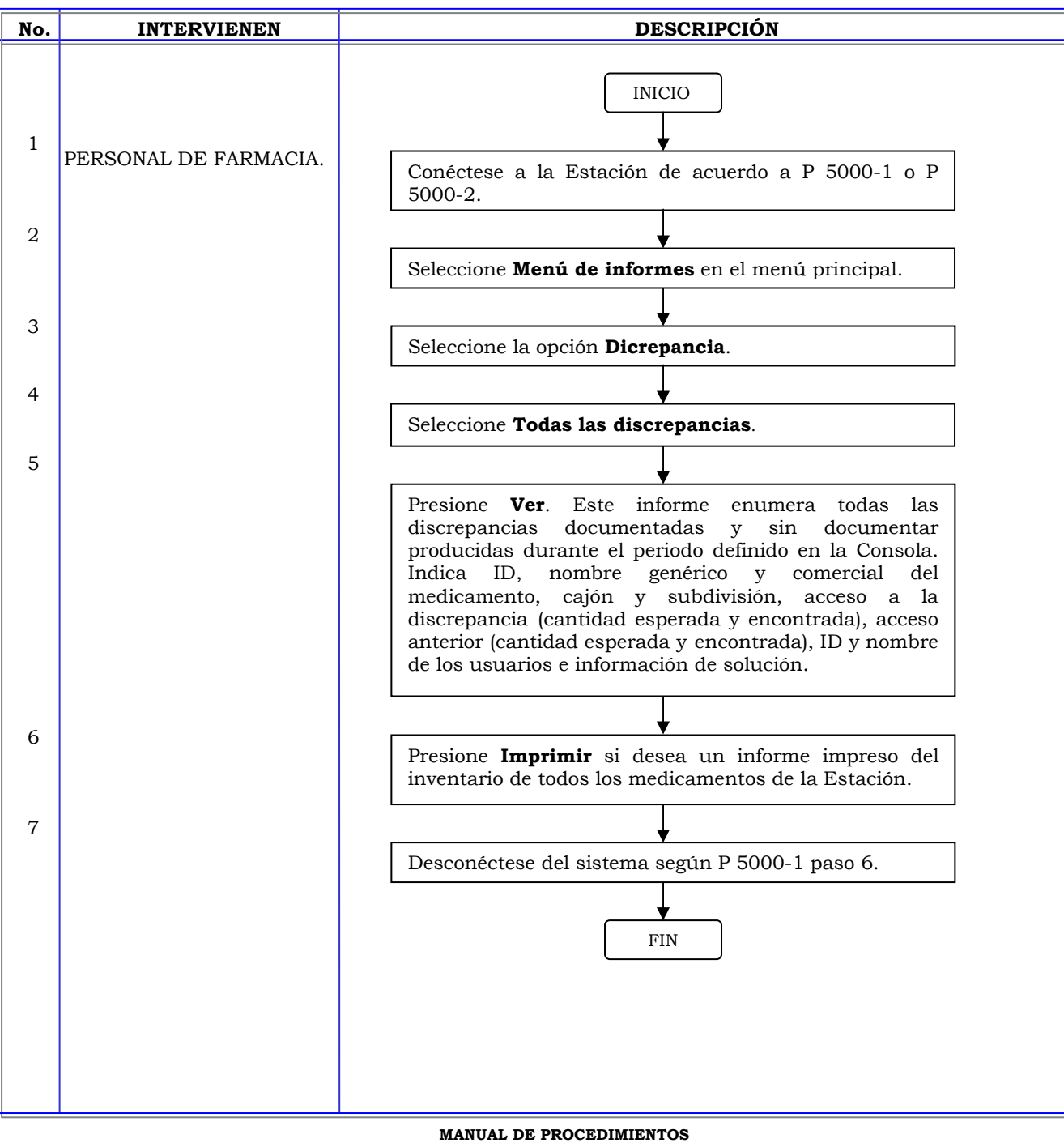

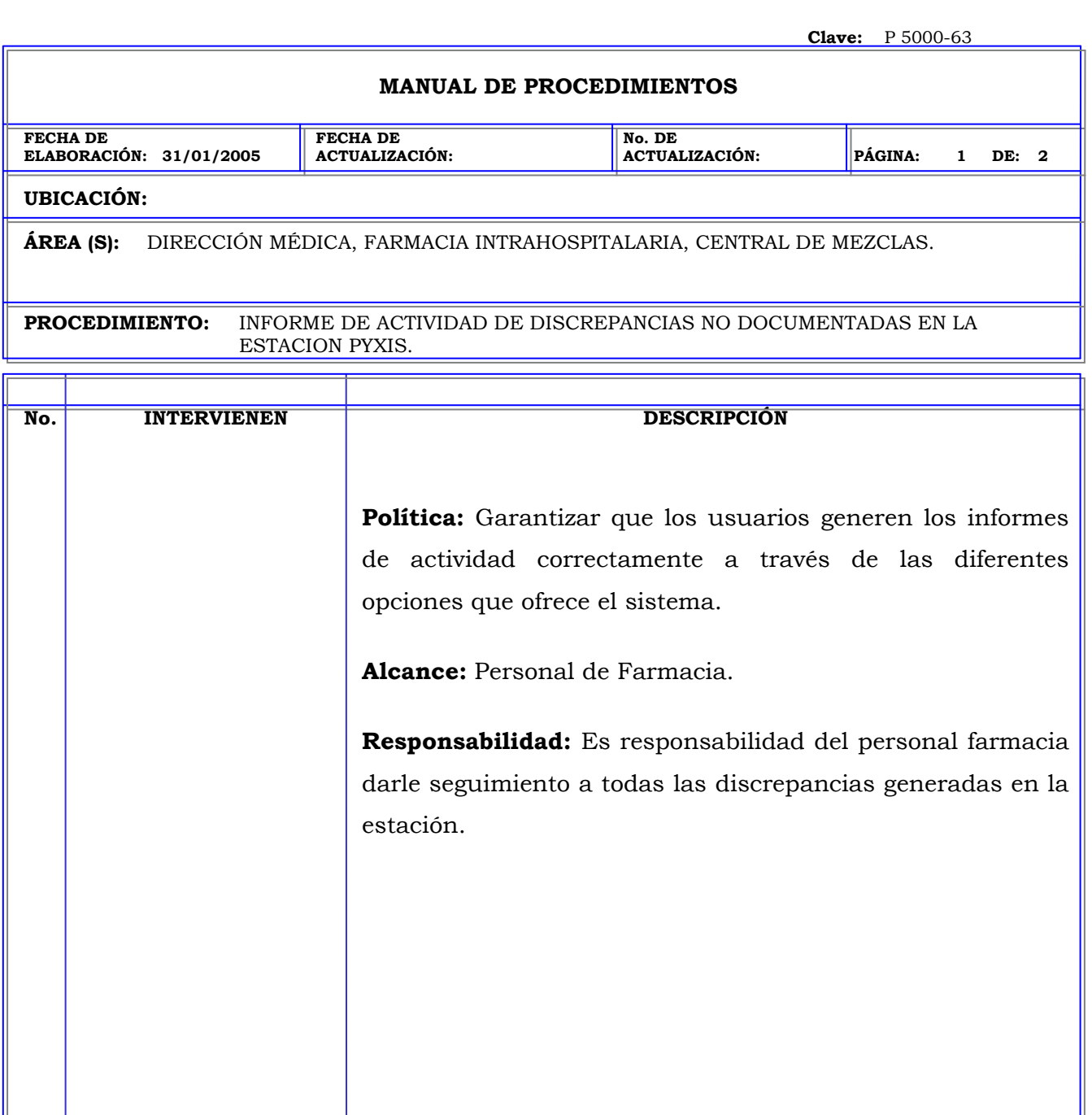

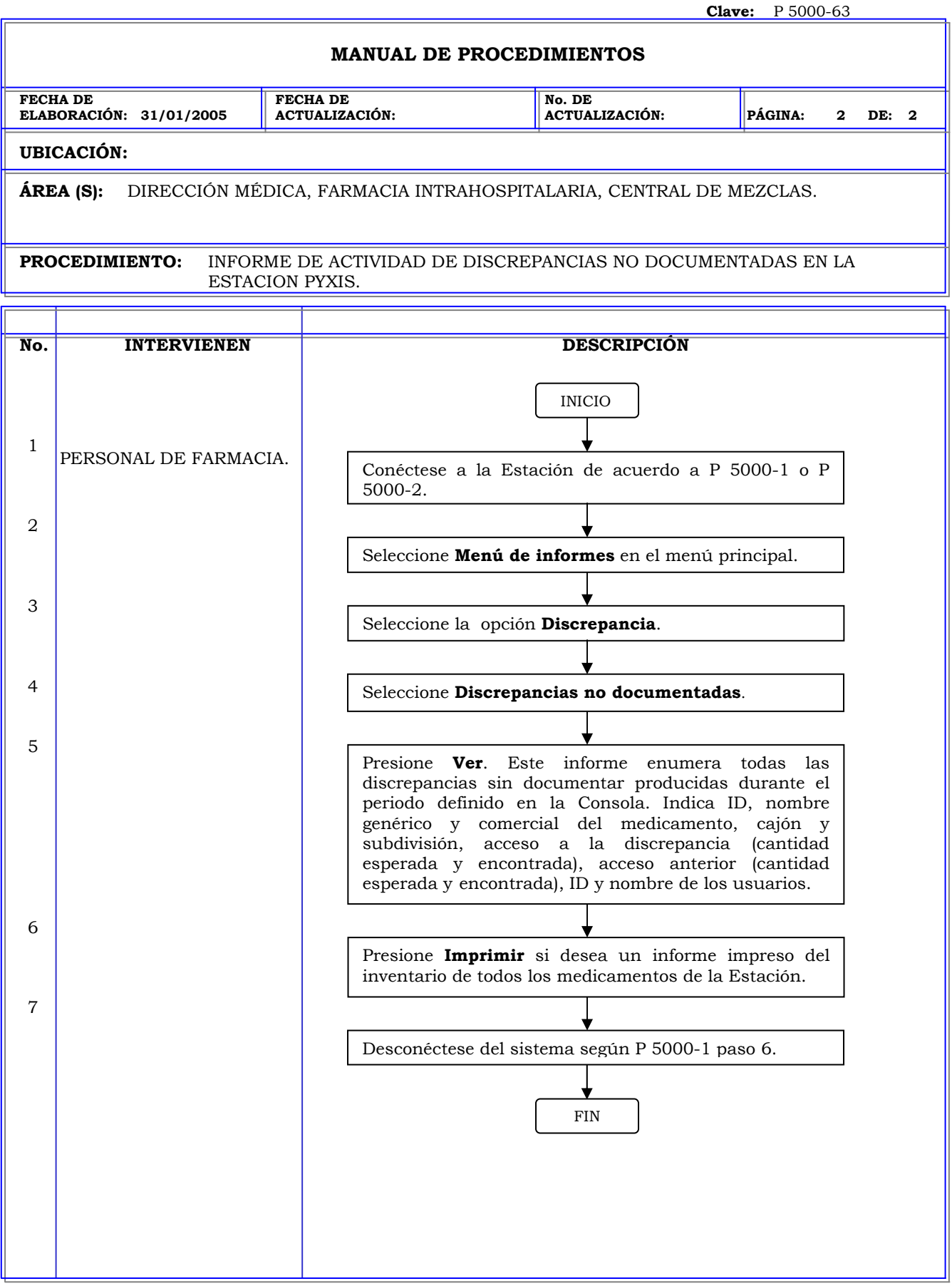

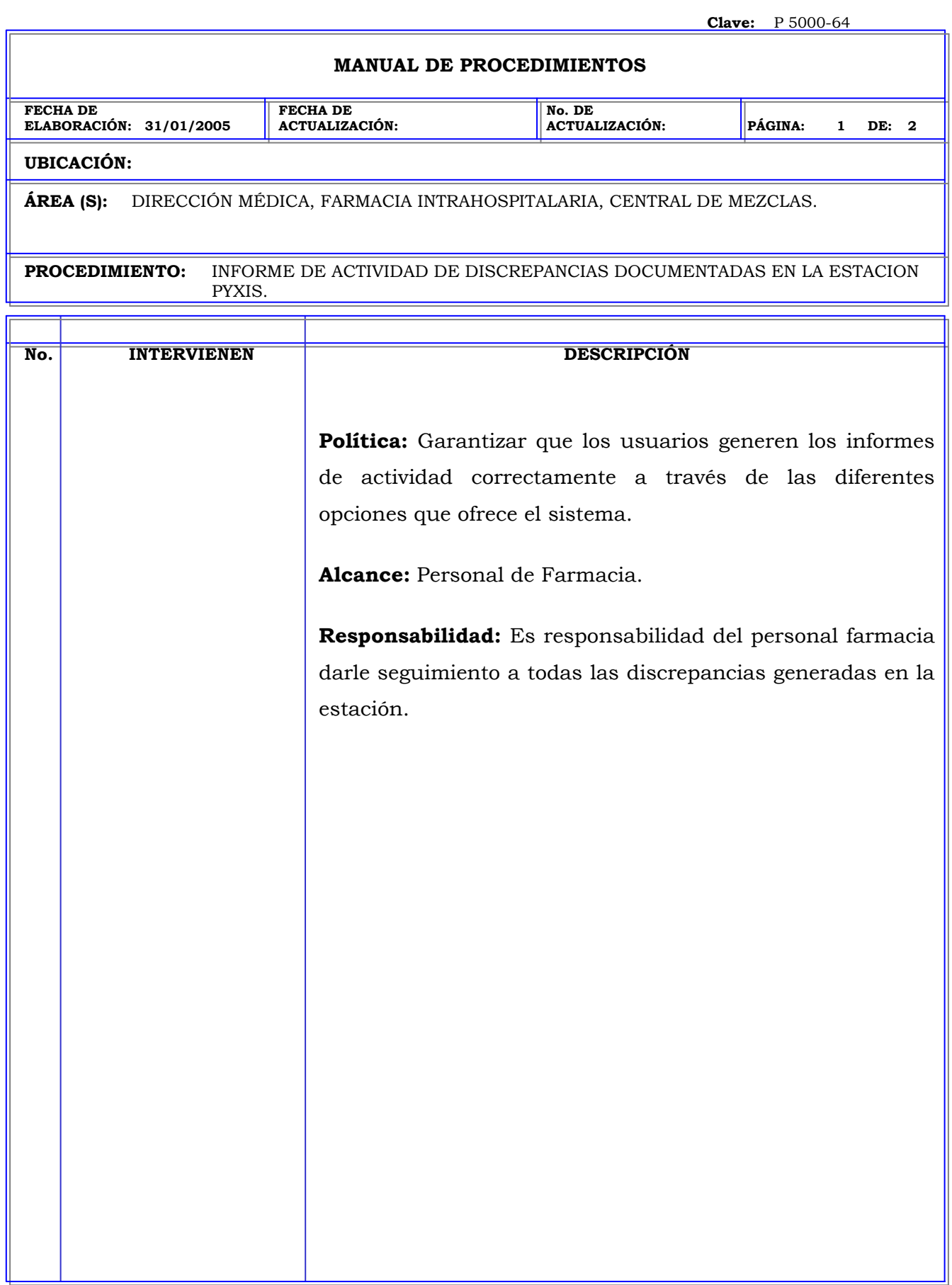

 $\mathbf{I}$ 

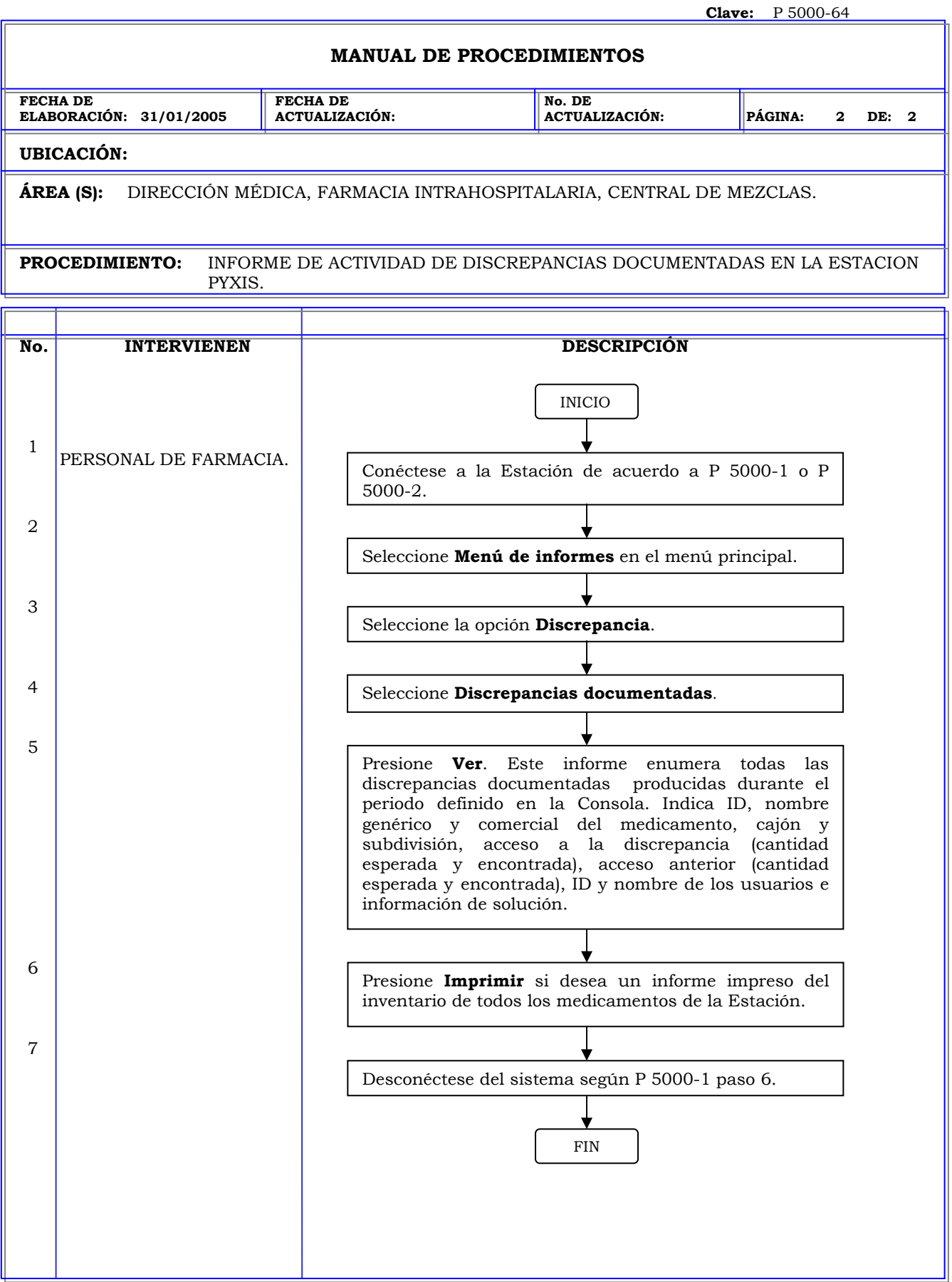

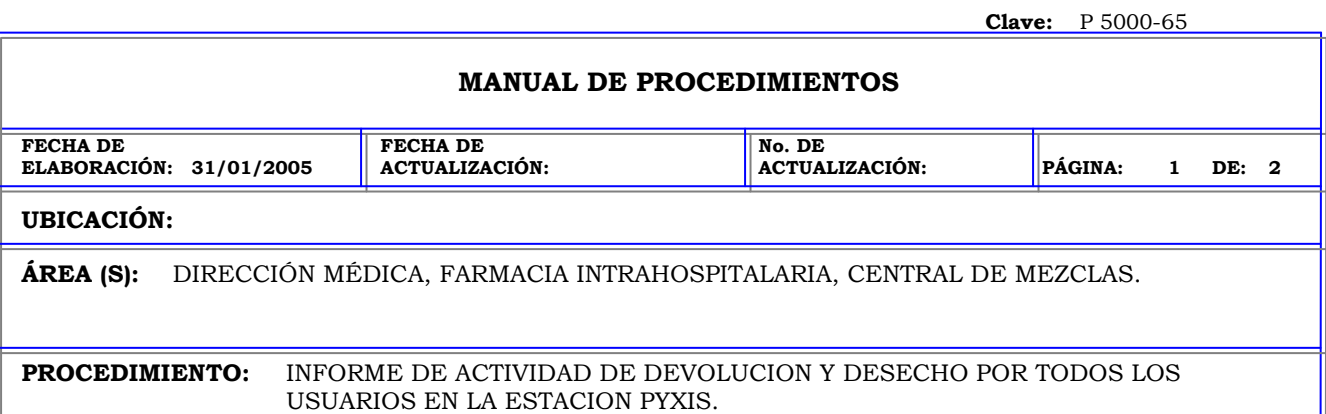

**No. INTERVIENEN DESCRIPCIÓN Política:** Garantizar que los usuarios generen los informes de actividad correctamente a través de las diferentes opciones que ofrece el sistema. **Alcance:** Personal de Farmacia. **Responsabilidad:** Es responsabilidad del personal farmacia obtener una referencia rápida los medicamentos que fueron devueltos o desechados durante el período especificado para realizar los cargos correctos a los pacientes.

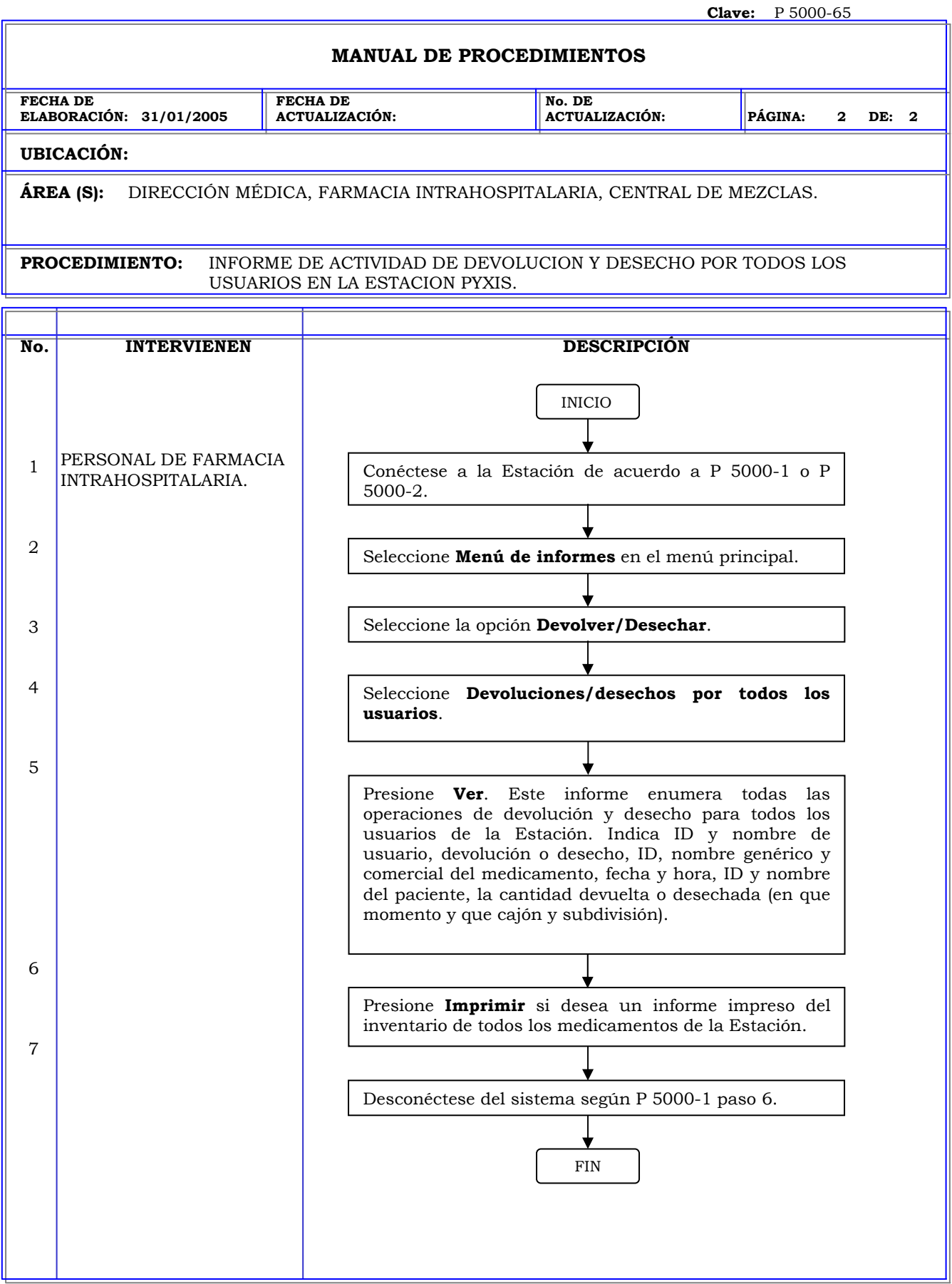

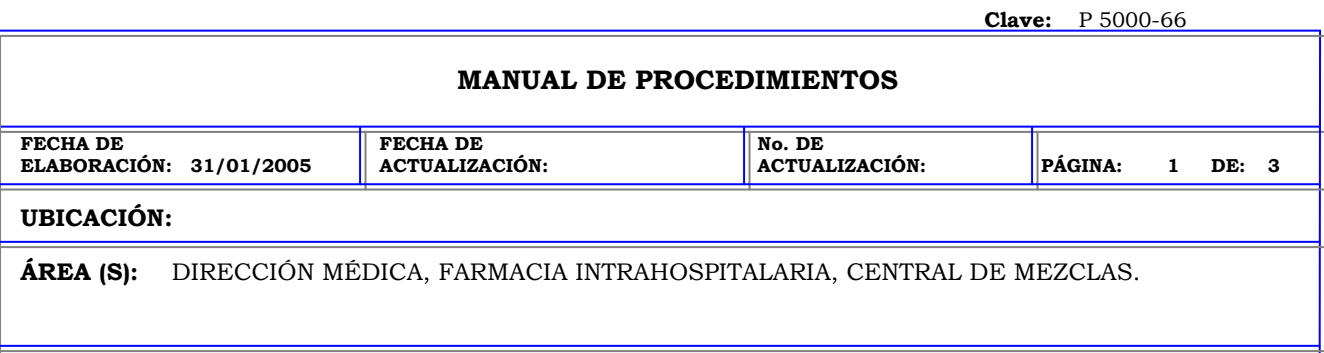

**PROCEDIMIENTO:** INFORME DE ACTIVIDAD DE DEVOLUCION Y DESECHO POR USUARIOS

SELECCIONADOS EN LA ESTACION PYXIS.

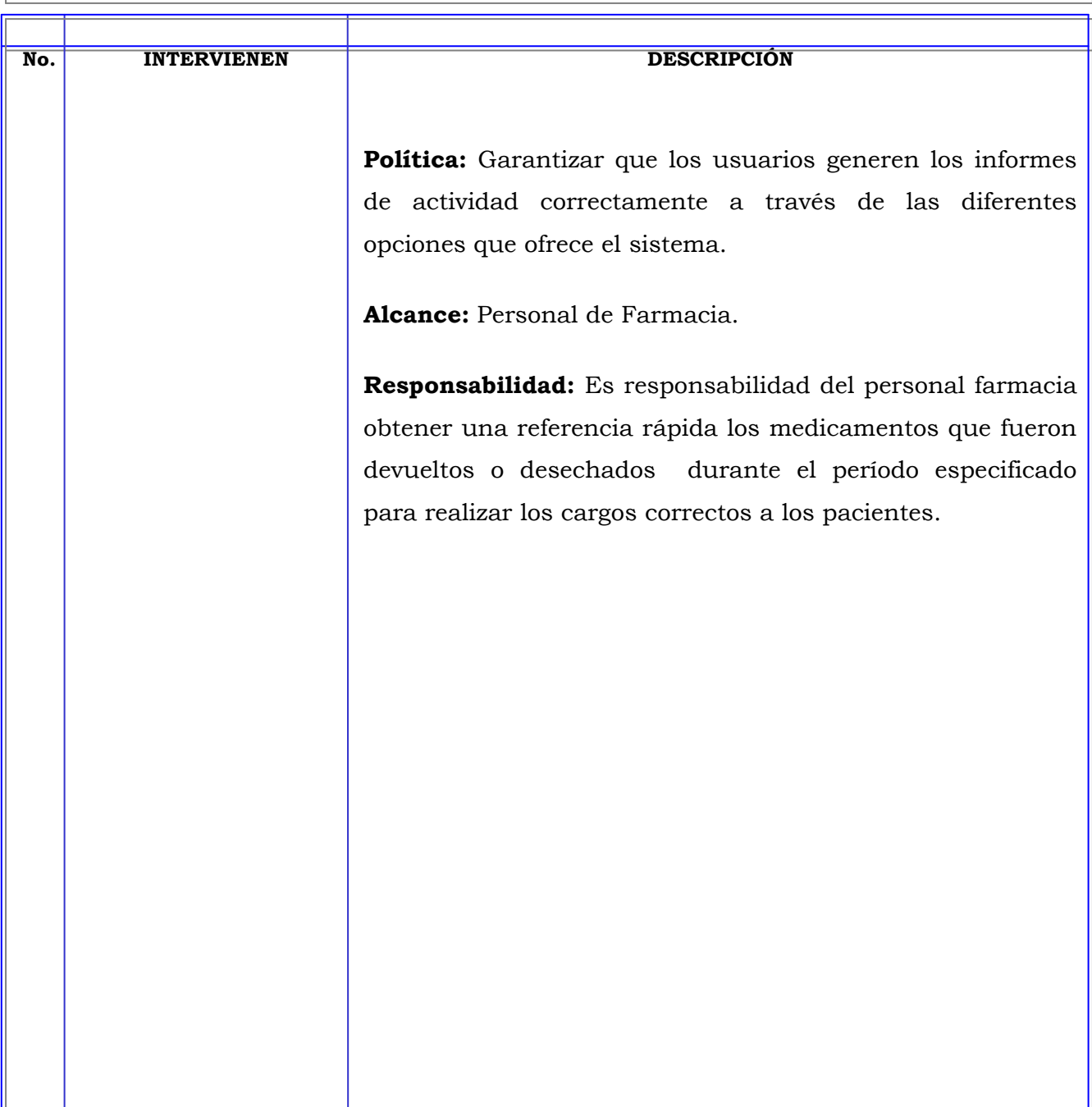

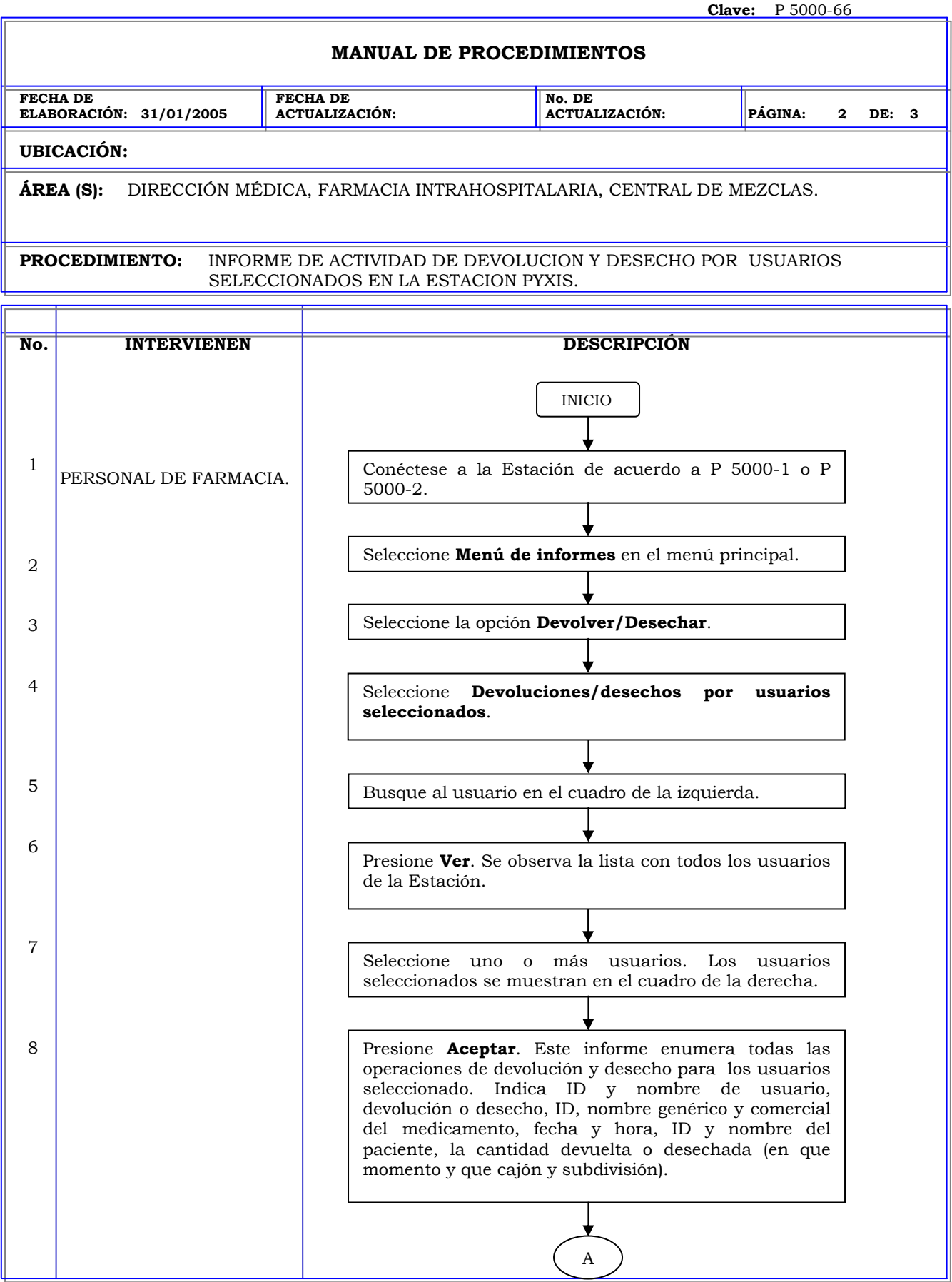

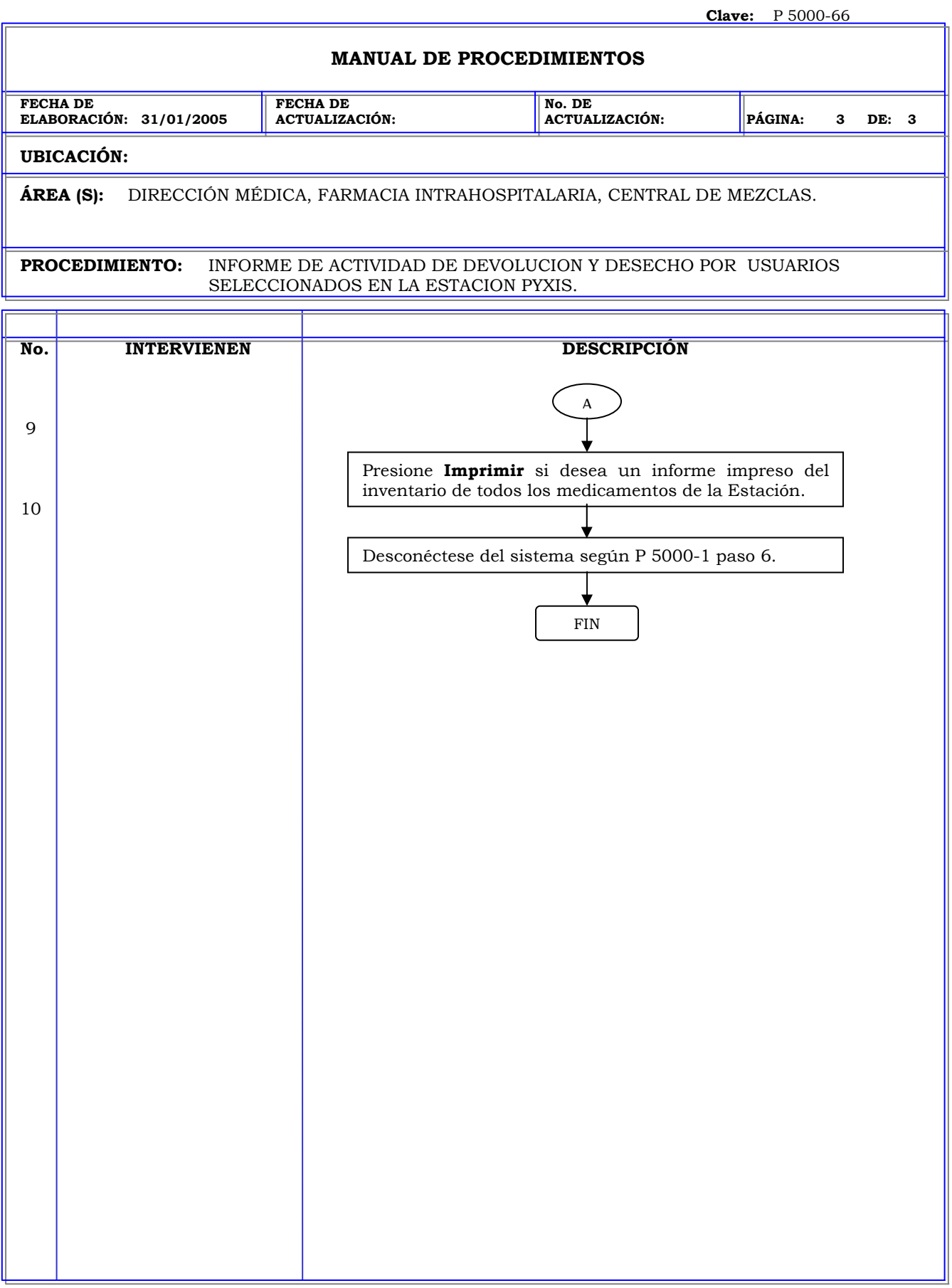

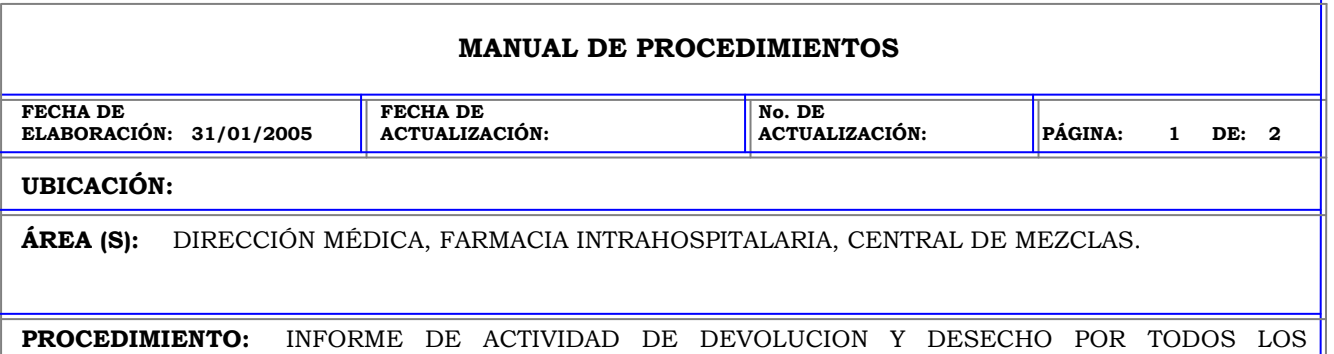

PACIENTES EN LA ESTACION PYXIS.

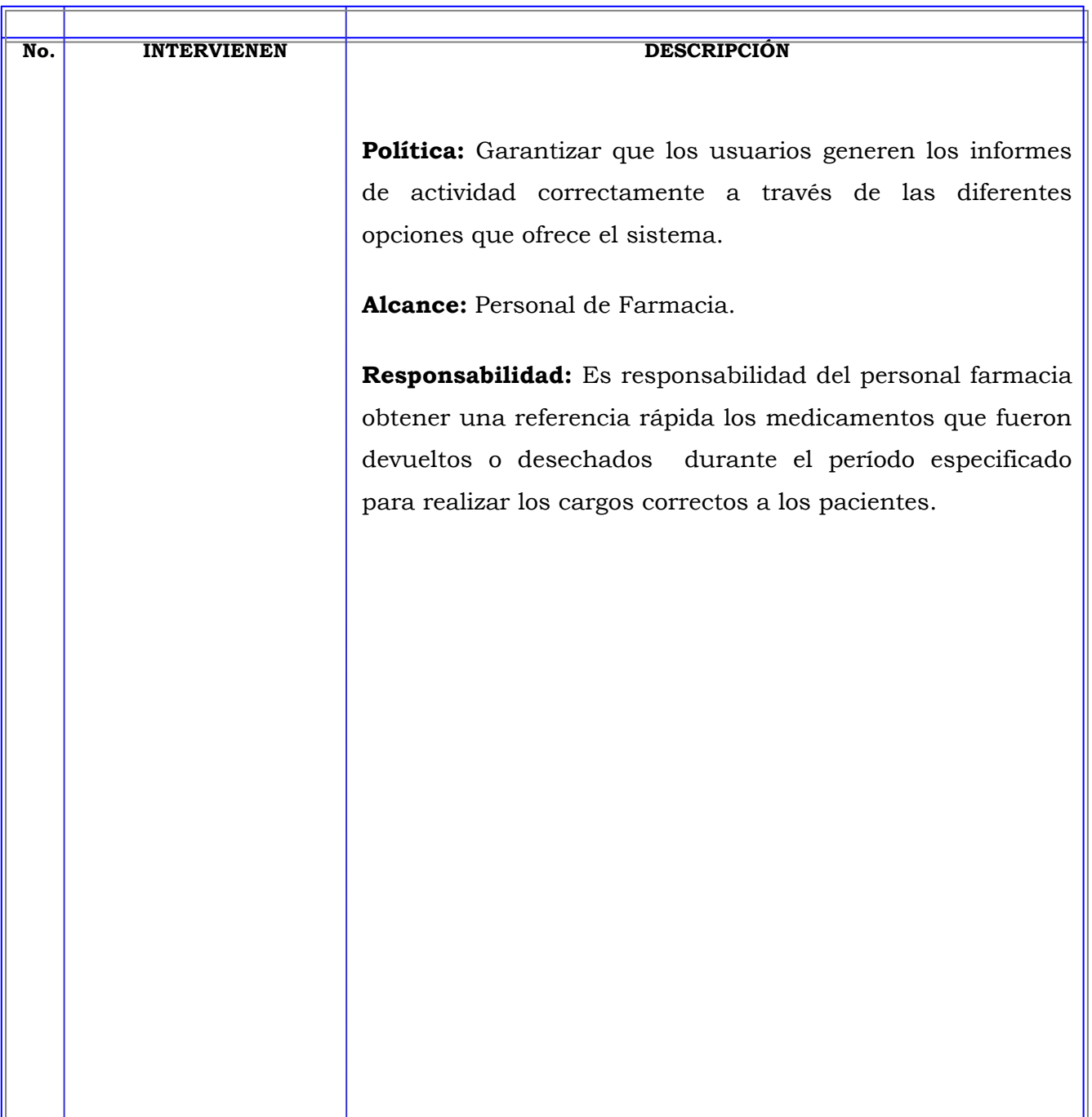

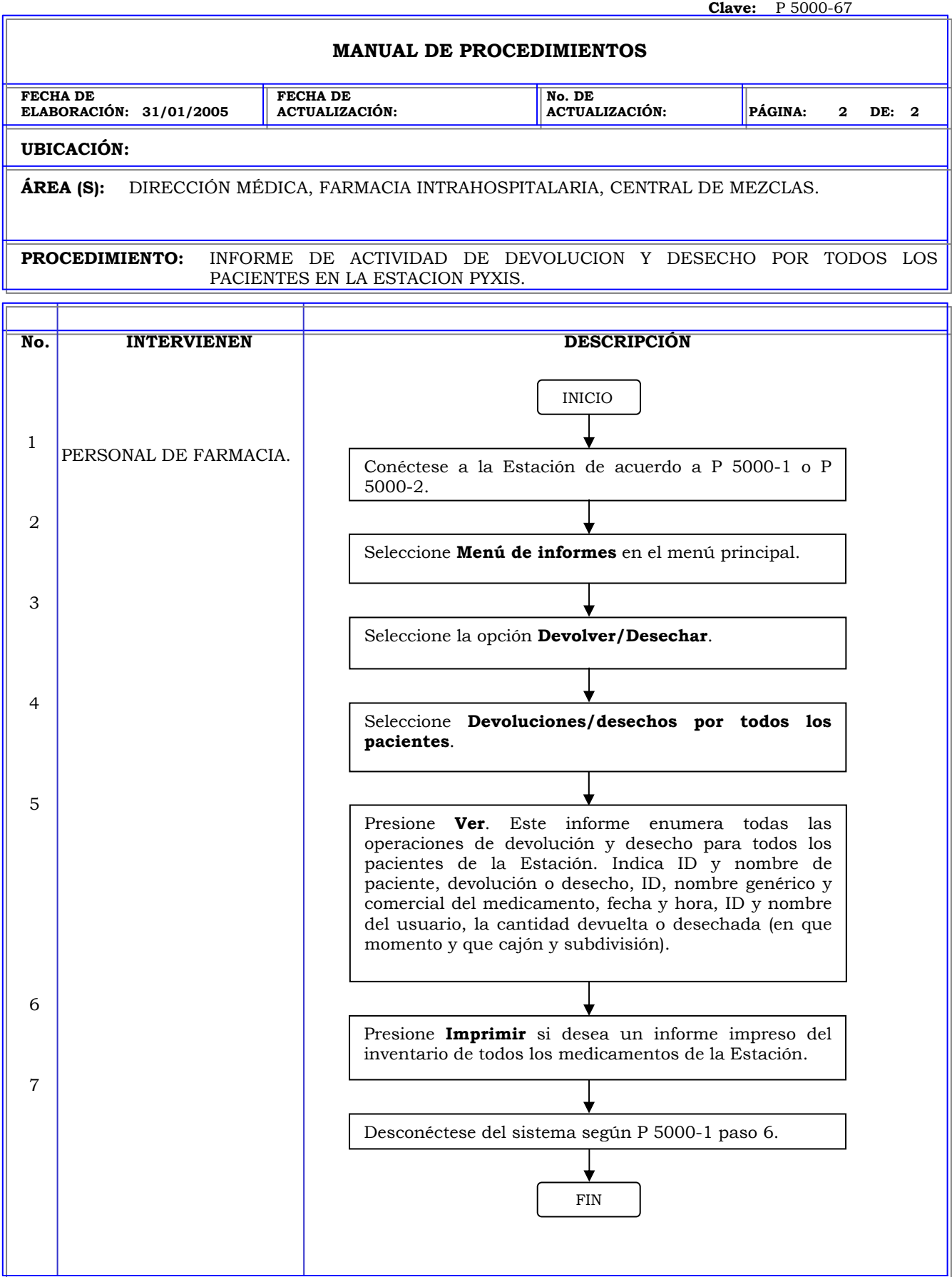

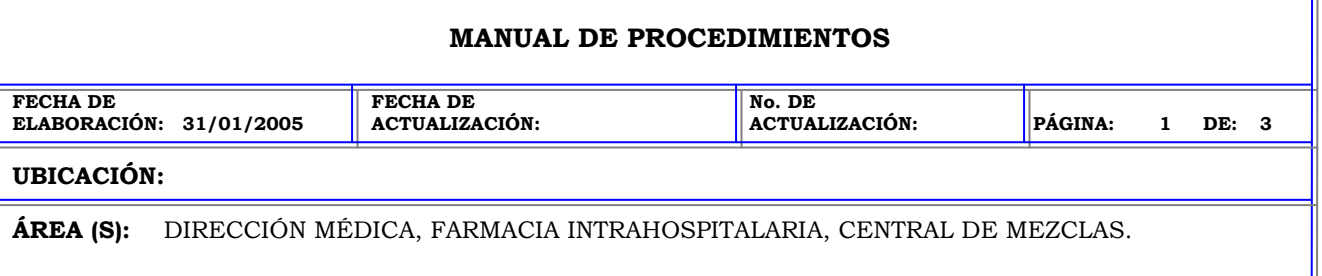

**PROCEDIMIENTO:** INFORME DE ACTIVIDAD DE DEVOLUCION Y DESECHO POR PACIENTES SELECCIONADOS EN LA ESTACION PYXIS.

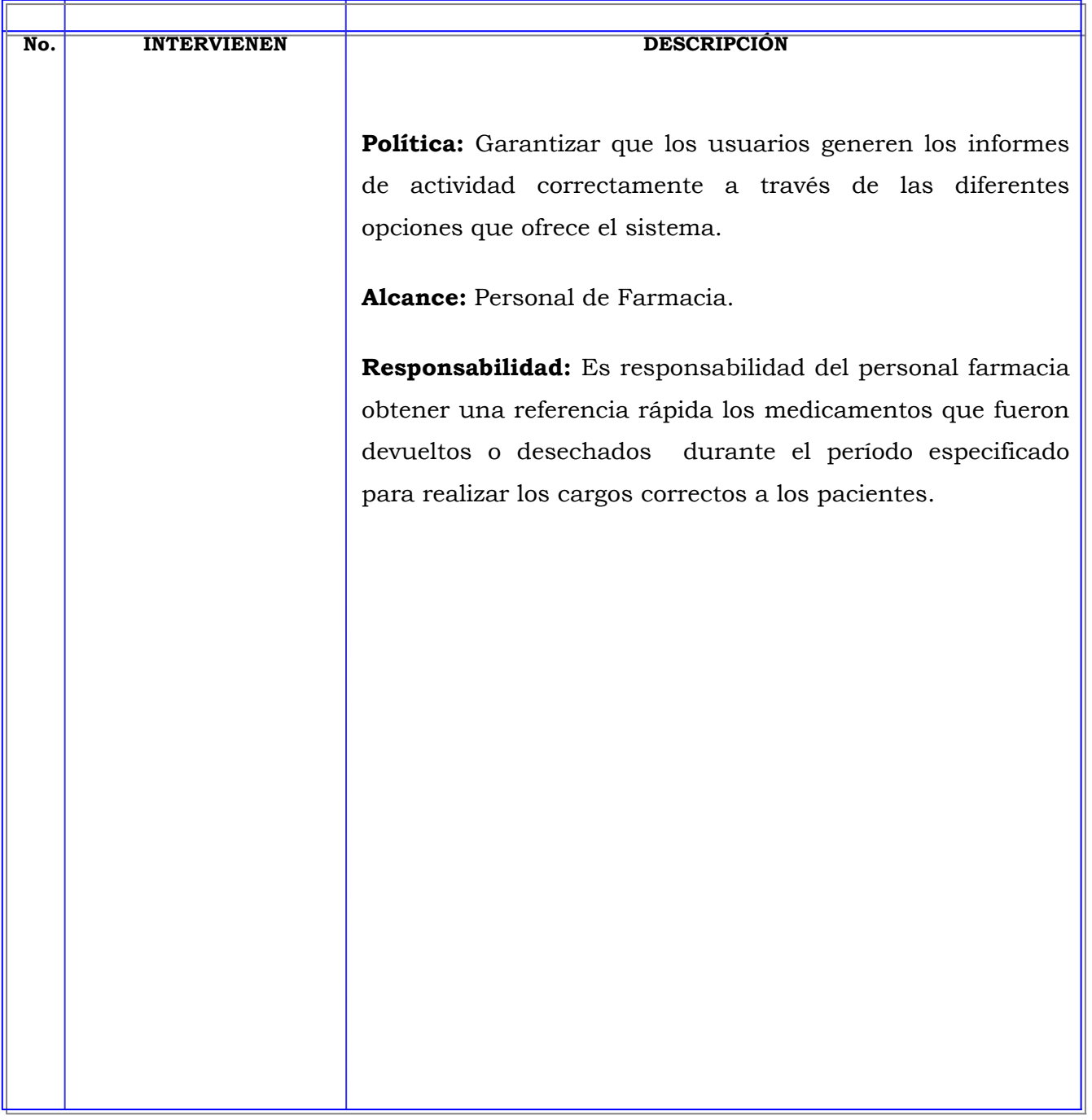

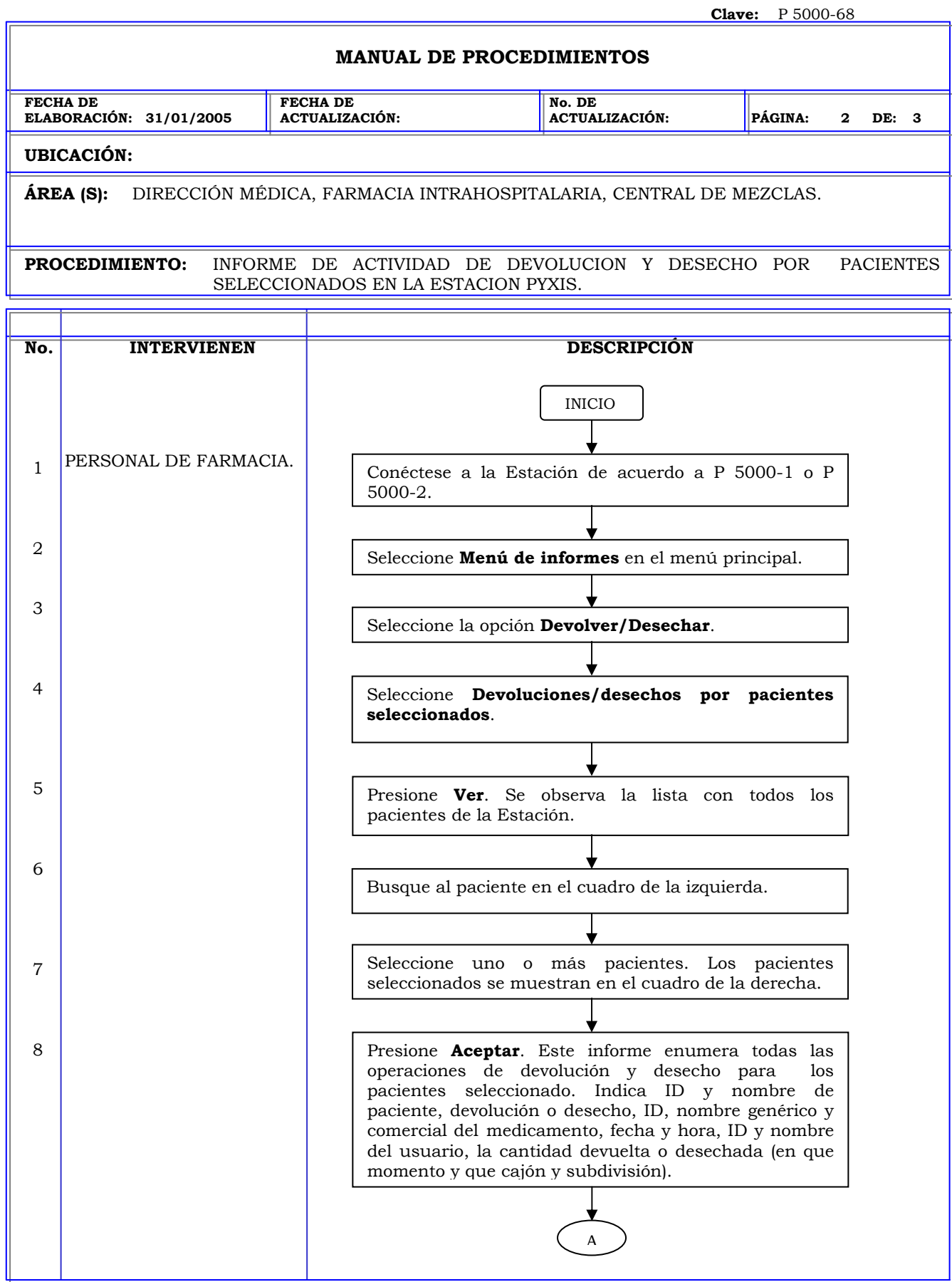

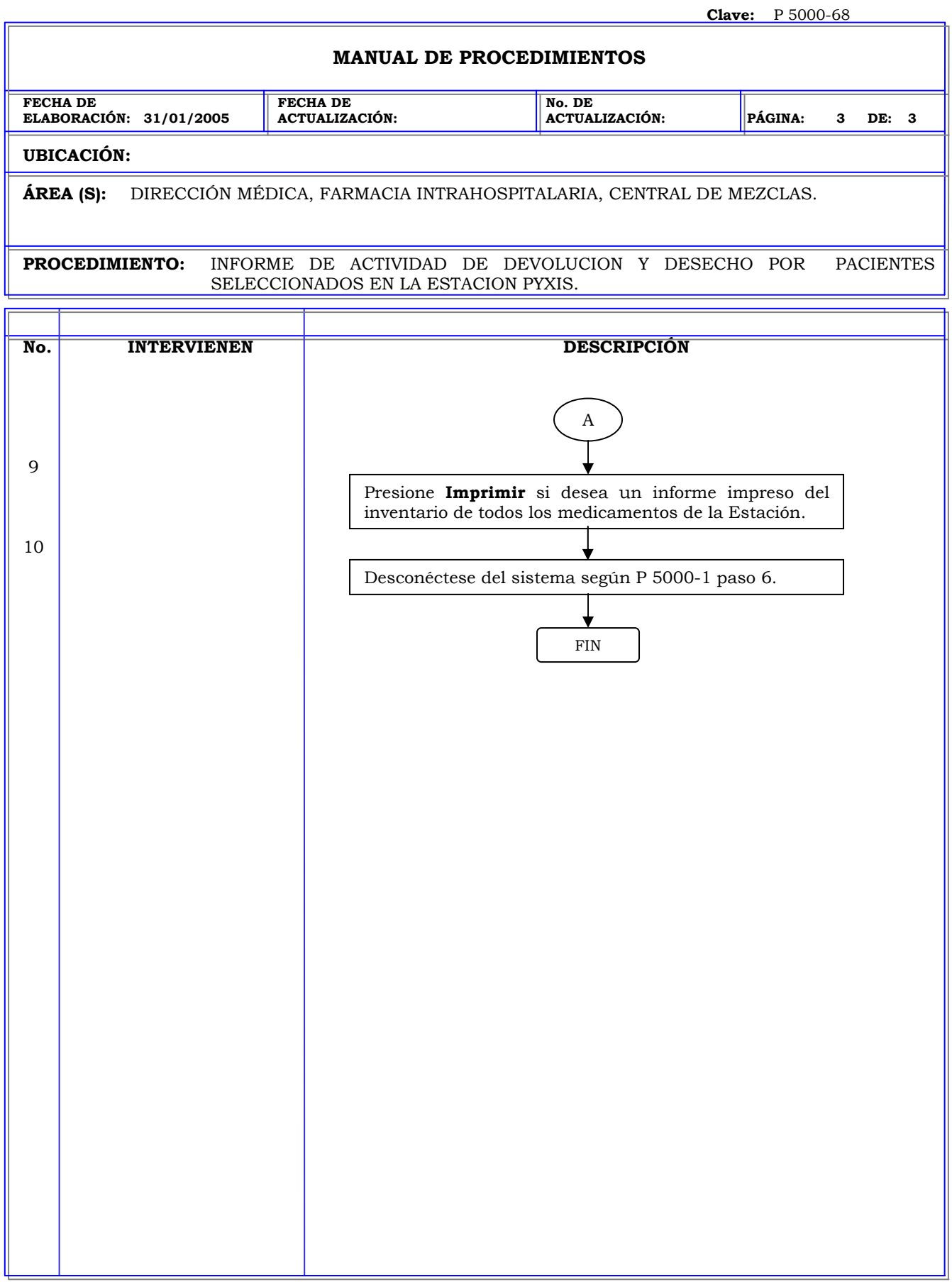

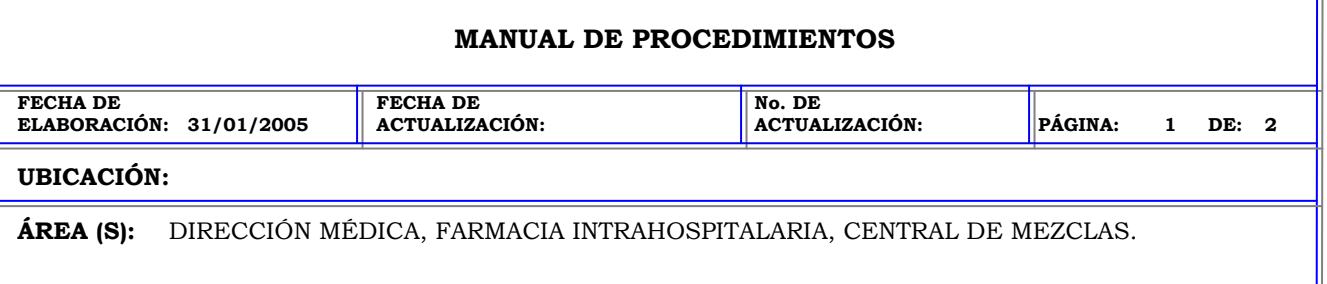

**PROCEDIMIENTO:** INFORME DE ACTIVIDAD DE DEVOLUCION Y DESECHO POR TODOS LOS MEDICAMENTOS EN LA ESTACION PYXIS.

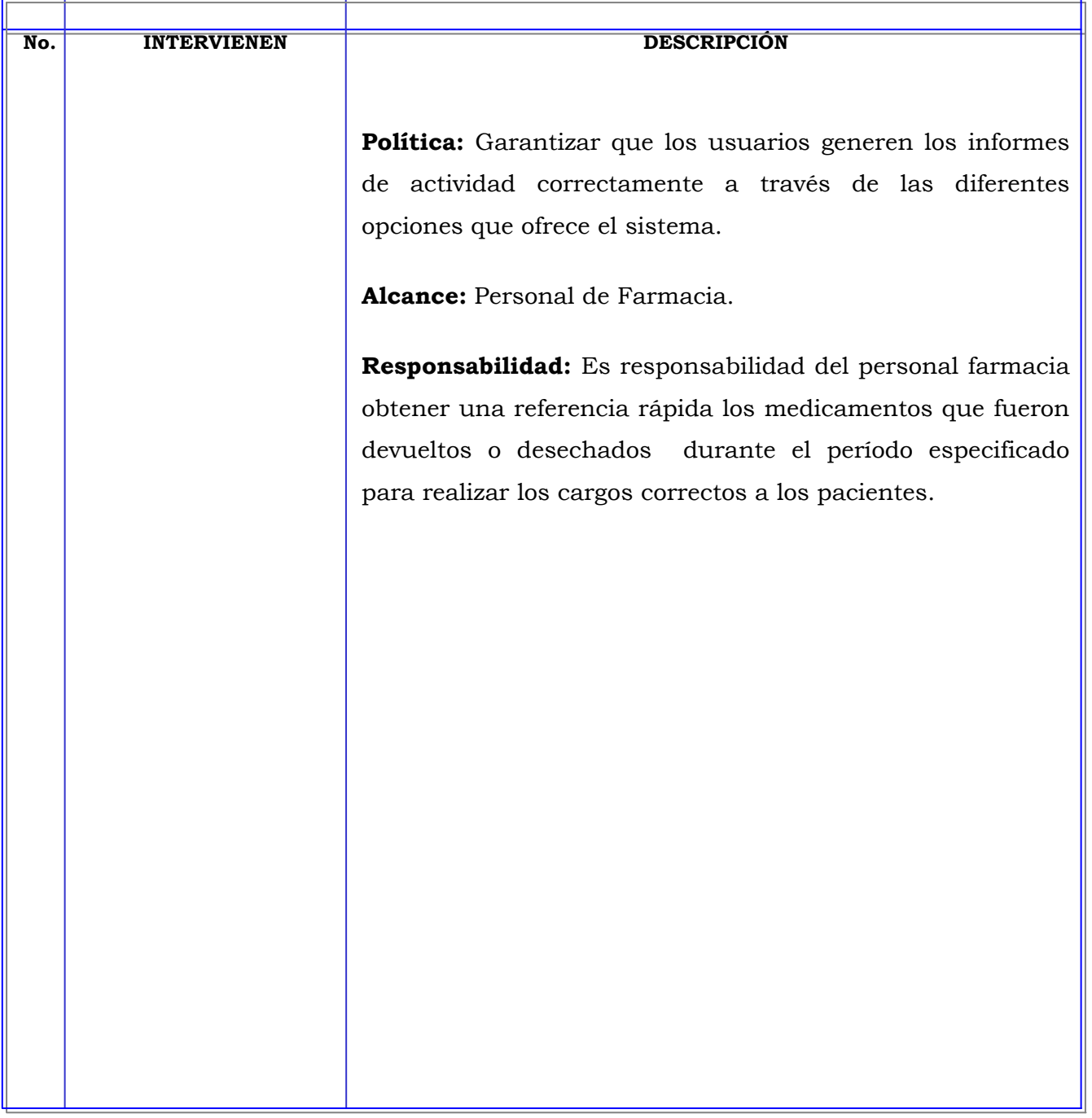

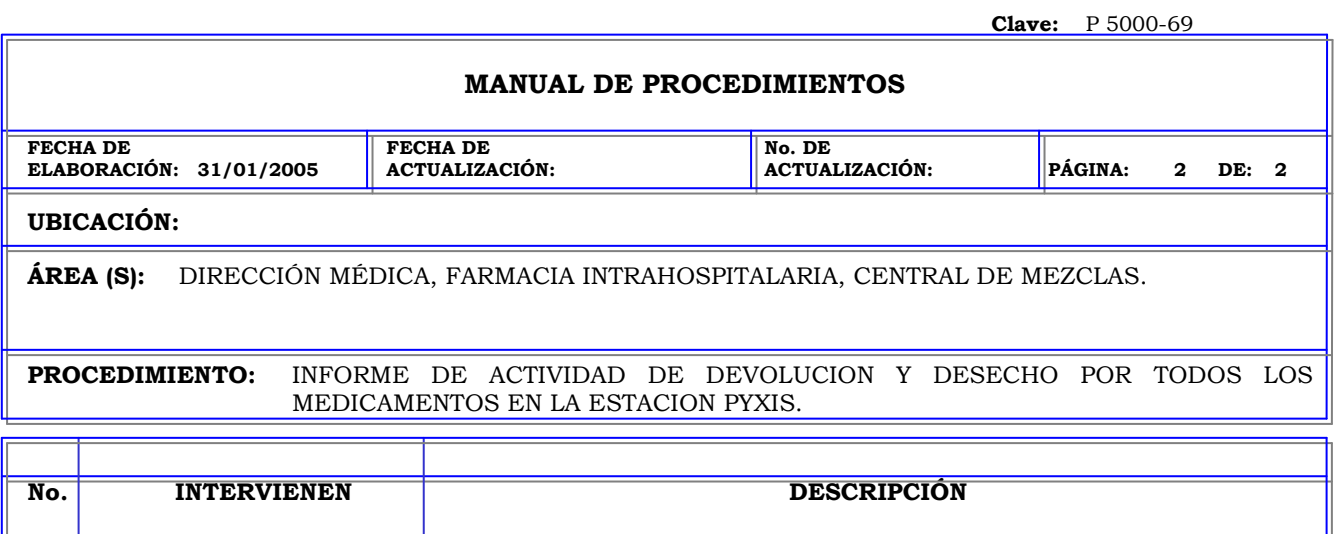

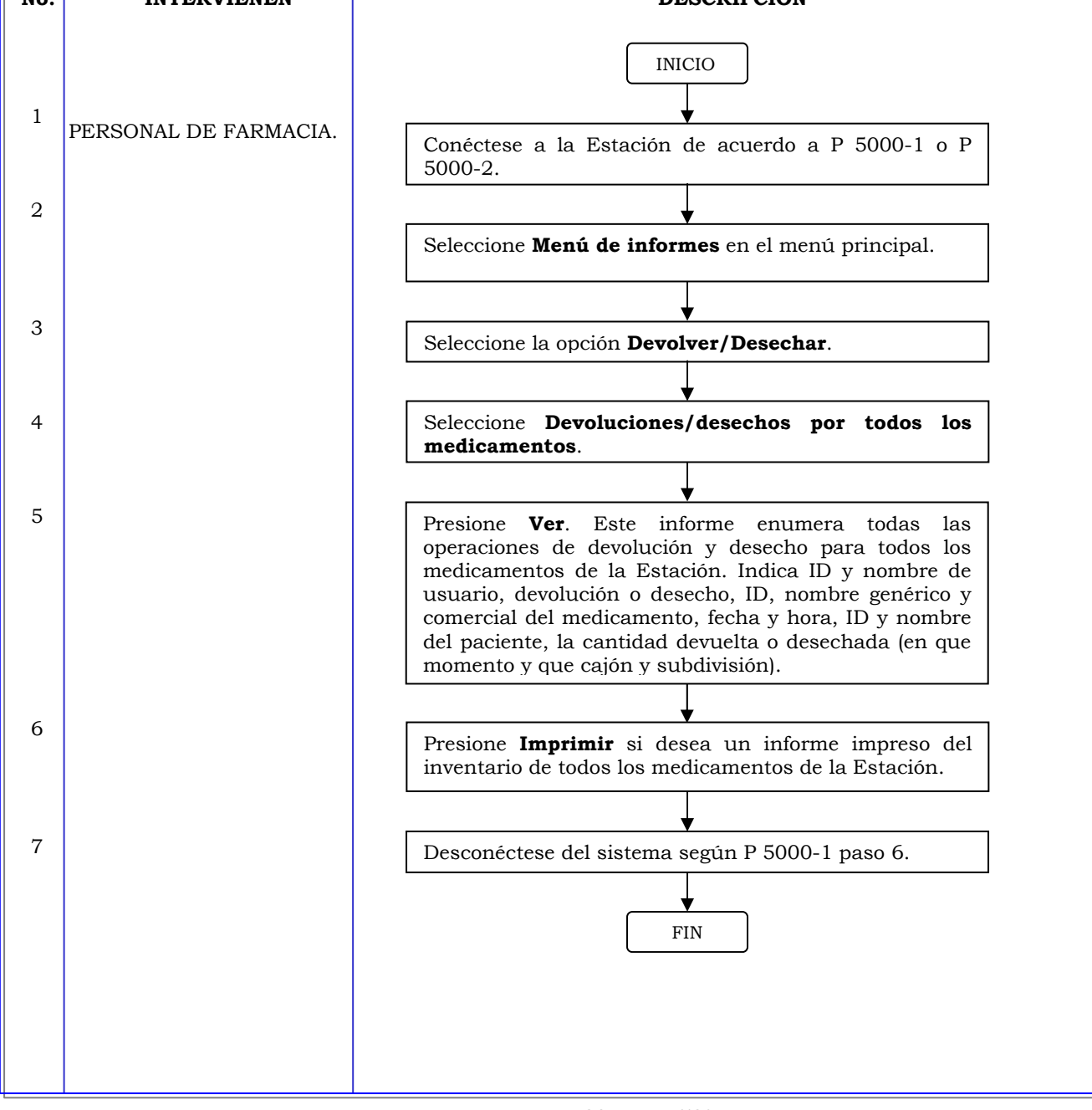

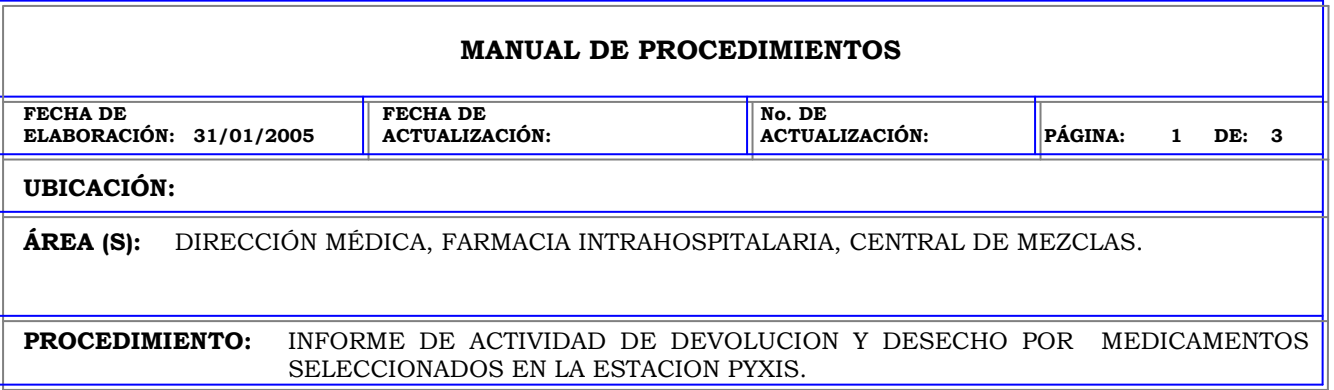

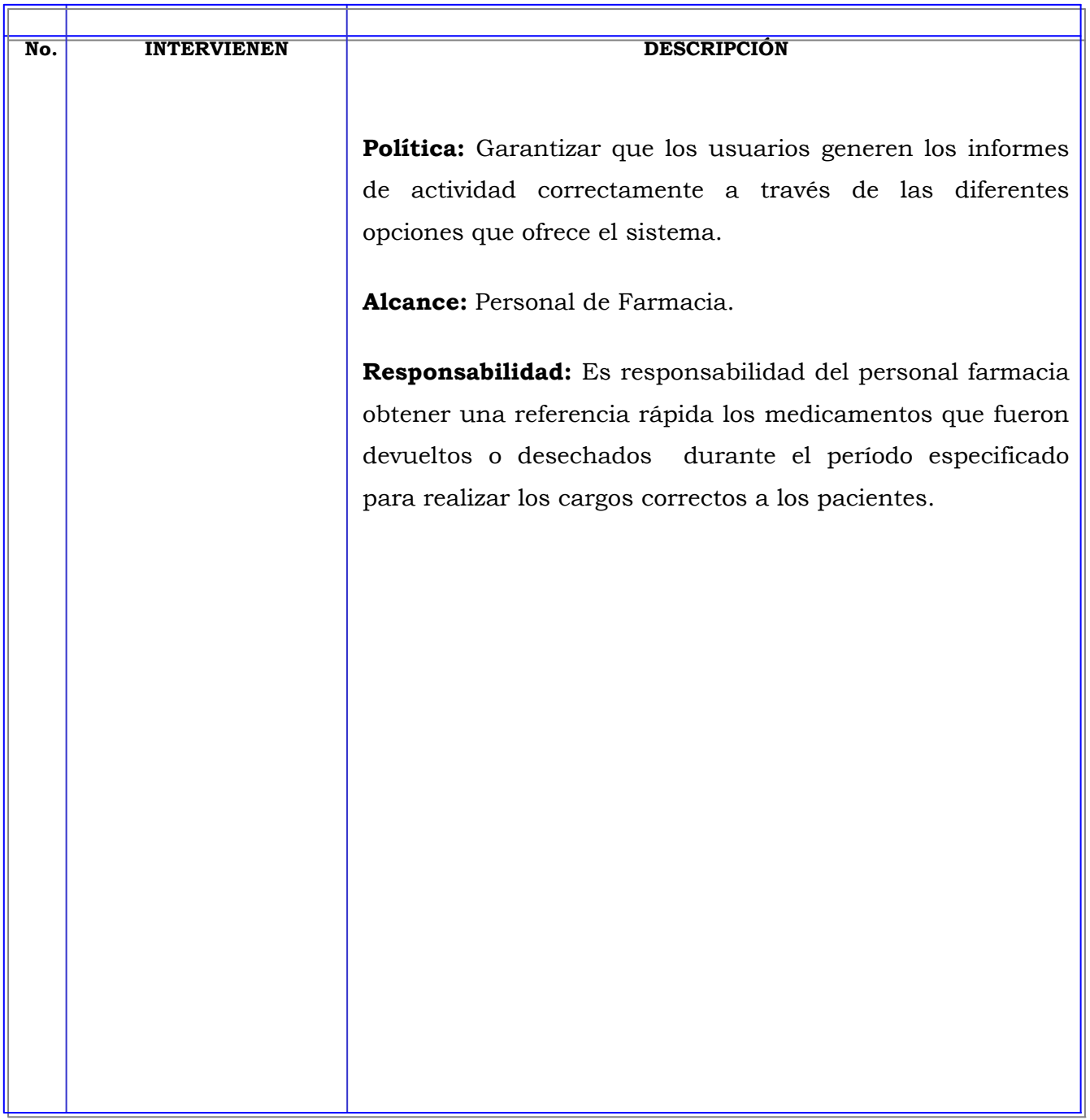
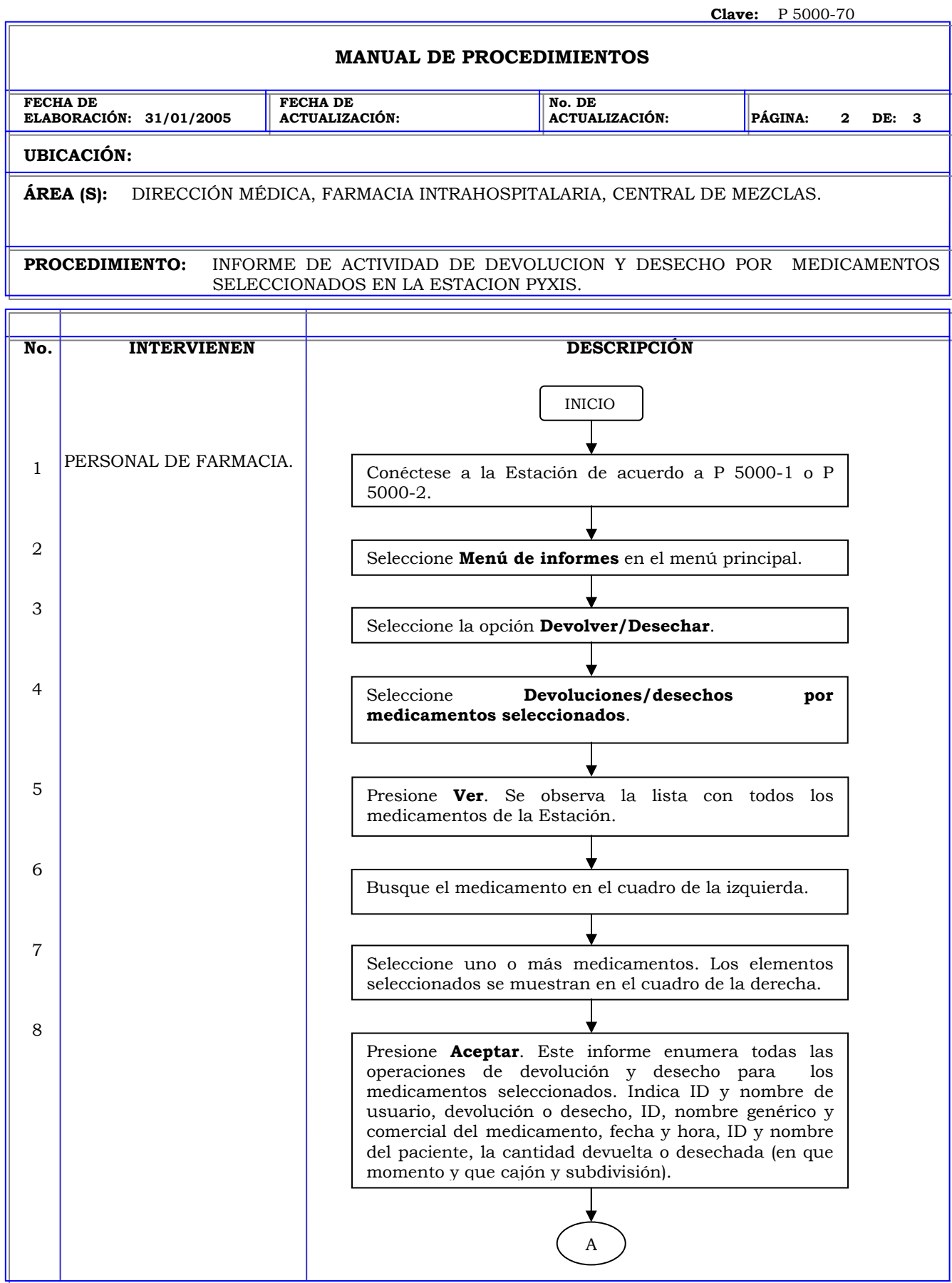

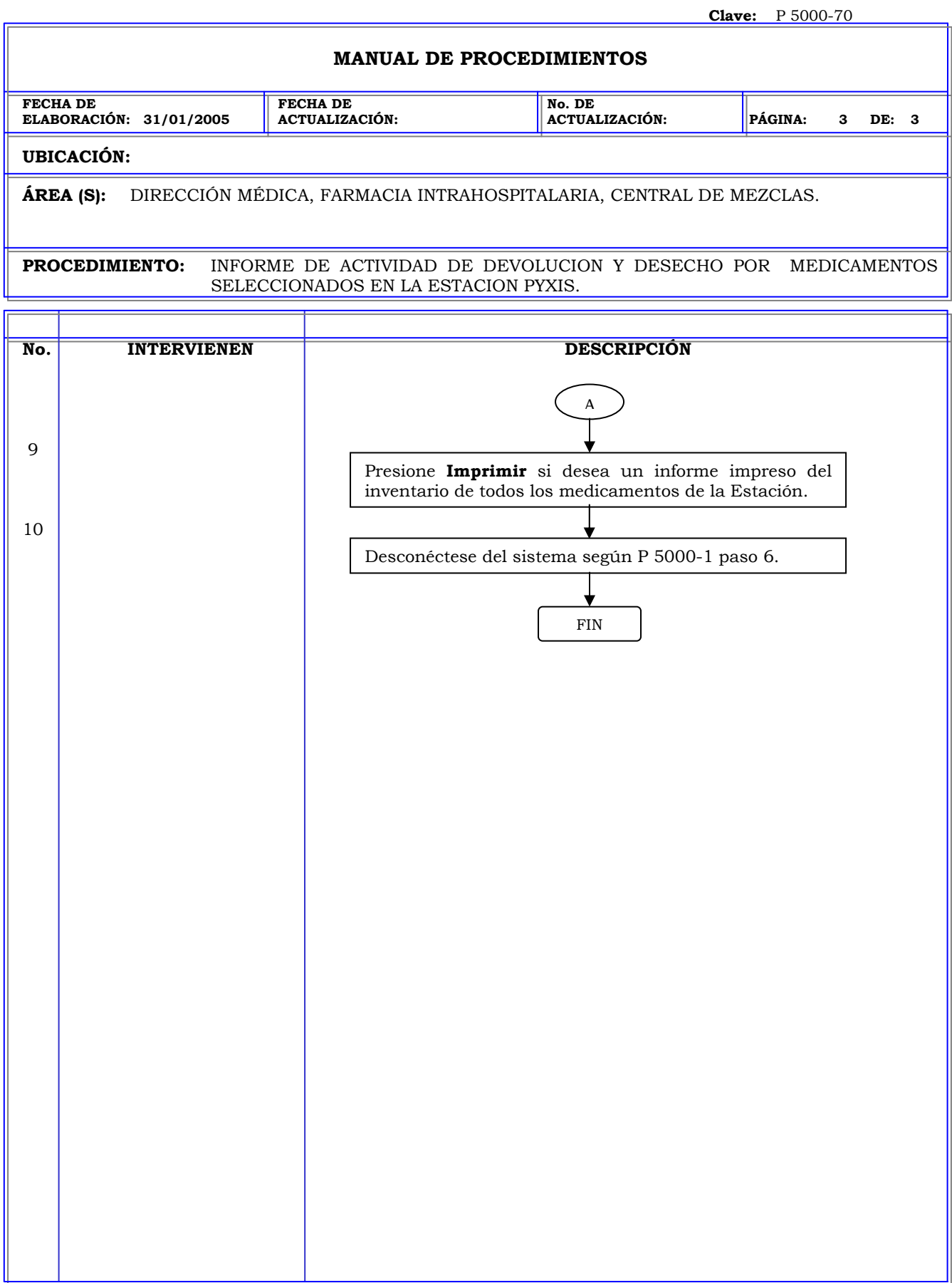

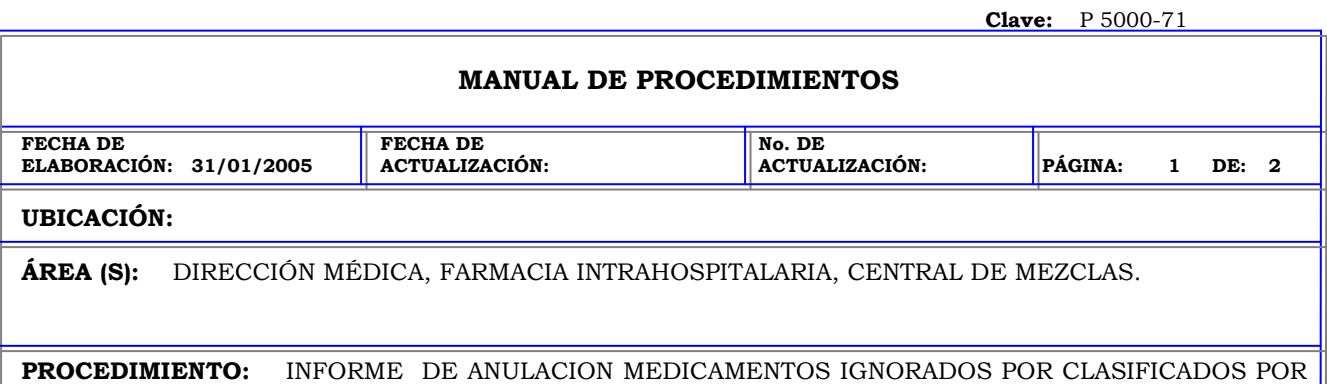

PACIENTES EN LA ESTACION PYXIS.

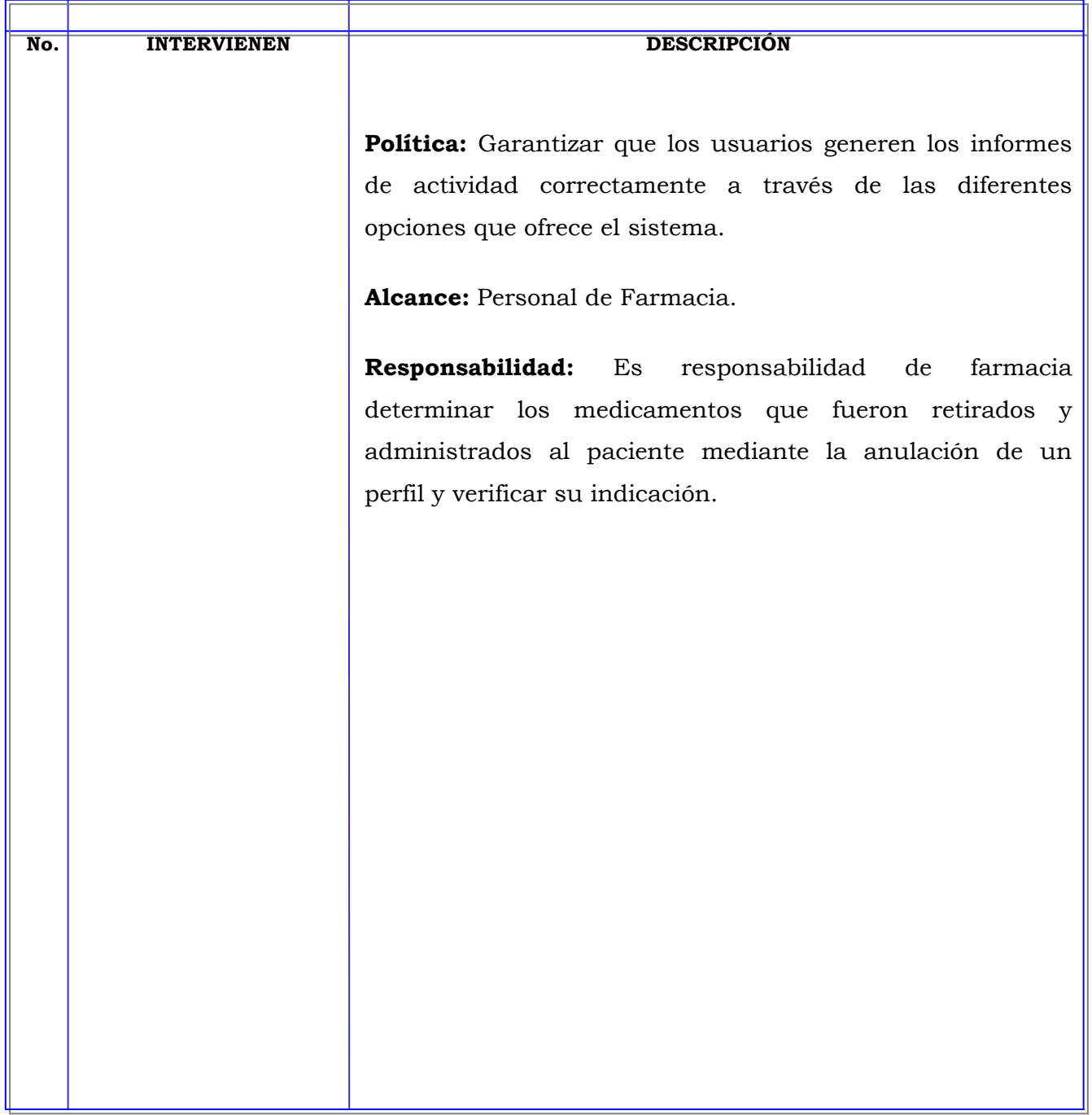

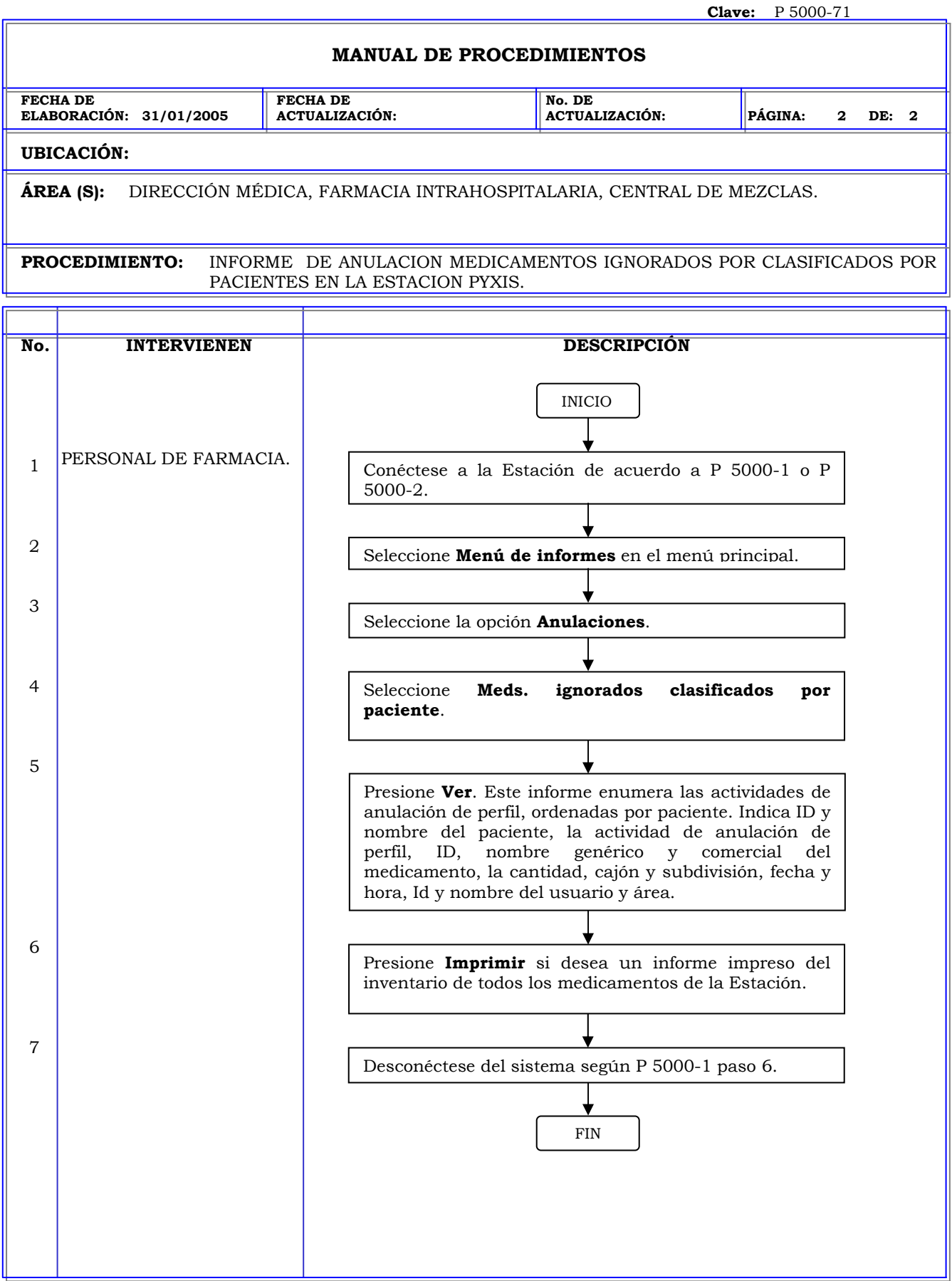

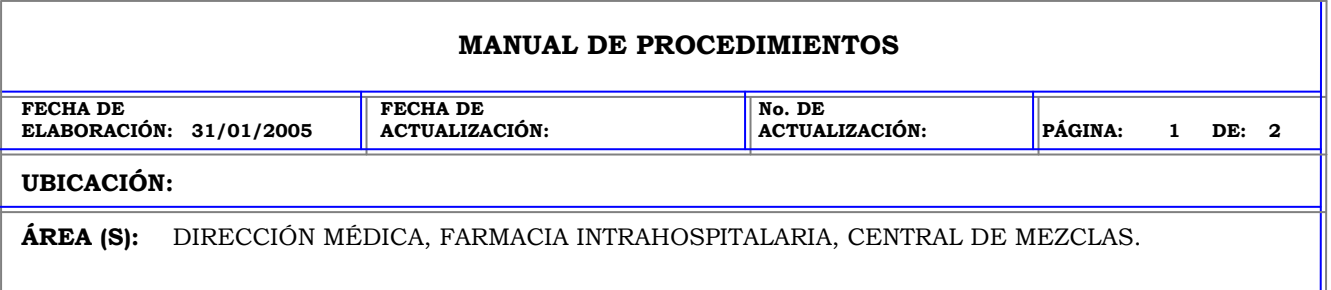

**PROCEDIMIENTO:** INFORME DE ANULACION MEDICAMENTOS IGNORADOS CLASIFICADOS POR MEDICAMENTOS EN LA ESTACION PYXIS.

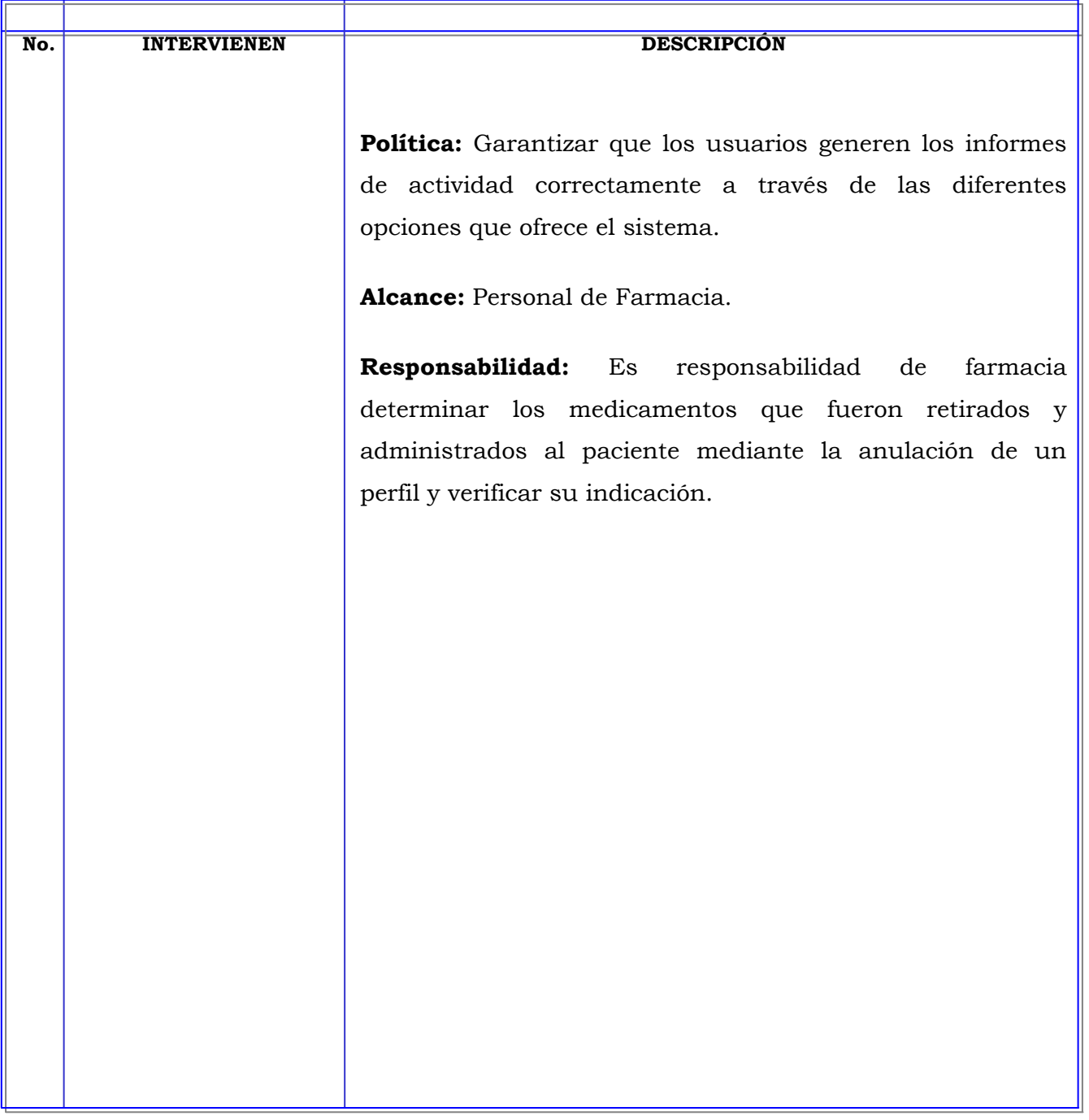

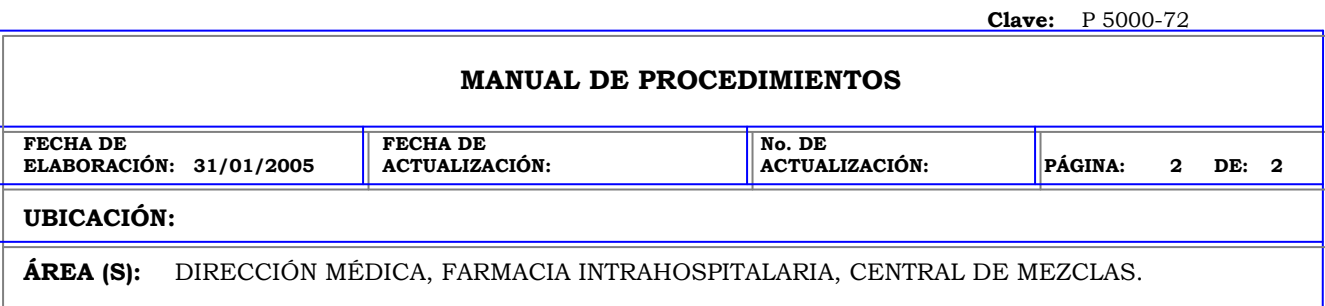

**PROCEDIMIENTO:** INFORME DE ANULACION MEDICAMENTOS IGNORADOS CLASIFICADOS POR MEDICAMENTOS EN LA ESTACION PYXIS.

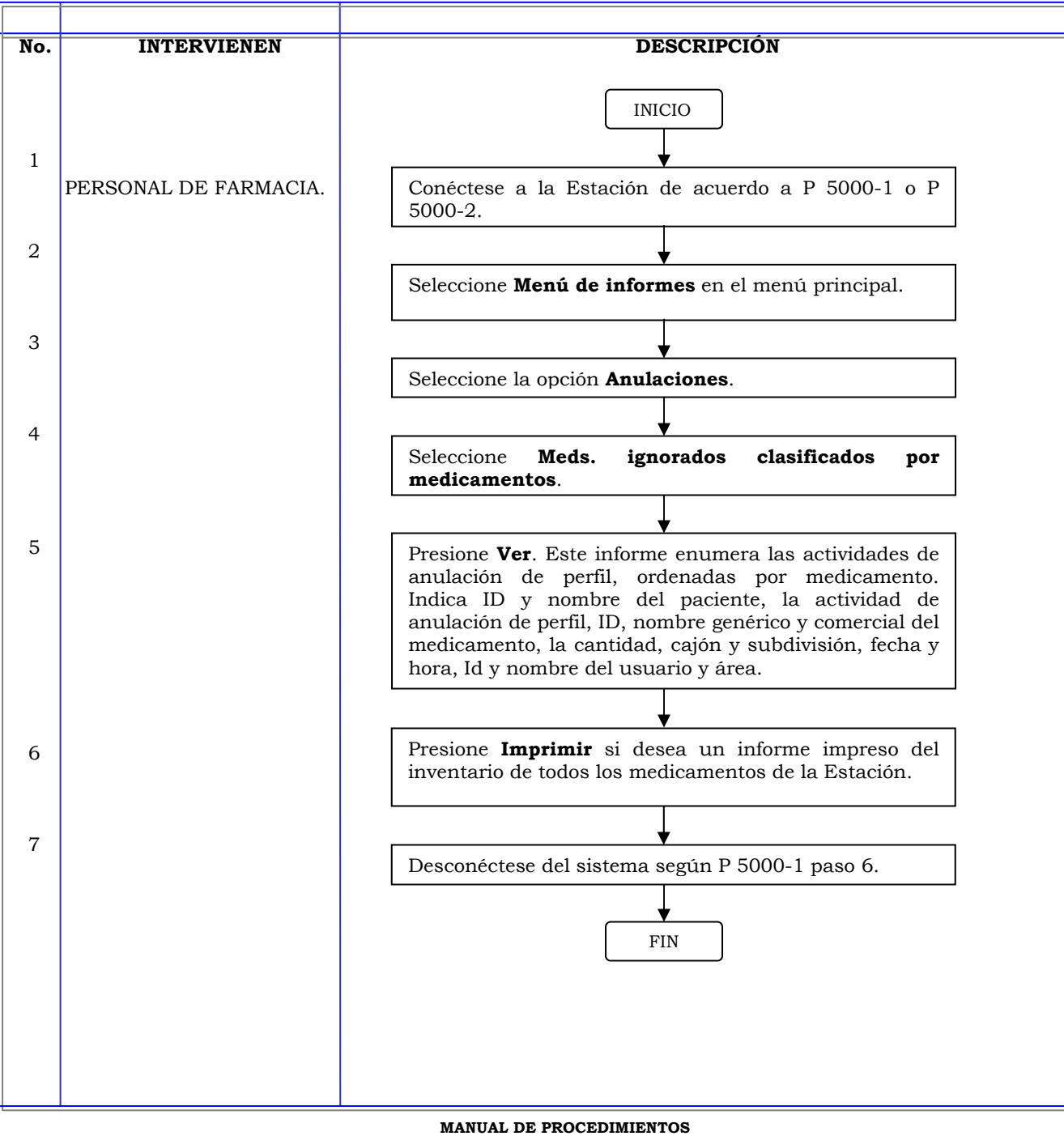

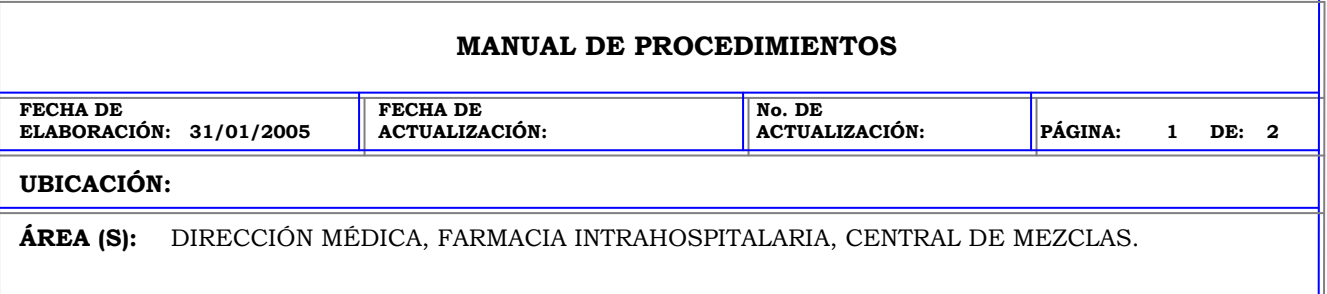

**PROCEDIMIENTO:** INFORME DE ANULACION MEDICAMENTOS IGNORADOS CLASIFICADOS POR USUARIOS EN LA ESTACION PYXIS.

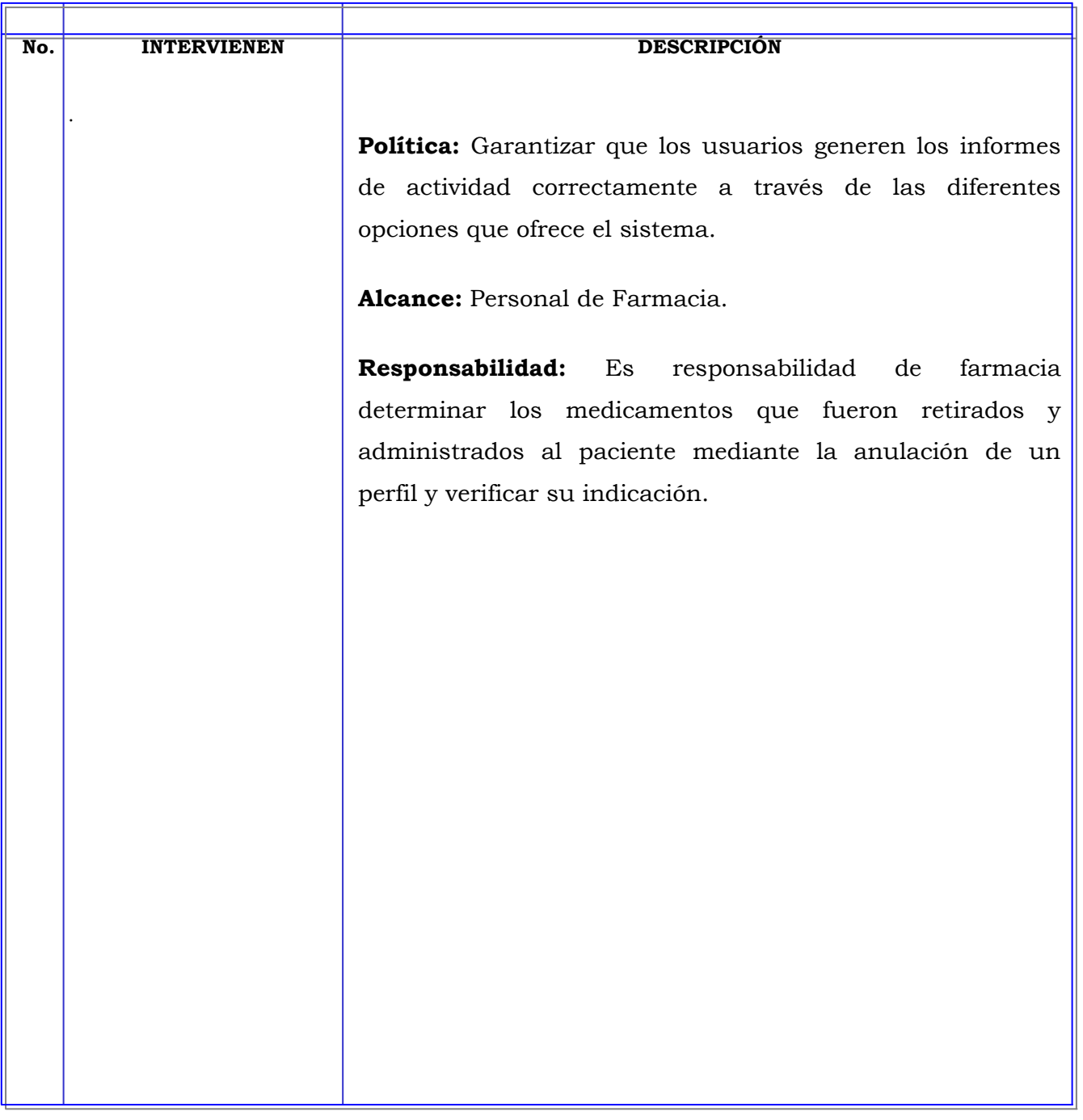

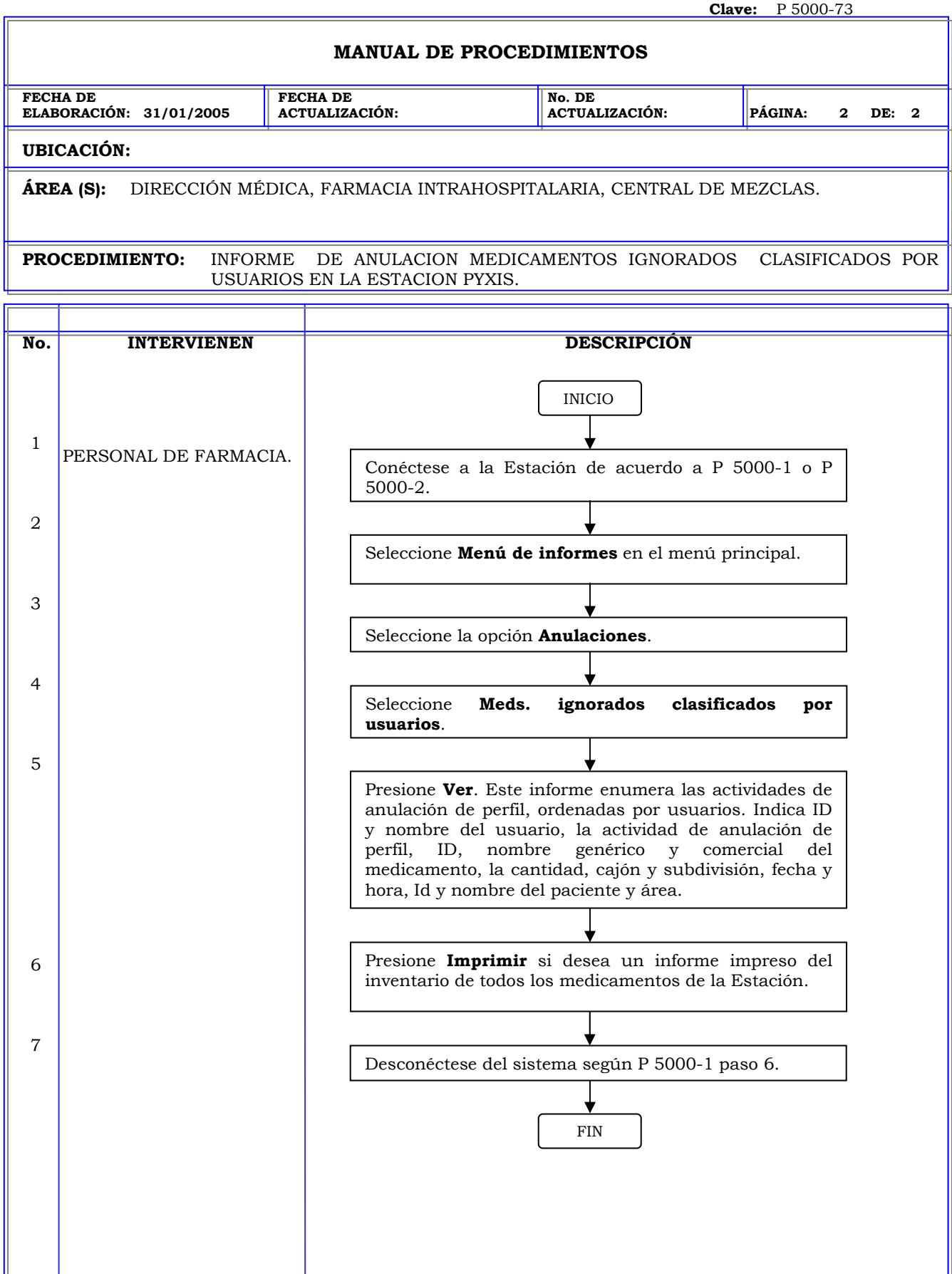

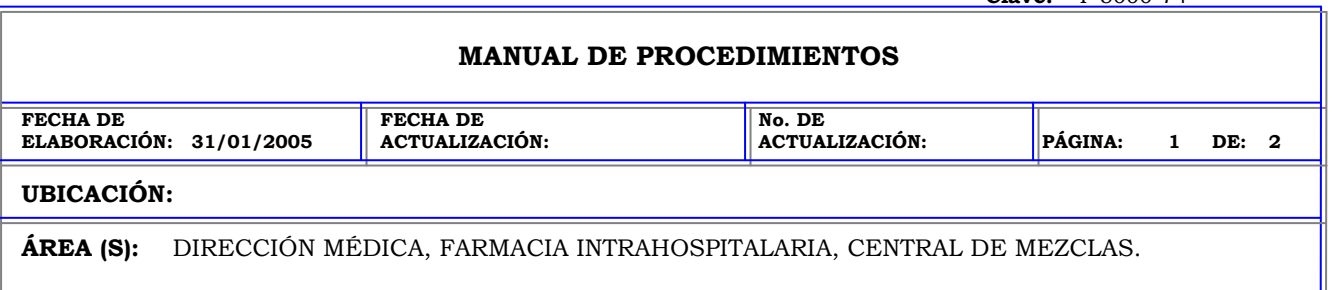

**PROCEDIMIENTO:** INFORME DE REPOSICION DE MEDICAMENTOS EN LA ESTACION PYXIS.

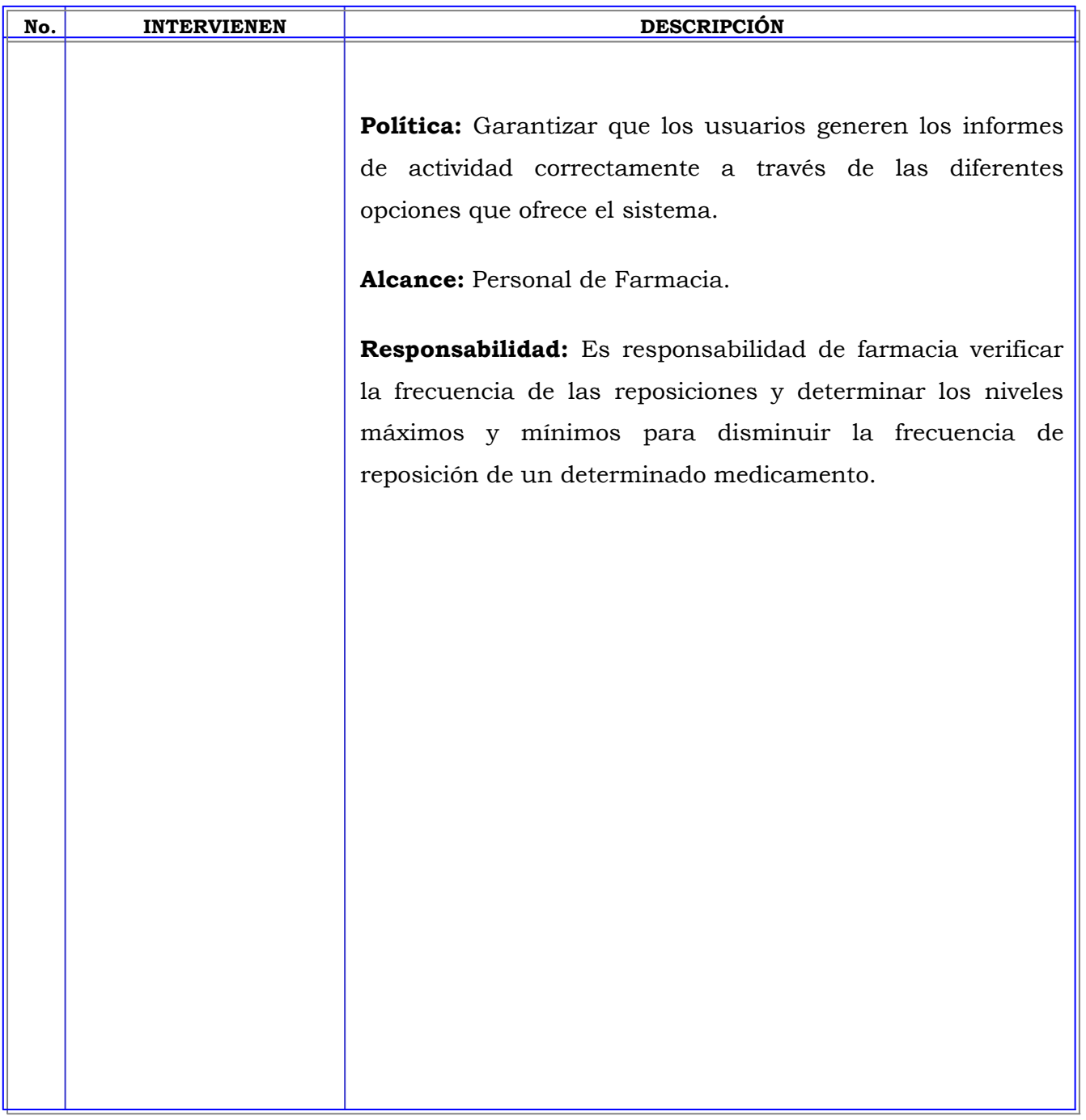

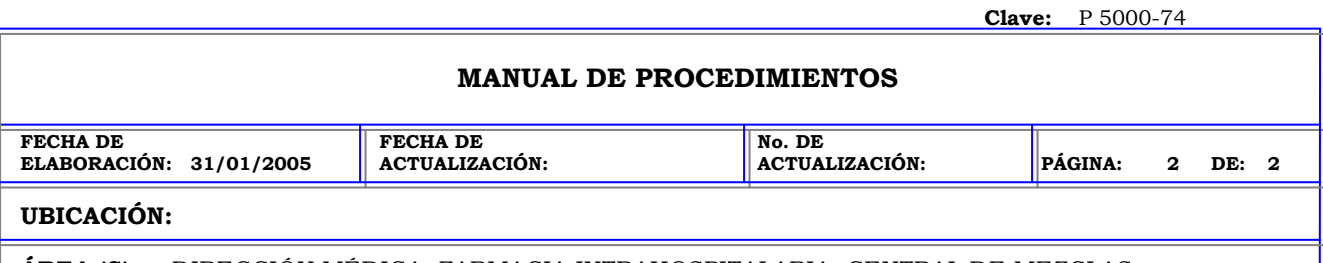

**ÁREA (S):** DIRECCIÓN MÉDICA, FARMACIA INTRAHOSPITALARIA, CENTRAL DE MEZCLAS.

**PROCEDIMIENTO:** INFORME DE REPOSICION DE MEDICAMENTOS EN LA ESTACION PYXIS.

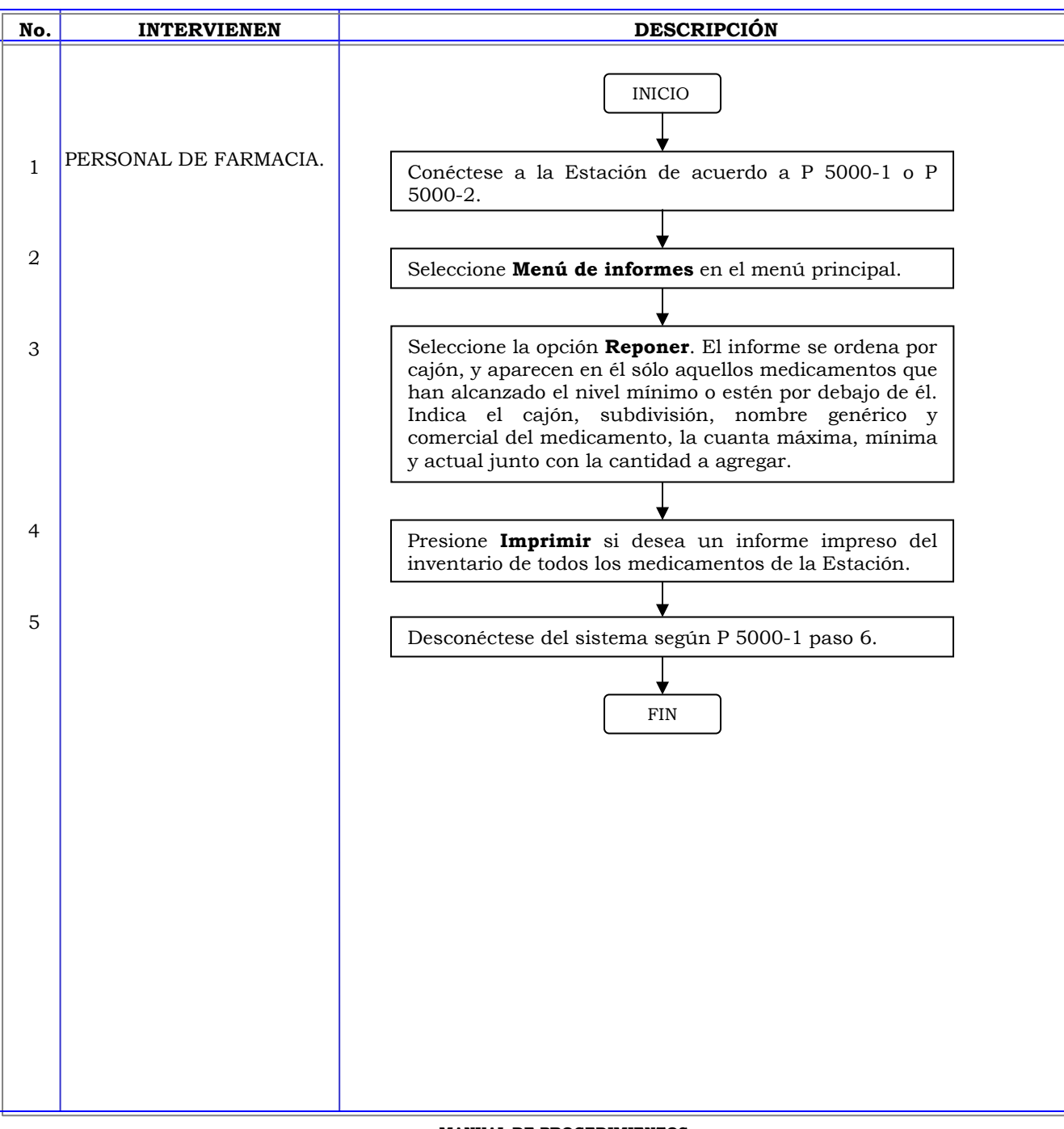

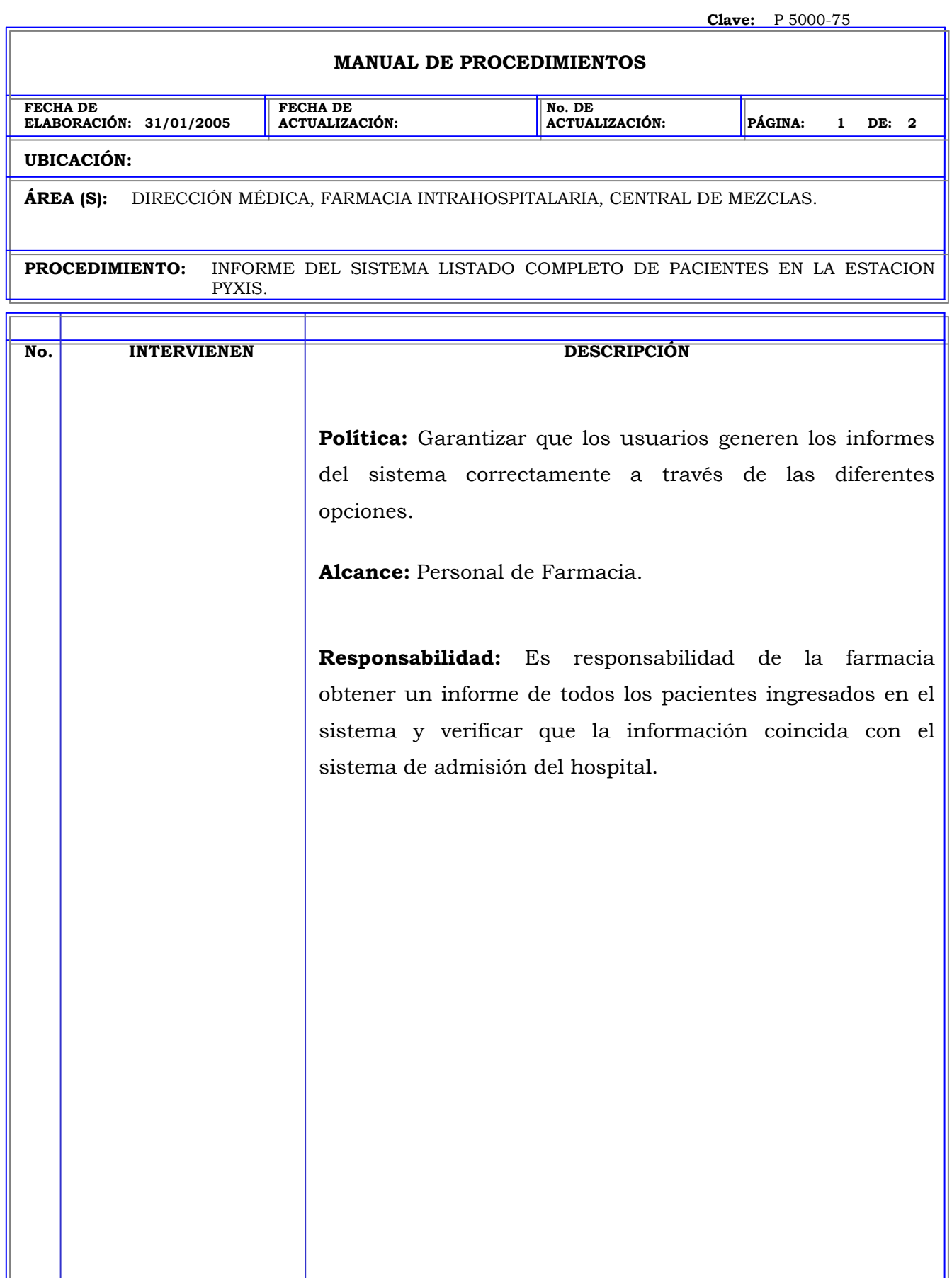

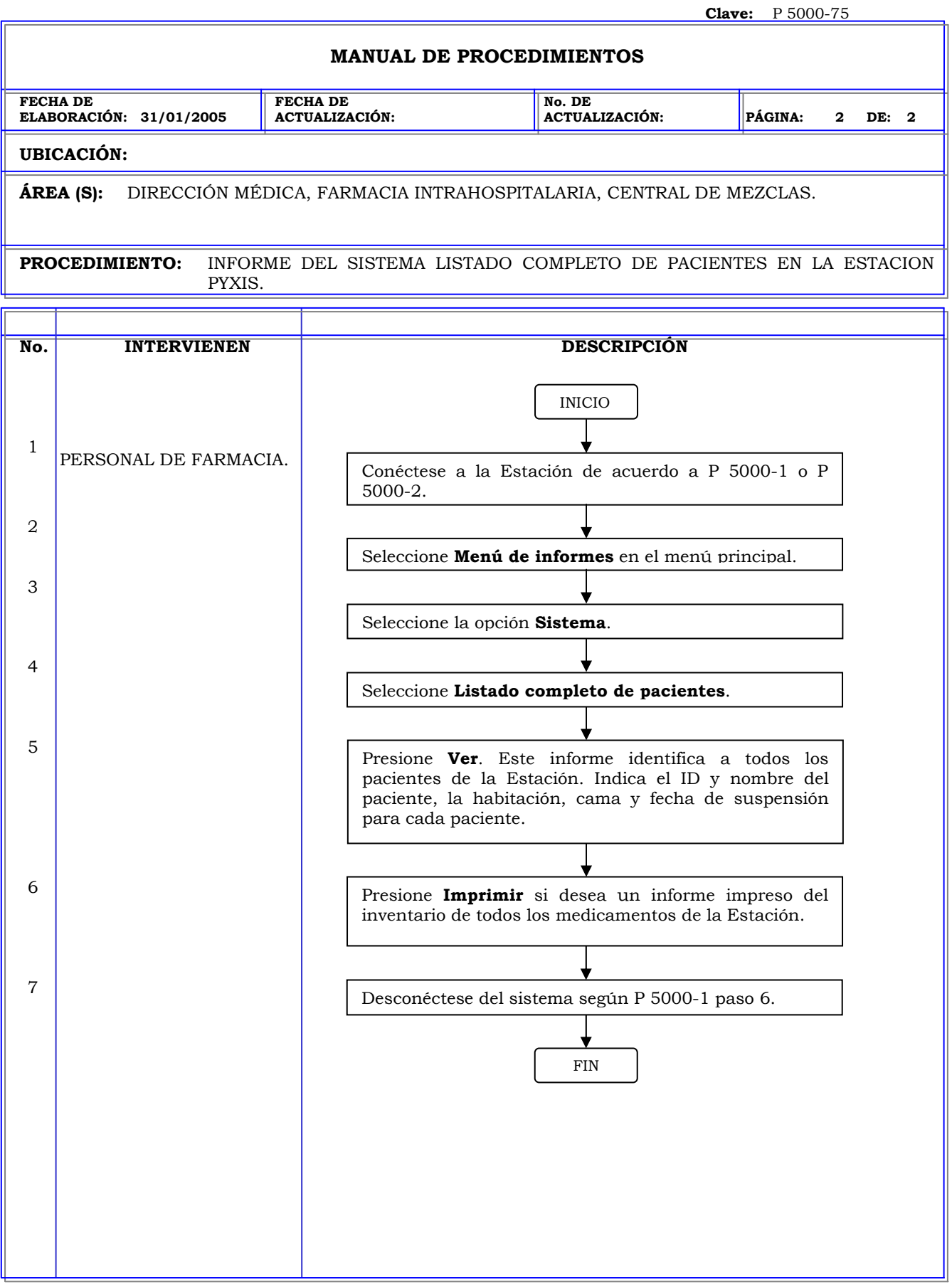

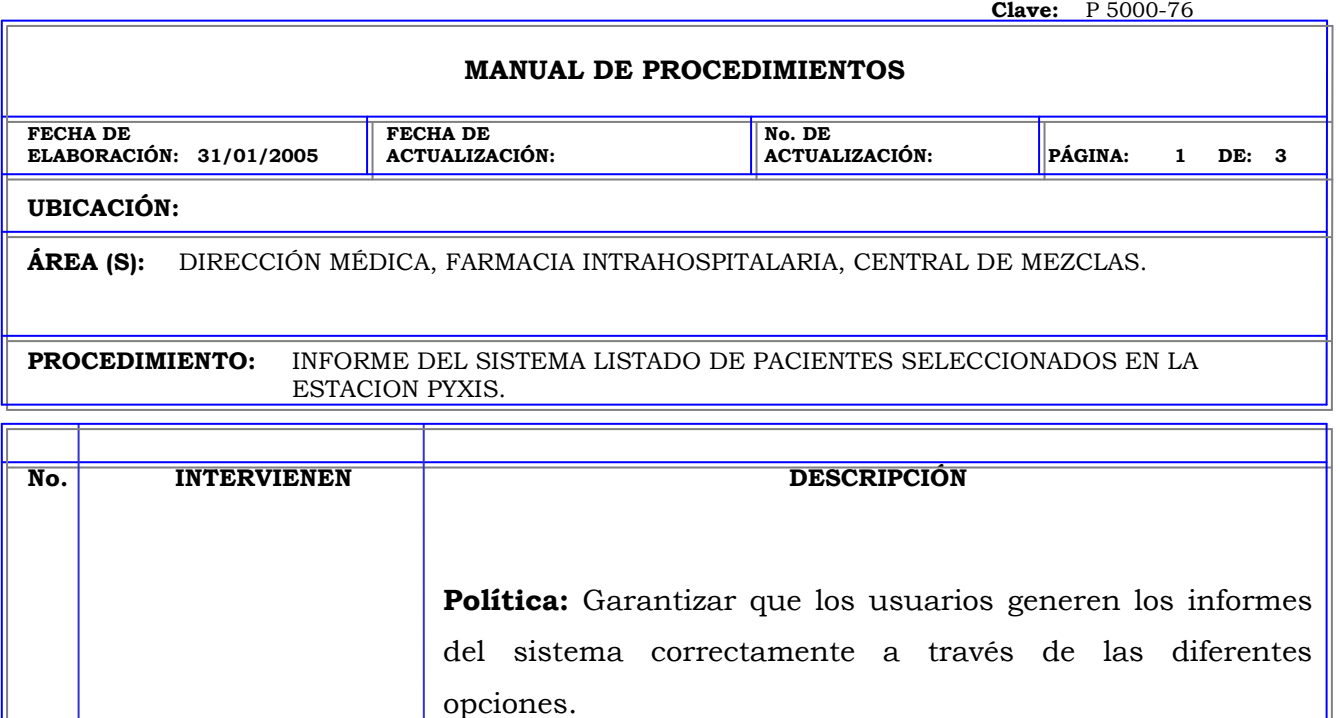

**Alcance:** Personal de Farmacia.

**Responsabilidad:** Es responsabilidad de la farmacia obtener un informe de todos los pacientes ingresados en el sistema y verificar que la información coincida con el sistema de admisión del hospital.

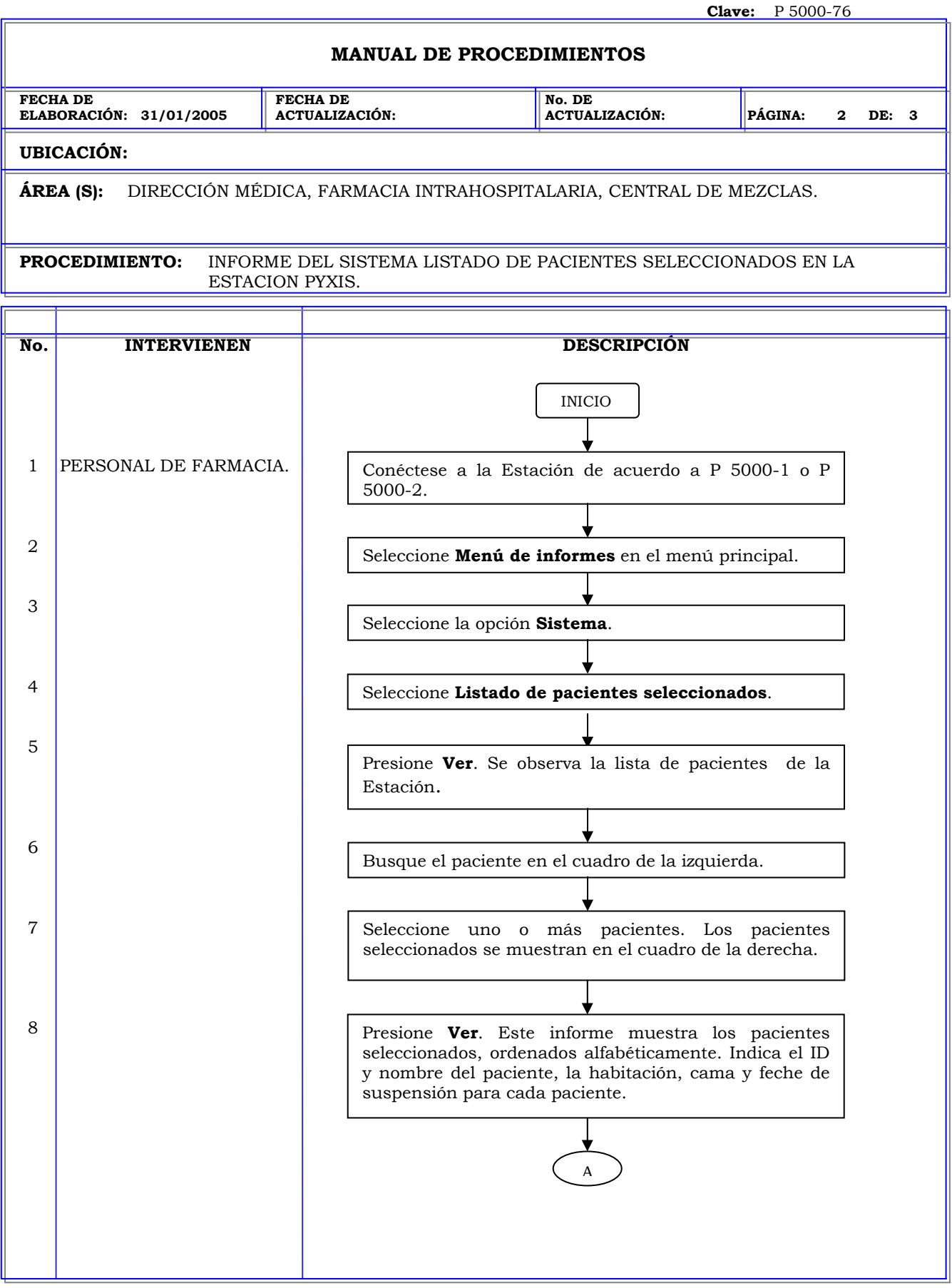

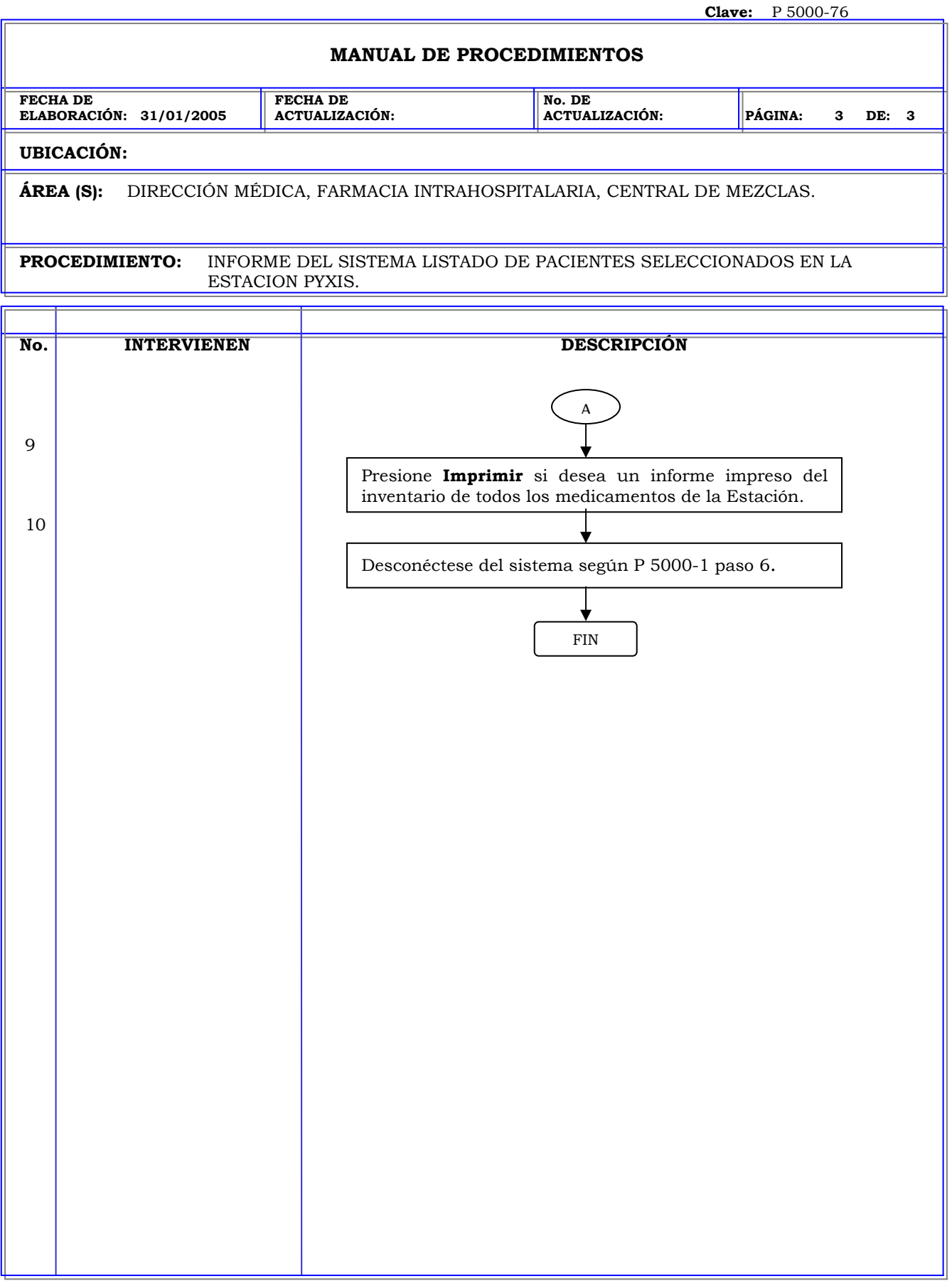

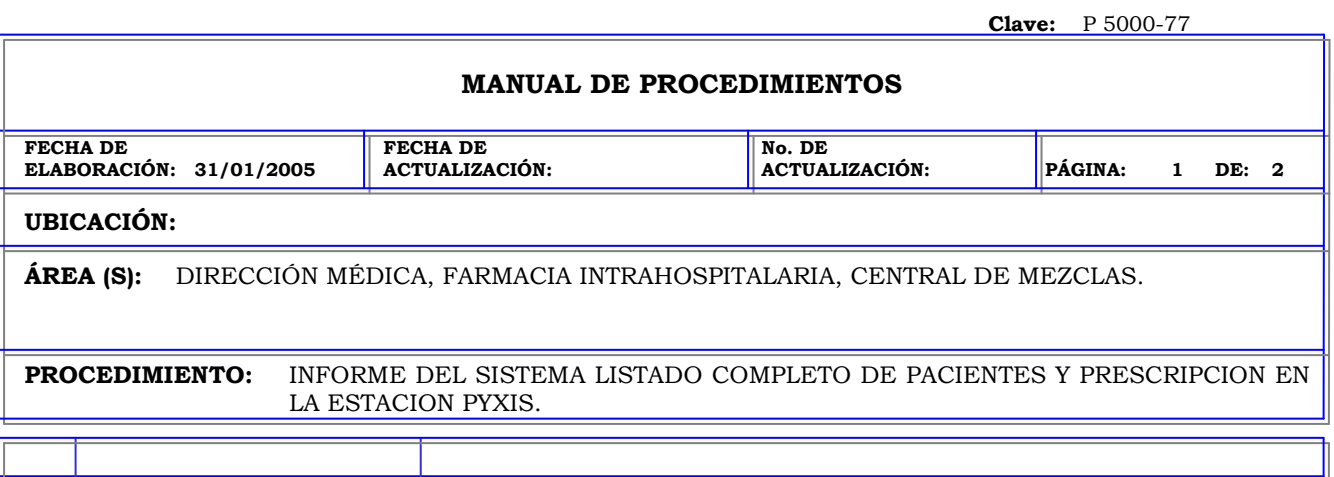

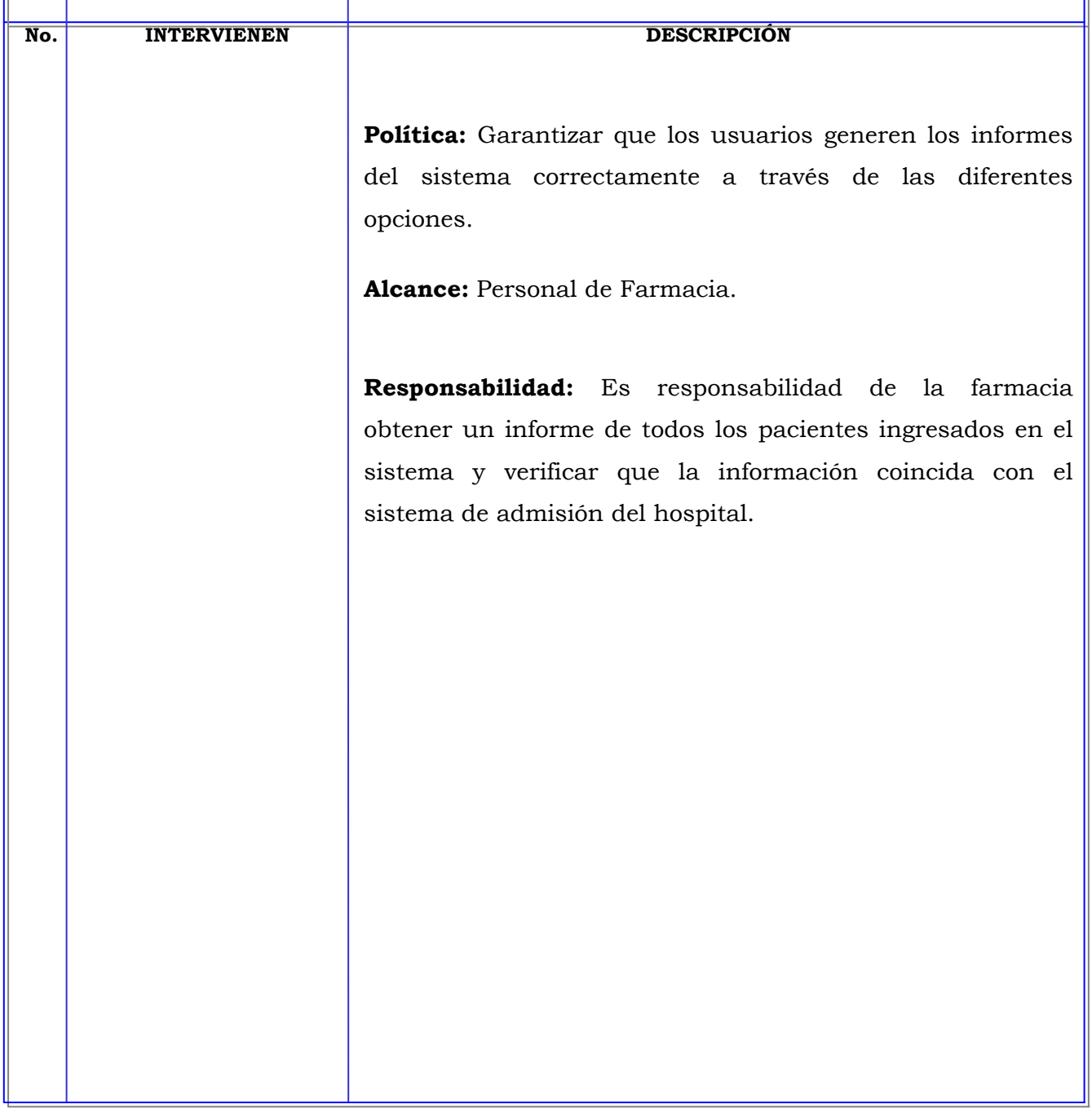

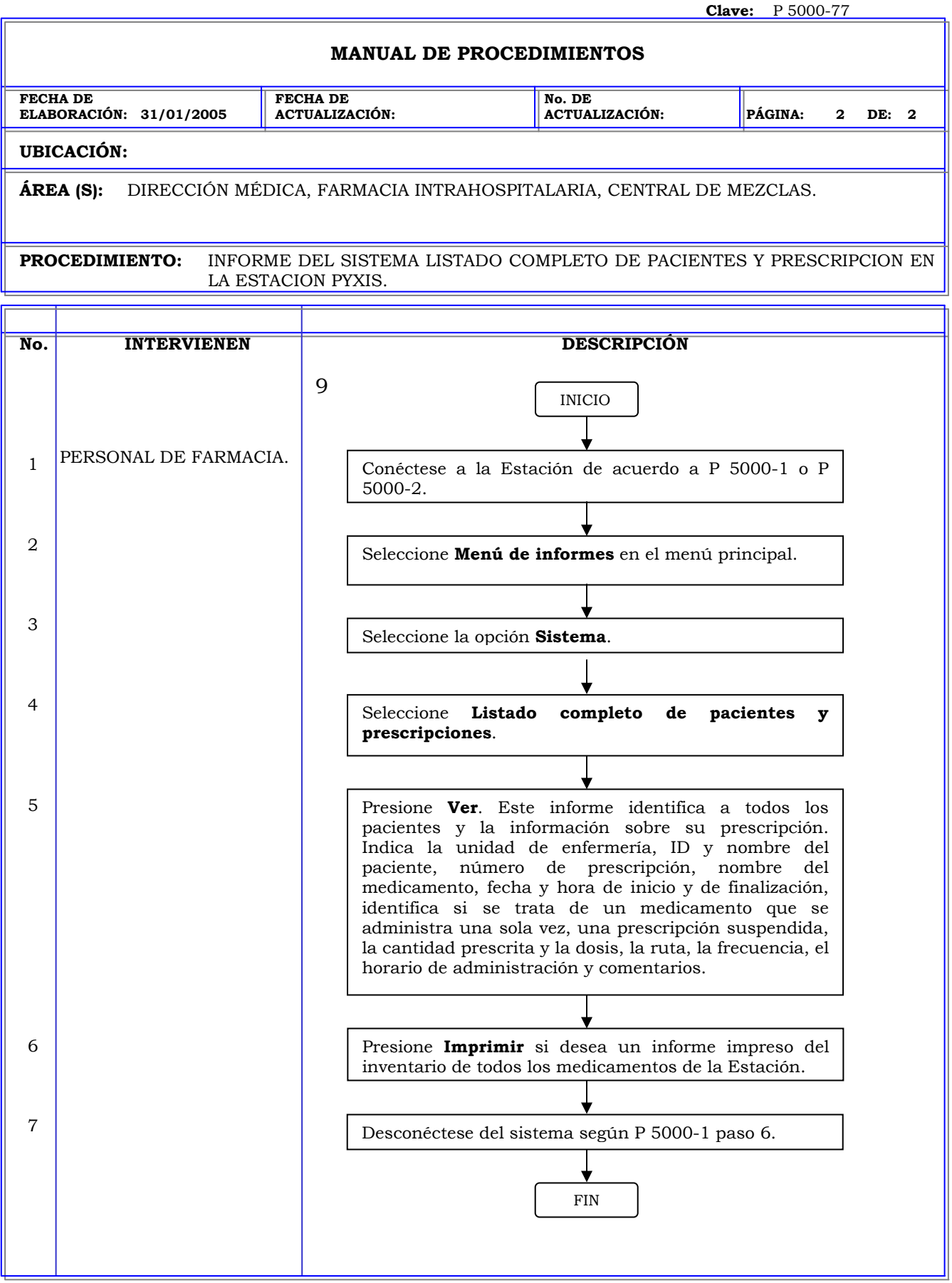

Ę,

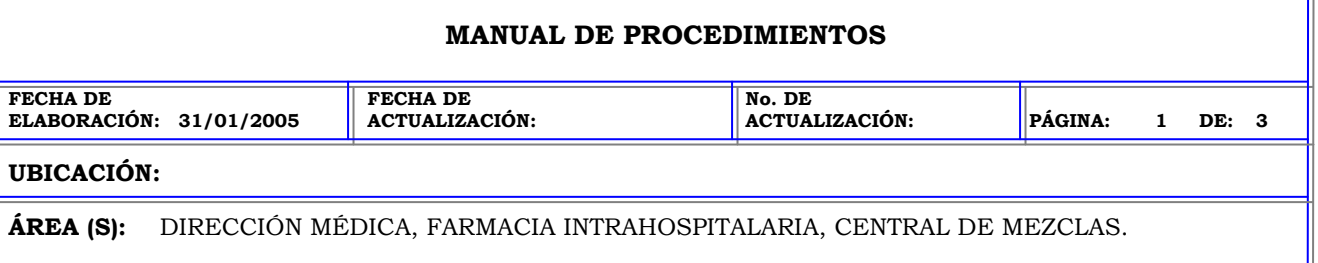

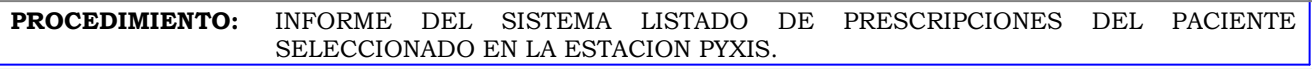

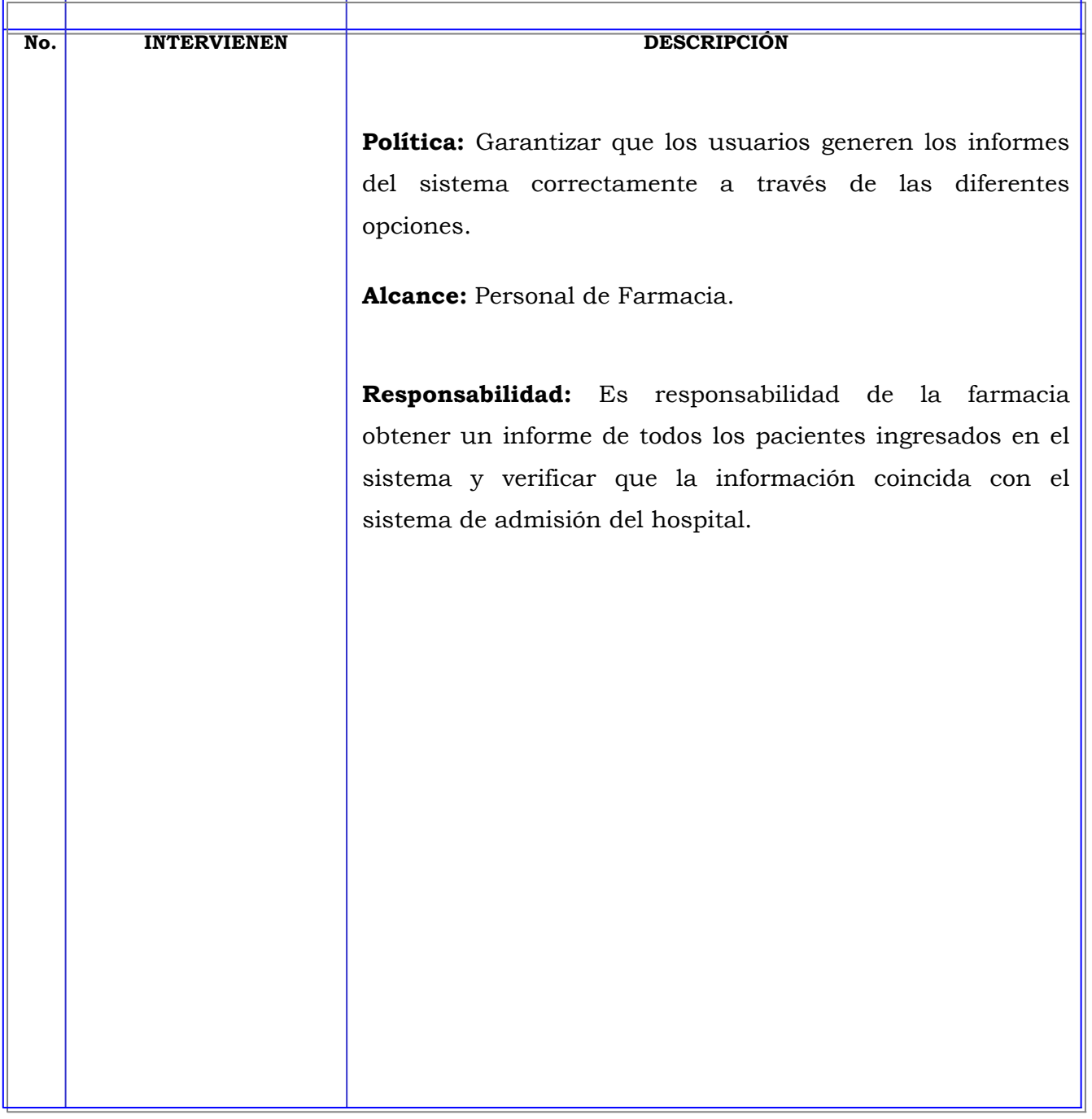

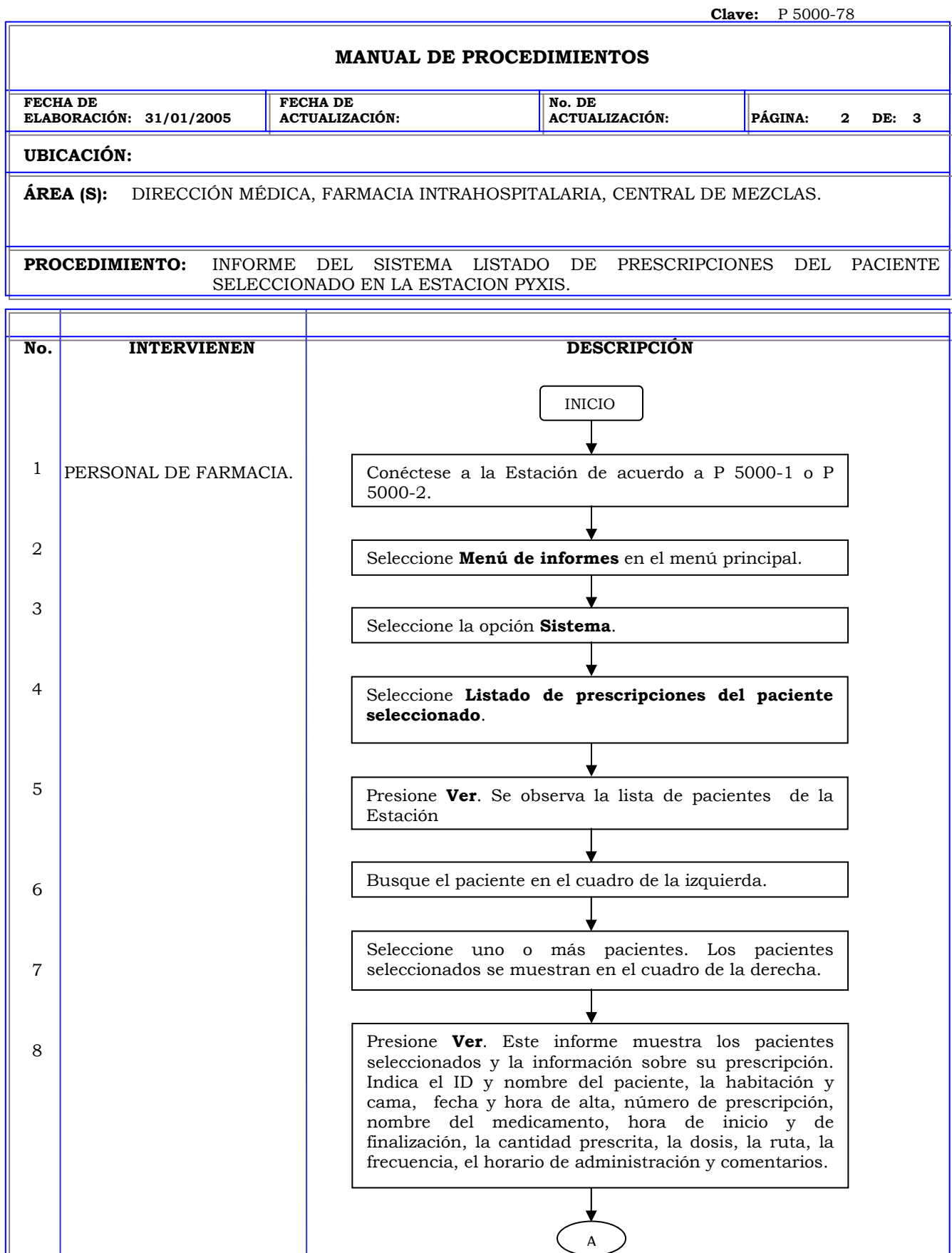

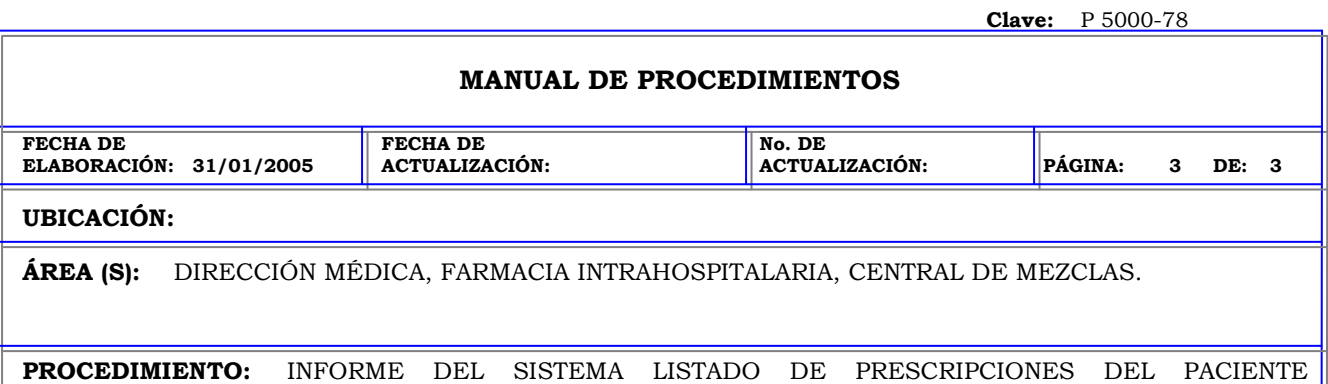

SELECCIONADO EN LA ESTACION PYXIS.

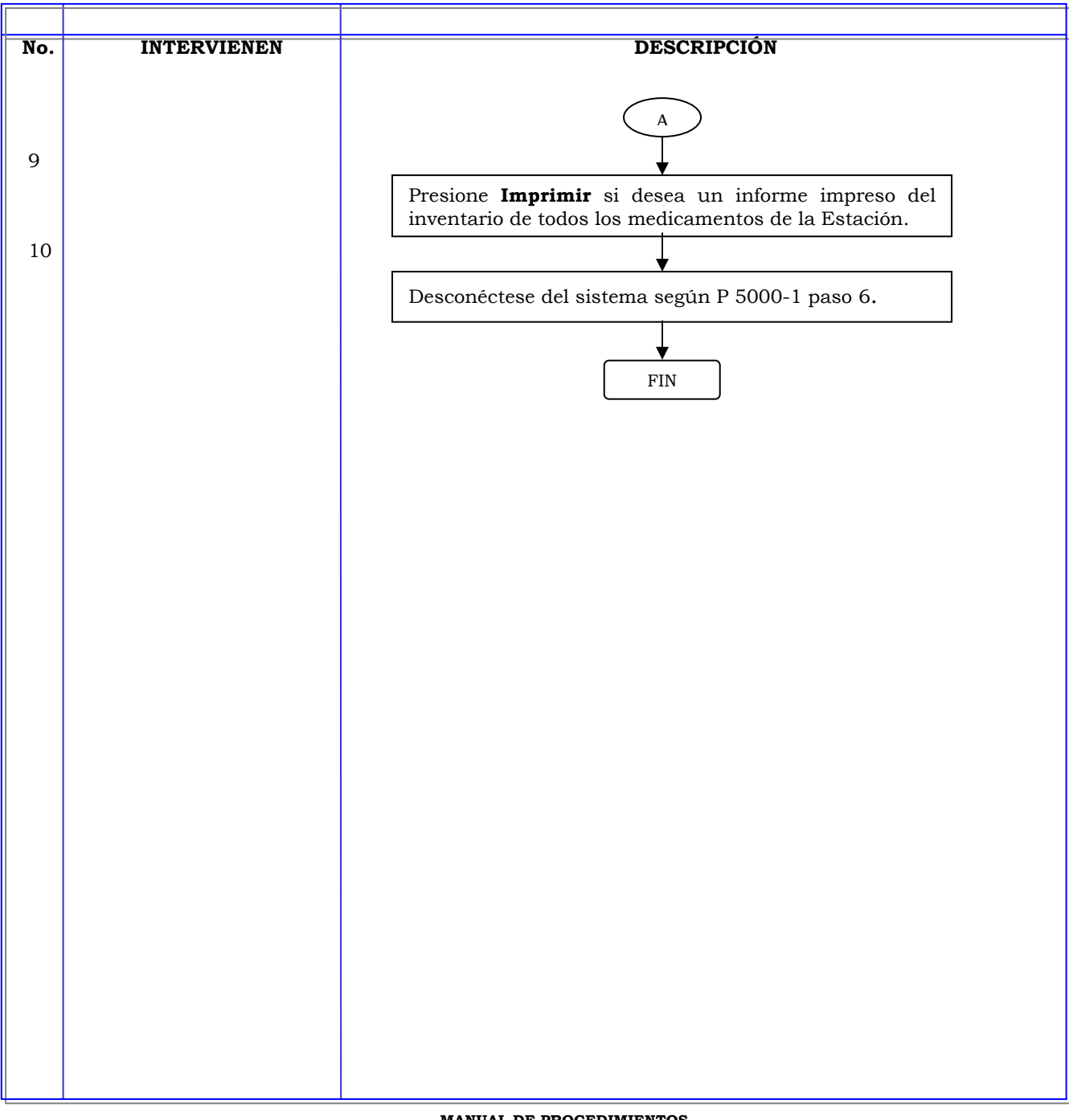

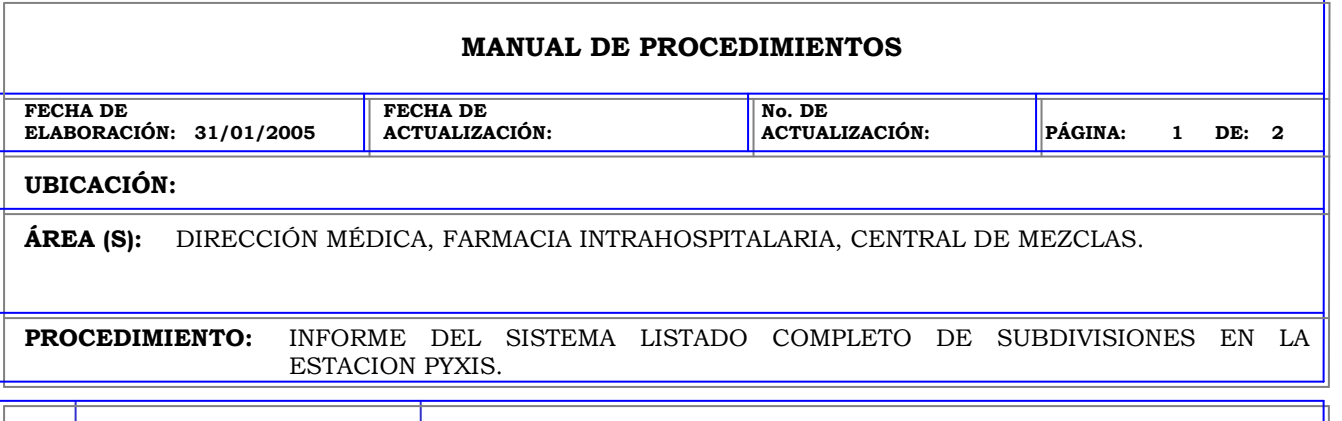

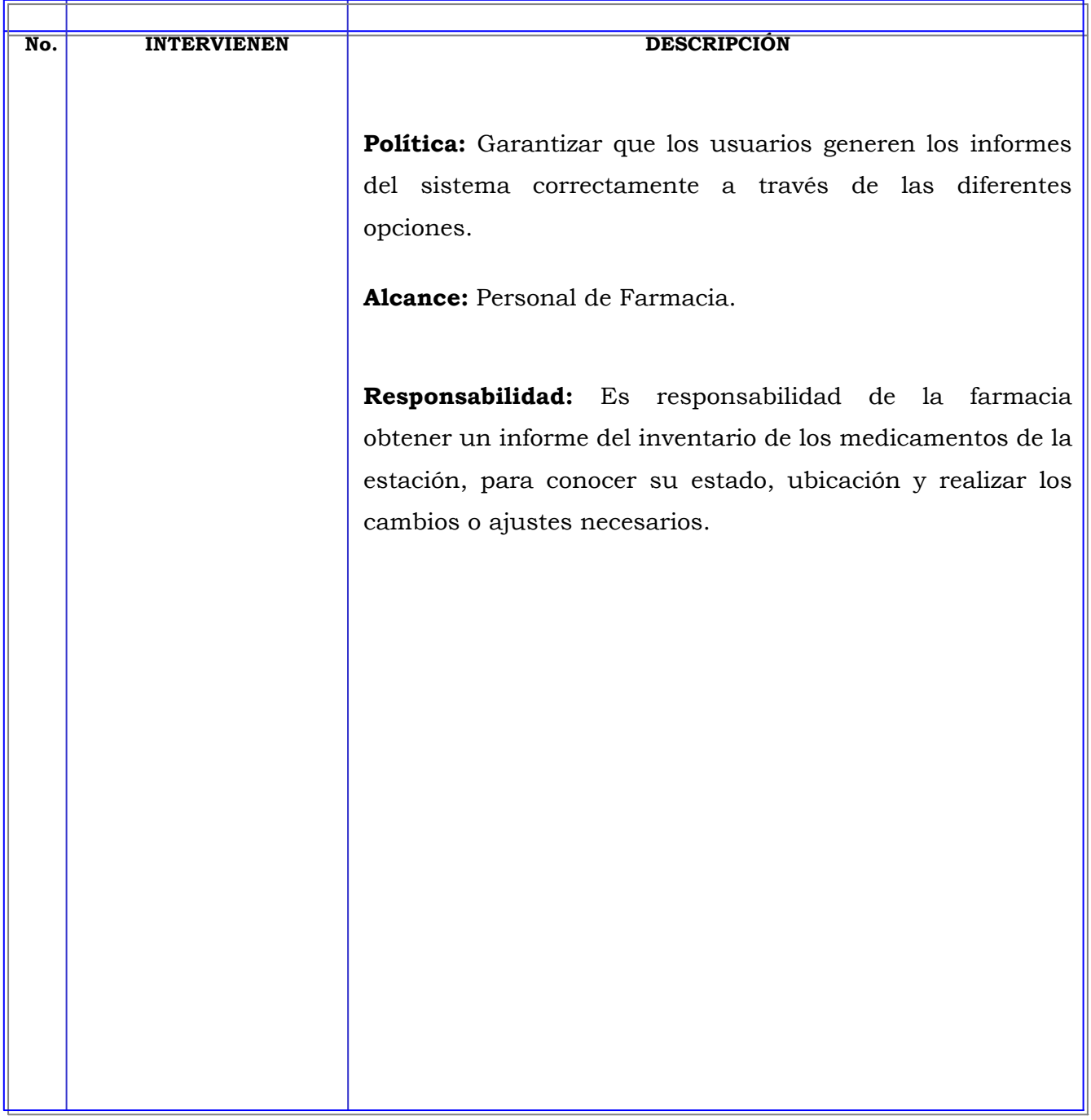

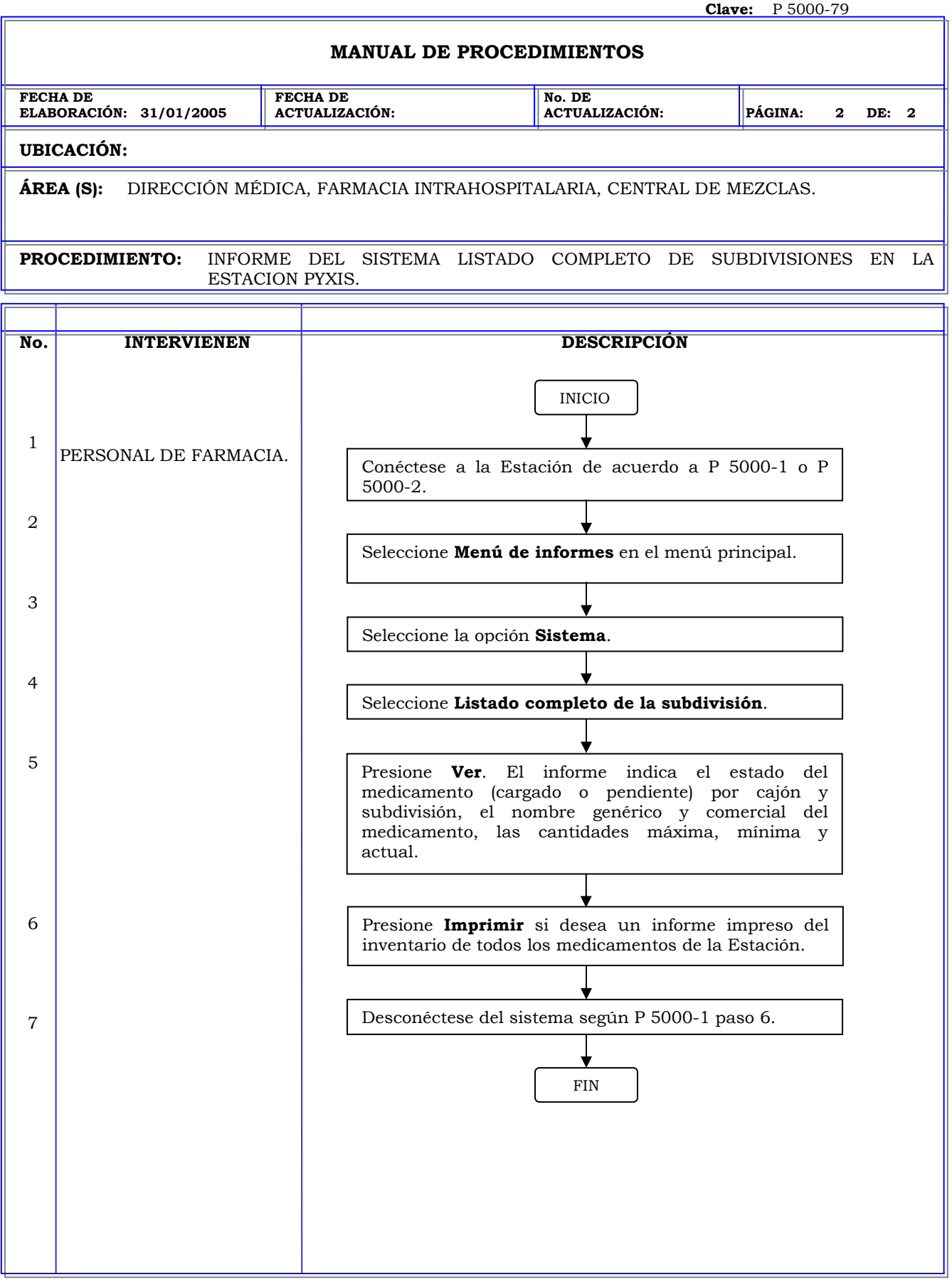

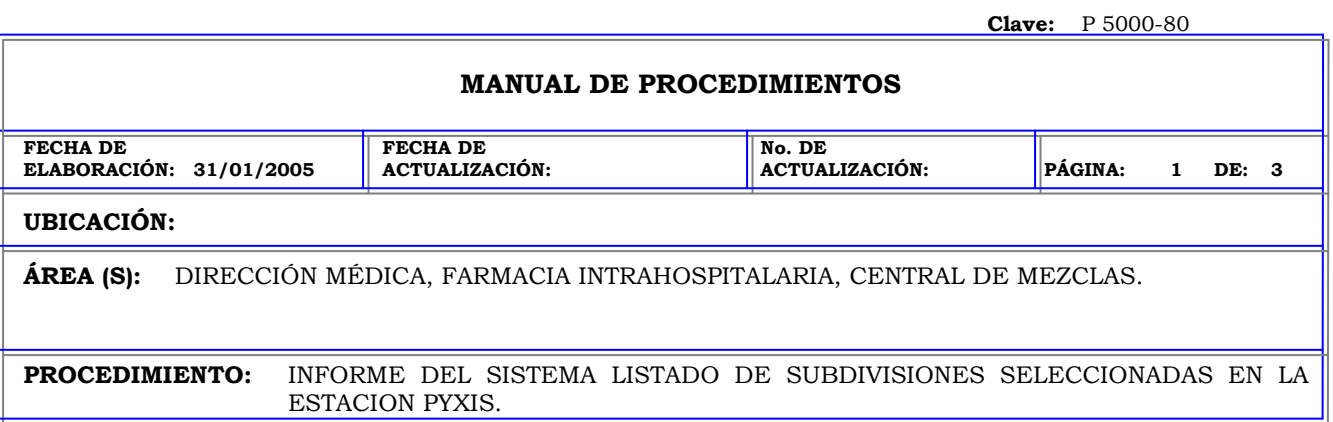

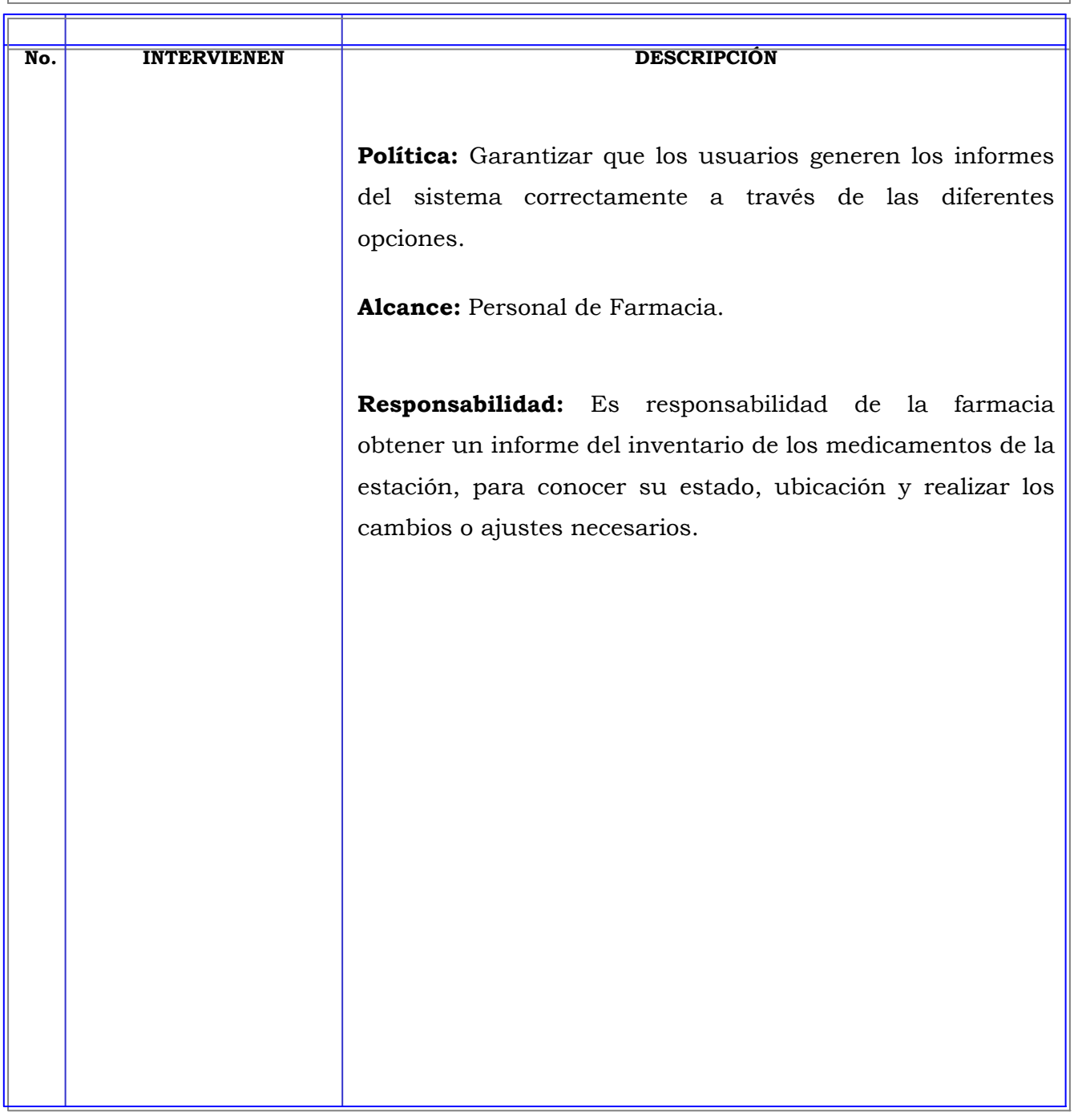

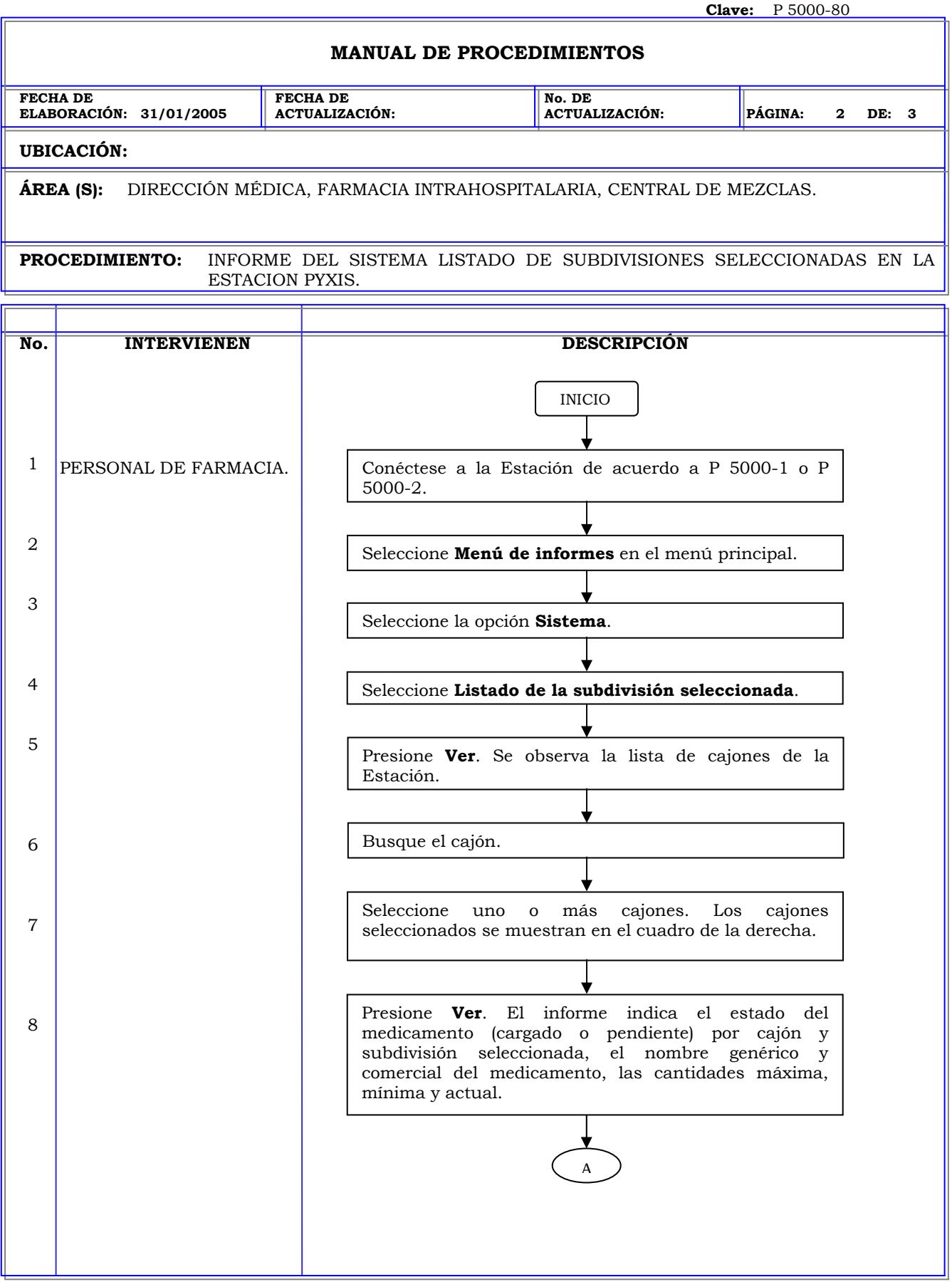

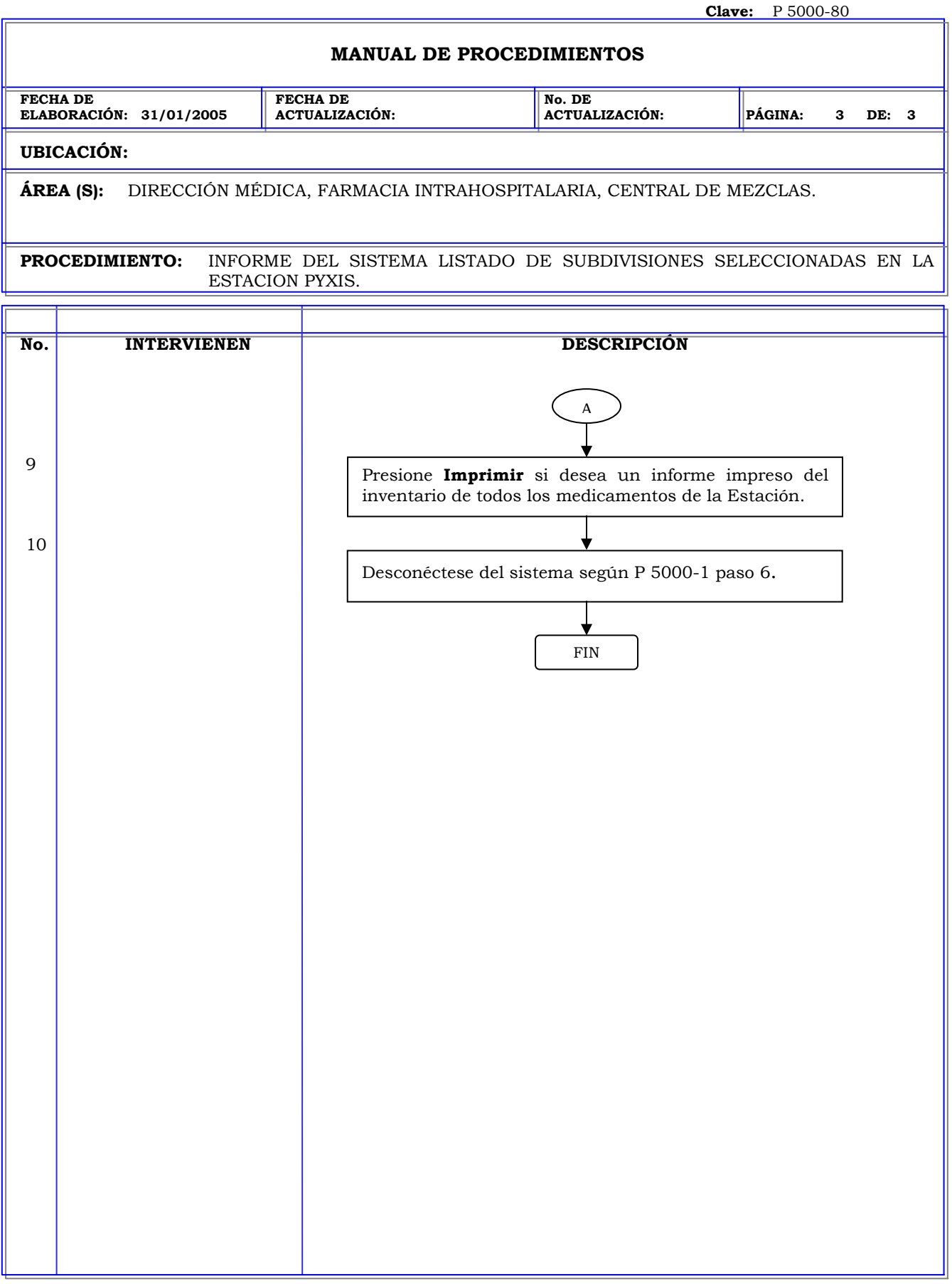

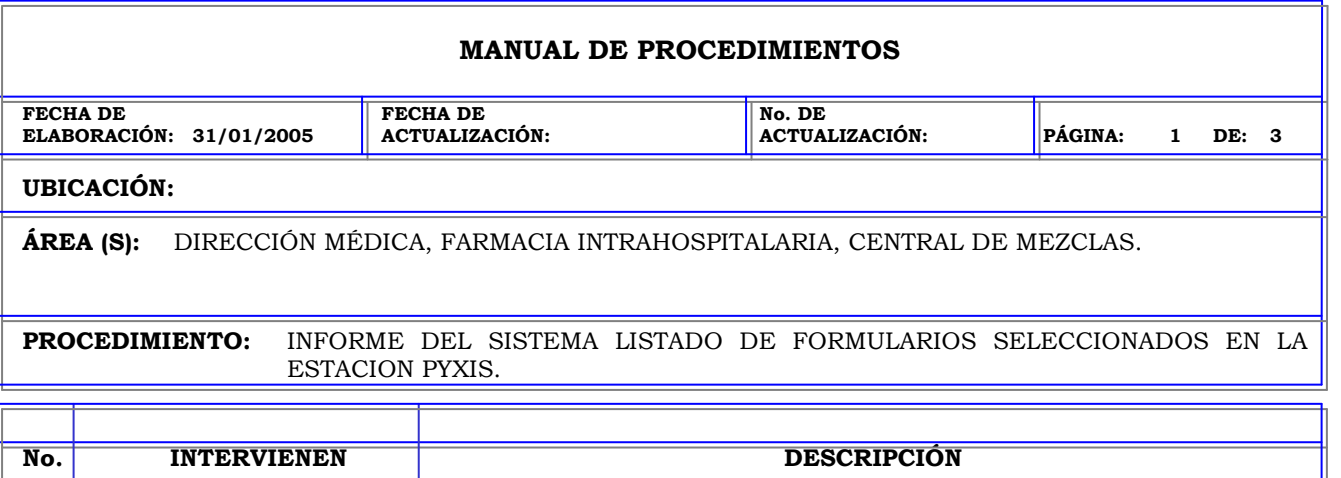

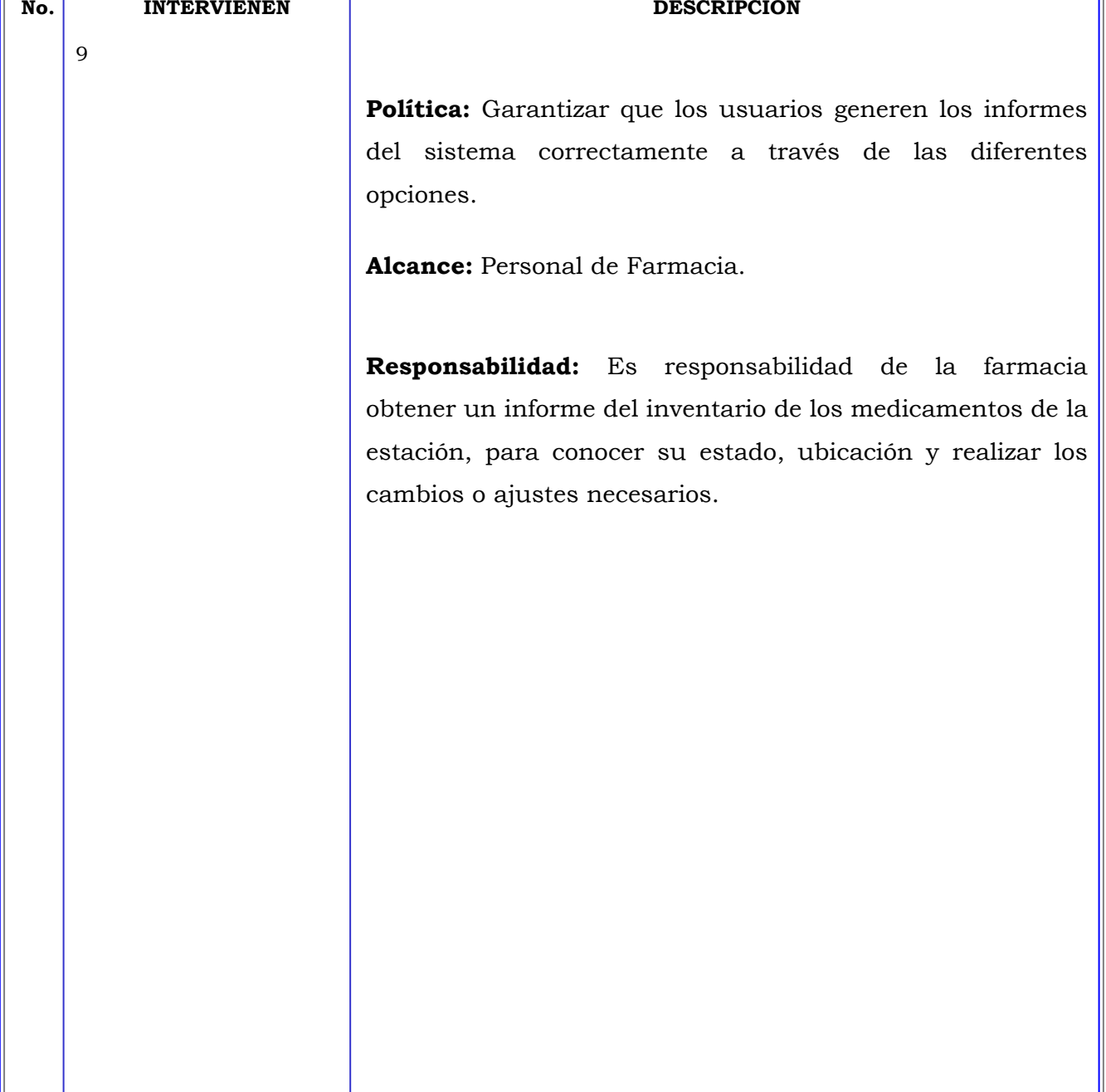

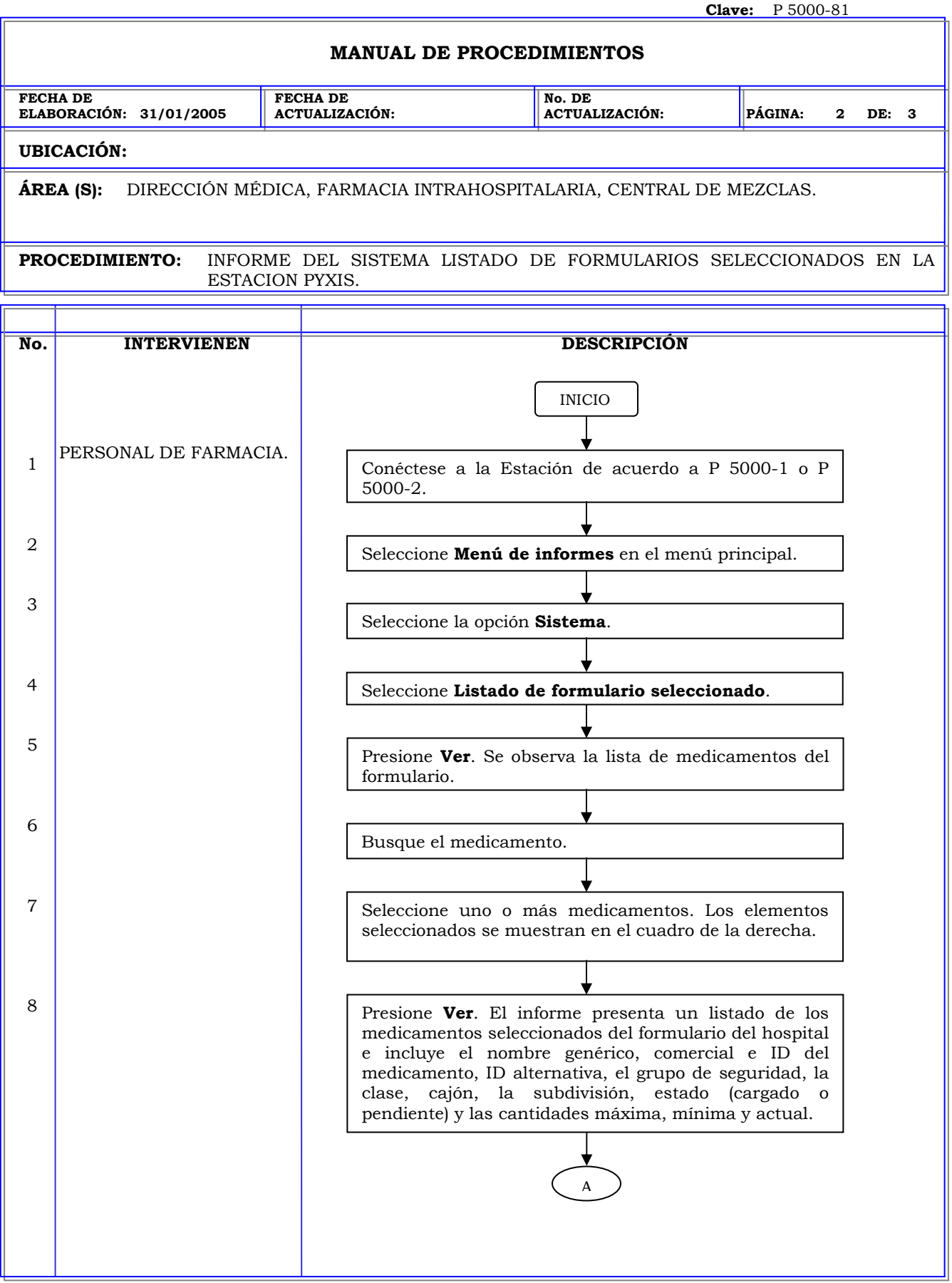

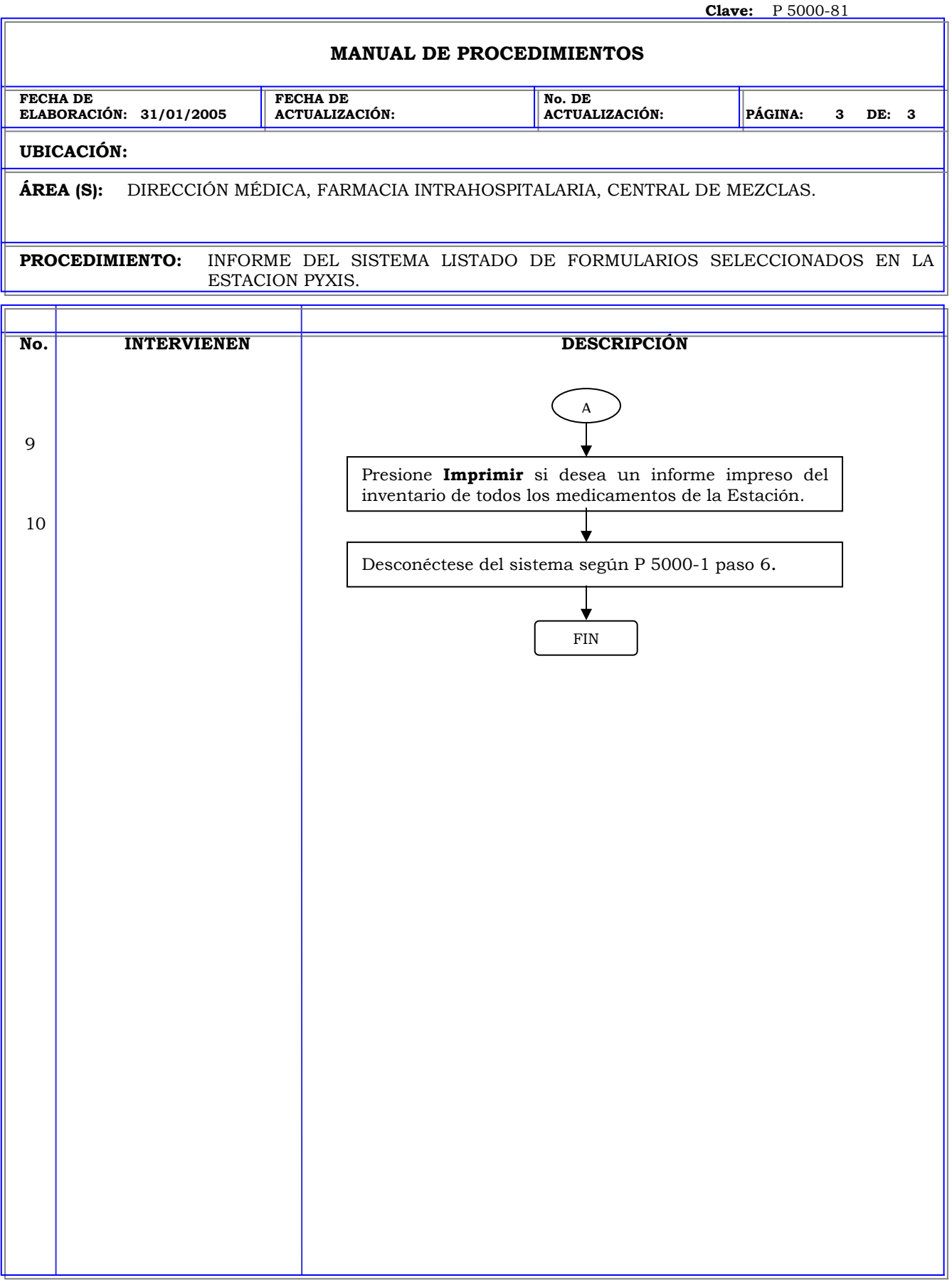

Ŧ,

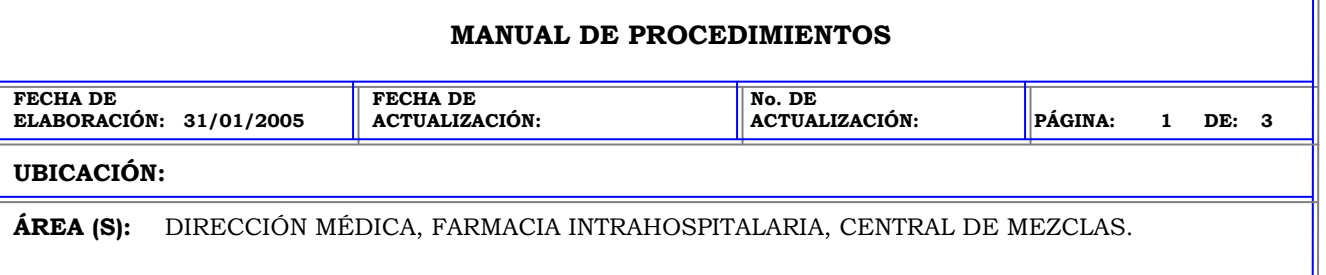

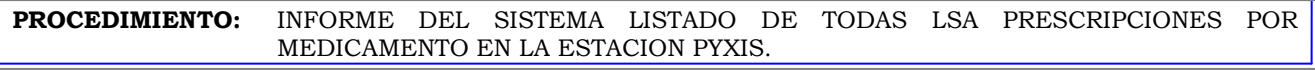

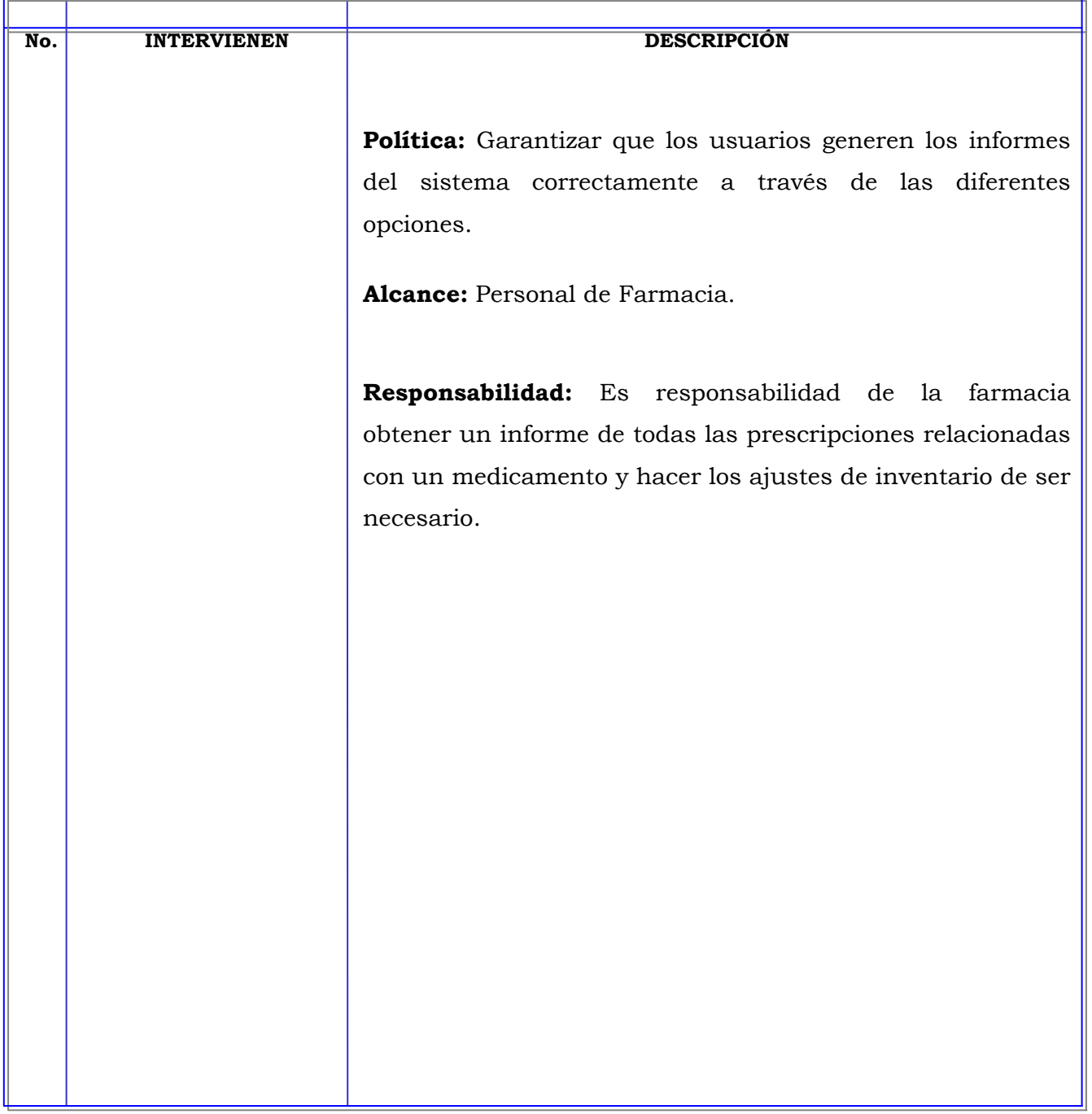

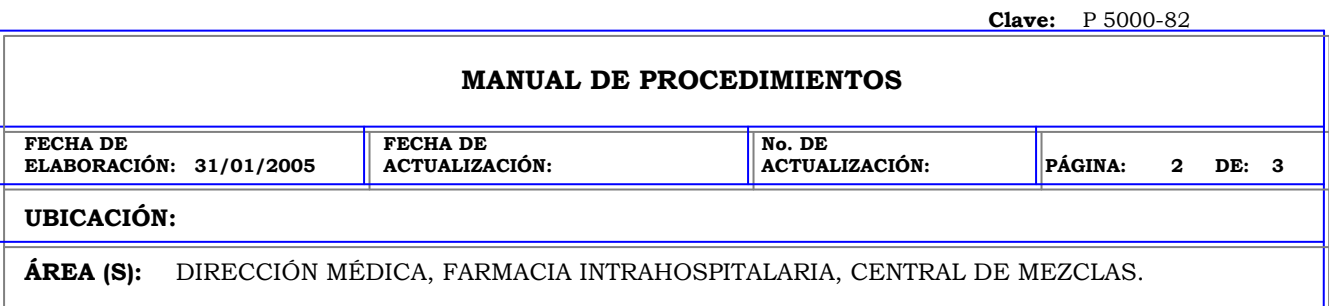

**PROCEDIMIENTO:** INFORME DEL SISTEMA LISTADO DE TODAS LSA PRESCRIPCIONES POR MEDICAMENTO EN LA ESTACION PYXIS.

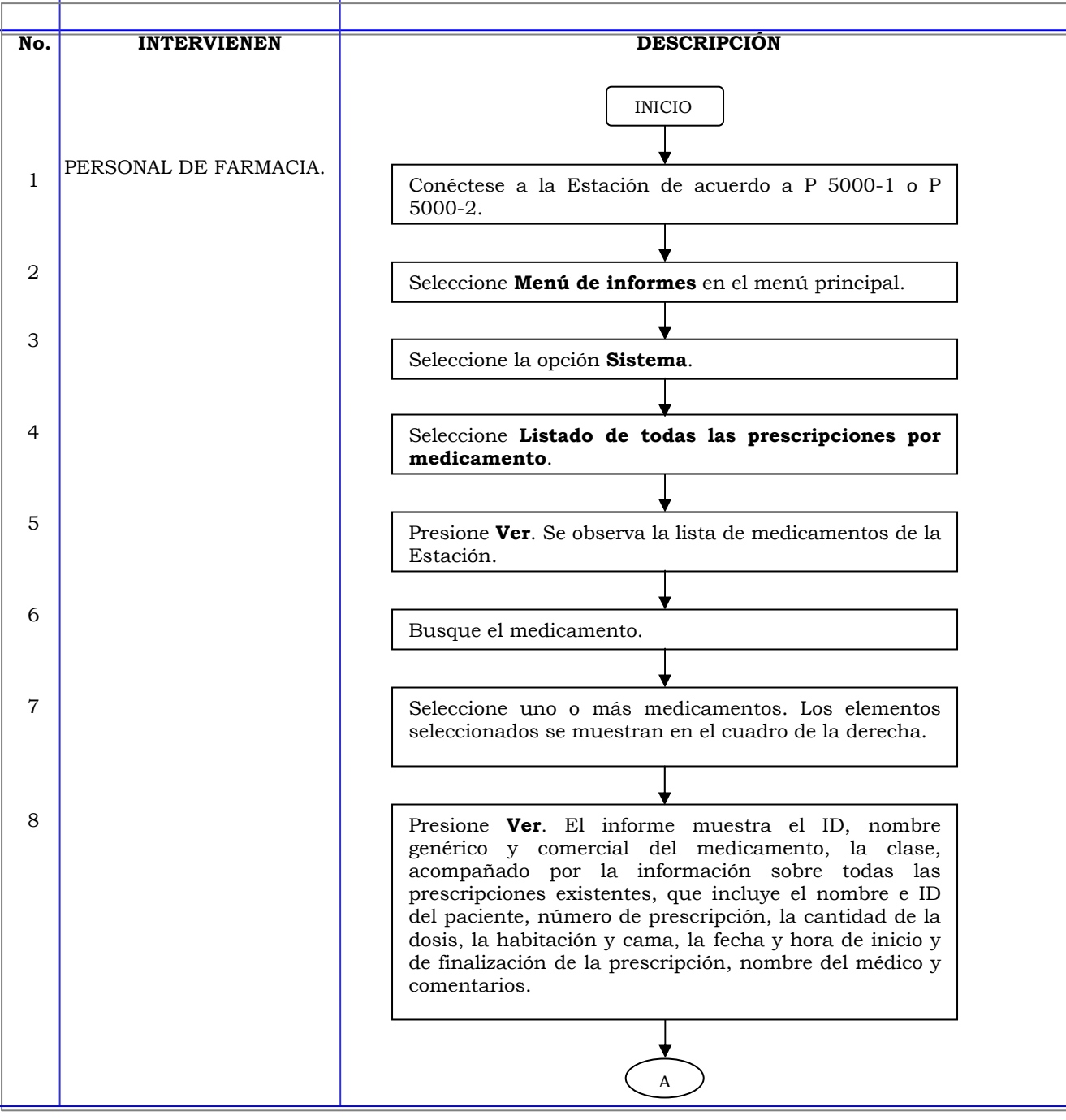

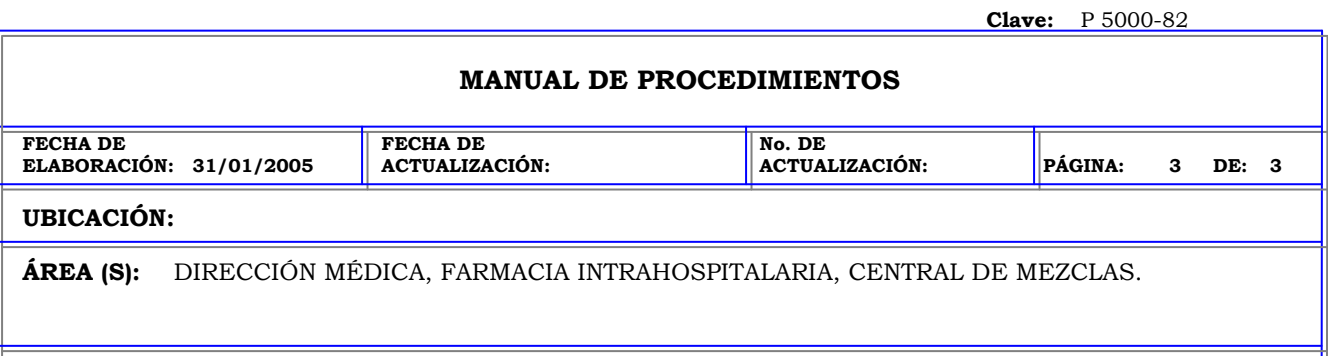

**PROCEDIMIENTO:** INFORME DEL SISTEMA LISTADO DE TODAS LSA PRESCRIPCIONES POR MEDICAMENTO EN LA ESTACION PYXIS.

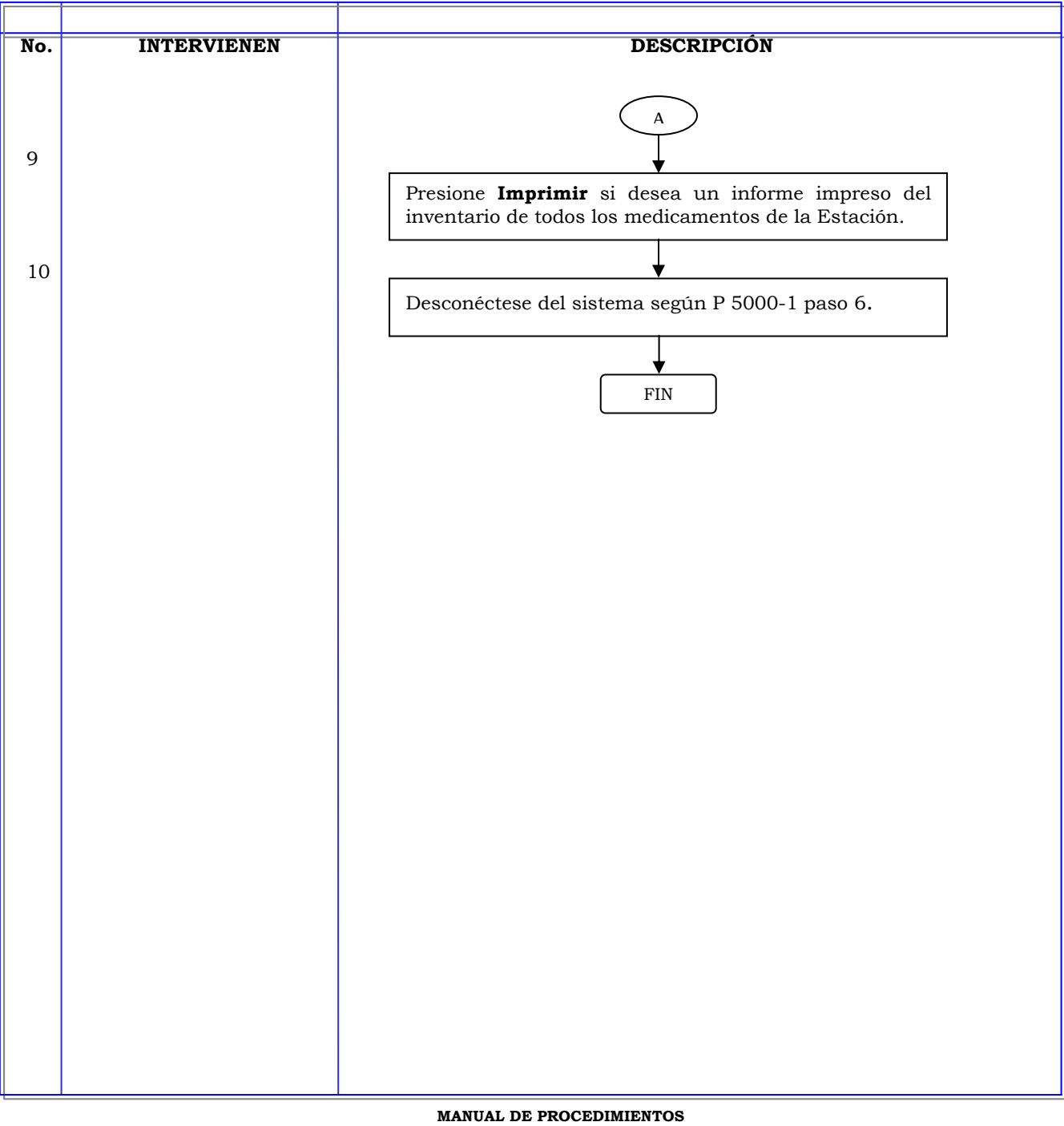

## **MANUAL DE PROCEDIMIENTOS**

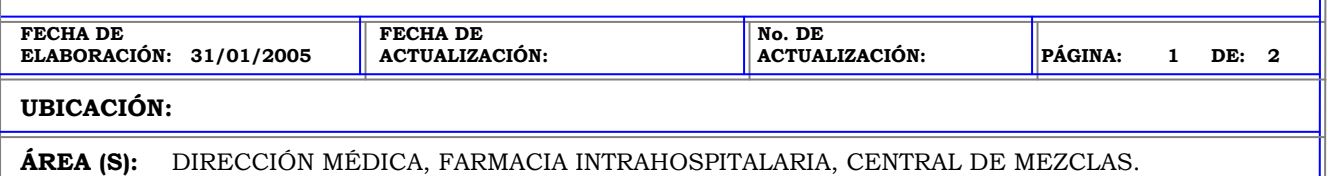

**PROCEDIMIENTO:** INFORME DEL SISTEMA LISTADO COMPLETO DE KITS EN LA ESTACION PYXIS.

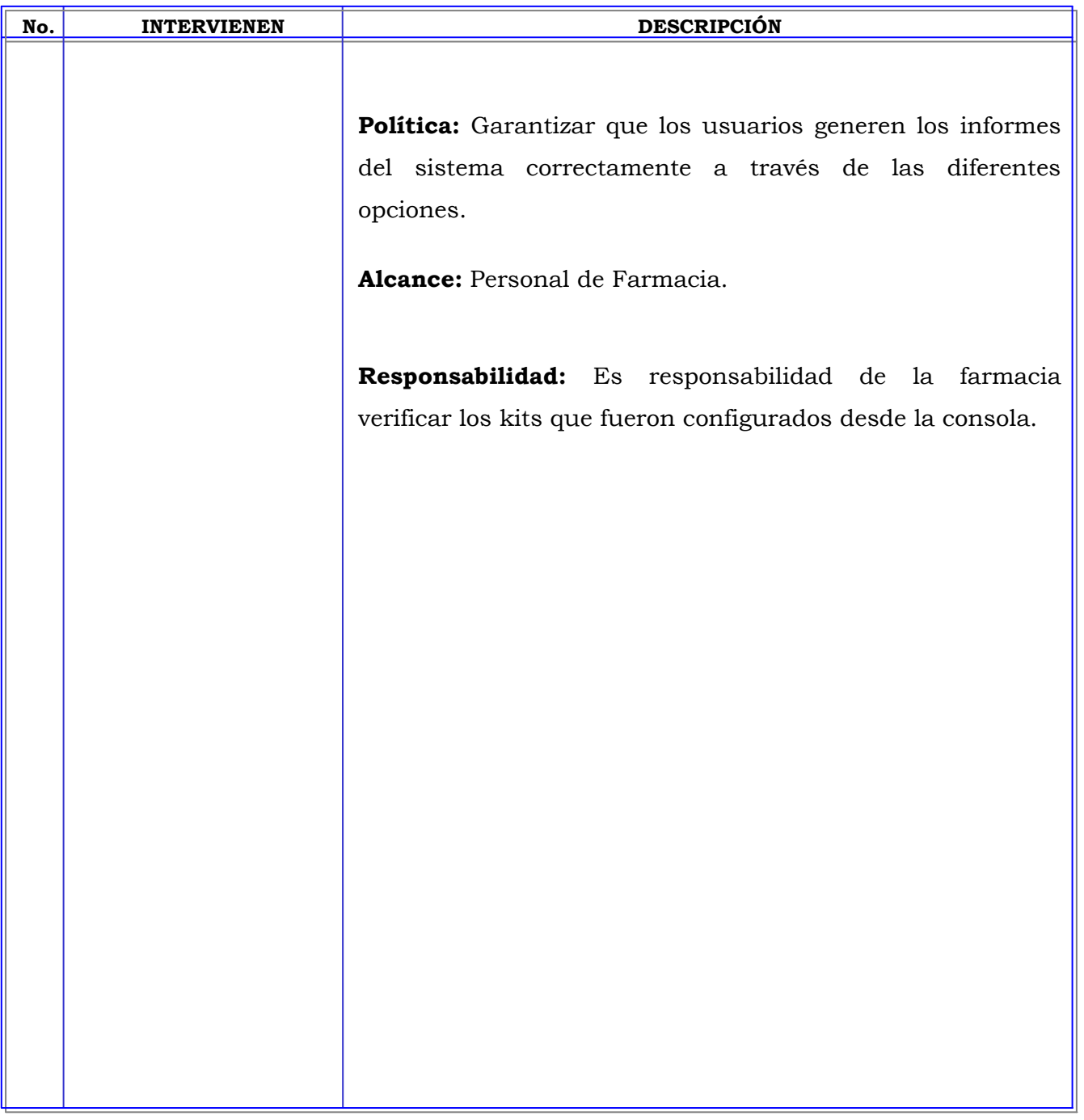

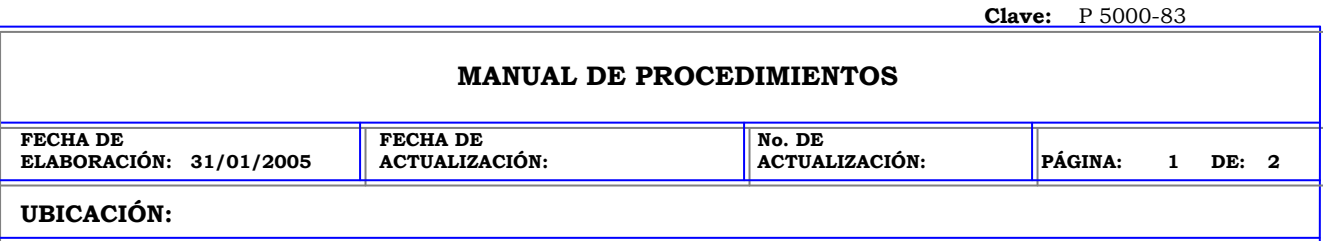

**ÁREA (S):** DIRECCIÓN MÉDICA, FARMACIA INTRAHOSPITALARIA, CENTRAL DE MEZCLAS.

**PROCEDIMIENTO:** INFORME DEL SISTEMA LISTADO COMPLETO DE KITS EN LA ESTACION PYXIS.

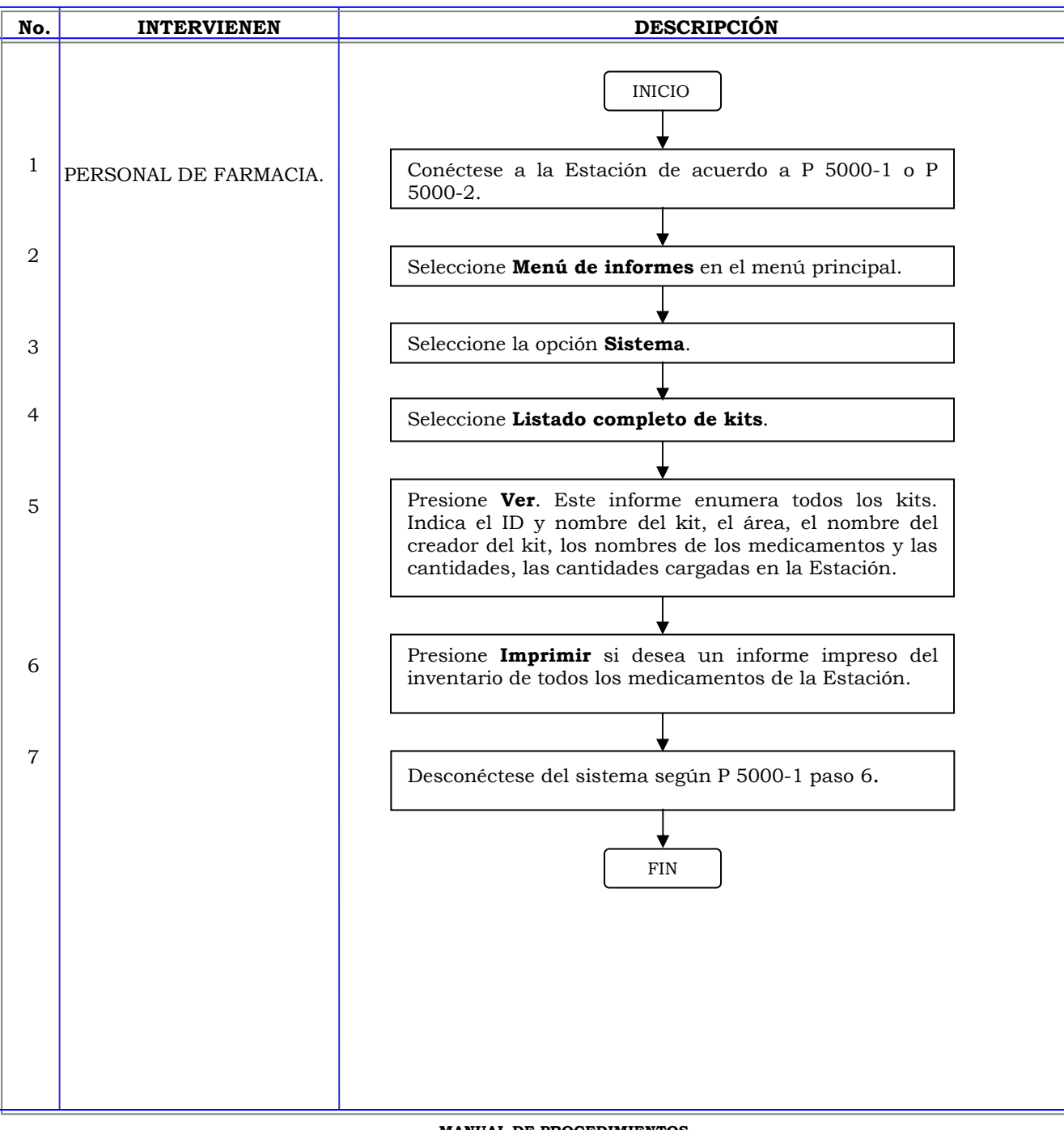

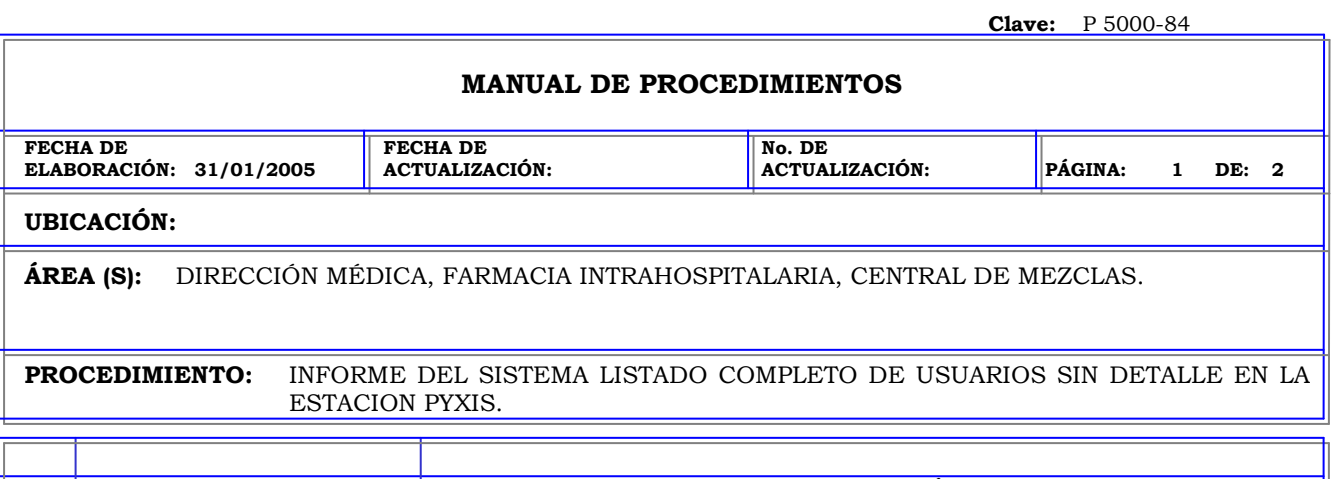

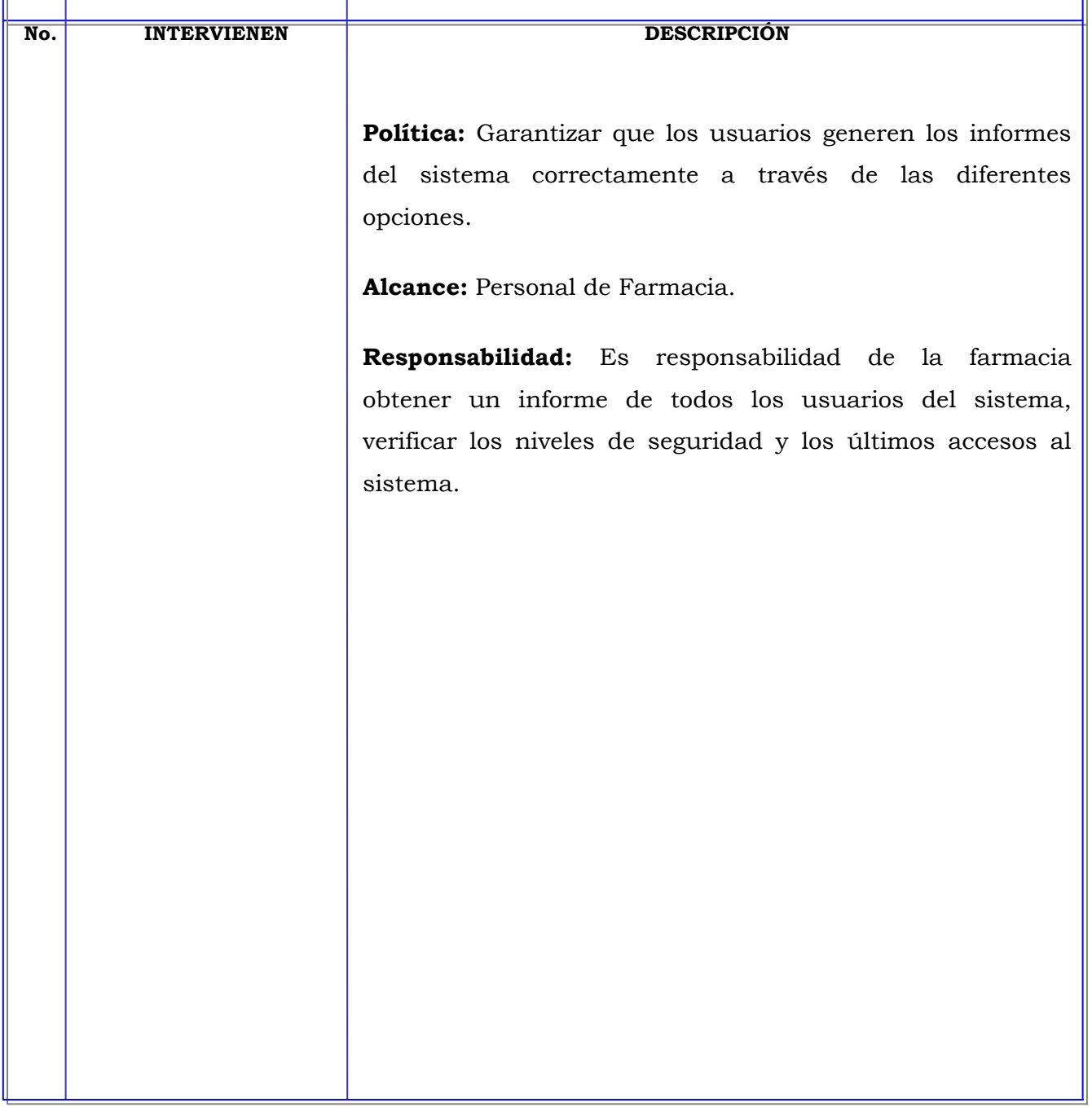

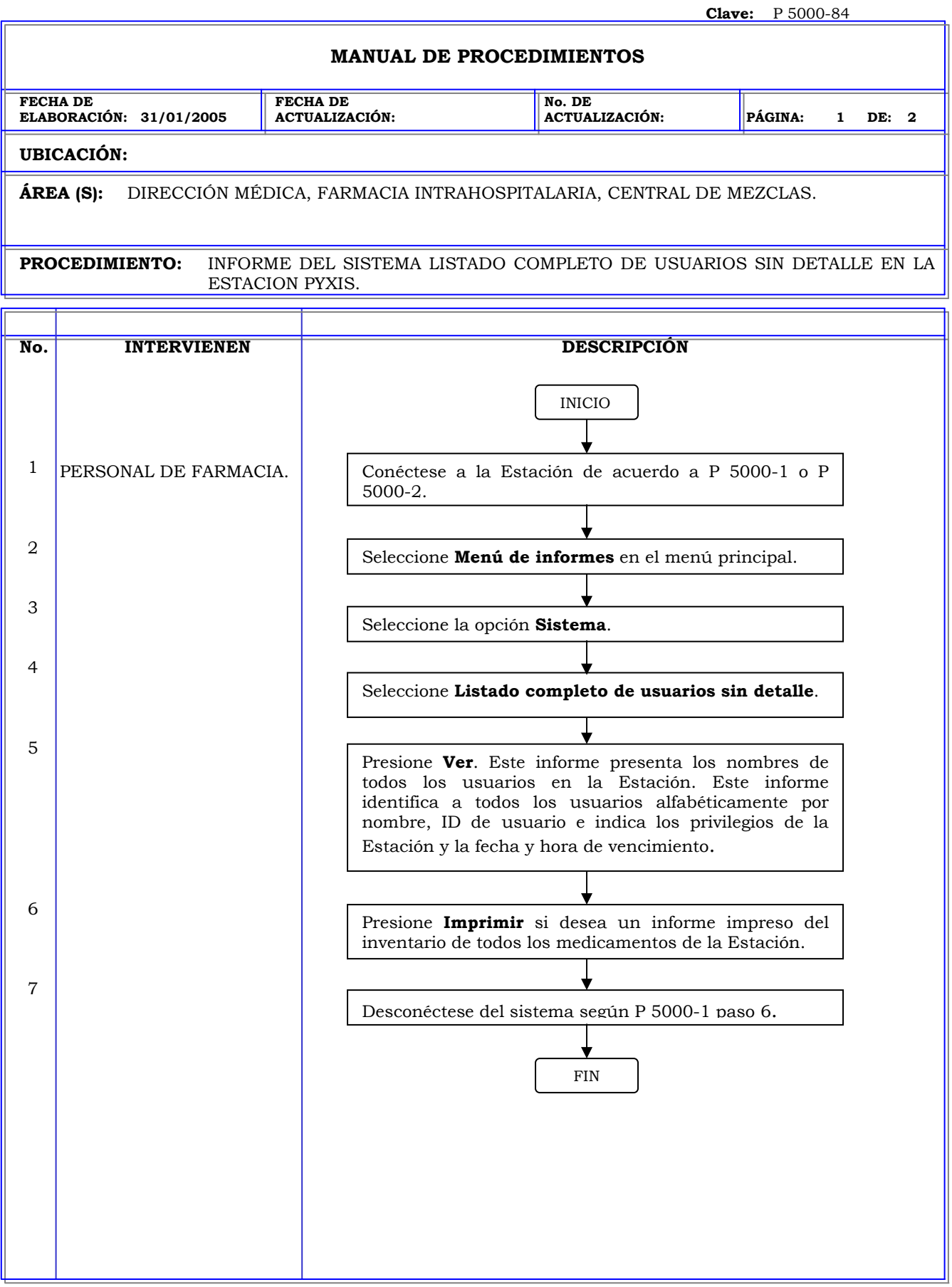

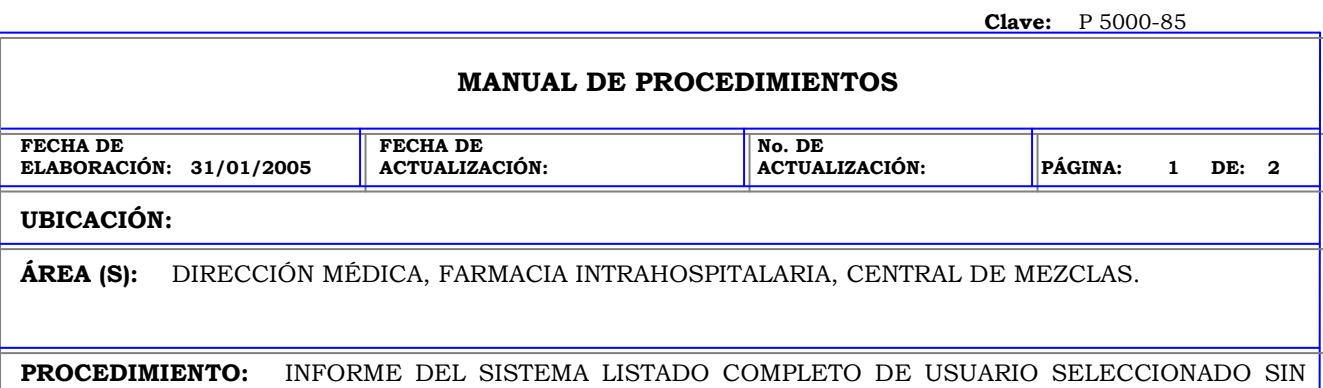

DETALLE EN LA ESTACION PYXIS.

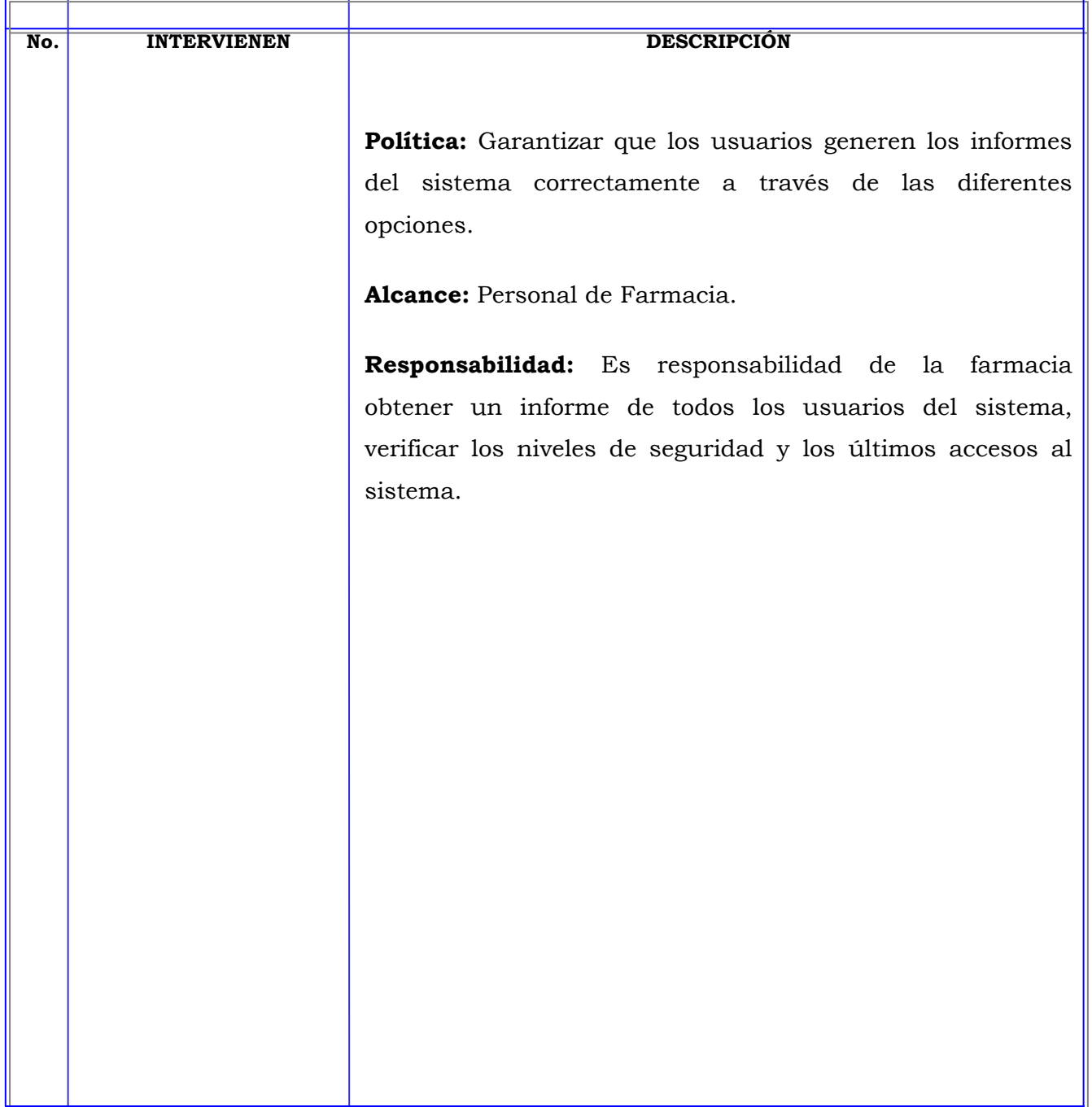
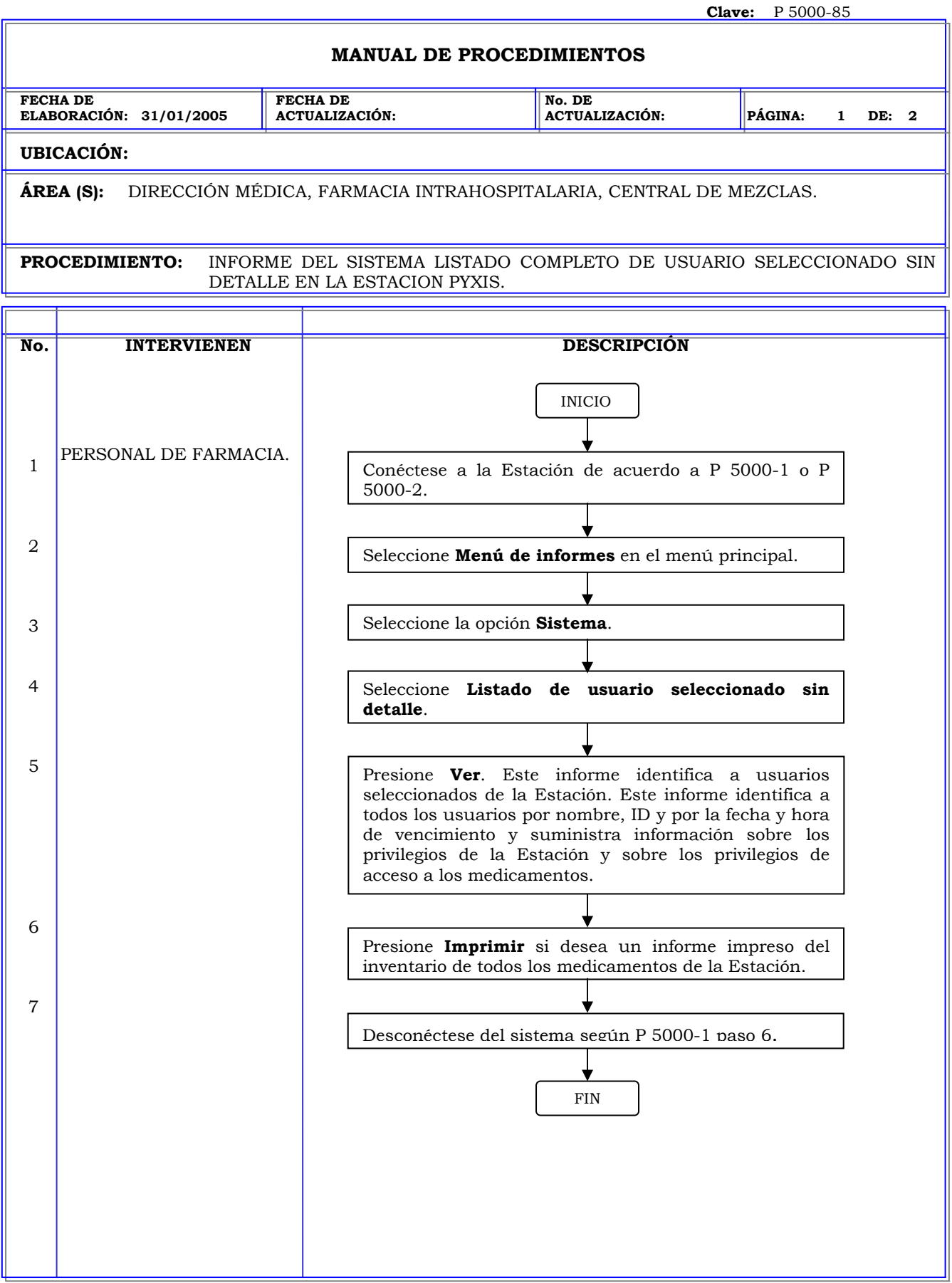

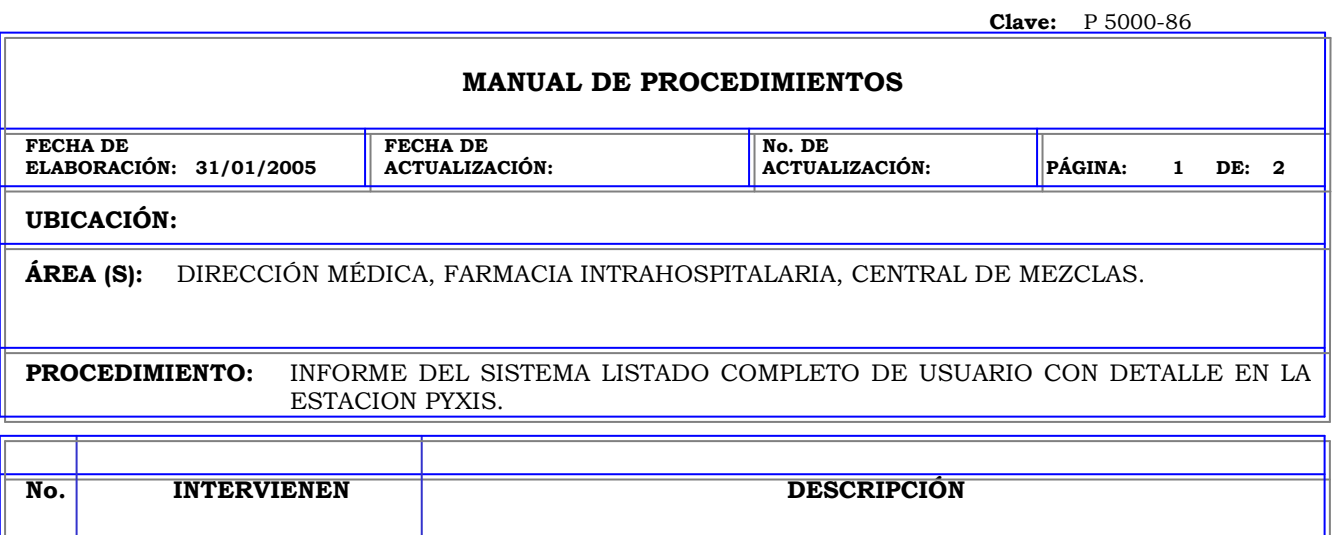

**Política:** Garantizar que los usuarios generen los informes del sistema correctamente a través de las diferentes opciones.

**Alcance:** Personal de Farmacia.

**Responsabilidad:** Es responsabilidad de la farmacia obtener un informe de todos los usuarios del sistema, verificar los niveles de seguridad y los últimos accesos al sistema.

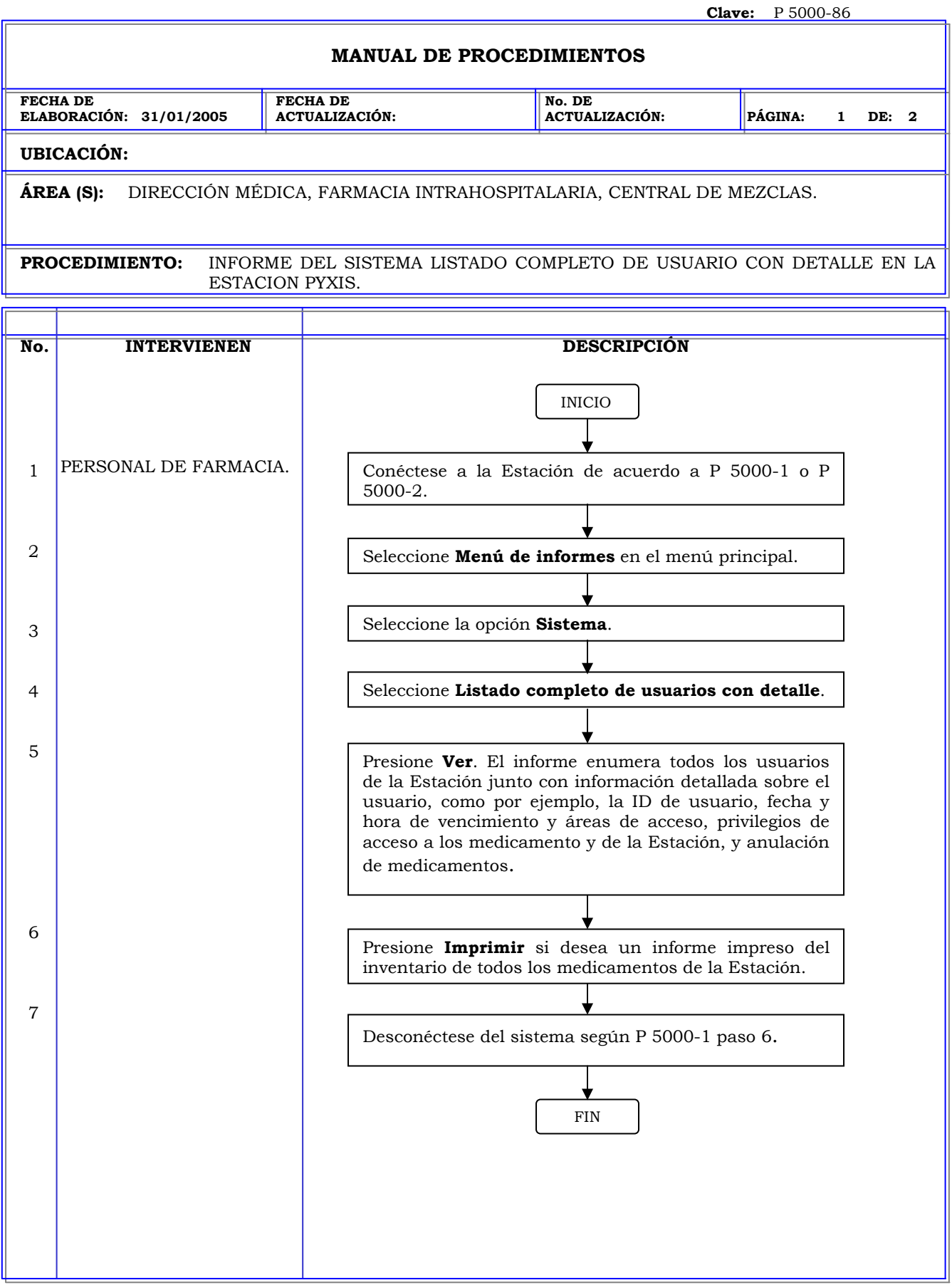

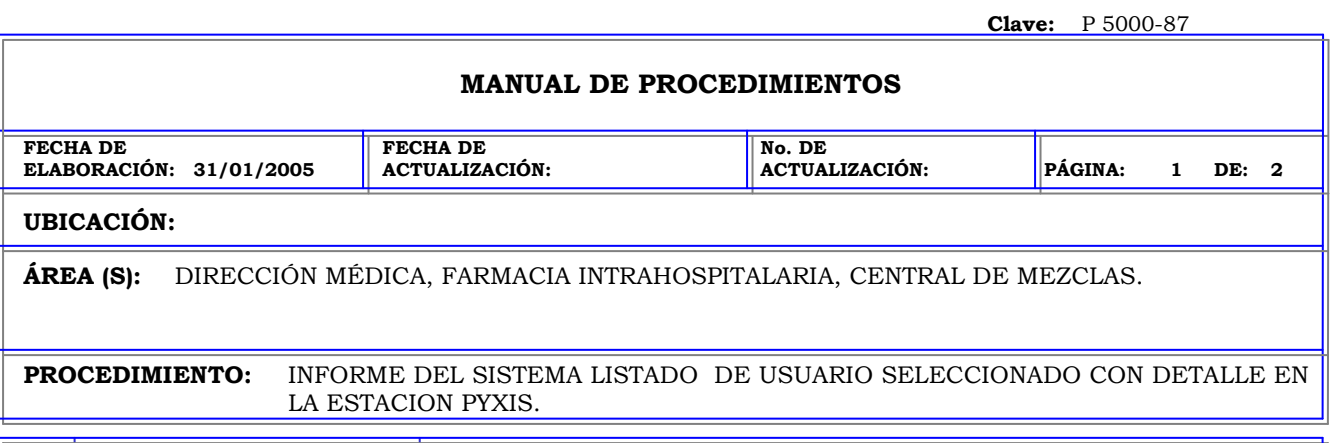

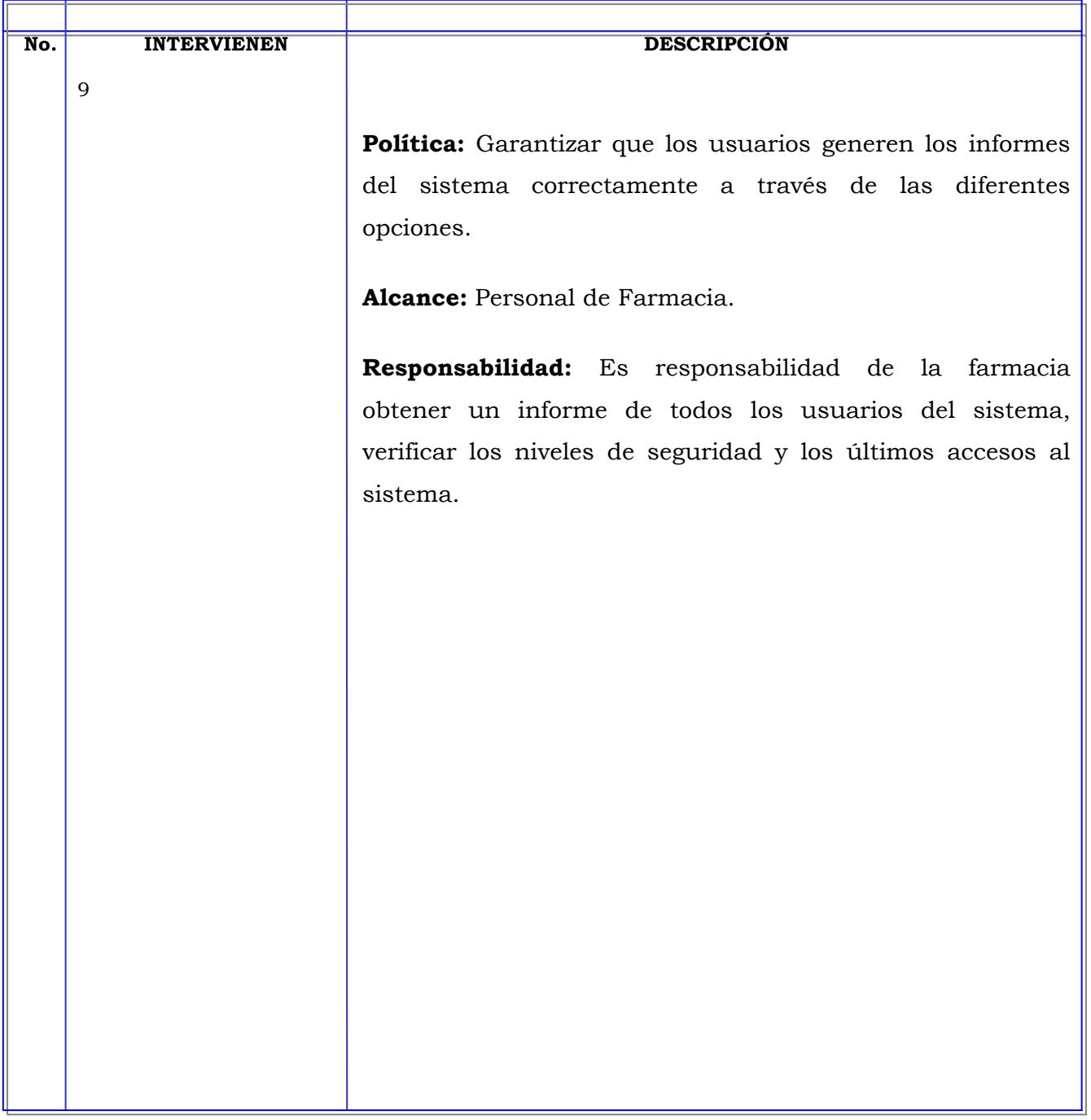

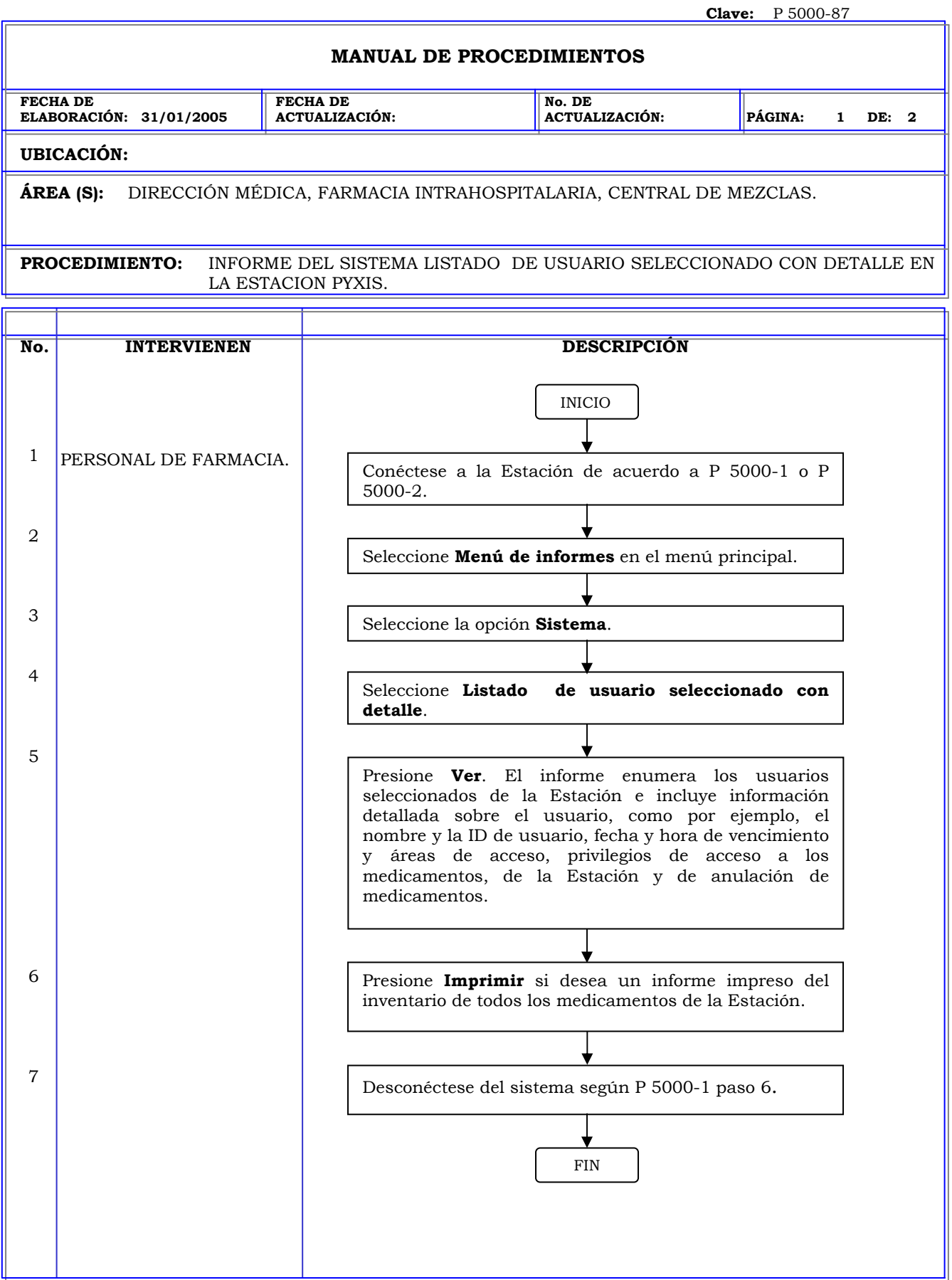

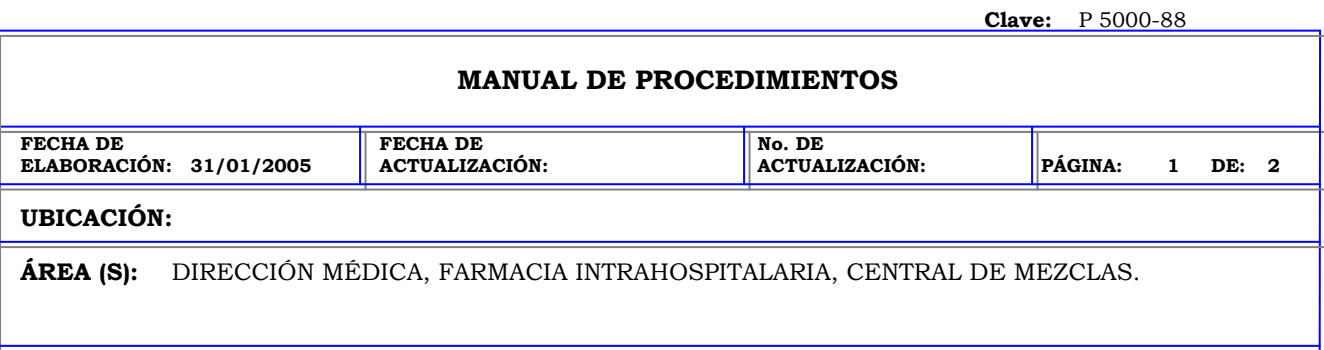

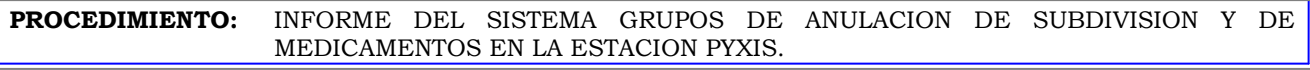

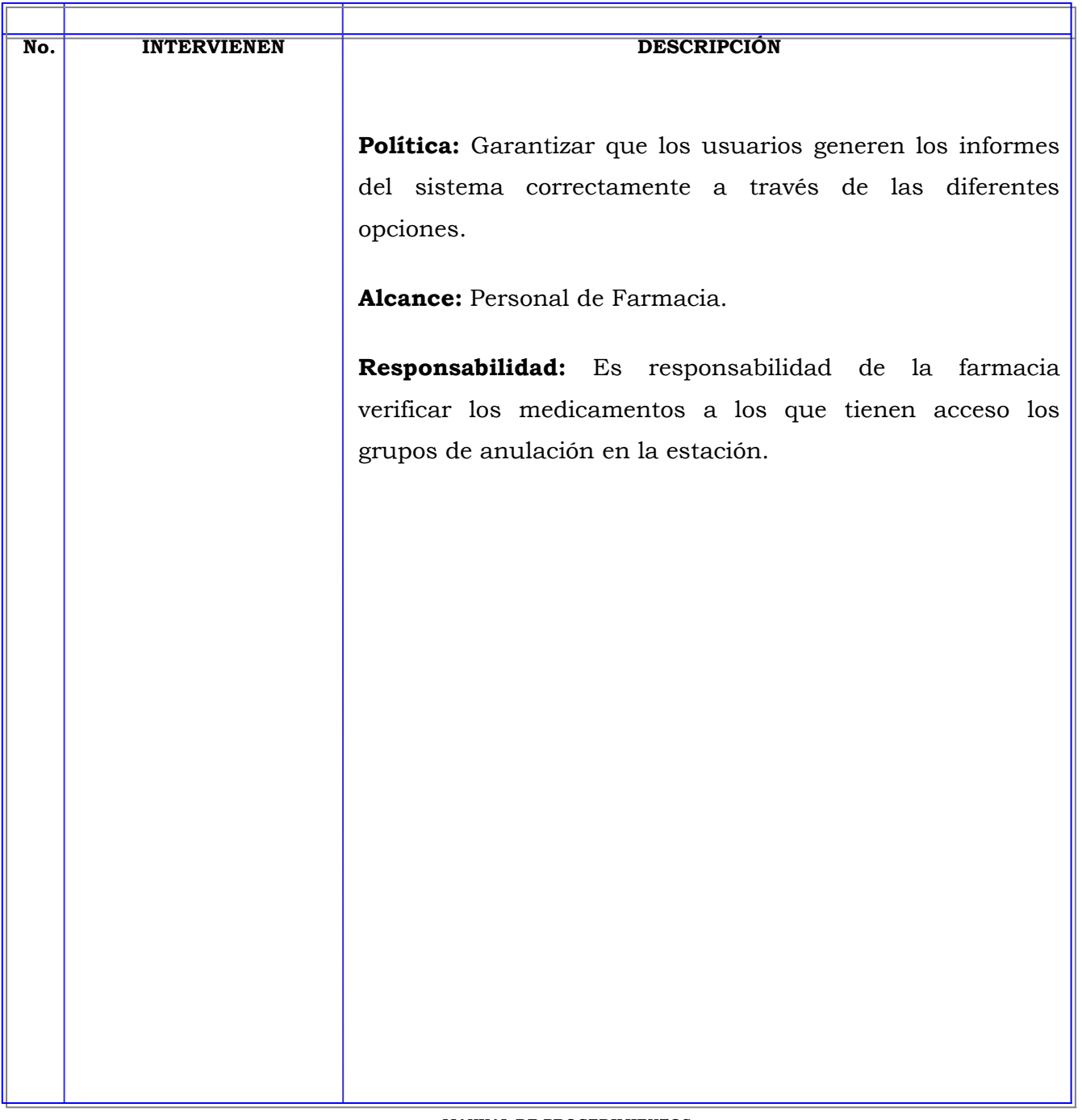

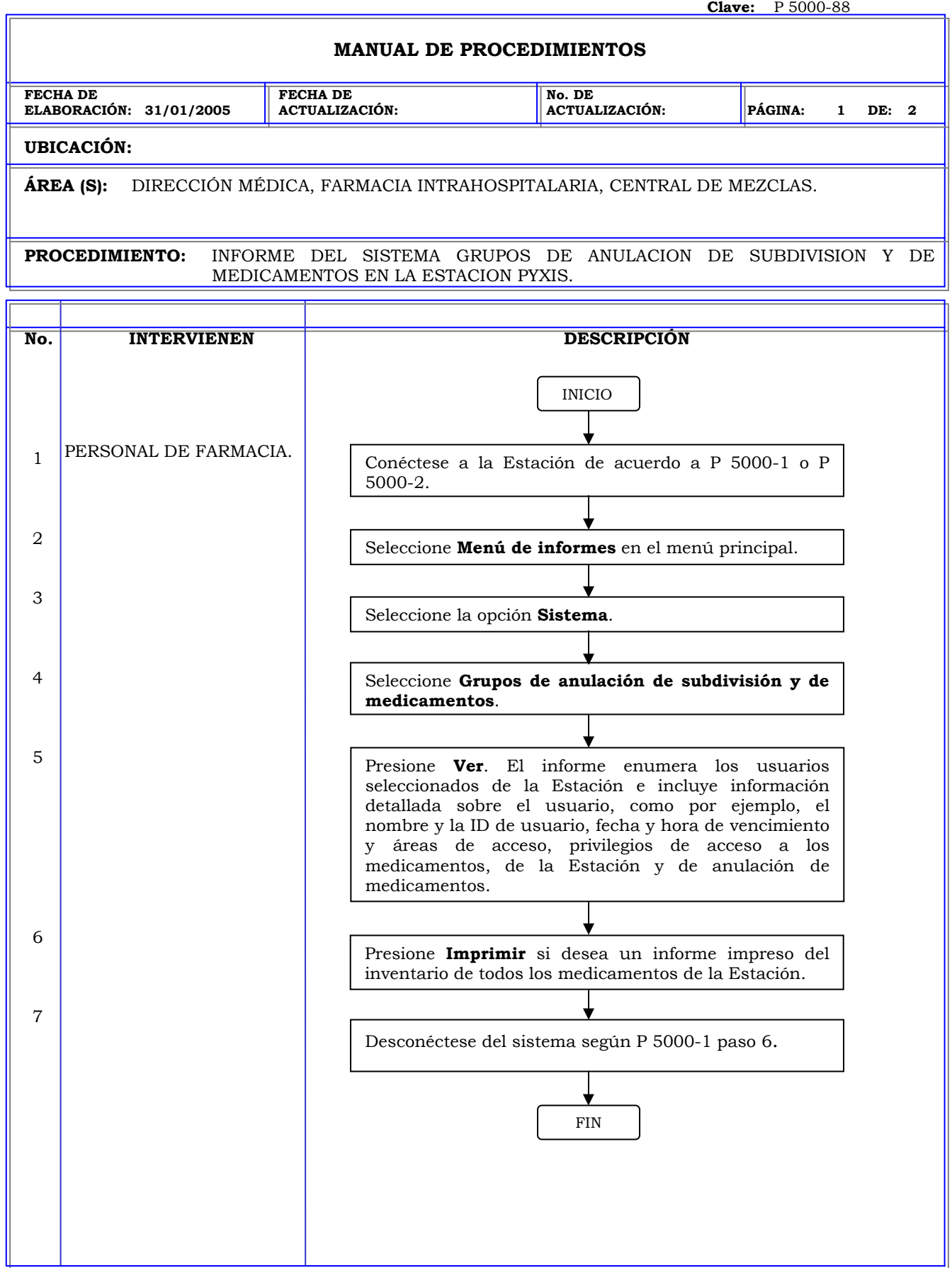

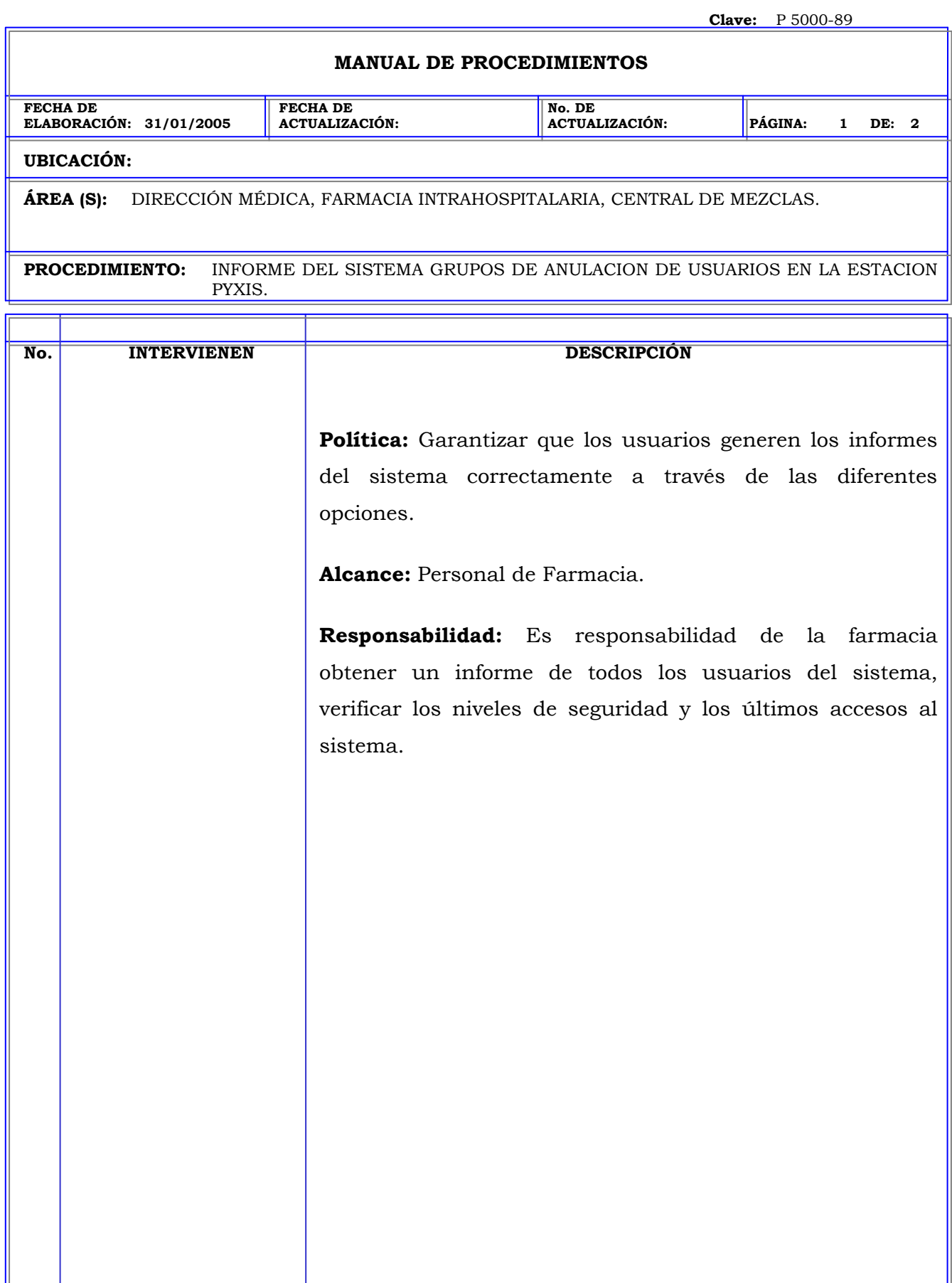

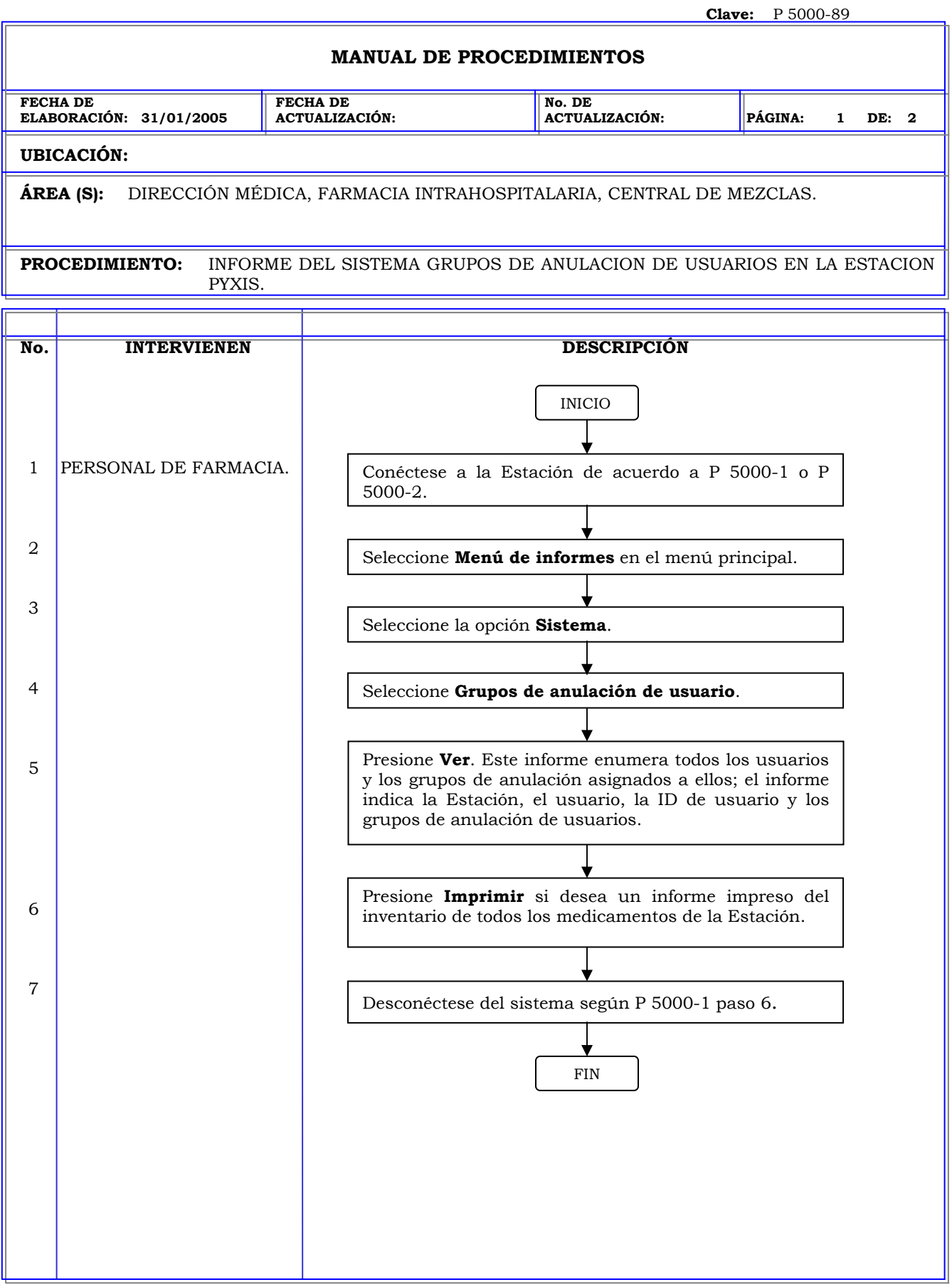

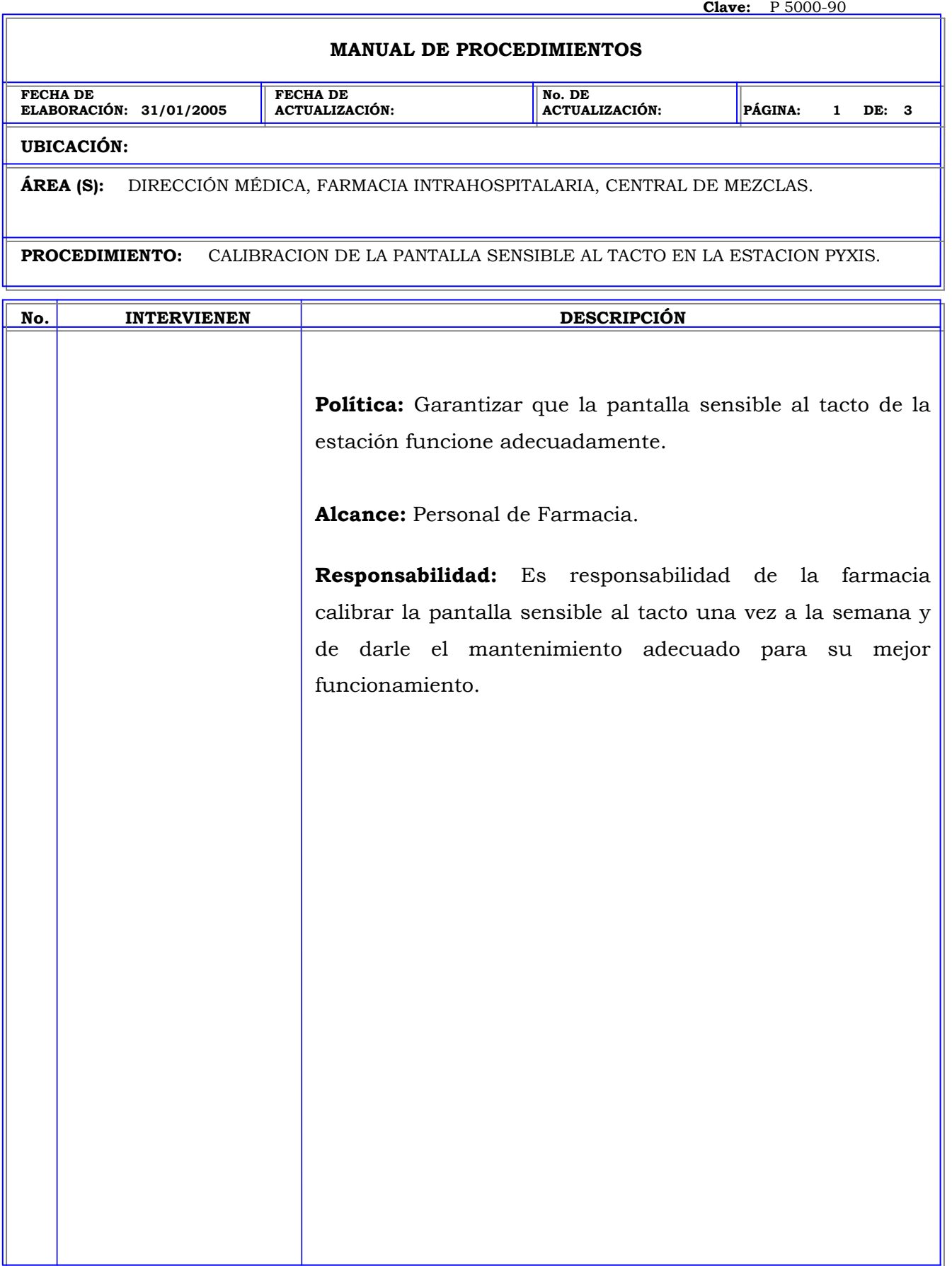

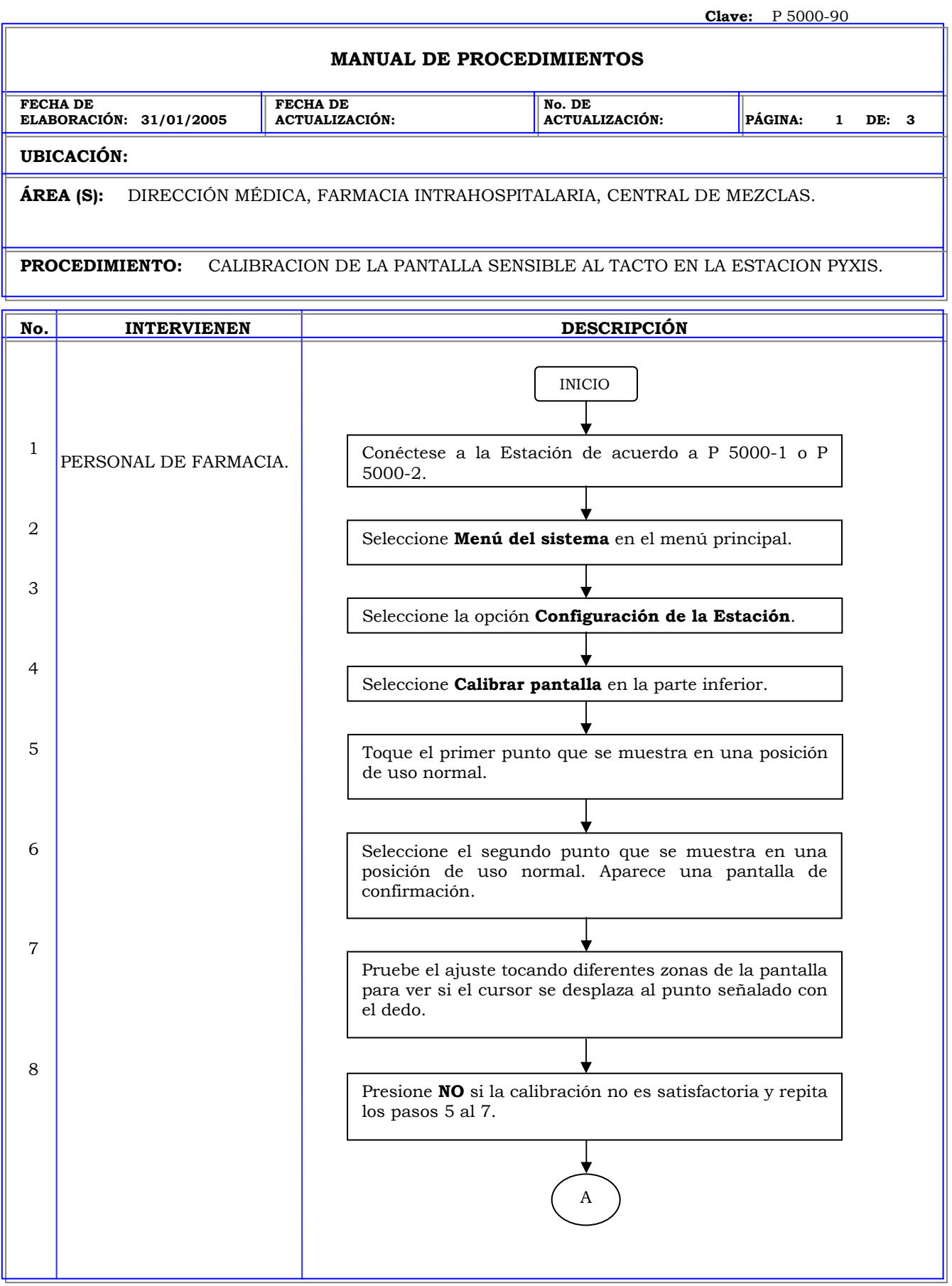

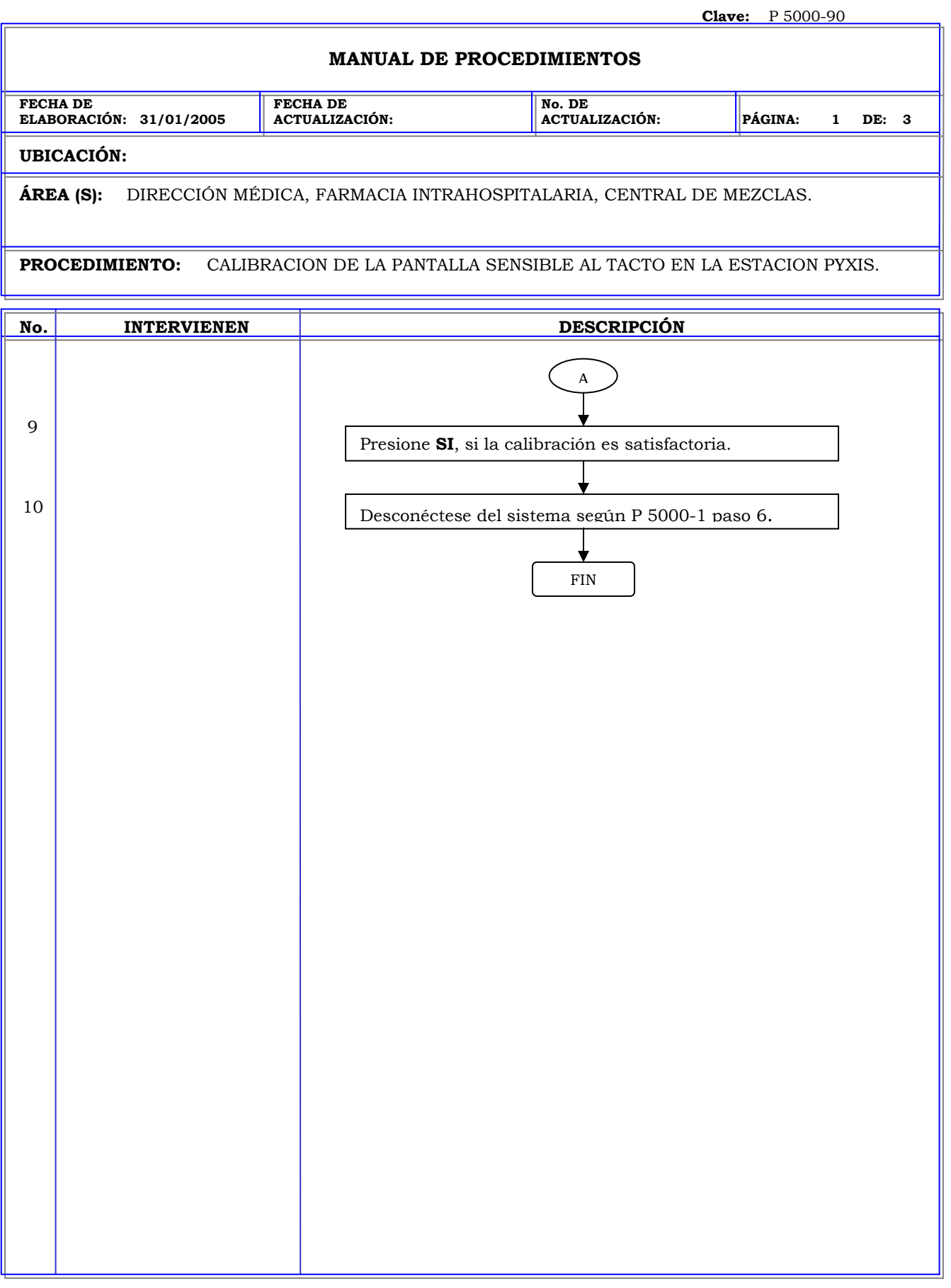

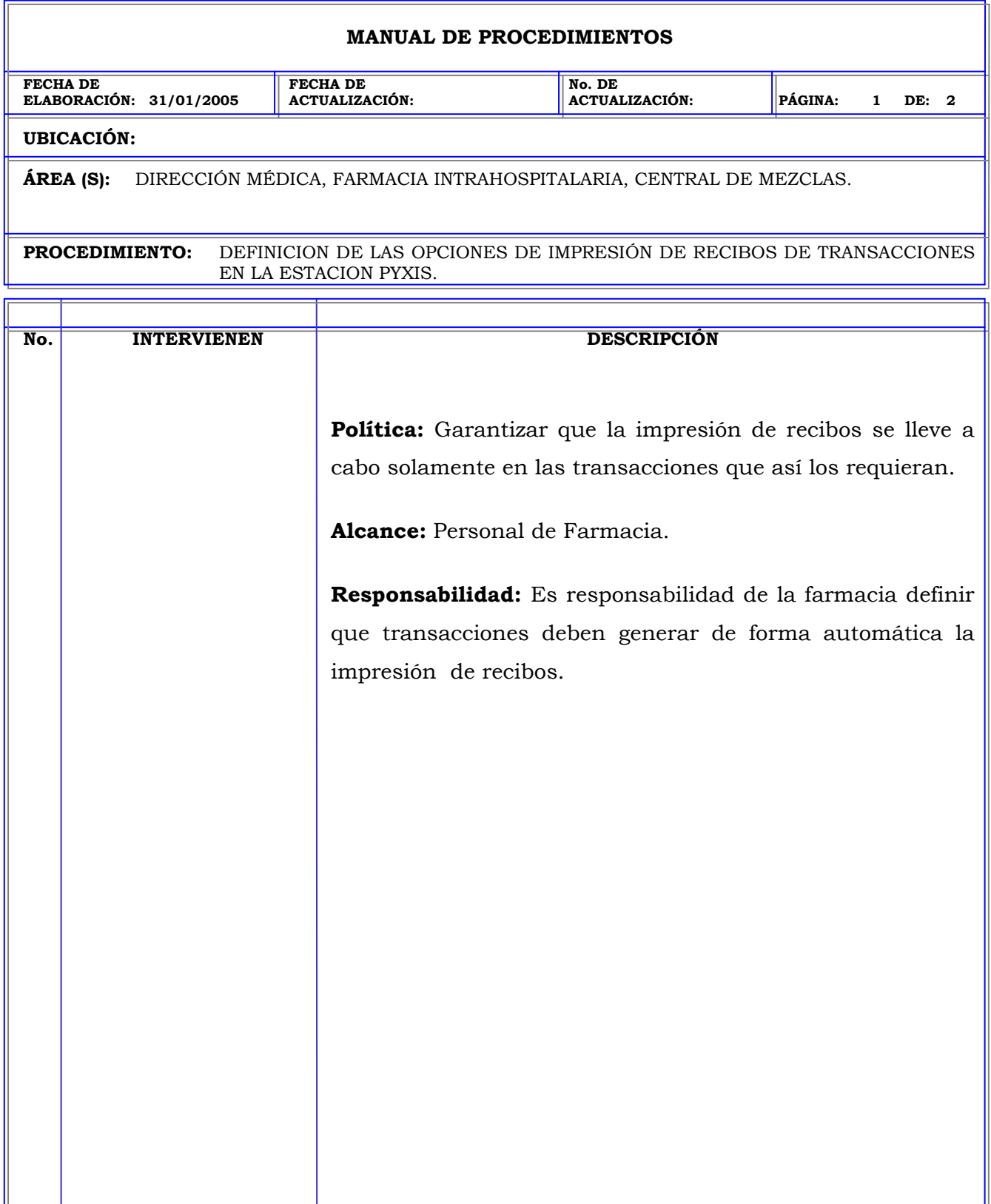

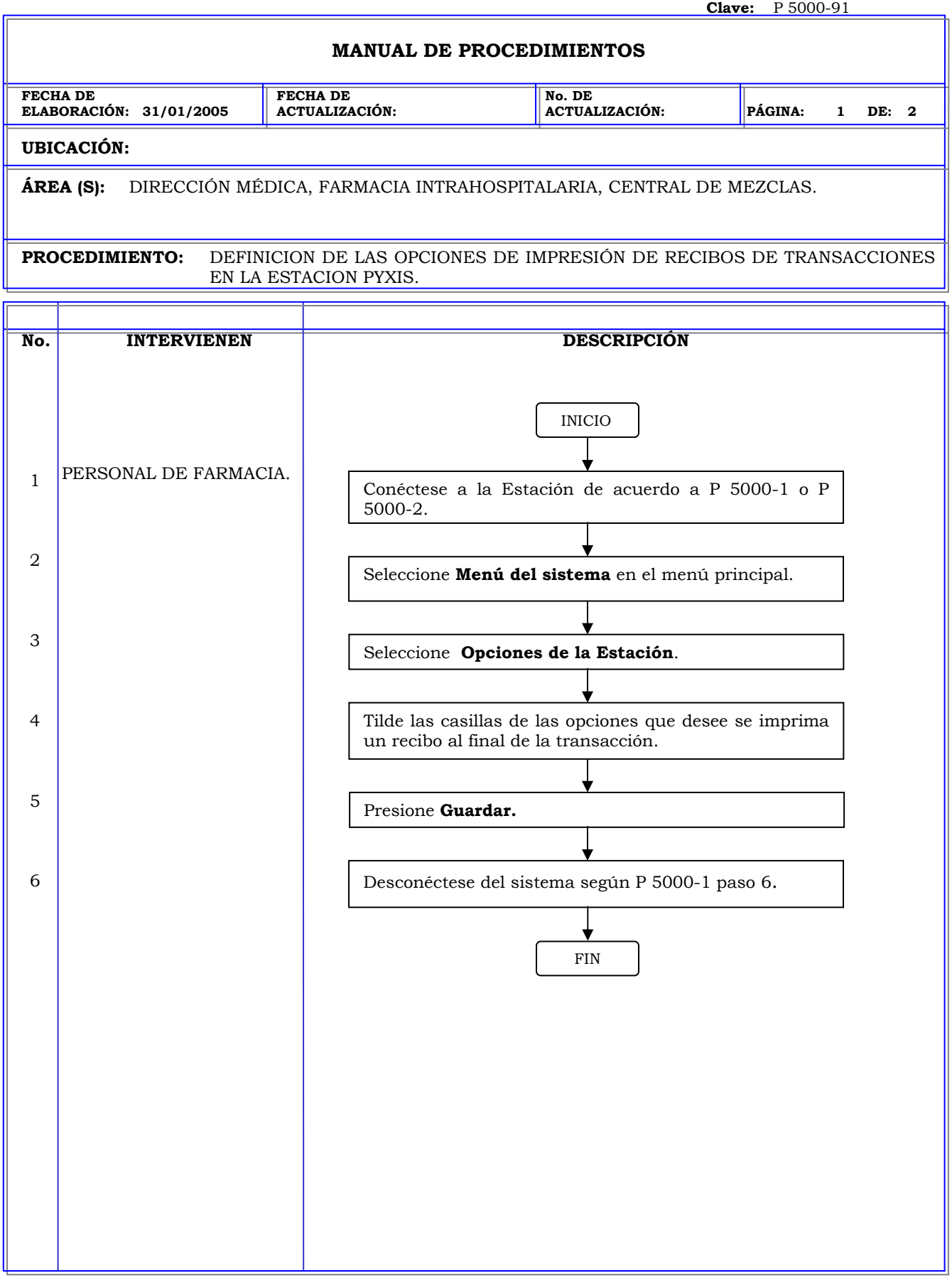

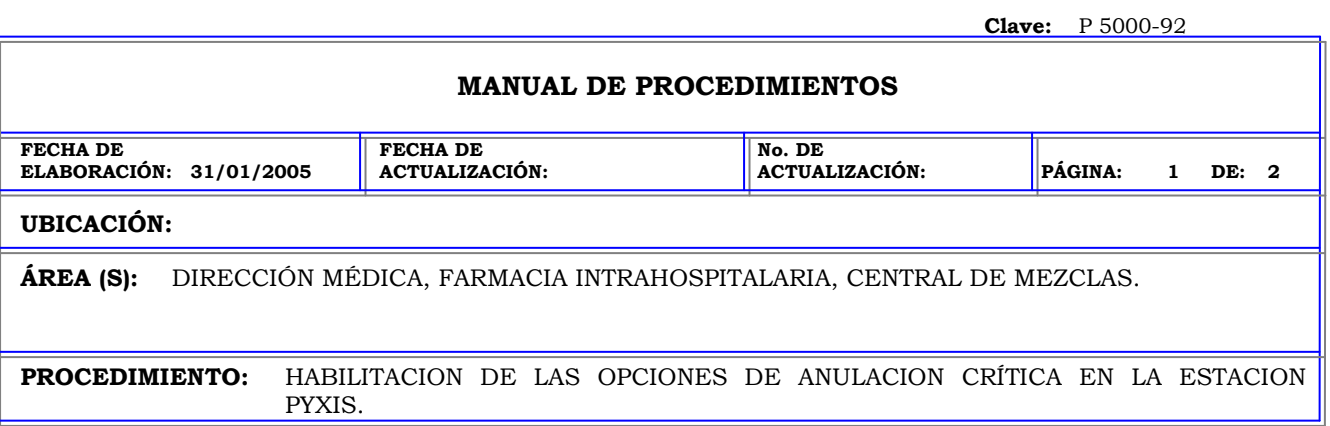

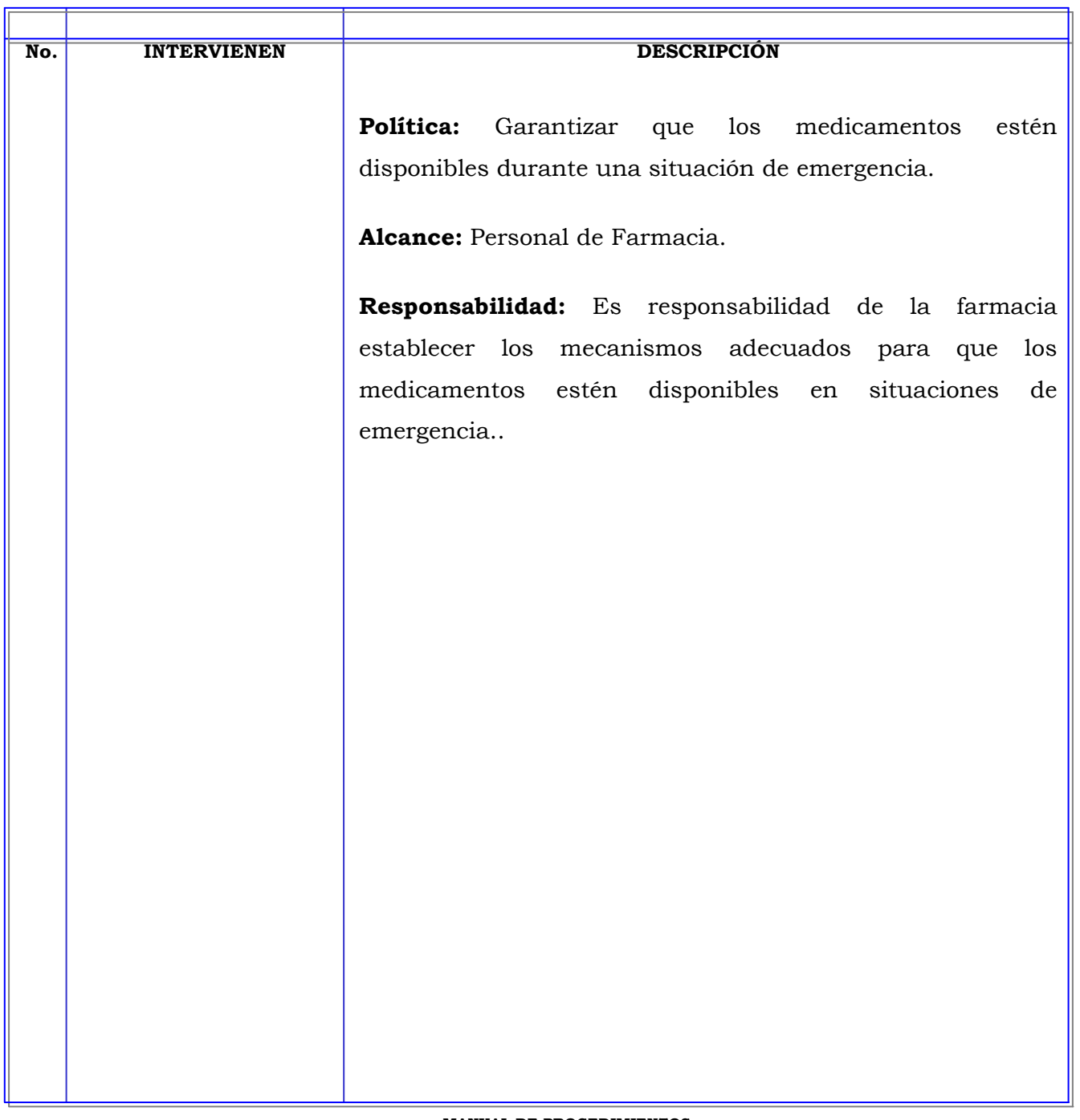

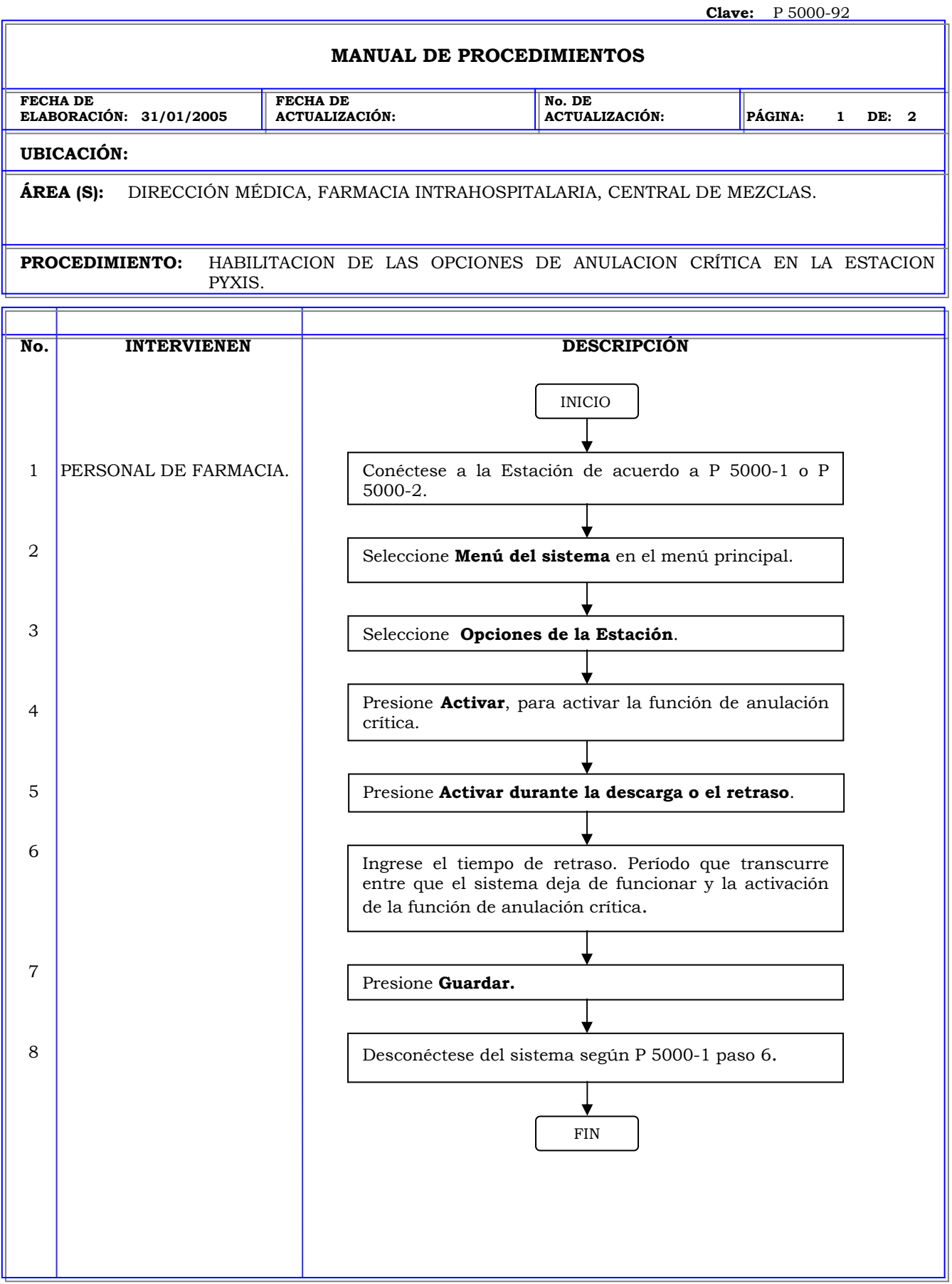

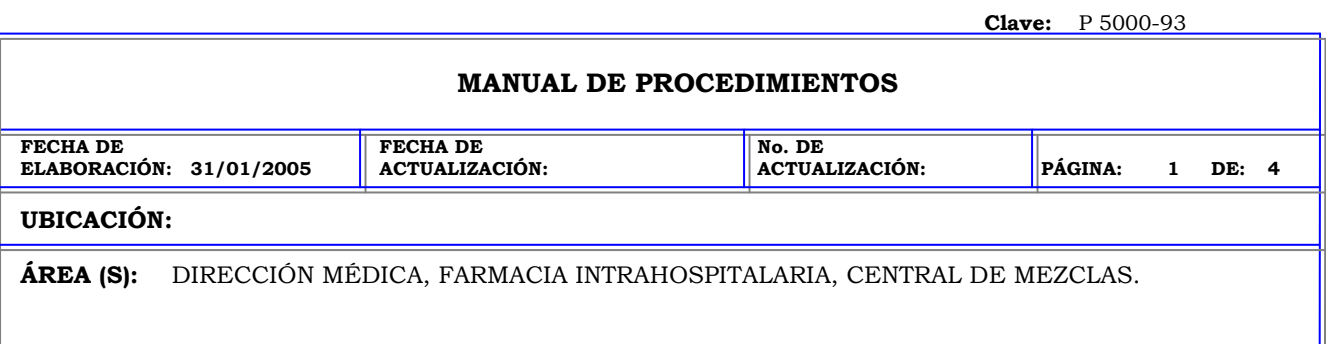

**PROCEDIMIENTO:** CONFIURACION DE LOS PARAMETROS DE COMUNICACION EN LA ESTACION PYXIS.

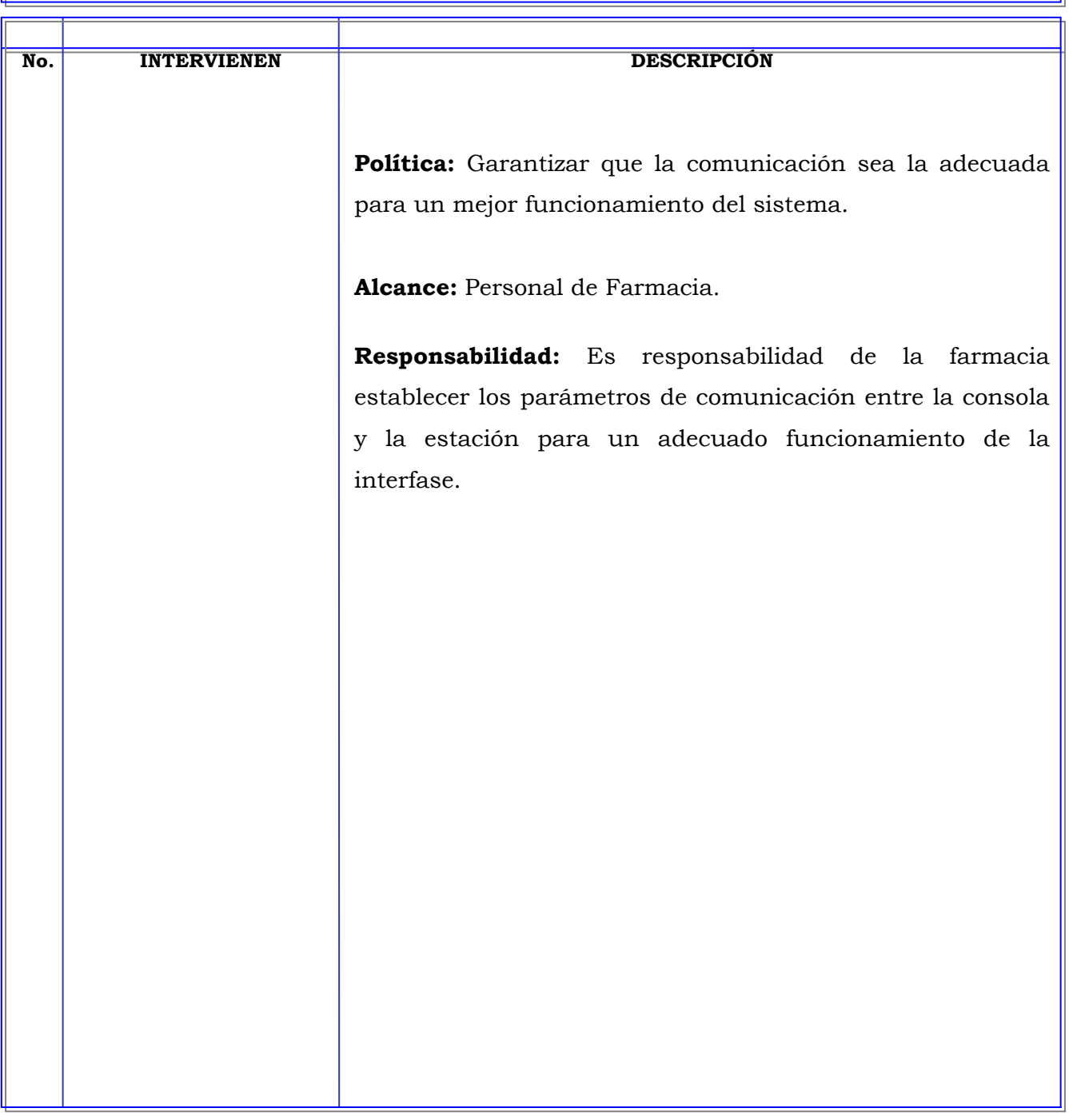

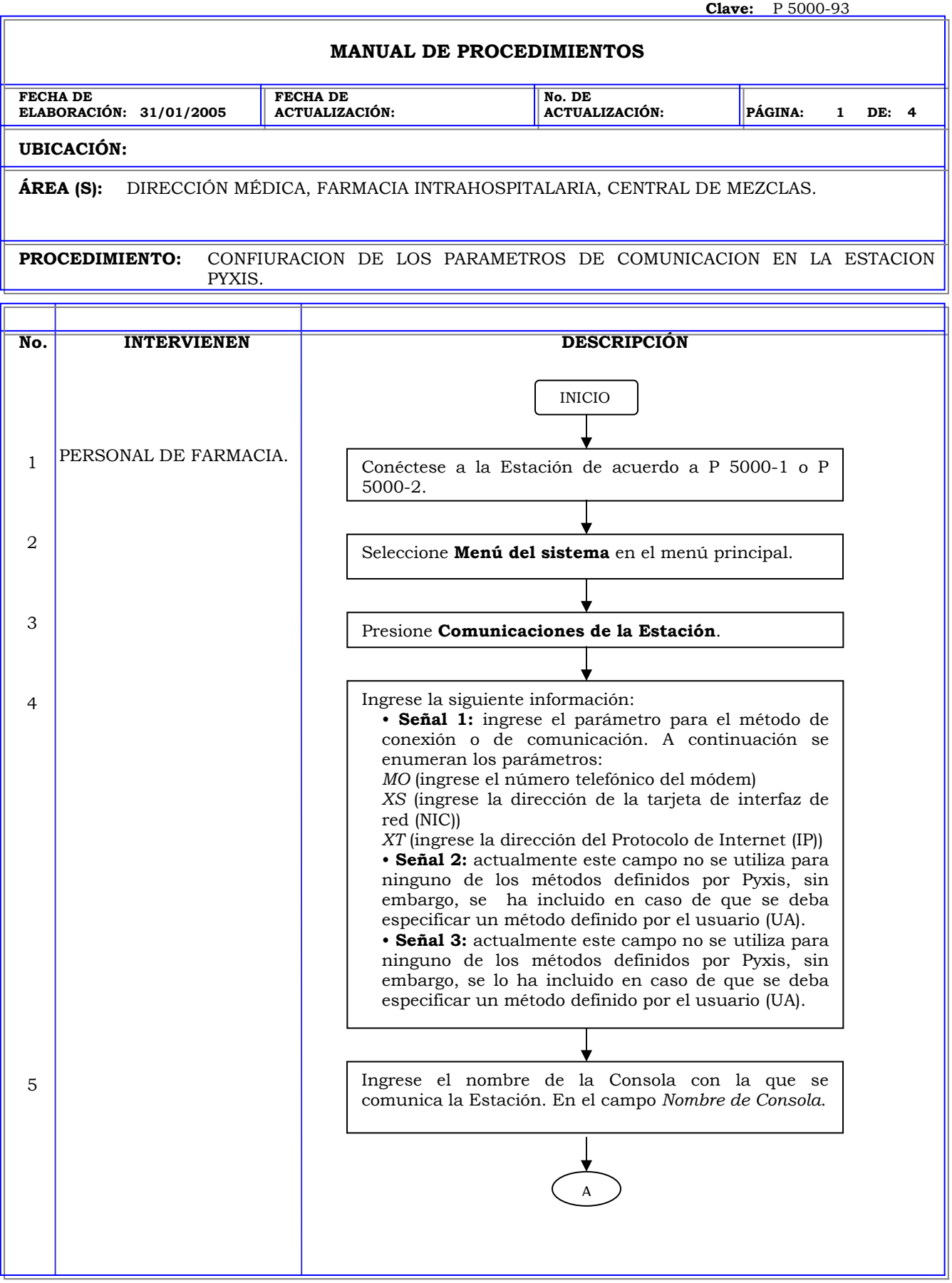

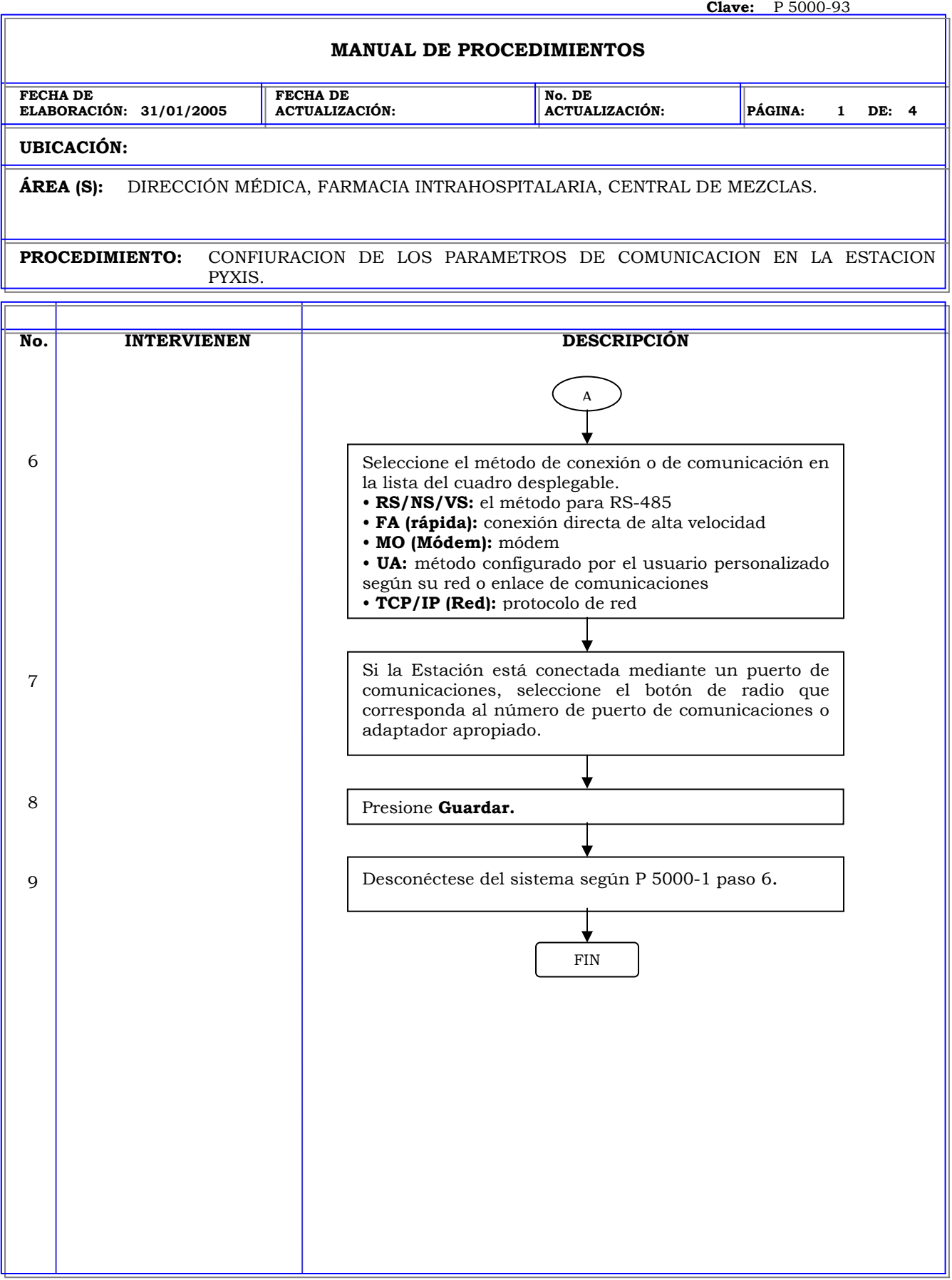

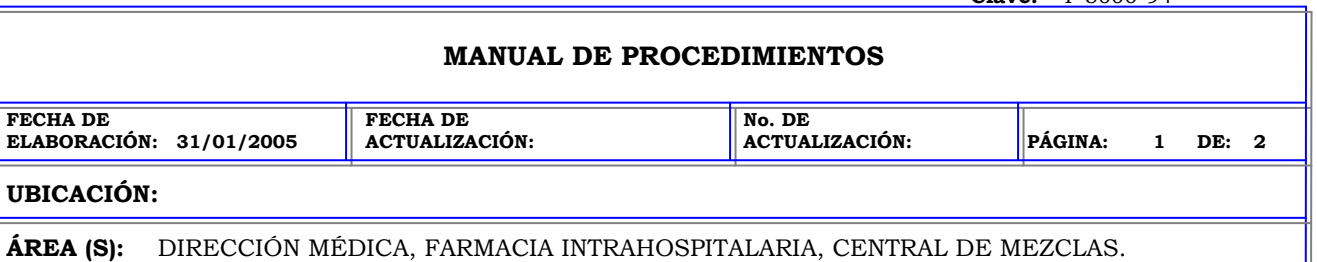

**PROCEDIMIENTO:** ESPECIFICACION DE LA CONFIGURACION DEL GABINETE EN LA ESTACION PYXIS.

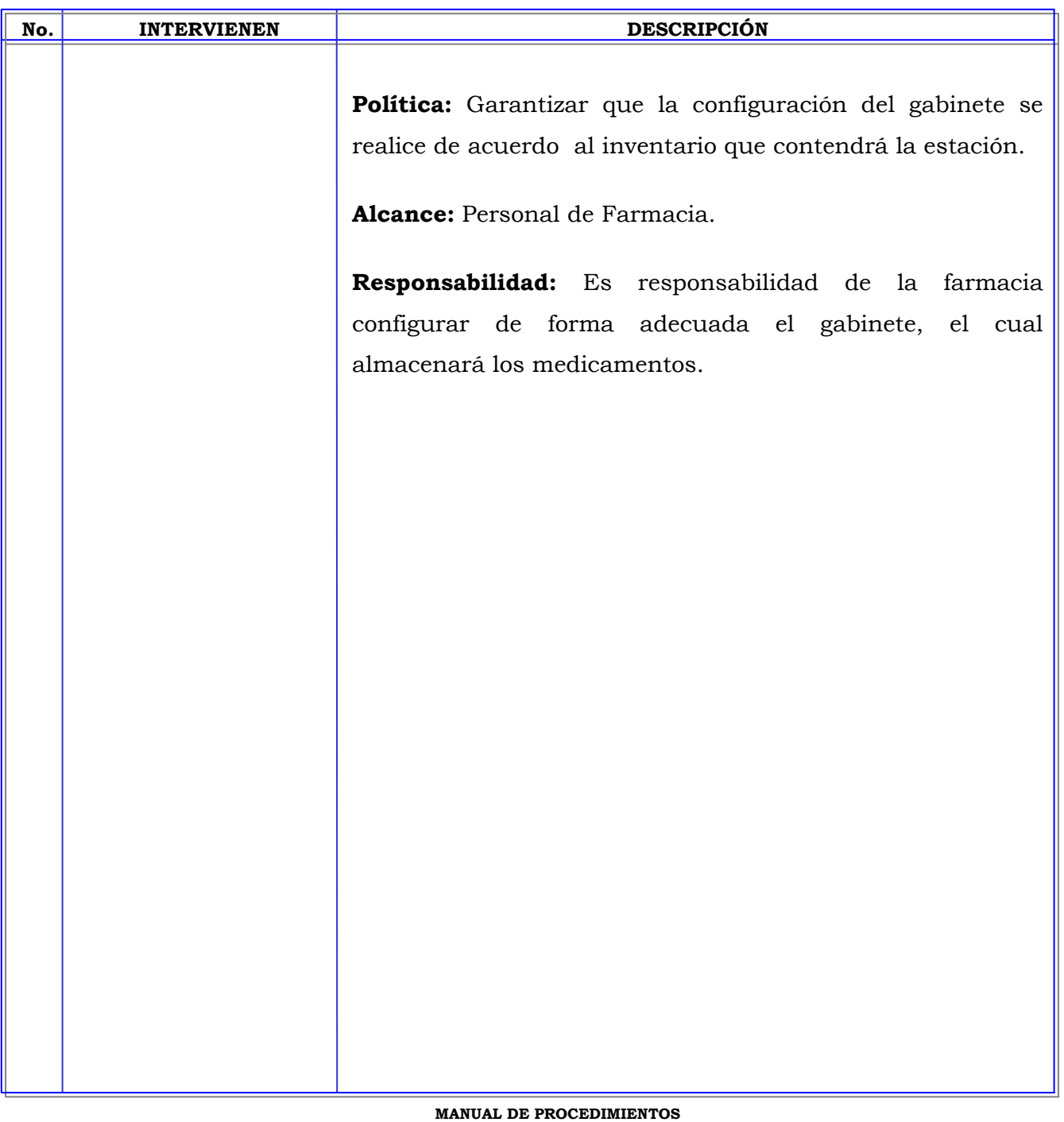

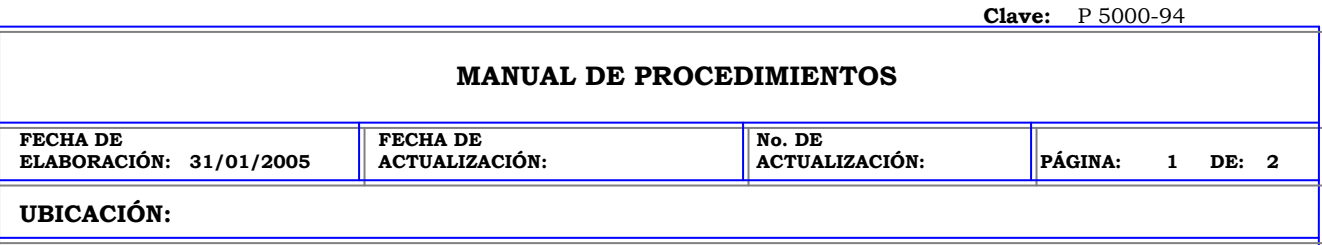

**ÁREA (S):** DIRECCIÓN MÉDICA, FARMACIA INTRAHOSPITALARIA, CENTRAL DE MEZCLAS.

**PROCEDIMIENTO:** ESPECIFICACION DE LA CONFIGURACION DEL GABINETE EN LA ESTACION PYXIS.

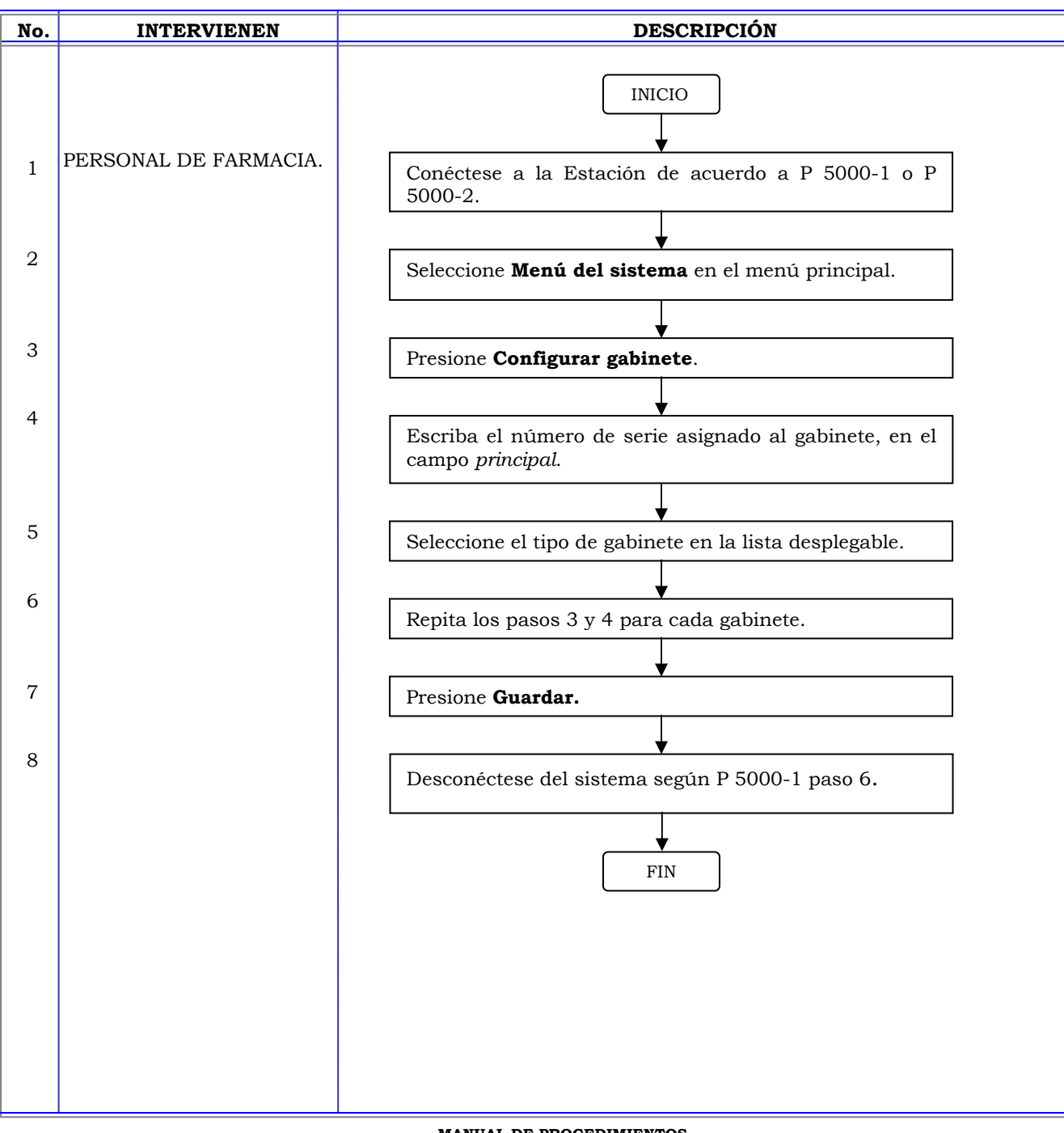

### **MANUAL DE PROCEDIMIENTOS**

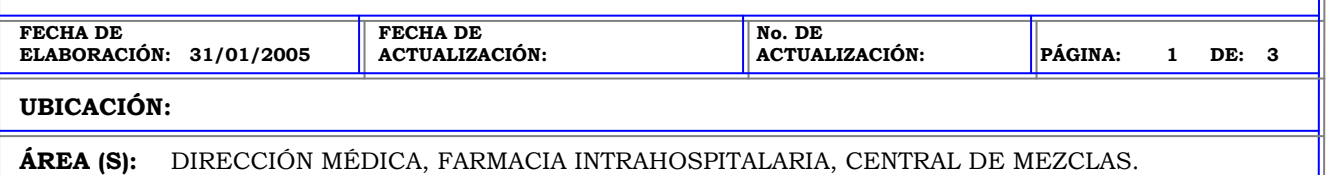

**PROCEDIMIENTO:** ADICION DE CAJONES EN LA ESTACION PYXIS.

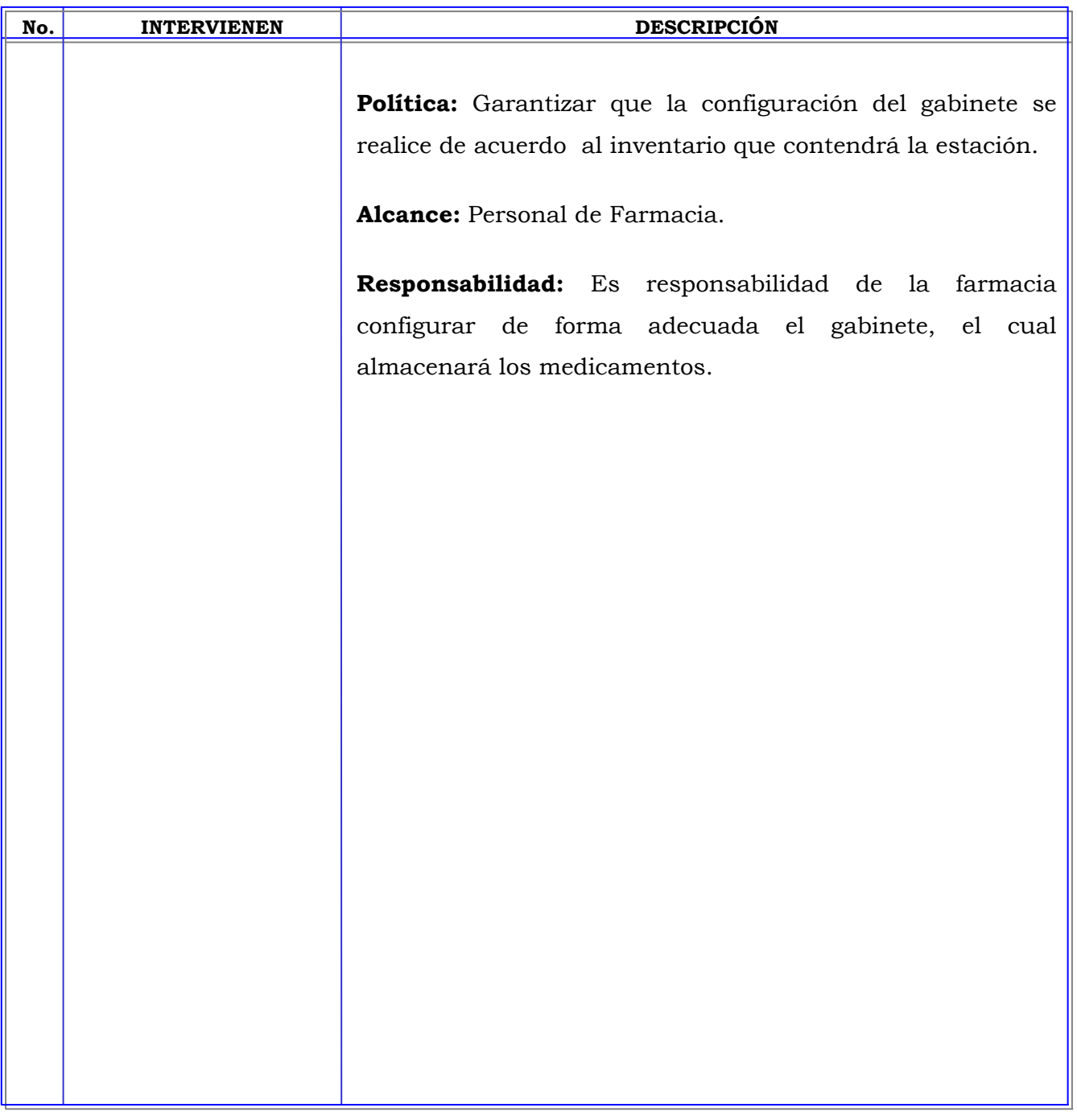

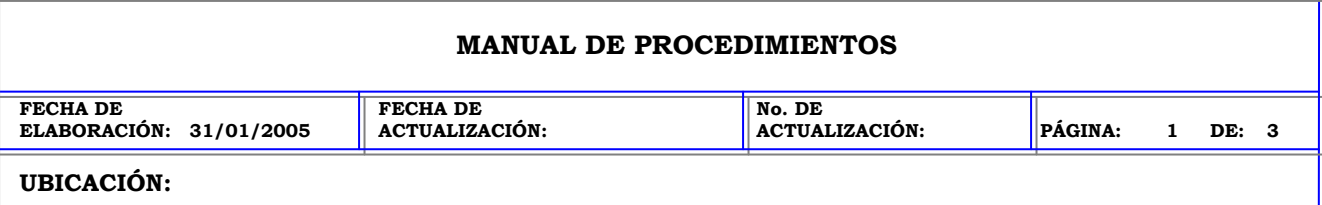

**ÁREA (S):** DIRECCIÓN MÉDICA, FARMACIA INTRAHOSPITALARIA, CENTRAL DE MEZCLAS.

**PROCEDIMIENTO:** ADICION DE CAJONES EN LA ESTACION PYXIS.

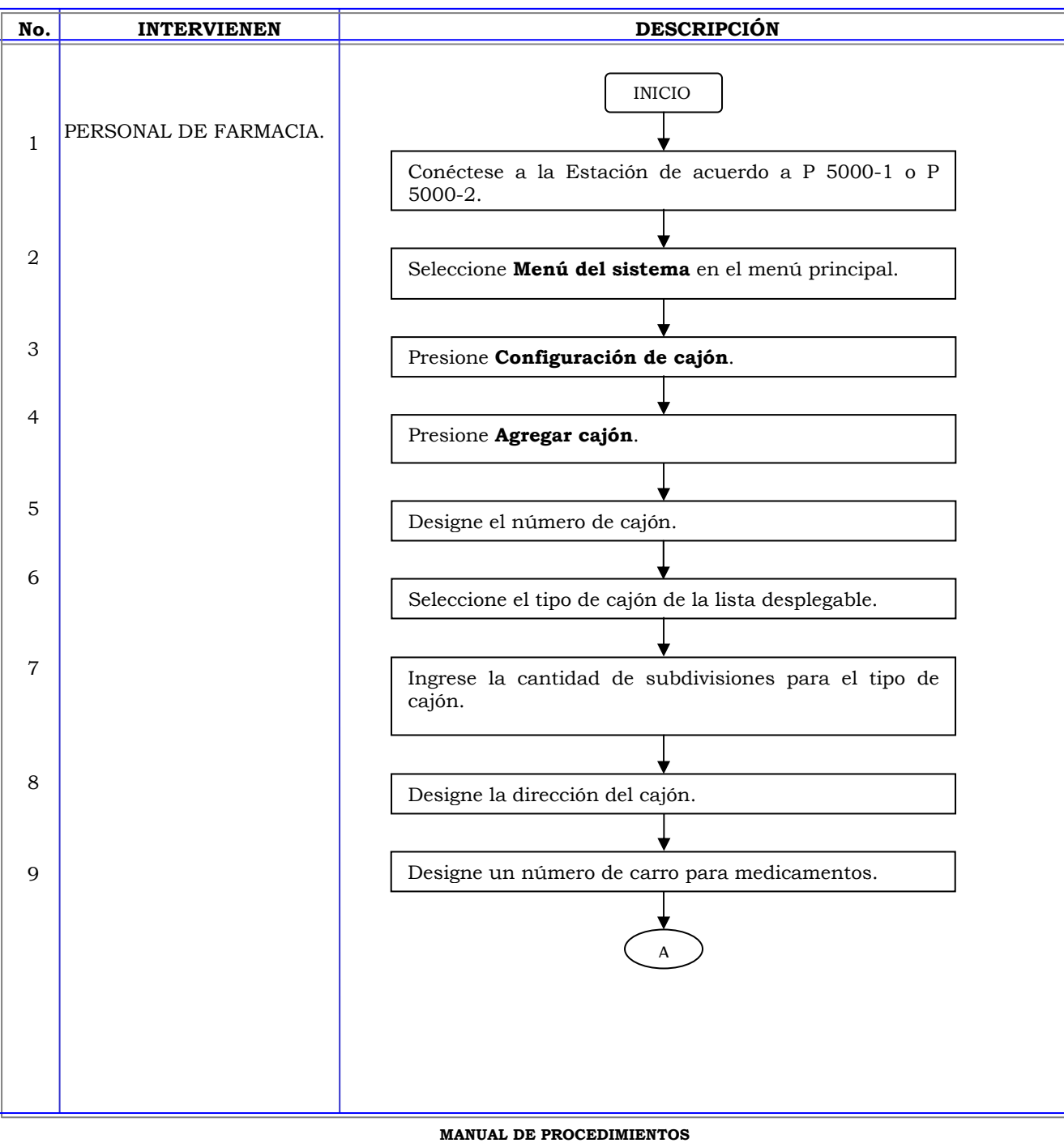

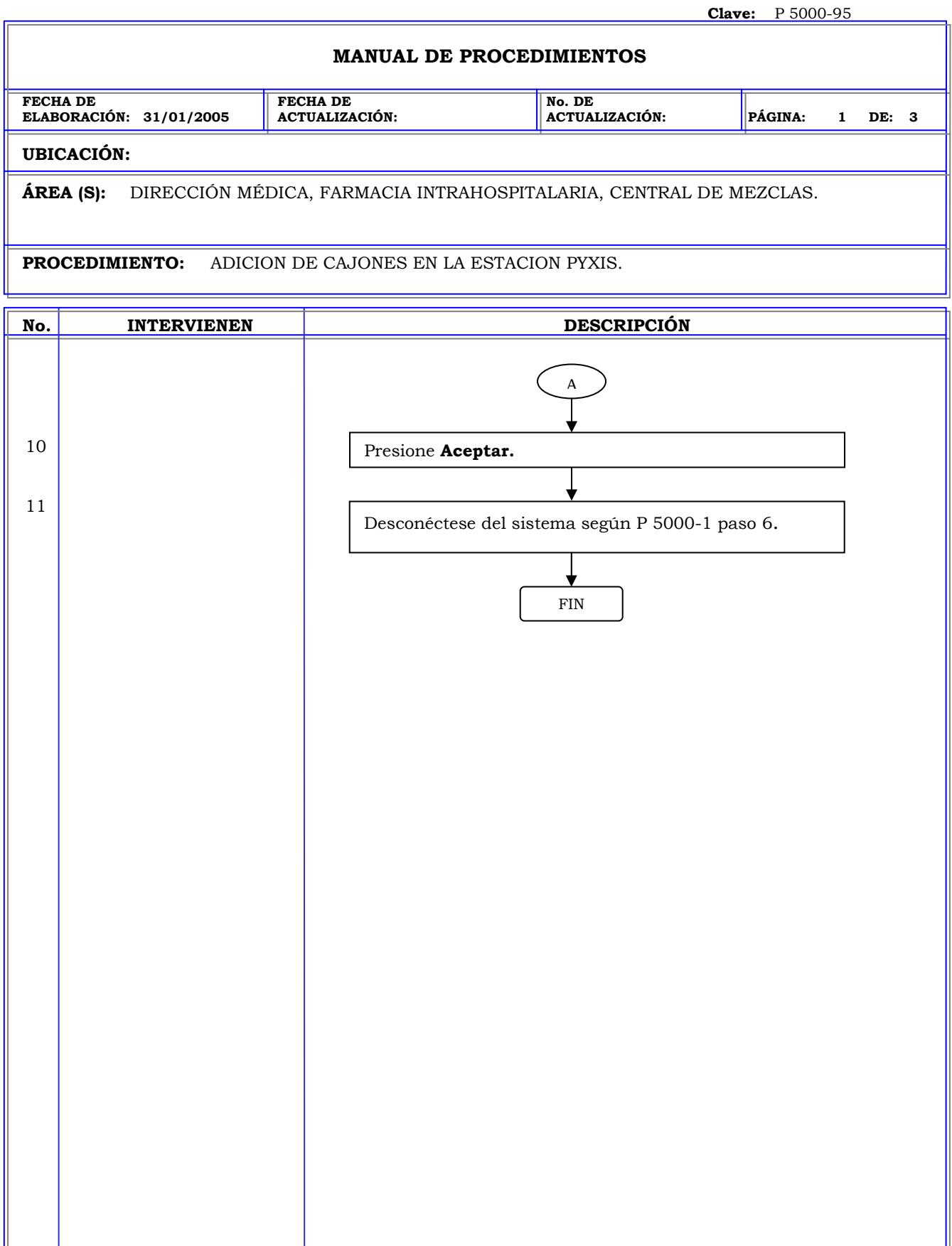

## **MANUAL DE PROCEDIMIENTOS**

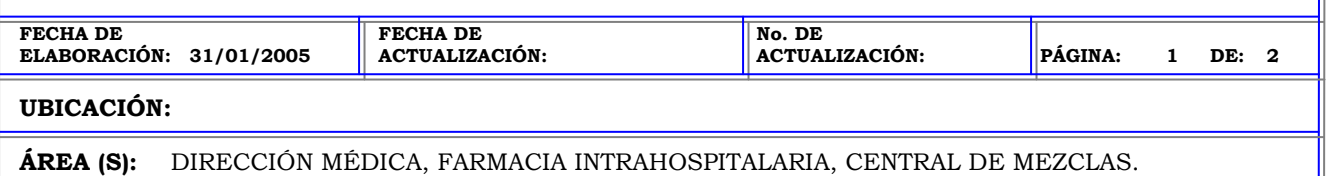

**PROCEDIMIENTO:** EDICION DE CAJONES EN LA ESTACION PYXIS.

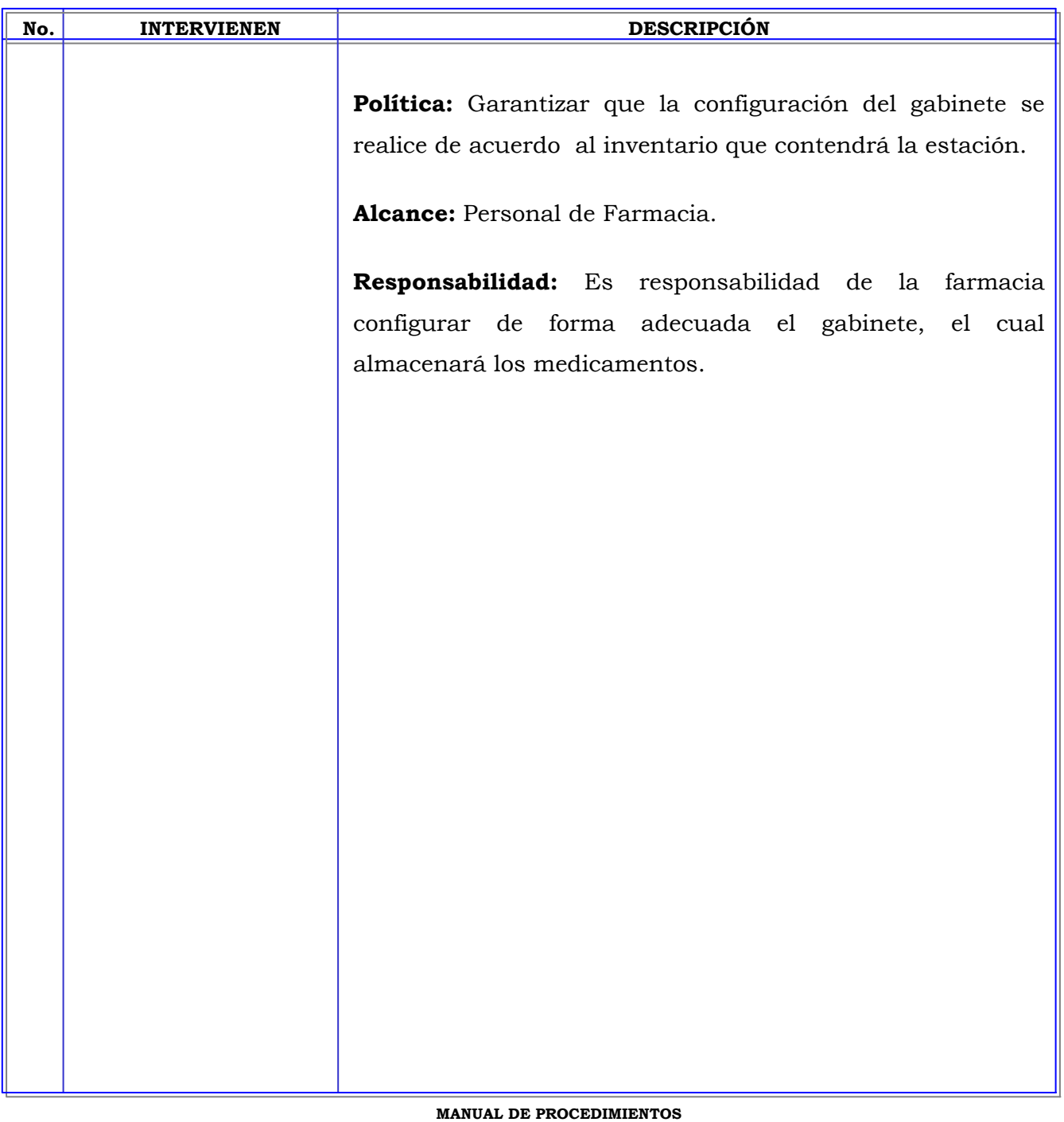

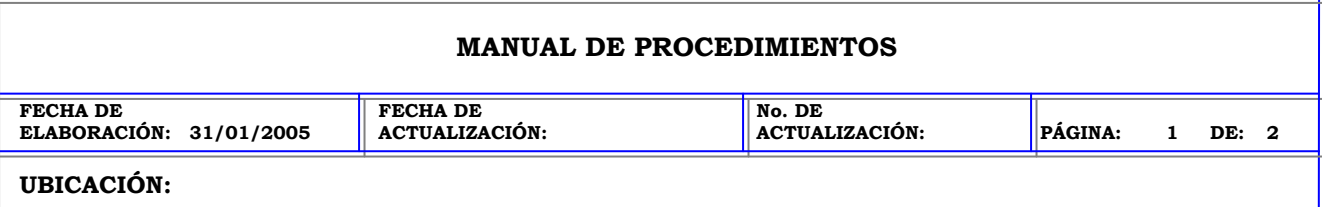

╗

**ÁREA (S):** DIRECCIÓN MÉDICA, FARMACIA INTRAHOSPITALARIA, CENTRAL DE MEZCLAS.

**PROCEDIMIENTO:** EDICION DE CAJONES EN LA ESTACION PYXIS.

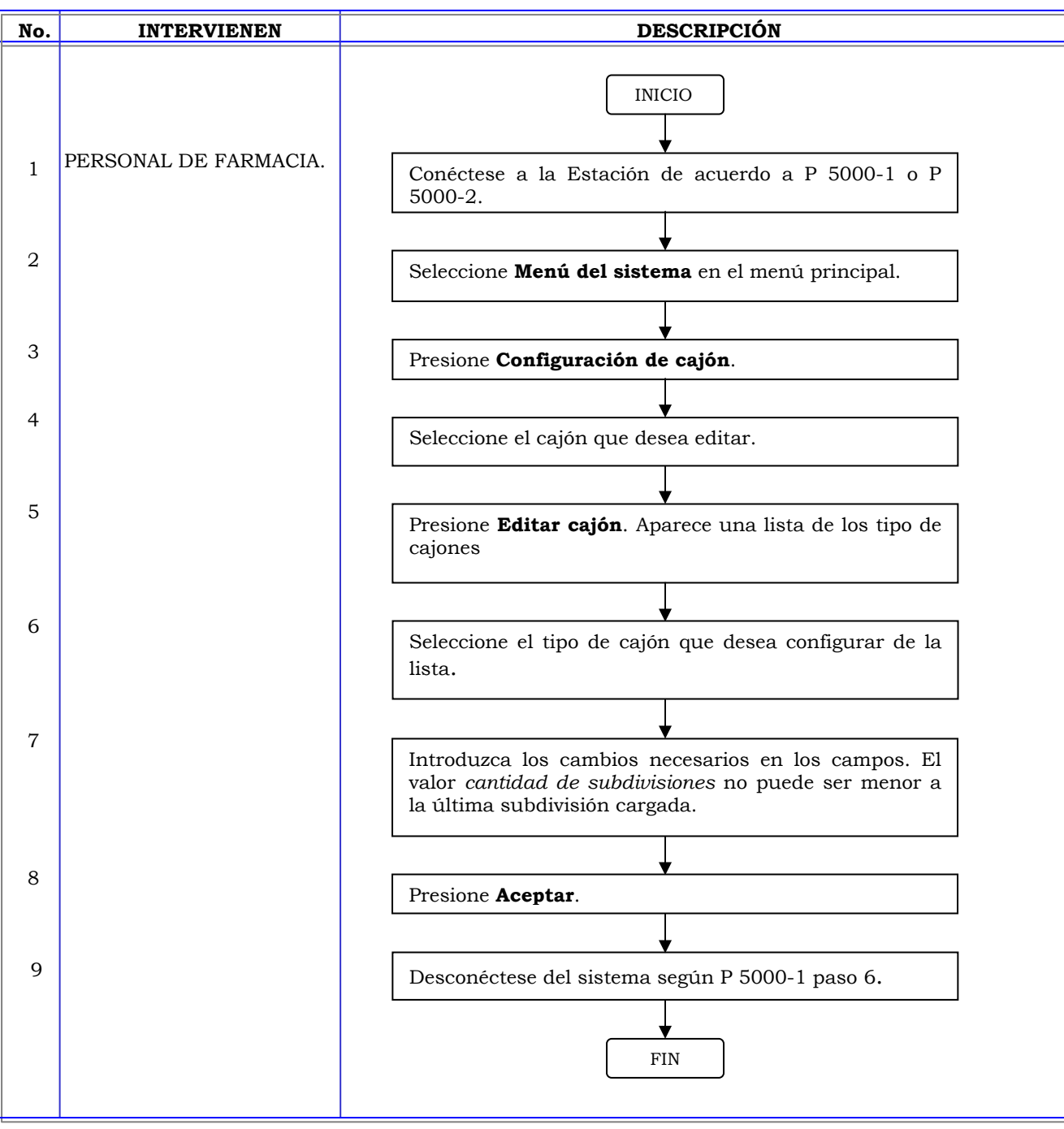

# **MANUAL DE PROCEDIMIENTOS**

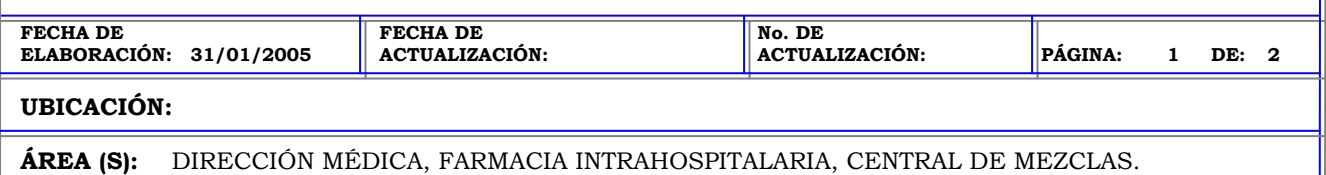

**PROCEDIMIENTO:** ELIMINACION DE CAJONES EN LA ESTACION PYXIS.

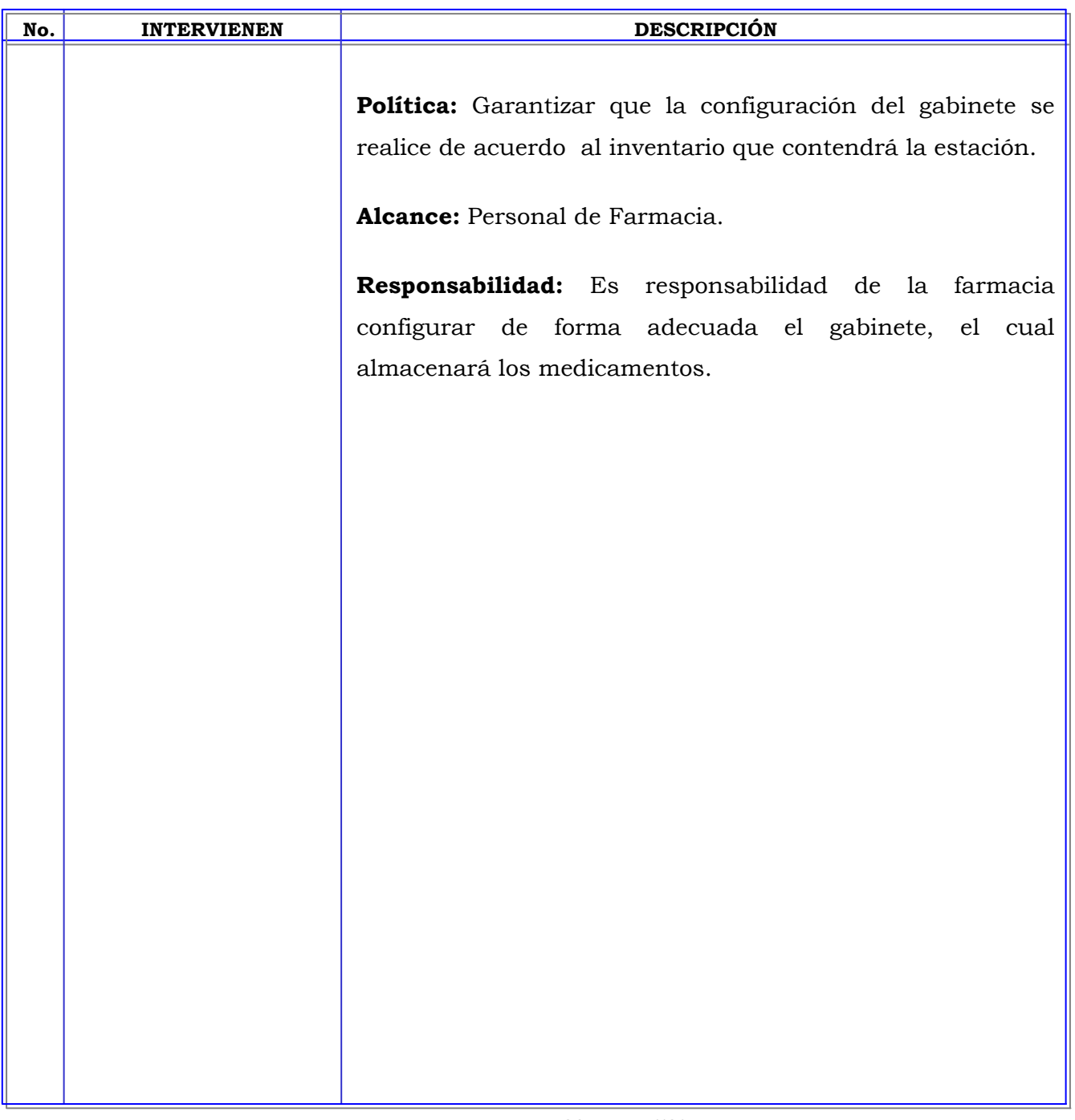

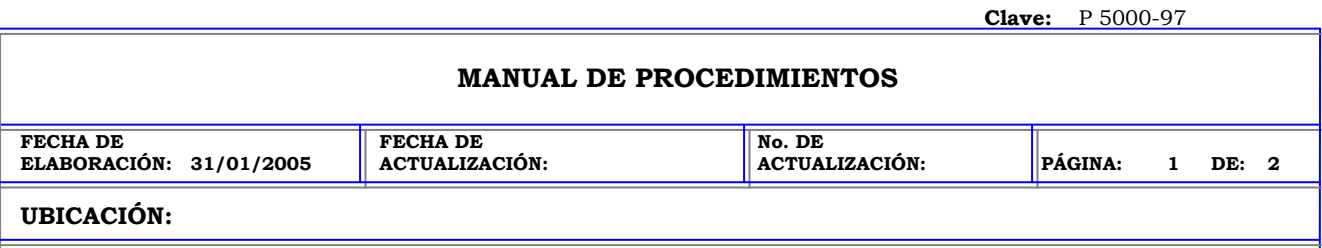

**ÁREA (S):** DIRECCIÓN MÉDICA, FARMACIA INTRAHOSPITALARIA, CENTRAL DE MEZCLAS.

**PROCEDIMIENTO:** ELIMINACION DE CAJONES EN LA ESTACION PYXIS.

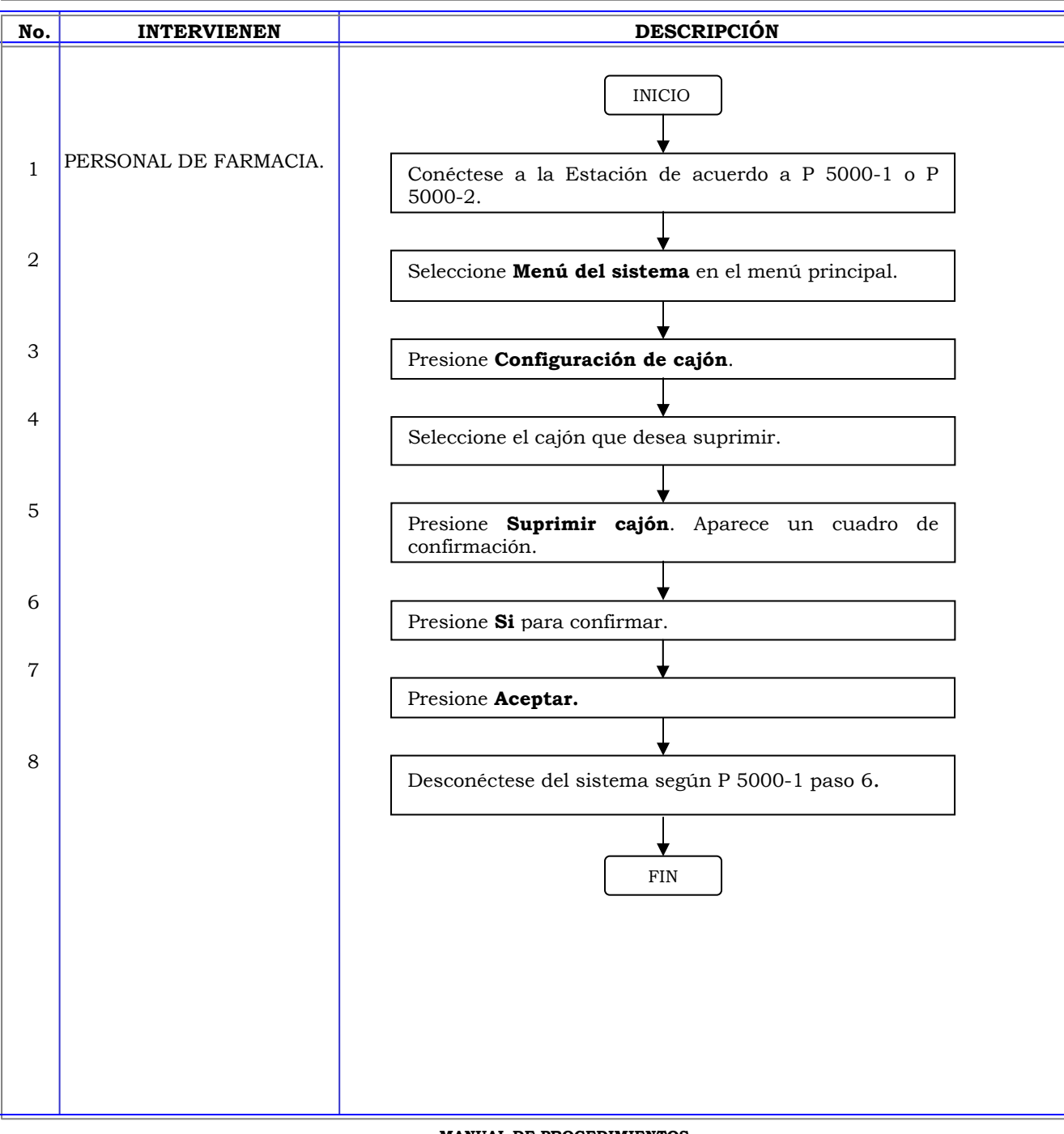

### **MANUAL DE PROCEDIMIENTOS**

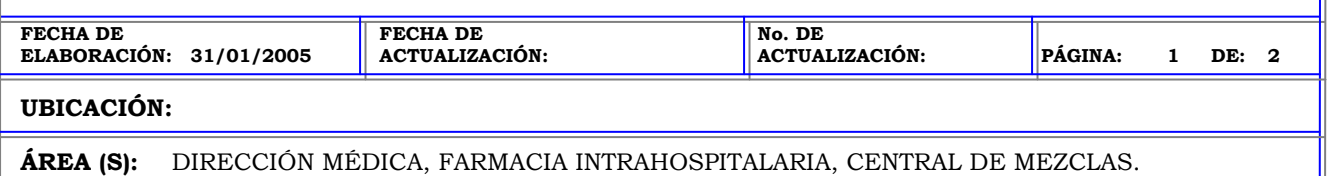

**PROCEDIMIENTO:** ELIMINACION DE LA GAVETA DE DEVOLUCIONES EN LA ESTACION PYXIS.

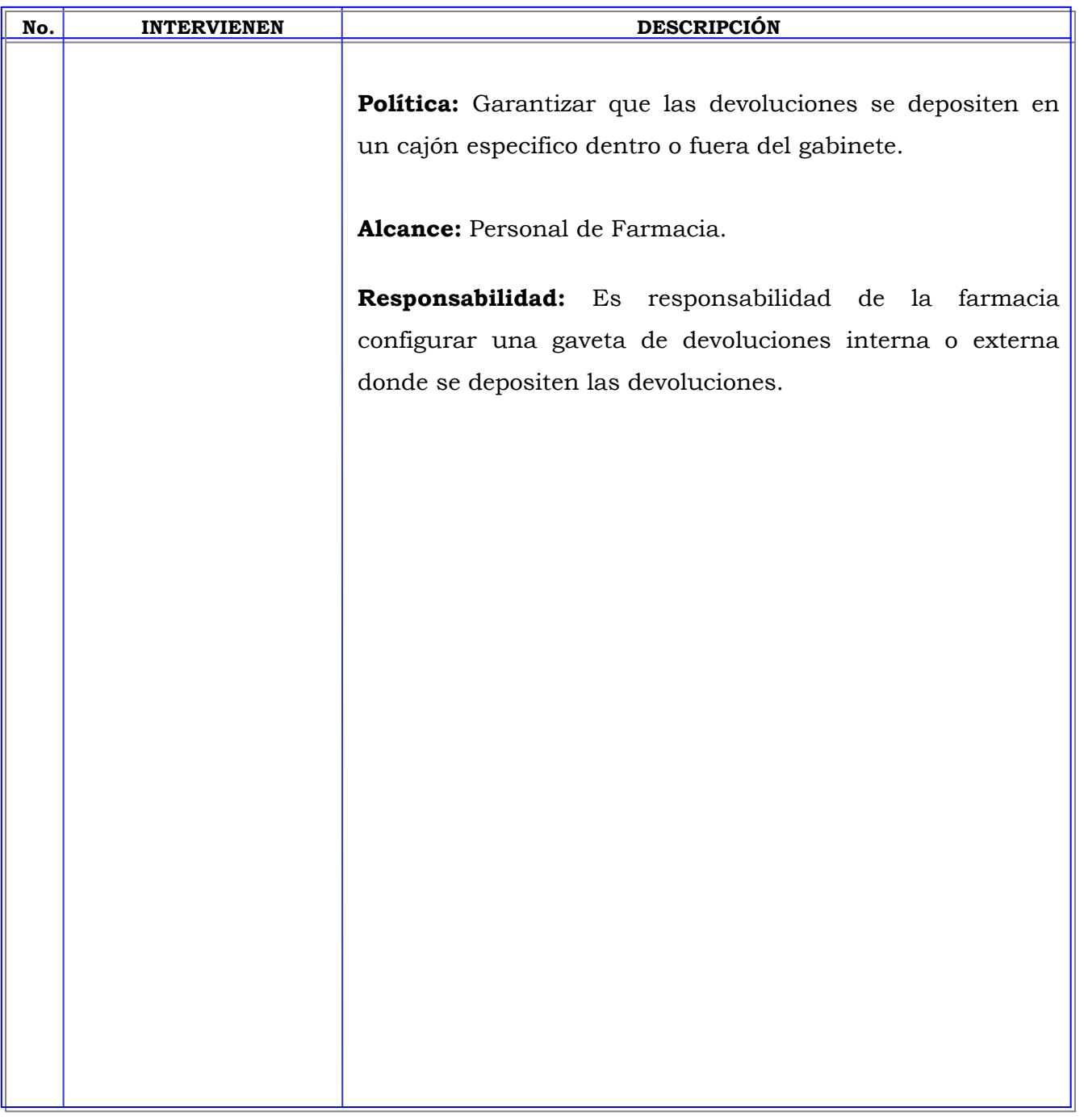

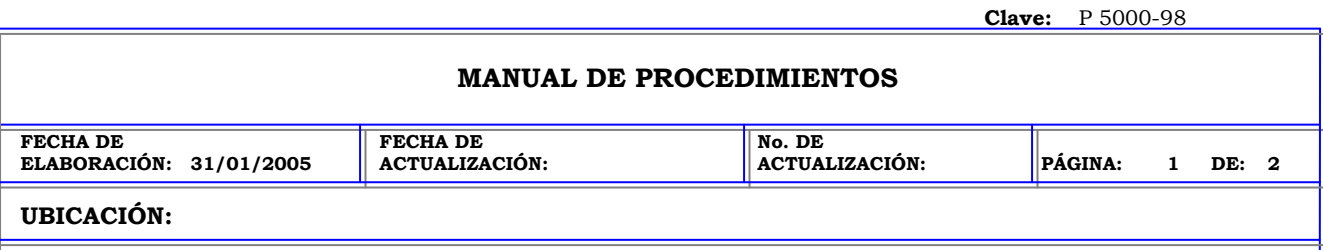

**ÁREA (S):** DIRECCIÓN MÉDICA, FARMACIA INTRAHOSPITALARIA, CENTRAL DE MEZCLAS.

**PROCEDIMIENTO:** ELIMINACION DE LA GAVETA DE DEVOLUCIONES EN LA ESTACION PYXIS.

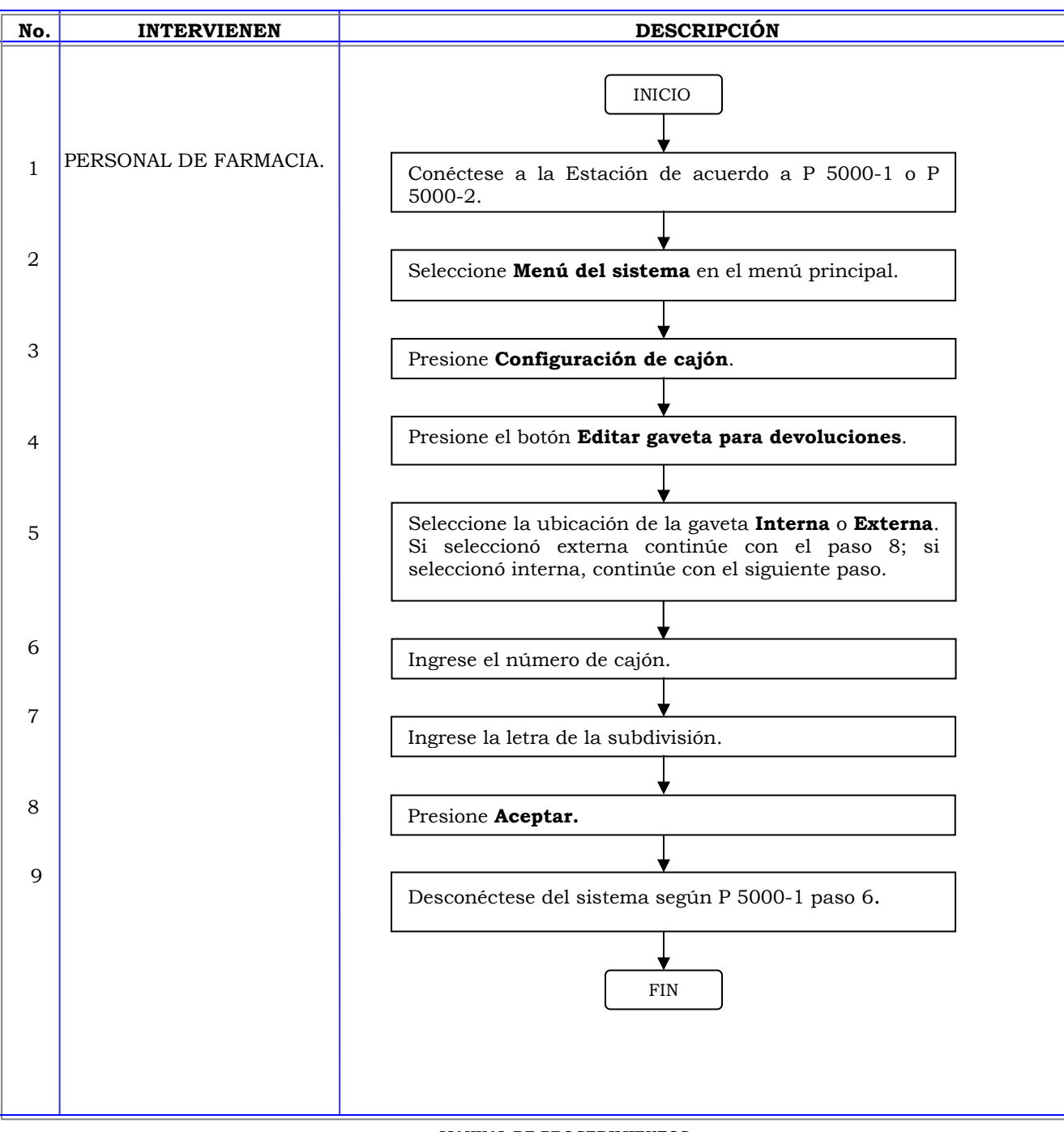

**Clave:** P 5000-99 **MANUAL DE PROCEDIMIENTOS FECHA DE ELABORACIÓN: 31/01/2005 FECHA DE ACTUALIZACIÓN: No. DE ACTUALIZACIÓN: PÁGINA: 1 DE: 2 UBICACIÓN: ÁREA (S):** DIRECCIÓN MÉDICA, FARMACIA INTRAHOSPITALARIA, CENTRAL DE MEZCLAS.

**PROCEDIMIENTO:** RESTAURACION DE DATOS EN LA ESTACION PYXIS.

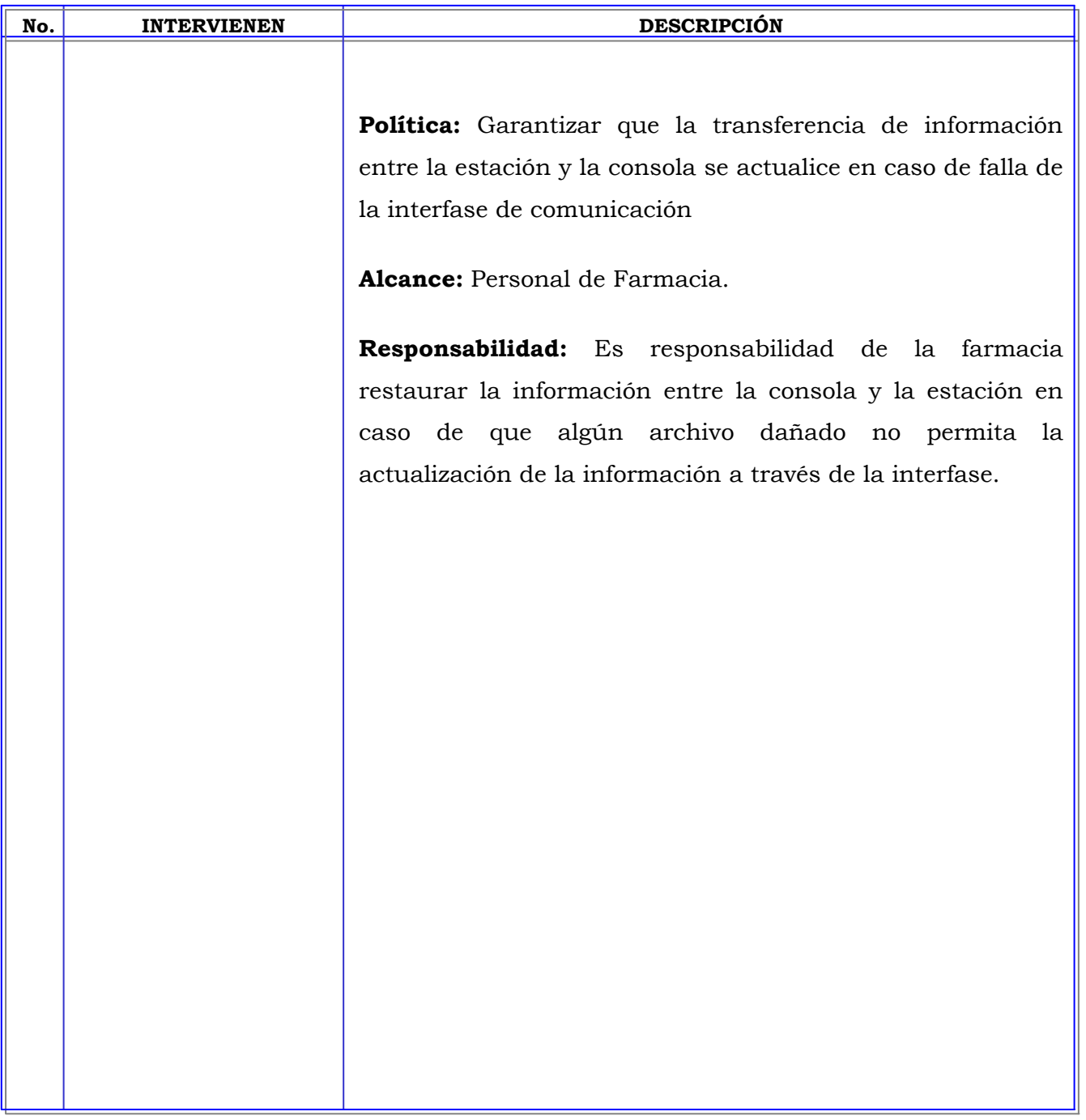

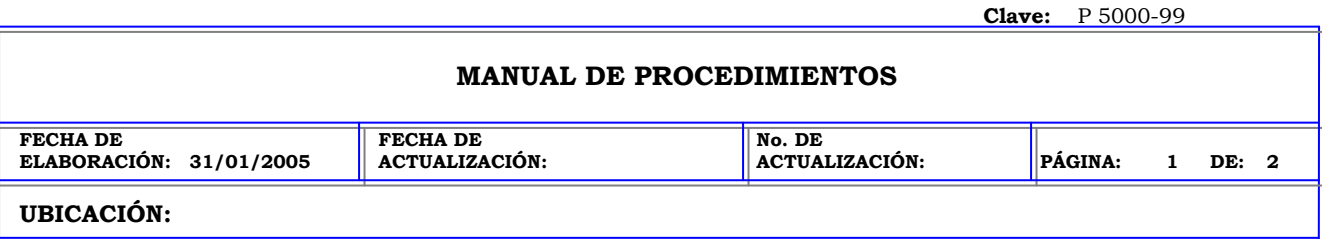

╕

**ÁREA (S):** DIRECCIÓN MÉDICA, FARMACIA INTRAHOSPITALARIA, CENTRAL DE MEZCLAS.

**PROCEDIMIENTO:** RESTAURACION DE DATOS EN LA ESTACION PYXIS.

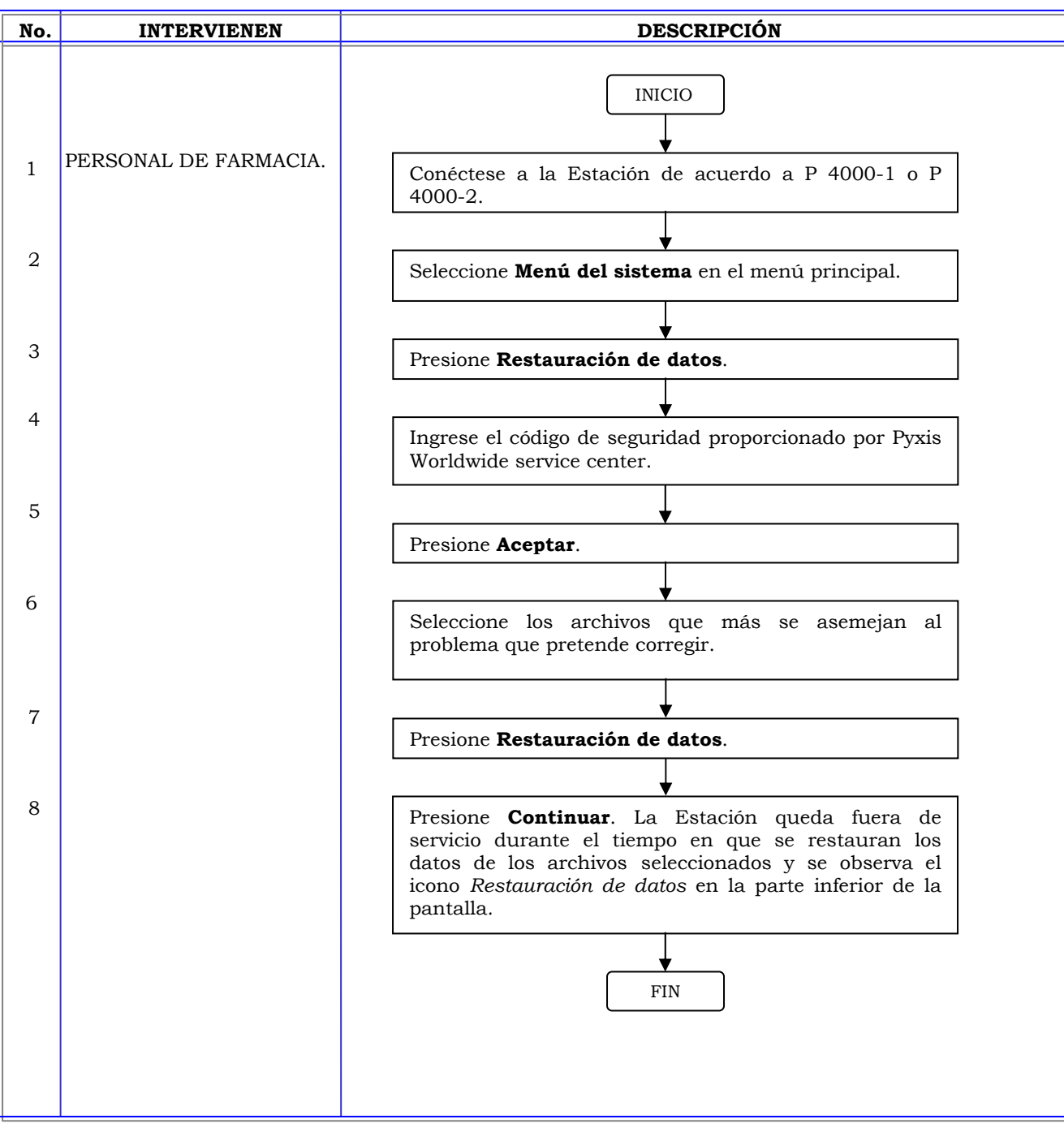

#### **MANUAL DE PROCEDIMIENTOS**

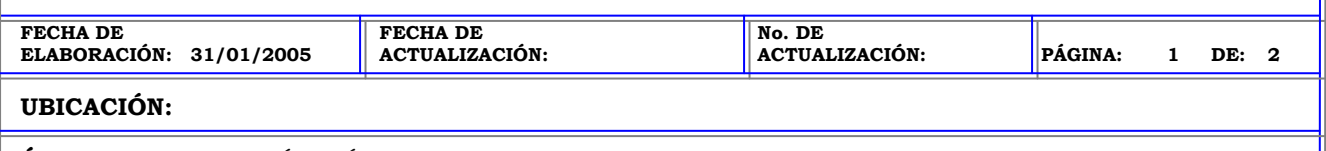

**ÁREA (S):** DIRECCIÓN MÉDICA, FARMACIA INTRAHOSPITALARIA, CENTRAL DE MEZCLAS.

**PROCEDIMIENTO:** APAGADO DE LA ESTACION PYXIS.

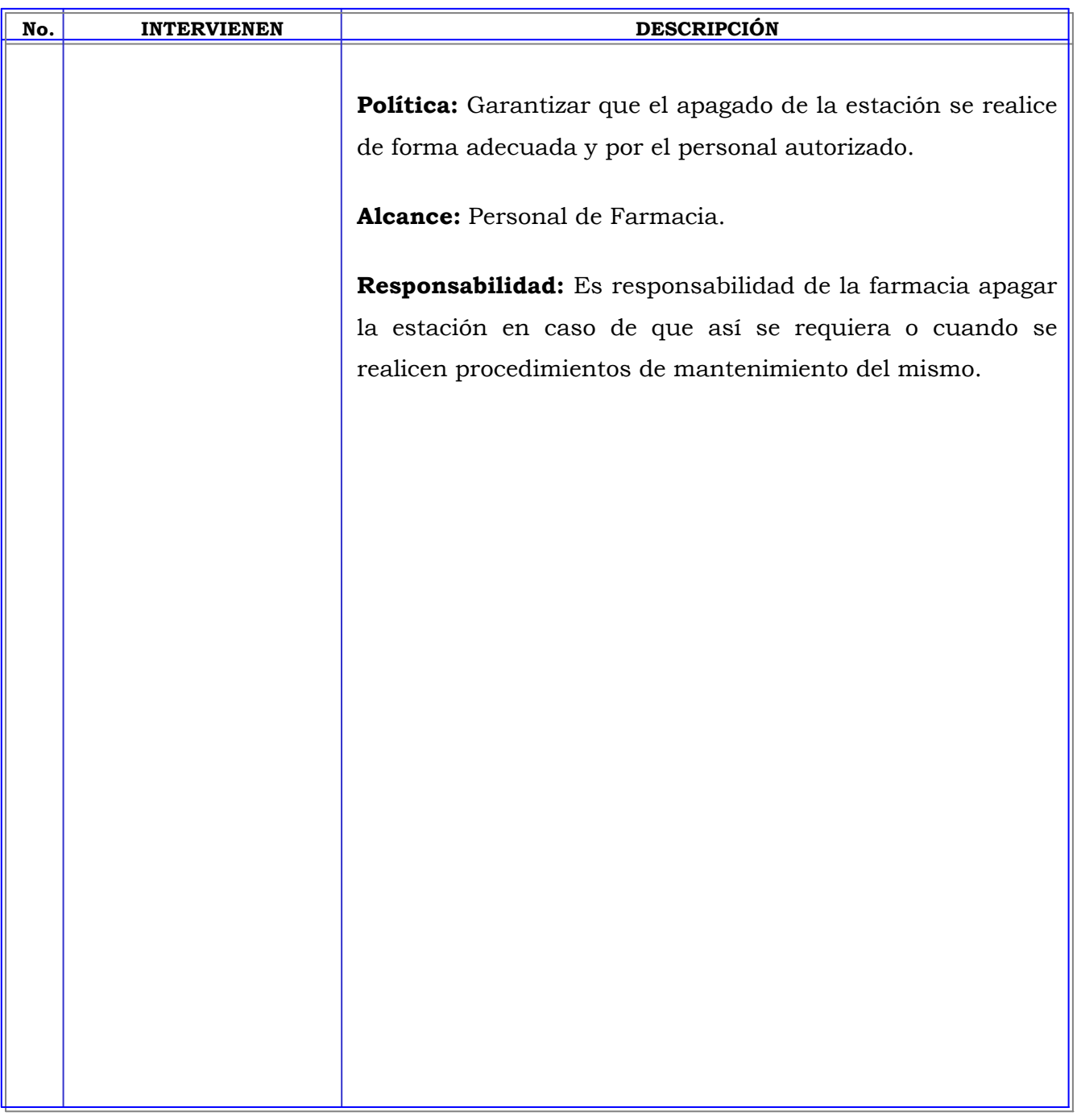

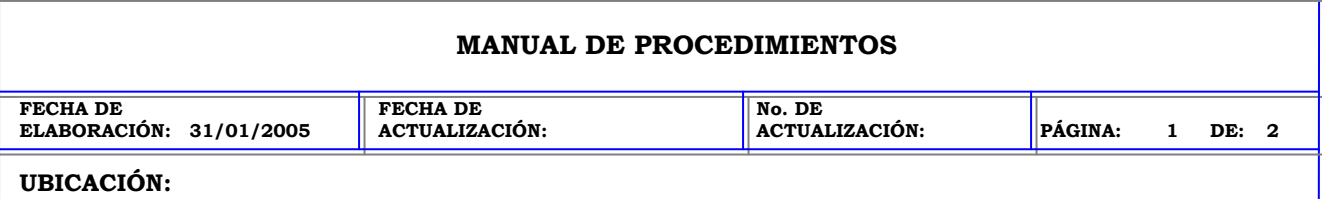

**ÁREA (S):** DIRECCIÓN MÉDICA, FARMACIA INTRAHOSPITALARIA, CENTRAL DE MEZCLAS.

**PROCEDIMIENTO:** APAGADO DE LA ESTACION PYXIS.

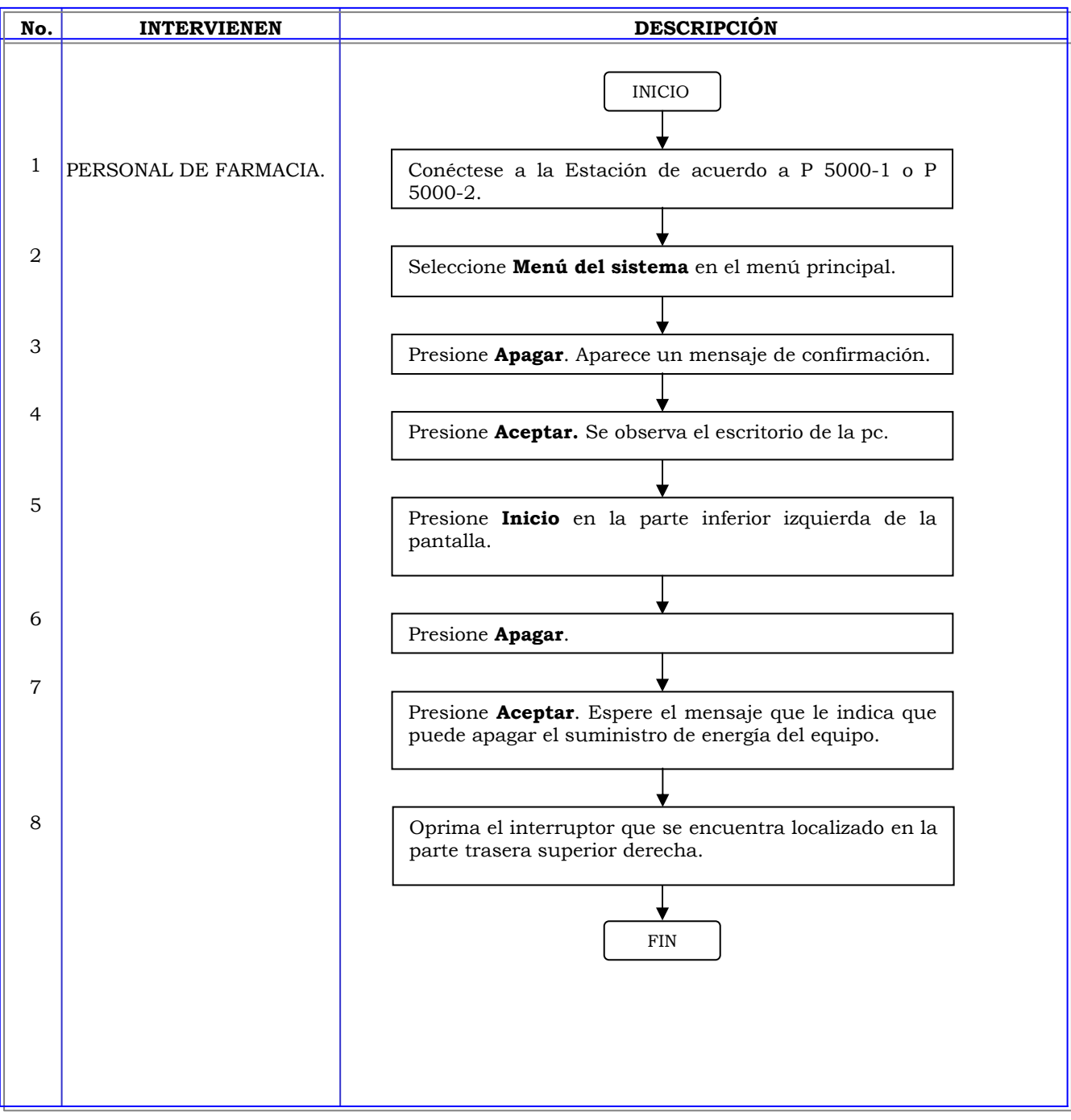

**Clave:** ANEXO 1.

## **MANUAL DE PROCEDIMIENTOS**

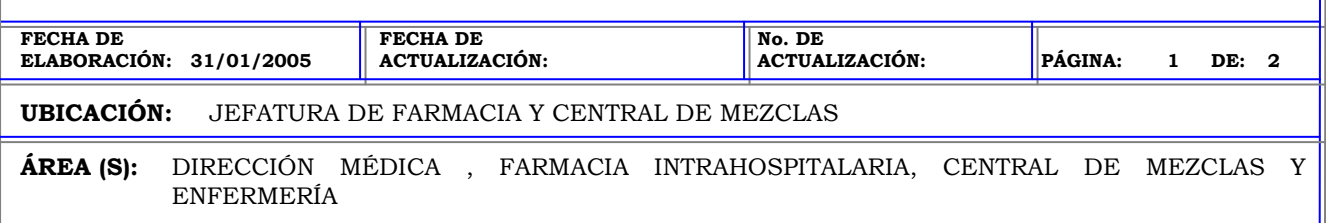

**PROCEDIMIENTO:** BUSQUEDA DE PACIENTES EN LA LISTA DE PACIENTES.

 $\overline{a}$ 

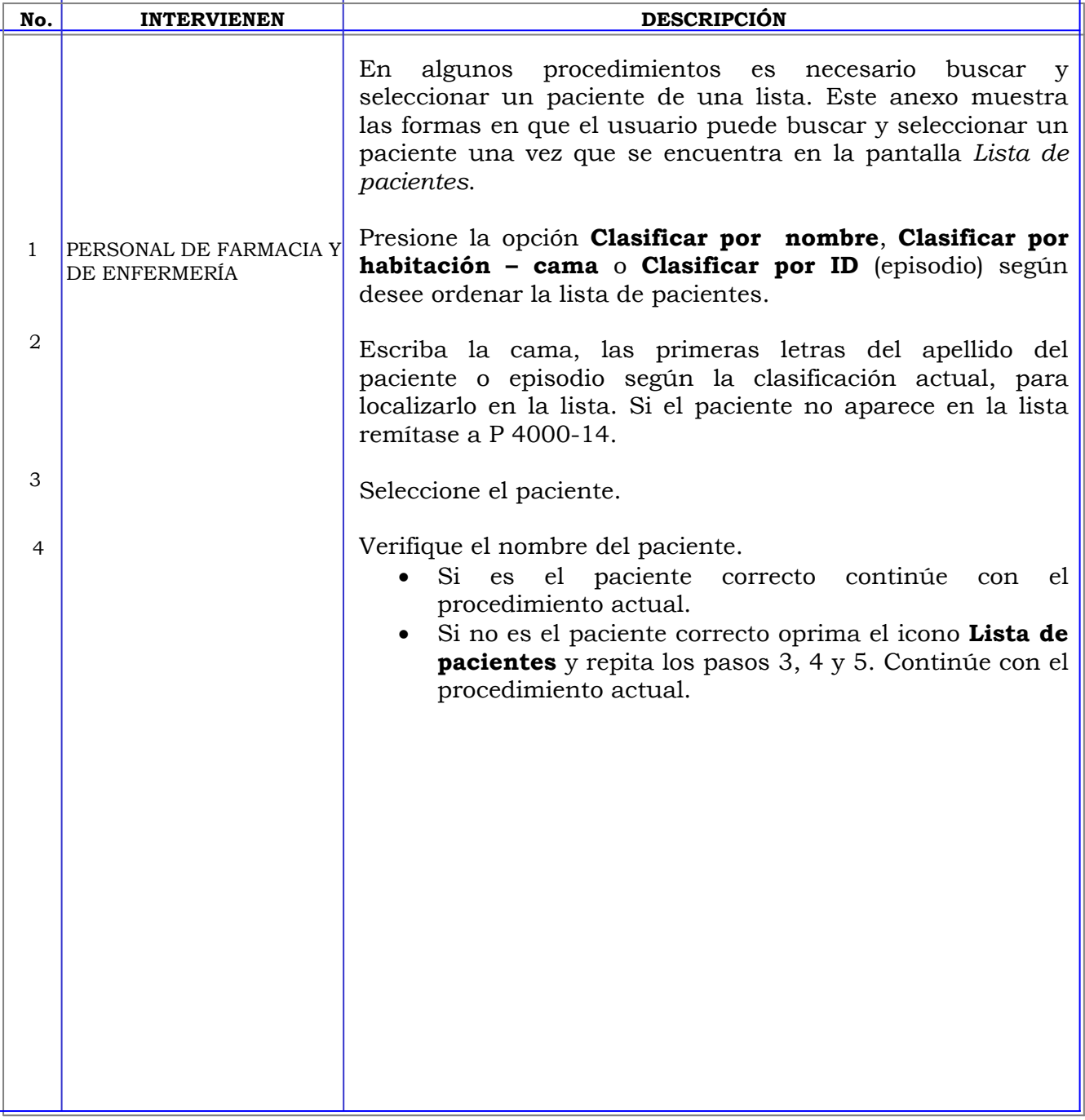

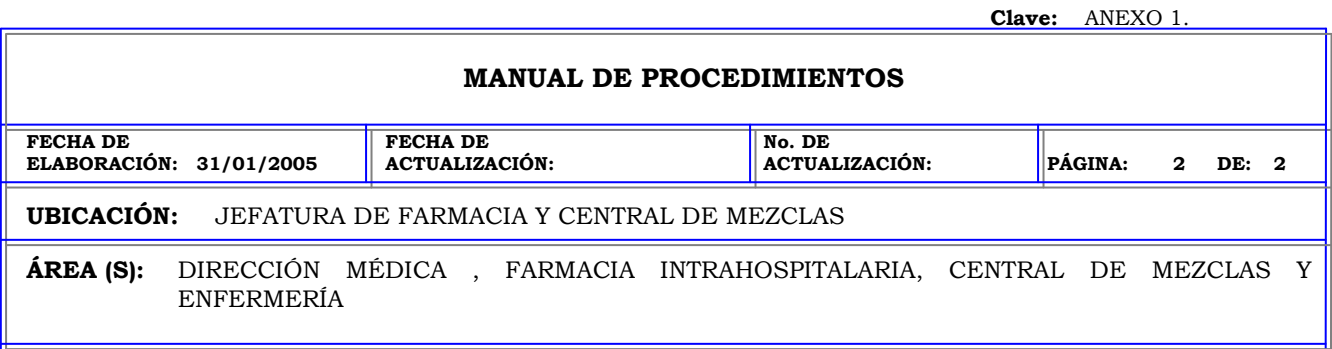

**PROCEDIMIENTO:** BUSQUEDA DE PACIENTES EN LA LISTA DE PACIENTES.

 $\overline{a}$ 

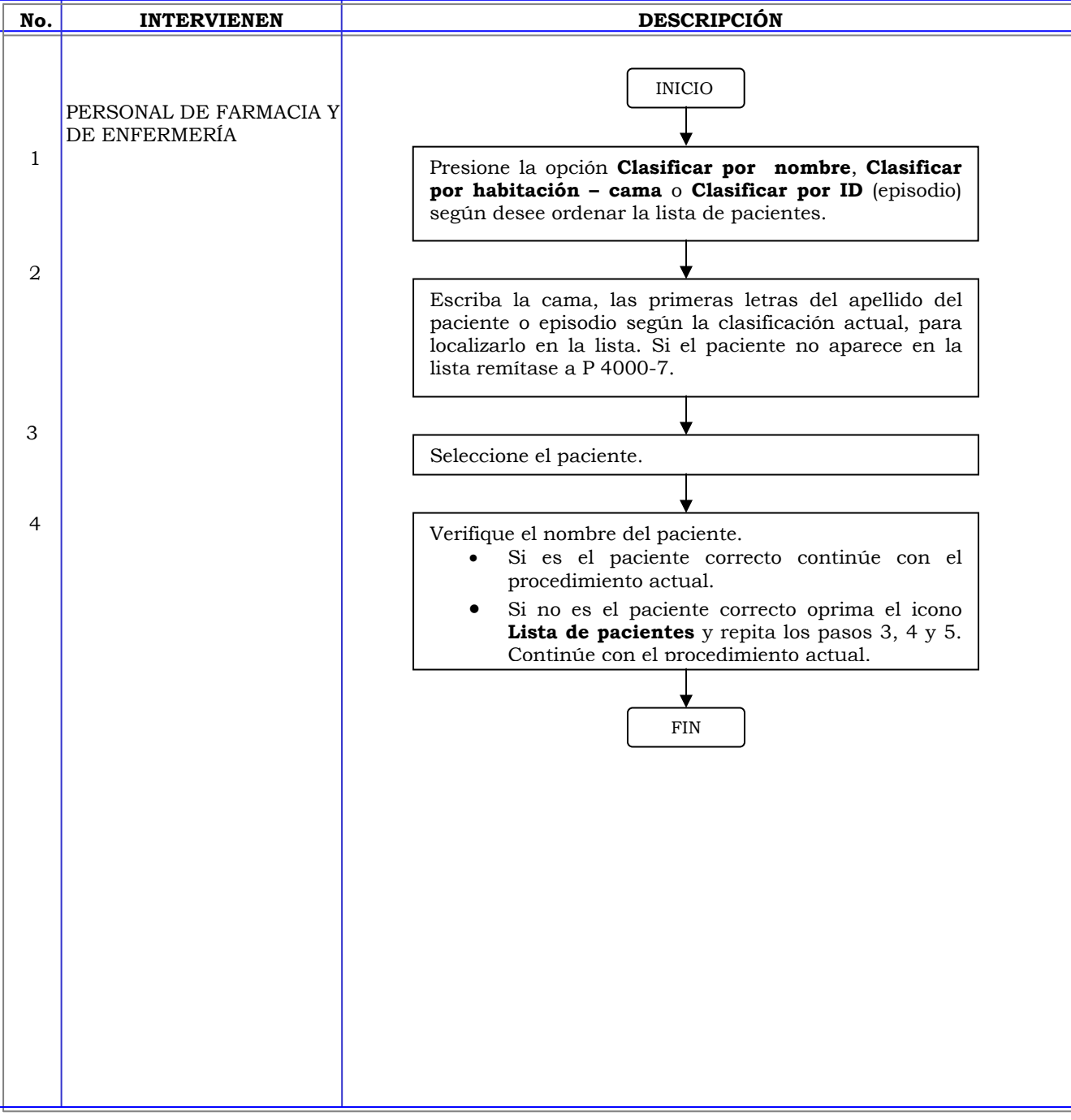
**Clave:** ANEXO 2. **MANUAL DE PROCEDIMIENTOS FECHA DE ELABORACIÓN: 31/01/2005 FECHA DE ACTUALIZACIÓN: No. DE ACTUALIZACIÓN: PÁGINA: 1 DE: 2 UBICACIÓN:** JEFATURA DE FARMACIA Y CENTRAL DE MEZCLAS **ÁREA (S):** DIRECCIÓN MÉDICA , FARMACIA INTRAHOSPITALARIA, CENTRAL DE MEZCLAS Y ENFERMERÍA **PROCEDIMIENTO:** BUSQUEDA DE UN ELEMENTO EN LA LISTA DE MEDICAMENTOS DE LA

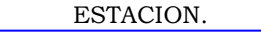

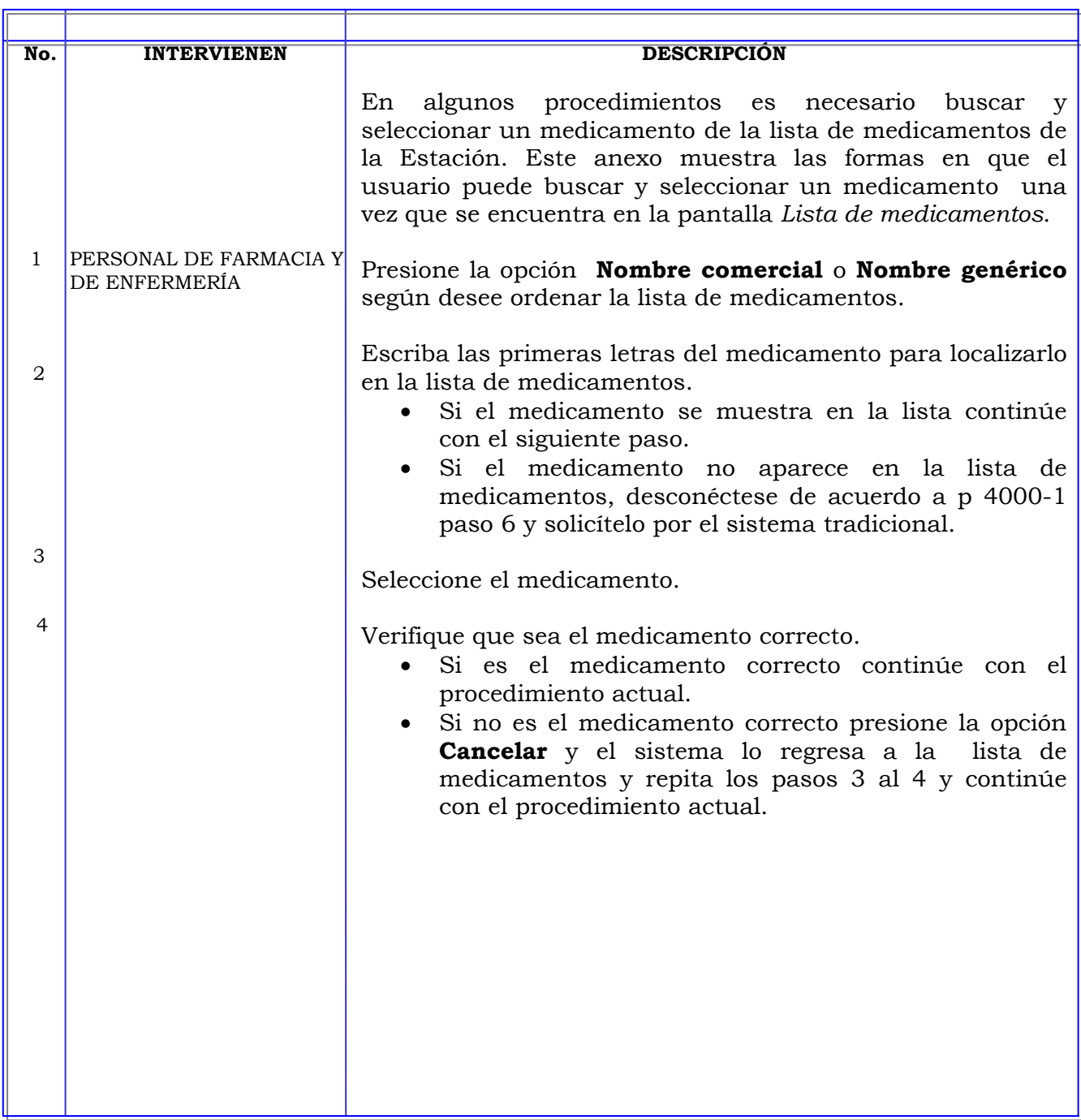

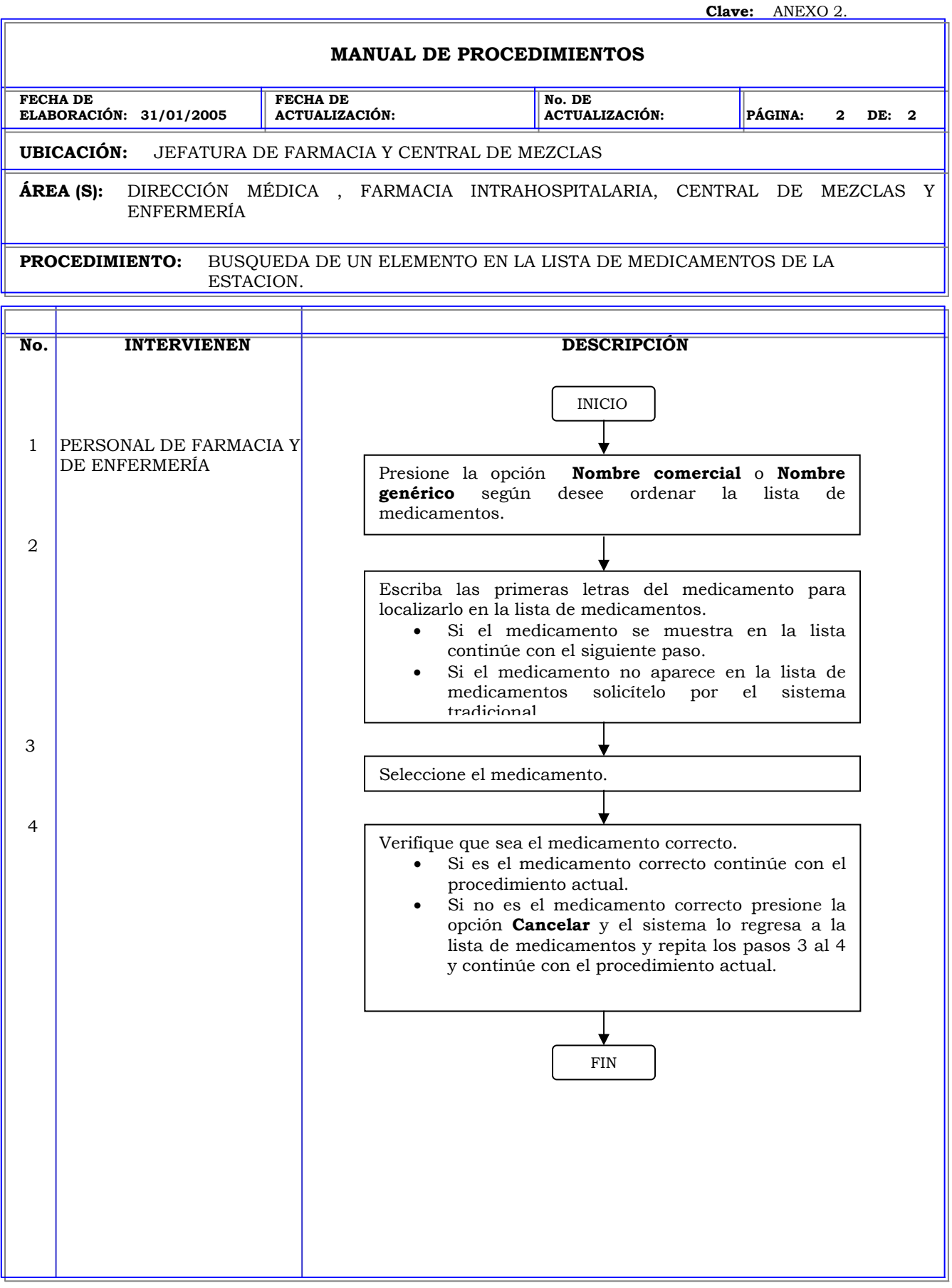

**Clave:** ANEXO 3.

### **MANUAL DE PROCEDIMIENTOS**

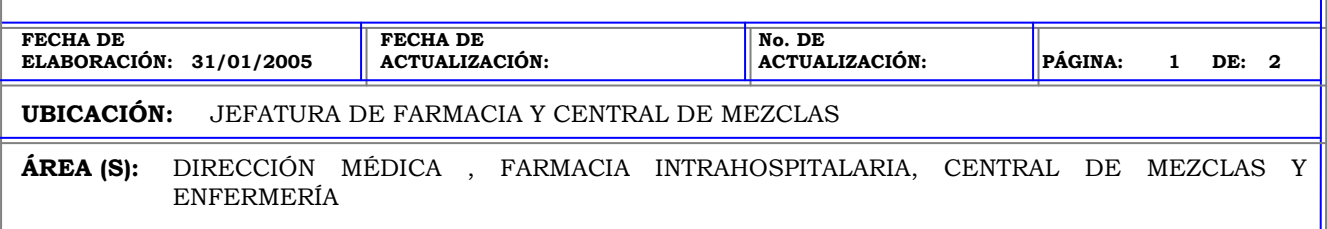

**PROCEDIMIENTO:** OFICIAR DE TESTIGO DE UNA TRANSACCION.

 $\overline{a}$ 

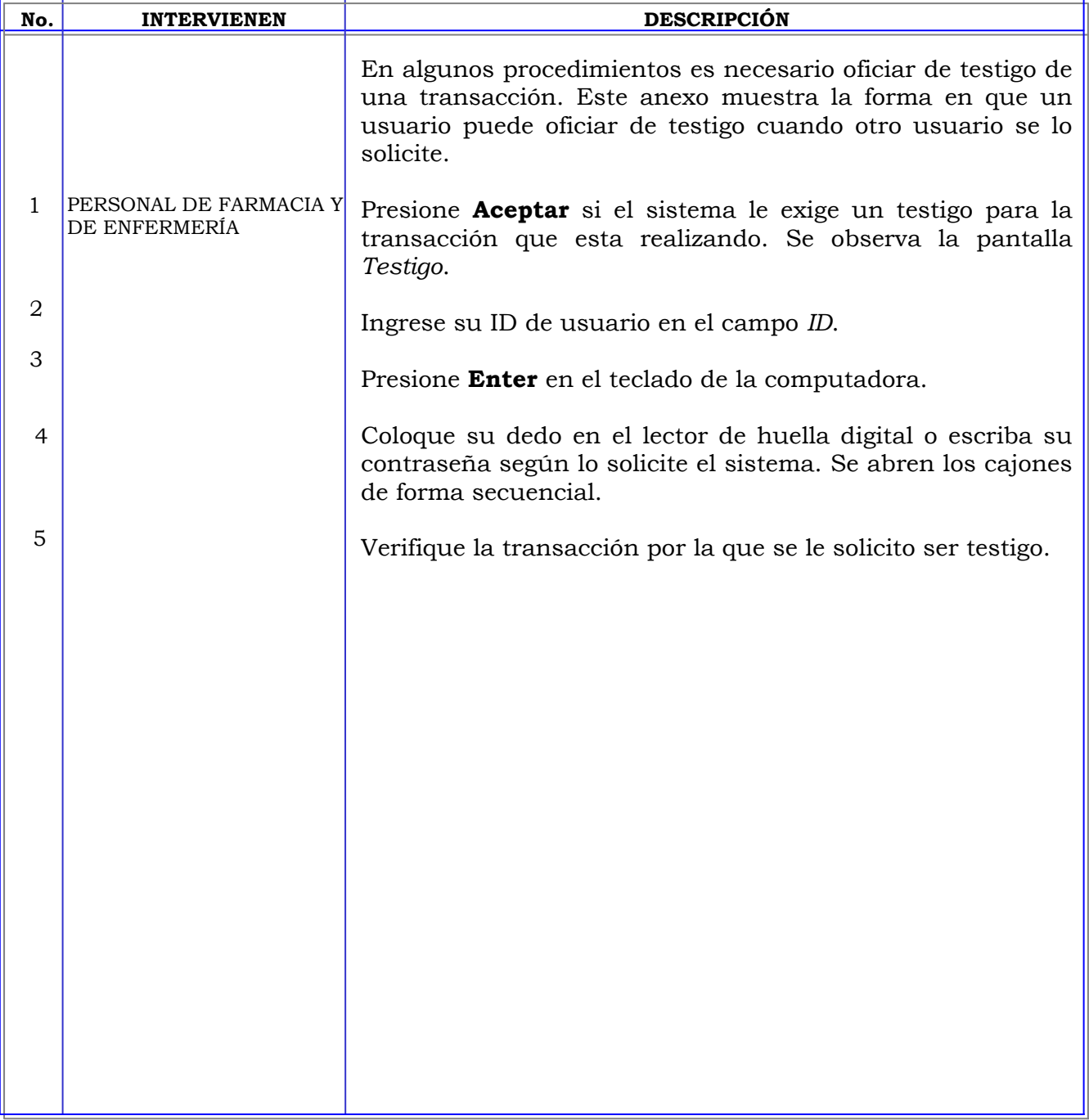

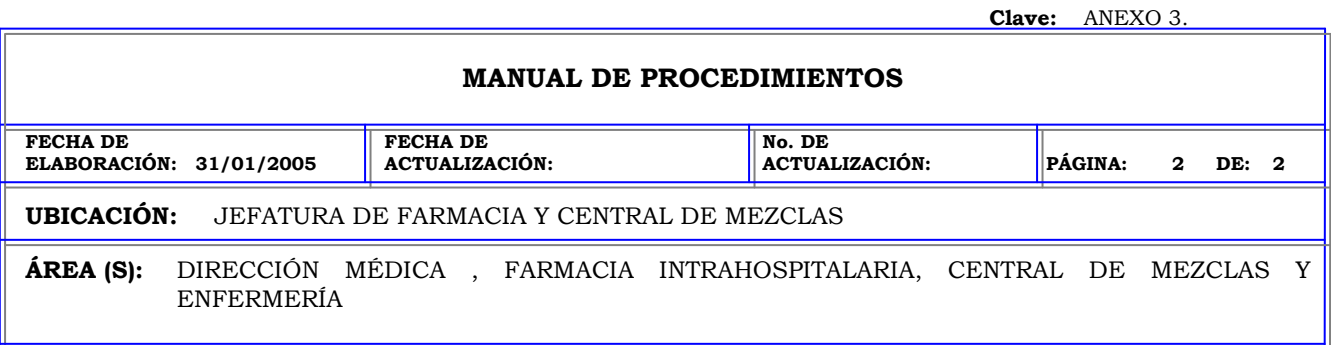

**PROCEDIMIENTO:** OFICIAR DE TESTIGO DE UNA TRANSACCION.

 $\overline{a}$ 

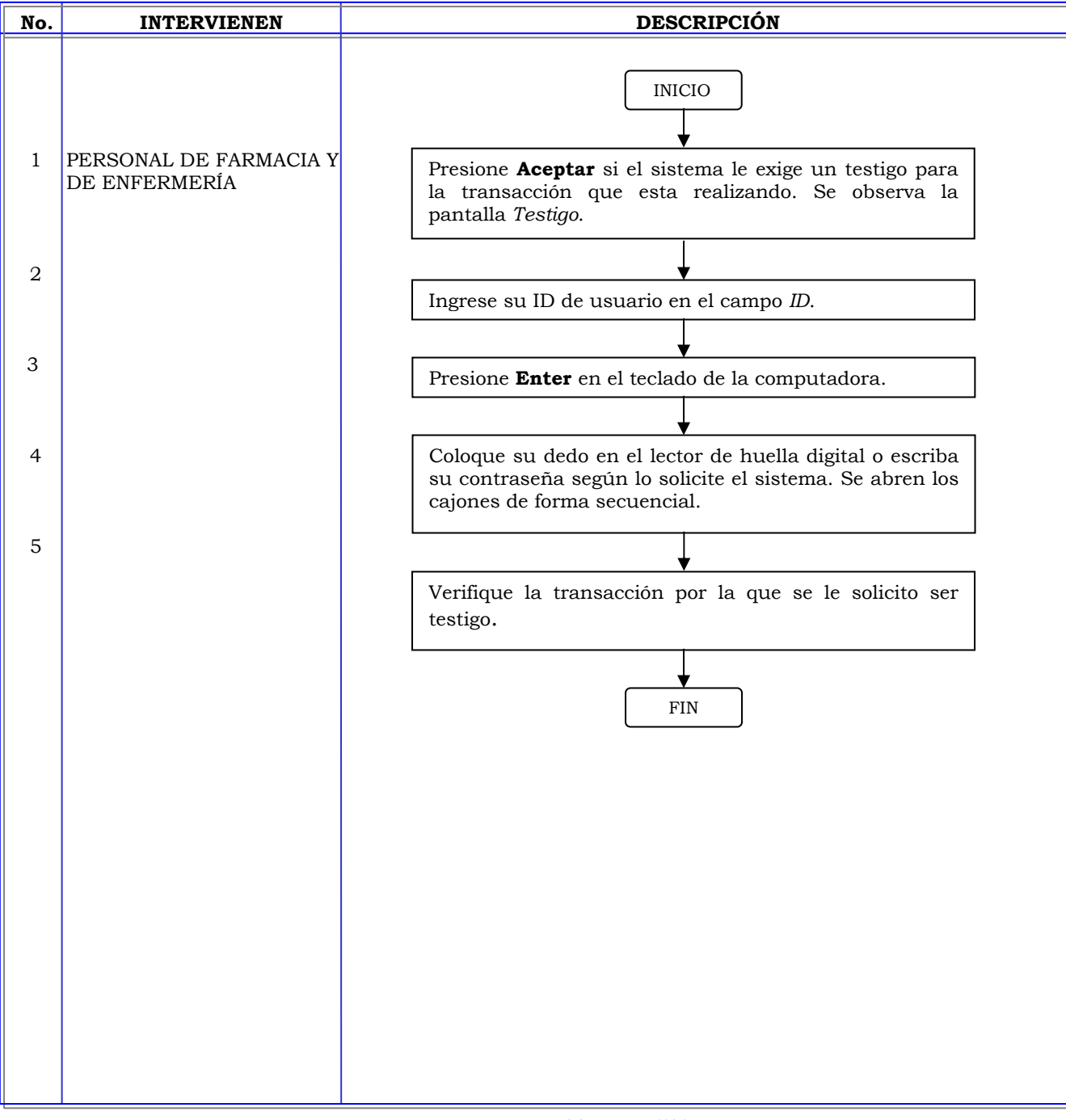

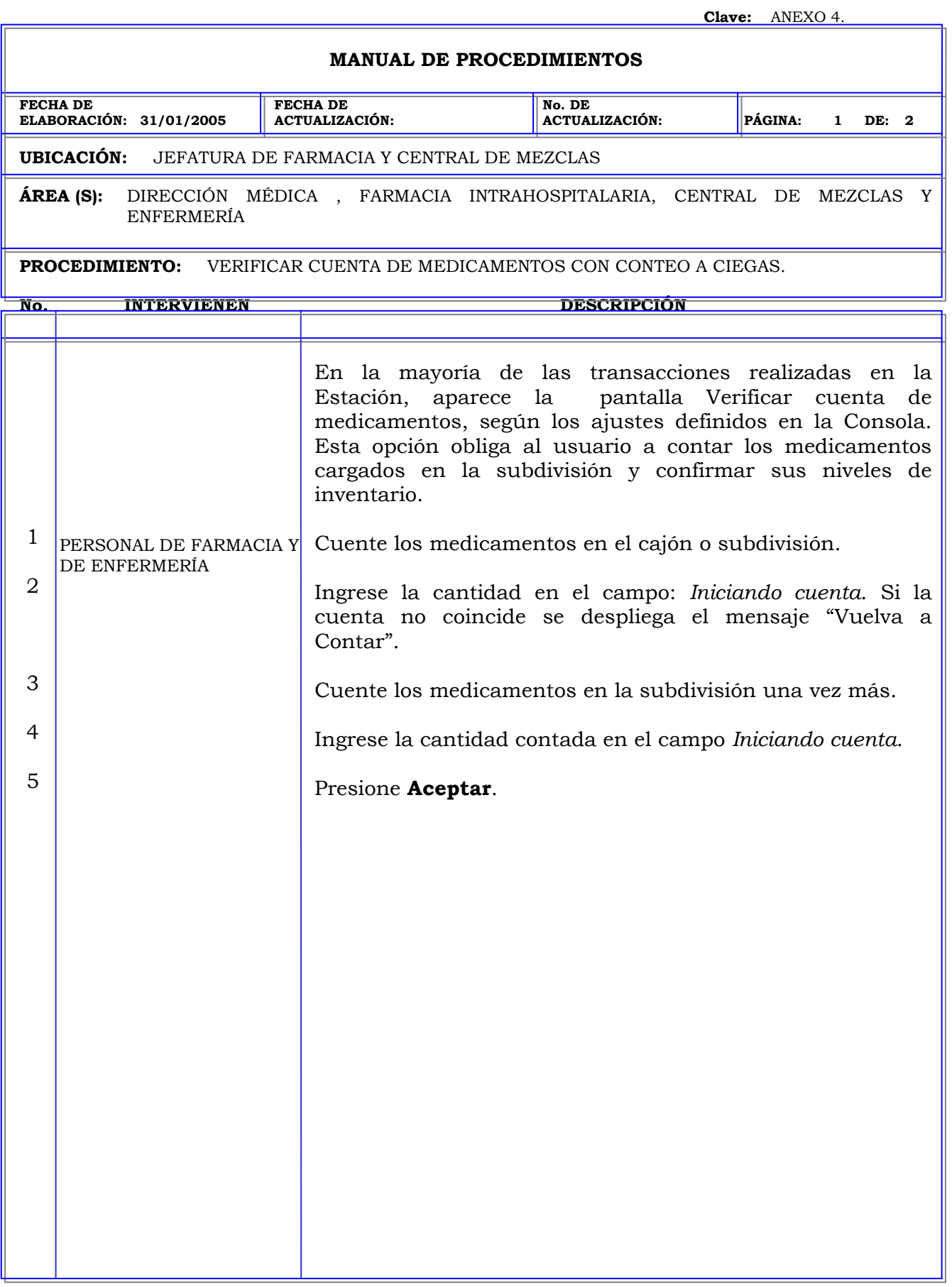

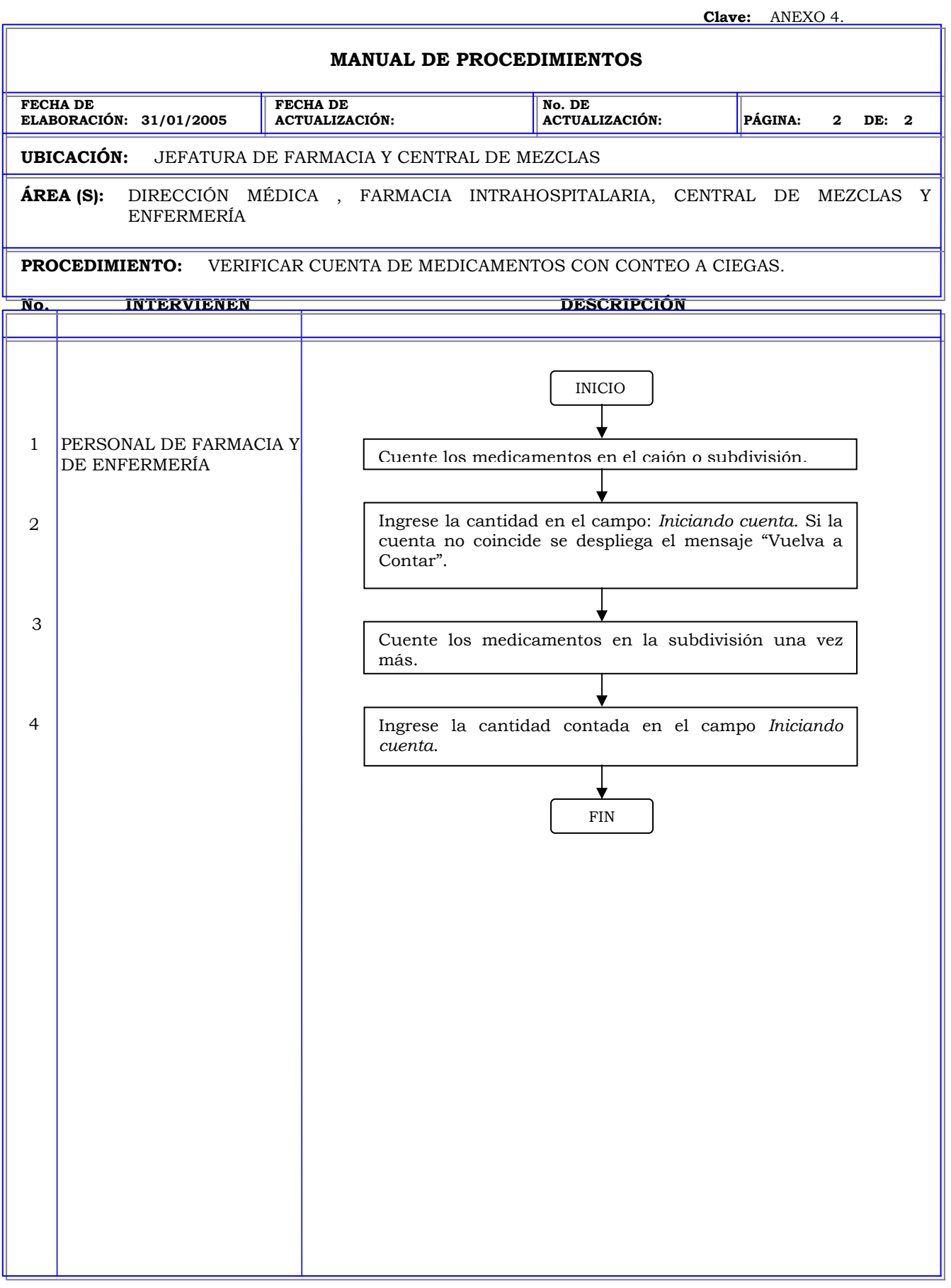

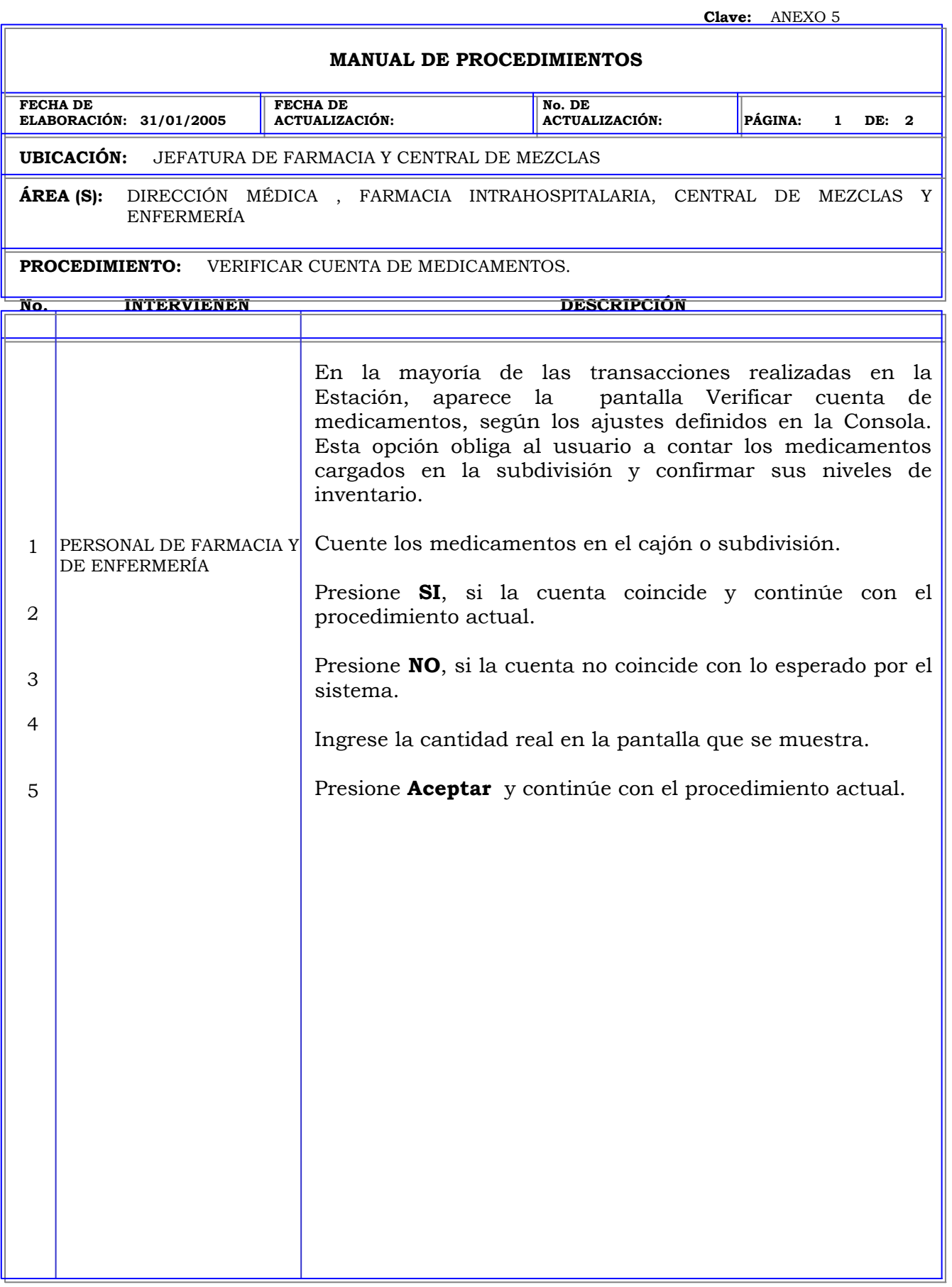

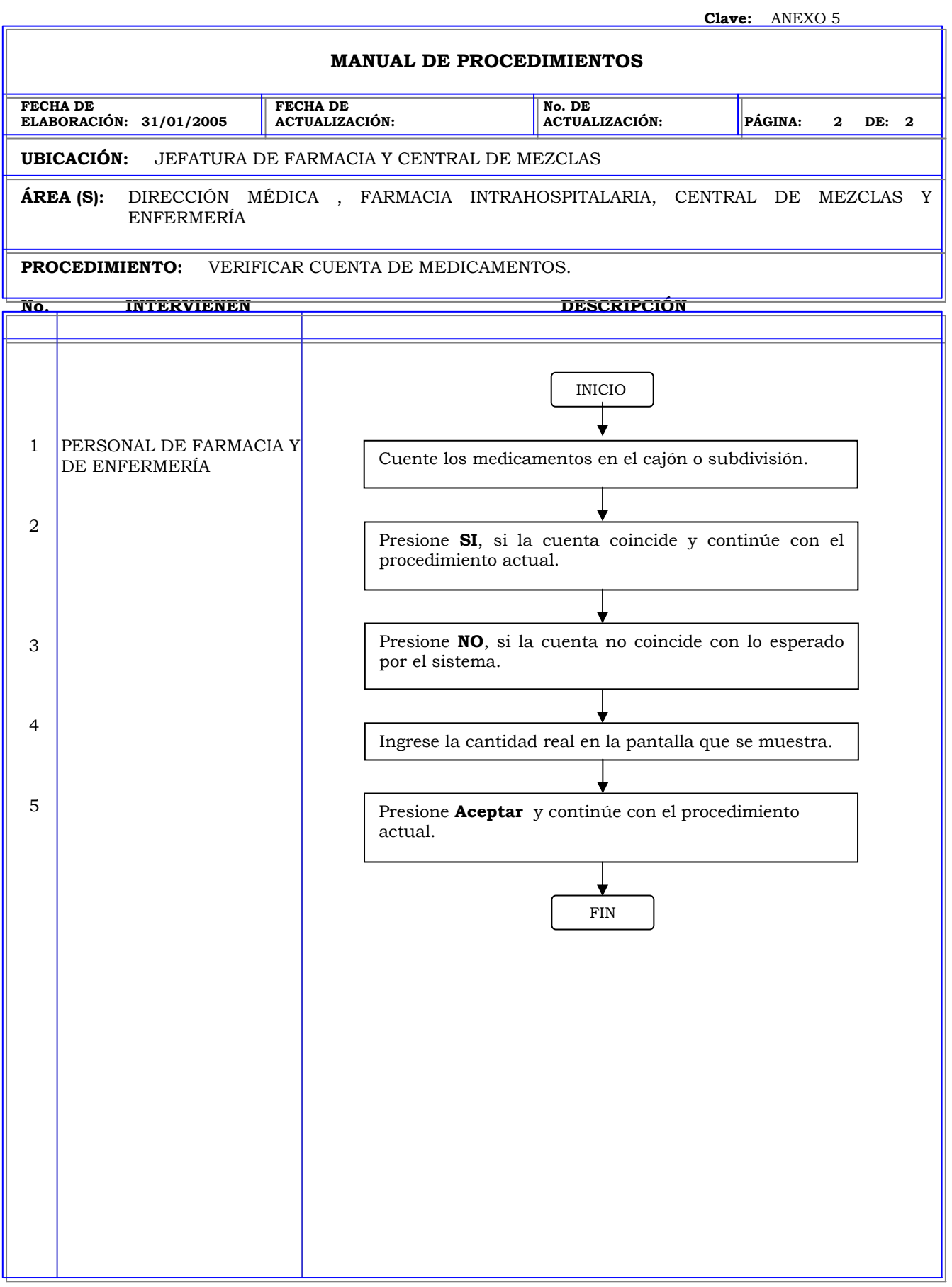

# **Capitulo 9: ANÁLISIS DE RESULTADOS.**

- Manual de la Consola: Este manual esta dirigido a Farmacéuticos y técnicos de farmacia quienes en forma rutinaria se encargan de Administrar el inventario, los usuarios, pacientes y de generar diversos informes para una mejor administración de las estaciones. Esta dividido en diez secciones y cada sección describe en forma general las funciones que se pueden realizar en el sistema y muestra las principales pantallas de algunas de esas funciones, principalmente de aquellas que se emplean con más frecuencia. Este manual tiene como propósito el ayudar al usuario a obtener experiencia y seguridad en el uso del sistema Med 2000, se centra básicamente en ciertas tareas menores de mantenimiento.
	- 1. Que es el sistema Medstation 2000: En esta sección se presenta el producto, sus fines y sus componentes, se describe en forma general las características y funcionamiento del sistema, las ventajas que proporciona el emplear tecnología avanzada en el control, almacenamiento y dispensación de medicamentos, así como las ventajas obtenidas sobre los demás sistemas de dispensación de medicamentos al automatizar todo el proceso.
	- 2. Componentes del sistema Medstation 2000: Aquí se describe las características y el funcionamiento de los principales componentes del sistema, proporciona al usuario una idea general acerca del funcionamiento de la Consola, Estación y la Impresora, y la interrelación que existe entre cada una de ellas.
	- 3. Sistemas de comunicación: Describe las ventajas de implementar una comunicación o interfase entre los componentes del sistema y entre éstos con otros sistemas del hospital, como son: el sistema de admisión de pacientes, el sistema de perfil de pacientes de la farmacia, el sistema de facturación del hospital; esto se logra a través de la computadora ProCar, la cual le da al sistema un mayor valor y permite que el sistema se adapte mejor a las necesidades del hospital, ya que se cuente con información en línea, actualizada y confiable.
- 4. Aspectos básicos: Esta sección explica cómo utilizar el mouse, las teclas de acceso rápido, describe los diferentes elementos de las pantallas y de las paginas de anotador, en las cuales el usuario debe ingresar o seleccionar información o un algún elemento de acuerdo a las necesidades de la tarea que este realizando, además se da una descripción general del menú principal de la consola.
- 5. Personalización de la configuración: Describe cómo personalizar la información del hospital, las listas de selección que se utilizan al configurar el sistema y las categorías de los datos clínicos. La información de configuración que se ingresa en esta parte de la instalación, limita las selecciones disponibles en el resto del proceso de configuración del sistema
- 6. Configuración del sistema: En esta parte del manual se brinda información acerca de cómo configurar los componentes del sistema, incluidos el formulario, las relaciones entre las unidades de enfermería y las áreas, estaciones, kits, usuarios y pacientes.
- 7. Administración del inventario: En esta sección se describe como el usuario puede administrar el inventario de las Estaciones desde la consola, le permite asignar medicamentos a las estaciones, cajones y subdivisiones , establecer los niveles máximos y mínimos de cada medicamento, establecer el seguimiento por fecha de caducidad de aquellos medicamentos de poca rotación o desplazamiento; muestra cómo realizar el mantenimiento del inventario posteriormente a la configuración.
- 8. Informes: Esta sección ofrece una perspectiva general del propósito de cada una de las categorías de los informes: Inventario, Actividad, Actividad del sistema e Informes del sistema y una descripción breve de cada tipo de informe en cada categoría.
- 9. Administración y mantenimiento del sistema: Esta sección trata sobre las funciones de administración del sistema tales como la compresión y archivación de los datos, la edición global de la configuración del sistema, la configuración de los avisos de atención, la ejecución del mantenimiento de la base de datos, la restauración de los datos y la verificación de las comunicaciones de la Consola. En el caso de algunas de estas funciones,

tales como la archivación de datos y la verificación de las comunicaciones de la Consola, cualquier usuario que pueda conectarse a la Consola puede tener acceso a ellas. Otras funciones requieren que el usuario tenga un nivel de acceso de seguridad más alto como, por ejemplo, supervisor de farmacia o administrador del sistema.

- 10. Solución a problemas de la Consola: Describe como identificar los síntomas de problemas en la Consola, enumera algunos de los síntomas más comunes e indica que hacer en caso de que estos problemas tengan lugar en el sistema.
- Manual de la Estación: Este manual esta dirigido a Enfermeras, Farmacéuticos y técnicos de farmacia. Se centra principalmente en la operación del sistema Med 2000 y en ciertas tareas menores de mantenimiento del sistema. Esta dividido en 7 secciones, en las cuales se describe en forma general las funciones y las principales pantallas de cada función con la que el usuario debe familiarizarse para tener un mayor conocimiento del sistema y por lo tanto hacer un mejor uso de éste. Se incluye además un glosario para que el usuario conozca los términos empleados para describir los distintos componentes y funciones del sistema.
	- 1. Aspectos Básicos: Esta sección describe aquellas funciones que son comunes en los distintos tipos de transacciones, como son: Conexión a la Estación, función testigo, verificar cuenta de medicamentos, verificación de medicamentos caducos, agregar paciente a la Estación, así como, el uso de la pantalla sensible al tacto, el uso de teclado sensible al tacto, uso de las funciones de ventanas y pantallas, y el uso del teclado de la computadora.
	- 2. Cuidados al paciente: Esta sección esta dirigida a las enfermeras principalmente, ya que involucra todas las transacciones relacionadas directamente con el paciente, como son: Retirar, devolver y desechar medicamentos para un paciente; la función pacientes, permite agregar un paciente permanente a la Estación, dar de alta o editar la información de un paciente, en caso de que por alguna razón no se halla realizado a través de interfase de pacientes. (AAT)
- 3. Administración de medicamentos: Esta sección permite al usuario controlar el inventario de la estación. Esta dirigido al personal de farmacia y algunas funciones también a las supervisoras de enfermería; permite reponer medicamentos que han alcanzado un nivel crítico de inventario, cargar un medicamento pendiente que ha sido asignado desde la consola o asignar y cargar un medicamento a cajones cubie o matrix únicamente, permite desactualizar medicamentos caducos o que estén próximos a caducar, realizar inventario de medicamentos, cajones o de toda la estación, descargar o eliminar un medicamento de la Estación y realizar una revisión de aquellos medicamentos que han sido repuestos y cargados recientemente.
- 4. Administración de la Estación: Algunas funciones de esta sección están dirigidas a Farmacéuticos y técnicos de farmacia y algunas funciones para todos los usuarios en general. Describe de forma general como el usuario puede crear, editar o eliminar kits, crear nuevos usuarios, le ayuda a generar los distintos tipos de informe del sistema, le describe como justificar las discrepancias pendientes, como recuperar un cajón averiado, administrar el sistema, configurar el armario y los cajones, restaurar datos y poner fuera de servicio la estación.
- 5. Solución de problemas de la Estación: Esta sección describe como poder resolver algunos problemas que pueden surgir en la estación.
- 6. Cuidados de la Estación: Esta sección describe el mantenimiento de rutina necesarios para el funcionamiento correcto de la Estación. Describe los mantenimientos de limpieza, sugerencias de seguridad y precauciones relativas al suministro de energía.
- 7. Especificaciones del equipo: Esta sección describe las dimensiones, características y tipos de unidades principales y auxiliares, los tipos y configuraciones de cajones.
- 8. Glosario: En esta sección se describe los términos referidos al sistema Medstation 2000; esta terminología es común tanto en el manual de la Estación como en el de la Consola.
- Procedimientos de la consola: Se realizaron un total de 125 procedimientos y 8 anexos, estos están dirigidos principalmente a los farmacéuticos y técnicos de farmacia. Estos procedimientos se clasifican de la siguiente forma:
	- 1. Conexión a la Consola: P 4000-1. El administrador del sistema proporciona un ID exclusivo, una contraseña y un perfil a cada usuario, de acuerdo a las funciones que realizará en el sistema.
	- 2. Personalización de la Configuración: P 4000-2 al 19. Estos procedimientos describen cómo el usuario debe suministrar información exclusiva del hospital: Nombres, usuarios, pacientes y formulario, con la finalidad de preconfigurar el sistema y se tenga la información más adecuada para configurar posteriormente cada componente y elemento del sistema.
	- 3. Administrar formulario: P 4000-20 al 41. Estos procedimientos permiten al usuario, revisar, modificar, o eliminar un elemento del formulario; también le permiten definir diferentes grados de control sobre los datos clínicos si el sistema esta configurado en modo Rx, y de seguridad relacionados principalmente de medicamentos controlados, de alto costo, oncológicos, etc.
	- 4. Configuración de áreas y dispositivos: P 4000-42 al 52. Estos procedimientos le permiten al usuario crear, modificar y eliminar áreas y estaciones o dispositivos.
	- 5. Configuración de usuarios: P 4000-53 al 59. Estos procedimientos permiten al usuario, crear, modificar, eliminar un usuario del sistema.
	- 6. Configuración de pacientes: P 4000-60 al 62. Estos procedimientos permiten agregar, modificar o eliminar un paciente, en caso de que esta información no se realice de forma automática a través de la interfase con el sistema de Admisión, Alta y Transferencia de pacientes.
	- 7. Administración del inventario: P 4000-63 AL 67. Estos procedimientos permiten al usuario administrar el inventario durante los movimientos de medicamentos de la Farmacia a las distintas Estaciones, también le

permiten asignar, modificar niveles o eliminar un medicamento del inventario de una Estación.

- 8. Informes de inventario: P 4000-68 al 79. A través de estos procedimiento, el usuario puede mantenerse actualizado a cerca de los niveles de inventario de medicamentos en cada Estación.
- 9. Informes de actividad: P 4000-80 al 94. Estos procedimientos permiten obtener información específica de todos los accesos a las estaciones, cargos y créditos a los pacientes, cargas y descargas de medicamentos en alguna o todas las estaciones, discrepancias generadas por alguna diferencia en el inventario de un medicamento en alguna estación, actividades de reposición de medicamentos, le permite al usuario obtener una visión global a cerca del funcionamiento del sistema.
- 10. Informes del sistema:P 4000-95 al 113. Estos procedimientos permiten controlar y realizar un seguimiento de la actividad de todo el sistema en la Consola y las Estaciones.
- 11. Informes de programación: P 4000-114 al 117. Estos procedimientos le permiten al usuario obtener una "instantánea" del contenido del sistema en el momento que se genera el reporte.
- 12. Utilidades: P 4000-118 al 123. Describen como hacer un respaldo o copiar los archivos generados de todas las transacciones realizadas en las estaciones, así como hacer una revisión o modificación global ya sea al formulario, usuarios o pacientes.
- 13. Configuración del sistema: p 4000-124 y 125. Le permiten al usuario ejecutar en cualquier momento una tarea de mantenimiento para que el sistema cuente con la información actual únicamente y se libere de información obsoleta, se describe también cómo debe programarse estas tareas para que el sistema lo ejecute de forma automática; así también se describe cómo debe realizarse una restauración de datos en caso de que se detecte un problema de comunicación en la interfase de los diferentes componentes del sistema.
- 14. Anexos 1 al 8: Los anexos son procedimientos que son comunes en algunas funciones, independientemente del tipo de operación que este

realizando el usuario y que se hacen referencia para evitar pasos repetitivos entre diferentes procedimientos.

- Procedimientos de la Estación: Se realizaron un total de 100 procedimientos y 5 anexos. Estos procedimientos están dirigidos a todos los usuarios que están registrados en el sistema, tanto enfermeras como farmacéuticos.
	- 1. Conexión a la estación: P 5000-1 y 2. Existe cuando menos dos posibles formas de conectarse a la estación, mediante contraseña o mediante la identificación de la huella digital con un escáner conocido como Bio ID, la configuración de conexión depende del nivel de seguridad que se desee tener con el sistema, estos procedimientos describen cómo conectarse a la estación mediante estas dos formas.
	- 2. Retiro de medicamentos: P 5000-3 al 9. Describen cómo retirar medicamentos para administrar a pacientes; la forma de retirar medicamentos depende de la configuración de la estación ya sea modo Medstn o modo Rx, y dentro de este último existen diferentes procedimientos de cómo retirar medicamentos.
	- 3. Devolución de medicamentos: P 5000-10 Aquí se describe cómo devolver medicamentos a la Estación y éste quede asentado en la cuenta del paciente; es recomendable que se busque un procedimiento alterno y que la devolución de medicamentos se realice directamente al personal de farmacia, para que éste pueda verificar el estado y las condiciones de los medicamentos devueltos antes de ingresarlo al inventario.
	- 4. Desecho de medicamentos: P 5000-11 Describe como desechar parte de un medicamento, generalmente líquidos como soluciones inyectables y se realice el cargo al paciente de la cantidad administrada únicamente, para ello la Farmacia debe contar con un sistema que le permita realizar el cargo al paciente únicamente de fracciones y no de un medicamento completo por ejemplo media tableta, 2 mL de un ampúla de 5 mL, la mayoría de los hospitales hace el cargo completo del medicamento

en el empaque unitario por lo que no es muy recomendable su implementación.

- 5. Pacientes: P 5000-12 al 15. Estos procedimientos le permiten al usuario administrar los pacientes de la estación, es decir agregar o dar de alta un paciente o modificar sus datos o información, en caso de que el sistema no lo actualice de forma automática a través de la interfase con el sistema AAT de pacientes. Es recomendable que cuando menos la encargada de la unidad en cada turno, éste familiarizada con estos procedimientos para que esta información se actualice lo más rápido posible y no se retrase la terapia del paciente.
- 6. Incluir medicamentos: P 5000-16 al 19. Describen cómo el personal de farmacia debe incluir medicamentos que han sido asignados previamente desde la consola, o cómo puede asignarlo desde la misma estación e incluirlo. Es importante que todo el personal de farmacia este familiarizado con estos procedimientos, ya que cuando un cajón averiado se pierde al momento de intentar recuperarlo se puede volver a asignar y cargar, permitiendo que el medicamento siga disponible en la estación y evitar desplazarse hasta la consola para asignarlo y regresar a la estación para poder cargarlo con la posibilidad de que se olvide hacerlo y que enfermería se vea obligado a solicitar el medicamento directamente a la farmacia.
- 7. Descarga de medicamentos: P 5000-20 al 22. Estos procedimientos permiten que un medicamento por alguna razón, pueda ser eliminado de la estación y disponer de este espacio para otro medicamento; así también, si se ha determinado que las devoluciones de medicamentos se realice a través del sistema Med 2000 se incluye un procedimiento que describe como vaciar la gaveta o contenedor donde se depositan las devoluciones.
- 8. Reposición de medicamentos P 5000-23 al 25. Estos procedimientos describen las diferentes formas en que se pueden reponer los medicamentos cuando estos han alcanzado su nivel mínimo, el usuario puede optar por aquél que mejor se adapte a su forma de manejar el

890

sistema, siempre y cuando siga los pasos indicados en el procedimiento seleccionado.

- 9. Inventario: P 5000-26 al 29. Aquí se describen las diferentes formas de realizar un inventario de medicamentos en la estación, es importante que el personal de farmacia y la encargada de enfermería de cada turno éste familiarizada con al menos uno de estos procedimientos. Es recomendable que el personal de farmacia realice un inventario periódico de medicamentos, principalmente de medicamentos controlados, de alto costo, de aquellos que tienen un desplazamiento lento para detectar posibles diferencias de éstos y poder determinar que sucedió antes de que los usuarios involucrados olviden su ingreso a dicho medicamento; así también, la encargada de turno debe realizar un inventario en el momento de que alguna enfermera no este segura de haber retirado la cantidad solicitada para administrar a un paciente y de aviso a la farmacia de lo sucedido y se pueda resolucionar una discrepancia en caso de haberse generado.
- 10. Desactualizar medicamentos: P 5000-30. Este procedimiento permite dar seguimiento aquellos medicamentos que están configurados con esta función y que estén próximos a caducar. Es necesario que el personal de farmacia lleve a cabo este procedimiento cuando menos una vez por semana para evitar medicamentos caducos y actualizar la información de caducidad de los medicamentos configurados con esta función.
- 11. Revisión de medicamentos incluidos o repuestos: P 5000-31. Este procedimiento le permite al farmacéutico verificar aquellos medicamentos que han sido cargados o repuestos por los técnicos de farmacia y que no cuentan con el perfil de reposición independiente, para ello la Estación debe estar configurado con la función "Revisión de medicamentos".
- 12. Administración de Kits: P 5000-32 al 34. Describen cómo se puede agregar, editar o eliminar kits. Esta función es recomendable en aquellos servicios que realizan procedimientos que

891

incluyen medicamentos en común para los pacientes a los que se les realiza.

13. Administración de usuarios:

- o Activar usuarios: P 5000-35 al 37. Estos procedimientos describen cómo poder activar un usuario permanente o temporal de la estación, así de cómo poder activar un usuario de una estación como visitante de la estación actual. Esta dirigido al personal de farmacia quienes se encargan de administrar a los usuarios de las estaciones.
- o Cambio de Bio ID: P 5000-38. Describe como un usuario puede registrar una nueva huella digital en caso de tener problemas de conexión con el actual.

o Cambio de Contraseña: P 5000-39.

Describe cómo un usuario puede cambiar su contraseña; es recomendable que si la conexión de los usuarios se realiza por medio de contraseña, estos cambien su contraseña cuando menos cada tres meses para evitar que un usuario acceda al sistema con la contraseña de otro.

- o Preferencias del usuario: P 5000-40. Describe cómo un usuario puede organizar la lista de pacientes, de medicamentos y que función desea que aparezca al momento de conectarse al sistema.
- o Mis pacientes: P 5000-41. Este procedimiento permite que las enfermeras organicen su lista únicamente con los pacientes que tienen a su cuidado durante su jornada de trabajo.

14. Documentar discrepancia: P 5000-42.

Este procedimiento permite dar una resolución a una discrepancia que este pendiente por documentar.

15. Recuperación de cajón averiado: P 5000-43.

Este procedimiento describe como realizar la recuperación de un cajón con error; es importante que este procedimiento lo realice únicamente el personal de farmacia y no enfermería, ya que el sistema permite a cualquier usuario poder realizar la recuperación del cajón y durante el proceso de recuperación del cajón, éste se abre dejando expuesto los medicamentos que hay en él y con la posibilidad de pérdida para la farmacia de éstos.

16. Informes: Estos procedimientos describen cómo poder generar los informes de cada actividad realizada en la estación, estos informes pueden ser ejecutados por cualquier usuario del sistema.

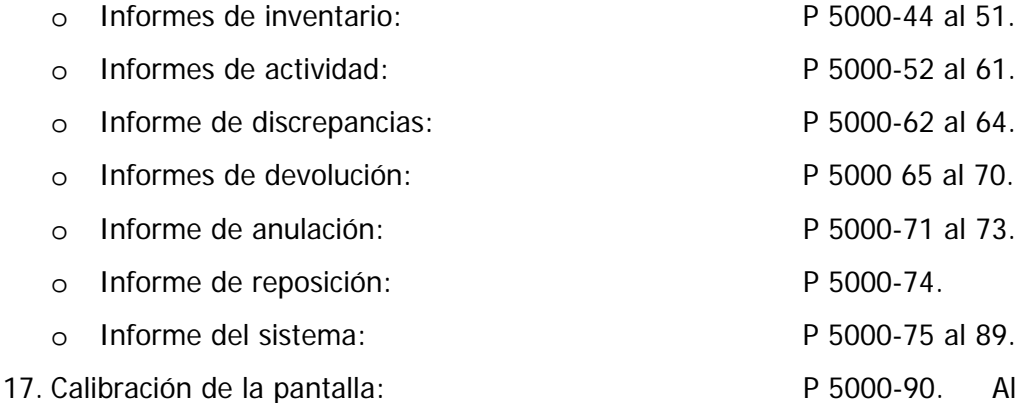

ser una pantalla sensible al tacto, se puede descalibrar y esto llevar a un retardo para ejecutar una función seleccionada, por lo que es necesario calibrar la pantalla con cierta periodicidad.

18. Opciones de Estación: P 5000-91 y 92. Estos procedimientos describen cómo configurar la impresión de los recibos de transacción y de cómo habilitar la función de anulación crítica mediante la cual todos los usuarios pueden anular accesos y prescripciones.

- 19. Comunicaciones de la Estación: P 5000-93. Este procedimiento es realizado por el representante de pyxis quién junto con el ingeniero de sistemas del hospital, establecen el método y los parámetros de comunicación que tendrá el sistema.
- 20. Configurar gabinete: P 5000-94.

Este procedimiento es realizado por el representante de pyxis, quién registra los números de serie de los gabinetes.

21. Configurar cajón: P 5000-95 al 98.

Con este procedimiento es posible configurar una estación con una gran variedad de cajones de acuerdo con el nivel de demanda, los medicamentos y los requisitos de almacenamiento. El procedimiento es realizado por el representante de pyxis al momento de configurar la estación y por el personal de farmacia en cualquier momento que sea necesario una vez que la estación ha sido configurada.

22. Restauración de datos: P 5000-99.

Este procedimiento permite al personal de farmacia y representante de pyxis, el poder restaurar todos los datos o alguna tabla de la base de datos desde la estación cuando existe un problema de comunicación entre ésta y la consola, para ello el usuario debe contar con un código de seguridad que es proporcionado por la Worldwide service center de pyxis.

23. Apagado de la Estación: P 5000-100.

La estación se encuentra en servicio las 24 horas del día durante los 365 días del año y rara vez es necesario apagarla, excepto cuando se le da mantenimiento o en caso de extrema urgencia, éste procedimiento describe cómo el personal de farmacia o representante pyxis debe apagar el sistema antes de cortar el suministro eléctrico.

- 24. Anexos 1 al 5: Los anexos son procedimientos que son comunes en algunas funciones, independientemente del tipo de operación que este realizando el usuario y que se hacen referencia para evitar pasos repetitivos entre diferentes procedimientos.
- El empleo de los manuales y procedimientos permite estandarizar los procedimientos que se realizan en el sistema, de esta forma los usuarios pueden emplear el sistema con mayor eficacia y seguridad para los pacientes.

## **Capitulo 10: CONCLUSIONES.**

- Se elaboró el manual de políticas y procedimientos del sistema automatizado Medstation 2000 de Pyxis, formado en dos partes: Consola y Estación, los cuales son los principales componentes del sistema y funcionan como una guía que apoya al personal de farmacia a familiarizarse con las características, funciones y pantallas del sistema, ayudándole a obtener experiencia y seguridad en el uso del sistema.
- Los procedimientos de la consola se clasificaron en base a las actividades que se realizan desde que se ingresa por primera vez al sistema, hasta las que se realizan una vez que esta en funcionamiento todo el sistema. Los procedimientos de la estación se clasificaron en base al menú principal para facilitar su operación, de esta forma los procedimientos estandarizan las operaciones que el personal de farmacia y enfermería realizan a través del sistema Medstation 2000 de Pyxis.
- El empleo de los manuales y los procedimientos en la operación del sistema en general permite que el uso del sistema se realice de forma más segura, de esta forma se pueden evitar posibles errores en la administración de medicamentos al paciente, se mejora el control del inventario de medicamentos y al ser un sistema de un costo considerable para el hospital, se evita un mal uso de éste.

• Es importante que el QFB y/o Farmacéutico conozca la importancia de la elaboración y empleo de los manuales y procedimientos de las operaciones que realiza en su ámbito laboral, ya que a través de éstos es posible eliminar o minimizar los errores que pudieran suceder al estandarizar cada uno de los procedimientos.

## **REFERENCIAS:**

- 1. Sociedad española de Farmacia Hospitalaria (SEFH). Sistemas Automáticos de Dispensación de Medicamentos. Accesado el 09/12/2005 en www.sefh.es.com
- 2. Dispensación y distribución de medicamentos en dosis unitarias. Accesado el 25/01/2005 en: www.enfermeria21.com/listametas/MedicamentosKRZ.doc
- 3. Sociedad española de Farmacia Hospitalaria (SEFH). Dispensación con intervención posterior: reposición de stock (sistemas automatizados). Accesado el 30/06/2005 en: www.sefh.interguias.com/libros/tomo1/Tomo1 Cap2-6-1-1.pdf
- 4. Michael D. Unit-dose drug distribution systems. Accesado el 11/01/2006 en: www.ahrq.gov/clinic/ptsafety/chap10.htm
- 5. Organización panamericana de la salud. Manual para la administración de farmacias hospitalarias. 1989 p 147-157
- 6. Michael D. Automated medication dispensing devices. Accesado el 11/01/2006 en: www.ahrq.gov/clinic/ptsafety/chap11.htm
- 7. Porta O et al. Automatización en un servicio de urgencias: pasado y presente de la dispensación de medicamentos. Farm. Hosp. 1998; 22: 3. 129-136.
- 8. Garrelts CJ et al. Automated medication distribution systems and compliance with joint commission standars. Am J Health-Syst Pharm. 2001; 58. 2267-2271.
- 9. Lee Patricia. Ideal principles and characteristics of a fail-safe medication-use system. Am J Health-Syst Pharm. 2002; 59. 369-371.
- 10. Grifols. La automatización en la distribución hospitalaria de medicamentos. Grifols.
- 11. Organización Panamericana de la Salud, División de Desarrollo de Sistemas y Servicios de Salud, Programa de Medicamentos Esenciales y Tecnología. Guía para el desarrollo de servicios hospitalarios: sistema de distribución de medicamentos por dosis unitarias. Washintong DC: OPS; 1997.(Serie de medicamentos esenciales y tecnología 5.3)
- 12. Sociedad española de Farmacia Hospitalaria (SEFH). Dispensación con intervención previa del Farmacéutico: dosis unitarias. Accesado el 30/06/2005 en: www.sefh.interguias.com/libros/tomo2/Tom2 Cap2-6-1-1.pdf
- 13. Bruce GK, Kenneth F. Overcoming unit dose drug distribution system logistical problems on a 32-acre campus. Hosp. Pharm 1992; 27:765-766,796.
- 14. William WC. Thomas JG. Source of missing doses in a decentralized unit dose system: a quality assurance review. Hosp Pharm. 1998; 23. 453-456.
- 15. Grabowski B. Missing medications in a unit-dose system: quality assurance. Hosp. Pharm. 1987; 22. 679-681.
- 16. Blake EM et al. Assesing unit dose system discrepancies. Am j health-syst pharm. 2002; 59. 856-858.
- 17. Shirley KN. Effect of an automated dispensing system on medication administration time. Am j health-syst pharm.1999; 56. 1542-1545.
- 18. Bruce F et al. Implementing an automated medication and supply distribution system in an oncology practice. Oncology issues. Consultado el en:
- 19. Pérez RJ et al. Análisis de un sistema automatizado de dispensación individualizada de medicamentos en una unidad de cuidados intensivos. Farm. Hosp. 1998; 22:2. 81-87.
- 20. ASHP guidelines on the safe use of Autoamted medication storage and distribution devices. Am J Health-Syst Pharm. 1998;55: 1403-7
- 21. Stachnik J. Strategies for preventing medication errors throug automation technology. Accesado el 15/12/2005 en: www.omnicell.com/support/default\_CE\_Test01.asp
- 22. Jones GD et al. Automated Medication Dispensing: The ATC 212 System. Hosp. Pharm. 1989; 24. 604- 610.
- 23. Kratz K, Thygesen C. A comparison of the accuracy of unit dose cart fill with the Baxter ATC-212 Computarized system and manual filling. Hosp. Pharm. 1992 ; 27. 19-20,22.
- 24. Swanson D. Automated dispensing an overview of types of systems avaible. Hospital Pharmacist. 2004; 11. 66-67.
- 25. Max DR et al. Experience with an automated point-of-use unit-dose drug distribution system. Hosp. Pharm. 1995; 30: 18, 20-23,27-30
- 26. Carmenates J et al. Impact of automationon pharmacist intervetions and medications errors in correctional health care system. J Health-Syst Pharm. 2001;58. 779-783.
- 27. Graham J et al. Automating the supply chain in the OR. AORN Journal. 1999;70. 268-276.
- 28. Klibanov O et al. Effects of automated dispensing on inventory control, billing, workload, and potential for medication erros. Am J Health.Syst Pharm. 2003; 60. 569-572.
- 29. Whittlesea C et al. Automated dispensing how to evaluate its impact.Hospital Pharmacist. 2004;11. 283-285.
- 30. Coleman B. Hospital pharmacy staff attitudes towards automated dispensing before and after implementation. Hospiatal Pharmacist. 2004;11. 248-251.
- 31. Duran S et al. Experiencia con un sistema automatizado de dispensación: impacto sobre la calidad y los costes. El Farmacéutico hospitales. 2000; 121. 36-40.
- 32. Baker JA. A pathway to elimination of drug and medical errors. A study of the impact on medication error reduction related to Pyxis products and services. Pyxis Corporation. 2000. 1-9.
- 33. Clark T et al. Pharmacy information management: The hospital´s role in the selection of an automated system. Hosp. Pharm. 1999;34 (1). 28-29.
- 34. Shah A. Automated dispensing practical tips on managing implementation. Hospital Pharmacist. 2004; 11. 198-200.
- 35. Clark T. et al. Achieving a computer system´s benefits. Hosp. Pharm. 1999;34 (5) 534-535.
- 36. Baker KN. Ensuring safety in the use of automated medication dispensing systems. Am J Health-Syst Pharm. 1995; 52. 2445-2447.
- 37. Tribble DA. How to automated systems can (and do) fail. Am J Halth-Syst Pharm. 1996; 53. 2622-2627.
- 38. Perini VJ et al. Comparision of automated medication-managament systems. Am J Health-Syst Pharm. 1994; 51. 1883-1991.
- 39. Rendón MG. Proposición de un sistema de distribución de medicamentos por dosis unitaria para hospitales de México. Tesis de licenciatura QFB. UNAM 1988, pág. 6-  $21 - 6 - 26$ .
- 40. Domecq C. Farmacia Hospitalaria Tomo I. Facultad de ciencias químicas y Farmacéuticas de la Universidad de Chile. Santiago de Chile 1993.
- 41. Sistema de Dispensación de Medicamentos. BIOCOM. Boletín electrónico. Accesado el 18/09/04 en: www.biocom.ar/sistema/farmacia/fardispensación.html
- 42. Barker K. Errores de medicación y automatización. Congreso mundial sobre el envasado de medicamentos en dosis unitarias. OFIL. Mayo 2000. Alicante España.
- 43. Managament. Consultation. Choosing an automated dispensing machine. Am J Health-Syst Pharm. 1999;56: 1398-9
- 44. Barker K. Ensuring safety in the use of automated medication dispensing systems. Am J Health-Syst Pharm. 1995;52: 2445-7
- 45. Carmenates J et al. Impact of on pharmacist interventions and medications errors in correctional health care system. Am J Health-Syst Pharm. 2001;58: 779-83
- 46. Coleman B. Hospital pharmacy staff attitudes towards automated dispensing before and after implementation. Hospital Pharmacist 2004; 11: 248-251
- 47. Schwarz HO et al. Implementation and evaluation of an automated dispensing system. Am J Health-Syst Pharm. 1995;52: 823-8
- 48. Darby AL. Considering a hybrid system for automated drug distribution. Am J Health-Syst Pharm. 1996;53: 1128-37
- 49. Shah A. Automated dispensing practical tips on managing implementation. Hospital Pharmacist 2004: 11:198-200
- 50. Borel JM et al. Effect of an automated, nursing unit-based drug-dispensing device on medication errors. Am J Health-Syst Pharm. 1995;52: 1875-9
- 51. Lee LW et al. Use of an automated medication storage and distribution system. Am J Health-Syst Pharm. 1992;49: 851-5
- 52. Guereo RM et al. Activities before and after implementation of an automated dispensing system. Am J Health-Syst Pharm. 1996;53: 548-54
- 53. Magnus GH. Prepared for automated dispensing device. Am J Health-Syst Pharm. 1995;52: 2406-8
- 54. Vrabel RB et al. Automation in pharmacy: two institution´s expiriences with novel distribution systems. Hosp Pharm. 1995; 30: 106-113
- 55. American Society of Health-System Pharmacist. ASPH technical assistance bulletin on single unit dose packages of drugs. Drug distribution and control: Distributiontechnical assitance bulletins. Am J Health-Syst Pharm. 1985;42: 348-9
- 56. Otero Lopéz MJ et al. Errores de medicación: Estandarización de la terminología y clasificación. Resultados de la Beca-Ruiz Jarabe 2000. Farm. Hosp. 2003; 27: 137- 149
- 57. Otero Lopéz MJ et al. Errores de Medicación. Sociedad Española de Farmacia Hospitalaria. Accesado el 10/12/2005 en: www.sefh.com.es
- 58. American Society of Health-System Pharmacists. ASHP guidelines on preventing medication errors in hospitals. Am J Healt-Syst Pharm. 1993; 50:305-14.
- 59. National Coordinating Council for Medication Error Reporting and Prevention. NCCMERP Taxonomy of medication errors, 1998. Disponible en: www.nccmerp.org/aboutmederrors.htm.
- 60. Ronda BJ. Presentación. I congreso mundial sobre el envasado de medicamentos en dosis unitarias. OFIL. Mayo 2000. alicante España.
- 61. Proulx S. Errores de medicación. Importancia del envasado de los medicamentos en la reducción de errores. I congreso mundial sobre el envasado de medicamentos en dosis unitarias. OFIL. Mayo 2000. alicante España.
- 62. Sociedad Española de Farmacia Hospitalaria. Recomendaciones para la prevención de errores de medicación. Accesado el 13/09/2005 en: www.buscasalud.com/boletin/analisis/2001 10 04 11 09 .html
- 63. Grifols. Pyxis Med 2000 Guía del usuario de la Consola versión 4.1. Pyxis corporation, San Diego. Febrero 2000.
- 64. Grifols. Pyxis Med 2000 Guía del usuario de la Estación versión 4.1. Pyxis corporation, San Diego. Febrero 2000.
- 65. www.pyxis.com
- 66. www.omnicell.com
- 67. www.automedrx.com